# **OMRON**

## **Machine Automation Controller NJ/NX-series CPU Unit**

## **Software User's Manual**

**NX701-1** $\Box$ **NX102-1EE NX102-90** $\Box$ **NX1P2-1**£££££ **NX1P2-9EEE NJ501-** $\Box$  $\Box$  $\Box$ **NJ301-1** $\Box$ **NJ101-10**□□ **NJ101-90□□** 

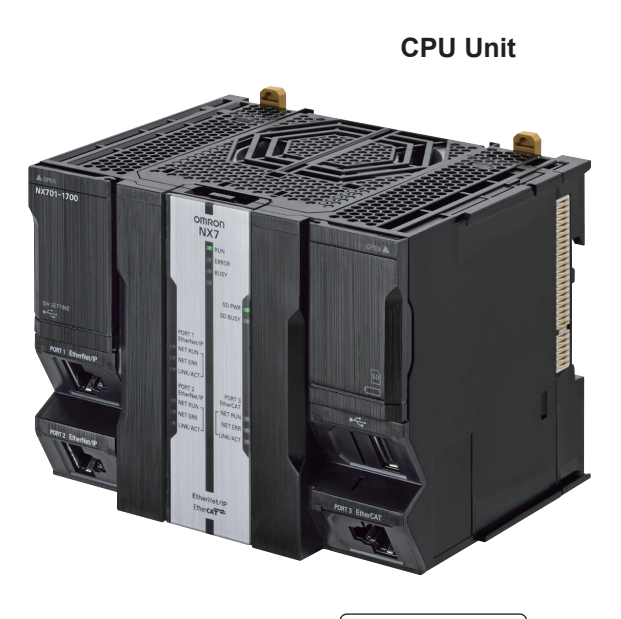

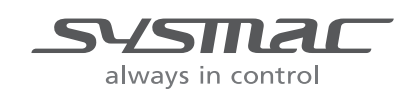

**W501-E1-32**

#### **NOTE**

- 1. All rights reserved. No part of this publication may be reproduced, stored in a retrieval system, or transmitted, in any form, or by any means, mechanical, electronic, photocopying, recording, or otherwise, without the prior written permission of OMRON.
- 2. No patent liability is assumed with respect to the use of the information contained herein. Moreover, because OMRON is constantly striving to improve its high-quality products, the information contained in this manual is subject to change without notice.
- 3. Every precaution has been taken in the preparation of this manual. Nevertheless, OMRON assumes no responsibility for errors or omissions. Neither is any liability assumed for damages resulting from the use of the information contained in this publication.

#### - Trademarks -

- Sysmac and SYSMAC are trademarks or registered trademarks of OMRON Corporation in Japan and other countries for OMRON factory automation products.
- Microsoft, Windows, Excel, and Visual Basic are either registered trademarks or trademarks of Microsoft Corporation in the United States and other countries.
- EtherCAT<sup>®</sup> is registered trademark and patented technology, licensed by Beckhoff Automation GmbH, Germany.
- ODVA, CIP, CompoNet, DeviceNet, and EtherNet/IP are trademarks of ODVA.
- The SD and SDHC logos are trademarks of SD-3C, LLC.

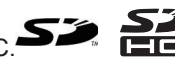

Other company names and product names in this document are the trademarks or registered trademarks of their respective companies.

#### **Copyrights**

- Microsoft product screen shots reprinted with permission from Microsoft Corporation.
- This product incorporates certain third party software. The license and copyright information associated with this software is available at http://www.fa.omron.co.jp/nj\_info\_e/.

## <span id="page-2-0"></span>**Introduction**

Thank you for purchasing an NJ/NX-series CPU Unit.

This manual contains information that is necessary to use the NJ/NX-series CPU Unit. Please read this manual and make sure you understand the functionality and performance of the NJ/NX-series CPU Unit before you attempt to use it in a control system.

Keep this manual in a safe place where it will be available for reference during operation.

#### **Intended Audience**

This manual is intended for the following personnel, who must also have knowledge of electrical systems (an electrical engineer or the equivalent).

- Personnel in charge of introducing FA systems.
- Personnel in charge of designing FA systems.
- Personnel in charge of installing and maintaining FA systems.
- Personnel in charge of managing FA systems and facilities.

For programming, this manual is intended for personnel who understand the programming language specifications in international standard IEC 61131-3 or Japanese standard JIS B 3503.

#### **Applicable Products**

This manual covers the following products.

- NX-series CPU Units
	- NX701-17 $\square$
	- NX701-16 $\Box$  $\Box$
	- NX102-12 $\Pi$
	- NX102-11 $\Box$  $\Box$
	- NX102-10 $\Box$  $\Box$
	- NX102-90 $\Box$
	- $\cdot$  NX1P2-11 $\Box$  $\Box$  $\Box$
	- $\cdot$  NX1P2-11 $\Box$  $\Box$ 1
	- $\cdot$  NX1P2-10 $\Box$  $\Box$
	- $\cdot$  NX1P2-10 $\Box$  $\Box$ 1
	- $\cdot$  NX1P2-90 $\Box$  $\Box$  $\Box$
	- $\cdot$  NX1P2-90 $\Box$  $\Box$ 1
	- $\cdot$  NX1P2-9B $\Box$  $\Box$  $\Box$
	- $\cdot$  NX1P2-9B $\Box$  $\Box$ 1
- NJ-series CPU Units
	- NJ501- $\Box$ 5 $\Box$  $\Box$
	- NJ501- $\Box$ 4 $\Box$  $\Box$
	- $\cdot$  NJ501- $\Box$ 3 $\Box$  $\Box$
	- $\cdot$  NJ301-12 $\square$
	- NJ301-11 $\square$
	- $\cdot$  NJ101-10 $\Box$
	- $\cdot$  NJ101-90 $\Box$  $\Box$

Part of the specifications and restrictions for the CPU Units are given in other manuals. Refer to *[Relevant Manuals](#page-3-0)* on page 2 and *[Related Manuals](#page-30-0)* on page 29.

## <span id="page-3-0"></span>**Relevant Manuals**

The following table provides the relevant manuals for the NJ/NX-series CPU Units. Read all of the manuals that are relevant to your system configuration and application before you use the NJ/NX-series CPU Unit.

Most operations are performed from the Sysmac Studio Automation Software. Refer to the *Sysmac Studio Version 1 Operation Manual (Cat. No. W504)* for information on the Sysmac Studio.

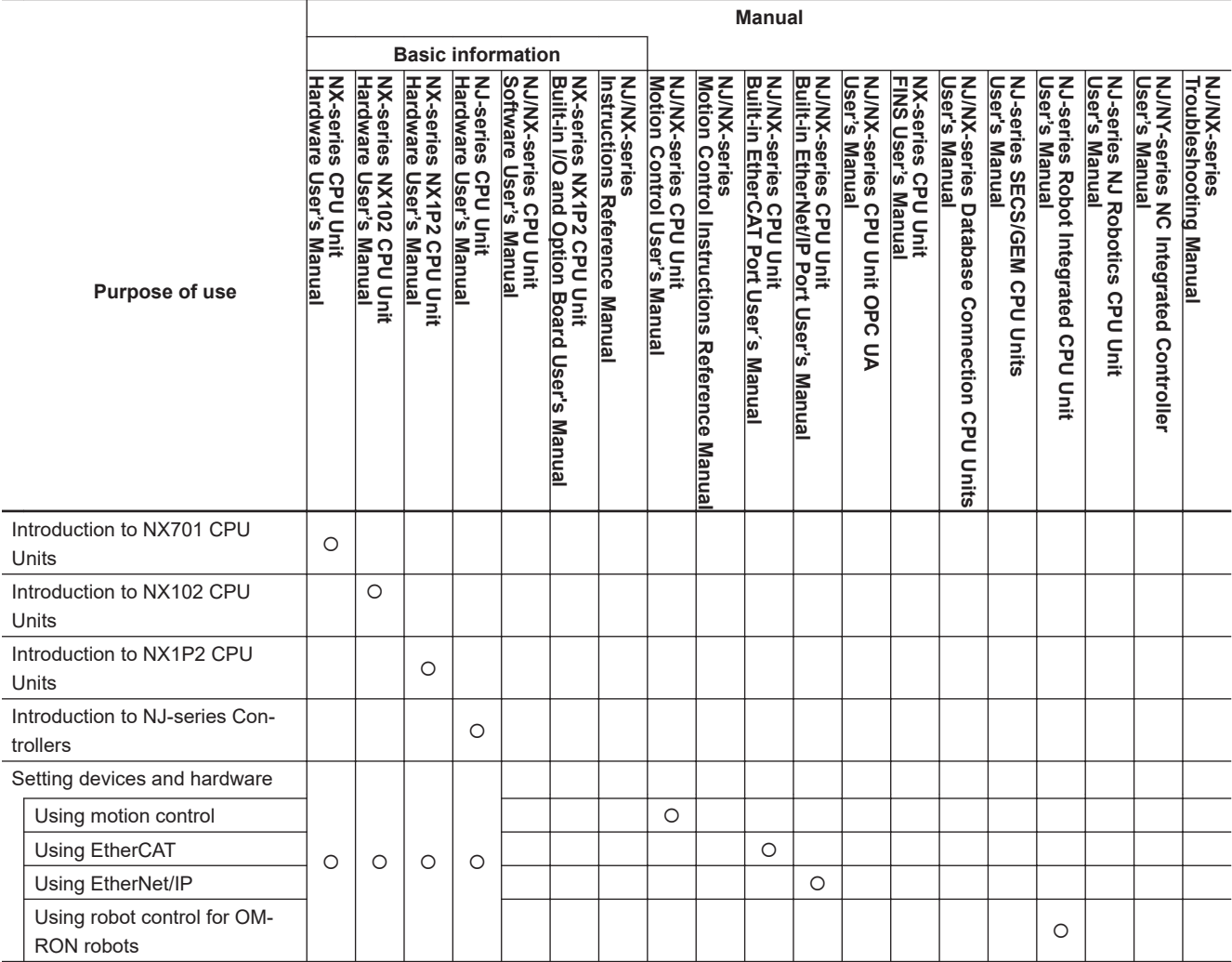

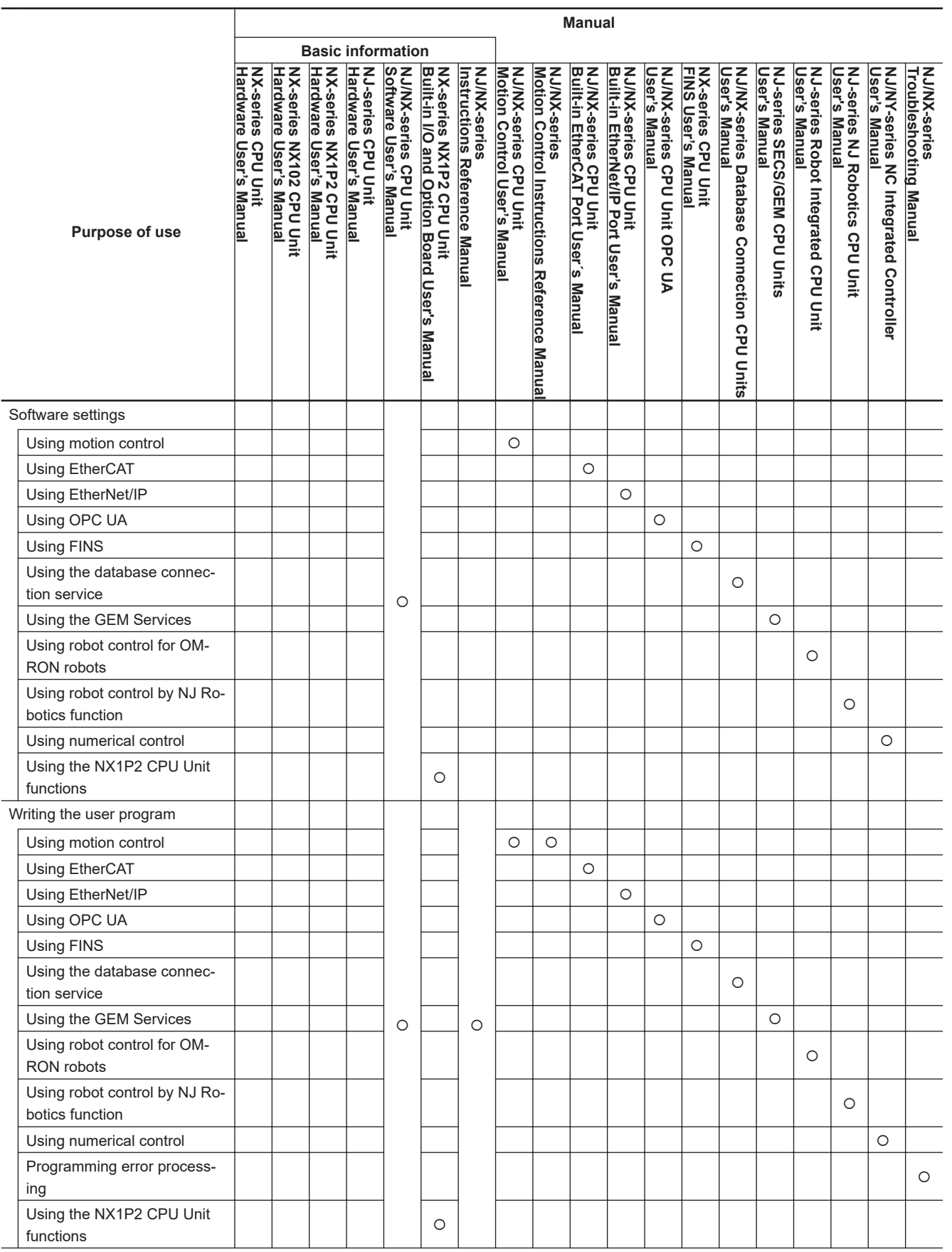

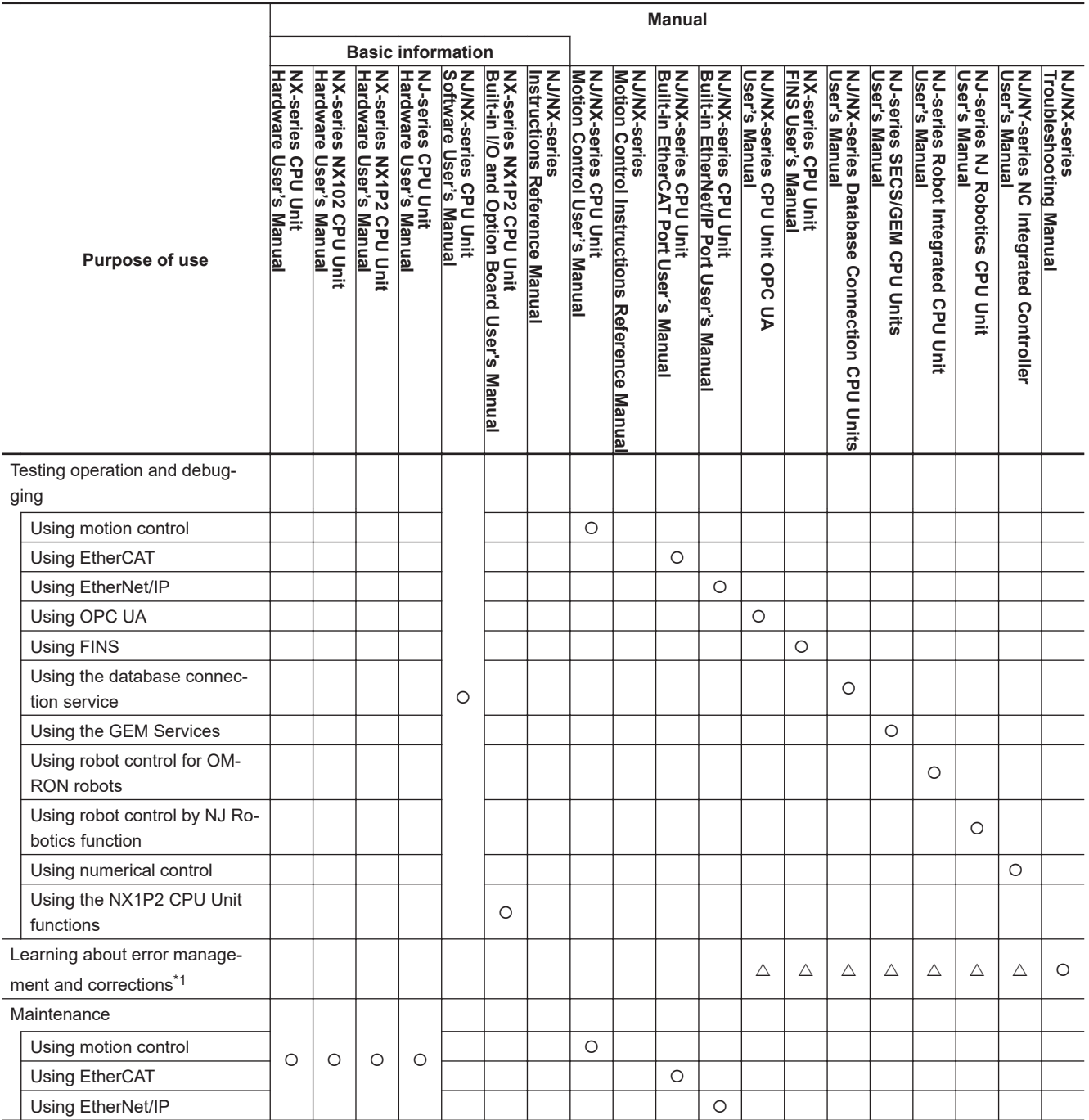

\*1. Refer to the *NJ/NX-series Troubleshooting Manual (Cat. No. W503)* for the error management concepts and the error items. However, refer to the manuals that are indicated with triangles for details on errors corresponding to the products with the manuals that are indicated with triangles.

## <span id="page-6-0"></span>**Manual Structure**

### **Page Structure**

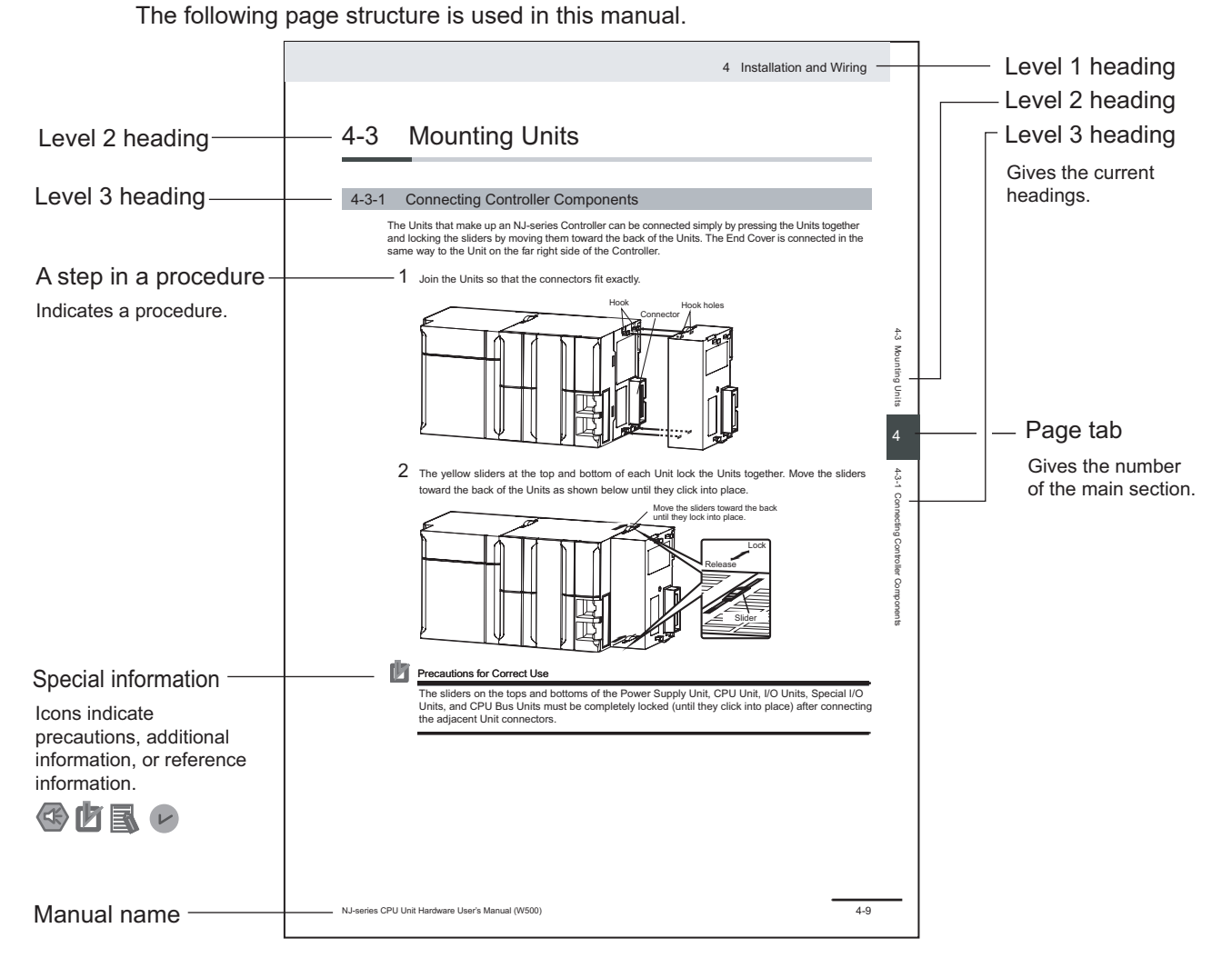

This illustration is provided only as a sample. It may not literally appear in this manual.

### <span id="page-7-0"></span>**Special Information**

Special information in this manual is classified as follows:

### **Precautions for Safe Use**

Precautions on what to do and what not to do to ensure safe usage of the product.

#### **Precautions for Correct Use**

Precautions on what to do and what not to do to ensure proper operation and performance.

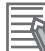

#### **Additional Information**

Additional information to read as required.

This information is provided to increase understanding or make operation easier.

#### $\mathbf{V}$ **Version Information**

Information on differences in specifications and functionality for Controller with different unit versions and for different versions of the Sysmac Studio is given.

#### **Precaution on Terminology**

In this manual, "download" refers to transferring data from the Sysmac Studio to the physical Controller and "upload" refers to transferring data from the physical Controller to the Sysmac Studio. For the Sysmac Studio, "synchronization" is used to both "upload" and "download" data. Here, "synchronize" means to automatically compare the data for the Sysmac Studio on the computer with the data in the physical Controller and transfer the data in the direction that is specified by the user.

## <span id="page-8-0"></span>**Sections in this Manual**

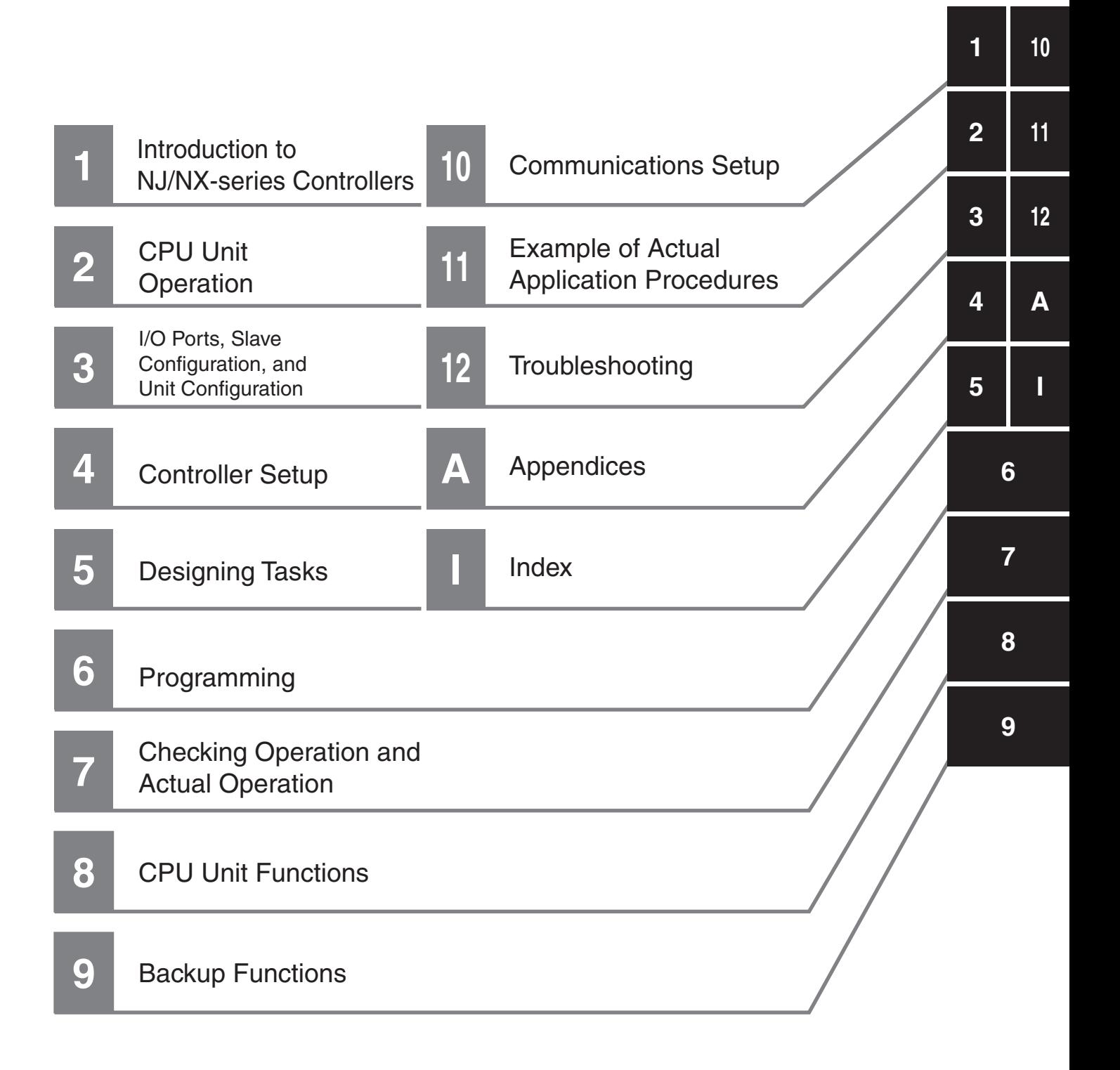

## **CONTENTS**

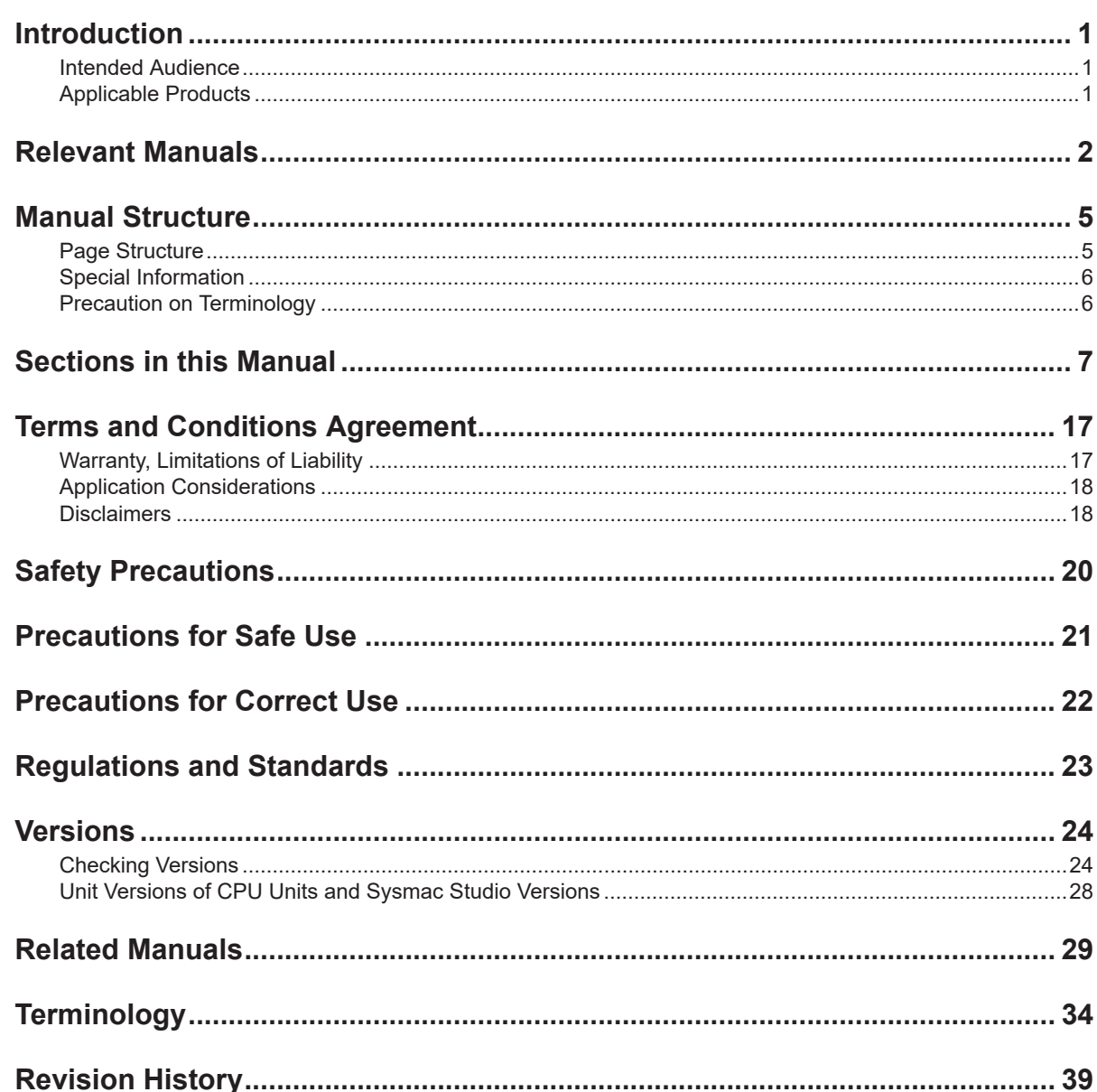

#### Introduction to NJ/NX-series Controllers **Section 1**

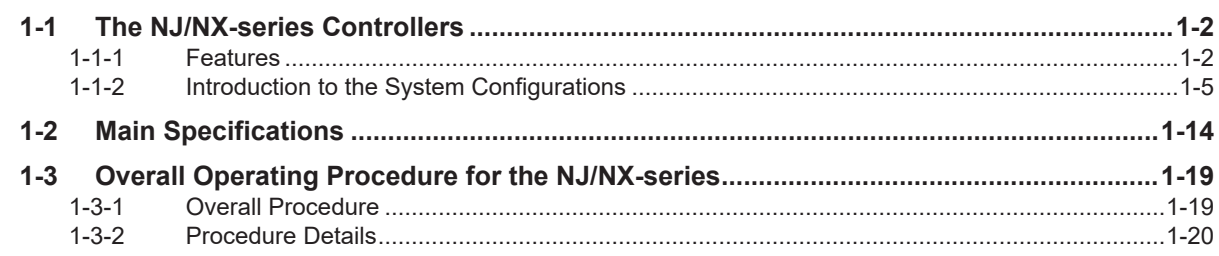

## **Section 2 CPU Unit operation**

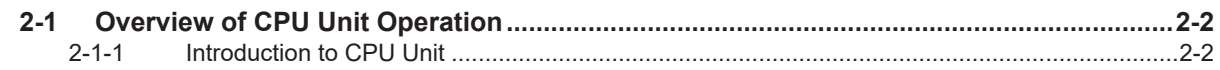

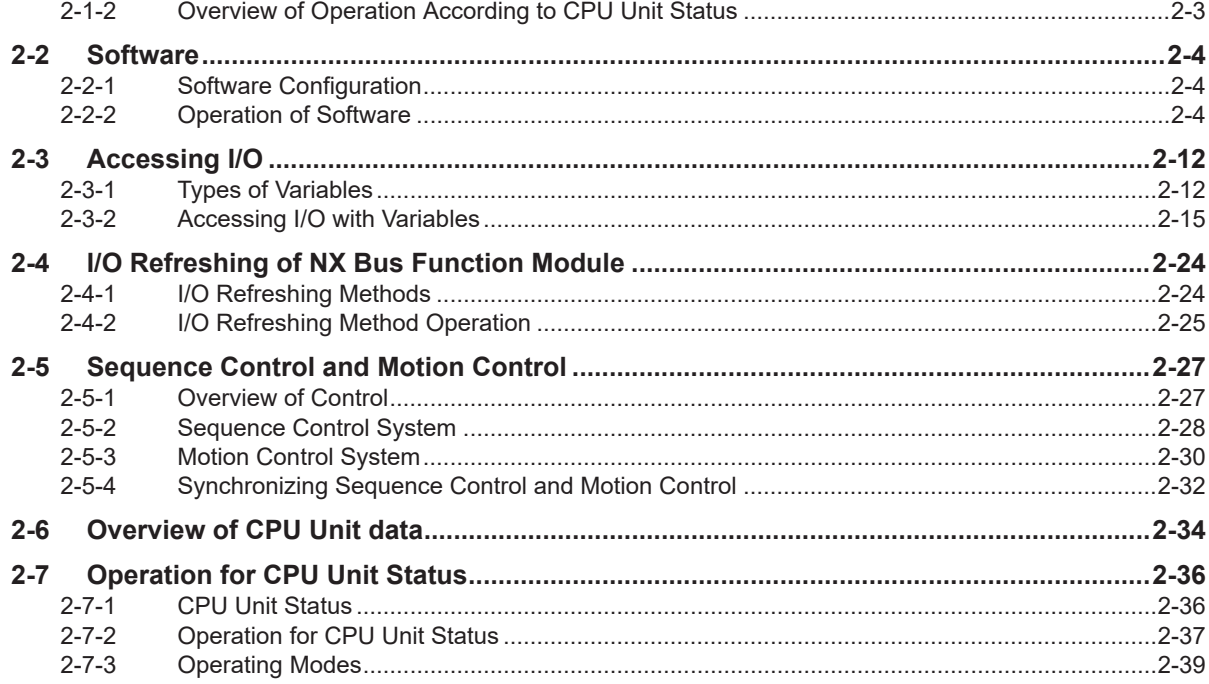

#### I/O Ports, Slave Configuration, and Unit Configuration **Section 3**

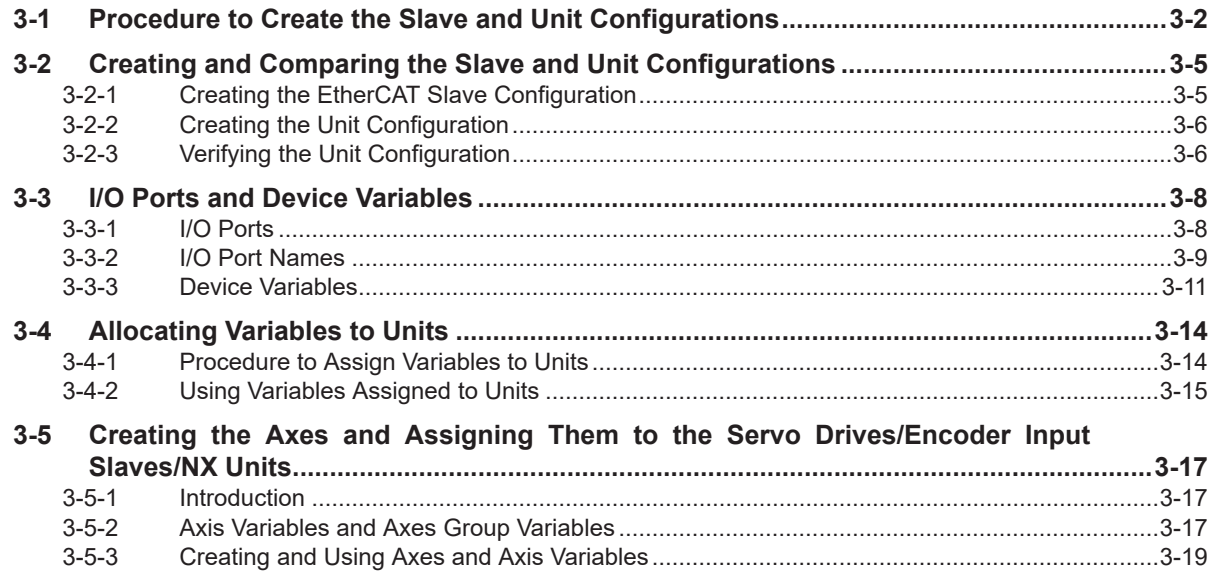

### **Section 4 Controller Setup**

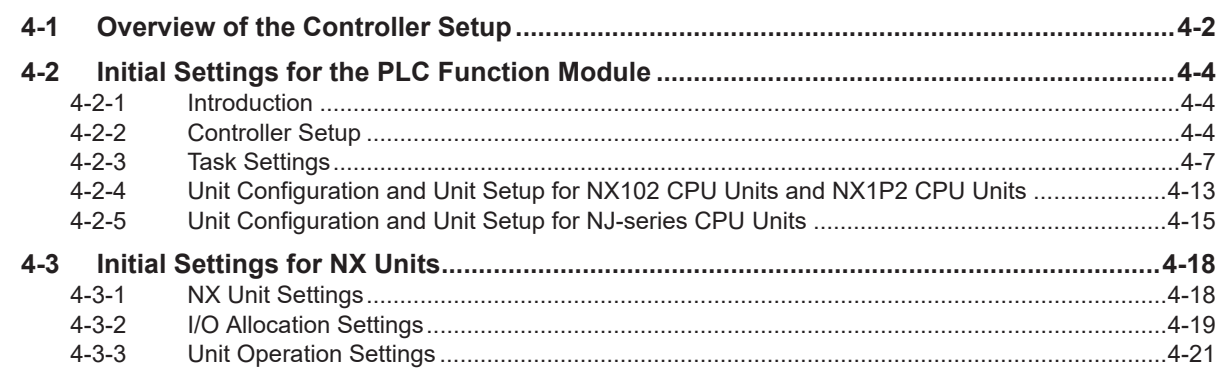

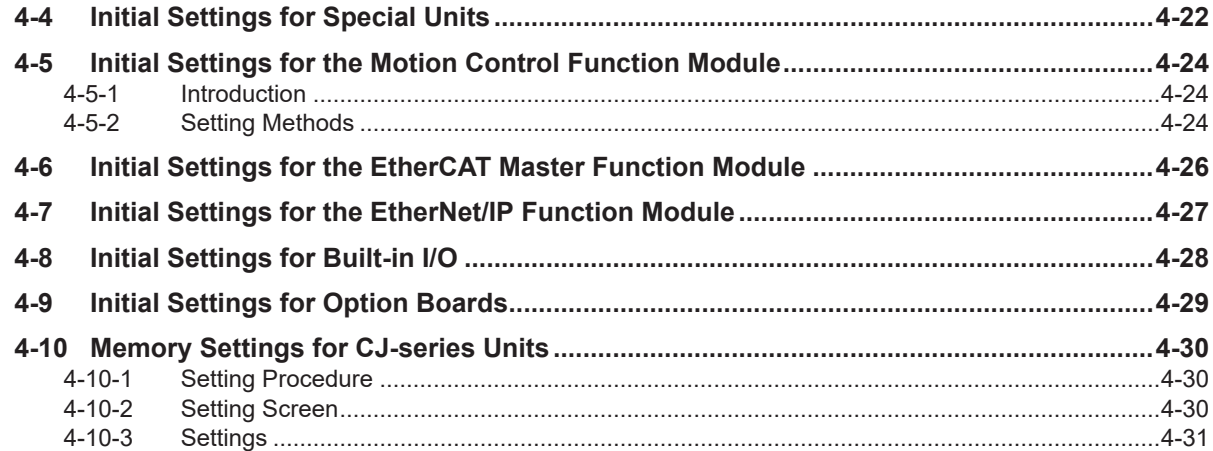

## **[Section 5 Designing Tasks](#page-168-0)**

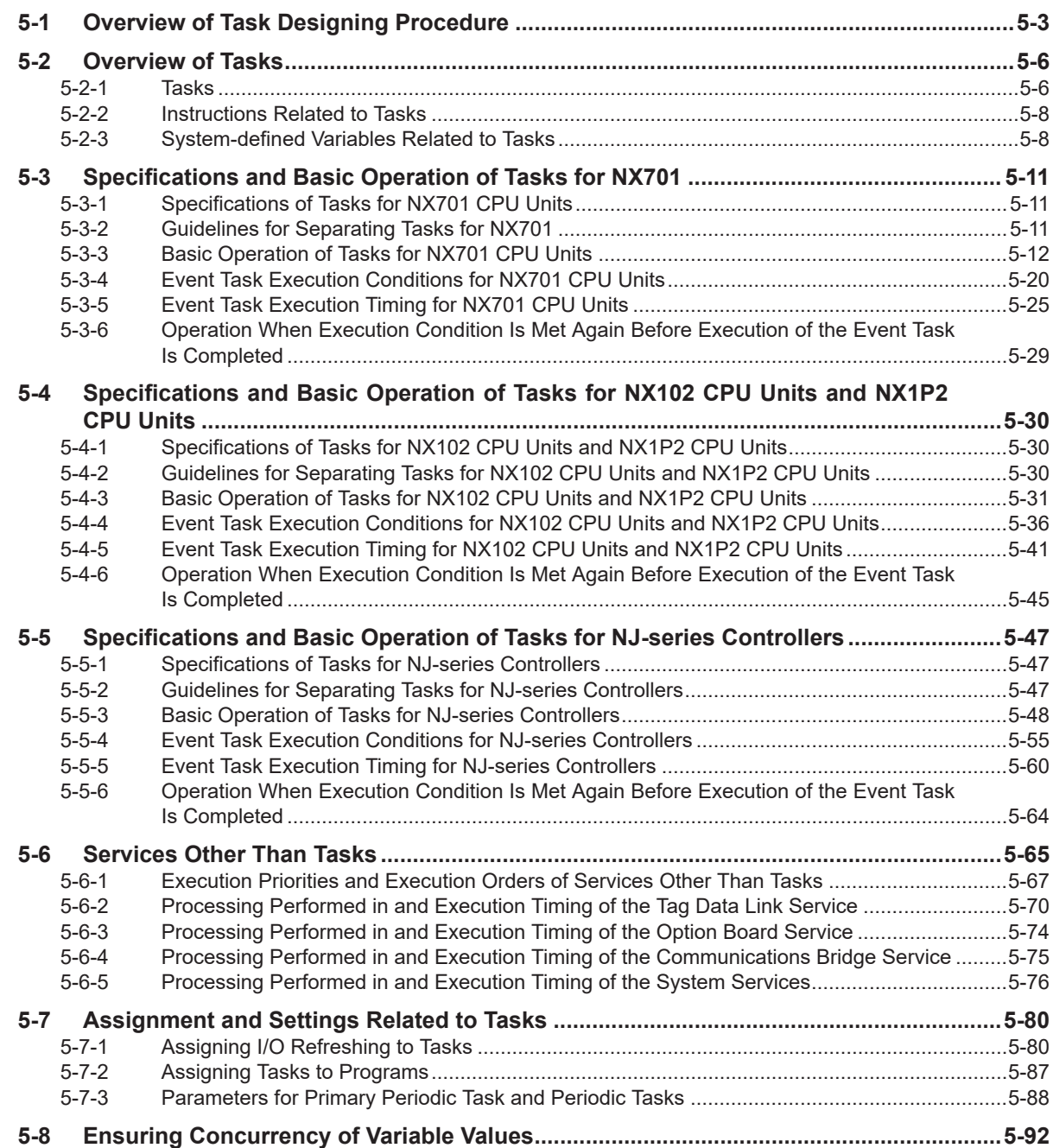

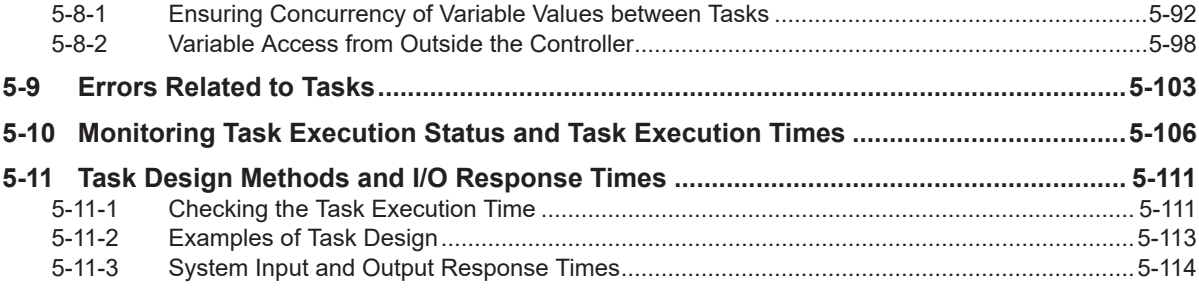

## **Section 6 Programming**

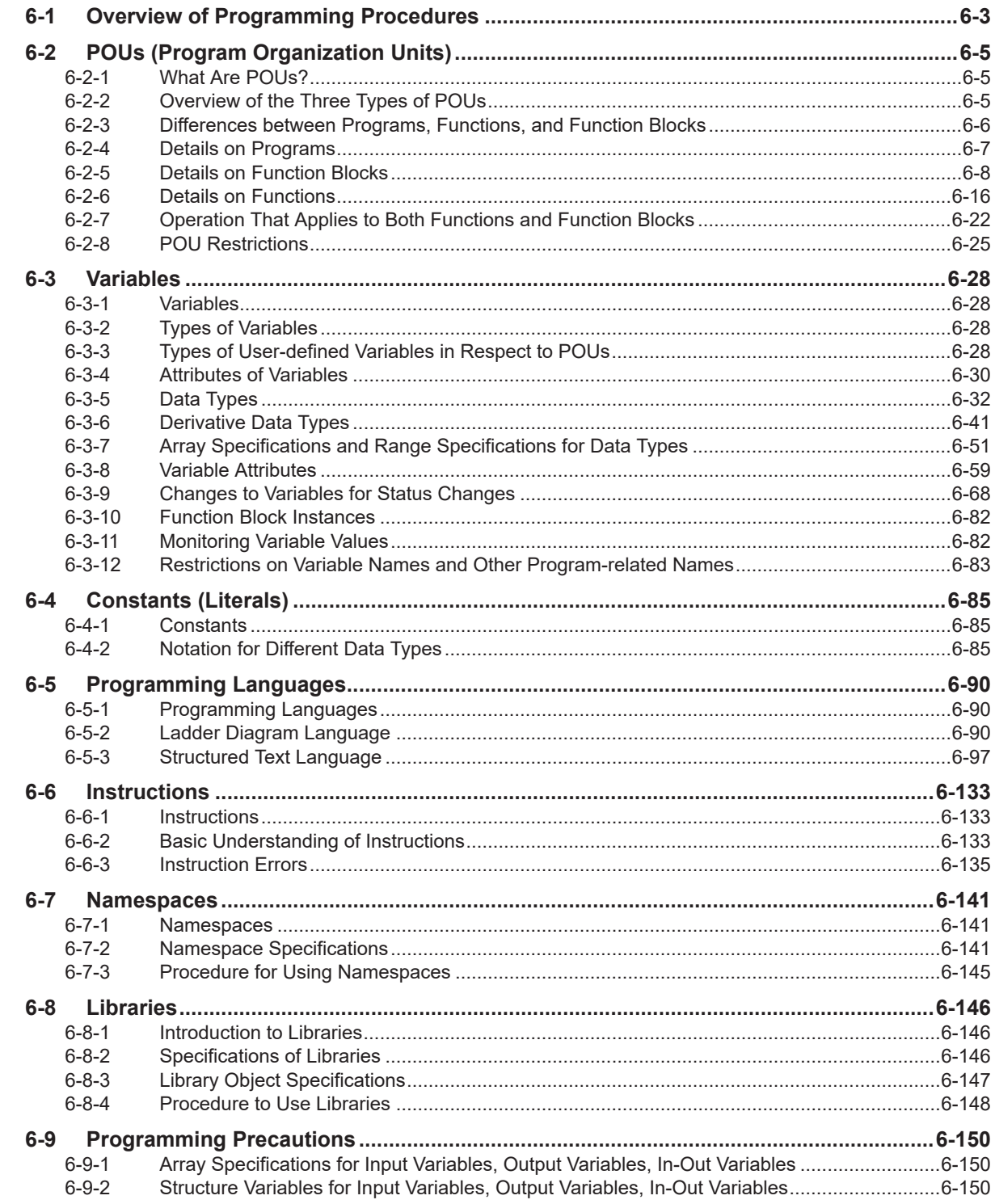

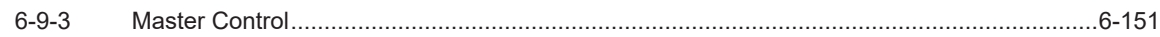

#### **Checking Operation and Actual Operation Section 7**

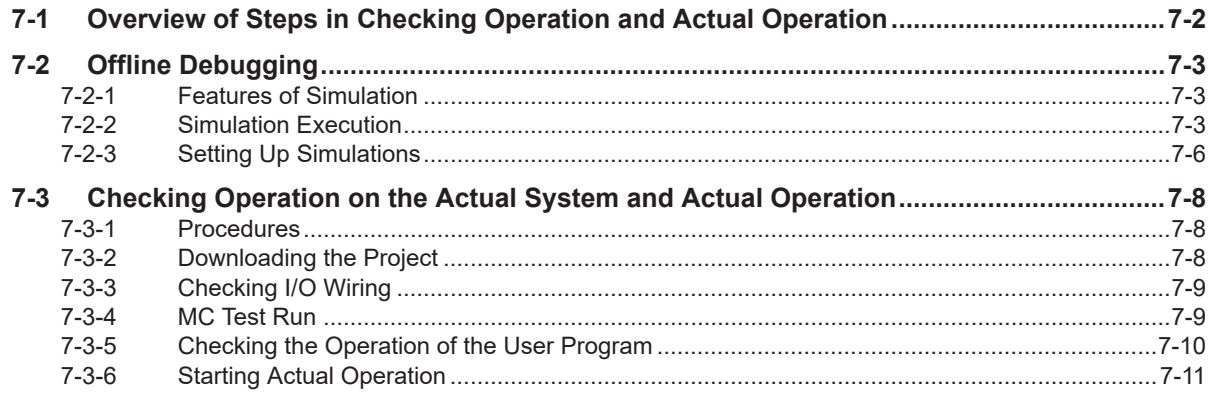

## **Section 8 CPU Unit Functions**

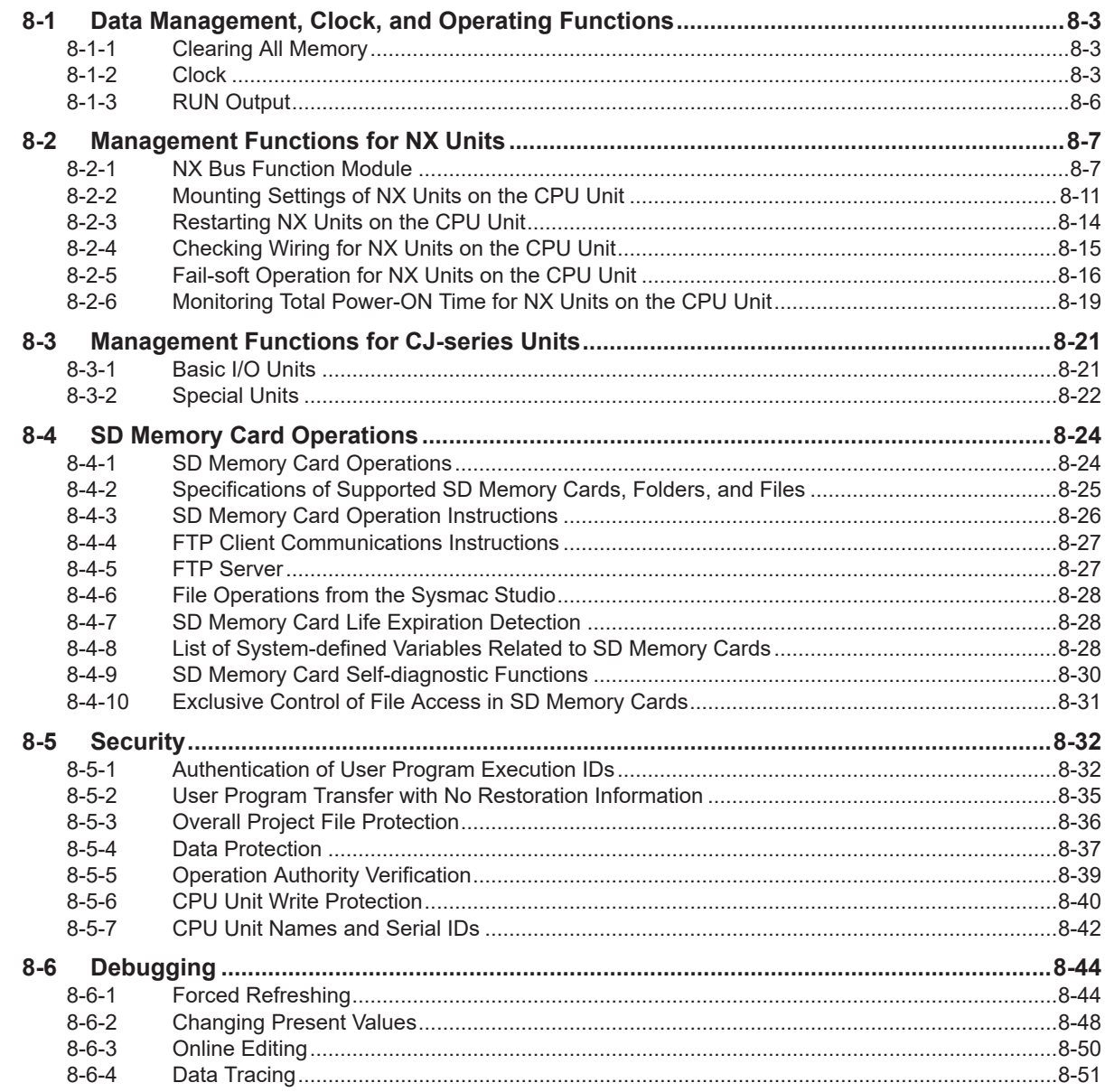

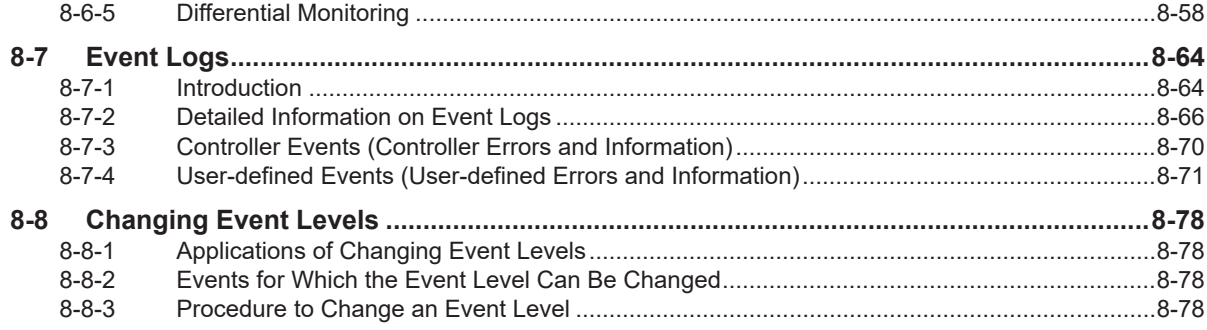

## **[Section 9 Backing up Data](#page-536-0)**

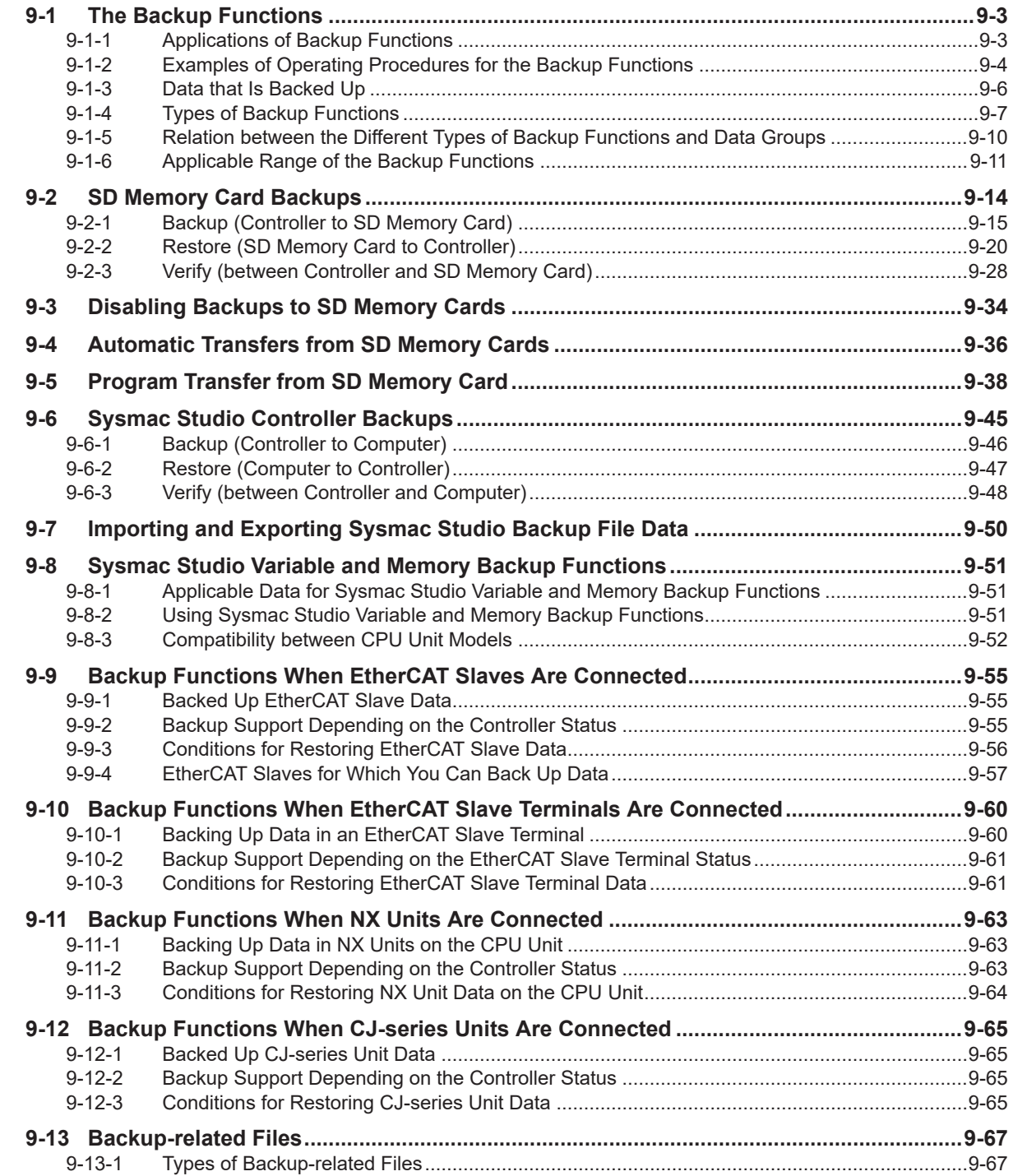

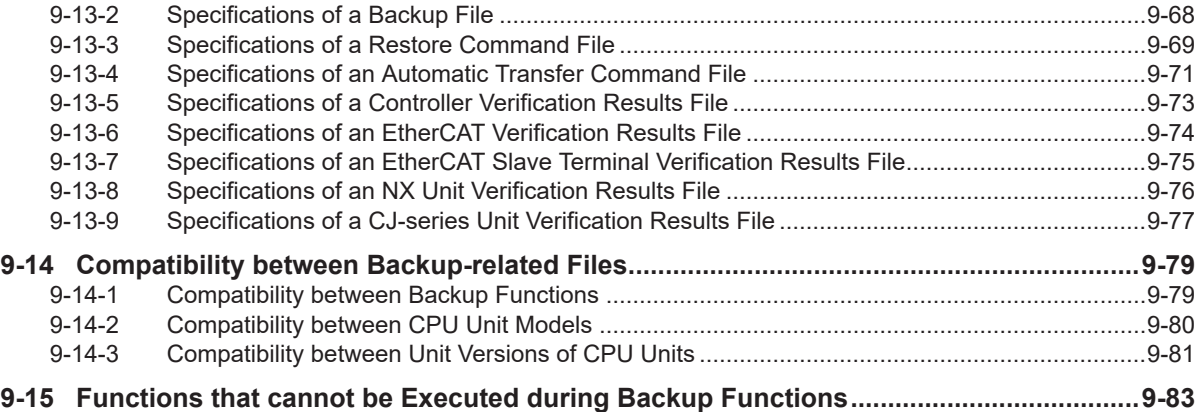

## **[Section 10 Communications Setup](#page-620-0)**

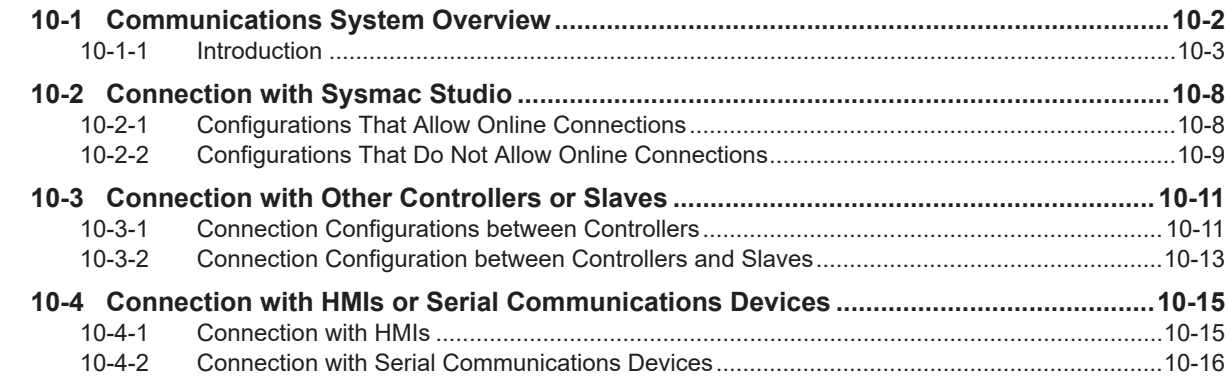

## **[Section 11 Example of Actual Application Procedures](#page-638-0)**

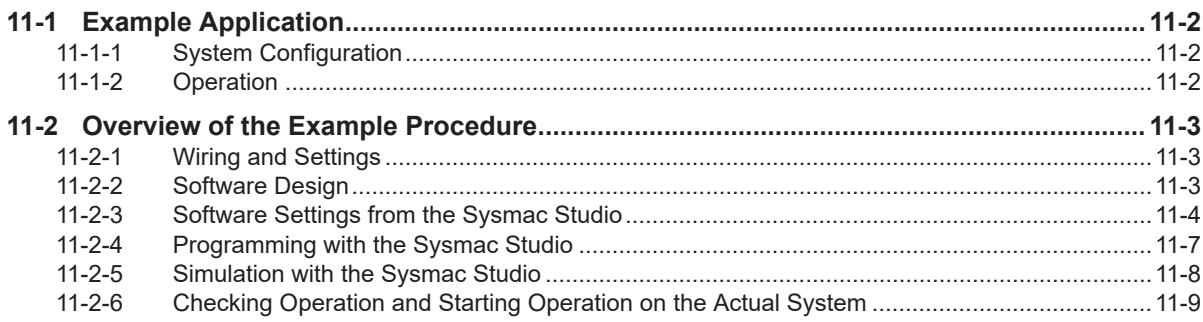

## **[Section 12 Troubleshooting](#page-648-0)**

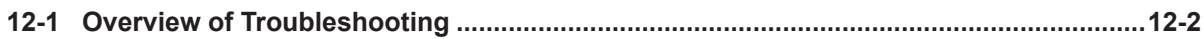

## **[Appendices](#page-650-0)**

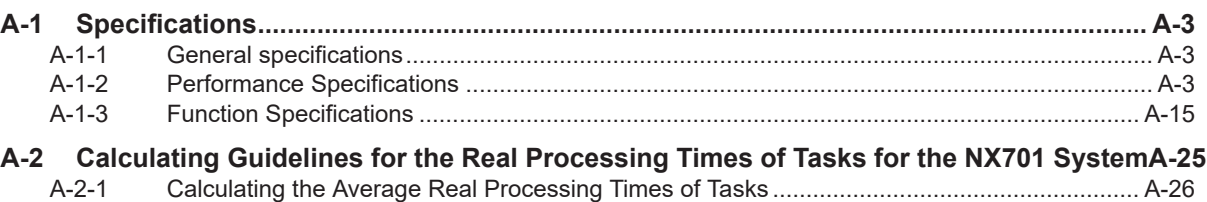

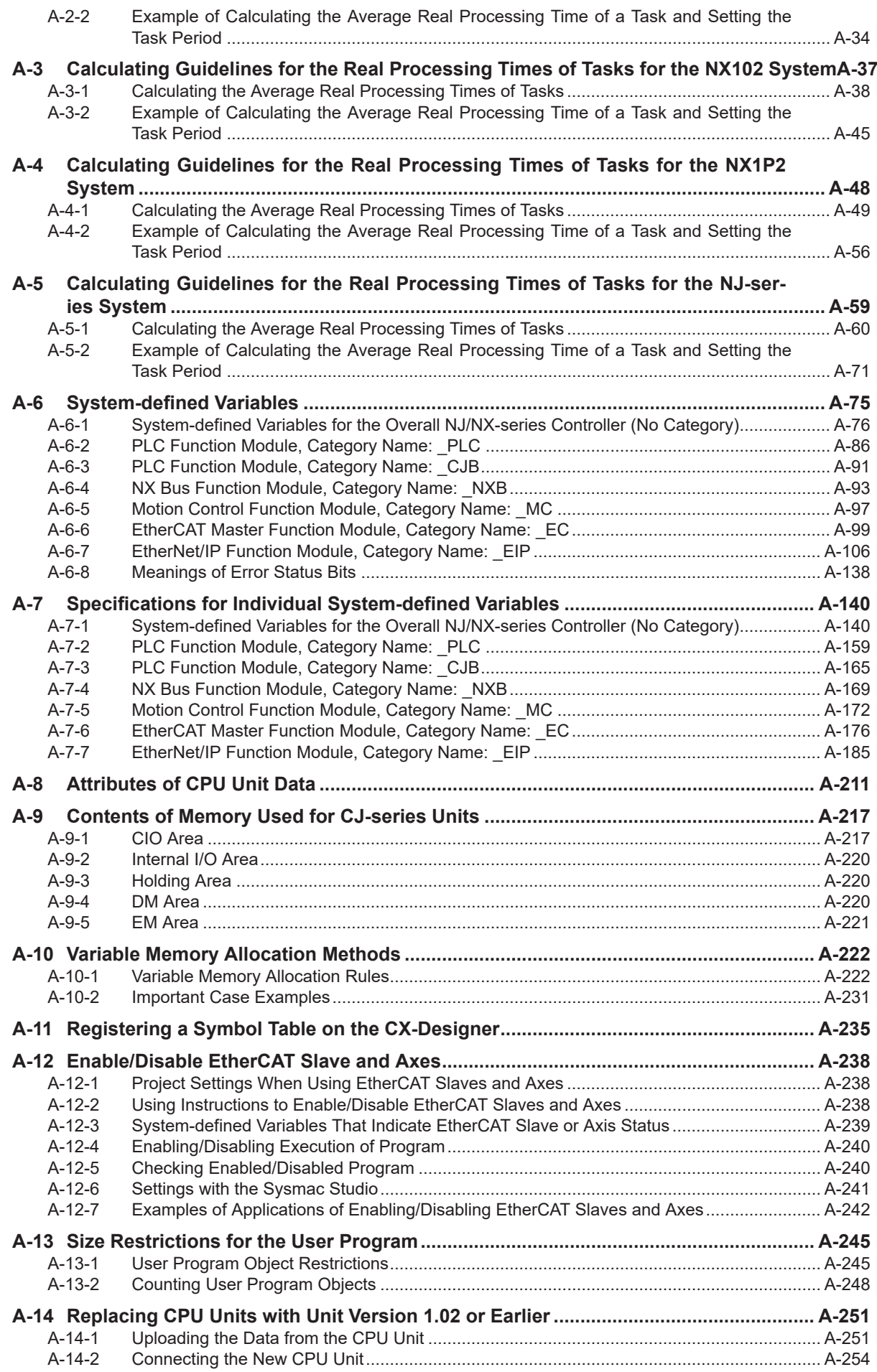

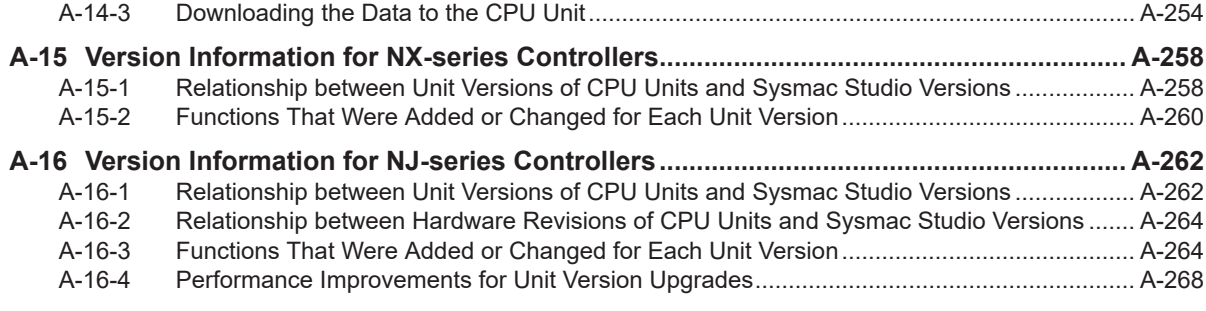

### **[Index](#page-920-0)**

## <span id="page-18-0"></span>**Terms and Conditions Agreement**

#### **Warranty, Limitations of Liability**

### **Warranties**

#### **e** Exclusive Warranty

Omron's exclusive warranty is that the Products will be free from defects in materials and workmanship for a period of twelve months from the date of sale by Omron (or such other period expressed in writing by Omron). Omron disclaims all other warranties, express or implied.

#### $\bullet$  Limitations

OMRON MAKES NO WARRANTY OR REPRESENTATION, EXPRESS OR IMPLIED, ABOUT NON-INFRINGEMENT, MERCHANTABILITY OR FITNESS FOR A PARTICULAR PURPOSE OF THE PRODUCTS. BUYER ACKNOWLEDGES THAT IT ALONE HAS DETERMINED THAT THE PRODUCTS WILL SUITABLY MEET THE REQUIREMENTS OF THEIR INTENDED USE.

Omron further disclaims all warranties and responsibility of any type for claims or expenses based on infringement by the Products or otherwise of any intellectual property right.

#### **e** Buyer Remedy

Omron's sole obligation hereunder shall be, at Omron's election, to (i) replace (in the form originally shipped with Buyer responsible for labor charges for removal or replacement thereof) the non-complying Product, (ii) repair the non-complying Product, or (iii) repay or credit Buyer an amount equal to the purchase price of the non-complying Product; provided that in no event shall Omron be responsible for warranty, repair, indemnity or any other claims or expenses regarding the Products unless Omron's analysis confirms that the Products were properly handled, stored, installed and maintained and not subject to contamination, abuse, misuse or inappropriate modification. Return of any Products by Buyer must be approved in writing by Omron before shipment. Omron Companies shall not be liable for the suitability or unsuitability or the results from the use of Products in combination with any electrical or electronic components, circuits, system assemblies or any other materials or substances or environments. Any advice, recommendations or information given orally or in writing, are not to be construed as an amendment or addition to the above warranty.

See http://www.omron.com/global/ or contact your Omron representative for published information.

### **Limitation on Liability; Etc**

OMRON COMPANIES SHALL NOT BE LIABLE FOR SPECIAL, INDIRECT, INCIDENTAL, OR CON-SEQUENTIAL DAMAGES, LOSS OF PROFITS OR PRODUCTION OR COMMERCIAL LOSS IN ANY <span id="page-19-0"></span>WAY CONNECTED WITH THE PRODUCTS, WHETHER SUCH CLAIM IS BASED IN CONTRACT, WARRANTY, NEGLIGENCE OR STRICT LIABILITY.

Further, in no event shall liability of Omron Companies exceed the individual price of the Product on which liability is asserted.

#### **Application Considerations**

### **Suitability of Use**

Omron Companies shall not be responsible for conformity with any standards, codes or regulations which apply to the combination of the Product in the Buyer's application or use of the Product. At Buyer's request, Omron will provide applicable third party certification documents identifying ratings and limitations of use which apply to the Product. This information by itself is not sufficient for a complete determination of the suitability of the Product in combination with the end product, machine, system, or other application or use. Buyer shall be solely responsible for determining appropriateness of the particular Product with respect to Buyer's application, product or system. Buyer shall take application responsibility in all cases.

NEVER USE THE PRODUCT FOR AN APPLICATION INVOLVING SERIOUS RISK TO LIFE OR PROPERTY OR IN LARGE QUANTITIES WITHOUT ENSURING THAT THE SYSTEM AS A WHOLE HAS BEEN DESIGNED TO ADDRESS THE RISKS, AND THAT THE OMRON PRODUCT(S) IS PROPERLY RATED AND INSTALLED FOR THE INTENDED USE WITHIN THE OVERALL EQUIP-MENT OR SYSTEM.

## **Programmable Products**

Omron Companies shall not be responsible for the user's programming of a programmable Product, or any consequence thereof.

#### **Disclaimers**

## **Performance Data**

Data presented in Omron Company websites, catalogs and other materials is provided as a guide for the user in determining suitability and does not constitute a warranty. It may represent the result of Omron's test conditions, and the user must correlate it to actual application requirements. Actual performance is subject to the Omron's Warranty and Limitations of Liability.

### **Change in Specifications**

Product specifications and accessories may be changed at any time based on improvements and other reasons. It is our practice to change part numbers when published ratings or features are changed, or when significant construction changes are made. However, some specifications of the Product may

be changed without any notice. When in doubt, special part numbers may be assigned to fix or establish key specifications for your application. Please consult with your Omron's representative at any time to confirm actual specifications of purchased Product.

### **Errors and Omissions**

Information presented by Omron Companies has been checked and is believed to be accurate; however, no responsibility is assumed for clerical, typographical or proofreading errors or omissions.

## <span id="page-21-0"></span>**Safety Precautions**

Refer to the following manuals for safety precautions.

- *NX-series CPU Unit Hardware User's Manual (Cat. No. W535)*
- *NX-series NX102 CPU Unit Hardware User's Manual (Cat. No. W593)*
- *NX-series NX1P2 CPU Unit Hardware User's Manual (Cat. No. W578)*
- *NJ-series CPU Unit Hardware User's Manual (Cat No. W500)*

## <span id="page-22-0"></span>**Precautions for Safe Use**

Refer to the following manuals for precautions for safe use.

- *NX-series CPU Unit Hardware User's Manual (Cat. No. W535)*
- *NX-series NX102 CPU Unit Hardware User's Manual (Cat. No. W593)*
- *NX-series NX1P2 CPU Unit Hardware User's Manual (Cat. No. W578)*
- *NJ-series CPU Unit Hardware User's Manual (Cat No. W500)*

## <span id="page-23-0"></span>**Precautions for Correct Use**

Refer to the following manuals for precautions for correct use.

- *NX-series CPU Unit Hardware User's Manual (Cat. No. W535)*
- *NX-series NX102 CPU Unit Hardware User's Manual (Cat. No. W593)*
- *NX-series NX1P2 CPU Unit Hardware User's Manual (Cat. No. W578)*
- *NJ-series CPU Unit Hardware User's Manual (Cat No. W500)*

## <span id="page-24-0"></span>**Regulations and Standards**

Refer to the following manuals for regulations and standards.

- *NX-series CPU Unit Hardware User's Manual (Cat. No. W535)*
- *NX-series NX102 CPU Unit Hardware User's Manual (Cat. No. W593)*
- *NX-series NX1P2 CPU Unit Hardware User's Manual (Cat. No. W578)*
- *NJ-series CPU Unit Hardware User's Manual (Cat No. W500)*

## <span id="page-25-0"></span>**Versions**

Hardware revisions and unit versions are used to manage the hardware and software in NJ/NX-series Units and EtherCAT slaves. The hardware revision or unit version is updated each time there is a change in hardware or software specifications. Even when two Units or EtherCAT slaves have the same model number, they will have functional or performance differences if they have different hardware revisions or unit versions.

#### **Checking Versions**

You can check versions on the ID information indications or with the Sysmac Studio.

## **Checking Unit Versions on ID Information Indications**

The unit version is given on the ID information indication on the side of the product.

#### **e** For NX701

The ID information on an NX-series NX701- $\square\square\square\square\square$  CPU Unit is shown below.

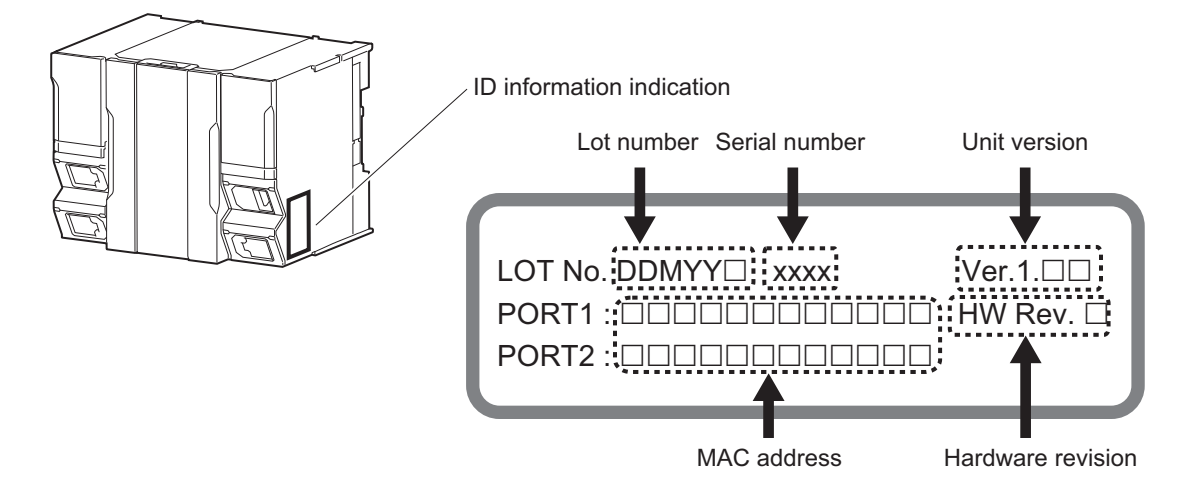

**Note** The hardware revision is not displayed for the Unit whose hardware revision is blank.

#### **e** For NX102

The ID information on an NX-series  $NX102$ - $\Box$  $\Box$  $\Box$  CPU Unit is shown below.

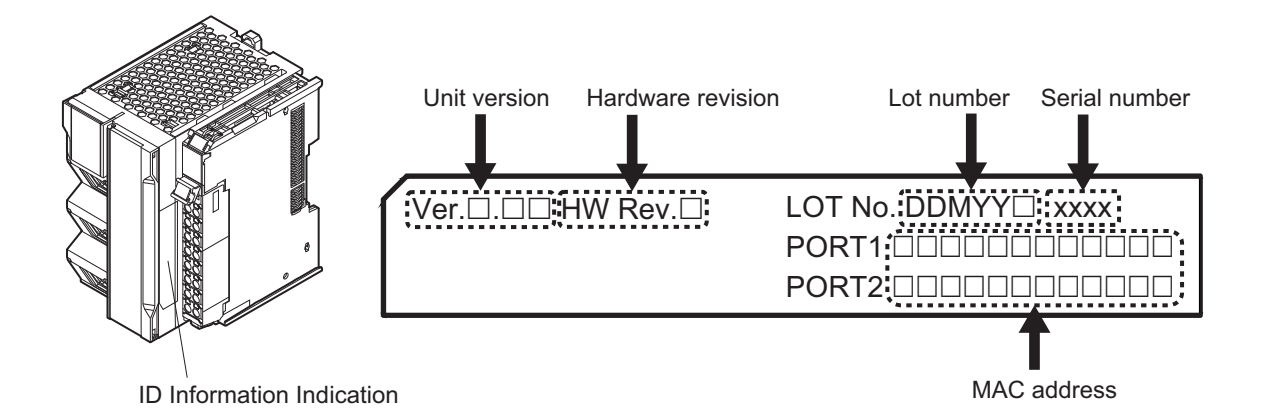

**Note** The hardware revision is not displayed for the Unit whose hardware revision is blank.

#### **e** For NX1P2

The ID information on an NX-series NX1P2- $\Box$  $\Box$  $\Box$  $\Box$  $\Box$  $\Box$  $\Box$  $\Box$  $\Box$  CPU Unit is shown below.

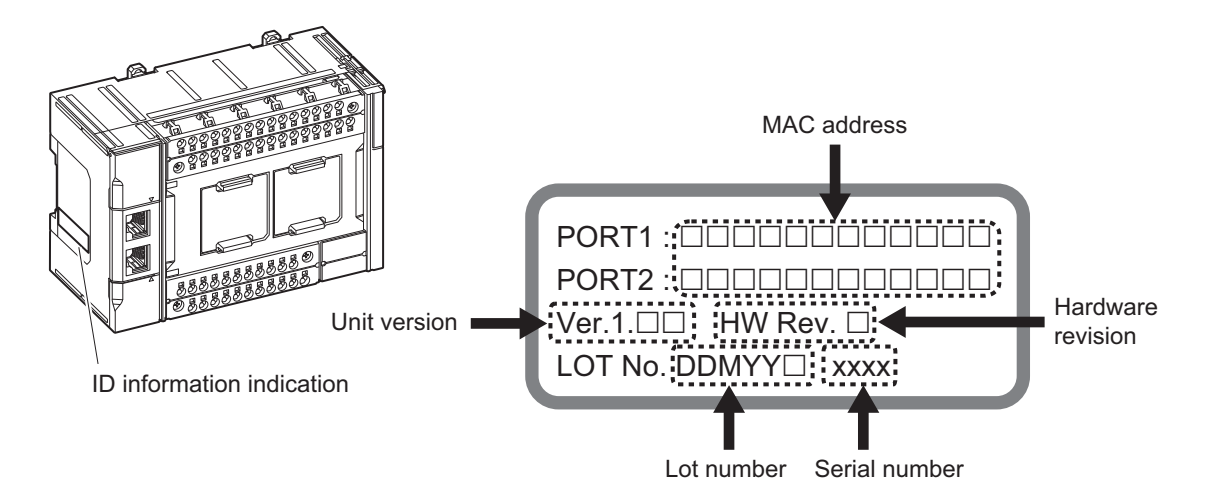

**Note** The hardware revision is not displayed for the Unit that the hardware revision is in blank.

#### **e** For NJ-series

The ID information on an NJ-series NJ501- $\Box$  $\Box$  CPU Unit is shown below.

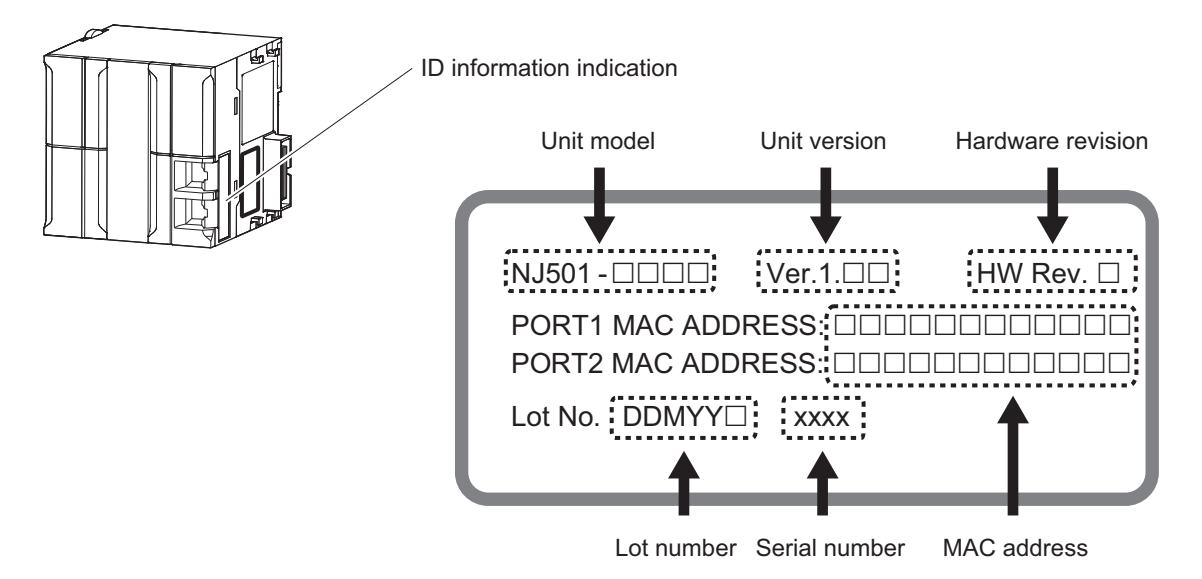

**Note** The hardware revision is not displayed for the Unit that the hardware revision is in blank.

### **Checking Unit Versions with the Sysmac Studio**

You can use the Sysmac Studio to check unit versions. The procedure is different for Units and for EtherCAT slaves.

#### $\bullet$  **Checking the Unit Version of an NX-series CPU Unit**

You can use the Production Information while the Sysmac Studio is online to check the unit version of a Unit. You can do this for the following Units.

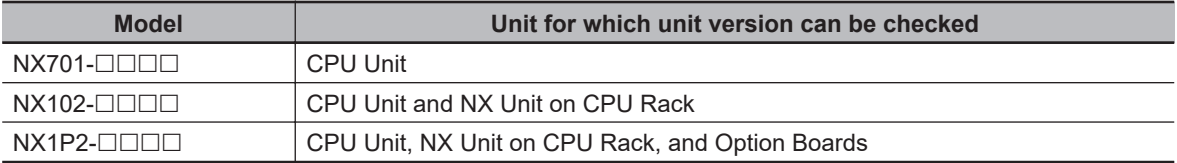

*1* Right-click **CPU Rack** under **Configurations and Setup** - **CPU/Expansion Racks** in the Multiview Explorer and select **Production Information**. The Production Information Dialog Box is displayed.

#### $\bullet$  **Checking the Unit Version of an NJ-series CPU Unit**

You can use the Production Information while the Sysmac Studio is online to check the unit version of a Unit. You can do this for the CPU Unit, CJ-series Special I/O Units, and CJ-series CPU Bus Units. You cannot check the unit versions of CJ-series Basic I/O Units with the Sysmac Studio.

- *1* Double-click **CPU Rack** under **Configurations and Setup CPU/Expansion Racks** in the Multiview Explorer. Or, right-click **CPU Rack** under **Configurations and Setup** - **CPU/ Expansion Racks** in the Multiview Explorer and select **Edit** from the menu. The Unit Editor is displayed.
- *2* Right-click any open space in the Unit Editor and select **Production Information**. The Production Information Dialog Box is displayed.

#### $\bullet$  **Changing Information Displayed in Production Information Dialog Box**

*1* Click the **Show Detail** or **Show Outline** Button at the lower right of the Production Information Dialog Box.

The view will change between the production information details and outline.

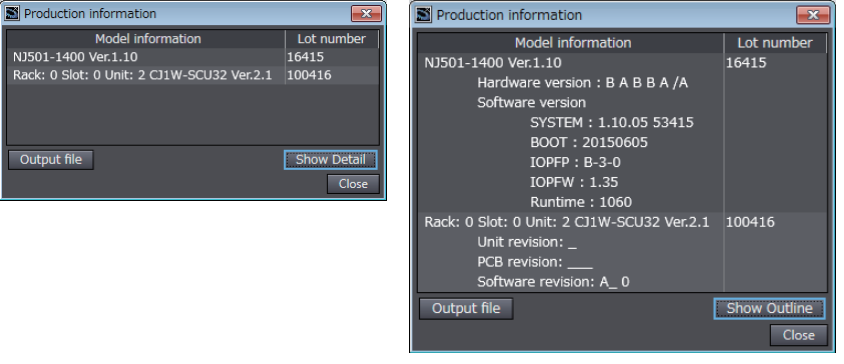

Outline View **Detail View** 

The information that is displayed is different for the Outline View and Detail View. The Detail View displays the unit version, hardware revision, and various versions. The Outline View displays only the unit version.

**Note** The hardware revision is separated by "/" and displayed on the right of the hardware version. The hardware revision is not displayed for the Unit that the hardware revision is in blank.

#### $\bullet$  **Checking the Unit Version of an EtherCAT Slave**

You can use the Production Information while the Sysmac Studio is online to check the unit version of an EtherCAT slave.

Use the following procedure to check the unit version.

- *1* Double-click **EtherCAT** under **Configurations and Setup** in the Multiview Explorer. Or, rightclick **EtherCAT** under **Configurations and Setup** and select **Edit** from the menu. The EtherCAT Tab Page is displayed.
- *2* Right-click the master on the EtherCAT Tab Page and select **Display Production Information**. The Production Information Dialog Box is displayed. The unit version is displayed after "Rev."

#### $\bullet$  **Changing Information Displayed in Production Information Dialog Box**

*1* Click the **Show Detail** or **Show Outline** Button at the lower right of the Production Information Dialog Box.

The view will change between the production information details and outline.

<span id="page-29-0"></span>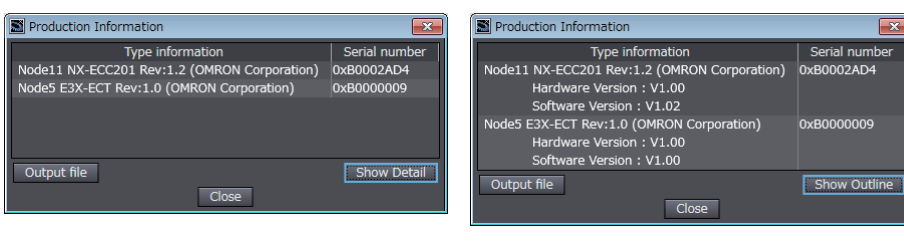

Outline View **Detail View** 

#### **Unit Versions of CPU Units and Sysmac Studio Versions**

The functions that are supported depend on the unit version of the NJ/NX-series CPU Unit. The version of Sysmac Studio that supports the functions that were added for an upgrade is required to use those functions.

Refer to *[A-15 Version Information for NX-series Controllers](#page-907-0)* on page A-258 and *[A-16 Version Information](#page-911-0) [for NJ-series Controllers](#page-911-0)* on page A-262 for the relationship between the unit versions of the CPU Units and the Sysmac Studio versions, and for the functions that are supported by each unit version.

## <span id="page-30-0"></span>**Related Manuals**

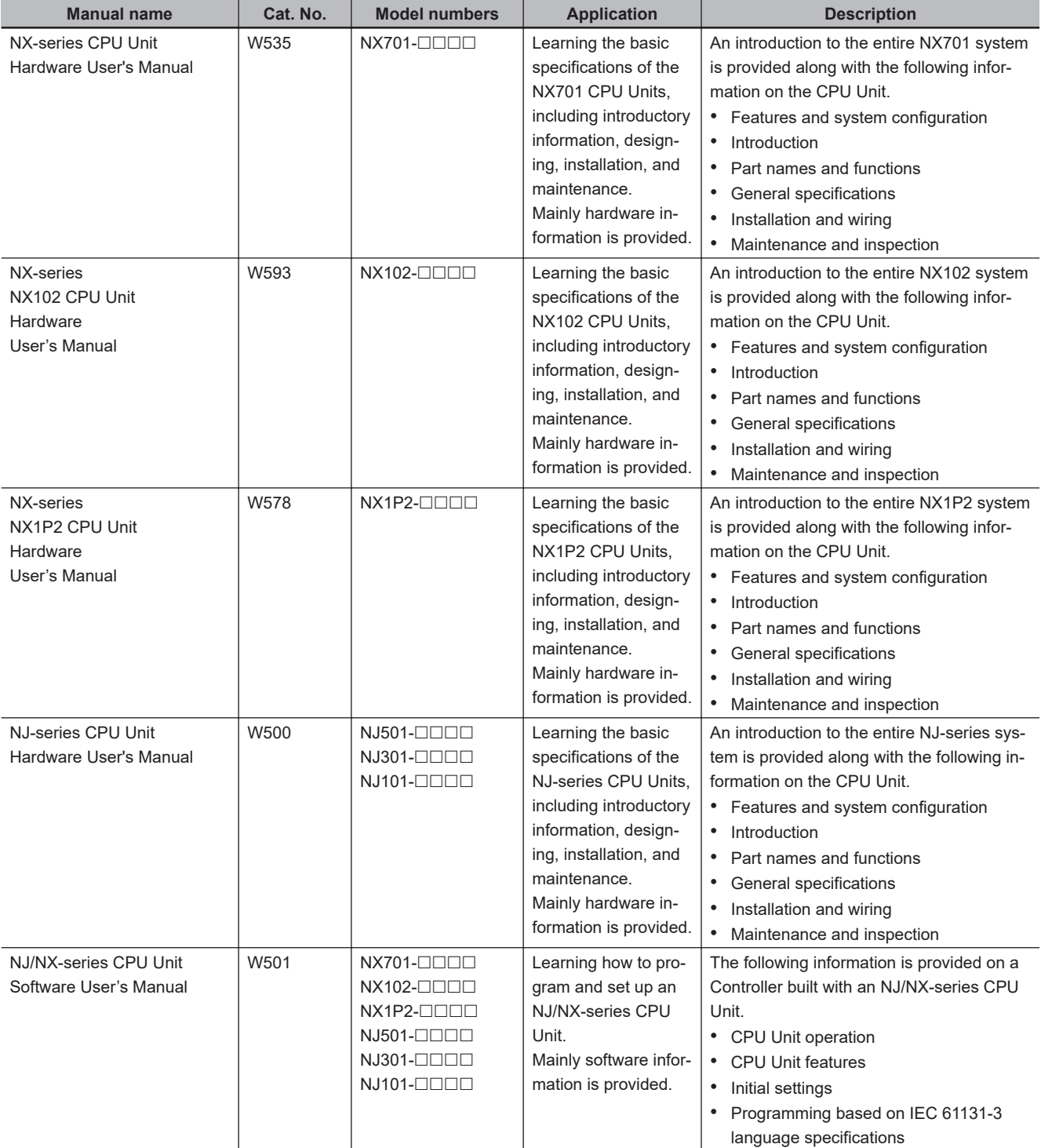

The followings are the manuals related to this manual. Use these manuals for reference.

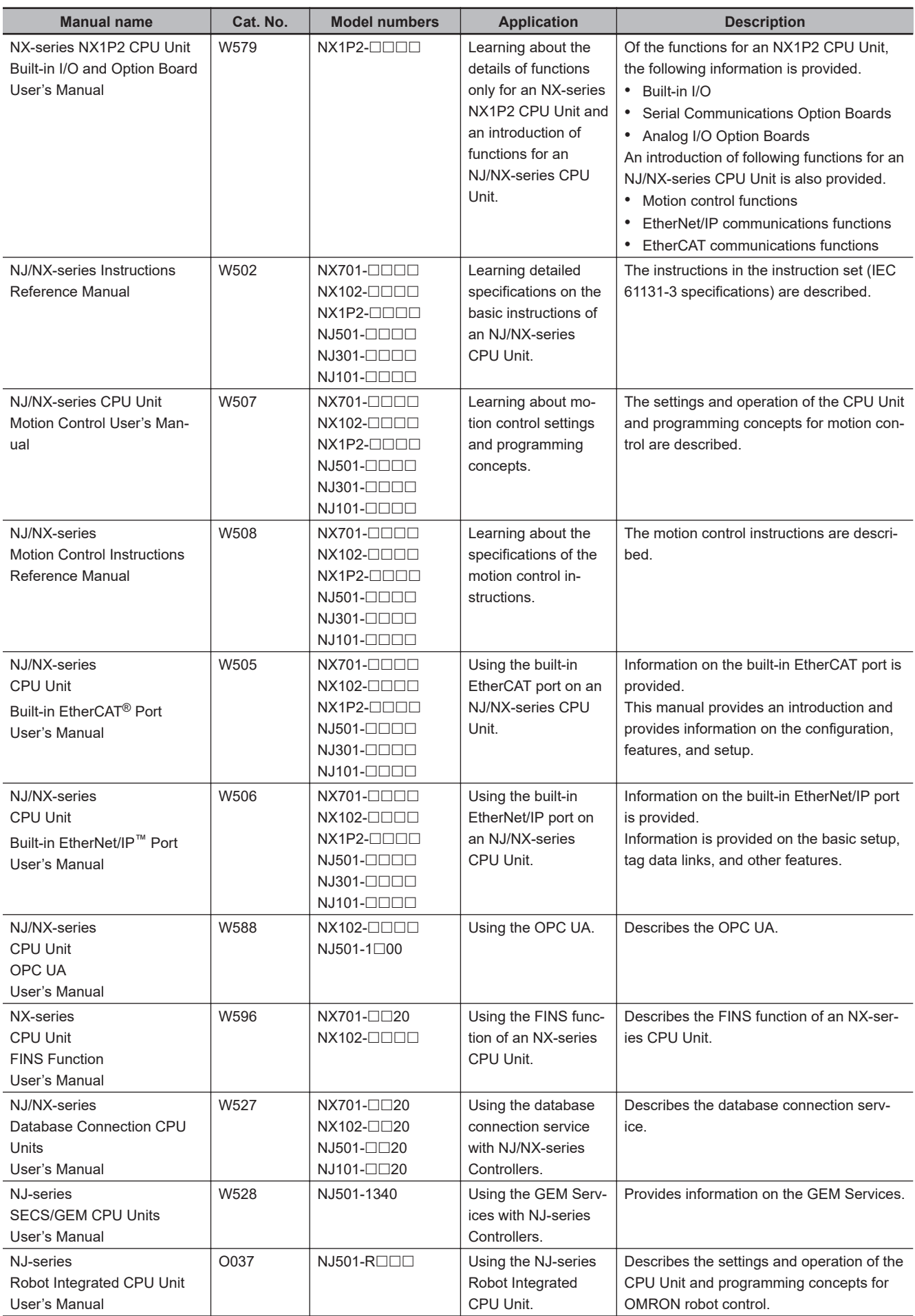

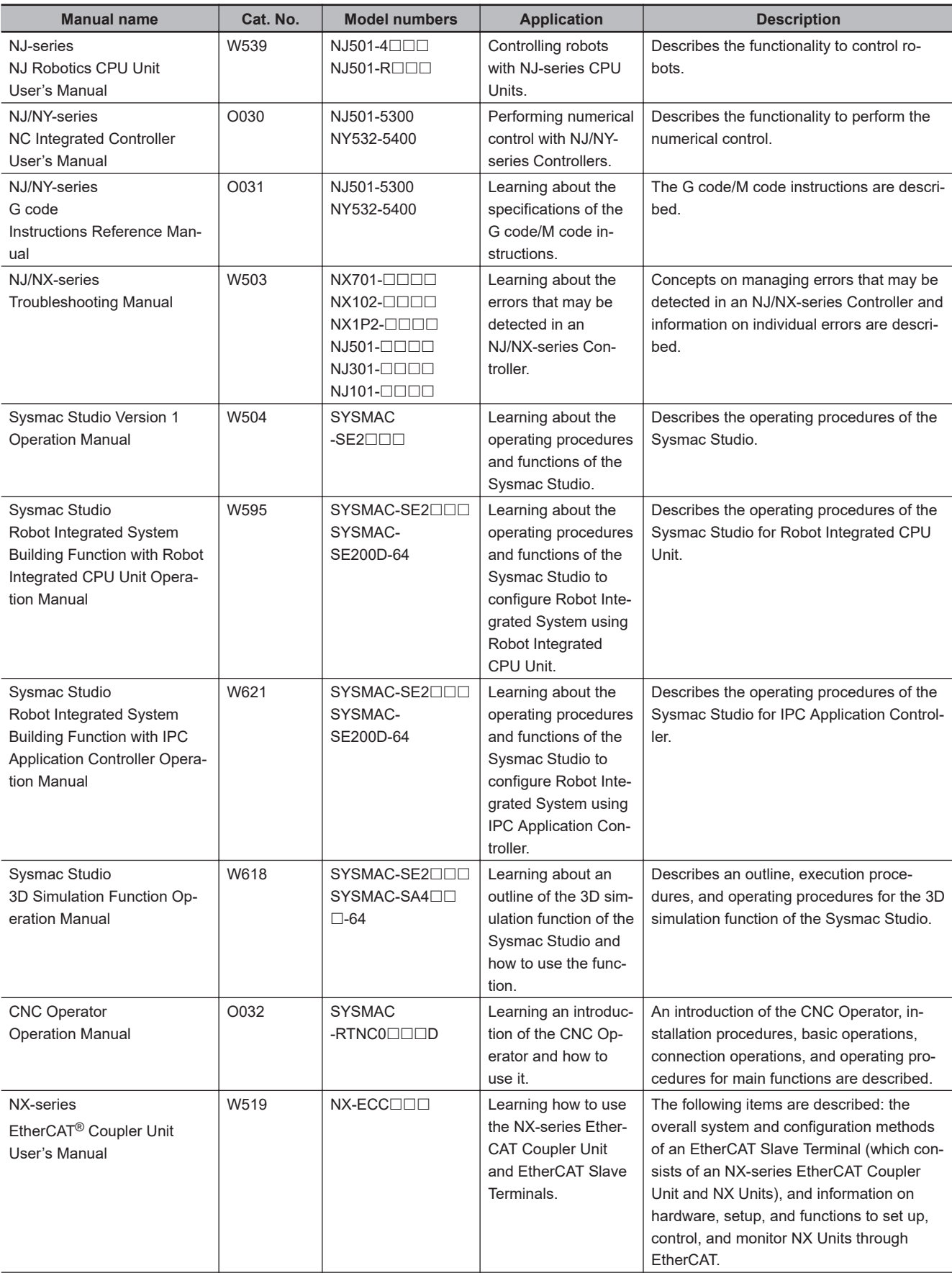

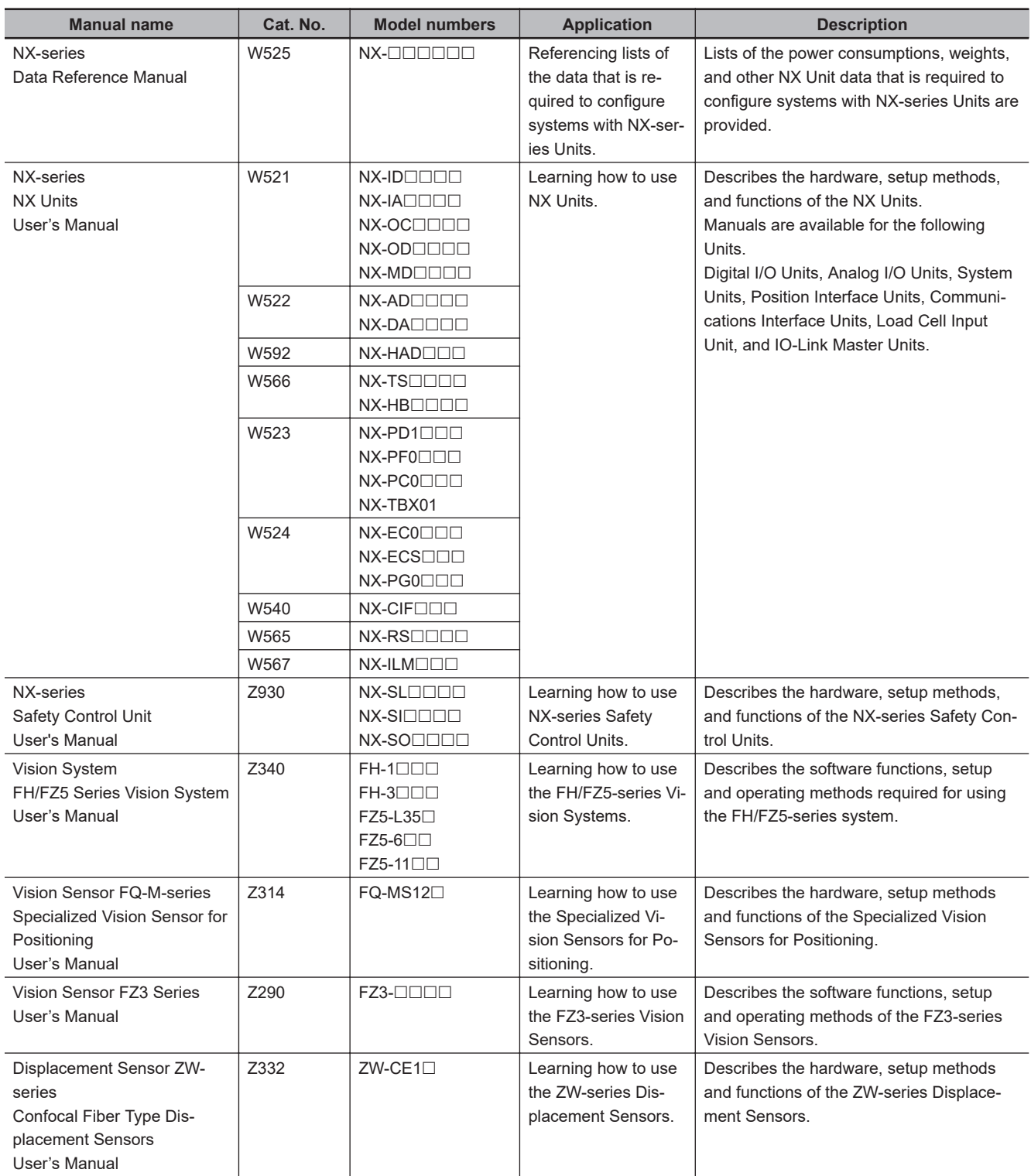

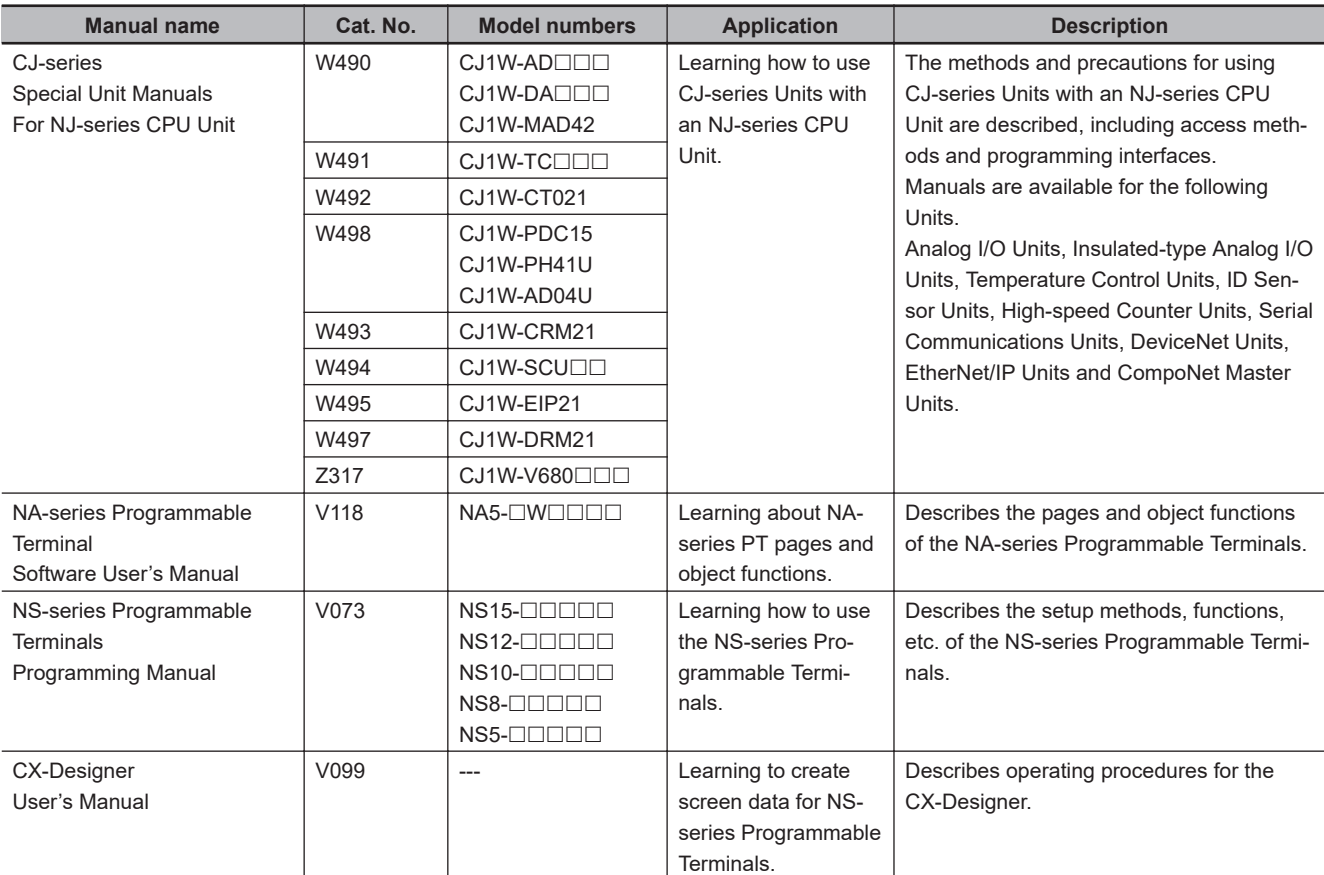

## <span id="page-35-0"></span>**Terminology**

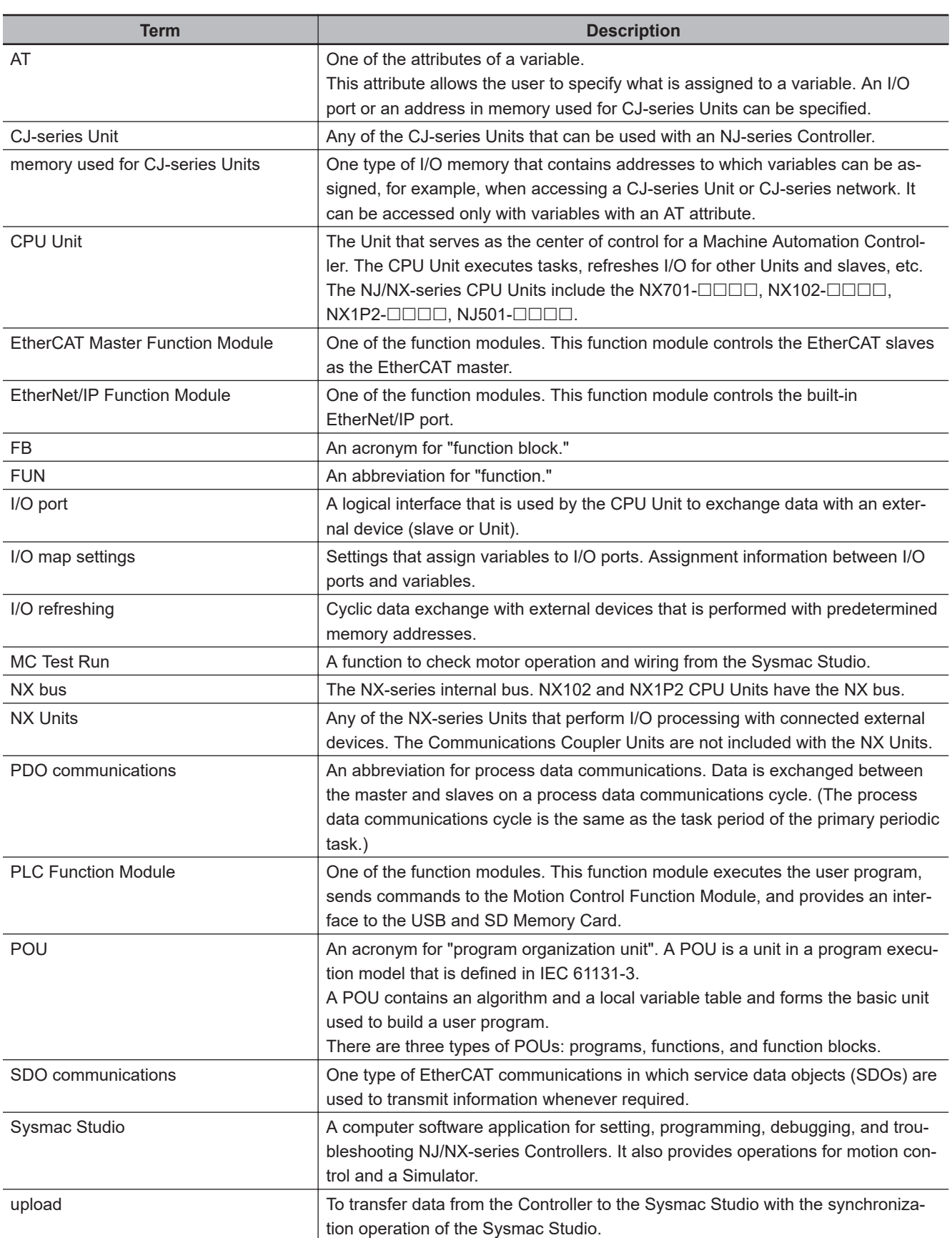
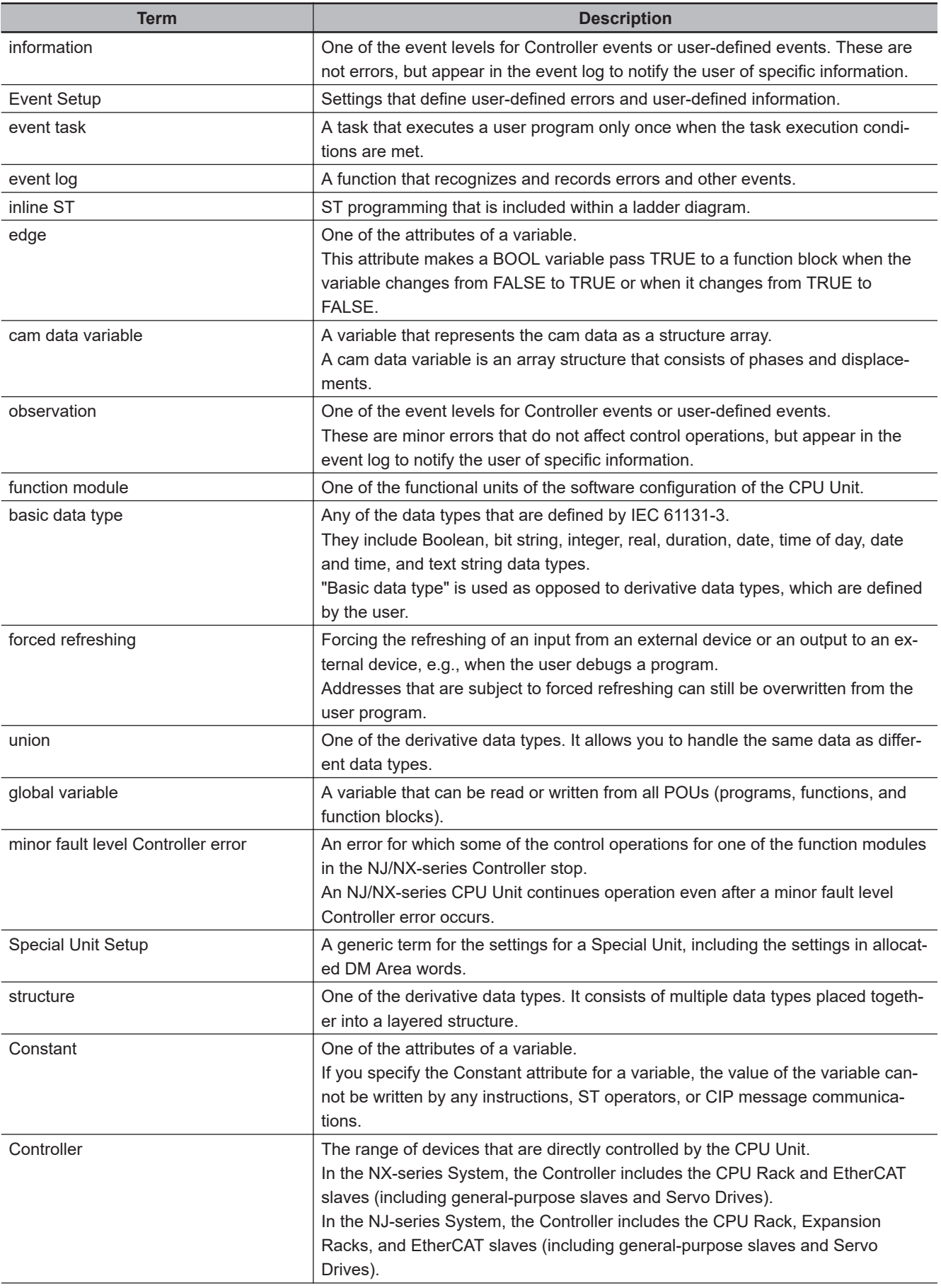

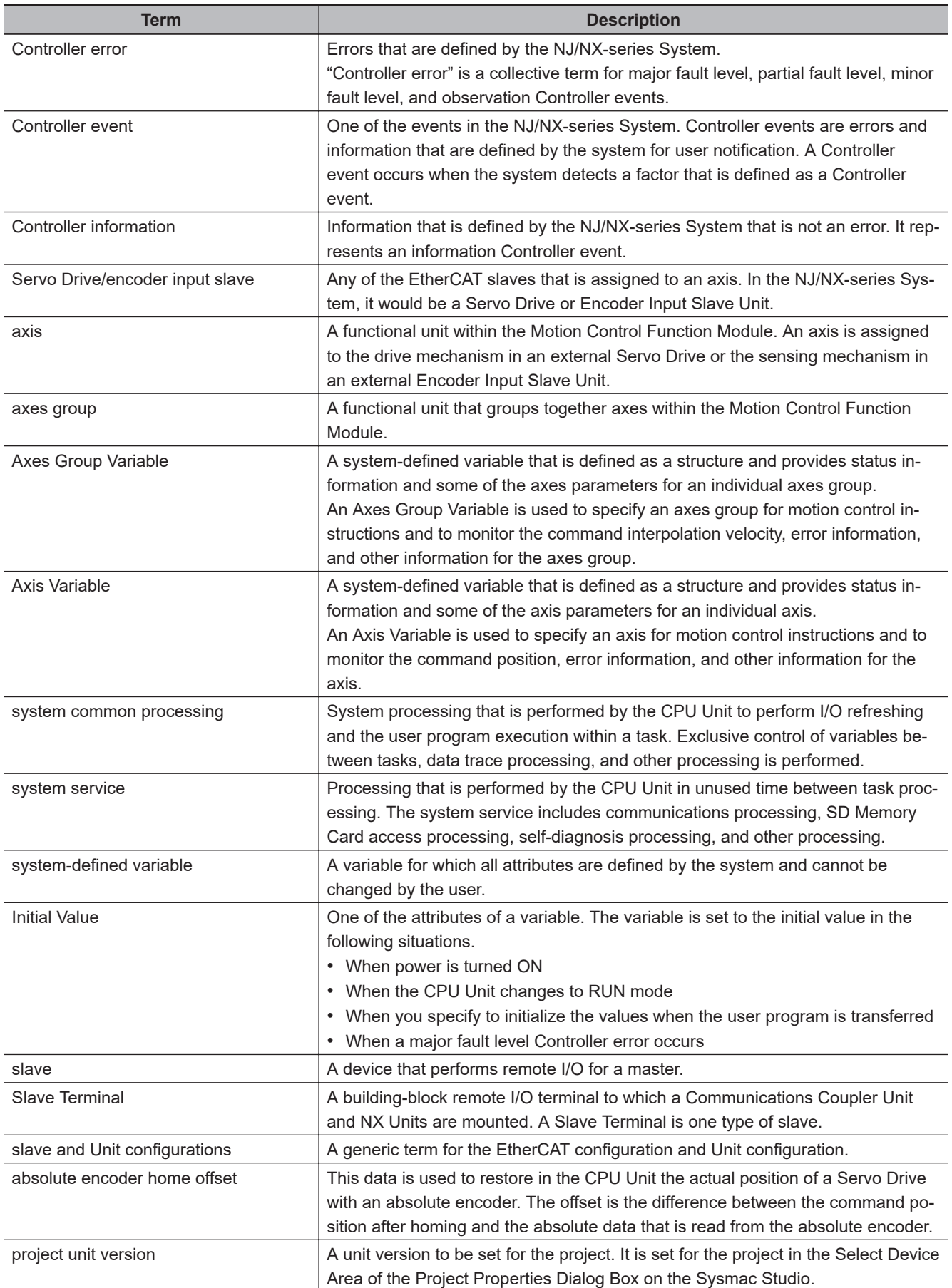

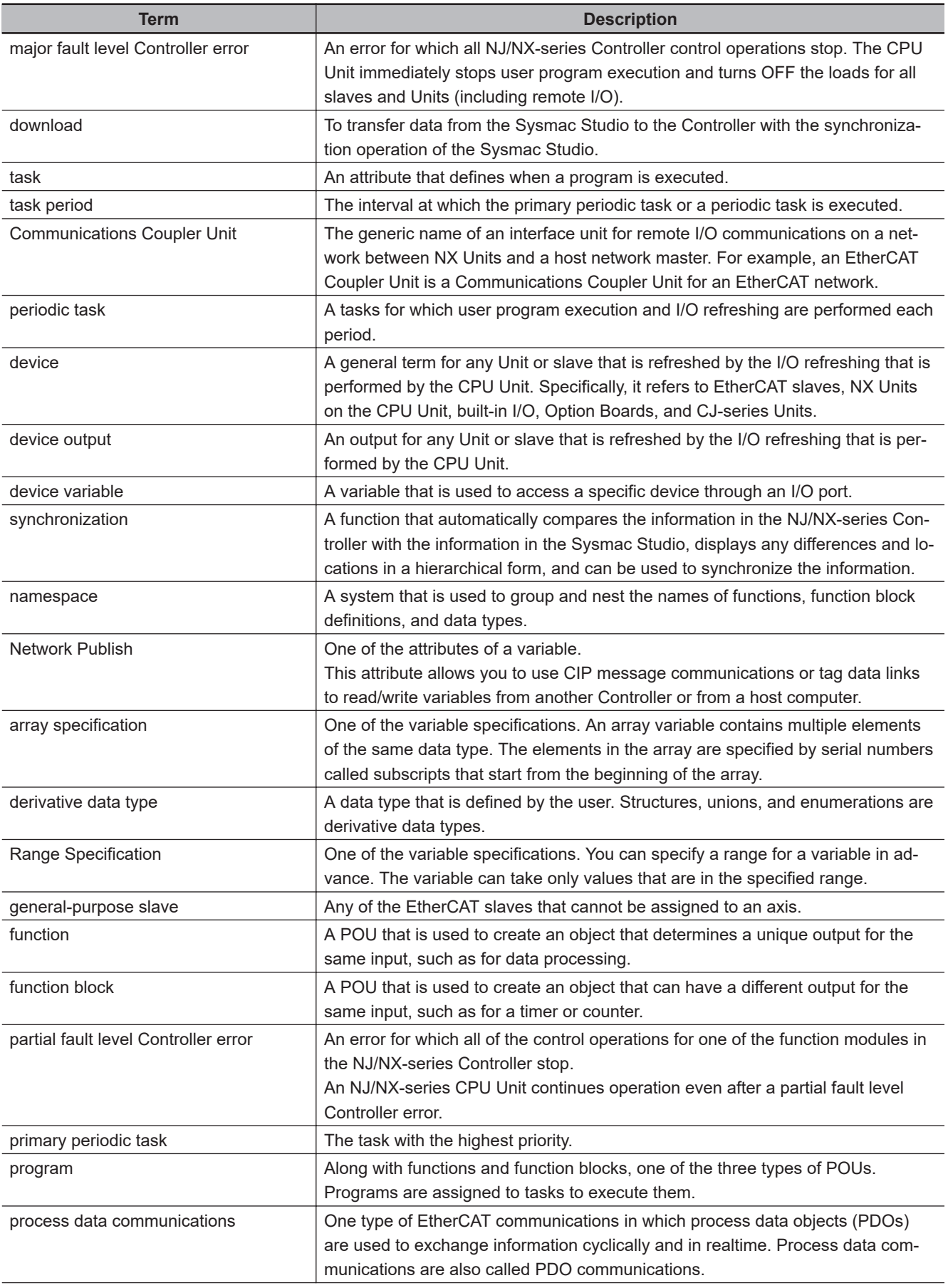

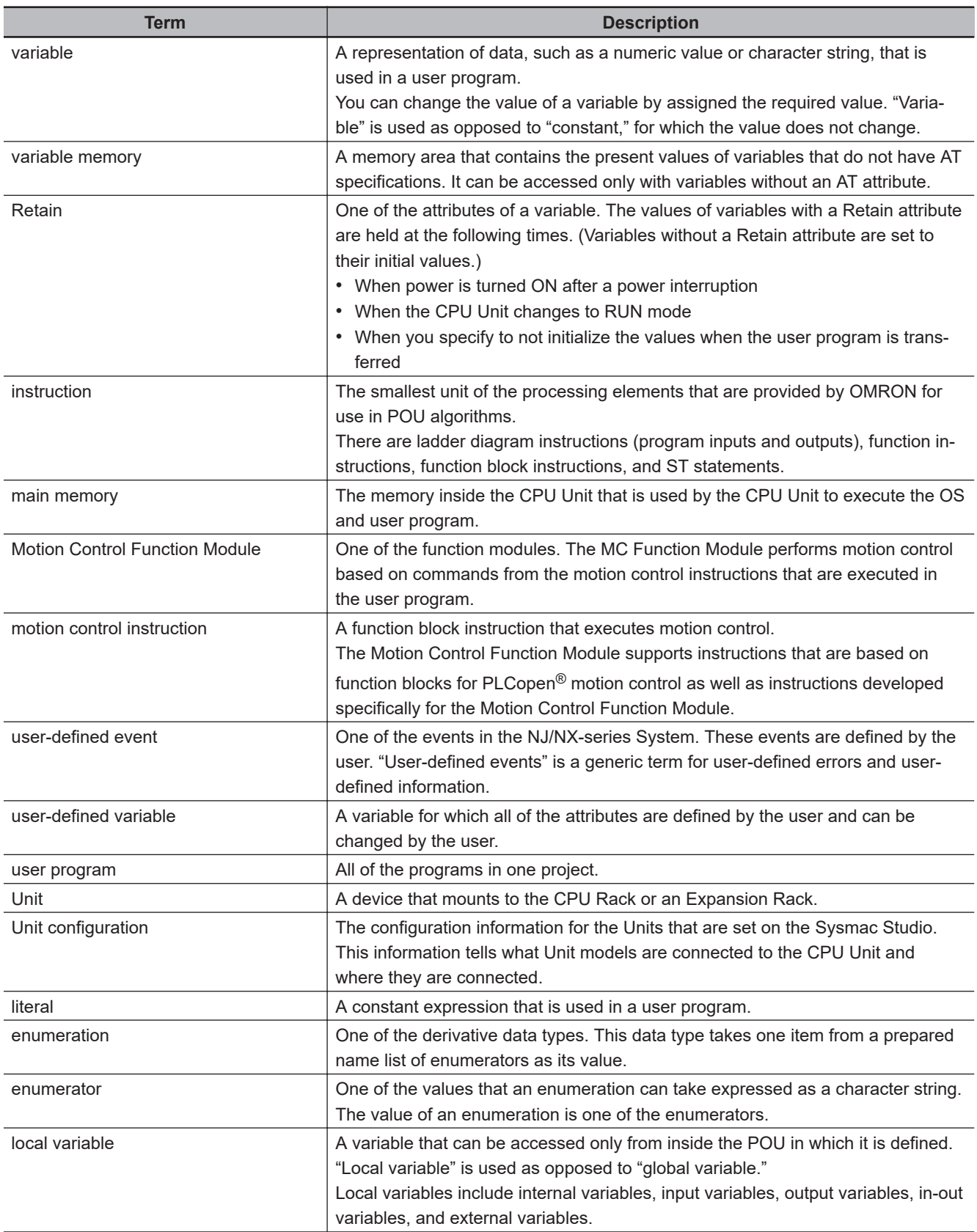

## **Revision History**

A manual revision code appears as a suffix to the catalog number on the front and back covers of the manual.

# **W501-E1-32 Cat. No.**

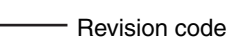

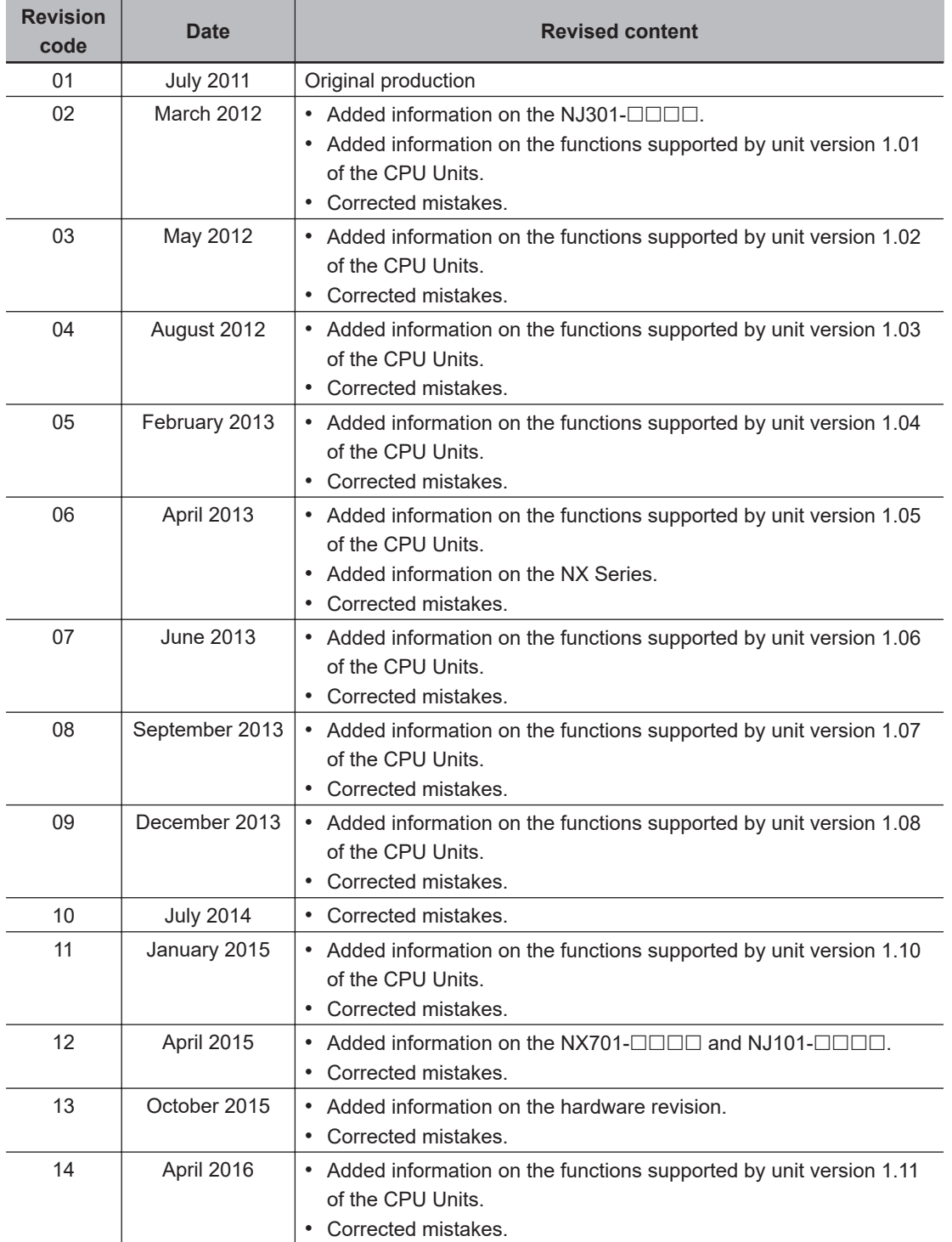

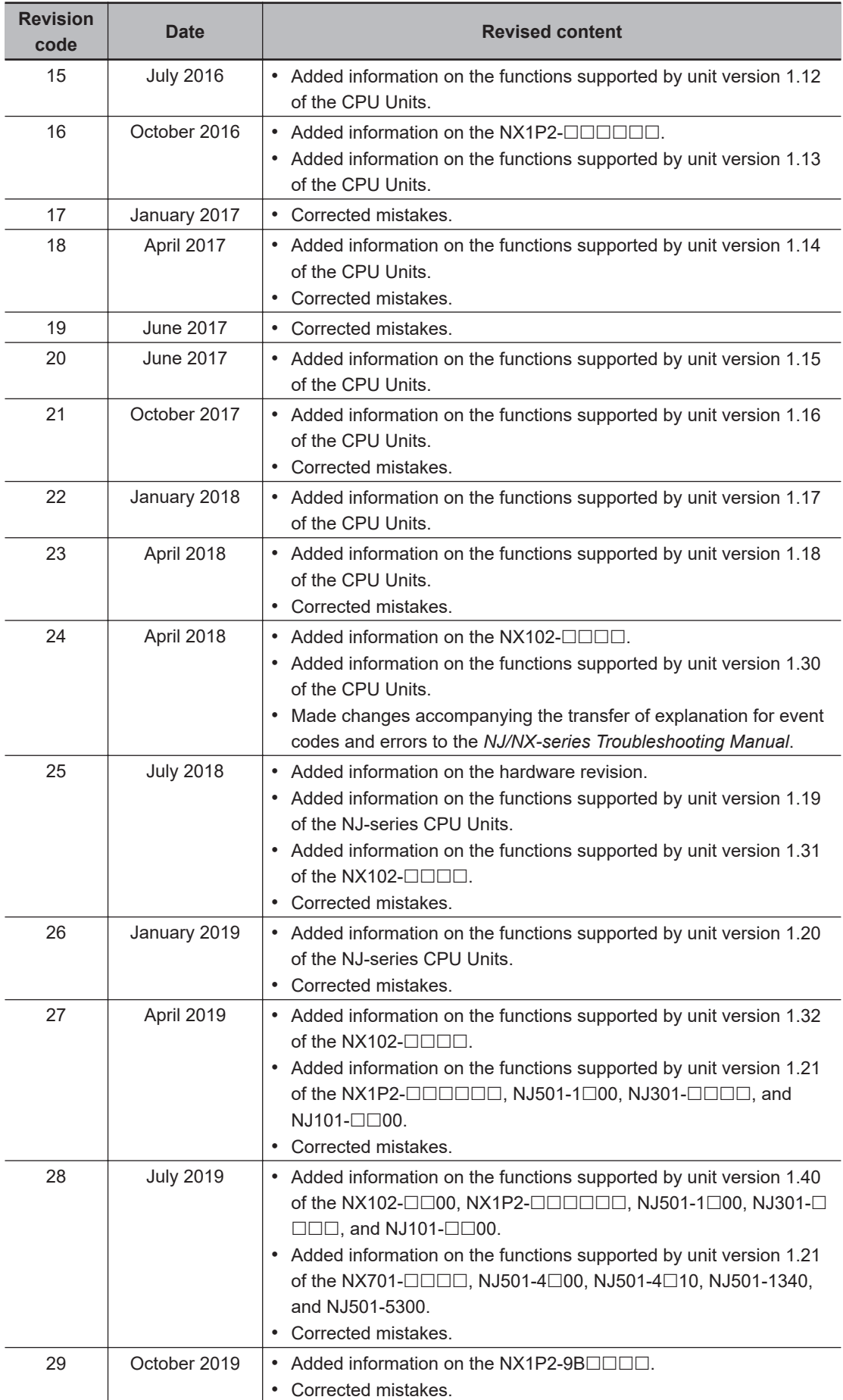

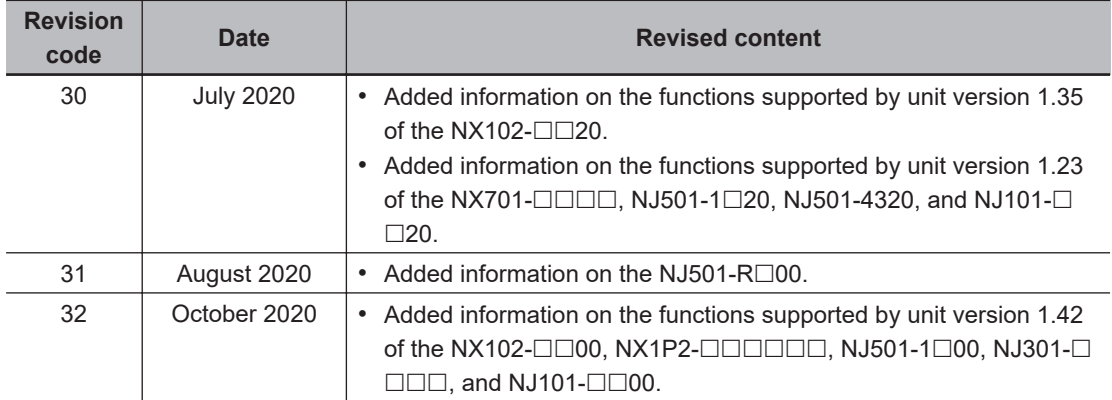

## **Introduction to NJ/NX-series Controllers**

This section describes the features, basic system configuration, specifications, and overall operating procedure of an NJ/NX-series Controller.

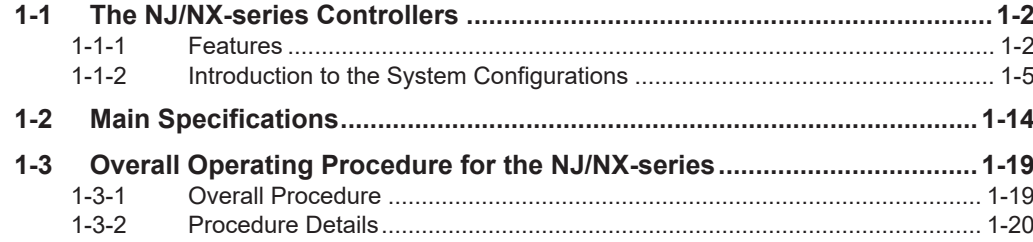

## <span id="page-45-0"></span>**1-1 The NJ/NX-series Controllers**

The SYSMAC NJ/NX-series Controllers are next-generation machine automation controllers that provide the functionality and high-speed performance that are required for machine control. They provide the safety, reliability, and maintainability that are required of industrial controllers.

The NJ/NX-series Controllers provide the functionality of previous OMRON PLCs, and they also provide the functionality that is required for motion control. Synchronized control of I/O devices on highspeed EtherCAT can be applied to safety devices, vision systems, motion equipment, discrete I/O, and more.

OMRON offers the new Sysmac Series of control devices designed with unified communications specifications and user interface specifications. The NJ/NX-series Machine Automation Controllers are part of the Sysmac Series. You can use them together with EtherCAT slaves, other Sysmac products, and the Sysmac Studio Automation Software to achieve optimum functionality and ease of operation. With a system that is created from Sysmac products, you can connect components and commission the system through unified concepts and usability.

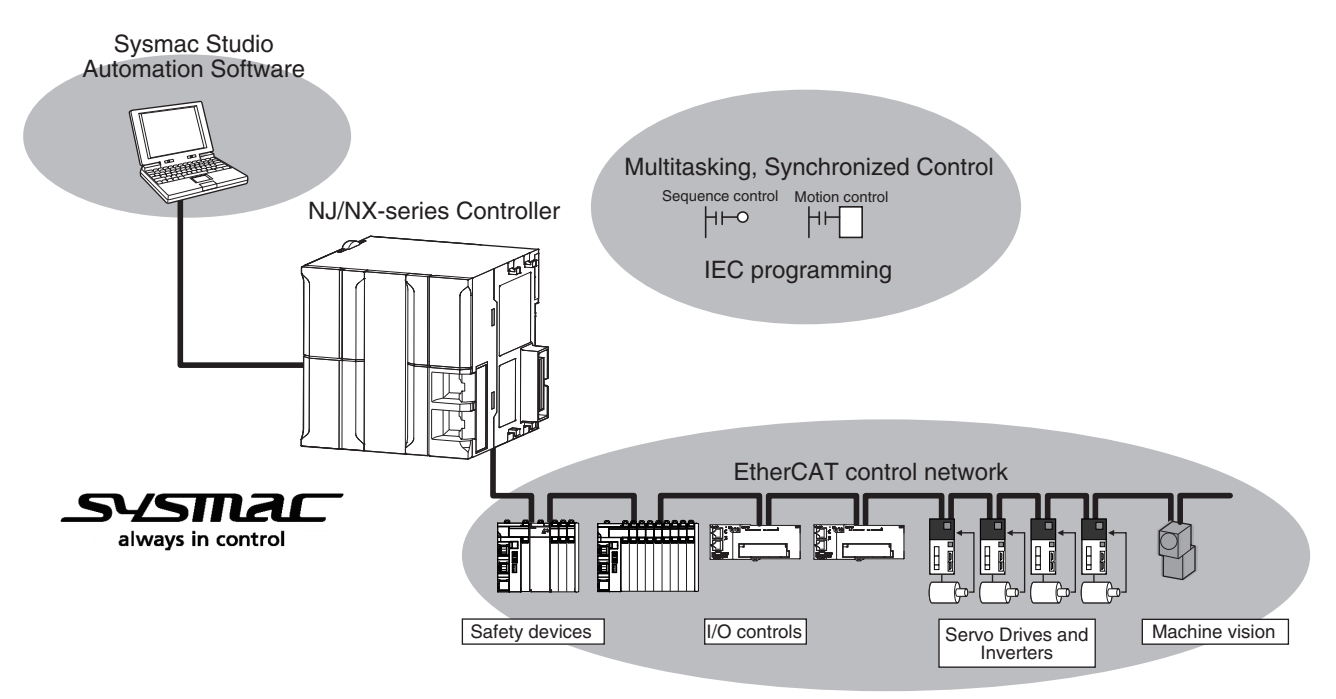

#### **1-1-1 Features**

#### **Hardware Features**

#### $\bullet$  **Standard-feature EtherCAT Control Network Support**

All CPU Units provide an EtherCAT master port for EtherCAT communications. EtherCAT is an advanced industrial network system that achieves faster, more-efficient communications. It is based on Ethernet. Each node achieves a short fixed communications cycle time by transmitting Ethernet frames at high speed.

The standard-feature EtherCAT control network allows you to connect all of the devices required for machine control (e.g., I/O systems, Servo Drives, Inverters, and machine vision) to the same network.

#### $\bullet$  **Support for EtherCAT Slave Terminals**

You can use EtherCAT Slave Terminals to save space. You can also flexibly build systems with the wide variety of NX Units.

#### l **Achieving a Safety Subsystem**

You can use NX-series Safety Control Units to integrate safety controls in a sequence and motion control system.

#### **Version Information**

A CPU Unit with unit version 1.06 or later and Sysmac Studio version 1.07 or higher are required to use the NX-series Safety Control Units.

#### ● NX Units (Only for the NX102 and NX1P2)

The NX102 CPU Units and NX1P2 CPU Units allow you to mount NX-series Digital I/O Units, Analog I/O Units and other Units to the CPU Unit, in addition to EtherCAT network slaves.

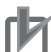

#### **Precautions for Correct Use**

• You cannot mount NX-series Safety Control Units on the NX1P2 CPU Unit and use them. Use NX-series Safety Control Units as a subsystem on EtherCAT.

#### ● CJ-series Units (Only for the NJ□01)

NJ-series CPU Units allow you to mount CJ-series Basic I/O Units and Special Units on the I/O bus, in addition to EtherCAT network slaves.

#### **• Standard-feature EtherNet/IP Communications Port**

All CPU Units provide an EtherNet/IP port for EtherNet/IP communications.

EtherNet/IP is a multi-vendor industrial network that uses Ethernet. You can use it for networks between Controllers or as a field network. The use of standard Ethernet technology allows you to connect to many different types of general-purpose Ethernet devices.

#### ● Standard-feature USB Port (Only for the NX701 and NJ□01)

You can connect a computer that runs the Support Software directly to the CPU Unit with a USB connection.

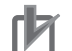

#### **Precautions for Correct Use**

The NX102 CPU Units and NX1P2 CPU Units do not provide a USB port.

#### l **Standard-feature SD Memory Card Slot**

You can access an SD Memory Card that is mounted in the CPU Unit from the user program.

#### $\bullet$  **Highly Reliable Hardware**

The NJ/NX-series Controllers provide the hardware reliability and RAS functions that you expect of a PLC.

#### **• Parallel Execution of Tasks with a Multi-core Processor (NX701, NX102, and NX1P2)**

The NX701- $\Box$  $\Box$  $\Box$  CPU Unit has a multi-core processor that can execute more than one task in parallel. This enables high-speed control of even large-scale devices including an improvement of performance for large capacity data communications.

The NX102- $\Box$  $\Box$  $\Box$  CPU Unit and NX1P2- $\Box$  $\Box$  $\Box$  CPU Unit have a multi-core processor that can execute the tasks, tag data link service, and system services in parallel. This secures communications performance with the Sysmac Studio, an HMI, or other devices.

#### **Software Features**

#### $\bullet$  **Integrated Sequence Control and Motion Control**

A CPU Unit can perform both sequence control and motion control. You can simultaneously achieve both sequence control and multi-axes synchronized control. Sequence control, motion control, and I/O refreshing are all executed in the same control period.

The same control period is also used for the process data communications cycle for EtherCAT. This enables precise sequence and motion control in a fixed period with very little deviation.

#### $\bullet$  **Multitasking**

You assign I/O refreshing and programs to tasks and then specify execution conditions and execution order for them to flexibly combine controls that suit the application.

#### l **Programming Languages Based on the IEC 61131-3 International Standard**

The Controllers support language specifications that are based on IEC 61131-3. To these, OMRON has added our own improvements. Motion control instructions that are based on PLCopen<sup>®</sup> standards and an instruction set (POUs) that follows IEC rules are provided.

#### **• Programming with Variables to Eliminate Worrying about the Memory Map**

You access all data through variables in the same way as for the advanced programming languages that are used on computers. Memory in the CPU Unit is automatically assigned to the variables that you create so that you do not have to remember the physical addresses.

#### **• A Wealth of Security Features**

The many security features of the NJ/NX-series Controllers include operation authority settings and restriction of program execution with IDs.

#### **• Complete Controller Monitoring**

The CPU Unit monitors events in all parts of the Controller, including mounted Units and EtherCAT slaves.

Troubleshooting information for errors is displayed on the Sysmac Studio or on an NS-series PT. Events are also recorded in logs.

#### <span id="page-48-0"></span>**• Sysmac Studio Automation Software**

The Sysmac Studio provides an integrated development environment that covers not only the Controller, but also covers peripheral devices and devices on EtherCAT. You can use consistent procedures for all devices regardless of the differences in the devices. The Sysmac Studio supports all phases of Controller application, from designing through debugging, simulations, commissioning, and changes during operation.

#### **• A Wealth of Simulation Features**

The many simulation features include execution, debugging, and task execution time estimates on a virtual controller.

#### **1-1-2 Introduction to the System Configurations**

This section describes the system configurations of the NX-series and NJ-series Controllers.

#### **Introduction to the System Configurations of the NX701 CPU Units**

The NX701 CPU Unit supports the following system configurations.

#### $\bullet$  **Basic System Configurations**

The NX701 basic configurations include the EtherCAT network configuration and the Support Software.

• EtherCAT network configuration

You can use the built-in EtherCAT port to connect to EtherCAT Slave Terminals, to generalpurpose slaves for analog and digital I/O, and to Servo Drives and encoder input slaves. An EtherCAT network configuration enables precise sequence and motion control in a fixed cycle with very little deviation.

• Support Software

The Support Software is connected to the peripheral USB port on the CPU Unit with a commercially available USB cable. You can also connect it through an Ethernet cable that is connected to the built-in EtherNet/IP port.

Refer to *[10-2 Connection with Sysmac Studio](#page-627-0)* on page 10-8 for details on the connection configuration of the Support Software.

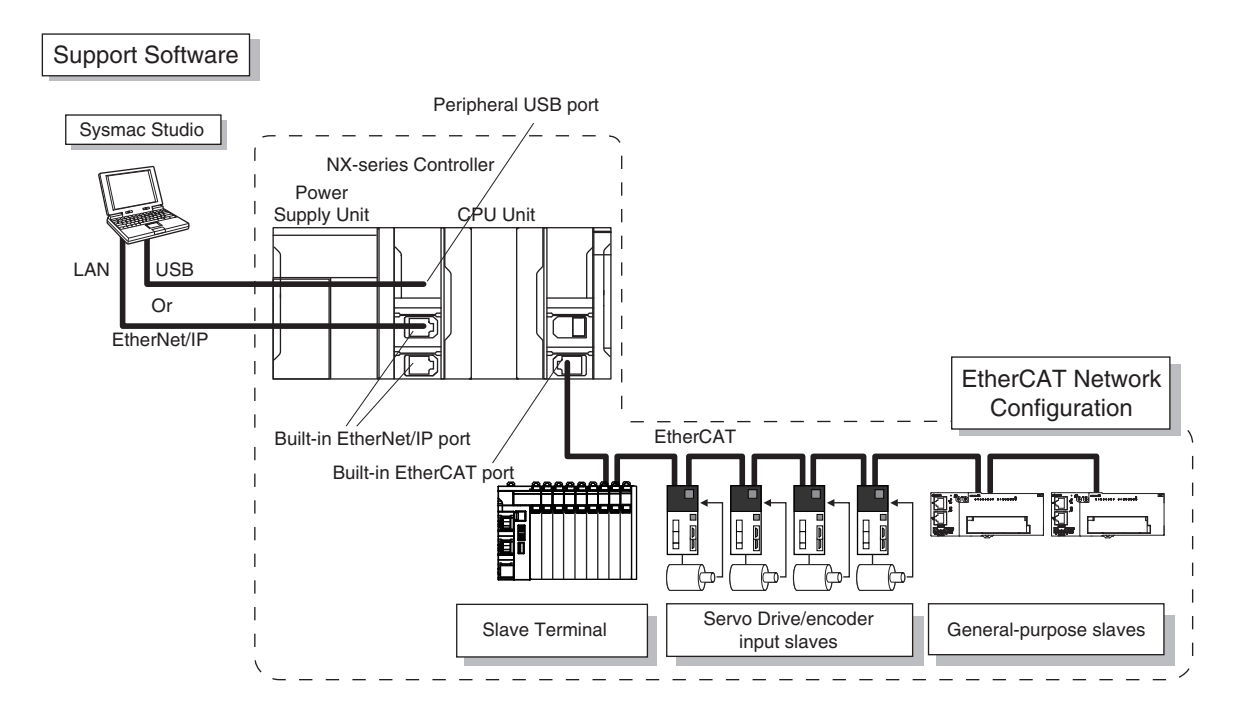

#### **Precautions for Correct Use**

NX Units should be connected to Slave Terminals. The NX bus connector of the CPU Unit is provided for future expansion so that it cannot be used to connect any NX Unit.

#### **Additional Information**

You can connect the Sysmac Studio directly to the Communications Coupler Unit to set up the Slave Terminal. Refer to the *NX-series EtherCAT Coupler Units User's Manual* (Cat. No. W519) for details.

#### $\bullet$  **Network Configurations**

- Host computers, HMIs, and other NJ/NX-series Controllers are connected to the built-in Ether-Net/IP port.
- An NX701 CPU Unit has two built-in EtherNet/IP ports.

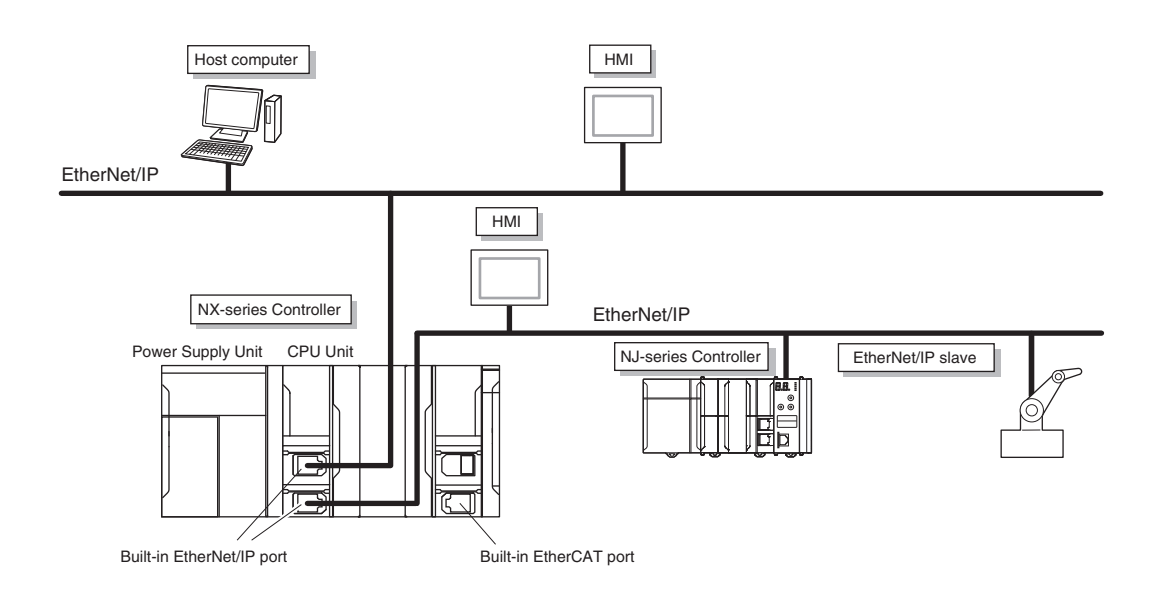

Refer to *[Section 10 Communications Setup](#page-620-0)* on page 10-1 for details on the network configuration.

#### **e** Support Software

You can use the following Support Software to set up, monitor, and debug an NX701 CPU Unit.

• Sysmac Studio

The Sysmac Studio is the main Support Software that you use for an NX701 CPU Unit. On it, you can set up the Controller configurations, parameters, and programs, and you can debug and simulate operation.

• Other Support Software

The following Support Software is also included in the Sysmac Studio Software Package Standard Edition.

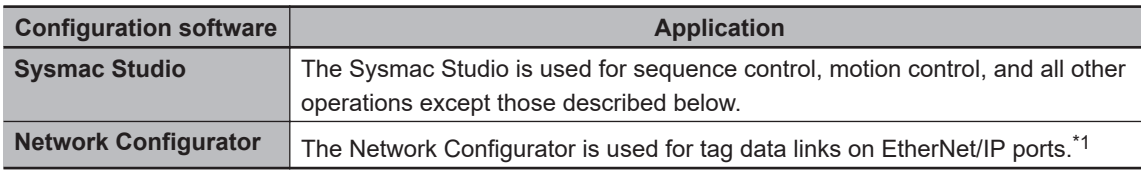

\*1. If the NJ/NX-series Controller is a target device, you may also use Sysmac Studio version 1.10 or higher. Use the Network Configurator if a CS/CJ-series PLC operates as the originator device.

#### **Introduction to the System Configurations of the NX102 CPU Units**

The NX102 CPU Unit supports the following system configurations.

#### $\bullet$  **Basic System Configurations**

The NX102 basic configurations include the EtherCAT network configuration, NX Unit configuration, and the Support Software.

• EtherCAT Network Configuration

You can use the built-in EtherCAT port to connect to EtherCAT Slave Terminals, to generalpurpose slaves for analog and digital I/O, and to Servo Drives and encoder input slaves. An EtherCAT network configuration enables precise sequence and motion control in a fixed cycle with very little deviation.

• NX Unit Configuration

In addition to the EtherCAT network, you can mount NX-series Digital I/O Units, Analog I/O Units and other Units.

• Support Software

You can connect the Support Software through an Ethernet cable that is connected to the built-in EtherNet/IP port.

Refer to *[10-2 Connection with Sysmac Studio](#page-627-0)* on page 10-8 for details on the connection configuration of the Support Software.

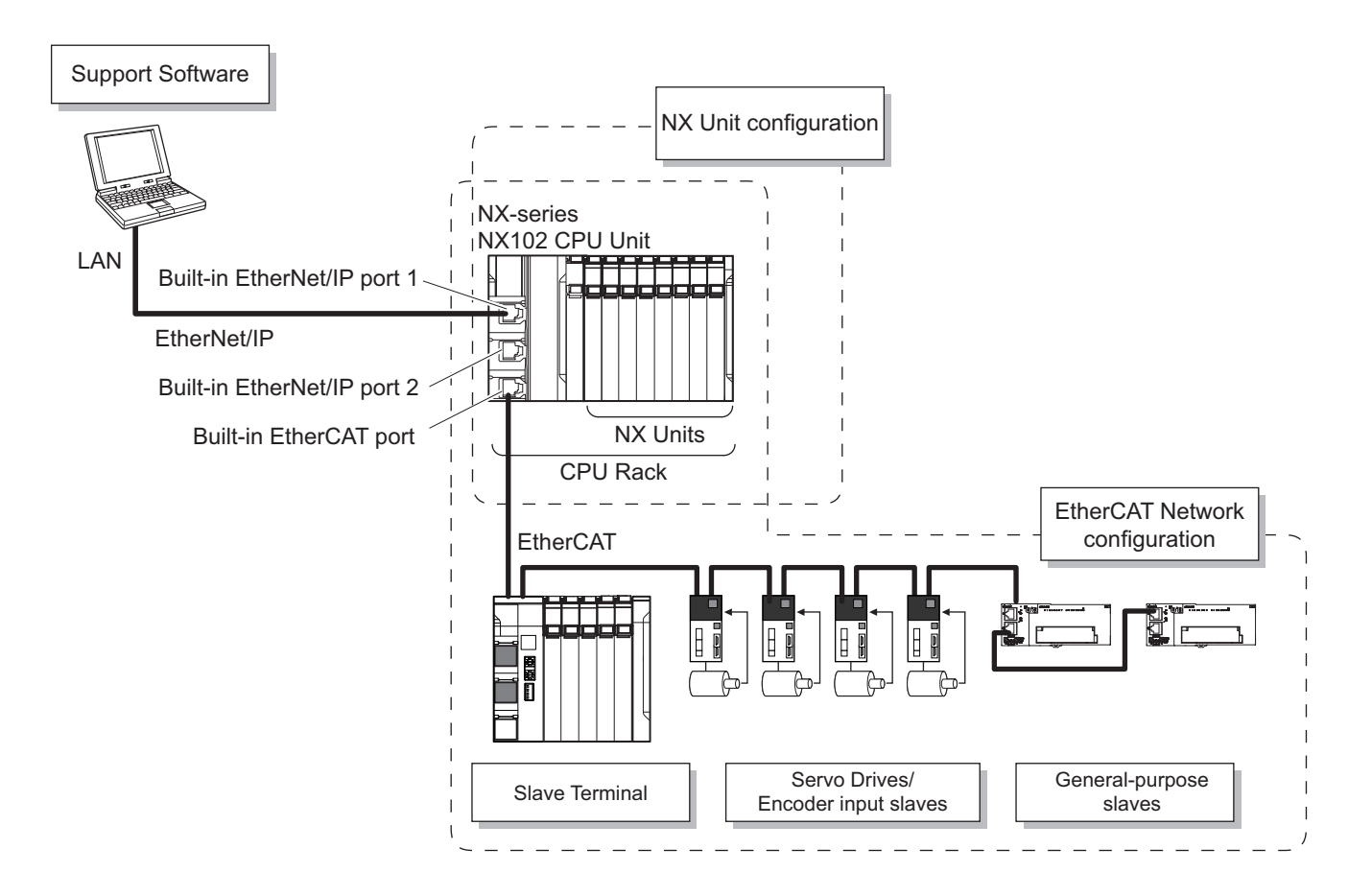

#### ſИ

#### **Precautions for Correct Use**

An NX102 CPU Unit does not provide a USB port.

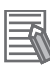

#### **Additional Information**

You can connect the Sysmac Studio directly to the Communications Coupler Unit to set up the Slave Terminal. Refer to the *NX-series EtherCAT Coupler Units User's Manual (Cat. No. W519)* for details.

#### $\bullet$  **Network Configurations**

- Host computers, HMIs, and other NJ/NX-series Controllers are connected to the built-in Ether-Net/IP port.
- An NX102 CPU Unit has two built-in EtherNet/IP ports.

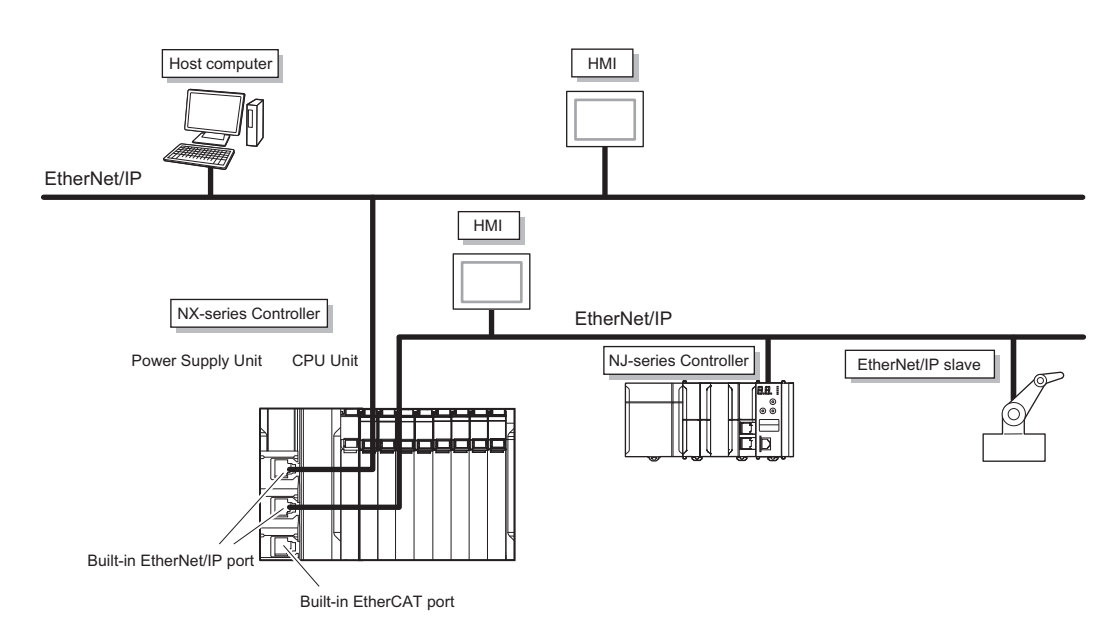

Refer to *[Section 10 Communications Setup](#page-620-0)* on page 10-1 for details on the network configuration.

#### $\bullet$  **Support Software**

You can use the following Support Software to set up, monitor, and debug an NX102 CPU Unit.

• Sysmac Studio

The Sysmac Studio is the main Support Software that you use for an NX102 CPU Unit. On it, you can set up the Controller configurations, parameters, and programs, and you can debug and simulate operation.

• Other Support Soft

The following Support Software is also included in the Sysmac Studio Software Package Standard Edition.

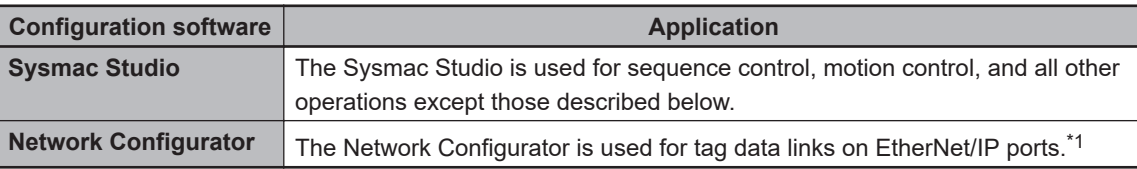

\*1. If the NJ/NX-series Controller is a target device, you may also use Sysmac Studio version 1.10 or higher. Use the Network Configurator if a CS/CJ-series PLC operates as the originator device.

#### **Introduction to the System Configurations of the NX1P2 CPU Units**

The NX1P2 CPU Unit supports the following system configurations.

#### $\bullet$  **Basic System Configurations**

The NX1P2 basic configurations include the EtherCAT network configuration, NX Unit configuration, and the Support Software.

• EtherCAT network configuration

You can use the built-in EtherCAT port to connect to EtherCAT Slave Terminals, to generalpurpose slaves for analog and digital I/O, and to Servo Drives and encoder input slaves. An EtherCAT network configuration enables precise sequence and motion control in a fixed cycle with very little deviation.

• NX Unit configuration

In addition to the EtherCAT network, you can mount NX-series Digital I/O Units, Analog I/O Units and other Units.

• Support Software

You can connect the Support Software through an Ethernet cable that is connected to the built-in EtherNet/IP port.

Refer to *[10-2 Connection with Sysmac Studio](#page-627-0)* on page 10-8 for details on the connection configuration of the Support Software.

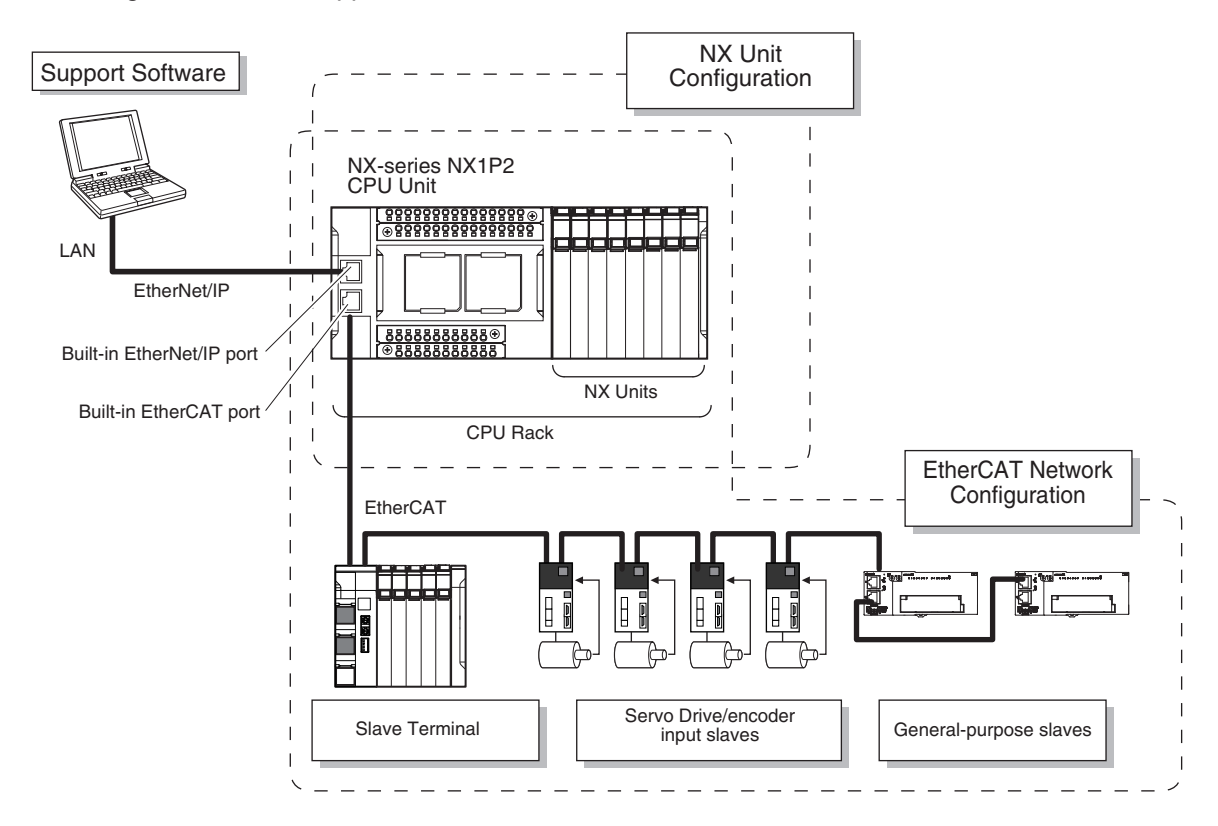

#### **Precautions for Correct Use**

An NX1P2 CPU Unit does not provide a USB port.

#### **Additional Information**

ſИ

You can connect the Sysmac Studio directly to the Communications Coupler Unit to set up the Slave Terminal. Refer to the *NX-series EtherCAT Coupler Units User's Manual* (Cat. No. W519) for details.

#### $\bullet$  **Network Configurations**

• Host computers, HMIs, and other NJ/NX-series Controllers are connected to the built-in Ether-Net/IP port.

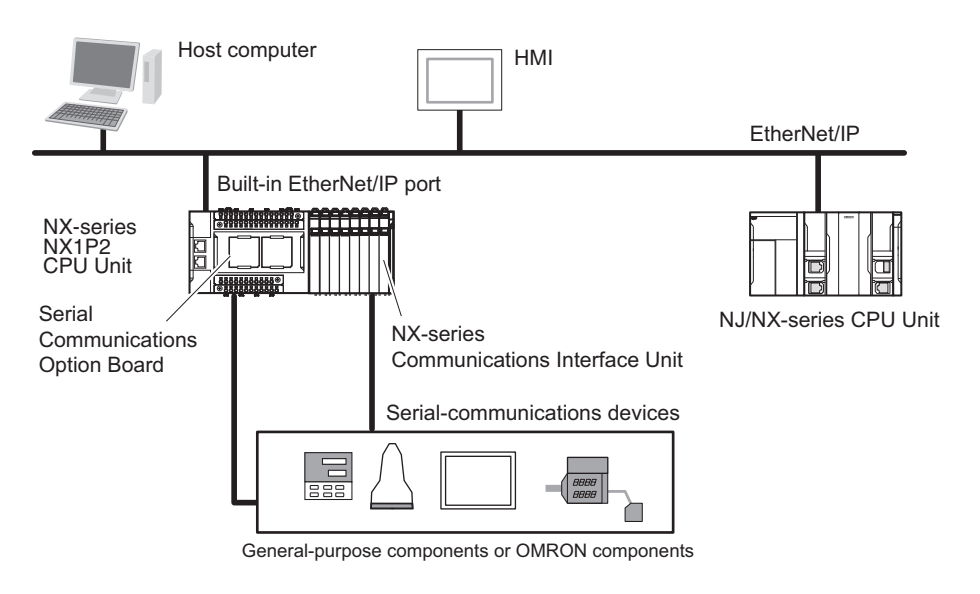

Refer to *[Section 10 Communications Setup](#page-620-0)* on page 10-1 for details on the network configuration.

#### $\bullet$  **Support Software**

You can use the following Support Software to set up, monitor, and debug an NX1P2 CPU Unit.

• Sysmac Studio

The Sysmac Studio is the main Support Software that you use for an NX1P2 CPU Unit. On it, you can set up the Controller configurations, parameters, and programs, and you can debug and simulate operation.

• Other Support Software

The following Support Software is also included in the Sysmac Studio Software Package Standard Edition.

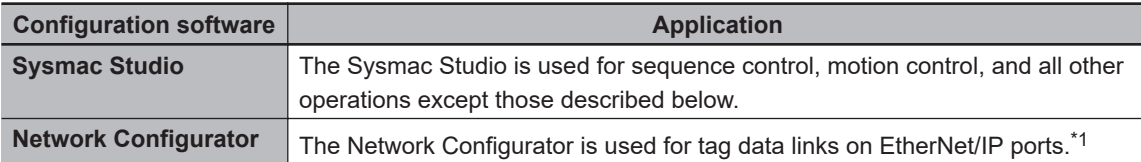

\*1. If the NJ/NX-series Controller is a target device, you may also use Sysmac Studio version 1.10 or higher. Use the Network Configurator if a CS/CJ-series PLC operates as the originator device.

#### **Introduction to the System Configurations of the NJ-series Controllers**

The NJ Series supports the following system configurations.

#### $\bullet$  **Basic System Configurations**

The NJ-series basic configurations include the EtherCAT network configuration, CJ-series Unit configuration, and the Support Software.

• EtherCAT network configuration

You can use the built-in EtherCAT port to connect to EtherCAT Slave Terminals, to generalpurpose slaves for analog and digital I/O, and to Servo Drives and encoder input slaves. An EtherCAT network configuration enables precise sequence and motion control in a fixed cycle with very little deviation.

• CJ-series Unit configuration

In addition to the EtherCAT network, you can mount CJ-series Basic I/O Units and Special Units. CJ-series Units can be mounted both to the CPU Rack where the CPU Unit is mounted and to Expansion Racks.

• Support Software

The Support Software is connected to the peripheral USB port on the CPU Unit with a commercially available USB cable. You can also connect it through an Ethernet cable that is connected to the built-in EtherNet/IP port.

Refer to *[10-2 Connection with Sysmac Studio](#page-627-0)* on page 10-8 for details on the connection configuration of the Support Software.

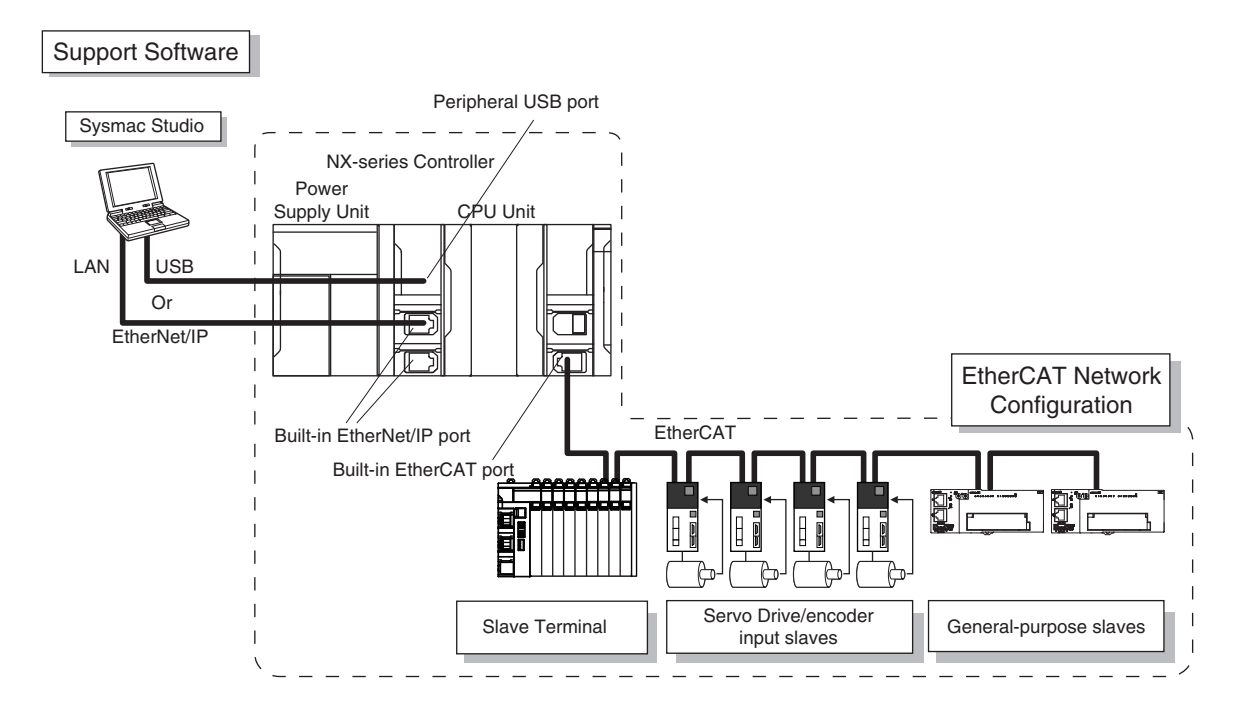

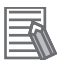

#### **Additional Information**

You can connect the Sysmac Studio directly to the Communications Coupler Unit to set up the Slave Terminal. Refer to the *NX-series EtherCAT Coupler Units User's Manual* (Cat. No. W519) for details.

#### $\bullet$  **Network Configurations**

- Host computers, HMIs, and other NJ-series Controllers are connected to the built-in EtherNet/IP port or to a CJ1W-EIP21 EtherNet/IP Unit.
- A DeviceNet network is connected to a DeviceNet Unit. A CompNet network is connected to a CompNet Unit. A serial communications network is connected to a Serial Communications Unit.

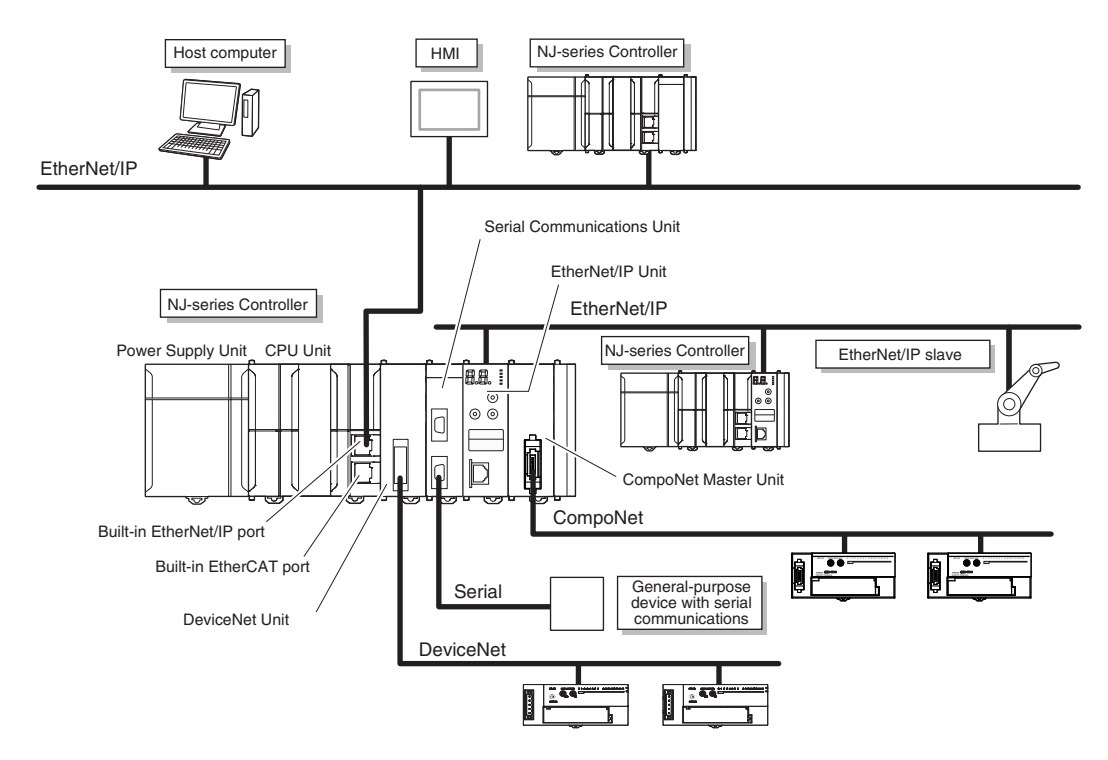

Refer to *[Section 10 Communications Setup](#page-620-0)* on page 10-1 for details on the network configuration.

#### $\bullet$  **Support Software**

You can use the following Support Software to set up, monitor, and debug an NJ-series Controller.

• Sysmac Studio

The Sysmac Studio is the main Support Software that you use for an NJ-series Controller. On it, you can set up the Controller configurations, parameters, and programs, and you can debug and simulate operation.

• Other Support Software

The following Support Software is also included in the Sysmac Studio Software Package Standard Edition.

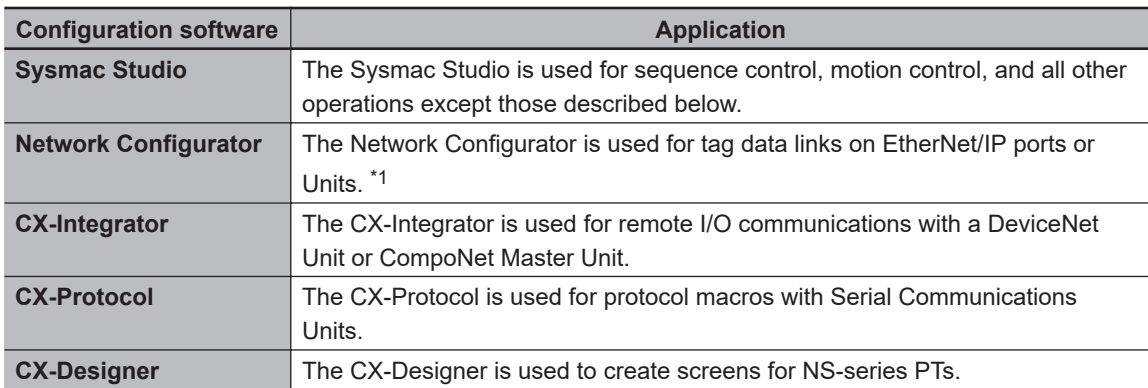

\*1. If the NJ/NX-series Controller is a target device, you may also use Sysmac Studio version 1.10 or higher. Use the Network Configurator if a CS/CJ-series PLC operates as the originator device.

## <span id="page-57-0"></span>**1-2 Main Specifications**

This section gives the main specifications of the NJ/NX-series Controllers. Refer to *[A-1 Specifications](#page-652-0)* on page [A-3](#page-652-0) for general specifications, performance specifications, and function specifications.

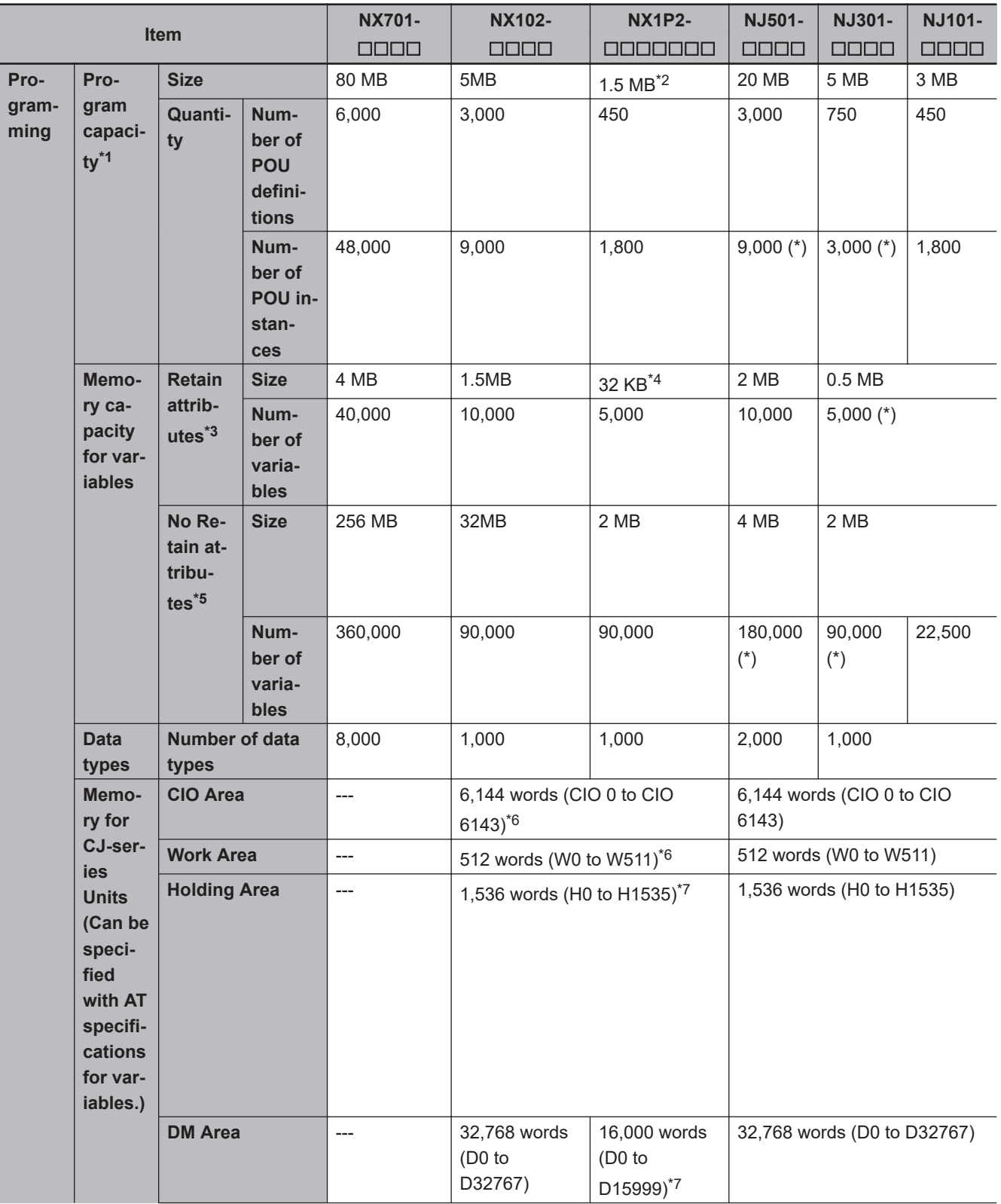

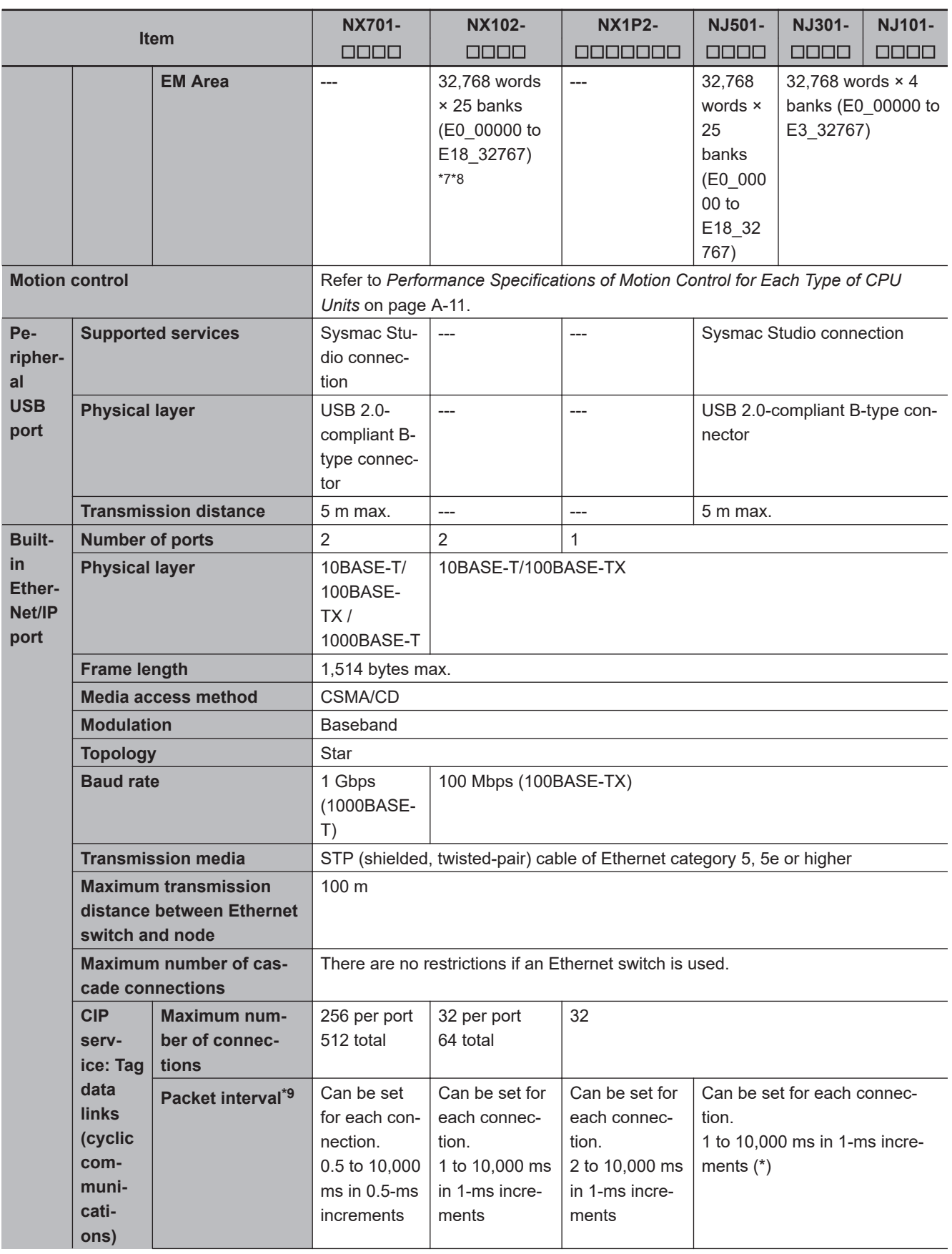

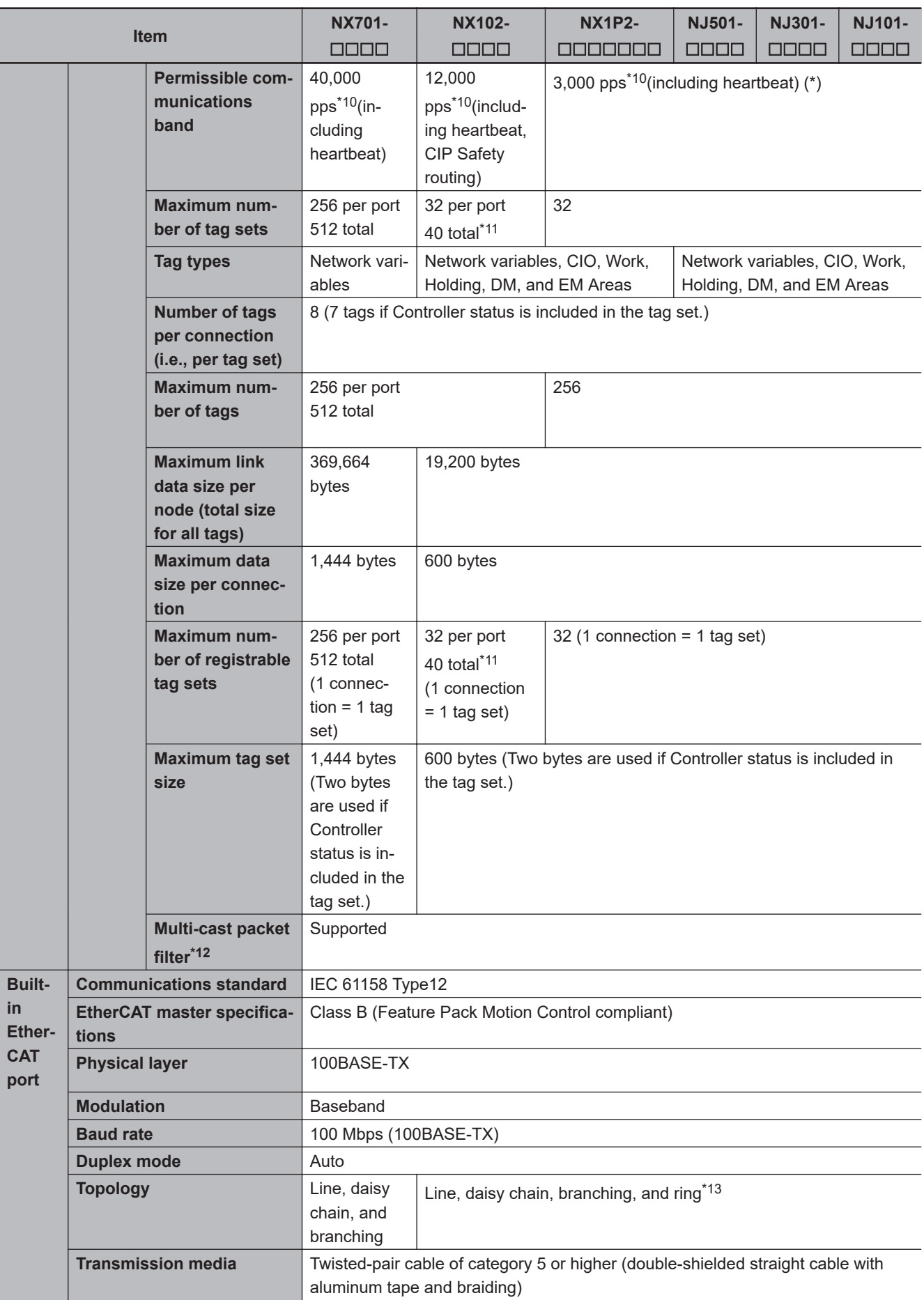

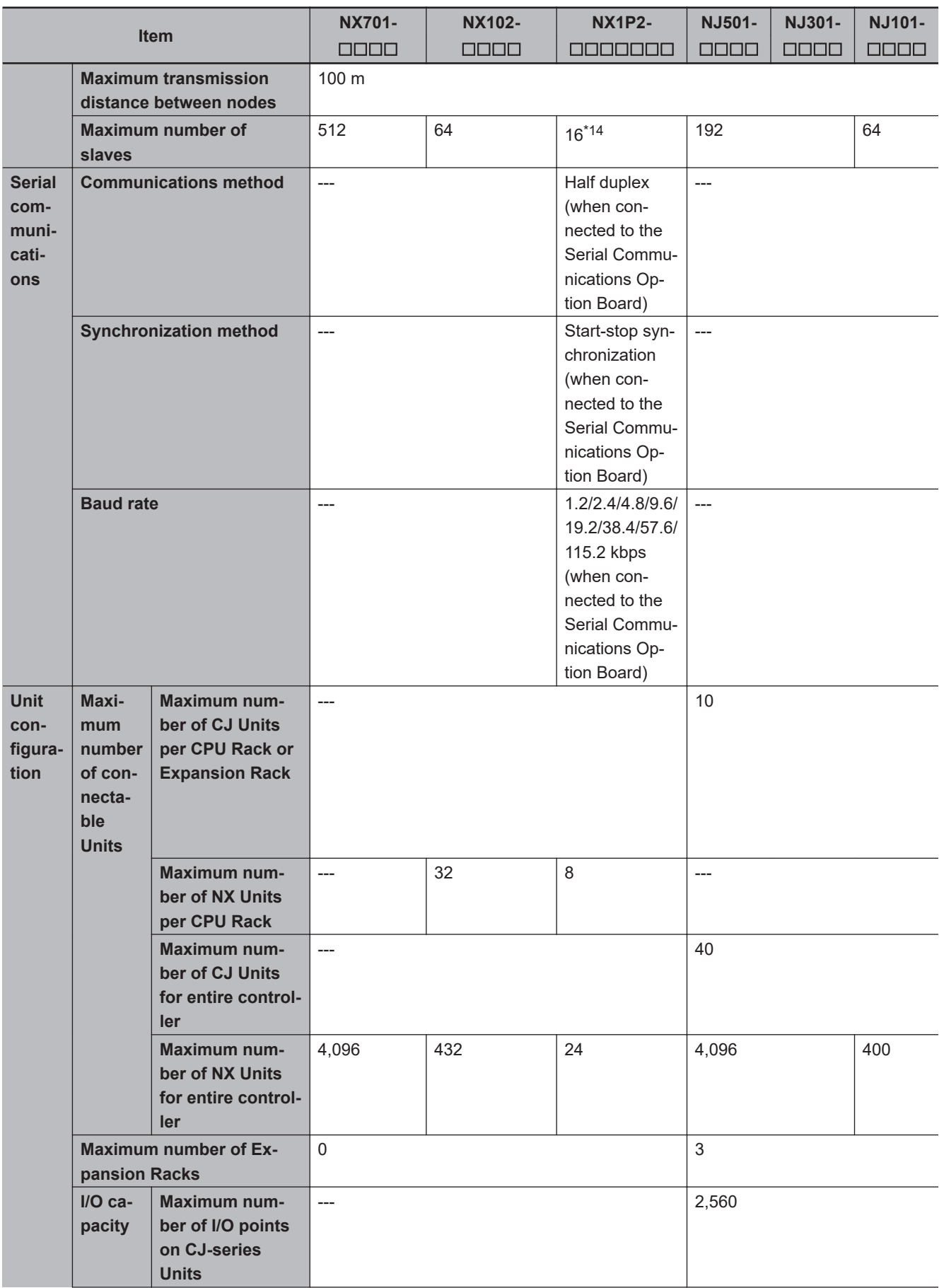

<span id="page-61-0"></span>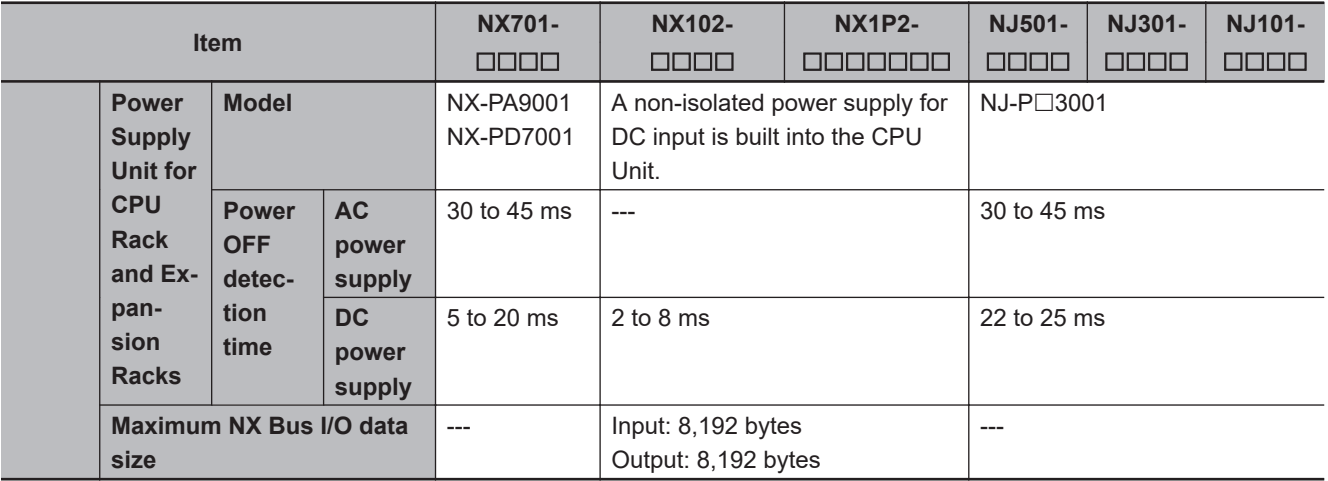

- \*1. Execution objects and variable tables (including variable names)
- \*2. The size of program capacity is 1.0 MB for an NX1P2-9B $\square\square\square\square\square\square$
- \*3. Does not include Holding, DM, and EM Area memory for CJ-series Units.
- \*4. Memory for CJ-series Units is included.
- \*5. Does not include CIO and Work Area memory for CJ-series Units.
- \*6. Variables without a Retain attribute are used. The value can be set in 1-word increments.
- \*7. Variables without a Retain attribute are used. The value can be set in 1-word increments.
- \*8. For the NX102 CPU Unit, creating all banks simultaneously at the maximum number of words is not possible, because the capacity of the retain variable memory is limited to 1.5 MB.
- \*9. Data will be refreshed at the set interval, regardless of the number of nodes.
- \*10. "pps" means packets per second, i.e., the number of communications packets that can be sent or received in one second.
- \*11. If more than 40 tag sets are registered in total, the Number of Tag Sets for Tag Data Links Exceeded (840E0000 hex) event will occur.
- \*12. As the EtherNet/IP port implements the IGMP client, unnecessary multi-cast packets can be filtered by using an Ethernet switch that supports IGMP Snooping.
- \*13. A ring topology can be used for project unit version 1.40 or later.
- \*14. The maximum number of slaves is 8 for an  $N \times 1P2 9B \square \square \square \square \square \square$
- Note Items that are marked with asterisks in the table are improvements that were made during version upgrades. Refer to *[A-15 Version Information for NX-series Controllers](#page-907-0)* on page A-258 and *[A-16 Version Information for NJ-series Control](#page-911-0)lers* [on page A-262](#page-911-0) for information on version upgrades.

### <span id="page-62-0"></span>**1-3 Overall Operating Procedure for the NJ/NX-series**

This section gives the overall operating procedure of the NJ/NX-series and then describes it in more detail.

#### **1-3-1 Overall Procedure**

The overall procedure to use an NJ/NX-series Controller is given below.

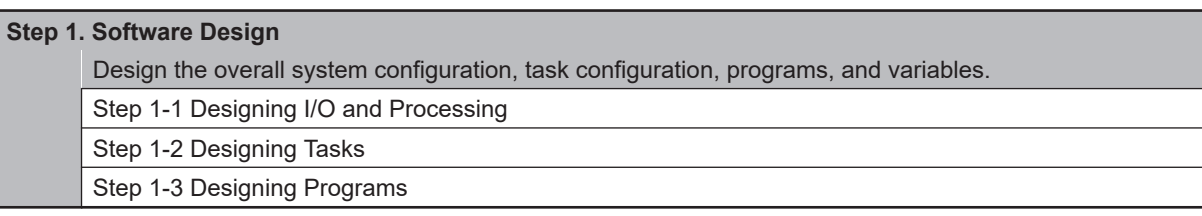

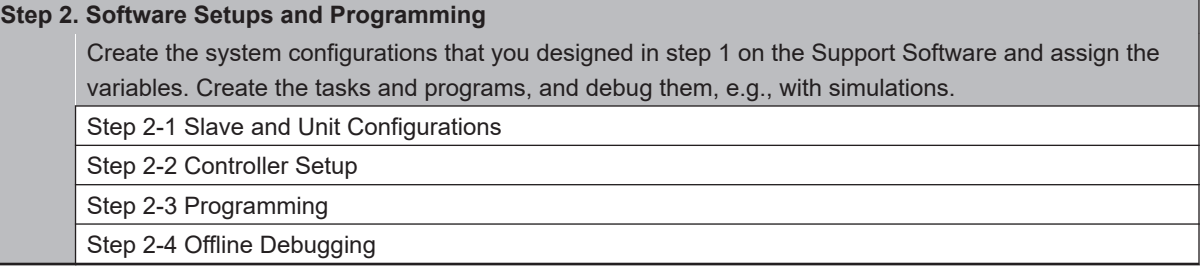

**Step 3. Mounting and Setting Hardware** Mount the Units and make the required hardware settings.

**Step 4. Wiring**

Connect the network cables and wire the I/O.

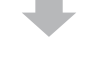

#### **Step 5. Checking Operation and Starting Operation on the Actual System**

Connect the Support Software to the physical system and download the project. Check operation on the physical system and then start actual system operation.

#### <span id="page-63-0"></span>**1-3-2 Procedure Details**

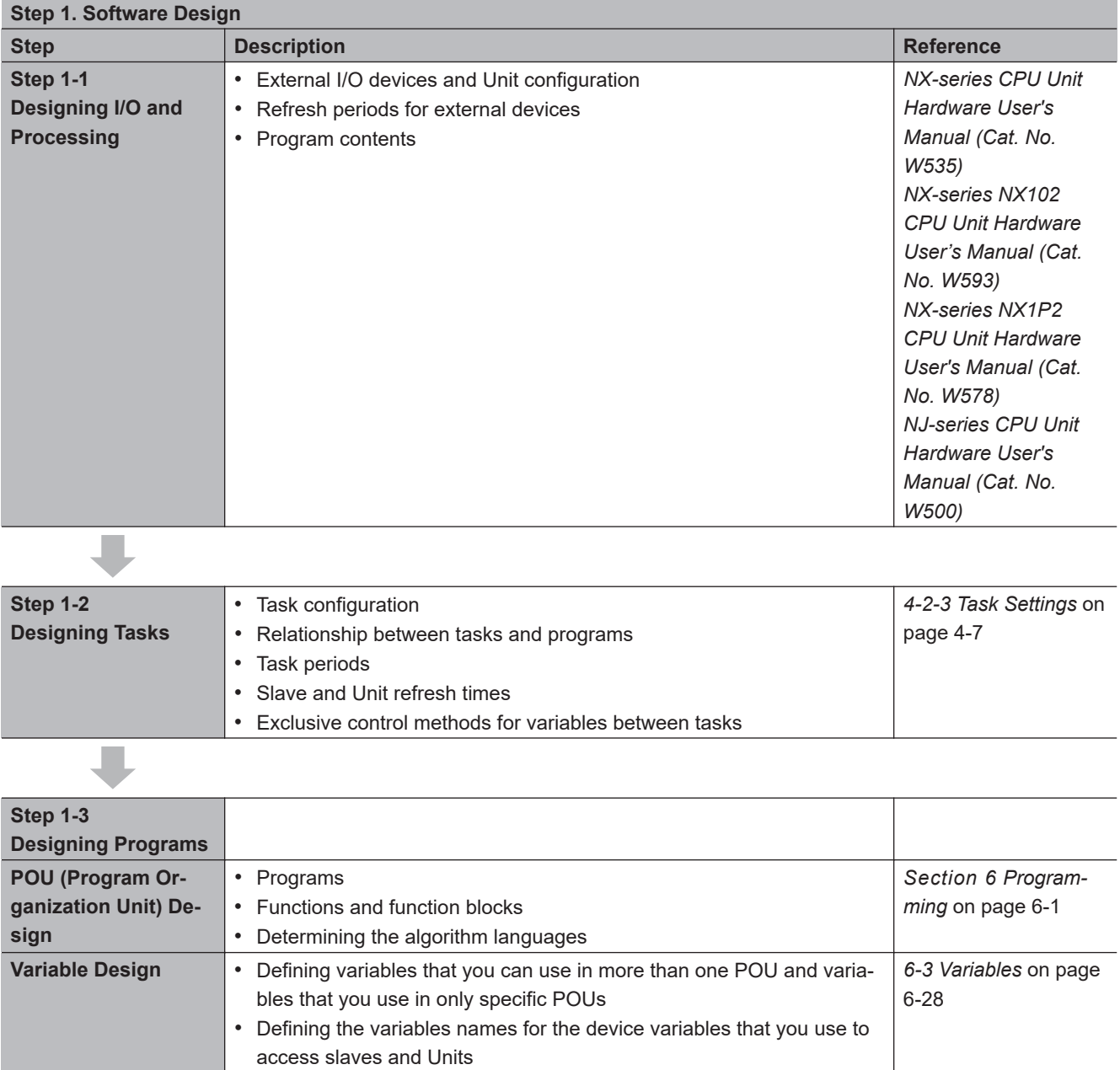

• Defining the attributes of variables, such as the Name and Retain at-

tributes

• Designing the data types of variables

л

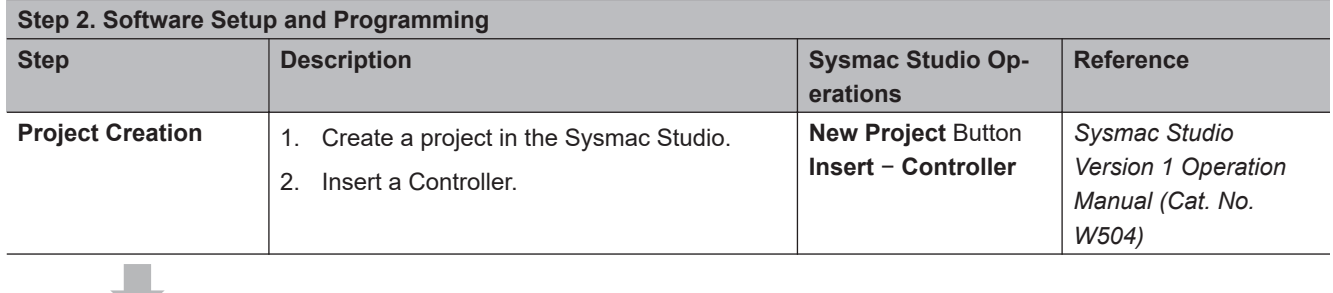

The following *Controller Configurations and Setup* and the *Programming and Task Settings* can be performed in either order.

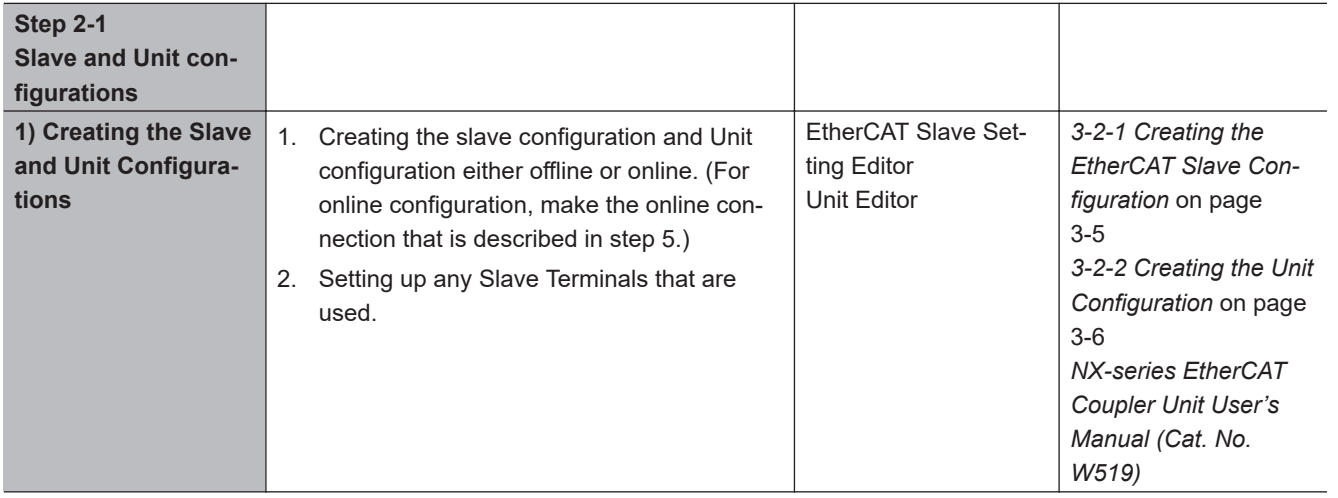

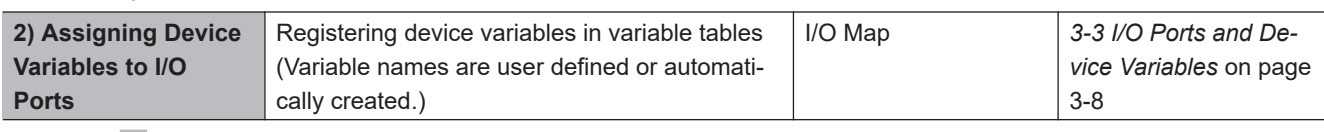

#### (The following step is for motion control.)

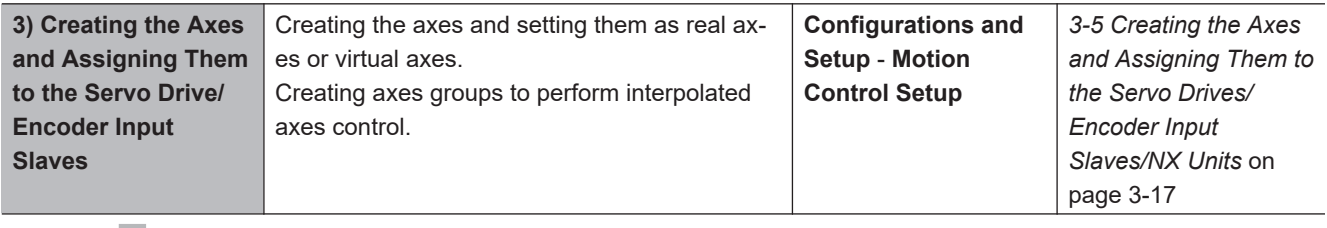

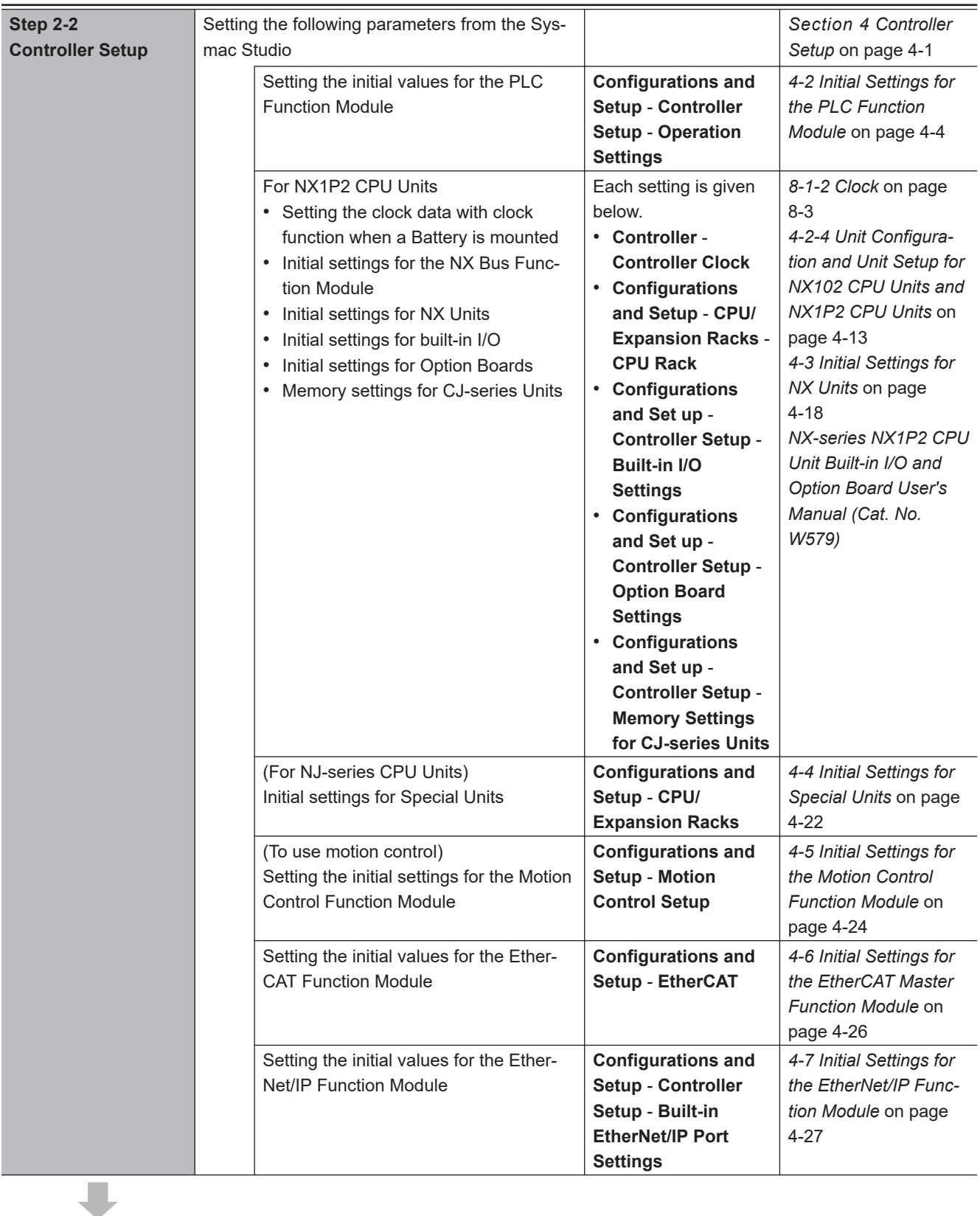

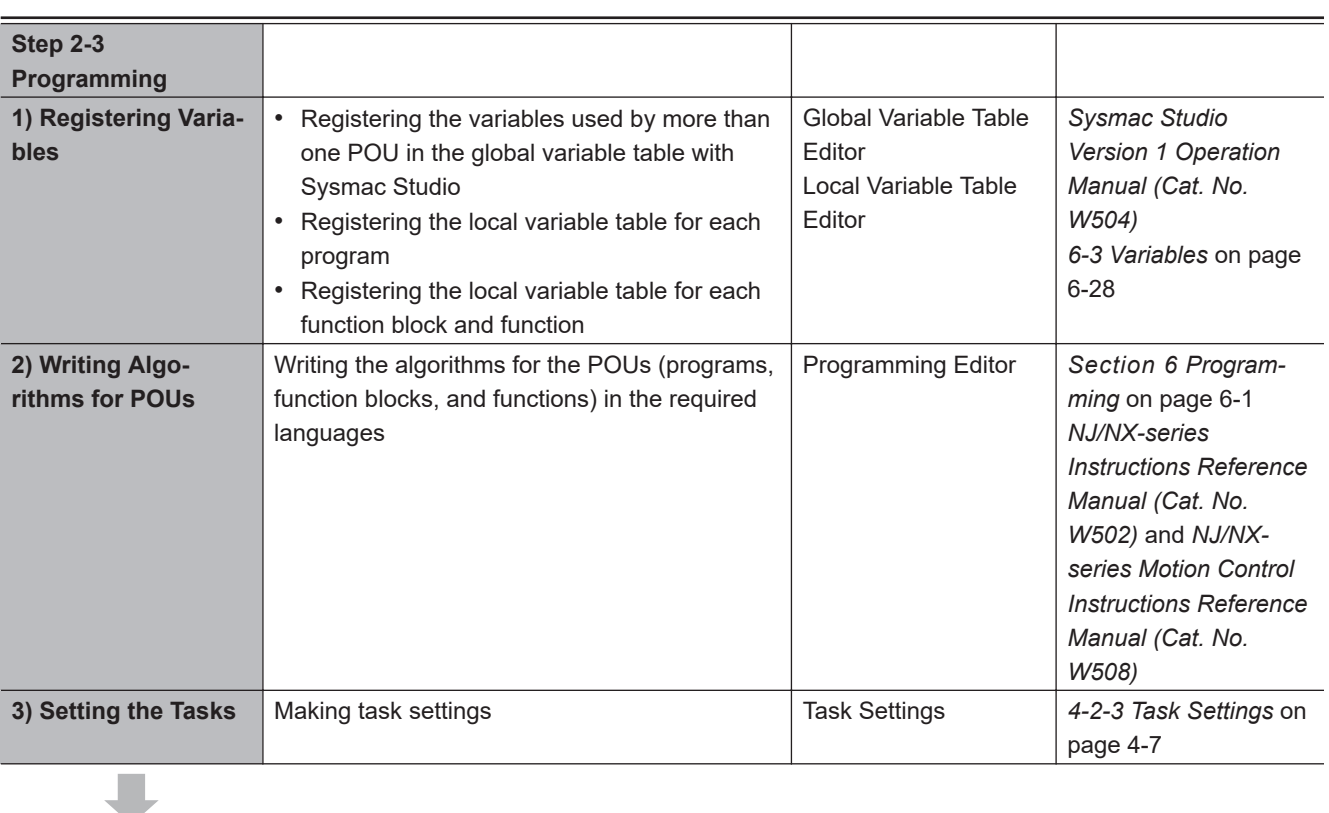

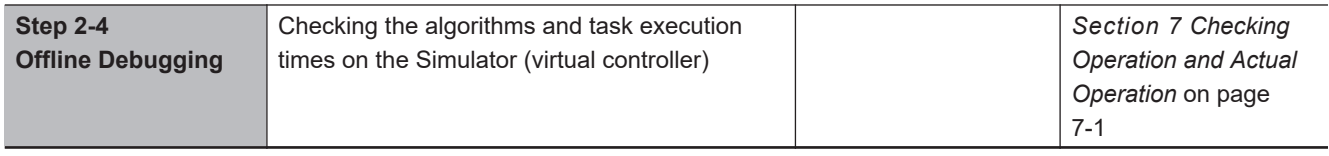

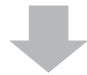

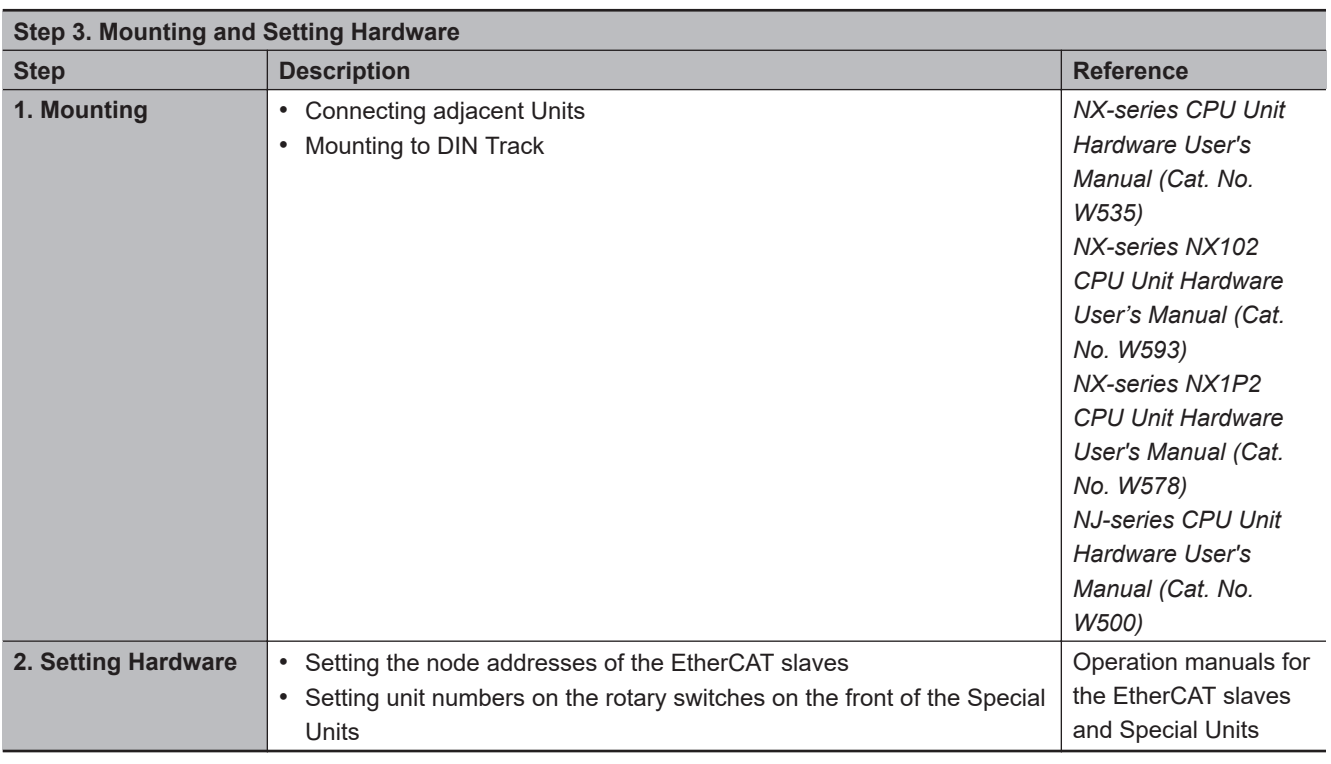

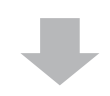

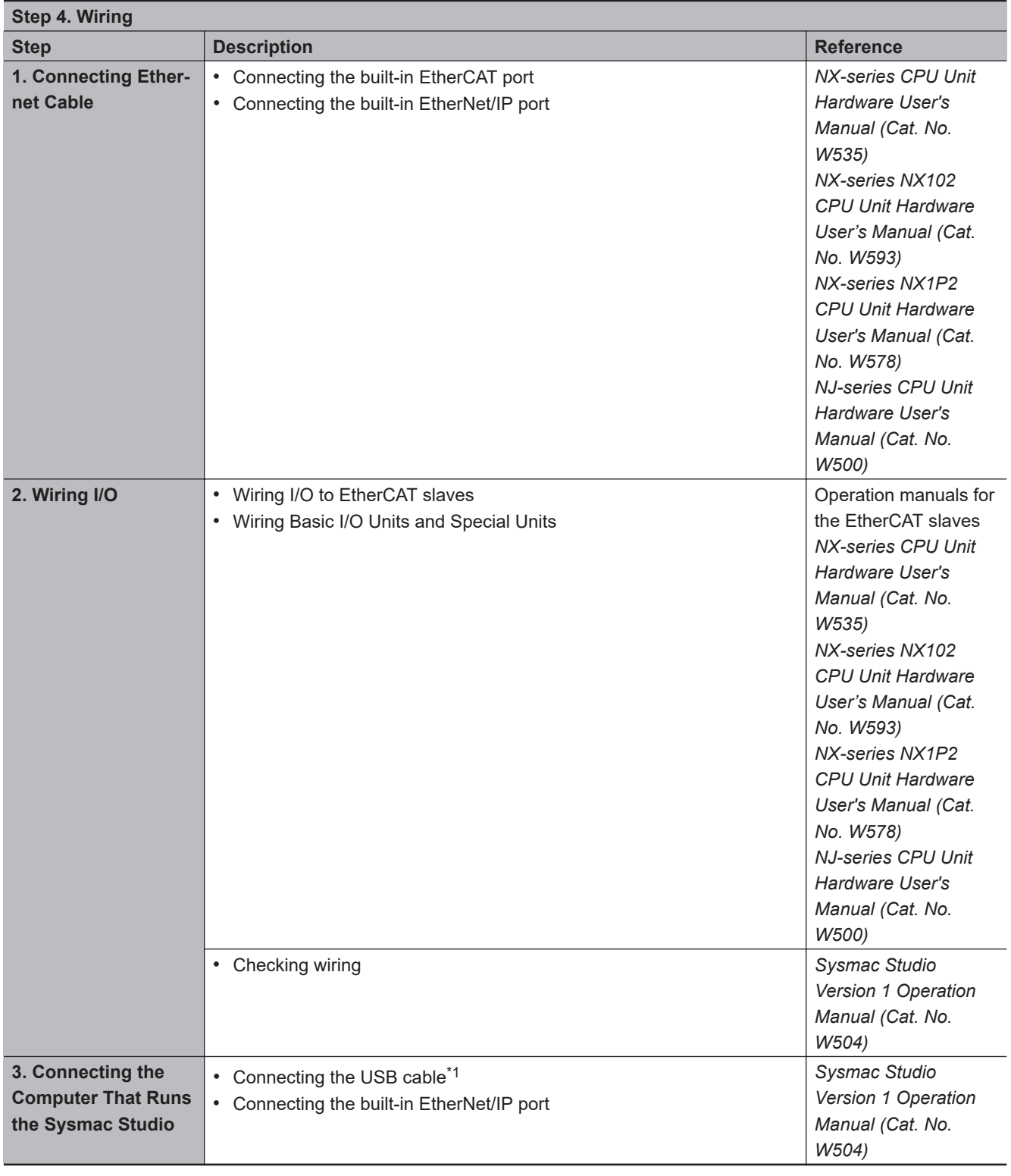

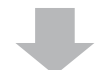

\*1 The NX102 CPU Unit and NX1P2 CPU Unit do not provide a USB port.

**erations**

**Setup Controller**– **Synchronization**

**Controller** - **Communications**

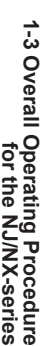

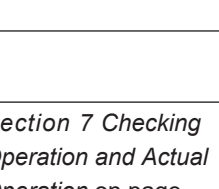

**Reference**

[7-1](#page-444-0)

*[Section 7 Checking](#page-444-0) [Operation and Actual](#page-444-0) [Operation](#page-444-0)* on page

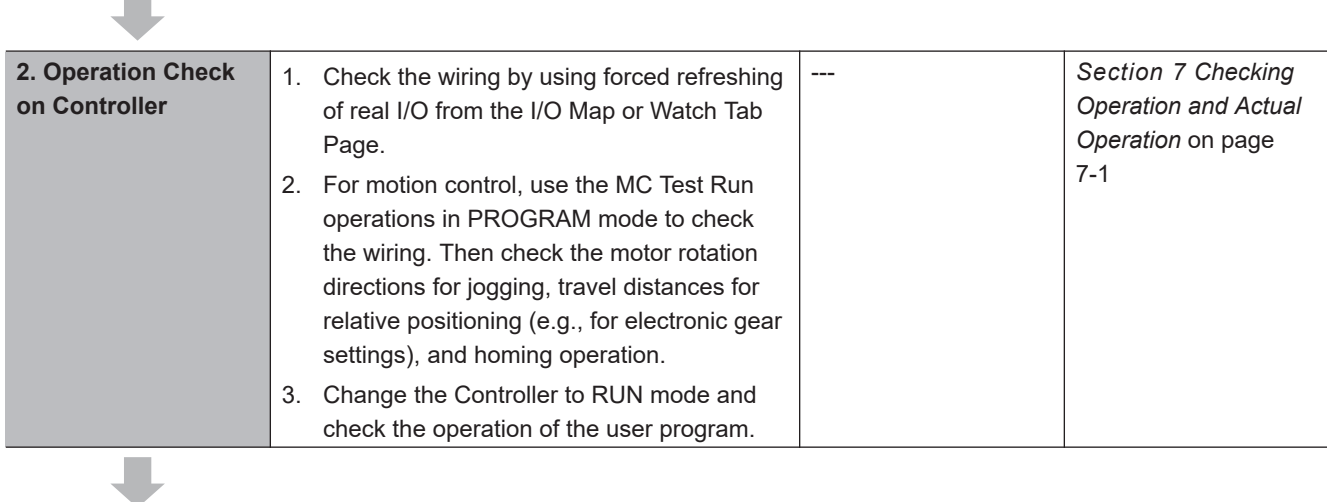

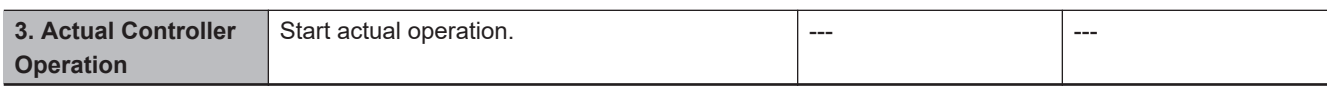

\*1. Use the Synchronize Menu of the Sysmac Studio to download the project.

**Step 5. Checking Operation and Starting Operation on the Actual System**

mounted Units in step 2-1.)

load the project. \*1

**1. Online Connection to Sysmac Studio and Project Down-**

÷

**load**

**Step Burney Burney Step Burney Step Burney Step Burney Studio Op-**

Turn ON the power supply to the Controller and place the Sysmac Studio online. Then, down-

(Perform this step before you create the slave configuration or Unit configuration from the

# **CPU Unit operation**

This section provides information that is necessary to use the CPU Unit, including how the CPU Unit works and the operations that it performs depending on the status of the CPU Unit.

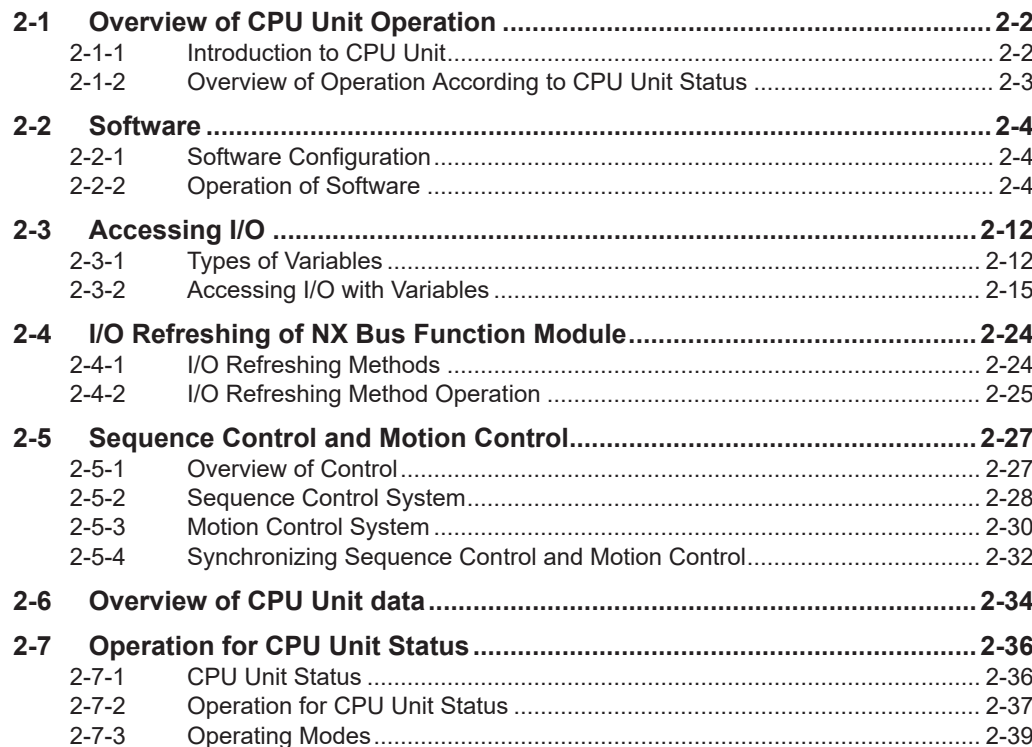

## <span id="page-71-0"></span>**2-1 Overview of CPU Unit Operation**

This section describes the operation of the CPU Unit and gives an overview of how it operates depending on the status of the CPU Unit.

#### **2-1-1 Introduction to CPU Unit**

The NJ/NX-series CPU Unit executes the user program for sequence control and motion control. It also performs other processing, such as I/O refreshing and external communications. These processes are performed by the software in the CPU Unit.

The CPU Unit also contains settings, the user program, variables, and other data. The CPU Unit uses this data to perform processing. Of this data, variables are used to access the CPU Unit and I/O, and for external communications.

The internal software and the use of variables for I/O acess enable the CPU Unit to execute both sequence control and motion control.

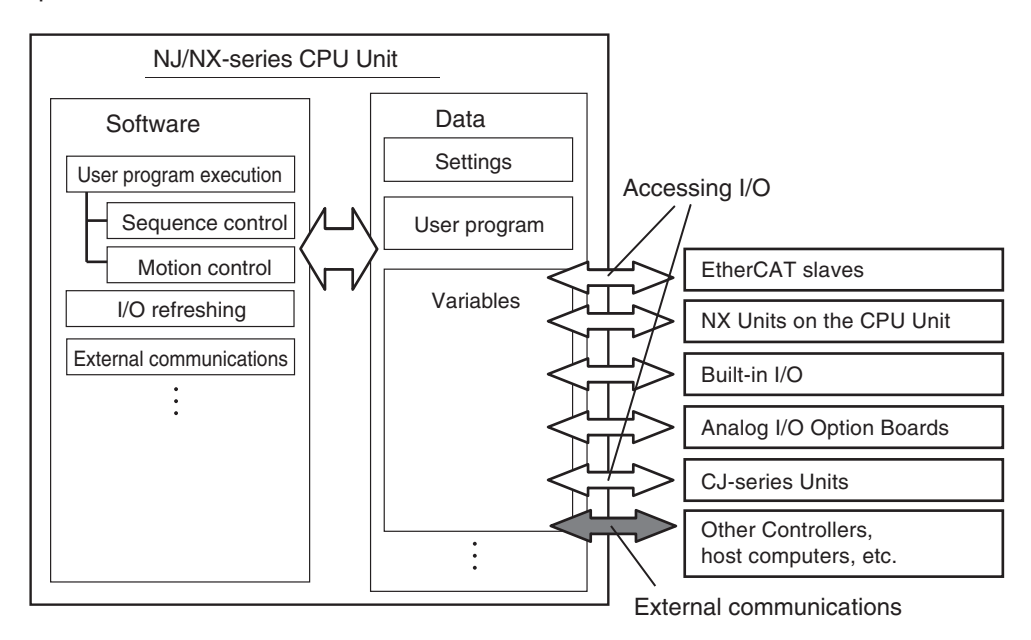

**Note** You can use CJ-series Units only with NJ-series CPU Units.

**Note** You can use NX Units on the CPU Unit only with the NX102 CPU Units and NX1P2 CPU Units. You can use the built-in I/Os and Analog I/O Option Boards only with the NX1P2 CPU Units.

This section describes the following items to provide you with a basic understanding of how the CPU Unit performs sequence control and motion control.

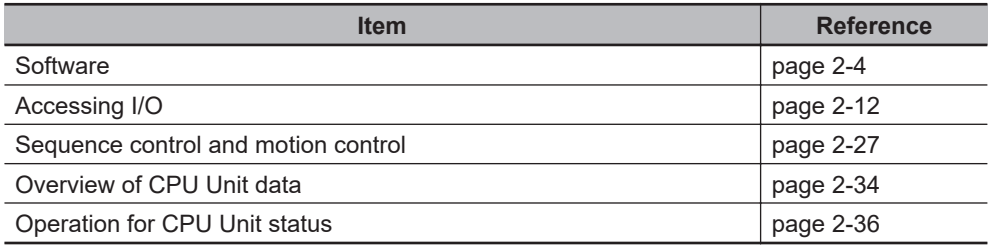
### **2**

#### **Additional Information**

Refer to the following manuals for details on the use of variables for external communications.

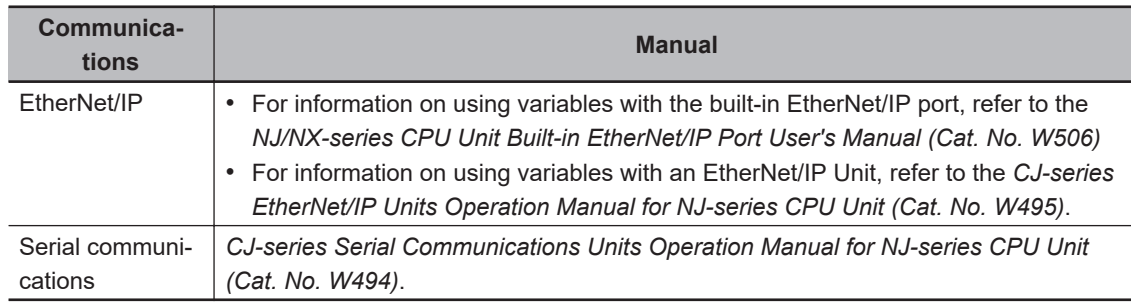

### **2-1-2 Overview of Operation According to CPU Unit Status**

The status of the CPU Unit changes when an error occurs or when you change the operating mode. Changes in the status of the CPU Unit affect user program execution, I/O refreshing, and the processing of external communications.

The CPU Unit operation according to the status of the CPU Unit is described in *[2-7 Operation for CPU](#page-105-0) Unit Status* [on page 2-36](#page-105-0).

# **2-2 Software**

This section describes the software configuration of the CPU Unit, and how the software components operate.

#### **2-2-1 Software Configuration**

The software in the CPU Unit is divided into five modules. These functional units are called function modules.

The function modules and the processing that they perform are described in the following table.

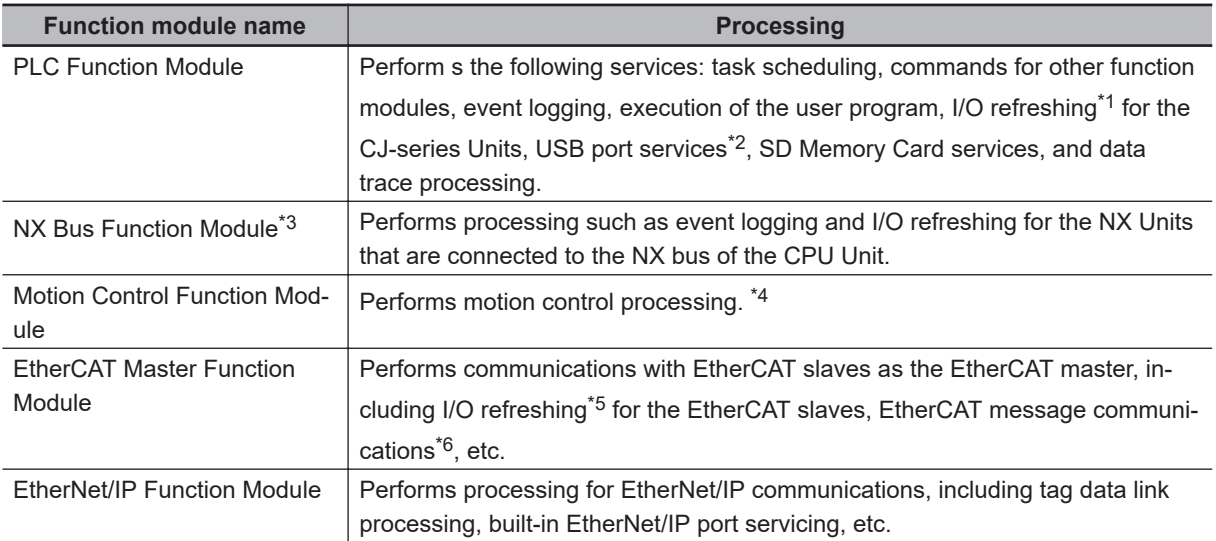

\*1. Some CJ-series Units can also be connected to an NJ-series CPU Unit.

\*2. The NX102 CPU Units and NX1P2 CPU Units do not provide a USB port.

- \*3. Only the NX102 CPU Units and NX1P2 CPU Units have the NX Bus Function Module.
- \*4. This function module executes motion processing based on target values (such as the position or velocity target value) from the motion control instructions. It outputs command values, controls status, and obtains information through the EtherCAT Master Function Module.
- \*5. I/O refreshing for EtherCAT slaves is performed by using process data communications (also called PDO communications). In PDO communications, the master and slaves exchange data cyclically at regular intervals.
- \*6. This module communicates with the EtherCAT slaves as the EtherCAT master.

### **2-2-2 Operation of Software**

The software in the CPU Unit performs the following four processes. Which process is performed depends on the status of the CPU Unit and the execution conditions of the process itself.

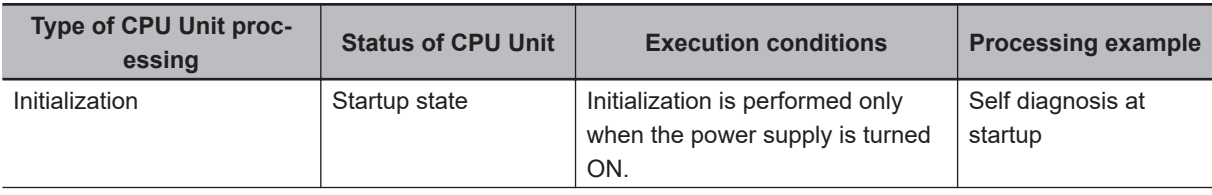

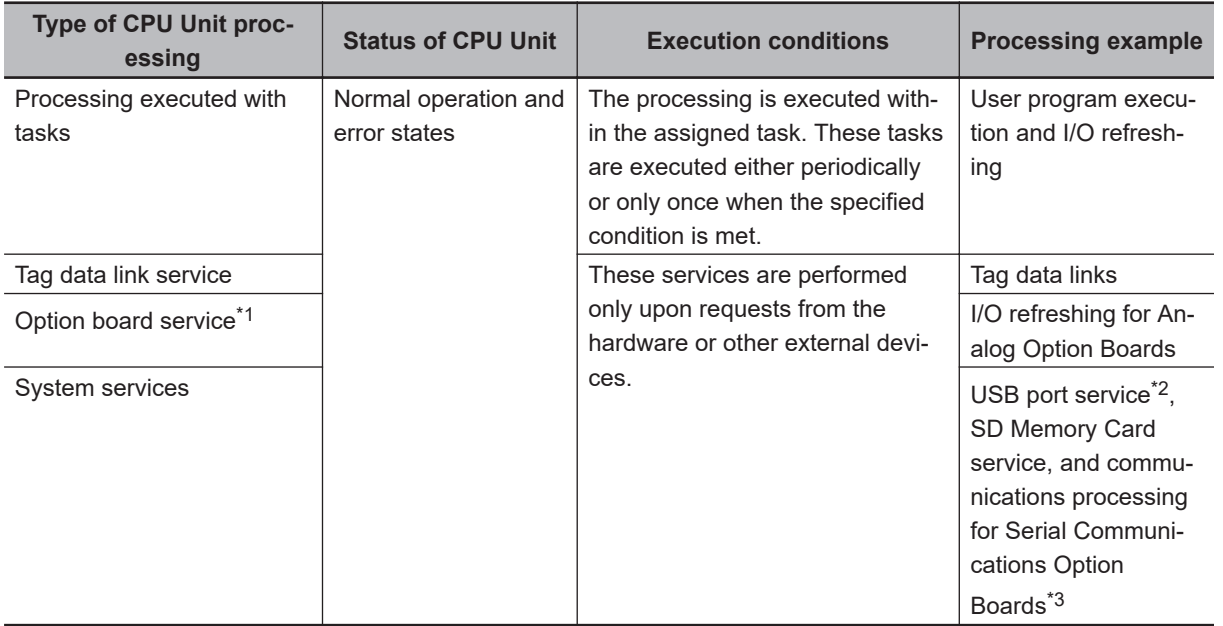

- \*1. The option board service is executed only by an NX1P2 CPU Unit.
- \*2. The NX102 CPU Units and NX1P2 CPU Units do not provide a USB port.
- \*3. Only the NX1P2 CPU Units support Serial Communications Option Boards.

Refer to *[2-7-1 CPU Unit Status](#page-105-0)* on page 2-36 for information on the CPU Unit status.

This section describes the operation of the processes.

# **Initialization**

Initialization is performed only when the power supply is turned ON. The following processing is performed for initialization.

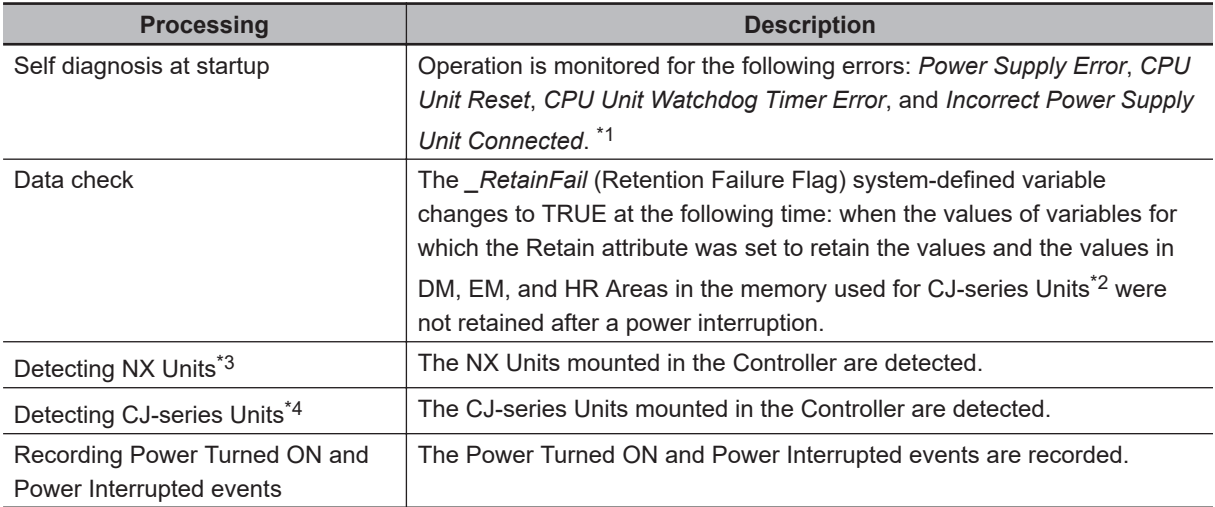

- \*1. Refer to *Types of Fatal Errors* in the *NJ/NX-series Troubleshooting Manual (Cat. No. W503)* for information on the following errors: Power Supply Error, CPU Unit Reset, CPU Unit Watchdog Timer Error, and Incorrect Power Supply Unit Connected.
- \*2. You can use the memory used for CJ-series Units only with the NJ-series CPU Units, NX102 CPU Units, and NX1P2 CPU Units.
- \*3. You can use NX Units on the CPU Unit only with the NX102 CPU Units and NX1P2 CPU Units.
- \*4. You can use CJ-series Units only with NJ-series CPU Units.

# **Processing Executed with Tasks**

#### $\bullet$  **Types of Processing That Are Executed with Tasks**

The following processing is performed with tasks.

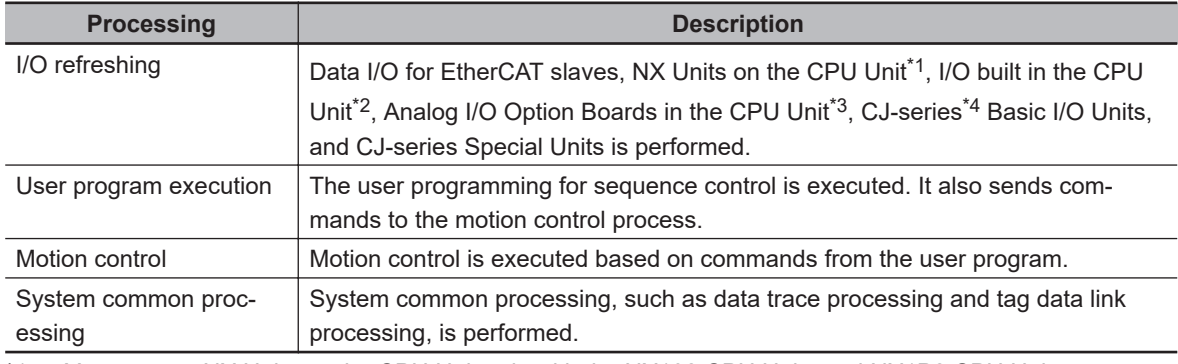

- \*1. You can use NX Units on the CPU Unit only with the NX102 CPU Units and NX1P2 CPU Units.
- \*2. You can use the built-in I/O only with the NX1P2 CPU Units.
- \*3. You can use Analog Option Boards only with the NX1P2 CPU Units.
- \*4. You can use CJ-series Units only with NJ-series CPU Units.

Refer to *[5-3-3 Basic Operation of Tasks for NX701 CPU Units](#page-179-0)* on page 5-12, *[5-4-3 Basic Opera](#page-198-0)[tion of Tasks for NX102 CPU Units and NX1P2 CPU Units](#page-198-0)* on page 5-31, and *[5-5-3 Basic Opera](#page-215-0)[tion of Tasks for NJ-series Controllers](#page-215-0)* on page 5-48 for details on the processing that is executed with tasks.

#### $\bullet$  **Task Operation**

Processing is assigned to tasks. There are three kinds of tasks, as shown in the following table. They are defined by their execution priorities and execution conditions.

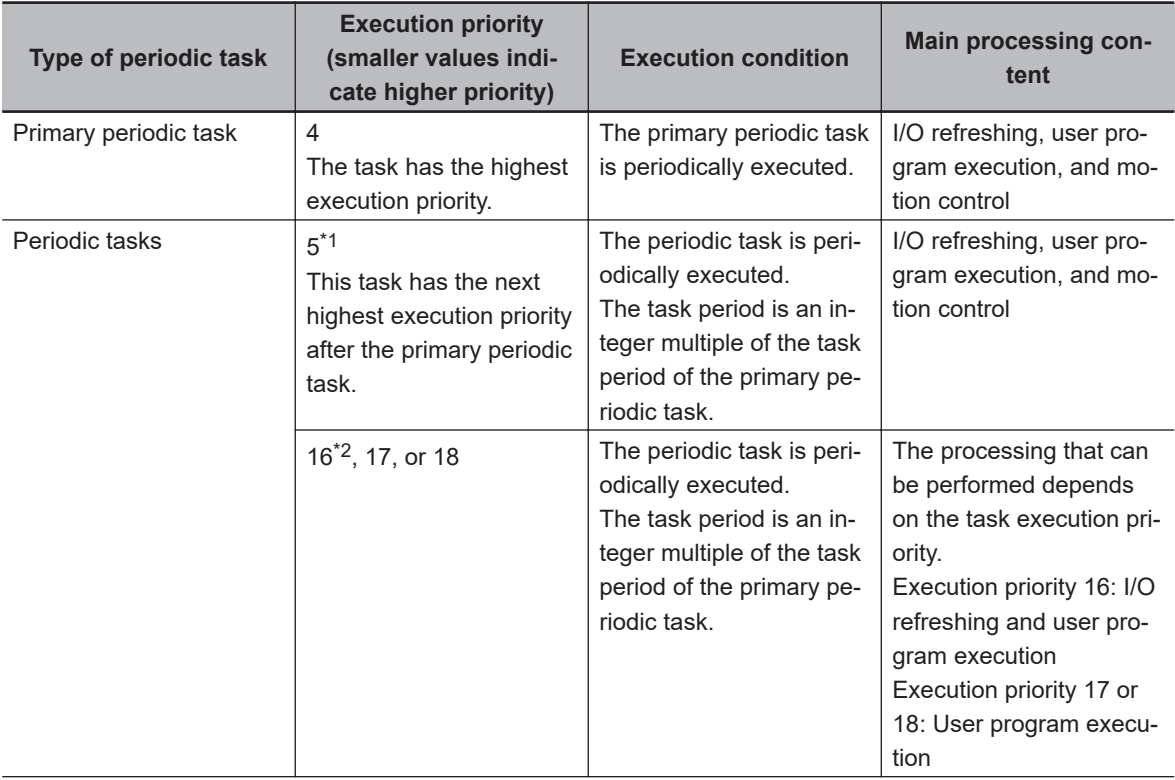

<span id="page-76-0"></span>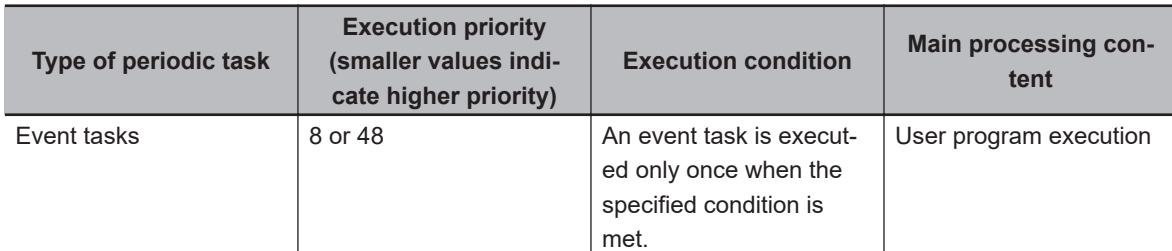

\*1. You can use the priority-5 periodic task only with the NX701 CPU Units.

\*2. You cannot use the priority-16 periodic task with the NX102 CPU Unit or NX1P2 CPU Unit.

The CPU Unit executes the task with the highest execution priority first. The following operation example is for the primary periodic task and a periodic task. If the primary periodic task is ready for execution while a periodic task is in execution, execution of the primary periodic task is prioritized.

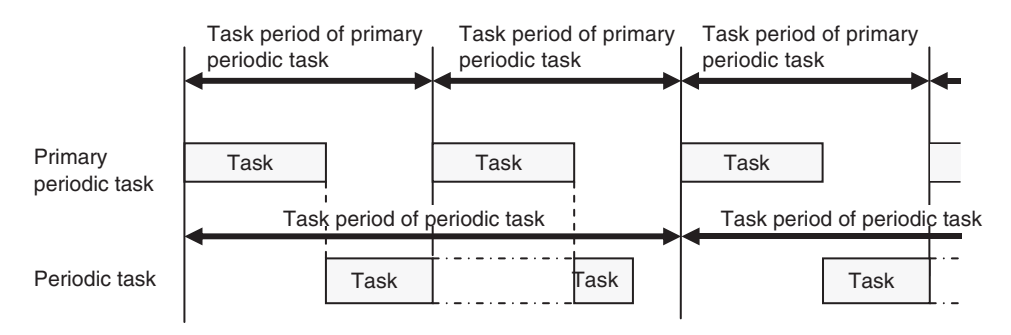

The operation of tasks with lower priority when a task with higher priority is in execution differs between the NX701 CPU Units, NX102 CPU Units, NX1P2 CPU Units, and NJ-series CPU Units. Refer to *[5-2 Overview of Tasks](#page-173-0)* on page 5-6 for details on task operation.

#### $\bullet$  **Operation of Processing with Tasks**

Processing that is assigned to a task is executed within the task in the order shown in the following diagram. If the program contains a motion control instruction, the execution process for the program in the task will send a command to the motion control process. The motion control process is executed based on commands.

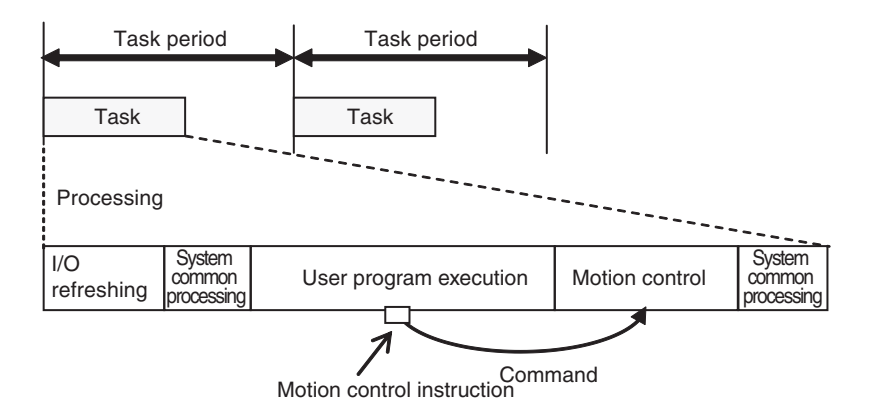

**Note** The CPU Unit executes motion control in the primary periodic task and in the priority-5 periodic task. Refer to *[5-11-3 System Input and Output Response Times](#page-281-0)* on page 5-114 for details.

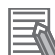

#### **Additional Information**

With an NX701 CPU Unit, you can execute motion control in the primary periodic task and in the priority-5 periodic task. If these two motion controls need to be identified, the motion control in the primary periodic task is called motion control 1, while the motion control in the priority-5 periodic task is called motion control 2.

# **Tag Data Link Service**

#### **• Processing Performed by the Tag Data Link Service**

The tag data link service processes communications that use tags with other controllers or devices on an EtherNet/IP network. You can use the built-in EtherNet/IP port in the CPU Unit or a CJ-series CJ1W-EIP21 EtherNet/IP Unit to connect to an HMI.

**Note** You can use the CJ1W-EIP21 EtherNet/IP Unit only with NJ-series CPU Units.

#### **• Operation of the Tag Data Link Service**

The tag data link service is executed periodically. The period and the time that is required for each execution depend on the model of the CPU Unit and on the tag data link settings.

The execution priority of the tag data link service for an NJ-series CPU Unit is between the execution priorities of the priority-16 periodic task and the priority-17 periodic task. Therefore, the tag data link service will be given priority over execution of the priority-17 periodic task, but if the primary periodic task or the priority-16 periodic task is executed, the execution of the primary periodic task or the priority-16 periodic task is prioritized.

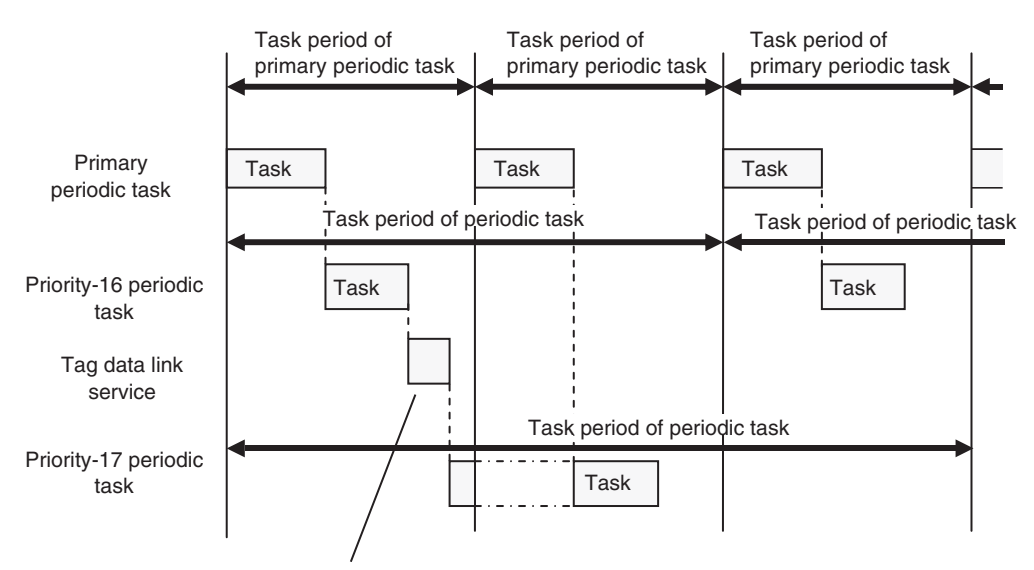

The tag data link service is executed with a priority that is between the execution priorities of the priority-16 periodic task and the priority-17 periodic task.

The tag data link service for an NX-series CPU Unit is executed in parallel with the execution of tasks.

For details on the tag data link service, refer to *[5-6 Services Other Than Tasks](#page-232-0)* on page 5-65.

# **Option Board Service**

#### **• Processing Performed by the Option Board Service**

The option board service processes the I/O refreshing for an Analog Option Board that is mounted on the NX1P2 CPU Unit.

**Note** The option board service is executed only by an NX1P2 CPU Unit.

#### **• Operation of the Option Board Service**

The option board service for an NX1P2 CPU Unit is executed in parallel with the execution of tasks. However, during execution of the tag data link service, the option board service is not executed.

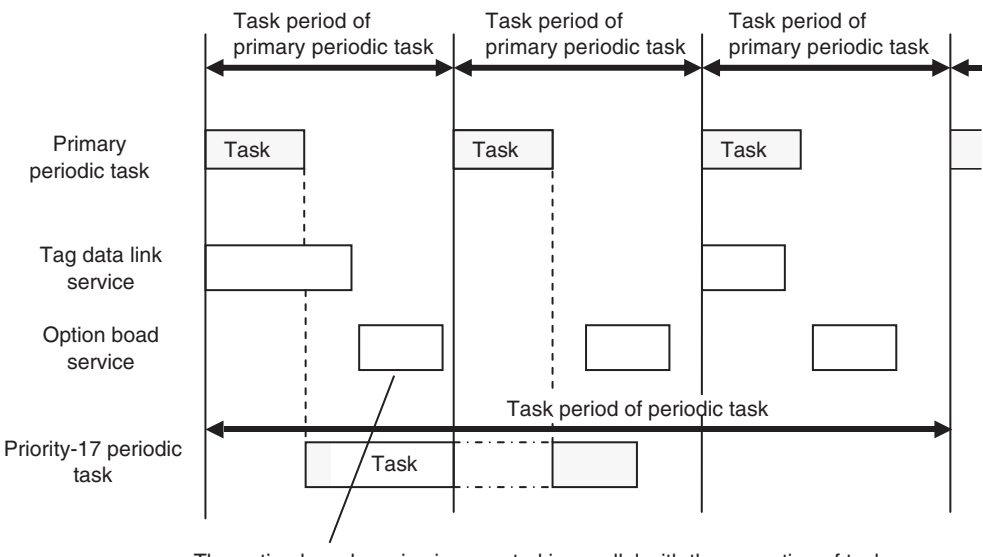

The option board service is executed in parallel with the execution of tasks.

Refer to *[5-6 Services Other Than Tasks](#page-232-0)* on page 5-65 for details on the option board service.

# **Communications Bridge Service**

#### **• Processing Performed by the Communications Bridge Service**

The communications bridge service performs processing to relay CIP Safety communications between CIP Safety on EtherNet/IP devices and the NX-SL5 $\square\square\square$  Safety CPU Unit that is mounted to the NX102 CPU Unit.

Refer to the *NX-series Safety Control Unit User's Manual (Cat. No. Z930-E1-12 or later* for information on the CIP Safety communications.

**Note** The communications bridge service is executed by an NX102 CPU Unit with unit version 1.31 or later.

#### $\bullet$  **Operation of the Communications Bridge Service**

The communications bridge service for an NX102 CPU Unit is executed in parallel with the execution of tasks. The tag data link service is not executed during execution of the communications bridge service.

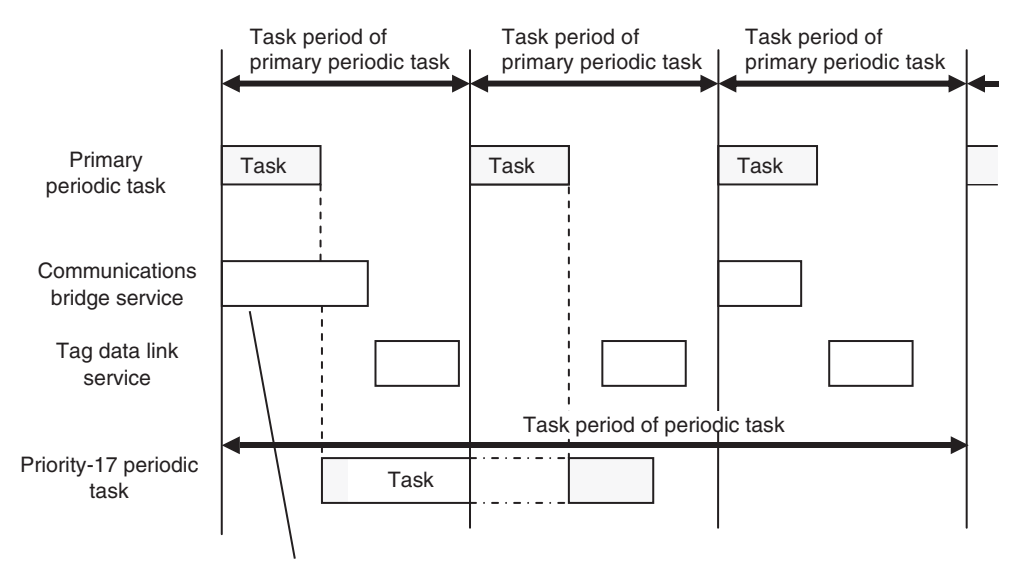

The communications bridge service is executed in parallel with the execution of tasks.

Refer to *[5-6 Services Other Than Tasks](#page-232-0)* on page 5-65 for details on the communications bridge service.

# **System Services**

#### $\bullet$  **System Services**

System services include the following processing.

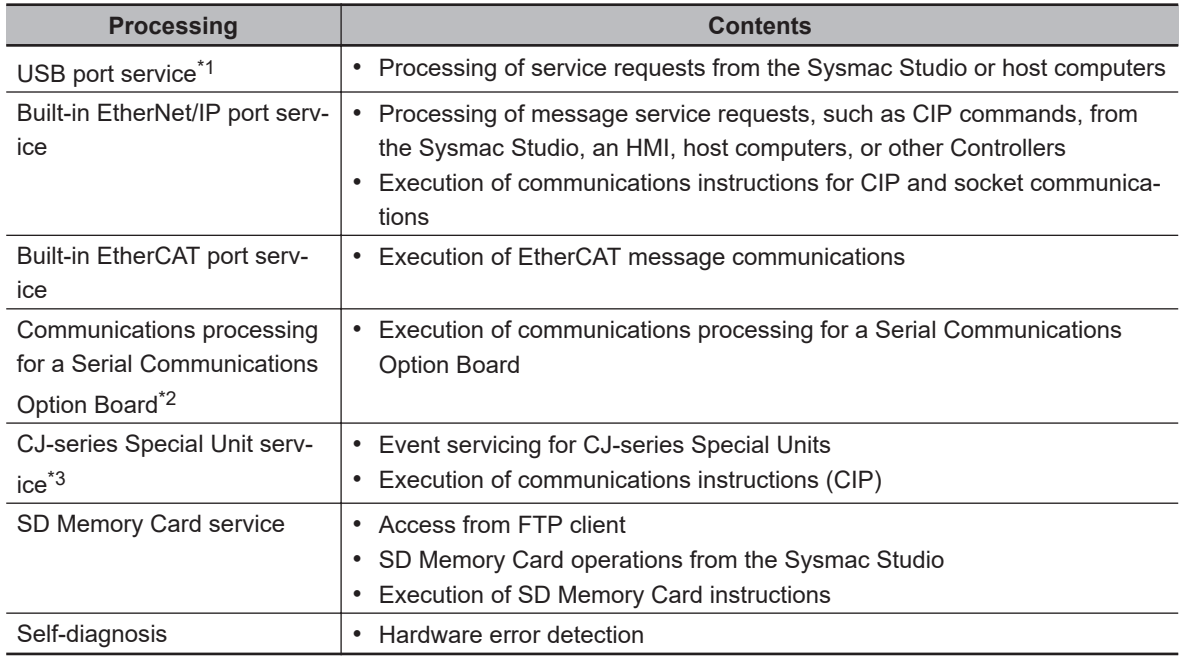

\*1. The NX102 CPU Units and NX1P2 CPU Units do not provide a USB port.

\*2. The communications processing for a Serial Communications Option Board is executed only by an NX1P2 CPU Unit.

\*3. The CPU Unit exchanges data between CJ-series Special Units and the memory words that are allocated to them during I/O refreshing.

You can use CJ-series Special Units only with NJ-series CPU Units.

#### $\bullet$  **System Service Operations**

For the NX701 CPU Units, if a request comes from the hardware or from outside of the CPU Unit, system services are executed in parallel with other processes. System services are executed at the required time without being affected by the execution of tasks.

For the NX102 CPU Units, if a request comes from the hardware or from outside of the CPU Unit, system services are executed in parallel with other processes. System services are executed at the required time without being affected by the execution of tasks. However, during execution of the tag data link service, system services are not executed.

For the NX1P2 CPU Units, if a request comes from the hardware or from outside of the CPU Unit, system services are executed in parallel with other processes. System services are executed at the required time without being affected by the execution of tasks. However, during execution of the tag data link service or option board service, system services are not executed.

For NJ-series CPU Units, if a request comes from the hardware or from outside of the CPU Unit, system services are executed during the unused time between the execution of all tasks.

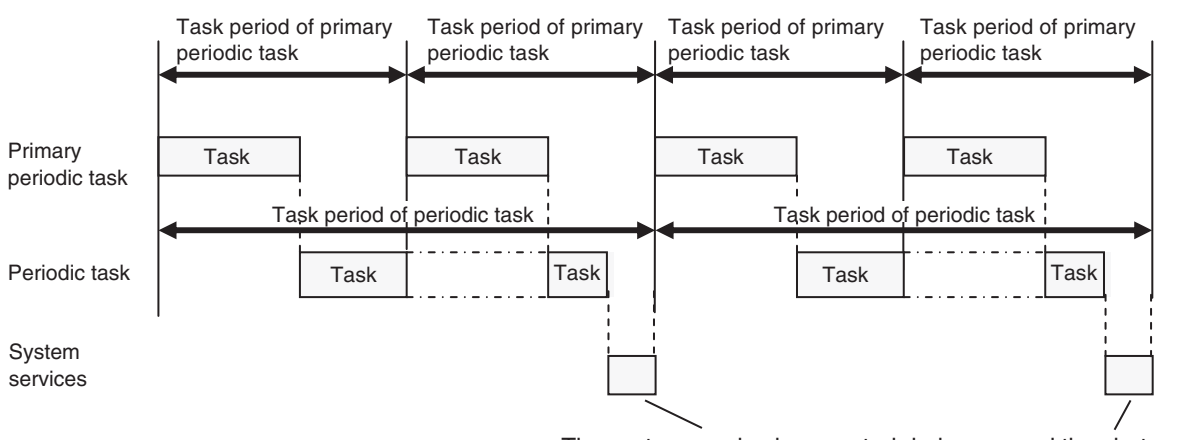

The system service is executed during unused time between the execution of all tasks.

Refer to *[5-6 Services Other Than Tasks](#page-232-0)* on page 5-65 for details on the system services.

# **2-3 Accessing I/O**

The CPU Unit uses variables to access I/O. This section describes how variables are used to access I/O.

In this manual, I/O on EtherCAT slaves, NX Units on the CPU Unit, built-in I/O, Analog I/O Option Boards, and CJ-series Units are treated as I/O. Refer to the *NJ/NX-series CPU Unit Built-in EtherNet/IP Port User's Manual (Cat. No. W506)* for details on how to access data in other Controllers with tag data links.

# **2-3-1 Types of Variables**

In an NJ/NX-series CPU Unit, you use variables in the user program to access I/O and memory in the CPU Unit.

The type of a variable depends on whether it has attributes that are set by the user, and what it can access.

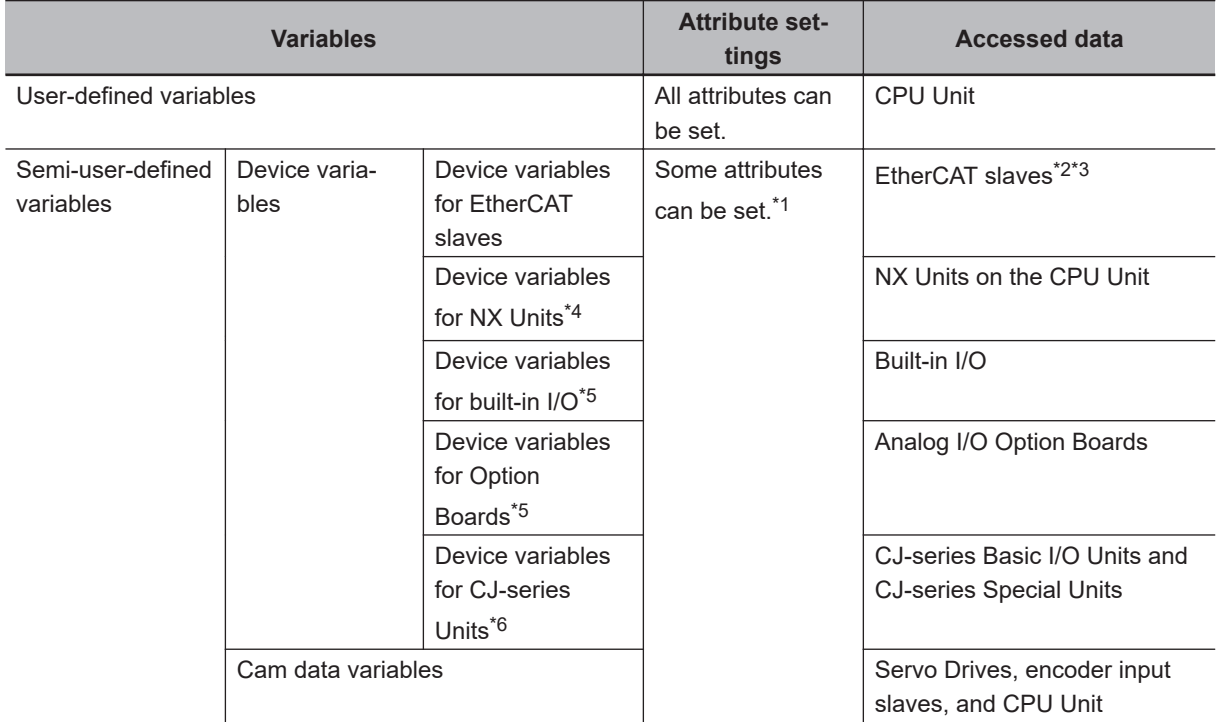

<span id="page-82-0"></span>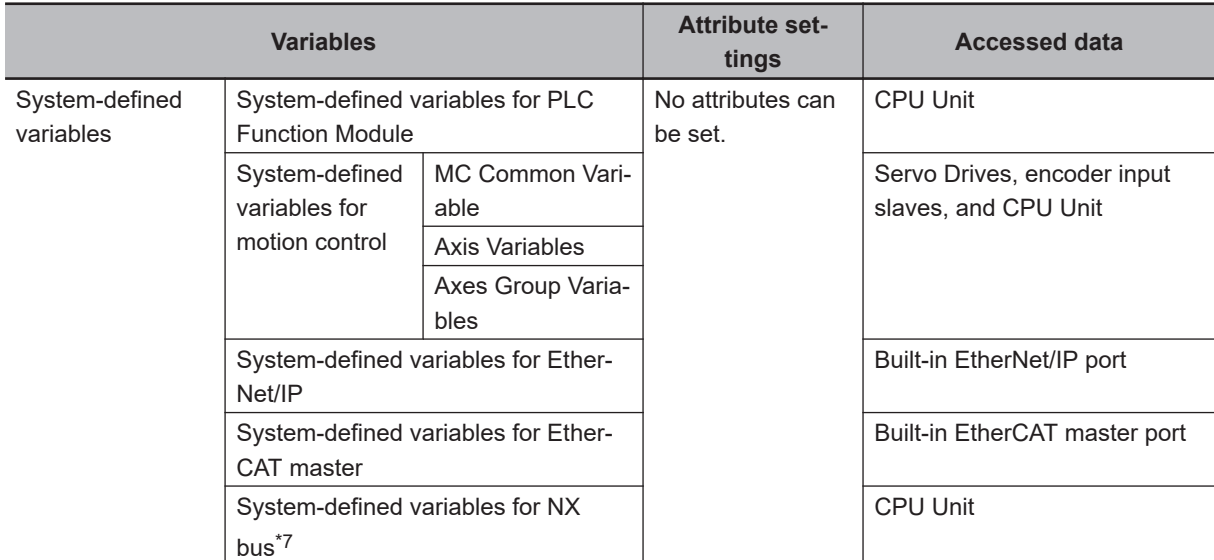

- \*1. Refer to *[Device Variable Attributes](#page-122-0)* on page 3-11 for the attributes that can be set.
- \*2. "EtherCAT slaves" includes any NX Units on EtherCAT Slave Terminals.
- \*3. With the Sysmac Studio version 1.08 or lower, the EtherCAT slaves that are assigned to axes cannot be accessed via EtherCAT slave device variables.
- \*4. You can use system-defined variables for NX Units only with the NX102 CPU Units and NX1P2 CPU Units.
- \*5. You can use device variables for built-in I/Os and Option Boards only with the NX1P2 CPU Units.
- \*6. You can use CJ-series Units only with NJ-series CPU Units.
- \*7. You can use system-defined variables for NX bus only with the NX102 CPU Units and NX1P2 CPU Units.

# **User-defined Variables**

The user defines all of the attributes of a user-defined variable. Refer to *6-3 Variables* [on page 6-28](#page-319-0) for details on user-defined variables.

### **Semi-user-defined Variables**

Semi-user-defined variables have some attributes that you can set. These variables are used to access specific data. A semi-user-defined variable can either be a device variable or a cam data variable, depending on what it can access.

#### **e** Device Variables

Device variables are used to access data in devices. A device is a general term for any Unit or slave that is refreshed by the I/O refreshing that is performed by the CPU Unit. Specifically, it refers to EtherCAT slaves, NX Units on the CPU Unit, built-in I/O, Analog I/O Option Boards, and CJ-series Units.

The device and the data to access in that device determine the type of device variable, as shown below.

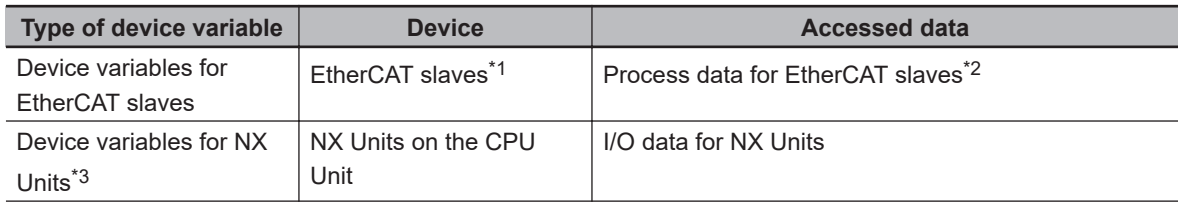

<span id="page-83-0"></span>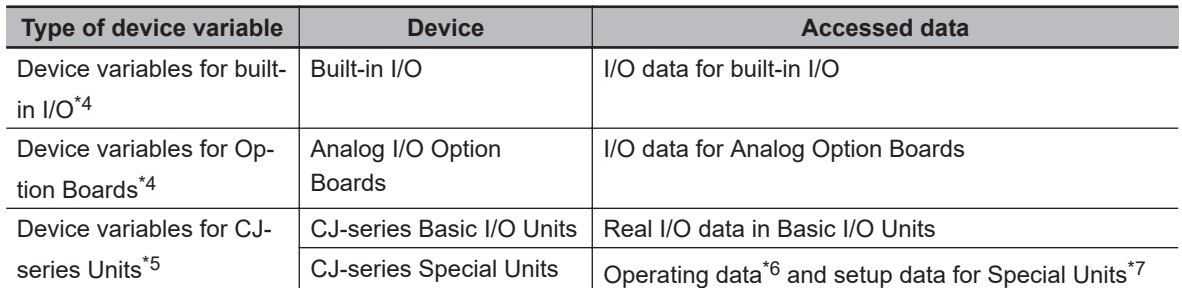

- \*1. With the Sysmac Studio version 1.08 or lower, the EtherCAT slaves that are assigned to axes cannot be accessed via EtherCAT slave device variables.
- \*2. This refers to I/O data that is exchanged during the process data communications cycle between the master and slaves.
- \*3. You can use system-defined variables for NX Units only with the NX102 CPU Units and NX1P2 CPU Units.
- \*4. You can use device variables for built-in I/Os and Option Boards only with the NX1P2 CPU Units.
- \*5. You can use CJ-series Units only with NJ-series CPU Units.
- \*6. This data is used in the operation of CJ-series Units. The CIO Area portion of the memory used for CJseries Units is used.
- \*7. This data is used to set up the CJ-series Units. The DM Area portion of the memory used for CJ-series Units is used.

Device variables are used to access data for EtherCAT slaves, NX Units on the CPU Unit, built-in I/O, Analog Option Boards, and CJ-series Units through the I/O ports. The I/O ports are logical ports that are used to access devices.

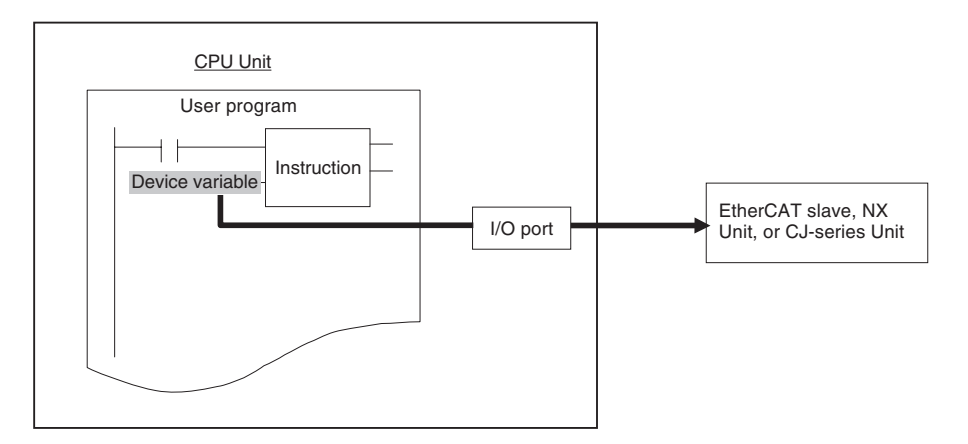

Refer to *[3-3-1 I/O Ports](#page-119-0)* on page 3-8 for details on I/O ports and device variables.

#### **e** Cam Data Variables

Cam data variables are used to access data in cam tables, which are used for motion control. For details, refer to the *NJ/NX-series CPU Unit Motion Control User's Manual (Cat. No. W507)*.

# **System-defined Variables**

System-defined variables are provided in advance in an NJ/NX-series Controller. The names and all attributes are defined by the system. They have specific functions. You cannot change the variable names or any other attributes.

The system-defined variables are specific to a function module. There are system-defined variables for each function module. The types of system-defined variables are listed in the following table.

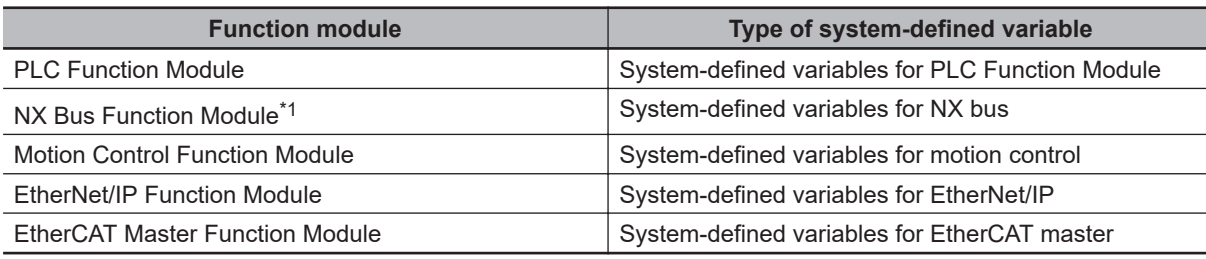

\*1. Only the NX102 CPU Units and NX1P2 CPU Units have the NX Bus Function Module.

The system-defined variables for motion control are classified according to what the Motion Control Function Module does, as listed in the following table.

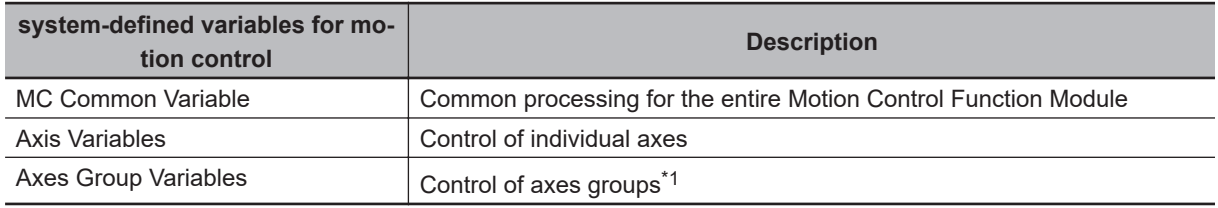

\*1. An axes group consists of multiple axes. An axes group is used for interpolation.

Refer to *[A-6 System-defined Variables](#page-724-0)* on page A-75 for details on system-defined variables.

#### **2-3-2 Accessing I/O with Variables**

In the CPU Unit, variables are used in the user program. Variables access the data of the assigned I/O. The following table shows how I/O and variables are assigned in the CPU Unit. The type of variable that is used by a CJ-series Special Unit depends on the data to access.

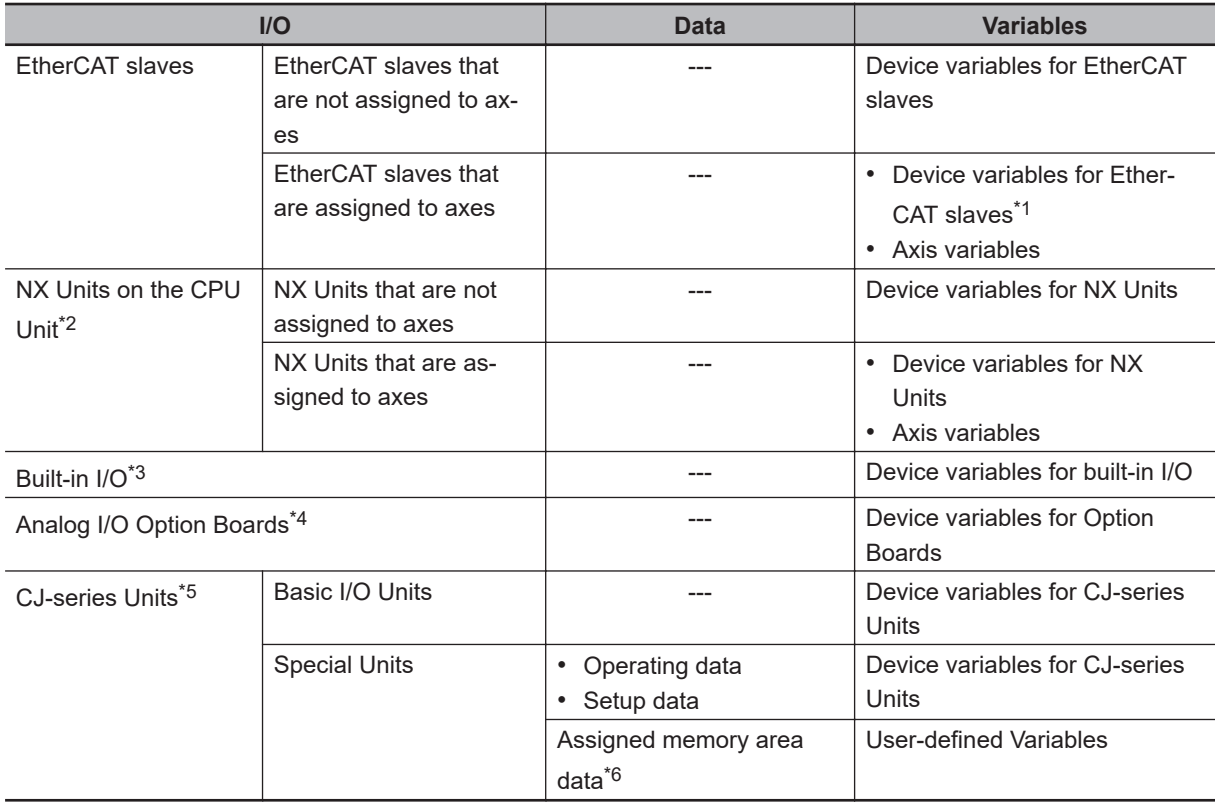

\*1. With the Sysmac Studio version 1.08 or lower, the EtherCAT slaves that are assigned to axes cannot be accessed via EtherCAT slave device variables.

\*2. You can use NX Units on the CPU Unit only with the NX102 CPU Units and NX1P2 CPU Units.

**2**

2-3-2 Accessing I/O with Variables

2-3-2 Accessing I/O with Variables

- <span id="page-85-0"></span>\*3. You can use the built-in I/O only with the NX1P2 CPU Units.
- \*4. You can use Analog Option Boards only with the NX1P2 CPU Units.
- \*5. You can use CJ-series Units only with NJ-series CPU Units.
- \*6. This data is for extended functions and slave I/O that you assign by specifying addresses in memory. You cannot access assigned memory area data with device variables.

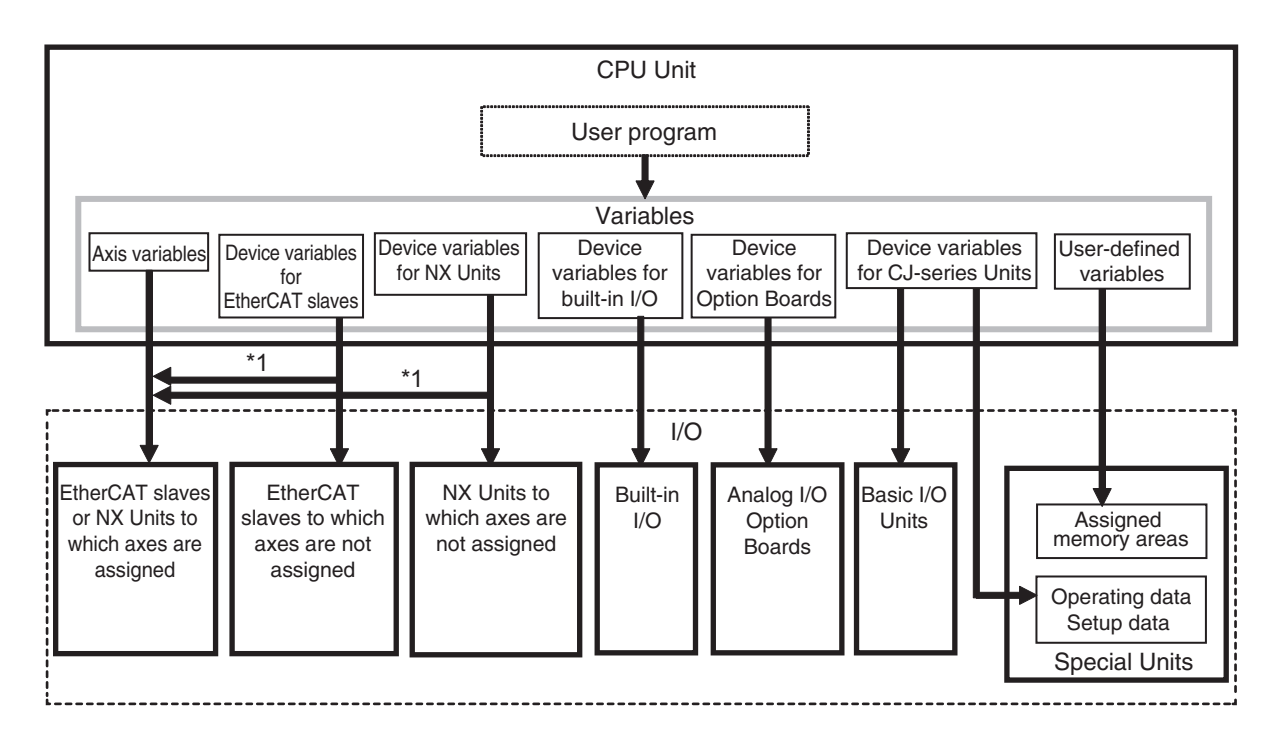

# **Accessing EtherCAT Slaves**

The method that is used to access an EtherCAT slave depends on the type of EtherCAT slave.

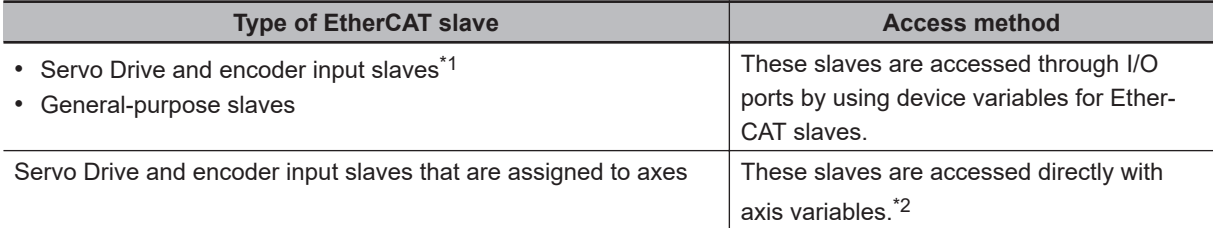

\*1. With the Sysmac Studio version 1.08 or lower, the EtherCAT slaves that are assigned to axes cannot be accessed via EtherCAT slave device variables.

\*2. For a Servo Drive, one Servomotor is assigned as one axis to one axis variable. For an encoder input slave, one counter is assigned as one axis to one axis variable.

**Note** EtherCAT slaves that cannot be assigned to axes are called general-purpose slaves. EtherCAT slaves that can be assigned to axes are called Servo Drive and encoder input slaves. Refer to the *NJ/NX-series CPU Unit Motion Control User's Manual (Cat. No. W507)* for details on Servo Drive and encoder input slaves.

#### **• Accessing Servo Drive, Encoder Input, and General-purpose Slaves That Are Not Assigned to Axes**

These slaves are accessed through I/O ports for device variables for EtherCAT slaves. PDO communications are used to access data from I/O ports.

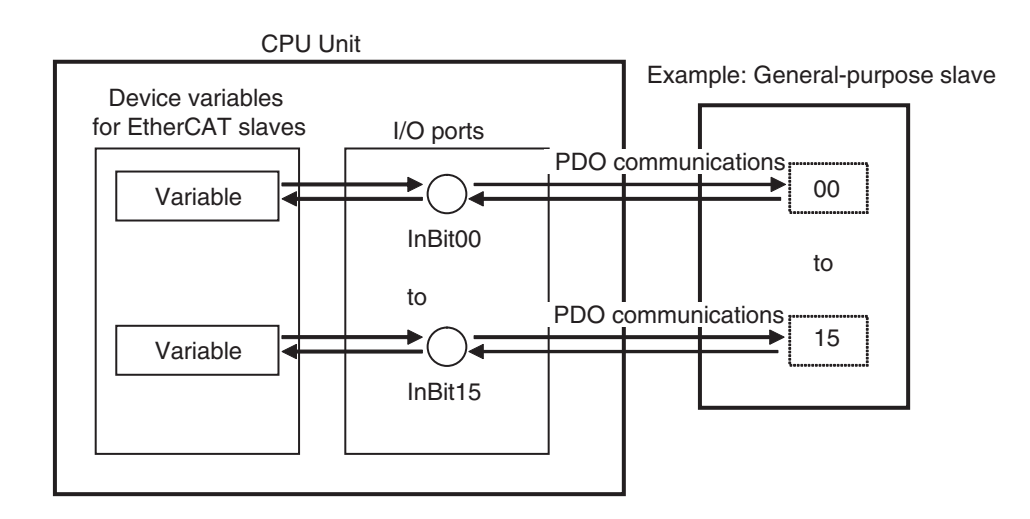

#### $\bullet$  **Accessing Servo Drive and Encoder Input Slaves That Are Assigned to Axes**

Servo Drive and encoder input slaves that are assigned to axes are accessed directly through the axis variable. PDO communications are used to access data from axis variables.

For example, if a Servomotor is controlled with a Servo Drive, the control commands for the Servomotor that is assigned to an axis variable are sent to the Servo Drive. The feedback from the Servomotor is sent from the Servo Drive to the CPU Unit by using the axis variable.

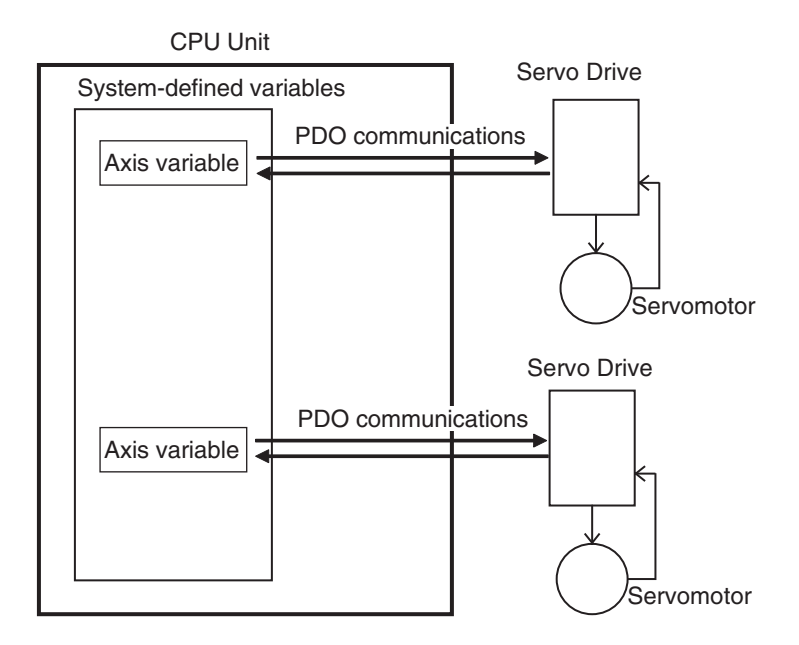

Refer to *[3-5-2 Axis Variables and Axes Group Variables](#page-128-0)* on page 3-17 for details on axis variables.

#### **Version Information**

With the Sysmac Studio version 1.09 or higher, device variables can be assigned to the I/O ports of Servo Drive and encoder input slaves that are assigned to axes.

The I/O port to which a device variable can be assigned must meet either of the following conditions.

- The value of the R/W attribute is R (Read only).
- The value of the R/W attribute is W (Write only), and <Not assigned> is set for the process data field under **Detailed Settings** on the Axis Basic Settings Display in the Sysmac Studio.

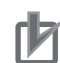

#### **Precautions for Correct Use**

If you perform the following steps, the system will clear the assignment of the device variable to the I/O port of a Servo Drive and encoder input slave that is assigned to an axis. Perform it with caution.

- 1. With the Sysmac Studio version 1.09 or higher, assign device variables to the I/O ports of Servo Drive and encoder input slaves that are assigned to axes.
- 2. Save the project data.
- 3. Open the saved project data with the Sysmac Studio version 1.08 or lower.

#### **Additional Information**

There are two types of EtherCAT communications, PDO communications and SDO communications. PDO communications are used for commands to refresh I/O data, such as data for Servomotor position control, on a fixed control period. SDO communications are used for commands to read and write data at specified times, such as for parameter transfers. Refer to the *NJ/NX-series CPU Unit Built-in EtherCAT Port User's Manual (Cat. No. W505)* for details.

## **Accessing NX Units on the CPU Unit**

The method that is used to access an NX Unit on the NX102 CPU Unit and NX1P2 CPU Unit depends on the type of NX Unit.

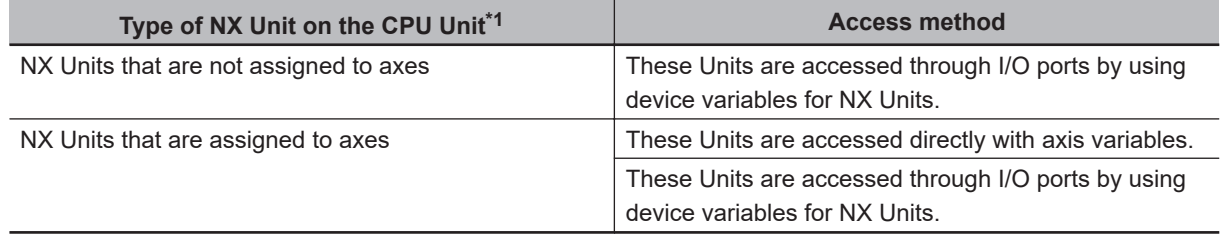

\*1. You can use NX Units on the CPU Unit only with the NX102 CPU Units and NX1P2 CPU Units.

#### **• Accessing NX Units That Are Not Assigned to Axes**

These Units are accessed through I/O ports for device variables for NX Units.

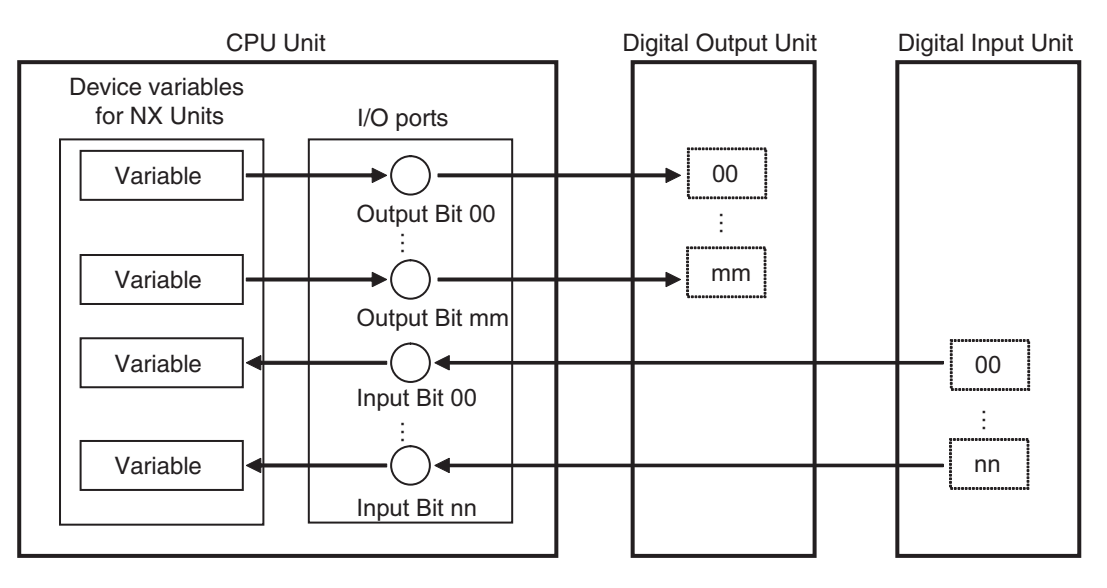

# $\bullet$  **Accessing NX Units That Are Assigned to Axes**

NX Units that are assigned to axes are accessed directly through the axis variable. You can also assign the device variables to the I/O ports of NX Units that are assigned to axes.

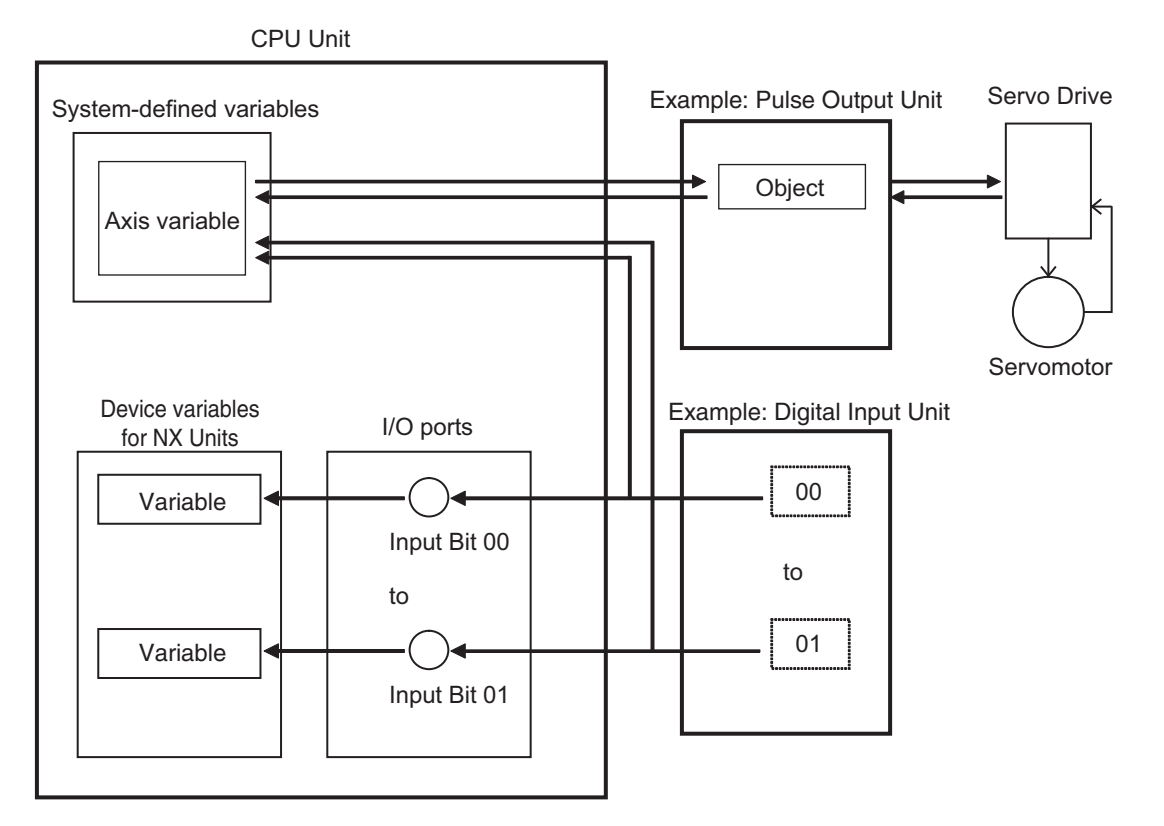

Refer to *[3-5-2 Axis Variables and Axes Group Variables](#page-128-0)* on page 3-17 for details on axis variables.

#### **Precautions for Correct Use**

The I/O port to which a device variable can be assigned in the NX Unit that is assigned to an axis must meet either of the following conditions.

- The value of the R/W attribute is R (Read only).
- The value of the R/W attribute is W (Write only), and <Not assigned> is set for the process data field under **Detailed Settings** on the Axis Basic Settings Display in the Sysmac Studio.

# **Accessing Built-in I/O**

You access I/O that is built in an NX1P2 CPU Unit through the I/O ports for device variables for built-in  $I/O$ .

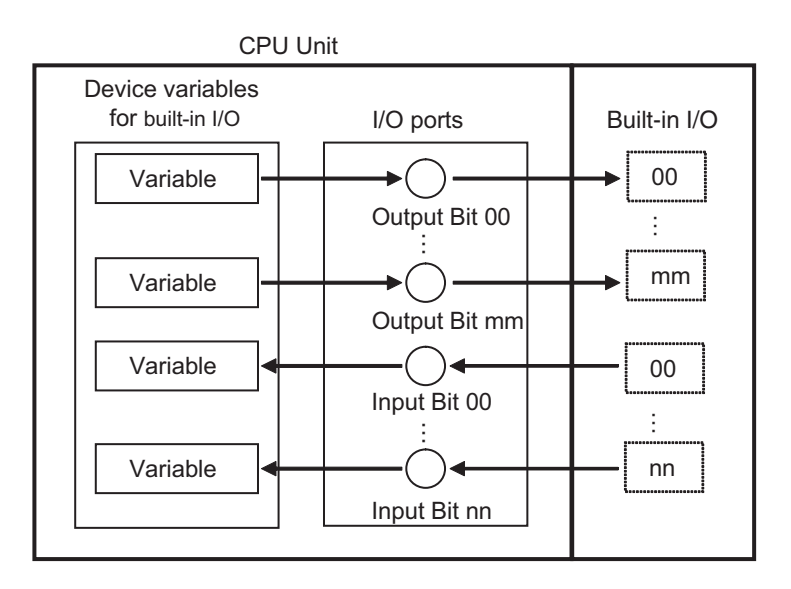

Refer to *[3-3-1 I/O Ports](#page-119-0)* on page 3-8 for details.

## **Accessing Analog I/O Option Boards**

You access Analog I/O Option Boards in an NX1P2 CPU Unit through the I/O ports for device variables for Option Boards.

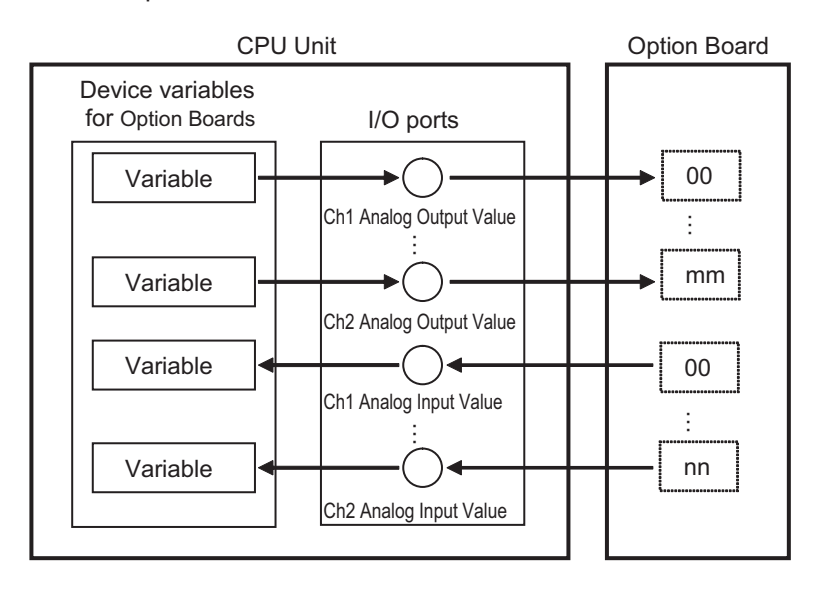

Refer to *[3-3-1 I/O Ports](#page-119-0)* on page 3-8 for details.

# **Accessing Basic I/O Units**

With an NJ-series CPU Unit, you access Basic I/O Units through the I/O ports for device variables for the CJ-series Unit.

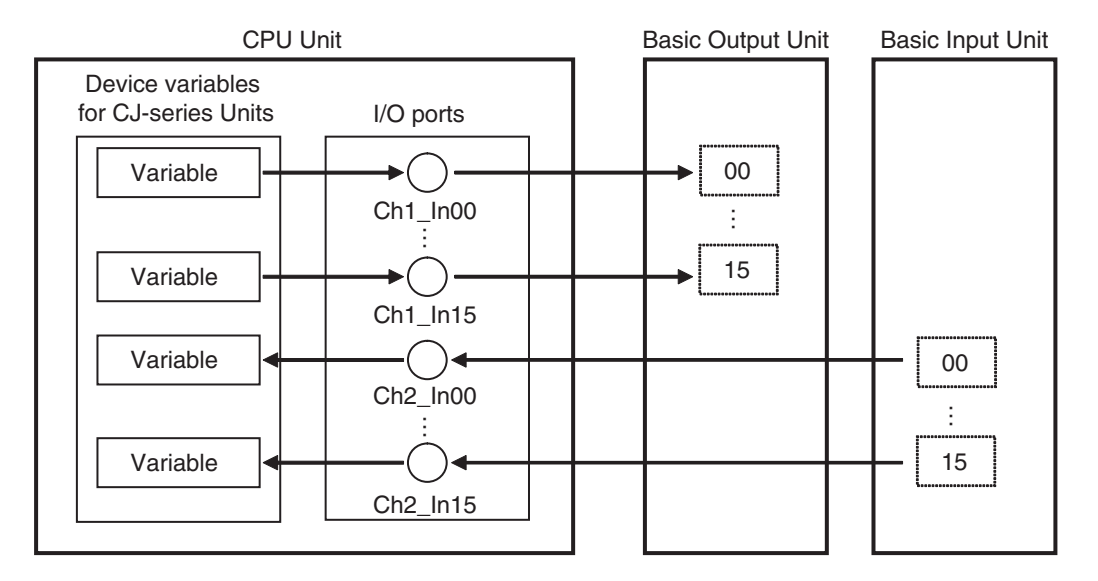

Refer to *[3-3-1 I/O Ports](#page-119-0)* on page 3-8 for details.

# **Accessing Special Units**

With an NJ-series CPU Unit, there are two methods that you can use to access Special I/O Units. Which method is used depends on the data to access.

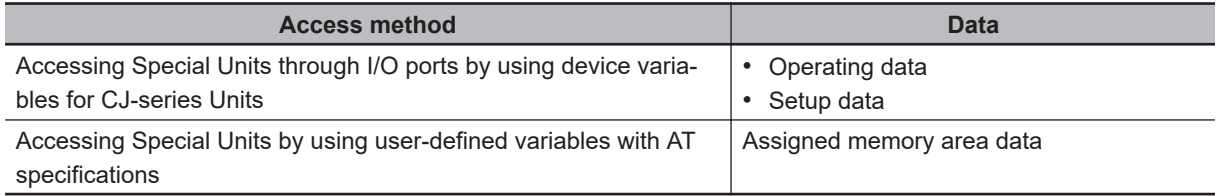

#### $\bullet$  **Accessing Special Units through I/O ports by Using Device Variables for CJ-series Units**

The operating data and setup data are accessed through the I/O ports for the device variables for the CJ-series Unit. The data is exchanged during I/O refreshing.

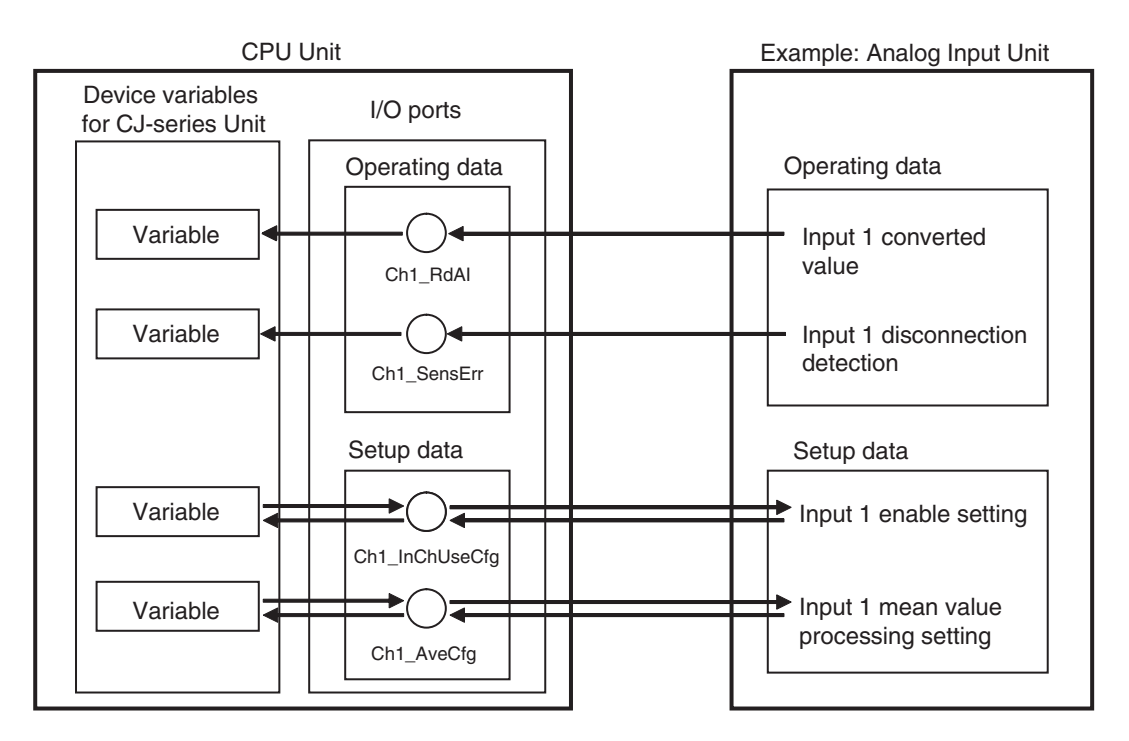

Refer to *[3-3-1 I/O Ports](#page-119-0)* on page 3-8 for details.

#### **• Accessing Special Units by Using User-defined Variables with AT Specifications**

The assigned memory area addresses are accessed by using AT specifications for user-defined variables to the memory addresses that are used for the CJ-series Units. The data in the memory used for CJ-series Units is exchanged with the data in the CJ-series Units during I/O refreshing.

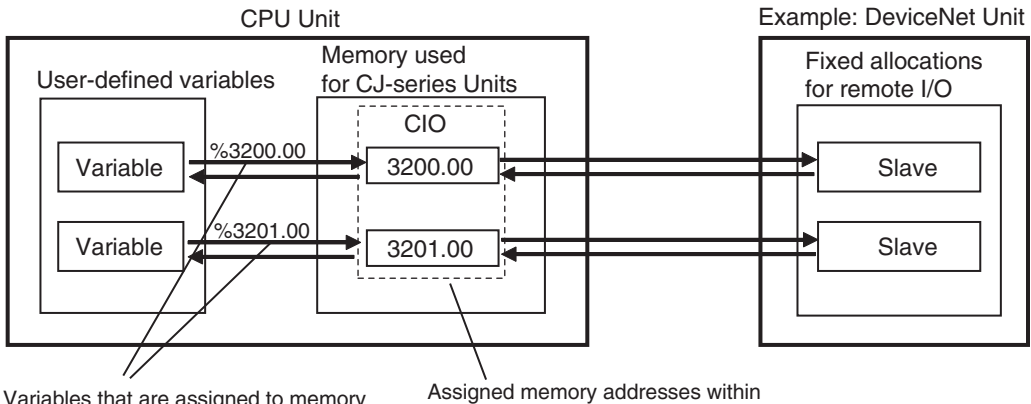

Variables that are assigned to memory addresses with AT specifications

the fixed allocations for remote I/O

The assigned memory addresses including the following addresses.

- Addresses in fixed allocations for DeviceNet Units
- Addresses in user-specified allocations for DeviceNet Units or CompoNet Master Units from the CX-Integrator (A CompoNet Master Unit must be set to communications mode 8 to use the CX-Integrator.)
- Addresses in expansion memory for High-speed Counter Units
- Addresses in expansion memory for Process I/O Units

Refer to *[A-9 Contents of Memory Used for CJ-series Units](#page-866-0)* on page A-217 for information on the memory used for CJ-series Units. Refer to *[6-3-8 Variable Attributes](#page-350-0)* on page 6-59 for information on AT specifications.

# **2-4 I/O Refreshing of NX Bus Function Module**

This section describes I/O refreshing of the NX Bus Function Module for the NX102 CPU Units and NX1P2 CPU Units.

The NX Bus Function Module of the NX102 CPU Unit and NX1P2 CPU Unit performs the data exchange cyclically with the NX Units on the CPU Unit.

The data exchange is executed by I/O refreshing in the primary periodic task. Therefore, the period of I/O refreshing is the task period of the primary periodic task.

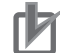

#### **Precautions for Correct Use**

Only the NX102 CPU Units and NX1P2 CPU Units have the NX Bus Function Module.

#### **2-4-1 I/O Refreshing Methods**

The I/O refreshing methods of NX Units that are mounted on the NX102 CPU Unit and NX1P2 CPU Unit are listed below.

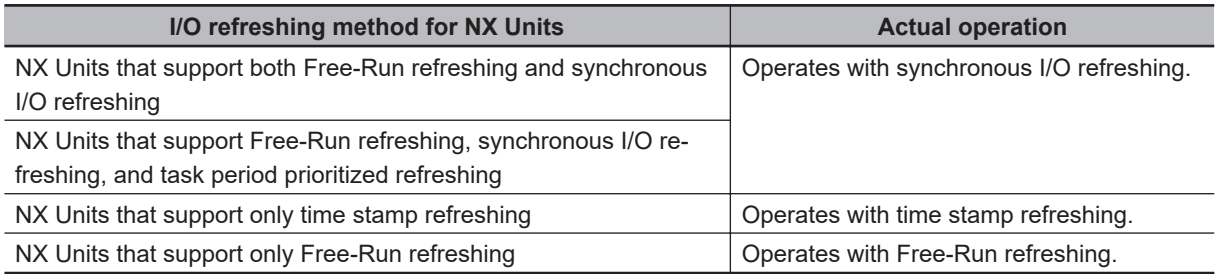

**Note** NX Units with different I/O refreshing methods can be mixed on the NX102 CPU Unit and NX1P2 CPU Unit. **Note** You cannot change the I/O refreshing methods for NX Units on the NX102 CPU Unit or NX1P2 CPU Unit.

An outline of the I/O refreshing methods that are actually operated in the NX102 CPU Unit and NX1P2 CPU Unit is listed below.

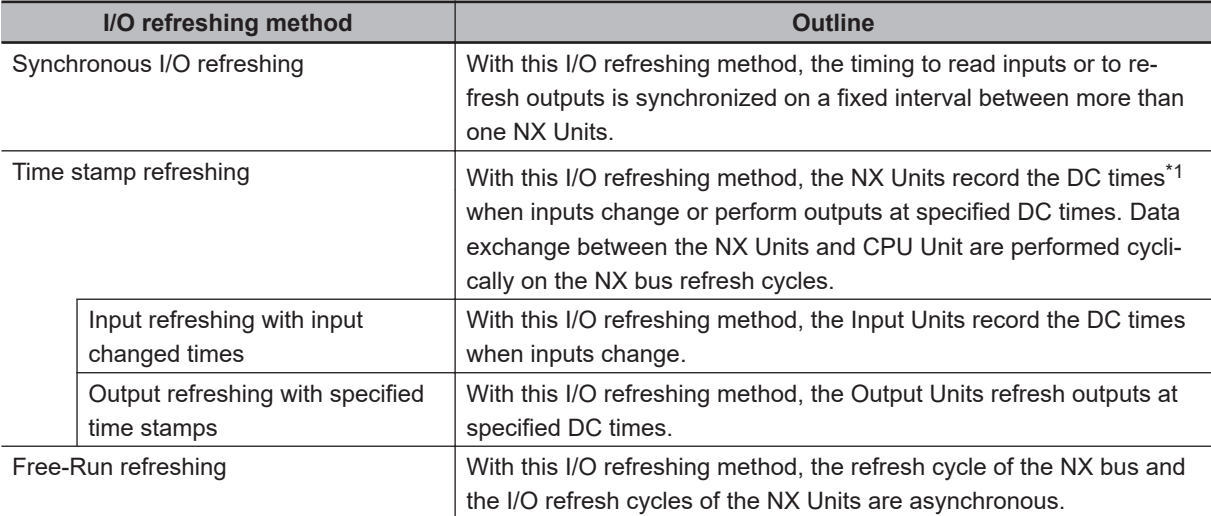

\*1. The slaves or Units that support distributed clock synchronization have a clock that is shared by the slaves or Units. The time that is based on this distributed clock is called the DC time.

The I/O refreshing methods that you can use depend on the model of the NX Unit. Select the NX Units according to the I/O refreshing method to use.

Refer to the manuals for the specific Units for the I/O refreshing methods that are supported by individual NX Units.

# **2-4-2 I/O Refreshing Method Operation**

This section describes the operation of each I/O refreshing method in the NX102 CPU Unit and NX1P2 CPU Unit.

The detailed operation of the I/O refreshing methods depends on the NX Units. Refer to the manuals for the NX Units.

# **Operation of Synchronous I/O Refreshing**

All NX Units that support synchronous I/O refreshing on the NX102 CPU Unit and NX1P2 CPU Unit read their inputs at the same time that is synchronized with the I/O refreshing in the primary periodic task. Outputs are also refreshed simultaneously, but at a separately set timing from inputs.

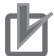

#### **Precautions for Correct Use**

The NX Units on the CPU Unit, EtherCAT slaves, and EtherCAT Slave Terminals do not read inputs or refresh outputs simultaneously.

#### $\bullet$  **Operation Example of Synchronous I/O Refreshing**

All NX Units that support synchronous I/O refreshing read their inputs at the same time. All NX Units that support synchronous I/O refreshing refresh their outputs at the same time.

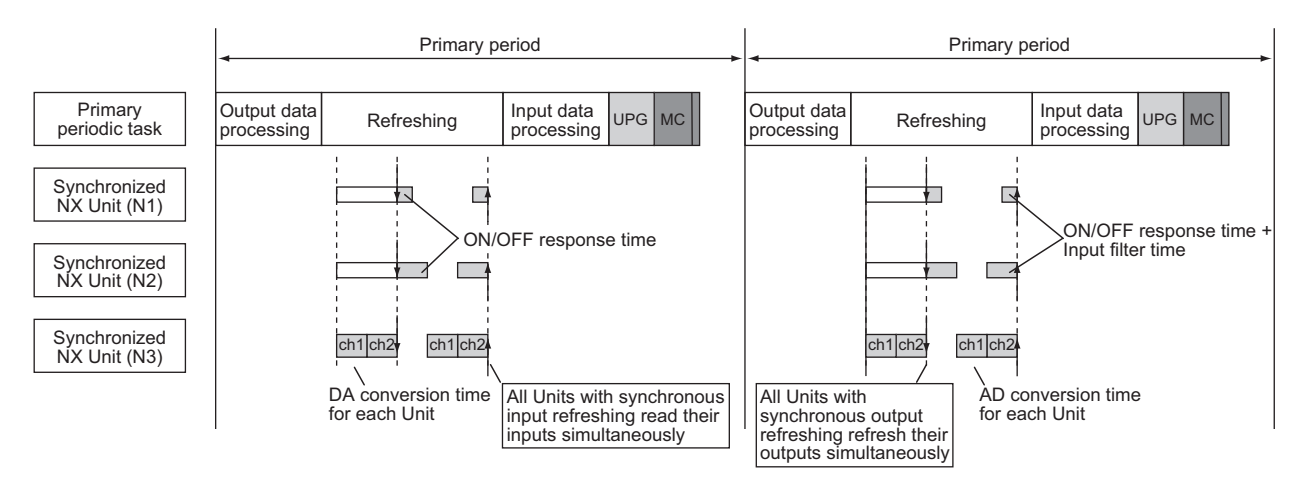

# **Operation of Time Stamp Refreshing**

The following describes the operation of time stamp refreshing.

#### **• Operation of Input Refreshing with Input Changed Times**

All NX Units that support input refreshing with input changed times on the NX102 CPU Unit and NX1P2 CPU Unit record the DC times when inputs change (called input changed times). Then, the input changed times are read at the time that is synchronized with the I/O refreshing in the primary periodic task. The most recent values are always read as the input values.

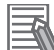

#### **Additional Information**

The timing when the input changed times are read is the same as that for reading the inputs for NX Units that support synchronous input refreshing.

#### **• Operation of Output Refreshing with Specified Time Stamps**

All NX Units that support output refreshing with specified time stamps on the NX102 CPU Unit and NX1P2 CPU Unit change the outputs at the specified DC times for each NX Unit.

#### $\bullet$  **Operation Example of Time Stamp Refreshing**

All NX Units that support input refreshing with input changed times record the DC times when inputs change for each NX Unit and read the input changed times at the same time. All NX Units that support output refreshing with specified time stamps change the outputs at the specified DC times for each NX Unit.

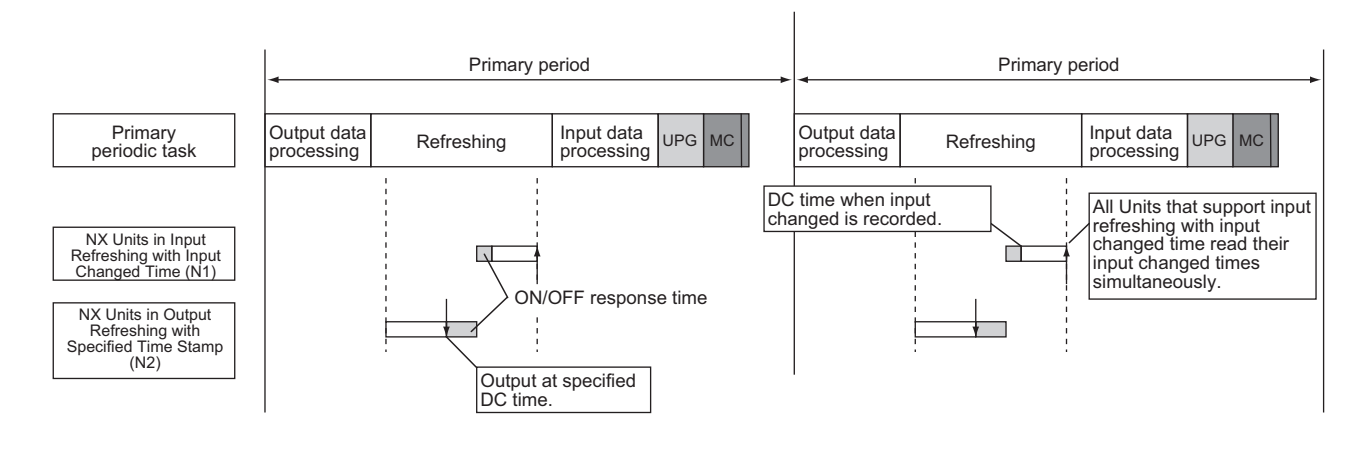

## **Operation of Free-Run Refreshing**

With Free-Run refreshing, the refresh cycle of the NX bus and the I/O refresh cycle of the NX Units operate asynchronously.

#### **• Operation Example of Free-Run Refreshing**

An example of operation for Free-Run refreshing method in the NX102 CPU Unit and NX1P2 CPU Unit is provided in the following figure.

The NX Units that support Free-Run refreshing perform I/O processing based on their own unique timings that is asynchronous with the I/O refreshing in the primary periodic task.

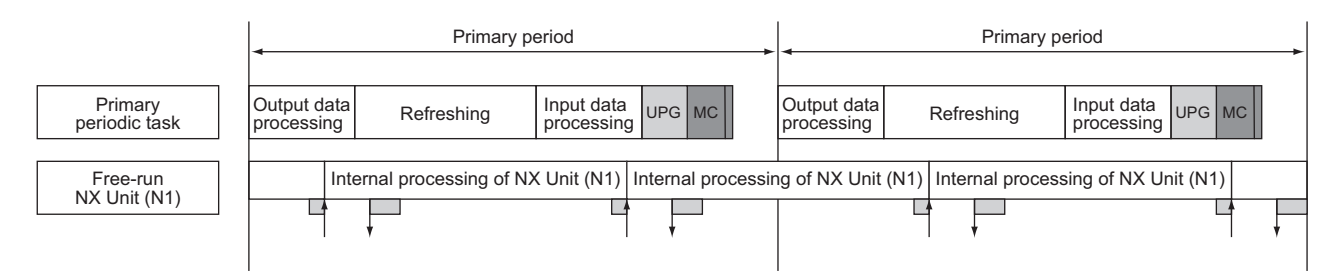

# **2-5 Sequence Control and Motion Control**

This section describes the sequence control and motion control systems that are used by the CPU Unit.

#### **2-5-1 Overview of Control**

The NJ/NX-series CPU Unit can perform both sequence control and motion control.

You execute sequence control with instructions other than motion control instructions in the user program. Sequence control is for EtherCAT slaves, NX Units on the CPU Unit, built-in I/O, Option Boards, and CJ-series Units that are not assigned to axes. Control is performed by the PLC Function Module, NX Bus Function Module, and the EtherCAT Master Function Module.

You perform motion control with motion control instructions in the user program for EtherCAT Servo Drives and encoder input slaves that are assigned to axes. Control is performed by the PLC Function Module, Motion Control Function Module, NX Bus Function Module, and the EtherCAT Master Function Module.

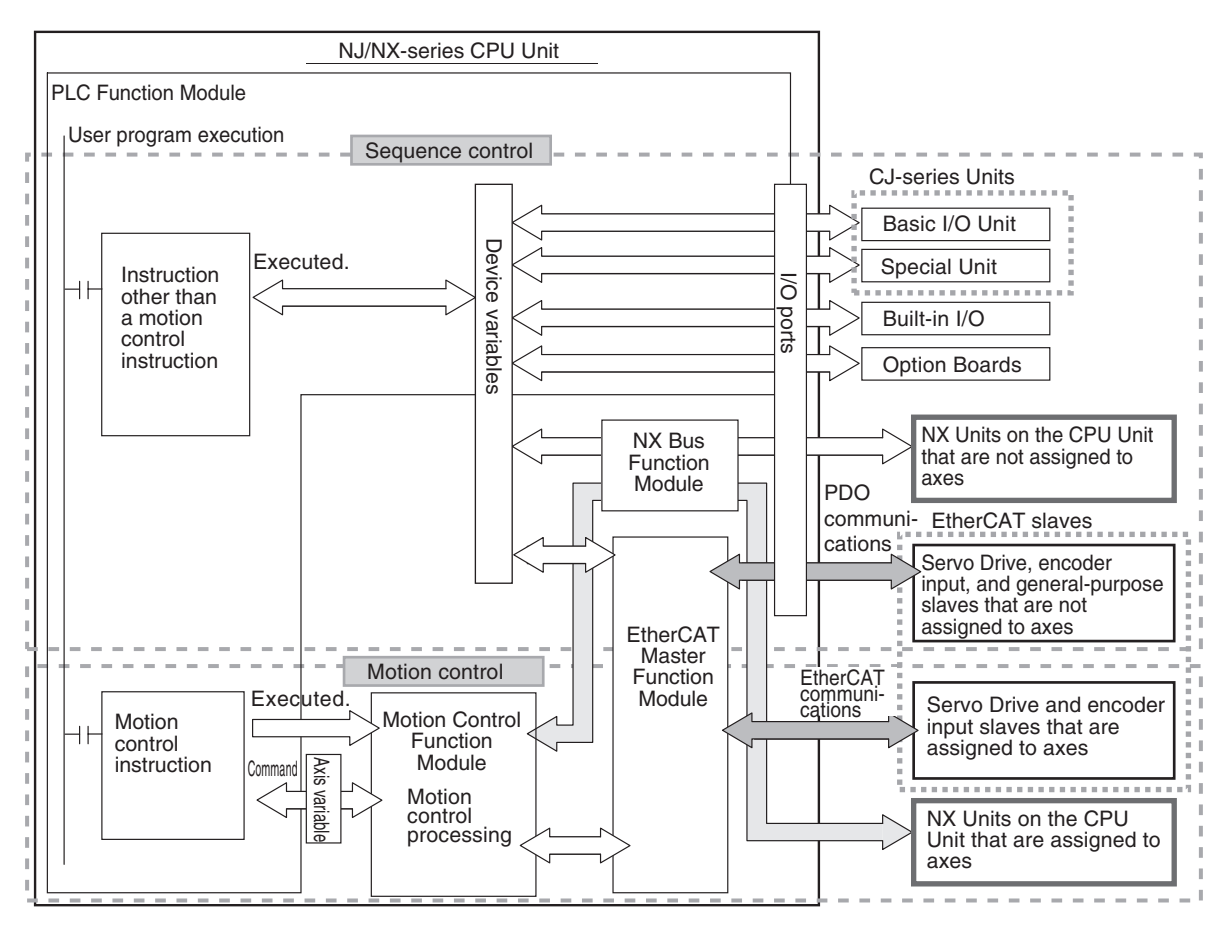

**Note** You can use CJ-series Units only with NJ-series CPU Units.

**Note** You can use the NX Bus Function Module only with the NX102 CPU Units and NX1P2 CPU Units. **Note** You can use the built-in I/Os and Option Boards only with the NX1P2 CPU Units.

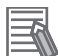

#### **Additional Information**

#### **Instruction Types in Terms of Control Systems**

In terms of the controls, the instructions can be broadly separated into the following two types of instructions.

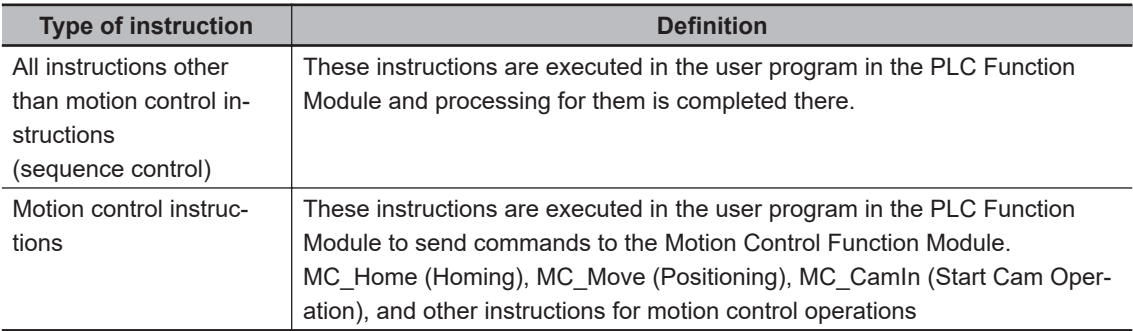

For details on motion control instructions, refer to the *NJ/NX-series Motion Control Instructions Reference Manual (Cat. No. W508)*. For details on other instructions, refer to the *NJ/NX-series Instructions Reference Manual (Cat. No. W502)*.

#### **Version Information**

With the Sysmac Studio version 1.09 or higher, device variables can be assigned to the I/O ports of Servo Drive and encoder input slaves that are assigned to axes.

The I/O port to which a device variable can be assigned must meet either of the following conditions.

- The value of the R/W attribute is R (Read only).
- The value of the R/W attribute is W (Write only), and <Not assigned> is set for the process data field under **Detailed Settings** on the Axis Basic Settings Display in the Sysmac Studio.

#### **Precautions for Correct Use**

If you perform the following steps, the system will clear the assignment of the device variable to the I/O port of a Servo Drive and encoder input slave that is assigned to an axis. Perform it with caution.

- 1. With the Sysmac Studio version 1.09 or higher, assign device variables to the I/O ports of Servo Drive and encoder input slaves that are assigned to axes.
- 2. Save the project data.
- 3. Open the saved project data with the Sysmac Studio version 1.08 or lower.

#### **2-5-2 Sequence Control System**

The way that the sequence control works depends on the device to control. This section describes the operation of the function modules and the control period as part of the sequence control system.

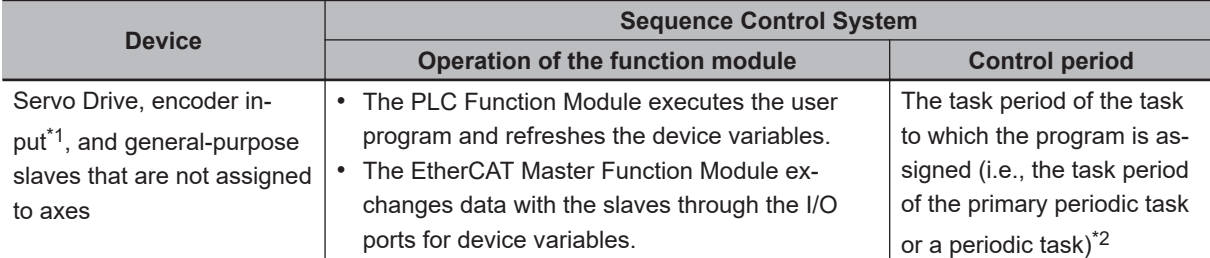

<span id="page-98-0"></span>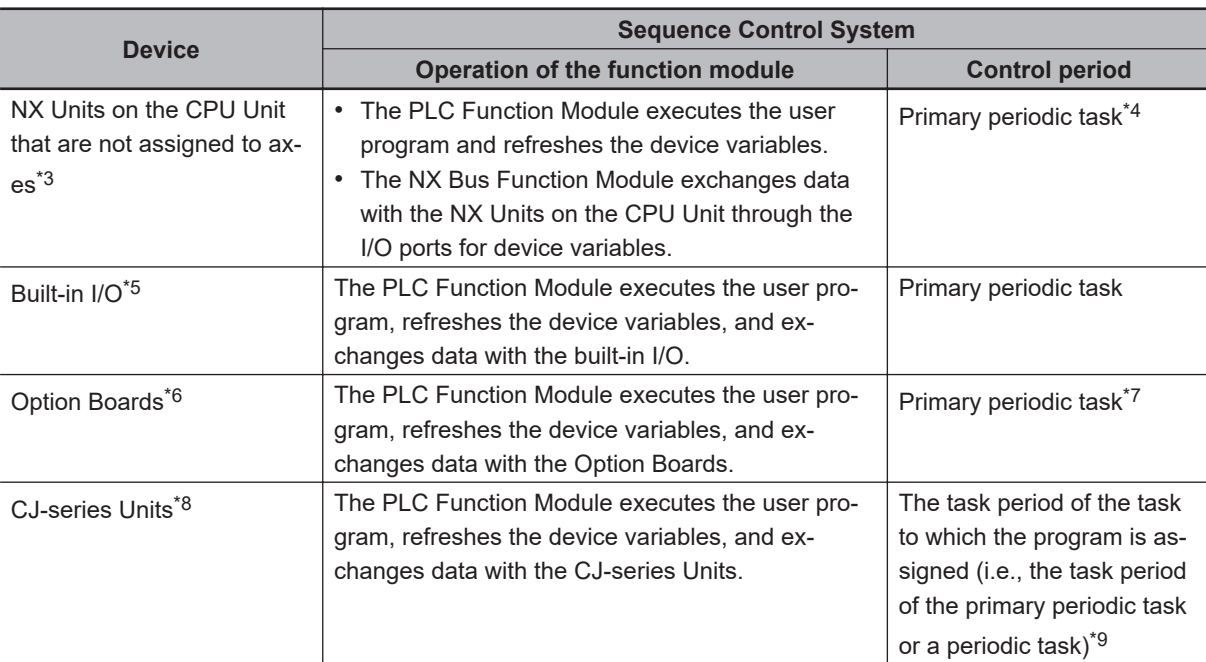

\*1. With the Sysmac Studio version 1.09 or higher, a Servo Drive and encoder input slave that is assigned to an axis can also be a part of sequence controls if you assign the device variable to the I/O port of the slave.

- \*2. The data refresh period in the slave depends on settings in the slave.
- \*3. You can use NX Units on the CPU Unit only with the NX102 CPU Units and NX1P2 CPU Units. An NX Unit on the CPU Unit to which an axis is assigned can also be a part of sequence controls if you assign the device variable to the I/O port of the NX Unit.
- \*4. The I/O refresh cycles of the NX Units that operate with Free-Run refreshing and the control period of the CPU Unit are asynchronous.
- \*5. You can use the built-in I/O only with the NX1P2 CPU Units.
- \*6. You can use Option Boards only with the NX1P2 CPU Units.
- \*7. The primary periodic task and the data exchange period of Option Boards are asynchronous.
- \*8. You can use CJ-series Units only with NJ-series CPU Units.
- \*9. The data exchange period with a CJ-series Unit is the task period to which I/O refreshing for the CJ-series Unit is assigned.

Servo Drive, encoder input, and general-purpose slaves that are not assigned to axes are refreshed in the process data communications cycle. This means that I/O refreshing takes place in the task period of the primary periodic task or the priority-5 periodic task. However, execution of the programs and refreshing of the device variables take place in the task period of the task to which the programs are assigned. Therefore, the slave values are not reflected and not controlled by the device variables until the task period of the task to which the programs are assigned.

If it is necessary to control a slave in the process data communications cycle, assign the program that controls the slave to the primary periodic task or the priority-5 periodic task.

Refer to *[5-11-3 System Input and Output Response Times](#page-281-0)* on page 5-114 for details.

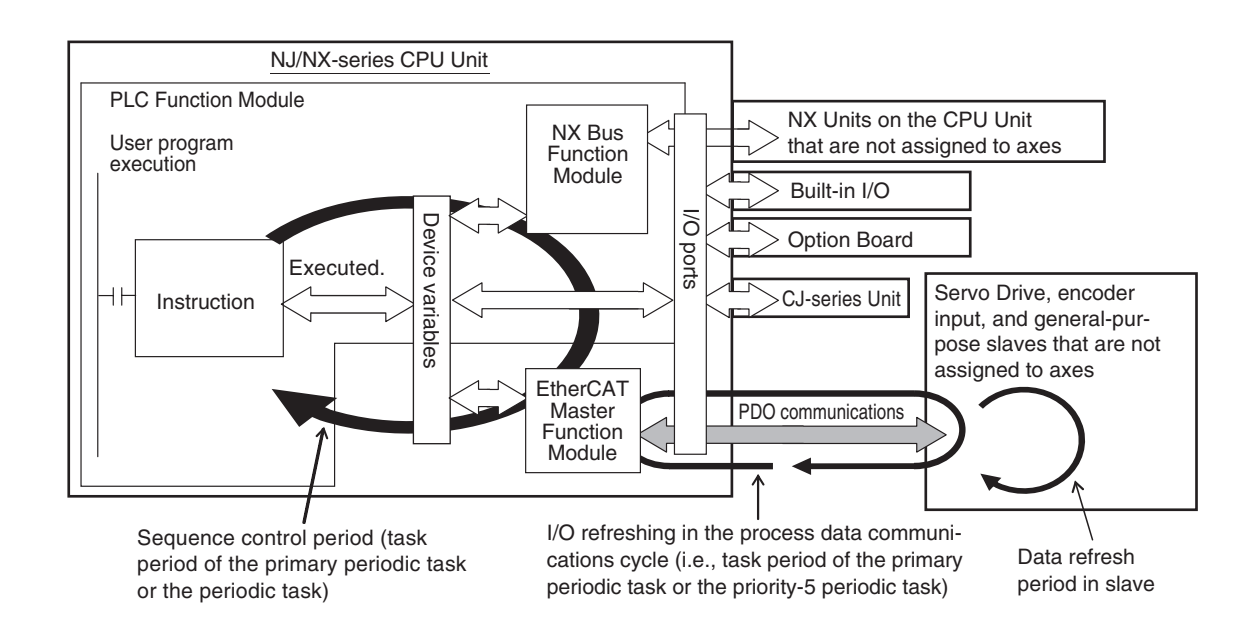

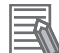

#### **Additional Information**

- You can use the priority-5 periodic task only with the NX701 CPU Units.
- With an NX701 CPU Unit, you can perform process data communications in the primary periodic task and the priority-5 periodic task. If these two process data communications cycles need to be identified, the communications cycle for the primary periodic task is called process data communications cycle 1, while the communications cycle for the priority-5 periodic task is called process data communications cycle 2.
- The NX102 CPU Units, NX1P2 CPU Units, and NJ-series CPU Units perform process data communications only in the primary periodic task.
- You can use NX Units on the CPU Unit only with the NX102 CPU Units and NX1P2 CPU Units.
- You can use the built-in I/Os and Option Boards only with the NX1P2 CPU Units.
- You can use CJ-series Units only with NJ-series CPU Units.

#### **2-5-3 Motion Control System**

This section describes the operation of the function modules and the control period as part of the sequence control system.

#### $\bullet$  **Operation of Function Modules**

- The PLC Function Module executes motion control instructions in the user program and sends commands for motion control to the Motion Control Function Module. Axis variables are used for these commands.
- The Motion Control Function Module performs motion control processing based on commands from the PLC Function Module. It then reflects the results of this processing in the axis variables.
- The EtherCAT Master Function Module sends the command values of the axis variable to the Servo Drive or other slaves by using EtherCAT communications.
- The NX Bus Function Module outputs the command values of the axis variable to the NX-series Pulse Output Unit or other Unit on the CPU Unit.

#### **e** Control Period

The motion control period is the task period of the primary periodic task or the priority-5 periodic task.

Motion control processing in the Motion Control Function Module is executed in the task period of the primary periodic task or the priority-5 periodic task. The Motion Control Function Module also exchanges data with Servo Drive and encoder input slaves that are assigned to the axes to control in the process data communications cycle of the primary periodic task or the priority-5 periodic task. The process data communications cycle is synchronized with the primary periodic task or the priority-5 periodic task.

Furthermore, in the NX102 CPU Units and NX1P2 CPU Units, the Motion Control Function Module exchanges data with NX Units on the CPU Unit that are assigned to the axes to control in the primary periodic task.

This makes the motion control period the same as the task period of the primary periodic task or the priority-5 periodic task, which allows complete synchronization of multiple axes. However, the following restrictions apply:

- The motion control instruction is executed and the command for motion control is sent in the sequence control period.
	- NJ/NX-series CPU Unit PLC Function Module EtherCAT Motion Control **Master** Function User program execution **Function** Servo Drive and encoder Module **Module** input slaves that are assigned to axes **Executed** EtherCAT Motion Motion communications control Axis variable control processing  $\pm$ instruction Axis Axis variable **Command** variable Data refresh Motion control period = The process data communications period in slave (i.e., task period of the cycle is the same as the task period Sequence control period (task period primary periodic task or of the primary periodic task or the of the primary periodic task or the the priority-5 periodic priority-5, or -16 periodic task) priority-5 periodic task. task)
- The data refresh period in the EtherCAT slave depends on settings in the slave.

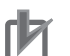

#### **Precautions for Correct Use**

- You can use the priority-5 periodic task only with the NX701 CPU Units.
- With an NX701 CPU Unit, you can execute motion control in the primary periodic task and in the priority-5 periodic task. If these two motion controls need to be identified, the motion control in the primary periodic task is called motion control 1, while the motion control in the priority-5 periodic task is called motion control 2.
- The NX102 CPU Units, NX1P2 CPU Units, and NJ-series CPU Units perform motion control only in the primary periodic task.

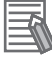

#### **Additional Information**

- Use the Sysmac Studio to assign an axis to an EtherCAT slave and NX Unit mounted on the NX102 and NX1P2 CPU Units, which are controlled by the Motion Control Function Module. This allows the PLC Function Module to send commands to the Motion Control Function Module for motion control instructions that are executed in the user program. It also allows the PLC Function Module to obtain information from the Motion Control Function Module through the axis variables.
- The task to which the program that contains the motion control instructions is assigned determines the I/O response time of the motion control system. Refer to *[5-11-3 System Input and](#page-281-0) [Output Response Times](#page-281-0)* on page 5-114 for details.

2-5-3 Motion Control System

2-5-3 Motion Control System

#### **2-5-4 Synchronizing Sequence Control and Motion Control**

The sequence control period is the task period of the task to which the program and I/O refreshing are assigned. However, motion control is always executed in the task period of the primary periodic task or the priority-5 periodic task. The process data communications cycle for the EtherCAT slave to use for motion control is synchronized with the primary periodic task or the priority-5 periodic task. With an NX701 CPU Unit, you can set motion control to execute motion processing for each axis and each axes group. For axes or axes groups for which you set motion control 1, motion control and process data communications are executed in the task period of the primary periodic task. For axes or ax-

es groups for which you set motion control 2, motion control and process data communications are executed in the task period of the priority-5 periodic task.

The NX102 CPU Units, NX1P2 CPU Units, and NJ-series CPU Units perform motion control and process data communications for axes and axes groups in the task period of the primary periodic task. If you assign the sequence control program to the task that motion control is executed, you can synchronize the sequence control period and motion control period with the process data communications cycle for EtherCAT.

The following diagram shows a program assigned to the primary periodic task. In the following diagram, the sequence control period, motion control period, and process data communications cycle on EtherCAT are all synchronized.

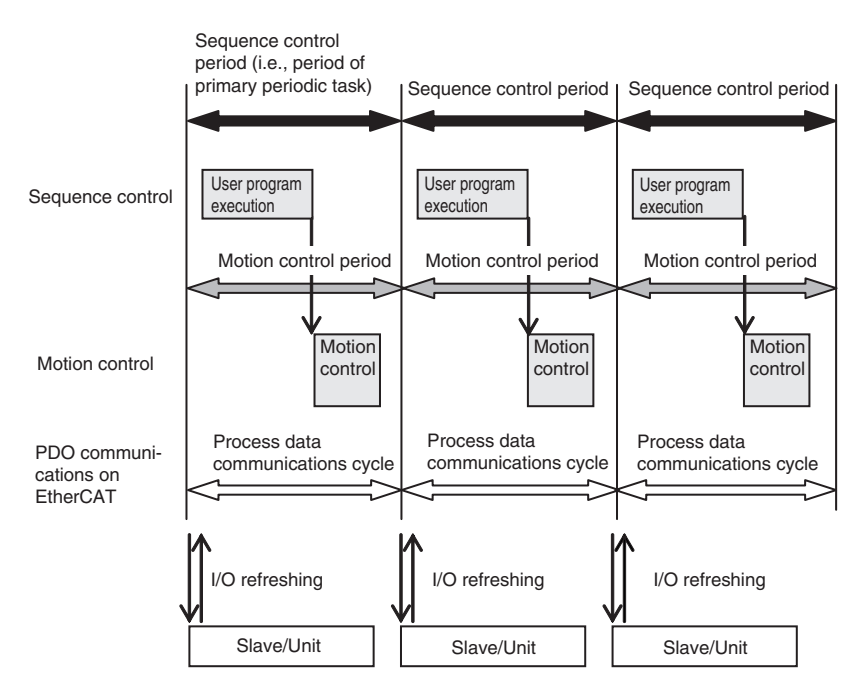

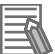

#### **Additional Information**

• Relationship among motion controls, tasks, and process data communications cycles for the NX701 CPU Units

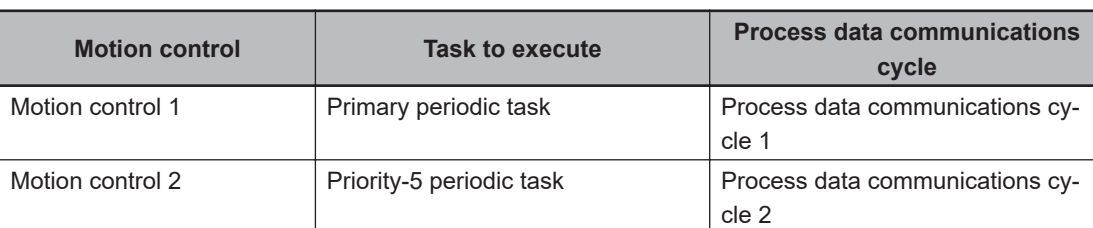

• Relationship among motion controls, tasks, and process data communications cycles for the NX102 CPU Units, NX1P2 CPU Units, and NJ-series CPU Units

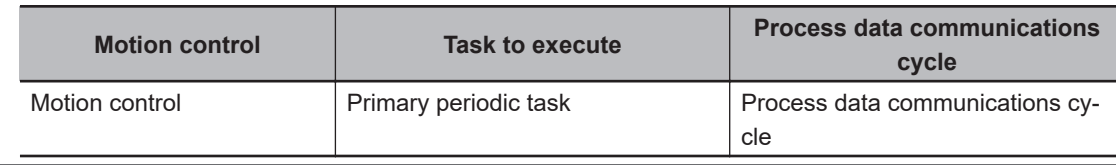

# **2-6 Overview of CPU Unit data**

The CPU Unit also contains settings, the user program, present values, and other data. The main data is described in the following table.

Refer to *[A-8 Attributes of CPU Unit Data](#page-860-0)* on page A-211 for information on all of the data in the CPU Unit.

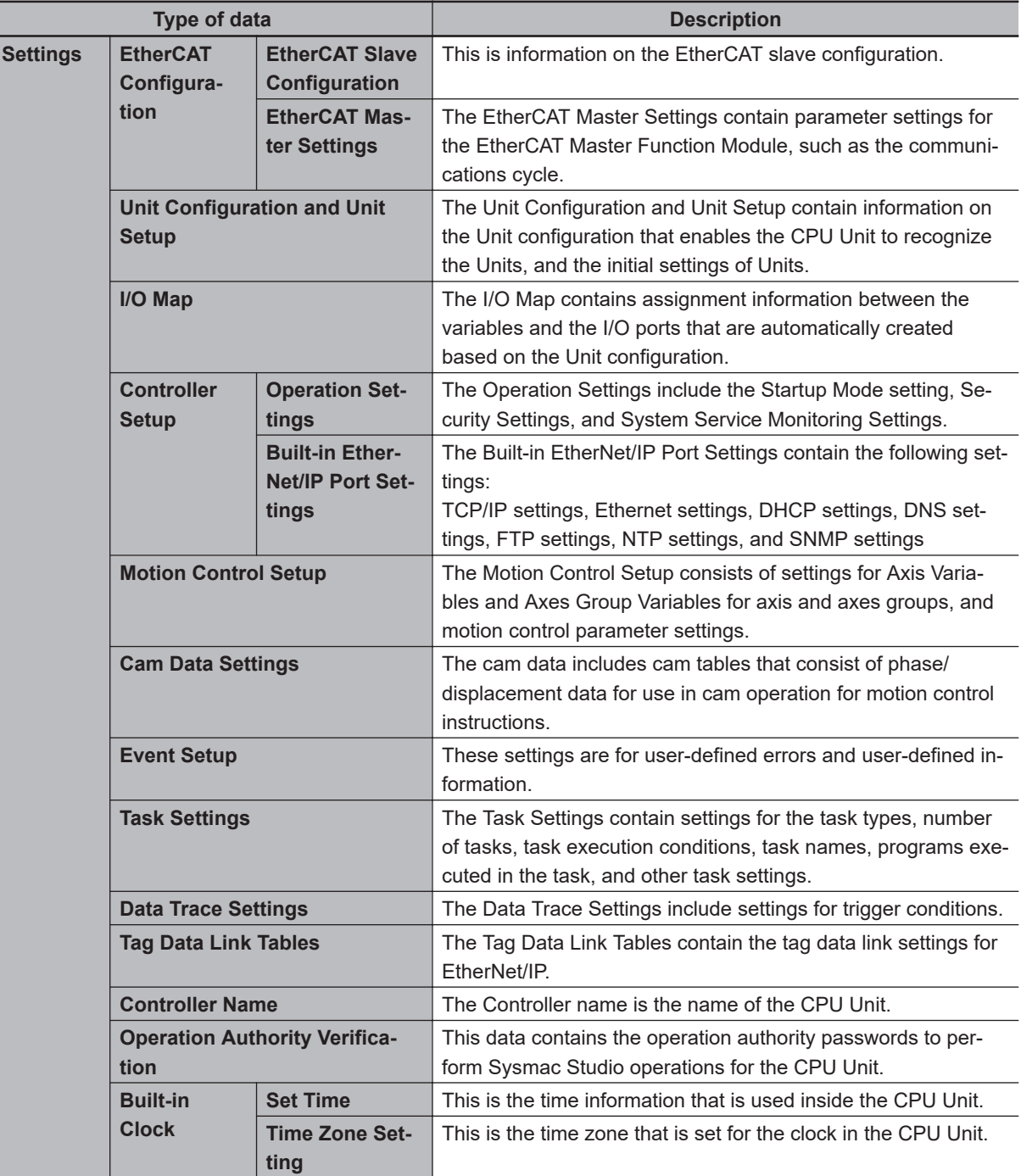

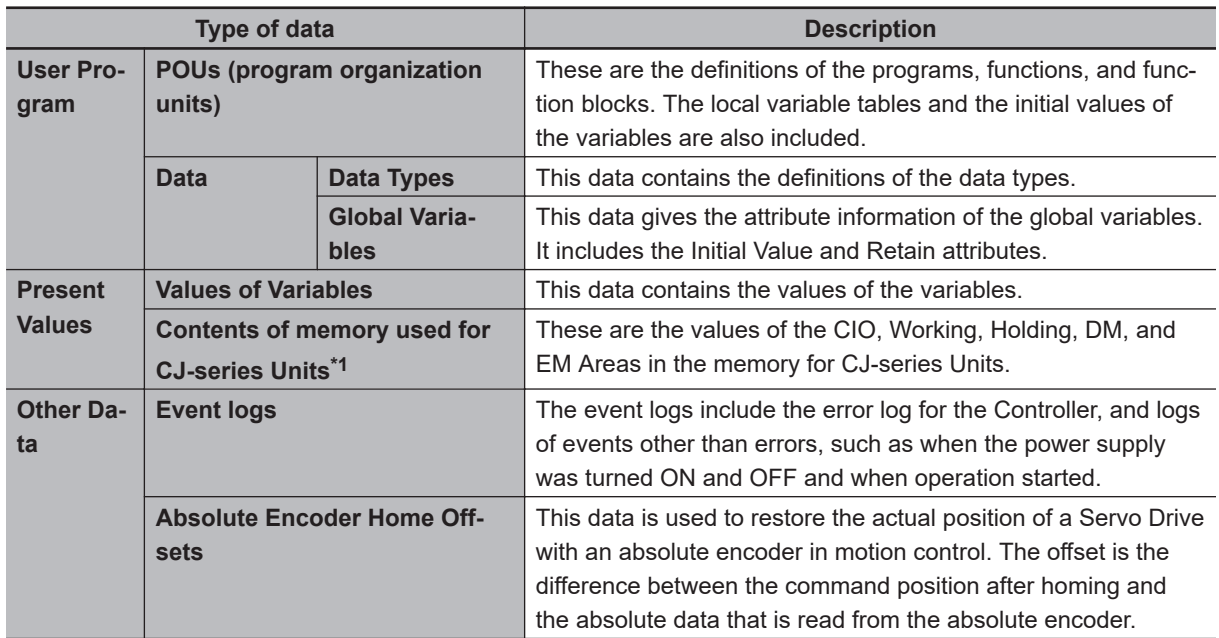

\*1. You can use the memory used for CJ-series Units only with the NJ-series CPU Units, NX102 CPU Units, and NX1P2 CPU Units.

**2**

# <span id="page-105-0"></span>**2-7 Operation for CPU Unit Status**

This section describes the processing that is performed for user program execution, I/O refreshing, and external communications according to the status of the CPU Unit. It also describes the operating modes that change the execution status of the user program when the CPU Unit is in the normal operation state.

### **2-7-1 CPU Unit Status**

The CPU Unit can be in any of three states: startup state, normal operation state, or error state. These states are defined as follows:

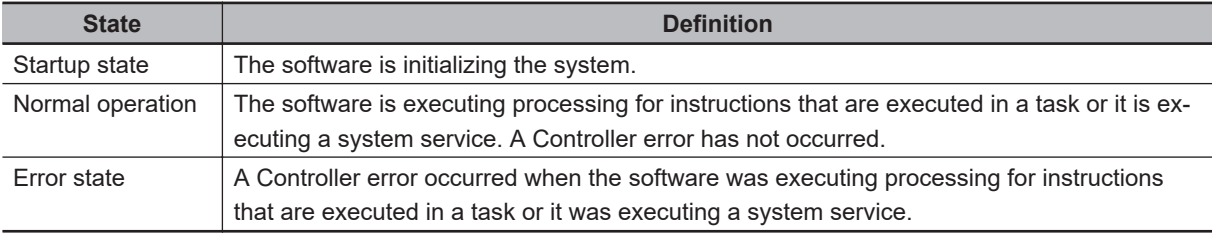

The normal operation state has these three states for operation: PROGRAM mode, RUN mode, and downloading. A CPU Unit in the normal operation state changes to the other states due to user interaction. This state is defined as follows:

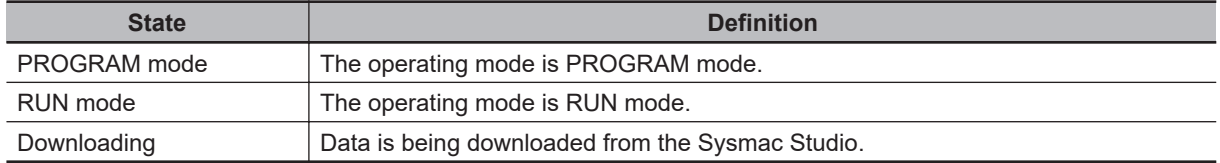

**Note** Refer to *[2-7-3 Operating Modes](#page-108-0)* on page 2-39 for details on PROGRAM mode and RUN mode.

#### **e** CPU Unit Status

The CPU Unit enters the startup state after the power supply is turned ON. About 10 to 20 seconds after the CPU Unit enters the startup state, software processing begins and the CPU Unit changes to normal operation. If a Controller error occurs during normal operation, the CPU Unit changes to the error state. When you reset the Controller error, the CPU Unit returns to normal operation. When the CPU Unit changes from startup state to normal operation, it will change to the operating mode that you specify in the Controller Setup. You can set the operating mode at startup to PRO-GRAM mode or RUN mode. Thereafter, changing the operating mode causes the CPU Unit to change between PROGRAM mode and RUN mode. If you download data from the Sysmac Studio during PROGRAM mode, the CPU Unit will change to the downloading state. The CPU Unit will return to PROGRAM mode when the download is completed.

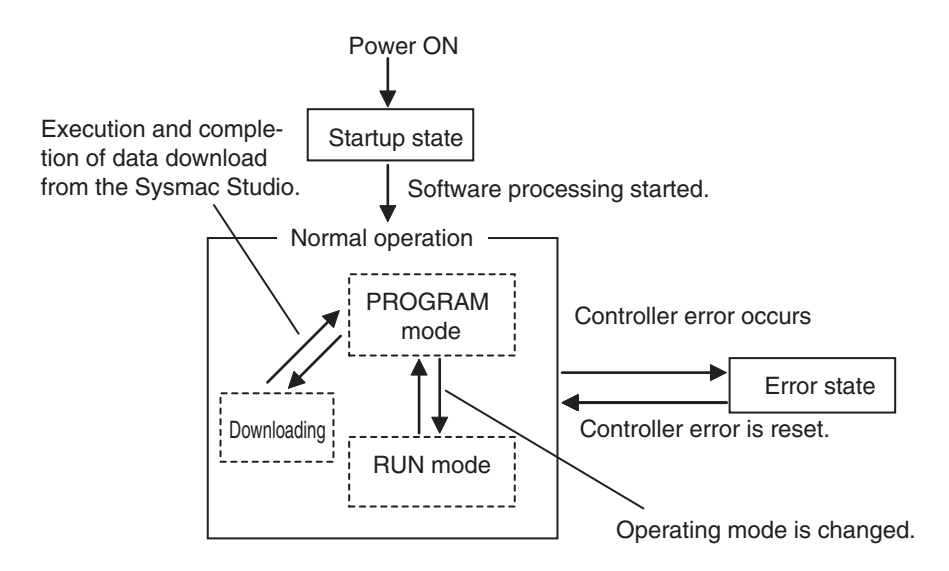

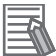

#### **Additional Information**

- You can check the operating status of the CPU Unit with the status indicators on the front panel of the CPU Unit. Refer to the *NJ/NX-series Troubleshooting Manual* (Cat. No. W503) for troubleshooting procedures using the status indicators.
- Refer to *[A-8 Attributes of CPU Unit Data](#page-860-0)* on page A-211 for information on data operations when the CPU Unit status changes.
- Refer to *[6-3-9 Changes to Variables for Status Changes](#page-359-0)* on page 6-68 for the values that variables take when the status of the CPU Unit changes.

#### **2-7-2 Operation for CPU Unit Status**

Changes in the status of the CPU Unit affect user program execution, I/O refreshing, and the operation of external communications. The following table shows how each process operates in startup state and during normal operation.

Refer to *Non-fatal Errors* in the *NJ/NX-series Troubleshooting Manual (Cat. No. W503)* for information on the error state.

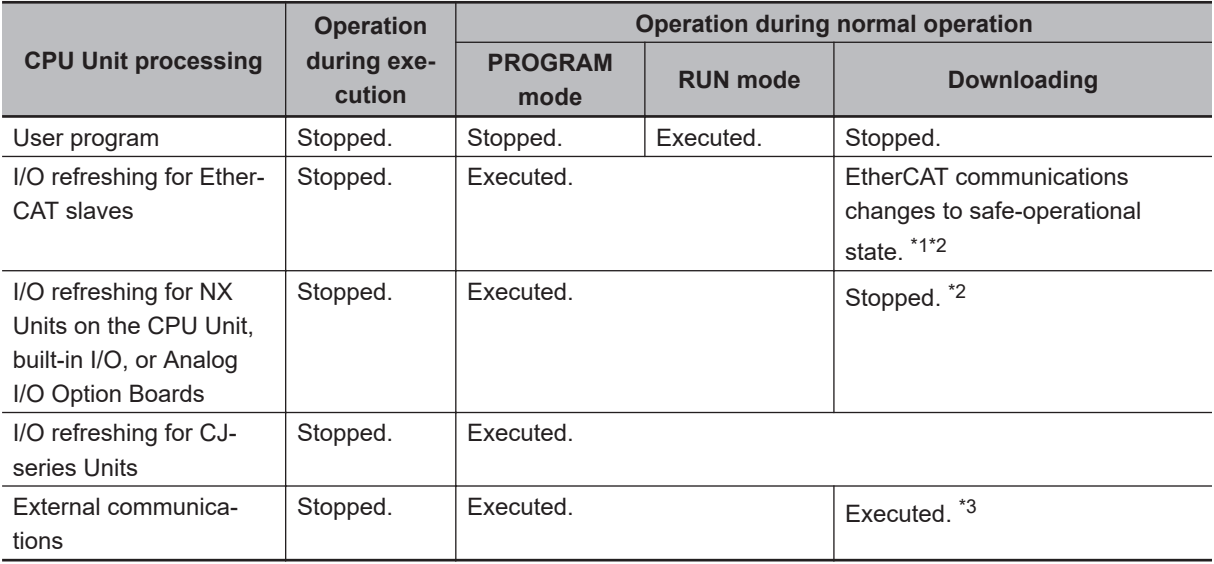

\*1. Only the input values are refreshed.

\*2. I/O refreshing is executed when the device output hold configuration is set to enable (16#A5A5) in the *\_DeviceOutHoldCfg* (Device Output Hold Configuration) system-defined variable. Refer to *[Device Output](#page-362-0)* <span id="page-107-0"></span>*[Hold Configurations](#page-362-0)* on page 6-71 for the device output hold configurations. A CPU Unit with unit version 1.13 or later and Sysmac Studio version 1.17 or higher are required to use the *\_DeviceOutHoldCfg* (Device Output Hold Configuration) system-defined variable.

\*3. The tag data links remain in effect, but the values of those links are not refreshed. The output tags retain the values from before the download was started. The values in the input tags are not reflected in the variables.

#### $\bullet$  **Values of Outputs in I/O Refreshing**

The following table shows the values of the outputs in each state after I/O refresh processing.

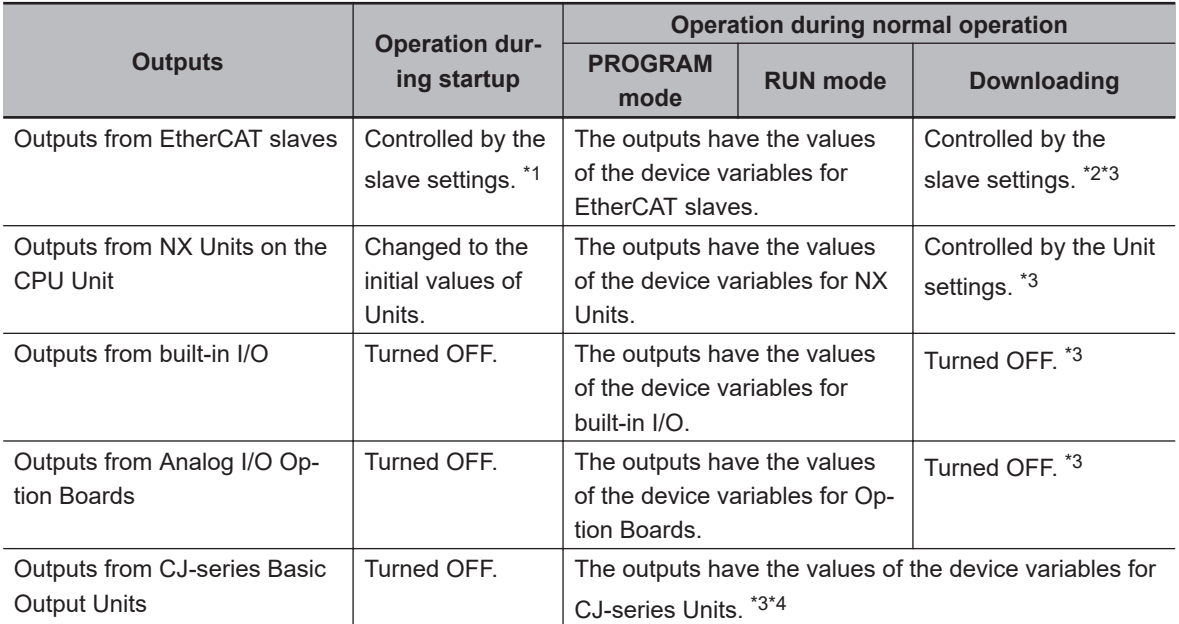

\*1. Refer to the manuals for each slave for information on the slave settings that apply until EtherCAT communications starts after the power supply is turned ON.

- \*2. When the download is completed, initialization of the EtherCAT slaves starts. When initialization is in progress, the outputs reflect the settings for the slave.
- \*3. Device outputs are retained even when the operating mode changes or when downloading if the device output hold configuration is set to enable (16#A5A5) in the *\_DeviceOutHoldCfg* (Device Output Hold Configuration) system-defined variable. Refer to *[6-3-9 Changes to Variables for Status Changes](#page-359-0)* on [page 6-68](#page-359-0) for details.

A CPU Unit with unit version 1.13 or later and Sysmac Studio version 1.17 or higher are required to use the *\_DeviceOutHoldCfg* (Device Output Hold Configuration) system-defined variable.

\*4. When the download is completed and when the operating mode is changed: the values in the device variables for CJ-series Units are initialized to the values of the Initial Value attributes.

Refer to *[6-3-8 Variable Attributes](#page-350-0)* on page 6-59 for information on the Initial Value attribute for variables.

Refer to *[Device Output Hold Configurations](#page-362-0)* on page 6-71 for details on the device output hold configurations.

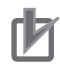

#### **Precautions for Correct Use**

- You can use NX Units on the CPU Unit only with the NX102 CPU Units and NX1P2 CPU Units.
- You can use the built-in I/Os and Analog I/O Option Boards only with the NX1P2 CPU Units.
- You can use CJ-series Units only with NJ-series CPU Units.
#### **Additional Information**

#### **Servo Drive Response to Changes in Operating Mode**

If the operating mode changes from RUN to PROGRAM mode during a motion control operation, the axes will decelerate to a stop at the maximum deceleration rate.

**Changing the Operating Mode during Initialization of EtherCAT Slaves**

You can change the operating mode of the CPU Unit to RUN mode while EtherCAT slaves initialization is in progress. If you do, provide programming to confirm that communications are established before you attempt to use slave data in control operations. Your program can use the *\_EC\_PDSlavTbl* (Process Data Communicating Slave Table) system-defined variable to see if the process data inputs and outputs are valid for all of the slaves.

## **2-7-3 Operating Modes**

You can change the operating mode according to the purpose of operation, such as functional testing or actual operation. You can set the operating mode to RUN mode or PROGRAM mode, depending on the purpose. The execution status of the user program is different in each operating mode. The following table gives the purpose for each operating mode and the execution status of the user program.

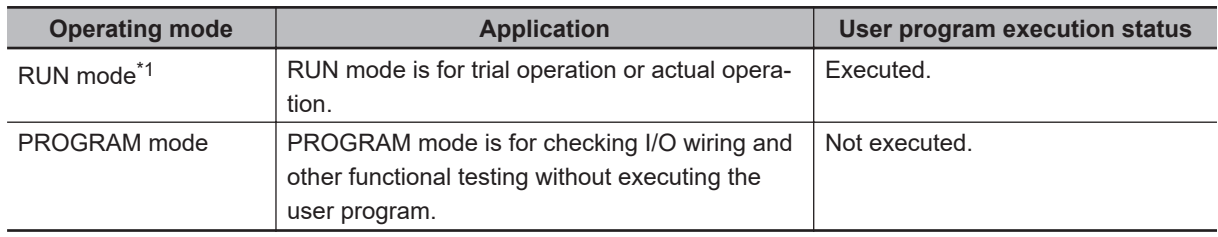

\*1. For the default setting, the CPU Unit will enter RUN mode when the CPU Unit changes from startup state to normal operation.

#### **Additional Information**

The CPU Unit performs various operations when the operating mode is changed, i.e., the axes are stopped, and motion control instructions are aborted. For details on how the Motion Control Function Module operates when the operating mode is changed, refer to the *NJ/NX-series Motion Control Instructions Reference Manual (Cat. No. W508)*.

## **Operations Allow from the Sysmac Studio or An HMI in Each Operating Mode**

The major operations that you can perform from the Sysmac Studio or an HMI in each operating mode are listed in the following table.

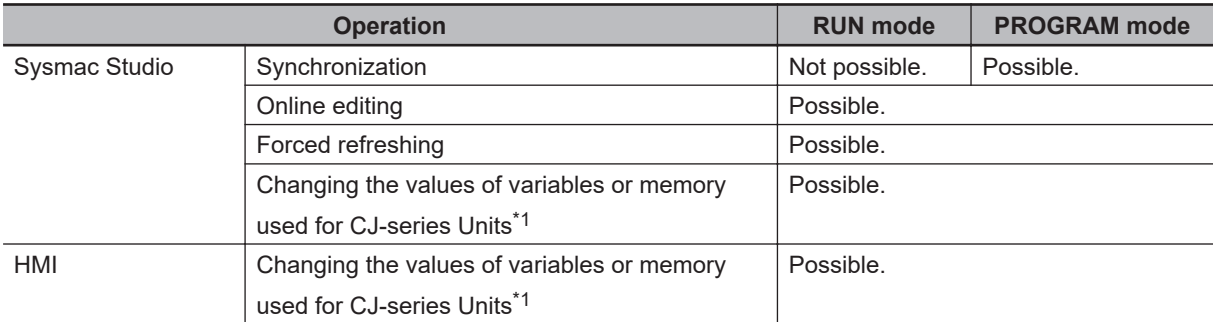

\*1. You can use the memory used for CJ-series Units only with the NJ-series CPU Units, NX102 CPU Units, and NX1P2 CPU Units.

## **Retention of Variable Values during Changes in Operating Mode**

The following table shows how the Retain attribute affects the variable values when the operating mode is changed between RUN mode and PROGRAM mode.

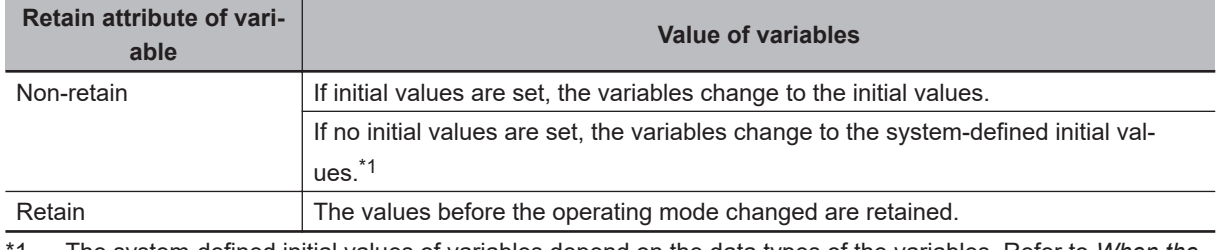

\*1. The system-defined initial values of variables depend on the data types of the variables. Refer to *[When the](#page-356-0) [Initial Value Specification Is Left Blank](#page-356-0)* on page 6-65.

Refer to *[6-3-9 Changes to Variables for Status Changes](#page-359-0)* on page 6-68 for the values that variables take when the status of the CPU Unit changes.

## **Setting and Changing the Operating Mode**

When operation starts after the power supply is turned ON, the CPU Unit operates in the operating mode that you specify in the Controller Setup. During normal operation, you change the operating mode for different purposes. You use the Sysmac Studio to set and change the operating mode.

#### **• Operating Mode Setting After the Power Supply Is Turned ON**

When the CPU Unit starts operating after the power supply is turned ON, the CPU Unit operates in the operating mode that you set as the Startup Mode. Specify RUN mode or PROGRAM mode in the *Startup Mode* setting in the *Operation Settings* in the Controller Setup. Refer to *[Section 4 Con](#page-134-0)troller Setup* [on page 4-1](#page-134-0) for details on the Startup Mode setting.

#### **• Changing the Operating Mode during Operation**

You can change the operating mode from the Sysmac Studio. Select the RUN mode or PROGRAM mode form **Controller** - **Operating Mode** on the menu bar.

#### **Precautions for Safe Use**

Always confirm the safety of the controlled system before you change the setting of the Startup Mode or the current operating mode.

## **Checking the Operating Mode**

You can check the operating mode with the RUN indicator on the CPU Unit or the Sysmac Studio.

#### $\bullet$  **Checking the RUN Indicator**

The RUN indicator on the CPU Unit indicates the operating mode as given below.

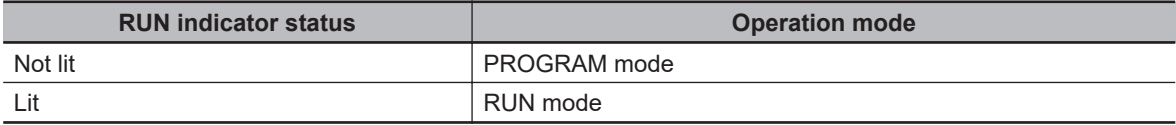

## $\bullet$  **Checking the Operating Mode from the Sysmac Studio**

You can check the operating mode from the Controller Status Pane of the Sysmac Studio. The following Controller Status Panel indicates that the CPU Unit is in RUN mode.

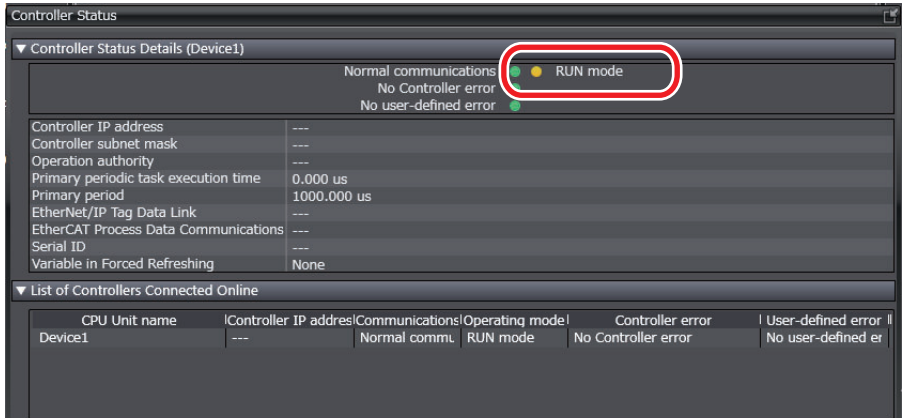

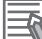

#### **Additional Information**

With an NX701 CPU Unit or NJ-series CPU Unit, if you want to output a signal when the CPU Unit is in RUN mode, use the RUN output on the Power Supply Unit. Refer to the *NX-series CPU Unit Hardware User's Manual (Cat. No. W535)* and the *NJ-series CPU Unit Hardware User's Manual (Cat. No. W500)* for details on the RUN output on the Power Supply Unit.

# **I/O Ports, Slave Configuration, and Unit Configuration**

This section describes how to use I/O ports, how to create the slave and Unit configurations, and how to assign functions.

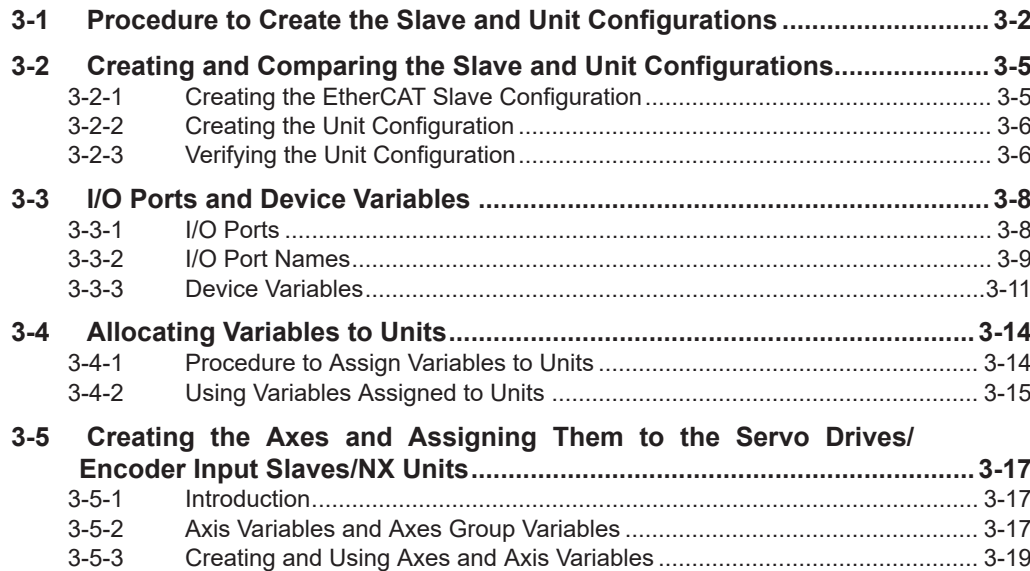

# <span id="page-113-0"></span>**3-1 Procedure to Create the Slave and Unit Configurations**

This section provides the procedures for the slave and Unit configurations.

The shaded steps in the overall procedure that is given below are for the slave and Unit configurations.

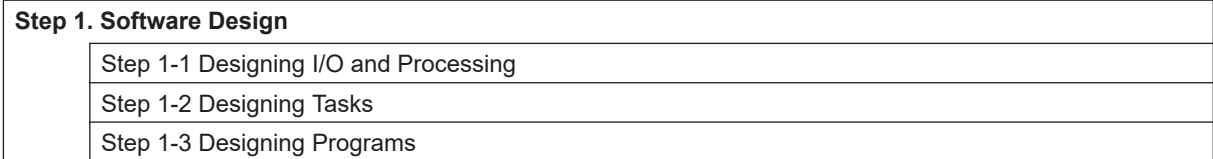

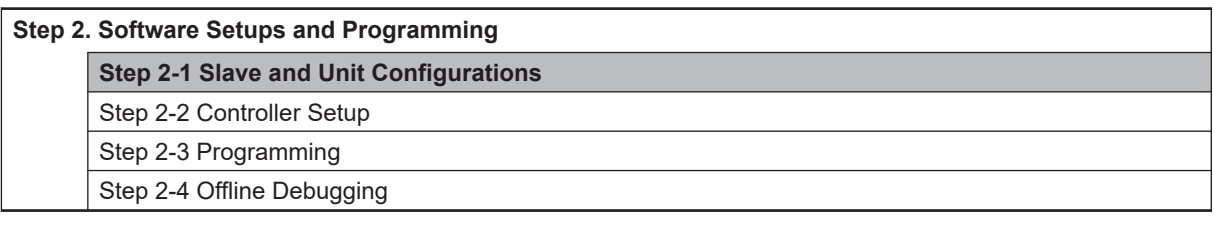

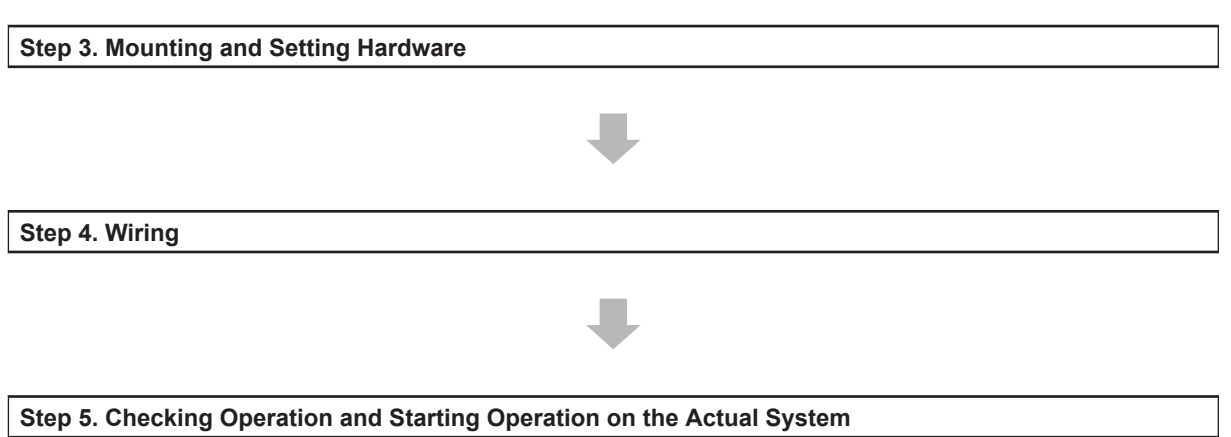

Refer to *[1-3 Overall Operating Procedure for the NJ/NX-series](#page-62-0)* on page 1-19 for details.

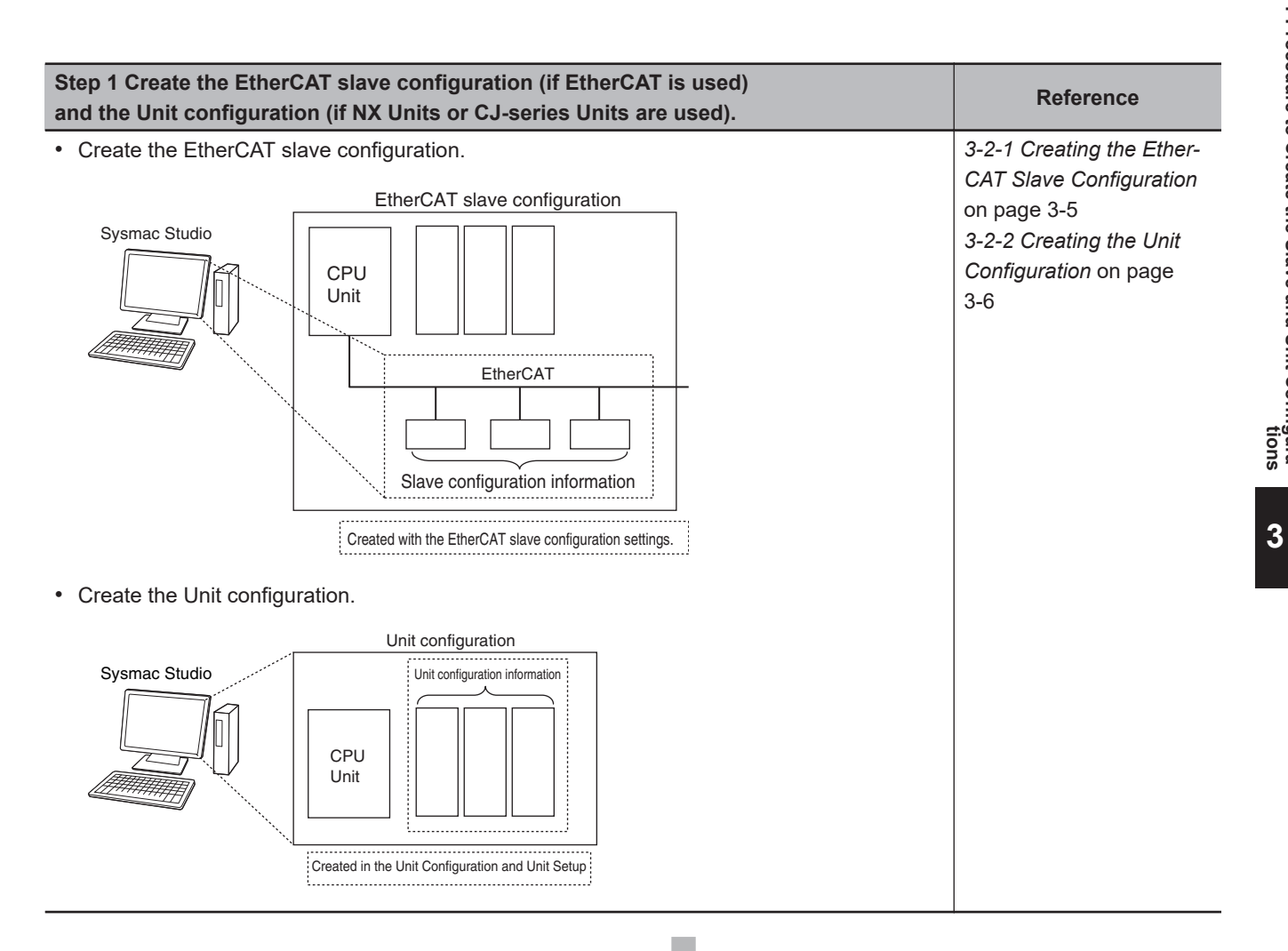

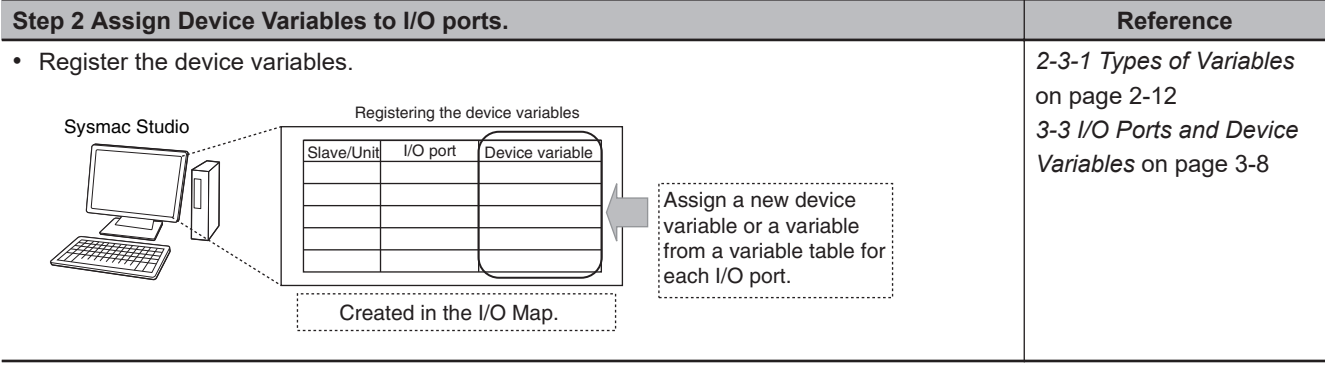

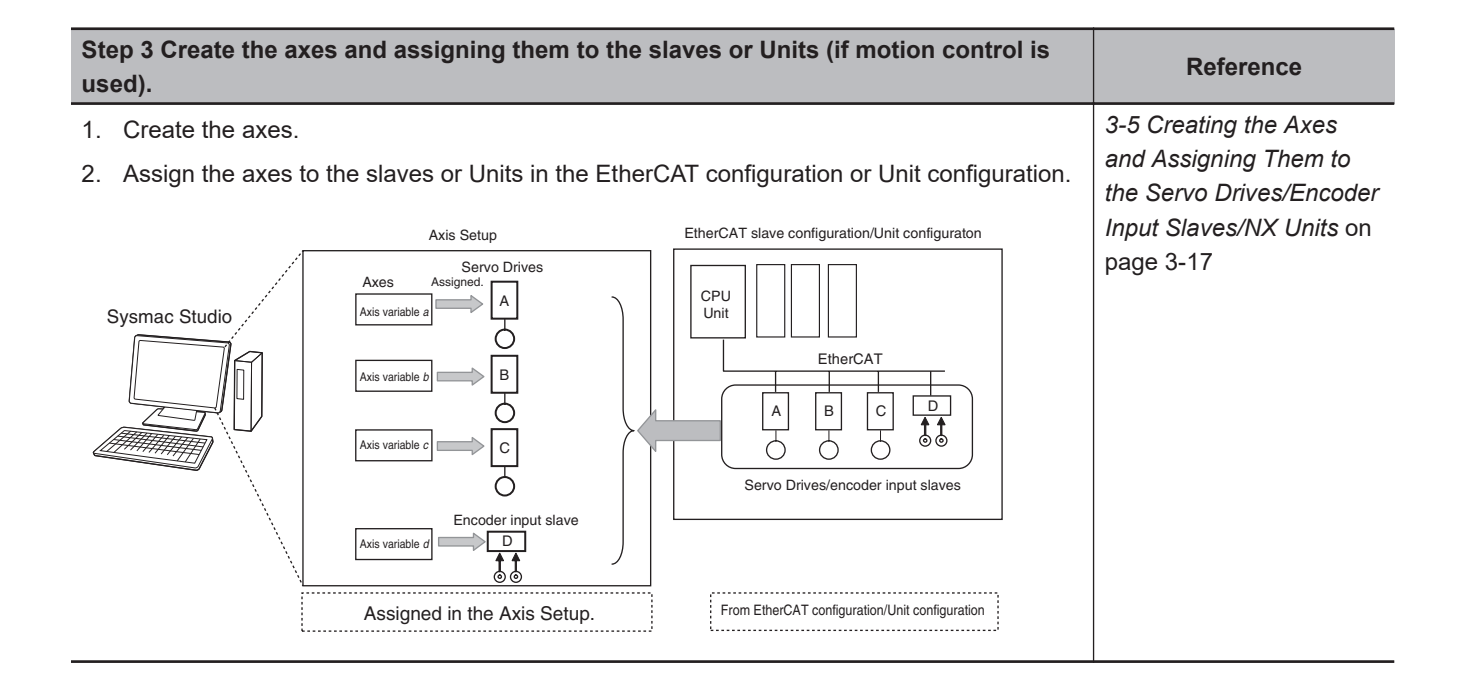

# <span id="page-116-0"></span>**3-2 Creating and Comparing the Slave and Unit Configurations**

To enable accessing the slaves and Units in the Controller, you create a slave Configuration and a Unit configuration on the Sysmac Studio. You can also compare the Unit configuration that was created on the Sysmac Studio with the physical Unit configuration.

## **3-2-1 Creating the EtherCAT Slave Configuration**

In the EtherCAT Tab Page of the Sysmac Studio, create the EtherCAT slave configuration that is recognized as "correct" by the CPU Unit.

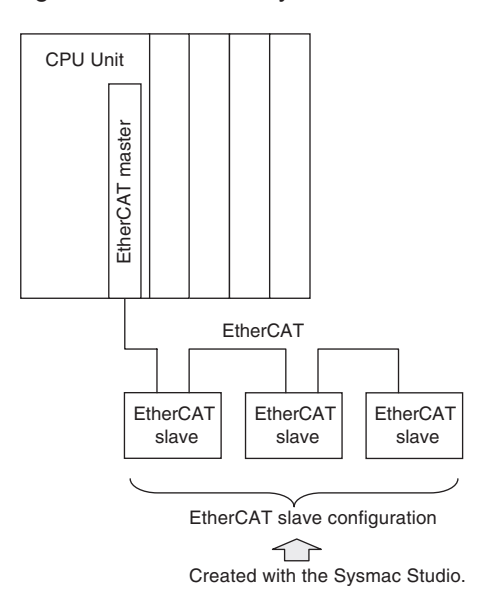

The I/O ports are automatically registered for the slaves in the configuration. Later, the user assigns device variables to the I/O ports.

You can specify device variables in the user program to access the slaves.

Refer to *EtherCAT Configuration and Settings* in the *Sysmac Studio Version 1 Operation Manual (Cat. No. W504)* for specific procedures to create the EtherCAT slave configuration.

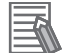

## **Additional Information**

- If you connect EtherCAT Slave Terminals, create the EtherCAT slave configuration, create the Slave Terminal configuration, and set the operation settings. Refer to the *NX-series EtherCAT Coupler Units User's Manual* (Cat. No. W519) for information on the Slave Terminal configuration and operation settings.
- If you use built-in I/O or Option Boards with an NX1P2 CPU Unit, make the configuration settings and other settings in the Controller Setup.

#### **Version Information**

A CPU Unit with unit version 1.05 or later and Sysmac Studio version 1.06 or higher are required to use EtherCAT Slave Terminals.

<span id="page-117-0"></span>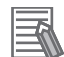

#### **Additional Information**

If the EtherCAT slaves are Servo Drives or encoder input slaves, after they are registered in the EtherCAT slave configuration, Axis Variables are registered automatically by creating the axes. Refer to Creating the Axes and Assigning Them to the Servo Drives/Encoder Input Slaves/NX Units for details.

## **3-2-2 Creating the Unit Configuration**

Use the Unit Editor in the Unit Configuration and Setup Tab Page of the Sysmac Studio to create the Unit configuration that is recognized as "correct" by the CPU Unit.

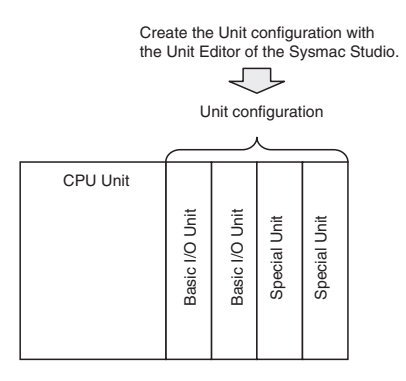

When the power is turned ON, an automatic check is performed to determine whether the "correct" Unit configuration matches the physical Unit configuration.

The I/O ports are automatically registered for Units that are specified in the Unit configuration. Later, the user assigns device variables to the I/O ports.

The device variables are used in the user program to access the Units in the Unit configuration.

Refer to *CPU/Expansion Rack Configuration and Setup* in the *Sysmac Studio Version 1 Operation Manual (Cat. No. W504)* for specific procedures to create the Unit configuration.

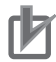

#### **Precautions for Correct Use**

- You can start the Controller without creating the Unit configuration. However, if you do so, the I/O ports and device variables will not be registered automatically, so you will not be able to access the Units from the user program.
- Create the Unit Configuration to use NX Units with an NX102 CPU Unit and NX1P2 CPU Unit, or to use CJ-series Units with an NJ-series CPU Unit. The NX701 CPU Units do not have the Unit configuration because Units are not used.

## **3-2-3 Verifying the Unit Configuration**

You can use either of the following two methods to compare the Unit configuration.

## **Comparison between the Unit Configuration on the Sysmac Studio and the Physical Unit Configuration**

You can verify if the Unit configuration on the Sysmac Studio and the physical Unit configuration are the same.

You can compare the Unit configuration on the Sysmac Studio with the physical Unit configuration to see if they are the same before the first time you download the Unit configuration to the CPU Unit from the Sysmac Studio.

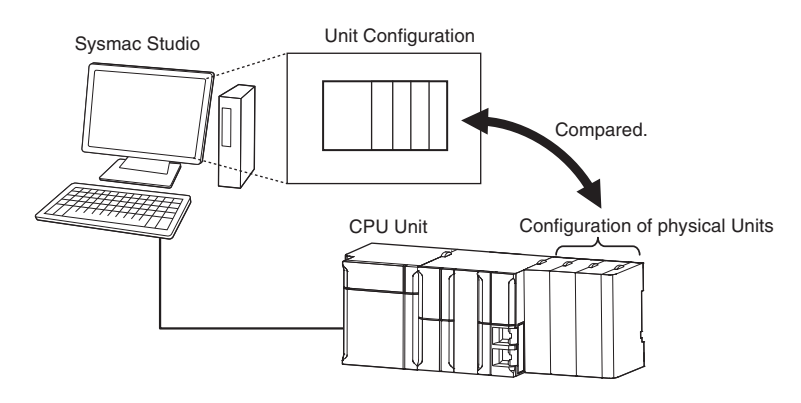

## **Comparison between the Unit Configuration on the Sysmac Studio and the Unit Configuration in the CPU Unit**

You can verify if the Unit configuration on the Sysmac Studio and the Unit configuration that is saved in the CPU Unit are the same.

You can compare the Unit configuration on the Sysmac Studio with the Unit configuration information that is stored in the CPU Unit to see if they match before you download the Unit configuration to the CPU Unit from the Sysmac Studio.

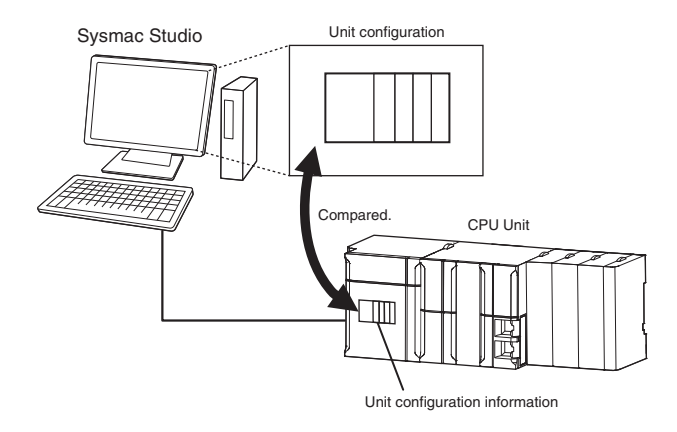

# <span id="page-119-0"></span>**3-3 I/O Ports and Device Variables**

This section describes the I/O ports and device variables that you use to access the EtherCAT slaves, NX Units on the CPU Unit, built-in I/O, Option Boards, and CJ-series Units of an NJ/NX-series Controller.

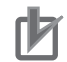

#### **Precautions for Correct Use**

- You can use NX Units on the CPU Unit only with the NX102 CPU Units and NX1P2 CPU Units.
- You can use the built-in I/Os and Analog I/O Option Boards only with the NX1P2 CPU Units.
- You can use CJ-series Units only with NJ-series CPU Units.

## **3-3-1 I/O Ports**

An I/O port is a logical interface that is used by the CPU Unit to exchange data with external devices (slaves and Units), built-in I/O, and Analog I/O Option Boards.

I/O ports are automatically created when you create the slave and Unit configurations and other configurations on the Sysmac Studio. You assign device variables to I/O ports to enable accessing the slaves and Units from the user program.

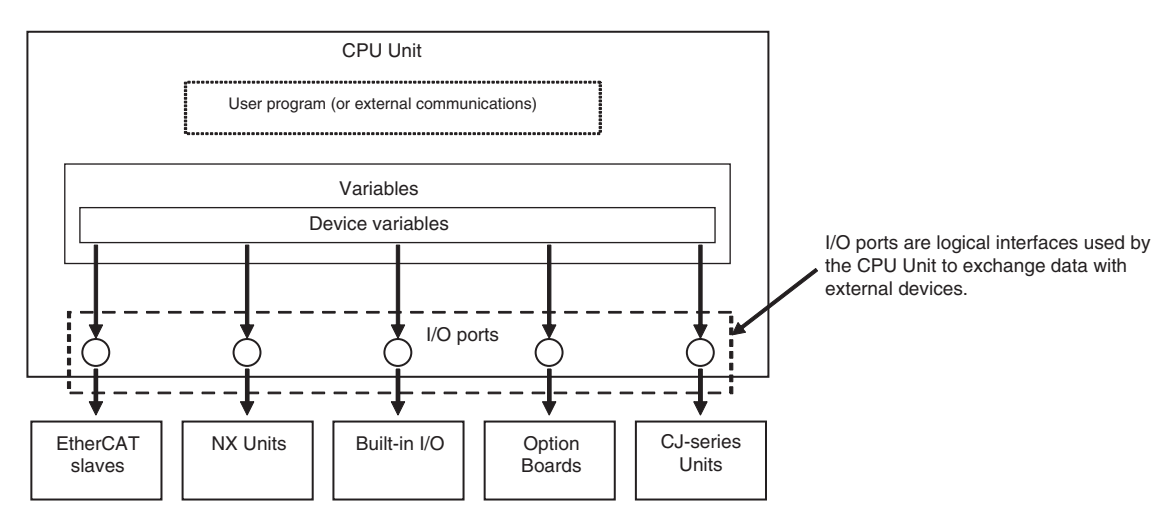

/O ports are automatically registered in the I/O Map when you create the EtherCAT slave configuration, Unit configuration, and other configurations on the Sysmac Studio, or when you read either of these configurations from the physical Controller from the Sysmac Studio.

You can check the I/O ports that were registered in the I/O Map of the Sysmac Studio. I/O Map

<span id="page-120-0"></span>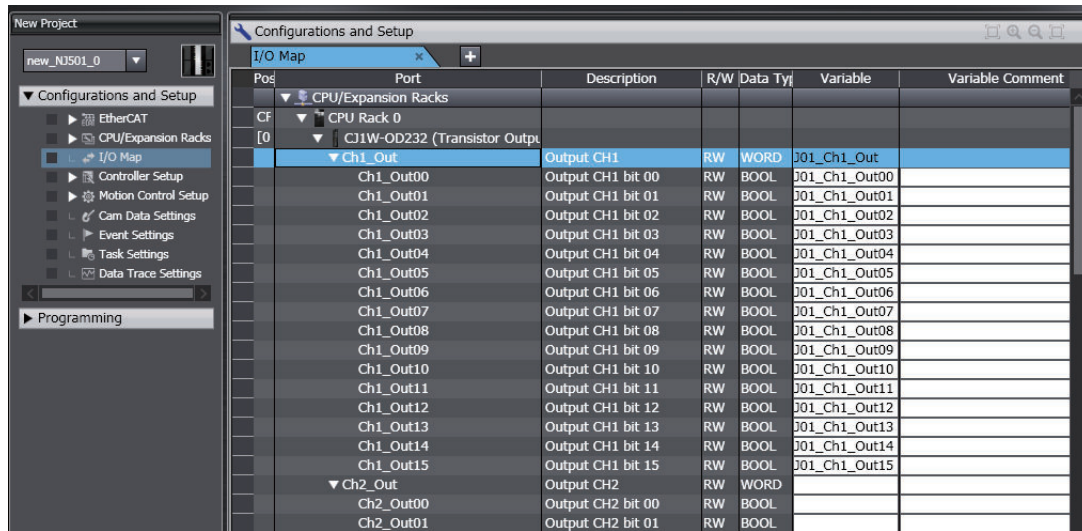

## **3-3-2 I/O Port Names**

The I/O port names are registered automatically. The I/O port names differ as given below depending on whether the device is an EtherCAT slave, NX Unit on the CPU Unit, built-in I/O, Analog I/O Option Board, CJ-series Basic I/O Unit, or CJ-series Special Unit.

## **EtherCAT Slave Devices**

The following I/O port names are used for Remote I/O Terminals that are EtherCAT slave devices. Example for a 16-point Remote I/O Terminal:

Bit00 to Bit15

For other slaves, all or part of the object names that are defined in the EtherCAT object dictionary are used.

Example for Analog Input Unit:

CH0\_input16-bit

Example for R88D-KN50H-ECT:

Position actual value and Digital inputs

## **NX Unit Devices on the CPU Units**

If the device is an NX Unit on the CPU Unit, I/O port names are determined by the model number of the NX Unit and the functionality.

Example for an Digital Input Unit:

Input Bit 00

Example for an Analog Output Unit:

Ch1 Analog Output Value

## **Built-in I/O Devices**

If the device is a built-in I/O, the I/O port names are created only for the number of bits for model number of the NX1P2 CPU Unit.

Example for an NX1P2-9024DT CPU Unit: Input bits: Input Bit 00 to Input Bit 13 Output bits: Output Bit 00 to Output Bit 09

## **Option Board Devices**

If the device is an Option Board, I/O port names are determined by the model number of the Option Board and the functionality.

Example for an Analog Input Option Board:

Ch1 Analog Input Value

Example for an Analog Output Option Board:

Ch1 Analog Output Value

## **CJ-series Basic I/O Unit Devices**

If the device is a CJ-series Basic I/O Unit, I/O port names are created according to the following rules.

## ● Rules for I/O Port Names for Basic I/O Units

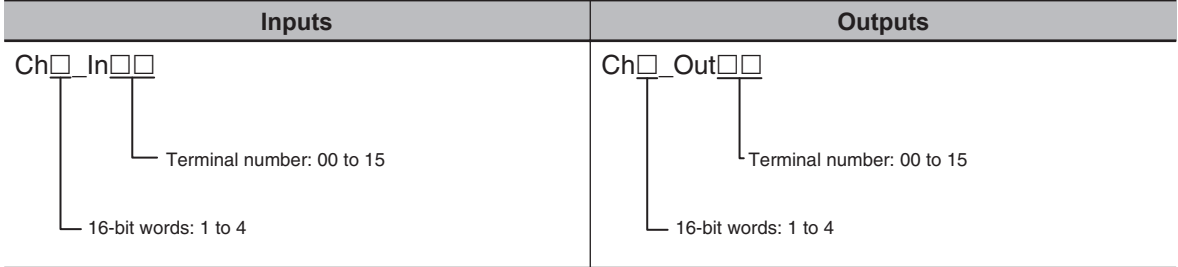

## ● Example of I/O Port Names for Specific Numbers of I/O Points

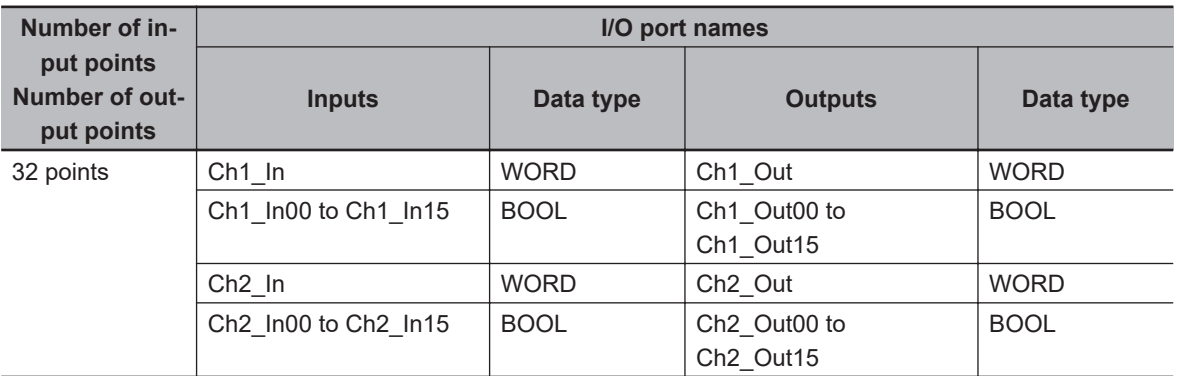

## **CJ-series Special Unit Devices**

If the device is a CJ-series Special Unit, I/O port names are determined by the model number of the Unit and the functionality.

Examples for a CJ1W-AD041-V1 Analog Input Unit:

Ch1\_PkHdCmd and Ch1\_AveCfg

## <span id="page-122-0"></span>**3-3-3 Device Variables**

In an NJ/NX-series Controller, external devices are not assigned to specific memory addresses in the CPU Unit. Rather, variables are assigned to the I/O ports.

These variables are called device variables.

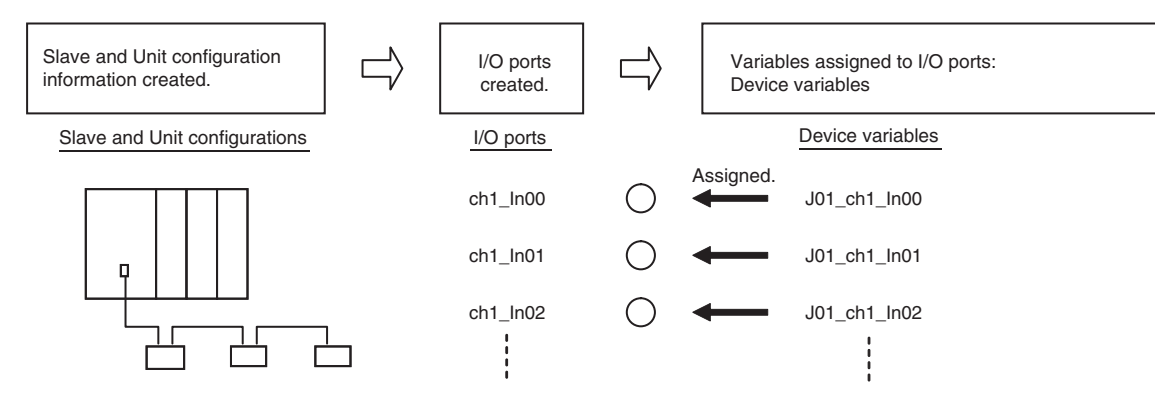

You can specify device variables in the user program or in external communications to access the devices (slaves or Units).

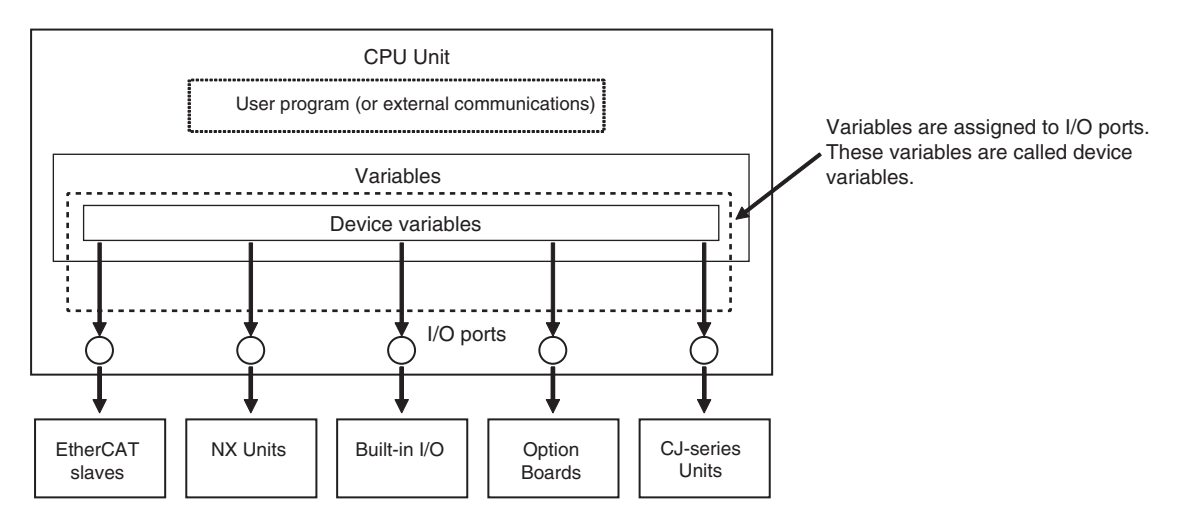

Refer to *[2-3-1 Types of Variables](#page-81-0)* on page 2-12 for the relationship of device variables to other variables.

Refer to the *Sysmac Studio Version 1 Operation Manual (Cat. No. W504)* for details on registering device variables with the Sysmac Studio.

## **Device Variable Attributes**

The attributes of the device variables are described in the following table. You can change the settings of some of the attributes, but not all of them.

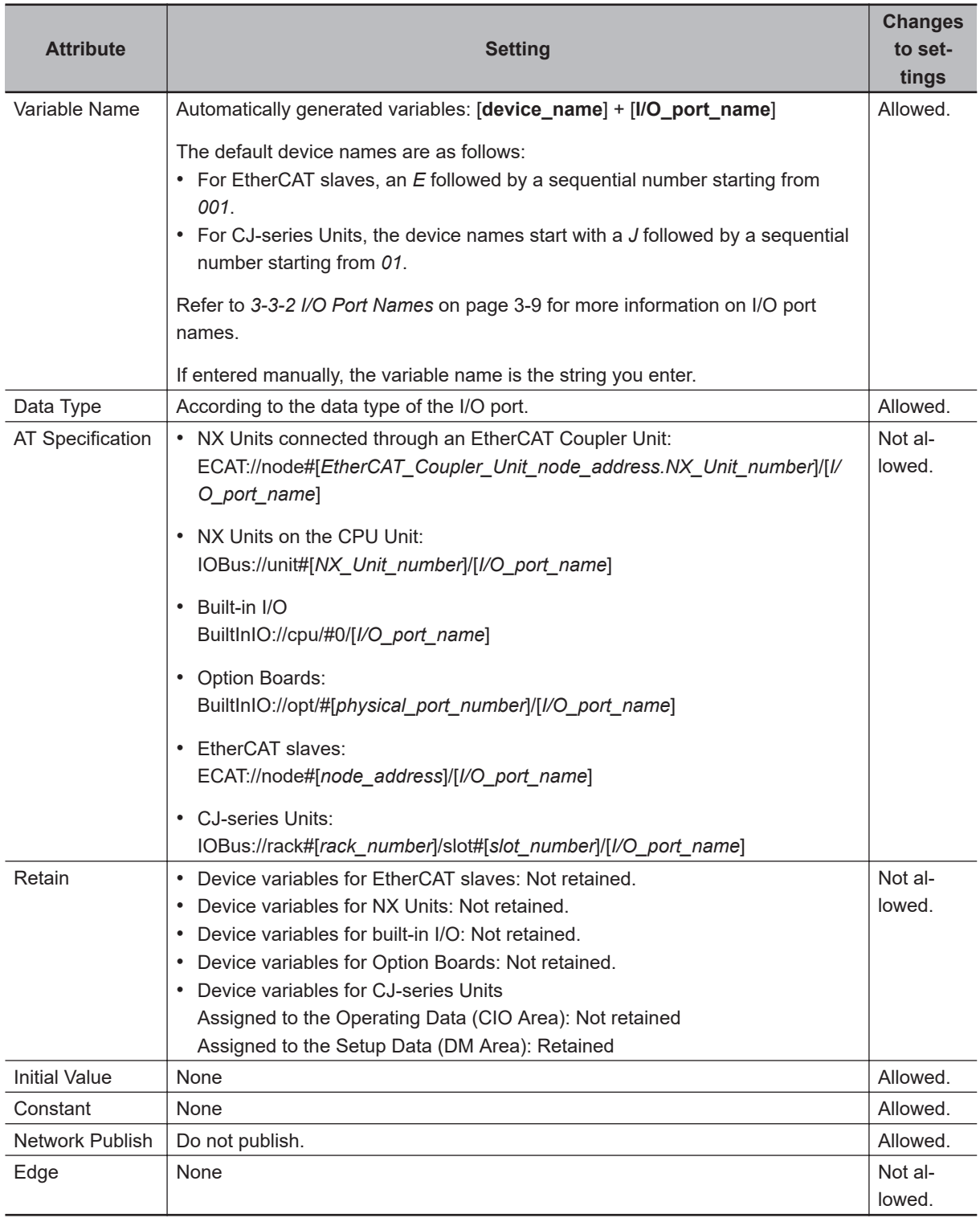

**Note** You can use CJ-series Units only with NJ-series CPU Units.

**Note** You can use NX Units on the CPU Unit only with the NX102 CPU Units and NX1P2 CPU Units.

**Note** You can use the built-in I/Os and Option Boards only with the NX1P2 CPU Units.

**Note** You can use system-defined variables for NX Units only with the NX102 CPU Units and NX1P2 CPU Units.

**Note** You can use device variables for built-in I/Os and Option Boards only with the NX1P2 CPU Units.

**Note** The physical port number indicates a physical location for an I/O port. *0* is given for the option board slot 1 and *1* is given for the option board slot 2.

Refer to *[6-3-4 Attributes of Variables](#page-321-0)* on page 6-30 for the meanings of the attributes.

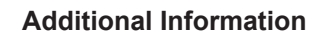

국

- You can specify forced refreshing for I/O ports in the I/O Map. You can force real I/O to turn ON or OFF to check the wiring.
- You can choose the variable table (global variable table or local variable table for one POU) in which to register a device variable in the I/O Map.

# <span id="page-125-0"></span>**3-4 Allocating Variables to Units**

For some instructions, the Units on EtherCAT Slave Terminals, NX Units on the NX102 CPU Units and NX1P2 CPU Units are specified by using variables. Therefore, you must assign variables to the Units in advance. After you assign variables to the Units, the connection locations of the Units are automatically updated in the variables even if you change the locations. This means that you do not have to assign variables again every time you change the Unit connection locations.

#### **Version Information**

A CPU Unit with unit version 1.05 or later and Sysmac Studio version 1.06 or higher are required to assign variables to Units.

#### **Additional Information**

You can assign variables to EtherCAT slaves other than Slave Terminals. This applies to Ether-CAT slaves from other manufacturers. The variables are assigned to the EtherCAT slaves in the same way as they are assigned to EtherCAT Coupler Units and NX Units.

## **3-4-1 Procedure to Assign Variables to Units**

The variables assigned to the Units are not created automatically when you make configuration settings for an EtherCAT Slave Terminal or Unit on the Sysmac Studio. You must make the following settings to assign the variables to the Units.

- *1* On the Sysmac Studio, select **Configurations and Setup EtherCAT** or **Configurations and Setup** - **CPU/Expansion Racks** - **CPU Rack** and make configuation settings for EtherCAT Slave Terminals or NX Units on the CPU Unit.
- *2* Select **Configurations and Setup I/O Map** to display the I/O Map. The I/O Map is displayed for the Units of the set EtherCAT Slave Terminals.

*3* Right-click the model of Unit to which you want to assign variables and select **Display Node Location Port** from the menu.

The *Node location information* port is added on the I/O Map.

*4* Right-click the *Node location information* and select **Create Device Variable**. The variable name is written to the **Variable** Field of the *Node location information* port.

The data type of variables assigned to the Units is sNXUNIT\_ID structure. The details on the sNXUNIT ID structure data type are given in the following table.

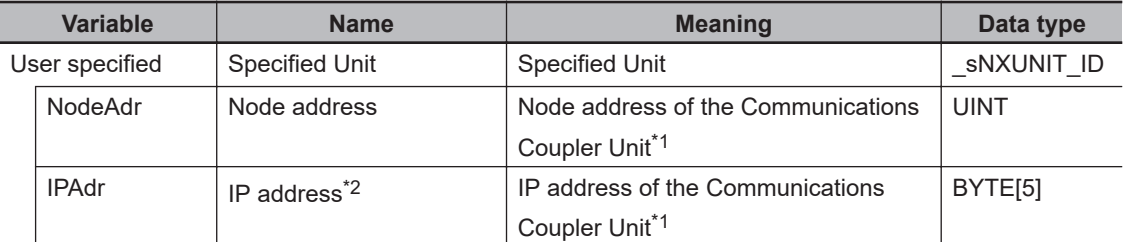

<span id="page-126-0"></span>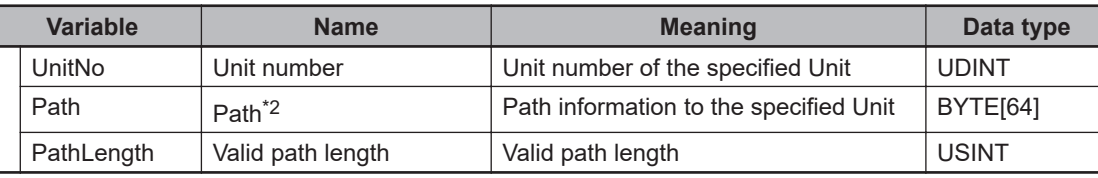

\*1. This address is not used for an NX Unit on the CPU Unit.

\*2. This information is used only inside the Controller. You cannot access or change it.

#### **Precautions for Correct Use**

The values of variables assigned to the Units will be set automatically when you register the variables. Do not change the values of the variables. If you change the value of a variable, the Controller may not perform the intended operation.

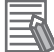

#### **Additional Information**

The data type of variables assigned to EtherCAT slaves other than Slave Terminals is \_sE-CAT\_ID structure. The details are given in the following table.

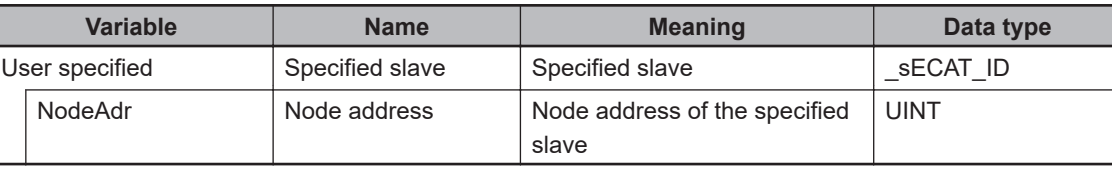

## **3-4-2 Using Variables Assigned to Units**

This section describes how to use the variables assigned to the Units in the user program. In any cases, the variable with the same name as the variable assigned to the Unit on the I/O Map must be registered in the variable table in advance. The data type of the variable is sNXUNIT\_ID structure.

## **Designating Units**

The variables assigned to the Units are passed as parameters to the instructions for which specify the Units.

Example: Executing the NX\_SaveParam Instruction

In the following example, the NX Unit to which the *NX1* variable is assigned is specified when the NX\_SaveParam instruction is executed. *NX1* is passed to the *UnitProxy* variable.

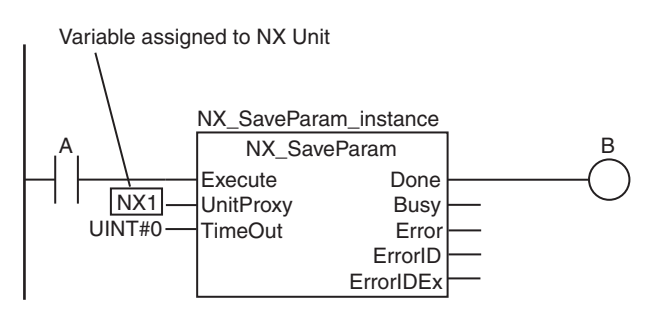

## **Designating Unit Attributes**

You can specify members of the variables that you assign to Units to specify some of the Unit attributes.

Example: Executing an Instruction with the Unit Number of an NX Unit

The following programming example reads a data object from an NX Unit if the NX Unit number of the NX Unit to which the *NX1* variable is assigned is 2. The *NX1.UnitNo* member gives the NX Unit number.

```
 IF (NX1.UnitNo = UINT#2) THEN
         NX_ReadObj_instance(Execute:=TRUE, UnitProxy:=NX1, Obj:=S_Obj, ReadDat:=Rda
t);
     END_IF;
```
## **Designating More Than One Unit**

To designate more than one Unit, you can specify the elements of an array of the variables that are assigned to the Units. This allows you to use loop processing to perform the same process for more than one Unit.

Example: The following programming example changes multiple NX Units to the mode that enables writing data.

NX0, NX1, and NX2 are the variables that were assigned to the NX Units. The variables are assigned to the elements of the *NXTable[0..2]* and then the NX\_ChangeWriteMode instruction is executed in order for each.

• Variable Table

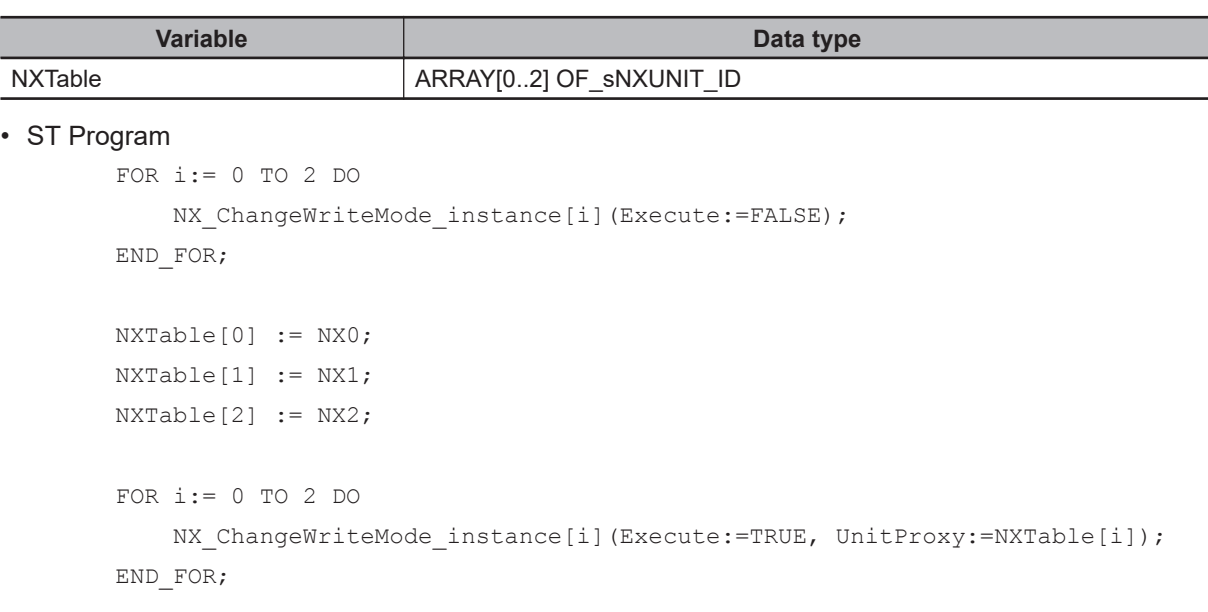

3-5-1 Introduction

3-5-1 Introductior

# <span id="page-128-0"></span>**3-5 Creating the Axes and Assigning Them to the Servo Drives/Encoder Input Slaves/NX Units**

This section describes how to create axes in the NJ/NX-series Controller and how to assign the axes to the Servo Drive, encoder input slaves, and NX Units.

## **3-5-1 Introduction**

When you use the Motion Control Function Module for operation with EtherCAT Servo Drive, encoder input slaves, or NX Units, create axes in the Sysmac Studio and define them as EtherCAT servo axes, encoder axes, or NX Units.

At a result, Axis Variables are automatically created as system-defined variables.

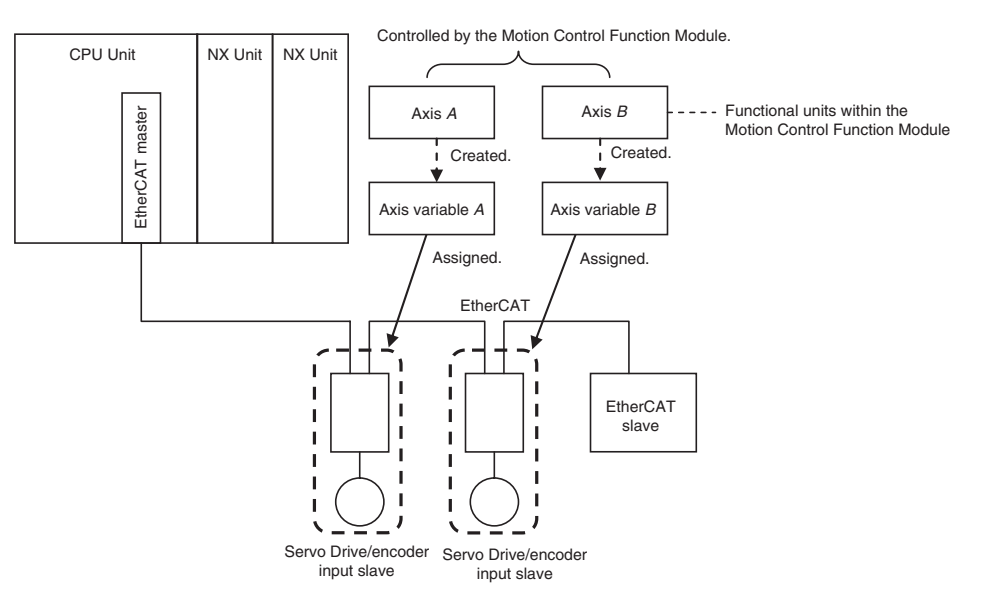

You can specify an Axis Variable in a motion control instruction in the user program to easily access and perform operations with Servo Drive, encoder input slaves, and NX Units.

## **3-5-2 Axis Variables and Axes Group Variables**

The following table lists the types of Axis Variables and Axes Group Variables.

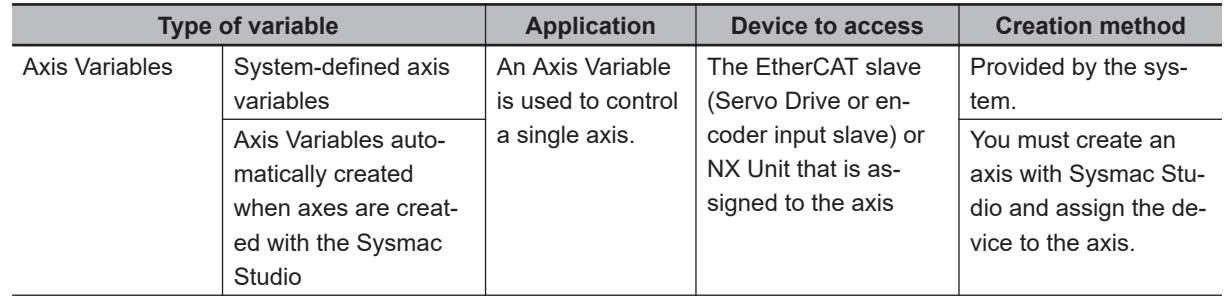

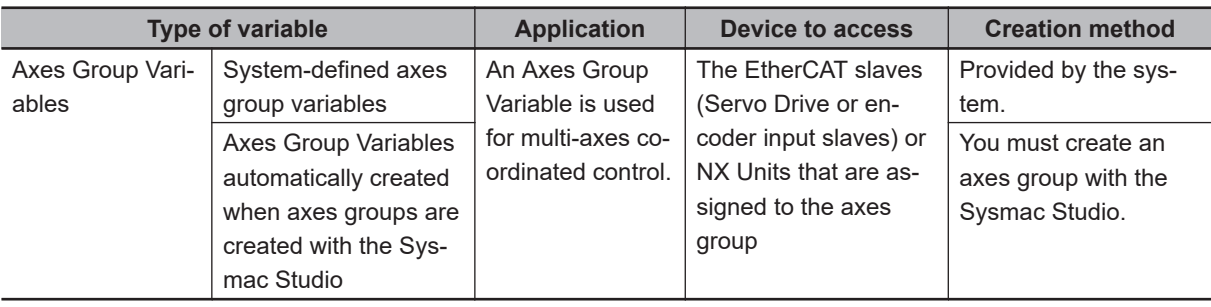

Refer to the *NJ/NX-series Motion Control Instructions Reference Manual (Cat. No. W508)* for details on Axis Variables and Axes Group Variables.

• Specifying Axis and Axes Group Variables

The variables can be specified with variable names that are created with the Sysmac Studio or with system-defined variable names.

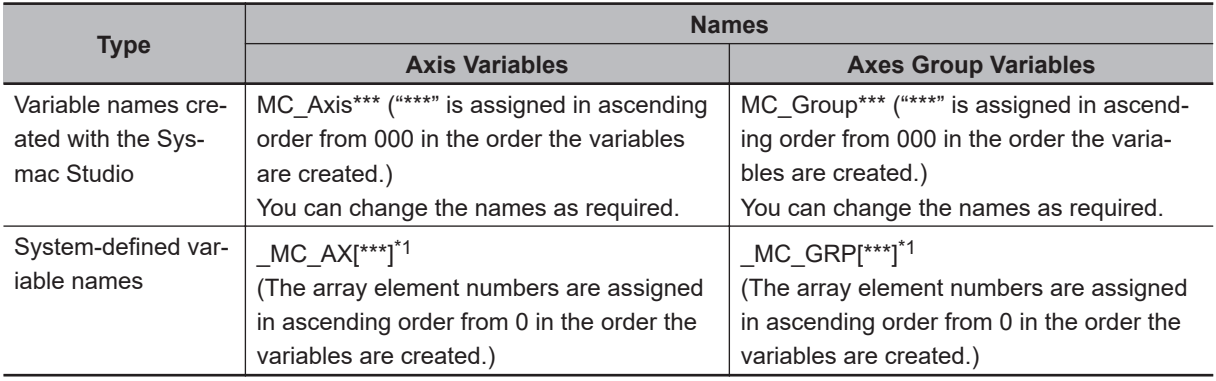

\*1. With the NX701 CPU Unit, you can also use *\_MC1\_AX[\*\*\*]*, *\_MC2\_AX[\*\*\*]*, *\_MC1\_GRP[\*\*\*]*, and *\_MC2\_GRP[\*\*\*]*. For details, refer to the .

#### • Application

There are two ways to use Axis Variables and Axes Group Variables.

1. Specifying Axes and Axes Groups in Motion Control Instructions:

If you specify an axis or axes group for an I/O variable for a motion control instruction, you can perform operations for the OMRON Servo Drive, encoder input slave, or NX Unit.

2. Monitoring Axis Variable Members:

You can use instructions to monitor the actual position, error information, or other information on the Servo Drive, encoder input slaves, and NX Units.

3-5-3 Creating and Using Axes and Axis Variables

3-5-3 Creating and Using Axes and Axis Variables

## <span id="page-130-0"></span>**Additional Information**

### **Details on Axis Variables**

- 1. Assume that you create an axis with an axis name of *A* on the Sysmac Studio. An Axis Variable with a variable name of *A* is created automatically based on the systemdefined axis variable. The Axis Variable consists of Axis Basic Settings, Unit Conversion Settings, I/O, operating status, current values, error status, and warning status.
- 2. You specify the axis variable name *A* for the in-out variable of a motion control instruction. With the axis variable name, you can access the OMRON Servo Drive or encoder input slave, supported Servo Drive or encoder input slave from another company, or NX Unit and perform operations for it.
- 3. You can specify the Axis Variable to use instructions as required to monitor the actual position, error information, or other information on the Servo Drive, encoder input slave, or NX Unit.

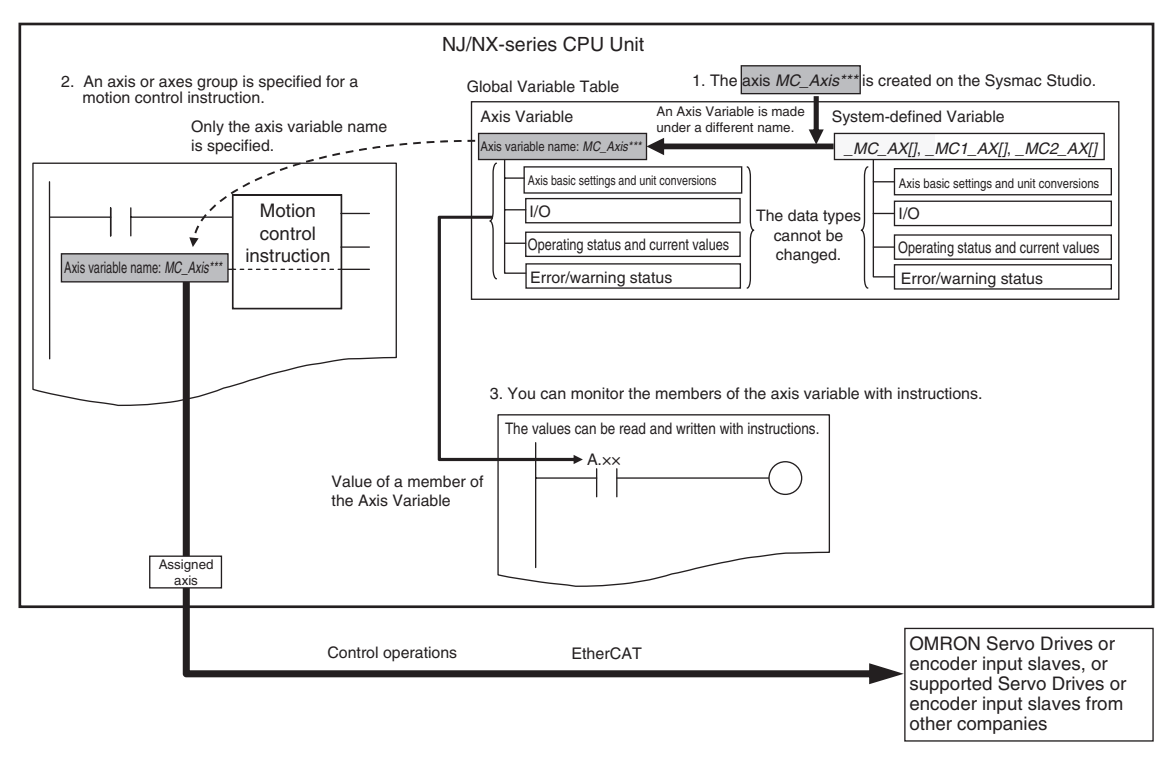

## **3-5-3 Creating and Using Axes and Axis Variables**

You can create and use axes and Axis Variables as described below.

- *1* Right-click **Axis Settings** under **Configurations and Setup** − **Motion Control Setup** in the Multiview Explorer and select **Add** − **Axis Settings** from the menu. If necessary, you can change the axis variable names from the default names of *MC\_Axis\*\*\**. ("\*\*\*" is incremented from 000 in the order that the axis variables are created.)
- *2* Assign the axes that you created to Servo Drives or encoder input slaves in the EtherCAT slave configuration of the Sysmac Studio. Set the Axis Basic Settings from the Sysmac Studio.

**NJ/NX-series CPU Unit Software User's Manual (W501) 3-19**

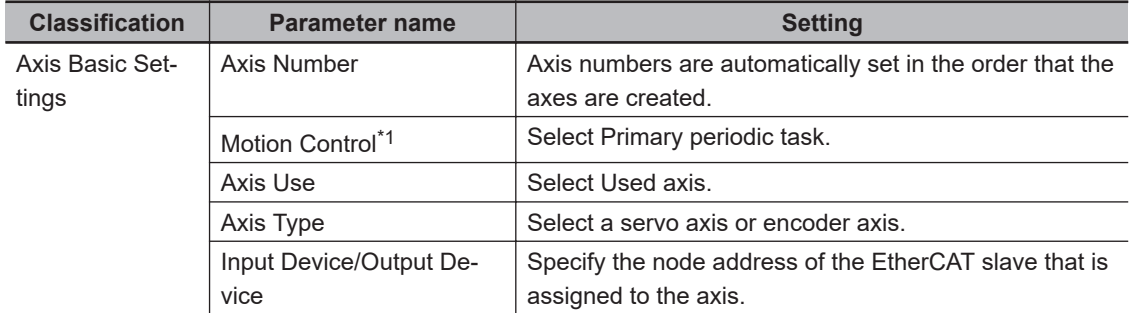

\*1. You can select this parameter for NX701 CPU Units.

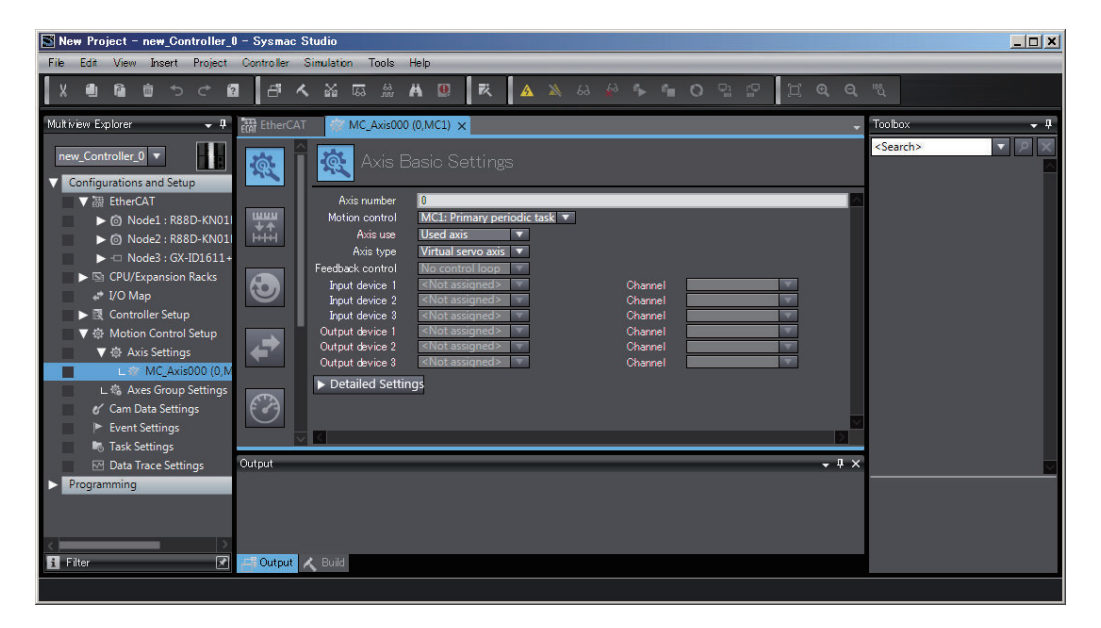

*3* Use the Sysmac Studio to specify the settings required for Test Mode operation (Unit Conversion, Count Mode, Limits, etc.) and the settings required for actual system operation. Then transfer the settings to the CPU Unit with the project.

*4* In the user program, an axis variable name is specified for the in-out variable *Axis* in motion control instructions.

For the axis variable name, specify the axis name (axis variable name) that was specified in the Motion Control Setup or a system-defined variable. You can execute motion control for the assigned Servo Drive, encoder input slave, or NX Unit. An example that specifies the axis variable name *MyAxis1* is shown below.

Example:

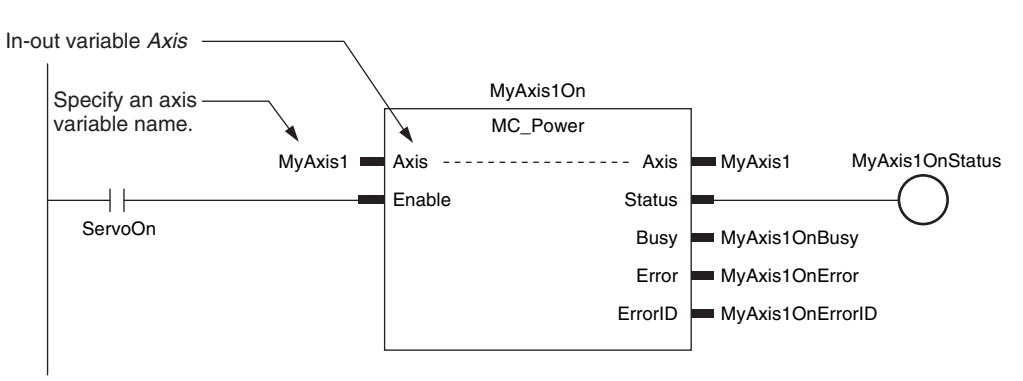

Refer to *[3-5-2 Axis Variables and Axes Group Variables](#page-128-0)* on page 3-17 for details on axis variables.

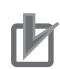

### **Precautions for Correct Use**

• For an NX701 CPU Unit, use the system-defined variables that correspond to the Motion Control parameter for Axis Settings or Axes Group Settings. A building error occurs if you use the system-defined variables that do not correspond.

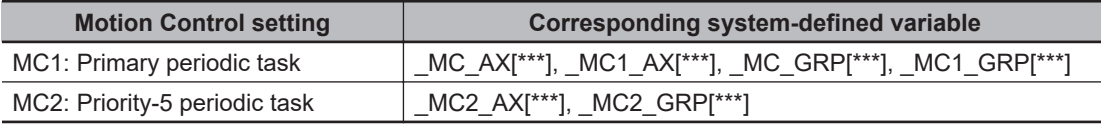

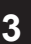

# <span id="page-134-0"></span>**Controller Setup**

This section describes the initial settings of the function modules.

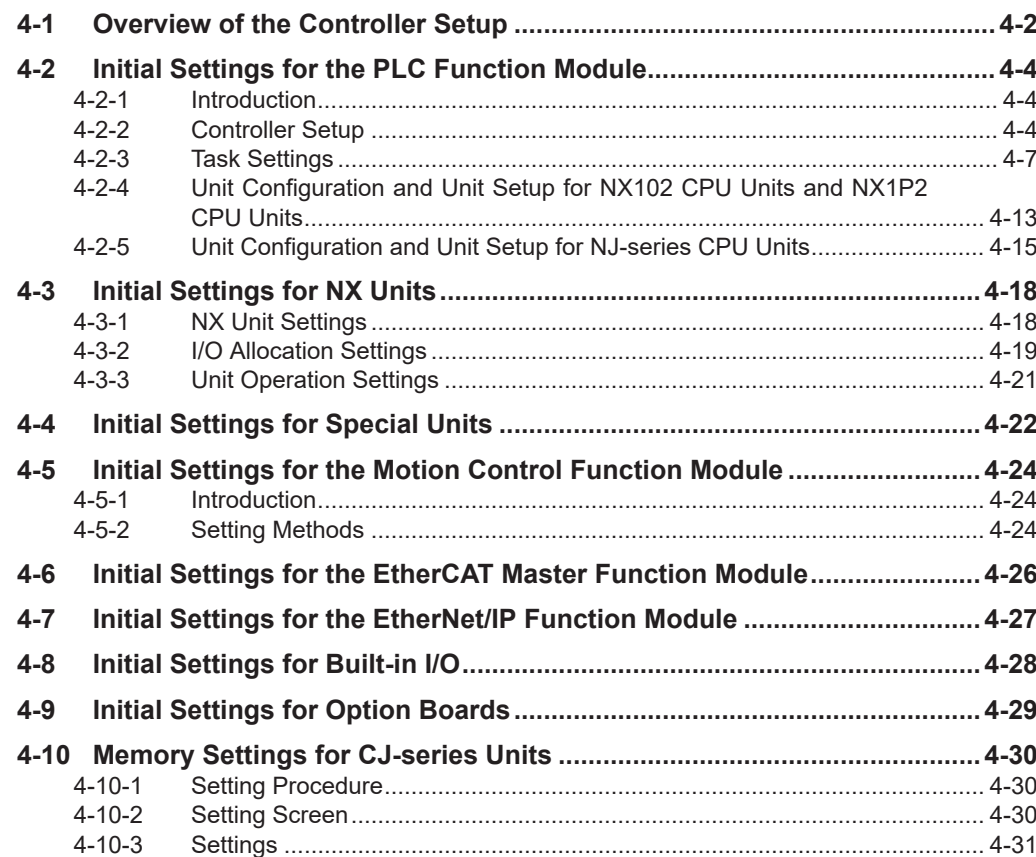

# <span id="page-135-0"></span>**4-1 Overview of the Controller Setup**

This section provides an overview of the Controller Setup.

The shaded steps in the overall procedure that is shown below are related to the Controller Setup.

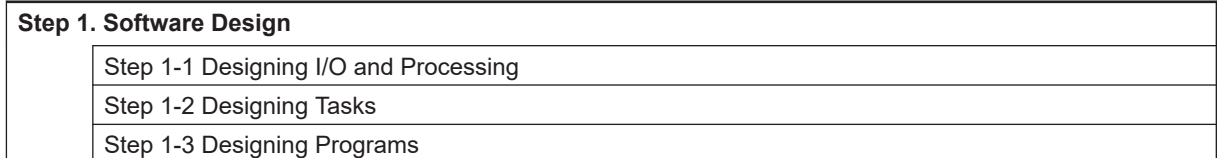

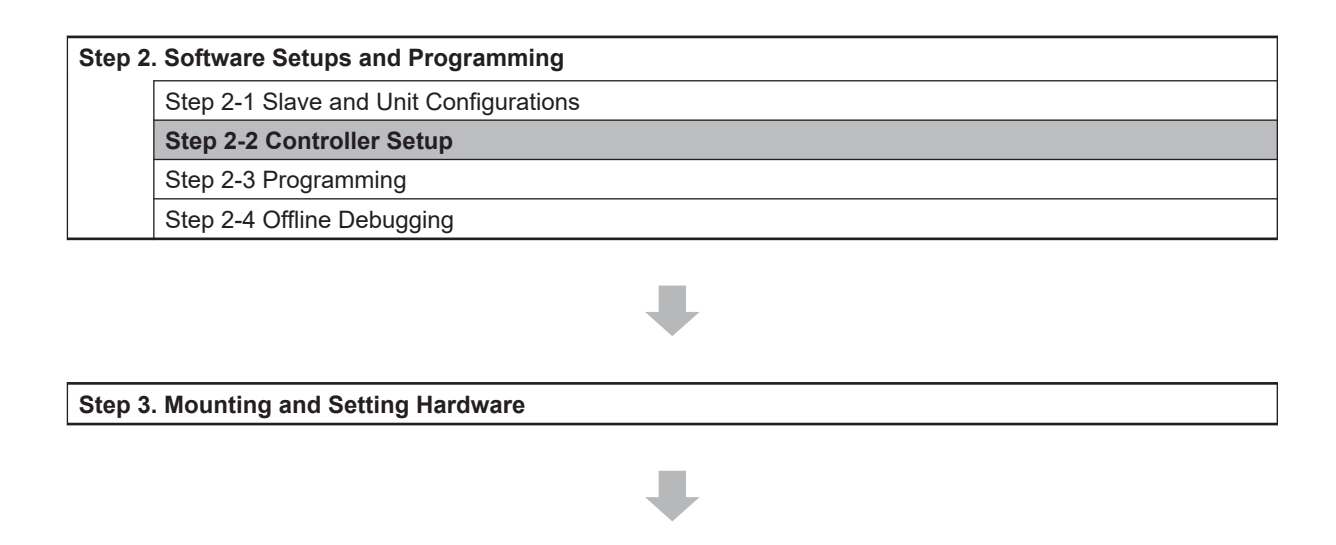

**Step 4. Wiring**

**Step 5. Checking Operation and Starting Operation on the Actual System**

Refer to *[1-3 Overall Operating Procedure for the NJ/NX-series](#page-62-0)* on page 1-19 for details.

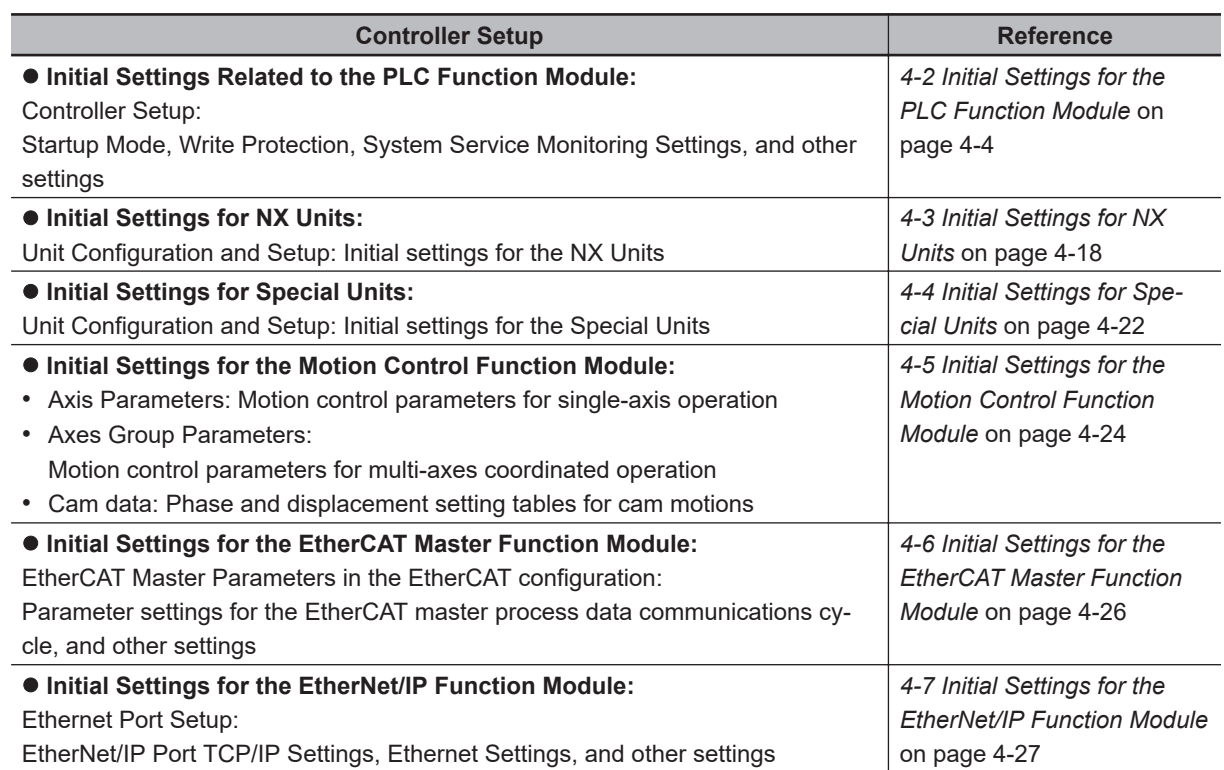

## <span id="page-137-0"></span>**4-2 Initial Settings for the PLC Function Module**

This section describes the initial settings that are required for the PLC Function Module.

## **4-2-1 Introduction**

The initial settings for the PLC Function Module are listed below.

- Controller Setup
- Task Settings

Select **Controller Setup** and **Task Settings** under **Configurations and Setup** on the Sysmac Studio to make these settings.

## **4-2-2 Controller Setup**

## **Operation Settings Tab Page**

#### $\bullet$  **Basic Settings**

The Operation Settings are for functions supported by the CPU Unit, such as the definitions of operations when the power is turned ON or when the operating mode changes.

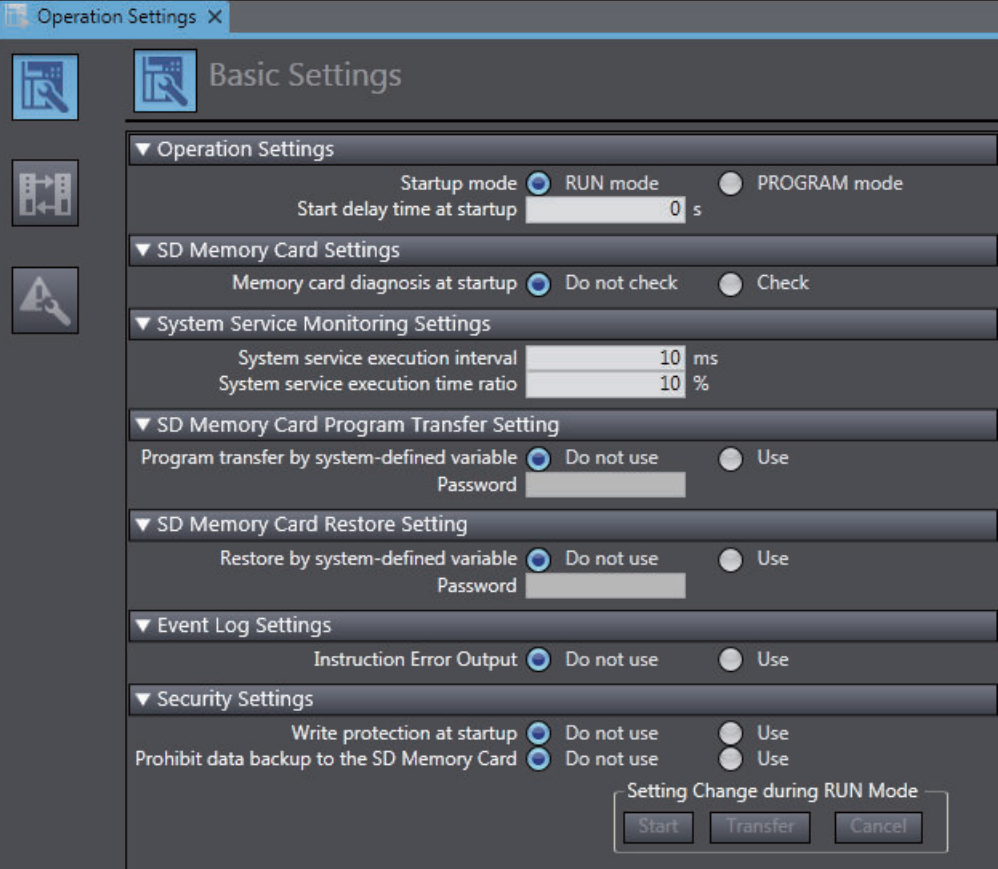

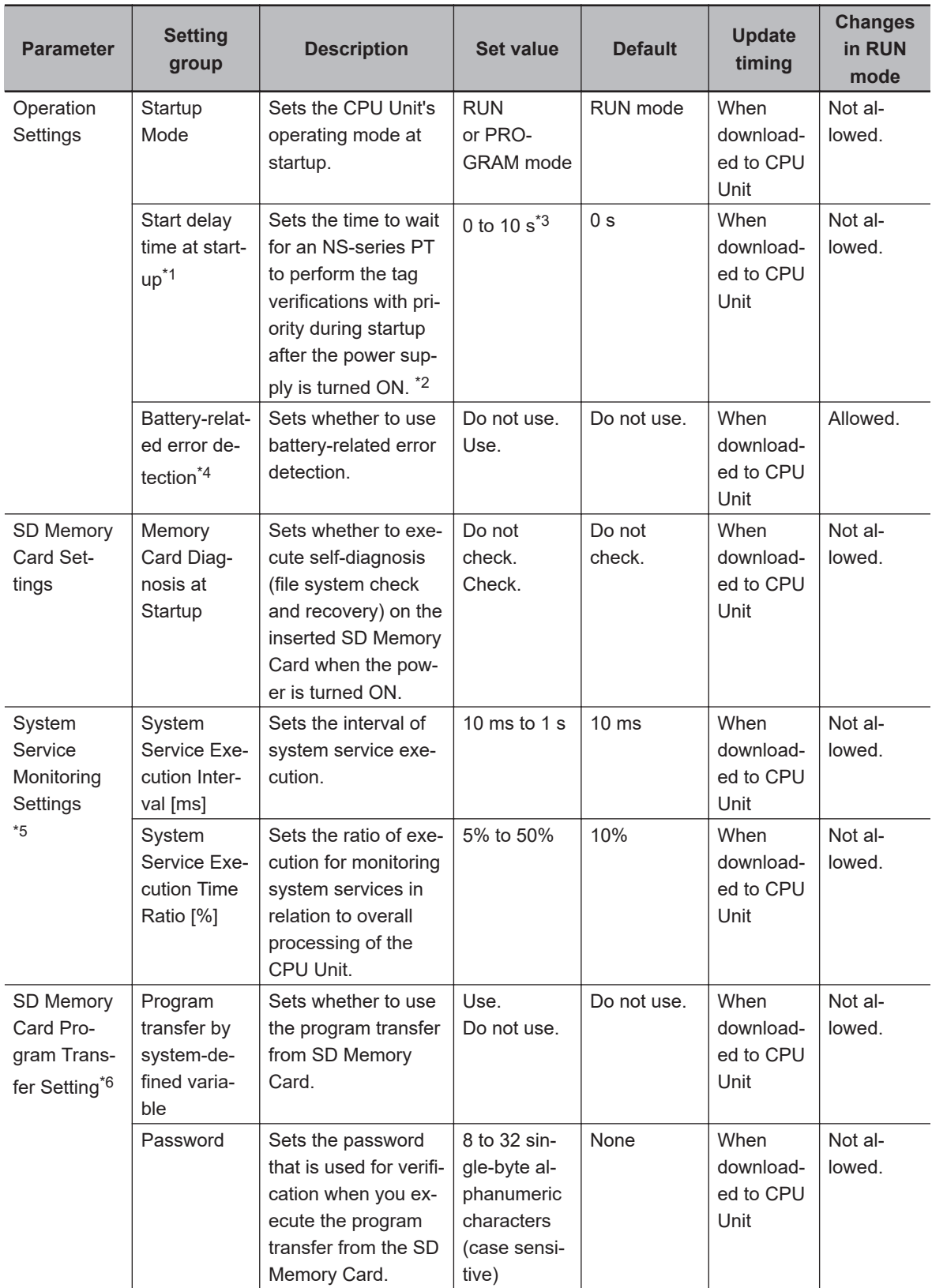

<span id="page-139-0"></span>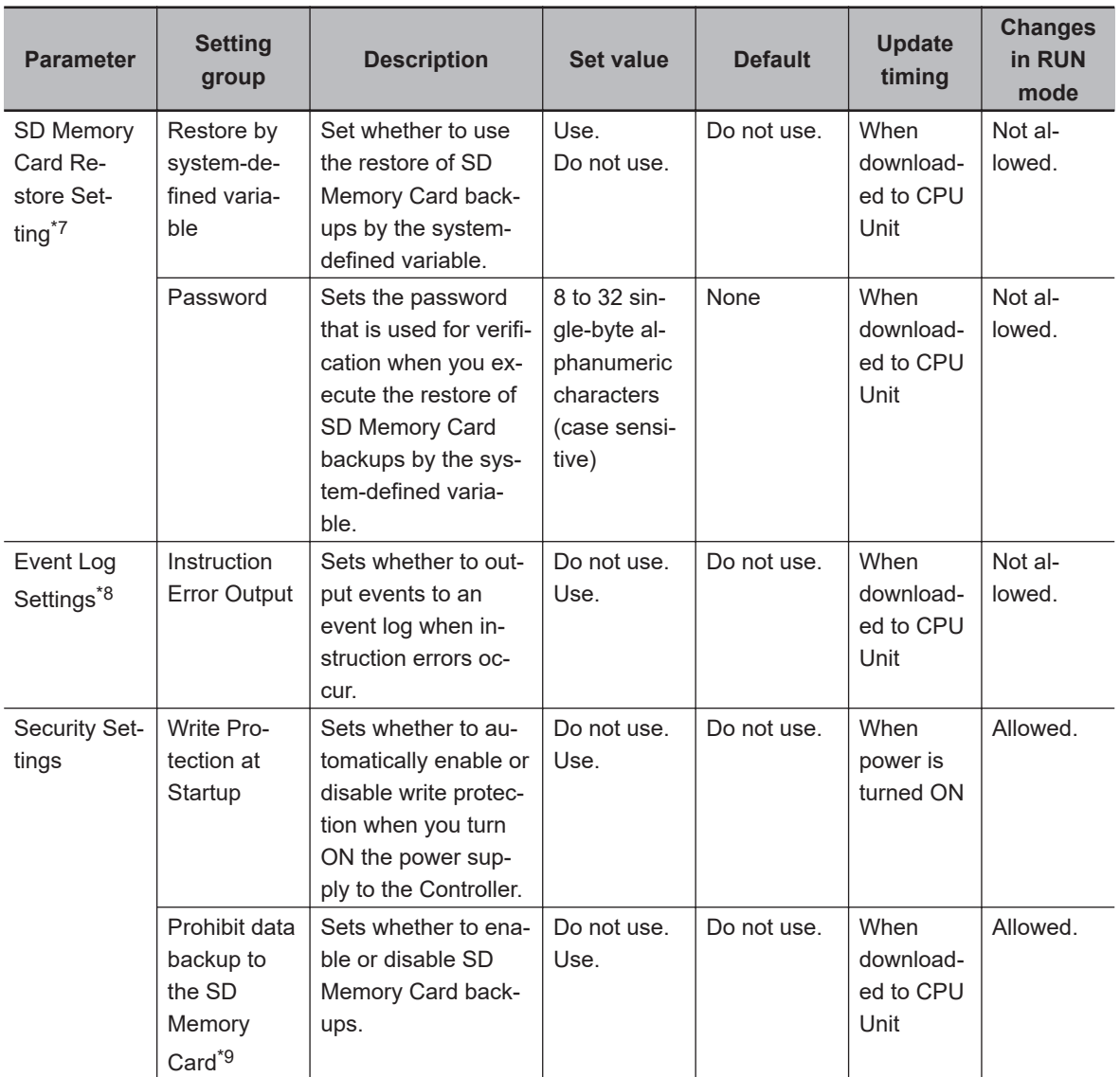

\*1. This setting is enabled when an NS-series PT is connected to the built-in EtherNet/IP port on the CPU Unit, and the power supplies for these devices are turned ON simultaneously. A CPU Unit with unit version 1.10 or later and Sysmac Studio version 1.12 or higher are required to set the Start delay time at startup.

\*2. The processing time for verifying tags of an NS-series PT can be reduced with this setting. Set the value to 10 if you want to give priority to the tag verifications. Otherwise, set the value to 0. If you set the value to 10, after the power supply is turned ON, the CPU Unit gives priority to the tag verifications of the NS-series PT for approximately 10 seconds during startup before the Unit changes the startup state to the normal operation state. The time to complete the tag verifications can be reduced because a part of the verification process is performed with priority during startup. If you specify the value between 1 and 10, the time until the CPU Unit changes the state to the normal

operation state is increased because the Unit gives priority to the tag verifications for the specified time regardless of whether an NS-series PT is used. Set the value to 0 if an NS-series PT is not connected, or if you do not turn ON the power supplies for the NS-series PT and the CPU Unit simultaneously.

\*3. For the following CPU Unit and Sysmac Studio, *0 to 30s* can be set for the start delay time at startup. Make this setting up to approximately 20 seconds because the time from when the power supply to the CPU Unit is turned ON until the Unit changes to the normal operation is affected.

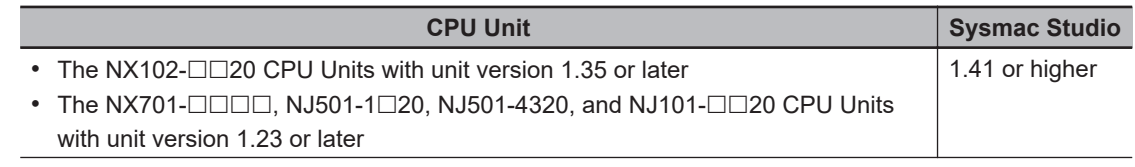

<span id="page-140-0"></span>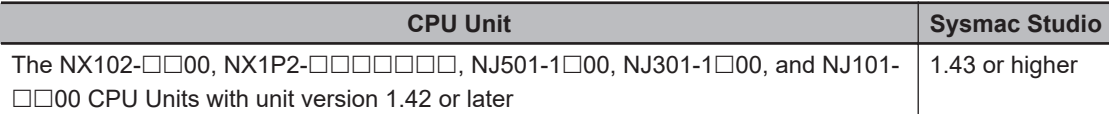

However, when more than 10 seconds are set, a minor fault level Controller error may occur. If a minor fault level Controller error occurred, reset the error.

- \*4. These settings are only provided for the NX102 CPU Units and NX1P2 CPU Units.
- \*5. For NX-series CPU Units, the System Service Monitoring Settings are not provided.
- \*6. A CPU Unit with unit version 1.11 or later and Sysmac Studio version 1.15 or higher are required to use the SD Memory Card Program Transfer Setting.
- \*7. A CPU Unit with unit version 1.14 or later and Sysmac Studio version 1.18 or higher are required to use the SD Memory Card Restore Setting.
- \*8. A CPU Unit with unit version 1.02 or later and Sysmac Studio version 1.03 or higher are required to use the Event Log Settings.
- \*9. A CPU Unit with unit version 1.03 or later and Sysmac Studio version 1.04 or higher are required to disable backups.

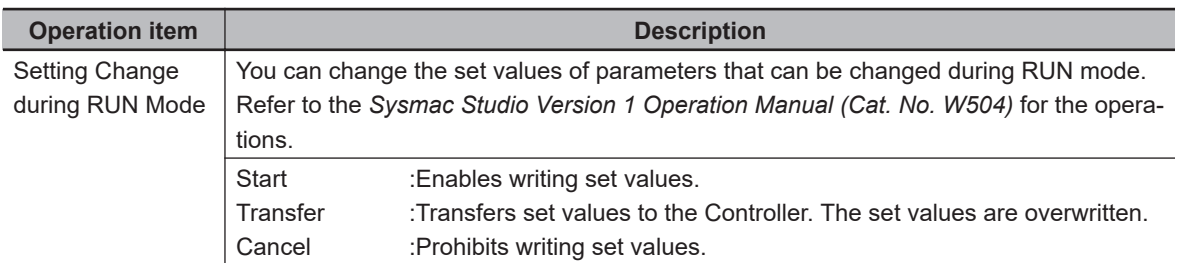

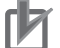

#### **Precautions for Correct Use**

If **Use** is selected for **Event Log Settings** - **Instruction Error Output**, an instruction error is output each time an error occurs when an instruction with an error is executed repetitively. This may cause the event log to exceed the maximum number of events. If this occurs, older events are overwritten.

## **4-2-3 Task Settings**

#### $\bullet$  **Task Settings**

The Task Settings are used to add and set up tasks.

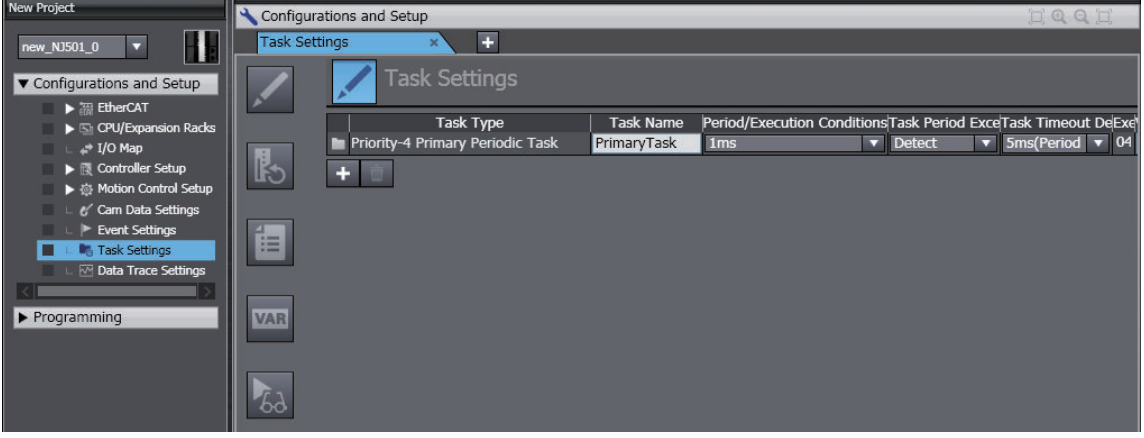

**4**

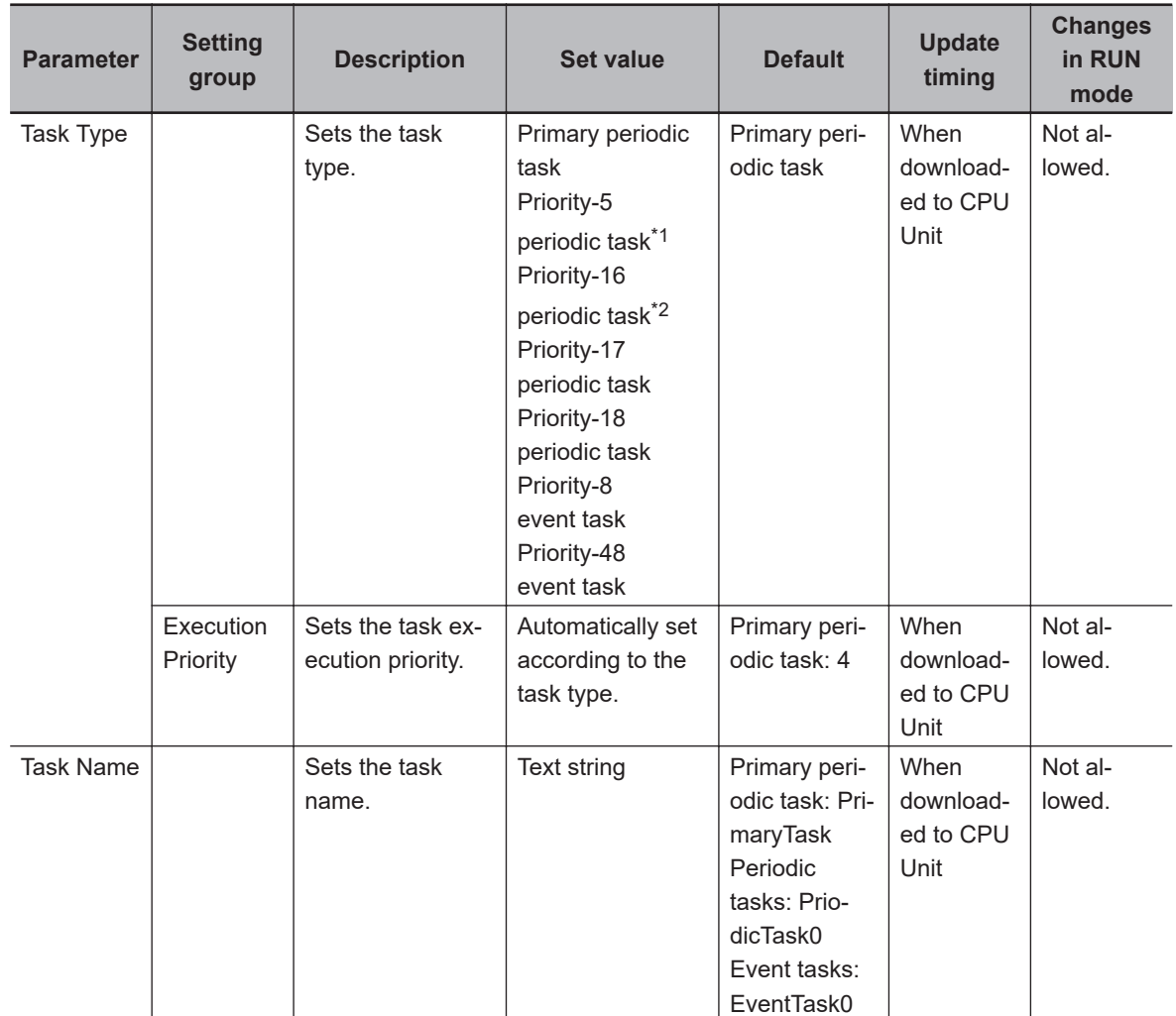

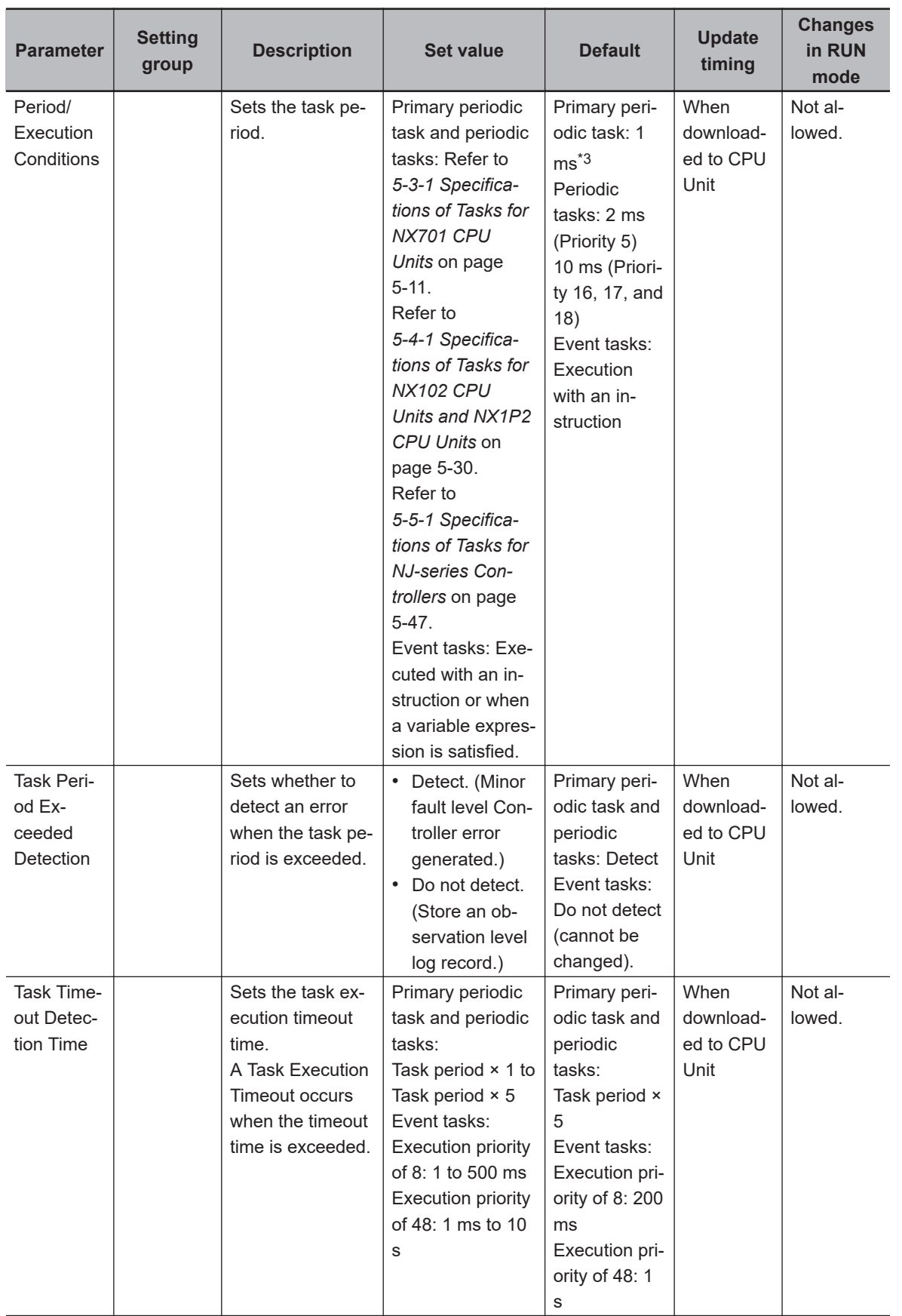

<span id="page-143-0"></span>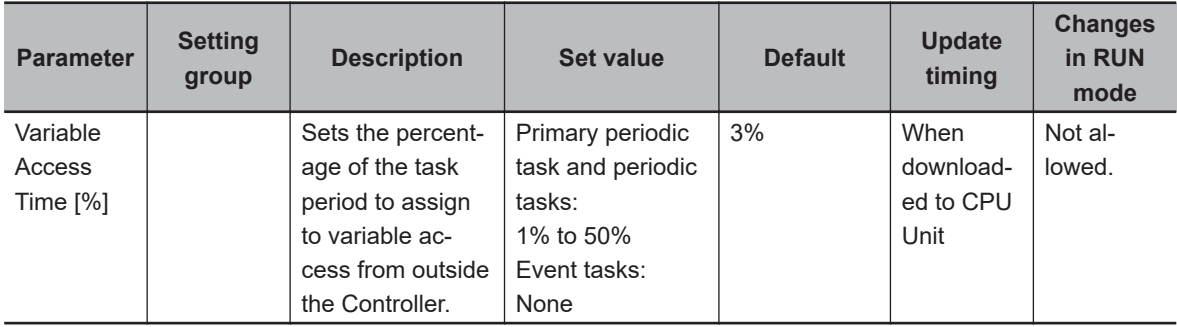

- \*1. You can use the priority-5 periodic task only with the NX701 CPU Units.
- \*2. You cannot use the priority-16 periodic task with the NX102 CPU Unit or NX1P2 CPU Unit.
- \*3. For the NX102 CPU Unit, NX1P2 CPU Unit, and NJ101 CPU Unit, the default of the primary periodic task is 2 ms.

However, for the NX1P2-9B $\Box$  $\Box$  $\Box$  $\Box$  CPU Unit, the default of the primary periodic task is 4 ms.

## ● I/O Control Task Settings

The I/O Control Task Settings are used to set the timing of refresh execution of inputs and outputs.

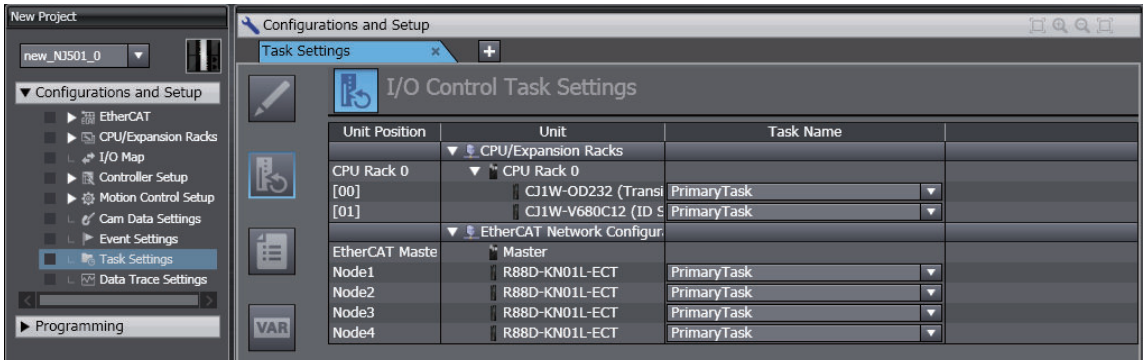

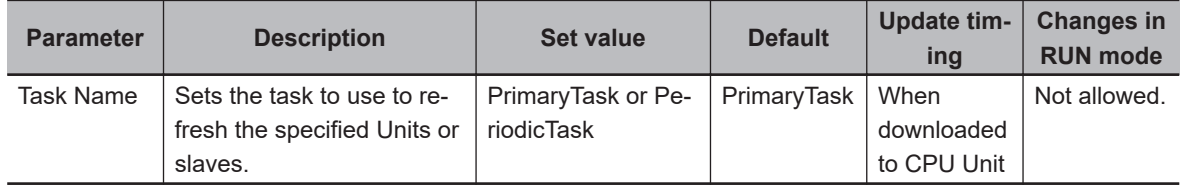

#### $\bullet$  **Program Assignment Settings**

The Program Assignments Settings are used to assign the programs to tasks, set the program execution order, and set the operation of the programs at the start of operation.
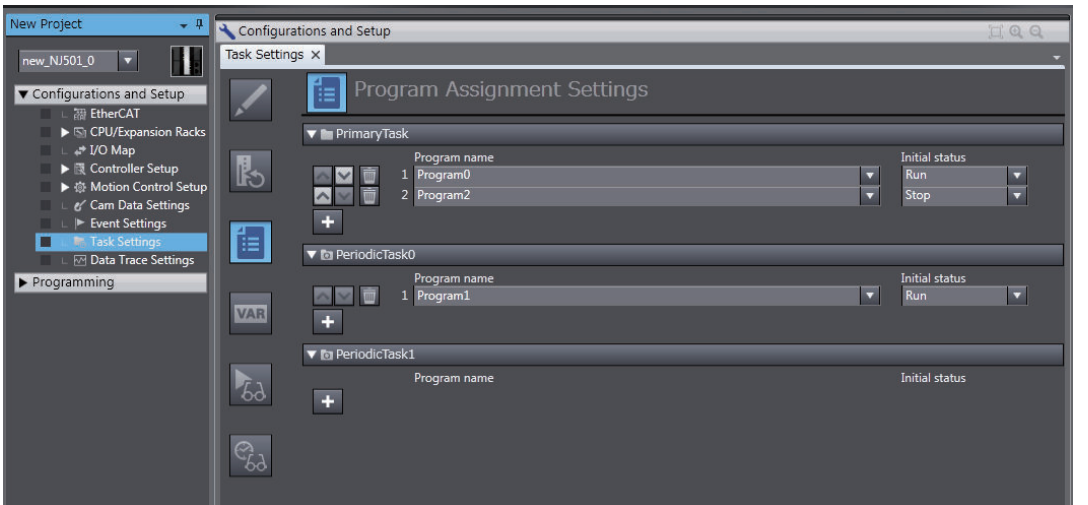

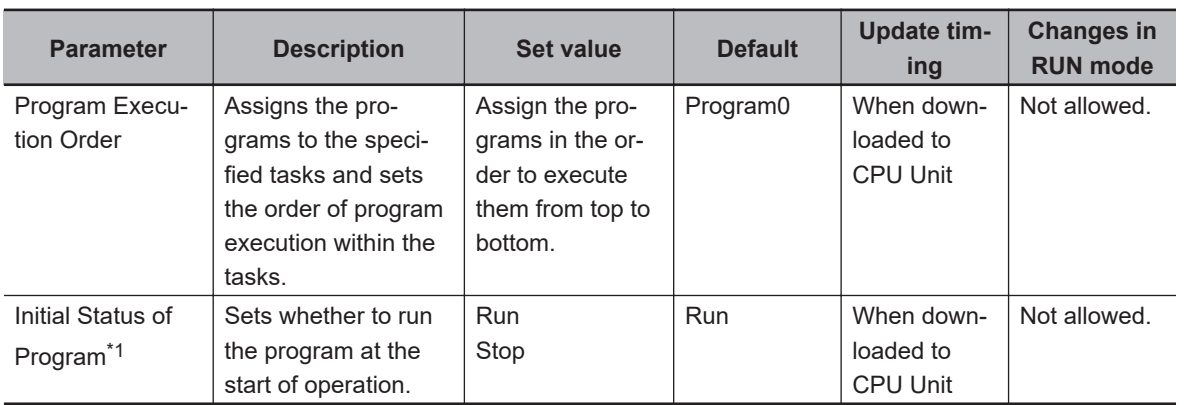

\*1. A CPU Unit with unit version 1.08 or later and Sysmac Studio version 1.09 or higher are required.

# **Precautions for Correct Use**

- A program that contains the device variables used to access slaves and Units must be assigned to the same task as the one to which the slaves and Units that are set in the I/O Control Task Settings are assigned. A building error will occur if you assign the program to other tasks.
- The default task set in the I/O Control Task Settings is the primary periodic task. If you want to assign the program to a task other than the primary periodic task, change the setting in the I/O Control Task Settings in advance to prevent a building error.
- For an NX-series CPU Unit, a program used to control slaves and Units that are assigned to axes must be assigned to the tasks that correspond to the Motion Control parameter for Axis Settings or Axes Group Settings. A building error will occur if you assign the program to the tasks that do not correspond.

Use the system-defined variables that correspond to the setting values of the Motion control parameter when you specify axes or axes groups in programs.

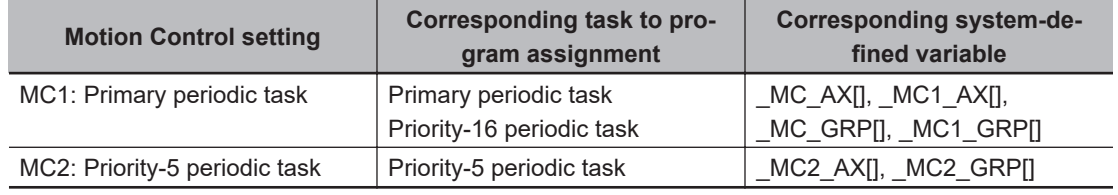

# $\bullet$  **Settings for Exclusive Control of Variables in Tasks**

The Settings for Exclusive Control of Variables in Tasks are used to set the tasks that refresh specified global variables and the tasks that access specified global variables.

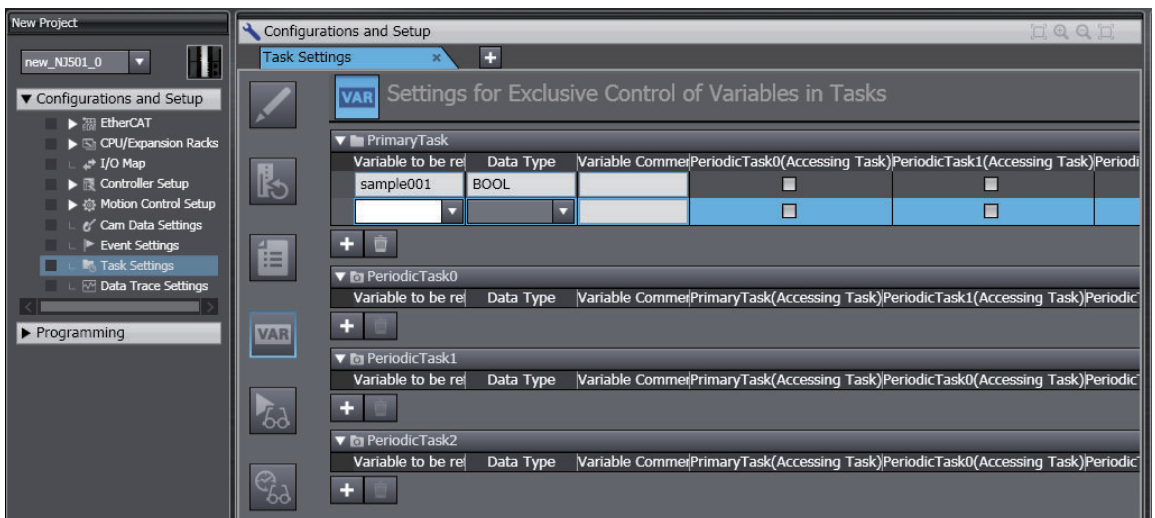

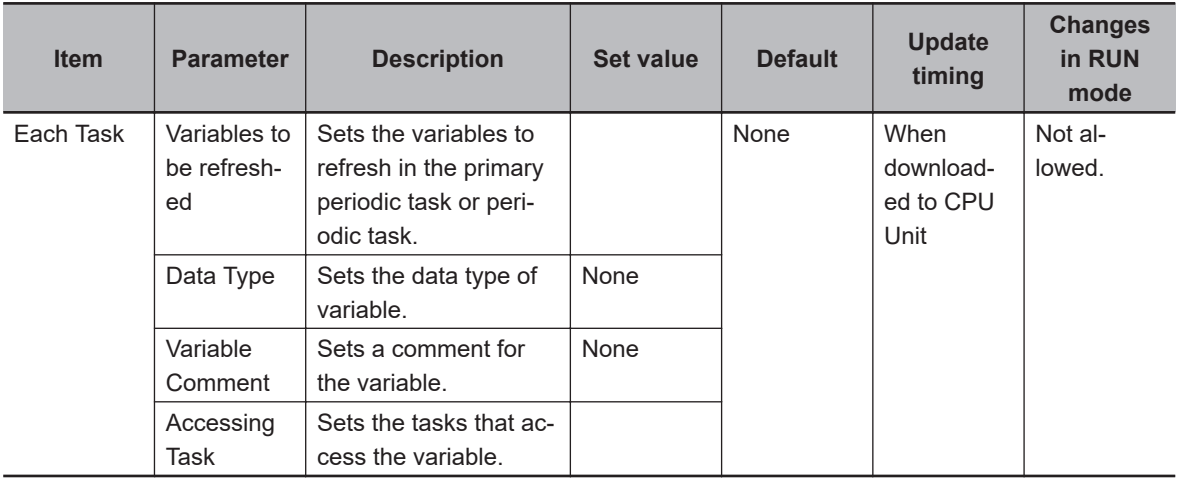

# $\bullet$  **Task Execution Status Monitor**

The Task Execution Status Monitor displays the execution status of the programs.

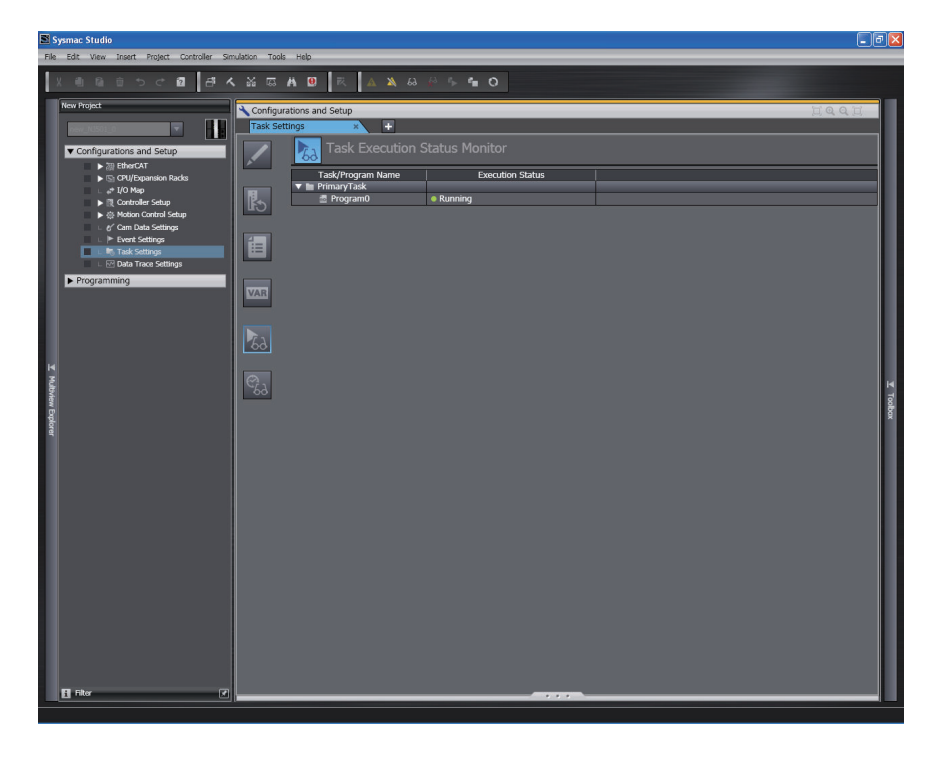

# $\bullet$  **Task Execution Time Monitor**

The Task Execution Time Monitor displays the execution times of the tasks.

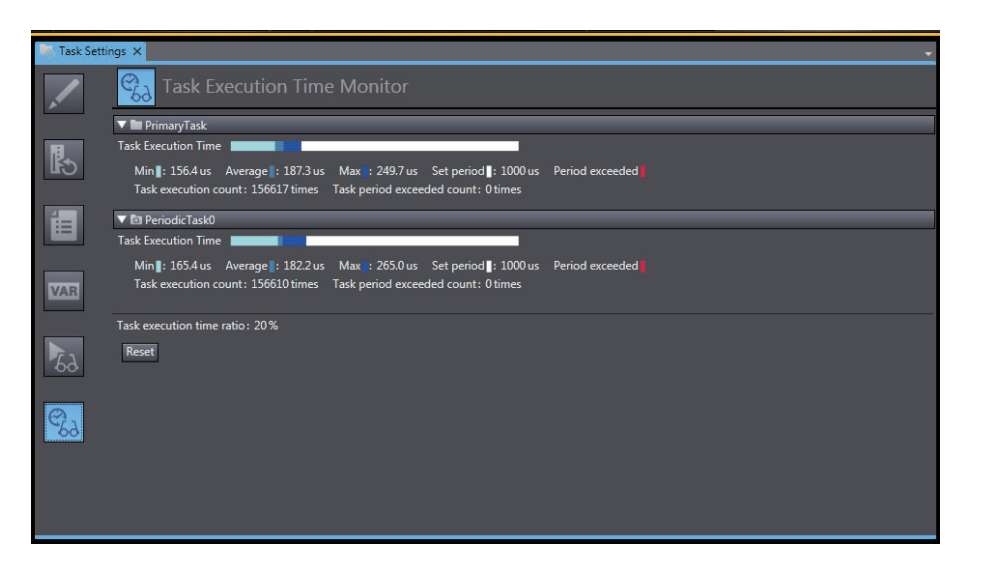

# **4-2-4 Unit Configuration and Unit Setup for NX102 CPU Units and NX1P2 CPU Units**

This section describes the Unit configurations and settings for the NX102 CPU Units and NX1P2 CPU Units. These settings are not provided for the NX701 CPU Units and NJ-series CPU Units.

Create the NX Unit configuration on the CPU Unit, and set up each Unit. Make the settings on the CPU and Expansion Racks Tab Page on the Sysmac Studio.

# **Unit Configuration Information**

The Unit configuration information describes the configuration of the NX Bus Function Module: the number and order of NX Units connected to the NX bus of the NX102 CPU Unit and NX1P2 CPU Unit, individual Unit information, and information about the CPU Unit itself.

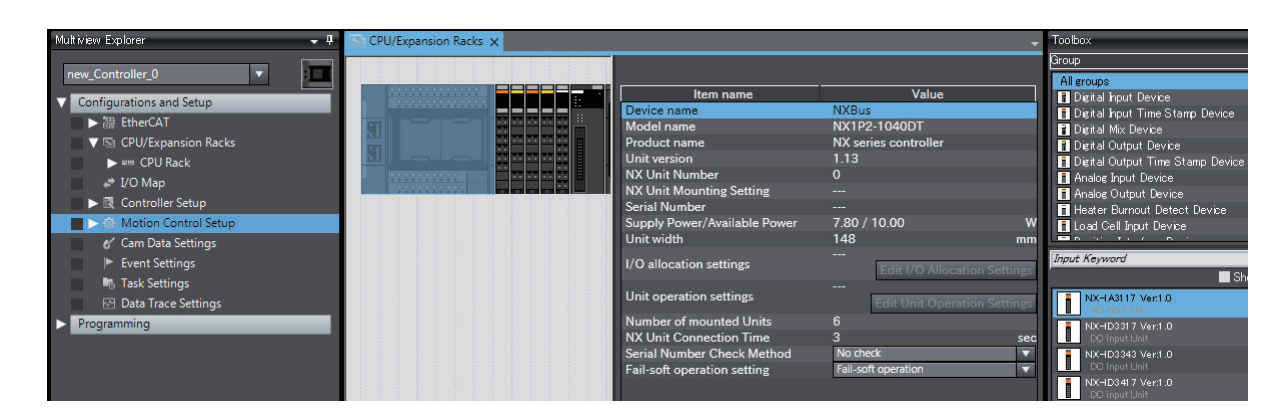

The settable items for the selected CPU Unit are listed below.

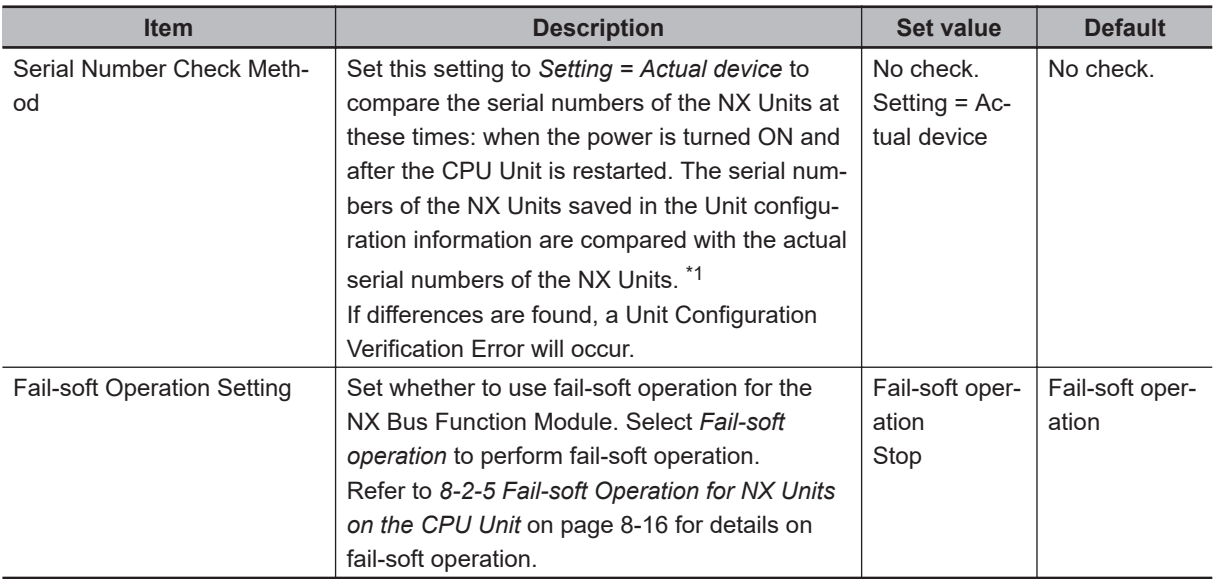

\*1. If this setting is set to *Setting = Actual device* and you replace an NX Unit on the CPU Unit, a Unit Configuration Verification Error will occur. A Unit Configuration Verification Error will also occur if you swap the mounting position of two Units of the same model.

If it becomes necessary to replace an NX Unit, or swap the mounting positions of two Units of the same model while this setting is set to *Setting = Actual device*, you must correct the Unit configuration information and download it to the CPU Unit. Set this parameter to *Setting = Actual device* if strict management of the equipment configuration is required.

# **Precautions in Changing the Unit Configuration**

This section provides precautions that apply when you change the NX Unit configuration on an NX102 CPU Unit and NX1P2 CPU Unit.

# $\bullet$  **I/O Data That Require Specification of NX Unit Numbers**

You must specify the NX Unit number to access some system-defined variables in I/O data. If you change the Unit configuration on the CPU Unit, you must correct the specified NX Unit numbers, such as those in programs.

*\_NXB\_UnitRegTbl* (NX Unit Registration Status) and *\_NXB\_UnitErrFlagTbl* (NX Unit Error Status) are examples of the system-defined variables to specify the NX Unit number. The system-defined variable for this status information uses BOOL arrays, and the NX Unit number is specified as the subscript.

For example, if an NX Unit D is added to the CPU Unit, the NX Unit numbers of all NX Units to the right of the new NX Unit will change.

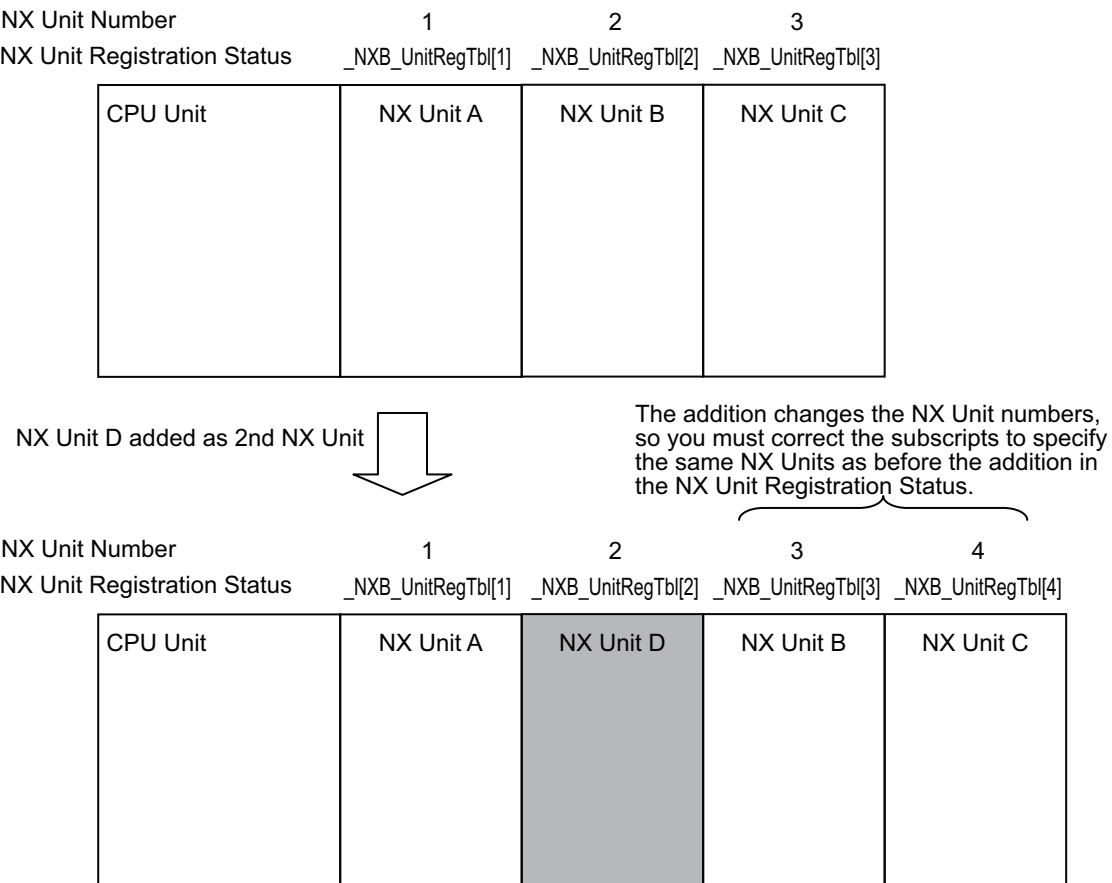

If you specify the subscripts of arrays directly with numbers, the subscripts in the program must be corrected to specify the same NX Unit as before the addition.

If you use \_sNXUNIT\_ID data type variables that are assigned to the Units to specify the array subscripts, you do not need to correct the program even if the Unit configuration changes. The NX Unit number of a Unit is stored in the *UnitNo* member of the sNXUNIT ID structure variable. For example, if the \_sNXUNIT\_ID variable *NXUnitB* is assigned to NX Unit B in the above figure, the program would not need to be corrected even if the Unit configuration changed as long as the array subscript is specified with *\_NXB\_UnitRegTbl[NXUnitB.UnitNo]*.

# **Additional Information**

# **NX Unit Mounting Settings**

If an NX Unit is removed or if you know in advance that an NX Unit is planned to be added, you can use the NX Unit mounting settings to prevent the NX Unit numbers from changing. Refer to *[8-2-2 Mounting Settings of NX Units on the CPU Unit](#page-466-0)* on page 8-11 for details on the NX Unit mounting settings.

# **4-2-5 Unit Configuration and Unit Setup for NJ-series CPU Units**

This section describes the Unit settings for NJ-series CPU Units. These settings are not provided for NX-series CPU Units.

# l **Unit Information**

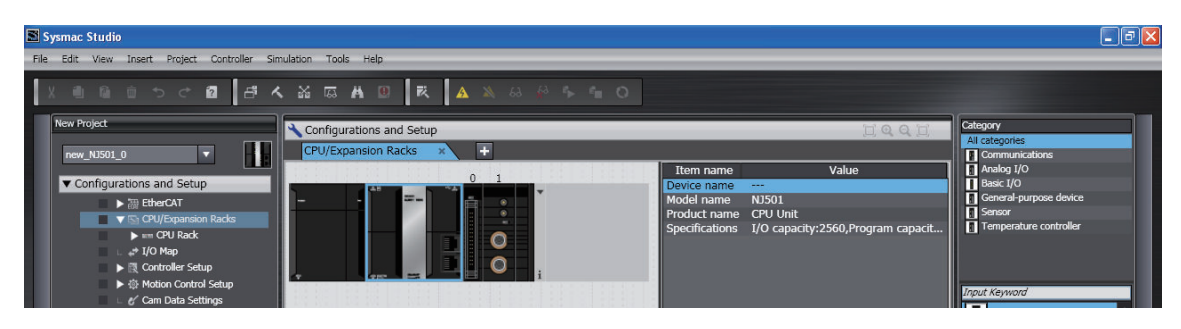

# $\bullet$  **Settings for All Units**

Set the device names.

Device names are automatically created when Units are added in the Unit Editor.

Default names: "J" followed by serial numbers that start from 01

We recommend that you change the name to one that is suitable to the device.

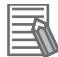

### **Additional Information**

The device names that are set here are placed before the I/O port name when device variables are automatically created.

# $\bullet$  **Special Units**

Set the unit numbers of the Special Units.

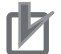

# **Precautions for Correct Use**

Make sure you set the same unit numbers as the unit numbers that are set on the rotary switches on the front of the Special Units. If they are not the same, operation will be according to the unit numbers that are set on the front-panel rotary switches.

# **e** Basic I/O Units

The following settings are made in the Unit Information of the Basic I/O Units.

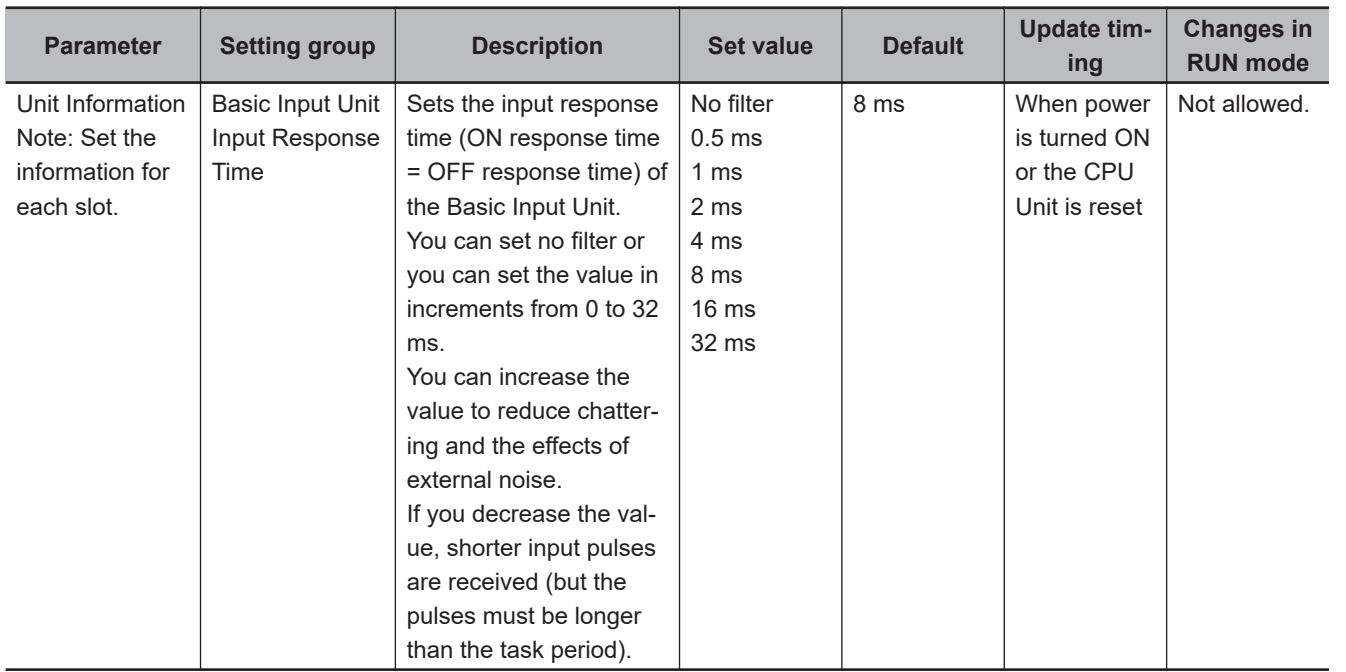

**4-2 Initial Settings for the PLC Function Module**

4-2 Initial Settings for the PLC Function Module

# **4-3 Initial Settings for NX Units**

This section describes the initial settings that are required for NX Units on the NX102 CPU Units and NX1P2 CPU Units. These settings are not provided for the NX701 CPU Units and NJ-series CPU Units.

# **4-3-1 NX Unit Settings**

Select an NX Unit to set and make the settings on the CPU and Expansion Racks Tab Page on the Sysmac Studio.

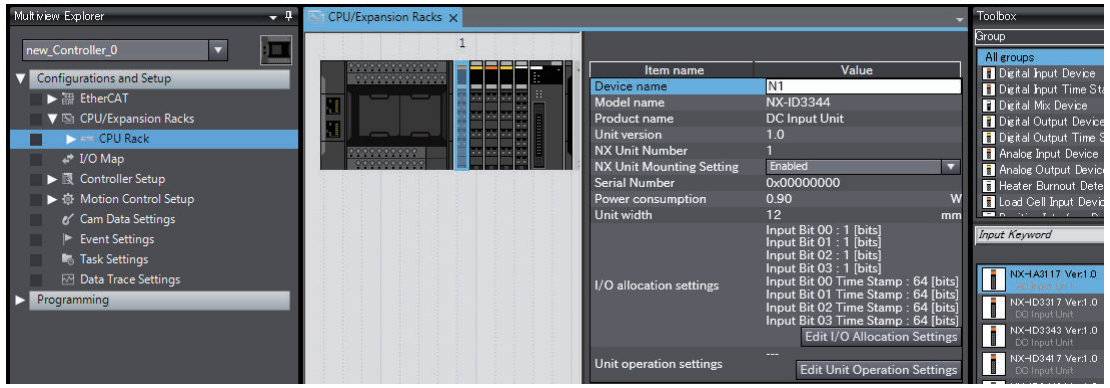

The settable items for the selected NX Unit are listed below.

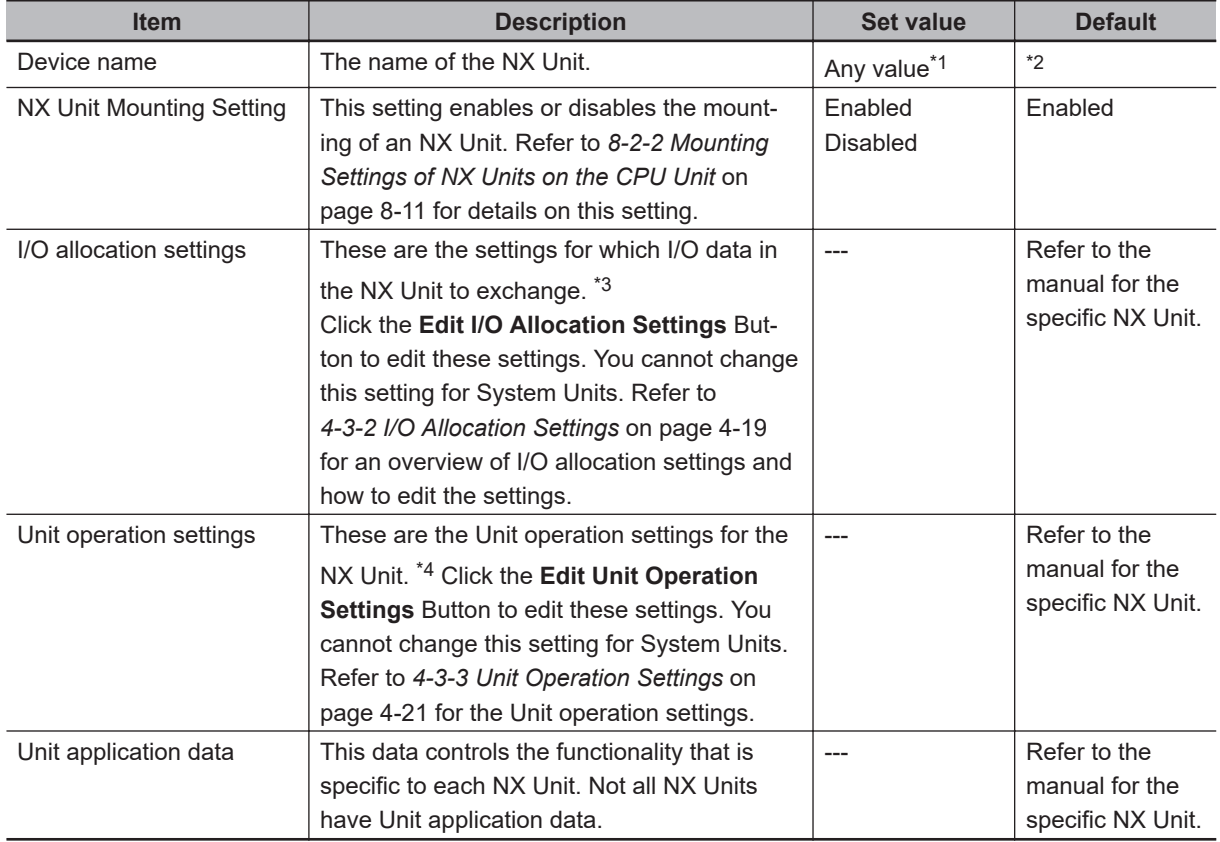

\*1. The device name that is set here is placed before the I/O port name when device variables are automatically created.

- <span id="page-152-0"></span>\*2. "N" followed by serial numbers that start from "1".
- \*3. The NX Units contain default values for the I/O settings. You do not need to edit the default values for a standard exchange. Change the settings as necessary.
- \*4. The settings that are available depend on the type of the NX Unit. For example, Digital Input Units have a setting for the input filter value, and Digital Output Units have a setting for the output value at load rejection. Refer to the manual for the specific NX Unit for the settings and their meanings.

# **4-3-2 I/O Allocation Settings**

This section provides an overview of I/O allocation settings and how to edit the settings.

# **An Overview of I/O Allocation Settings**

To allocate I/O, select an I/O entry mapping and register an I/O entry to the I/O entry mapping.

# $\bullet$  **Selecting I/O Entry Mappings**

An I/O entry mapping defines a set of I/O data. Each Unit has its own I/O entry mapping. The data for each I/O entry included in the selected I/O entry mappings are exchanged. Default values are assigned to the I/O entry mapping selections. Change the I/O entry mapping selections as necessary. If an I/O entry mapping must be selected, the option to deselect it will not be available.

# **e** Registering I/O Entries

The I/O data assigned to an I/O entry mapping is called an I/O entry. Default values are assigned to the I/O entries in each I/O entry mapping. Some I/O entry mappings allow you to add or delete I/O entries. Also, the I/O data that you can assign to an I/O entry mapping is predetermined. Change the settings as necessary.

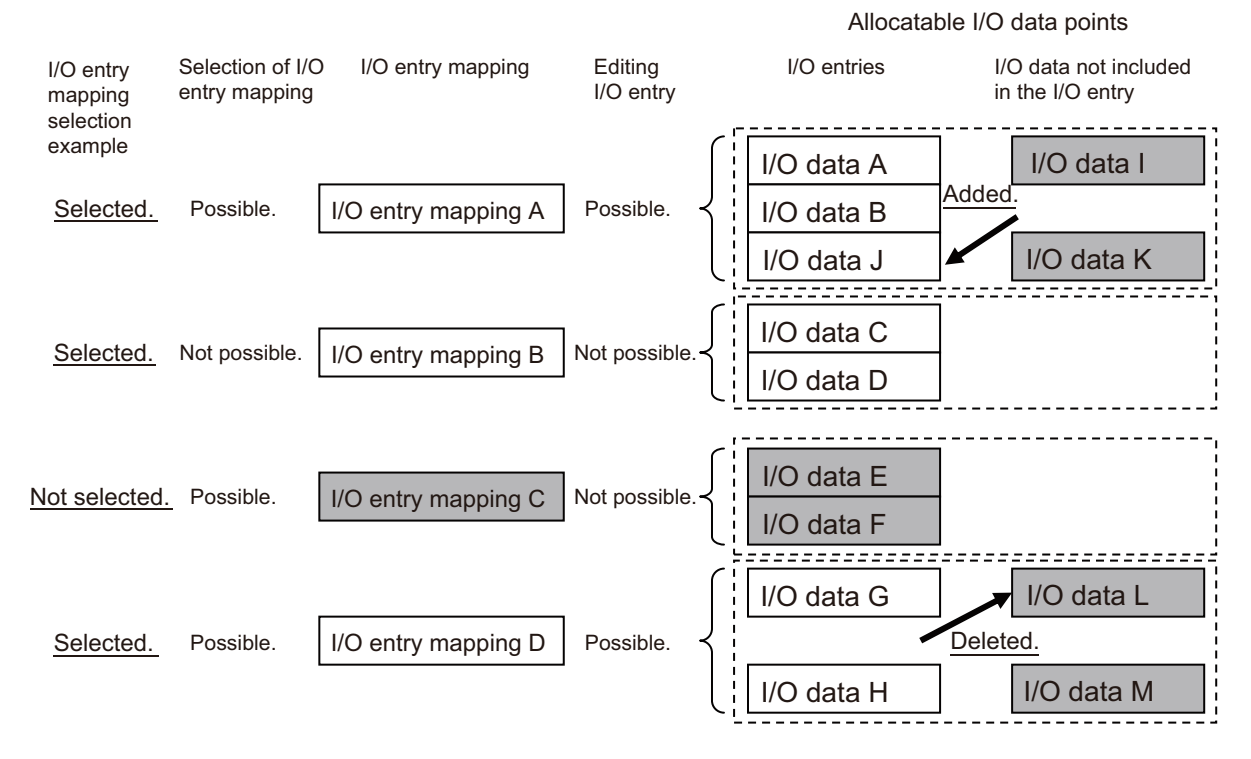

\*The shaded I/O data is not exchanged with process data communications.

# **Editing the I/O Allocation Settings**

You can edit the I/O allocation settings for the NX Units as necessary.

When you click the **Edit I/O Allocation Settings** Button in the CPU and Expansion Racks Tab Page on the Sysmac Studio, the Edit I/O Allocation Settings Pane is displayed.

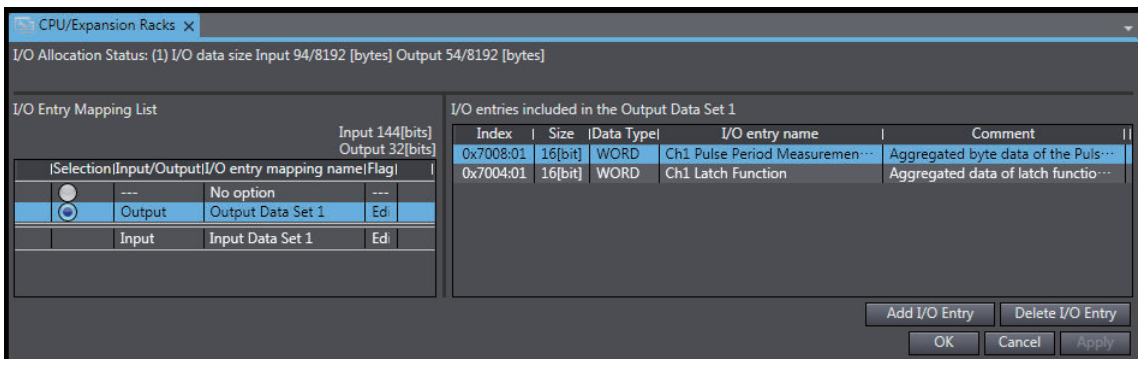

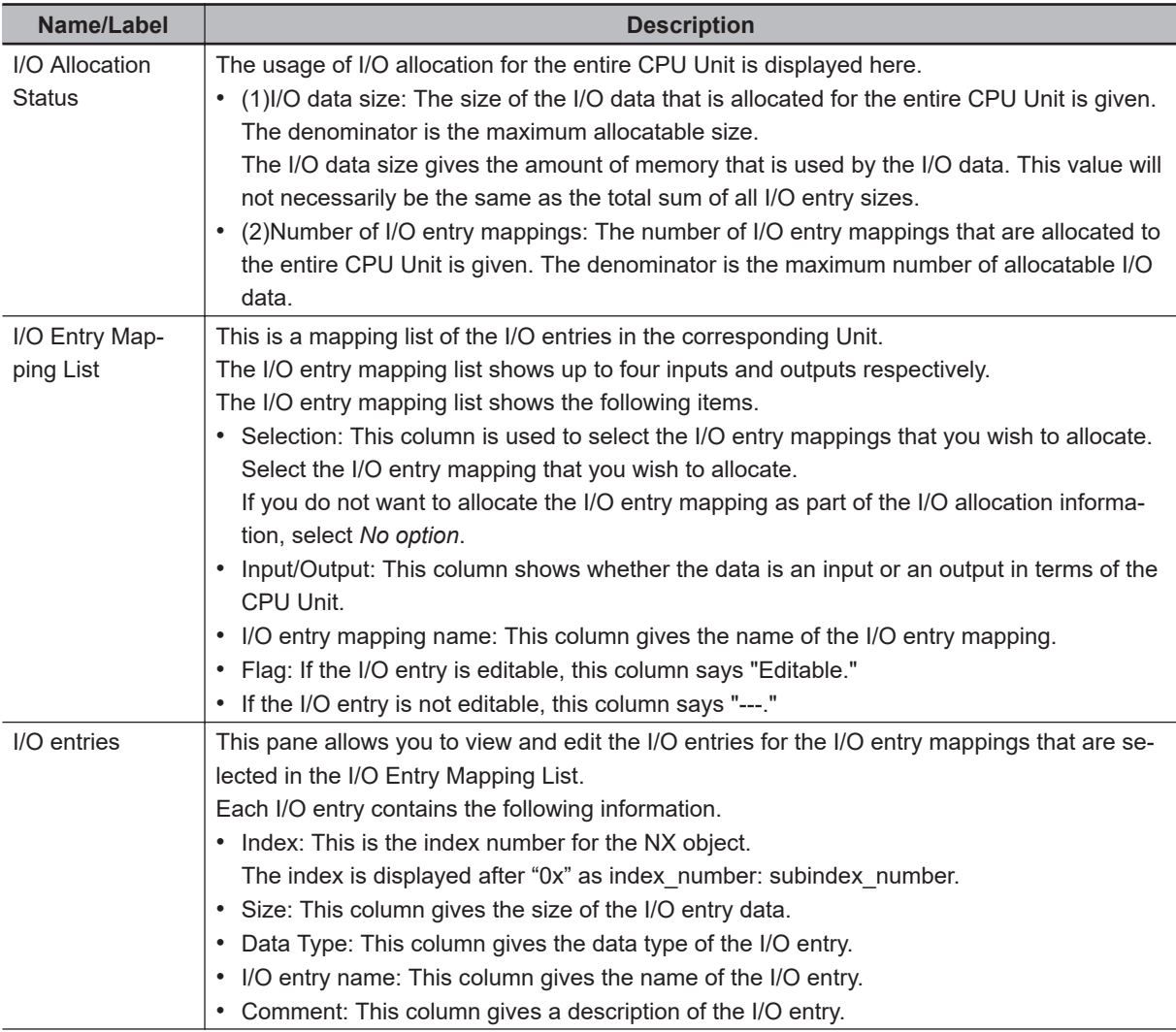

<span id="page-154-0"></span>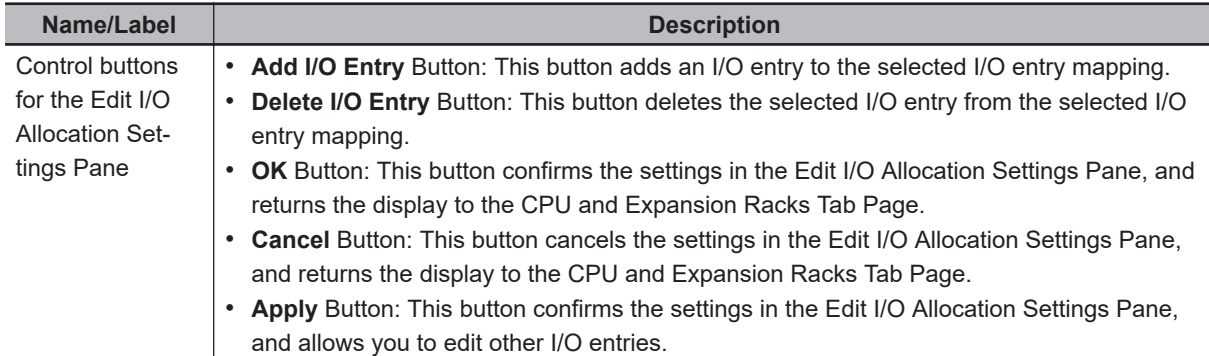

# **4-3-3 Unit Operation Settings**

The settings that are available depend on the type of the NX Unit. For example, Digital Input Units have a setting for the input filter value, and Digital Output Units have a setting for the output value at load rejection.

Refer to the manual for the specific NX Unit for the settings and their meanings.

# **Editing the Unit Operation Settings**

You can edit the Unit operation settings for the NX Units as necessary.

When you click the **Edit Unit Operation Settings** Button in the CPU and Expansion Racks Tab Page on the Sysmac Studio, the Edit Unit Operation Settings Tab Page is displayed.

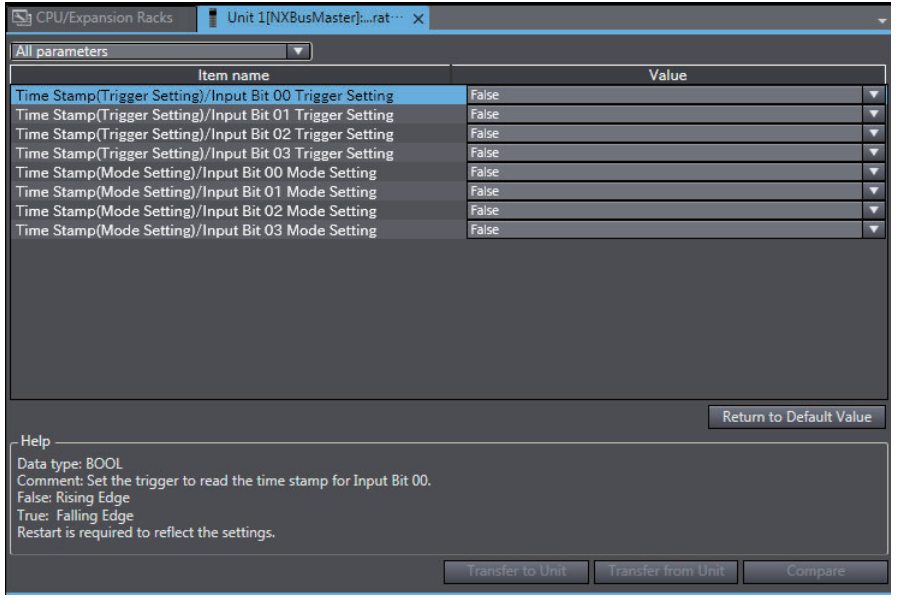

# **Precautions for Correct Use**

If the connected position of an NX Unit is changed, the Unit operation settings return to initial values.

Transfer the Unit operation settings again as necessary.

# **4-4 Initial Settings for Special Units**

This section describes the initial settings that are required for the Special Units with NJ-series CPU Units. These settings are not provided for NX-series CPU Units.

You can use any of the following methods to set the initial settings of the Special Units.

- $\bullet$  **Method 1: Setting from the Unit Setting Pane of the Sysmac Studio** 
	- *1* Select the Unit in the Unit Configuration and Setup.
	- *2* Specify the settings in the Unit Settings Tab Page shown below.

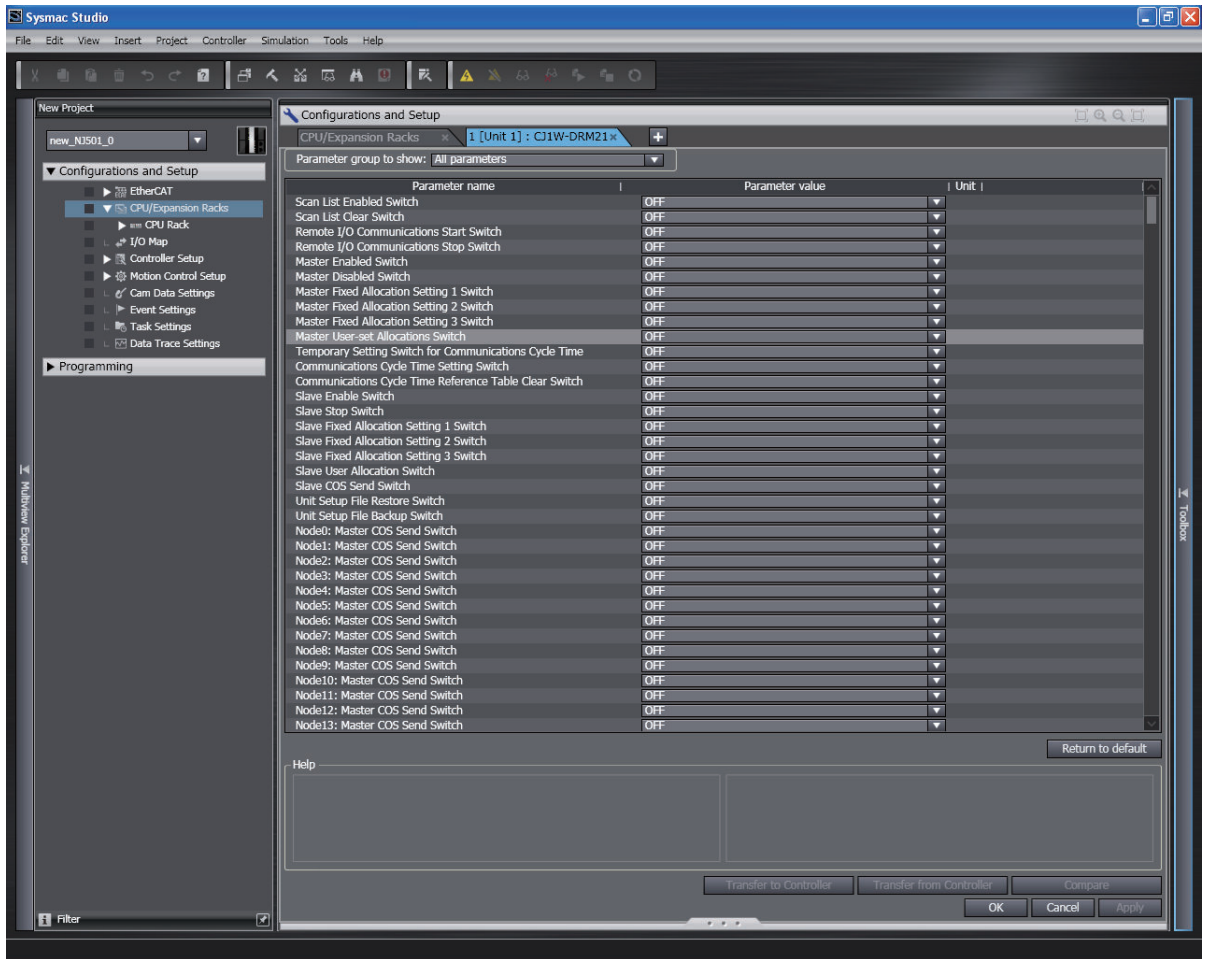

**3** Connect the CPU Unit online and transfer the settings to the CPU Unit.

# ● Method 2: Using the Sysmac Studio to Specify Initial Settings for the I/O **Ports in the I/O Map**

*1* Use the I/O Map in the Sysmac Studio to set values for the I/O ports.

*2* Restart the Unit, reset the Controller, or cycle the power supply to the Controller.

# **• Method 3: Using the Sysmac Studio to Specify Initial Settings for the Device Variables of the CJ-series Units**

- *1* Use the Sysmac Studio to specify the initial values for the device variables of the CJ-series Units.
- *2* Download the variable table from the Sysmac Studio to the CPU Unit. Select the **Clear the present values of variables with Retain attribute** Check Box.
- *3* Restart the Unit, reset the Controller, or cycle the power supply to the Controller.

# **Method 4: Using Instructions to Set the Device Variables for the CJ-series Units**

*1* Set the values for the device variables for the CJ-series Unit at the start of operation from the user program (e.g., use the MOVE instruction) and then restart the Unit. Example:

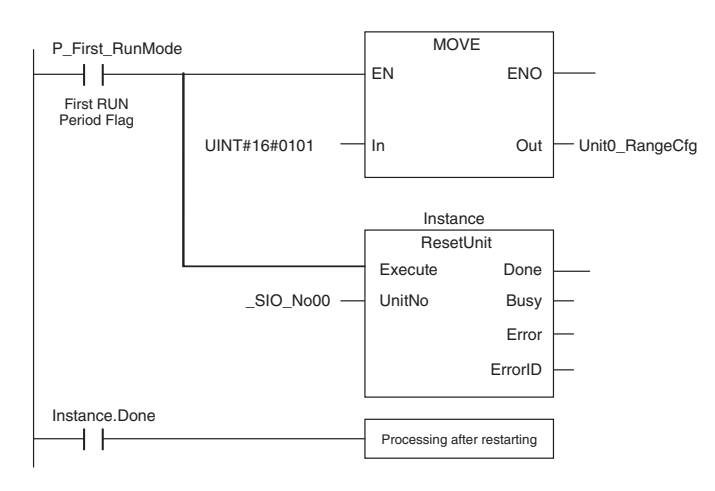

# **Precautions for Safe Use**

When you restart a Special Unit after you change the settings, confirm the safety of the devices at the connection target before you restart the Unit.

# **4-5 Initial Settings for the Motion Control Function Module**

This section describes the initial settings that are required for the MC Function Module.

# **4-5-1 Introduction**

The initial settings for the Motion Control Function Module are called motion control parameters. Motion control parameters include the following parameters.

- Axis Parameters: Settings for single-axis control
- Axes Group Parameters: Settings for multi-axes coordinated control

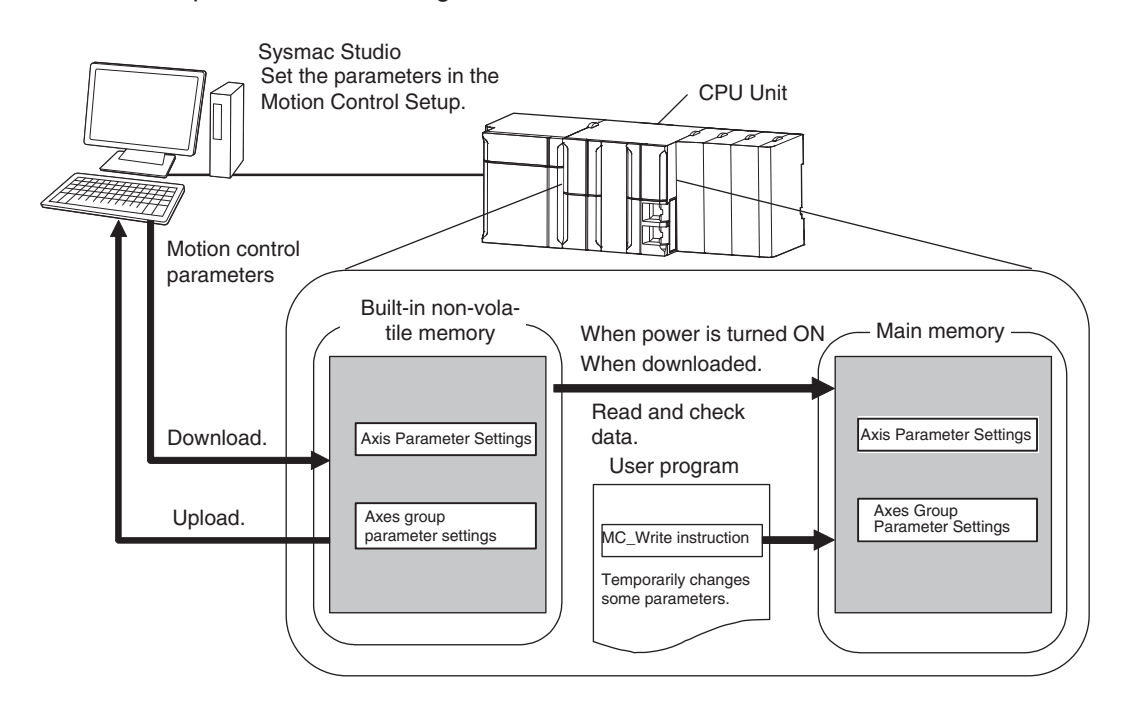

# **4-5-2 Setting Methods**

You can use either of the following methods to set motion control parameters.

# **Method 1: Setting the Motion Control Setup in the Sysmac Studio**

Right-click **Axis Settings** under **Configurations and Setup** - **Motion Control Setup** in the Sysmac Studio and make the settings in the Axis Setting Table.

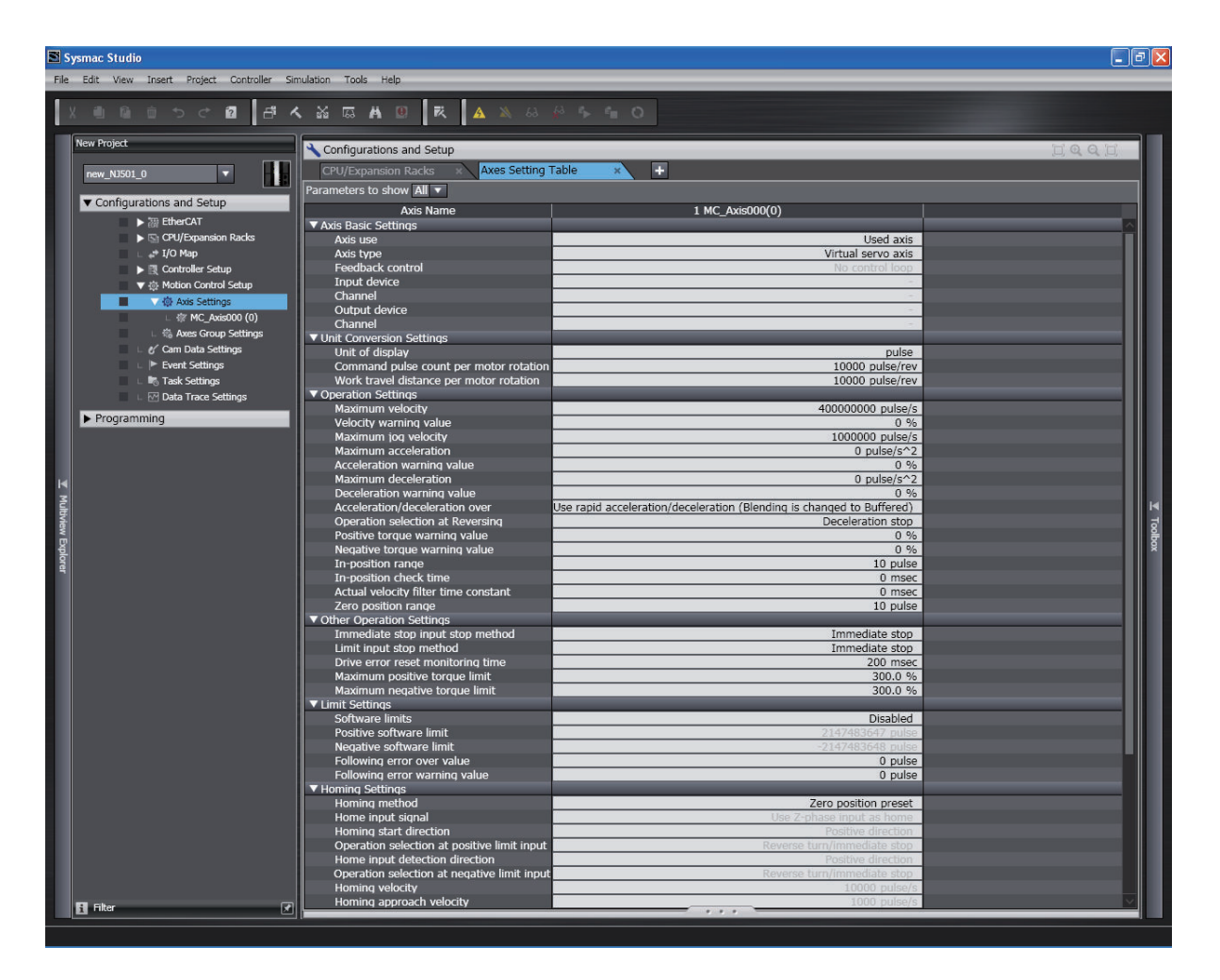

Download the motion control parameters to the CPU Unit to save them in the non-volatile memory in the CPU Unit. The downloaded settings are enabled when the power is turned ON or a download is performed.

# **Method 2: Setting with the MC\_Write Instruction**

You can temporarily overwrite some motion control parameters with the MC\_Write instruction. Refer to the *NJ/NX-series Motion Control Instructions Reference Manual (Cat. No. W508)* for details.

# **4-6 Initial Settings for the EtherCAT Master Function Module**

This section describes the initial settings that are required for the EtherCAT Master Function Module.

The initial settings for the EtherCAT Master Function Module include the following and other items.

- Device names
- Total Cable Length
- Fail-soft Operation Settings
- Wait Time for Slave Startup
- PDO Communications Timeout Detection Count
- Revision Check Method
- Serial Number Check Method

Double-click **EtherCAT** under **Configurations and Setup** and then select the master on the Sysmac Studio. The Initial Setting Tab Page for the EtherCAT Master Function Module is displayed.

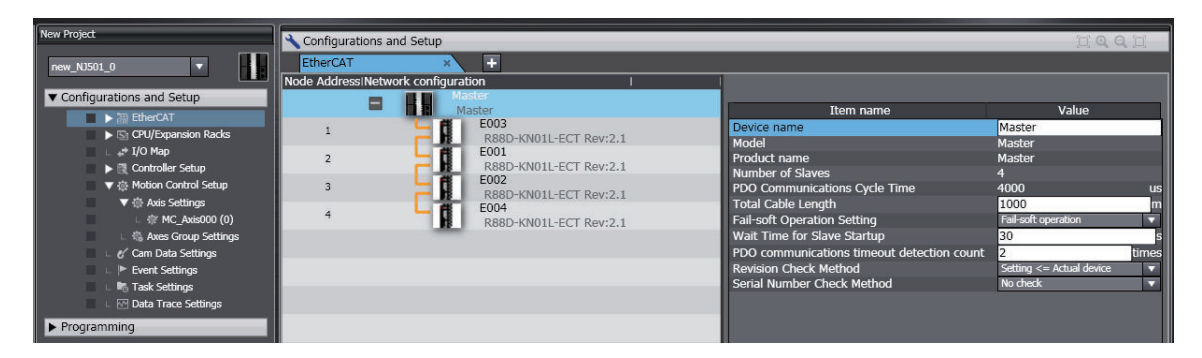

Refer to the *NJ/NX-series CPU Unit Built-in EtherCAT Port User's Manual (Cat. No. W505)* for details.

# **4-7 Initial Settings for the EtherNet/IP Function Module**

This section describes the initial settings that are required for the EtherNet/IP Function Module.

The initial settings for the EtherNet/IP Function Module are listed below.

- TCP/IP Settings
- Link Settings
- FTP Settings
- NTP Settings
- SNMP Settings
- SNMP Trap Settings
- FINS Settings

Select **Configurations and Setup** − **Controller Setup** − **Built-in EtherNet/IP Port Settings** on the Sysmac Studio to make these settings.

Refer to the *NJ/NX-series CPU Unit Built-in EtherNet/IP Port User's Manual (Cat. No. W506)*for details.

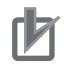

# **Precautions for Correct Use**

For the NX701- $\square\square$ 00, FINS Settings are not provided.

# **4-8 Initial Settings for Built-in I/O**

This section describes the initial settings that are required for I/Os built in the NX1P2 CPU Units.

The initial settings for the built-in I/Os are listed below.

- Input Filter Setting
- Load Rejection Output Setting

Select **Configurations and Setup** − **Controller Setup** − **Built-in I/O Settings** on the Sysmac Studio to make these settings.

Refer to the *NX-series NX1P2 CPU Unit Built-in I/O and Option Board User's Manual* (Cat. No. W579) for details.

# **4-9 Initial Settings for Option Boards**

This section describes the initial settings that are required for Option Boards in the NX1P2 CPU Units.

The initial settings for the Option Boards are listed below.

- Configuration
- Option Board 1 Serial Communications Settings
- Option Board 2 Serial Communications Settings

Select **Configurations and Setup** - **Controller Setup** - **Option Board Settings** on the Sysmac Studio to make these settings.

Refer to the *NX-series NX1P2 CPU Unit Built-in I/O and Option Board User's Manual* (Cat. No. W579) for details.

# **4-10 Memory Settings for CJ-series Units**

This section describes the initial settings that are required for memory used for CJ-series Units in the NX102 CPU Units and NX1P2 CPU Units.

The initial settings for memory for CJ-series Units are listed below. Set whether to enable or disable memory for CJ-series Units and set the memory size when it is enabled.

- CIO
- WR
- HR
- DM
- EM

巨

### **Additional Information**

You cannot use the EM Area for the NX1P2 CPU Units.

Select **Configurations and Setup**–**Controller Setup**–**Memory Settings** on the Sysmac Studio to make these settings.

# **4-10-1 Setting Procedure**

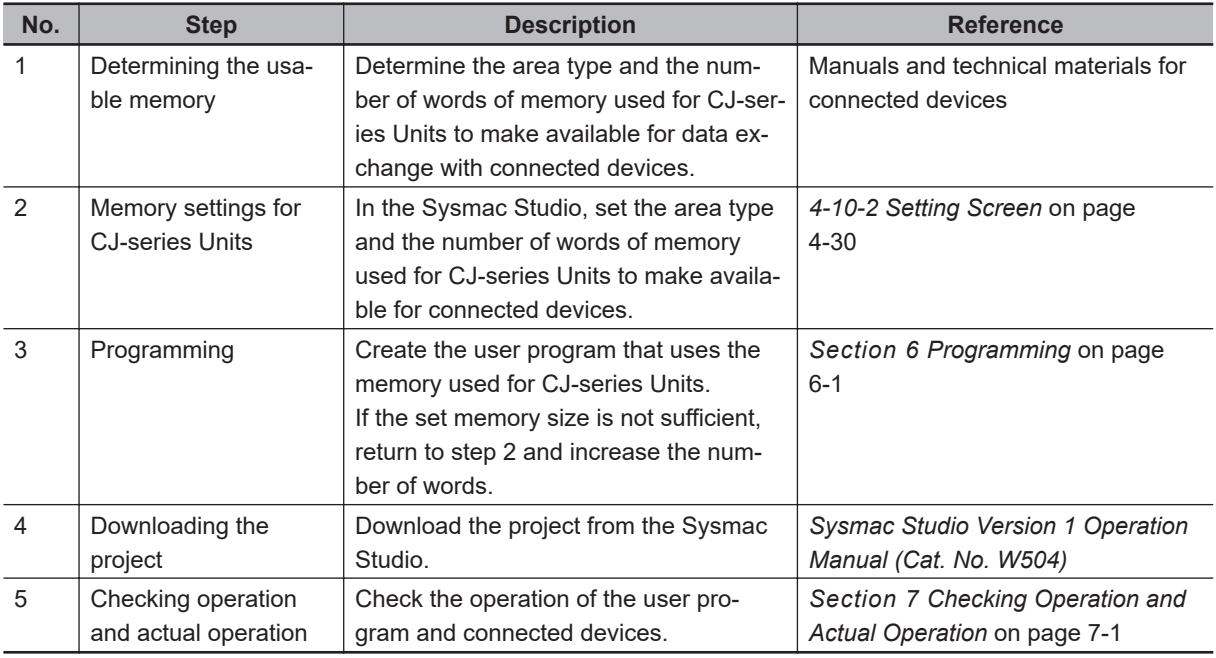

The procedure to make the memory settings for CJ-series Units is described below.

# **4-10-2 Setting Screen**

Specify the memory used for CJ-series Units in the Memory Settings for CJ-series Units Tab Page, which is displayed by selecting **Memory Settings** under **Configurations and Setup** - **Controller Setup**.

The tab page used to make settings when an NX1P2 CPU Unit is used is shown below.

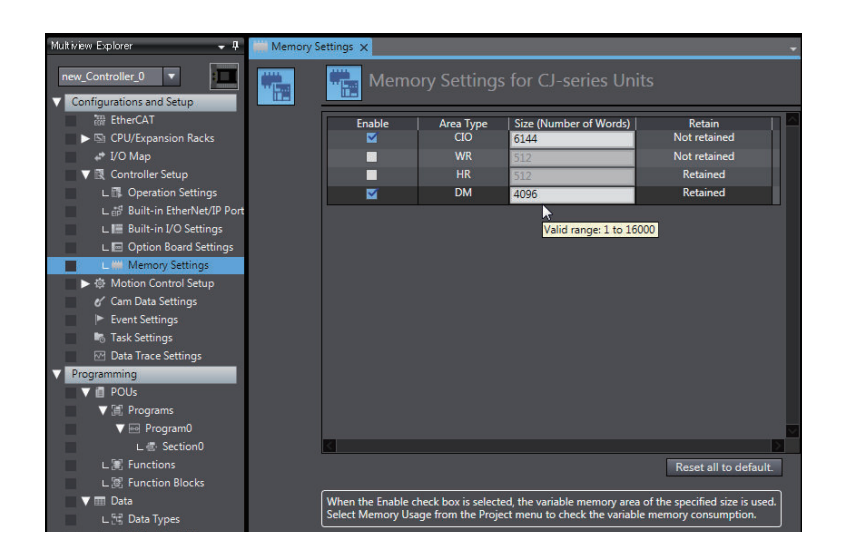

# **4-10-3 Settings**

For the NX102 CPU Units, the settings are as follows.

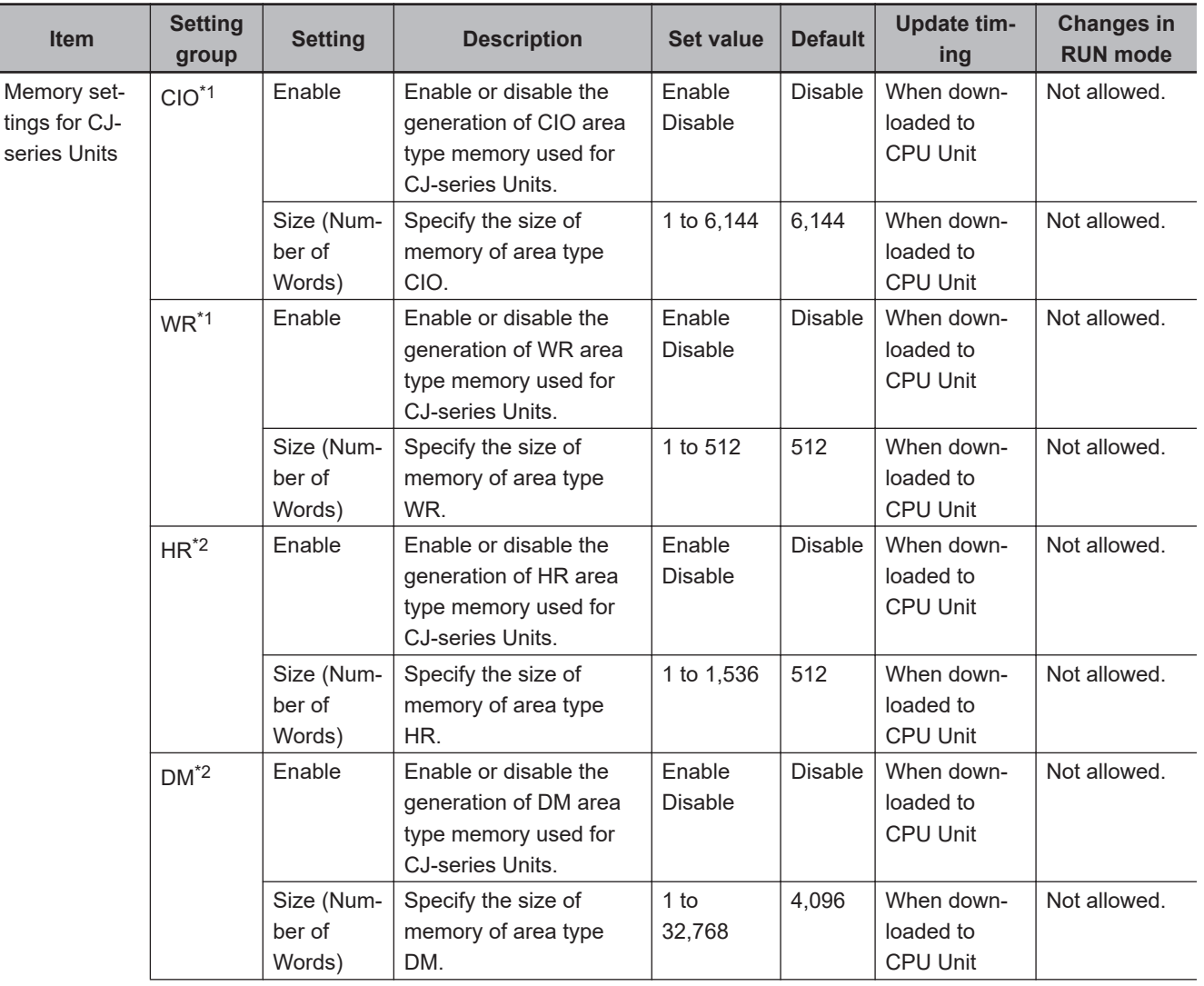

<span id="page-165-0"></span>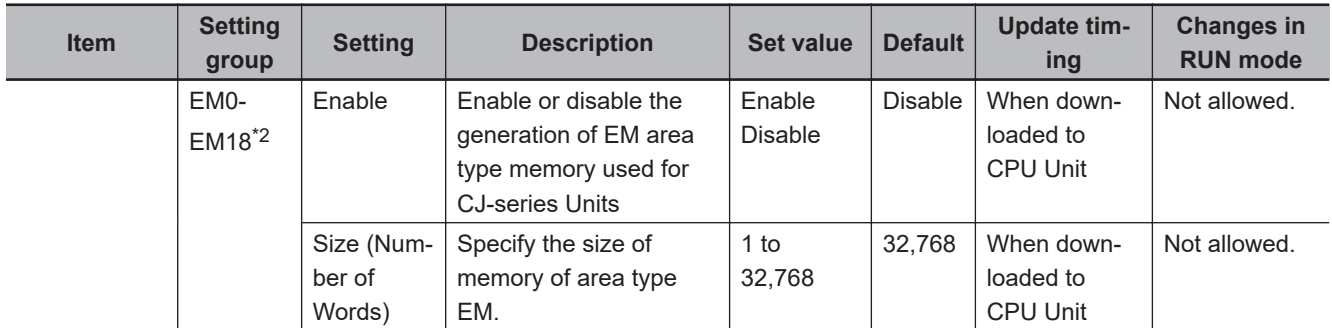

\*1. Variables without a Retain attribute are used. The value can be set in 1-word increments.

\*2. Variables with a Retain attribute are used. The value can be set in 1-word increments.

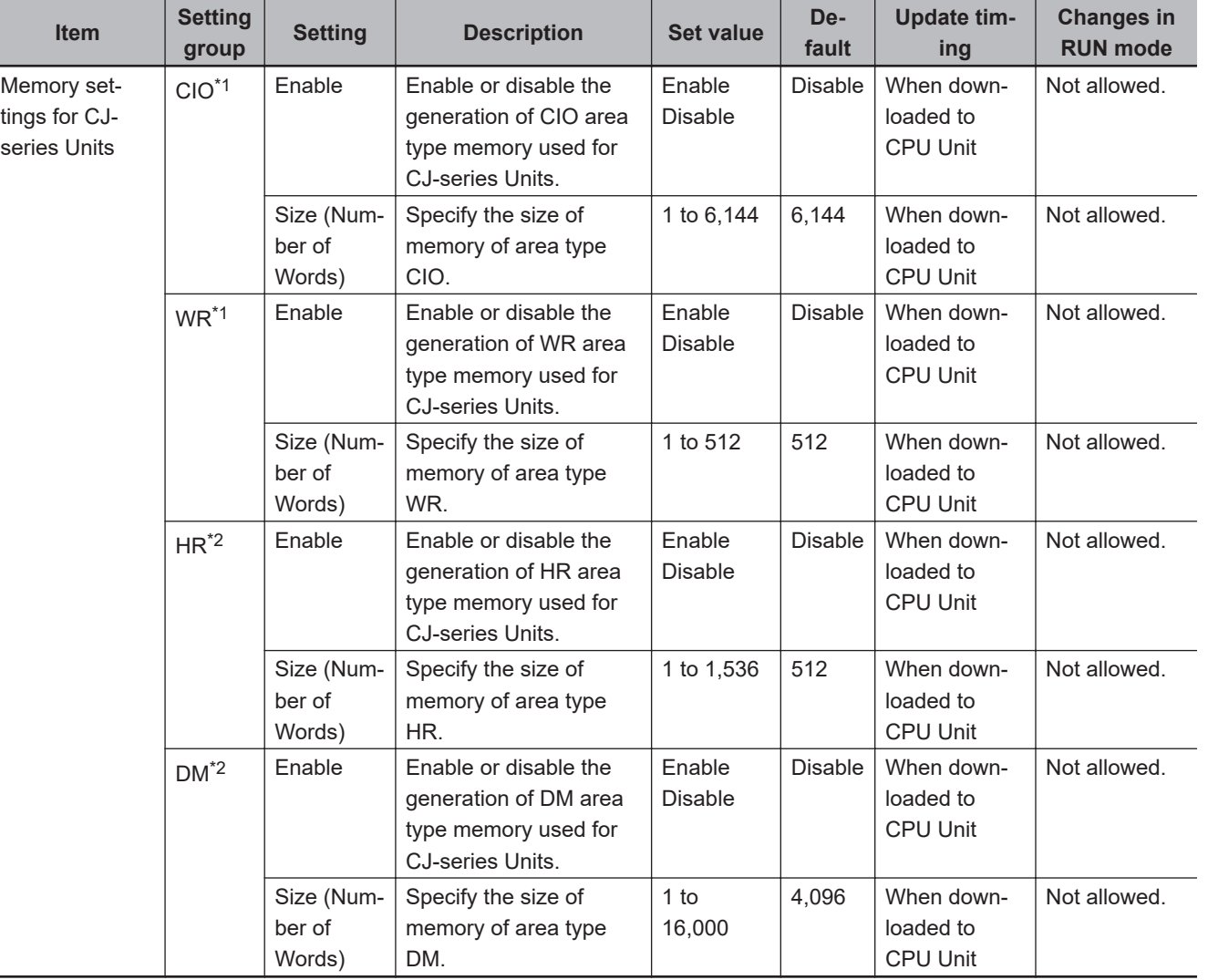

For the NX1P2 CPU Units, the settings are as follows.

\*1. Variables without a Retain attribute are used. The value can be set in 1-word increments.

\*2. Variables with a Retain attribute are used. The value can be set in 1-word increments.

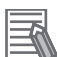

### **Additional Information**

The setting for memory used for CJ-series Units can also be made when you use the NX701- $\Box$ □20 Units. The settings for memory used for CJ-series Units for an NX701-□□20 Unit are as follows.

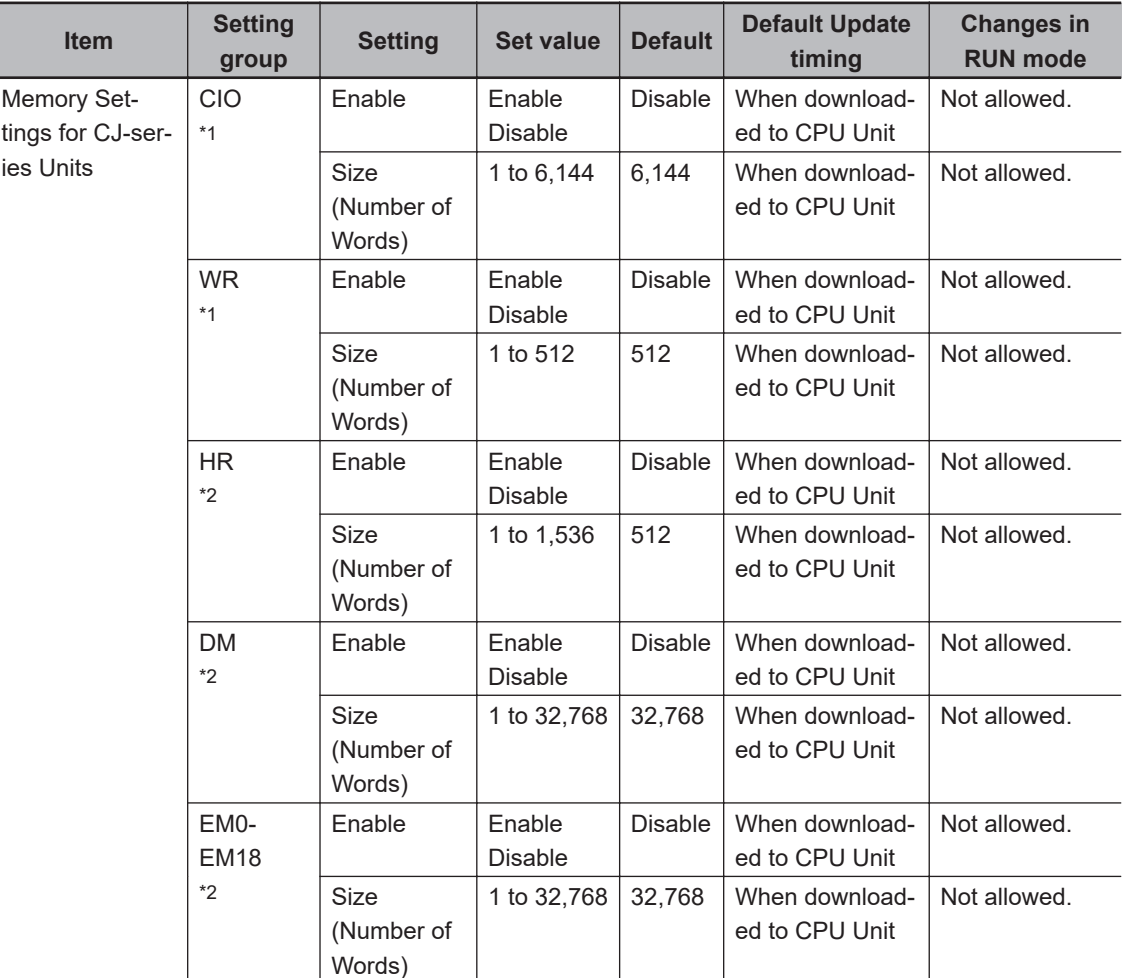

\*1. Variables without a Retain attribute are used. The value can be set in 1-word increments.

\*2. Variables with a Retain attribute are used. The value can be set in 1-word increments.

# *5*

# **Designing Tasks**

This section describes the task system and types of tasks.

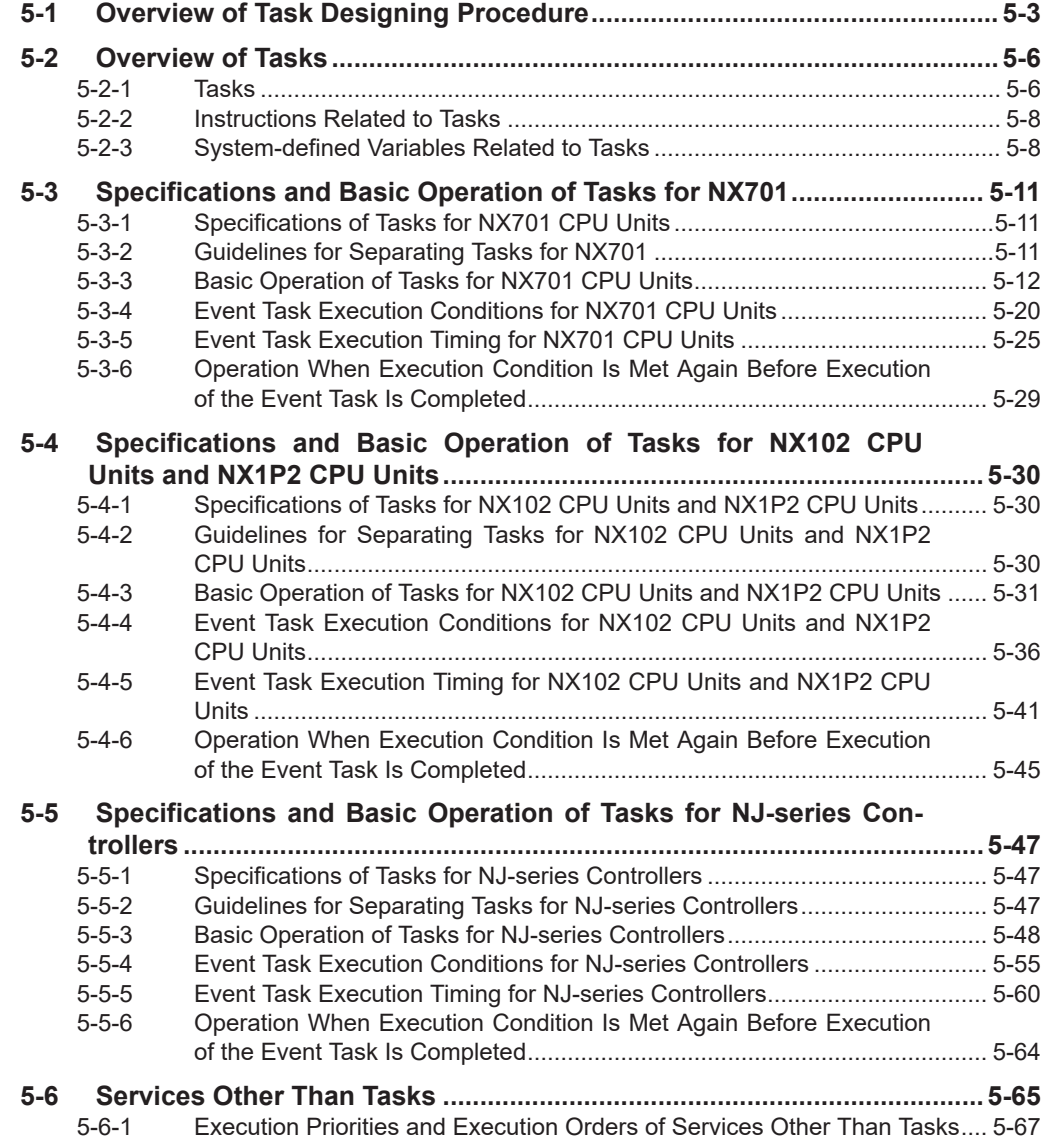

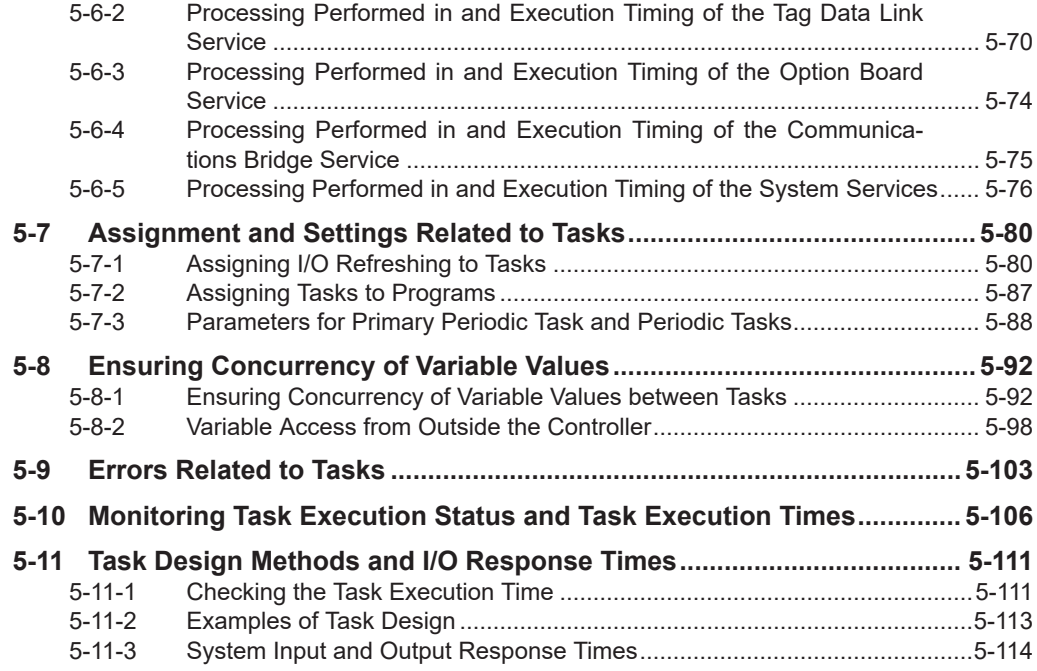

# <span id="page-170-0"></span>**5-1 Overview of Task Designing Procedure**

This section provides an overview of the task designing procedure.

The shaded steps in the overall procedure that is shown below are related to the task designing procedure.

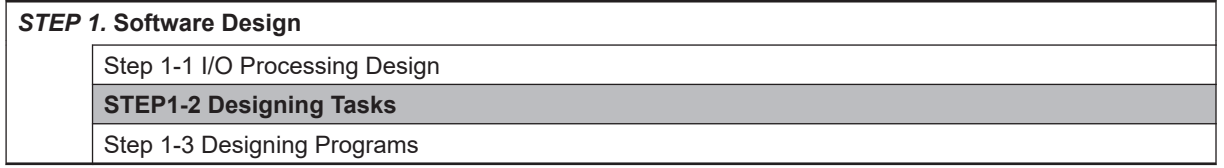

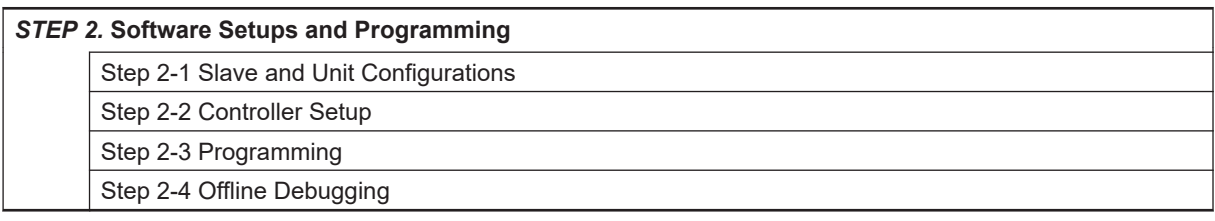

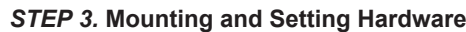

*STEP 4.* **Wiring**

### *STEP 5.* **Checking Operation and Starting Operation on the Actual System**

Refer to *[1-3 Overall Operating Procedure for the NJ/NX-series](#page-62-0)* on page 1-19 for details.

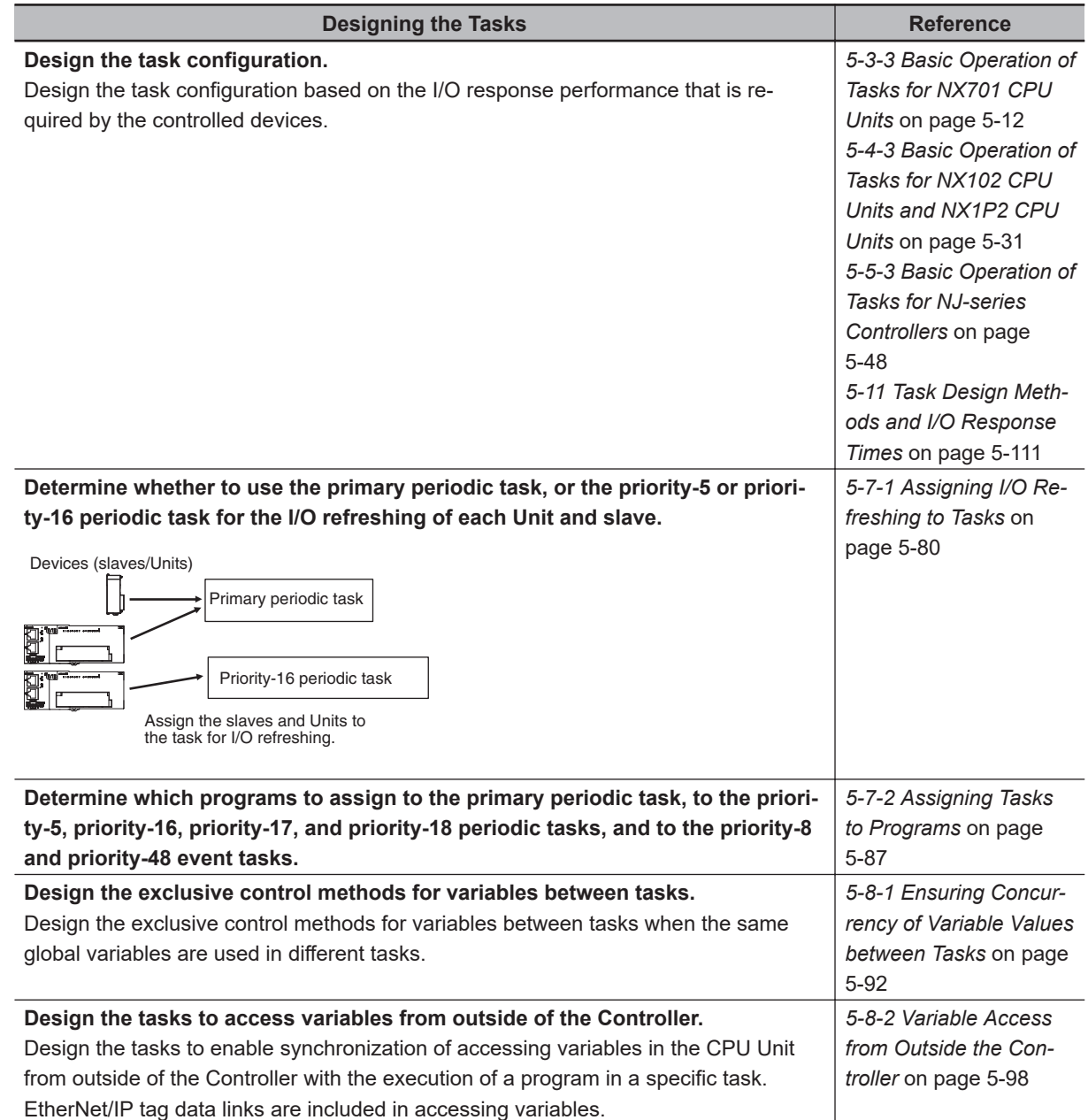

# **Task Settings on the Sysmac Studio**

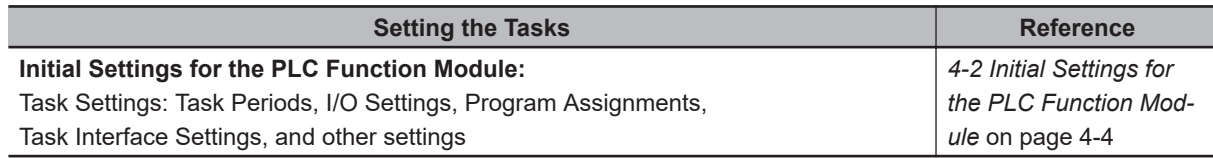

### **Offline Debugging with the Sysmac Studio** T

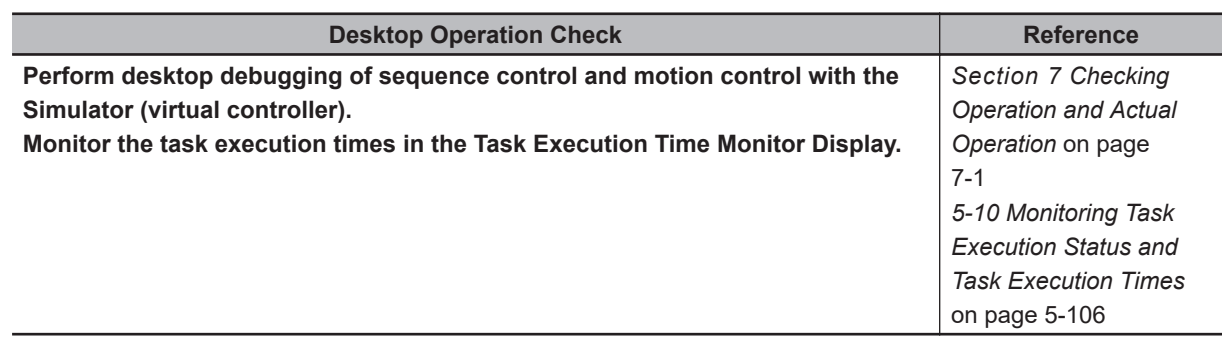

# <span id="page-173-0"></span>**5-2 Overview of Tasks**

This section provides an overview of tasks.

# **5-2-1 Tasks**

Tasks are used to assign an execution condition and execution order to a series of processes, such as I/O refreshing and user program execution.

There are three kinds of tasks, as shown in the following table. They are defined by their execution conditions and execution priorities.

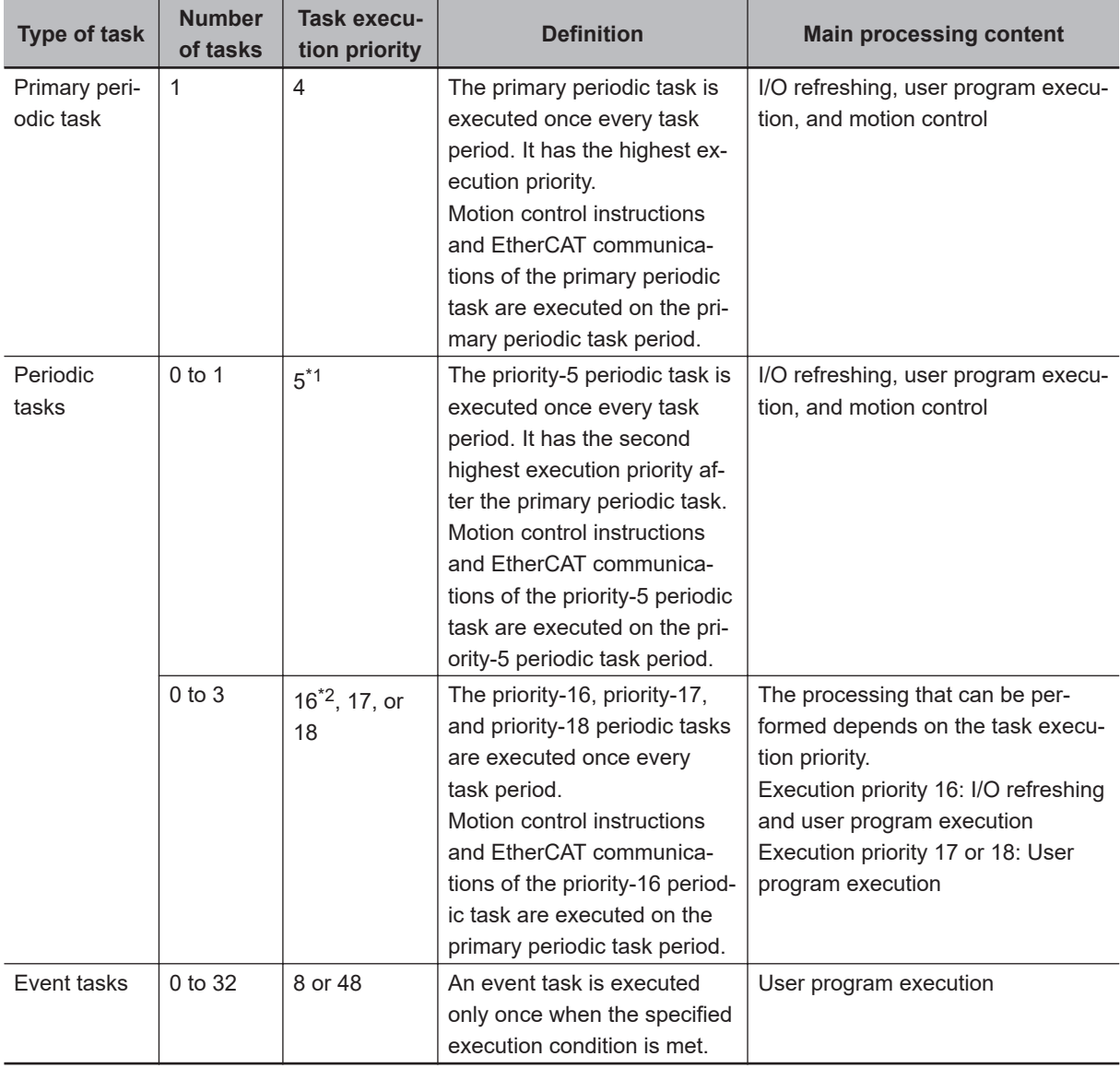

\*1. You can use the priority-5 periodic task only with the NX701 CPU Units.

\*2. You cannot use the priority-16 periodic task with the NX102 CPU Unit or NX1P2 CPU Unit.

# **Version Information**

A CPU Unit with unit version 1.03 or later and Sysmac Studio version 1.04 or higher are required to use event tasks.

# **Additional Information**

With an NX701 CPU Unit, you can execute motion control in the primary periodic task and in the priority-5 periodic task. If these two motion controls need to be identified, the motion control in the primary periodic task is called motion control 1, while the motion control in the priority-5 periodic task is called motion control 2.

# $\bullet$  **Primary Periodic Task and Periodic Tasks**

The CPU Unit periodically execute both the primary periodic task and periodic tasks.

(The interval in which the CPU Unit execute the primary periodic task or a periodic task is called the task period.)

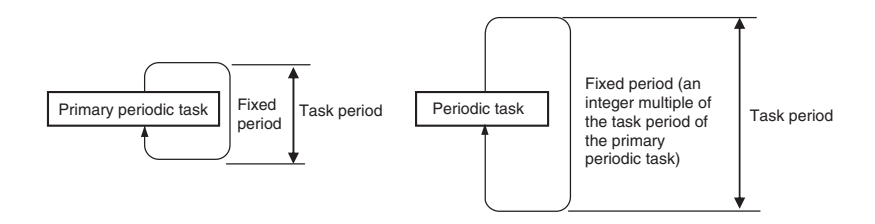

From 1 to 128 programs can be assigned to one task. The programs that are assigned to a task are executed in the order that they are assigned. Execution of the all of the programs assigned to each task is called user program execution.

Exchanging data with CJ-series Units or EtherCAT slaves is called I/O refreshing.

You can assign I/O refreshing for each slave and Unit to the primary periodic task or the priority-5 or priority-16 periodic task. By default, I/O refreshing for all slaves and Units is assigned to the primary periodic task.

# l **Event Tasks**

An event task is executed only once when the specified execution condition is met. There are the following two types of execution conditions for event tasks.

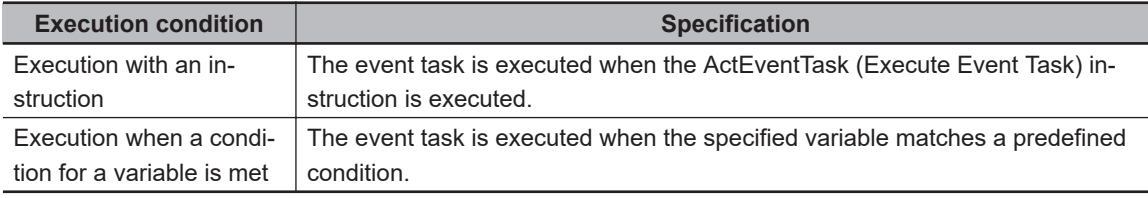

From 1 to 128 programs can be assigned to one task. The programs that are assigned to a task are executed in the order that they are assigned.

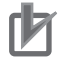

### **Precautions for Correct Use**

- I/O refreshing and motion control are not executed in event tasks. This means that you cannot assign programs to event tasks if the program performs I/O control or executes motion control instructions.
- Event tasks are not executed repeatedly every task period. Therefore, you cannot assign a program to an event task if that program contains an instruction whose execution is not completed within one task period. Instructions that are executed over more than one task period include some of the basic instructions, such as instructions for SD Memory Cards and communications, all motion control instructions, and all simulation instructions. Refer to the *NJ/NX-series Instructions Reference Manual (Cat. No. W502)* for details on the basic instructions that cannot be used in event tasks.

<span id="page-175-0"></span>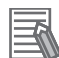

### **Additional Information**

Tasks operate differently between the NX701 CPU Units, NX1P2 CPU Units, and NJ-series CPU Units. Refer to *[5-3 Specifications and Basic Operation of Tasks for NX701](#page-178-0)* on page 5-11, *[5-4 Specifications and Basic Operation of Tasks for NX102 CPU Units and NX1P2 CPU Units](#page-197-0)* [on page 5-30,](#page-197-0) and *[5-5 Specifications and Basic Operation of Tasks for NJ-series Controllers](#page-214-0)* [on page 5-47](#page-214-0) for details.

# **5-2-2 Instructions Related to Tasks**

The following instructions are supported to read the status of the current task, to determine if execution is in progress for other tasks, and to perform exclusive control for regional concurrency between tasks.

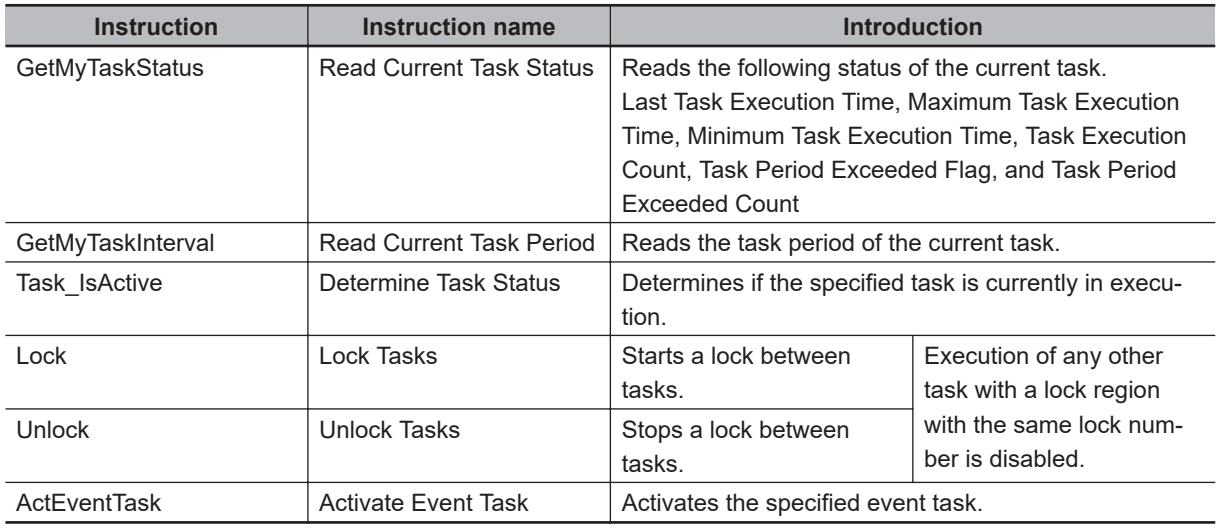

# **5-2-3 System-defined Variables Related to Tasks**

The following system-defined variables are provided for each task to show task status. Do not use these variables in the user program. There may be a delay in updating them and concurrency problems in relation to the error status of the Function Module. It is used only to sample the task status for data tracing from the Sysmac Studio.

You can also use the GetMyTaskStatus and Task\_IsActive instructions to read task status from the user program.

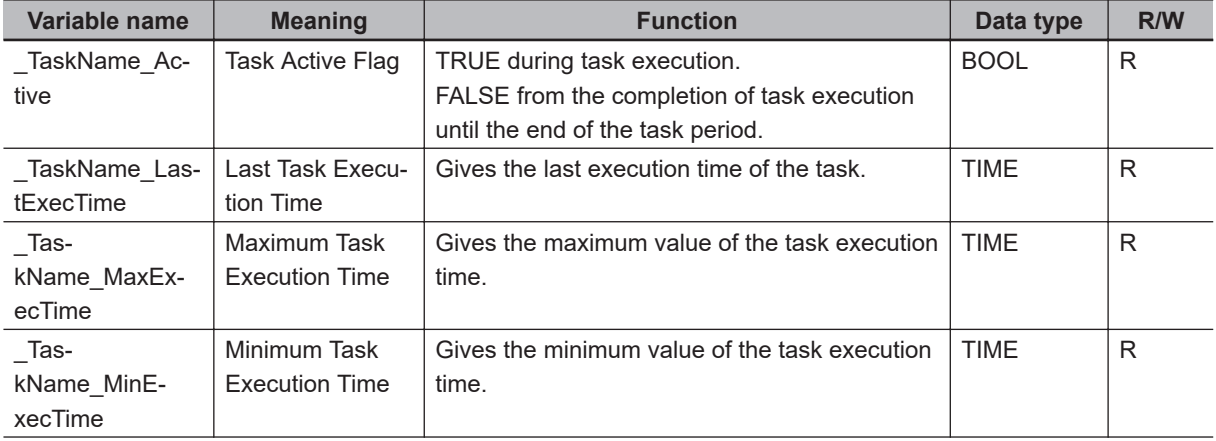

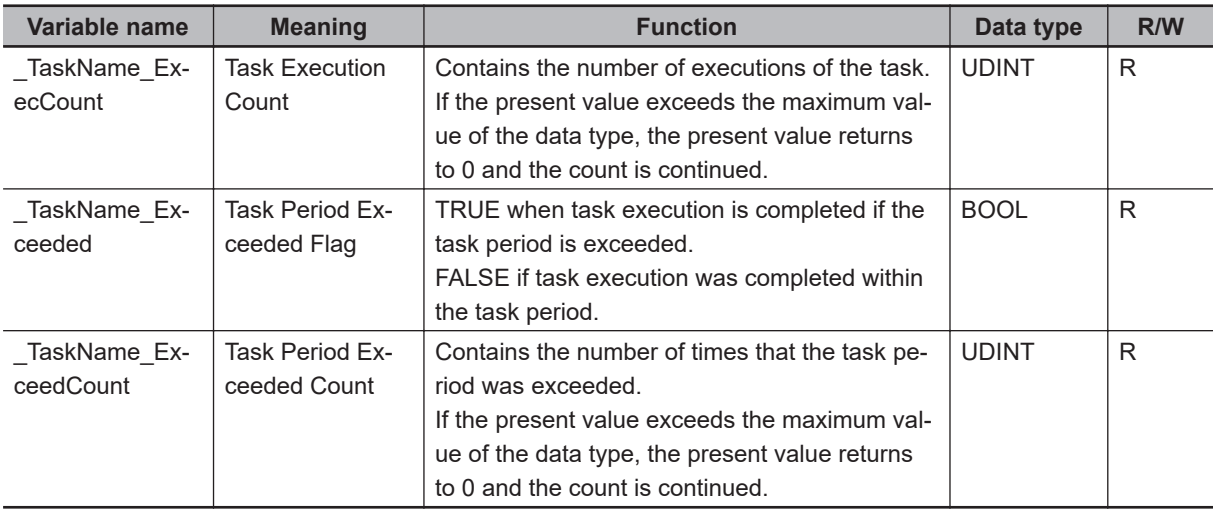

**Note** Example: The Task Period Exceeded Flag for the task named MainTask is *MainTask Exceeded.* 

# **Flag Operation**

# l **Task Active Flag (\_TaskName\_Active)**

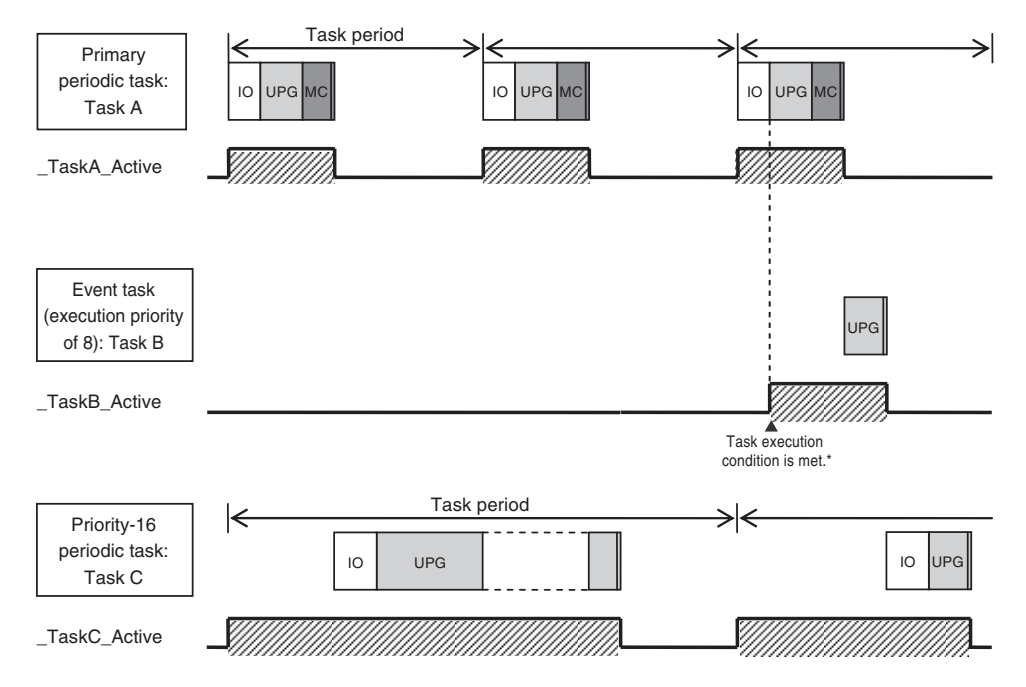

\* When the ActEventTask instruction is used to execute an event task, the Task Active Flag changes to TRUE.

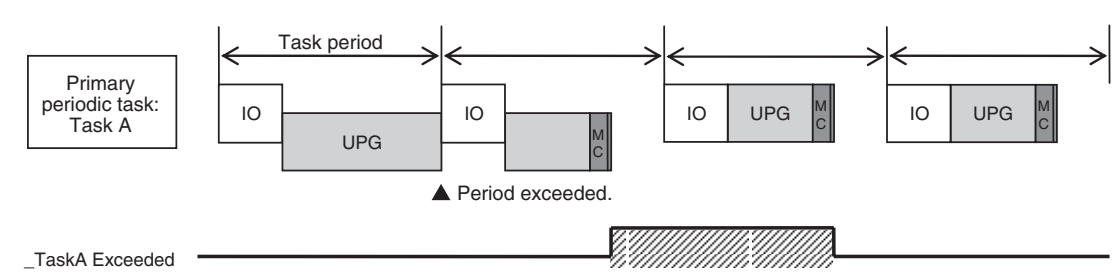

# l **Task Period Exceeded Flag (\_TaskName\_Exceeded)**

# <span id="page-178-0"></span>**5-3 Specifications and Basic Operation of Tasks for NX701**

This section describes the specifications and basic operation of tasks for the NX701 with a multi-core processor.

# **5-3-1 Specifications of Tasks for NX701 CPU Units**

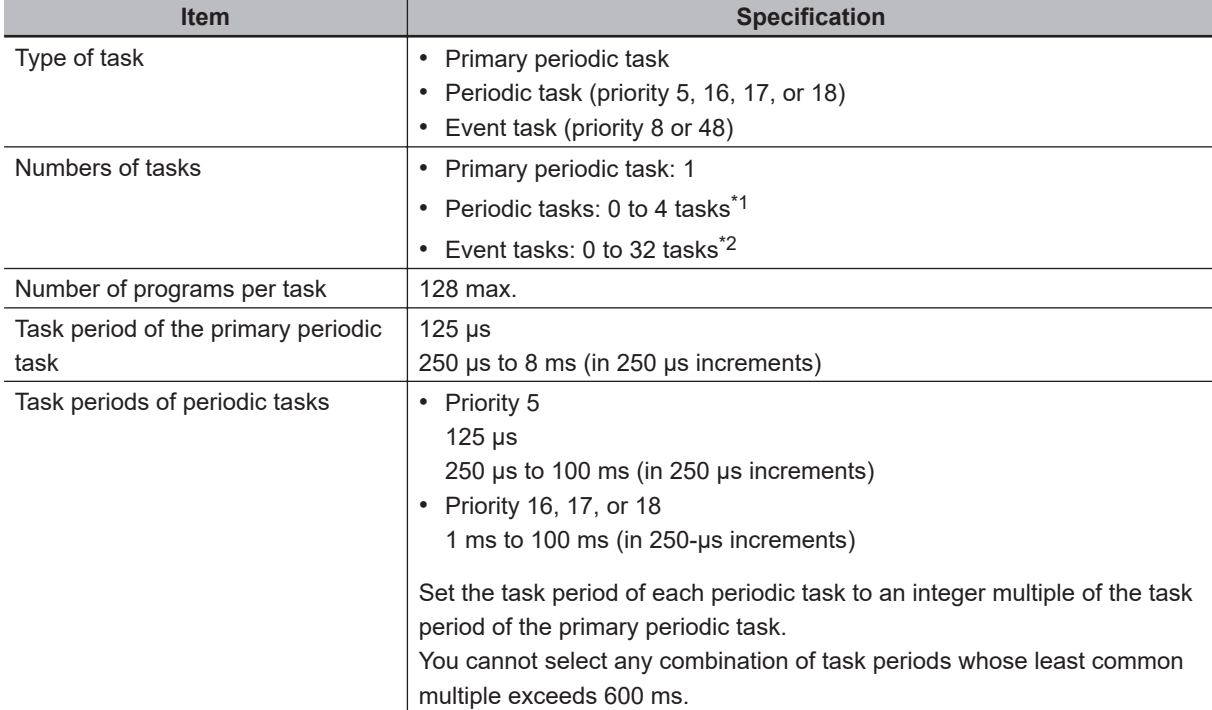

The specifications of tasks are given in the following table.

- \*1. There can be no more than one task with each of the following execution priorities: 5, 16, 17, and 18.
- \*2. There can be up to 32 tasks with each of the following priorities as long as there are no more than a total of 32 tasks with these priorities: 8 and 48.

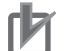

# **Precautions for Correct Use**

Do not set the task period of primary periodic task to 4 ms or more when you use the priority-5 periodic task. If you set the task period to 4 ms or more, a Slave Application Error may occur.

# **5-3-2 Guidelines for Separating Tasks for NX701**

All programs must be assigned to one of the tasks. Use the guidelines in the following table to determine which tasks to assign your programs to based on the requirements of the programs.

<span id="page-179-0"></span>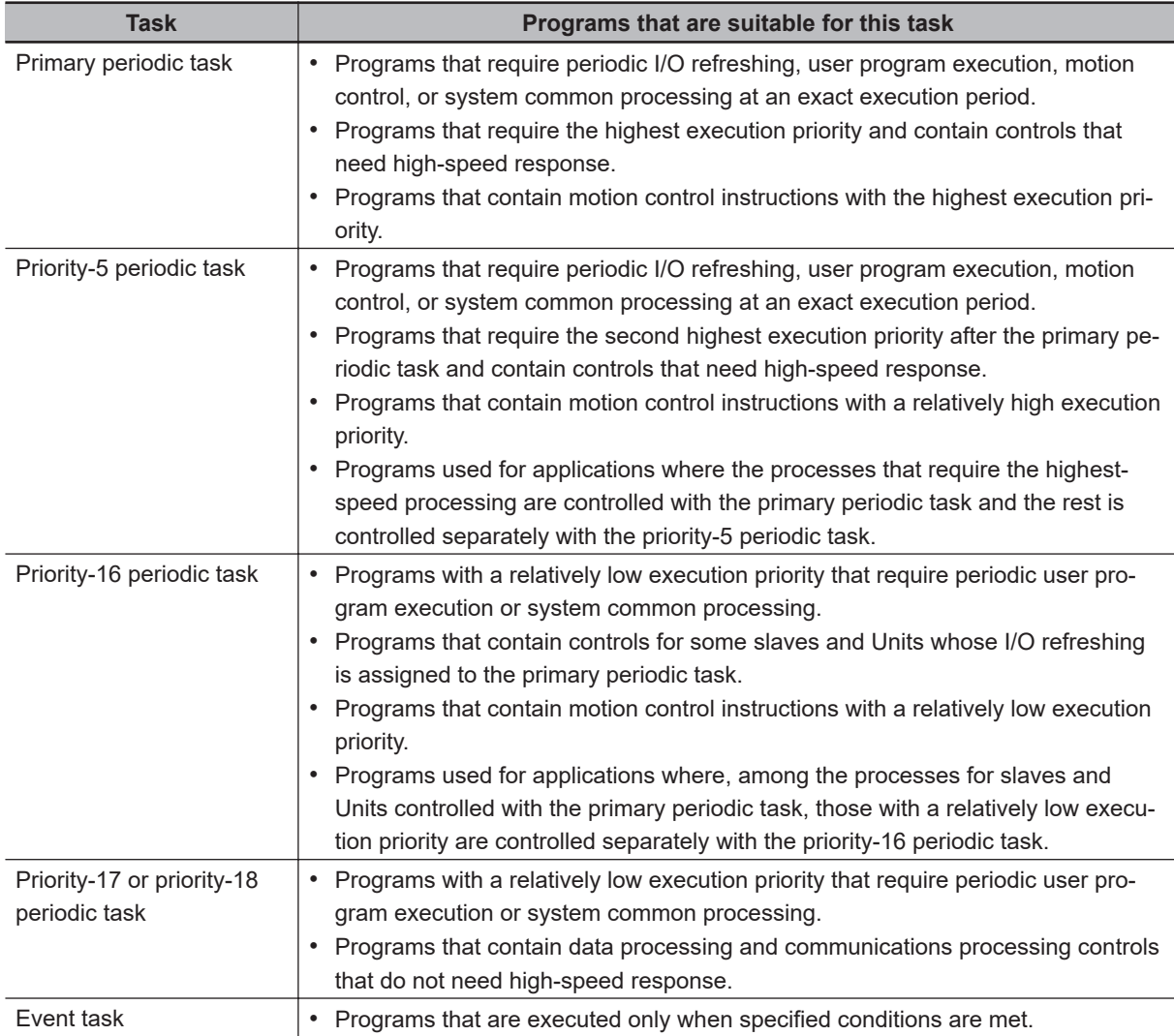

# **5-3-3 Basic Operation of Tasks for NX701 CPU Units**

With a multi-core processor, the NX701 CPU Units can execute the primary periodic task and the priority-5 periodic task in parallel. The order in which tasks are executed depends on the execution priority that is set for each task.

# **Additional Information**

With an NX701 CPU Unit, you can execute multiple tasks, the tag data link service, and system services in parallel.

# **Task Execution Priority**

The type of the task determines its execution priority. The CPU Unit execute the task with the highest execution priority first.

If the execution condition is met for another task, Tb, that has a higher execution priority while task Ta execution is in progress, the NX-series CPU Unit will assign Tb to the available core for processing on a priority basis.

The execution priority for each task type is given in the following table. The smaller the value of the execution priority, the higher the priority.
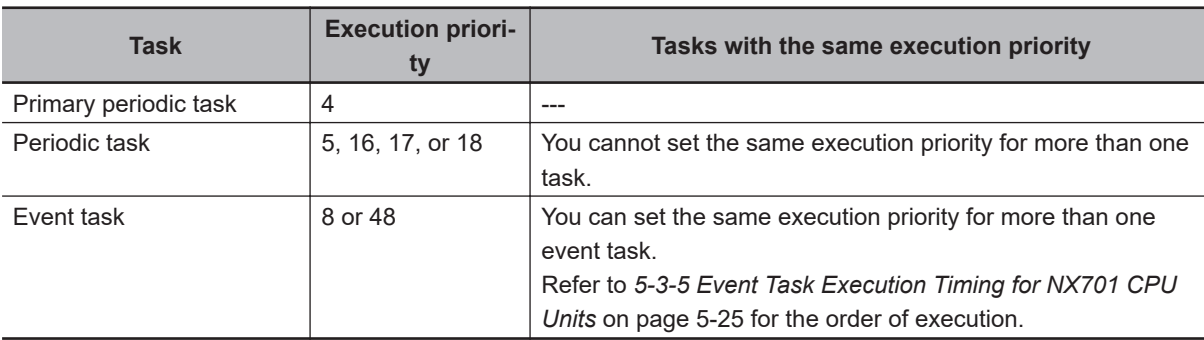

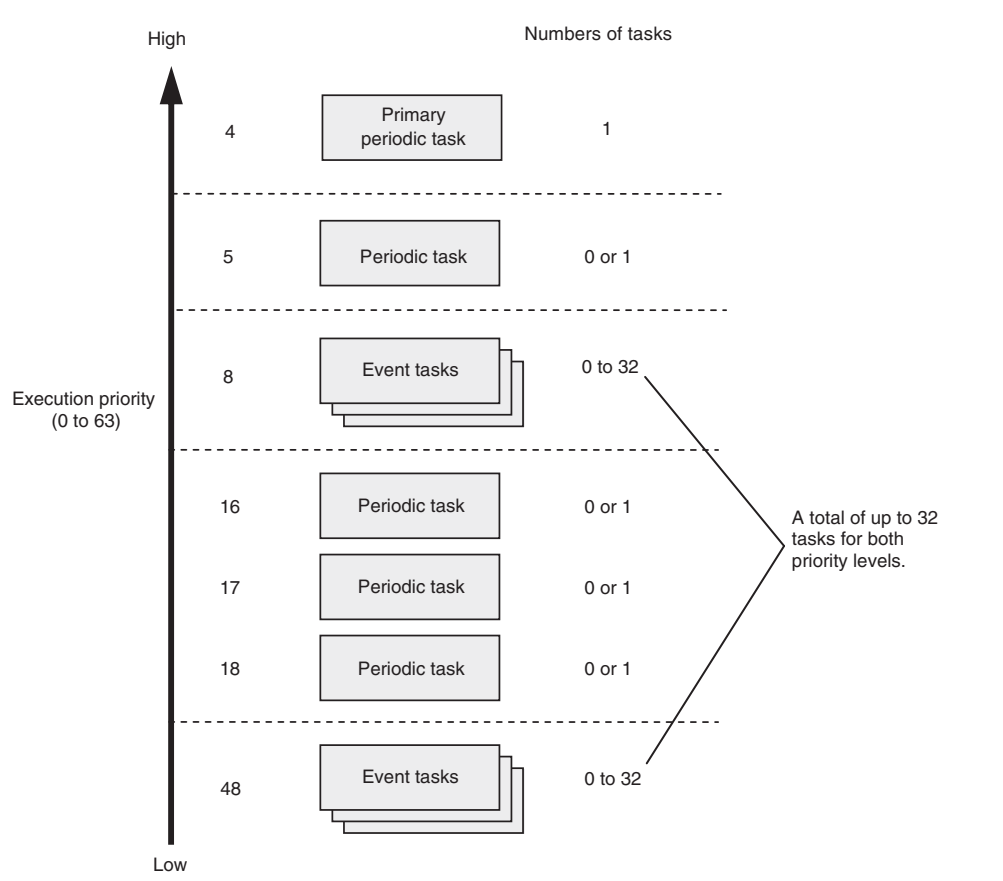

### **Task Periods for the Primary Periodic Task and Periodic Tasks**

The CPU Unit repeatedly and cyclically execute the primary periodic task and periodic tasks. The task periods for periodic tasks must be assigned as integer multiples of the task period of the primary periodic task (called the primary period). Therefore, execution of both tasks will start at the same time every few cycles.

For example, if the primary period is set to 1 ms and the task period of the priority-16 periodic task is set to 4 ms, the execution timing of the primary periodic task and the priority-16 periodic task is synchronized after each four executions of the primary periodic task.

### **Additional Information**

An event task is not executed periodically. Instead, it is executed only once when the specified execution condition is met. Therefore, execution of an event task depends on when its execution condition is met and on its execution priority.

### **Examples of Execution Order for Tasks**

This section gives a few examples of the execution order for the primary periodic task and periodic tasks.

Refer to *[5-3-5 Event Task Execution Timing for NX701 CPU Units](#page-192-0)* on page 5-25 for the order of execution of event tasks.

#### **• Projects with Only the Primary Periodic Task**

The primary periodic task is executed every primary period.

The system service shown in this figure refers to non-task related processing, such as communications processing, that is performed by the CPU Unit. Refer to *[Processing Performed in System](#page-243-0) Services* [on page 5-76](#page-243-0) for details on the system services.

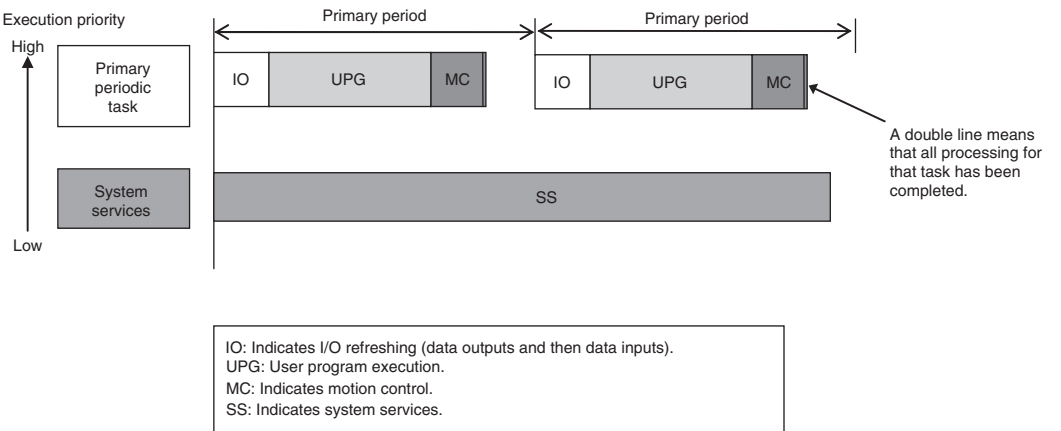

#### **• Project with the Primary Periodic Task, Priority-5 Periodic Task, Priority-16 Periodic Task, and Priority-17 Periodic Task**

• The tasks are classified into the following two groups and executed.

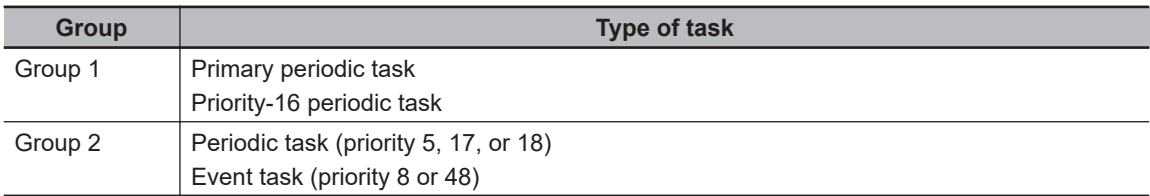

- Each task in the same group is preferentially executed in descending order of execution priority.
- The primary periodic task has the highest execution priority, so it is always executed in the primary period.
- The priority-5 periodic task is executed in parallel with the primary periodic task.
- The priority-16 periodic task is executed after execution of the primary periodic task is completed.
- The priority-17 periodic task has a lower execution priority than the priority-5 periodic task, so it is executed when the priority-5 periodic task is not being executed.
- In this example, the task period for the priority-5 periodic task is set to twice the primary period. Also, the task period for the priority-16 periodic task is set to four times the primary period. This means that the timing at which execution of a task starts coincides with that of the primary periodic task once every two primary periods for the priority-5 periodic task and once every four primary periods for the priority-16 periodic task.
- The system services are executed at the required time without being affected by the tasks.

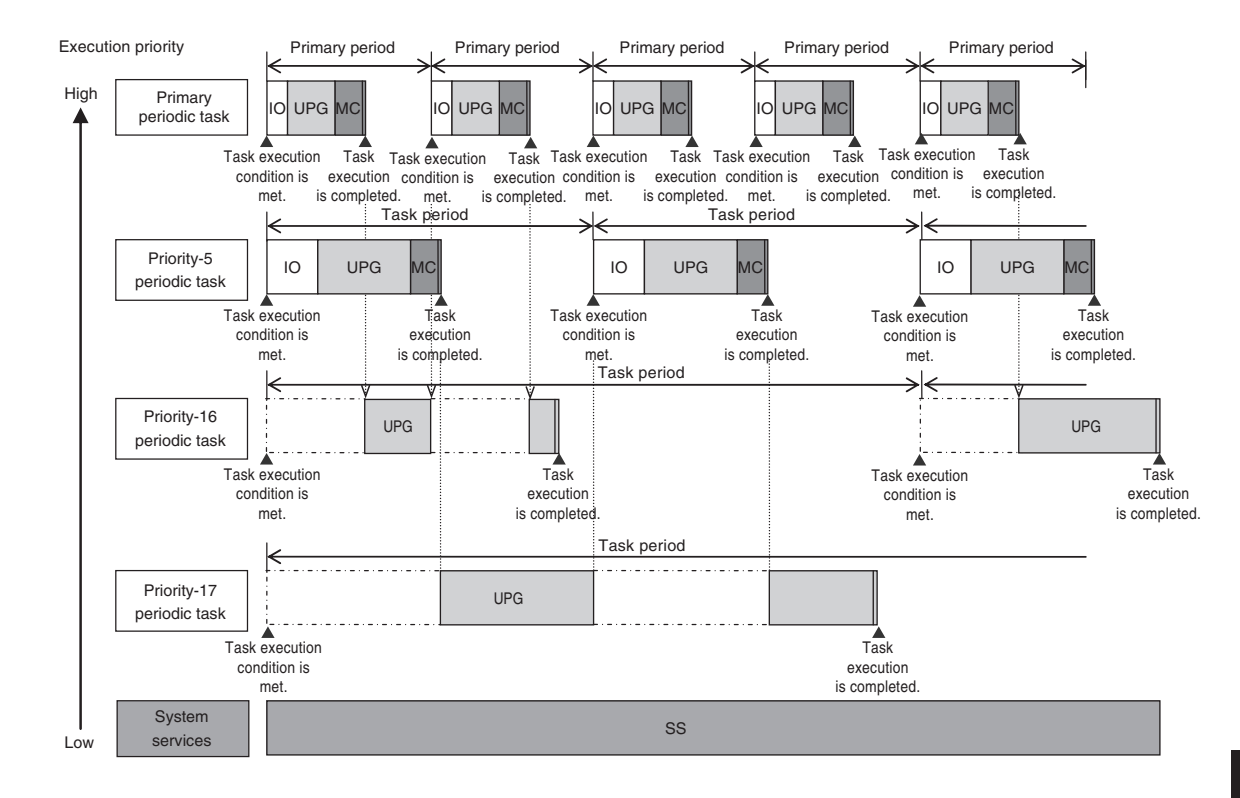

#### **Precautions for Correct Use**

If you have multiple tasks that read and write to the same variables, make sure to use exclusive control of variables between the tasks. Otherwise, a task other than the one currently in execution may change the variable values.

Refer to *[5-8-1 Ensuring Concurrency of Variable Values between Tasks](#page-259-0)* on page 5-92 for details.

### **Tasks and Operating Modes**

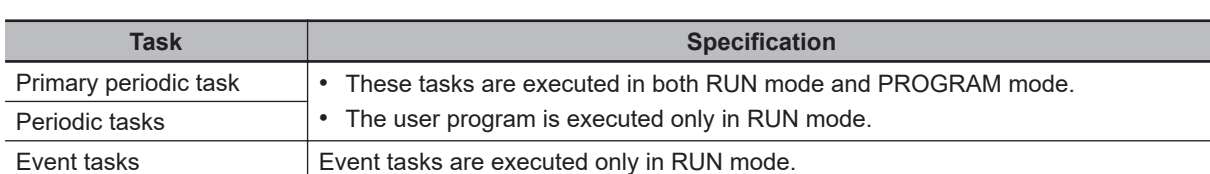

The relationship between the operating modes and tasks of the CPU Unit is given in the following table.

#### **Precautions for Correct Use**

- Even if the execution condition for an event task is already met when you change the operating mode to RUN mode, the event task will not be executed. An event task is executed only when its execution condition changes from not met to met during RUN mode.
- Even in RUN mode, an event task is not executed if there is a major fault level error.

### **The Processing Performed in Each Task**

#### **• Primary Periodic Task**

The primary periodic task has the highest execution priority. It executes processes with high speed and high precision.

In the specified period, this task performs system common processing, I/O refreshing, user program execution, and motion control.

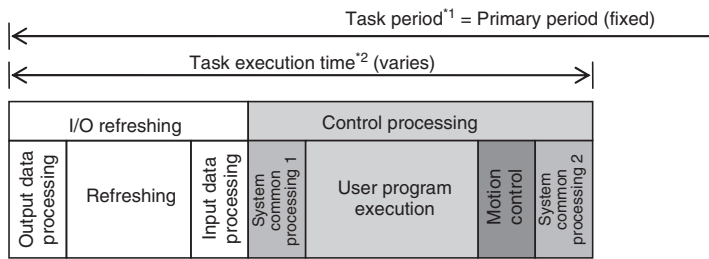

\*1 : Task period The CPU Unit executes tasks in this fixed period. This is a preset, fixed time. \*2 : Task execution time This is the actual time it takes from the point that the execution condition is met until execution is completed.

 $\rightarrow$ 

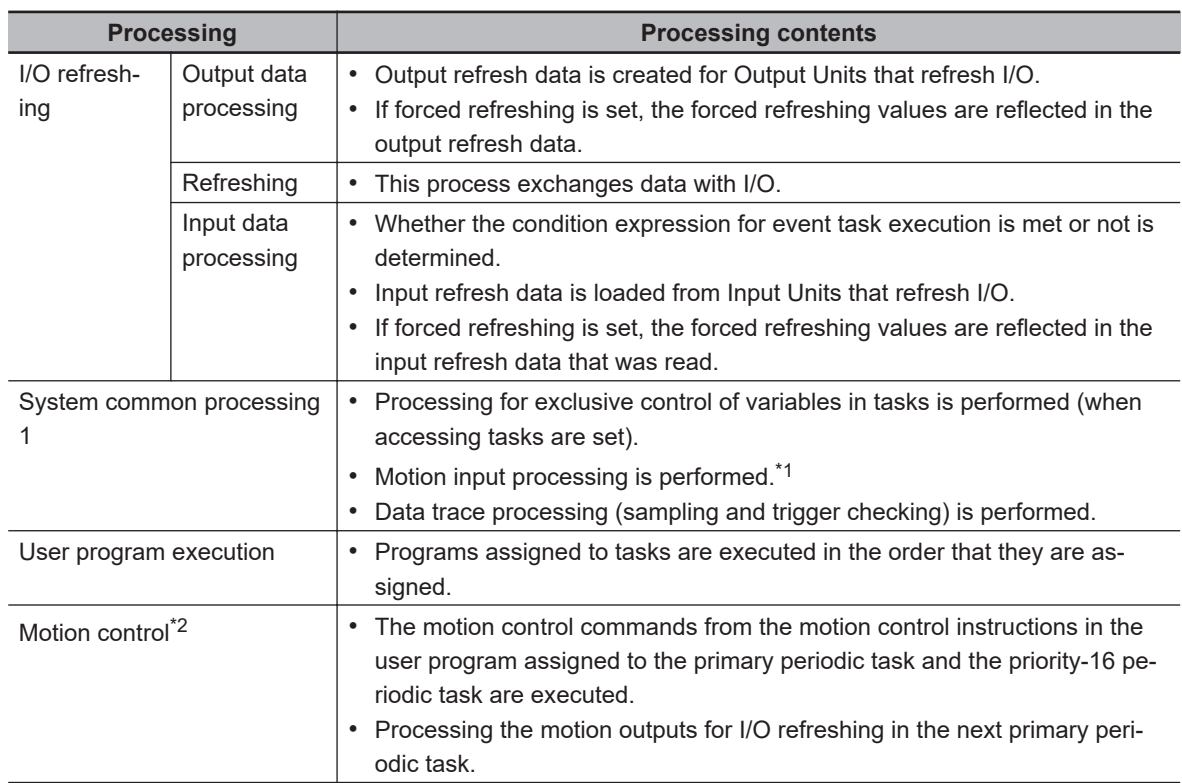

<span id="page-184-0"></span>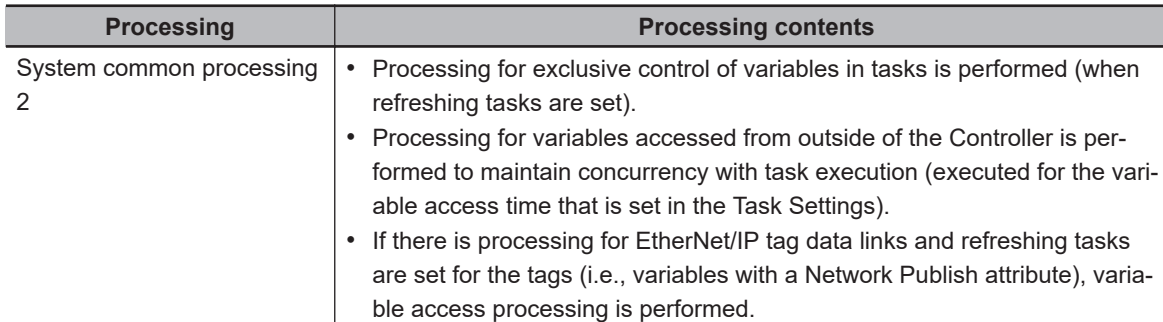

- \*1. The Axis Current Values (Position, Velocity, and Torque) and Servo Drive status in the system-defined variables for motion control are updated.
- \*2. When there are motion control instructions in user program execution in the primary periodic task, the Controller executes the results from those instructions immediately afterward in motion control processing as shown below. The CPU Unit outputs the results to the Servo Drives during I/O refreshing in the next primary periodic task.

**Note** The processes in each cell in the above table are executed in the order of description.

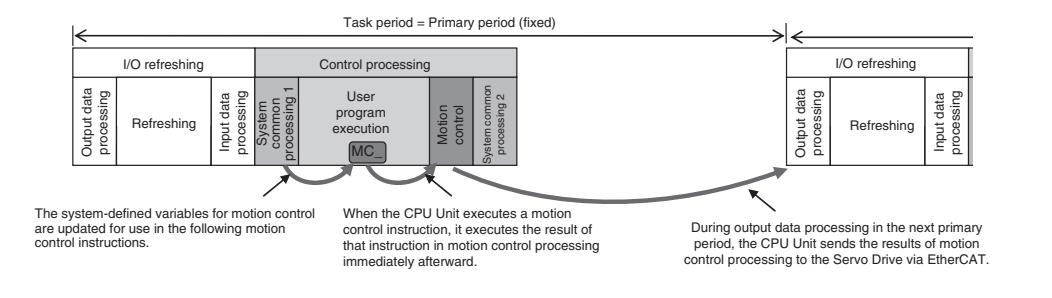

When there is a motion control instruction in user program execution in the priority-16 periodic task, the Controller executes the result from that instruction in the motion control processing (MC) of the next primary periodic task.

Refer to *[5-11-3 System Input and Output Response Times](#page-281-0)* on page 5-114 for details.

#### **• Priority-5 Periodic Task**

The priority-5 periodic task has the next highest execution priority after the primary periodic task. It executes processes with high speed and high precision.

In the specified period, this task performs system common processing, I/O refreshing, user program execution, and motion control.

The priority-5 periodic task is available only for the NX701 CPU Units.

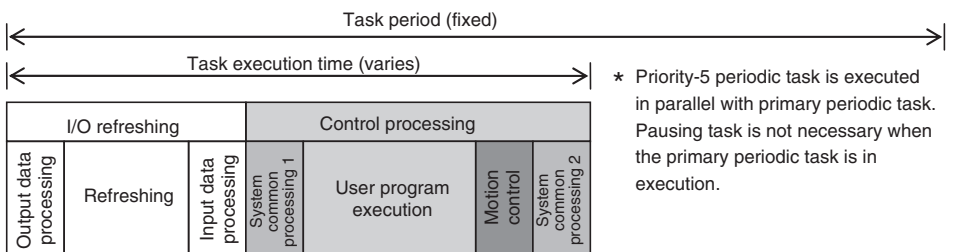

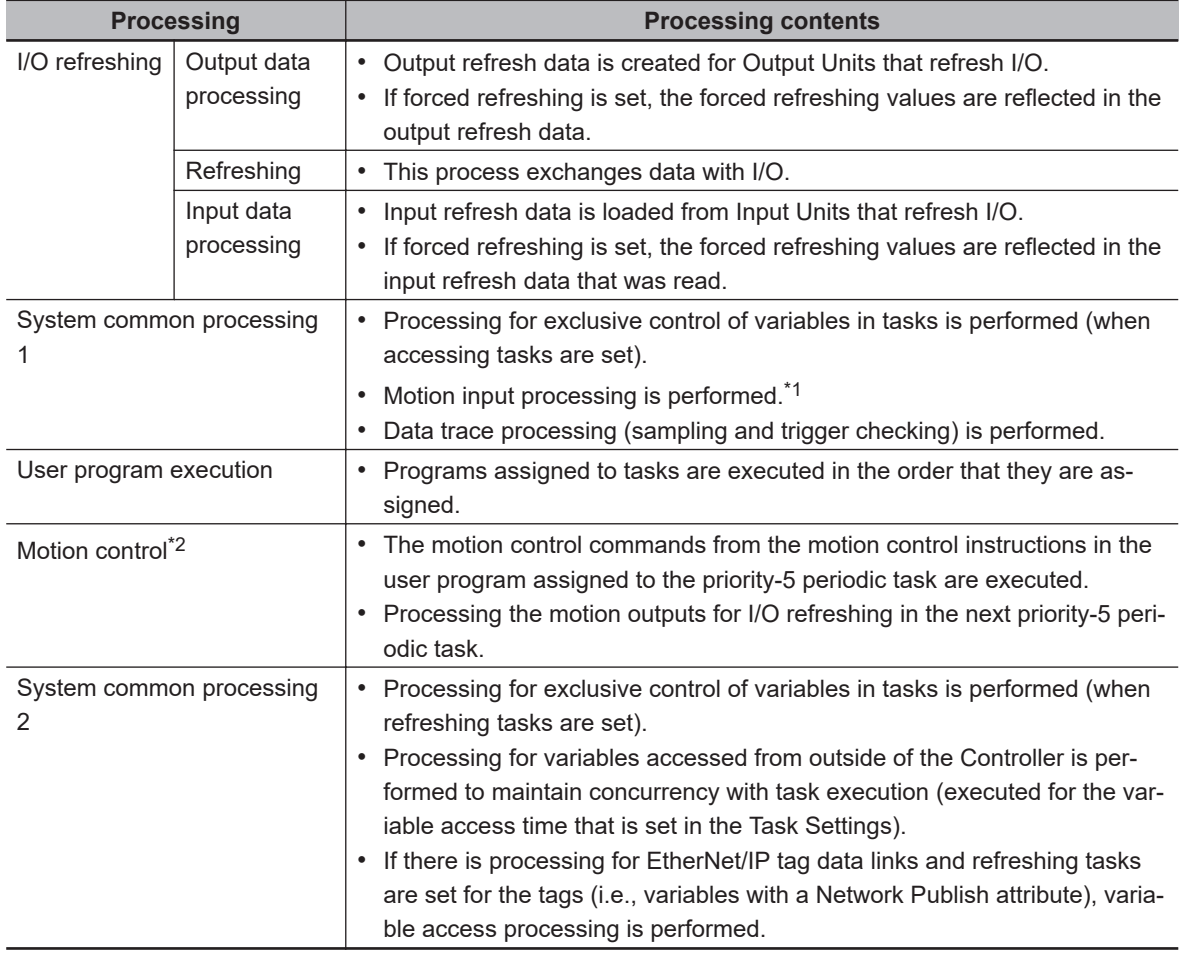

\*1. The Axis Current Values (Position, Velocity, and Torque) and Servo Drive status in the system-defined variables for motion control are updated.

\*2. When there are motion control instructions in user program execution in the priority-5 periodic task, the CPU Unit executes the results from those instructions immediately afterward in motion control processing as shown below. The CPU Unit outputs the results to the Servo Drives during I/O refreshing in the next priority-5 periodic task.

**Note** The processes in each cell in the above table are executed in the order of description.

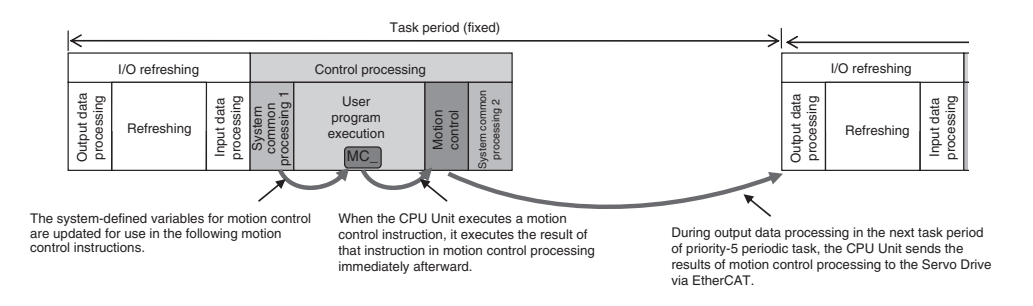

### **e** Priority-16, Priority-17, or Priority-18 Periodic Task

A periodic task executes its programs every task period. The task period is specified as an integer multiple of the primary period. You can use 0 to 3 periodic tasks.

The priority-16 periodic task allows you to write control programs for the slaves and Units for which you set the priority-16 periodic task in the I/O Control Task Settings.

Processing for periodic tasks that do not control I/O is different from processing for periodic tasks that do control I/O.

• Periodic Tasks That Do Not Control I/O

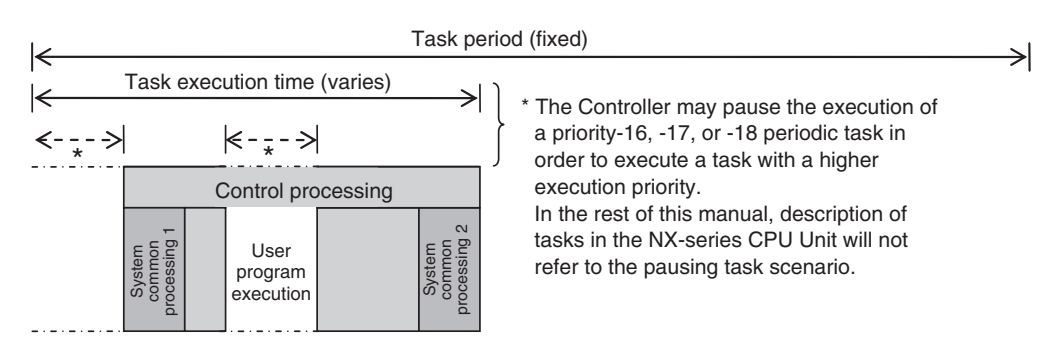

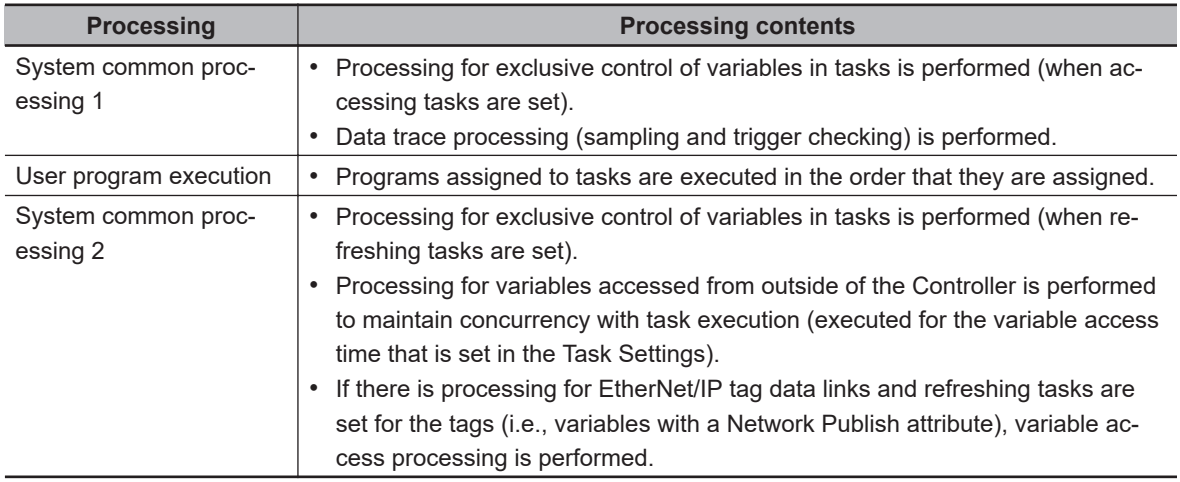

**Note** The processes in each cell in the above table are executed in the order of description.

#### • Priority-16 Periodic Task That Controls I/O

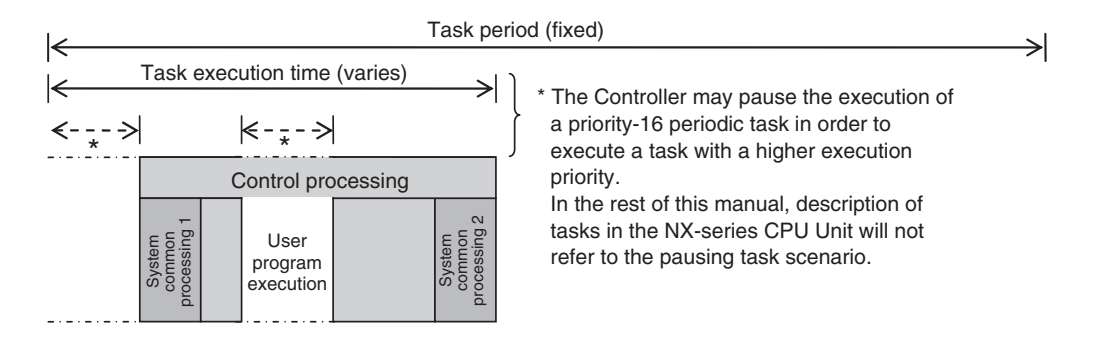

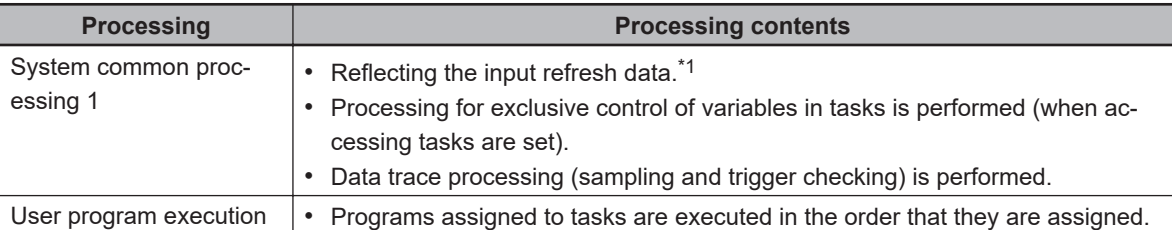

<span id="page-187-0"></span>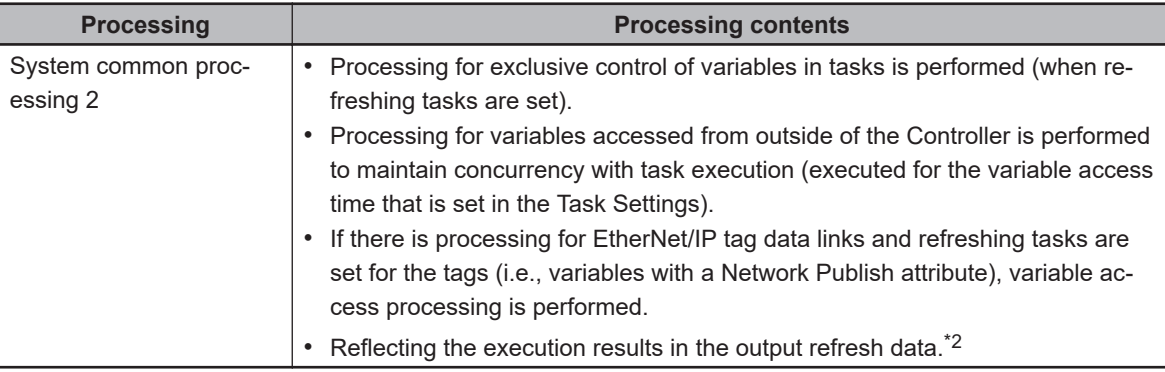

\*1. This loads the input refresh data from the EtherCAT slaves for which you set the priority-16 periodic task in the I/O Control Task Settings. Input refresh data refers to the data that is input in process data communications during I/O refreshing in the primary periodic task.

\*2. This reflects the execution results of the user program for the EtherCAT slaves for which you set the priority-16 periodic task in the I/O Control Task Settings in the output refresh data. The output refresh data will be output in process data communications during I/O refreshing in the primary periodic task.

**Note** The processes in each cell in the above table are executed in the order of description.

### **e** Event Tasks

An event task is executed only once when the specified execution condition is met. You can use 0 to 32 event tasks.

The processing details for event tasks are shown in the following figure.

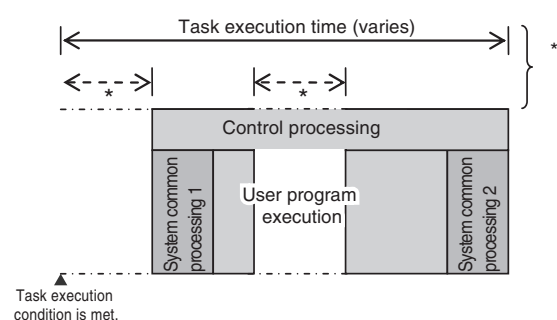

The Controller may pause the execution of a task in order to execute a task with a higher execution priority. In the rest of this manual, description of tasks in the NX701 CPU Unit will not refer to the pausing task scenario.

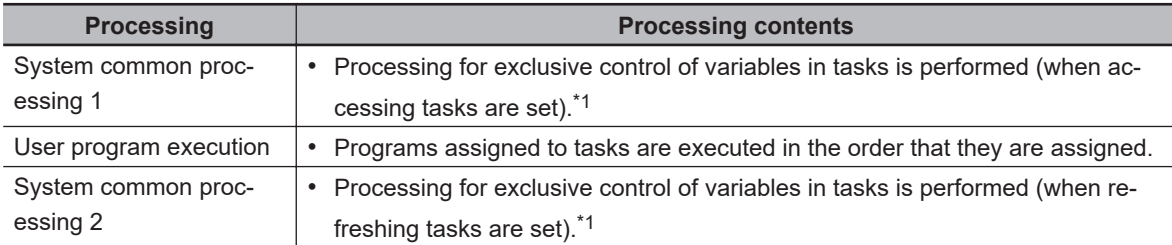

\*1. Refer to *[5-8-1 Ensuring Concurrency of Variable Values between Tasks](#page-259-0)* on page 5-92 for details on exclusive control.

### **5-3-4 Event Task Execution Conditions for NX701 CPU Units**

An event task is executed only once when the specified execution condition is met. There are the following two types of execution conditions for event tasks.

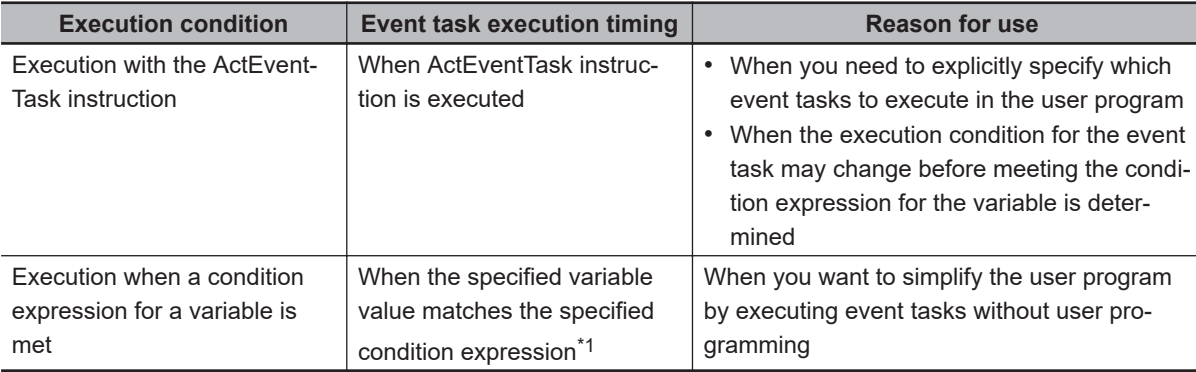

\*1. Refer to *[Execution Timing When the Execution Condition Is a Condition Expression for a Variable](#page-193-0)* on page [5-26](#page-193-0) for the timing of when the value of the specified variable is checked to see if the specified condition expression is met.

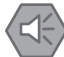

#### **Precautions for Safe Use**

If the following variables are specified for a condition expression when the execution condition is a condition expression for a variable, event tasks may not be executed when conditions are met or event tasks may be executed when conditions are not met.

- Structure members whose data size is 16 bits or more, except for system-defined variables for motion control
- Array elements whose data size is 16 bits or more

When the above variables are specified and the match evaluation is performed, perform either of the followings.

- Copy the above variables to the internal variables with a basic data type other than a data size of 64 bits, and access the copied internal variables.
- Use the settings for exclusive control of variables in tasks, and set the primary periodic task as a refreshing task.

### **Executing Event Tasks for the ActEventTask Instruction**

When the ActEventTask (Execute Event Task) instruction is executed in the user program, the specified event task is executed once. Refer to the *NJ/NX-series Instructions Reference Manual (Cat. No. W502)* for the detailed specifications of the ActEventTask instruction.

Using the ActEventTask instruction to execute event tasks makes it easy to see which event tasks are executed. Also, this method is also effective when the execution condition for the event task may change before meeting the condition expression for the variable is determined.

### **• Example of User Programming Using the ActEventTask Instruction**

Example 1: Executing an Event Task Only Once When the Value of a Variable Changes In the following example, the upward differentiation option is used for the ActEventTask instruction. This causes the Task1 event task to be executed only once when the *BoolVar* BOOL variable changes to TRUE.

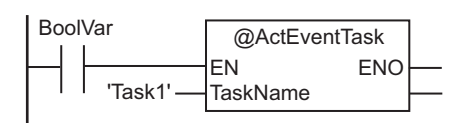

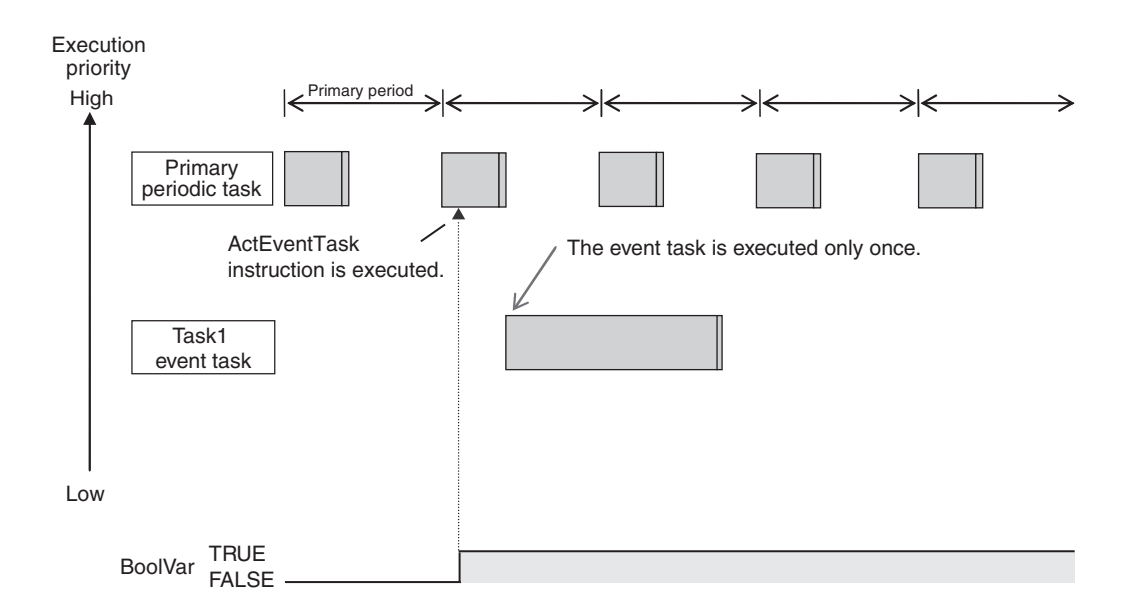

Example 2: Executing an Event Task Repeatedly While the Value of a Variable Matches a Specified Value

In the following example, the upward differentiation option is not used for the ActEventTask instruction. This causes the Task1 event task to be executed as long as the *BoolVar* BOOL variable is TRUE. Any ActEventTask instructions that specify Task1 will be ignored if Task1 is already in execution. After the execution of the event task has started, it is executed to the end even if the value of *BoolVar* changes to FALSE during execution.

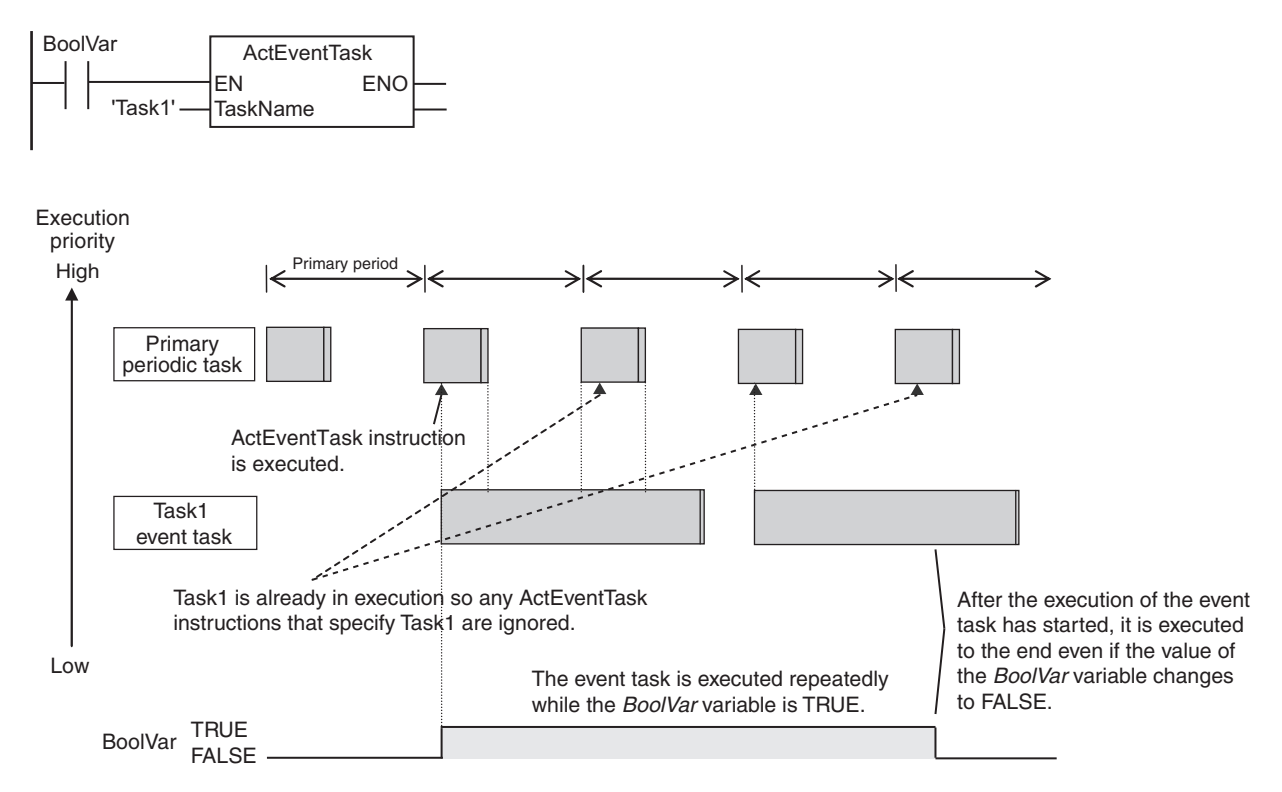

### **Executing Event Tasks When Condition Expressions for Variables Are Met**

This method executes the event task once when the specified condition expression is met for the value of a variable that was specified on the Sysmac Studio. The event task is not executed repeatedly while the value of the variable matches the condition expression. It is executed only once when the value of the variable first changes so that it meets the condition expression.

This method of execution does not require user programming to execute the event task.

### $\bullet$  **Variables for Which You Can Specify Condition Expressions**

The following table lists the variables that you can specify for condition expressions.

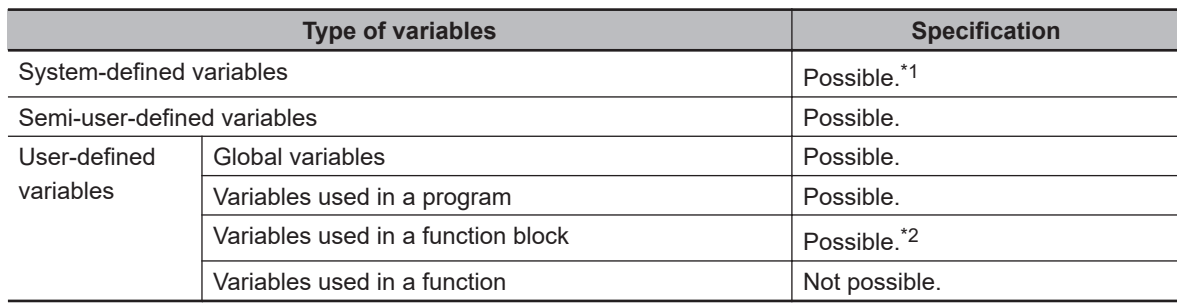

\*1. The following variables cannot be used.

EN, ENO, P\_Off, P\_CY, P\_First\_RunMode, P\_First\_Run, and P\_PRGER

\*2. In-out variables cannot be used.

#### $\bullet$  **Data Types of Variables for Condition Expressions**

The following table lists the data types of variables that you can specify for condition expressions.

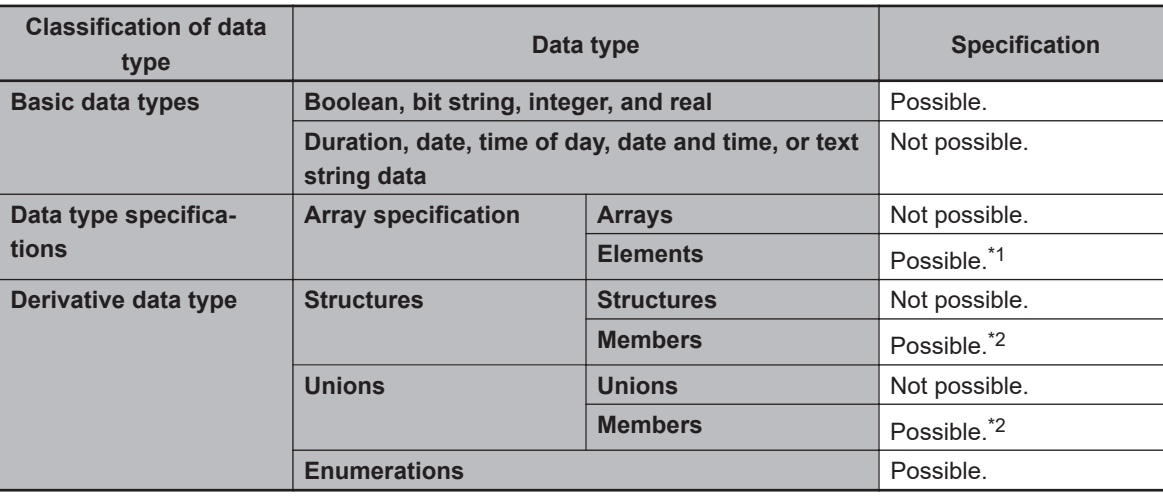

\*1. The elements of the array must be Boolean variables, bit strings, integer data, or real data.

\*2. The members must be Boolean, bit strings, integer data, or real data.

#### $\bullet$  **Condition Expressions That You Can Specify**

The condition expressions that you can specify depend on the data type of the variable that you specify for the condition expression.

If the variable that you specify for a condition expression is bit string data, integer data, or real data, you must set a comparison constant to compare to the value of the variable.

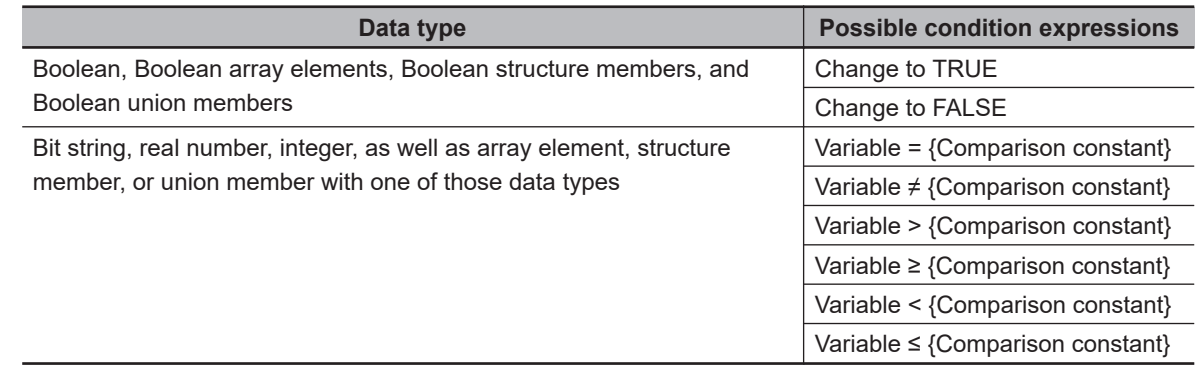

#### $\bullet$  **Valid Range of Comparison Constants**

If the variable that you specify for a condition expression is bit string data, integer data, or real data, you must set a comparison constant to compare to the value of the variable. The valid range of comparison constants is the same as the valid range of the data type of the variable that you specify for the condition expression.

Refer to *[Basic Data Types and Derivative Data Types](#page-323-0)* on page 6-32 for the valid range of values for each data type.

For example, if the variable that you specify for the condition expression is a BYTE variable, the valid range of comparison constant values is from BYTE#16#00 to BYTE#16#FF.

#### **• Example of Executing Event Tasks When Condition Expressions for Variables Are Met**

Example 1: Execution Condition for Event Task Set to a Change to TRUE of the *Program1.trigger1* Boolean Variable

When the value of *Program1.trigger1* changes to TRUE, the event task is executed only once.

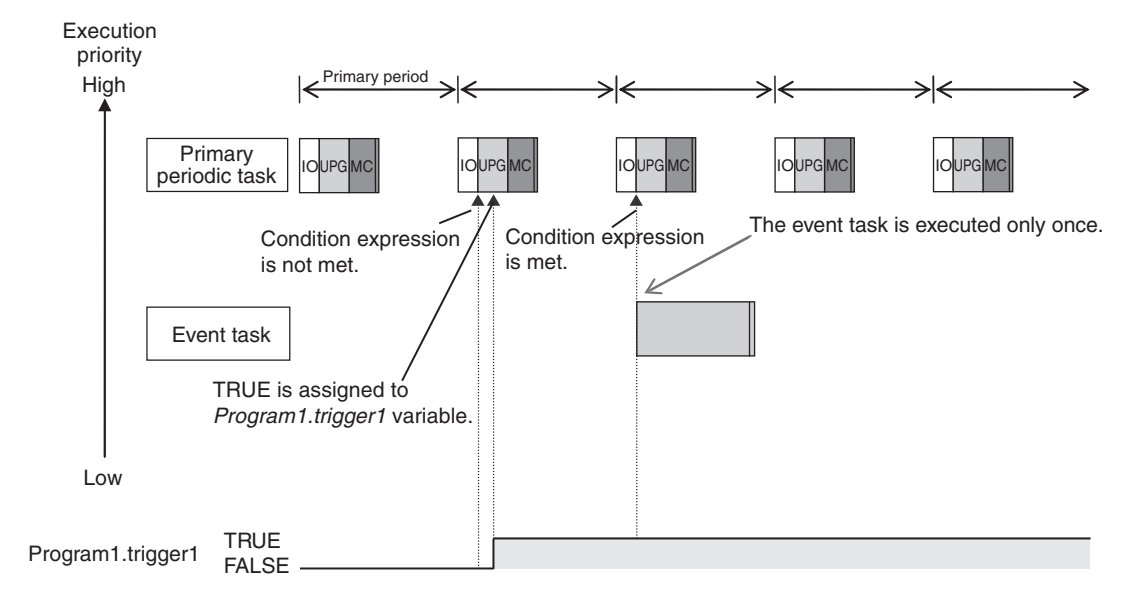

Example 2: Execution Condition for an Event Task Set to When *Program1.curVal* (INIT variable) ≥ 10

The event task is executed only once when the value of *Program1.curVal* changes from less than 10 to 10 or higher.

<span id="page-192-0"></span>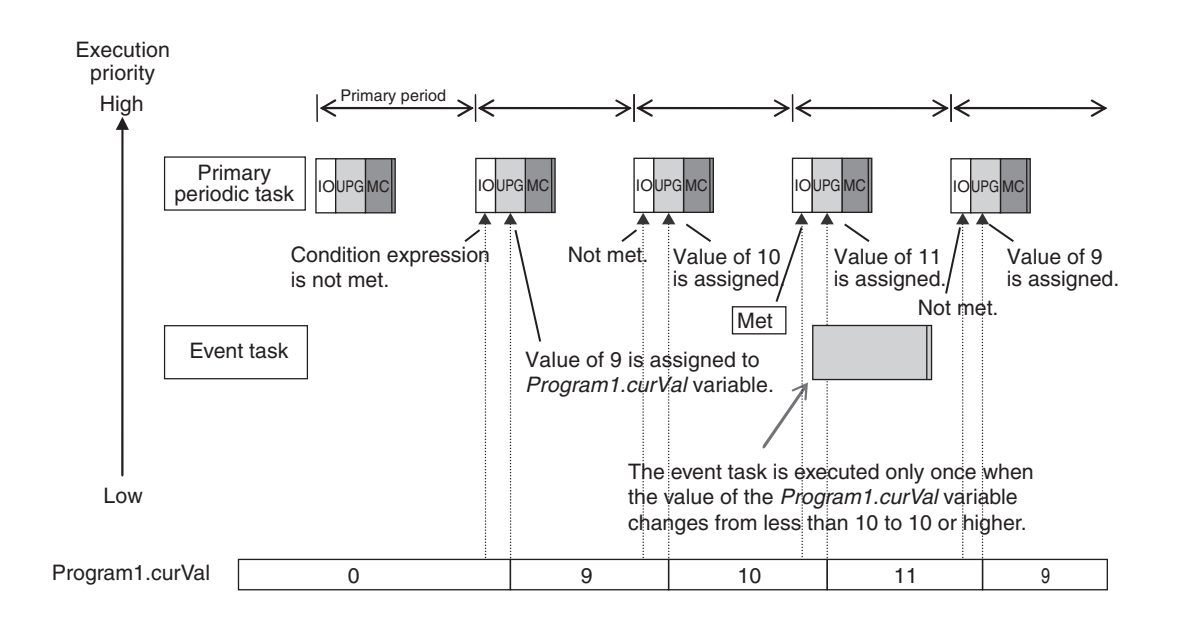

#### **Precautions for Correct Use**

If the value of a specified variable changes in the primary periodic task, the CPU Unit evaluates whether the condition expression is met in the next primary periodic task. This means that the event task will be executed on completion of this evaluation against the condition expression in the next primary periodic task after the CPU Unit evaluates that the condition expression is met.

### **5-3-5 Event Task Execution Timing for NX701 CPU Units**

The execution priority of event tasks is 8 or 48. With a multi-core processor, the NX701 CPU Units execute event tasks for which the execution condition is met according to the task execution priority. Depending on the user program, however, the CPU Unit may execute an event task in parallel with the primary periodic task, periodic tasks, or other event tasks with different execution priorities.

If you have multiple tasks that read and write to the same variables, make sure to use the following functions to control how an event task is executed with the primary periodic task, periodic tasks, or other event tasks with different execution priorities.

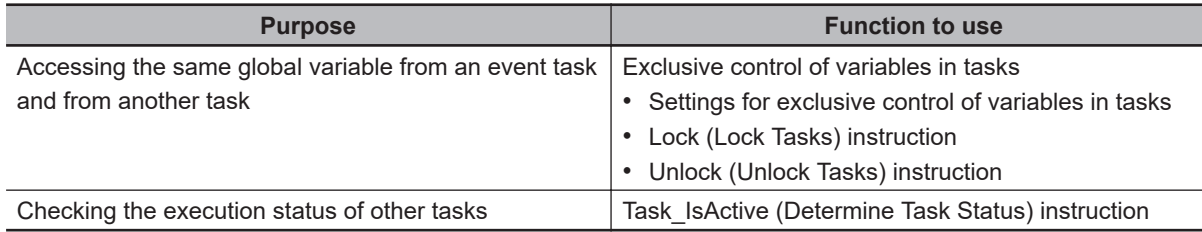

Refer to *[5-8-1 Ensuring Concurrency of Variable Values between Tasks](#page-259-0)* on page 5-92 for details.

The execution of an event task also depends on its execution conditions.

You can also set the same execution priority for more than one event task. You must be careful when the execution conditions are met for more than one event task that has the same execution priority.

### <span id="page-193-0"></span>**Differences in Execution Timing Based on the Execution Conditions of Event Tasks**

The execution timing for event tasks depends on whether the execution condition is triggered by an ActEventTask instruction or by when a condition expression for a variable is met.

#### **• Execution Timing When the Execution Condition Is an ActEventTask Instruction**

If the execution condition for an event task is triggered by an ActEventTask instruction, the event task execution condition will be met immediately after the ActEventTask instruction is executed. The Controller executes event tasks for which the execution condition is met according to the task execution priority.

Example 1: Executing an Event Task with an Execution Priority Higher Than the Task That Executes an Instruction

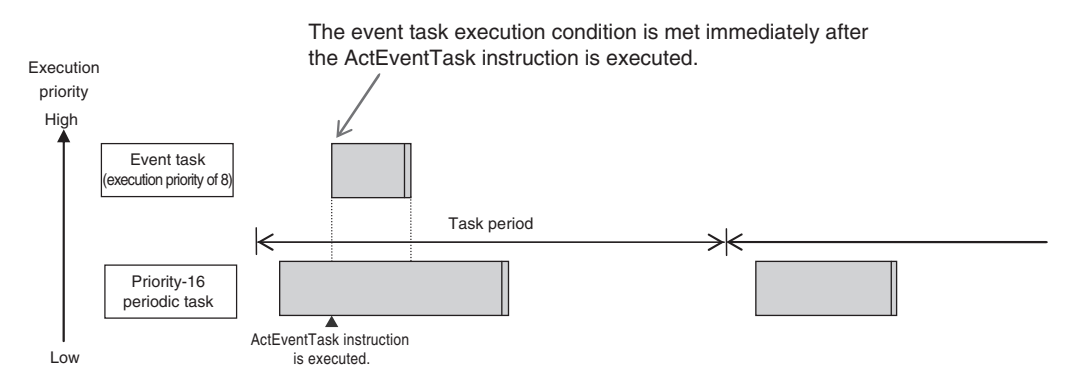

Example 2: Executing an Event Task with an Execution Priority Lower Than the Task That Executes an Instruction

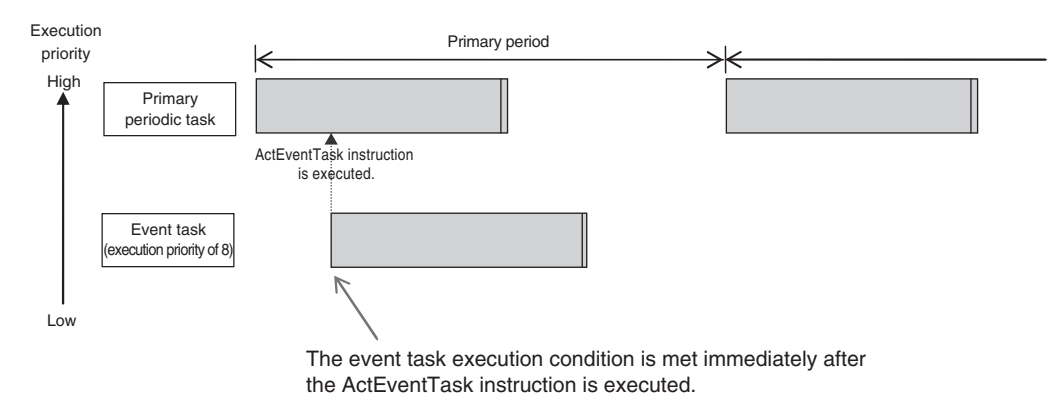

#### **• Execution Timing When the Execution Condition Is a Condition Expression for a Variable**

The condition expression is evaluated for a match inside the primary periodic task. The execution condition for an event task is met when it is evaluated to match the condition expression. The Controller executes event tasks for which the execution condition is met according to the task execution priority.

Example 1: Project with a Priority-16 Periodic Task and an Event Task Execution with a Priority of 8

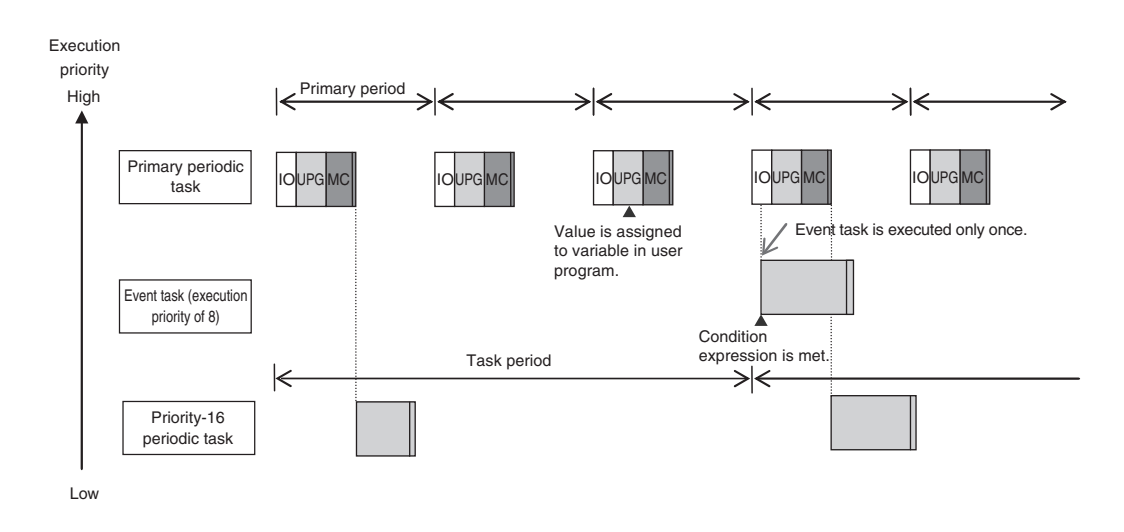

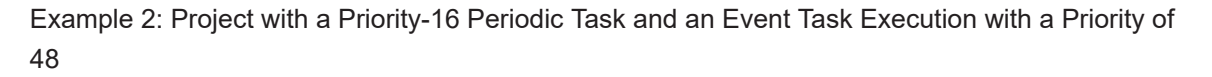

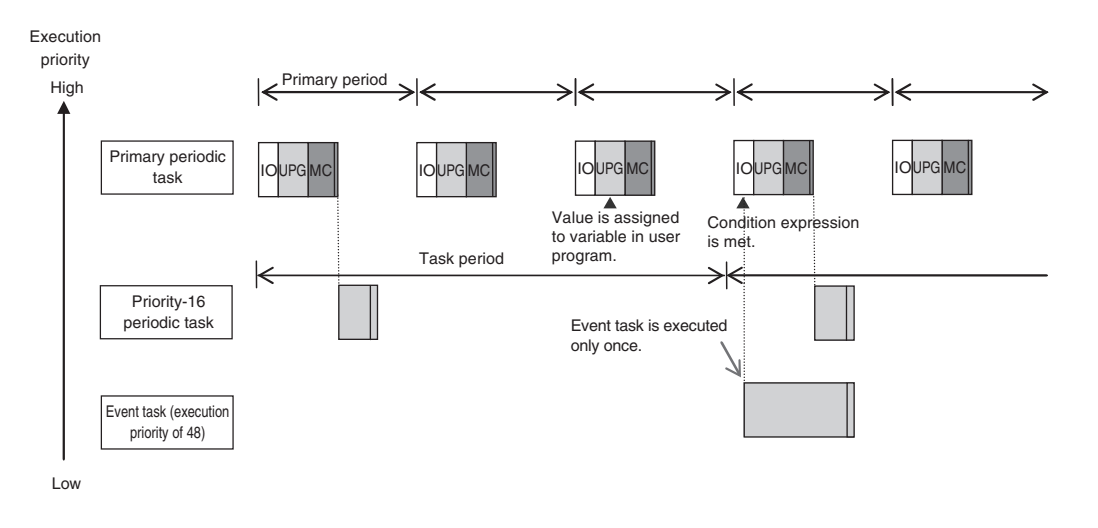

#### **Precautions for Correct Use**

• For the NX701 CPU Units, the timing at which the execution condition for an event task is met is the same regardless of whether the condition expression match is triggered by I/O refreshing in the primary periodic task, or by execution of a program that is assigned to the primary periodic task.

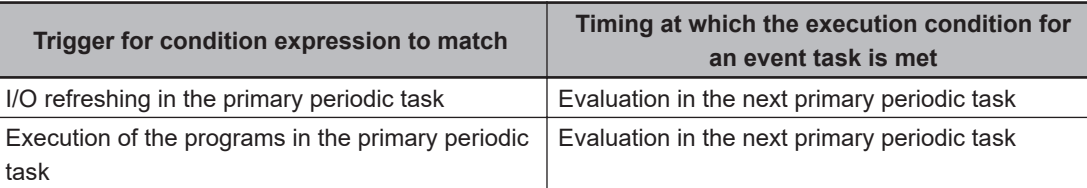

- In order for an event task to be executed, the condition expression must be met in the evaluation after the previous evaluation where the condition expression was not met. This means that even if the status of the condition expression changes from not met to met, if the condition returns to not met before the next evaluation, the event task will not be executed.
- For an NX701 CPU Unit, specify an internal variable defined in the program that is assigned to the primary periodic task if you specify an internal variable with a data size of 64 bits or more to the condition expression. If an internal variable that is not defined in the primary periodic task is specified, the concurrency of variable values may not be ensured. As the result, the match evaluation may not be correctly performed.

### **Execution Timing for Event Tasks with the Same Execution Priority**

You can also set the same execution priority for more than one event task. If the execution conditions for more than one event task with the same execution priority are triggered by an ActEventTask instruction, the event tasks will be executed in the order that the instruction is executed.

Example 1: When Two ActEventTask Instructions Are Executed

In the example given below, two ActEventTask instructions are used to execute two event tasks. The T1 event task is executed before the T2 event task because the ActEventTask instruction that triggered T1 was executed first.

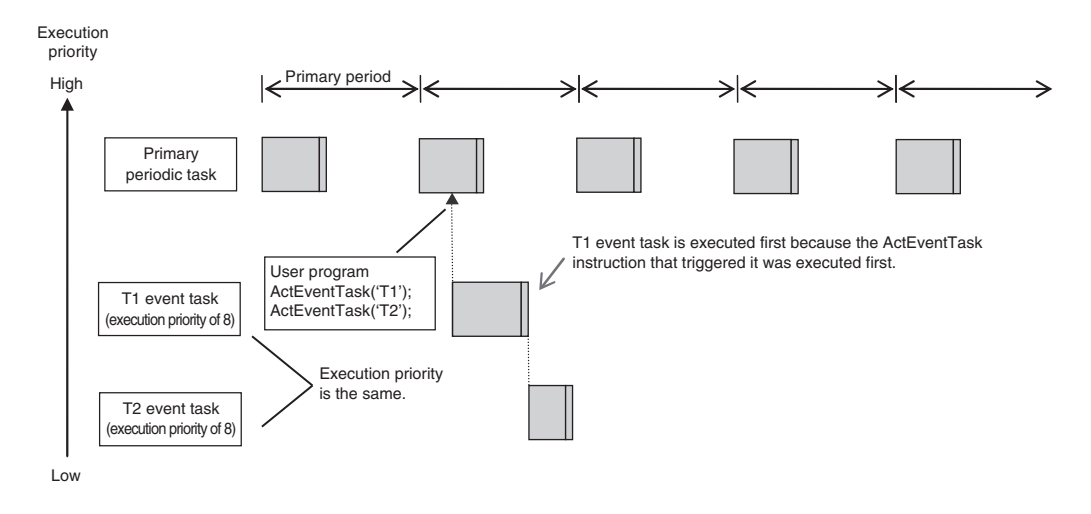

Example 2: When Both Condition Expressions for Variables and the ActEventTask Instruction Are Used

In this example, the execution conditions of the T1, T2, and T3 event tasks are set as given below.

- T1: Condition expression for the *VarA* variable is met.
- T2: Condition expression for the *VarB* variable is met.
- T3: ActEventTask instruction

The operation would proceed as described below if the condition expression for *VarA* was met during I/O refreshing, the ActEventTask instruction was executed in the user program, and the condition expression for *VarB* was met during execution of the user program all in the same primary period.

- 1. The condition expression for *VarA* is met during I/O refreshing.
- 2. The condition expression for *VarB* is met during execution of the user program.
- 3. At this point, T1 and T2 are not executed because the condition expressions are not yet evaluated.
- 4. The ActEventTask instruction is executed in the user program, so T3 is executed.
- 5. When I/O refreshing is executed in the primary periodic task, the match is detected that the condition expressions for *VarA* and *VarB* are met, so T1 and T2 are executed. If the match is detected that more than one condition expression is met in the same execution period, the order of execution of event tasks is undefined. The following figure shows an example when T1 is executed first.

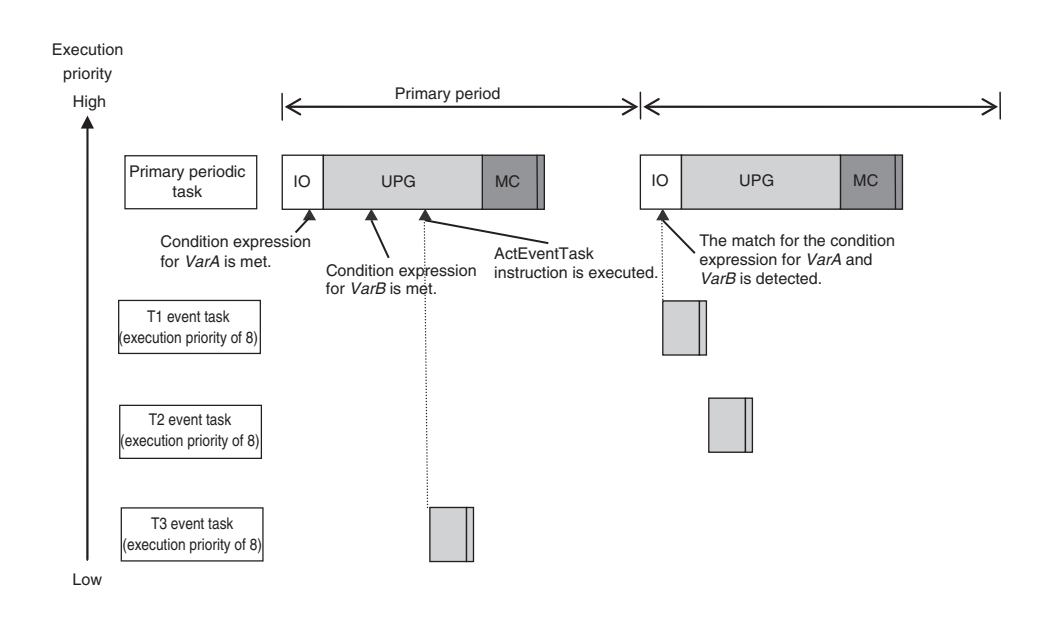

### **5-3-6 Operation When Execution Condition Is Met Again Before Execution of the Event Task Is Completed**

If the execution condition for an event task is met again before the execution of that event task is completed, the second match of the execution condition is ignored. "Before an event task is completed" includes the duration of execution of the event task and the time waiting for execution. After the execution of the event task has started, it is executed to the end even if the condition expression is no longer met.

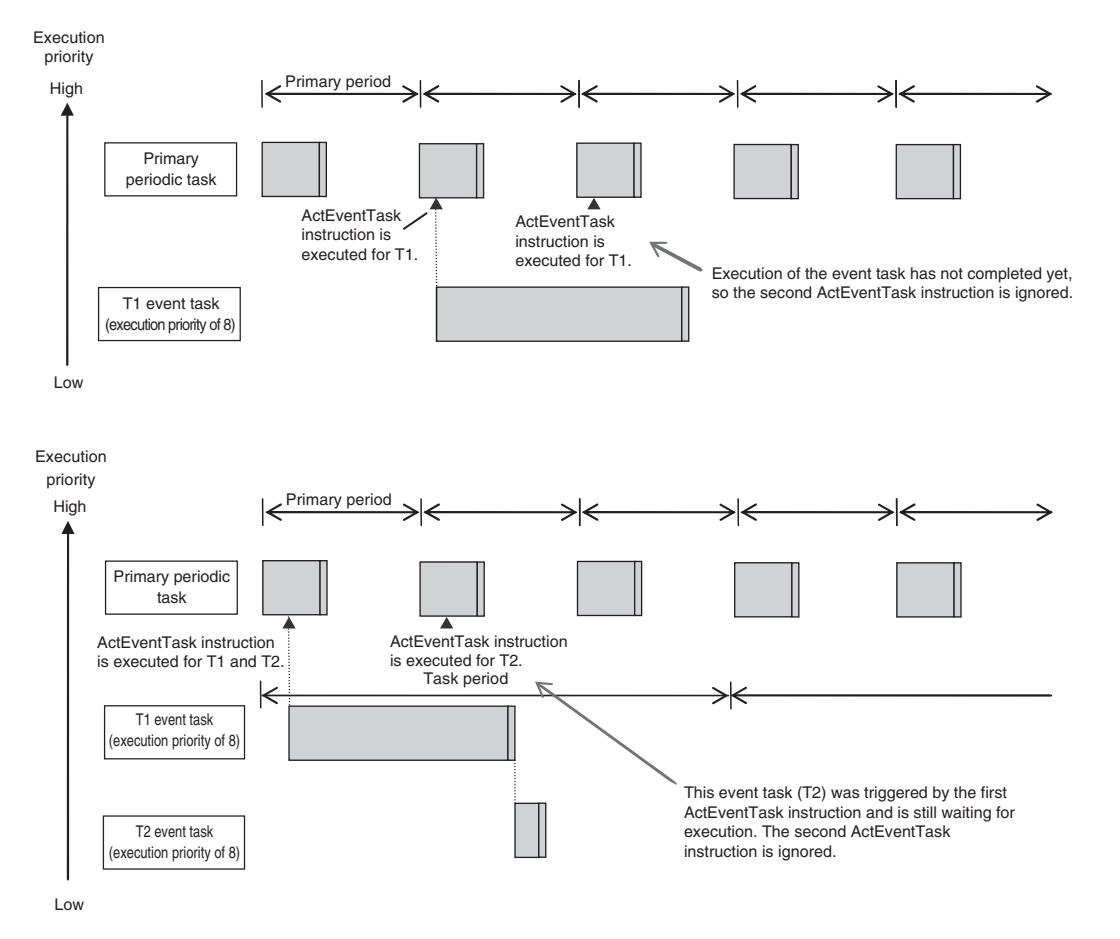

## **5-4 Specifications and Basic Operation of Tasks for NX102 CPU Units and NX1P2 CPU Units**

This section describes the specifications and basic operation of tasks for the NX102 CPU Units and NX1P2 CPU Units with a multi-core processor.

### **5-4-1 Specifications of Tasks for NX102 CPU Units and NX1P2 CPU Units**

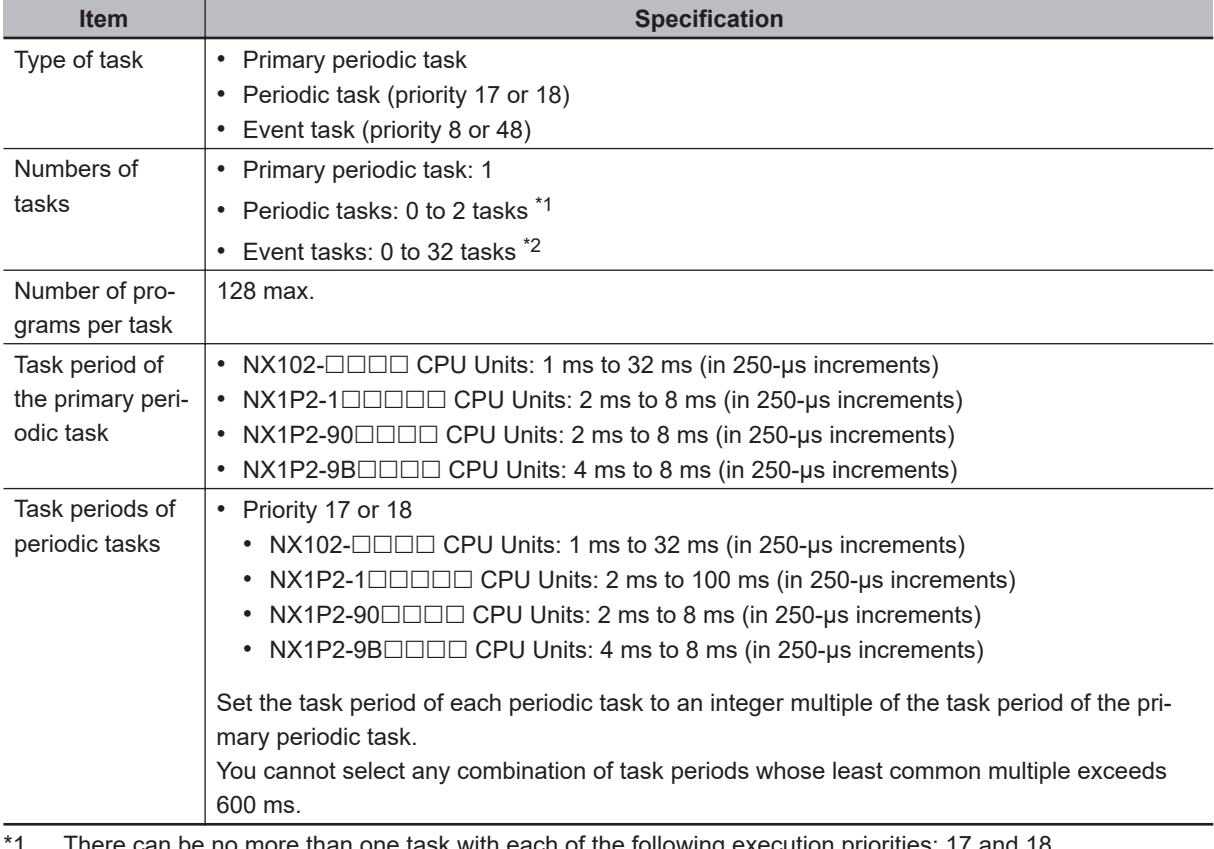

The specifications of tasks are given in the following table.

an one task with each of the following execution priorities: 17 and 18.

\*2. There can be up to 32 tasks with each of the following priorities as long as there are no more than a total of 32 tasks with these priorities: 8 and 48.

### **5-4-2 Guidelines for Separating Tasks for NX102 CPU Units and NX1P2 CPU Units**

All programs must be assigned to one of the tasks. Use the guidelines in the following table to determine which tasks to assign your programs to based on the requirements of the programs.

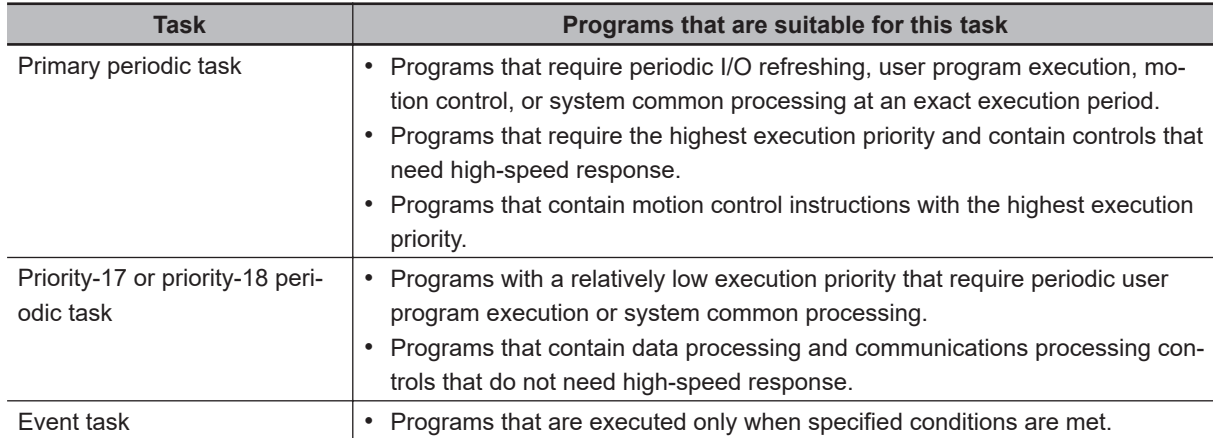

### **5-4-3 Basic Operation of Tasks for NX102 CPU Units and NX1P2 CPU Units**

The NX102 CPU Units and NX1P2 CPU Units cannot execute more than one task at the same time. The order in which tasks are executed depends on the execution priority that is set for each task.

#### **Additional Information**

三、

- With an NX102 CPU Unit, you can execute the communications bridge service, tag data link service and system services without being affected by the task execution.
- With an NX1P2 CPU Unit, you can execute the tag data link service, option board service, and system services without being affected by the task execution.

### **Task Execution Priority**

The type of the task determines its execution priority.

If the execution condition is met for another task, Tb, that has a higher execution priority while task Ta execution is in progress, execution of Ta will be interrupted to allow execution of Tb. Processing for Ta will resume when processing for Tb is completed.

The execution priority for each task type is given in the following table. The smaller the value of the execution priority, the higher the priority.

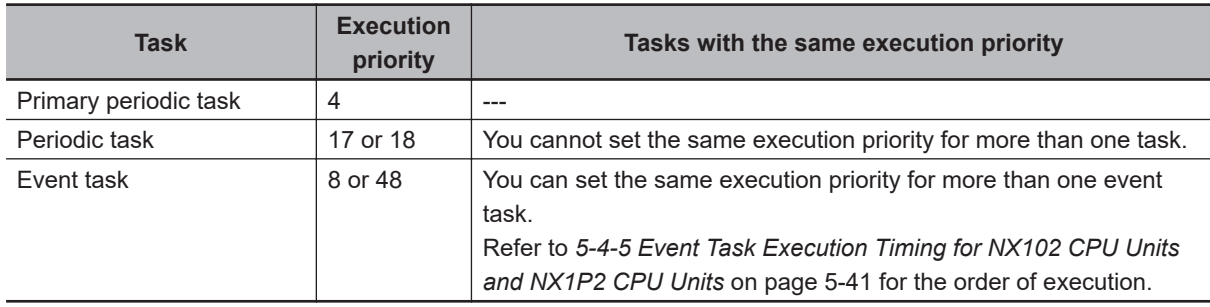

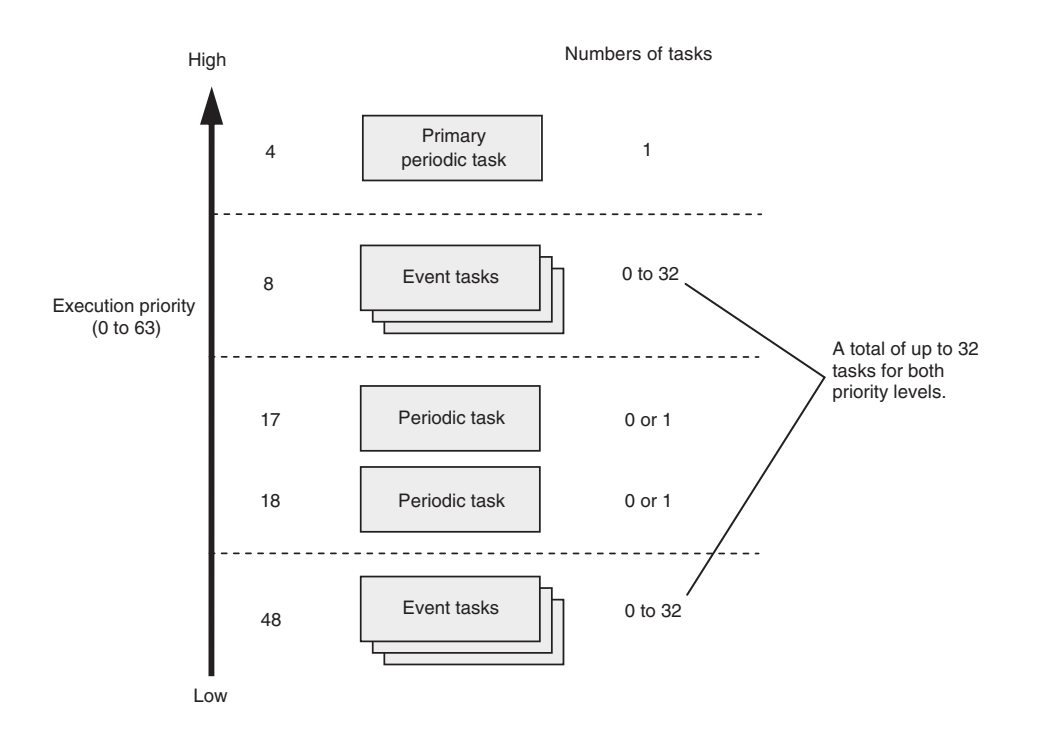

### **Task Periods for the Primary Periodic Task and Periodic Tasks**

The CPU Unit repeatedly and cyclically executes the primary periodic task and periodic tasks. The task periods for periodic tasks must be assigned as integer multiples of the task period of the primary periodic task (called the primary period). Therefore, execution of both tasks will start at the same time every few cycles.

For example, if the primary period is set to 2 ms and the task period of the priority-17 periodic task is set to 8 ms, the execution timing of the primary periodic task and the priority-17 periodic task is synchronized after each four executions of the primary periodic task.

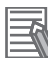

#### **Additional Information**

An event task is not executed periodically. Instead, it is executed only once when the specified execution condition is met. Therefore, execution of an event task depends on when its execution condition is met and on its execution priority.

### **Examples of Execution Order for Tasks**

This section gives a few examples of the execution order for the primary periodic task and periodic tasks.

Refer to *[5-4-5 Event Task Execution Timing for NX102 CPU Units and NX1P2 CPU Units](#page-208-0)* on page [5-41](#page-208-0) for the order of execution of event tasks.

### **• Projects with Only the Primary Periodic Task**

The primary periodic task is executed every primary period.

The system service shown in this figure refers to non-task related processing, such as communications processing, that is performed by the CPU Unit. Refer to *[Processing Performed in System](#page-243-0) Services* [on page 5-76](#page-243-0) for details on the system services.

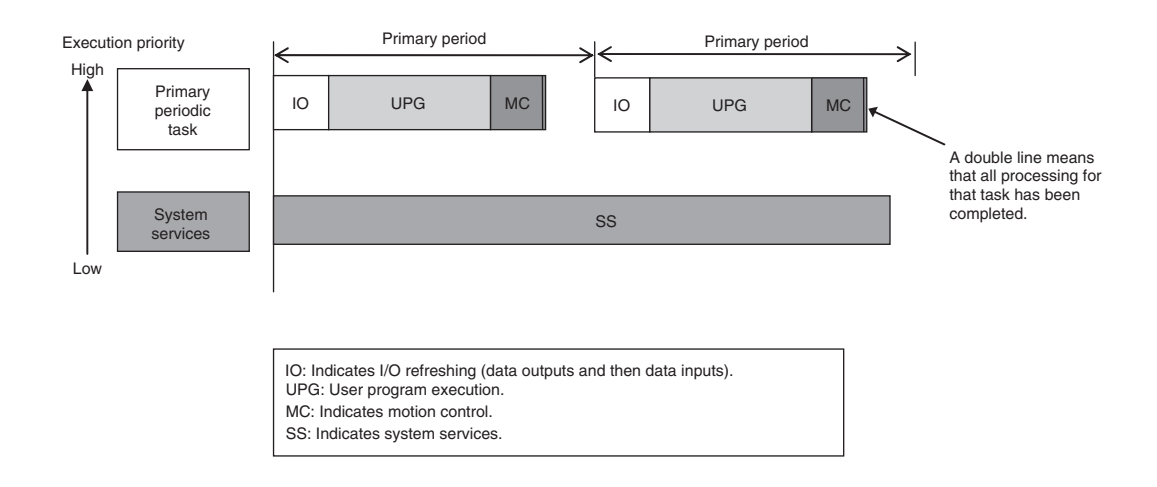

### **• Project with the Primary Periodic Task and Priority-17 Periodic Task**

- The primary periodic task has the highest execution priority, so it is always executed in the primary period.
- The priority-17 periodic task has a lower execution priority than the primary periodic task, so it is executed when the primary periodic task is not being executed.
- In this example, the task period for the priority-17 periodic task is set to four times the primary period. This means that execution of the priority-17 periodic task will start at the same time once every four primary periods.
- The system services are executed at the required time without being affected by the tasks.

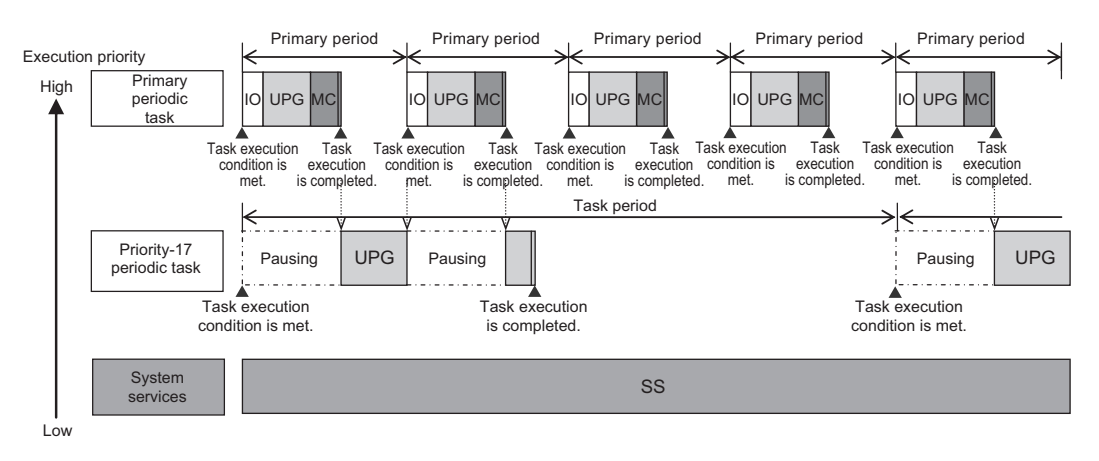

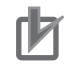

#### **Precautions for Correct Use**

If you have multiple tasks that read and write to the same variables, make sure to use exclusive control of variables between the tasks. Otherwise, a task other than the one currently in execution may change the variable values. Refer to *[5-8-1 Ensuring Concurrency of Variable Values](#page-259-0) [between Tasks](#page-259-0)* on page 5-92 for details.

### **Tasks and Operating Modes**

The relationship between CPU Unit operating modes and tasks is given in the following table.

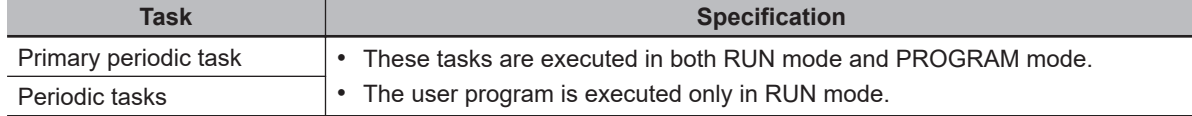

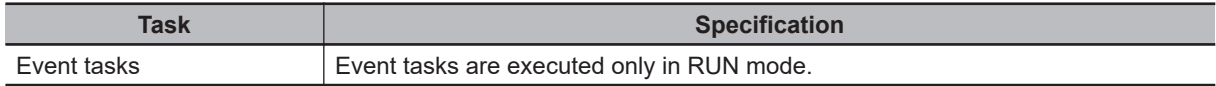

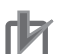

#### **Precautions for Correct Use**

- Even if the execution condition for an event task is already met when you change the operating mode to RUN mode, the event task will not be executed. An event task is executed only when its execution condition changes from not met to met during RUN mode.
- Even in RUN mode, an event task is not executed if there is a major fault level error.

### **The Processing Performed in Each Task**

#### **• Primary Periodic Task**

The primary periodic task has the highest execution priority. It executes processes with high speed and high precision.

In the specified period, this task performs system common processing, I/O refreshing, user program execution, and motion control.

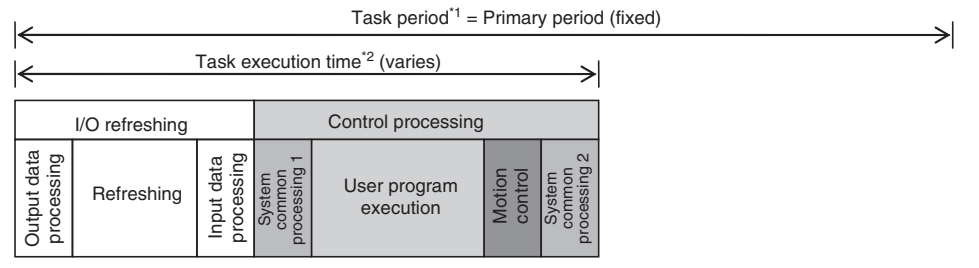

\*1 : Task period The CPU Unit executes tasks in this fixed period. This is a preset, fixed time. \*2 : Task execution time This is the actual time it takes from the point that the execution condition is met until execution is completed.

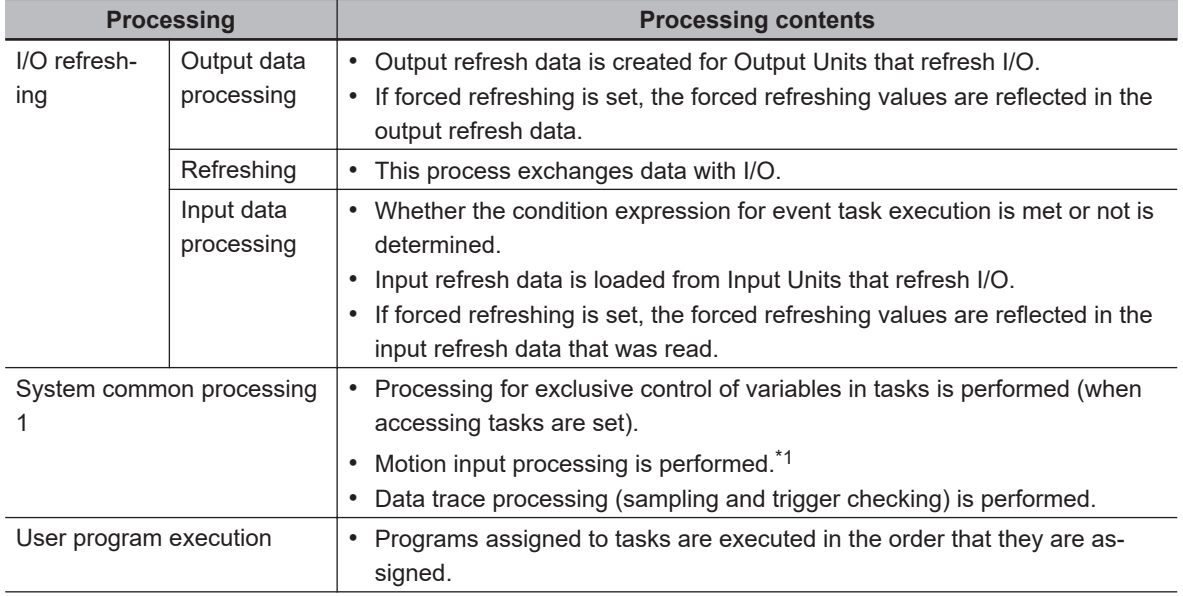

<span id="page-202-0"></span>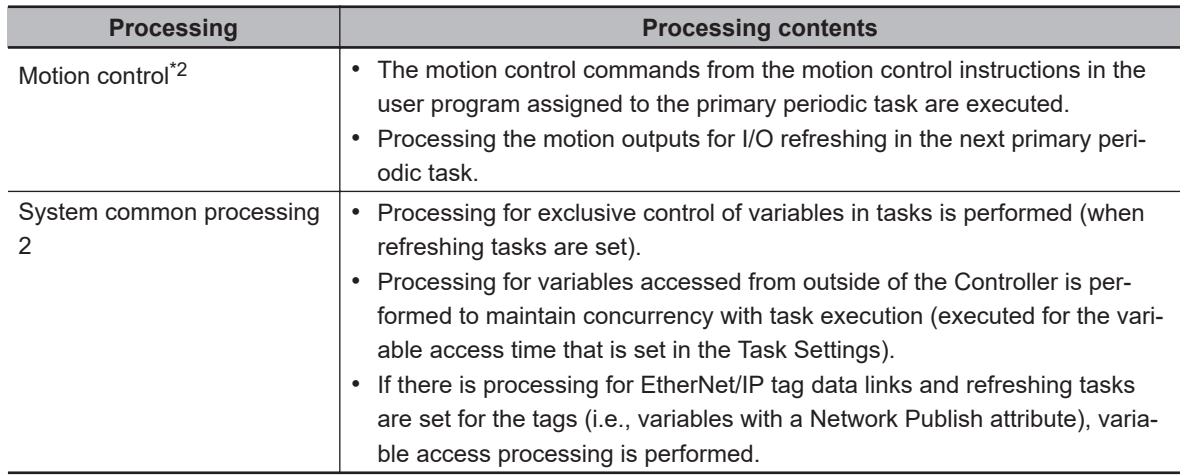

- \*1. The Axis Current Values (Position, Velocity, and Torque) and Servo Drive status in the system-defined variables for motion control are updated.
- \*2. When there are motion control instructions in user program execution in the primary periodic task, the CPU Unit executes the results from those instructions immediately afterward in motion control processing as shown below. The CPU Unit outputs the results to the Servo Drives during I/O refreshing in the next primary periodic task.

**Note** The processes in each cell in the above table are executed in the order of description.

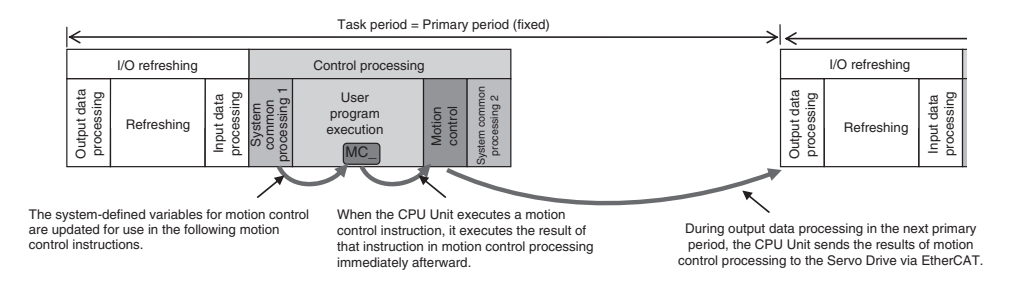

### **• Priority-17 or Priority-18 Periodic Task**

A periodic task executes its programs every task period. The task period is specified as an integer multiple of the primary period. You can use 0 to 2 periodic tasks.

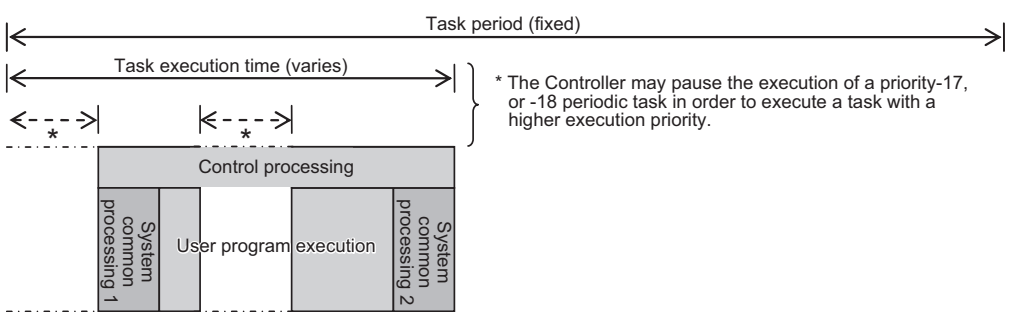

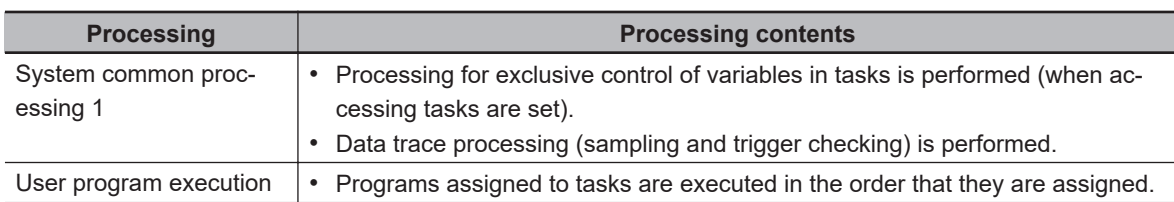

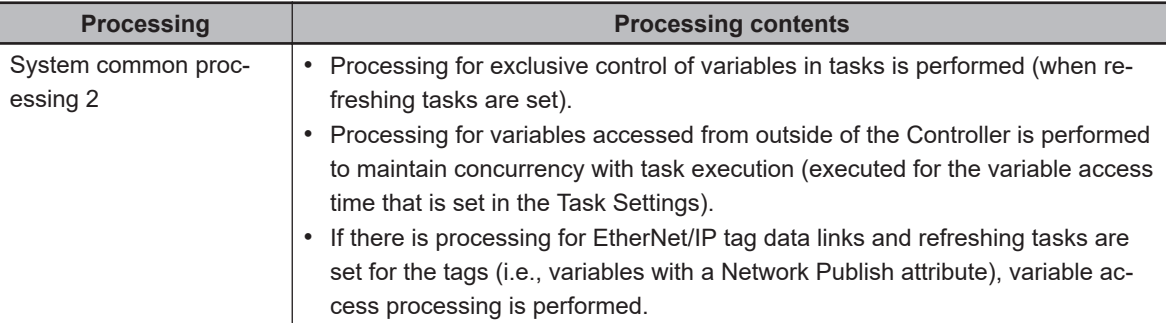

**Note** The processes in each cell in the above table are executed in the order of description.

#### **e** Event Tasks

An event task is executed only once when the specified execution condition is met. You can use 0 to 32 event tasks.

The processing details for event tasks are shown in the following figure.

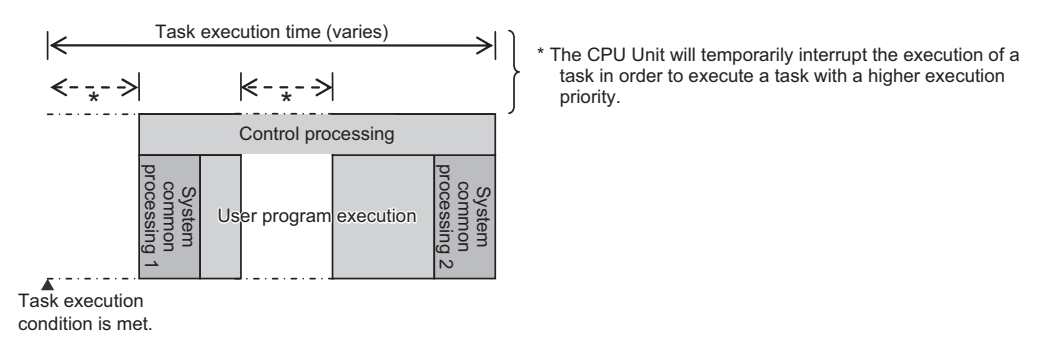

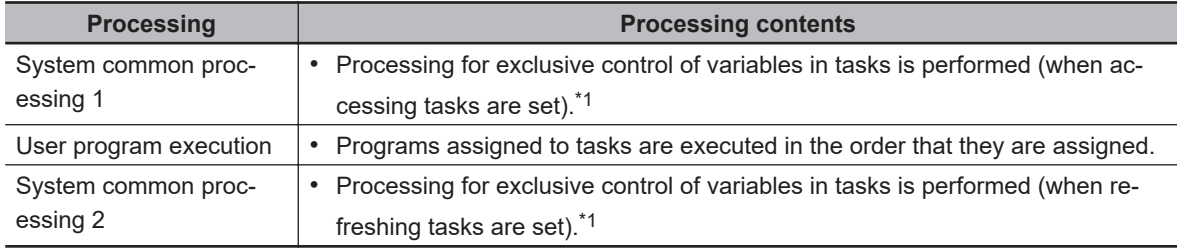

\*1. Refer to *[5-8-1 Ensuring Concurrency of Variable Values between Tasks](#page-259-0)* on page 5-92 for details on exclusive control.

### **5-4-4 Event Task Execution Conditions for NX102 CPU Units and NX1P2 CPU Units**

An event task is executed only once when the specified execution condition is met. There are the following two types of execution conditions for event tasks.

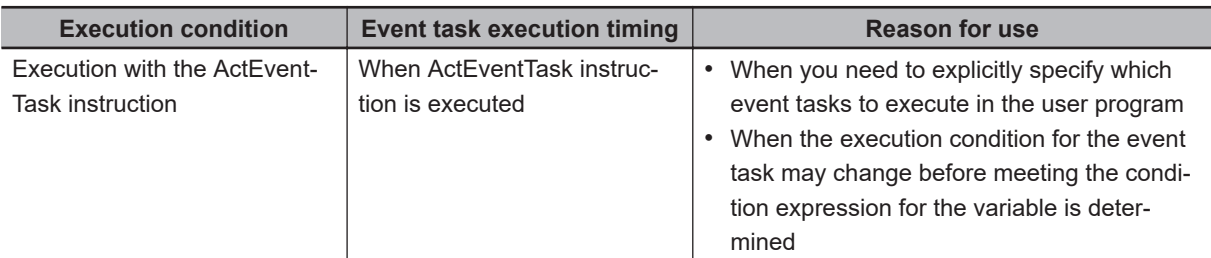

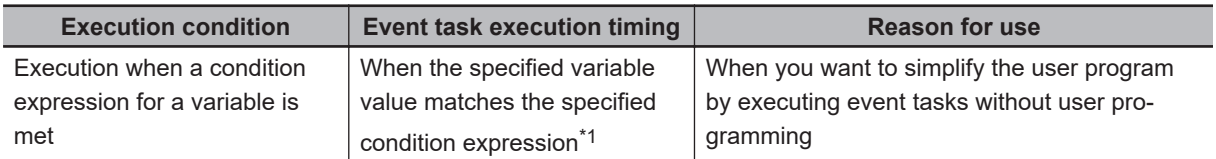

\*1. Refer to *[Execution Timing When the Execution Condition Is a Condition Expression for a Variable](#page-193-0)* on page [5-26](#page-193-0) for the timing of when the value of the specified variable is checked to see if the specified condition expression is met.

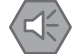

#### **Precautions for Safe Use**

If the following variables are specified for a condition expression when the execution condition is a condition expression for a variable, event tasks may not be executed when conditions are met or event tasks may be executed when conditions are not met.

- Structure members whose data size is 16 bits or more, except for system-defined variables for motion control
- Array elements whose data size is 16 bits or more

When the above variables are specified and the match evaluation is performed, perform either of the followings.

- Copy the above variables to the internal variables with a basic data type other than a data size of 64 bits, and access the copied internal variables.
- Use the settings for exclusive control of variables in tasks, and set the primary periodic task as a refreshing task.

### **Executing Event Tasks for the ActEventTask Instruction**

When the ActEventTask (Execute Event Task) instruction is executed in the user program, the specified event task is executed once. Refer to the *NJ/NX-series Instructions Reference Manual (Cat. No. W502)* for the detailed specifications of the ActEventTask instruction.

Using the ActEventTask instruction to execute event tasks makes it easy to see which event tasks are executed. Also, this method is also effective when the execution condition for the event task may change before meeting the condition expression for the variable is determined.

### $\bullet$  **Example of User Programming Using the ActEventTask Instruction**

Example 1: Executing an Event Task Only Once When the Value of a Variable Changes In the following example, the upward differentiation option is used for the ActEventTask instruction. This causes the Task1 event task to be executed only once when the *BoolVar* BOOL variable changes to TRUE.

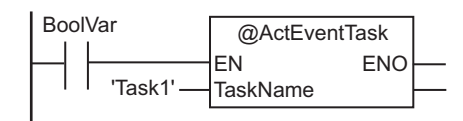

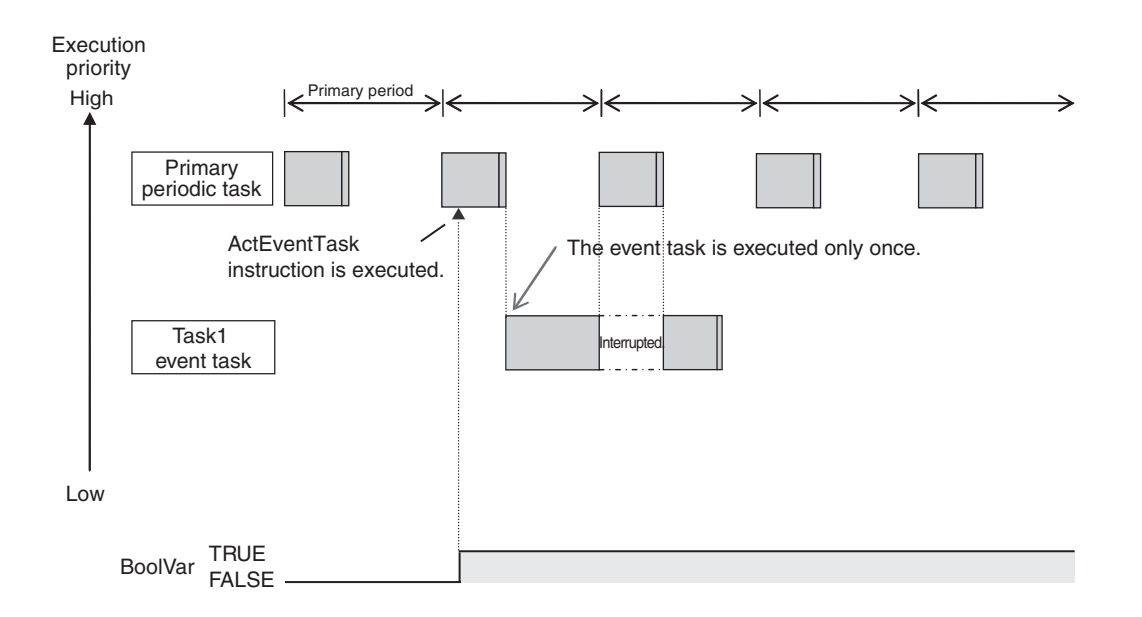

Example 2: Executing an Event Task Repeatedly While the Value of a Variable Matches a Specified Value

In the following example, the upward differentiation option is not used for the ActEventTask instruction. This causes the Task1 event task to be executed as long as the *BoolVar* BOOL variable is TRUE. Any ActEventTask instructions that specify Task1 will be ignored if Task1 is already in execution. After the execution of the event task has started, it is executed to the end even if the value of *BoolVar* changes to FALSE during execution.

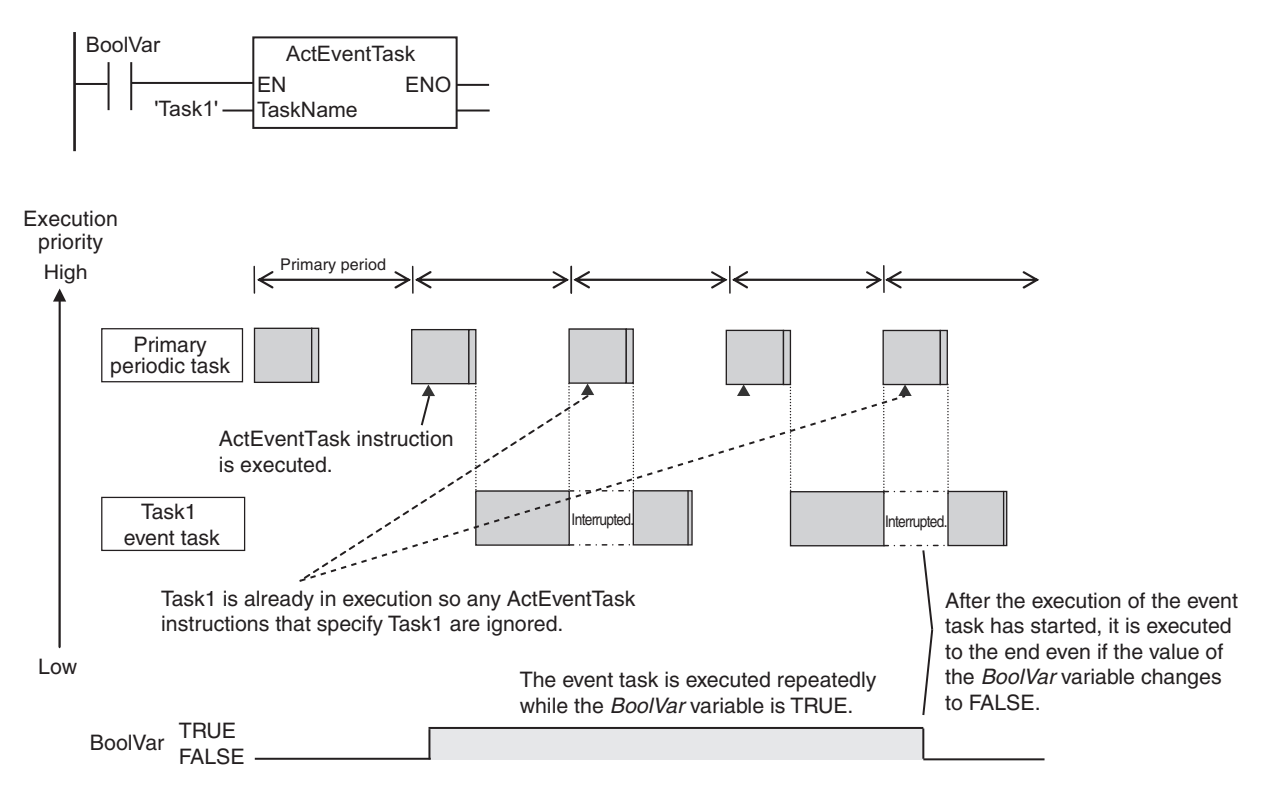

### **Executing Event Tasks When Condition Expressions for Variables Are Met**

This method executes the event task once when the specified condition expression is met for the value of a variable that was specified on the Sysmac Studio. The event task is not executed repeatedly while the value of the variable matches the condition expression. It is executed only once when the value of the variable first changes so that it meets the condition expression.

This method of execution does not require user programming to execute the event task.

### $\bullet$  **Variables for Which You Can Specify Condition Expressions**

The following table lists the variables that you can specify for condition expressions.

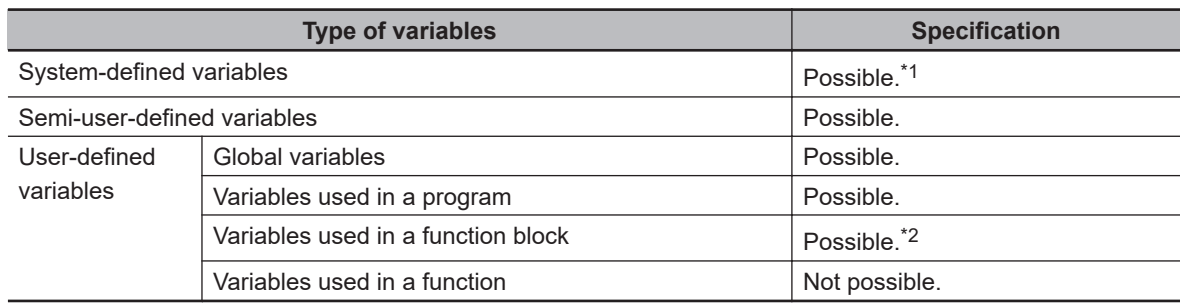

\*1. The following variables cannot be used.

EN, ENO, P\_Off, P\_CY, P\_First\_RunMode, P\_First\_Run and P\_PRGER

\*2. In-out variables cannot be used.

### $\bullet$  **Data Types of Variables for Condition Expressions**

The following table lists the data types of variables that you can specify for condition expressions.

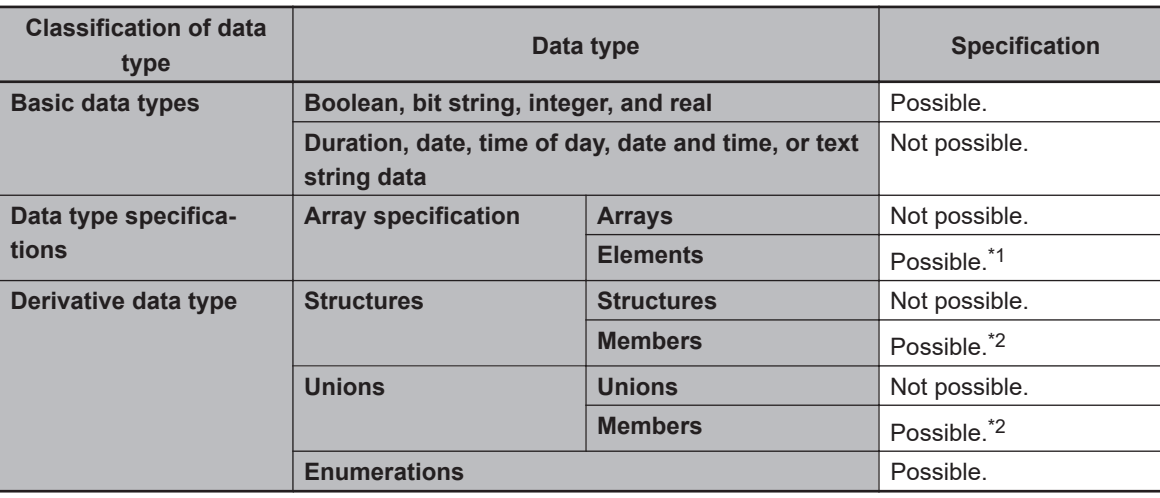

\*1. The elements of the array must be Boolean variables, bit strings, integer data, or real data.

\*2. The members must be Boolean, bit strings, integer data, or real data.

### **• Condition Expressions That You Can Specify**

The condition expressions that you can specify depend on the data type of the variable that you specify for the condition expression.

If the variable that you specify for a condition expression is bit string data, integer data, or real data, you must set a comparison constant to compare to the value of the variable.

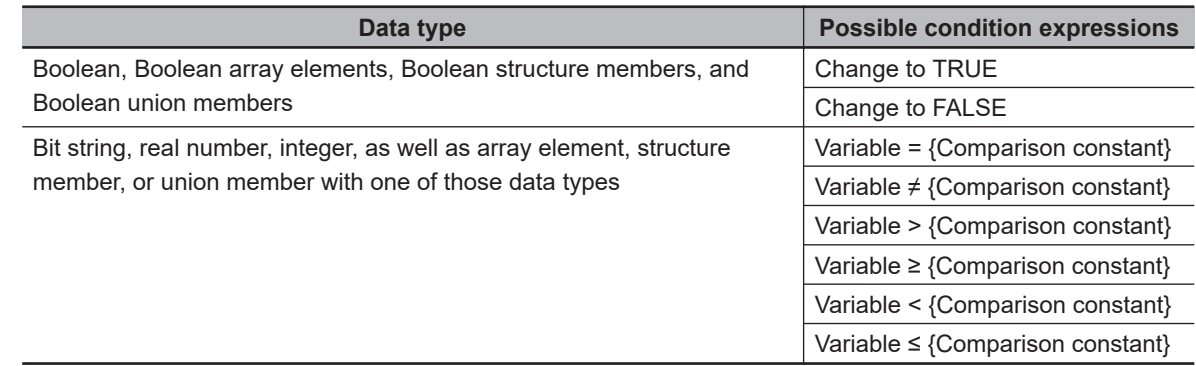

#### $\bullet$  **Valid Range of Comparison Constants**

If the variable that you specify for a condition expression is bit string data, integer data, or real data, you must set a comparison constant to compare to the value of the variable. The valid range of comparison constants is the same as the valid range of the data type of the variable that you specify for the condition expression.

Refer to *[Basic Data Types and Derivative Data Types](#page-323-0)* on page 6-32 for the valid range of values for each data type.

For example, if the variable that you specify for the condition expression is a BYTE variable, the valid range of comparison constant values is from BYTE#16#00 to BYTE#16#FF.

#### **Example of Executing Event Tasks When Condition Expressions for Variables Are Met**

Example 1: Execution Condition for Event Task Set to a Change to TRUE of the *Program1.trigger1* Boolean Variable

When the value of *Program1.trigger1* changes to TRUE, the event task is executed only once.

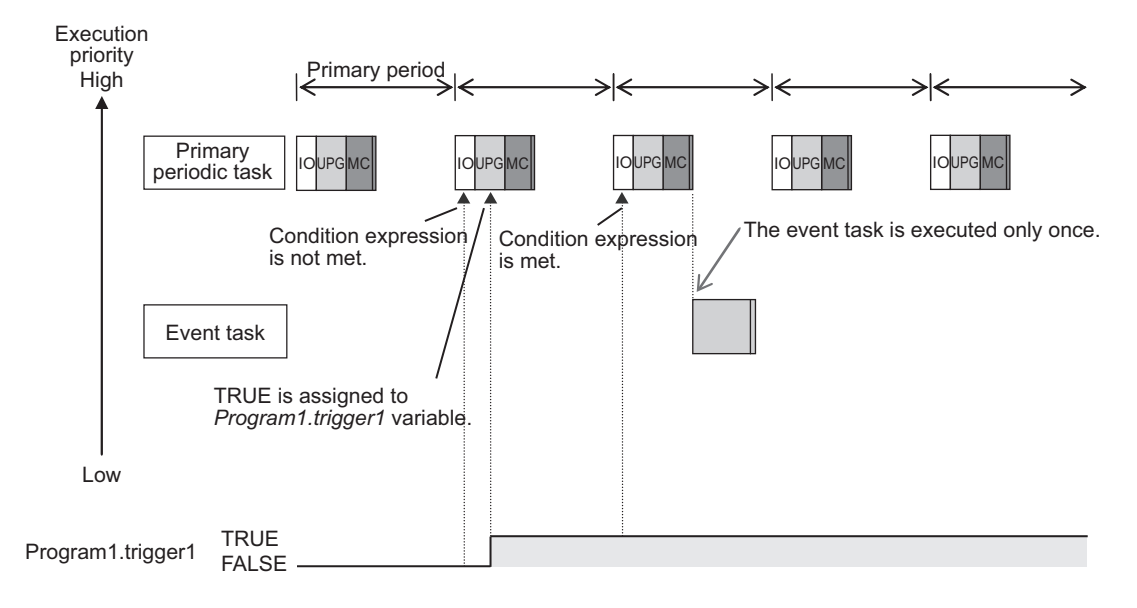

Example 2: Execution Condition for an Event Task Set to When *Program1.curVal* (INIT variable) ≥ 10

The event task is executed only once when the value of *Program1.curVal* changes from less than 10 to 10 or higher.

<span id="page-208-0"></span>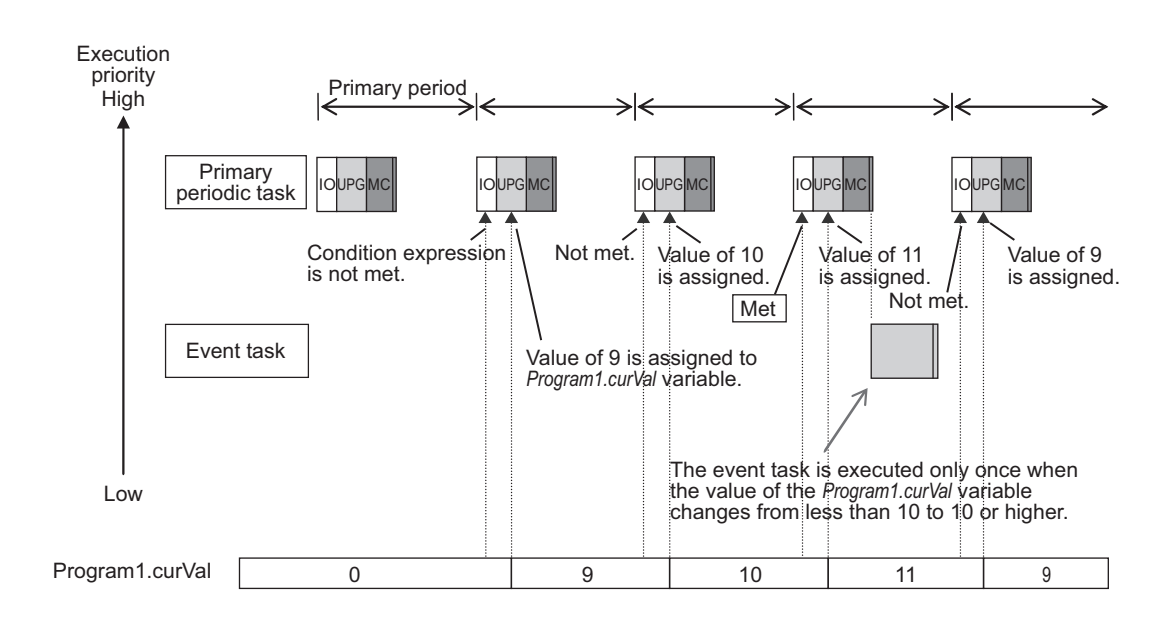

#### **Precautions for Correct Use**

If the value of a specified variable changes in the primary periodic task, the CPU Unit evaluates whether the condition expression is met in the next primary periodic task. This means that the event task will be executed on completion of this evaluation against the condition expression in the next primary periodic task after the CPU Unit evaluates that the condition expression is met.

### **5-4-5 Event Task Execution Timing for NX102 CPU Units and NX1P2 CPU Units**

The execution priority of event tasks is 8 or 48. If the execution conditions for an event task are met while another task is in execution, the task with the higher execution priority is given priority. The task with the lower execution priority is interrupted. This is the same as with the primary periodic task and periodic tasks.

If you have multiple tasks that read and write to the same variables, make sure to use the following functions to control how an event task is executed with the primary periodic task, periodic tasks, or other event tasks with different execution priorities.

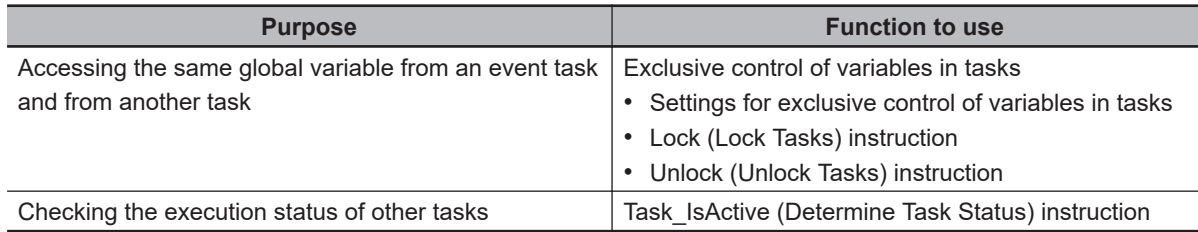

Refer to *[5-8-1 Ensuring Concurrency of Variable Values between Tasks](#page-259-0)* on page 5-92 for details.

The execution of an event task also depends on its execution conditions.

You can also set the same execution priority for more than one event task. You must be careful when the execution conditions are met for more than one event task that has the same execution priority.

### **Differences in Execution Timing Based on the Execution Conditions of Event Tasks**

The execution timing for event tasks depends on whether the execution condition is triggered by an ActEventTask instruction or by when a condition expression for a variable is met.

#### **• Execution Timing When the Execution Condition Is an ActEventTask Instruction**

If the execution condition for an event task is triggered by an ActEventTask instruction, the event task execution condition will be met immediately after the ActEventTask instruction is executed. The NX1P2 CPU Units execute event tasks for which the execution condition is met according to the task execution priority.

Example 1: Executing an Event Task with an Execution Priority Higher Than the Task That Executes an Instruction

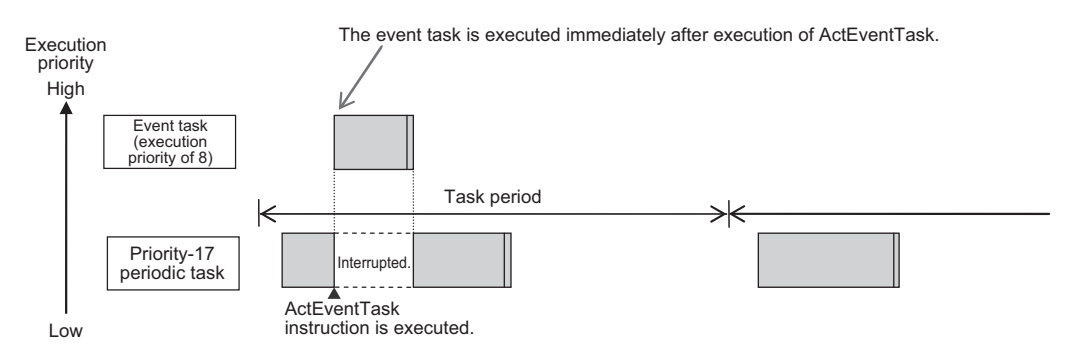

Example 2: Executing an Event Task with an Execution Priority Lower Than the Task That Executes an Instruction

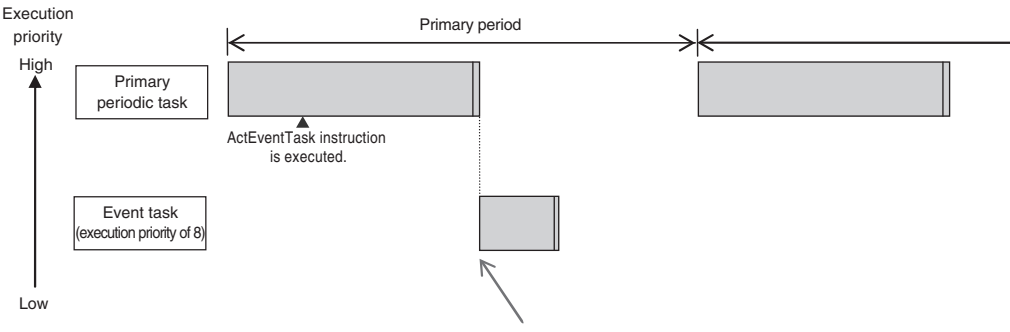

Event task is executed when the primary periodic task is completed.

#### **• Execution Timing When the Execution Condition Is a Condition Expression for a Variable**

The condition expression is evaluated for a match inside the primary periodic task. The execution condition for an event task is met when it is evaluated to match the condition expression. The CPU Units execute event tasks for which the execution condition is met according to the task execution priority.

Example 1: Project with a Priority-17 Periodic Task and an Event Task Execution with a Priority of 8

The execution priority of the event task (execution priority of 8) is higher than the execution priority of the priority-17 periodic task. The priority-17 periodic task is therefore executed after the event task is executed.

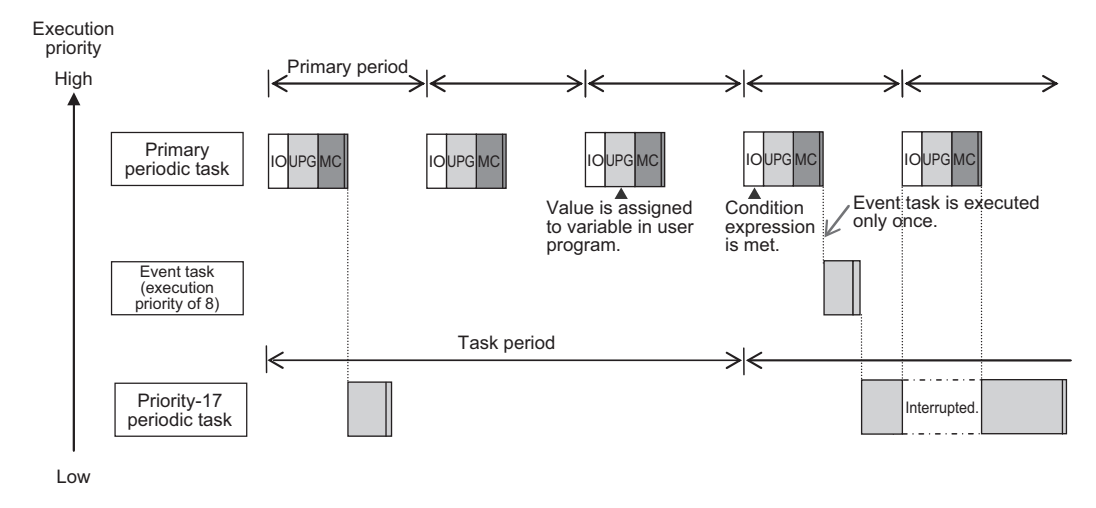

Example 2: Project with a Priority-17 Periodic Task and an Event Task Execution with a Priority of 48

The execution priority of the event task is lower than the execution priority of the priority-17 periodic task. The event task is therefore executed after the priority-17 periodic task is executed.

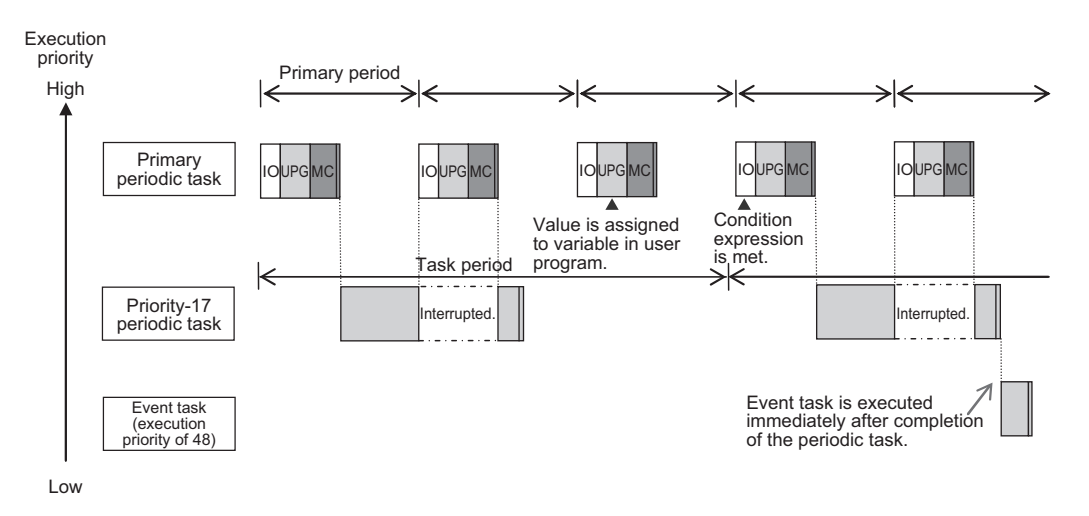

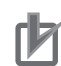

#### **Precautions for Correct Use**

• For the NX102 CPU Units and NX1P2 CPU Units, the timing at which the execution condition for an event task is met is the same regardless of whether the condition expression match is triggered by I/O refreshing in the primary periodic task, or by execution of a program that is assigned to the primary periodic task.

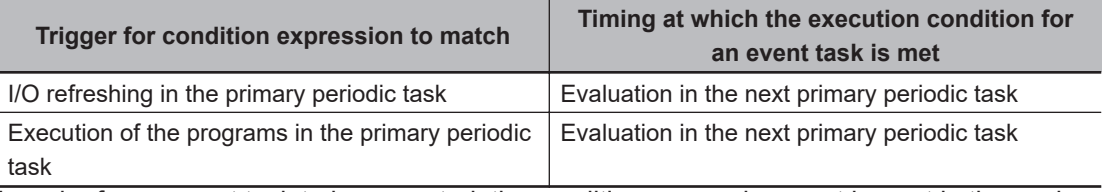

• In order for an event task to be executed, the condition expression must be met in the evaluation after the previous evaluation where the condition expression was not met. This means that even if the status of the condition expression changes from not met to met, if the condition returns to not met before the next evaluation, the event task will not be executed.

### **Execution Timing for Event Tasks with the Same Execution Priority**

You can also set the same execution priority for more than one event task. If the execution conditions for more than one event task with the same execution priority are triggered by an ActEventTask instruction, the event tasks will be executed in the order that the instruction is executed.

Example 1: When Two ActEventTask Instructions Are Executed

In the example given below, two ActEventTask instructions are used to execute two event tasks. The T1 event task is executed before the T2 event task because the ActEventTask instruction that triggered T1 was executed first.

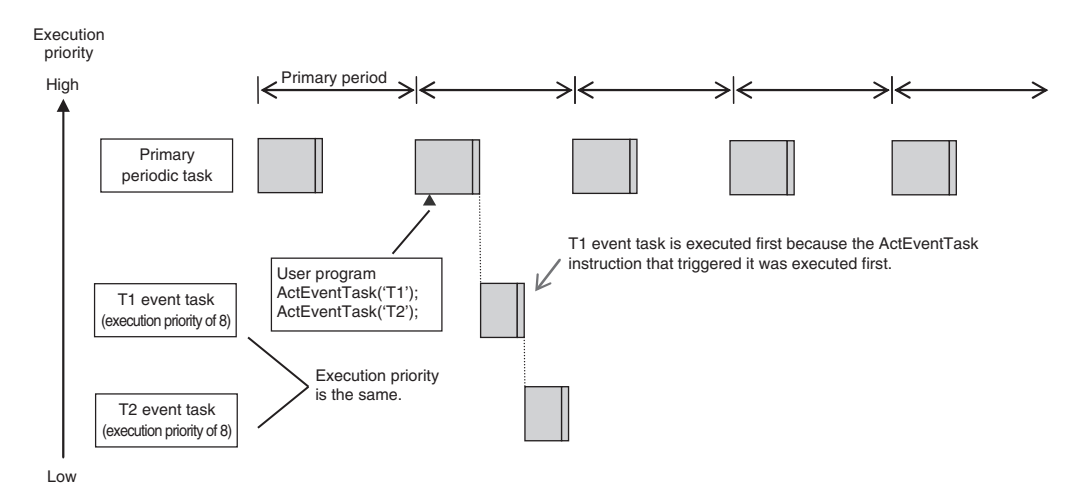

Example 2: When Both Condition Expressions for Variables and the ActEventTask Instruction Are Used

In this example, the execution conditions of the T1, T2, and T3 event tasks are set as given below.

- T1: Condition expression for the *VarA* variable is met.
- T2: Condition expression for the *VarB* variable is met.
- T3: ActEventTask instruction

The operation would proceed as described below if the condition expression for *VarA* was met during I/O refreshing, the ActEventTask instruction was executed in the user program, and the condition expression for *VarB* was met during execution of the user program all in the same primary period.

5-4 Specifications and Basic Operation of Tasks for NX102 CPU Units and<br>5-4 Specifications and Basic Operation of Tasks for NX102 CPU Units **5-4 Specifications and Basic Operation of Tasks for NX102 CPU Units and NX1P2 CPU Units**

- 1. The condition expression for *VarA* is met during I/O refreshing.
- 2. The condition expression for *VarB* is met during execution of the user program.
- 3. At this point, T1 and T2 are not executed because the condition expressions are not yet evaluated.
- 4. The ActEventTask instruction is executed in the user program, so T3 is executed.
- 5. When I/O refreshing is executed in the primary periodic task, the match is detected that the condition expressions for *VarA* and *VarB* are met, so T1 and T2 are executed. If the match is detected that more than one condition expression is met in the same execution period, the order of execution of event tasks is undefined. The following figure shows an example when T1 is executed first.

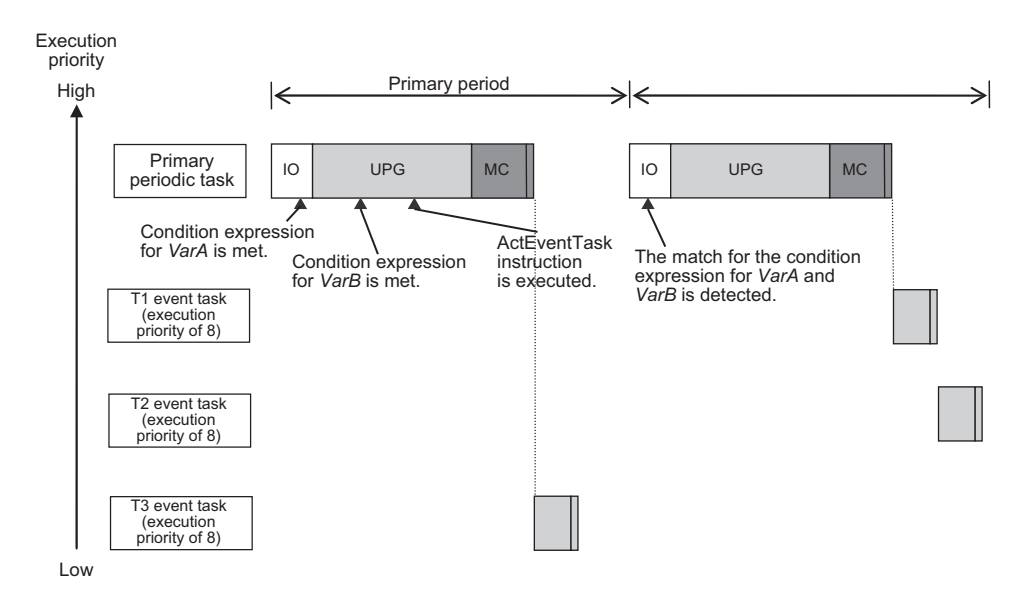

### **5-4-6 Operation When Execution Condition Is Met Again Before Execution of the Event Task Is Completed**

If the execution condition for an event task is met again before the execution of that event task is completed, the second match of the execution condition is ignored. "Before an event task is completed" includes the duration of execution of the event task and the time waiting for execution. After the execution of the event task has started, it is executed to the end even if the condition expression is no longer met.

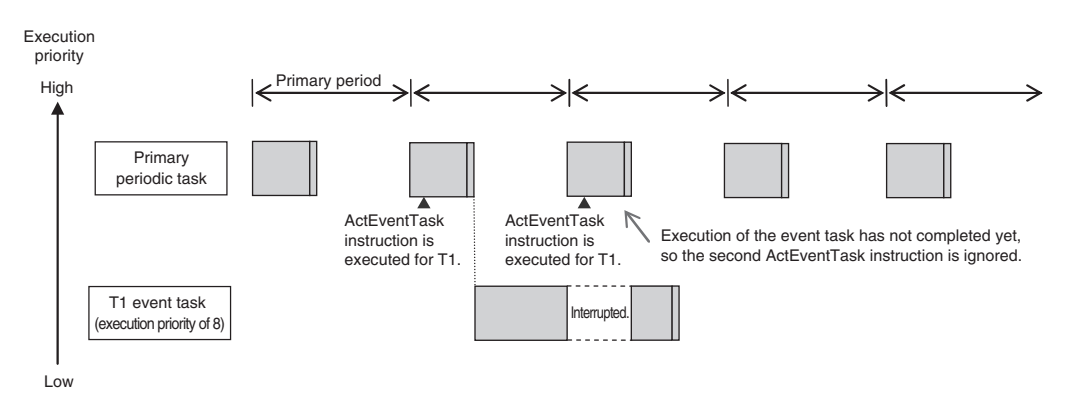

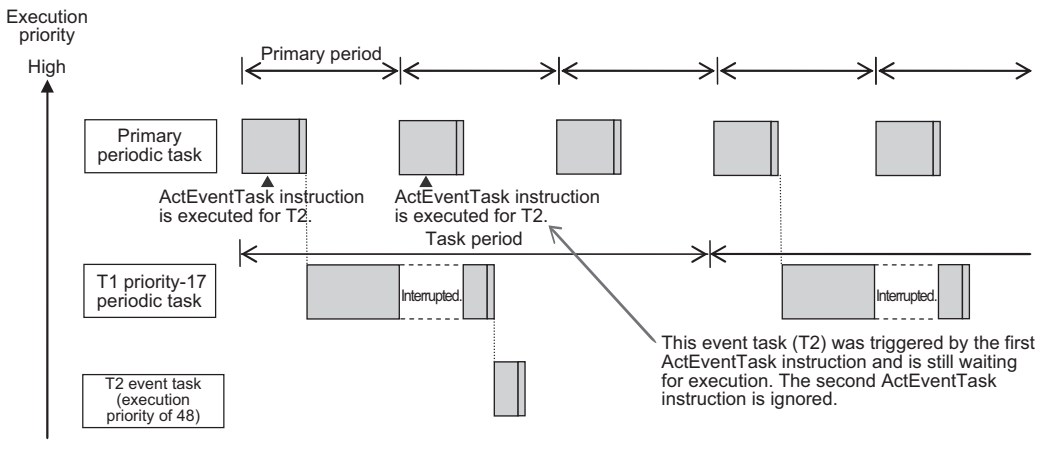

Low

# **5-5 Specifications and Basic Operation of Tasks for NJ-series Controllers**

This section describes the specifications and basic operation of tasks for NJ-series CPU Units.

### **5-5-1 Specifications of Tasks for NJ-series Controllers**

The specifications of tasks are given in the following table.

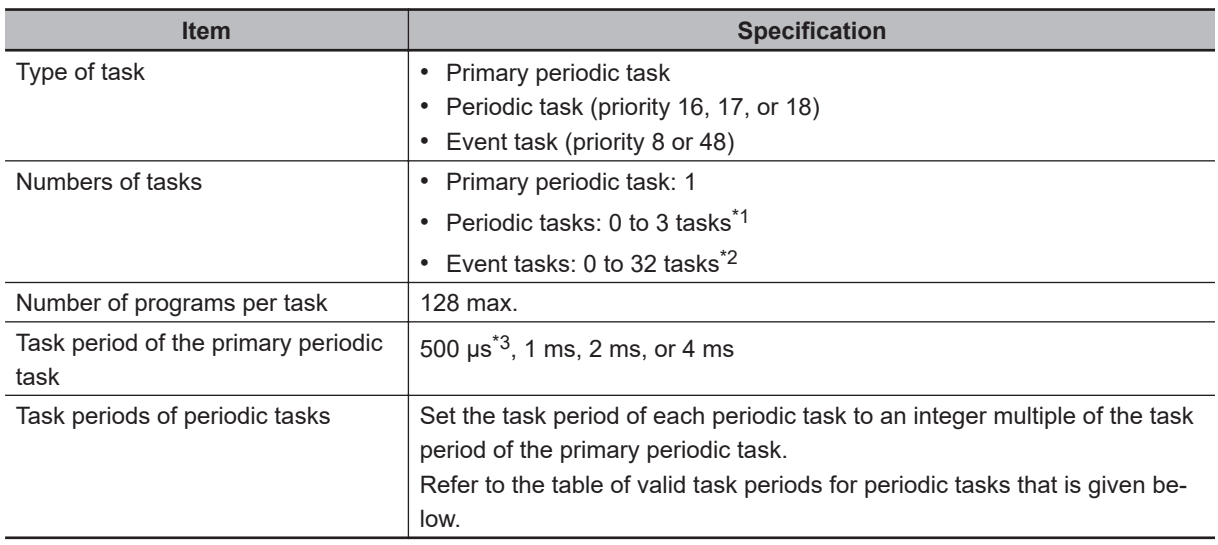

\*1. There can be no more than one task with each of the following execution priorities: 16, 17, and 18.

\*2. There can be up to 32 tasks with each of the following priorities as long as there are no more than a total of 32 tasks with these priorities: 8 and 48.

\*3. With the NJ301- $\Box$  $\Box$ , you can use this setting with unit version 1.03 or later. You cannot use this setting with the NJ101- $\square\square\square\square$ .

### **• Valid Task Periods for Periodic Tasks**

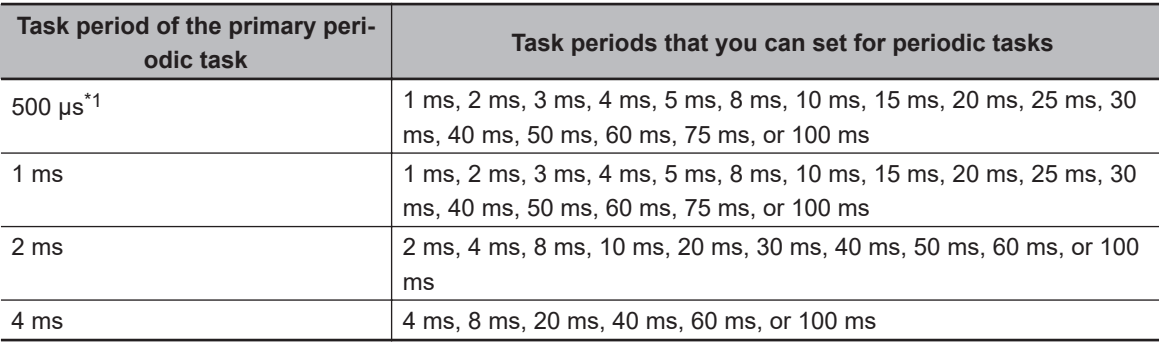

\*1. With the NJ301- $\square\square\square\square$ , you can use this setting with unit version 1.03 or later. You cannot use this setting with the NJ101- $\square\square\square\square$ .

### **5-5-2 Guidelines for Separating Tasks for NJ-series Controllers**

All programs must be assigned to one of the tasks. Use the guidelines in the following table to determine which tasks to assign your programs to based on the requirements of the programs.

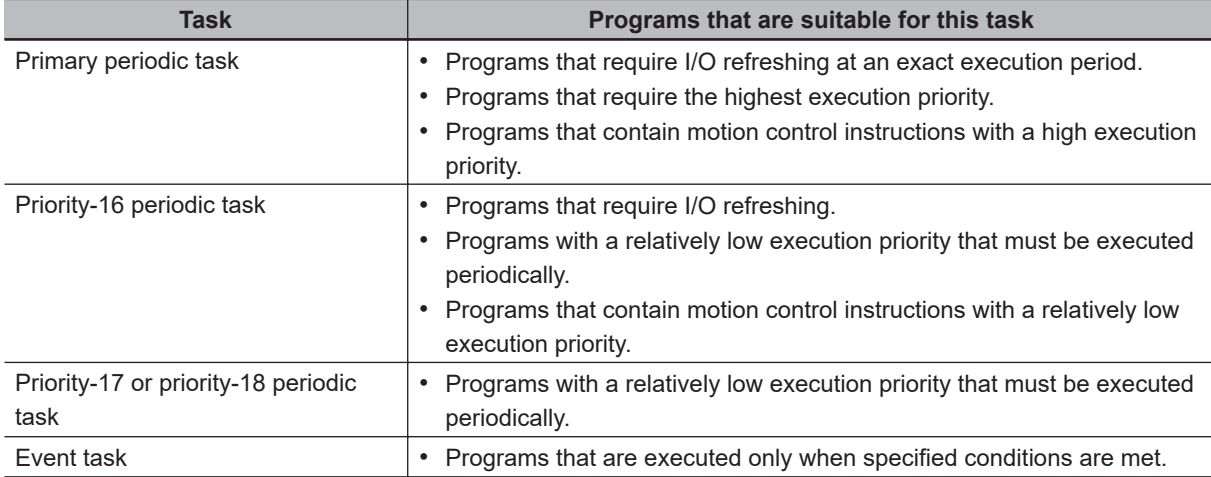

### **5-5-3 Basic Operation of Tasks for NJ-series Controllers**

The CPU Unit cannot execute more than one task at the same time. The order in which tasks are executed depends on the execution priority that is set for each task.

## **Task Execution Priority**

The type of the task determines its execution priority.

If the execution condition is met for another task, Tb, that has a higher execution priority while task Ta execution is in progress, execution of Ta will be interrupted to allow execution of Tb. Processing for Ta will resume when processing for Tb is completed.

The execution priority for each task type is given in the following table. The smaller the value of the execution priority, the higher the priority.

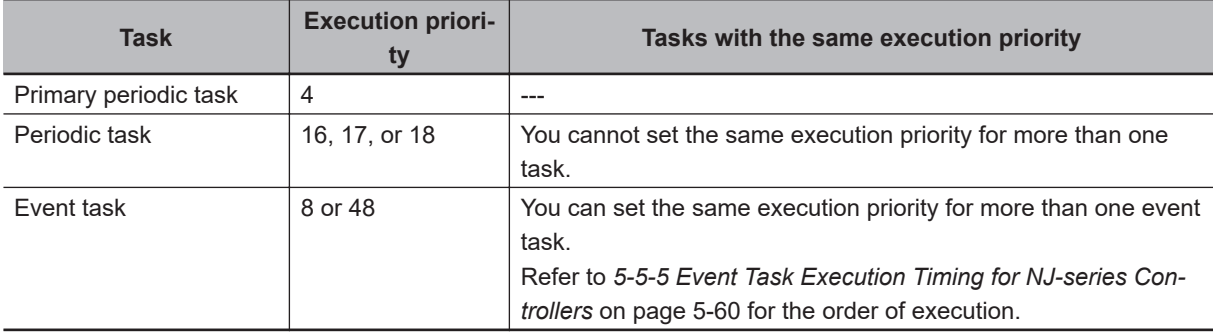
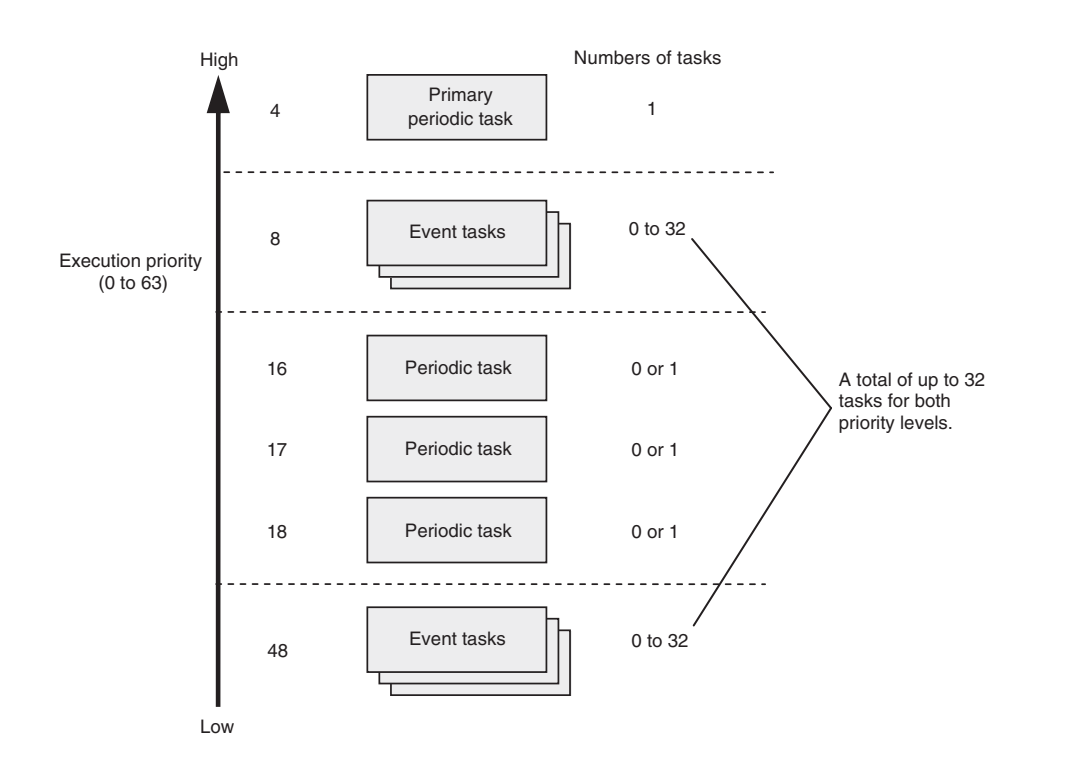

## **Task Periods for the Primary Periodic Task and Periodic Tasks**

The CPU Unit repeatedly and cyclically executes the primary periodic task and periodic tasks. The task periods for periodic tasks must be assigned as integer multiples of the task period of the primary periodic task (called the primary period). Therefore, execution of both tasks will start at the same time every few cycles.

For example, if the primary period is set to 1 ms and the task period of the priority-16 periodic task is set to 4 ms, the execution timing of the primary periodic task and the priority-16 periodic task is synchronized after each four executions of the primary periodic task.

### **Additional Information**

An event task is not executed periodically. Instead, it is executed only once when the specified execution condition is met. Therefore, execution of an event task depends on when its execution condition is met and on its execution priority.

### **Examples of Execution Order for Tasks**

This section gives a few examples of the execution order for the primary periodic task and periodic tasks.

Refer to *[5-5-5 Event Task Execution Timing for NJ-series Controllers](#page-227-0)* on page 5-60 for the order of execution of event tasks.

### **• Projects with Only the Primary Periodic Task**

The primary periodic task is executed every primary period.

The system service shown in this figure refers to non-task related processing, such as communications processing, that is performed by the CPU Unit. System services are executed in the unused

time between execution of the tasks. Refer to *[Processing Performed in System Services](#page-243-0)* on page [5-76](#page-243-0) for details on the system services.

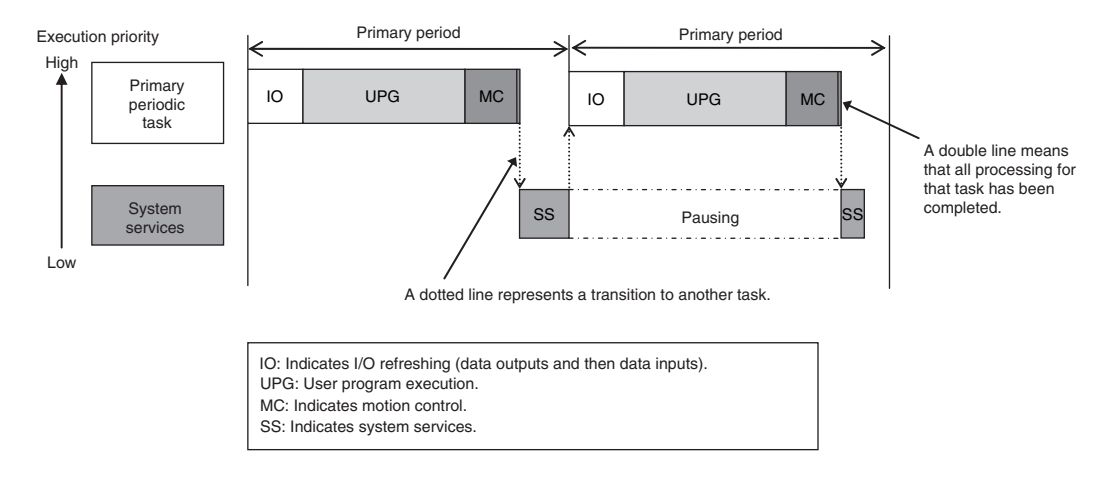

- **Project with the Primary Periodic Task, Priority-16 Periodic Task, and Priority-17 Periodic Task**
	- The primary periodic task has the highest execution priority, so it is always executed in the primary period.
	- The priority-16 periodic task has a lower execution priority than the primary periodic task, so it is executed when the primary periodic task is not being executed.
	- The priority-17 periodic task has an even lower execution priority, so it is executed when the above two tasks are not under execution.
	- In this example, the task period for the priority-16 periodic task is set to four times the primary period. This means that once ever four primary periods, execution of the primary periodic task and the priority-16 periodic task will start at the same time.
	- System services are executed in the unused time between execution of the tasks.

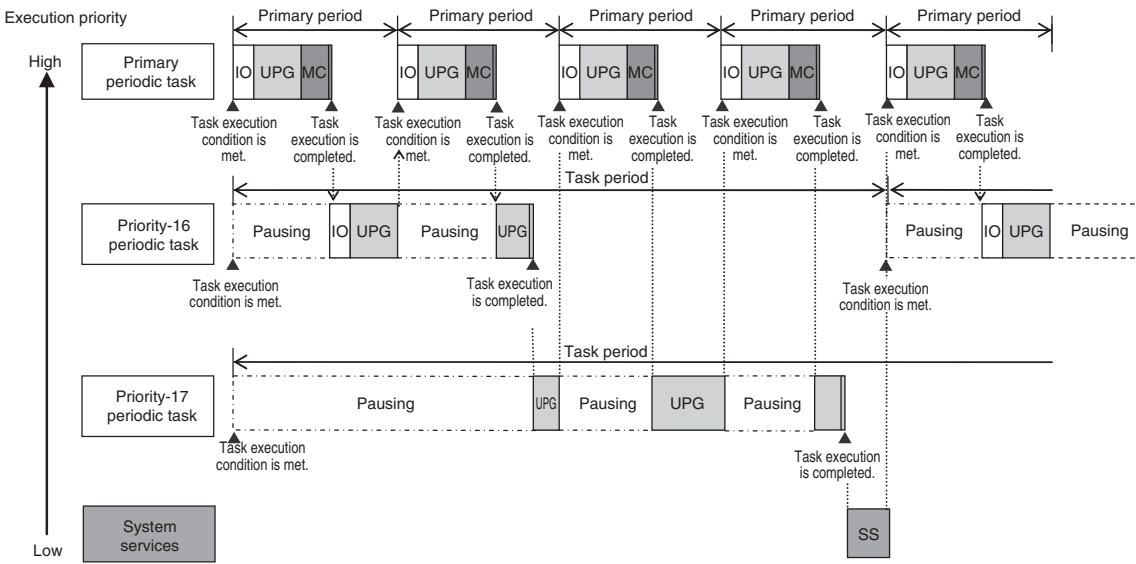

### **Precautions for Correct Use**

If you have multiple tasks that read and write to the same variables, make sure to use exclusive control of variables between the tasks. Otherwise, a task other than the one currently in execution may change the variable values.

Refer to *[5-8-1 Ensuring Concurrency of Variable Values between Tasks](#page-259-0)* on page 5-92 for details.

### **Executing Other Tasks during the Unused Time of a Task**

A task with a higher execution priority is never interrupted to start execution of a task with a lower execution priority. However, for NJ-series CPU Units, if unused time occurs during a task with higher priority, that time may be used to start execution of a task with lower priority. An example of this is the time spent waiting for a data transfer to be completed in an I/O refresh process. As soon as processing resumes for the task with higher priority, the task with lower priority will be interrupted. This processing order is illustrated in the following figure.

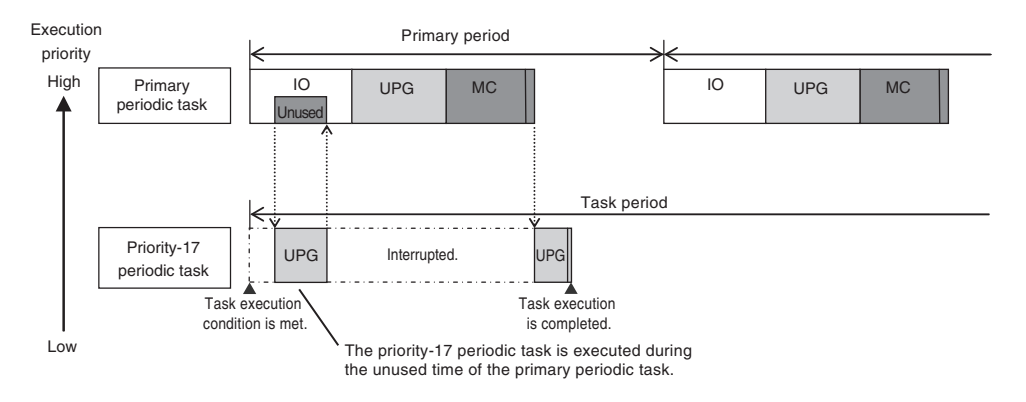

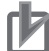

#### **Precautions for Correct Use**

Even if unused time occurs in the primary periodic task, the priority-16 periodic task is always executed after the primary periodic task is completed.

However, for NJ-series CPU Units, this restriction does not apply to the priority-17 or priority-18 periodic task.

This restriction also does not apply to I/O refreshing in the priority-16 periodic task. I/O refreshing for the priority-16 periodic task may be executed during the unused time of the primary periodic task.

### **Tasks and Operating Modes**

The relationship between CPU Unit operating modes and tasks is given in the following table.

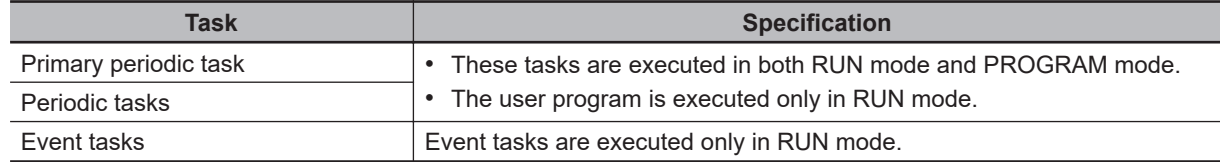

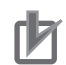

#### **Precautions for Correct Use**

- Even if the execution condition for an event task is already met when you change the operating mode to RUN mode, the event task will not be executed. An event task is executed only when its execution condition changes from not met to met during RUN mode.
- Even in RUN mode, an event task is not executed if there is a major fault level error.

### **The Processing Performed in Each Task**

#### $\bullet$  **Primary Periodic Task**

The primary periodic task has the highest execution priority. It executes processes with high speed and high precision.

In the specified period, this task performs system common processing, I/O refreshing, user program execution, and motion control. The primary periodic task performs motion control processing (MC).

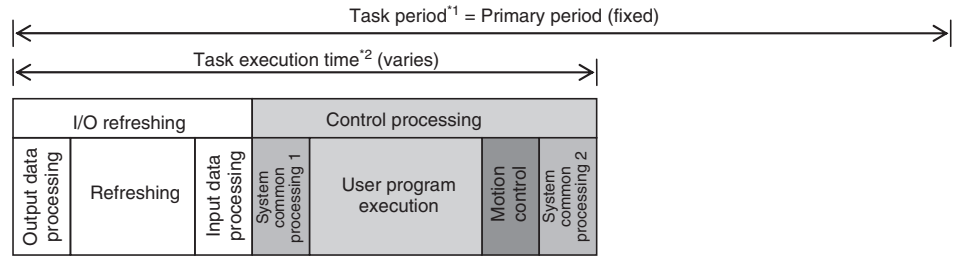

- 
- 

\*1 : Task period The CPU Unit executes tasks in this fixed period. This is a preset, fixed time. \*2 : Task execution time This is the actual time it takes from the point that the execution condition is met until execution is completed.

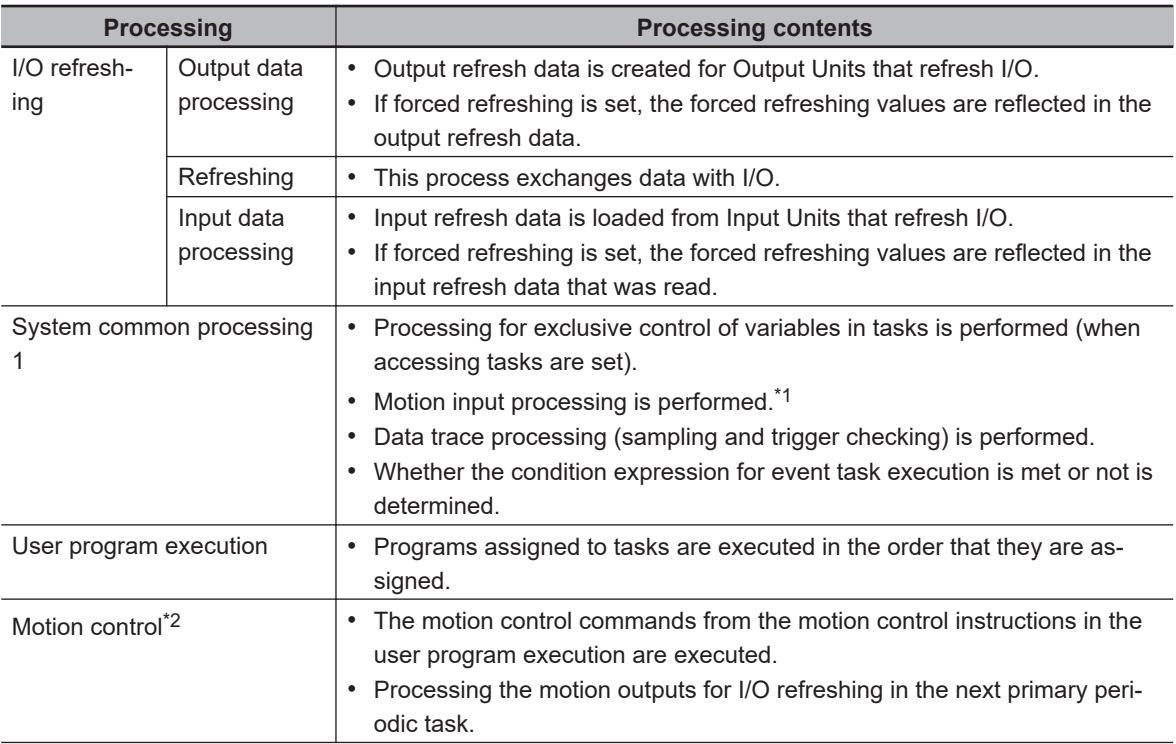

<span id="page-220-0"></span>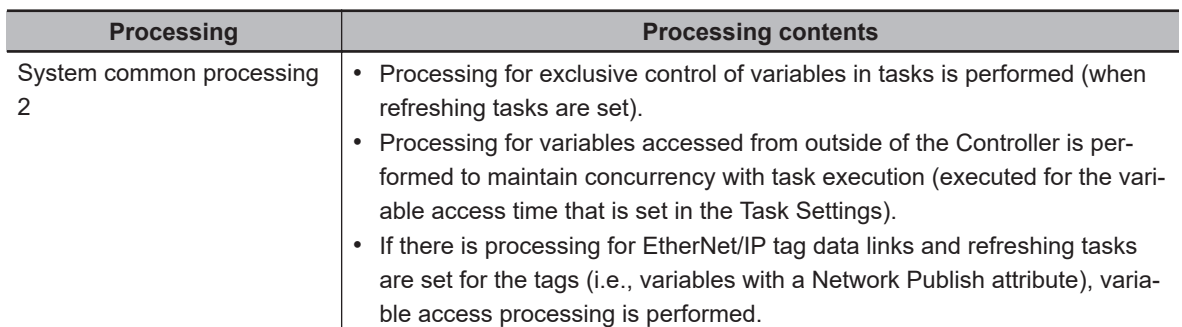

- \*1. The Axis Current Values (Position, Velocity, and Torque) and Servo Drive status in the system-defined variables for motion control are updated.
- \*2. When there are motion control instructions in user program execution in the primary periodic task, the CPU Unit executes the results from those instructions immediately afterward in motion control processing as shown below. The CPU Unit outputs the results to the Servo Drives during I/O refreshing in the next primary periodic task.

**Note** The processes in each cell in the above table are executed in the order of description.

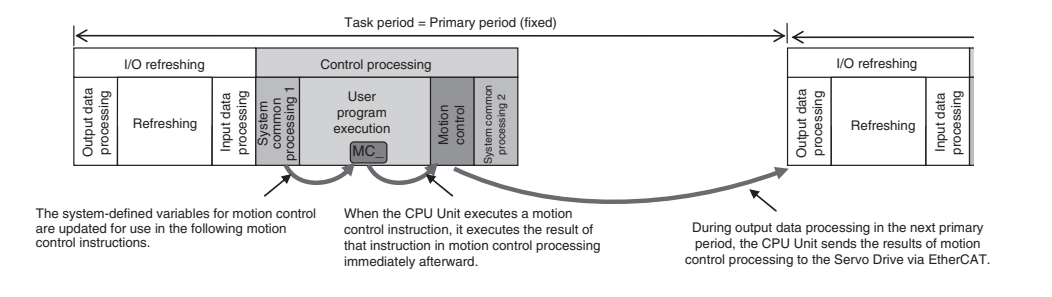

When there is a motion control instruction in user program execution in the periodic task, the CPU Unit executes the result from that instruction in the motion control processing (MC) of the next primary periodic task.

Refer to *[5-11-3 System Input and Output Response Times](#page-281-0)* on page 5-114 for details.

### **• Periodic Tasks**

A periodic task executes its programs every task period. The task period is specified as an integer multiple of the primary period. You can use 0 to 3 periodic tasks.

The priority-16 periodic task can also refresh I/O.

Processing for periodic tasks that do not control I/O is different from processing for periodic tasks that do control I/O.

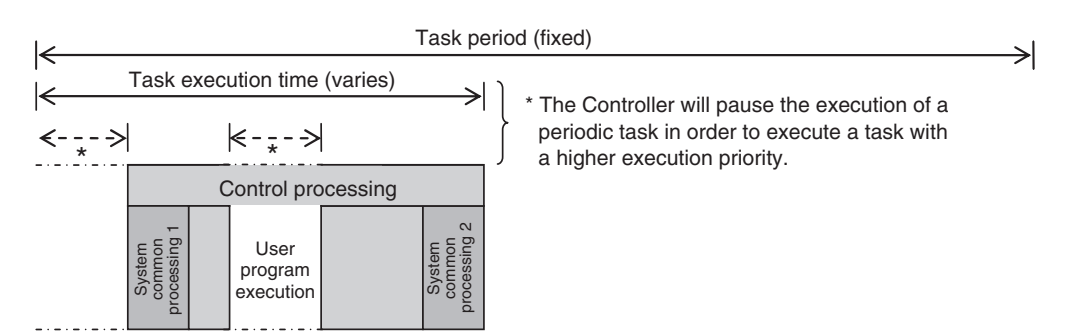

• Periodic Tasks That Do Not Control I/O

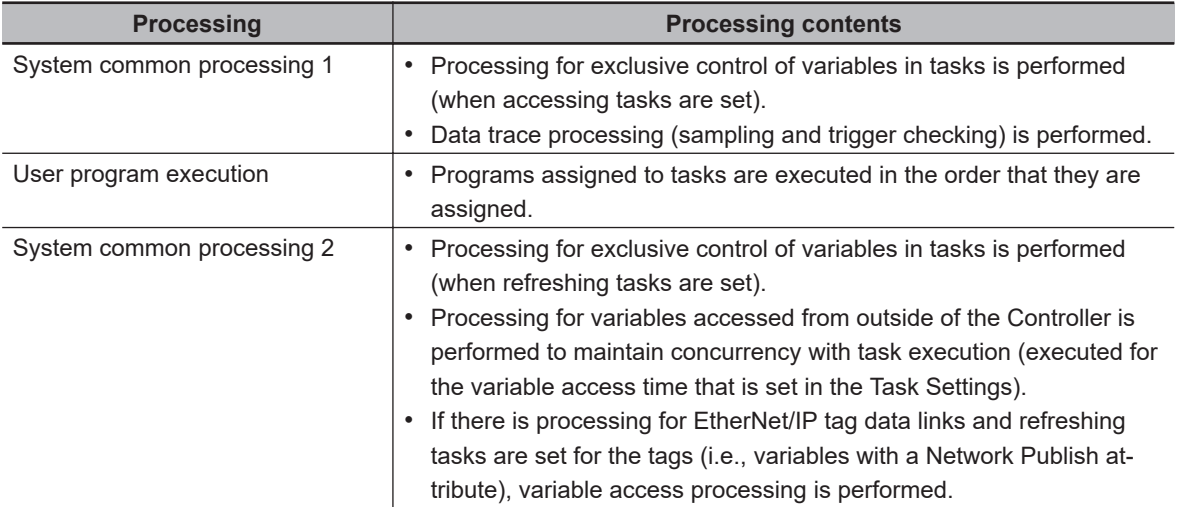

**Note** The processes in each cell in the above table are executed in the order of description.

#### • Periodic Tasks That Control I/O

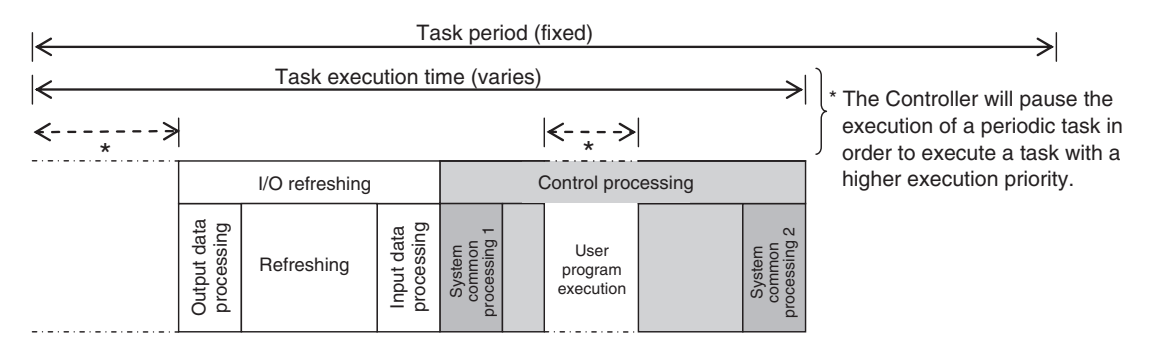

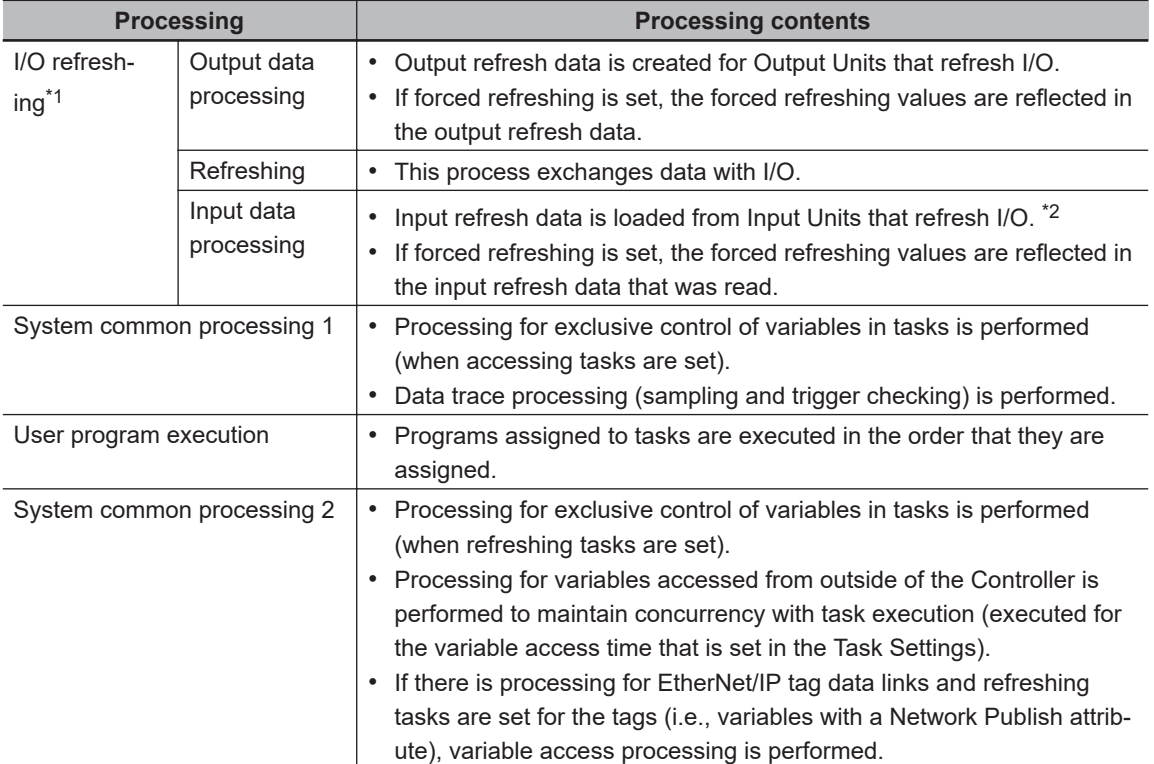

\*1. I/O Refreshing for CJ-series Units is executed.

<span id="page-222-0"></span>\*2. If the input refresh data loaded in the priority-16 periodic task is accessed in the primary periodic task for the NJ-series CPU Unit, copy the input refresh data to access in the priority-16 periodic task to a global variable and access the values of the copied global variable in the primary periodic task. Ensure concurrency of variable values for the global variable. Refer to *[5-8-1 Ensuring Concurrency of](#page-259-0) [Variable Values between Tasks](#page-259-0)* on page 5-92 for details.

If you do not perform the above processing, when an execution of the primary periodic task is started during I/O refreshing in the priority-16 periodic task, the concurrency of values of the input refresh data accessed in the primary periodic task may not be ensured.

**Note** The processes in each cell in the above table are executed in the order of description.

### **e** Event Tasks

An event task is executed only once when the specified execution condition is met. You can use 0 to 32 event tasks.

The processing details for event tasks are shown in the following figure.

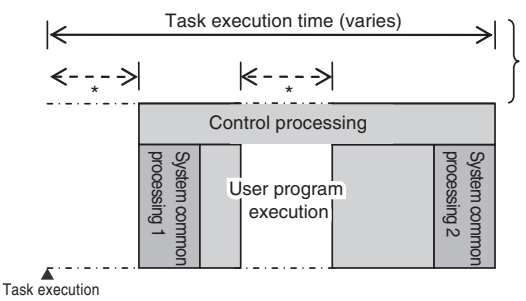

The CPU Unit will temporarily interrupt the execution of a task in order to execute a task with a higher execution priority.

condition is met

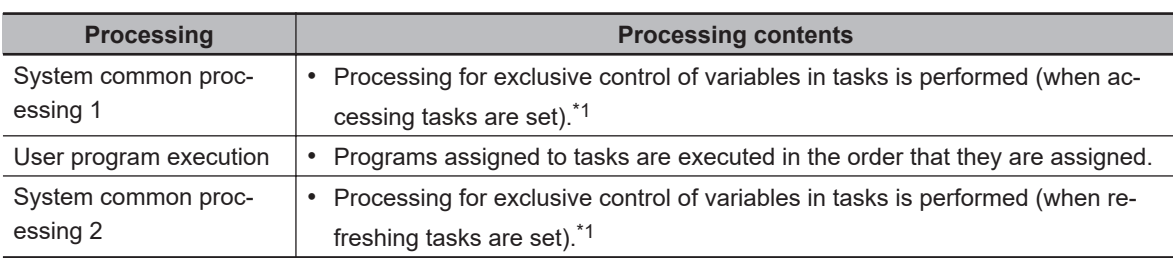

\*1. Refer to *[5-8-1 Ensuring Concurrency of Variable Values between Tasks](#page-259-0)* on page 5-92 for details on exclusive control.

### **5-5-4 Event Task Execution Conditions for NJ-series Controllers**

An event task is executed only once when the specified execution condition is met. There are the following two types of execution conditions for event tasks.

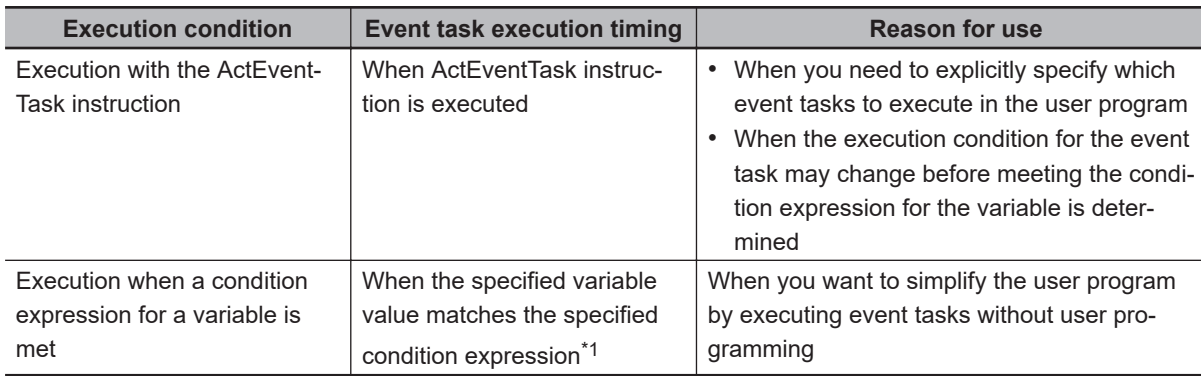

\*1. Refer to *[Execution Timing When the Execution Condition Is a Condition Expression for a Variable](#page-228-0)* on page [5-61](#page-228-0) for the timing of when the value of the specified variable is checked to see if the specified condition expression is met.

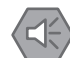

#### **Precautions for Safe Use**

If the following variables are specified for a condition expression when the execution condition is a condition expression for a variable, event tasks may not be executed when conditions are met or event tasks may be executed when conditions are not met.

- Structure members whose data size is 16 bits or more, except for system-defined variables for motion control
- Array elements whose data size is 16 bits or more

When the above variables are specified and the match evaluation is performed, perform either of the followings.

- Copy the above variables to the internal variables with a basic data type other than a data size of 64 bits, and access the copied internal variables.
- Use the settings for exclusive control of variables in tasks, and set the primary periodic task as a refreshing task.

### **Executing Event Tasks for the ActEventTask Instruction**

When the ActEventTask (Execute Event Task) instruction is executed in the user program, the specified event task is executed once. Refer to the *NJ/NX-series Instructions Reference Manual (Cat. No. W502)* for the detailed specifications of the ActEventTask instruction.

Using the ActEventTask instruction to execute event tasks makes it easy to see which event tasks are executed. Also, this method is effective when the execution condition for the event task may change before meeting the condition expression for the variable is determined.

### $\bullet$  **Example of User Programming Using the ActEventTask Instruction**

Example 1: Executing an Event Task Only Once When the Value of a Variable Changes In the following example, the upward differentiation option is used for the ActEventTask instruction. This causes the Task1 event task to be executed only once when the *BoolVar* BOOL variable changes to TRUE.

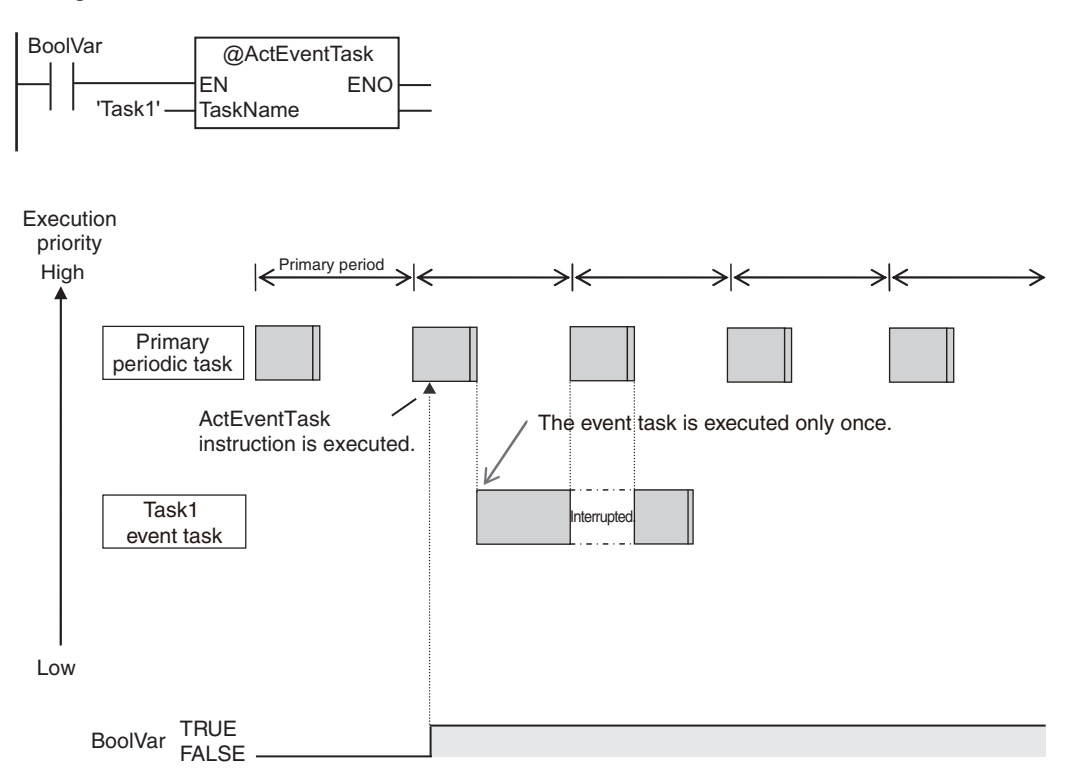

Example 2: Executing an Event Task Repeatedly While the Value of a Variable Matches a Specified Value

In the following example, the upward differentiation option is not used for the ActEventTask instruction. This causes the Task1 event task to be executed as long as the *BoolVar* BOOL variable is TRUE. Any ActEventTask instructions that specify Task1 will be ignored if Task1 is already in execution. After the execution of the event task has started, it is executed to the end even if the value of *BoolVar* changes to FALSE during execution.

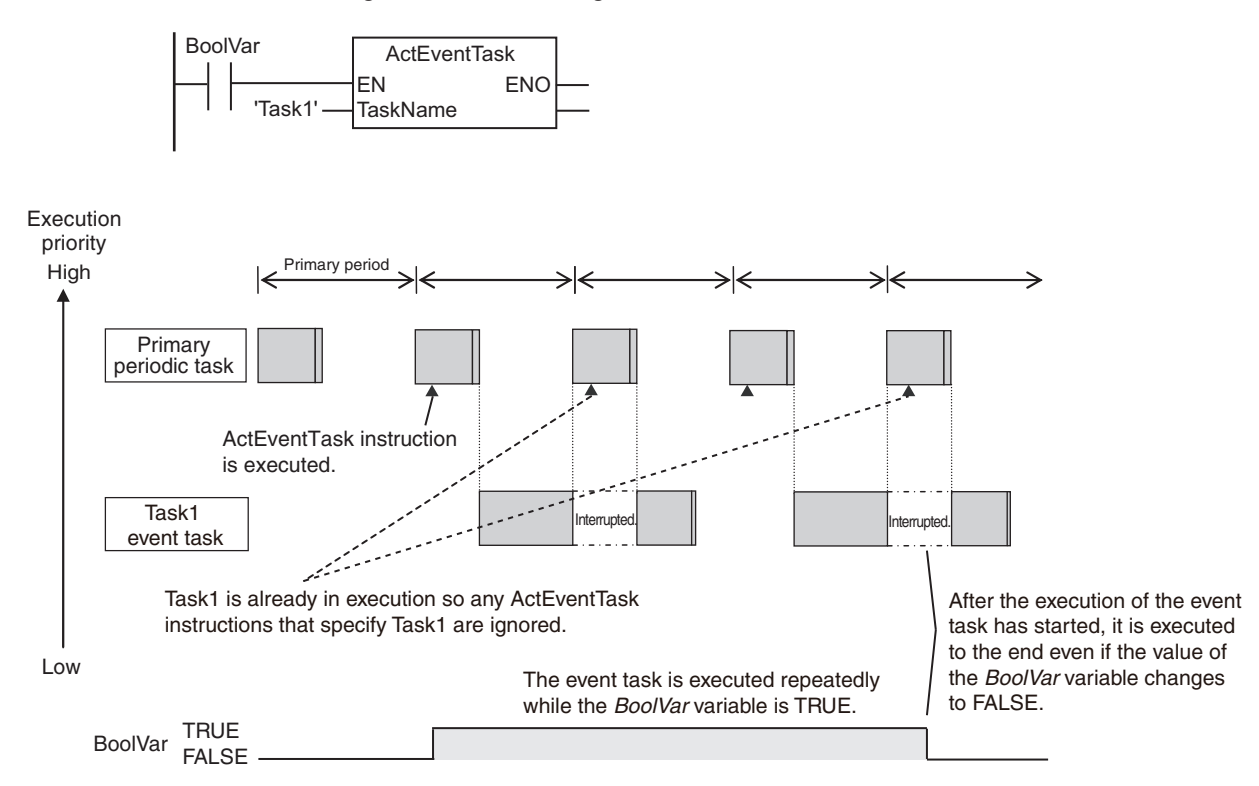

### **Executing Event Tasks When Condition Expressions for Variables Are Met**

This method executes the event task once when the specified condition expression is met for the value of a variable that was specified on the Sysmac Studio. The event task is not executed repeatedly while the value of the variable matches the condition expression. It is executed only once when the value of the variable first changes so that it meets the condition expression.

This method of execution does not require user programming to execute the event task.

### $\bullet$  **Variables for Which You Can Specify Condition Expressions**

The following table lists the variables that you can specify for condition expressions.

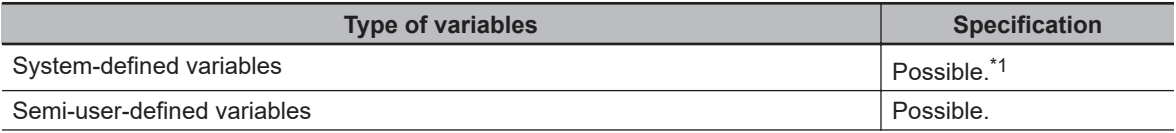

<span id="page-225-0"></span>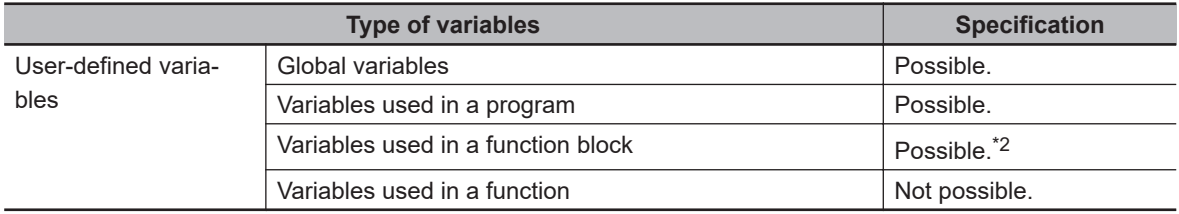

- \*1. The following variables cannot be used.
	- EN, ENO, P\_Off, P\_CY, P\_First\_RunMode, P\_First\_Run and P\_PRGER
- \*2. In-out variables cannot be used.

#### $\bullet$  **Data Types of Variables for Condition Expressions**

The following table lists the data types of variables that you can specify for condition expressions.

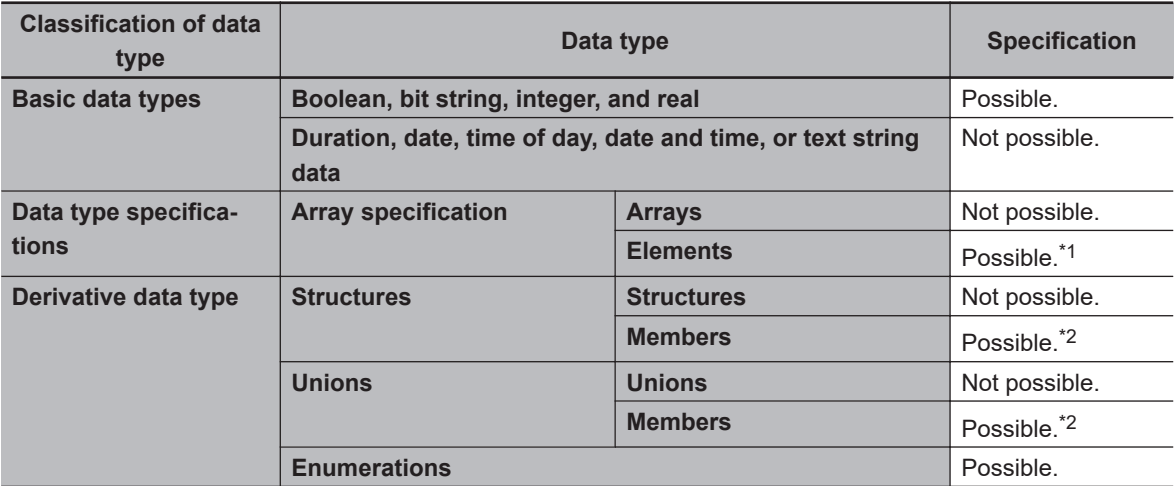

\*1. The elements of the array must be Boolean variables, bit strings, integer data, or real data.

\*2. The members must be Boolean, bit strings, integer data, or real data.

#### $\bullet$  **Condition Expressions That You Can Specify**

The condition expressions that you can specify depend on the data type of the variable that you specify for the condition expression.

If the variable that you specify for a condition expression is bit string data, integer data, or real data, you must set a comparison constant to compare to the value of the variable.

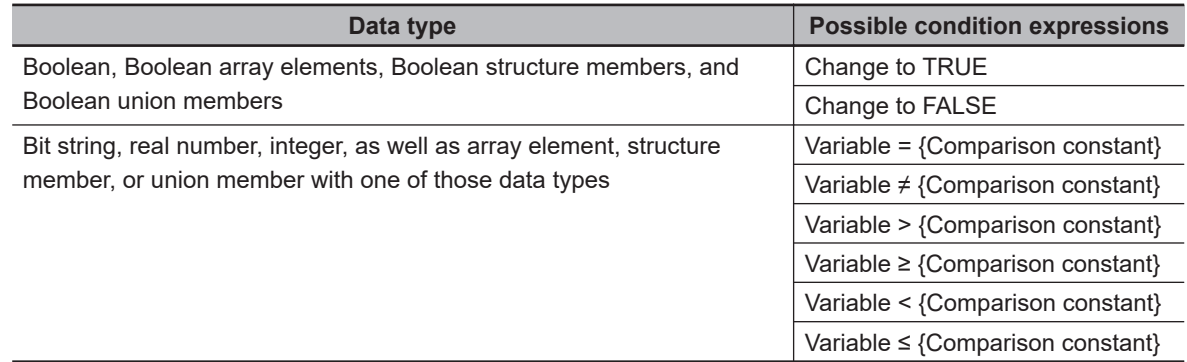

#### $\bullet$  **Valid Range of Comparison Constants**

If the variable that you specify for a condition expression is bit string data, integer data, or real data, you must set a comparison constant to compare to the value of the variable. The valid range of comparison constants is the same as the valid range of the data type of the variable that you specify for the condition expression.

Refer to *[Basic Data Types and Derivative Data Types](#page-323-0)* on page 6-32 for the valid range of values for each data type.

For example, if the variable that you specify for the condition expression is a BYTE variable, the valid range of comparison constant values is from BYTE#16#00 to BYTE#16#FF.

**Example of Executing Event Tasks When Condition Expressions for Variables Are Met**

Example 1: Execution Condition for Event Task Set to a Change to TRUE of the *Program1.trigger1* Boolean Variable

When the value of *Program1.trigger1* changes to TRUE, the event task is executed only once.

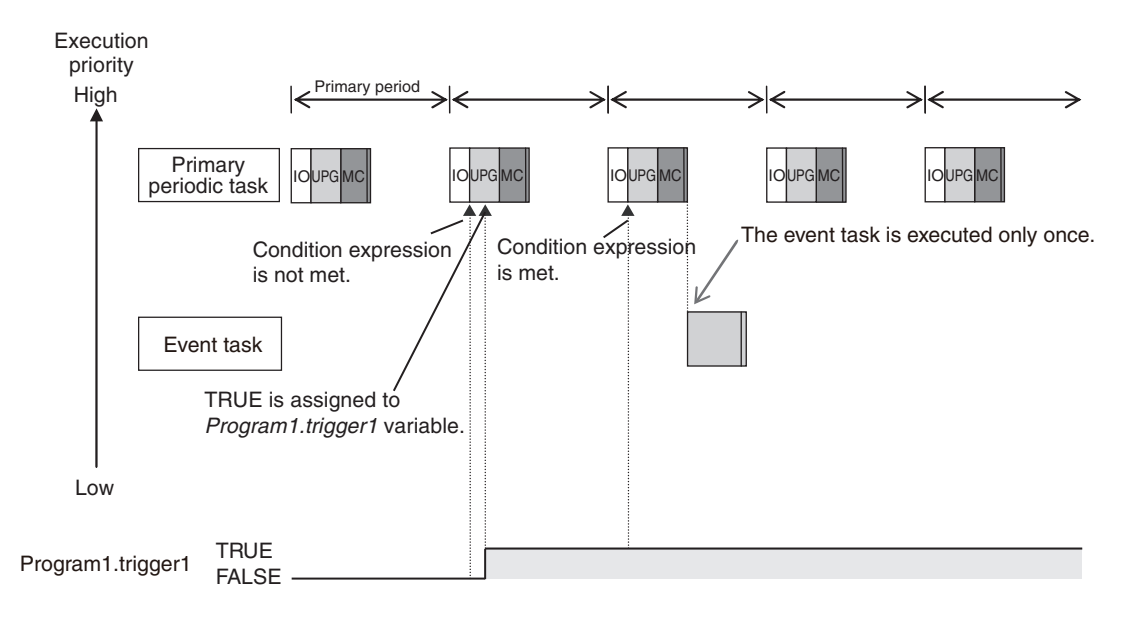

Example 2: Execution Condition for an Event Task Set to When *Program1.curVal* (INIT variable) ≥ 10

The event task is executed only once when the value of *Program1.curVal* changes from less than 10 to 10 or higher.

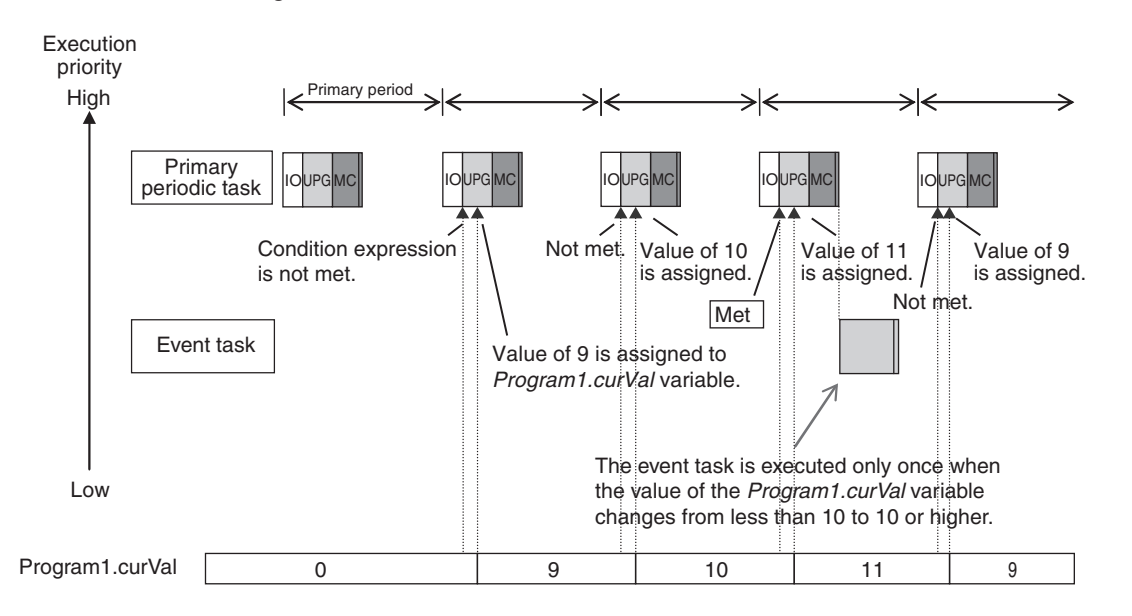

<span id="page-227-0"></span>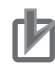

#### **Precautions for Correct Use**

The CPU Unit evaluates whether the condition expression is met before the programs that are assigned to the primary periodic task are executed. Even if the specified value of the variable matches the condition expression during execution of the program in the primary periodic task, the condition is not evaluated until just before the next execution of the primary periodic task. This means that the event task will be executed after the end of the execution of the primary periodic task that follows the execution of the primary periodic task in which the value of the variable meets the condition expression.

### **5-5-5 Event Task Execution Timing for NJ-series Controllers**

The execution priority of event tasks is 8 or 48. If the execution conditions for an event task are met while another task is in execution, the task with the higher execution priority is given priority. The task with the lower execution priority is interrupted. This is the same as with the primary periodic task and periodic tasks. The execution of an event task also depends on its execution conditions.

You can also set the same execution priority for more than one event task. You must be careful when the execution conditions are met for more than one event task that has the same execution priority.

### **Differences in Execution Timing Based on the Execution Conditions of Event Tasks**

The execution of event tasks depends on whether the execution condition is triggered by an ActEvent-Task instruction or by when an condition expression for a variable is met.

### **• Execution Timing When the Execution Condition Is an ActEventTask Instruction**

If the execution condition for an event task is triggered by an ActEventTask instruction, the event task will be executed immediately after the ActEventTask instruction is executed.

Example 1: ActEventTask Instruction Executed in Priority-16 Periodic Task and an Event Task with an Execution Priority of 8

The execution priority of the event task (execution priority of 8) is higher than the execution priority of the priority-16 periodic task. Execution of the priority-16 periodic task is therefore interrupted and the event task is executed.

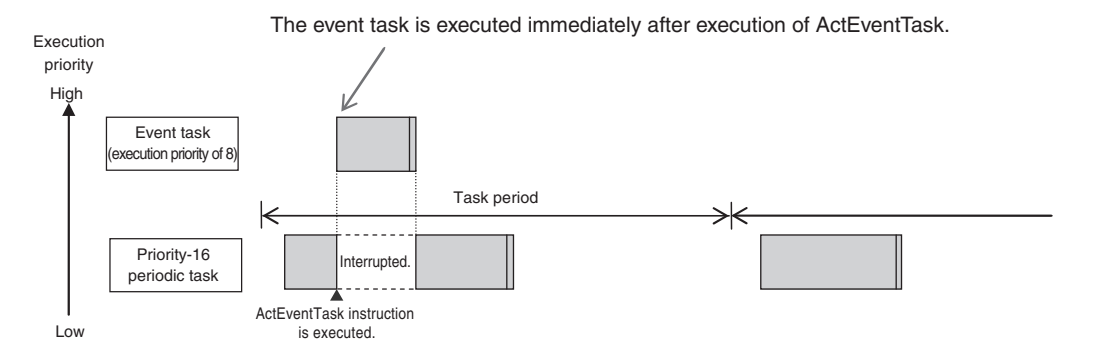

Example 2: Executing an ActEventTask Instruction within the Primary Periodic Task The event task has a lower execution priority than the primary periodic task, so the event task is executed after execution of the primary periodic task is completed.

<span id="page-228-0"></span>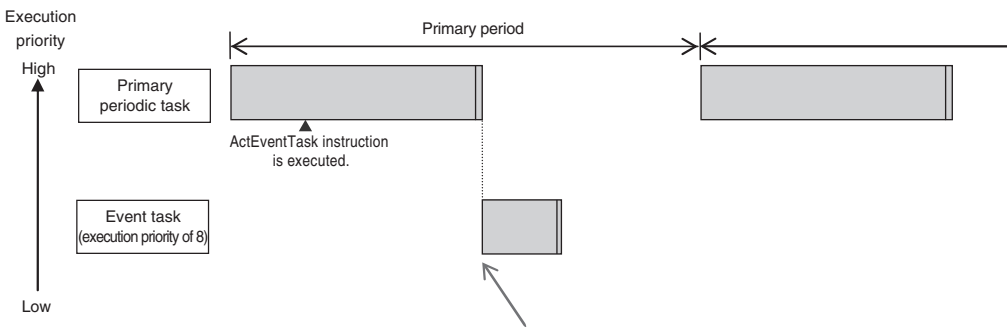

Event task is executed when the primary periodic task is completed.

### $\bullet$  **Execution Timing When the Execution Condition Is a Condition Expression for a Variable**

The condition expression is evaluated for a match inside the primary periodic task. This means that the event task will be executed immediately after the first execution of the primary periodic task after the specified value of the variable meets the condition expression. However, if there are tasks with a higher execution priority than the event task, those tasks will be executed first.

Example 1: Project with a Priority-16 Periodic Task and an Event Task Execution with a Priority of 8 The event task is executed immediately after the first execution of the primary periodic task after the condition expression is met. The execution priority of the event task (execution priority of 8) is higher than the execution priority of the priority-16 periodic task. The priority-16 periodic task is therefore executed after the event task is executed.

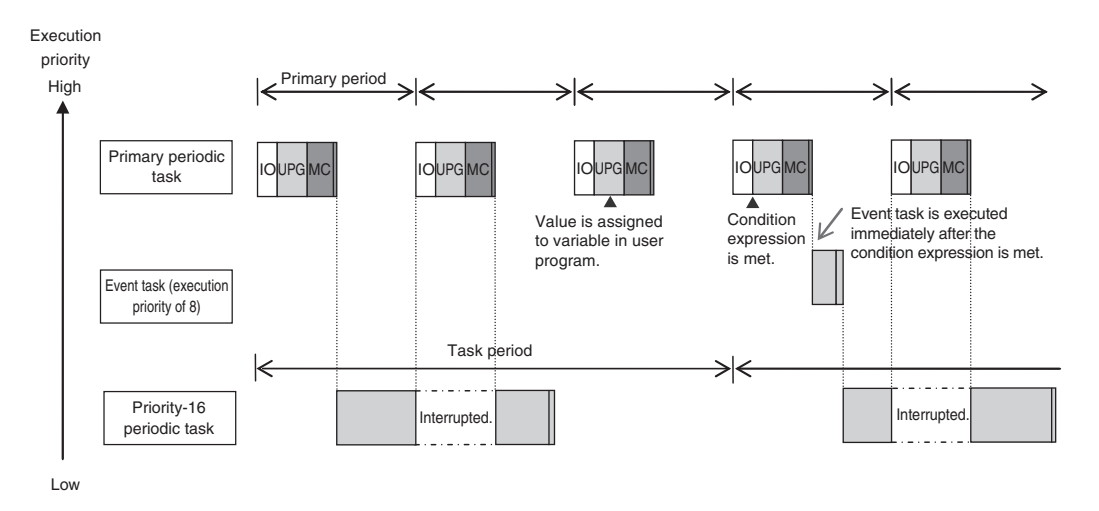

Example 2: Project with a Priority-16 Periodic Task and an Event Task Execution with a Priority of 48

The execution priority of the event task is lower than the execution priority of the priority-16 periodic task. The event task is therefore executed after the priority-16 periodic task is executed.

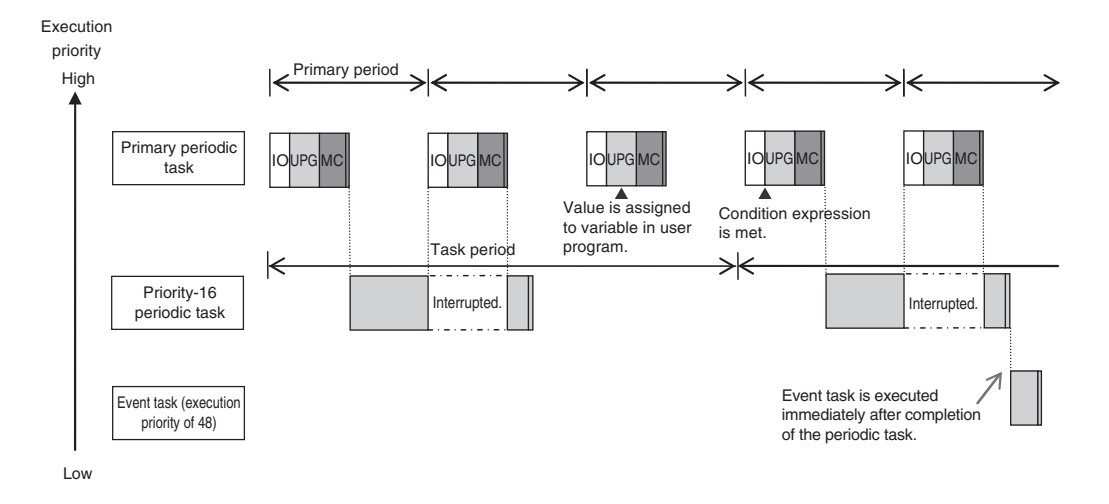

#### **Precautions for Correct Use**

The execution timing of an event task depends on how the condition expression is met. The match can be triggered by I/O refreshing in the primary periodic task, or by execution of a program that is assigned to the primary periodic task. This difference is described in the following table. This difference occurs because the condition expression is evaluated for a match by system common processing 1 inside the primary periodic task. Processing in the primary periodic task takes place in this order: I/O refreshing, system common processing 1, and user program execution.

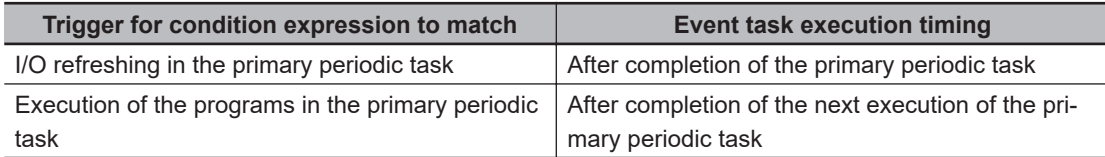

- In order for an event task to be executed, the condition expression must be met in the evaluation after the previous evaluation where the condition expression was not met. This means that even if the status of the condition expression changes from not met to met, if the condition returns to not met before the next evaluation, the event task will not be executed.
- For an NJ-series CPU Unit, specify an internal variable defined in the program that is assigned to the primary periodic task if you specify an internal variable with a data size of 64 bits or more to the condition expression. If an internal variable that is not defined in the primary periodic task is specified, the concurrency of variable values may not be ensured. As the result, the match evaluation may not be correctly performed.

### **Execution Timing for Event Tasks with the Same Execution Priority**

You can also set the same execution priority for more than one event task. If the execution conditions are met for more than one event task that has the same execution priority, the event tasks will be executed in the order that their execution conditions are met.

#### Example 1: When Two ActEventTask Instructions Are Executed

In the example given below, two ActEventTask instructions are used to execute two event tasks. The T1 event task is executed before the T2 event task because the ActEventTask instruction that triggered T1 was executed first.

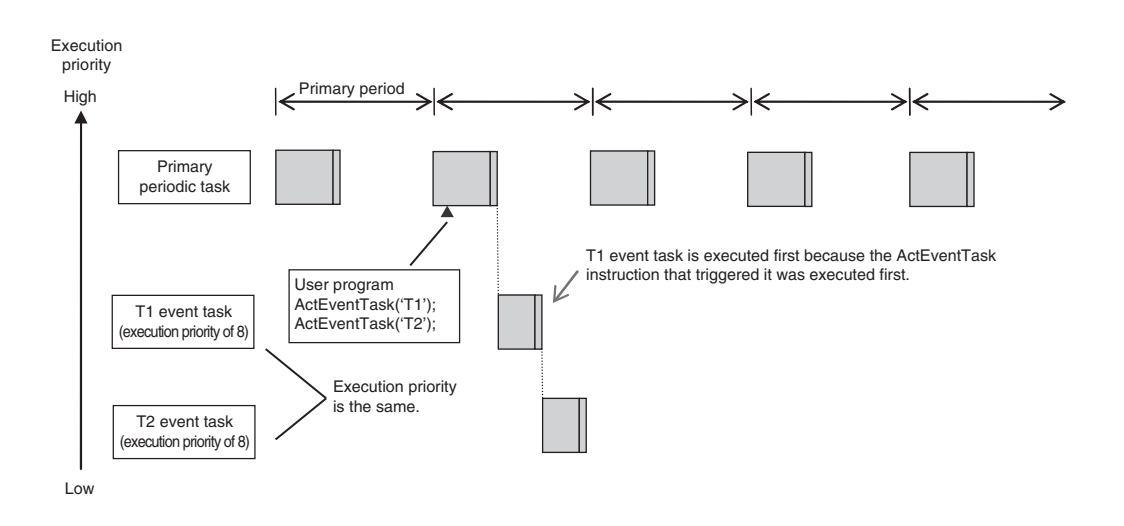

Example 2: When Both Condition Expressions for Variables and the ActEventTask Instruction Are Used

In this example, the execution conditions of the T1, T2, and T3 event tasks are set as given below.

- T1: Condition expression for the *VarA* variable is met.
- T2: Condition expression for the *VarB* variable is met.
- T3: ActEventTask instruction

The operation would proceed as described below if the condition expression for *VarA* was met during I/O refreshing, the ActEventTask instruction was executed in the user program, and the condition expression for *VarB* was met during execution of the user program all in the same primary period.

- 1. The condition expression for *VarA* is met during I/O refreshing.
- 2. In system common processing 1, the match is detected for the condition expression for *VarA* and T1 is executed. The condition expression for *VarB* is not yet met, so T2 is not executed.
- 3. The condition expression for *VarB* is met during execution of the user program.
- 4. The ActEventTask instruction is executed in the user program, so T3 is executed.
- 5. In system common processing 1 in the next primary period, the match is detected for the condition expression for *VarB* and T2 is executed.

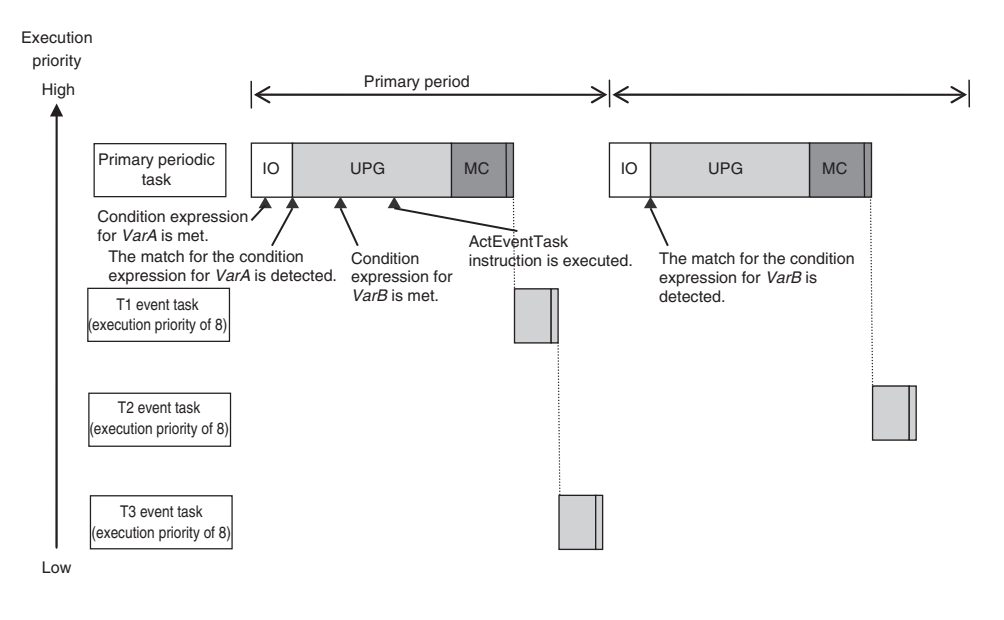

### **5-5-6 Operation When Execution Condition Is Met Again Before Execution of the Event Task Is Completed**

If the execution condition for an event task is met again before the execution of that event task is completed, the second match of the execution condition is ignored. "Before an event task is completed" includes the duration of execution of the event task and the time waiting for execution. After the execution of the event task has started, it is executed to the end even if the condition expression is no longer met.

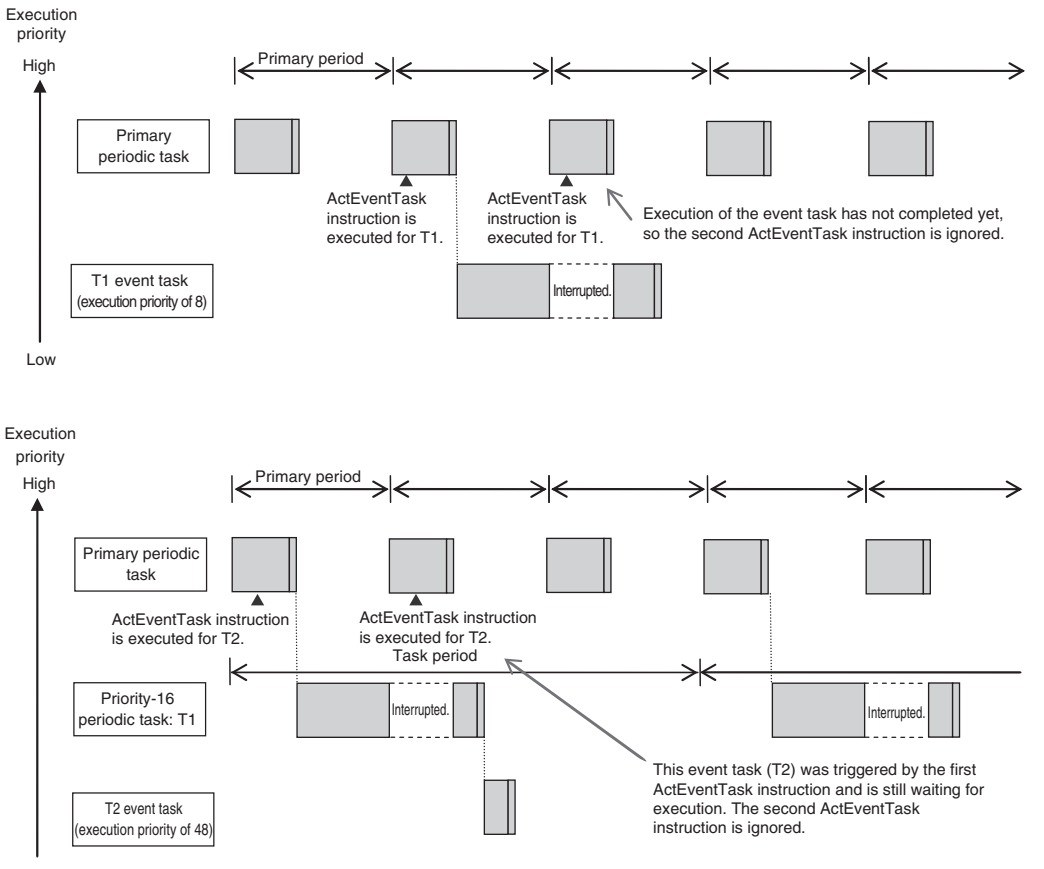

Low

# **5-6 Services Other Than Tasks**

The NJ/NX-series CPU Unit performs processing other than the primary periodic task, periodic tasks, and event tasks. This section describes the services other than tasks for the NX701 CPU Units, NX102 CPU Units, NX1P2 CPU Units, and NJ-series CPU Units.

### **NX701 CPU Units**

For the NX701 CPU Unit, the processing includes the tag data link service and system services. The processing that is performed, the execution priority, and the execution timing for these two services are given in the following table.

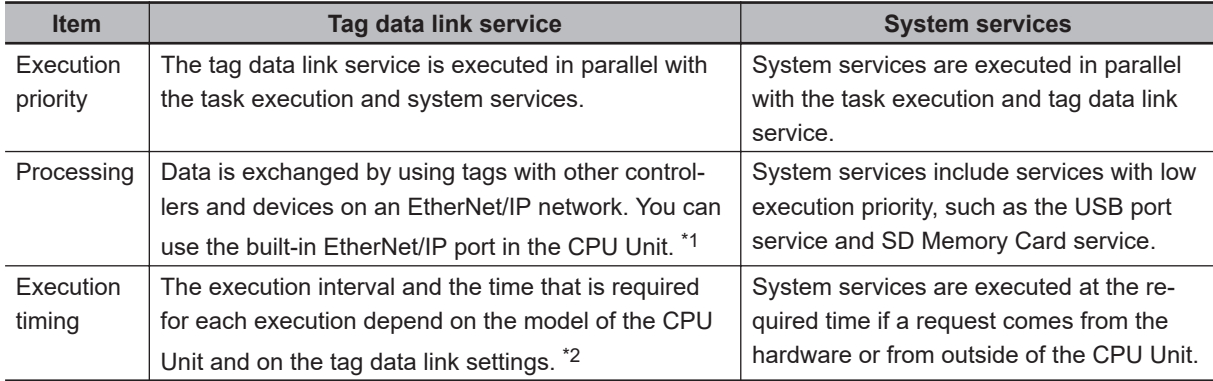

\*1. For details on the processing that is performed for tag data links, refer to the *NJ/NX-series CPU Unit Built-in EtherNet/IP Port User's Manual (Cat. No. W506)*.

\*2. Refer to *[5-6-2 Processing Performed in and Execution Timing of the Tag Data Link Service](#page-237-0)* on page 5-70 for details on the execution interval and the time that is required for execution of tag data links.

### **NX102 CPU Units**

For the NX102 CPU Units, the following three services are provided: the communications bridge service, the tag data link service and system service. The processing, execution priority, and execution timing for these three services are given in the following table.

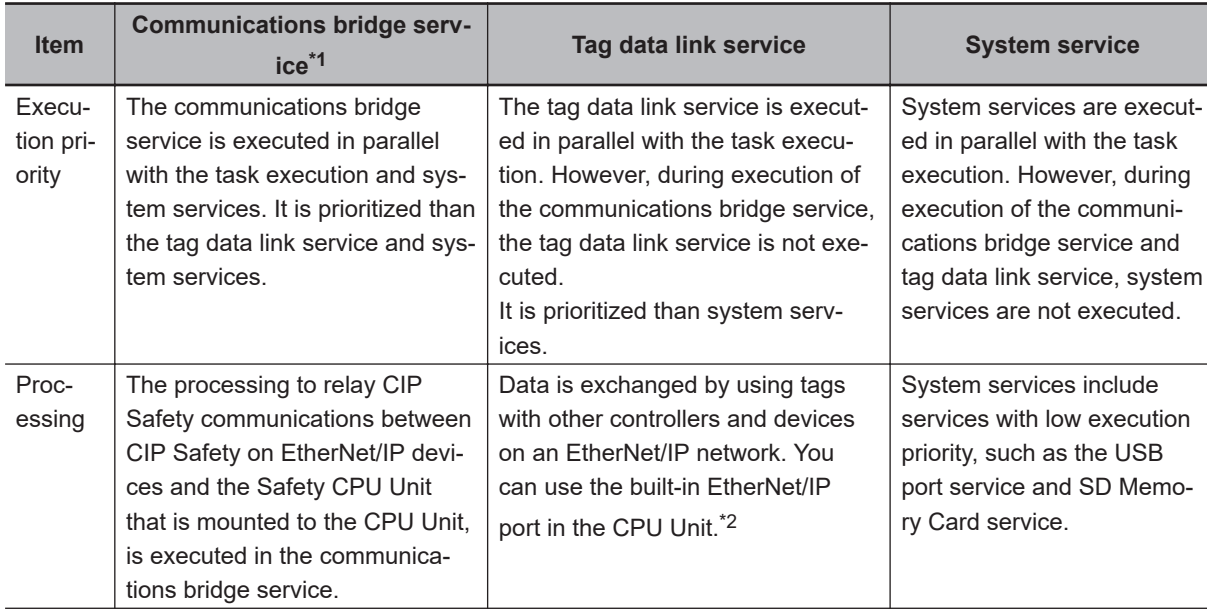

<span id="page-233-0"></span>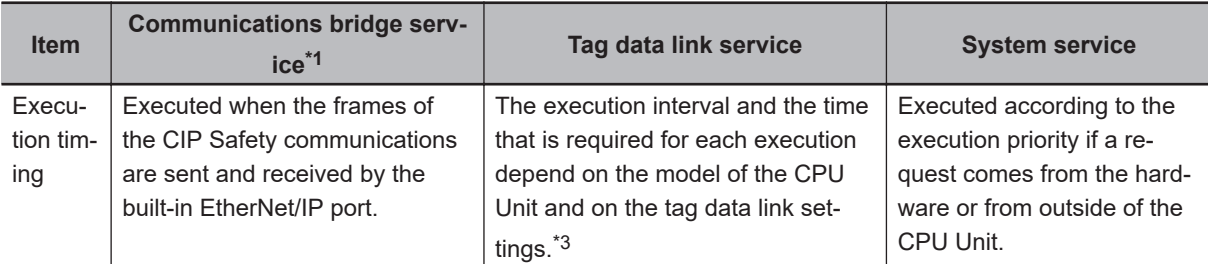

\*1. The service is executed by an NX102 CPU Unit with unit version 1.31 or later.

- \*2. For details on the processing that is performed for tag data links, refer to the *NJ/NX-series CPU Unit Built-in EtherNet/IP Port User's Manual (Cat. No. W506)*.
- \*3. Refer to *[5-6-2 Processing Performed in and Execution Timing of the Tag Data Link Service](#page-237-0)* on page 5-70 for details on the execution interval and the time that is required for execution of tag data links.

### **NX1P2 CPU Units**

For the NX1P2 CPU Unit, the processing includes the tag data link service, option board service, and system services. The processing that is performed, the execution priority, and the execution timing for these three services are given in the following table.

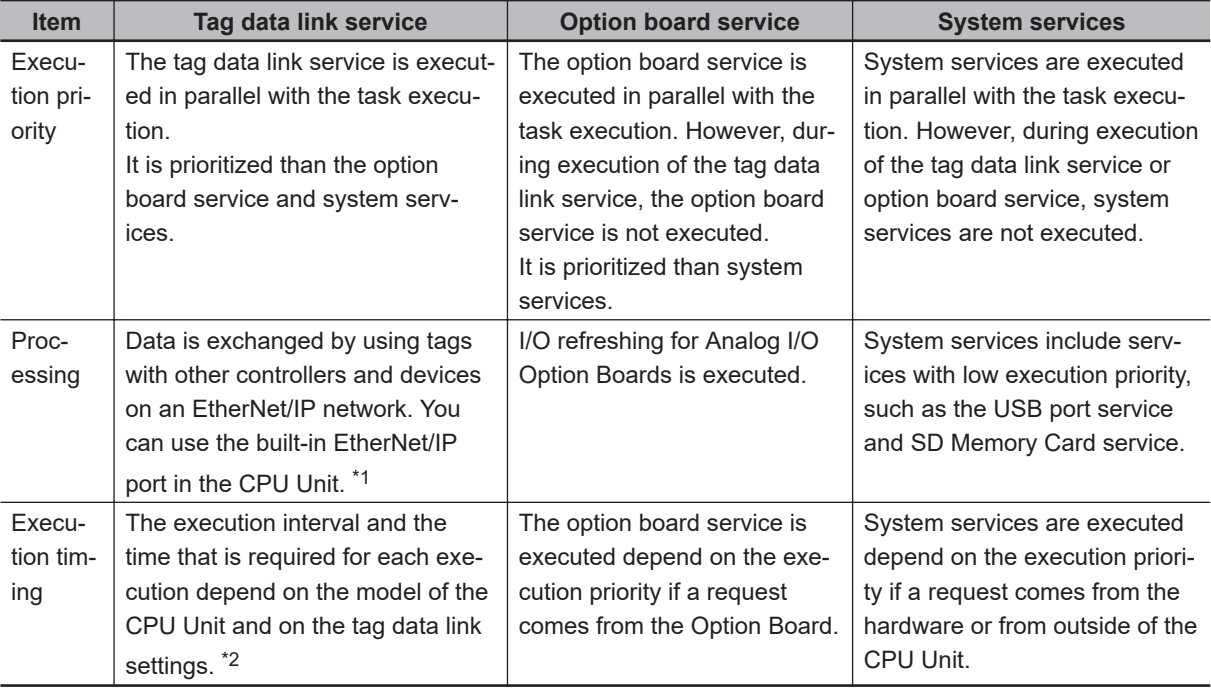

\*1. For details on the processing that is performed for tag data links, refer to the *NJ/NX-series CPU Unit Built-in EtherNet/IP Port User's Manual (Cat. No. W506)*.

\*2. Refer to *[5-6-2 Processing Performed in and Execution Timing of the Tag Data Link Service](#page-237-0)* on page 5-70 for details on the execution interval and the time that is required for execution of tag data links.

### **NJ-series CPU Units**

For the NJ-series CPU Unit, the processing includes the tag data link service and system services. The processing that is performed, the execution priority, and the execution timing for these two services are given in the following table.

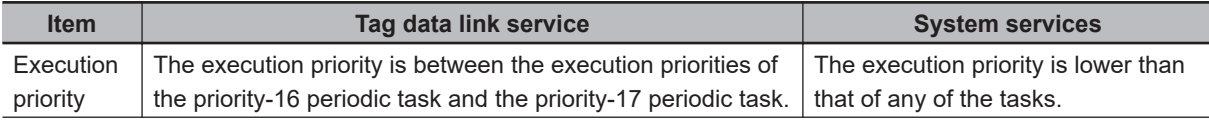

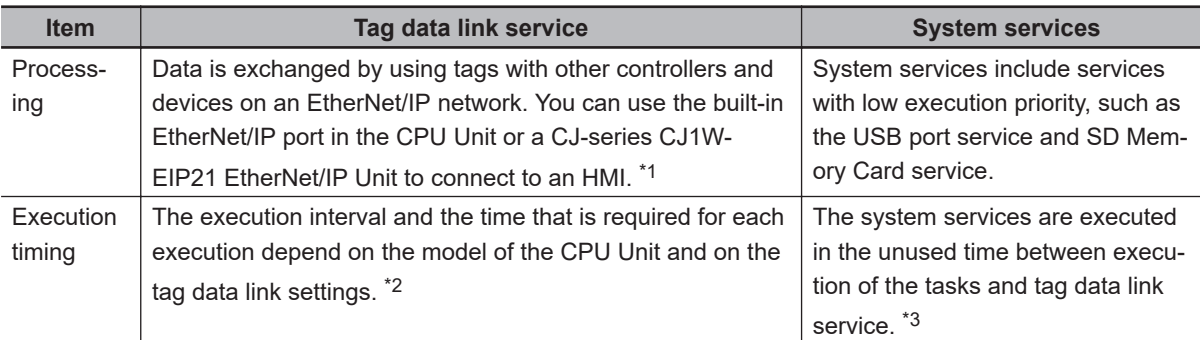

\*1. For details on the processing that is performed for tag data links, refer to the *NJ/NX-series CPU Unit Built-in EtherNet/IP Port User's Manual (Cat. No. W506)* or the *CJ-series EtherNet/IP Unit Operation Manual for NJseries CPU Unit (Cat. No. W495)*.

You can use CJ-series Units only with NJ-series CPU Units.

- \*2. Refer to *[5-6-2 Processing Performed in and Execution Timing of the Tag Data Link Service](#page-237-0)* on page 5-70 for details on the execution interval and the time that is required for execution of tag data links.
- \*3. If sufficient time cannot be obtained to execute the system services with an NJ-series CPU Unit, the processing of tasks with an execution priority of 17 or higher will be interrupted to allocate sufficient time. You can set the time for execution of the system services in the System Service Monitoring Settings on the Sysmac Studio.

### **5-6-1 Execution Priorities and Execution Orders of Services Other Than Tasks**

This section provides examples of the execution priorities and execution orders of the communications bridge service, tag data link service, option board service, and system services.

### **Execution Priorities of Services Other Than Tasks**

### l **NX701 CPU Units**

The tag data link service is not affected by the task execution priority and system services. System services are not affected by the task execution priority and tag data link service.

### l **NX102 CPU Units**

The communications bridge service, tag data link service and system services are not affected by the task execution priority. The communications bridge service, tag data link service and system services are executed in descending order of execution priority.

**Note** The communications bridge service is executed by an NX102 CPU Unit with unit version 1.31 or later.

### l **NX1P2 CPU Units**

The tag data link service, option board service and system services are not affected by the task execution priority. The tag data link service, option board service and system services are executed in descending order of execution priority.

### $\bullet$  **NJ-series CPU Units**

The execution priorities of the tag data link service and system services are shown below. The execution priority of the tag data link service is between the execution priorities of the priority-16 periodic task and the priority-17 periodic task. The execution priority of the system services is lower than the execution priority of any of the tasks.

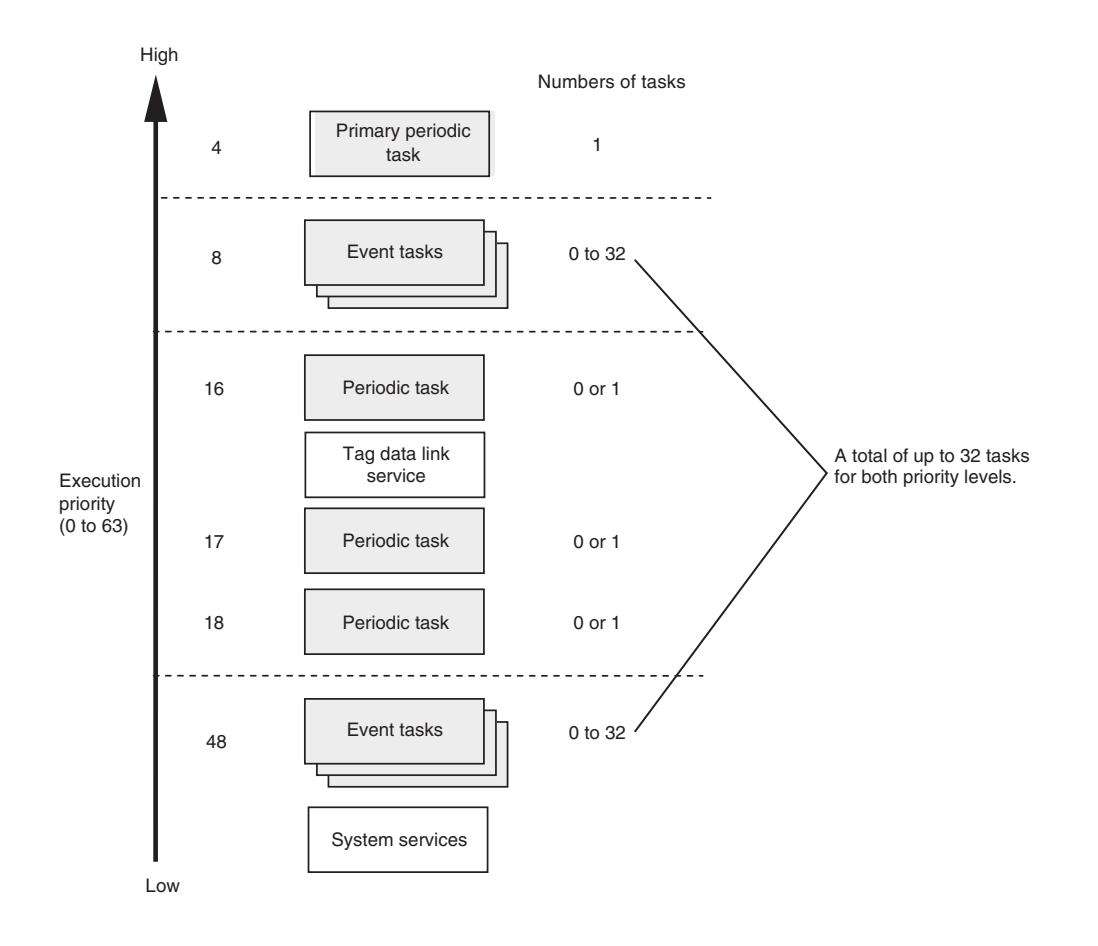

### **Examples of the Order of Execution for Services Other Than Tasks**

As an example, the order of execution for the primary periodic task, priority-16 periodic task, priority-17 periodic task, tag data link service, option board service, and system services is shown below.

- l **NX701 CPU Units**
	- The tag data link service is executed without being affected by the tasks and system services.
	- The system services are executed at the required time without being affected by the tasks and tag data link service.

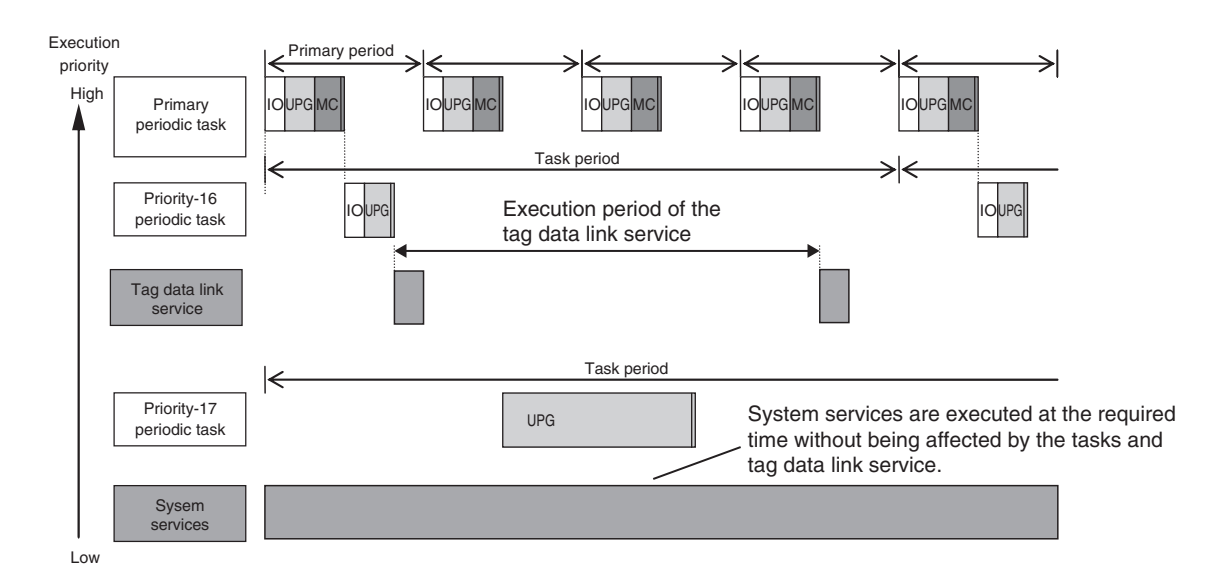

### l **NX102 CPU Units**

- You can execute the communications bridge service, tag data link service and system services in parallel with the execution of tasks.
- The order of execution priority is communications bridge service, tag data link service and then system services.

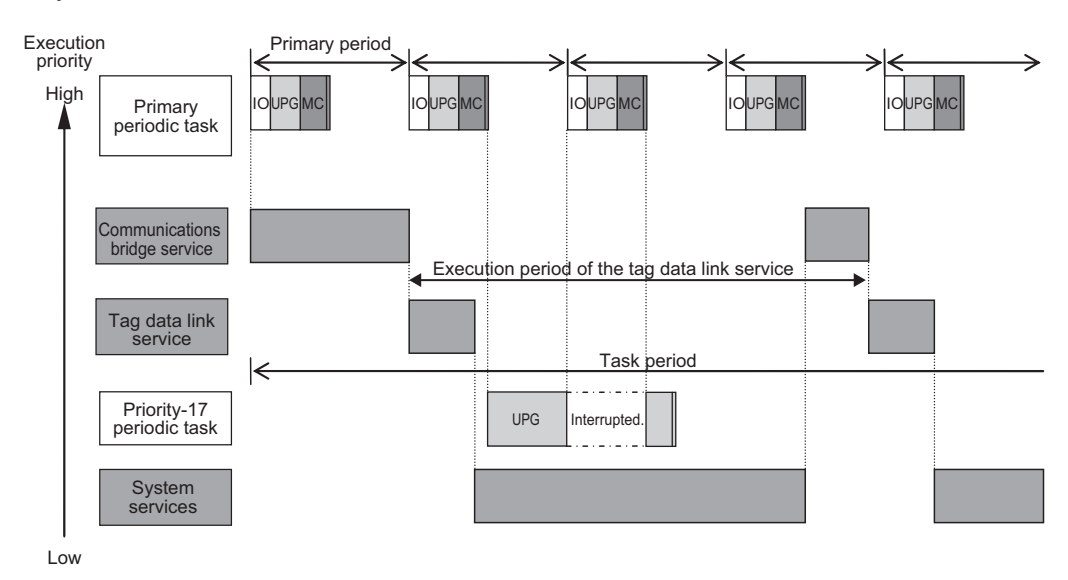

### l **NX1P2 CPU Units**

- You can execute the tag data link service, option board service or system services in parallel with the execution of tasks.
- The order of execution priority is tag data link service, option board service and then system services.

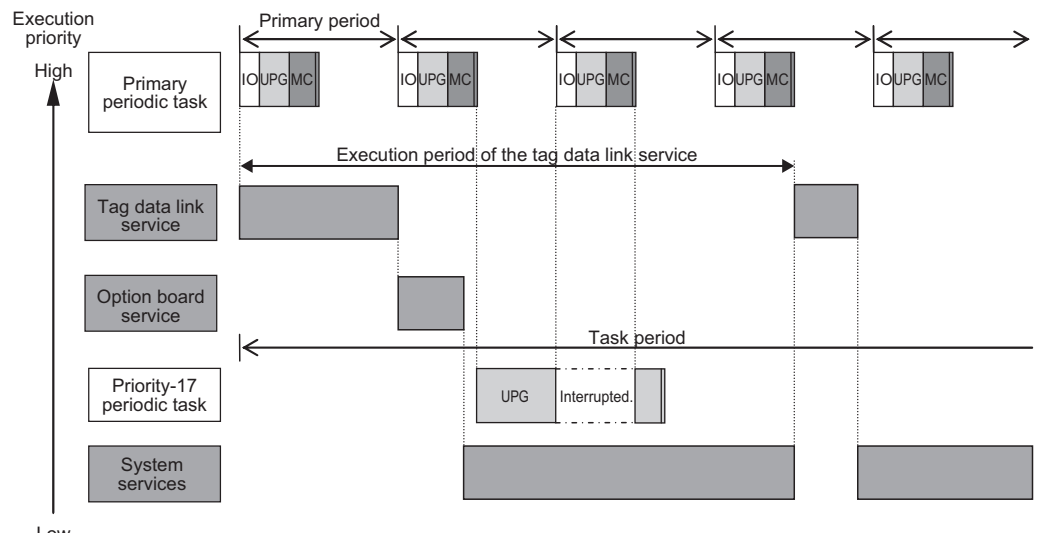

Low

### $\bullet$  **NJ-series CPU Units**

- Execution of the tag data link service is given priority over execution of the priority-17 periodic task. However, execution of the primary periodic task and priority-16 periodic task is given even higher priority.
- The system services are executed in the unused time between execution of all of the tasks and tag data link service.

<span id="page-237-0"></span>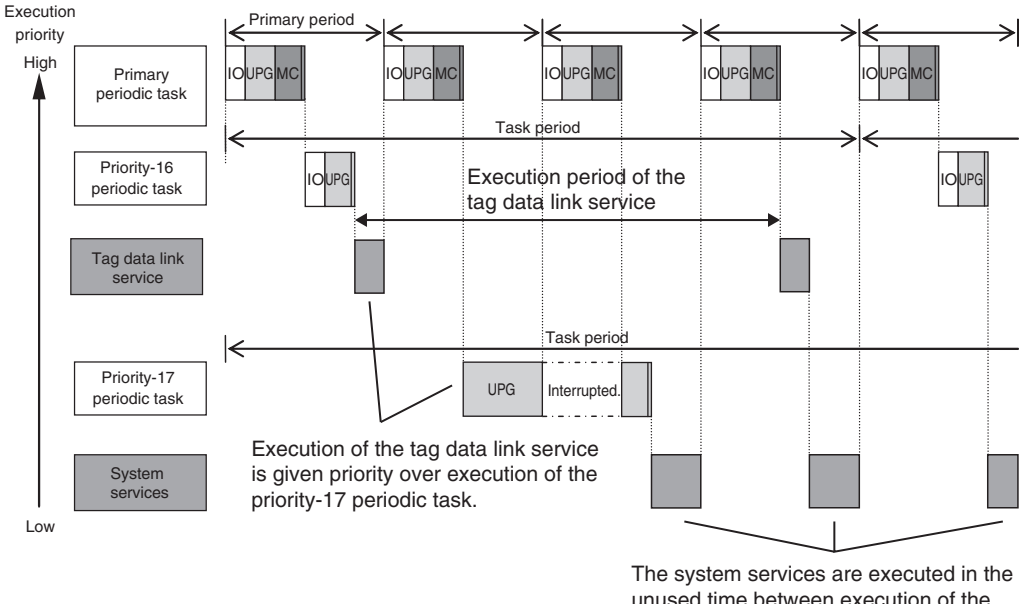

unused time between execution of the tasks and tag data link service.

The execution interval and the execution time for one execution depend on the model of the CPU Unit and on the tag data link settings. Refer to *5-6-2 Processing Performed in and Execution Timing of the Tag Data Link Service* on page 5-70 for details.

### **5-6-2 Processing Performed in and Execution Timing of the Tag Data Link Service**

This section describes the processing that is performed in and the execution timing of the tag data link service.

### **Processing Performed in Tag Data Link Service**

The processing for tag data links is separated in multiple processes. This processing is performed in the tag data link service, the system services, and the tasks. The following example shows the processing that is performed for the tag data links when the built-in EtherNet/IP ports on the CPU Unit is used.

### **• Flow of Tag Data Reception Processing**

- The tag data link service reads the tag data from the received tag sets.
- If a refreshing task is set, the task writes the values of the tag data to the variables that are assigned to the tags.
- If a refreshing task is not set, a system service writes the values of the tag data to the variables that are assigned to the tags.

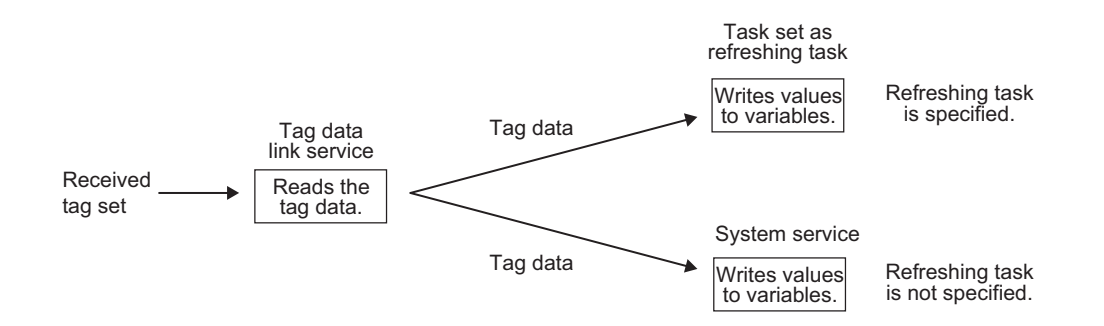

### $\bullet$  **Flow of Tag Data Transmission Processing**

- If a refreshing task is set, the task reads the values of the tag data from the variables that are assigned to the tags.
- If a refreshing task is not set, a system service reads the values of the tag data from the variables that are assigned to the tags.
- Then, in the tag data link service, the tag set is created from the tag data and the tag set is sent.

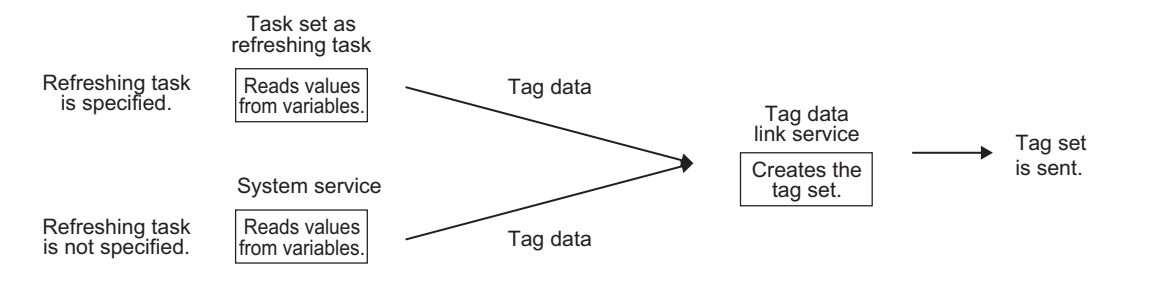

#### **Additional Information**

#### **Differences in the Timing of Processing Tag Data Links Depending on Whether a Refreshing Task Is Set**

The process to write values to and read values from variables is different depending on whether a refreshing task is set. If a refreshing task is set, the values are read and written in that task. If a refreshing task is not set, the values are read and written in a system service. This means there is a difference in the execution timing of processing tag data links.

The difference in the execution timing when data is received for tag data links with an NJ-series CPU Unit is shown below.

• When a Refreshing Task Is Specified

In this example, the primary periodic task is set as the refreshing task. Values are written to the variables in the next primary periodic task after the tag data link service.

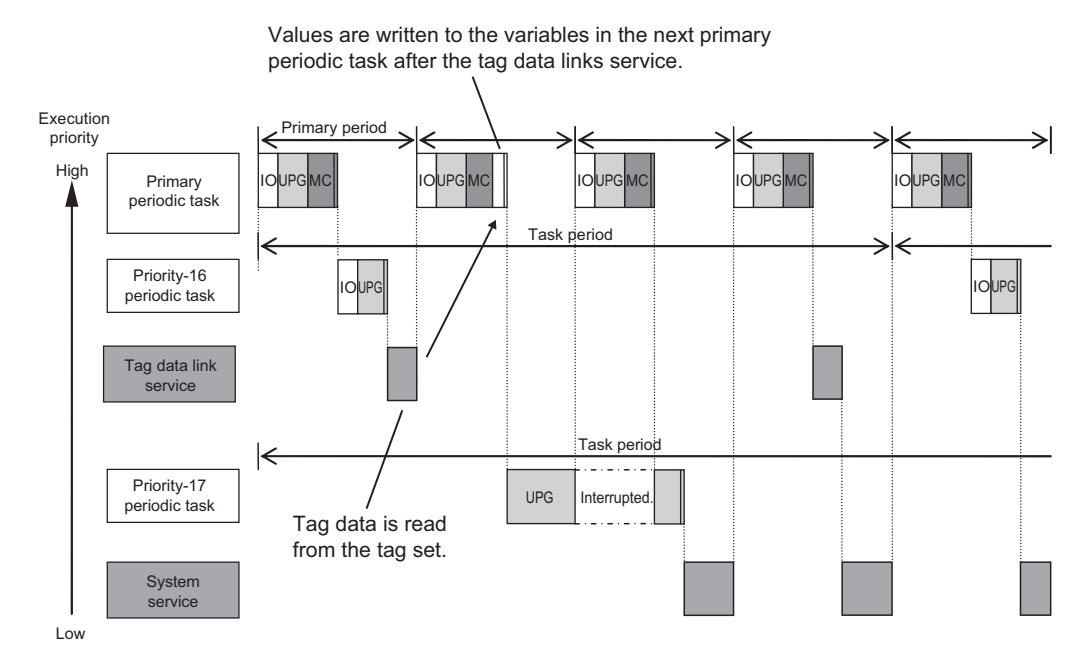

• When a Refreshing Task Is Not Specified The values are written to the variables in a system service.

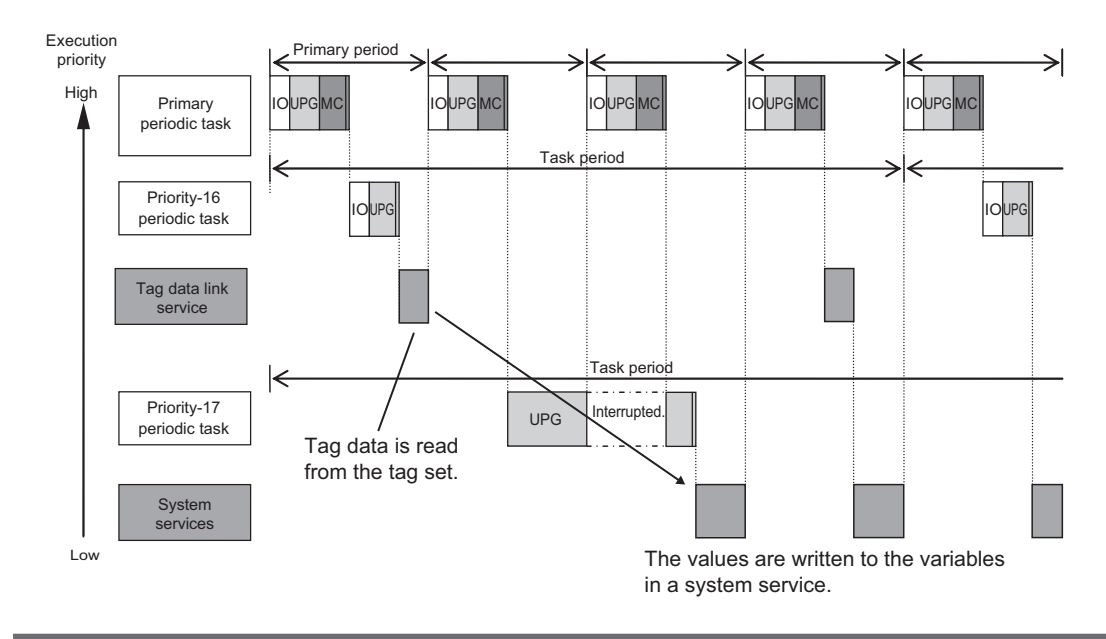

### **Execution Timing of the Tag Data Link Service**

The execution interval and the execution time depend on the model of the CPU Unit and on the tag data link settings. Guidelines are provided below. For an NJ-series CPU Unit, however, if a task with a higher execution priority than the tag data link service is executed, the execution interval and the execution time will be longer than the following values.

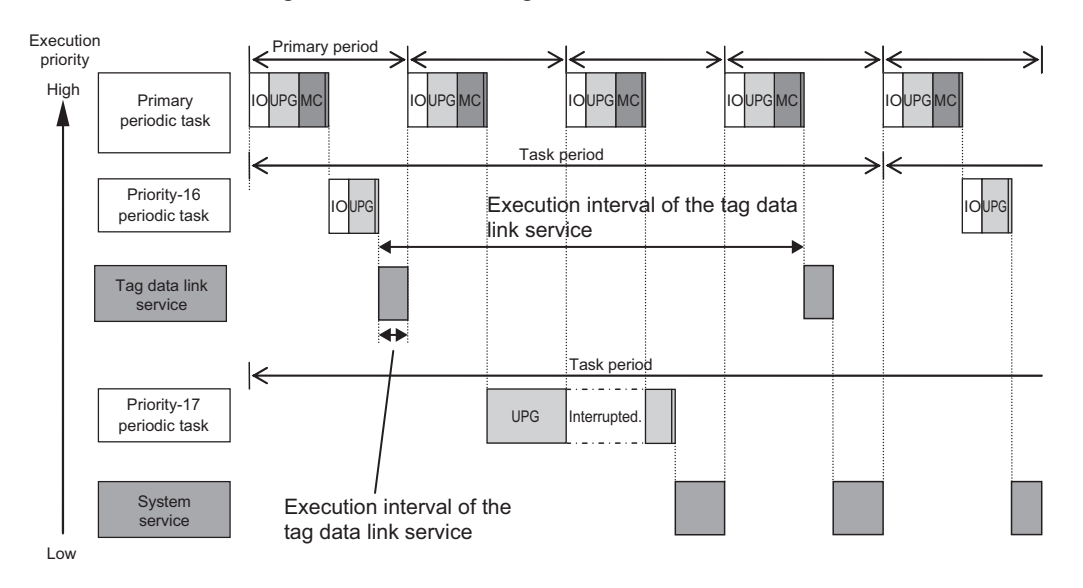

### $\bullet$  **Using the Built-in EtherNet/IP Port on the CPU Unit**

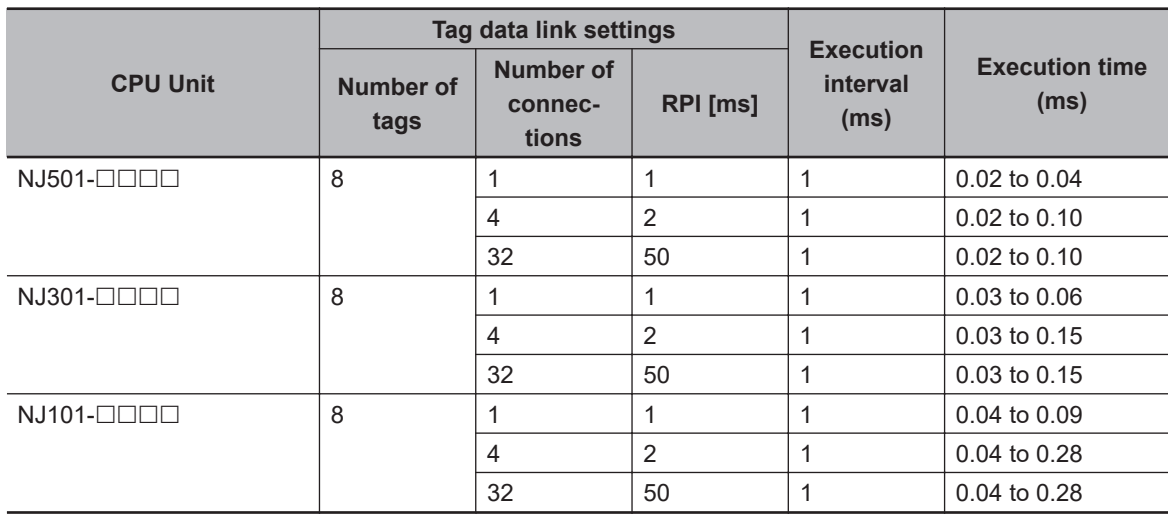

### **Additional Information**

For an NX-series CPU Unit, the priority-17 and priority-18 periodic tasks and the system service are not affected by execution of the tag data link service.

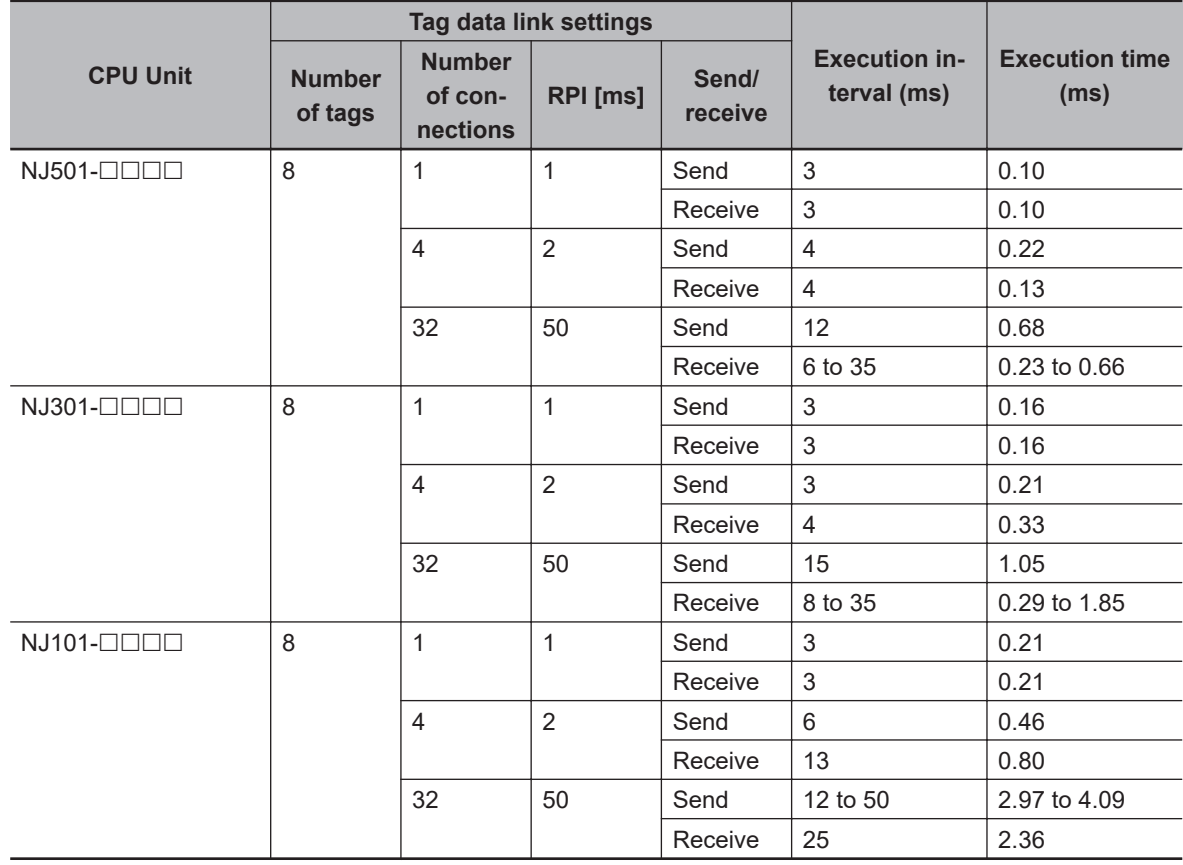

### $\bullet$  **Using the CJ1W-EIP21 EtherNet/IP Unit**

#### **Version Information**

Execution of processing for tag data links depends on the unit version of the CPU Unit and the Sysmac Studio version as given below.

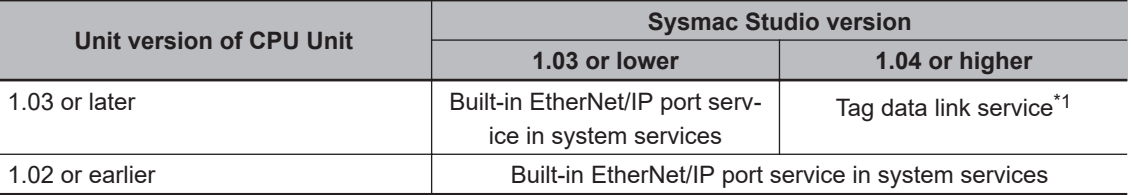

\*1. If a unit version of 1.02 or earlier is set on the Sysmac Studio, the tag data links are processed in the built-in EtherNet/IP port service in the system services.

### **5-6-3 Processing Performed in and Execution Timing of the Option Board Service**

### **Processing Performed in Option Board Service**

For the NX1P2 CPU Units, I/O refreshing for Analog I/O Option Boards is executed in the processing performed in the option board service.

### **Execution Timing of the Option Board Service**

For the NX1P2 CPU Units, the option board service is executed without being affected by the tasks. However, the tag data link service, option board service and system services are not executed in parallel.

The option board service is executed depend on the execution priority if a request comes from the Option Board. The internal processing of an Option Board, the option board service for an NX1P2 CPU Unit, and the task execution are performed asynchronously.

When you input the data, the input data is imported in the internal processing of an Option Board and processed in the option board service for an NX1P2 CPU Unit. When the processing in the option board service is completed, you can use the input data in user program execution in the next primary periodic task.

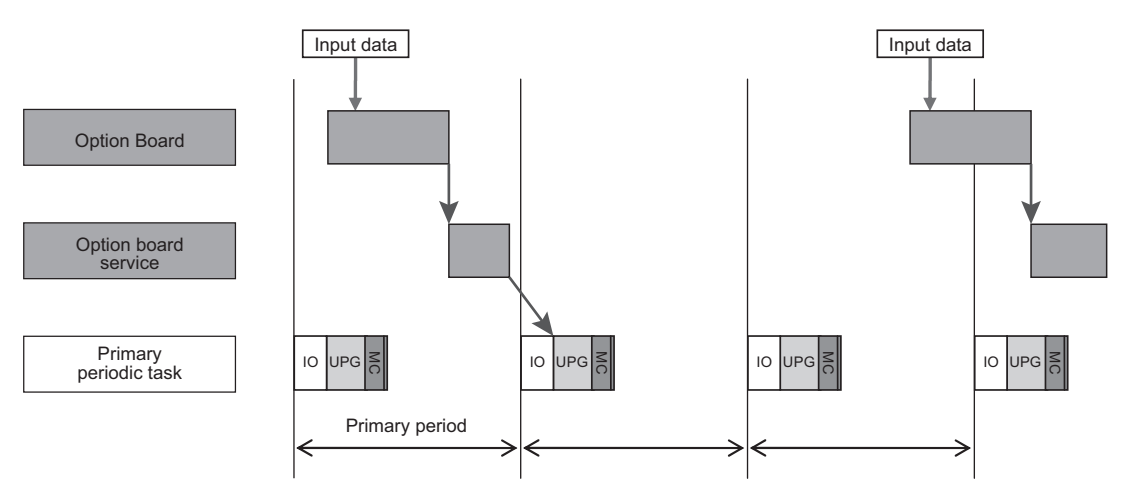

When you output data, the output data is processed in the option board service after user program execution is completed. When the processing in the option board service is completed, the output data is output in the next internal processing of an Option Board.

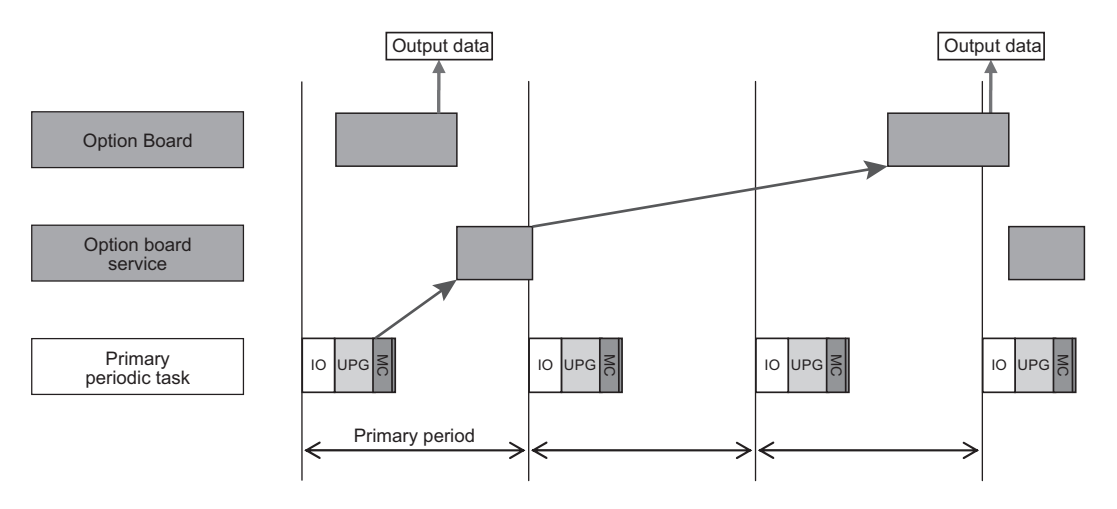

### **5-6-4 Processing Performed in and Execution Timing of the Communications Bridge Service**

### <span id="page-243-0"></span>**Processing Performed in Communications Bridge Service**

For the NX102 CPU Units, the processing to relay CIP Safety communications between CIP Safety on EtherNet/IP devices and the Safety CPU Unit that is mounted to the CPU Unit, is executed in the communications bridge service.

**Note** The communications bridge service is executed by an NX102 CPU Unit with unit version 1.31 or later.

### **Execution Timing of the Communications Bridge Service**

For the NX102 CPU Units, the communications bridge service is executed without being affected by the tasks. However, the communications bridge service, tag data link service and system services are not executed in parallel.

The communications bridge service is executed when the frames of the CIP Safety communications are sent and received by the built-in EtherNet/IP port.

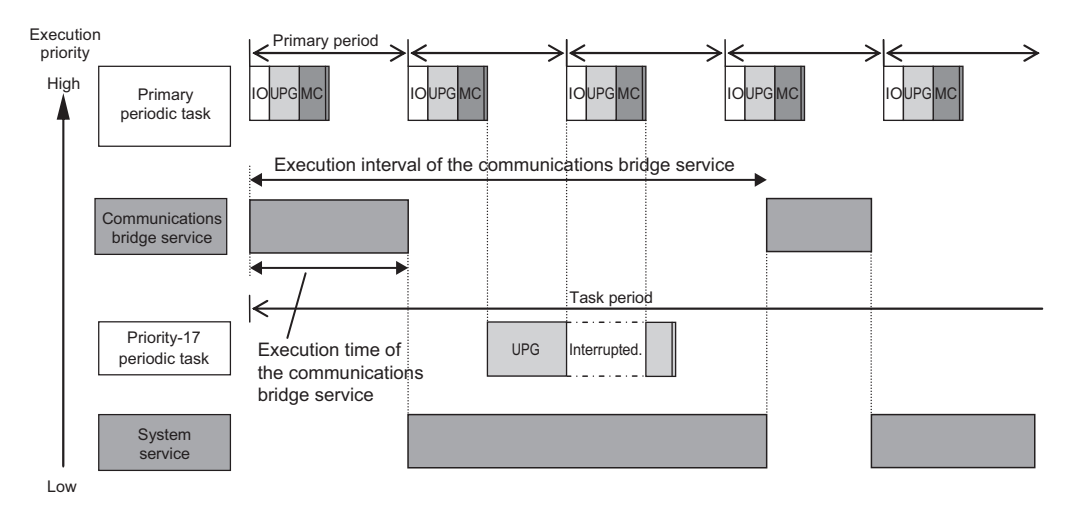

The execution interval and execution time for the communications bridge service depend on the settings of CIP Safety communications.

Refer to the *NX-series Safety Control Unit User's Manual (Cat. No. Z930-E1-12 or later)* for information on the CIP Safety communications.

### **5-6-5 Processing Performed in and Execution Timing of the System Services**

This section describes the processing that is performed in and the execution timing of the system services.

### **Processing Performed in System Services**

System services include the following processing.

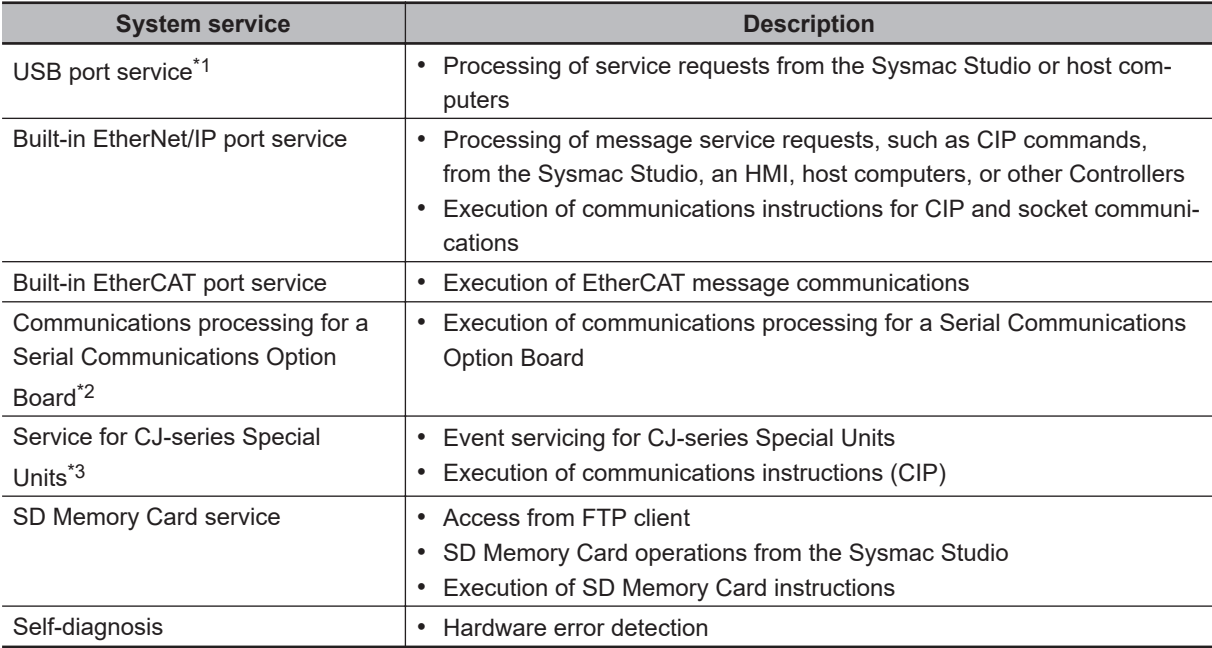

\*1. The NX102 CPU Units and NX1P2 CPU Units do not provide a USB port.

\*2. The communications processing for a Serial Communications Option Board is executed only by an NX1P2 CPU Unit.

\*3. The CPU Unit exchanges data between CJ-series Special Units and the memory words that are allocated to them during I/O refreshing.

You can use CJ-series Special Units only with NJ-series CPU Units.

### **Execution Timing of the System Services**

For the NX701 CPU Units, the system services are executed at the required time without being affected by the task and tag data link service. It is designed to always secure sufficient time for system service execution.

For the NX102 CPU Units, the system services are executed without being affected by the tasks. However, during execution of the communications bridge service or tag data link service, system services are not executed.

For the NX1P2 CPU Units, the system services are executed without being affected by the tasks. However, during execution of the tag data link service or option board service, system services are not executed.

For NJ-series CPU Units, the system services are executed in the unused time between execution of the tasks and tag data link service.

If sufficient time cannot be obtained to execute the system services, the processing of tasks with an execution priority of 17 or higher will be interrupted to allocate sufficient time.

You can set the time for execution of the system services in the System Service Monitoring Settings on the Sysmac Studio.

There is no priority in the processing of system services. All of the processing is executed in parallel with time slicing.

### $\bullet$  **Execution Timing When Sufficient Execution Time for the System Services Cannot Be Obtained**

With an NJ-series CPU Unit, if there is not enough unused time between execution of the tasks and tag data link service to execute the system services, the execution of tasks with an execution priority of 17 or higher will be interrupted to allocate sufficient time.

If the system service execution time cannot be obtained even if execution of tasks with an execution priority of 17 or higher is temporarily interrupted, an Insufficient System Service Time Error occurs and user program execution stops.

You can set the time for execution of the system services in the System Service Monitoring Settings on the Sysmac Studio.

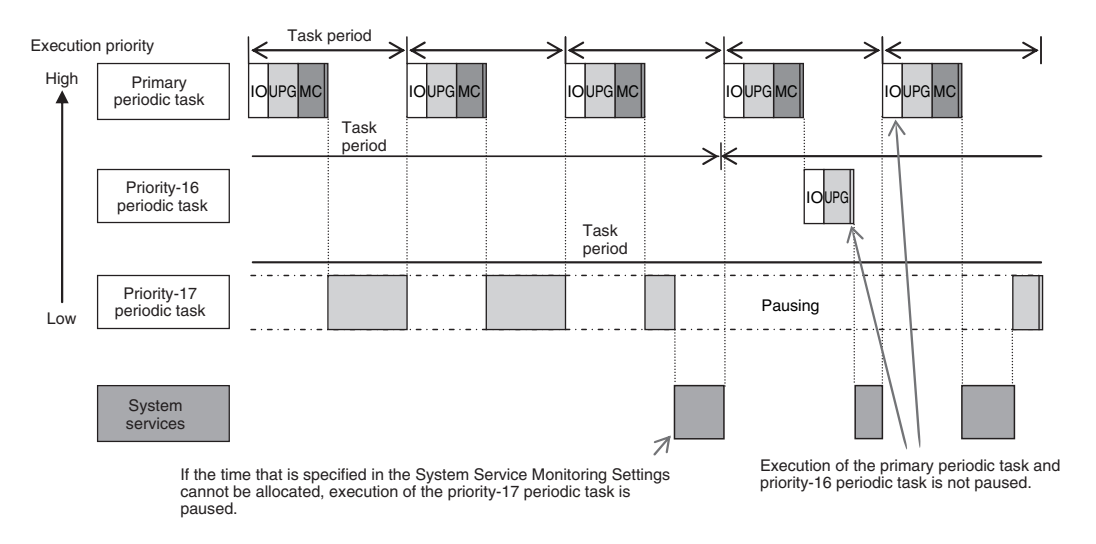

### $\bullet$  **System Service Monitoring Settings**

The System Service Monitoring Settings are used to monitor whether sufficient system service execution time can be secured with NJ-series CPU Units. If the execution of all tasks cannot be completed within the system service execution interval, execution is monitored to see if at least the ratio of execution that is set for the System Service Execution Time Ratio is completed.

You can set the System Service Monitoring Settings in the Basic Settings Display of the Operation Settings Tab Page on the Sysmac Studio.

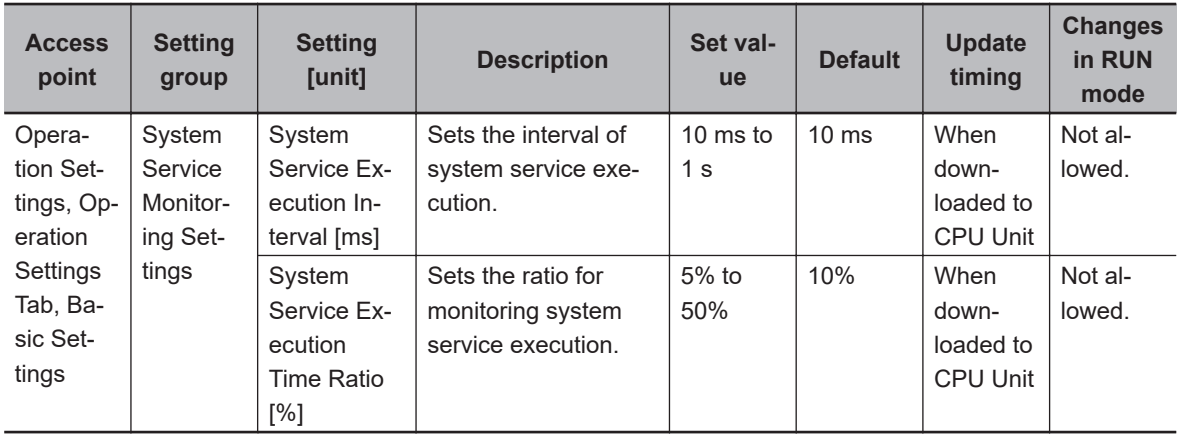

#### **Additional Information**

NX-series CPU Units are designed to always secure sufficient time for system service execution, so the System Service Monitoring Settings are not provided. Also an Insufficient System Service Time Error will not occur.

### **Precautions for Correct Use**

- For NJ-series CPU Units, set the System Service Monitoring Settings to the minimum values that are required to meet the response performance of the system services so that sufficient time can be allocated to the system services and task execution. The System Service Monitoring Settings are used to monitor whether the specified system service execution time can be obtained. System services will not necessarily be executed for the specified time.
- For NJ-series CPU Units, design the tasks so that sufficient time can be allocated to execution of the system services. Refer to *[5-11 Task Design Methods and I/O Response Times](#page-278-0)* on [page 5-111](#page-278-0) for the setting procedures for tasks.
- To increase the system service execution time with an NJ-series CPU Unit, increase the task period or take other steps to increase the unused time between task execution.
- With an NJ-series CPU Unit, if the time that is specified in the System Service Monitoring Settings cannot be allocated to the system service execution time even if execution of tasks with an execution priority of 17 or higher is interrupted, an Insufficient System Service Time Error occurs and user program execution stops.
- With an NJ-series CPU Unit, if sufficient system service execution time cannot be allocated and execution of tasks with an execution priority of 17 or higher is interrupted, a Task Period Exceeded error will occur for the tasks that are interrupted. Design the tasks so that the execution of tasks with an execution priority of 17 or higher is completed within the task periods even if the execution time of the system services satisfies the System Service Monitoring Settings.

# **5-7 Assignment and Settings Related to Tasks**

This section describes the assignment and setting related to tasks.

### **5-7-1 Assigning I/O Refreshing to Tasks**

I/O refreshing of the EtherCAT slaves, NX Units on the CPU Unit, I/O built in the CPU Unit, Option Boards in the CPU Unit, and the CJ-series Units is assigned to the tasks. Unit of assignment and tasks to which assignment is possible are different depending on the target for I/O refreshing. Unit of assignment refers to a target or a group of targets for I/O refreshing assigned to one task. For example, when the unit of assignment is Slave Terminal, you can assign I/O refreshing to only one task even if more than one NX Unit is connected to a Communications Coupler Unit.

If you want to perform input and output operations in tasks to which I/O refreshing is not assigned, refer to *[Input and Output Operations in Tasks to Which I/O Refreshing Is Not Assigned](#page-249-0)* on page 5-82. The following table shows the relationship among the target for I/O refreshing, the assignable task, and the unit of assignment.

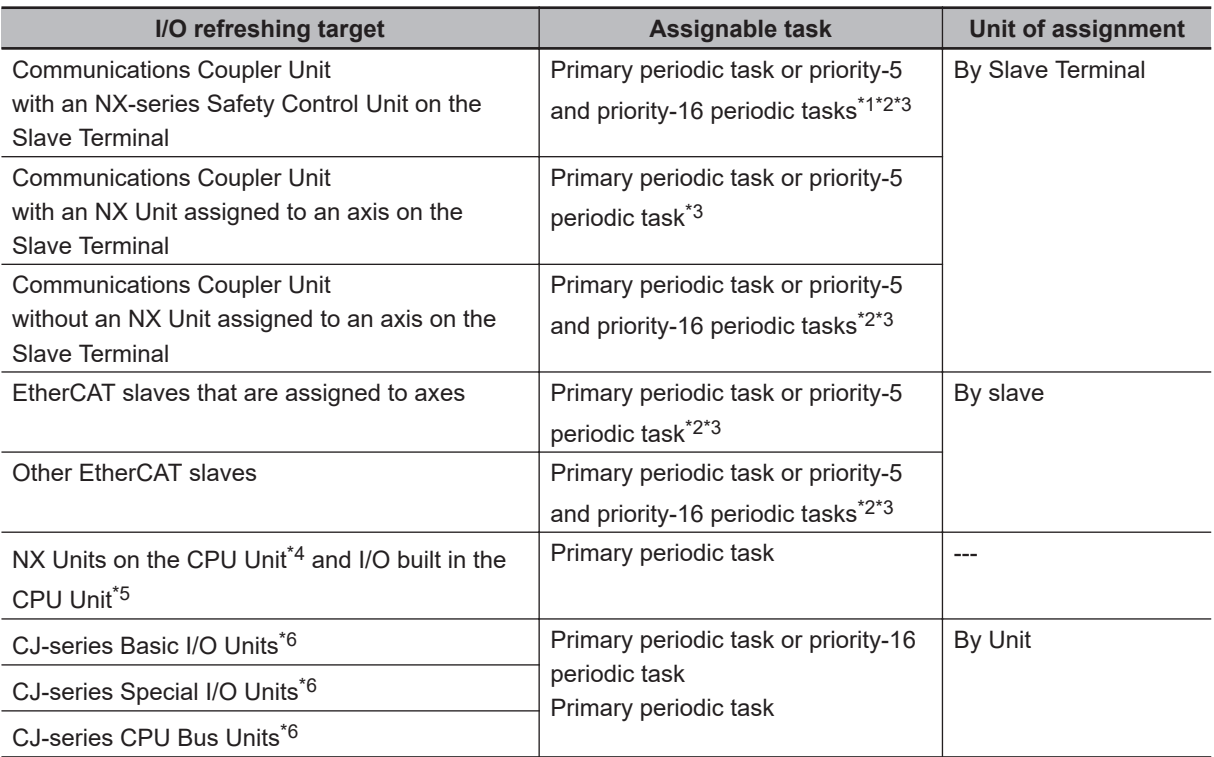

\*1. If there are multiple Slave Terminals on which an NX-series Safety Control Unit is mounted, you cannot assign them to a combination of the periodic tasks other than primary-5 periodic task and primary-5 periodic task.

- \*2. You can use the priority-5 periodic task only with the NX701 CPU Units.
- \*3. You can only use the primary periodic task with the NX102 CPU Units or NX1P2 CPU Units.
- \*4. You can use NX Units on the CPU Unit only with the NX102 CPU Units and NX1P2 CPU Units.
- \*5. You can use I/Os built in the CPU Unit only with the NX1P2 CPU Units.
- \*6. You can use various CJ-series Units only with NJ-series CPU Units.

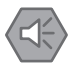

#### **Precautions for Safe Use**

If two different function modules are used together, such as when you use CJ-series Basic Units and EtherCAT slaves, take suitable measures in the user program and external controls to ensure that safety is maintained in the controlled system if one of the function modules stops. The relevant outputs will behave according to the slave or Unit specifications if a partial fault level error occurs in one of the function modules.

Refer to *Non-fatal Errors* in the *NJ/NX-series Troubleshooting Manual (Cat. No. W503)* for information on the partial fault level Controller error.

#### **Additional Information**

When using both EtherCAT slaves and CJ-series Units, you can reduce the task execution time of the primary periodic task by assigning the I/O refreshing to different tasks. Assign I/O refreshing for EtherCAT slaves to the primary periodic task and assign I/O refreshing for CJ-series Units to the priority-16 periodic task.

## **Sysmac Studio Setting Procedure**

For the slaves and Units that are not assigned to axes, set the tasks in which to perform I/O refreshing in **I/O Control Task Settings** under **Configuration and Setup - Task Settings** on the Sysmac Studio. Refer to *[I/O Control Task Settings](#page-143-0)* on page 4-10 for details.

For the slaves and Units that are assigned to axes, specify the motion controls to use in **Motion Control Setup** on the Sysmac Studio. The tasks to perform I/O refreshing are set.

Refer to the *NJ/NX-series CPU Unit Motion Control User's Manual (Cat. No. W507)* for details.

## **Timing of I/O Refreshing**

The table below shows when I/O is refreshed for EtherCAT slaves, NX Units on the CPU Unit, I/O built in the CPU Unit, Option Boards in the CPU Unit, and CJ-series Units.

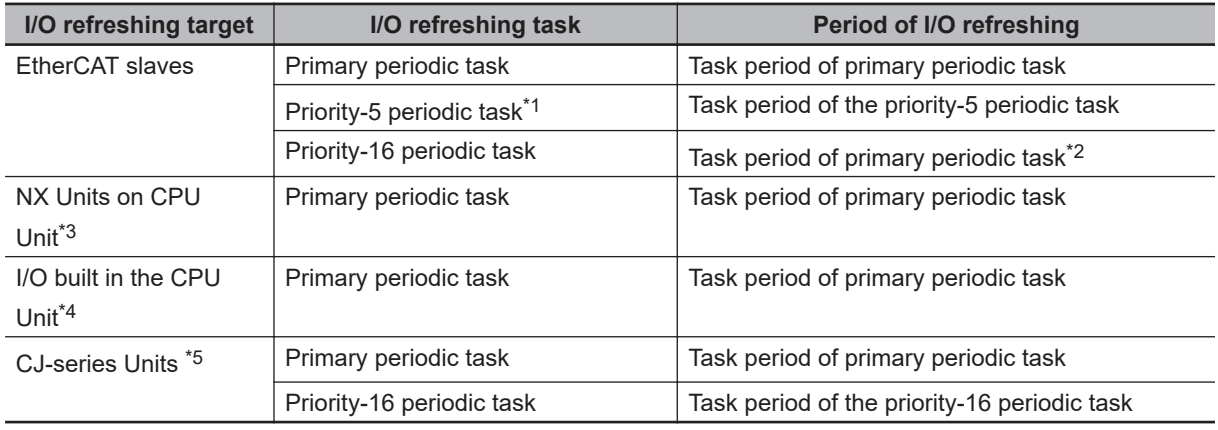

\*1. You can use the priority-5 periodic task only with the NX701 CPU Unit.

\*2. EtherCAT communications is executed during I/O refreshing in the primary periodic task. If the priority-16 periodic task is used to control EtherCAT slaves, the data refresh period during I/O refreshing will be the task period of the priority-16 periodic task.

- \*3. You can use NX Units on the CPU Unit only with the NX102 CPU Units and NX1P2 CPU Units.
- \*4. You can use built-in I/O only with the NX1P2 CPU Units.
- \*5. You can use CJ-series Units only with NJ-series CPU Units.

### <span id="page-249-0"></span>**• Priorities in Process Data Communications**

EtherCAT process data communications is executed during I/O refreshing. With an NX701 CPU Unit, you can perform process data communications in the primary periodic task and the priority-5 periodic task.

When process data communications is executed in the primary periodic task or the priority-5 periodic task, process data communications in the primary periodic task is prioritized. Therefore, the I/O refresh time of the priority-5 periodic task is longer even if the process data communications cycle and process data size of two tasks are the same.

### **Accessing I/O from the User Program**

You use device variables to access I/O ports from the user program. Access the device variables from a program in the task that is set in the I/O Control Task Settings.

### **Input and Output Operations in Tasks to Which I/O Refreshing Is Not Assigned**

If you attempt to output data directly from a task to which I/O refreshing is not assigned, an error will occur when you check the program on the Sysmac Studio. For example, if the processes for NX Units are assigned to different tasks on the Slave Terminal, data can be output only from the task to which I/O refreshing is assigned. In this case, you need to create the program to pass the data from the task to which I/O refreshing is not assigned to the task to which I/O refreshing is assigned and output data from the task to which I/O refreshing is assigned.

The following sample programming shows how to pass the data from the task to which I/O refreshing is not assigned to the task to which I/O refreshing is assigned and output data from the task to which I/O refreshing is assigned.

In this sample programming, the external data input processing is performed in a task to which I/O refreshing is not assigned. Usually, this kind of processing causes a warning to occur when you check the program on the Sysmac Studio. However, the execution of processing is possible.

### $\bullet$  Unit Configuration

A Slave Terminal is used. The following table shows the Unit configuration of the Slave Terminal.

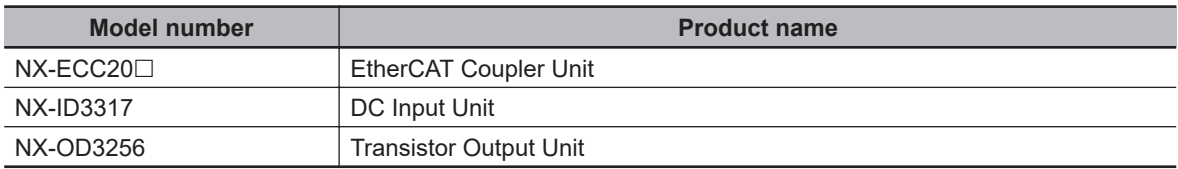

#### l **I/O Map**

The following I/O map is used. The table below shows the bits that are used in the sample programming.

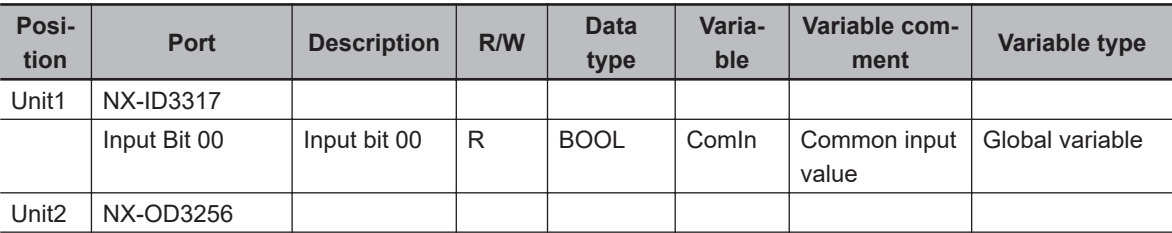

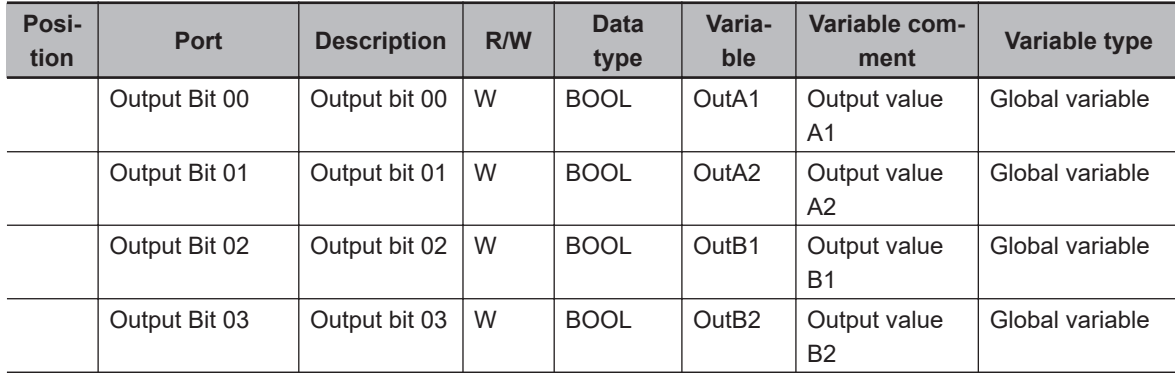

#### l **I/O Specifications**

The I/O specifications are as follows:

- *OutA1* changes from FALSE to TRUE one second after the value of *ComIn* changes from FALSE to TRUE. In the same way, *OutA2* changes to TRUE two seconds, *OutB1* three seconds and *OutB2* four seconds.
- When the value of *ComIn* changes from TRUE to FALSE, the values of *OutA1*, *OutA2*, *OutB1* and *OutB2* change from TRUE to FALSE.

The following figure shows the timing chart.

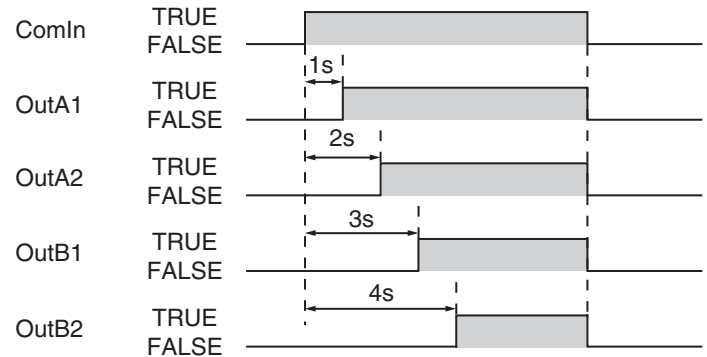

### $\bullet$  **Task Processing**

The primary periodic task and priority-16 periodic task are used. The I/O refreshing is assigned to the primary periodic task.

*OutA1* and *OutA2* are controlled in the primary periodic task. A series of processing, i.e., input of *ComIn*, calculations and outputs of *OutA1* and *OutA2* , is performed in the primary periodic task.

For controls of *OutB1* and *OutB2*, the processing from input of *ComIn* to calculations is performed in the periodic task. The calculation results of the periodic task are assigned to the temporary global variables *tmp\_OutB1* and *tmp\_OutB2*. In the primary periodic task, the values of *tmp\_OutB1* and *tmp\_OutB2* are assigned to *OutB1* and *OutB2*. Then, *OutB1* and *OutB2* are output.

The Controller may pause the periodic task in order to execute the primary periodic task. The assignment of calculation results to *tmp\_OutB1* and *tmp\_OutB2* may be performed before or after the pause of the periodic task. And the timing of assignment determines the timing of output of calculation results in the primary periodic task.

The following figure shows an example of processing flow. The task period of the periodic task is set to twice as long as that of the primary periodic task.

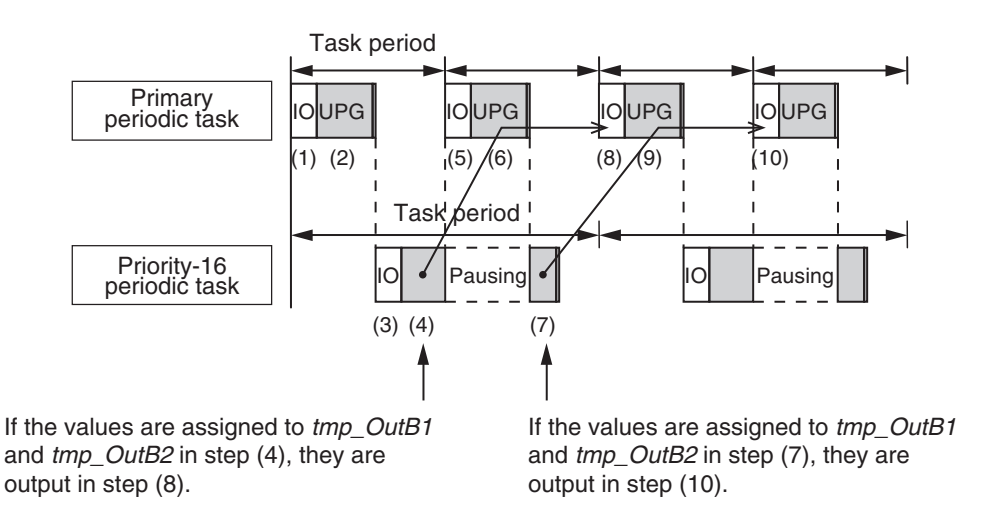

- 1. *ComIn* is input during I/O refreshing in the primary periodic task.
- 2. The calculation is performed during the user program execution in the primary periodic task and the values are assigned to *OutA1* and *OutA2*. Also, the values of *tmp\_OutB1* and *tmp\_OutB2* are assigned to *OutB1* and *OutB2*. However, the values of *tmp\_OutB1* and *tmp\_OutB2* are the initial values because the values are not assigned to *tmp\_OutB1* and *tmp\_OutB2* in the periodic task. Therefore, the values of *OutB1* and *OutB2* are also the initial values.
- 3. *ComIn* is input during I/O refreshing in the periodic task.
- 4. The calculation is performed during the user program execution in the periodic task. If the primary periodic task is executed while the periodic task execution is in progress, the periodic task is paused. Depending on the timing of processing in the periodic task, the assignment of the values to *tmp\_OutB1* and *tmp\_OutB2* may be performed before or after the pause of the periodic task.
- 5. *OutA1*, *OutA2*, *OutB1* and *OutB2* are output during I/O refreshing in the primary periodic task. Also, *ComIn* is input again.
- 6. The calculation is performed during the user program execution in the primary periodic task and the values are assigned to *OutA1* and *OutA2*. Also, the values of *tmp\_OutB1* and *tmp\_OutB2* are assigned to *OutB1* and *OutB2*. If the values are assigned to *tmp\_OutB1* and *tmp\_OutB2* in step (4), the calculation results of the periodic task are reflected in *OutB1* and *OutB2*. If the values are not assigned to *tmp\_OutB1* and *tmp\_OutB2* in step (4), the values of *tmp\_OutB1* and *tmp\_OutB2* are the initial values. Therefore, the values of *OutB1* and *OutB2* are also the initial values.
- 7. The calculation is performed during the user program execution in the periodic task that follows step (4).

If the values are not assigned to *tmp\_OutB1* and *tmp\_OutB2* in step (4), they are assigned here.

8. *OutA1*, *OutA2*, *OutB1* and *OutB2* are output during I/O refreshing in the primary periodic task. If the values are assigned to *tmp\_OutB1* and *tmp\_OutB2* in step (4), the calculation results of the periodic task are output as *OutB1* and *OutB2*.

If the values are assigned to *tmp\_OutB1* and *tmp\_OutB2* in step (7), the initial values of *OutB1* and *OutB2* are output.
- 9. The calculation is performed during the user program execution in the primary periodic task and the values are assigned to *OutA1* and *OutA2*. Also, the values of *tmp\_OutB1* and *tmp\_OutB2* are assigned to *OutB1* and *OutB2*. If the values are assigned to *tmp\_OutB1* and *tmp\_OutB2* in step (7), the calculation results of the periodic task are reflected in *OutB1* and *OutB2*.
- 10. *OutA1*, *OutA2*, *OutB1* and *OutB2* are output during I/O refreshing in the primary periodic task. If the values are assigned to *tmp\_OutB1* and *tmp\_OutB2* in step (7), the calculation results of the periodic task are output as *OutB1* and *OutB2*.

You can use the Lock and Unlock instructions to perform the task exclusive controls to prevent the values of *tmp\_OutB1* and *tmp\_OutB2* from being overwritten by the periodic task before they are accessed by the primary periodic task. Refer to *[5-8-1 Ensuring Concurrency of Variable Values be](#page-259-0)tween Tasks* [on page 5-92](#page-259-0) for details on task exclusive control.

### **Global Variable Table**

The global variables are shown below.

#### Global variable table

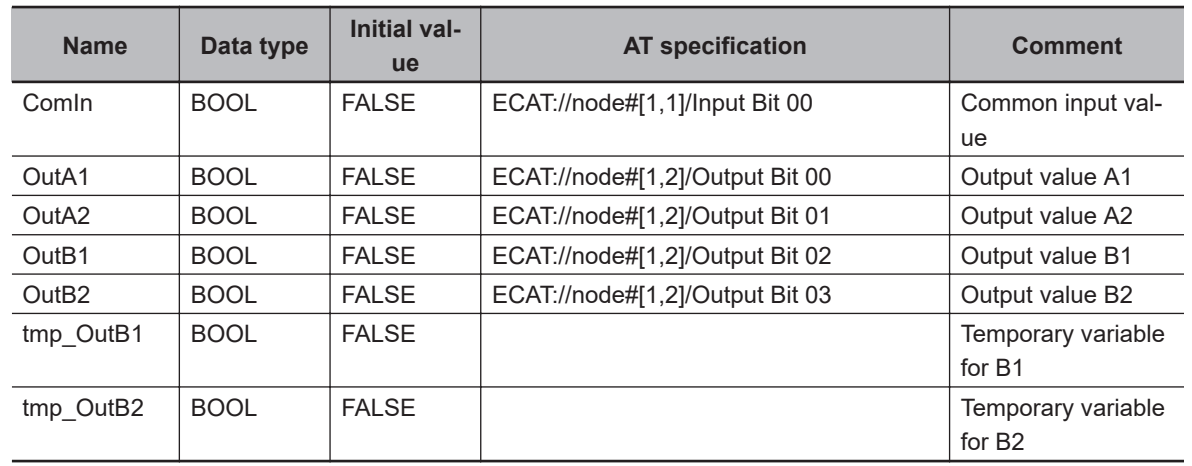

### $\bullet$  **Ladder Diagram for Primary Periodic Task**

The ladder diagram for the primary periodic task is shown below.

#### Internal variable table

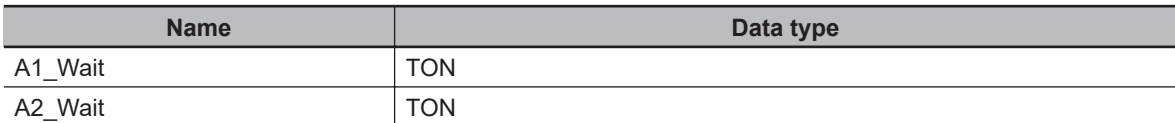

#### External variable table

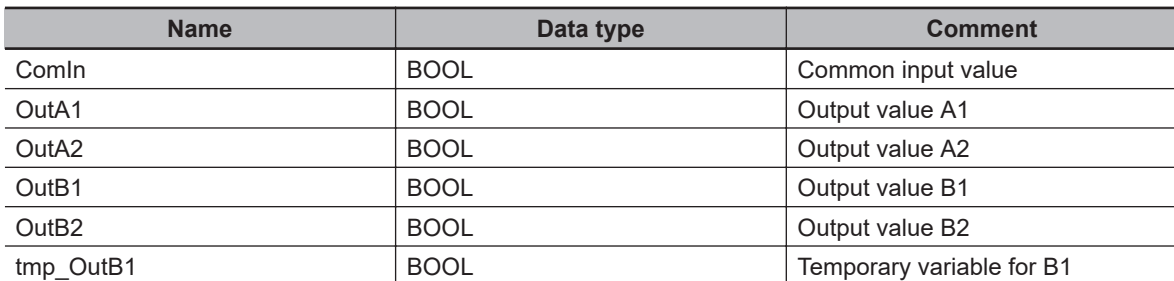

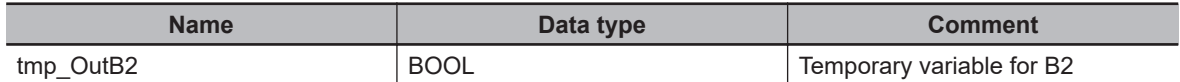

#### Algorithm

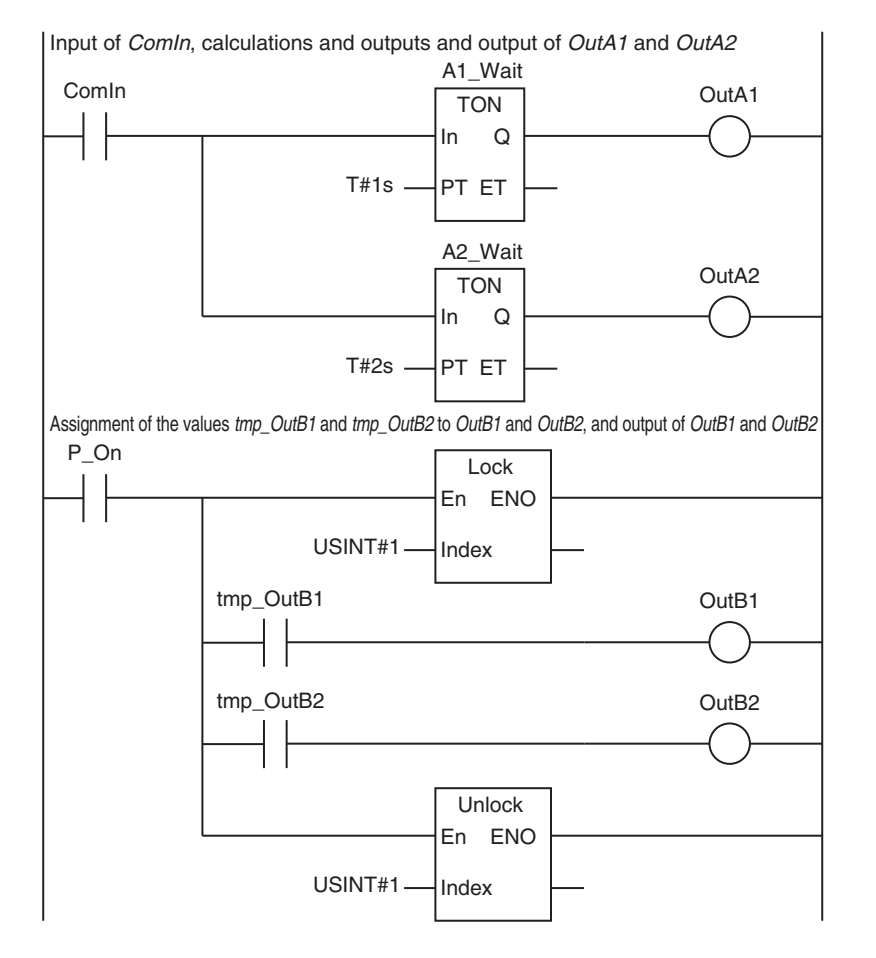

### $\bullet$  **Ladder Diagram for Periodic Task**

The ladder diagram for the periodic task is shown below.

#### Internal variable table

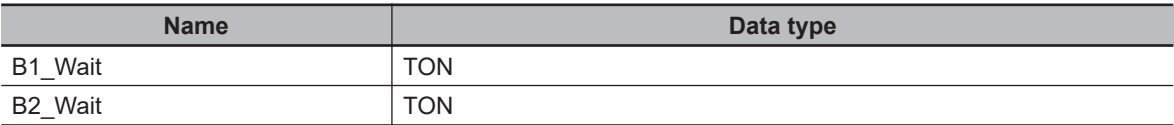

#### External variable table

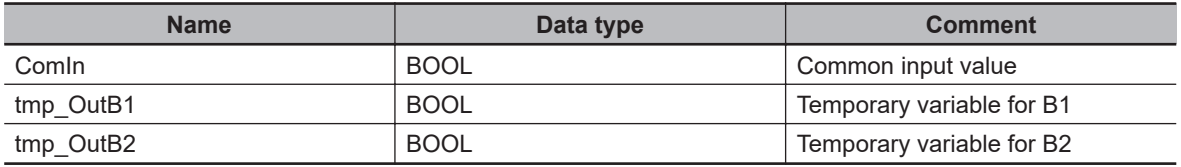

Algorithm for periodic task

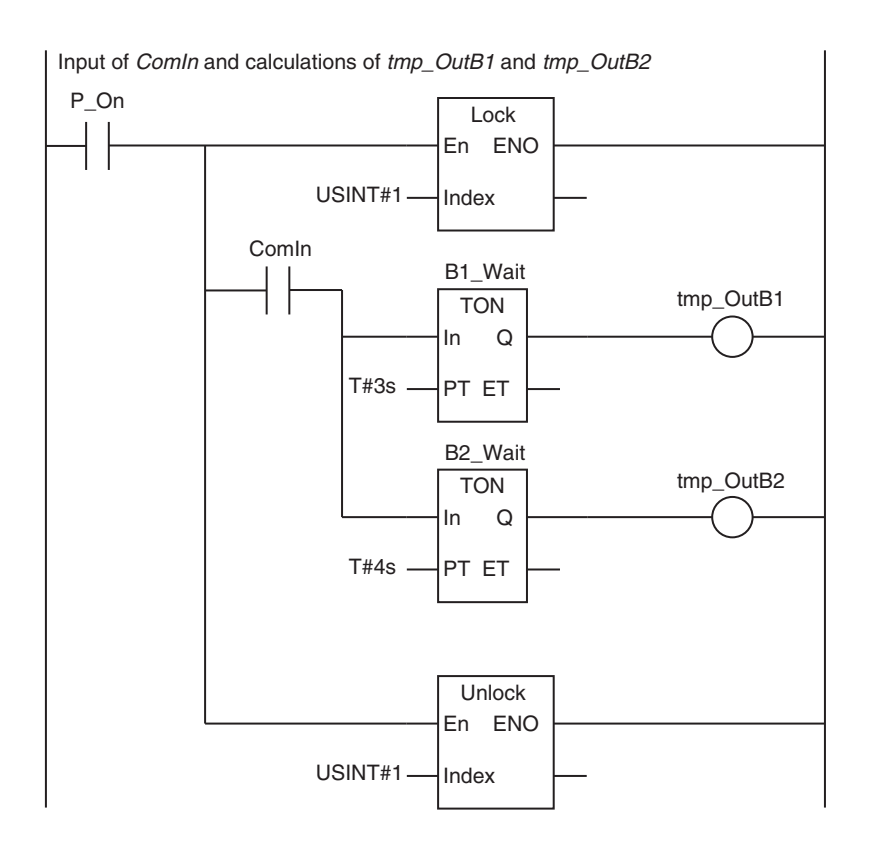

### **5-7-2 Assigning Tasks to Programs**

You assign the programs to execute to tasks. (You can assign up to 128 programs to one task.) Also, you set the operation of the programs at the start of operation.

## **Order of Program Execution**

The order of execution of the programs in a task is set with the Sysmac Studio.

## **Initial Status for Programs at the Start of Operation**

Set the operation of the programs at the start of operation. The Initial Status at the start of operation is used to set whether to execute the program when the task to which the program is assigned is executed for the first time after the operating mode of the Controller is changed from PROGRAM mode to RUN mode. You have a setting option between *Run* or *Stop*.

If the Initial Status is *Stop*, when enabling the execution of the specified program with the PrgStart instruction, it is executed from the next time the timing for executing the program occurs. If the Initial Status is *Run*, when disabling the execution of the specified program with the PrgStop instruction, it is disabled from the next time the timing for executing the program occurs.

### $\bullet$  **Sysmac Studio Setting Procedure**

Assign programs to tasks, set the order of program execution within the task, and set the Initial Status for each program in **Program Assignment Settings** under **Configurations and Setup** − **Task Settings** on the Sysmac Studio. Refer to *[Program Assignment Settings](#page-143-0)* on page 4-10 for details.

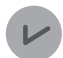

#### **Version Information**

The CPU Unit with unit version 1.08 or later and Sysmac Studio version 1.09 or higher are required to use the Initial Status setting for programs at the start of operation, the PrgStart instruction and the PrgStop instruction.

### **POUs That You Can Assign to Tasks**

From 0 to 128 programs can be assigned to one task.

You can assign only program POUs. You cannot assign function block instances or functions directly to tasks. You cannot assign the same program to more than one task.

### **5-7-3 Parameters for Primary Periodic Task and Periodic Tasks**

The parameters for primary periodic task and periodic tasks are given below.

### **• Parameters for Primary Periodic Tasks**

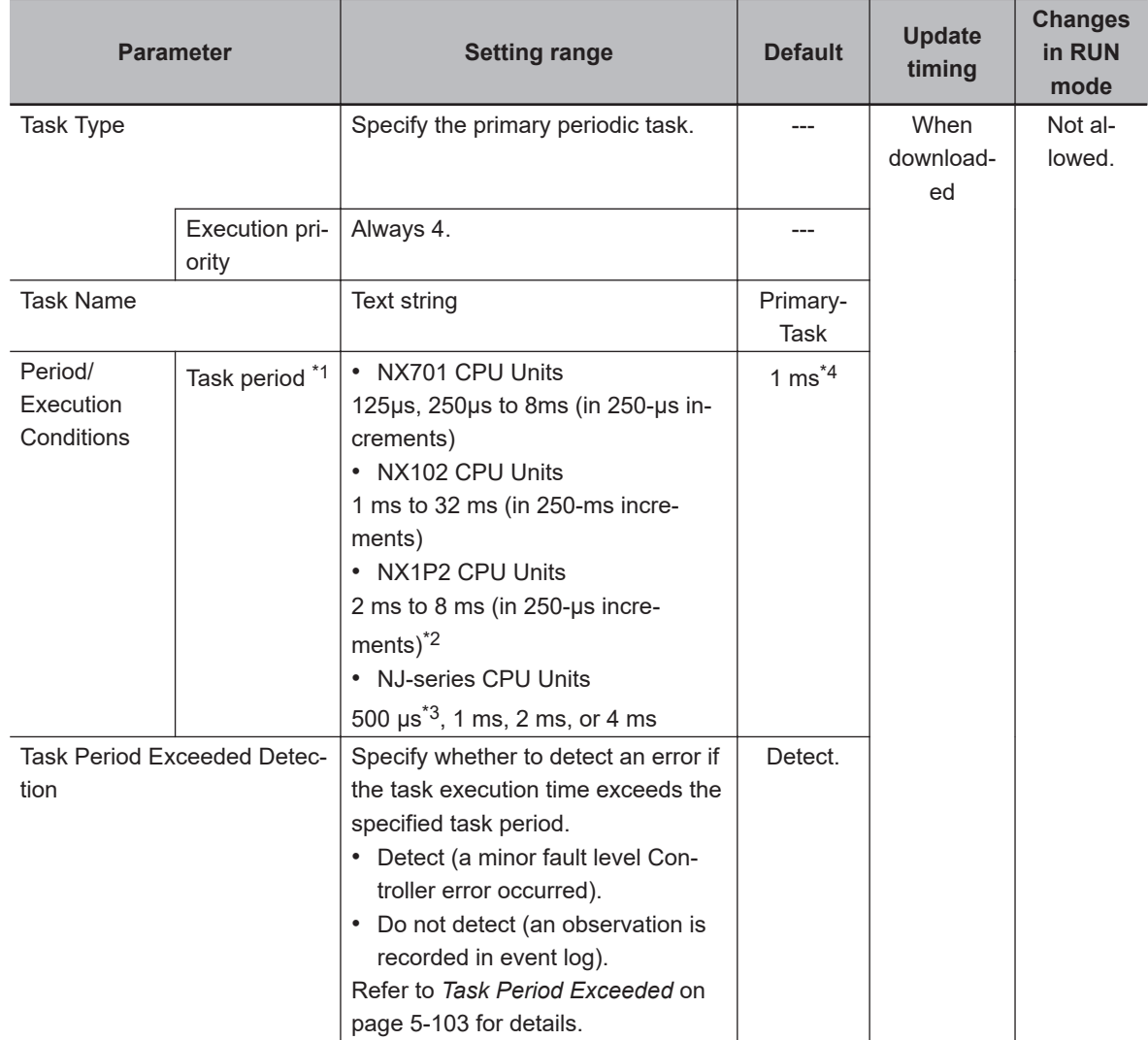

<span id="page-256-0"></span>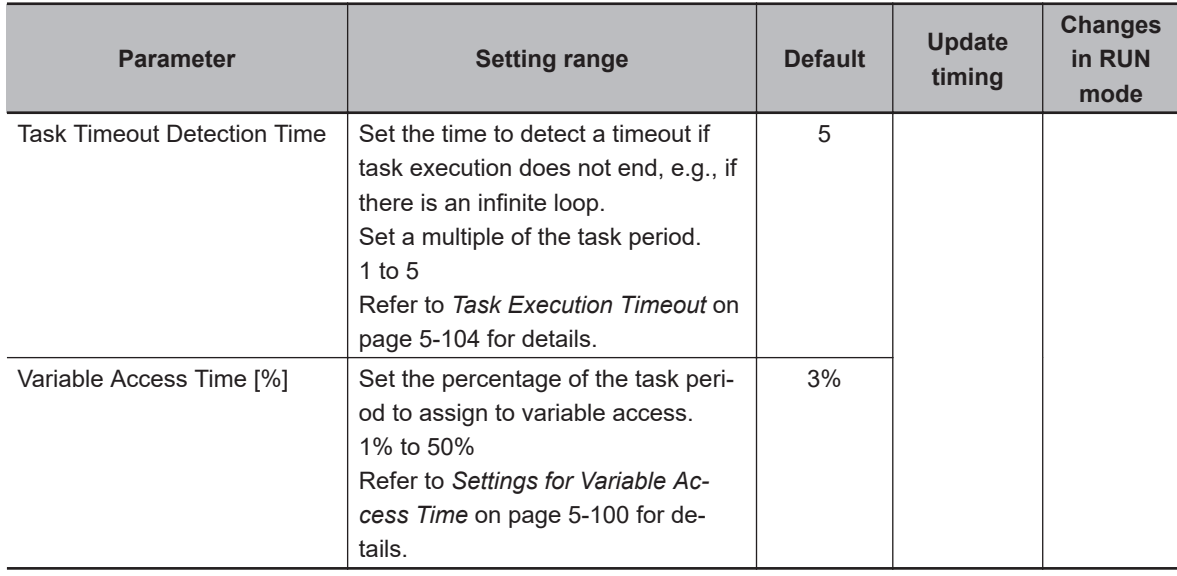

\*1. The process data communications cycle (process data communications cycle 1) in the EtherCAT settings will be the same as this period.

- \*2. However, for the NX1P2-9B **Example CPU Unit, the setting range of the task period is 4 ms to 8 ms (in** 250-μs increments).
- \*3. With the NJ301- $\Box$  $\Box$ , you can use this setting with unit version 1.03 or later. You cannot use this setting with the NJ101- $\square\square\square\square$ .
- \*4. For the NX102- $\Box$  $\Box$  $\Box$  $\Box$  CPU Unit, NX1P2- $\Box$  $\Box$  $\Box$  $\Box$  $\Box$ CPU U $\Box$  $\Box$  $\Box$  $\Box$  $\Box$  $\Box$  $\Box$ CPU Unit, the default of the primary periodic task is 2 ms. However, for the NX1P2  $9B\square\square\square\square$  CPU Unit, the default of the primary periodic task is 4 ms.

### $\bullet$  **Parameters for Priority-5 Periodic Task**

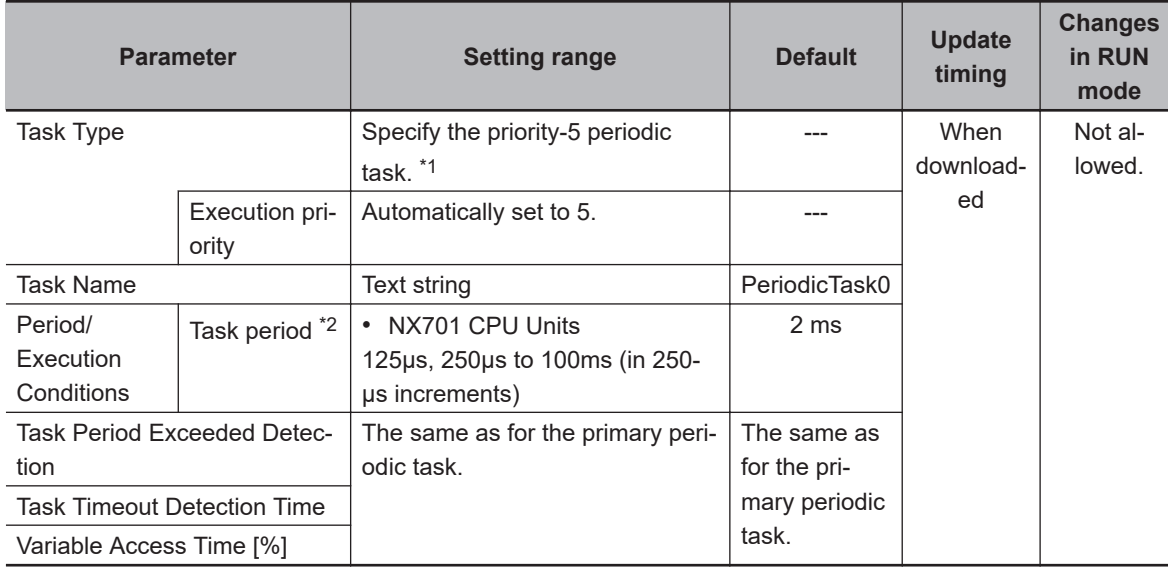

\*1. You can use the priority-5 periodic task only with the NX701 CPU Unit.

\*2. The process data communications cycle 2 in the EtherCAT settings will be the same as this period.

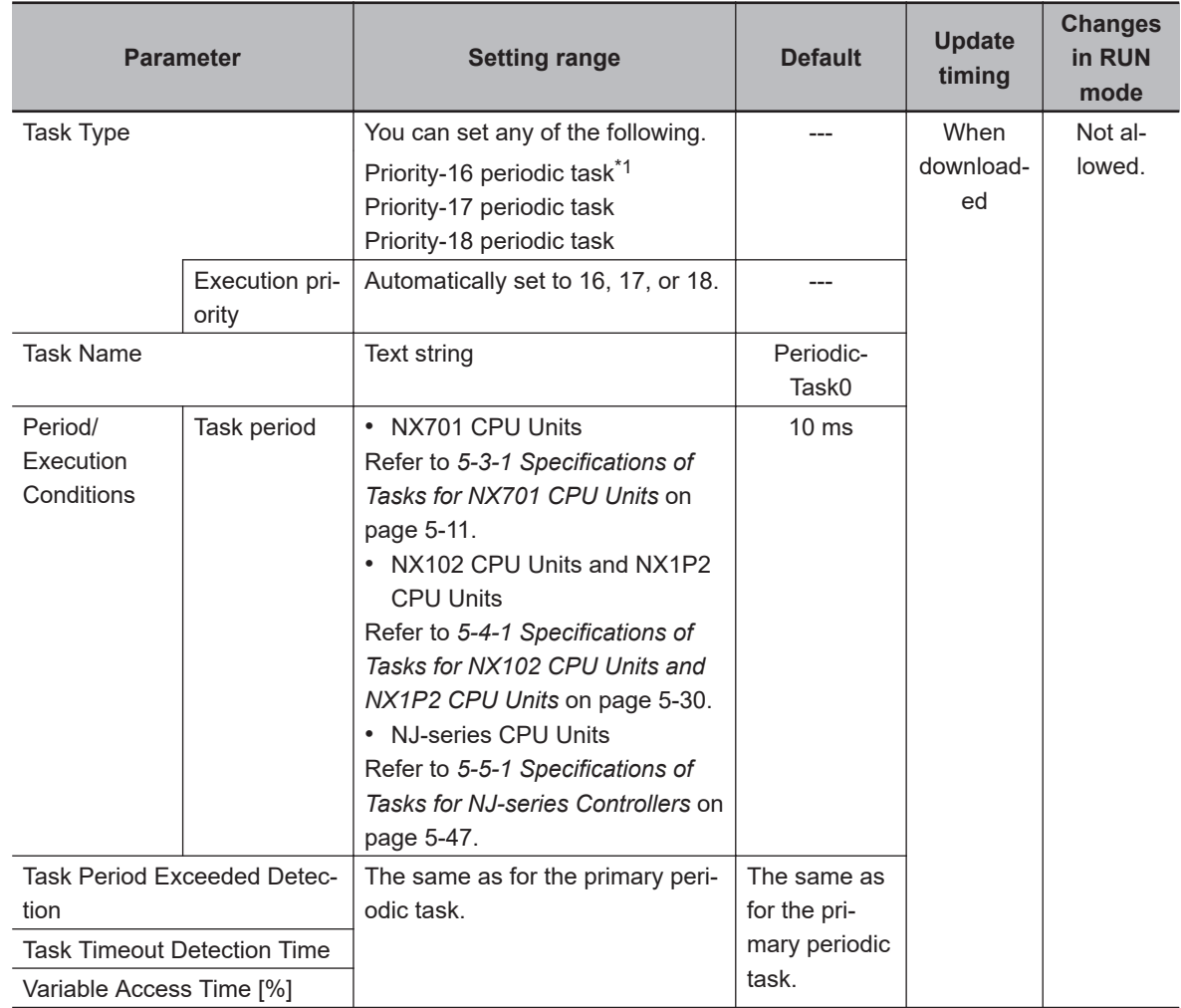

### **• Parameters for Priority-16, Priority-17, and Priority-18 Periodic Tasks**

\*1. You cannot use the priority-16 periodic task with the NX102 CPU Units or NX1P2 CPU Units.

### **e** Event Task Parameters

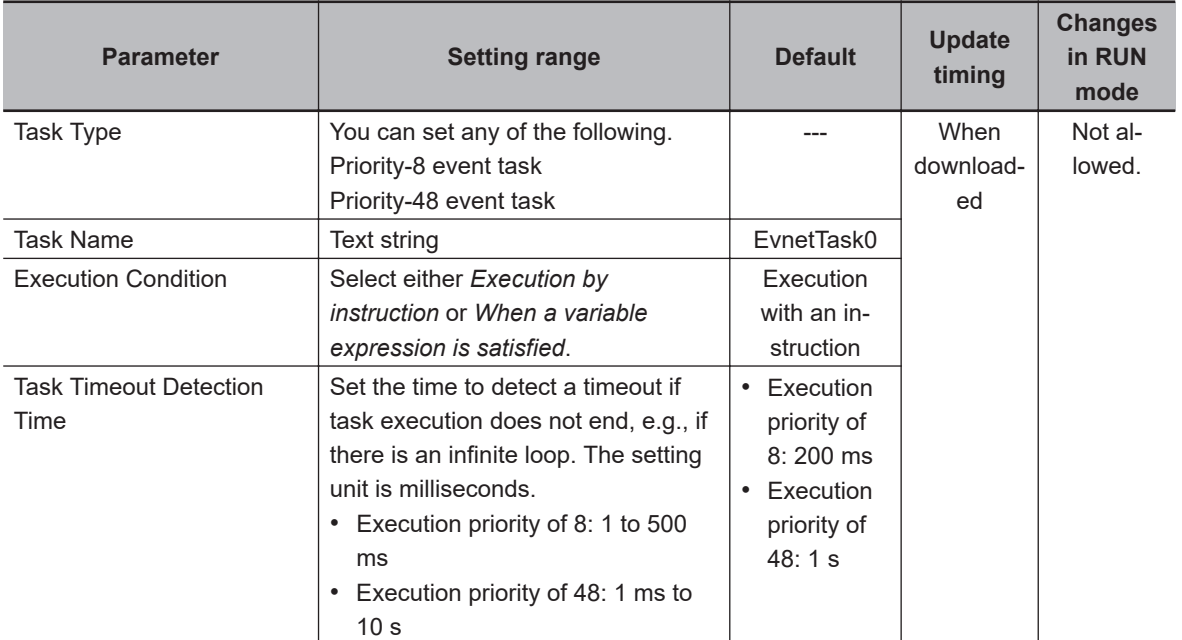

### $\bullet$  **Sysmac Studio Setting Procedure**

Add and set the tasks in the **Task Settings** under **Configurations and Setup** on the Sysmac Studio.

Refer to *[4-2-3 Task Settings](#page-140-0)* on page 4-7 for details.

## <span id="page-259-0"></span>**5-8 Ensuring Concurrency of Variable Values**

This section describes how to ensure concurrency of variable values between tasks and provides an overview of variable access from outside the Controller.

### **5-8-1 Ensuring Concurrency of Variable Values between Tasks**

If more than one task reads or writes the same global variable, you can use either of the following two methods to ensure the concurrency of the value of the global variable between the tasks. These are collectively called the exclusive control of variables in tasks.

Method 1: Write the global variable from only one task and read the variable from the other tasks. Use the settings for exclusive control of variables in tasks.

Method 2: Write the global variable from more than one task.

Use the task exclusive control instructions.

### **Method 1: Settings for Exclusive Control of Variables in Tasks**

#### $\bullet$  Introduction

You can specify the task that refreshes a global variable and the tasks that access the global variable. This ensures the concurrency of the value of the global variable from the point of view of the tasks that access the variable.

A single task is set to read and write the value of a specified global variable. That task is called the refreshing task. Tasks that only read the value of the global variable are also specified. These tasks are called accessing tasks. This ensures the concurrency of the value of the global variable.

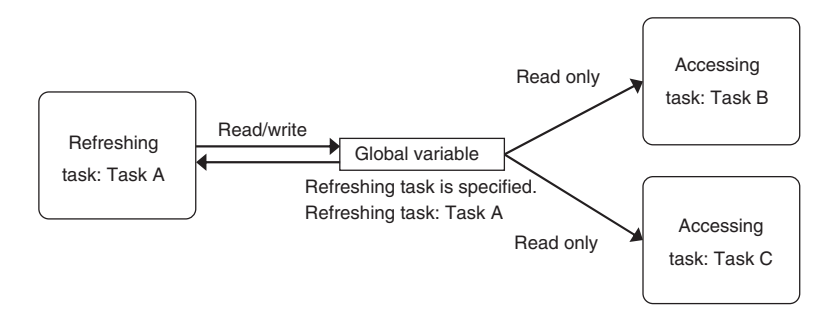

### $\bullet$  **Application Example**

The refreshing task specification is used to ensure the concurrency of the value of a global variable within a periodic task when the variable is written in the primary periodic task.

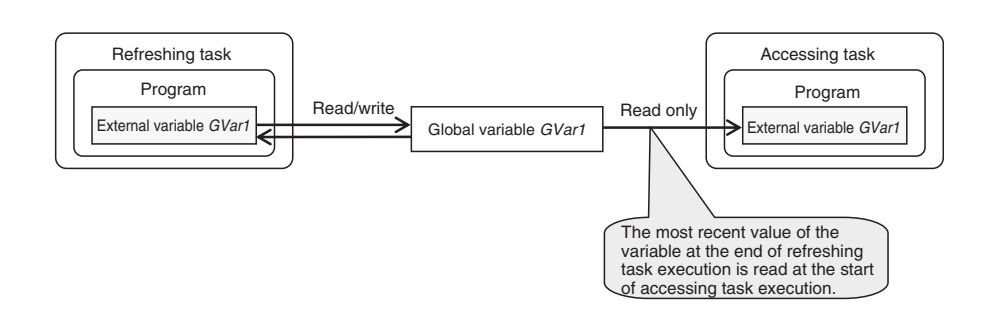

### l **System**

If a refreshing task is set for a global variable, the accessing task, at the start of accessing task execution, always reads the most recent value of the variable that was written at the completion of refreshing task execution.

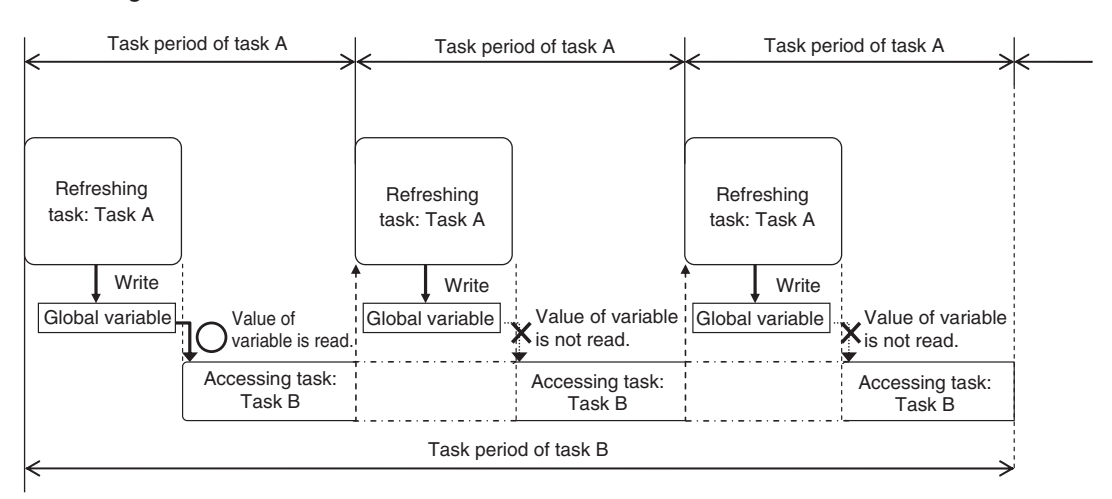

This will allow you to maintain the concurrency of the values of global variables within the tasks without performing any special programming.

If an instruction that writes the value to a global variable is used in the accessing task, an error will occur when you check the program on the Sysmac Studio.

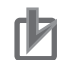

#### **Precautions for Correct Use**

If you are using the ActEventTask instruction between two tasks, you must keep in mind when the global variables are accessed, and when they are refreshed.

For example, in the following diagram, the value of the *GVarA* global variable that is accessed from the event task is the value that was current at the end of task period 1. Therefore, even if the periodic task in task period 2 writes the value of *GVarA*, that value will not be reflected in the event task.

The value that the event task writes to the *GVarB* global variable is not passed to the periodic task until the start of task period 3. Even if the periodic task in task period 2 accesses the value of *GVarB*, the value that the event task writes will not be accessed.

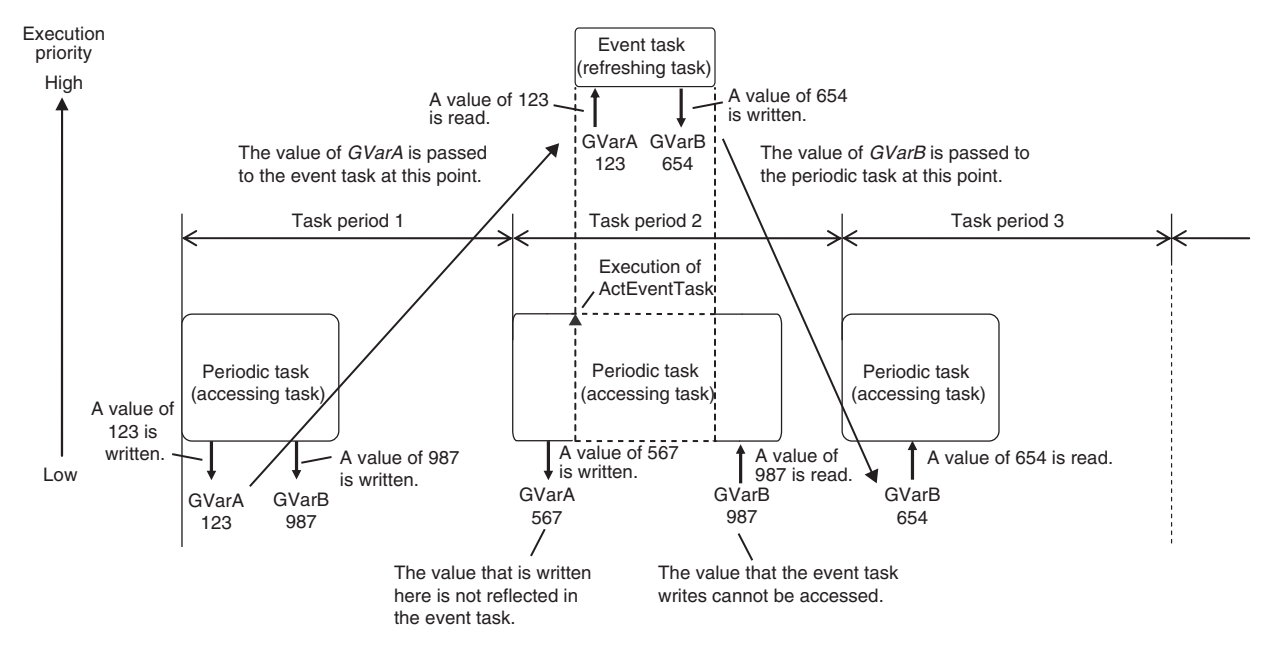

Because of this, do not use exclusive control of variables in tasks to pass the values of global variables if you are using the ActEventTask instruction to execute event tasks. To ensure the concurrency of global variables when using the ActEventTask instruction, you should use the Task\_IsActive (Determine Task Status) instruction. The Task\_IsActive instruction determines whether the specified task is in execution or waiting to be executed. Use this instruction to prevent other tasks from accessing variables that the event task writes to while it is in execution. Refer to the *NJ/NX-series Instructions Reference Manual (Cat. No. W502)* for details on the Task\_IsActive instruction.

#### **e** Restrictions

- Only one refreshing task can be set for each global variable. If it is necessary to write a global variable from more than one task, use the task exclusive control instructions described below to ensure concurrency.
- If you specify a refreshing task for a structure or union variable, you must specify only one refreshing task for the entire structure or union variable. You cannot specify a different refreshing task for different structure or union members.
- If you specify a refreshing task for an array variable, you must specify only one refreshing task for the entire array variable. You cannot specify a different refreshing task for different array elements.

### **Precautions for Correct Use**

Do not write the value of a variable for which concurrency is required from any task that is not the refreshing task, e.g., do not write the value from the accessing task. If you read or write the value of a variable for which a refreshing task is set from any task that is not a refreshing or accessing task, the concurrency of the global variable may be lost. If you write such a program, a warning is given when the program is checked.

#### **Additional Information**

• You can use a data trace to sample an external variable for a global variable for which settings for exclusive control of variables in tasks are used. This allows you to sample the values of the global variable in the refreshing and accessing tasks in a data trace. Refer to *[8-6-4 Data Tracing](#page-506-0)* on page 8-51 for information on data tracing.

### $\bullet$  **Sysmac Studio Setting Procedure**

Set the global variables for which to specify refreshing tasks, and set the accessing tasks in **Task Settings** - **Settings for Exclusive Control of Variables in Tasks** on the Sysmac Studio. For details, refer to *[Settings for Exclusive Control of Variables in Tasks](#page-144-0)* on page 4-11.

### **Method 2: Task Exclusive Control Instructions**

Use the task exclusive control instructions (i.e., the Lock and Unlock instructions) when it is necessary to write the value of a global variable from more than one task while maintaining concurrency in the value of the variable.

The task exclusive control instructions create a lock region from one Lock instruction to the next Unlock instruction. If a lock region in one task is being executed, the lock regions with the same lock number in other tasks are not executed. If you place the instructions that write to the global variable in lock regions, the concurrency of the value is maintained even if you write the value of the variable from more than one task.

Refer to information on the Lock and Unlock instructions in the *NJ/NX-series Instructions Reference Manual (Cat. No. W502)* for details.

#### Example:

In this example, task A and task B both have lock region 1. The priority of task B is higher than the priority of task A.

If the execution condition for task B is met during execution of lock region 1 in task A, execution of task A is paused during lock region 1 and task B is executed. However, in this case, lock region 1 in task A is not completed, so task B is paused before it processes lock region 1. When task B is paused, execution of lock region 1 in task A is started again.

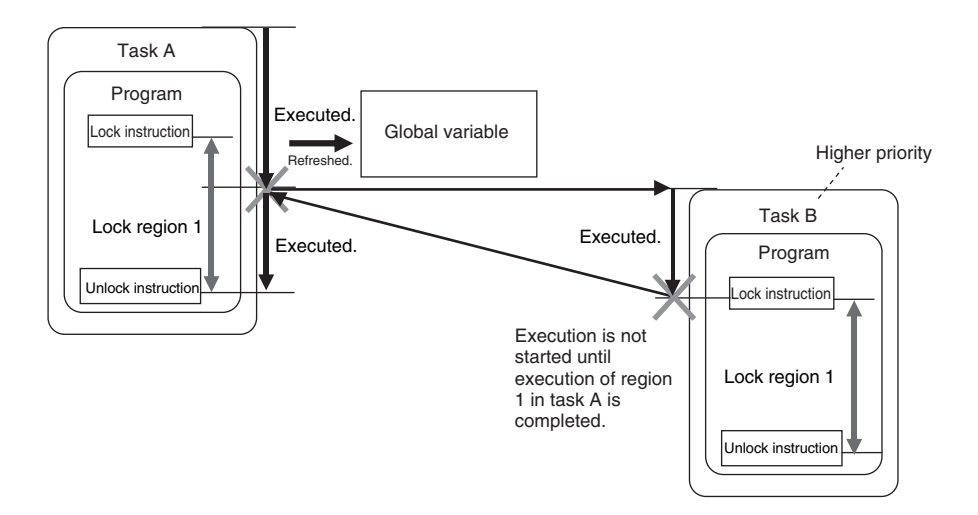

When execution of lock region 1 in task A is completed, task A is paused again and the remainder of lock region 1 in task B is executed. The concurrency of the value of the global variable is maintained by implementing exclusive control of the write processing of the global variable between the tasks.

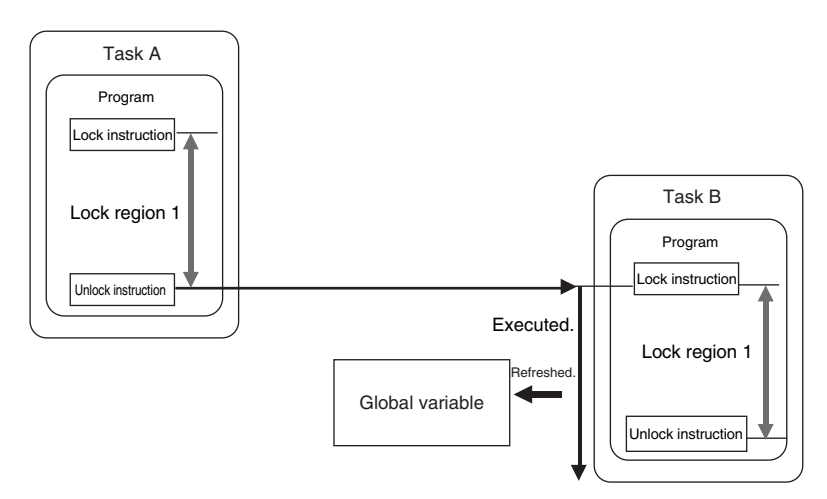

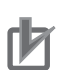

#### **Precautions for Correct Use**

- Do not make the locked regions any longer than necessary. If the lock regions are too long, the task execution period may be exceeded.
- Always use the Lock and Unlock instructions together as a set in the same section of the same POU.

### **Example of Accessing the Same Global Variable between Tasks**

This section describes how to request processing to another task with multiple global variables. The following sample programming uses one global variable *gReq* as an exclusive flag for processing to perform exclusive control in the user program. Even in this case, exclusive control of variables in tasks is required for the access logic to the *gPar1*, *gPar2*, and *gReq* global variables that are used between tasks.

A sample programming that uses the task exclusive control instructions (i.e., the Lock and Unlock instructions) to perform exclusive control is shown.

### **e** Global Variables

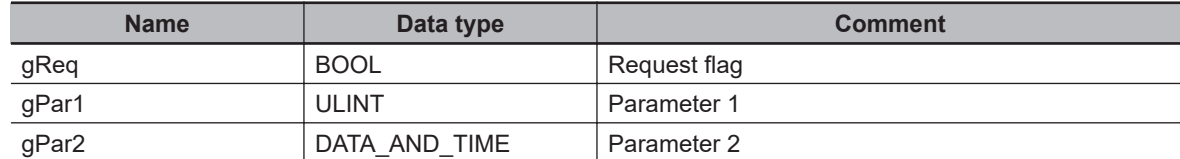

### $\bullet$  **Task That Makes Processing Requests (MainTask)**

• Internal Variables

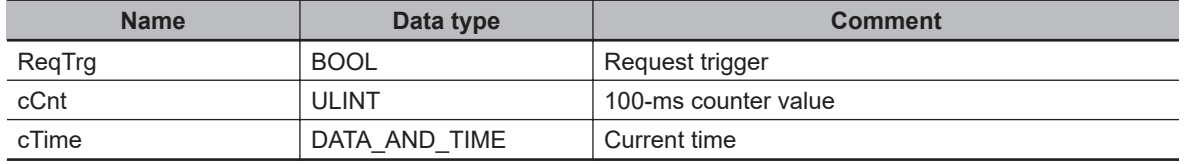

#### • ST Program

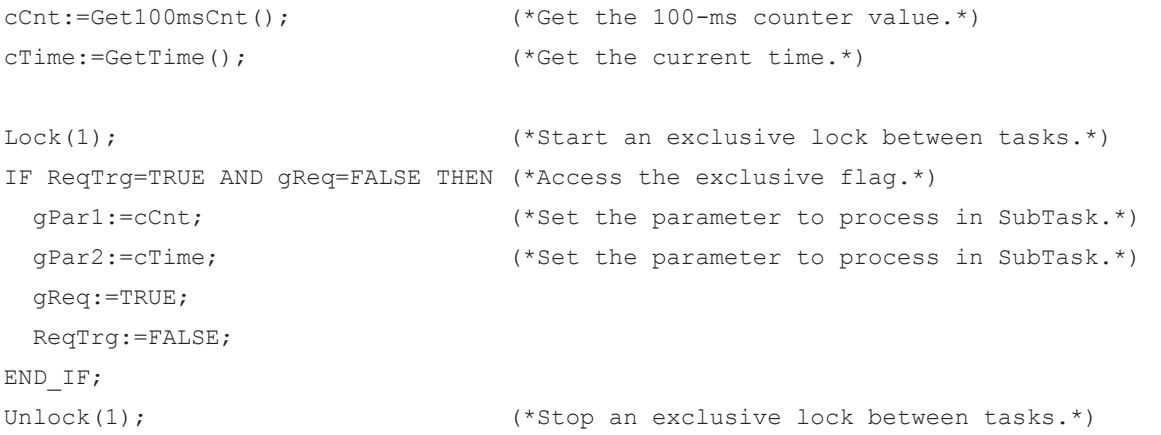

### **• Task That Receives Processing Requests (SubTask)**

#### • Internal Variables

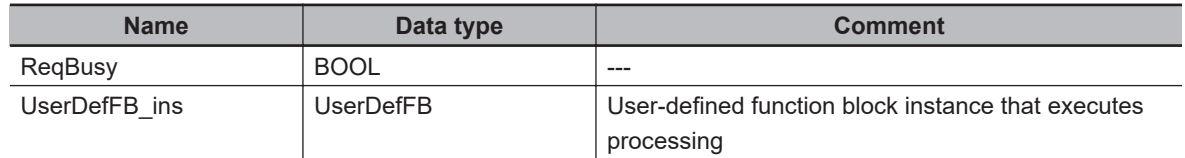

#### • ST Program

```
Lock(1); (*Start an exclusive lock between tasks.*)IF gReq=TRUE AND ReqBusy=FALSE THEN (*Access the exclusive flag.*)
  ReqBusy:=TRUE;
 UserDefFB ins.PutData:=gPar1; (*Read the parameter from MainTask.*)
 UserDefFB ins.PutDate:=gPar2; (*Read the parameter from MainTask.*)
  gReq:=FALSE; (*Reset the exclusive flag.*)
  UserDefFB_ins.Execute:=TRUE;
END_IF;
Unlock(1); (*Stop an exclusive lock between tasks.*)
```

```
UserDefFB_ins();
IF UserDefFB_ins.Done:=TRUE THEN
   UserDefFB_ins.Execute:=FALSE;
   ReqBusy:=FALSE;
END_IF;
```
### **5-8-2 Variable Access from Outside the Controller**

A variable access from outside the Controller is executed during the system service. The system service has a lower execution priority than tasks. This means, if multiple variables are accessed from outside the Controller, refreshing all variable values may not be completed in a task period. If refreshed variables and not-refreshed variables are mixed in the user program, the Controller may perform unintended operation.

To avoid this, make the variable access from outside the Controller be executed during the system common processing 2 of the task. By making this, multiple variable values can be securely refreshed in the same task period.

### **• Accessing Variables from Outside the Controller during the System Service**

Whether you use an NX-series CPU Unit or an NJ-series CPU Unit, access to multiple variables may not be completed in the same task period.

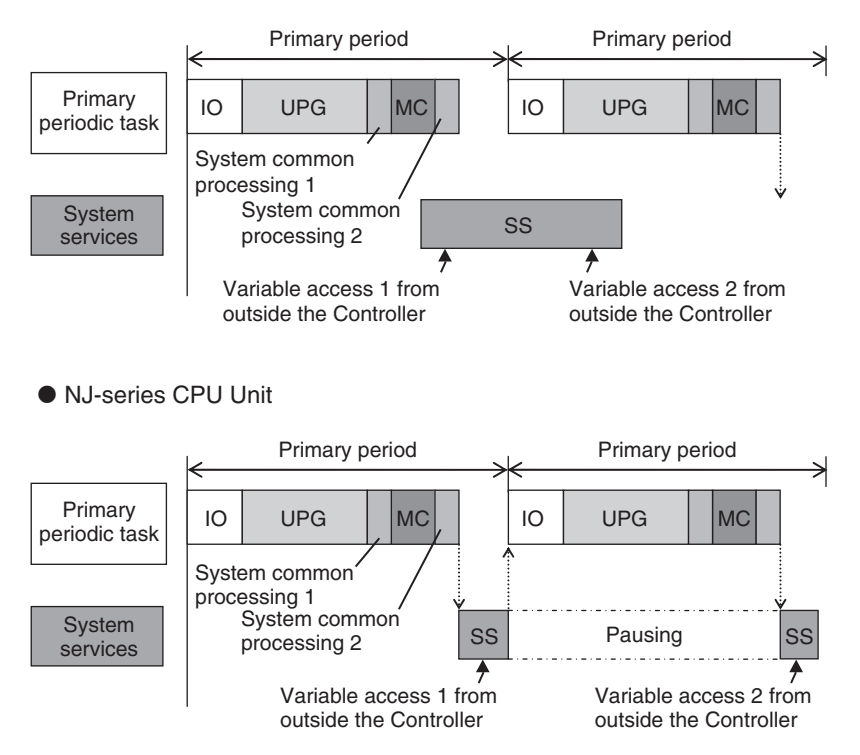

● NX-series CPU Unit

### **Exercise Accessing Variables from Outside the Controller during the System Common Processing 2**

Whether you use an NX-series CPU Unit or an NJ-series CPU Unit, access to multiple variables is securely executed in the same task period.

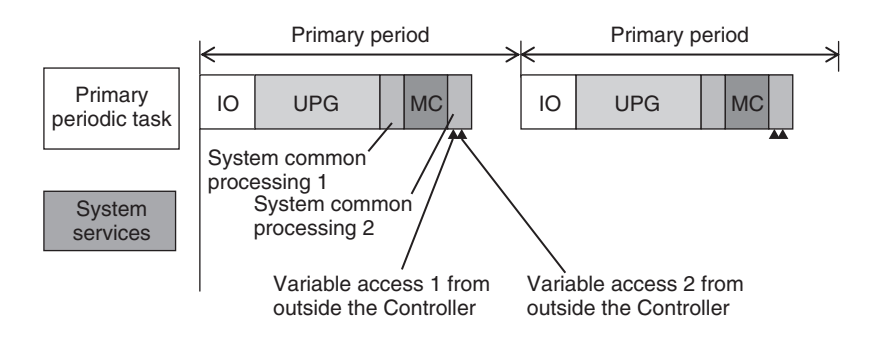

This section particularly describes how to execute the variable access from outside the Controller during the system common processing 2 of the task.

### **Methods to Access Variables From Outside the Controller**

There are the following four methods to access variables from outside the Controller.

- Sysmac Studio
- NA/NS-series PT
- EtherNet/IP tag data links
- CIP communications instruction from the host computer

If the Sysmac Studio is used to access variables, it can only refresh the variable values during the system common processing 2 of the task. Values are accessed during the system services.

### **Tasks that Execute Variable Access during the System Common Processing 2**

The tasks that execute variable access from outside the Controller during the system common processing 2 are predetermined as follows according to the variable types.

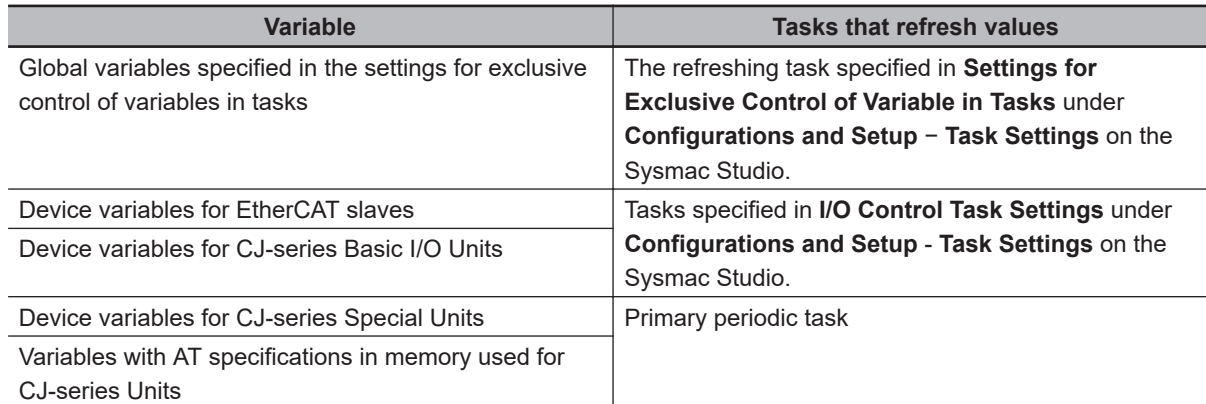

**Note** You can use CJ-series Units only with NJ-series CPU Units.

**Note** You can use the memory used for CJ-series Units only with the NJ-series CPU Units, NX102 CPU Units, and NX1P2 CPU Units.

### <span id="page-267-0"></span>**Settings for Executing Variable Access during the System Common Processing 2**

To access variables from outside the Controller during the system common processing 2, it is necessary to make the following two settings on the Sysmac Studio.

- Settings for exclusive control of variables in tasks (when the target variables are the global variables)
- Settings for variable access time

### **Settings for Exclusive Control of Variables in Tasks**

If global variables are accessed from outside the Controller during the system common processing 2 of the task, it is necessary to make setting for exclusive control of variables in tasks. The exclusive control of variables in tasks refers to the function that specifies the task that can refresh the target global variable. This function prevents the target variable from being updated by other tasks or by other methods to access variables from outside the Controller.

For the details on the exclusive control of variables in tasks, refer to *[Settings for Exclusive Control of](#page-144-0) [Variables in Tasks](#page-144-0)* on page 4-11.

### **Precautions for Correct Use**

When you use EtherNet/IP tag data links, always specify the same task as the refreshing task for all tags (variables that have Network Publish attribute) in the same tag set. Otherwise, multiple tags in a tag set may be refreshed in separate task periods.

## **Settings for Variable Access Time**

When variable access from outside the Controller is executed during the system common processing 2 of the task, the task execution time may be longer. The user must set the upper limit of the processing time for accessing variables on the Sysmac Studio. The variable access time refers to the upper limit of the processing time for accessing variables.

### $\bullet$  **Calculating Variable Access Time**

Use the following equation for calculating the variable access time.

Variable access time [µs] = total size of variables [bytes]  $* a +$  number of variables  $* b +$  number of accesses \* c + d

The values of the constants a to d in above equation vary depending on the type of the CPU Unit.

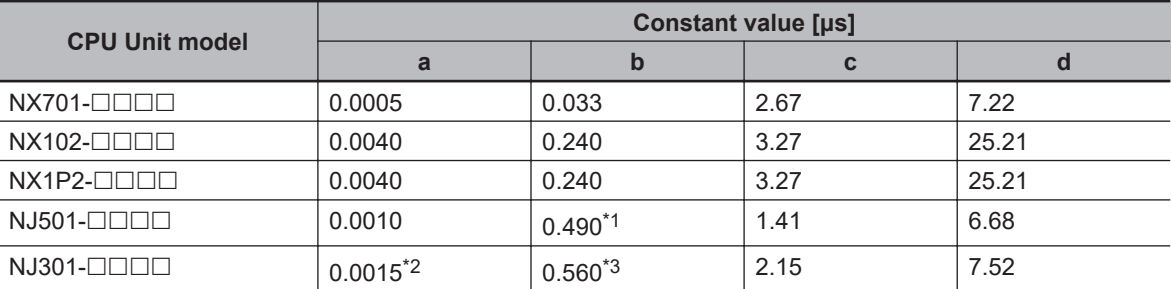

<span id="page-268-0"></span>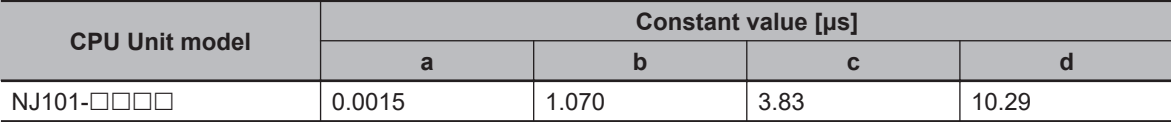

\*1. The constant value is *0.58* for a CPU Unit with unit version 1.02 or earlier.

\*2. The constant value is *0.0009* for a CPU Unit with unit version 1.02 or earlier.

\*3. The constant value is *1.03* for a CPU Unit with unit version 1.02 or earlier.

### **e Setting Variable Access Time**

Set the variable access time in **Configurations and Setup** – **Task Settings** on the Sysmac Studio. The setting must be made for each task by entering the ratio to the task period. The default value is 3%. For the details on the settings, refer to the *Sysmac Studio Version 1 Operation Manual (Cat. No. W504)*.

### **e** Example of Variable Access Time Setting

The following is an example of variable access time setting.

In this example, it is assumed that there are the following three variable accesses from outside the Controller to the task that operates in the NJ501- $\Box$  $\Box$  $\Box$  $\Box$ CPU Units.

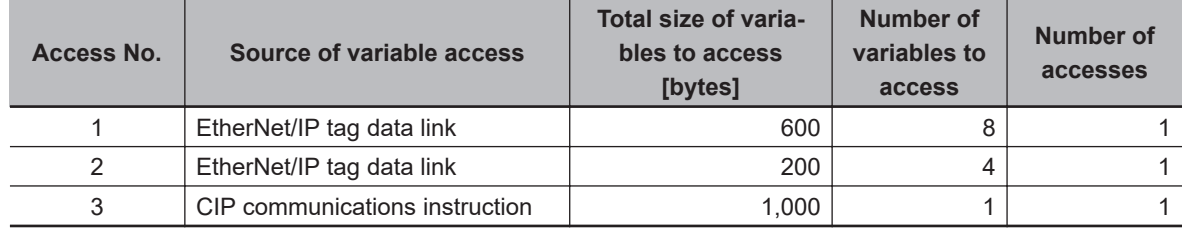

Using the equation, the variable access time for Access No.1 is calculated as follows. Variable access time for Access No.1 = 600 \* 0.001 + 8 \* 0.49 + 1 \* 1.41 + 6.68  $= 12.61$  [ $\mu$ s]

In the same way, you can calculate the access time for the other accesses and get the following values.

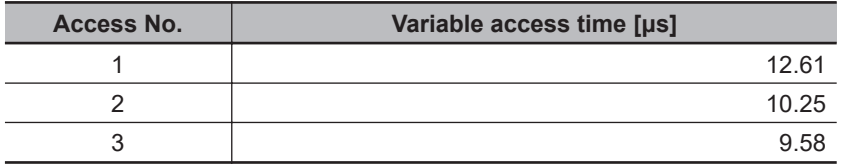

If only one of these accesses occurs in one task period, you set the variable access time to the one for Access No.1, which requires the longest access time.

The variable access time for Access No.1 is 12.61 μs. Therefore, when the task period is 500 μs, the variable access time is set to 12.61/500  $\approx 3\%$ .

If every access occurs once in one task period, the variable access time is calculated with the equation as follows.

Variable access time =  $(600 + 200 + 1000) * 0.001 + (8 + 4 + 1) * 0.49 + (1 + 1 + 1) * 1.41 + 6.68$  $= 19.08$  [ $\mu$ s]

When the task period is 500 μs, the variable access time is set to 19.08/500  $\approx$  4%.

### $\bullet$  **Processing in the Case That Actual Variable Access Time Became Longer Than Set Value**

If actual variable access time became longer than the set value, the following processing is performed depending on the number of variable accesses in one task period.

Set a sufficiently long access time so that multiple variable accesses can be completed within a task period.

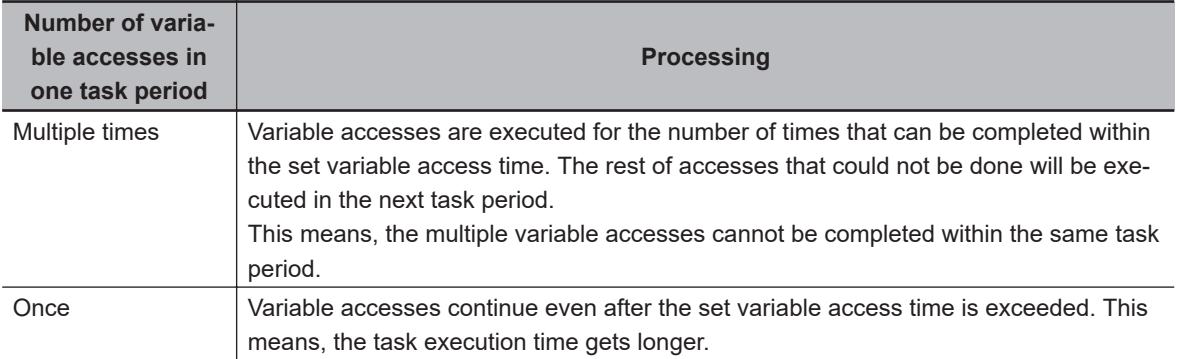

# <span id="page-270-0"></span>**5-9 Errors Related to Tasks**

This section describes the following errors.

- Task Period Exceeded
- Motion Control Period Exceeded
- Task Execution Timeout
- I/O Refreshing Timeout Error
- Insufficient System Service Time Error

### **Task Period Exceeded**

A Task Period Exceeded error occurs if the task execution time exceeds the specified task period. This is a minor fault level Controller error. Operation continues even when this error occurs. It can occur for the primary periodic task and periodic tasks.

You can also disable the Task Period Exceeded errors with a setting. Use the **Task Period Exceeded Detection** setting in the **Task Settings** of the Sysmac Studio. The default setting is to detect the error.

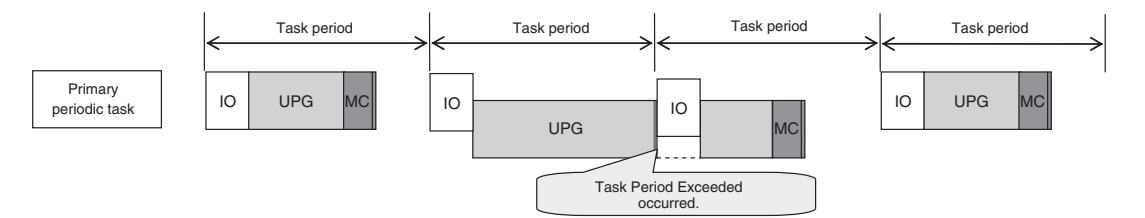

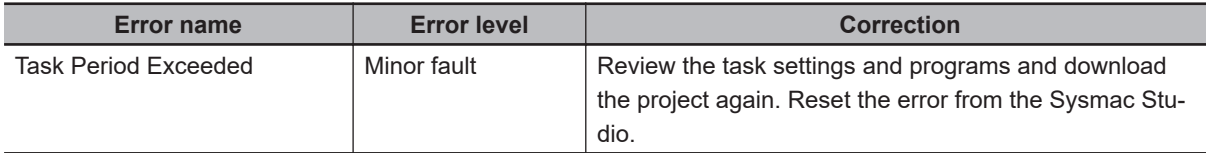

Even if the Task Period Exceeded Detection setting is disabled, information will be output to the following system-defined variables if task processing is not completed within the period: Task Period Exceeded Flag (*\_TaskName\_Exceeded*), Task Period Exceeded Count (*\_TaskName\_ExceedCount*), Controller Error Status (*\_ErrSta*), and the event log.

I/O is refreshed as follows according to what the I/O is for if task processing is not completed within the task period.

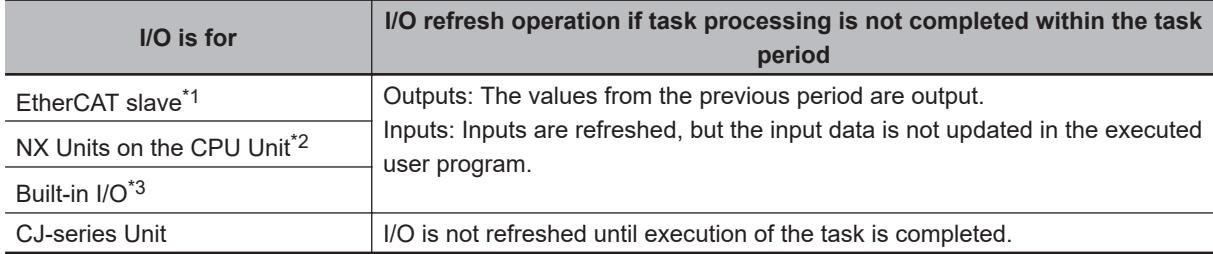

\*1. This includes NX Units on EtherCAT Slave Terminals.

\*2. You can use NX Units on the CPU Unit only with the NX102 CPU Units and NX1P2 CPU Units.

\*3. You can use the built-in I/O only with the NX1P2 CPU Units.

**5**

<span id="page-271-0"></span>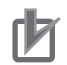

#### **Precautions for Correct Use**

If the Task Period Exceeded error occurs, shorten the programs to fit in the task period or increase the setting of the task period.

### **Motion Control Period Exceeded**

A Motion Control Period Exceeded error occurs if the motion control processing (MC) is not completed within the primary period (i.e., the motion control period) twice or more in a row. A partial fault level Controller error will occur in the Motion Control Function Module. A Task Period Exceeded error will occur at the same time.

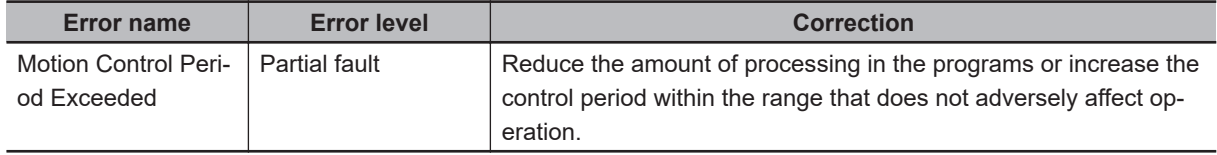

### **Task Execution Timeout**

A Task Execution Timeout error occurs if task processing is not completed within the specified timeout detection time.

This is a major fault level Controller error. Execution of the user program stops when the error occurs. This error also occurs when normal task operation is not possible due to errors in program logic, such as infinite loops.

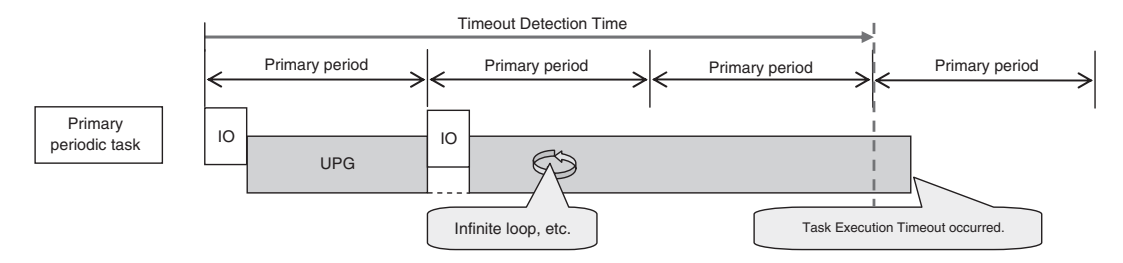

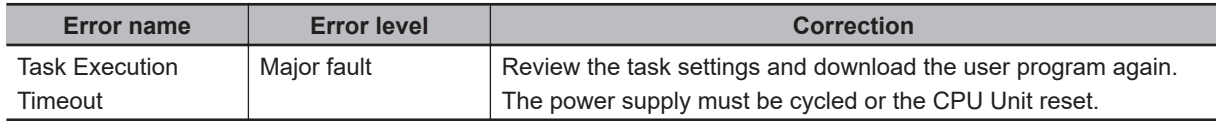

### **I/O Refreshing Timeout Error**

An I/O Refreshing Timeout Error occurs when I/O refreshing for the primary periodic task or priority-5 and priority-16 periodic tasks is not completed within the period twice or more in a row. This is a major fault level Controller error. Execution of the user program stops when the error occurs.

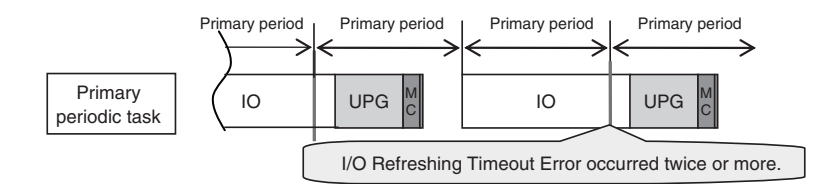

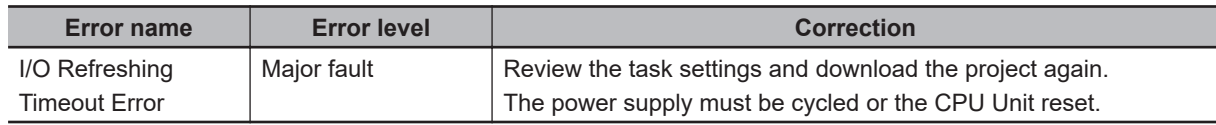

### **Insufficient System Service Time Error**

With an NJ-series CPU Unit, an Insufficient System Service Time Error occurs if the system service execution time that is specified in the System Service Monitoring Settings cannot be obtained. This is a major fault level Controller error. Execution of the user program stops when the error occurs.

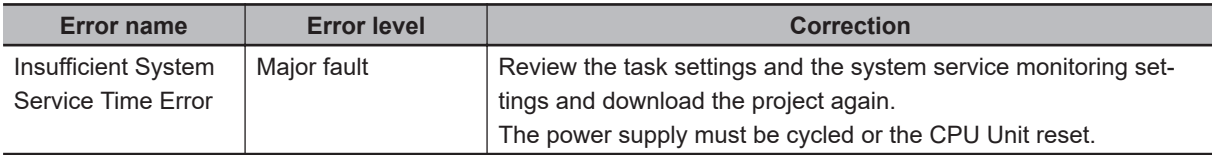

### **Additional Information**

NX-series CPU Units are designed to always secure sufficient time for system service execution, so the System Service Monitoring Settings are not provided. Also an Insufficient System Service Time Error will not occur.

**5**

# **5-10 Monitoring Task Execution Status and Task Execution Times**

You can use online operations from the Sysmac Studio to monitor the task execution status and task execution times.

### **Monitoring Task Execution Status**

You can monitor the execution status of the programs in all of the tasks (started/stopped) from the Sysmac Studio.

### $\bullet$  **Sysmac Studio Operation**

Place the Sysmac Studio online with the CPU Unit and select **Configurations and Setup** − **Task Settings**. Click the **Task Execution Status Monitor** Button to display the following window.

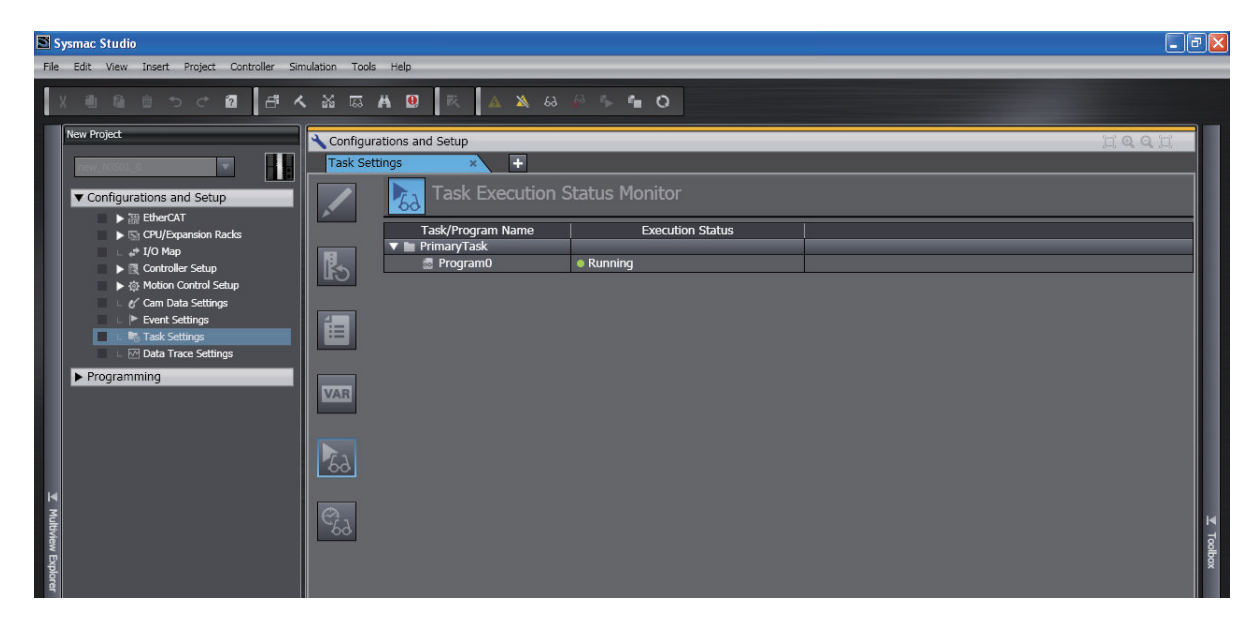

### **Task Execution Time Monitor**

You can monitor the execution time of each task from the Sysmac Studio.

### $\bullet$  **Values You Can Monitor from the Sysmac Studio**

The display depends on whether you connect to the physical Controller or to the Simulator. **Connected to the Controller**

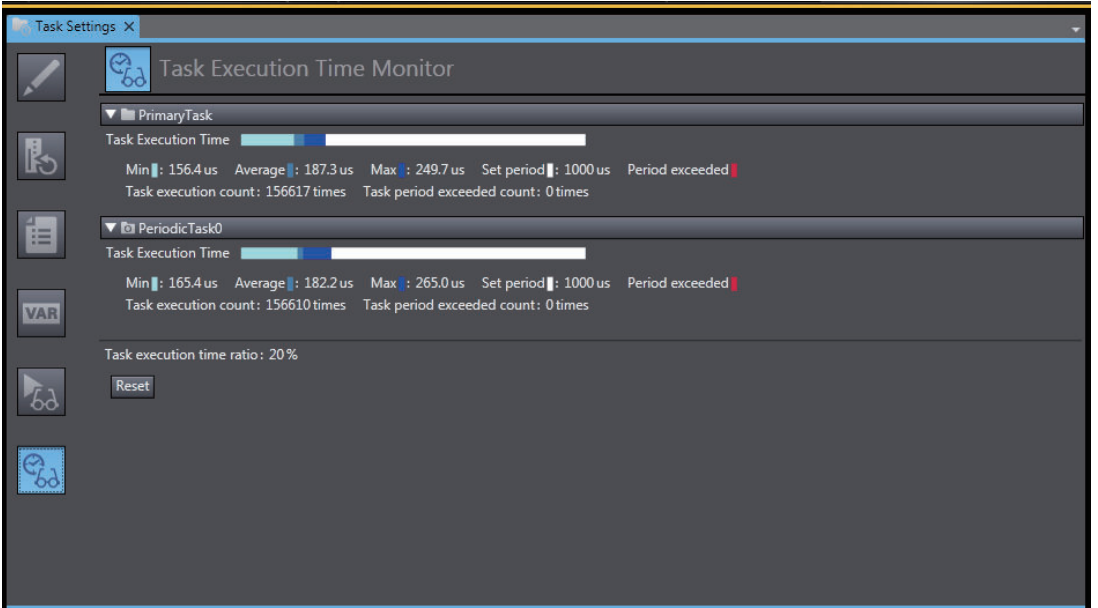

#### **Connected to the Simulator**

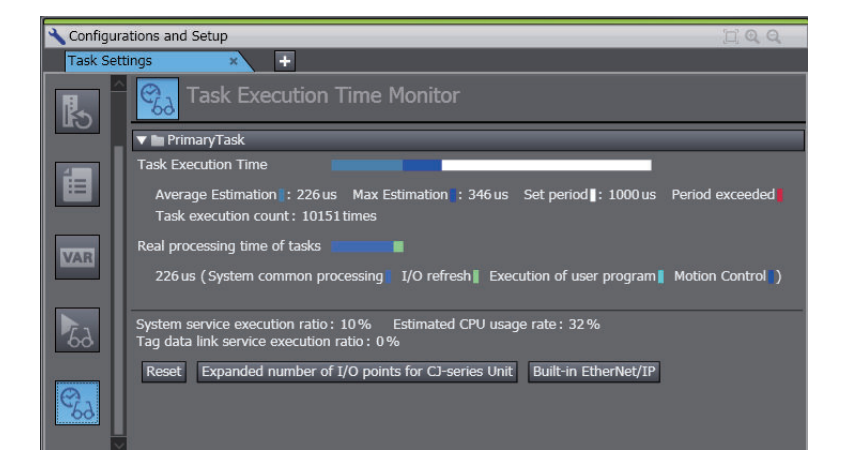

### **Additional Information**

To check or estimate the system service execution time, the task execution time ratio, system service execution ratio, estimated CPU usage rate, tag data service execution ratio, expanded number of I/O points for CJ-series Unit, and built-in EtherNet/IP are displayed for NJ-series CPU Units.

The above information are not displayed for NX-series CPU Units because the system services are executed at the required time without being affected by the task.

#### **Built-in EtherNet/IP Dialog Box for Simulator Connection**

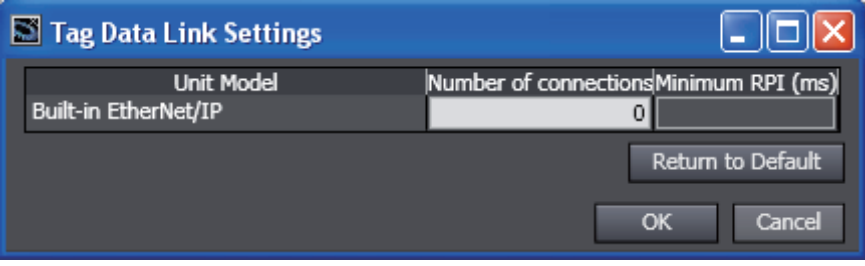

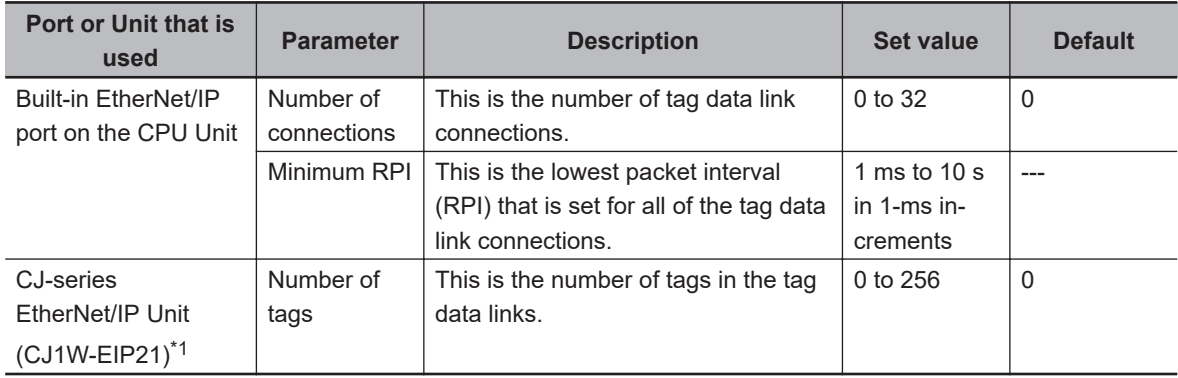

The parameters are listed in the following table.

\*1. Entries are made on the Expanded number of I/O points for CJ-series Unit Dialog Box.

You can monitor the following items.

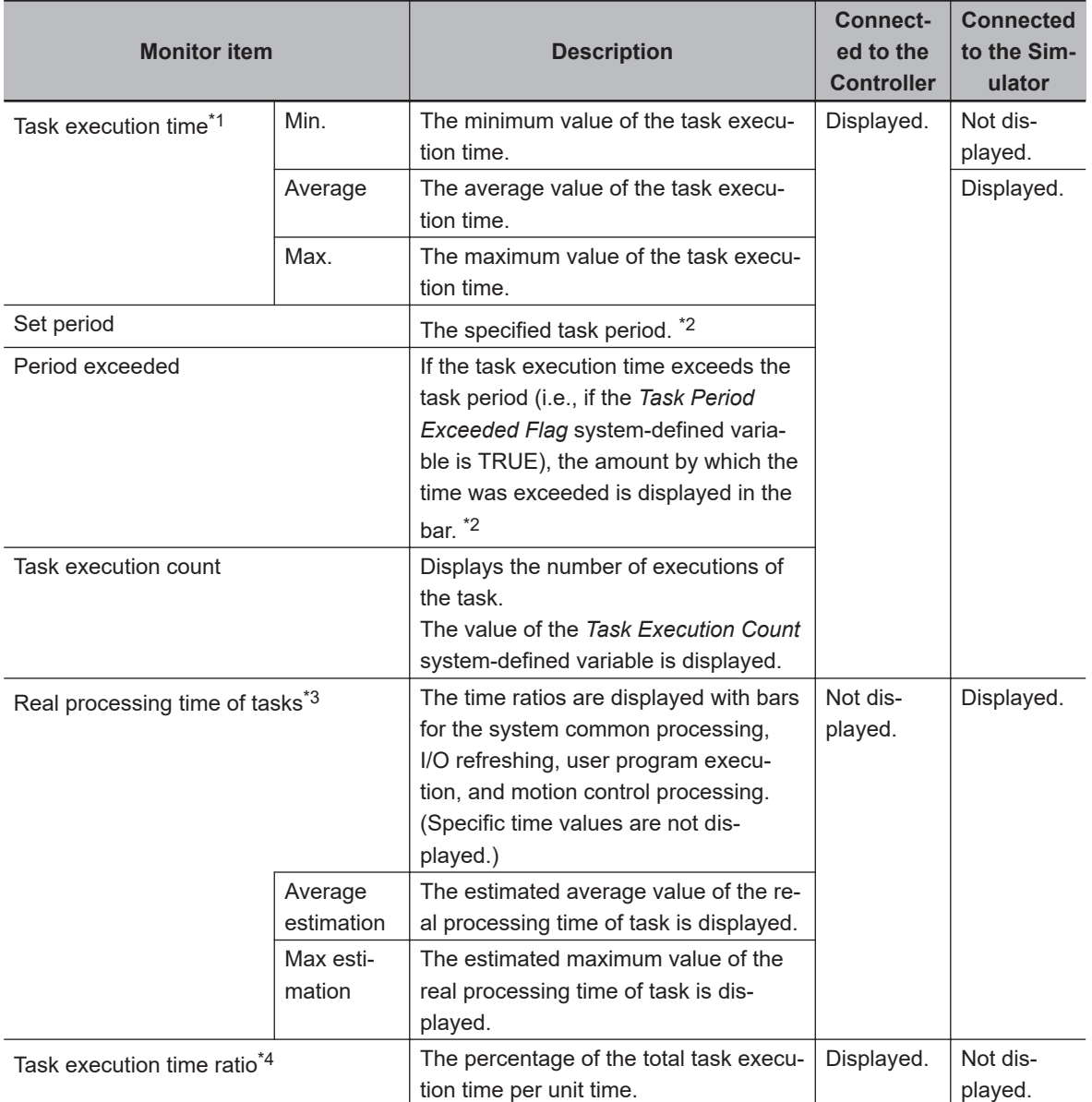

\*1. This is the actual time required from the point that task execution was started until it was completed. This interval includes both the time to execute other tasks and the time for system services that were executed from when task execution was started until it was completed.

Only the primary periodic task is displayed when a Simulator for an NX701 CPU Unit is connected.

- <span id="page-276-0"></span>\*2. This item is not displayed for event tasks.
- \*3. This interval is the time required to execute only the task itself.

It is the same as the task execution time for the primary periodic task. For periodic tasks, this is the task execution time minus the time to execute other tasks and the time for system services that were executed between the point that the execution condition is met until execution is completed.

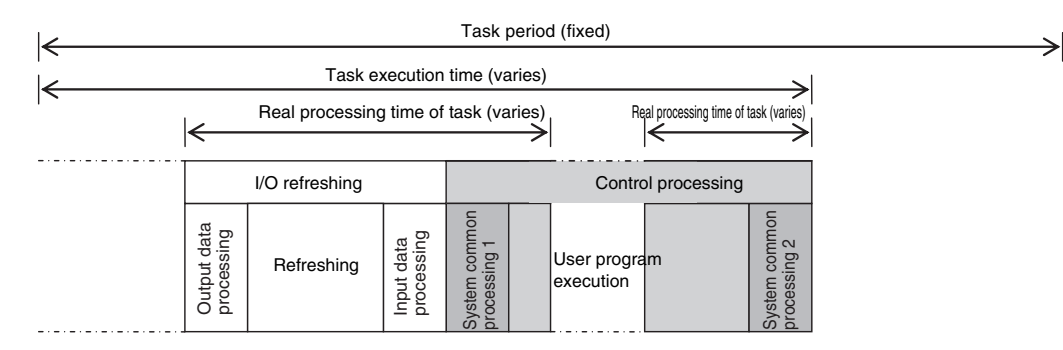

\*4. This item was added for version 1.12 of the Sysmac Studio. It is not displayed for an NX-series CPU Unit.

### **Precautions for Correct Use**

The above values when connected to the Simulator of the Sysmac Studio may contain more error in comparison to the times when connected to the physical Controller. Use them as guidelines. Always confirm operation while connected to the physical Controller to study the designs and before starting actual system operation.

### **Meaning of the Task Execution Time and the Real Processing Time of the Task**

The Task Execution Time and Real Processing Time of Tasks that are displayed in the Monitor View for the execution time of tasks are described in the following table. The Real Processing Time of Tasks shows only the time the Simulator was connected.

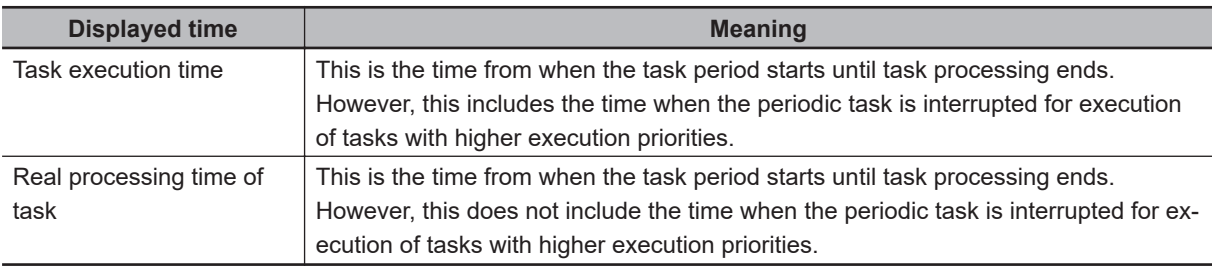

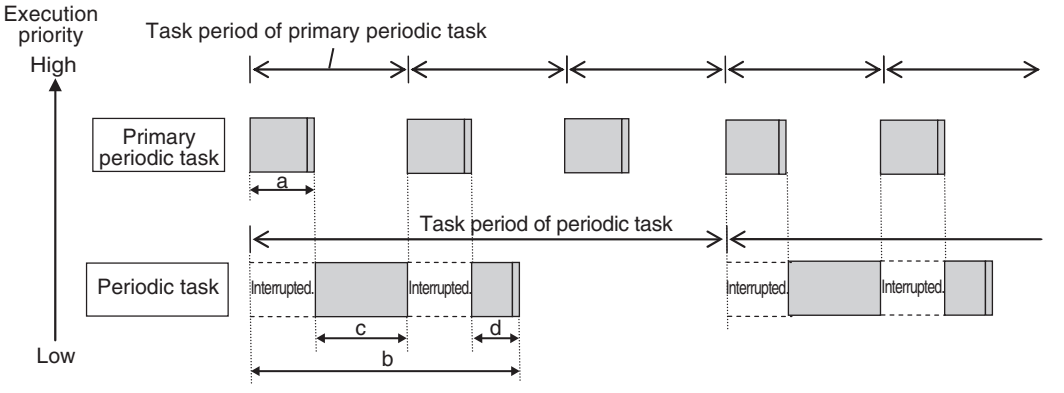

a: Task execution time of primary periodic task

b: Task execution time of periodic task

c+d: Real processing time of periodic tasks (only when the Simulator is connected).

## **5-11 Task Design Methods and I/O Response Times**

This section provides guidelines for designing tasks, information on estimating task execution times, information on confirming system service monitoring settings, an example of task designing, and information on I/O response times.

The primary periodic task and periodic tasks of an NJ/NX-series Controller operate according to the specified task periods.

If the actual execution time exceeds the task period, an error occurs.

This section uses an example that consists of one primary periodic task to describe estimation and appraisal methods.

#### **Precautions for Safe Use**

The task execution times in the physical Controller depend on the logic operations that are performed in the user program, the presence of communications commands and data links, on whether data tracing is performed, and on other factors.

Before starting actual operation, you must test performance under all foreseeable conditions on the actual system and make sure that the task periods are not exceeded and that suitable communications performance is achieved.

### **5-11-1 Checking the Task Execution Time**

Always design your system so that the average and maximum task execution times that are estimated with the methods that are described in this section sufficiently fit within the specified task periods.

### $\bullet$  **Desktop Calculations**

First, refer to *[A-2 Calculating Guidelines for the Real Processing Times of Tasks for the NX701](#page-674-0) System* [on page A-25,](#page-674-0) *[A-3 Calculating Guidelines for the Real Processing Times of Tasks for the](#page-686-0) [NX102 System](#page-686-0)* on page A-37, *[A-4 Calculating Guidelines for the Real Processing Times of Tasks](#page-697-0) [for the NX1P2 System](#page-697-0)* on page A-48 and *[A-5 Calculating Guidelines for the Real Processing](#page-708-0) [Times of Tasks for the NJ-series System](#page-708-0)* on page A-59 to make a rough estimate of the average task execution time on paper.

You cannot estimate the maximum value on paper.

### **• Estimating with the Simulator on the Sysmac Studio**

Use the Task Execution Time Monitor of the Simulator on the Sysmac Studio to estimate the average and maximum task execution times.

Use the following procedure to check operation on the Simulator.

- *1* Create the Unit and slave configurations, create the global variables and device variables, and create the axes (to create the Axis Variables).
- **2** Create the programs to check.

**3** Set up the tasks and build the project.

*4* Start the Simulator in Execution Time Estimation Mode.

*5* Select the relevant hardware revision in the Unit that the hardware revision is displayed.

*6* With an NJ-series CPU Unit, set the **Expanded number of I/O points** in the CJ-series Unit parameters in the **Task Execution Time Monitor** to create user-defined variables for specified CJ-series Special Units. Also set the sizes of the expansion areas (e.g., fixed I/O allocation areas for the DeviceNet Unit) for AT specifications (i.e., the number of output words and the number of input words).

These sizes are used to calculate the I/O refresh time for the specific Special Units.

*7* Estimate the task execution times in the Task Execution Time Monitor.

You can check the following values in the Task Execution Time Monitor when you start the Simulator in Execution Time Estimation Mode.

- The average and maximum values of the task execution time
- The average and maximum values of the real processing times of the tasks
- Bar graph that shows the system common processing time, I/O refresh time, user program execution time, and motion control time
- CPU usage

**Note** Only the primary periodic task is displayed for an NX-series CPU Unit.

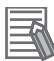

#### **Additional Information**

You can check the following values when connected to the Simulator of the Sysmac Studio. You cannot check these values when connected to the physical Controller.

• CPU usage:

Displays how much of the task period is used by the total of the maximum estimated task processing time, the tag data link service execution time ratio, and the system service processing time of an NJ-series CPU Unit (as specified in the system service monitoring settings). If CPU usage exceeds 100%, it means that there is not sufficient time for task processing and the system service monitoring settings.

This is not displayed for an NX-series CPU Unit.

• Real processing time of tasks: This is the time that was required for the task from when task execution is started until it is completed. The time to execute other tasks that were executed from when task execution was started until it was completed is not included.

#### **• Calculating Times on the Physical Controller**

You can check the following values in the Task Execution Time Monitor when you are connected to the physical Controller.

- The minimum, average, and maximum values of the task execution time
- Set period
- Number of times a task is executed (Task Execution Count)
- Number of times the task period was exceeded (Task Period Exceeded Count)
- Task execution time ratio

The maximum values that are displayed on the Sysmac Studio are the results of operation on the physical Controller.

As described previously, the maximum value of the task execution time varies depending on the internal status of the physical Controller.

As a result, the maximum values obtained here may be exceeded in actual operation. Use the obtained values or the larger values in the following calculating results as guidelines of maximum values.

#### **NX-series CPU Units**

(Average value of task execution time + (Average value of task execution time − Minimum value of task execution time))  $x 1.2 + 25 \mu s$ 

#### **NJ-series CPU Units**

• Task period of 500 μs:

Average value of task execution time + (Average value of task execution time − Minimum value of task execution time) + 100 μs

• Task period of 1, 2, or 4 ms:

Average value of task execution time + (Average value of task execution time − Minimum value of task execution time) + 120 μs

For NJ-series CPU Units, you can also check whether sufficient system service execution time is obtained.

Insufficient system service execution time may decrease the online operations of the Sysmac Studio or the communications response performance with external devices such as an HMI. For NJseries CPU Units, system services are executed during the unused time between execution of the tasks.

Use the following guideline for the task execution time ratio.

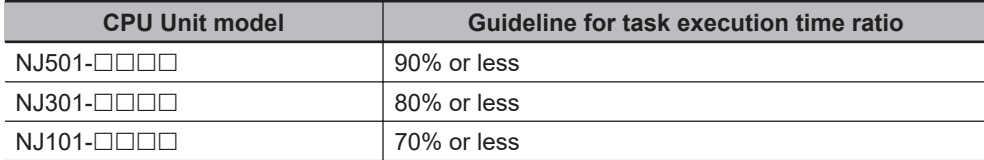

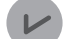

#### **Version Information**

- The task execution time ratio is displayed when an NJ-series CPU Unit is used with Sysmac Studio version 1.12 or higher.
- Use an NJ101- $\square\square\square\square$  CPU Unit with Sysmac Studio version 1.13 or higher. You cannot use an NJ101- $\Box$  $\Box$  $\Box$  CPU Unit with Sysmac Studio version 1.12 or lower.

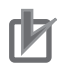

### **Precautions for Correct Use**

NX-series CPU Units are designed to always secure sufficient time for system service execution.

Therefore, the task execution time ratio is not displayed.

### **Additional Information**

The average values of the task execution times that are displayed for task execution time monitoring are the averages for 10 task execution times.

### **5-11-2 Examples of Task Design**

This section provides the design procedure for a project that consists of only the primary periodic task.

In any actual application or for specific conditions, you need to consider any elements for which the design procedure must be changed. This example is therefore for reference only.

- **1** Find the I/O response times that are required for the system from the equipment specifications.
- *2* From the system I/O response times, determine the task period for the primary periodic task.
- *3* See if the task execution time fits into the task period that you determined. Then, work on paper or use the Task Execution Time Monitor of the Sysmac Studio to estimate the average and maximum values of the task execution time.
- *4* For NJ-series CPU Units, see if the system service times are within the monitor settings. If you use the Sysmac Studio, check the CPU usage.
- ${\bf 5}$  Use the physical Controller to see if the task execution time fits into the task period. Place the Sysmac Studio online with the physical Controller and use Task Execution Time Monitor to check the task execution times.

#### $\bullet$  If only the primary periodic task is too large to fit within the specified task **period, consider separating it into periodic tasks as follows.**

- For the NX701 CPU Units, among processes required for device control, assign those which require the high-speed control to the primary periodic task and other processes to the priority-5 periodic task.
- To reduce the task execution time, use the Enable Program (PrgStart) and Disable Program (PrgStop) instructions to execute the program assigned to the primary periodic task only when necessary.
- If the primary periodic task will still not fit within the specified task period after these measures, among the processes of primary periodic task, assign those which do not require the high-speed or high-accuracy control to the priority-16 periodic task or the priority-17 periodic task. However, if variables such as the Axis Variables are accessed between the primary periodic task and the priority-16 periodic task, the task execution time for the primary periodic task may be longer. For details, refer to the *NJ/NX-series CPU Unit Motion Control User's Manual (Cat. No. W507)*.
- If the primary periodic task will still not fit within the specified task period even after you take all of these measures, change the task period for the primary periodic task.

### **•** If a task is separated, the periodic task will vary greatly with the unused **time for primary periodic task execution.**

For a periodic task, use twice the average and maximum values calculated for the task execution time to set the task period and then fine-tune the setting from there.

### **5-11-3 System Input and Output Response Times**

The times that are required for the system to produce an output after it receives an input are described in this section.

The I/O response times depend on various conditions.

The input response times and output response times between external devices and the slaves and Units must be added to the system I/O response times.

### **Sequence Control with Basic I/O Units**

I/O refreshing between Basic I/O Units and external devices is performed in the task to which I/O refreshing is assigned.

The I/O response times that include EtherCAT communications times are given below.

### **• Performing Control with the Programs in the Primary Periodic Task**

The Controller makes a response in the following I/O response time.

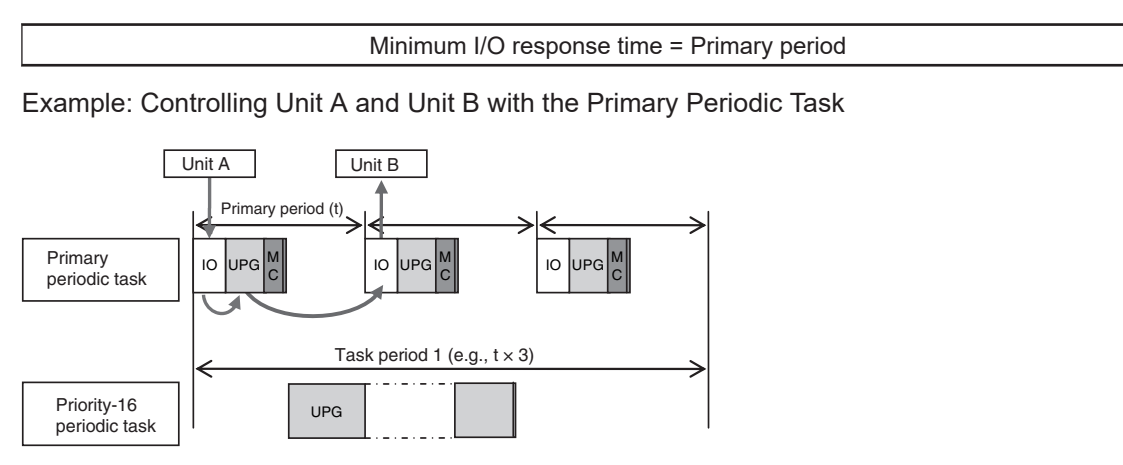

**Note:** The above diagram shows only one input and one output.

However, the I/O response time may be as follows depending on the timing of the input from the Unit.

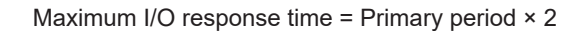

### **• Performing Control with the Programs in the Priority-16 Periodic Task**

The Controller makes a response in the following I/O response time.

Minimum I/O response time = Priority-16 periodic task period

Example: Controlling Unit A and Unit B with the Priority-16 Periodic Task

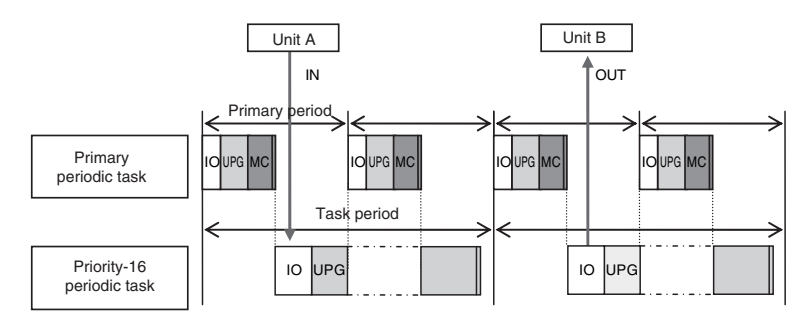

**Note:** The above diagram shows only one input and one output.

However, the I/O response time may be as follows depending on the timing of the input from the Unit.

Maximum I/O response time = Priority-16 periodic task period × 2

### **Sequence Control with EtherCAT Slaves**

For EtherCAT slaves, EtherCAT communications with external devices is performed for I/O refreshing in the primary periodic task.

The I/O response times that include EtherCAT communications times are given below.

### $\bullet$  **Performing Control with the Programs in the Primary Periodic Task**

The Controller makes a response in the following I/O response time.

Minimum I/O response time = Primary period (= process data communications cycle)

Example: Controlling EtherCAT Input Slave A and EtherCAT Output Slave B with the Primary Periodic Task

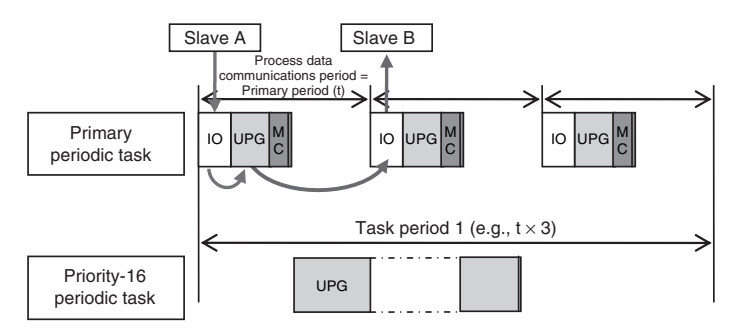

**Note:** The above diagram shows only one input and one output.

However, the I/O response time may be as follows depending on the timing of the input from the slave.

Maximum I/O response time = Primary period (= process data communications cycle) × 2

### **• Performing Control with the Programs in the Priority-5 Periodic Task**

When you perform control with the user program in the priority-5 periodic task, the NX701 CPU Unit makes a response in the following I/O response time.

Minimum I/O response time = Priority-5 periodic task period (= process data communications cycle 2)

Example: Controlling EtherCAT Input Slave A and EtherCAT Output Slave B with the Priority-5 Periodic Task

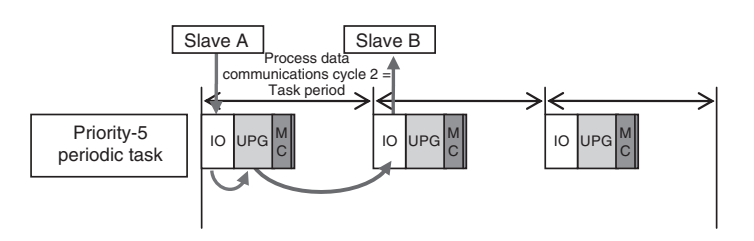

Note: The above diagram shows only one input and one output.

However, the I/O response time may be as follows depending on the timing of the input from the slave.

Maximum I/O response time = Priority-5 periodic task period (= process data communications cycle 2) x 2

### **• Performing Control with the Programs in the Priority-16 Periodic Task**

The Controller makes a response in the following I/O response time.

I/O response time = Priority-16 periodic task period

Example: Controlling EtherCAT Input Slave A and EtherCAT Output Slave B with the Priority-16 Periodic Task

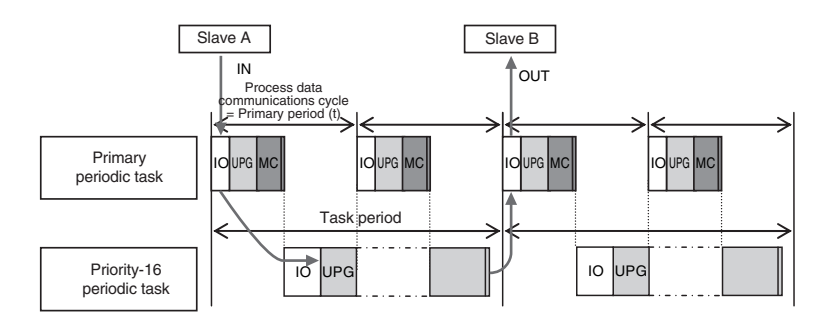

**Note:** The above diagram shows only one input and one output.

However, the I/O response time may be as follows depending on the timing of the input from the slave.

Maximum I/O response time = Priority-16 periodic task period × 2

#### **Additional Information**

Refer to the *NX-series EtherCAT Coupler Units User's Manual* (Cat. No. W519) for the I/O response times for EtherCAT Slave Terminals that the NX Units are mounted on the EtherCAT Coupler Units.

### **Sequence Control with NX Units on the CPU Unit**

For NX Units on the NX102 CPU Unit and NX1P2 CPU Unit, data exchange with external devices is performed for I/O refreshing in the primary periodic task.

For NX Units on the CPU Unit, the following describes both of the I/O response times for the CPU Unit inside and I/O response times that include NX Unit processing times.

The I/O response times for the CPU Unit inside are given below.

### **• Performing Control with the Programs in the Primary Periodic Task**

The Controller makes a response in the following I/O response time.

Minimum I/O response time = Primary period

Example: Controlling Input Unit A and Output Unit B with the Primary Periodic Task

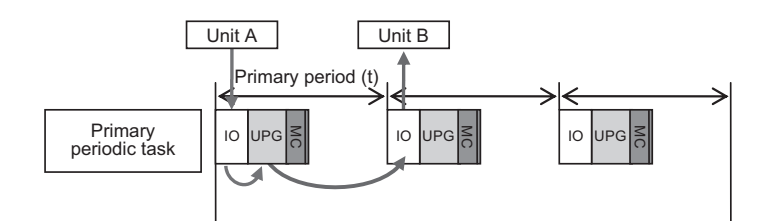

**Note**: The above diagram shows only one input and one output.

However, the I/O response time may be as follows depending on the timing of the input from the Unit.

Maximum I/O response time = Primary period × 2

#### **• Performing Control with the Programs in the Priority-17 Periodic Task**

The Controller makes a response in the following I/O response time.

I/O response time = Priority-17 periodic task period

Example: Controlling Input Unit A and Output Unit B with the Priority-17 Periodic Task

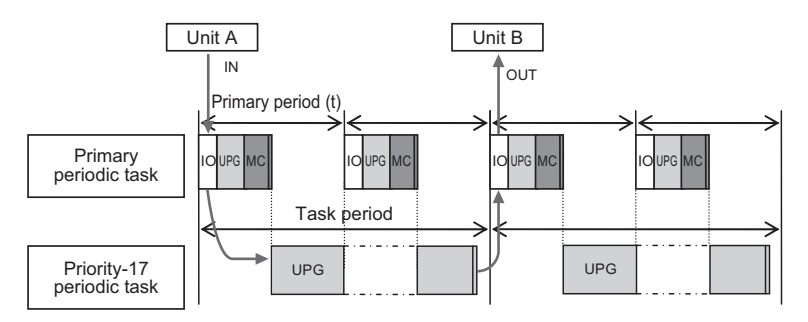

**Note**: The above diagram shows only one input and one output.

However, the I/O response time may be as follows depending on the timing of the input from the Unit.

Maximum I/O response time = Priority-17 periodic task period × 2

Next, the I/O response times that include NX Unit processing times are given below. The I/O response time is the time required for the following processing: The CPU Unit processes an external signal input to one NX Unit, and another NX Unit outputs the processed result as an external signal.

The I/O response times that include NX Unit processing times depend on the I/O refreshing method of the NX Unit. The following provides a description to perform control with the programs in the primary periodic task for each of the I/O refreshing method of the NX Unit, including synchronous I/O refreshing, time stamp refreshing, and Free-Run refreshing.

The elements in the formulas are as follows:

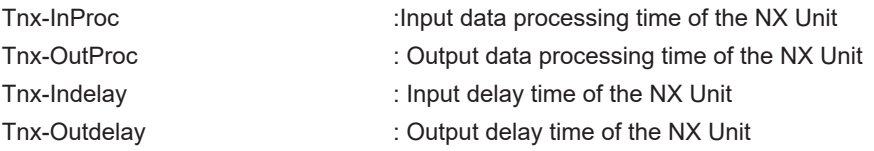

For each element, there is a unique value for each type of NX Unit. Refer to the appendix of the *NX-series Data Reference Manual* (Cat. No. W525-E1-07 or later) for the value of each element.

### $\bullet$  **Synchronous I/O Refreshing**

With synchronous I/O refreshing, when there is more than one NX Unit that is connected to the CPU Unit, the inputs are read or the outputs are updated simultaneously for all NX Units that support synchronous I/O refreshing. Therefore, Tnx-InProc (input data processing time of the NX Unit) and Tnx-OutProc (output data processing time of the NX Unit) are the longest time of the NX Units that support synchronous I/O refreshing.

The Controller makes a response in the following I/O response time.

Minimum I/O response time = Tnx-InDelay + Tnx-InProc + Primary period + Tnx-OutDelay + Tnx-OutProc

Example: Controlling Input Unit A and Output Unit B with the Primary Periodic Task

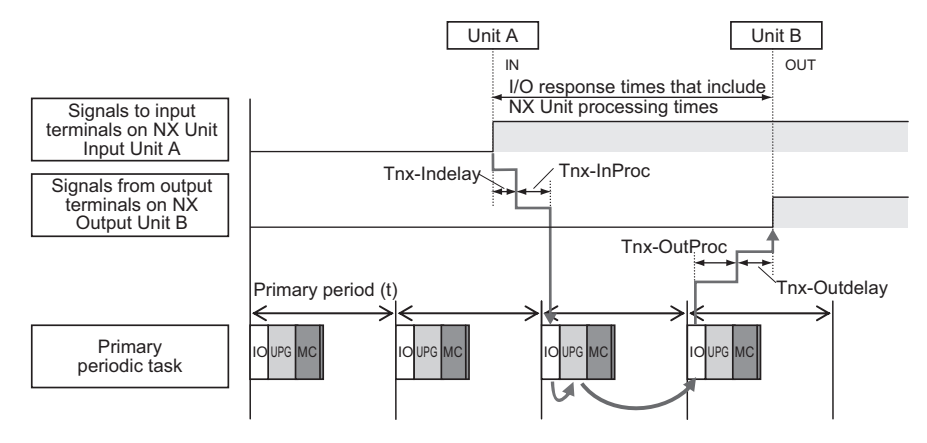

**Note**: The above diagram shows only one input and one output.

However, the I/O response time may be as follows depending on the timing of the input from the Unit.

Maximum I/O response time = Tnx-InDelay + Tnx-InProc + Primary period x 2 + Tnx-OutDelay + Tnx-OutProc + NX Unit processing time<sup>\*1</sup>

\*1. Refer to *[NX Unit Processing Time](#page-699-0)* on page A-50 for information on the NX Unit processing time.

### **• Time Stamp Refreshing**

The I/O response time for time stamp refreshing is the specific time required to produce the output after the input changed time. You specify the time in the user program. Specify a time that has a sufficient leeway to ensure that the output is produced at the expected time.

The minimum specified time for which the expected output is produced is defined as the maximum I/O response time for time stamp refreshing. It is described in the following.

With input refreshing with input changed times for time stamp refreshing, when there is more than one NX Unit that is connected to the CPU Unit, the inputs for all NX Units that support synchronous input refreshing and the changed times for all NX Units that support input refreshing with input changed times are loaded at the same time. Therefore, Tnx-InProc (input data processing time of the NX Unit) and Tnx-OutProc (output data processing time of the NX Unit) are the longest time of the NX Units that support synchronous I/O refreshing.

The Controller makes a response in the following I/O response time.

Minimum I/O response time = Tnx-InDelay + Tnx-InProc + Primary period + Tnx-OutDelay + Tnx-OutProc

Example: Controlling Input Unit A and Output Unit B with the Primary Periodic Task

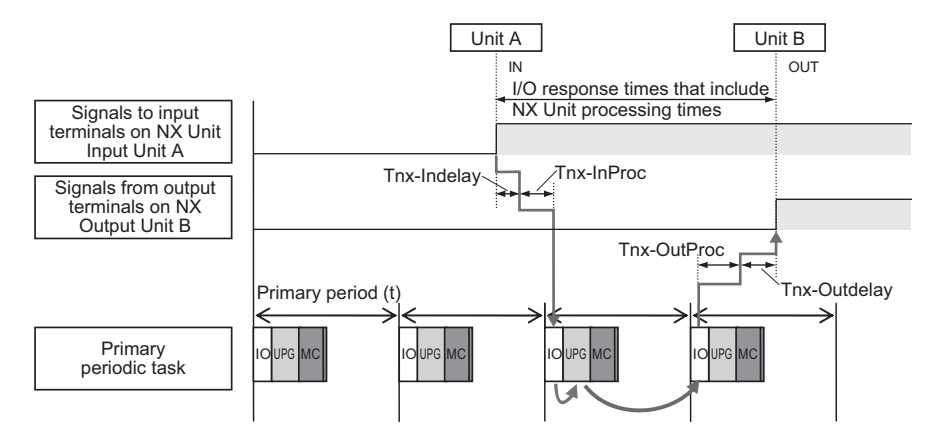

**Note**: The above diagram shows only one input and one output.

However, the I/O response time may be as follows depending on the timing of the input from the Unit.

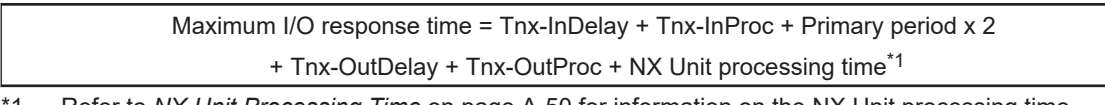

1. Refer to *[NX Unit Processing Time](#page-699-0)* on page A-50 for information on the NX Unit processing time.

#### $\bullet$  **Free-Run Refreshing**

With Free-Run refreshing, the refresh cycle of the NX bus and the I/O refresh cycle of the NX Units operate asynchronously.

The Controller makes a response in the following I/O response time.

Minimum I/O response time = Tnx-InDelay + Tnx-InProc + Primary period + Tnx-OutDelay + Tnx-OutProc

Example: Controlling Input Unit A and Output Unit B with the Primary Periodic Task

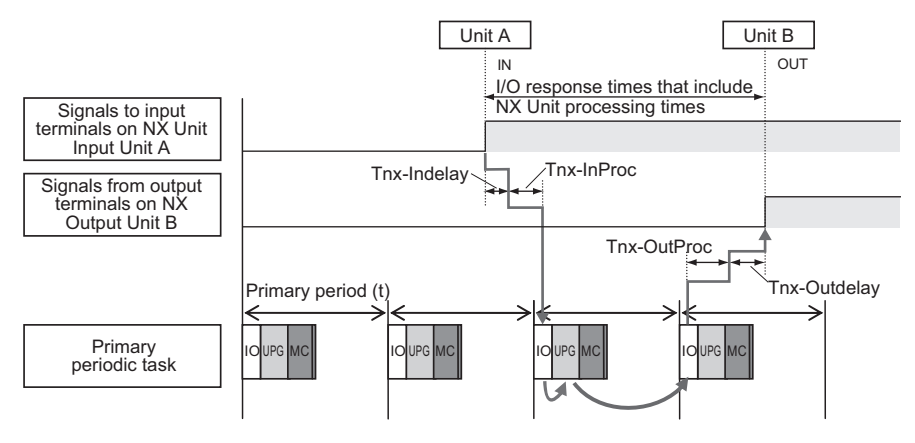

**Note**: The above diagram shows only one input and one output.

However, the I/O response time may be as follows depending on the timing of the input from the Unit and the timing of the output to the Unit.
Maximum I/O response time = Tnx-InDelay + Tnx-InProc  $\times$  2 + Primary period  $\times$  2 + Tnx-OutDelay + Tnx-OutProc × 2+ NX Unit processing time\*1

\*1. Refer to *[NX Unit Processing Time](#page-699-0)* on page A-50 for information on the NX Unit processing time.

#### **Additional Information**

With Free-Run refreshing, the Input Unit, CPU Unit and Output Unit operate asynchronously. Therefore, an offset of timing that the Input Unit reads signals from input terminals, an offset of timing that the CPU Unit reads the input data from the Input Unit, and an offset of timing that the Output Unit outputs signals to output terminals will occur.

Tnx-InProc, primary period, and Tnx-OutProc will be the longest time of an offset of timing for each Unit.

## **Performing Motion Control with Motion Control Instructions**

Motion control instructions access the Servo Drives and encoder input slaves that are assigned to axes.

For the NX102 CPU Units and NX1P2 CPU Units, motion control instructions can be used in the primary periodic task.

The motion control instructions are processed in the "motion control processing (MC)" section of the primary periodic task.

For NJ-series CPU Units, motion control instructions can be used in the primary periodic task and in a priority-16 periodic task.

In either case, the motion control instructions are processed in the "motion control processing (MC)" section of the primary periodic task.

For the NX701 CPU Units, motion control instructions can be used in the primary periodic task, in the priority-16 periodic task, and in the priority-5 periodic task.

The motion control instructions included in the primary periodic task and in a priority-16 periodic task are executed in the "motion control processing (MC)" section of the primary periodic task.

The motion control instructions included in a priority-5 periodic task are executed in the "motion control processing (MC)" section of the priority-5 periodic task.

The I/O response times that include EtherCAT communications times are given below.

#### **• Programming Motion Control Instructions in the Primary Periodic Task**

The motion control instructions are processed in the next motion control processing (MC) section of the primary periodic task. The results of processing are output to the EtherCAT slave or NX Unit to which the axis is assigned during the I/O refresh period in the next primary periodic task. The Controller makes a response in the following I/O response time.

I/O response time = Primary period (= process data communications cycle)

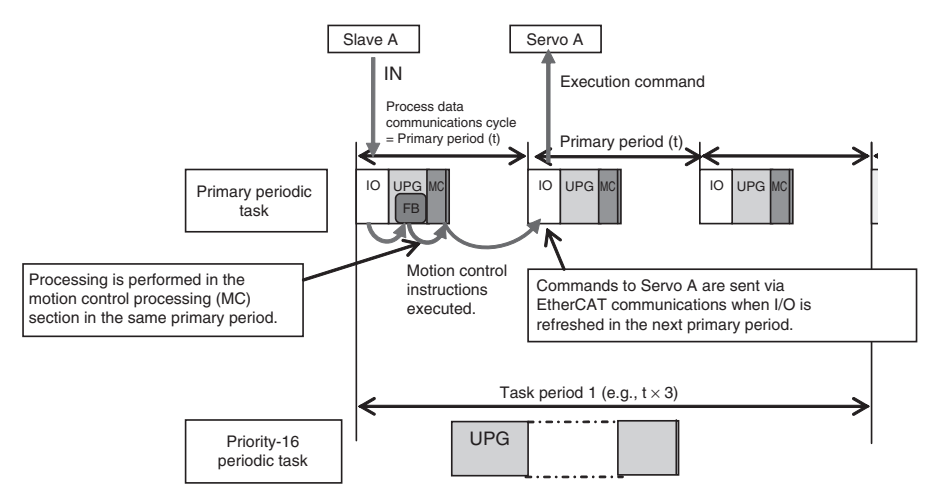

**Note:** The above diagram shows only one input and one output.

However, the I/O response time may be as follows depending on the timing of the input from the slave.

Maximum I/O response time = Primary period (= process data communications cycle)  $\times$  2

#### **Programming Motion Control Instructions in the Priority-5 Periodic Task**

The motion control instructions are processed in the immediate motion control processing (MC) section in the priority-5 periodic task. The results of processing are output to the EtherCAT slave to which the axis is assigned during the I/O refresh period in the next priority-5 periodic task. The Controller makes a response in the following I/O response time.

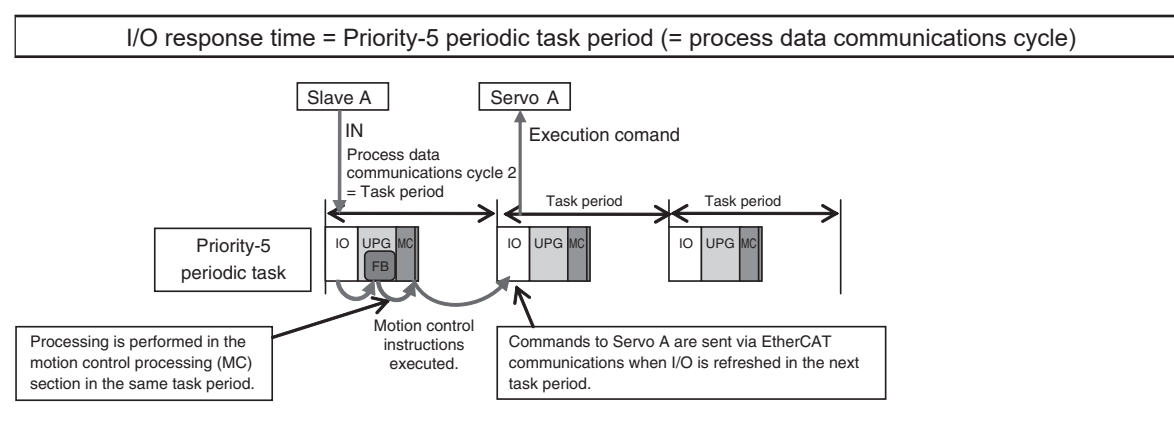

Note: The above diagram shows only one input and one output.

However, the I/O response time may be as follows depending on the timing of the input from the slave.

Maximum I/O response time = Priority-5 periodic task period (= process data communications cycle 2) x 2

#### **• Programming Motion Control Instructions in the Priority-16 Periodic Task**

The motion control instructions are processed in the next motion control processing (MC) section of the primary periodic task after the priority-16 periodic task. The results of processing are output via EtherCAT communications to the EtherCAT slave to which the axis is assigned during the I/O refresh period in the next primary periodic task.

The Controller responds in the following I/O response time regardless of the execution timing of the motion control instructions.

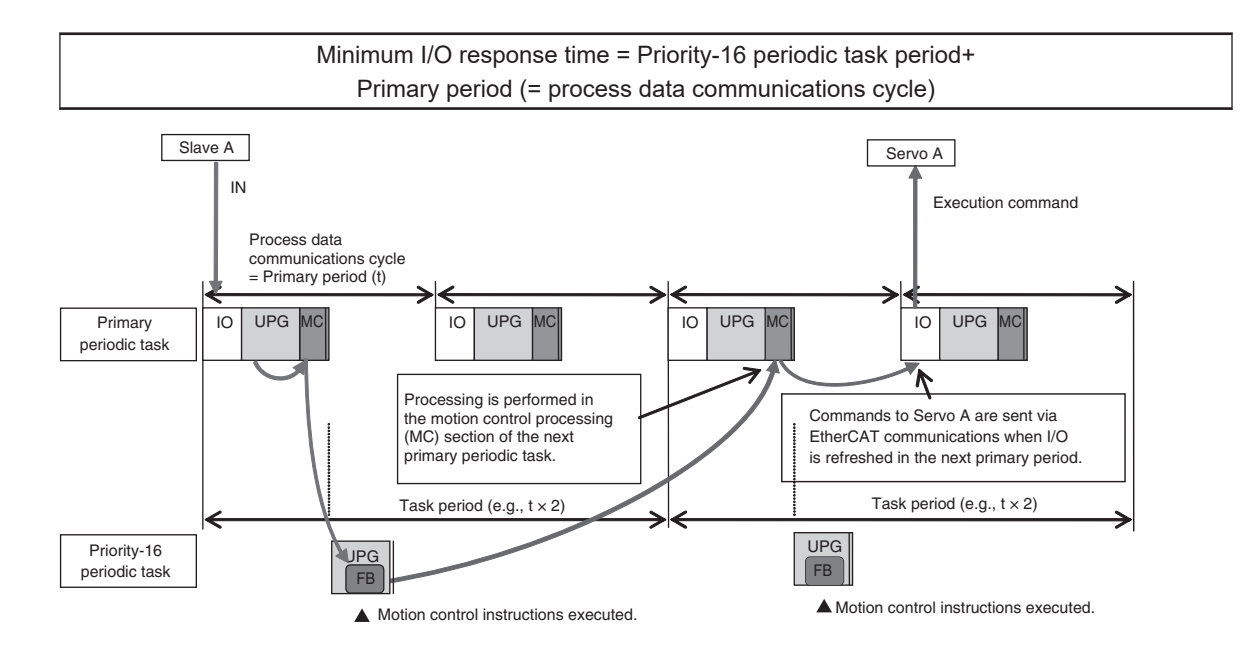

**Note:** The above diagram shows only one input and one output.

However, the response time may be as follows depending on the timing of the input from the slave.

Maximum I/O response time = Priority-16 periodic task period + Primary period (= process data communications cycle) × 2

#### $\bullet$  **Simultaneous Execution of More Than One Axis**

If more than one axis is controlled in the same task period by the programs in the same task, they can be started at the same time.

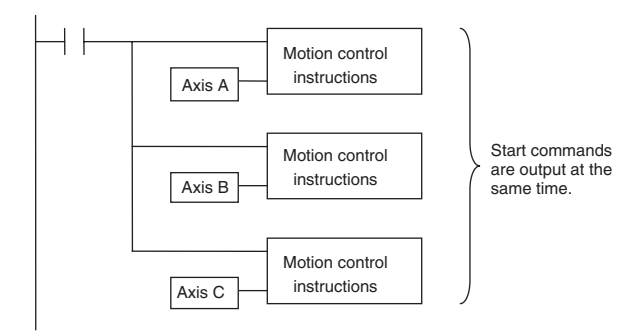

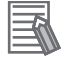

#### **Additional Information**

You can access the values of Axis Variables in the tasks other than those for axis control. For detailed usage and precautions, refer to the *NJ/NX-series CPU Unit Motion Control User's Manual (Cat. No. W507)*.

# *6*

# **Programming**

This section describes programming, including the programming languages, and the variables and instructions that are used in programming.

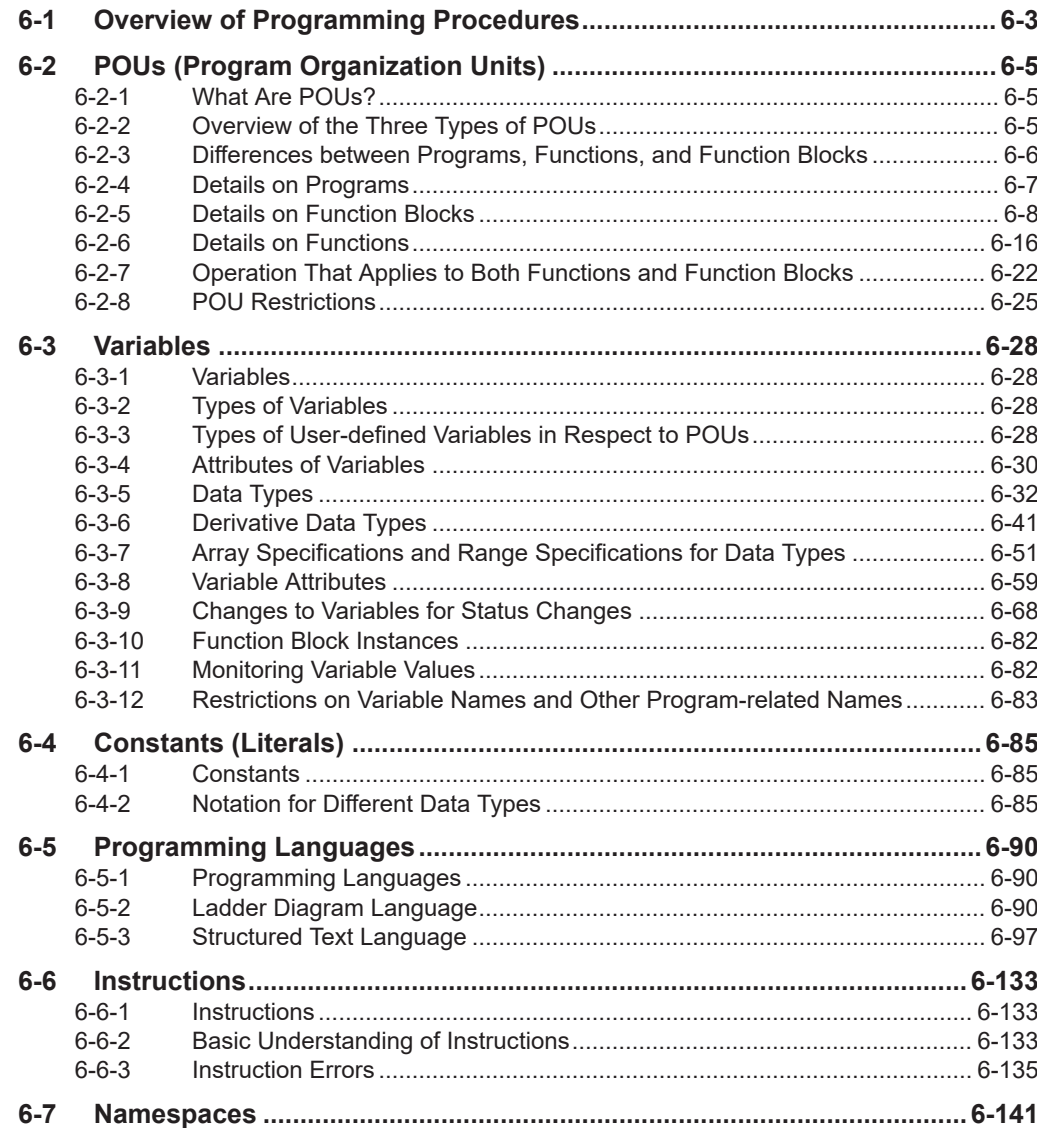

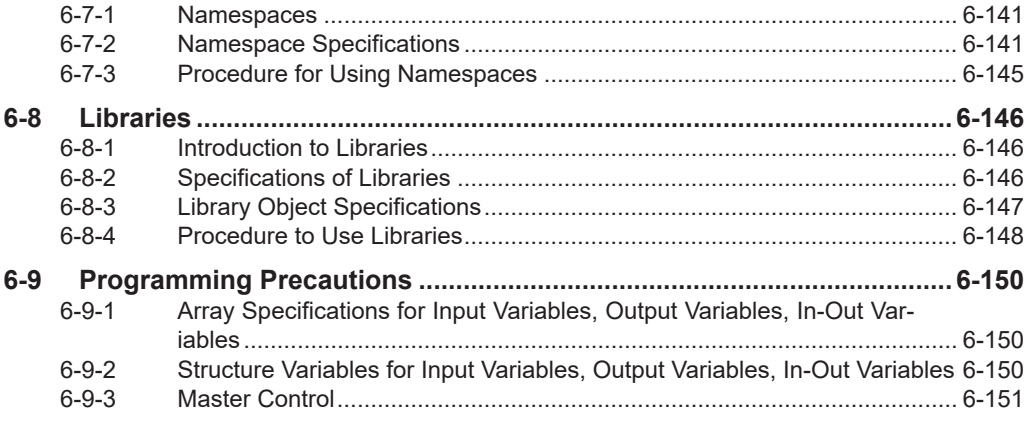

# <span id="page-294-0"></span>**6-1 Overview of Programming Procedures**

This section provides an overview of programming procedures.

The shaded steps in the overall procedure that is shown below are related to programming.

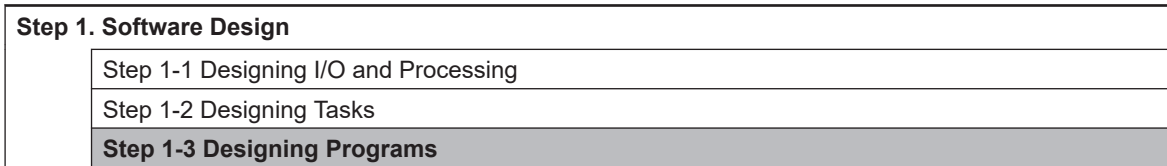

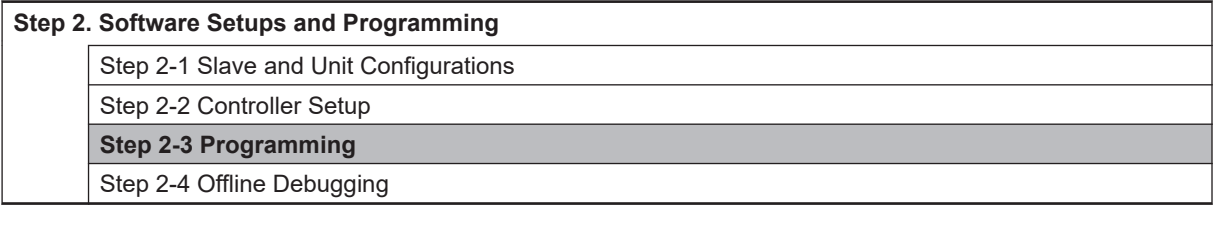

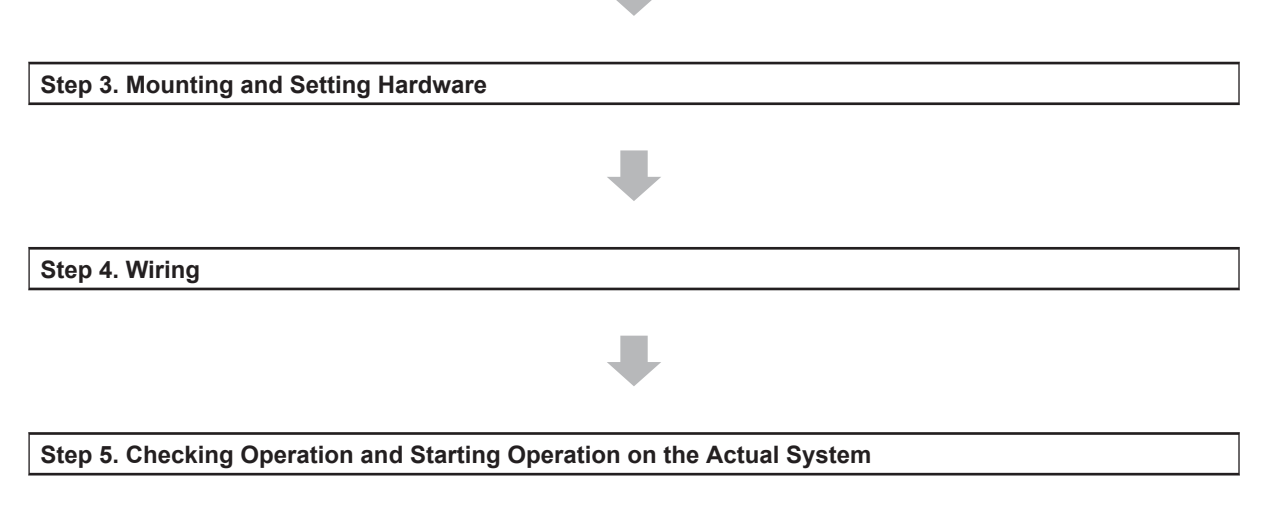

Refer to *[1-3 Overall Operating Procedure for the NJ/NX-series](#page-62-0)* on page 1-19 for detail.

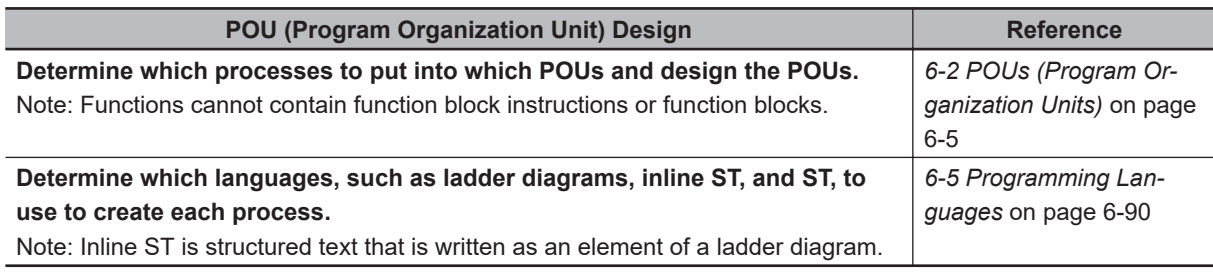

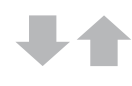

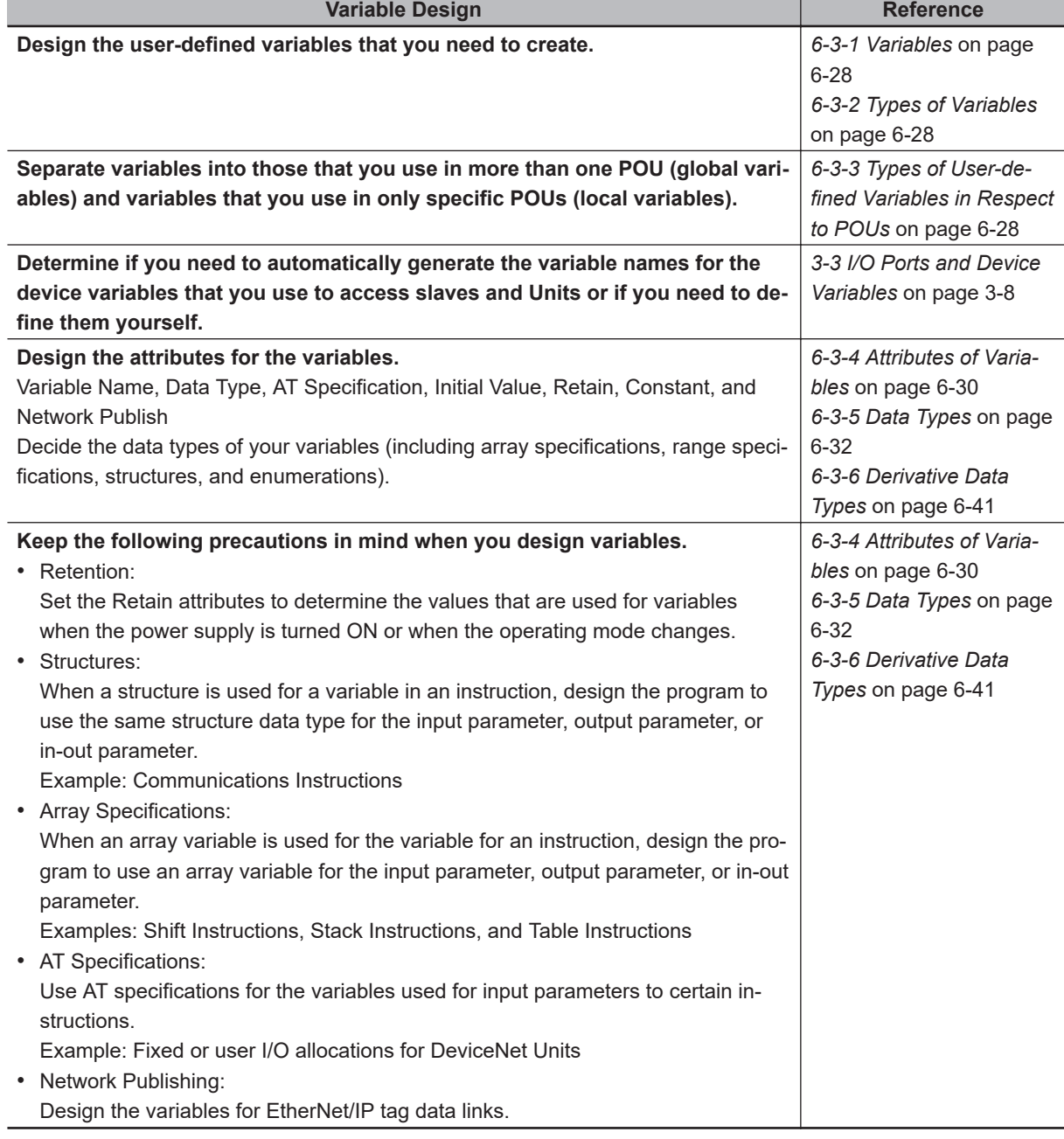

# <span id="page-296-0"></span>**6-2 POUs (Program Organization Units)**

The user program that runs on an NJ/NX-seriesCPU Unit is made from a combination of POUs (program organization units).

This section describes the configuration and specifications of POUs.

Refer to the *Sysmac Studio Version 1 Operation Manual (Cat. No. W504)* for details on creating POUs in the Sysmac Studio.

## **6-2-1 What Are POUs?**

A POU (program organization unit) is a unit that is defined in the IEC 61131-3 user program execution model. A POU includes a local variable table and an algorithm (i.e., a series of code or logic). It is the basic unit used to build the user program.

You combine POUs to build a complete user program.

There are three types of POUs, as described below.

• Programs

A program corresponds to a main routine. It is the main type of POU that is used for algorithms. You can place any instruction, function, or function block in the algorithm of a program.

• Function Blocks (FBs)

A function block can output different values even with the same inputs. Function blocks are executed when they are called from a program or another function block.

• Functions (FUNs)

A function always outputs the same values for the same inputs. Functions are executed when they are called from a program, another function, or a function block.

The POUs consists of a combination of these three types of POUs. You can create many POUs. You assign the programs to tasks to execute them.

## **6-2-2 Overview of the Three Types of POUs**

## **Programs**

#### **e** Executing Programs and Execution Conditions

- You execute a task to execute the programs that are assigned to that task.
- Programs are always executed.

#### **e** Notation

• The POUs must include at least one program. You can assign up to 128 programs to a single task.

## **Function Blocks (FBs)**

#### **• Executing Function Blocks and Execution Conditions**

• You can call function blocks from programs or other function blocks to execute them.

- <span id="page-297-0"></span>• Function blocks are always executed.
- If you want a function block to execute only when a condition is met, you must define an input variable that sets the execution condition.

#### $\bullet$  Notation

- You can use any instruction, user-defined function, or user-defined function block in the algorithm of a function block.
- You can retain the values of internal variables. Therefore, you can retain status, such as for timers and counters.
- There are both user-defined and system-defined functions. User-defined function blocks are called user-defined function blocks. System-defined function blocks are sometimes called FB instructions.

For details on function blocks, refer to *[6-2-5 Details on Function Blocks](#page-299-0)* on page 6-8.

## **Functions**

#### $\bullet$  **Executing Function and Execution Conditions**

- You can call functions from programs, other functions, or function blocks to execute them.
- The *EN* input variable specifies the execution condition. A function is executed only once each time *EN* changes to TRUE.

#### **e** Notation

- You cannot use FB instructions or user-defined function blocks in algorithms.
- The values of internal variables are not retained. Therefore, the output value remains constant if the input values are the same.
- There are both user-defined and system-defined functions. User-defined functions are called user-defined functions. System-defined functions are sometimes called FUN instructions.

For details on functions, refer to *[6-2-6 Details on Functions](#page-307-0)* on page 6-16.

#### **6-2-3 Differences between Programs, Functions, and Function Blocks**

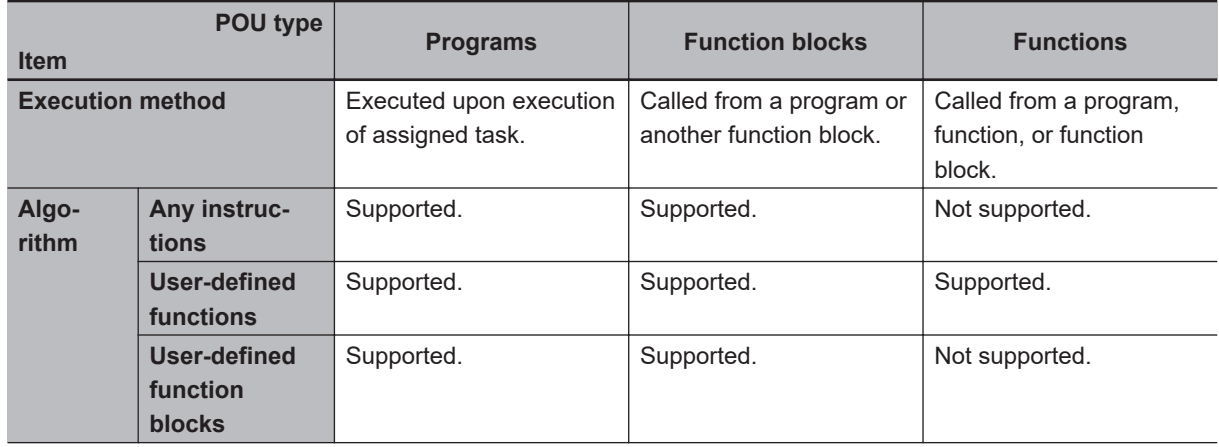

<span id="page-298-0"></span>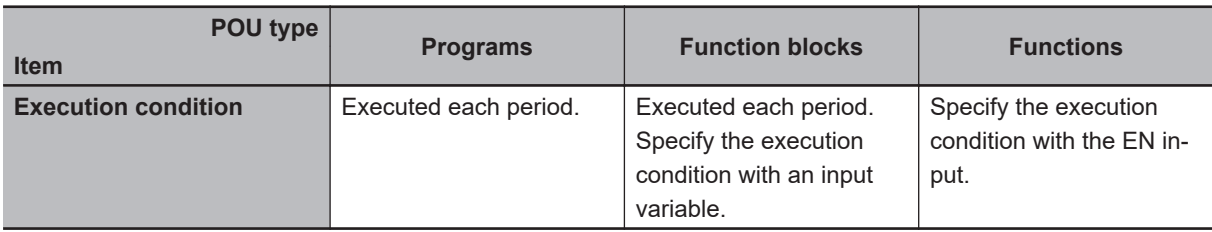

The hierarchical relationships between programs, functions, and function blocks are shown in the following figure.

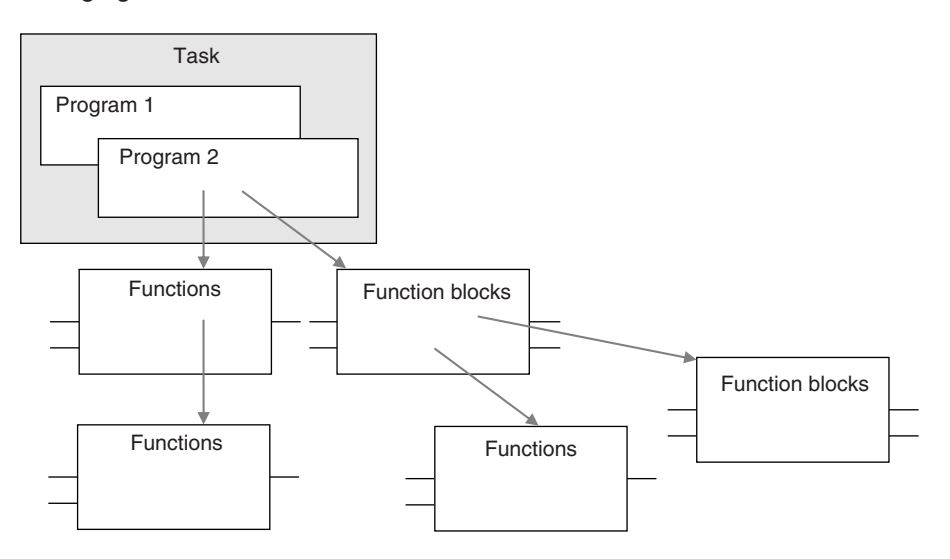

## **6-2-4 Details on Programs**

## **Program Structure**

Programs consist of a local variable table and an algorithm.

You can use any function or function block in the algorithm of a program.

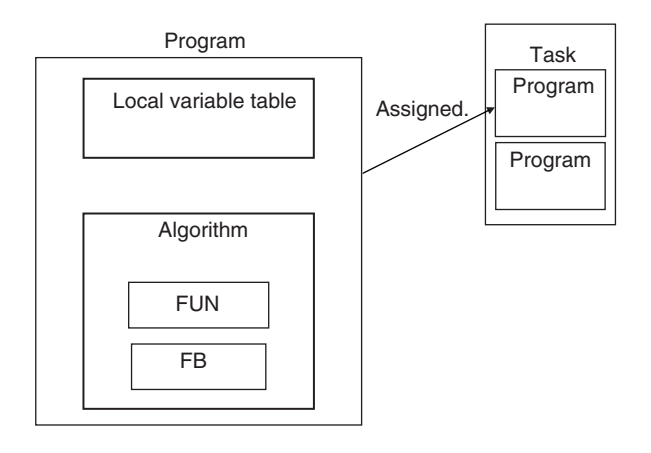

You cannot call programs from other POUs.

## **Program Execution Conditions**

Programs are executed when the task they are assigned to is executed.

## <span id="page-299-0"></span>**e** Order of Execution

You can set the order of execution of all programs in a task. You specify this order under **Task Settings** - **Program Assignment Settings** in the Sysmac Studio.

#### $\bullet$  **Related System-defined Variables**

All programs have the following system-defined variables in the local variables.

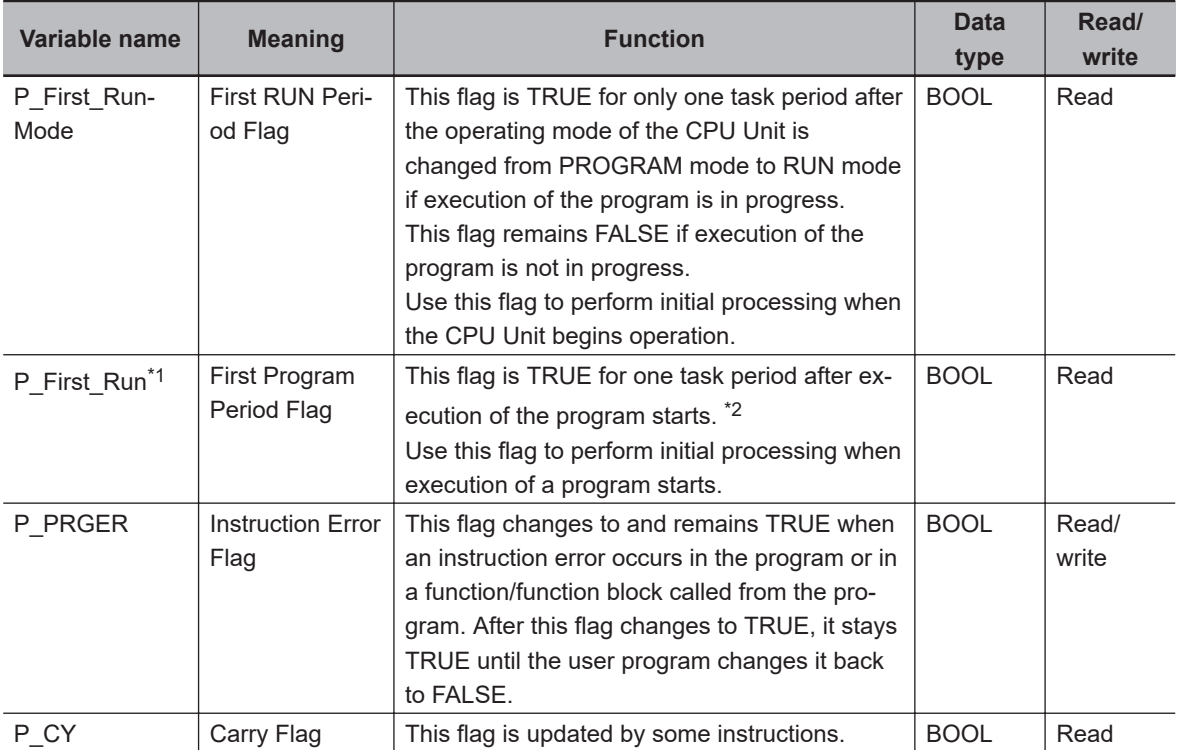

\*1. A CPU Unit with unit version 1.08 or later and Sysmac Studio version 1.09 or higher are required.

\*2. To enable or disable the program, use the PrgStart or PrgStop instruction. You can make setting for the PrgStart instruction so that it executes the program without changing *P\_First\_Run* to TRUE.

## **6-2-5 Details on Function Blocks**

## **Procedure to Create Function Blocks**

A function block consists of a function block definition that is made in advance and instances that are used in the actual programs.

Create function blocks in the following order.

*1* Create the function block definition. Create the algorithm.

*2* Place an instance of the function block definition in a program. Call the function block definition from a program or another function block. You can call the same function block definition from more than one program or function block. After you place an instance of a function block definition in a program or in another function block, you can manipulate and execute it as an independent entity.

## **Structure of Function Blocks**

In a ladder diagram, function blocks are represented as rectangular boxes as shown below. Refer to *[Calling Function Blocks from ST](#page-301-0)* on page 6-10 for details about how to express function blocks in ST. Function blocks consist of the following parts.

• Function Block in Ladder Diagram:

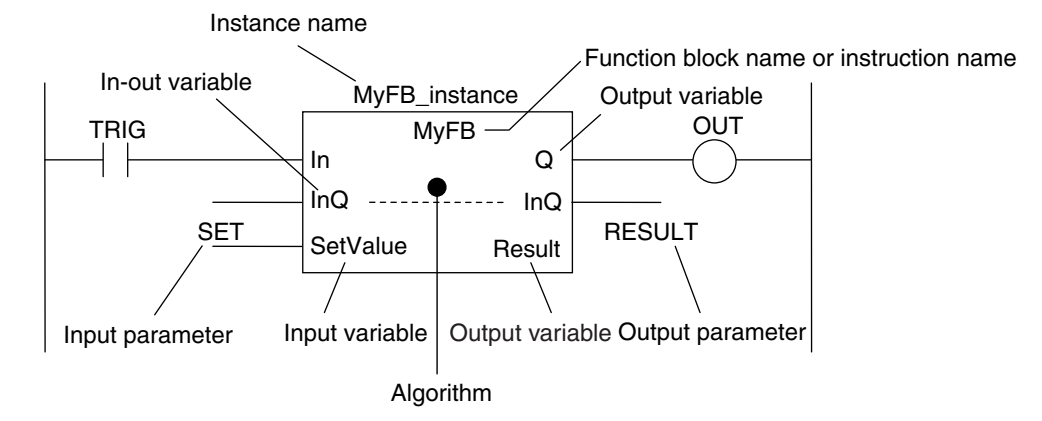

• Function Block Settings

When you create an instance of a function block definition, make the following settings.

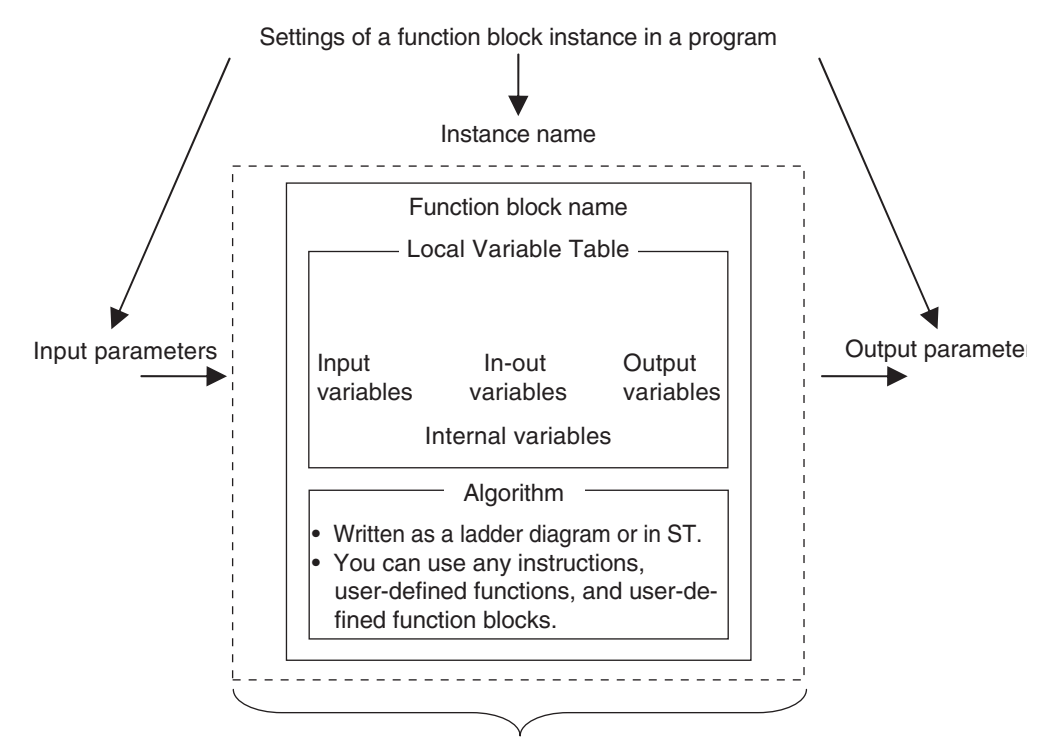

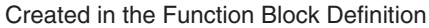

#### ● Function Block Name or Instruction Name

This is the function block name or instruction name assigned in the function block definition when the function block is created.

#### **Instance Name**

You give an instance name to a function block instance in a program to enable managing it.

<span id="page-301-0"></span>You specify an instance name when you call a function block definition from a program or another function block.

#### **e** Algorithm

You can code the algorithm either as a ladder diagram or in ST. You can use any instruction, user-defined function, or user-defined function block in the algorithm.

#### l **Local Variable Table**

The local variable table is used to define input variables, output variables, in-out variables, internal variables, and external variables.

Refer to *[Variable Designations for Function Blocks](#page-302-0)* on page 6-11 for details.

#### **e** Parameters

#### **Input Parameters to Input Variables**

An input parameter passes a value to an input variable in a function block when function block execution begins. An input parameter can be either a variable or a constant.

#### **Output Parameters from Output Variables**

An output parameter receives a value from an output variable in a function block when function block execution is completed. A variable is given as the parameter.

#### **In-Out Parameters Shared between In-Out Variables**

The value of the in-out parameter changes within the function block. The same variable is used for both the input and output.

#### **Additional Information**

You can omit input and output parameters. Refer to information on operation when parameters are omitted in *[Operation When Parameters Are Omitted](#page-314-0)* on page 6-23 for details.

## **Calling Function Blocks from ST**

The following example shows how to call function blocks from ST.

*instance\_name(input\_variable\_1:=input\_parameter\_1, ... input\_variable\_N:=input\_parameter\_N,inout\_variable\_1:=in-out\_parameter\_1, ... in-out\_variable\_N:=in-out\_parameter\_N,output\_variable\_1=>output\_parameter\_1, ... output\_variable\_N=>output\_parameter\_N);*

You can also omit input variable names and other variable names, and give only the parameters. (If you do, the parameters must be given in the order that they are given in the function block definition.) Also, the number of parameters must match the number of input variables and other variables in the function block definition.

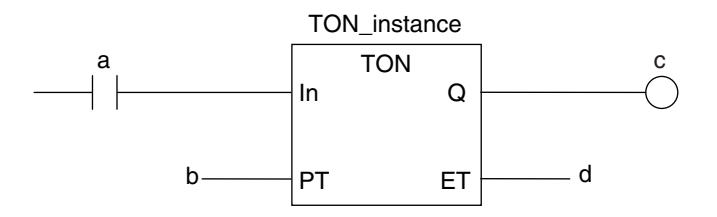

<span id="page-302-0"></span>Function Blocks Expressed in ST: TON\_instance(In:=a, PT:=b, Q=>c, ET=>d); TON\_instance(In:=a, PT:=b, Q=>c); (\*The ET output is omitted here.\*) TON\_instance(a,b,c,d); (\*Input and output variables are omitted here.\*) Instance name

Refer to *[Function Block Calls](#page-411-0)* on page 6-120 for details.

## **Variable Designations for Function Blocks**

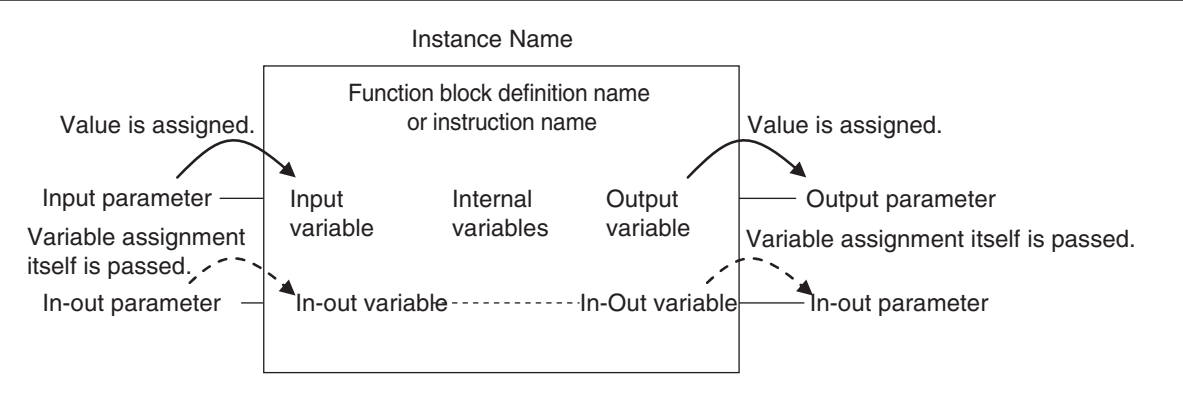

The specifications for variables in function blocks are given below.

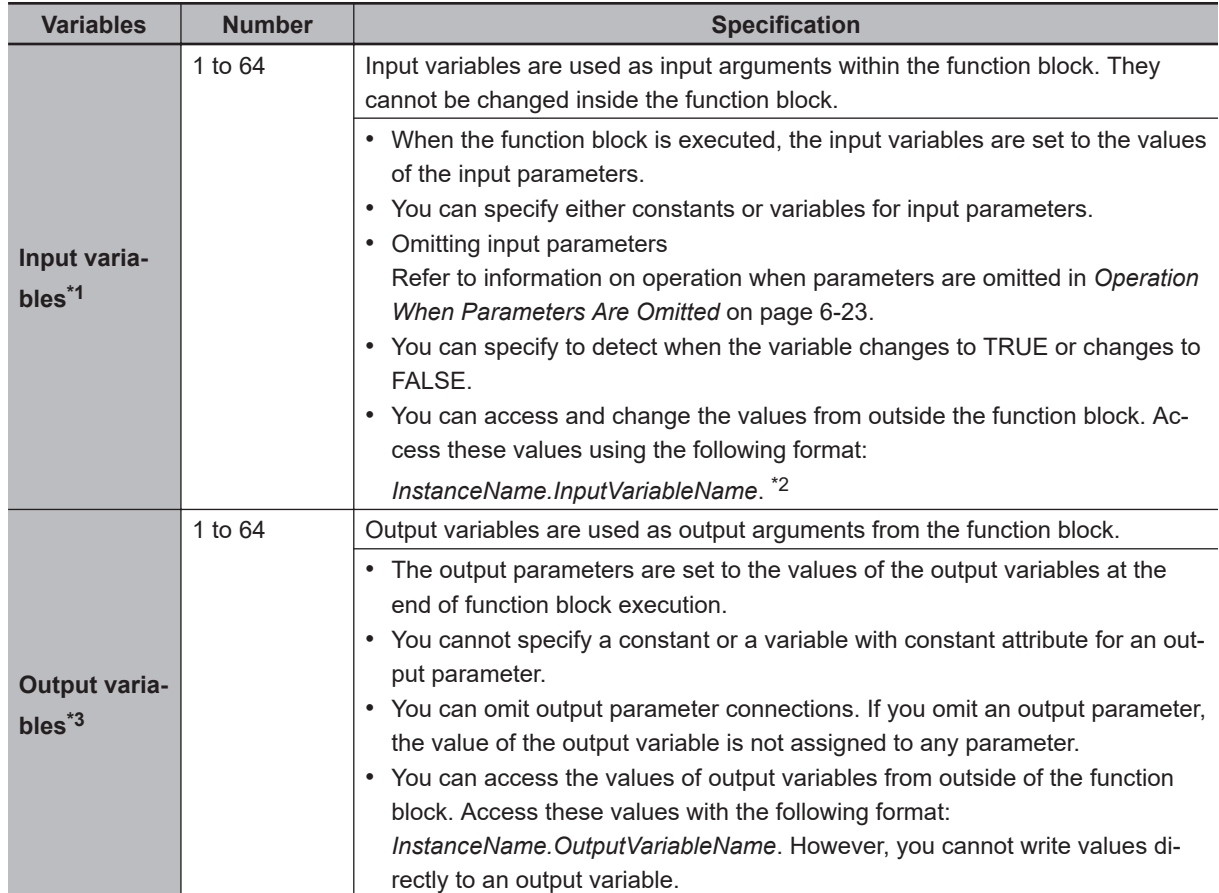

<span id="page-303-0"></span>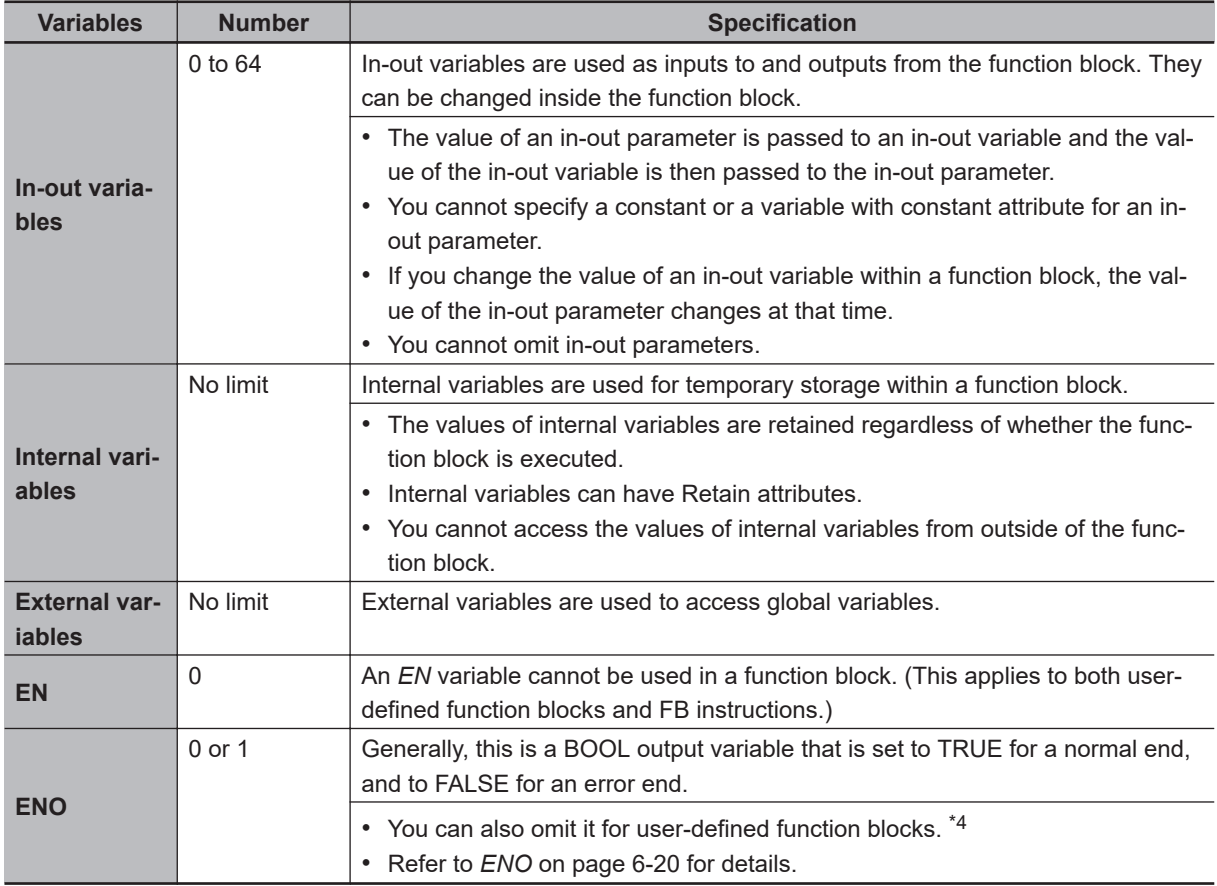

\*1. In the Sysmac Studio version 1.01 or lower, at least one BOOL input variable is required when you use function blocks in a ladder diagram or in ST.

- \*2. In the Sysmac Studio version 1.07 or lower, it is impossible to change the value of an input variable from outside the function block. However, accessing it from outside the function block is possible.
- \*3. At least one BOOL output variable (including *ENO*) is required when you use function blocks in a ladder diagram.

In the Sysmac Studio version 1.01 or lower, at least one BOOL output variable (including *ENO*) is required when you use function blocks in ST.

\*4. When an error occurs in an input parameter, the power flow output changes to FALSE. If you omit ENO for user-defined function blocks, the power flow output remains FALSE from the next time you call the function blocks. The power flow output cannot change to TRUE. When an error may occur in an input parameter, define the ENO and write the algorithm so that the power flow output changes to TRUE when you call function blocks.

Refer to *[Operation for Parameter Errors](#page-315-0)* on page 6-24 for information on the operation for the input parameter error.

Refer to *[6-3-4 Attributes of Variables](#page-321-0)* on page 6-30 for details on setting variable attributes.

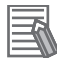

#### **Additional Information**

If you define an external variable with the same name as a global variable in a function block, it is defined automatically based on that global variable.

#### l **ENO**

When *ENO* is FALSE, the previous values of all other output variables are retained.

## **Function Block Definitions and Instances**

A function block consists of a function block definition that is made in advance and instances that are used in the actual programs.

All instances of a function block are based on the function block definition.

A function block definition consists of an algorithm and a local variable table.

#### **e** Function Block Instance

When you place an instance of a function block definition in a program or another function block, the function block definition is treated as a part of that program or function block.

Function block definitions that are called from a program or another function block are called instances.

Every instance of a function block has an identifier known as an instance name associated with it, and every instance uses memory.

You can create instances of a function block definition to process different I/O data in the same way.

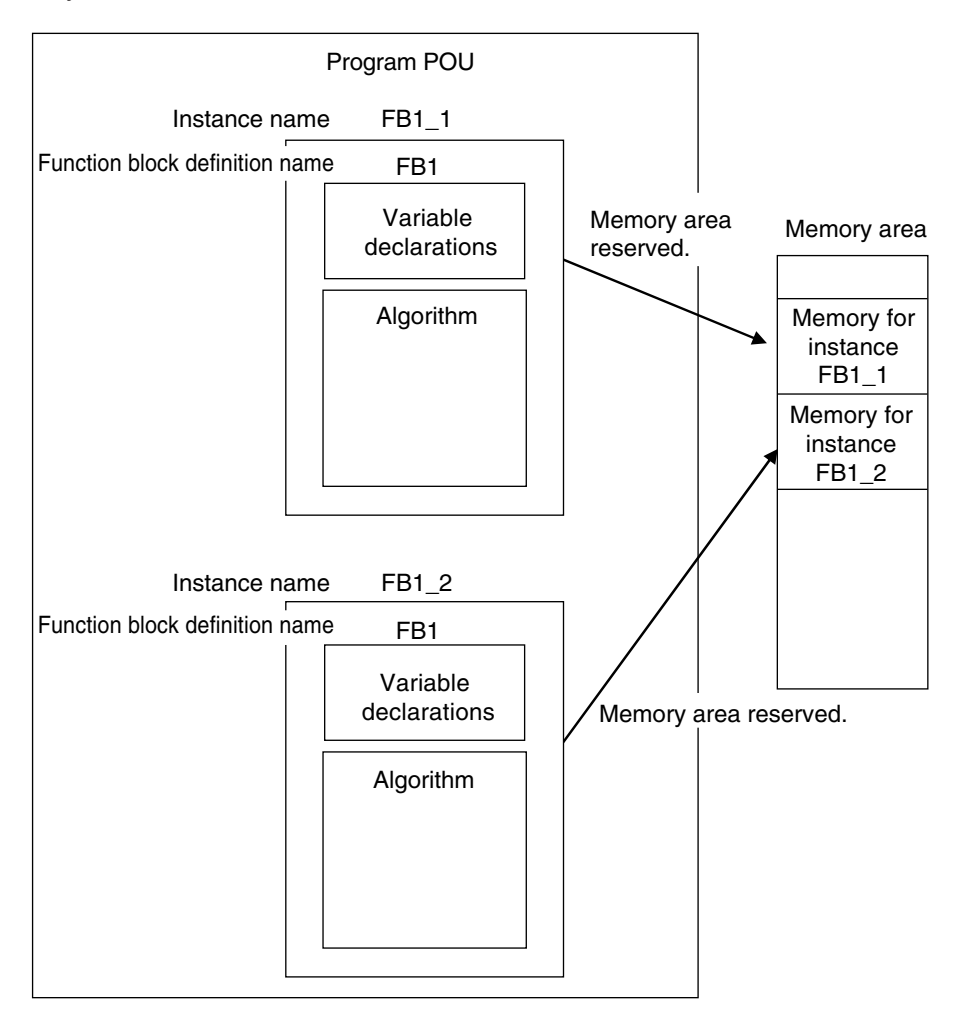

Instances cannot be read from other programs or function blocks. If an instance with the same name as another instance is placed in a different program or another function block, that instance will operate as a completely separate instance.

#### **Array Specifications for Instances**

Array specifications can be made for instances.

6-2-5 Details on Function Blocks

6-2-5 Details on Function Blocks

You can indirectly specify an array element number with a variable to execute multiple instances with one instance name.

Furthermore, you can switch input sources and output destinations and effectively execute multiple instances with a single instance name if you use an array specification for the input parameter and output parameter and specify the element numbers with the same variable.

Example:

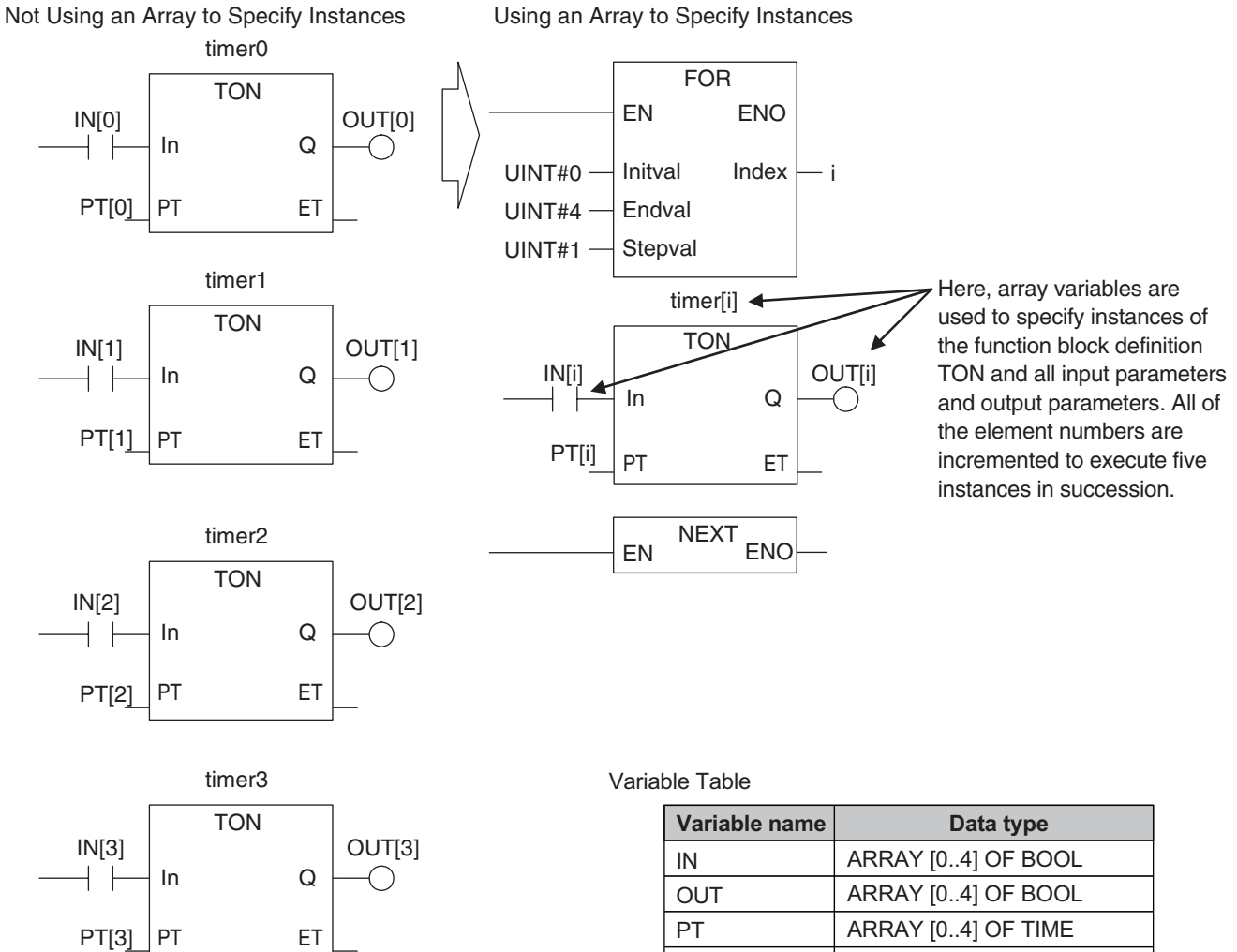

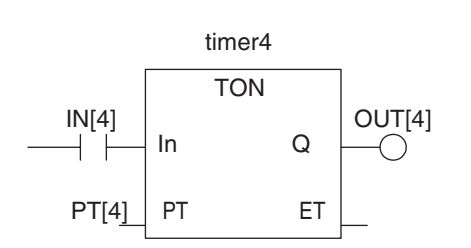

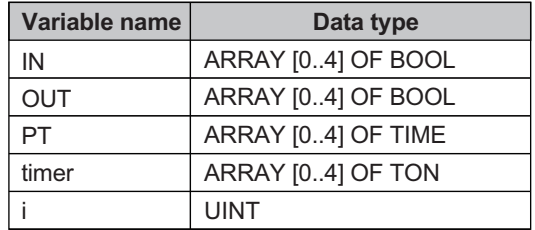

## **Execution Conditions for Function Blocks**

Function blocks do not have an *EN* input like functions. They are executed each period.

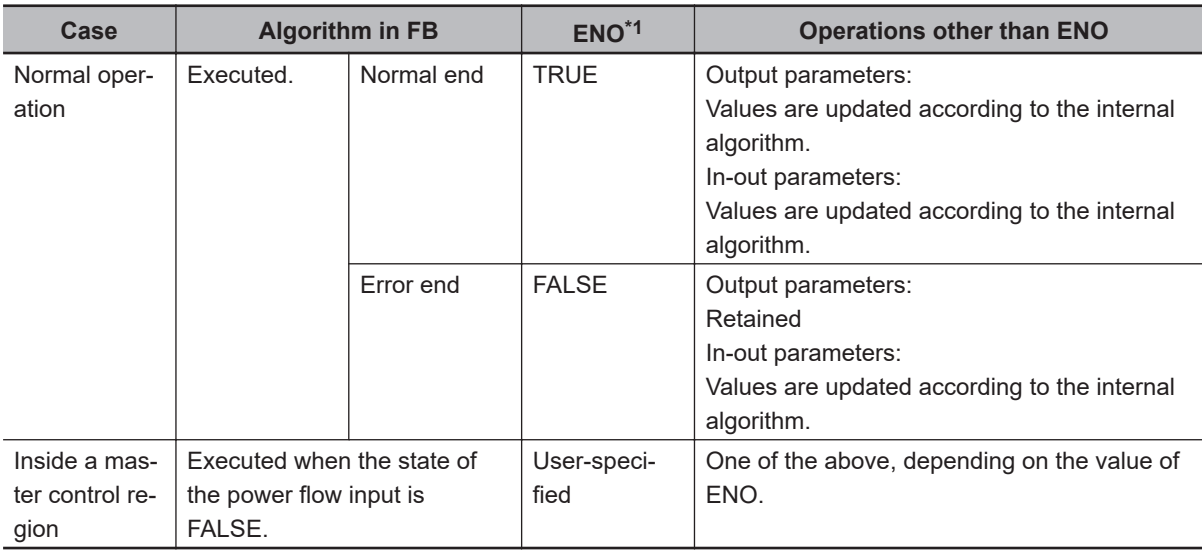

\*1. Refer to *[Variable Designations for Function Blocks](#page-302-0)* on page 6-11 for details on the ENO specifications of function blocks.

Refer to *[6-5-2 Ladder Diagram Language](#page-381-0)* on page 6-90 for details on power flow output and parameter output.

You can specify the edge for an input variable to make the variable TRUE only when the input parameter changes to TRUE.

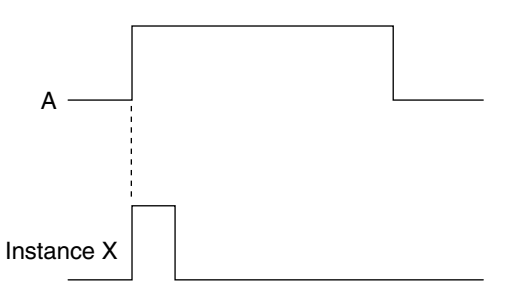

You can specify falling edges too.

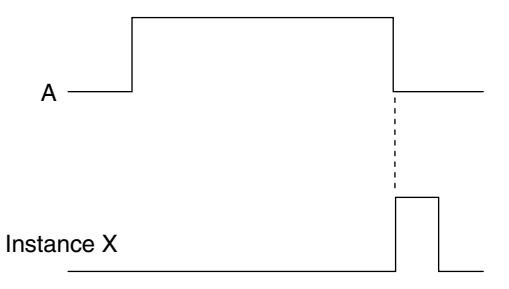

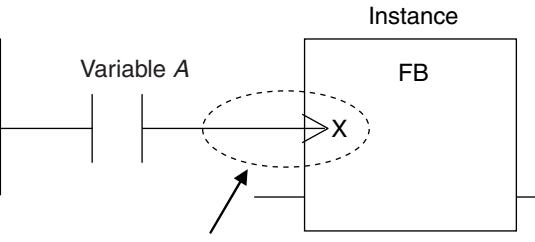

Specifies detecting a change to TRUE.

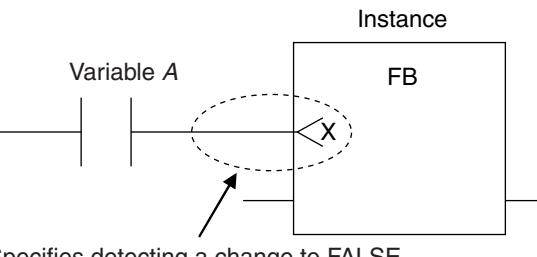

Specifies detecting a change to FALSE.

## **Accessing Variables in a Function Block from Outside the Function Block**

You can access the input and output variables of a function block from outside the function block. Variables are written as follows:

*InstanceName.VariableName*

Example: To Access Output Variable *B* of Function Block Instance *FB1\_Instance*

FB1\_Instance.B

<span id="page-307-0"></span>You can access the input and output variables for a function block only within the program that contains the function block.

However, you cannot access these variables from within other function block instances even if they are in the same program. You cannot access them from other programs.

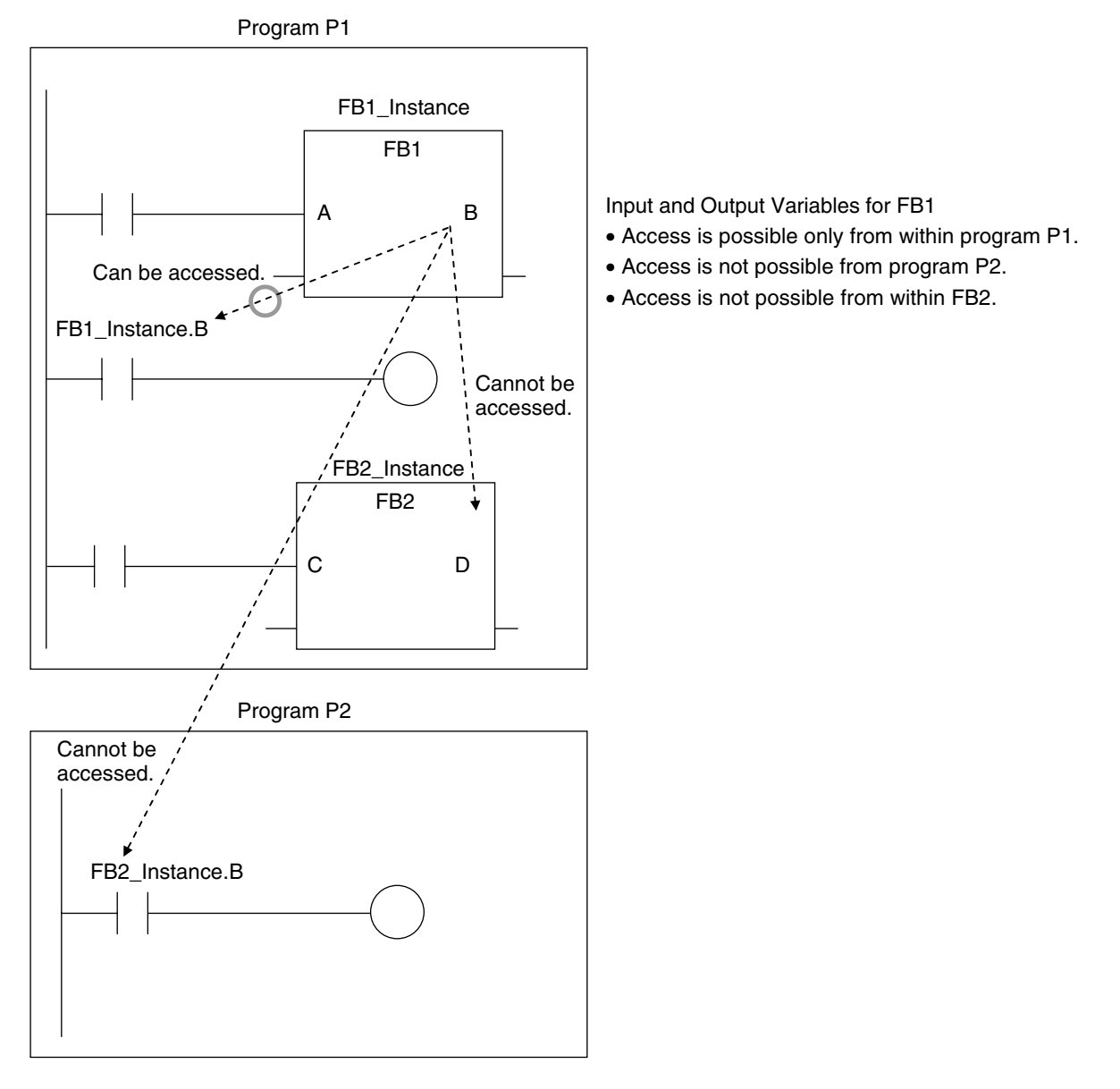

The following variables cannot be accessed from external devices. If these variables are accessed, a building error will occur.

- In-out variables for function blocks
- Input variables for FB instructions for which an initial value is not applied when the input parameter is omitted

## **6-2-6 Details on Functions**

## **Structure of Functions**

In a ladder diagram, functions are represented as rectangular boxes as shown below. Refer to *[Expressing Functions in ST](#page-309-0)* on page 6-18 for details about how to express functions in ST. A function consists of the following parts. Function in Ladder Diagram:

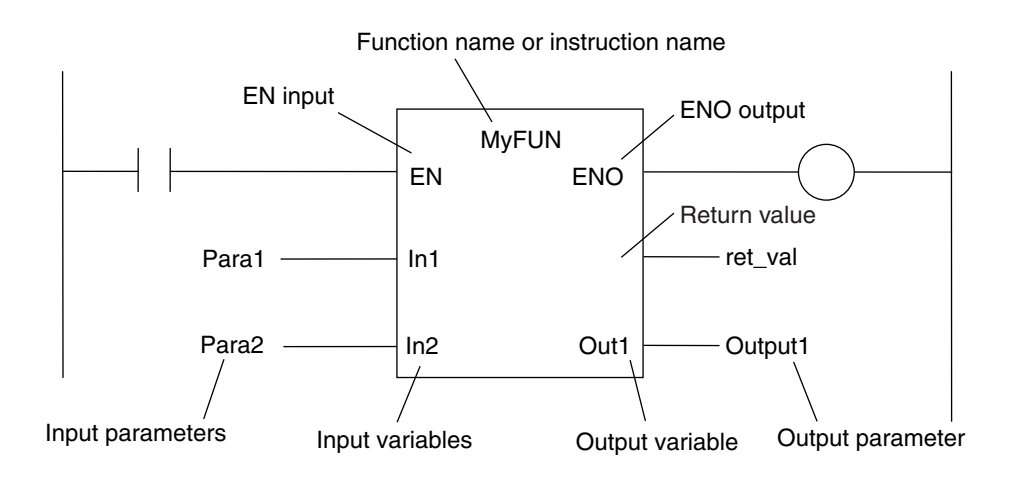

#### $\bullet$  **Function Name or Instruction Name**

This is the function name or instruction name assigned in the function definition when the function is defined.

#### **e** Instance Name

Functions do not have instance names.

#### $\bullet$  **Algorithm**

You can code the algorithm either as a ladder diagram or in ST. You can use function instructions or user-defined functions in the algorithm of a function. You cannot use any FB instructions or user-defined function blocks. You also cannot use a differentiated instruction (e.g., R\_TRIG or UP). You cannot use the *P\_First\_RunMode* and *P\_First\_Run* system-defined variables.

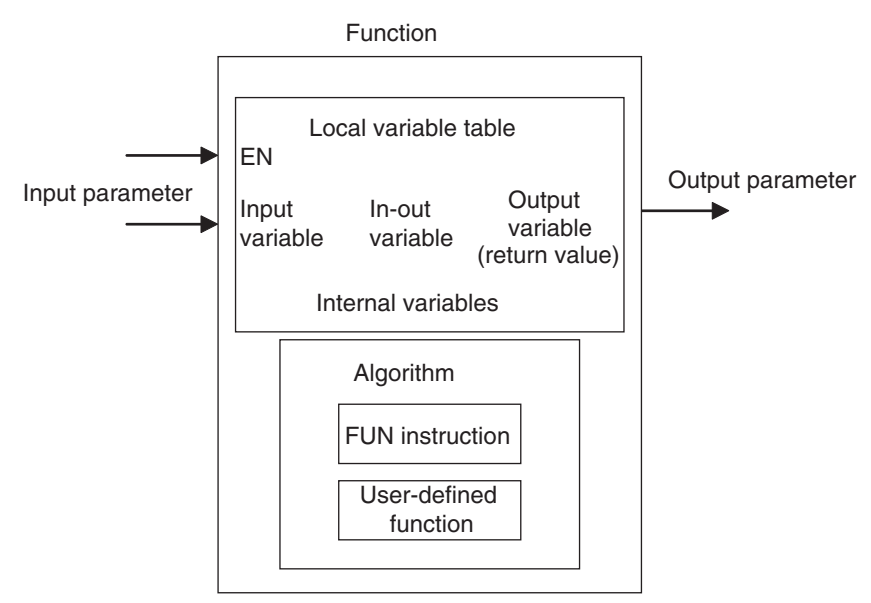

#### **e** Local Variable Table

A local variable table defines the input variables, output variables, in-out variables, internal variables, and external variables.

<span id="page-309-0"></span>Refer to *[Variable Designations for Functions](#page-310-0)* on page 6-19 for details.

#### l **Parameters**

#### **Input Parameters to Input Variables**

An input parameter passes a value to an input variable in a function when function execution begins. An input parameter can be either a variable or a constant.

#### **Output Parameters from Output Variables**

An output parameter receives a value from an output variable in a function when function execution is completed. A variable is given as the parameter.

#### **In-Out Parameters Shared between In-Out Variables**

The value of the in-out parameter changes within the function. The same variable is used for both the input and output.

## **Expressing Functions in ST**

The following example shows how to call functions from ST.

return\_value:=function\_name (input\_variable\_1:=input\_parameter\_1, ... input\_variable\_N:=input\_parameter\_N,in-out\_variable\_1:=in-out\_parameter\_1, ... in-out\_variable\_N:=in-out\_parameter\_N,output\_variable\_1=>output\_parameter\_1, ... output\_variable\_N=>output\_parameter\_N); However, you can also omit the return value.

You can also omit input variable names and other variable names, and give only the parameters. (If you do, the parameters must be given in the order that they are given in the function definition.) Also, the number of parameters must match the number of input variables and other variables in the function definition.

Functions Expressed in ST:

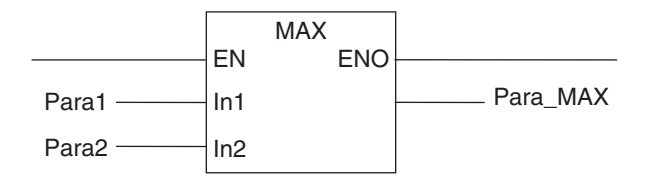

Function name

Para  $MAX := MAX(Int1:=Para1, In2:=Para2);$ Para\_MAX := MAX(Para1, Para2);

(\*The input variables are omitted here.\*)

Refer to *Function Calls* [on page 6-122](#page-413-0) for details.

## <span id="page-310-0"></span>**Variable Designations for Functions**

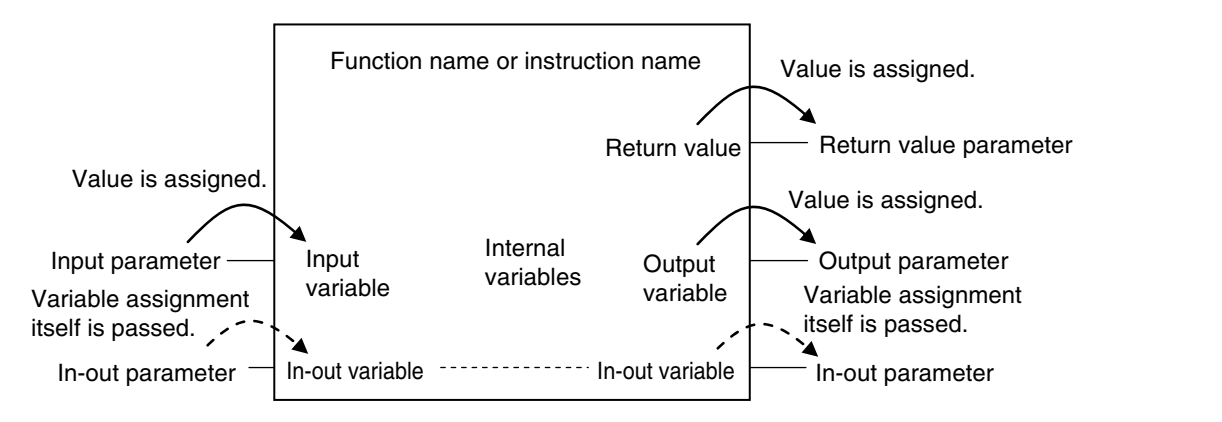

The specifications for variables in functions are given below.

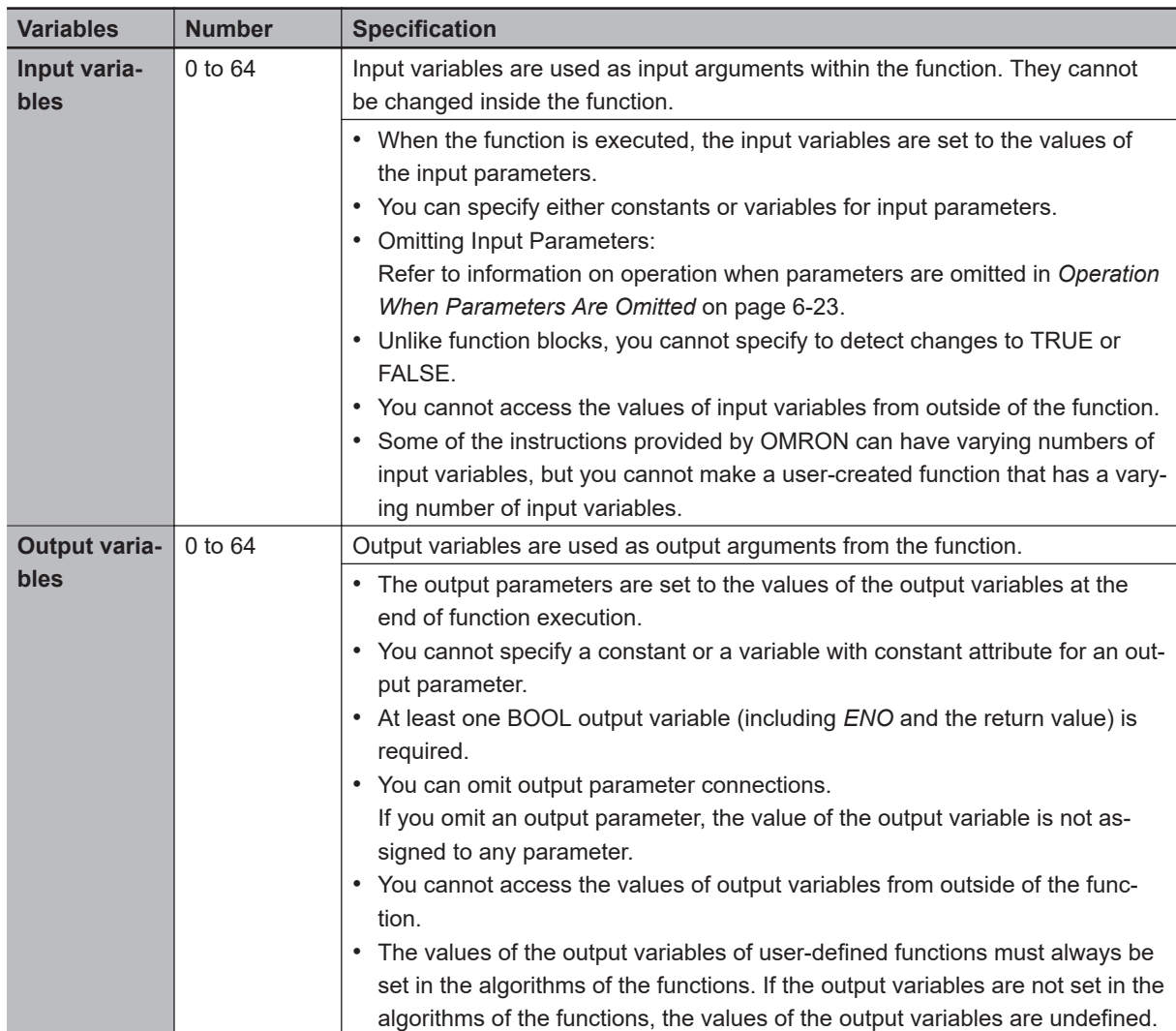

<span id="page-311-0"></span>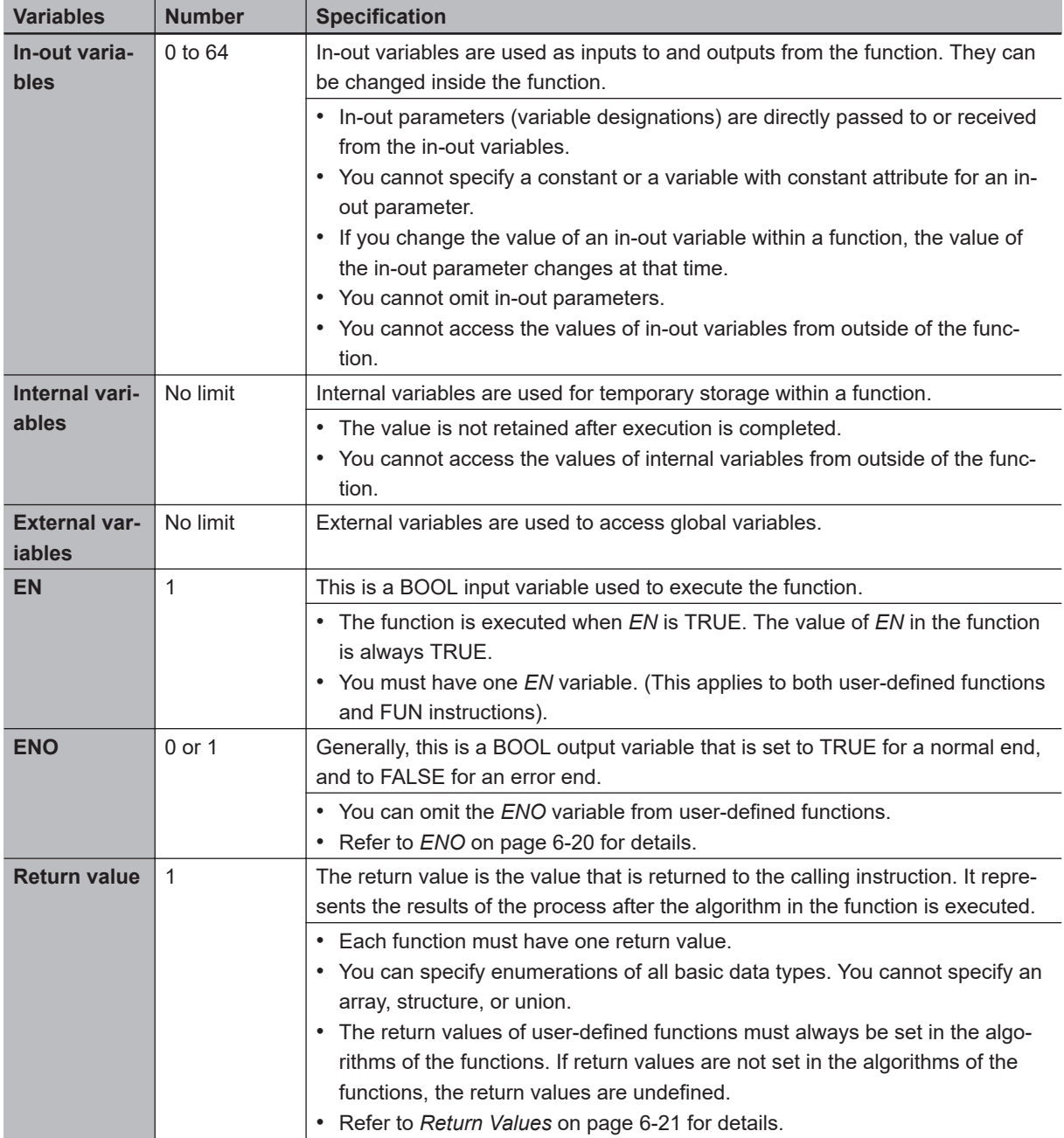

Refer to *[6-3-4 Attributes of Variables](#page-321-0)* on page 6-30 for details on setting variable attributes.

#### **Additional Information**

You can register global variables as external variables in a function variable table to access global variables.

We recommend that you create your functions so that they produce output values uniquely based on their input parameter values. Algorithms that access global variables and use them to affect the output values are not recommended. When you check the program on the Sysmac Studio, a message will appear that says that it is not recommended to use global variables in functions. Take appropriate measures if necessary.

#### **e** ENO

• When *ENO* is FALSE, the previous values of all other output variables are retained.

#### <span id="page-312-0"></span>**e** Return Values

• Return values are blank in ladder diagrams.

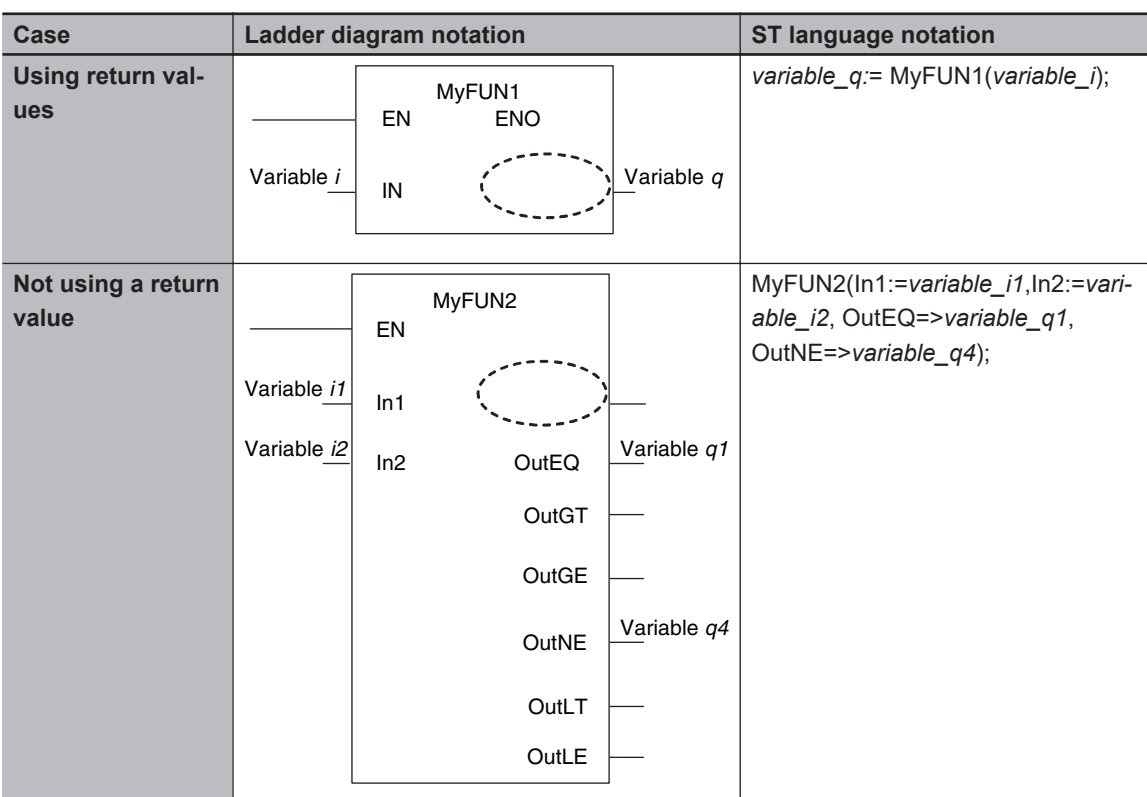

- The calling instruction is not required to use the return value in either a ladder diagram or ST.
- If you set the return value within a function algorithm, set the value to a variable with the same name as the function.

For example, the return value of a function called *MyFUN* is *MyFUN*.

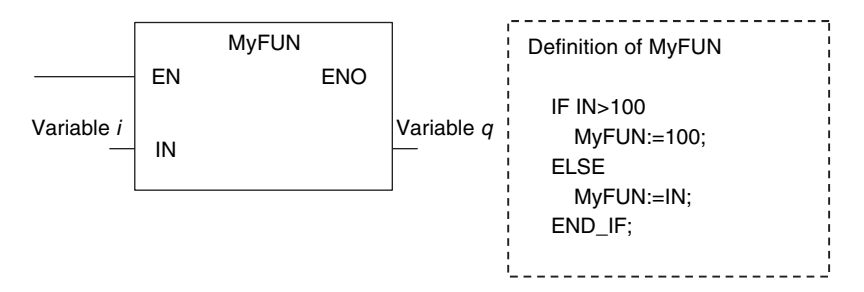

## **Execution Conditions for Functions**

A function is executed when *EN* is TRUE. The function stops processing when *EN* changes to FALSE.

<span id="page-313-0"></span>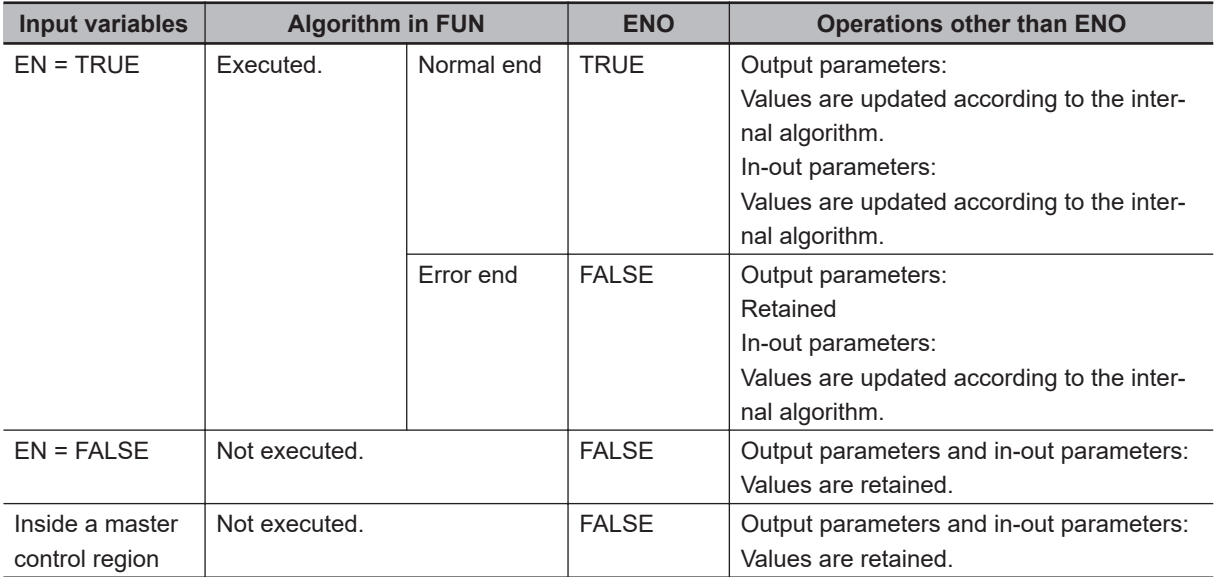

#### Example:

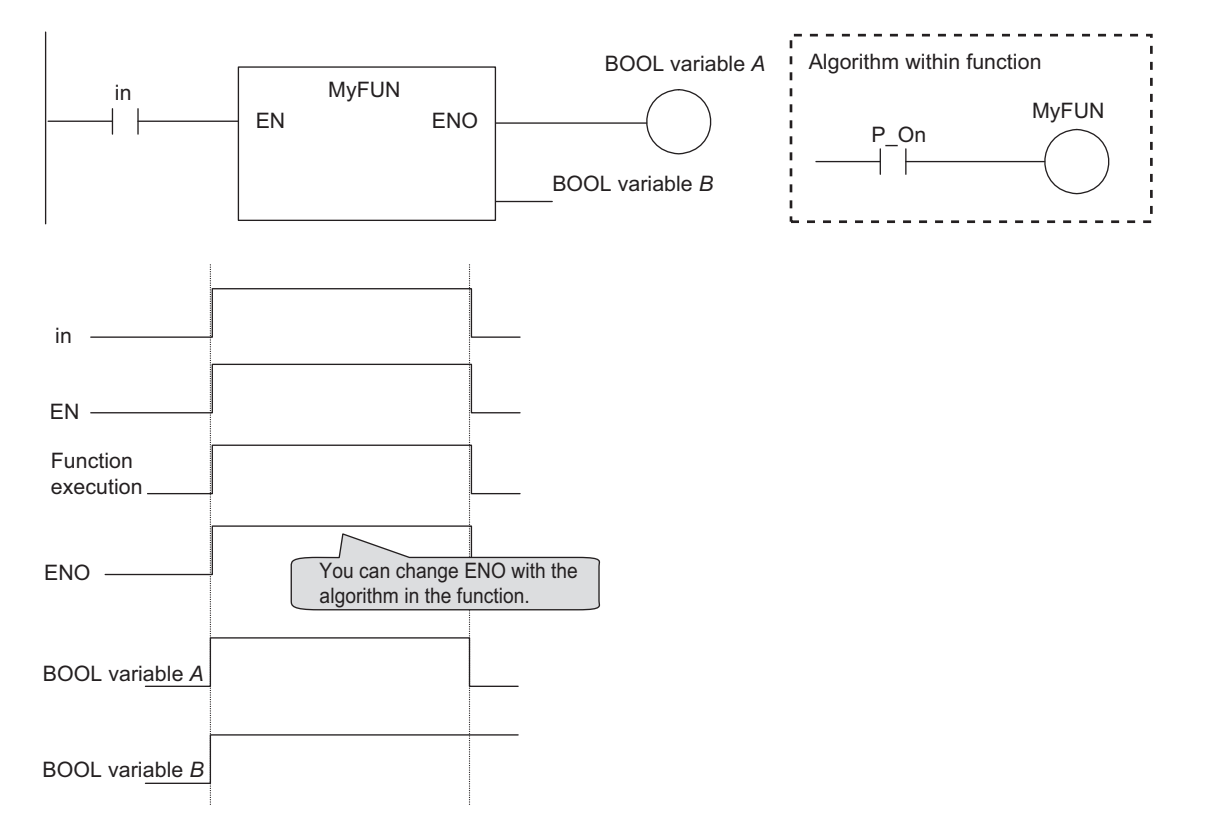

## **6-2-7 Operation That Applies to Both Functions and Function Blocks**

## **Using or Omitting** *EN* **and** *ENO*

The following table shows when you can use and when you can omit *EN* and *ENO* in functions and function blocks.

<span id="page-314-0"></span>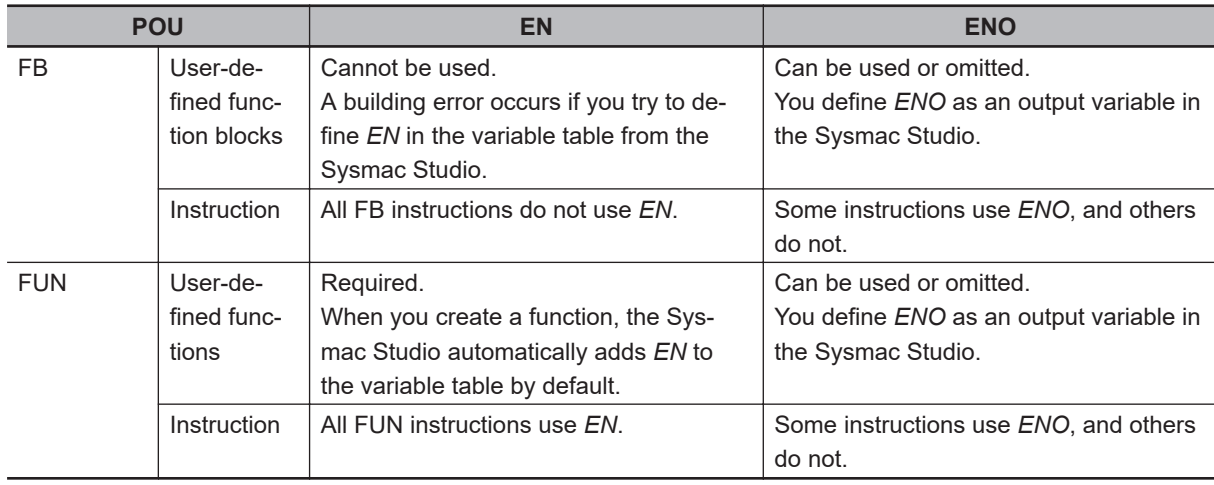

## **Operation When Parameters Are Omitted**

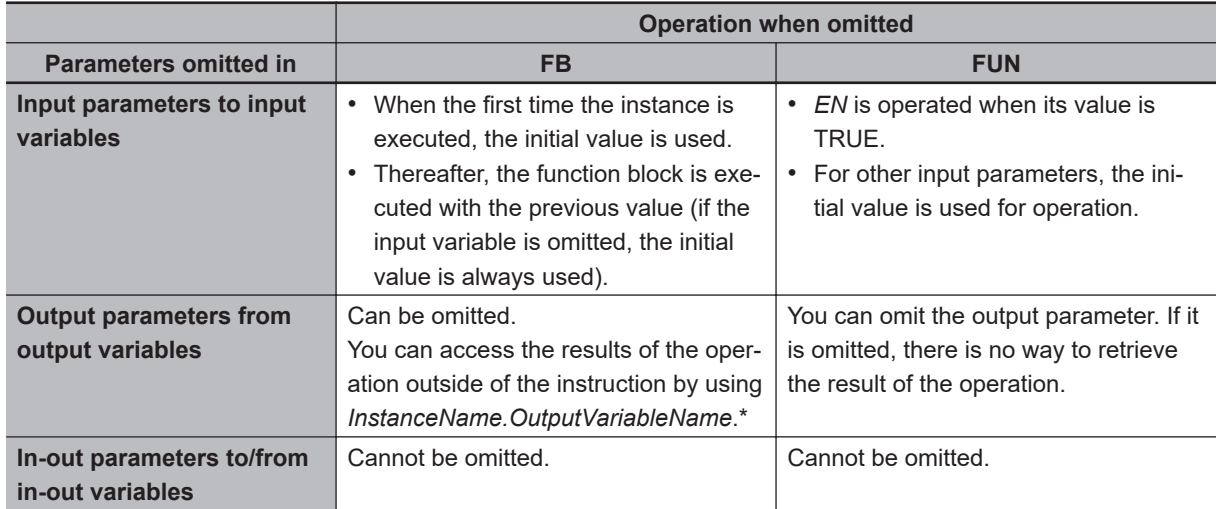

You can omit both input and output parameters.

\*1. You can access the input and output variables of a function block from outside of the function block (but only within the same program) with *InstanceName. VariableName*. However, you cannot access the input and output variables of a function from outside the function.

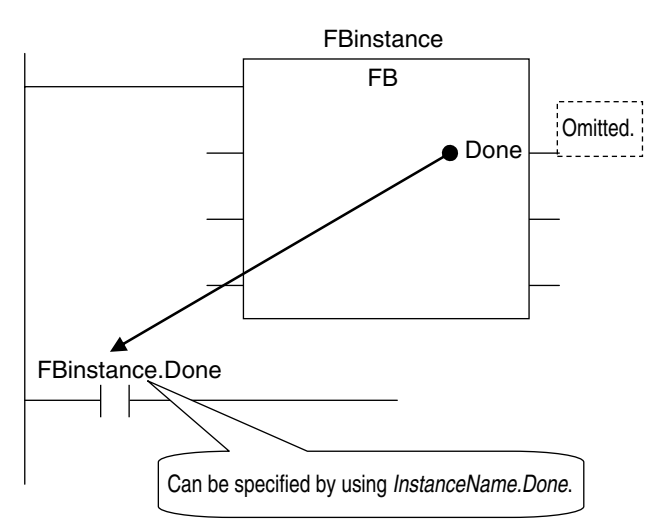

**6-2 POUs (Program Organization Units)**

6-2 POUs (Program Organization Units)

## <span id="page-315-0"></span>**Operation for Parameter Errors**

The following operation occurs when there is an error in an input parameter, output parameter, or inout parameter.

#### $\bullet$  **Errors in Input Parameters**

If an error is detected in an input parameter, the function or function block is not executed and *ENO* is FALSE. The power flow output is also FALSE, but all other values are retained. Example:

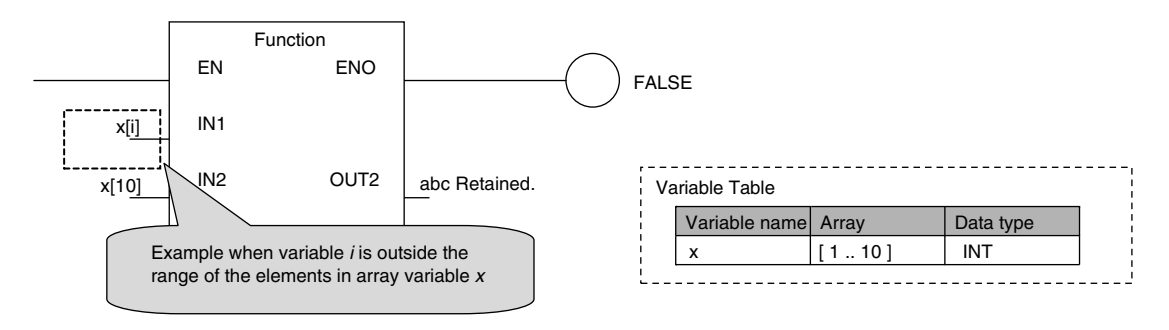

#### **Precautions for Correct Use**

When an error occurs in an input parameter, the power flow output changes to FALSE. If you omit ENO for user-defined function blocks, the power flow output remains FALSE from the next time you call the function blocks. The power flow output cannot change to TRUE. When an error may occur in an input parameter, define the ENO and write the algorithm so that the power flow output changes to TRUE when you call function blocks.

#### $\bullet$  **Errors in Output Parameters**

If an error is detected in an output parameter, all values after that parameter are not output but their values are retained.

Example:

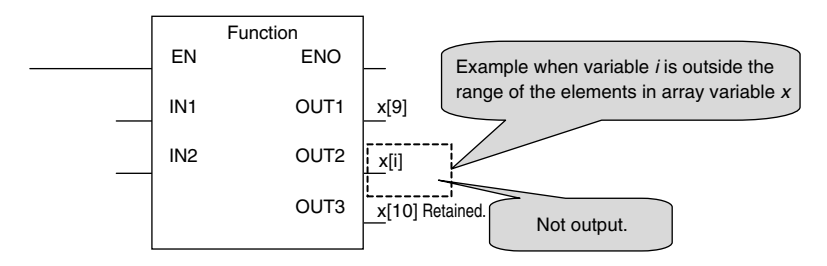

#### $\bullet$  **Errors in In-Out Parameters**

If an error is detected in an in-out parameter, the function or function block is not executed and *ENO* is FALSE. The power flow output is also FALSE, but all other values are retained.

<span id="page-316-0"></span>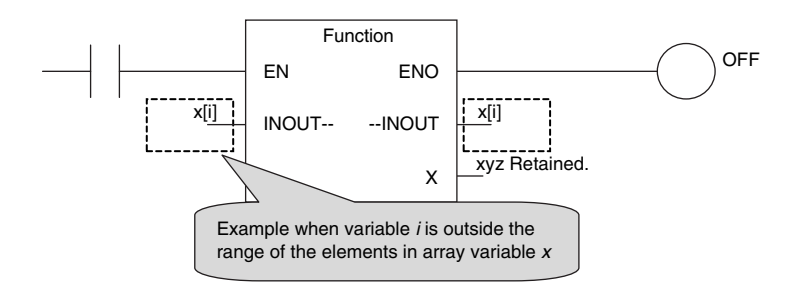

## **Recursive Calling**

The following recursive calls are not allowed for functions or function blocks. They will result in an error when you build the user program on the Sysmac Studio.

- A function or function block cannot call itself.
- A called function or function block cannot call the calling parent.

## **6-2-8 POU Restrictions**

This section describes the restrictions in the creation of POUs.

## **Names**

Refer to *[6-3-12 Restrictions on Variable Names and Other Program-related Names](#page-374-0)* on page 6-83 for restrictions on POU names and function block instance names.

## **Passing Multiple Arguments**

If you need to pass multiple arguments to a function or function block, use an array specification or structure to pass the required data. This will make your program simpler.

In this case, it is better to use an in-out variable than an input variable to reduce the processing time. However, be aware that if you use an in-out variable, the data passed to the function block or function as a parameter is written and the original data is not retained.

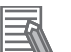

#### **Additional Information**

#### **Specifying an Array Variable or Structure Variable as a Parameter**

You can also specify an array variable or a structure variable as an input or output parameter. However, it will take longer to pass and receive data for these data types in comparison to a variable with a basic data type (depending on the size).

Therefore, when handling array variables or structure variables in a function block, we recommend that you design them in such a way that these variables are passed to and received from in-out variables.

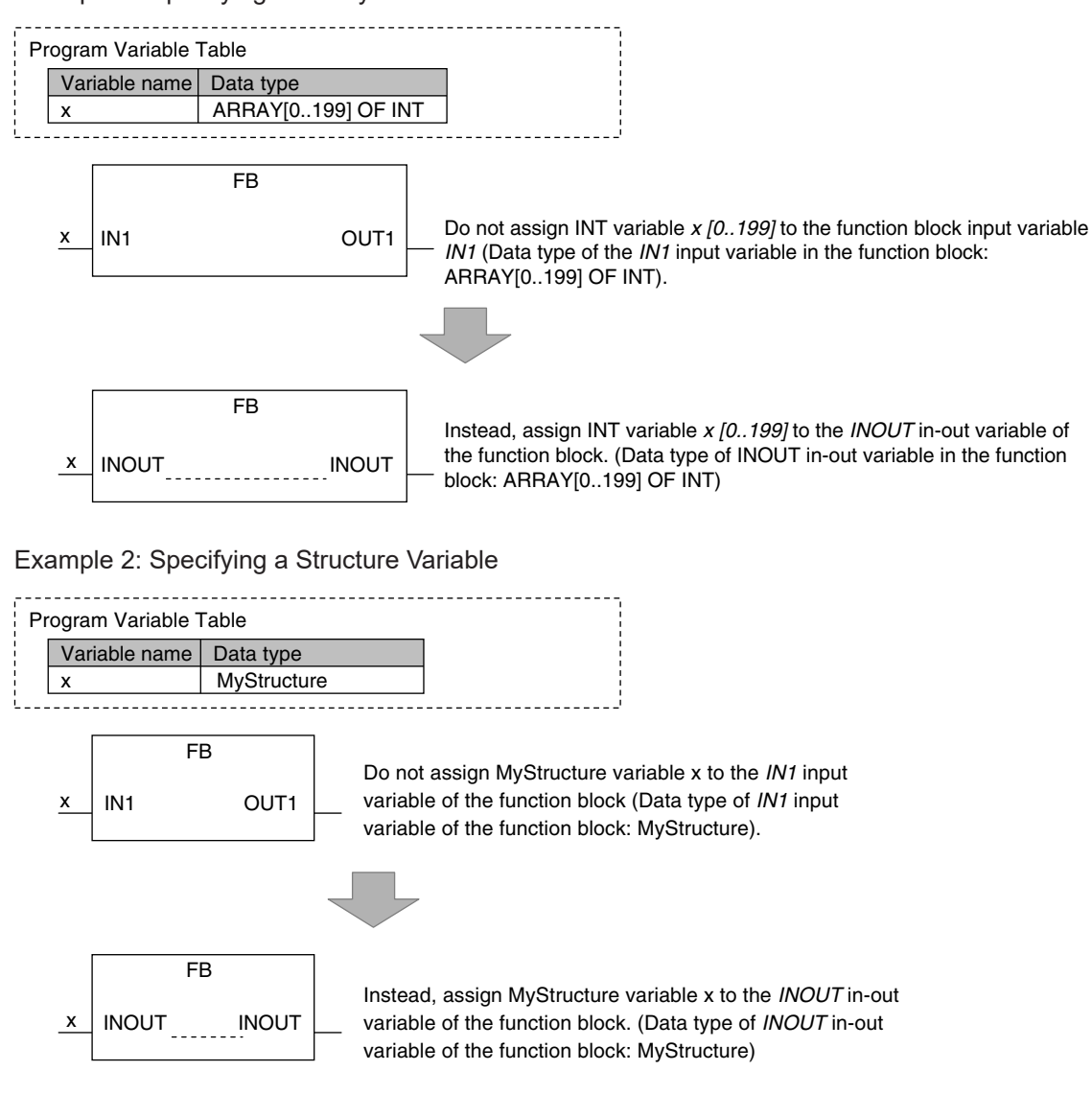

#### Example 1: Specifying an Array

## **Nesting Levels**

Calling another function or function block from a function or function block that was called from a program is called nesting. The limits that are given in the following table apply to the POUs that you can call from a user-defined function or function block and the number of nesting levels. A building error will occur if these limits are exceeded.

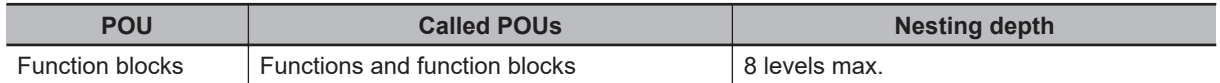

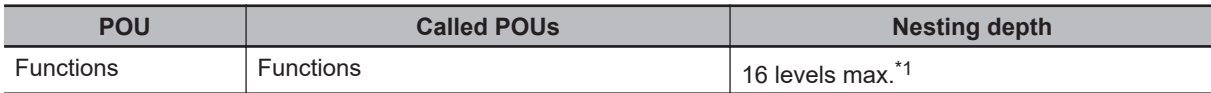

\*1. A CPU Unit with unit version 1.03 or later and Sysmac Studio version 1.04 or higher are required. For other versions, the limit is 8 levels.

Example 1: From a program, you can call function blocks to a depth of 8 levels. You can then call functions to a depth of 16 levels.

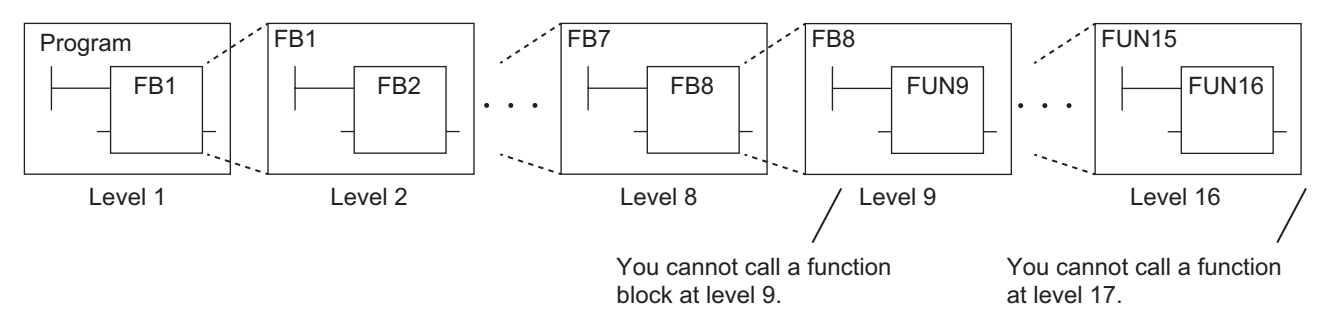

Example 2: From a program, you can call functions to a depth of 16 levels.

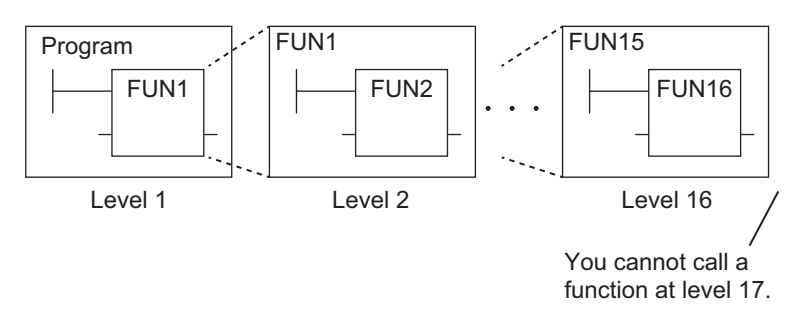

# <span id="page-319-0"></span>**6-3 Variables**

In the NJ/NX-series System, variables are used to exchange I/O information with external devices, to perform data calculations, and to perform other processes.

This section describes variable designations in detail.

Refer to the *Sysmac Studio Version 1 Operation Manual (Cat. No. W504)* for details on setting variables with the Sysmac Studio.

#### **6-3-1 Variables**

Variables store I/O data for exchange with external devices or temporary data that is used for internal POU processing. In other words, a variable is a container for data with a name, data type, and other attributes.

You do not need to assign a memory address to a variable. However, you can assign a specific memory address if necessary (see notes). The NJ/NX-series CPU Unit automatically allocates memory addresses in the memory area for variables.

- \*1. This is done to use specific functions for some CJ-series Special Units or perform the serial communications using the host link (FINS) protocol. You must specify the CJ-series Unit memory address in the AT Specification attribute of the variable. Refer to *[AT Specification](#page-351-0)* on page 6-60 for details.
- \*2. You can use CJ-series Units only with NJ-series CPU Units.

#### **6-3-2 Types of Variables**

Variables are broadly classified into the following three types.

#### $\bullet$  User-defined Variables

The user defines all of the attributes of a user-defined variable. The rest of this section describes user-defined variables.

#### **• Semi-user-defined Variables**

These variables are used to access specific devices and data. There are two types of semi-user-defined variables: device variables and cam data variables. Refer to *[2-3-1 Types of Variables](#page-81-0)* on page 2-12 and *[3-3-1 I/O Ports](#page-119-0)* on page 3-8 for details on device variables.

#### $\bullet$  **System-defined Variables**

System-defined variables are provided in advance in an NJ/NX-series CPU Unit. The names and all attributes are defined by the system. They have specific functions. System-defined variables are supplied for each function module. Refer to *[A-6 System-defined Variables](#page-724-0)* on page A-75 for details.

Refer to *[2-3-1 Types of Variables](#page-81-0)* on page 2-12 for details on the different types of variables.

## **6-3-3 Types of User-defined Variables in Respect to POUs**

There are six types of user-defined variables as defined according to their function in a POU.

#### O: Supported.

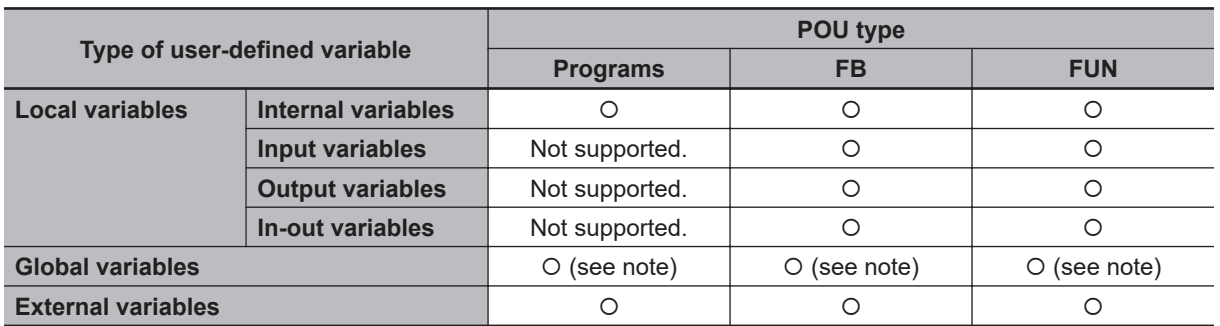

\*1. You can define global variables as external variables to access the global variables through the external variables.

## **Local Variables**

Local variables can be read and written only in the POU (program, function, or function block) in which it is defined.

Local variables are the same as internal variables if the POU is a program. If the POU is a function block or a function, "local variable" is a collective term for internal variables, input variables, output variables, in-out variables, and external variables.

#### $\bullet$  **Internal Variables**

An internal variable can be used only within one POU.

An internal variable is declared in the local variable table of the POU.

You cannot access the values of internal variables from outside of the POU.

You can declare internal variables with the same names in different POUs. Each of those variables is assigned to a different memory area.

#### $\bullet$  **Input Variables**

When a POU is called, the values of the input parameters are assigned to the input variables from the calling POU. An input variable is declared in the local variable table of the POU.

#### l **Output Variables**

Before processing a POU is completed, the output parameters returned to the calling POU are assigned to the output variables. An output variable is declared in the local variable table of the POU.

#### $\bullet$  **In-Out Variables**

When a POU is called, the in-out variables are assigned to the in-out parameters themselves (variable designations) from the calling POU. If you change the value of an in-out variable within a POU, the value of the in-out parameter changes at that time. An in-out variable is declared in the local variable table of the POU.

#### l **External Variables**

External variables are used to access data outside of a POU. You can access global variables from POUs.

## <span id="page-321-0"></span>**Global Variables**

A global variable is declared in the global variable table.

Device variables that are automatically generated from the Unit configuration and slave configuration and axis/axes group variables that are generated from the Axis Setting Table are automatically registered as global variables.

#### **6-3-4 Attributes of Variables**

You can set the following attributes for variables.

## **Variable Attributes According to Variable Type**

#### **e** Attributes of Variables

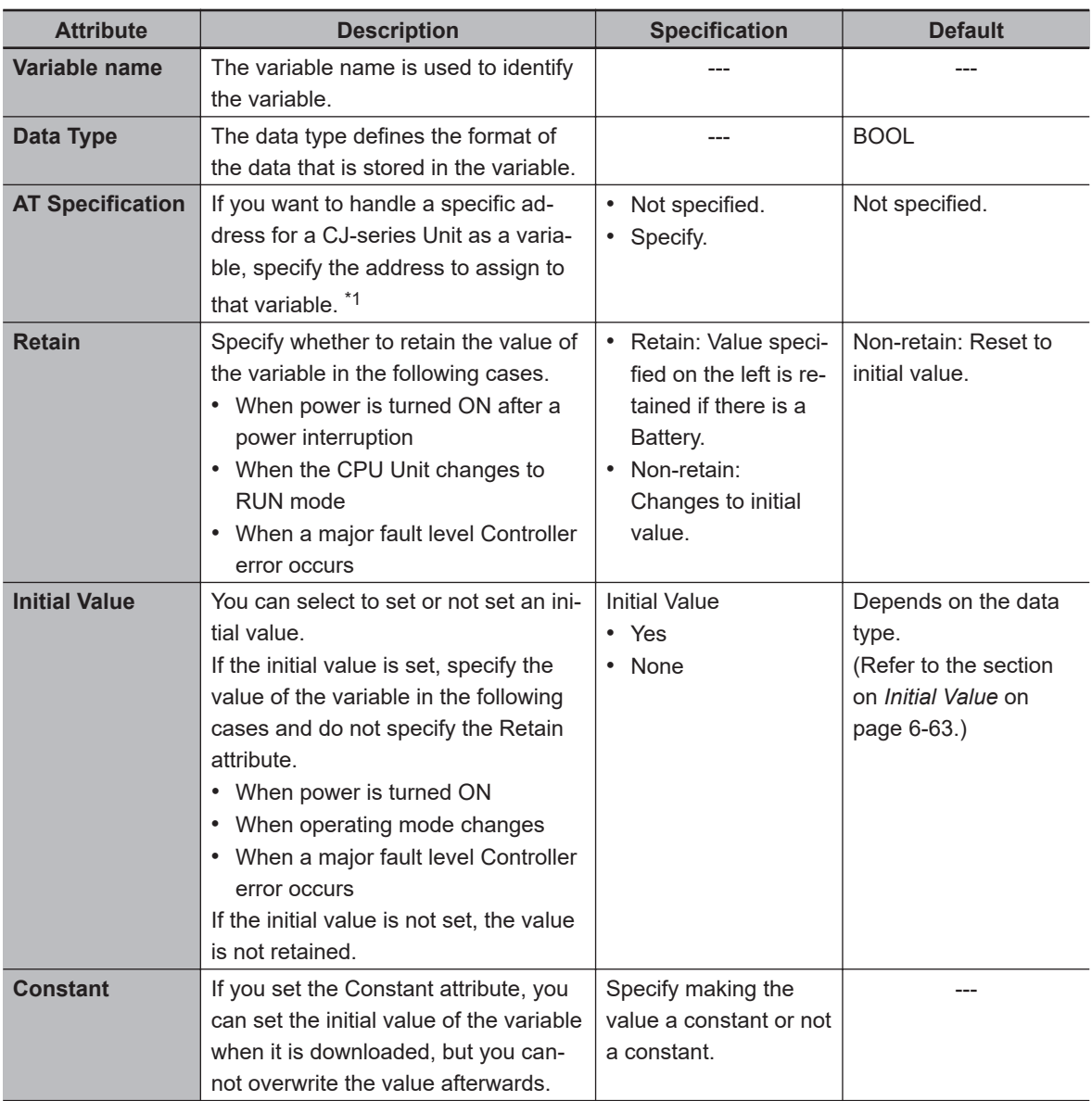

<span id="page-322-0"></span>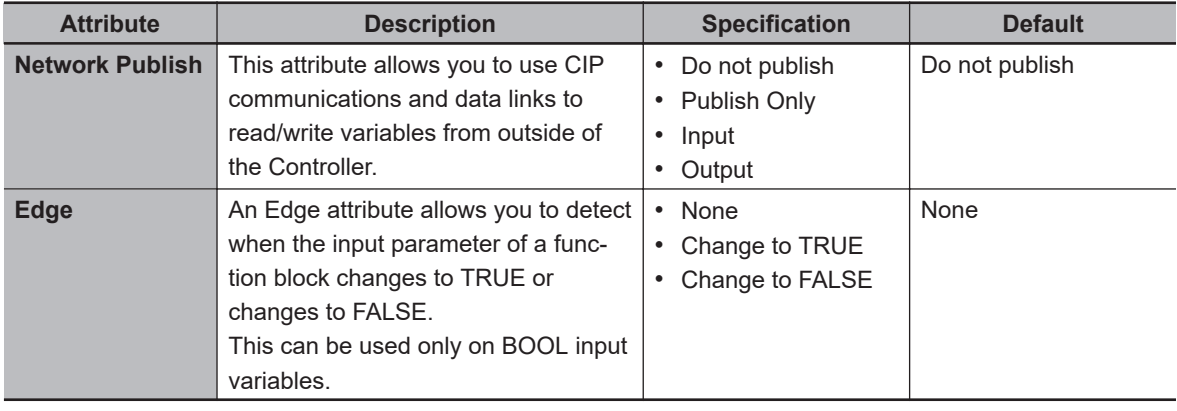

\*1. You can use CJ-series Units only with NJ-series CPU Units.

## 定

## **Exclusive Control between Tasks**

**Additional Information**

You can restrict writing to global variables to a single task to prevent changes to the values of global variables during processing. Specify this as a task setting, not as a variable attribute.

#### $\bullet$  **Attributes Supported by Each Type of Variable**

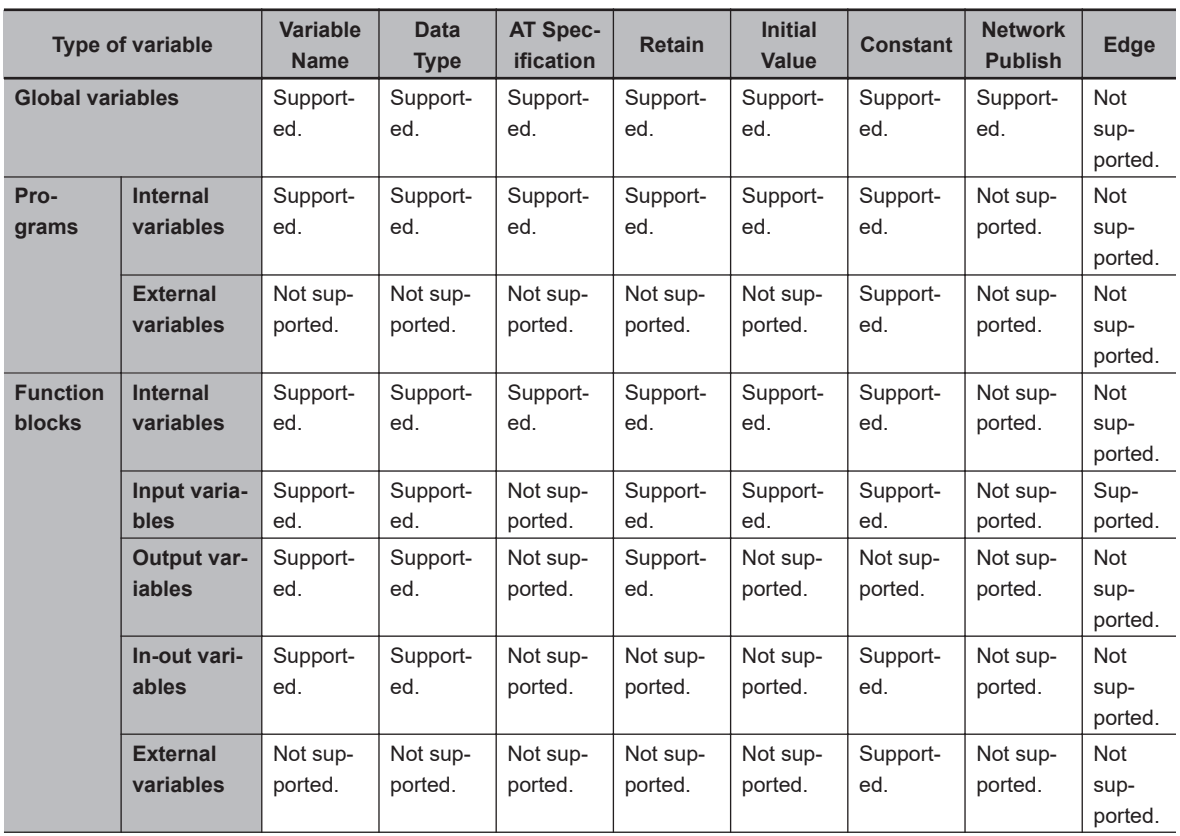

<span id="page-323-0"></span>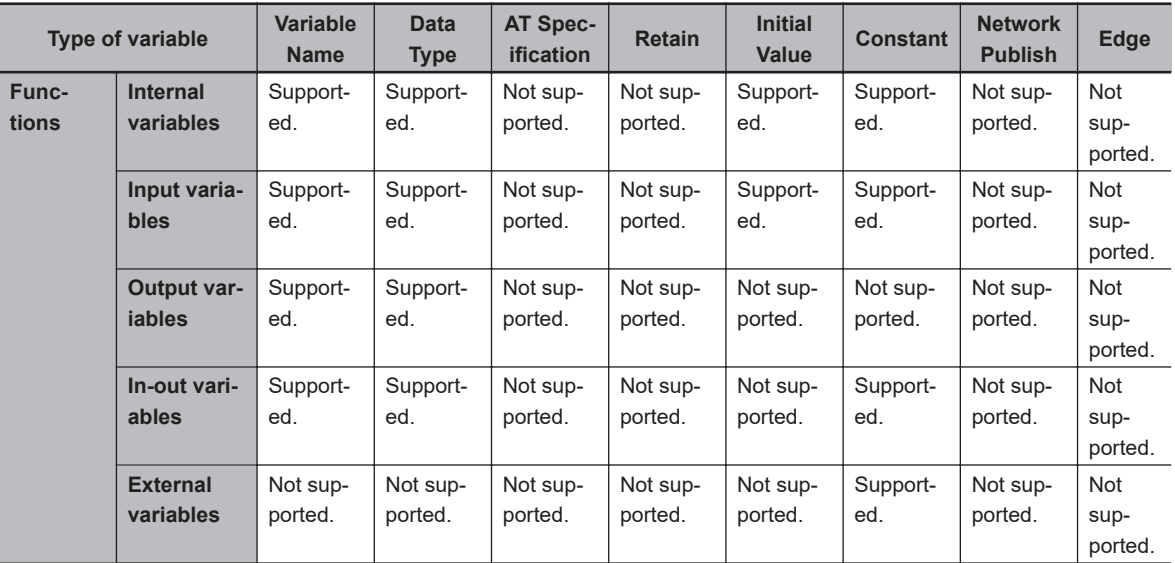

#### **6-3-5 Data Types**

The Data Type attribute defines the type of data and range of data that is expressed by a variable.

The amount of memory that is allocated when you declare a variable depends on the data type of that variable. The more memory allocated, the larger the range of values that the variable can express.

The data types for the input, output, and in-out variables of instructions depend on the instruction. Set the data types of input, output, and in-out parameters for the instruction arguments according to the data types of the input, output, and in-out variables for that instruction.

## **Basic Data Types and Derivative Data Types**

There are two kinds of data types: basic data types, which have predefined specifications, and derivative data types, which are defined according to user specifications.

#### $\bullet$  **Basic Data Types**

The different kinds of basic data types are listed below.

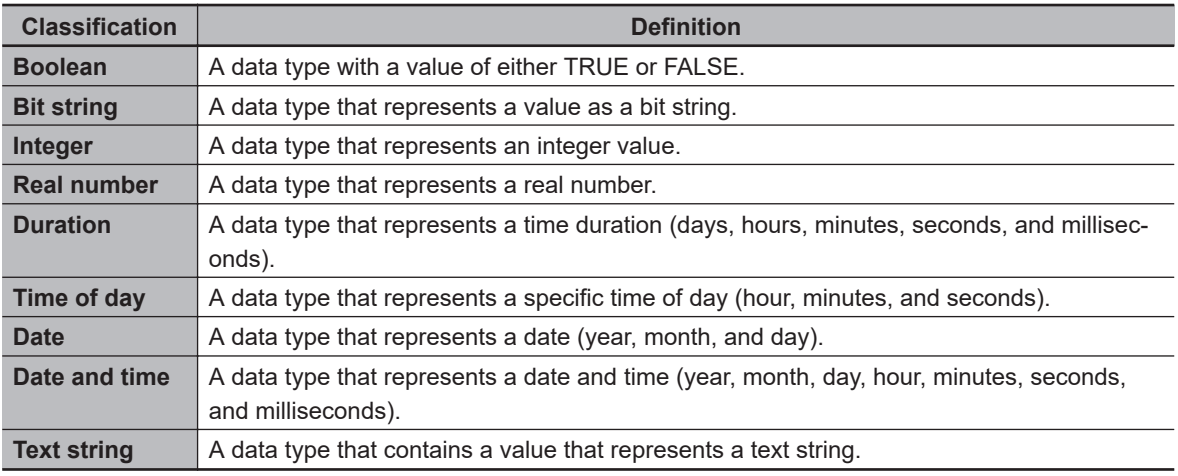
There are a total of twenty different basic data types. The specifications are given in the following table.

The meanings of the data size and alignment columns in the following table are as follows:

- Data size: The actual size of the value.
- Alignment: The unit used to allocate memory.

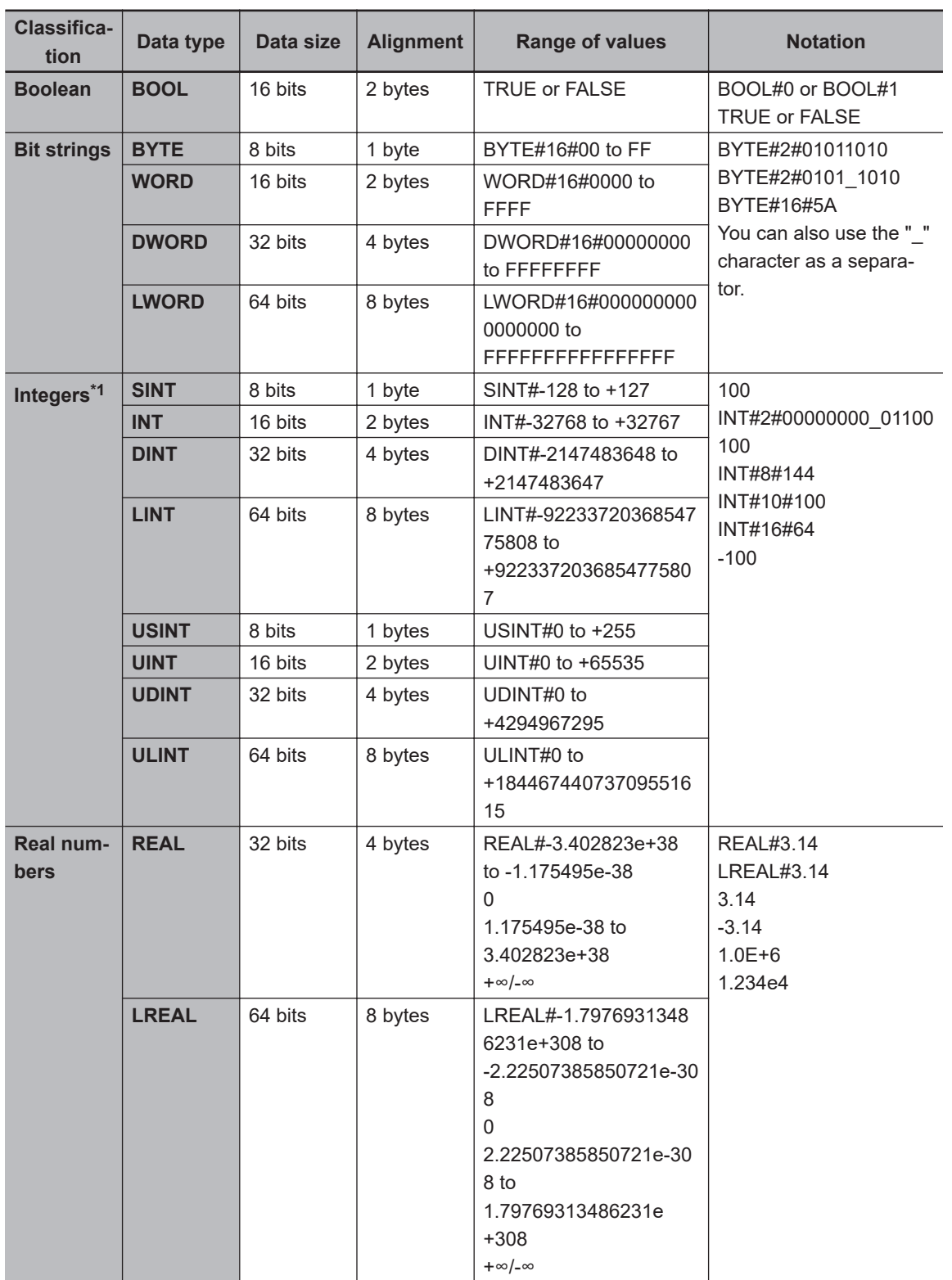

6-3-5 Data Types

<span id="page-325-0"></span>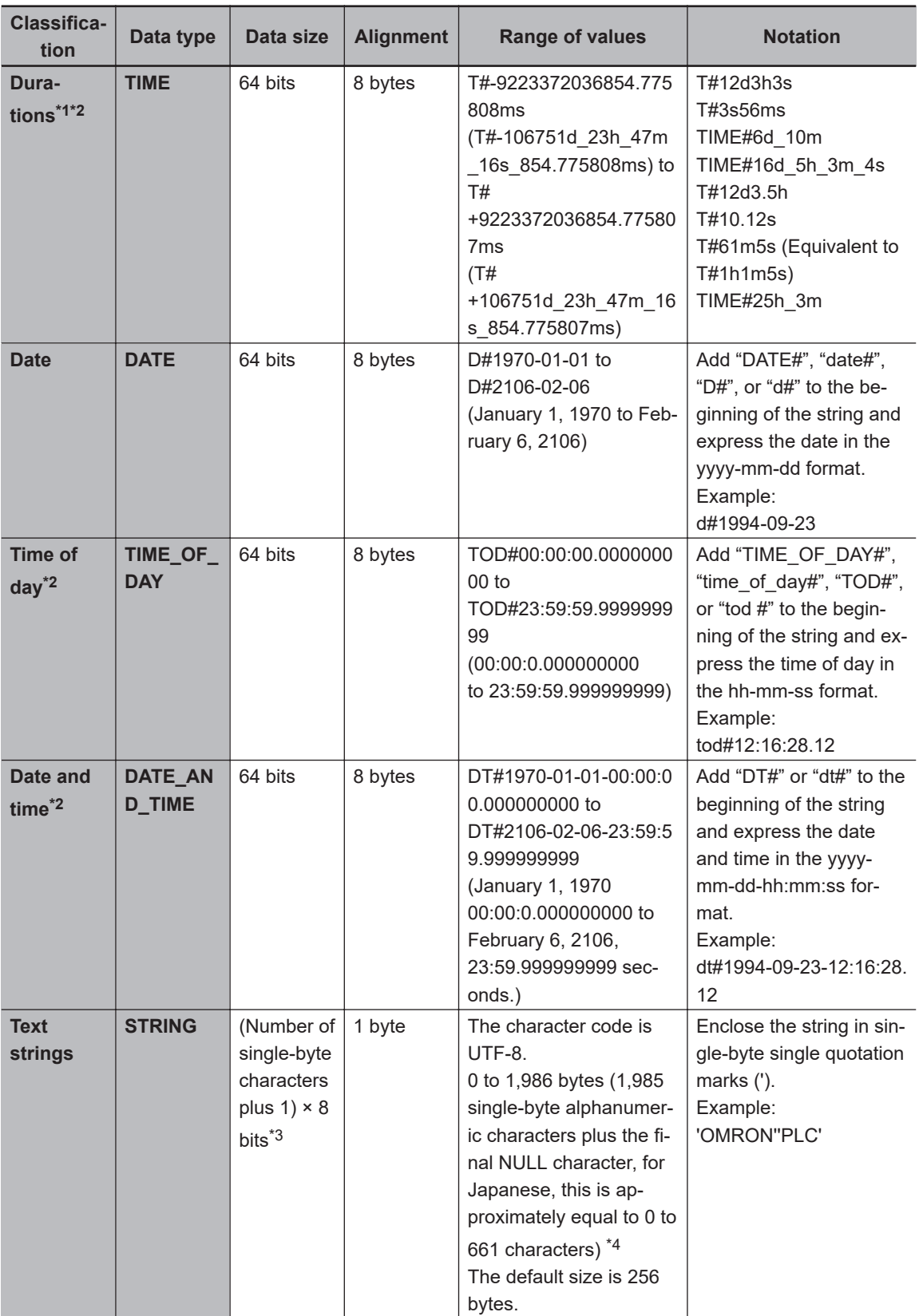

\*1. Use the NanoSecToTime and TimeToNanoSec instructions to convert between durations and integer data. Refer to the *NJ/NX-series Instructions Reference Manual (Cat. No. W502)* for detailed instruction specifications.

\*2. Variables are compared with nanosecond precision for comparison instructions. To change the precision for comparison, use the TruncTime, TruncDt, or TruncTod instruction. Refer to the *NJ/NX-series Instructions Reference Manual (Cat. No. W502)* for detailed instruction specifications.

- <span id="page-326-0"></span>\*3. A NULL character (1 byte) is added to the end of text strings. Therefore, reserve memory for one more character than the number of handled characters. For example, if a maximum of 10 single-byte characters are handled, define a STRING variable for 11 characters (11 bytes). STRING[11]
- \*4. If you want to insert tabs, line break codes, or other special characters, you can use a single-byte dollar sign (\$) as an escape character before them. Refer to *Text Strings* [on page 6-88](#page-379-0) for a list of the escape characters.

#### **Precautions for Correct Use**

The total amount of memory required by all variables is not equal to the total of the data sizes of each of those variables.

This is because the first position where data is stored in memory is automatically set to a multiple of the alignment value for that data type. This results in some empty space in memory between data types.

For example, even if the data types are the same, the overall memory space required depends on the order of data types.

You must be aware of the alignment values for different data types when you exchange data such as structure variables between devices so that you can properly align the position of the data in memory.

Refer to *[A-10 Variable Memory Allocation Methods](#page-871-0)* on page A-222 for details.

#### **Additional Information**

• You cannot compare the sizes of bit string data types (BYTE, WORD, DWORD, and LWORD). If value comparisons are necessary, use instructions such as the WORD\_TO\_UINT instruction to convert to integer data and compare the values of the integer data variables. Example:

```
BCD_data : WORD
IF WORD BCD TO UINT (BCD data) > UINT#1234 THEN
```
• You cannot perform logic processing on integer data types (SINT, INT, DINT, LINT, USINT, UINT, UDINT, and ULINT). If logic processing is necessary, use instructions such as the INT TO WORD instruction to convert to bit string data and perform the logic processing on the bit string data variables.

Example:

In the following sample programming, 1 is added to variable *a* if the value of INT variable *a* is an odd number.

```
IF (INT TO WORD (a) AND WORD#16#0001) = WORD#16#0001 THEN
    a = a+1;END_IF;
```
# **• Derivative Data Types**

A derivative data type is a data type with user-defined specifications. Derivative data types are registered in the Data Type View in the Sysmac Studio. The following is a list of the derivative data types.

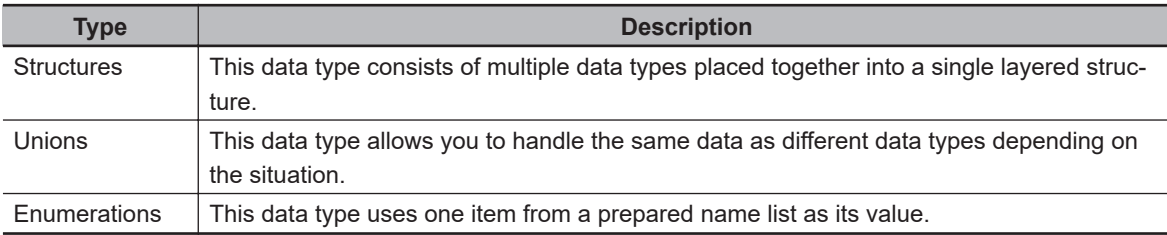

Refer to *[6-3-6 Derivative Data Types](#page-332-0)* on page 6-41 for details.

**6**

# $\bullet$  **Specifications for Data Types**

The following array specifications and range specifications are possible for all data types.

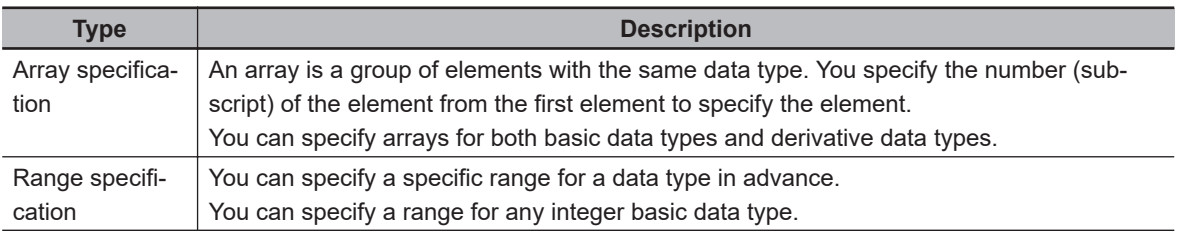

Refer to *[6-3-7 Array Specifications and Range Specifications for Data Types](#page-342-0)* on page 6-51 for details.

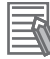

#### **Additional Information**

In addition to basic data types and derivative data types, there are also POU instance data types. A POU instance data type is the data type of a function block instance. To create a function block instance, the instance name is registered as a variable and the function block definition name is registered as a data type in the local variable table.

# **Restrictions on Using Data Types**

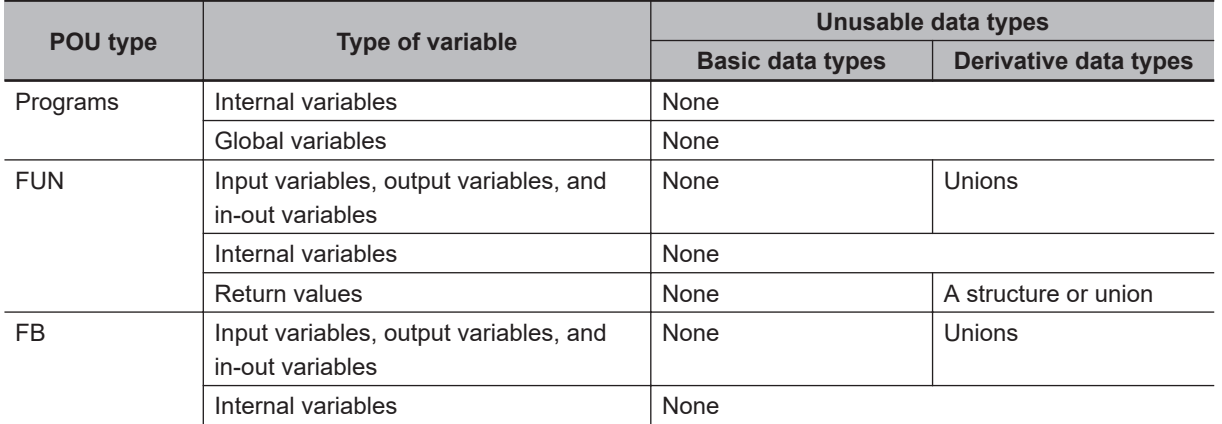

A list of the data types that you cannot use in different POUs is given below.

# **Bit String, Real Number, and Text String Data Formats**

This section describes the data formats for bit string data, real number data, and text string data.

#### ● Bit String Data Format

Bit 0 is the least significant bit of a bit string variable.

Bit values are represented by values of either 1 or 0. However, you can also represent the value of a single bit as a BOOL variable where 1 equals TRUE and 0 equals FALSE.

0 BYTE#16#3B 0 1 1 1 0 1 1 TRUE Bit 7 Bit 0 One-bit extraction

# **• Real Numbers (REAL and LREAL Data)**

REAL and LREAL data have a real number data format.

This section describes how to express real numbers and how to perform data processing with real number data types.

#### **Data Size**

REAL data is 32 bits, while LREAL data is 64 bits.

#### **Data Formats**

The floating-point decimal format is a way to express a real number as a combination of a sign, an exponent, and a mantissa.

To express a real number as shown below, the value of s is the sign, the value of e is the exponent, and the value of f is the mantissa.

• REAL Data

Number =  $(-1)^{s}2^{e-127}(1 + f \times 2^{-23})$ 

• LREAL Data

Number = (-1)<sup>s</sup>2<sup>e-1023</sup>(1 + f × 2<sup>-52</sup>)

This floating-point decimal format follows the IEEE 754 standard. The formats are given below.

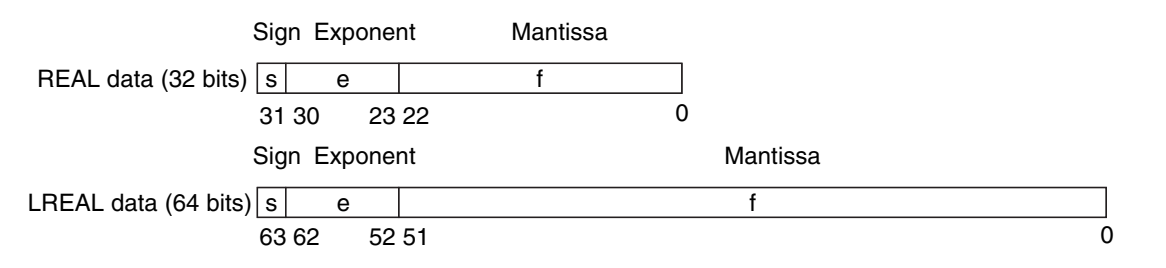

Example: Expressing −86.625 as REAL Data

- 1. This is a negative number, so s =1.
- 2. 86.625 in binary is 1010110.101.
- 3. Normalizing this value gives us 1.010110101  $\times$  2<sup>6</sup>.
- 4. From the above expression we can determine that e−127 = 6, so e = 133 (or 10000101 in binary).
- 5. Next we take the value after the decimal part of 1.010110101, which is 010110101. This is not enough for the 23-bit mantissa, so f is this number with the required amount of zeroes added to the end. Therefore, f = 01011010100000000000000.

Therefore, you can express −86.625 as shown in the following figure.

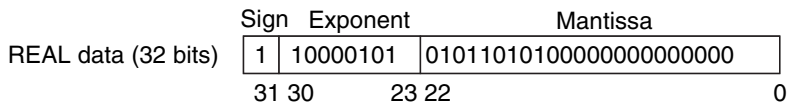

#### **Valid Ranges**

The valid ranges for REAL and LREAL data are shown in the following table. There are a range of values that you cannot express as you approach 0.

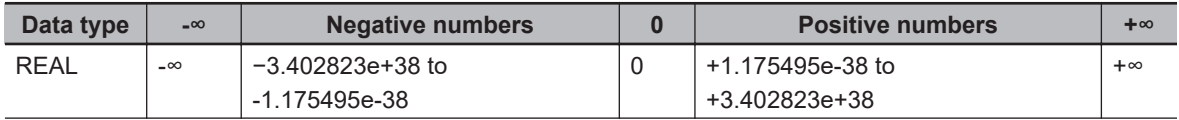

**6**

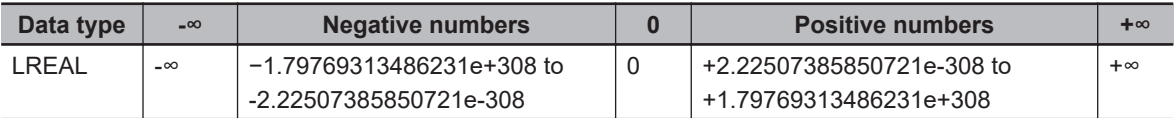

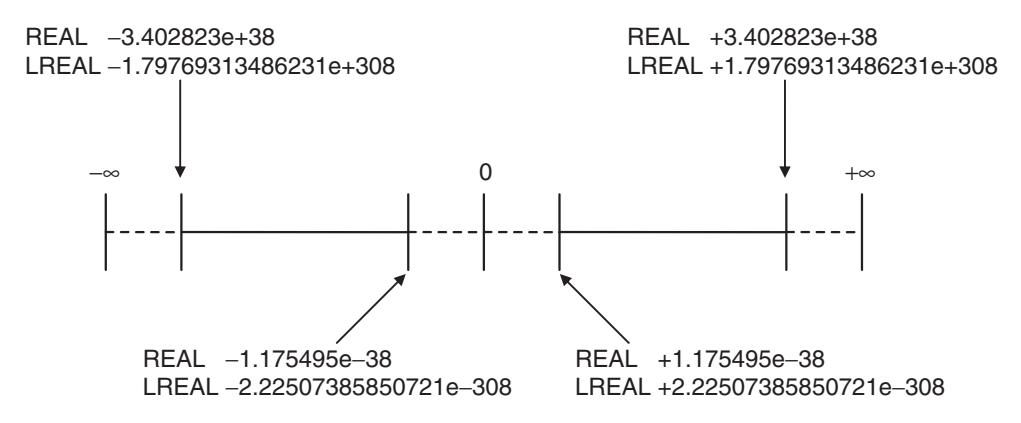

#### **Special Values**

Values such as positive infinity, negative infinity, +0, −0, and nonnumeric data are called special values.

Nonnumeric data refers to data that you cannot express as a floating-point number and therefore cannot be treated as a numeric value.

Although +0 and −0 both mathematically mean 0, they are different for the purpose of data processing. Details are provided below.

The values for the sign s, exponent e, and mantissa f of special numbers are given in the following table.

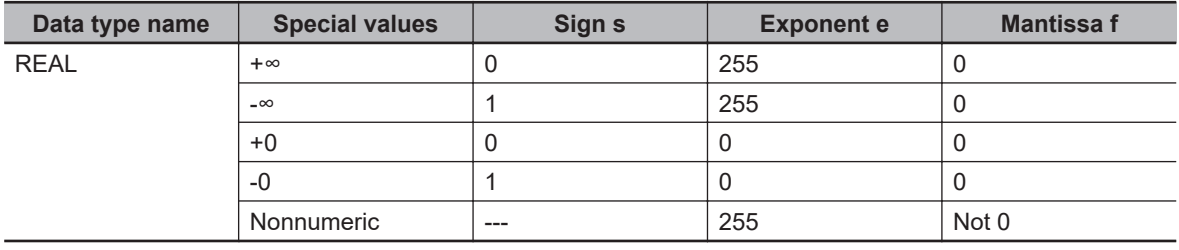

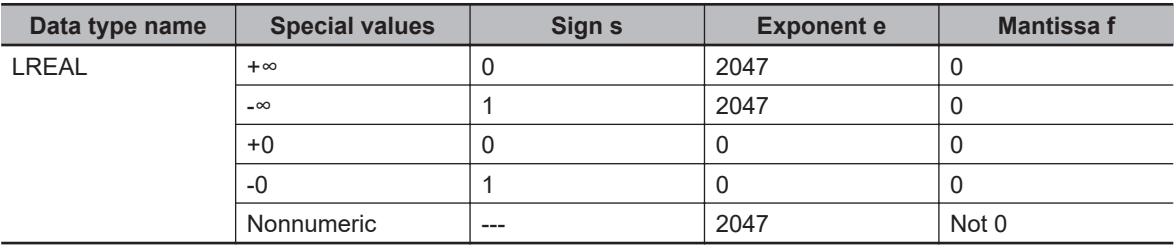

#### **Subnormal Numbers**

You cannot use the floating-point decimal format to express values close to 0 (i.e., values with an extremely small absolute value). Therefore, you can use subnormal numbers to expand the valid range of numbers near 0. You can use subnormal numbers to express values with a smaller absolute value than with the normal data format (normal numbers).

Any number where the exponent  $e = 0$  and the mantissa  $f \neq 0$  is a subnormal number and its value is expressed as shown below.

• REAL Data

```
Number = (-1)^{s}2^{-126}(f × 2<sup>-23</sup>)
```
• LREAL Data

Number =  $(-1)^{s}2^{-1022}$ (f × 2<sup>-52</sup>)

Example: Expressing 0.75 × 2−127 as REAL Data

- 1. This is a positive number, so  $s = 0$ .
- 2. 0.75 in binary is 0.11.
- 3. From  $(0.11)_{2} \times 2^{-127} = 2^{-126}$  (f  $\times$  2<sup>-23</sup>) we can see that f =  $(0.11)_{2} \times 2^{22}$ .
- 4. From the above expression, f = 01100000000000000000000.

Therefore, you can express  $0.75 \times 2^{-127}$  as shown in the following figure.

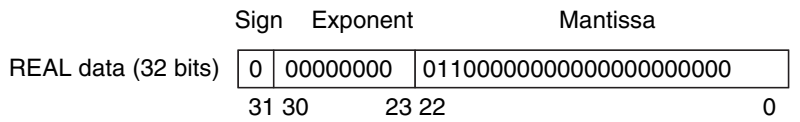

Subnormal numbers have less effective digits than normal numbers. Therefore, if a calculation with normal numbers results in a subnormal number or if a subnormal number results in the middle of such a calculation, the effective digits of the result may be less than the effective digits of a normal number.

#### **Data Processing**

The floating-point decimal format expresses only an approximate value. Therefore, there may be a difference between the floating-point number and its true value. There is also a limited number of effective digits for these values. Therefore, the following actions are taken when you perform calculations with the floating-point decimal format.

# **Precautions for Correct Use**

Generally, calculation results for real number data may be different if the hardware such as a processor is different. Confirm the calculation results for real number data when you reuse programs and libraries with the different model number of the CPU Unit.

#### **Rounding**

If the real value exceeds the effective digits of the mantissa, the value is rounded off according to the following rules.

- The result of the calculation will be the closest value to the value that can be expressed as a floating-point number.
- If there are two values that are the closest to the real value (e.g., if the real value is the median value of two approximate values), the mantissa with a least significant bit value of 0 is selected as the result of the calculation.

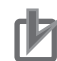

#### **Precautions for Correct Use**

#### **When you determine if two values are equal, consider the true values and error.**

A real number is expressed in the floating-point decimal format. Because of this, there is a slight error from the actual value. When you try to determine if two values are equal, this error may cause unintended results.

For example, if you compare  $0.1 + 0.2$  with 0.3 using *boolv* :=  $(0.1 + 0.2 = 0.3)$ ; the BOOL variable *boolv* will not be TRUE. It will be FALSE.

To prevent this situation, do not use the EQ, =, NE, or <> instruction to determine if two real numbers are equal. Instead, use the value comparison instructions and determine if the absolute value of the difference between the two values is within a sufficiently small range. For example, the following programming can be used to check to see if the sum of REAL variables *real\_a* and *real\_b* is equal to 0.3. If the value of *boolv* is TRUE, the two values are considered to be equal.

```
boolv := (ABS((real a + real b) - 0.3) < 0.000001); // Here, an allowable erro
r
```
// of 0.000001 is used.

#### **Overflows and Underflows**

When the true absolute value exceeds the values that can be expressed in the floating-point decimal format, it is called an overflow.

On the other hand, if the value is smaller than the values that can be expressed in the floating-point decimal format, it is called an underflow.

- If an overflow occurs and the true value is positive, the result of the calculation is positive infinity. If the true value is negative, the result of the calculation is negative infinity.
- If an underflow occurs and the true value is positive, the result of the calculation is positive zero. If the true value is negative, the result of the calculation is negative zero.

#### **Special Value Calculations**

Calculations that involve special values (i.e., positive infinity, negative infinity, +0, −0, and nonnumeric data) are performed according to the following rules.

- Addition of positive and negative infinity results in nonnumeric data.
- Subtraction of two infinite values of the same sign results in nonnumeric data.
- Multiplication of +0 or −0 with infinity results in nonnumeric data.
- Division of +0 by itself, −0 by itself, or infinity by itself results in nonnumeric data.
- Addition of positive and negative zero results in positive zero.
- Subtracting +0 from itself or −0 from itself results in +0.
- Any arithmetic that involves nonnumeric data results in nonnumeric data.
- Comparison instructions (such as for the Cmp instruction) treat +0 and -0 as equal.
- If you compare nonnumeric data with anything else, the result is always not equal.

#### **• Text String Data Format**

All STRING variables are terminated with a NULL character (character code BYTE#16#00).

# **Converting Data Types**

When you use a variable of a different data type, the data type is automatically converted in some cases. You can also perform the conversion yourself with a data type conversion instruction.

### <span id="page-332-0"></span>**Data Type Conversion**

All variables must have data types. Programs must operate properly according to these data types. For example, the left and right sides of an assignment expression should normally use the same data type. In some cases, however, it may be necessary to assign data of a different data type to a variable in order to program something successfully. Example:

var3 := var1; - Assigning a value to a variable of a different data type var1 is a variable of data type INT.

var3 is a variable of data type REAL.

In order to assign the data in *var1* to the data type of *var3*, the data must first be converted. This type of conversion is called "data type conversion" or just "type conversion" for short.

# $\bullet$  **When Data Type Conversion Occurs**

Converting between data types occurs in the following two cases.

- 1. Conversion by User Execution of Data Type Conversion Instructions
- 2. Automatic Conversion for Assignments and Instructions
- ST assignments
- Connecting lines in ladder diagrams

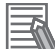

#### **Additional Information**

Use the NanoSecToTime and TimeToNanoSec instructions to convert between INT and TIME data. Refer to the *NJ/NX-series Instructions Reference Manual (Cat. No. W502)* for details.

# **6-3-6 Derivative Data Types**

A derivative data type has a configuration that is based on one of the basic data types. The following is a list of the derivative data types.

- Structures
- Unions
- Enumerations

Refer to *[6-3-12 Restrictions on Variable Names and Other Program-related Names](#page-374-0)* on page 6-83 for restrictions on the number of characters in data type names and other restrictions when you create a derivative data type.

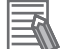

#### **Additional Information**

NJ/NX-series Controllers come with three different types of system-defined derivative data types.

- System-defined variables that are structures
- Structures used for input, output, and in-out variables for instructions
- Structures for Special Unit expansion memory (You must register these in the Unit Editor to use them.)

# **Structures**

A structure is a derivative data type that groups together data with the same or different variable types. You can easily change data and add new data if you place your data into a structure.

For example, you can define a "Box" structure that has three members (Width, Height, and Depth) in order to organize and group your data.

You can then use this structure data type to add a variable called *Box1*. You can then use it to access the different levels of the data by placing a period after the variable name followed by the name of the data you want to access. For example, *Box1.Width* or *Box1.Height*.

If you need to create a new variable to store more box data, you can perform the same steps to add a new variable called *Box2* to the variable table.

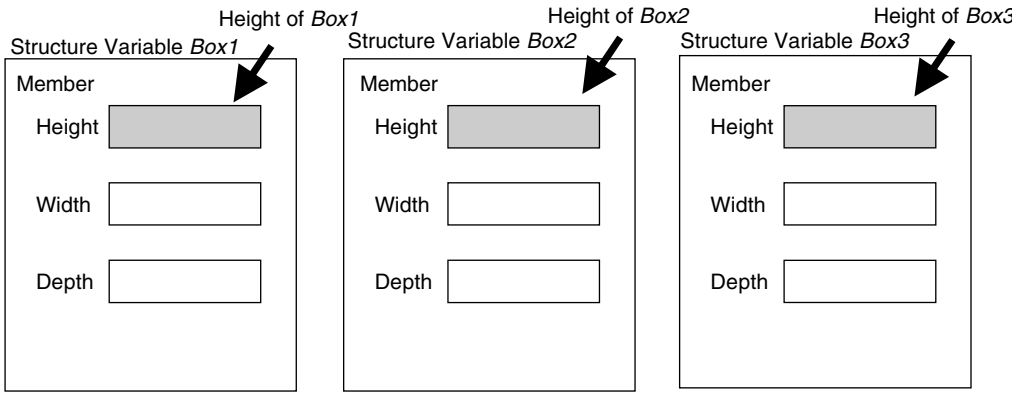

When a structure is used for a variable in an instruction, it is necessary to select a structure for the input parameter, output parameter, or in-out parameter, and register the variable. Example: Communications Instructions

# $\bullet$  **Expressing Structure Variables and Structure Variable Members Specifying Members**

The individual pieces of data that make up a structure are called "members." You can express individual members of a structure by putting a period after the variable name that represents the entire structure followed by the member name that you want to access. You can even have a structure that is the member of another structure.

#### Example:

```
abc.x: Member x of structure variable abc
abc.Order.z: Memober z of member structure variable Order of structure variable a
bc
```
#### **Specifying the Structure**

The structure represents all members that make up the structure. A structure is expressed by the name of the structure variable. In the example above, you would write *abc*.

#### $\bullet$  **Creating a Structure**

*1* Create a structure data type in the Data Type Table. Specify the data type name, members, and the data type.

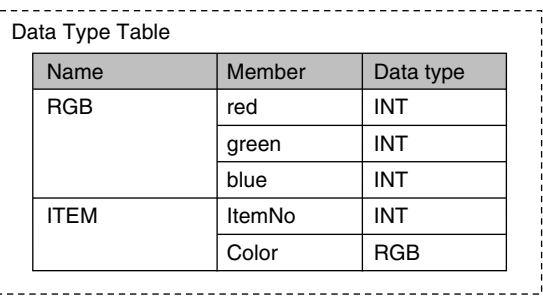

*2* Specify the member name and the structure data type from above as the data type and register the variable in the variable table.

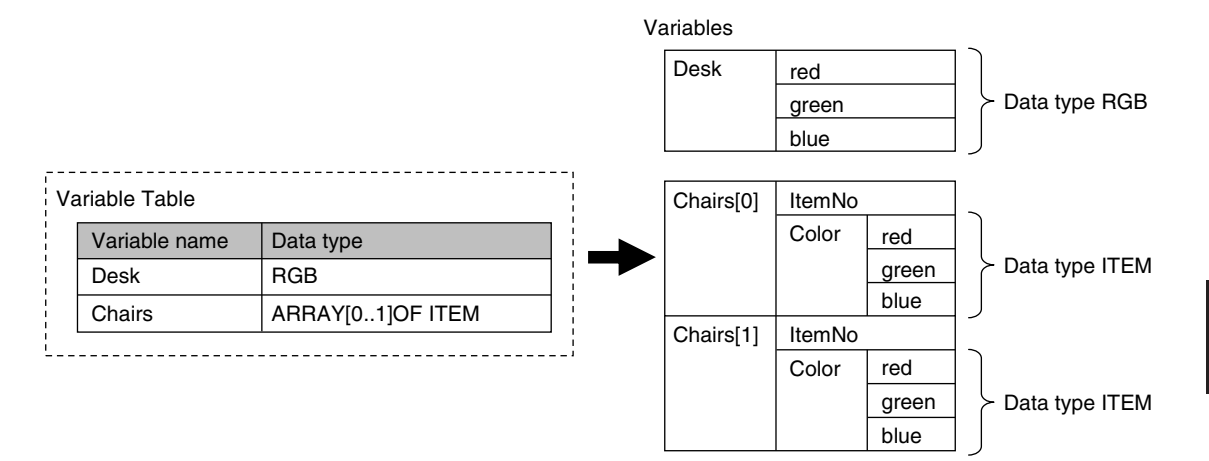

# $\bullet$  **Structure Specifications**

The specifications of structure data types are given in the following table.

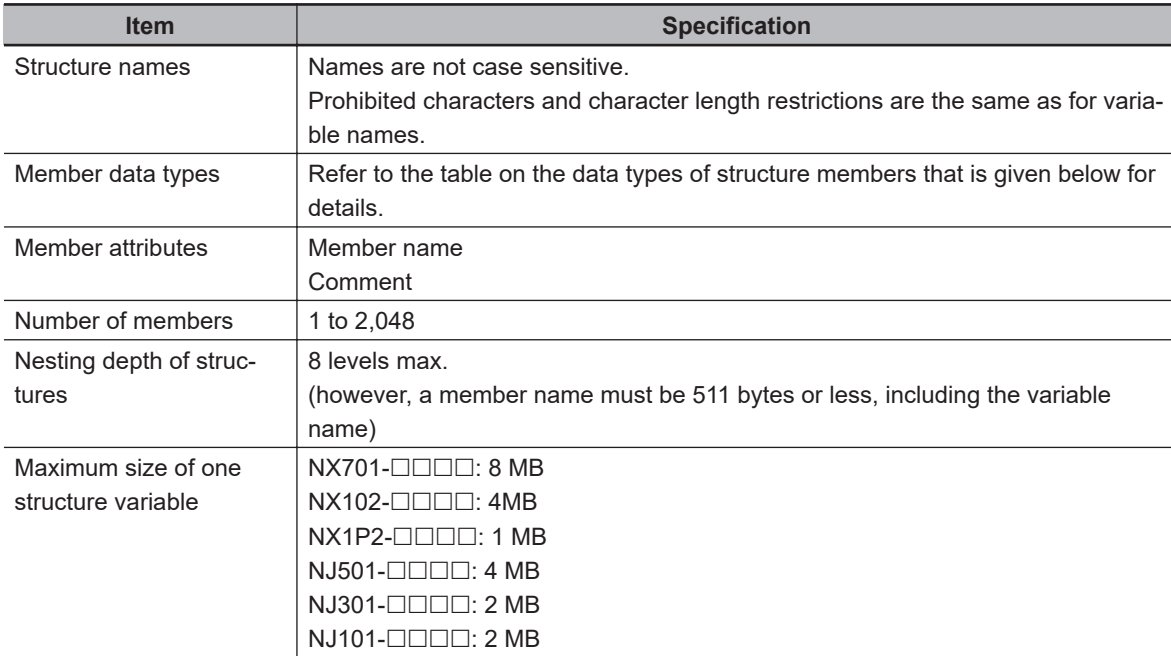

#### **Data Type of Structure Members**

**6**

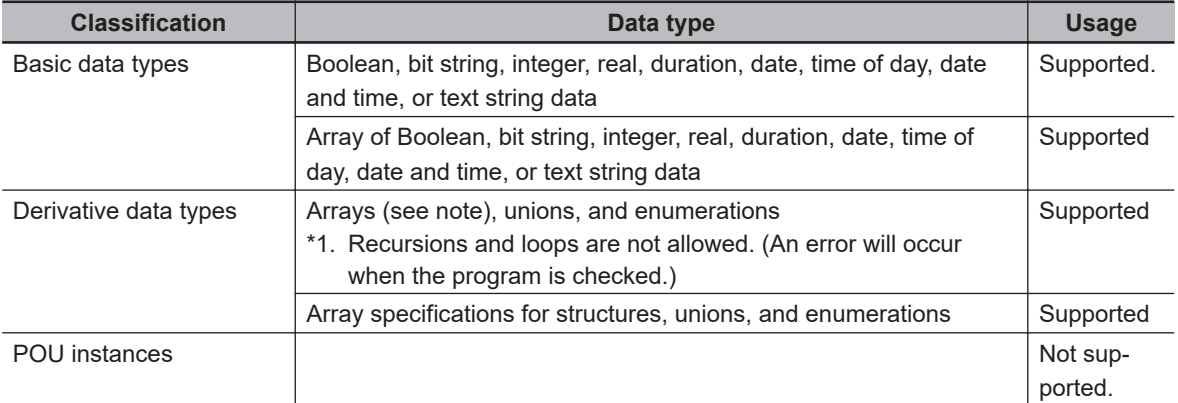

### $\bullet$  **Arrays and Structures**

You can set an array in which the elements are structures. You can also set a structure in which the members are arrays.

# $\bullet$  **Specifying Structure Member Offsets**

When you specify an offset for a member, you can set the memory configuration of the members as required for each structure data type. This allows you to align the memory configuration of the members of the structure data type when you use tag data links with CJ-series CPU Units or with other external devices.

You can select *NJ*, *CJ*, or *User* as the offset type for structure members. If you select *NJ*, the memory configuration that is optimum for the NJ/NX-series Controllers is automatically used. Refer to *[A-10 Variable Memory Allocation Methods](#page-871-0)* on page A-222 for details on the memory configuration of the NJ/NX-series Controllers. Refer to *[A-10-2 Important Case Examples](#page-880-0)* on page A-231 for examples of tag data links with CJ-series CPU Units.

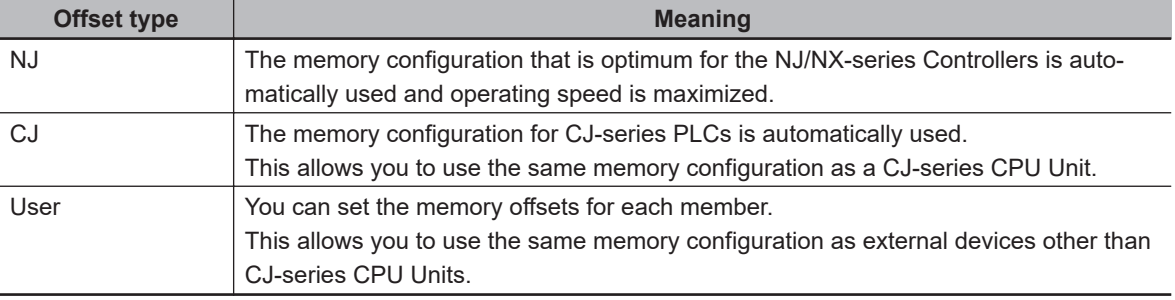

The meanings of the offset type are as follows:

#### **Version Information**

The following table gives the unit version of the CPU Units and the Sysmac Studio version that are required to specify member offsets.

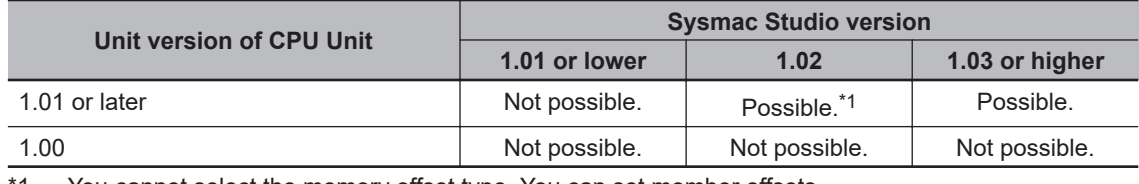

\*1. You cannot select the memory offset type. You can set member offsets.

#### **Setting Offsets**

If you set the memory offset type to *User*, you can set memory offsets for each member of the structure. There are byte offsets and bit offsets. If you set the memory offset type to *NJ* or *CJ*, the memory configuration is determined automatically. You do not need to set offsets. The meanings of the offsets are as follows:

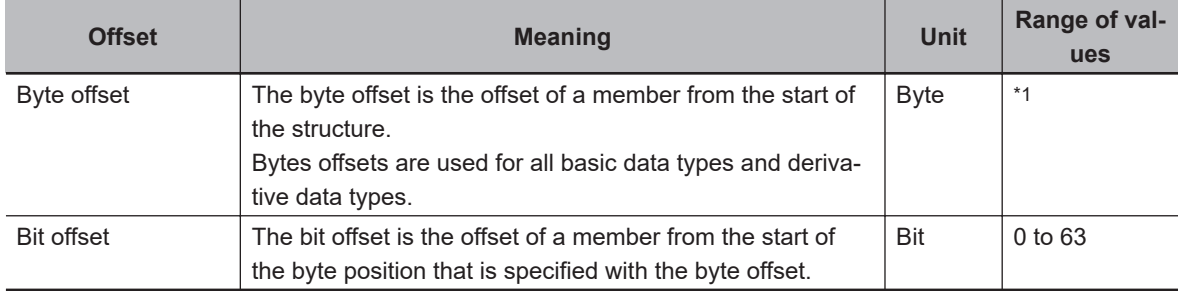

\*1. For NX-series CPU Units, the range of values is 0 to 8191. For NJ-series CPU Units, the range of values is 0 to 1023.

#### Example:

This example shows the memory configuration when the following settings are made with the Structure Editor.

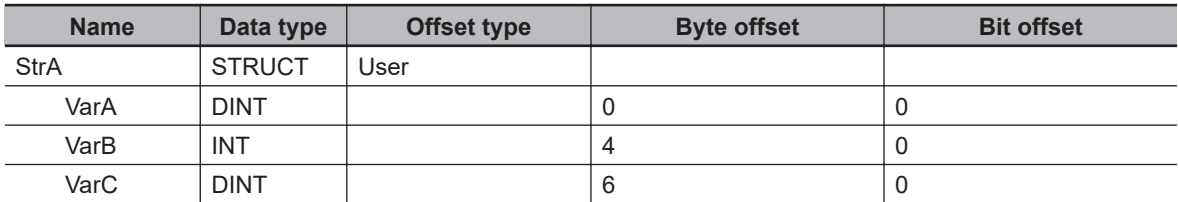

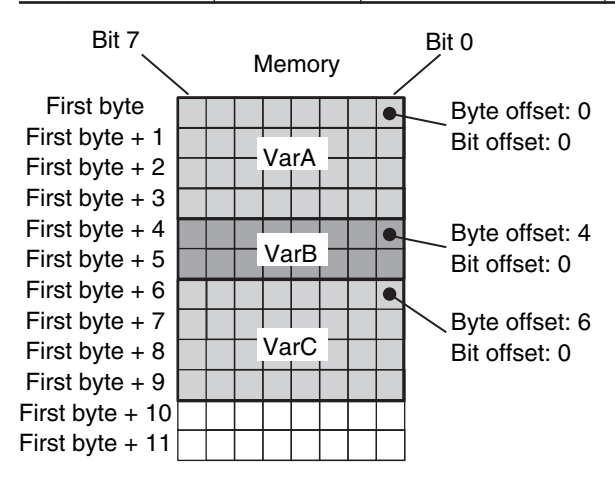

#### **Offsets That You Can Set**

Even if you set the memory offset type to *User*, the offsets cannot be changed for some data types. The following table shows when offsets can be set.

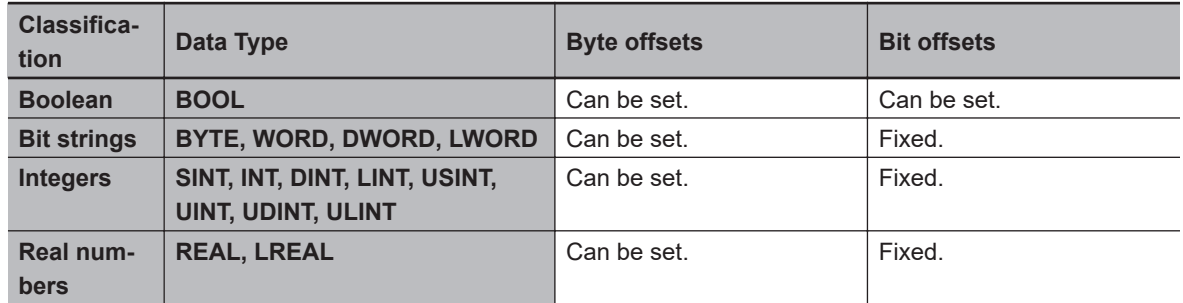

**6**

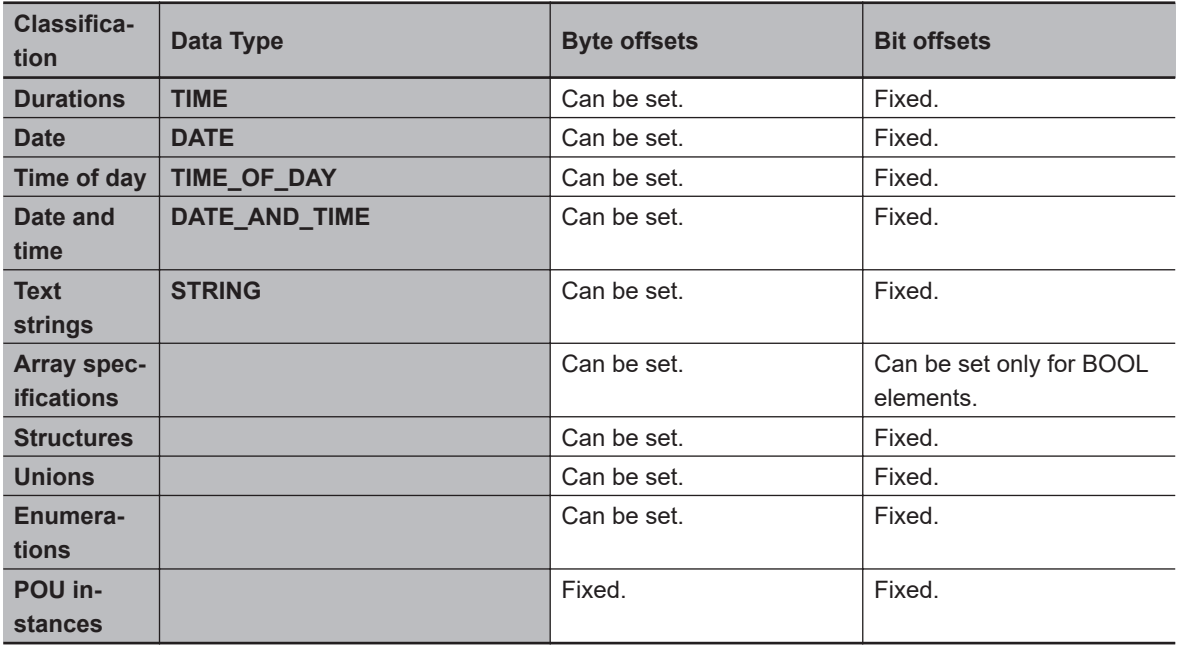

#### **Restrictions in Specifying Member Offsets**

The following restrictions apply when you specify member offsets. If you specify member offsets for a structure, the same restrictions apply to structures that are members of that structure.

- If you set the memory offset type to *User* for a structure, you must set offsets for all members of the structure.
- You cannot set initial values for members of structures for which offsets are set. The default initial value for each data type is used. Refer to *[When the Initial Value Specification Is Left Blank](#page-356-0)* on [page 6-65](#page-356-0) for details.
- The memory size that is required for the structure is determined by the sizes of the members, the alignment values of the data types, and the memory configuration.

#### **Errors in Specifying Member Offsets**

The following error can occur when setting member offsets.

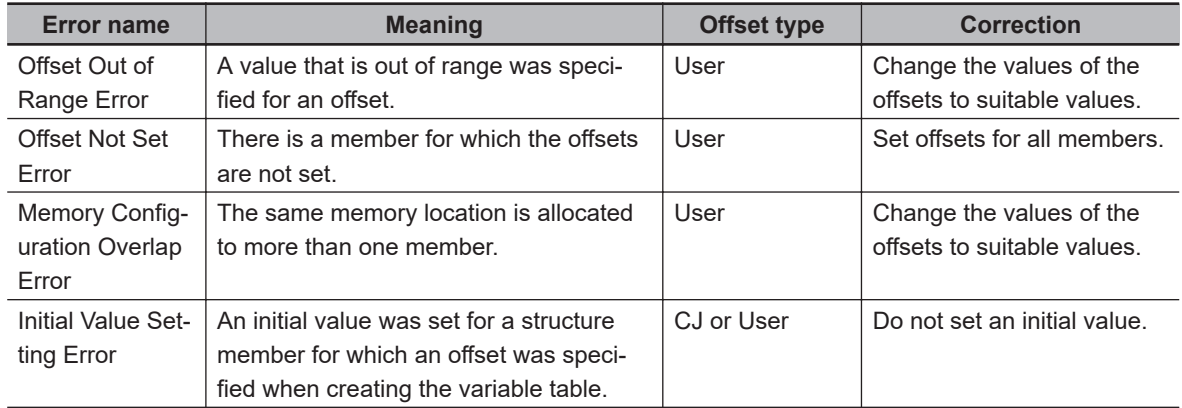

# $\bullet$  Instructions That Take a Structure as a Parameter

Some instructions pass structure variables as parameters. To do so, specify the structure variable as the input parameter.

Example: Passing a Member of a Structure Variable to the MOVE Instruction and Passing a Structure Variable to the MOVE Instruction

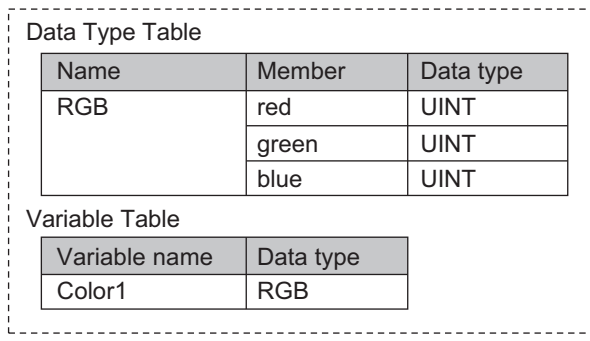

**ENO Out** 

■Specifying Just One Member of a Structure

**MOVE** Color1.red  $\overline{\phantom{a}}$  In

Transferring only the red member of the *Color1* RGB structure to *x*.

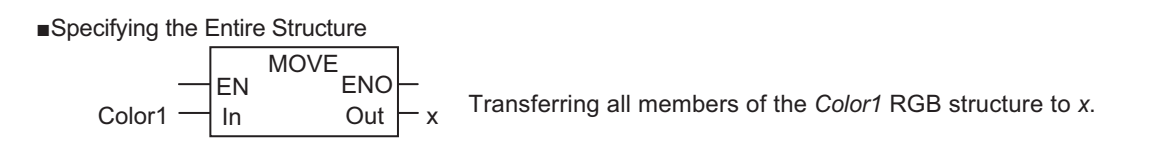

**Passing Values to System-defined Structure Input Variables for Certain Instructions** Some instructions take a predefined structure variable as an input variable.

Example:

The *Port* input variable for the Serial Communications Instructions (which specifies the target port) is a structure with a data type name of *\_sPORT*.

When you use one of these instructions, follow the procedure provided below to create a user-defined structure variable and specify that variable for the input parameter to the instruction.

- *1* The system-defined data type for the instruction is registered in the Sysmac Studio in advance. Select that system-defined data type in the Sysmac Studio and add a user-defined structure variable to the variable table.
- *2* Use the user program or initial values to set the member values of that structure.
- *3* Specify the structure variable for the input parameter to the instruction.

# **Unions**

A union is a derivative data type that enables access to the same data with different data types. You can specify different data types to access the data, such as a BOOL array with 16 elements, 16 BOOL variables, or a WORD variable.

# $\bullet$  **Expressing Unions and Union Members**

#### **Specifying Members**

When you define a union, you must name each data type that can be accessed. These names are called members.

You can express individual members of a union by putting a period after the variable name that represents the entire union followed by the member name that you want to access.

#### Example:

Define the data type as a union as shown for *My Union* in the following example.

#### Data Type Definition

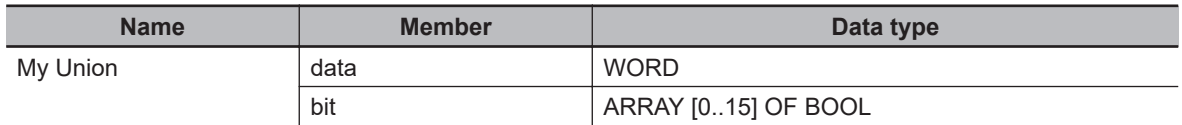

#### Variable Table

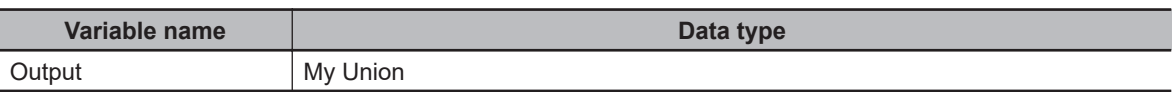

Output.bit[0]: This notation specifies the 0th element, or value at bit 00, of union *Output* when it is treated as a 16-bit BOOL array variable.

Output.data: This notation specifies the value when union *Output* is treated as a single WORD variable.

#### **Specifying the Union**

The union represents all members that make up the union. Unions are expressed by the name of the union variable. In the example above, you would write *Output*.

# $\bullet$  **Creating Unions**

*1* Create a union data type in the Union Table. Specify the data type names and different data types of the members of the union.

*2* Specify the union data type from above as the data type and register the variable in the variable table.

Example:

Here, *OUT16* ACCESS is defined as the data type of a union.

The members of this union are a BOOL array with 16 elements and a WORD variable.

The variable *Output* is registered with a data type of OUT16\_ACCESS.

You can now read/write variable *Output* as a BOOL value for any of the 16 bits and as a WORD value.

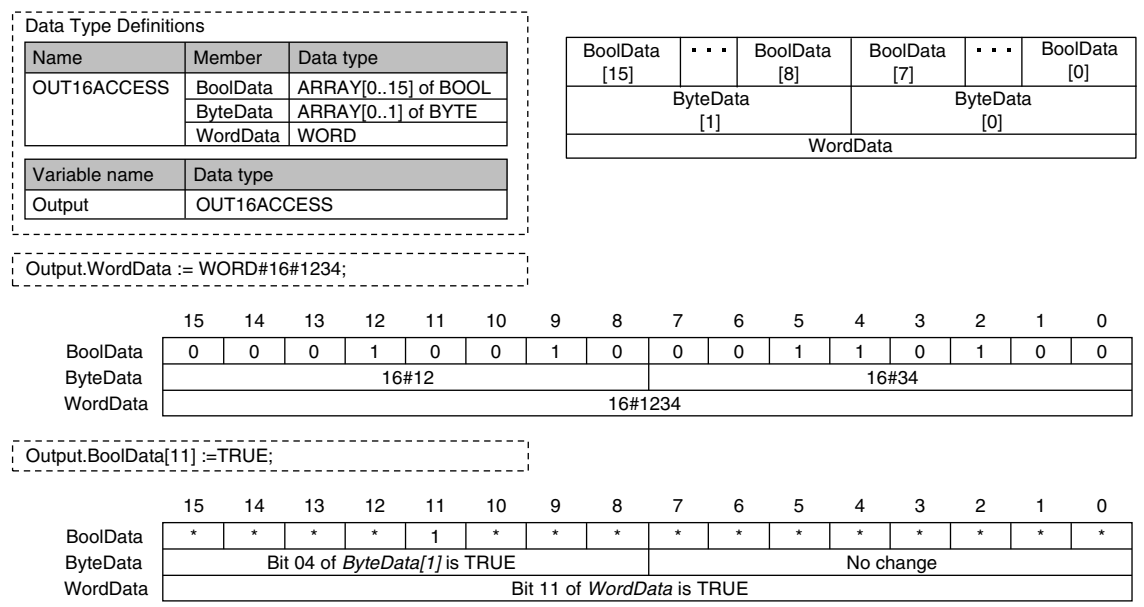

# $\bullet$  **Union Specifications**

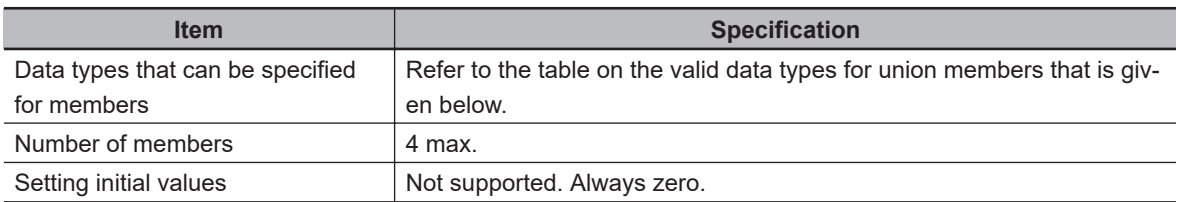

#### **Data Types of Union Members**

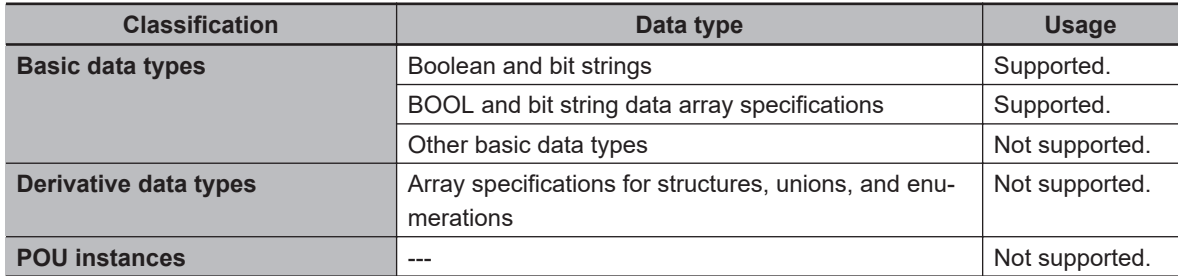

#### **e** Restrictions

- The initial values for unions are always zero.
- You cannot move unions.
- You cannot specify unions for parameters to POUs.

# **Enumerations (ENUM)**

An enumeration is a derivative data type that uses text strings called enumerators to express variable values.

To use an enumeration, you must first set the values that can be obtained from that variable as enumerators (text strings).

Use enumerations to make it easier for humans to understand the meaning behind the values of a variable.

**6**

# $\bullet$  **Expressing Enumerations**

When you define an enumeration, you must define the possible values of the variable as enumerators and give the enumeration a name.

# $\bullet$  **Creating Enumerations**

*1* Create an enumeration data type in the Enumeration Table. Set the enumerators and their values for the enumeration.

2 Specify the enumeration data type from above as the data type and register the variable in the variable table.

Example:

Here, *Color* is defined as the data type of an enumeration. For this example, we will set three enumerators: red, yellow, and green. The numbers associated with these enumerators are as follows: *red* = 0, *yellow* = 1, *green* = 2.

The variable *DiscColor* is registered with a data type of Color. The variable *DiscColor* will change to one of the following: *red* (0), *yellow* (1), or *green* (2).

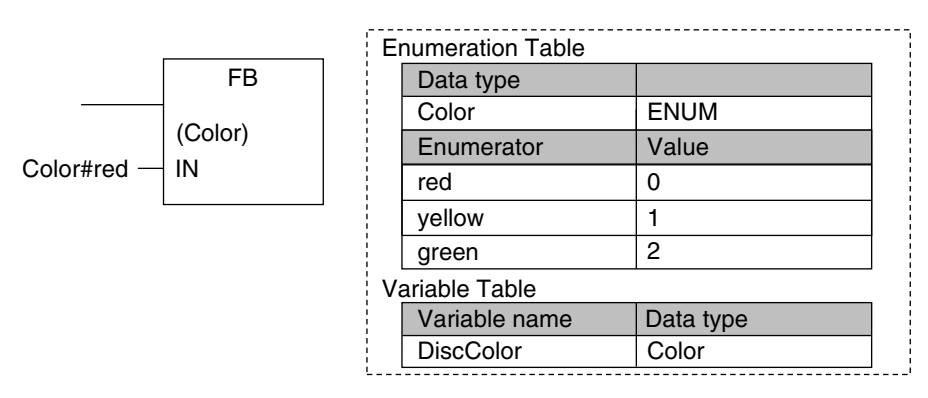

# $\bullet$  **Enumeration Specifications**

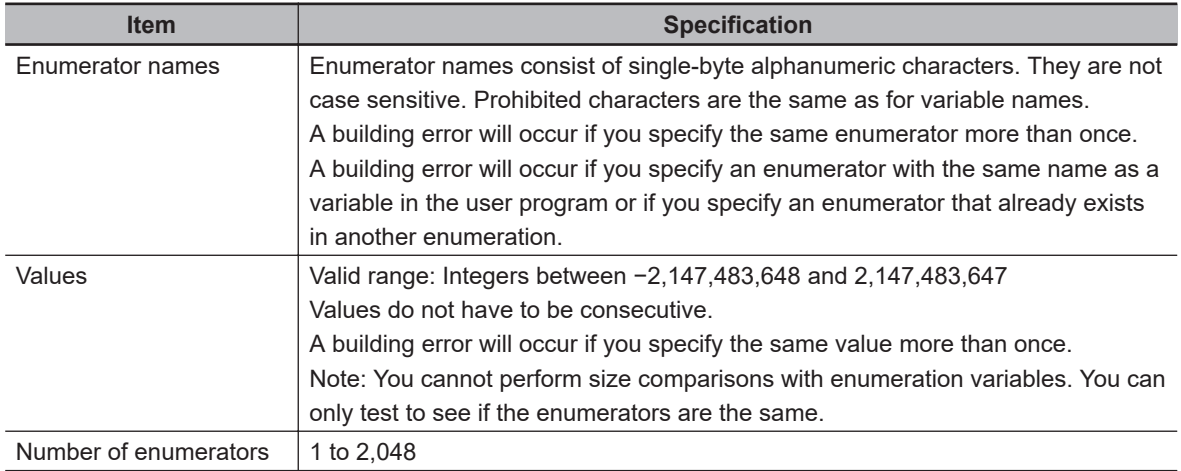

# **• Notation to Use an Enumerator as a Function Block or Function Parameter**

There are the following two notations that you can use to specify an enumerator for a function or function block parameter.

#### **Enumerator Only**

<span id="page-342-0"></span>For a function or function block for which the parameter specifies an enumerator, you can just specify the enumerator.

Example: Passing an Enumerator to the BCDToBins\_WORD Instruction

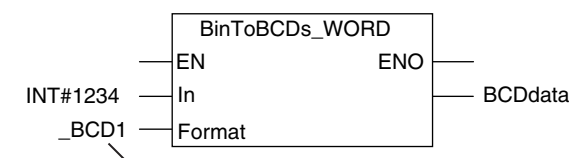

The Format input variable to the BinToBCDs WORD is specified as an enumerator. Therefore, it is necessary to specify only the enumerator.

#### *Enumeration#Enumerator* **Notation**

For a function or function block for which the data type of the parameter is not specified, specifying just the enumerator is not valid. A building error will occur. To clarify that the parameter is an enumerator, the following notation is used: *Enumeration#Enumerator*.

Example: Passing an Enumerator to the MOVE Instruction

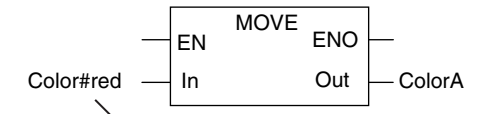

The data type of the In input variable is not specified. To pass an enumerator, use the Enumeration#Enumerator notation.

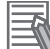

#### **Additional Information**

For a function or function block for which the parameter specifies an enumerator, you can also use the *Enumeration#Enumerator* notation.

Therefore, for the above BinToBCDs\_WORD instruction, the following notation can be used to pass the parameter to Format: eBCD\_FORMAT# BCD1.

#### $\bullet$  Value Checks

When a value is written to an enumerated variable through execution of an instruction, an error will not occur even if that value is not defined as one of the enumerators of that variable. Therefore, if it is necessary to confirm that a value is defined as an enumerator of an enumeration, write the user program to check the value.

# **6-3-7 Array Specifications and Range Specifications for Data Types**

You can specify the following attributes for variables with each data types.

- Array specifications
	- Fixed-length array specifications
	- Variable-length array specifications
- Range specifications

# **Array Specifications (ARRAY[]OF)**

Use an array specification for a data type that handles a group of data with the same attributes as a single entity. You can use an array specification for the basic data types and derivative data types.

Arrays are useful when you want to handle multiple pieces of data together as you would, for example, coordinate values for motion control.

# l **Expressing Arrays and Array Elements**

#### **Specifying Elements**

The individual pieces of data that make up an array are called "elements."

The elements of an array are expressed by adding a subscript (element number) from the start of the array to the name of the variable that represents the entire array.

Enclose the subscript in single-byte braces []. Subscripts can be either constants or variables. In ST, you can also use expressions to express subscripts.

Examples:

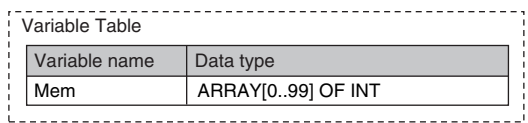

 $x:=10$ :

*Mem[x]*: This expression specifies the xth element of the array variable *Mem* (the variable *x* has a value of 10, so this would point to the 10th element).

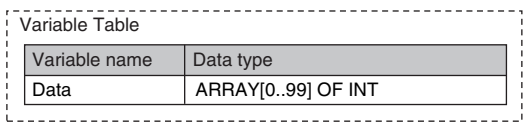

x:=10;

y:=20;

Data[x+y]: This expression specifies the x+yth element of the array variable *Data* (the variable *x* has a value of 10 and variable *y* has a value of 20, so this would point to the 30th element).

#### **Specifying An Array (i.e., the Entire Array)**

The array represents all elements that make up the array. Arrays are expressed by the name of the array variable. In the above examples, the arrays are written as *Mem* and *Data*.

#### $\bullet$  **Creating an Array**

*1* Enter A into the *Data type* Column of the variable table and select ARRAY[?..?] OF ? from the list of possible data type name candidates.

*2* Enter the number of the first element in the array for the left question mark and the last number for the right question mark in the "[?..?]" section. Next, enter the data type for the question mark in the "OF ?" section and register the variable.

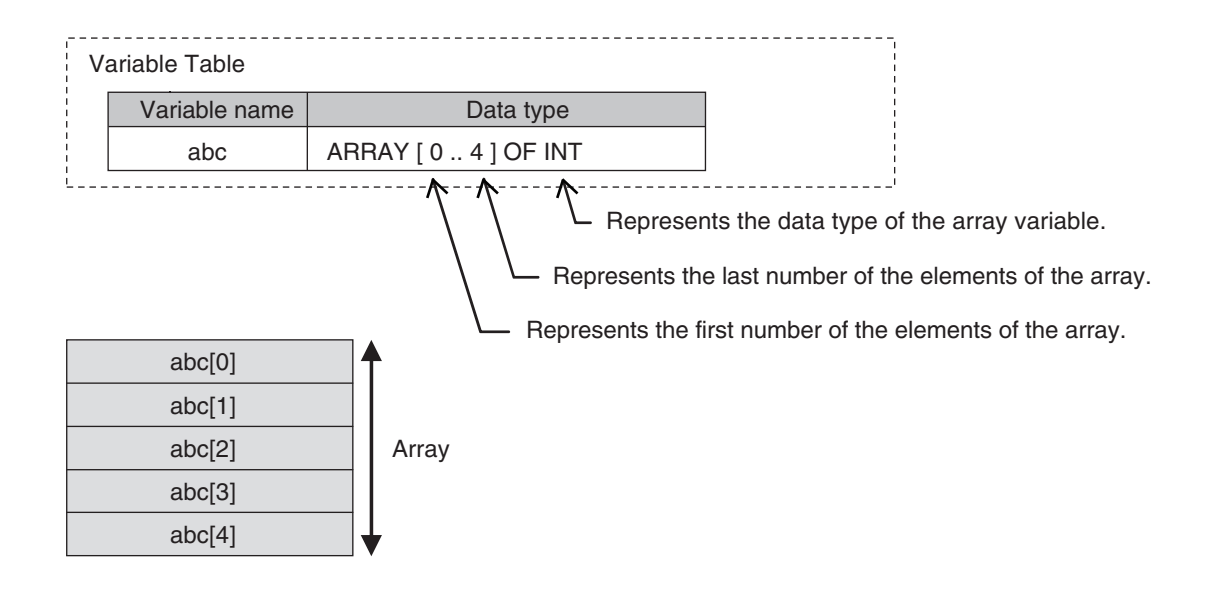

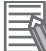

#### **Additional Information**

You can use a fixed-length array specification for a variable when you specify the first number and last number for the subscripts. You can use a variable-length array specification for a variable when you specify a single-byte asterisk (\*) for the subscript.

There are the restrictions on fixed-length array specifications when you use a variable-length array specification. Refer to *[Variable-length Array Specifications](#page-347-0)* on page 6-56 for details on variable-length array specifications.

#### **Version Information**

A CPU Unit with unit version 1.18 or later and Sysmac Studio version 1.22 or higher are required to use variable-length array specification.

# $\bullet$  **Array Variable Specifications**

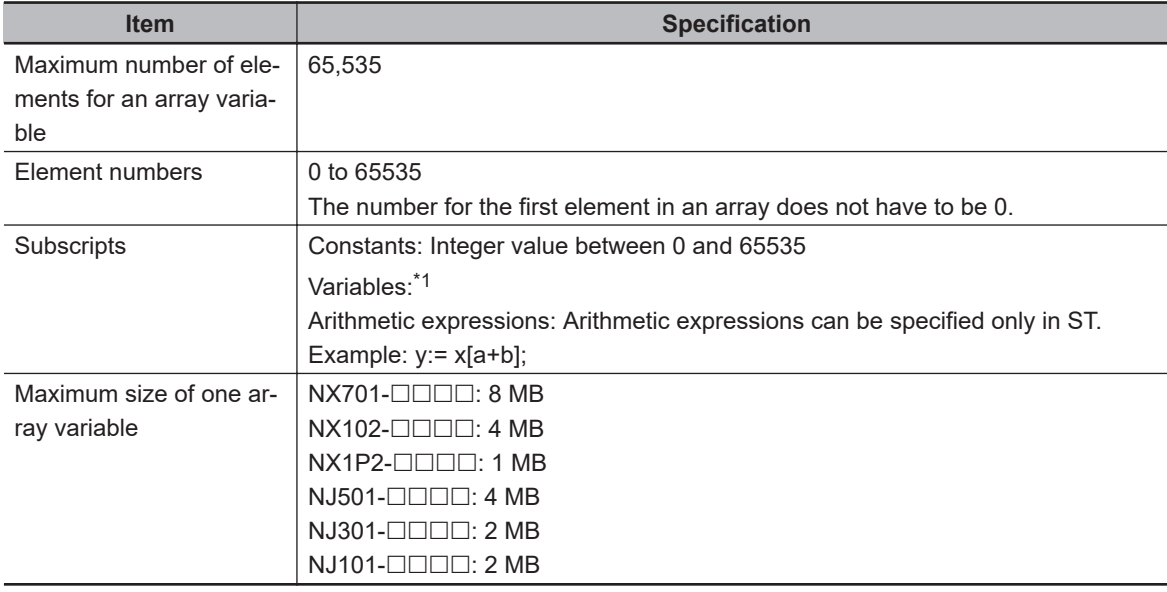

<span id="page-345-0"></span>

| *1. | <b>Classification</b>   | Data type                                                                                                    |                                        | <b>Usage</b>   |
|-----|-------------------------|----------------------------------------------------------------------------------------------------|----------------------------------------|----------------|
|     | <b>Basic data types</b> | Integer                                                                                                    | SINT, INT, DINT, USINT, UINT, or UDINT | Supported.     |
|     |                         |                                                                                                    | <b>LINT or ULINT</b>                   | Not supported. |
|     |                         | Boolean, bit string, real, duration, date, time of day, date<br>and time, or text string data<br>Structures, unions and enumerations |                                        | Not supported. |
|     | Derivative data types   |                                                                                                    |                                        | Not supported. |
|     | <b>POU</b> instances    |                                                                                                    |                                        | Not supported. |

# $\bullet$  **Dimensions of Array Variables**

You can regard the elements of a one-dimensional array as one-dimensional data lined up in a single row.

You can set two-dimensional and three-dimensional arrays in the same way.

The array elements are expressed by adding the same number of subscripts to the array variable name as the number of dimensions. Arrays can have a maximum of three dimensions.

#### **Two-dimensional Array Specifications**

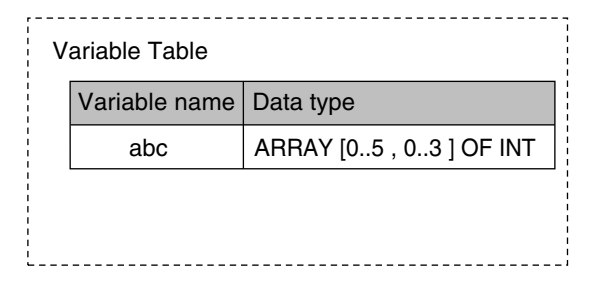

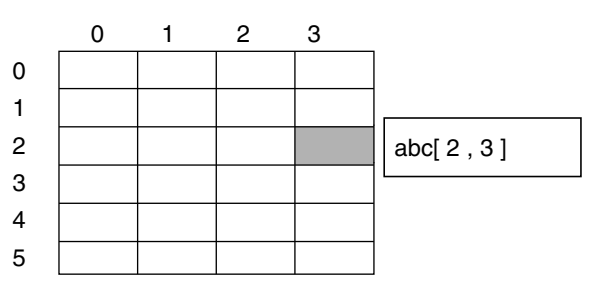

#### **Three-dimensional Array Specifications**

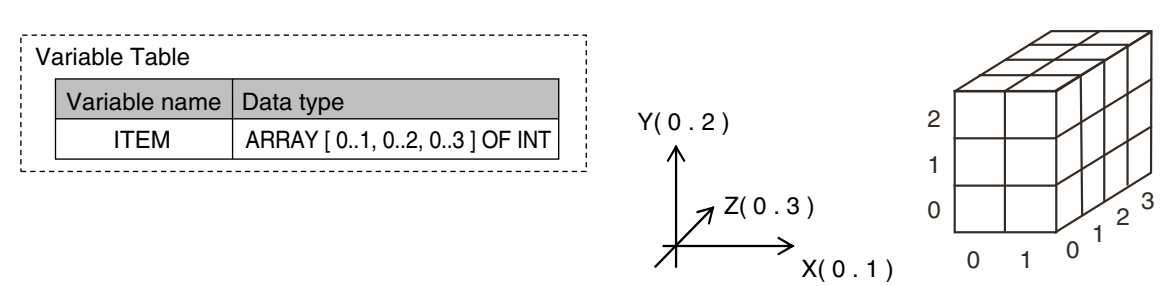

# $\bullet$  **Arrays and Structures**

You can set an array in which the elements are structures. You can also set a structure in which the members are arrays.

#### **Arrays with Structure Elements**

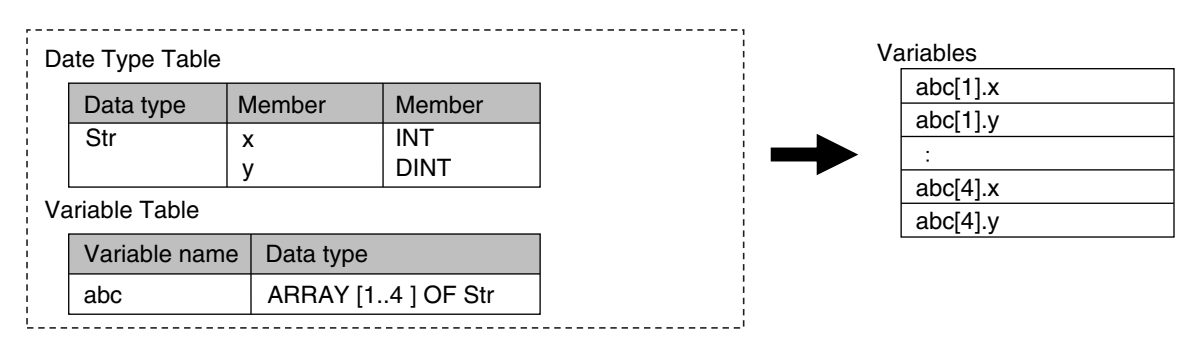

#### **Structure with Array Members**

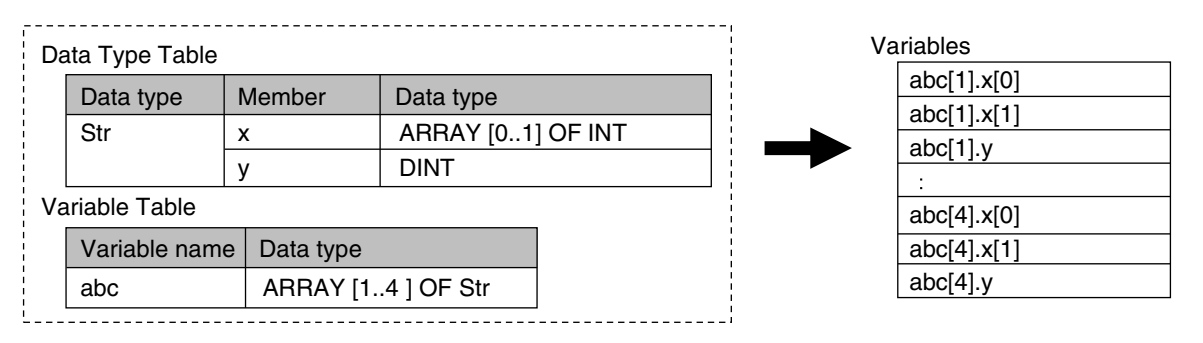

#### $\bullet$  **Instructions with an Array Parameter**

Some instructions pass array variables as parameters. To do so, specify only the name of the array variable as the input parameter.

Example: Passing a Single Array Element to the MOVE Instruction and Passing an Array to the MOVE instruction

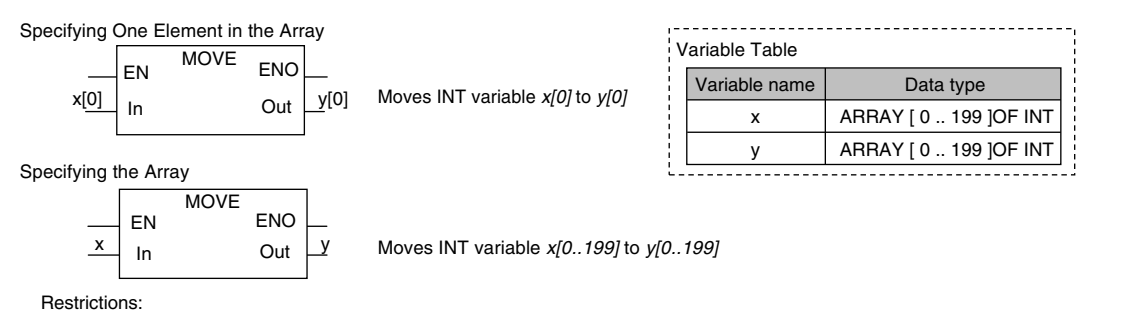

When you specify an array variable, it must be moved to a variable of the same data type with the same range of element numbers.

#### **Additional Information**

You cannot specify part of a multi-dimensional array as a parameter.

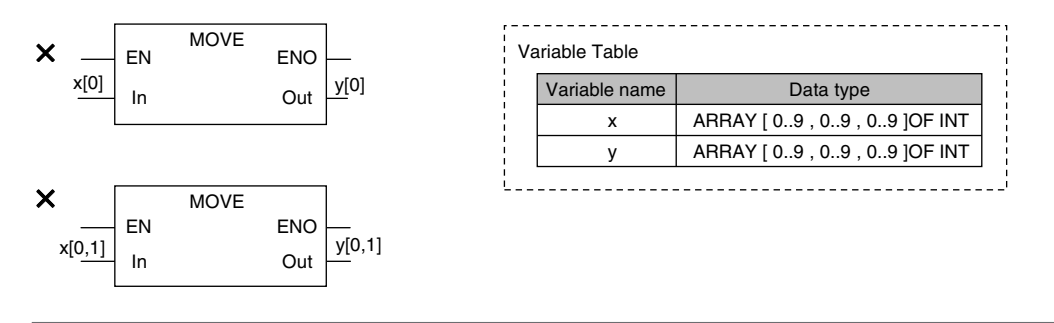

# $\bullet$  **Array Protection**

The following errors occur if you attempt to access an element that exceeds the number of elements in an array.

#### **When the Subscript Is a Constant**

An error is displayed when you input the variable or when you check the program on the Sysmac Studio.

<span id="page-347-0"></span>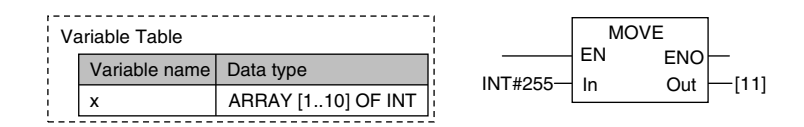

#### **When the Subscript Is a Variable**

When an output parameter is assigned to an output variable, the CPU Unit checks to see if the number of elements was exceeded after it executes the instruction. When a subscript variable exceeds the range of the elements of the array variable, an instruction error occurs. Even if this error occurs, the value of ENO will be TRUE because internal processing of the instruction ends normally.

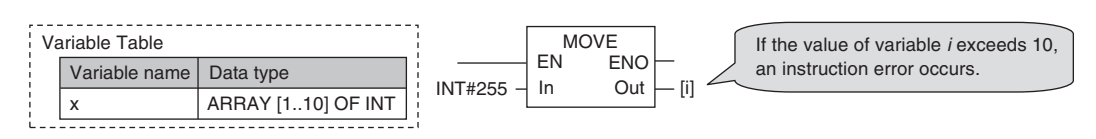

# **Variable-length Array Specifications**

You can use a variable-length array variable if you specify a single-byte asterisk (\*) for the subscript when you declare the array variable. The maximum number of elements, dimensions, and data types that can be declared are the same as the specification of fixed-length array variables. However, there are the restrictions on variable declaration and processing.

#### **• Restrictions on Variable Declaration**

Only in-out variables for functions (FUN) and in-out variables for function blocks (FB) can be declared as variable-length array variables. Other variables cannot be declared as variable-length array variables.

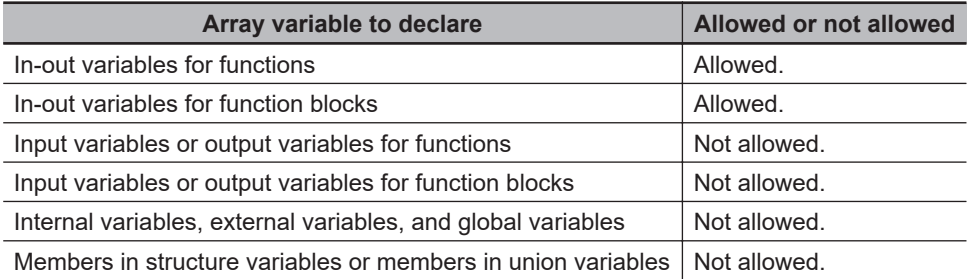

When you declare an array variable with two or three dimensions as a variable-length array variable, you need to specify a single-byte asterisk (\*) for all dimensions. You cannot declare a variable which uses both variable-length dimension and fixed-length dimension.

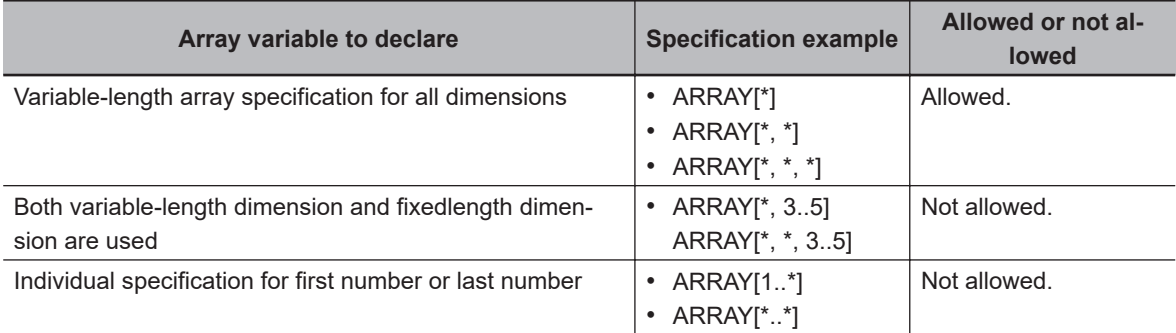

# **e** Restrictions on Processing

If an in-out variable for a function (FUN) and function block (FB) is a variable-length array variable, an array variable that you can specify for the in-out parameter is only the one whose data type and number of dimensions are the same as the in-out variable. You can use either a variable-length array variable or fixed-length array variable as long as its data type and number of dimensions are the same as the in-out variable. You cannot specify an array variable whose data type or number of dimensions is different.

If an in-out variable for a function (FUN) and function block (FB) is a fixed-length array variable, you cannot specify a variable-length array variable for the in-out parameter.

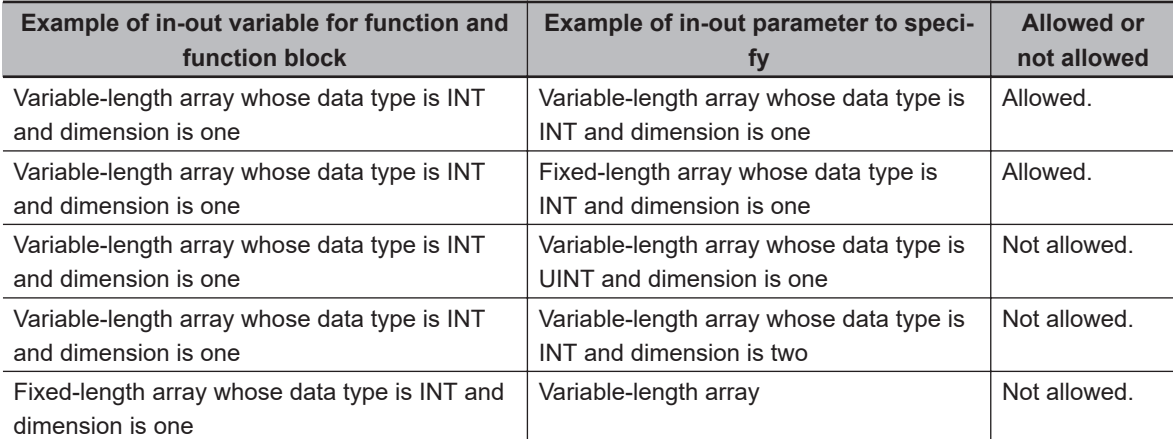

When you write an assignment expression for the entire array in an ST, if you include a variablelength array variable in either the left side or right side of the expression, a building error will occur. Similarly, when you transfer the entire array with the MOVE instruction in a ladder diagram, if you include a variable-length array variable in either the output parameters or input parameters, a building error will occur.

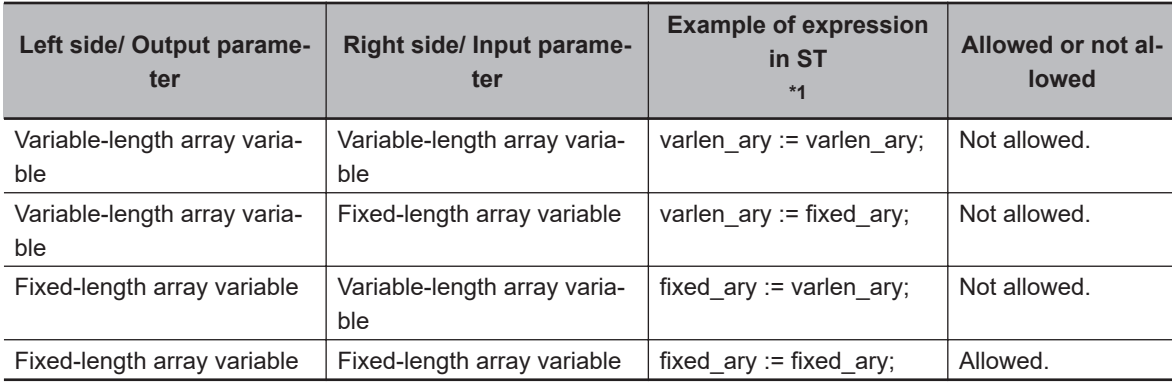

\*1. *varlen\_ary* shows a variable-length array variable, and *fixed\_ary* shows a fixed-length array variable.

# **• First and Last Element Numbers of Variable-length Array Variable**

When the user program is executed, the first and last element numbers are determined. You can obtain the first and last numbers of each dimension of a variable-length array variable with the LOWER\_BOUND and UPPER\_BOUND instructions.

Refer to the *NJ/NX-series Instructions Reference Manual (Cat. No. W502)* for the details on the LOWER\_BOUND and UPPER\_BOUND instructions.

# **Range Specifications ((..))**

Use the range specification to restrict the values of the following integer variables to specific ranges of values.

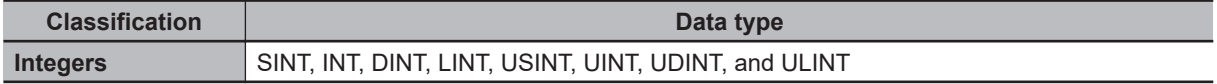

You can check to make sure that the entered value is within the allowed range in the following cases.

- When you specify an initial value for a variable
- When you write a value to a variable with CIP message communications

### $\bullet$  **Making a Range Specification**

Input the start point and end point after the data type name in the *Data type* Column in the variable table.

Start point: The minimum value that you can store in the variable. End point: The maximum value that you can store in the variable. Example:

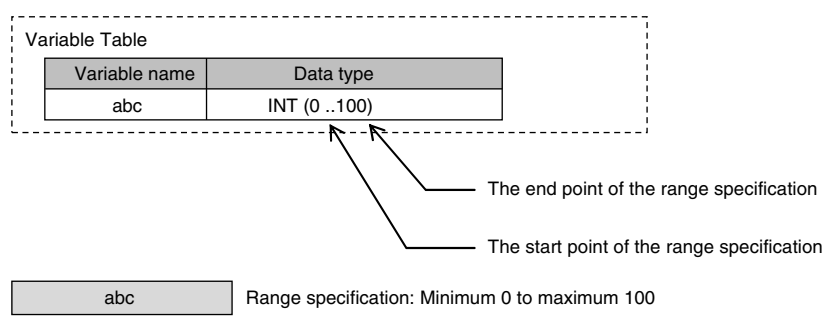

# $\bullet$  **Specifications of Range Specifications**

You can specify the range for integer variables.

Operation for attempts to write out-of-range value is given in the following table.

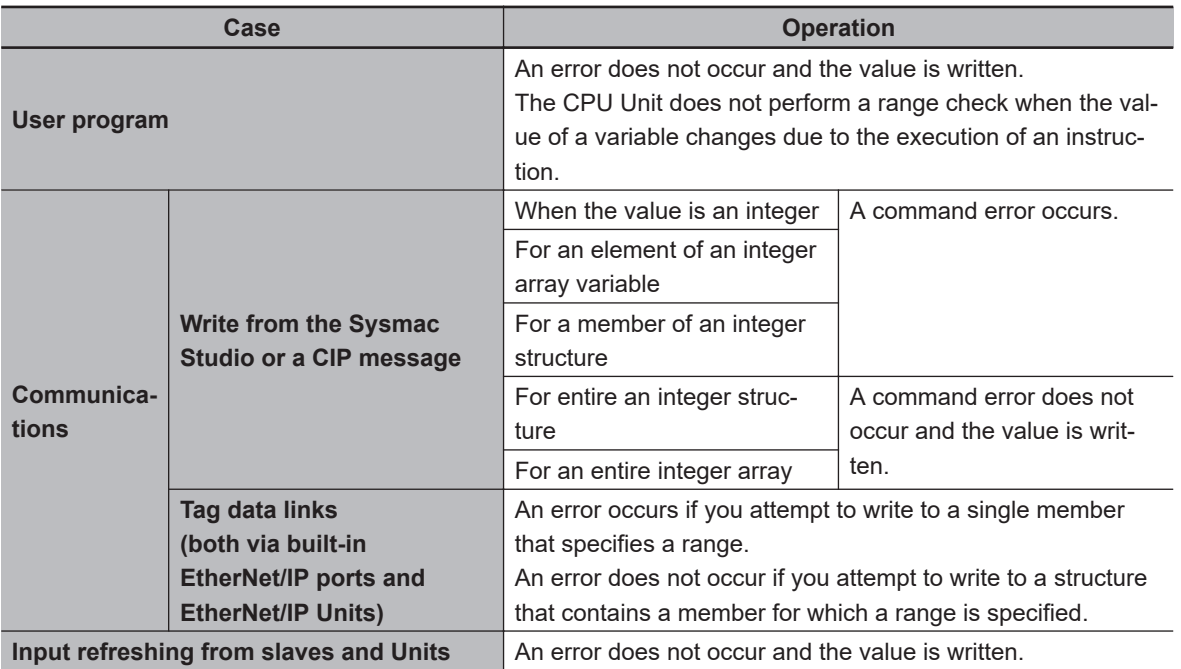

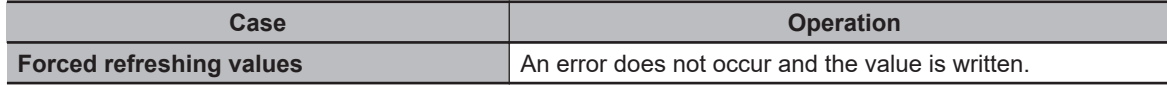

#### **Precautions for Correct Use**

Variables with range specifications are not checked for changes in variable values that result from the execution of instructions in the user program. To check the range of values for a variable that are set from execution of the user program, use instructions that perform range checks.

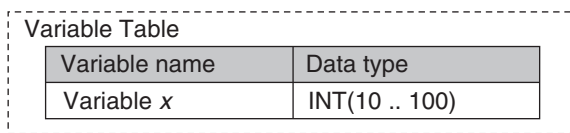

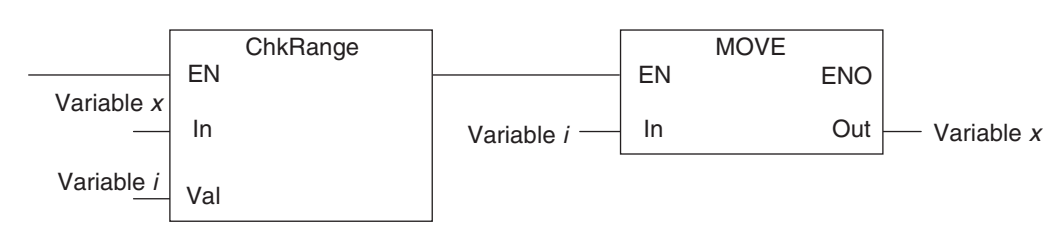

You cannot perform any checks beforehand if you set data with arithmetic processing results. In this case, check the range of values after arithmetic processing (e.g., ADD).

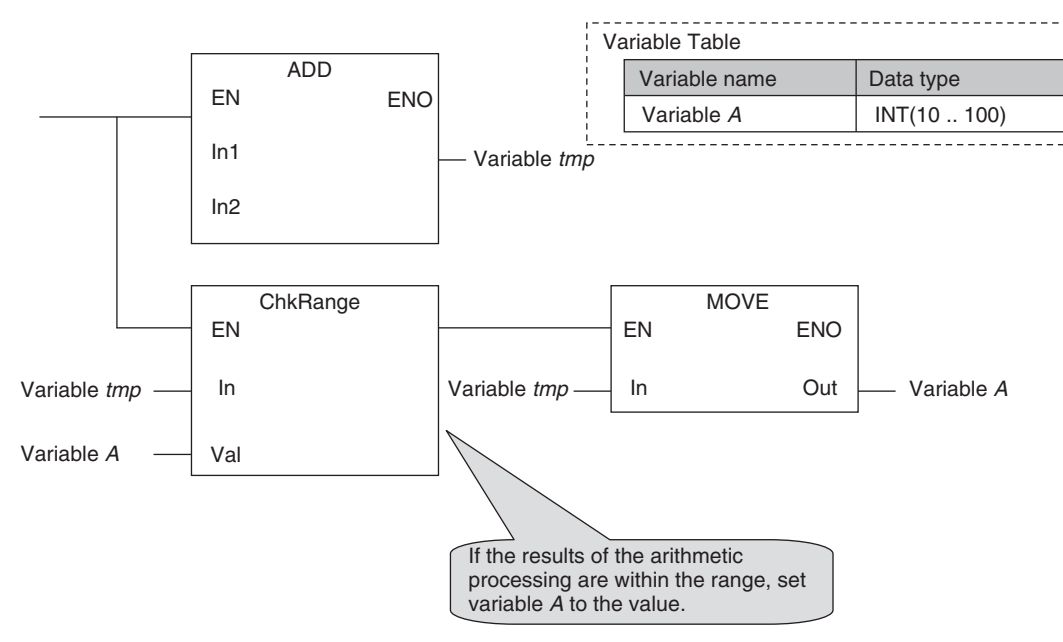

Make sure that the initial value is within the range specified for the Range Specification. If the initial value field on the Sysmac Studio is left blank, an initial value of 0 is used. This applies even if a range that does not include 0 is set for a Range Specification.

# **6-3-8 Variable Attributes**

This section describes the variable attributes other than the Data Type.

# **Variable Name**

The variable name is used to identify the variable.

**6-3 Variables**

6-3 Variables

Each variable in a POU must have a unique name. However, you can declare local variables with the same variable name in different POUs. These are treated as two separate variables.

Refer to *[6-3-12 Restrictions on Variable Names and Other Program-related Names](#page-374-0)* on page 6-83 for restrictions on variable names.

# **AT Specification**

Use the AT Specification attribute to specify the internal I/O memory address of a variable in memory used for CJ-series Units.

AT specifications are used mainly to specify specific memory addresses for the following Special Units.

- Addresses in fixed allocations for DeviceNet Units
- Addresses in user-specified allocations for DeviceNet Units or CompoNet Master Units from the CX-Integrator (A CompoNet Master Unit must be set to communications mode 8 to use the CX-Integrator.)
- Addresses in expansion memory for High-speed Counter Units
- Addresses in expansion memory for Process I/O Units
- Addresses in target node information and user-defined status areas that are used with EtherNet/IP Units

If this attribute is not set, the variable is automatically assigned to an address in variable memory.

# **Precautions for Correct Use**

You can use the memory used for CJ-series Units only with the NJ-series CPU Units, NX102 CPU Units, and NX1P2 CPU Units.

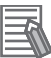

#### **Additional Information**

When you assign a device variable to an I/O port, they are automatically given an AT specification internally.

# **• Allocation Areas**

You can specify addresses in the following areas.

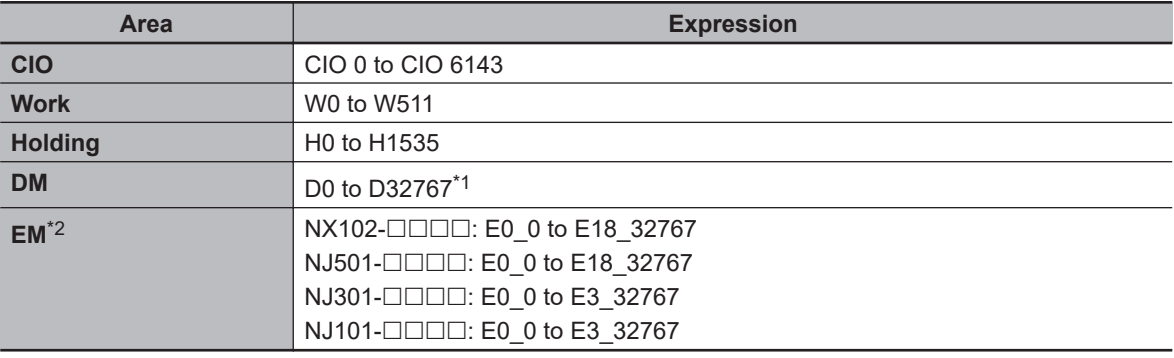

\*1. For the NX1P2- $\Box$  $\Box$ , the address is D0 to D15999.

\*2. For the NX1P2- $\square\square\square\square$ , the EM Area is not supported.

The following table gives the data assignments by variable data type.

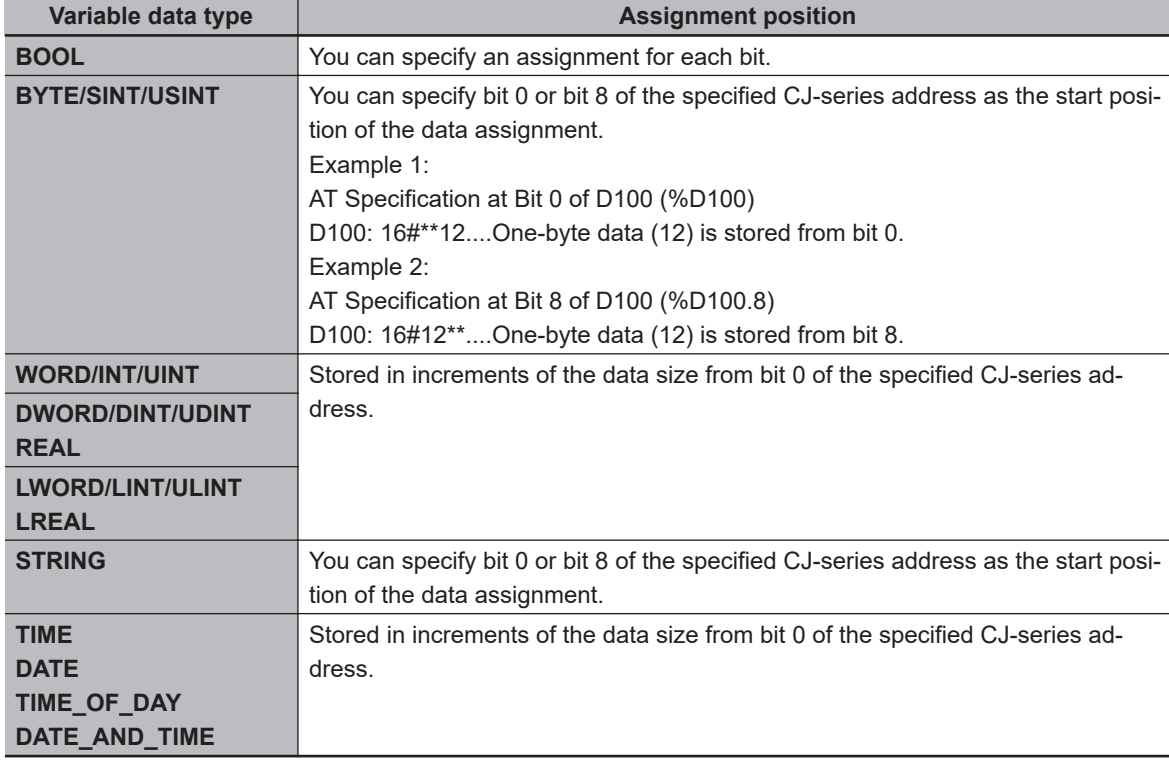

### $\bullet$  **Variables for Which You Can Set AT Specifications**

AT specifications are specified separately for each variable. Set them for all elements and members of array, structure, and union variables.

#### $\bullet$  **Attributes of Variables with AT Specifications**

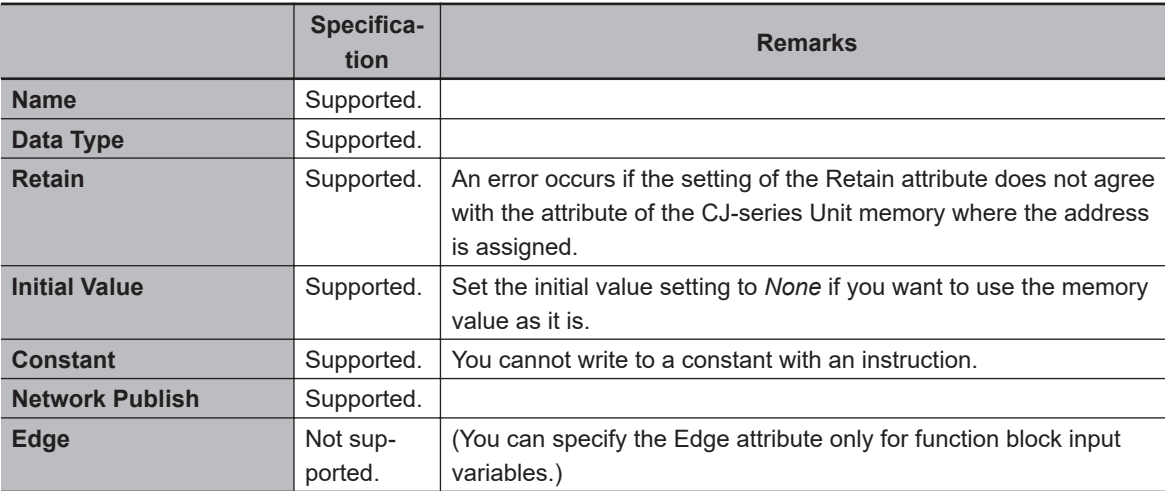

# $\bullet$  **Entering and Displaying AT Specifications**

When you specify the AT Specification attribute, input the following in the Allocated Address Box of the variable table in the Sysmac Studio. The following is displayed in the Allocated Address Box of the variable table or the I/O Map.

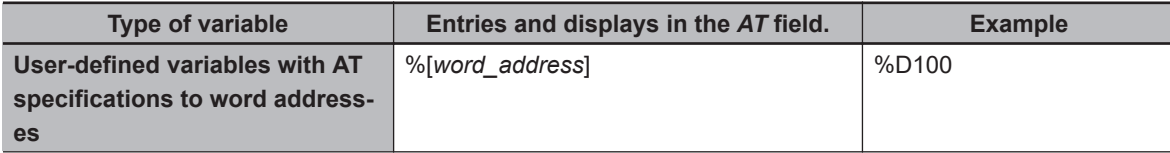

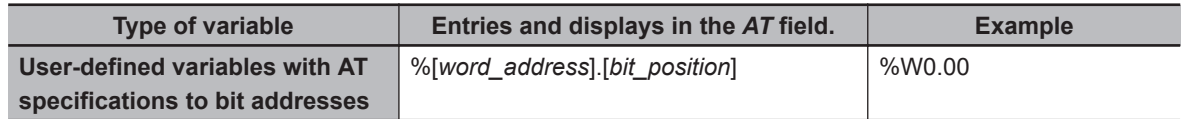

The following variables are also allocated an address internally. The following is displayed in the Allocated Address Box.

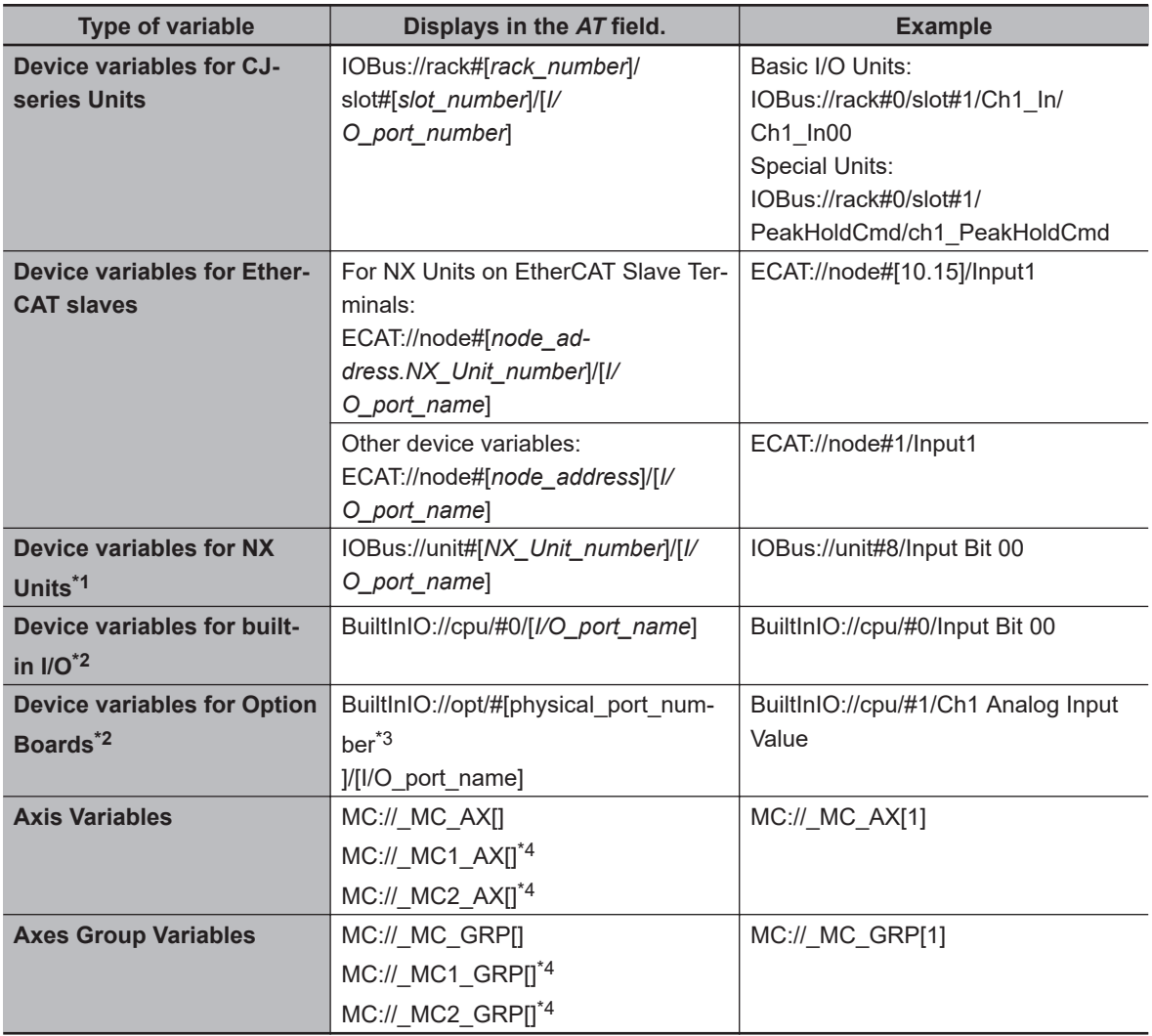

- \*1. These system-defined variables are available only for the NX102 CPU Unit and NX1P2 CPU Unit.
- \*2. These system-defined variables are available only for the NX1P2 CPU Unit.
- \*3. The physical port number indicates a physical location for an I/O port. *0* is given for the option board slot 1 and *1* is given for the option board slot 2.
- \*4. These system-defined variables are available only for the NX701 CPU Unit.

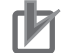

#### **Precautions for Correct Use**

You can assign the same address to more than one variable. However, this is not recommended as it reduces readability and makes the program more difficult to debug. If you do this, set an initial value for only one of the variables. If you set a different initial value for each individual variable, the initial value is undefined.

# **Retain**

Use the Retain attribute to specify whether a variable should retain its value in the following cases.

- When power is turned ON after a power interruption
- When the operating mode is changed
- When a major fault level Controller error occurs

If the Retain attribute is not set, the value of the variable is reset to its initial value in the above situations.

You can specify the Retain attribute when you need to retain the data that is stored in a variable (such as the manufacturing quantities) even after the power to the CPU Unit is turned OFF.

For a variable with an AT specification, the setting of the Retain attribute must agree with address in the memory area where the address is assigned.

(Retained areas: Holding, DM, and EM Areas

Non-retained areas: CIO and Work Areas)

### $\bullet$  **Conditions Required to Enable the Retain Attribute**

For the CPU Unit that is retained variables by the Battery, the CPU Unit must mount the Battery.

#### **Additional Information**

For the NX102 and NX1P2 CPU Units, retained variables are retained in the non-volatile memory.

# l **Using Initial Values for Retain Variables**

When you download the user program, select the *Clear the present values of variables with Retain attribute* Check Box.

# **• Operation with and without the Retain Attribute**

The following table shows when variable values are retained or not.

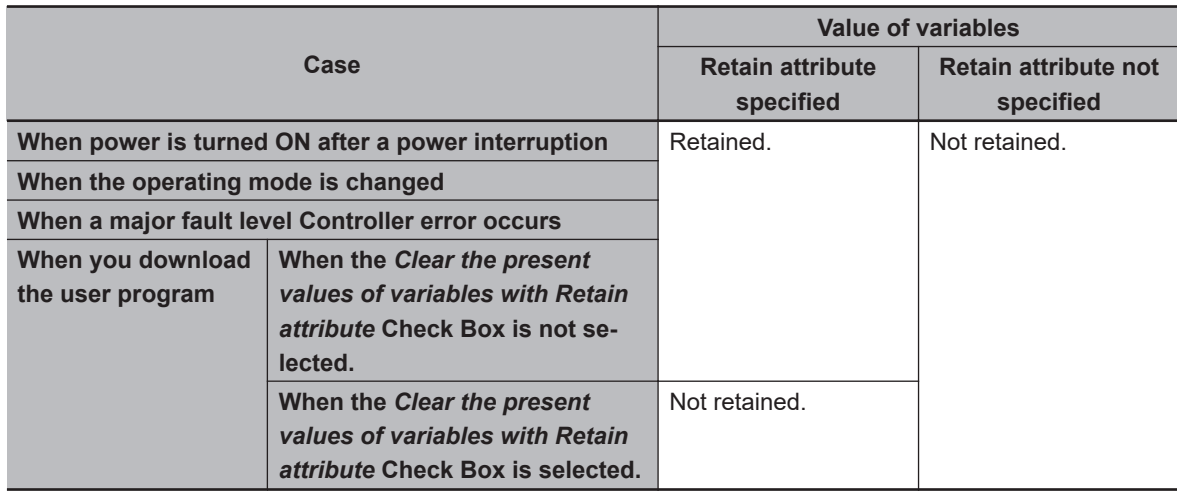

# **• Variables for Which You Can Specify the Retain Attribute**

AT specifications are specified separately for each variable. Set them for all elements and members of array, structure, and union variables.

# **Initial Value**

The variable is set to the initial value in the following situations.

**6**

- When power is turned ON
- When changing between RUN mode and PROGRAM mode
- When you select the *Clear the present value of variables with Retain attribute* Check Box, and download the user program
- When a major fault level Controller error occurs

You can set an initial value for a variable in advance so that you do not have to write a program to initialize all of the variables. For example, you can preset data such as a recipe as initial values. You do not have to set any initial values.

# $\bullet$  **Types of Variables That Can Have Initial Values**

You can set initial values for only some types of variables. A list is provided below.

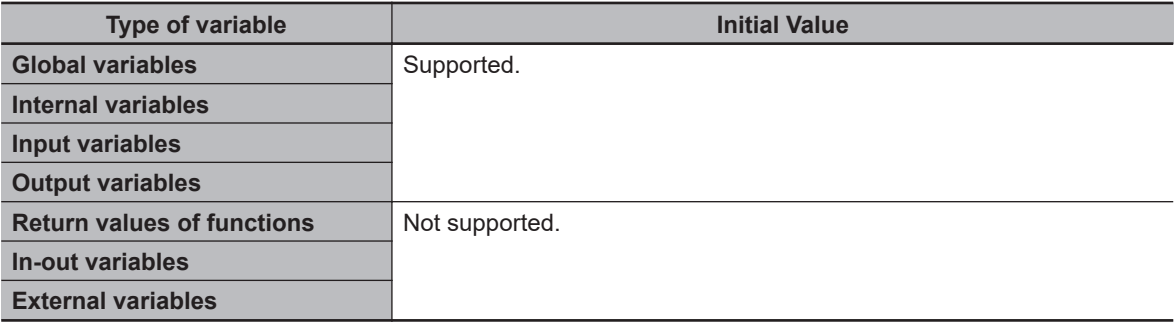

### $\bullet$  **Enabling an Initial Value**

You can specify whether a variable has an initial value when you create the variable.

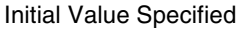

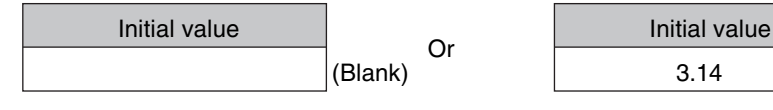

No Initial Value Specified

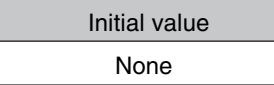

The following table shows the variables for which you can set an initial value.

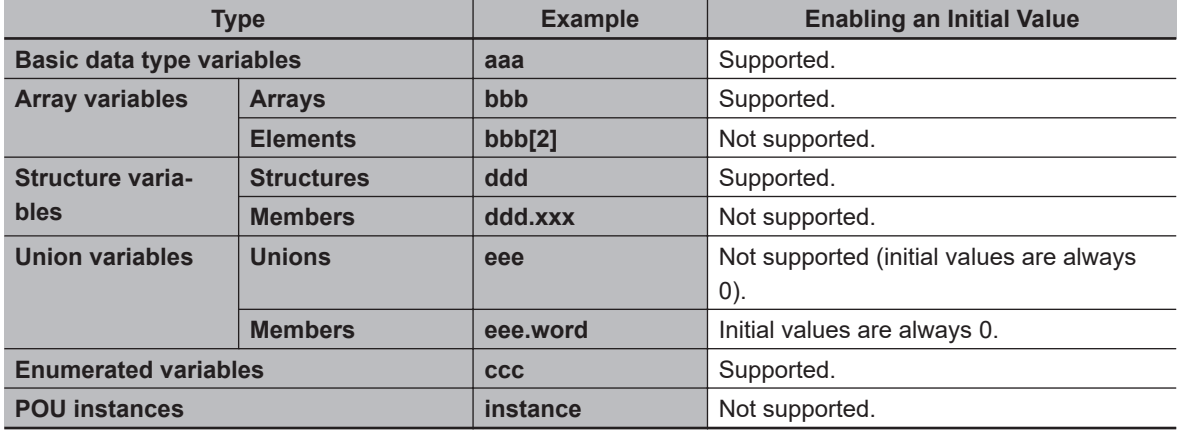

<span id="page-356-0"></span>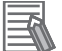

#### **Additional Information**

Some Basic I/O Units have more than one access method for the same I/O port, such as bit string data and BOOL data. If you use initial values for this type of I/O port, set the initial values for one of the access types to None.

# $\bullet$  **When Initial Values Are Set**

The initial value is assigned to the variable at the following times.

- When power is turned ON
- When the operating mode changes from PROGRAM to RUN mode or from RUN to PROGRAM mode
- When you select the *Clear the present value of variables with Retain attribute* Check Box, and download the user program
- When a major fault level Controller error occurs

# $\bullet$  **When the Initial Value Specification Is Left Blank**

The following initial values are used for variables for which the initial value specification is left blank.

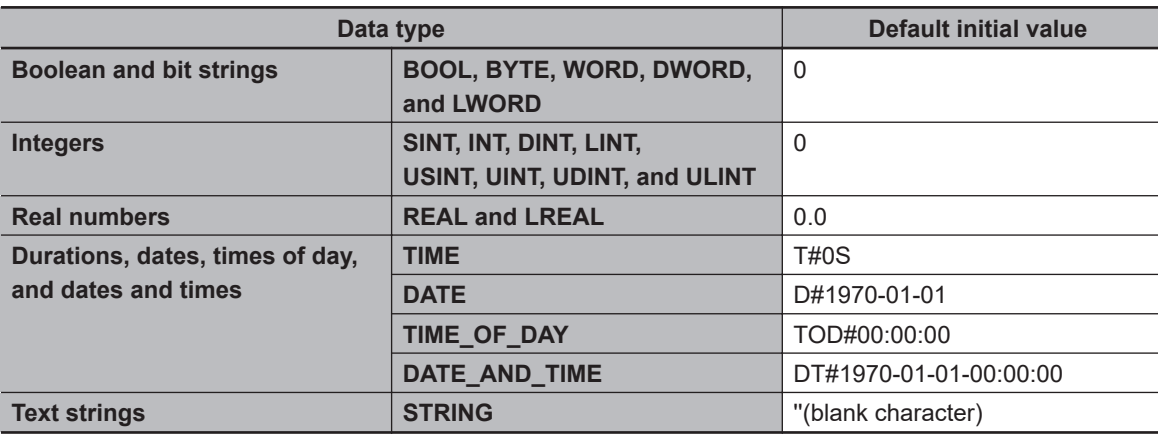

# $\bullet$  **Initial Value of Array Variables**

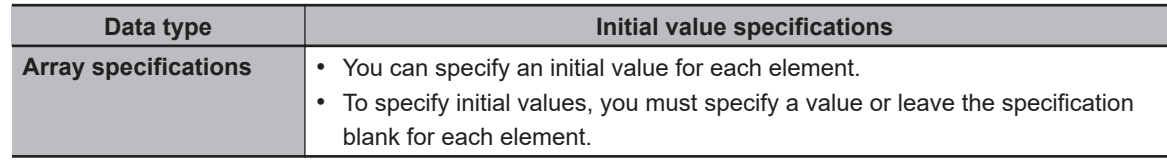

# $\bullet$  **Initial Values for Derivative Data Types**

You do not specify an initial value for the data type itself. You set an initial value for each individual variable.

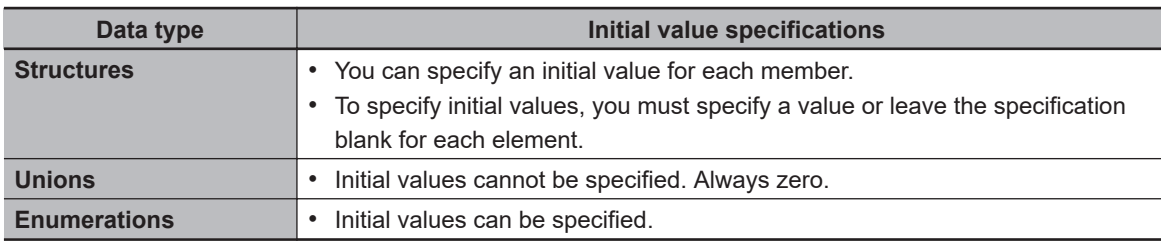

**6**

# ● Variables That Do Not Apply Initial Values

For the following variables, initial values are not applied when the power is turned ON, and the values before the power interruption are retained.

- Variables with Retain attribute
- Variables with AT specifications (retained areas or DM, Holding, or EM Area specifications only)

#### **Precautions for Correct Use**

For the CPU Unit that is retained variables by the Battery, if the CPU Unit has no Battery, the above variables are also initialized.

# **Constant**

If you specify the Constant attribute, the value of the variable cannot be written by any instructions, ST operators, or CIP message communications. Setting the Constant attribute will prevent any program from overwriting the variable.

The values of variables with a Constant attribute cannot be written from instructions after the initial value is set.

If there is an instruction in a POU that attempts to write a value to a variable with the Constant attribute, an error will occur when the user program is built.

### $\bullet$  Operation

If there is an instruction or operator in a POU that attempts to write a value to a variable with the Constant attribute, the following operations will occur.

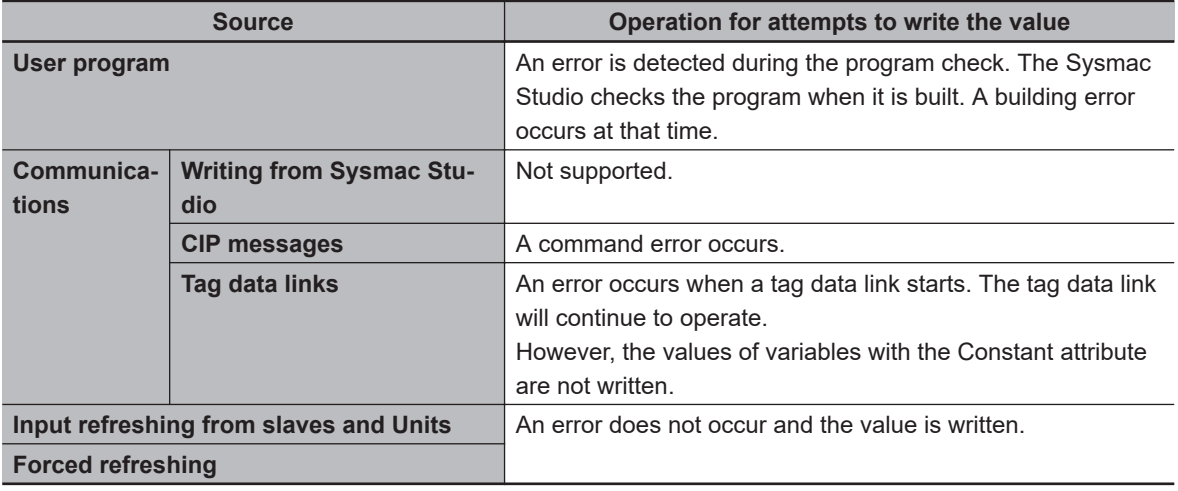

# **• Range for Constant Attribute Specification**

The Constant attribute is specified separately for each variable. Set them for all elements and members of array, structure, and union variables.

#### **Additional Information**

You cannot write to variables with the Constant attribute from the user program.

# **Network Publish**

The Network Publish attribute allows a variable to be read/written from external devices (other Controllers, host computers, etc.) through CIP message communications or tag data links.

If this attribute is not set, you can read/write the variable from the Controller that declared the variable and external devices (other Controllers, host computers, etc.) cannot read/write that variable.

Variables that have been published to the network are called network variables.

# $\bullet$  **Network Publish Specifications**

There are three specifications for publishing variables to the network: Publish Only, Input, and Output. The specifications are given in the following table.

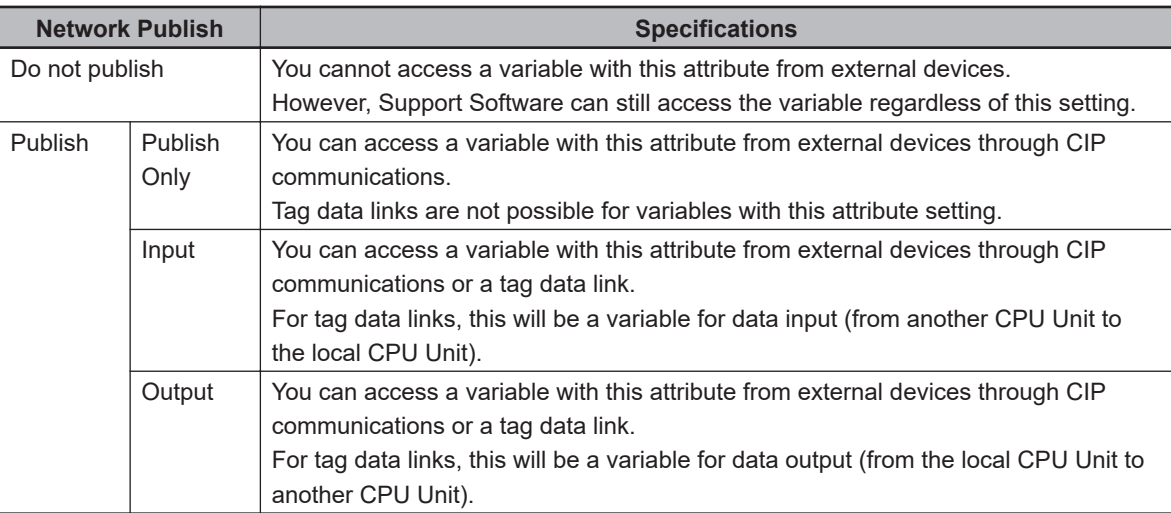

# **• Ranges for Published to the Network**

The Network publish attribute is specified separately for each variable. Set them for all elements and members of array, structure, and union variables.

# **Edge**

The Edge attribute makes the variable pass TRUE to a function block when a BOOL variable changes from FALSE to TRUE or from TRUE to FALSE.

You can specify the Edge attribute only for BOOL input variables to function blocks.

# $\bullet$  Application

Use the Edge attribute when you want the function block to accept the input only when the input parameter changes from FALSE to TRUE or from TRUE to FALSE.

For example, you can use this attribute when you want to execute the function block any time there is a change detected in an input parameter.

# $\bullet$  Operation

• If you specify a change to TRUE, the input variable changes to TRUE only when the input parameter connected to that input variable changes from FALSE to TRUE.

• If you specify a change to FALSE, the input variable changes to TRUE only when the input parameter changes from TRUE to FALSE.

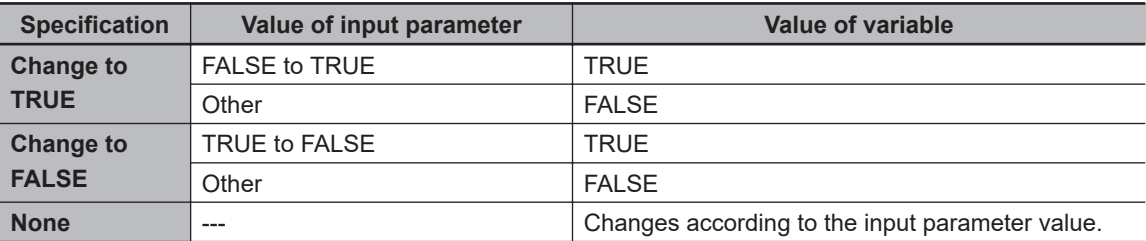

# **6-3-9 Changes to Variables for Status Changes**

This section describes the changes to the values of variables for status changes of the CPU Unit.

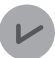

#### **Version Information**

With the combination of a Controller with unit version 1.14 or later and Sysmac Studio version 1.18 or higherCPU Unit with unit version 1.13 or later and Sysmac Studio version 1.17 or higher, you can set the operations when the operating mode changes or when downloading according to the setting of the *\_DeviceOutHoldCfg* (Device Output Hold Configuration) system-defined variable.

The values of variables in the CPU Unit will change as shown in the following table when the power is turned ON, when the operating mode changes, or when downloading.
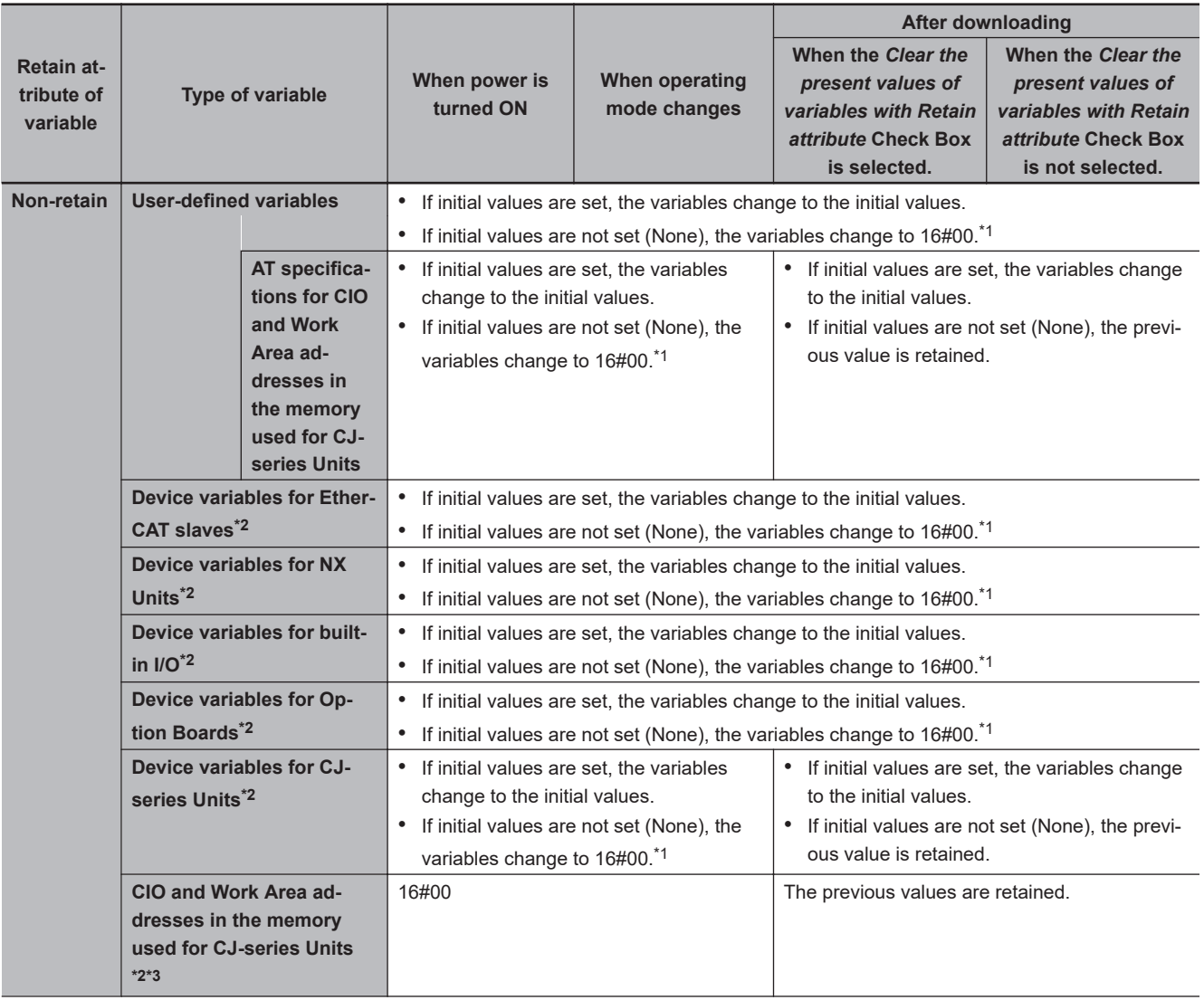

<span id="page-361-0"></span>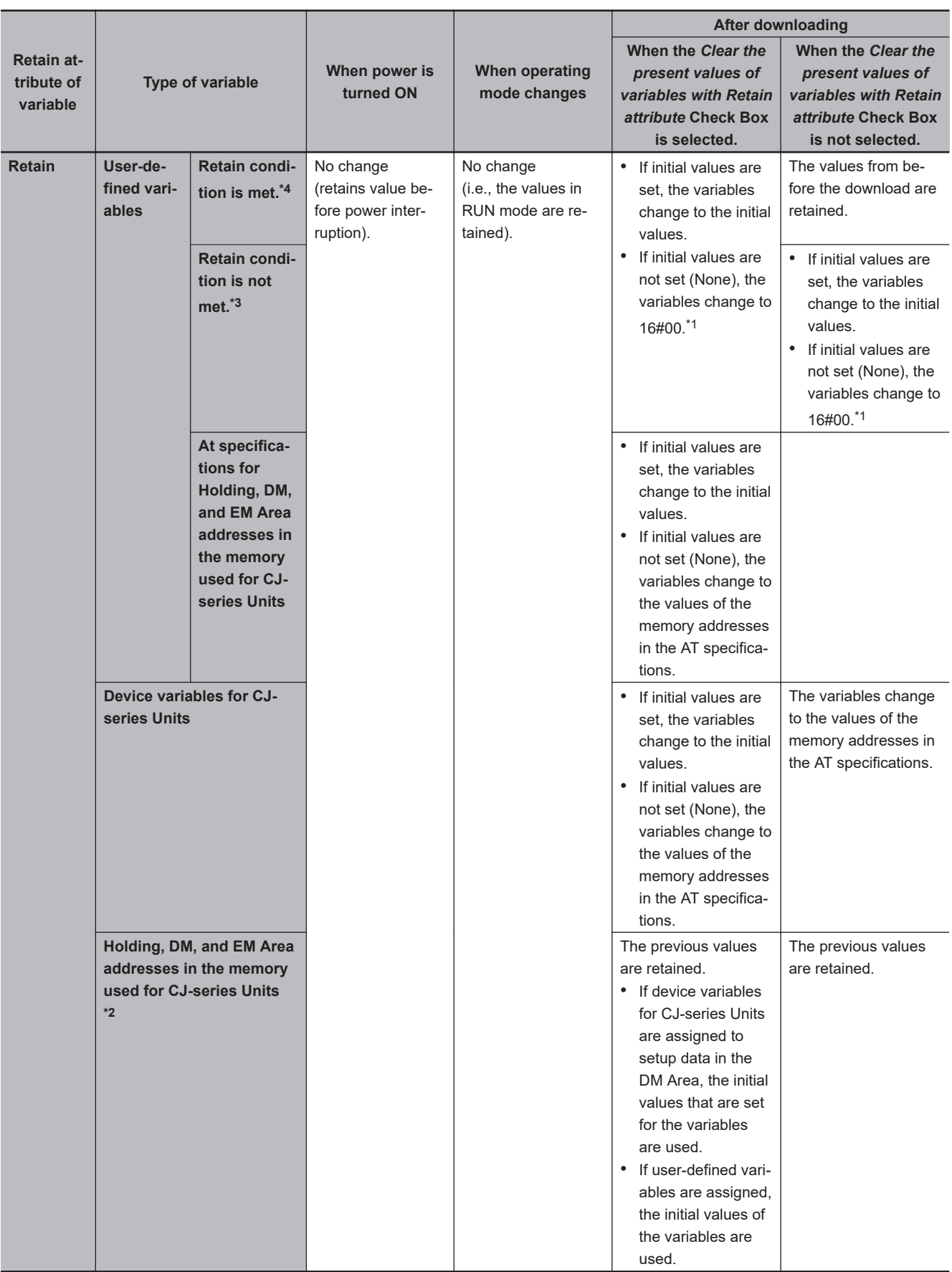

\*1. Values other than 16#00 may be used depending on the data type. Refer to *[When the Initial Value Specification Is Left Blank](#page-356-0)* on page [6-65](#page-356-0) for details.

\*2. Device outputs are retained even when the operating mode changes or when downloading if the device output hold configuration is set to enable (16#A5A5) in the *\_DeviceOutHoldCfg* (Device Output Hold Configuration) system-defined variable.

Refer to *Device Output Hold Configurations* on page 6-71 for the device output hold configurations.

- <span id="page-362-0"></span>\*3. This does not include user-defined variables and device variables for CJ-series Units if they have AT specifications.
- \*4. Refer to *[Retain Condition](#page-364-0)* on page 6-73 for the retain conditions.

The values of variables in the CPU Unit will change as shown in the following table when a major fault level Controller error occurs, or during online editing.

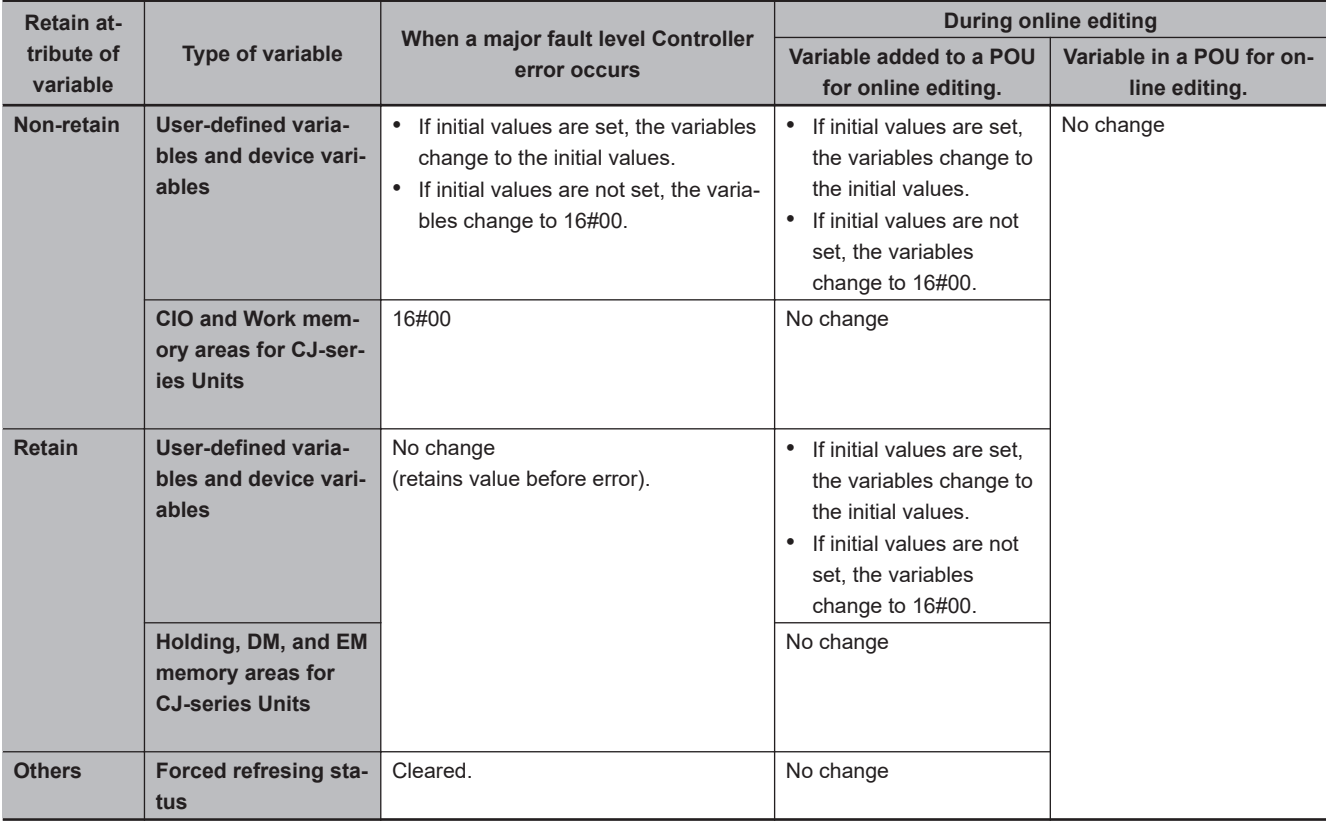

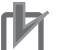

#### **Precautions for Correct Use**

You can use the memory used for CJ-series Units only with the NJ-series CPU Units, NX102 CPU Units, and NX1P2 CPU Units.

### **Device Output Hold Configurations**

You can set the operations when the operating mode changes or when downloading according to the setting of the *DeviceOutHoldCfg* (Device Output Hold Configuration) system-defined variable.

If the device output hold configuration is set to disable (other than 16#A5A5), device outputs will change as given in *[6-3-9 Changes to Variables for Status Changes](#page-359-0)* on page 6-68.

Device outputs are retained even when the operating mode changes or when downloading if the device output hold configuration is set to enable (16#A5A5).

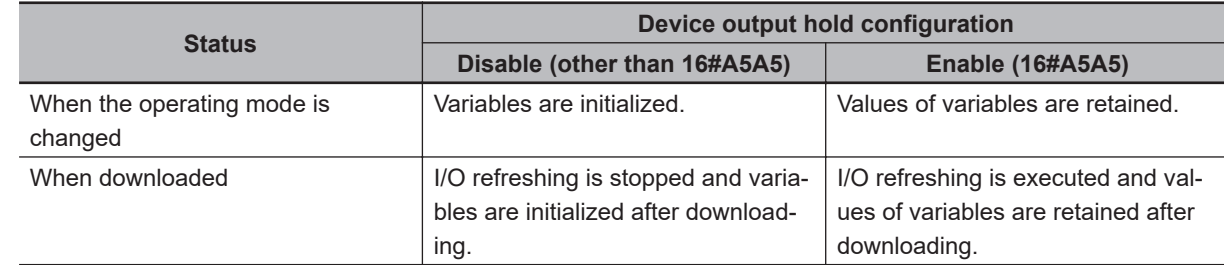

**6**

### $\bullet$  **Device Outputs for Hold Configurations**

The following gives the device outputs for the device output hold configuration.

- Device variables for EtherCAT slaves
- Device variables for NX Units
- Device variables for built-in I/O
- Device variables for Option Boards
- Device variables for CJ-series Units (operating data)
- CIO and Work Area addresses in the memory used for CJ-series Units

### **• Conditions To Retain Device Outputs When Downloading**

There are restrictions on the changeable items as the conditions to retain device outputs when downloading.

The following table gives the items for which device outputs can be retained even if items are changed.

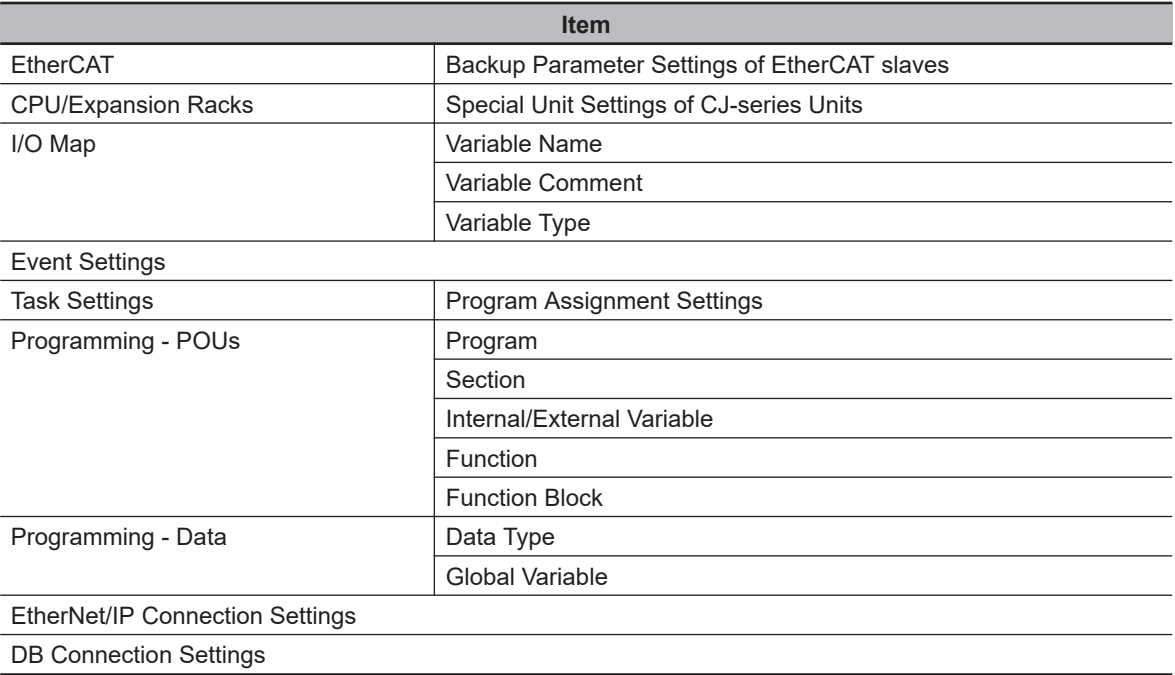

If items other than those given in the above table are changed and downloaded, device outputs are not retained.

Also, in the Synchronization Window of the Sysmac Studio, select the check box for the **Do not transfer the following. (All items are not transferred.) - CJ-series Special Unit parameters and EtherCAT slave backup parameters.** If you do not select the check box, device outputs are not retained.

Perform the following procedure if you want to retain device outputs, and change EtherCAT slave backup parameters or Unit operation settings of the NX bus.

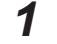

*1* Change the user program only and download it.

*2* Select the slave in the EtherCAT Tab Page.

- <span id="page-364-0"></span>*3* Click the **Edit Backup Parameter Settings** Button in the Slave Parameter Settings Area on the right of the network configuration.
- *4* Click the **Transfer to Slave** Button in the **Edit Backup Parameter Settings** Tab Page.
- *5* Right-click a Unit in the CPU and Expansion Racks Tab Page and select **Edit Unit Operation Settings**.
- *6* Click the **Transfer to Unit** Button for the Unit operation settings.

If you execute **Transfer to Slave** or **Transfer to Unit**, the slave or Unit is restarted after the data is transferred. In this case, device outputs of the slave or Unit are not retained. However, device outputs are retained for the slave or Unit that the data is not transferred.

### **• Related System-defined Variables**

The system-defined variables that are related to the operation when system-defined variables are used to back up data are shown below. Refer to *[A-7 Specifications for Individual System-defined](#page-789-0) Variables* [on page A-140](#page-789-0) for details on system-defined variables.

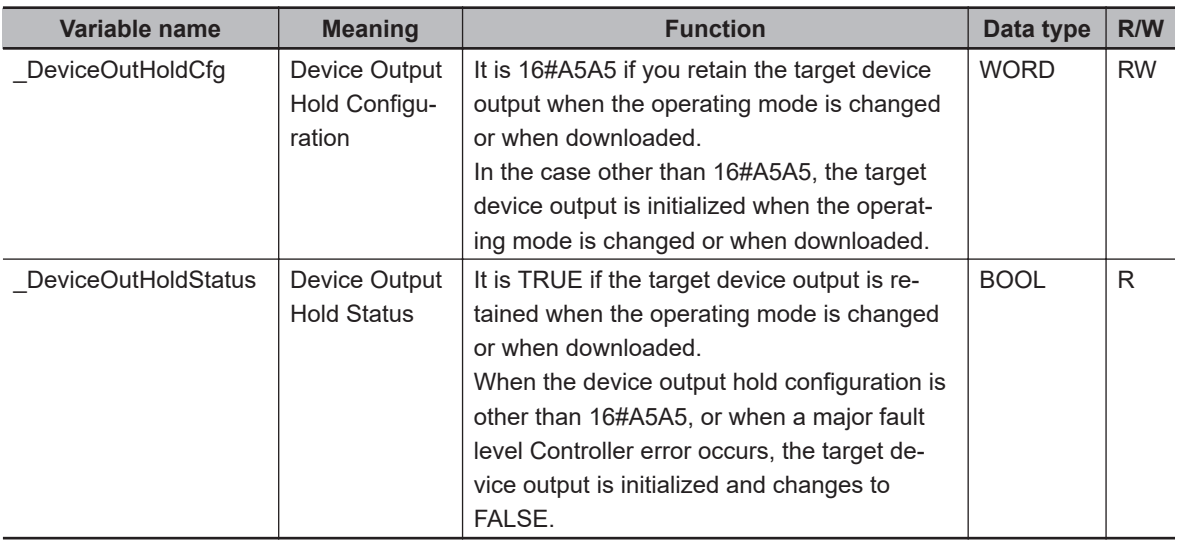

# **Retain Condition**

Retain condition indicates that all of the following conditions are met both before and after the download.

- The variable name is the same.
- The data type (name) is the same.
- The Retain attribute is set to retain the value of the variable.

Refer to *[Values of Retain Variables After New Creations or Changes of POU Names](#page-365-0)* on page 6-74 for the value of a variable with a Retain attribute after its POU name is changed. Also refer to *[Variable](#page-367-0) [Values When Data Types of Retained Variables Are Changed](#page-367-0)* on page 6-76 for the value of a variable when its data type is changed.

**6**

<span id="page-365-0"></span>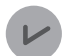

#### **Version Information**

For the CPU Unit with unit version 1.10 or earlier, the retain condition indicates that all of the following conditions are met both before and after the download.

- The variable name is the same.
- The data type name and data type size are the same.
- The Retain attribute is set to retain the value of the variable.

### **Values of Retain Variables After New Creations or Changes of POU Names**

When you download a project that you created with the Sysmac Studio to a Controller, the Controller treats it with a POU name that is different from the POU name displayed on the Sysmac Studio. Even if the POU name is the same as the one displayed on the Sysmac Studio, the Controller may treat it as a different POU.

This section describes how the Controller treats POU names and the values of local variables with a Retain attribute when POU names are changed or newly created on the Sysmac Studio and downloaded.

#### $\bullet$  **Before an Operation with the Sysmac Studio**

A project, named Poject\_A, which was created with the Sysmac Studio is downloaded to a Controller. The Poject\_A contains POU\_A in which a local variable VarA is contained.

Assume the POU that is displayed as POU\_A on the Sysmac Studio is treated as POU\_XXX on the Controller. Also, assume the present value of the local variable VarA on the Controller is changed to 20.

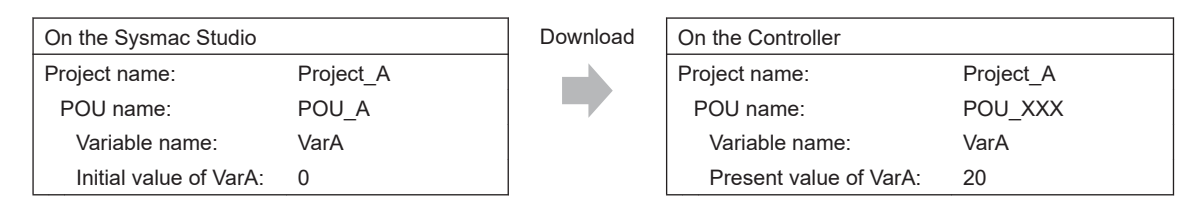

### **• After Changing a POU Name**

The POU name and the present value of the local variable VarA do not change on the Controller even after you change the POU name from POU\_A to POU\_B on the Sysmac Studio and download it.

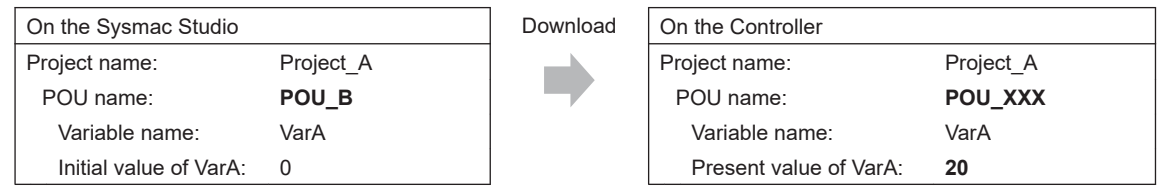

### **• After Creating a New POU**

When you create a new POU, POU C, for a local variable on the Sysmac Studio and download it, the Controller treats it as a new POU, POU\_YYY, and as a new local variable VarA. Therefore, the value of the new local variable VarA is the initial value, 0.

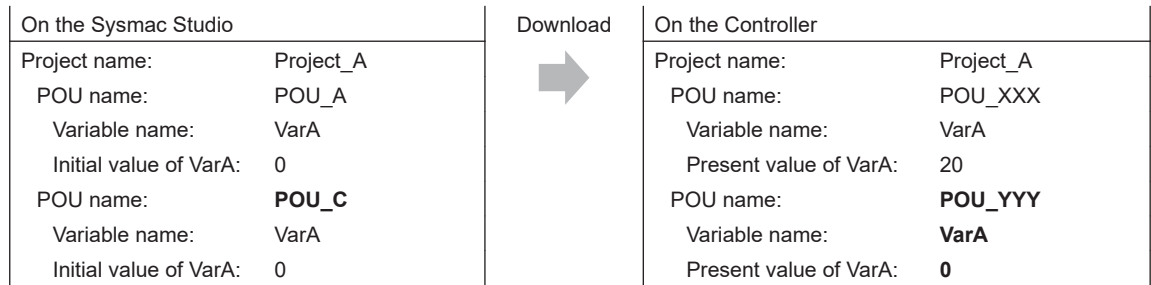

### **• After Copying a POU Name**

When you copy a POU, POU A, to create a POU A copy on the Sysmac Studio and download it, the Controller treats it as a new POU, POU\_ZZZ, and as a new local variable VarA. Therefore, the value of the new local variable VarA is the initial value, 0.

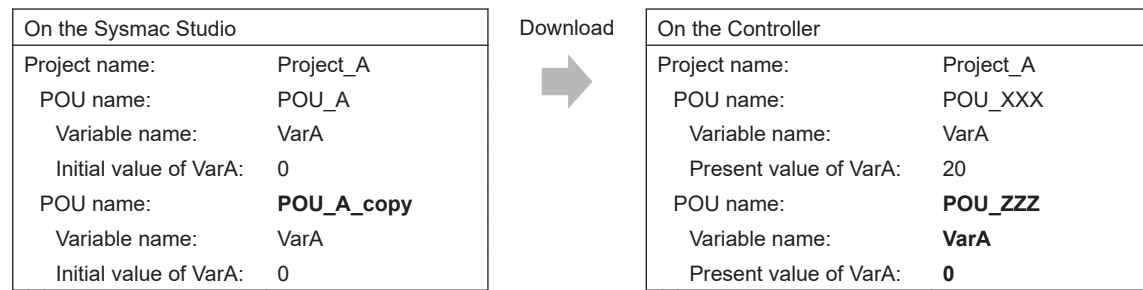

### $\bullet$  **When Copying an Exported Project File**

The POU name and the present value of the local variable VarA do not change on the Controller even after you copy the Project A to create the Project A copy on the Sysmac Studio and download it.

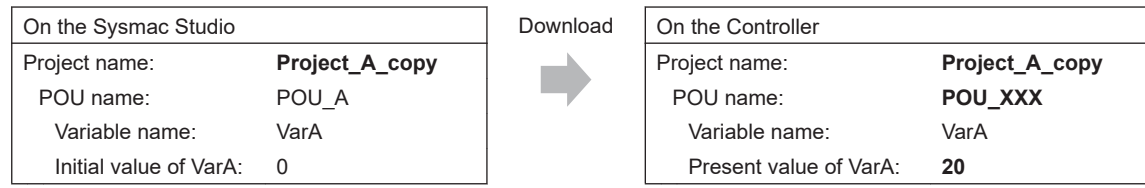

The present value of the local variable VarB does not change on the Controller if you create a local variable VarB that was nonexistent in the Project\_A when the Project\_A was copied, add VarB to the Project A and download it while you add a local variable VarB of the same definition to the Project A copy and download it.

In the same manner, the present value of the local variable VarB does not change on the Controller if you copy the local VarB from the Project A or merge the variable table.

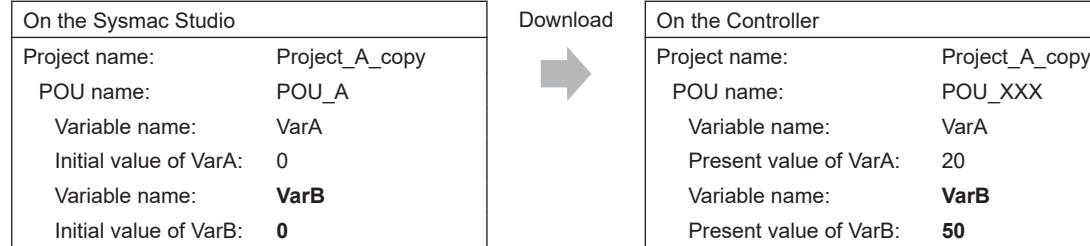

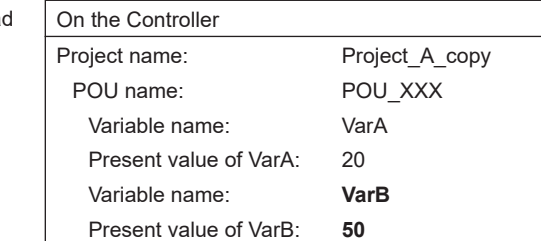

### **. When Adding a POU of the Same Name to Another Project**

When you create Project B which has a POU, POU A, that is the same name as the POU in the Project A on the Sysmac Studio and download it, the Controller treats it as a new POU, POU\_YYY, **6**

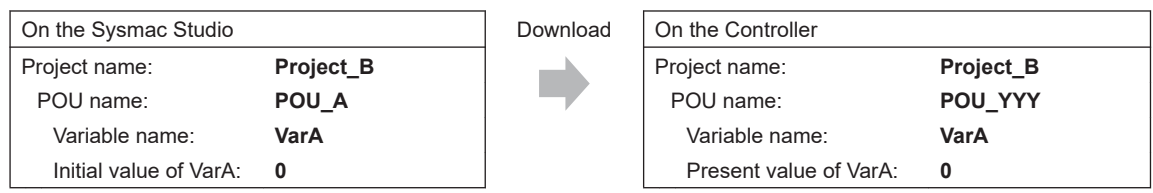

<span id="page-367-0"></span>and as a new local variable VarA. Therefore, the value of the new local variable VarA is the initial value, 0.

### $\bullet$  **When Copying a POU from Another Project to Original Project**

When you create Project B on the Sysmac Studio, copy and paste POU A from the Project A to Project B, and download it, the Controller treats it as a new POU, POU YYY, and as a new local variable VarA. Therefore, the value of the new local variable VarA is the initial value, 0.

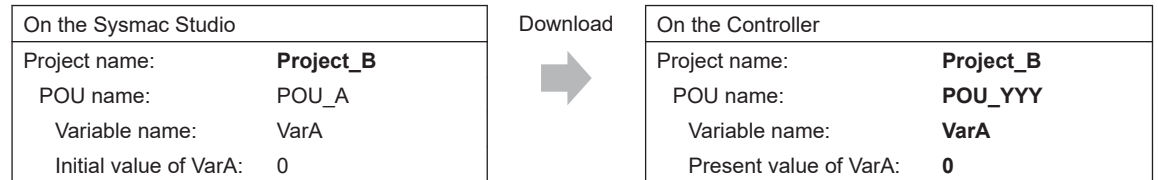

### **Variable Values When Data Types of Retained Variables Are Changed**

This section describes how the Controller treats the variable values when the data types of variables with a Retain attribute are changed on the Sysmac Studio and the present values of variables with a Retain attribute are restored, transferred, or downloaded.

### $\bullet$  **Operation and Variable Values**

There are two patterns in the way how the variables with a Retain attribute are treated. The table below shows the relationship between the operations and treatment patterns.

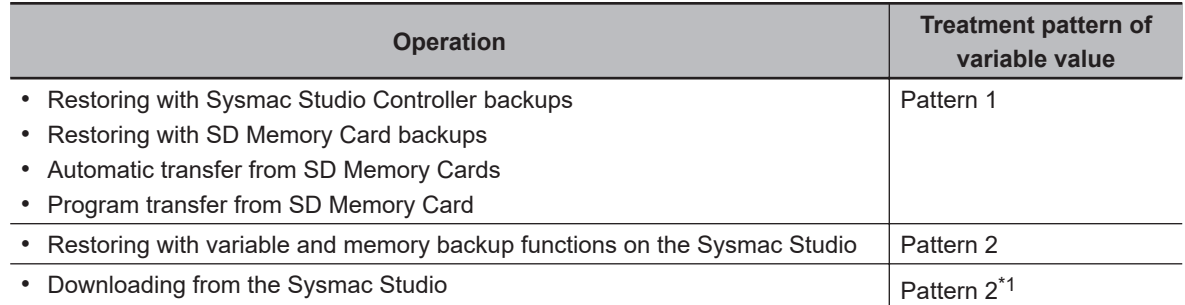

\*1. Pattern 1 applies for a CPU Unit with unit version 1.10 or earlier. The pattern difference depends only on the unit version of the CPU Unit. It does not depend on the unit version settings for project devices.

The following section gives further description on the treatments of pattern 1 and 2 for each data type.

#### **• Changes in Basic Data Types**

Assume the variables before changes on the Sysmac Studio are defined as in below.

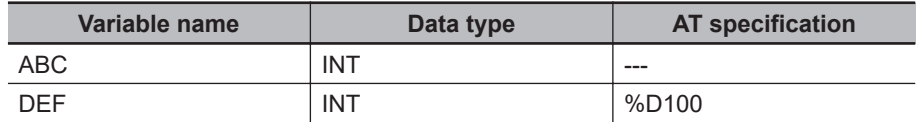

Assume the Retain attribute of each variable is set to retain, and the following present values are given.

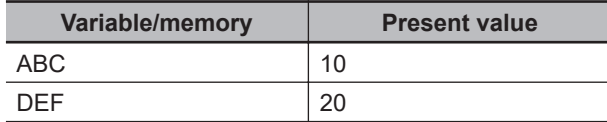

Assume the following present values are given for the memory used for CJ-series Units, DM100 and DM101.

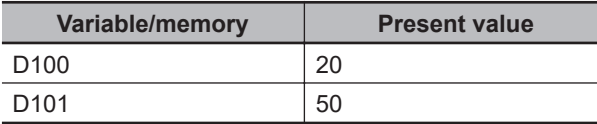

The relationship between changes in the data types and how the Controller treats the variables are given below.

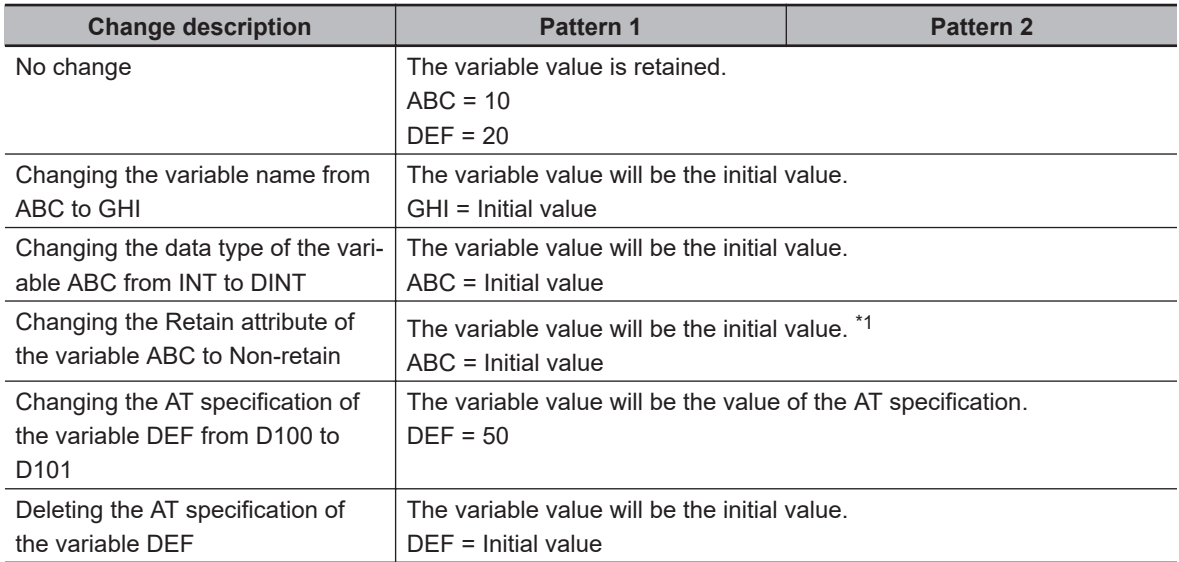

\*1. The variable value will be the initial value when the Retain attribute of the variable is changed from Nonretain to Retain.

### $\bullet$  **Changes in a Structure**

Assume the structure before changes on the Sysmac Studio is defined as in below.

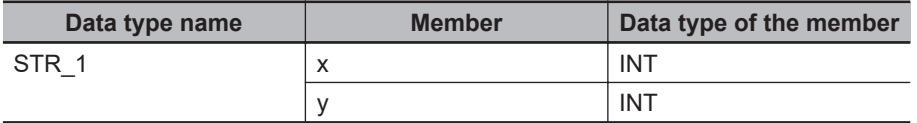

Assume the data type of the variable ABC is STR\_1, the Retain attribute is set to retain, and the members have the following present values.

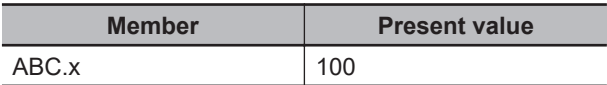

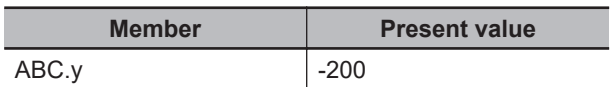

The relationship between changes in the data types and how the Controller treats the variables are given below.

If the condition applies both to retain and to change to the initial value, the variable value changes to the initial value.

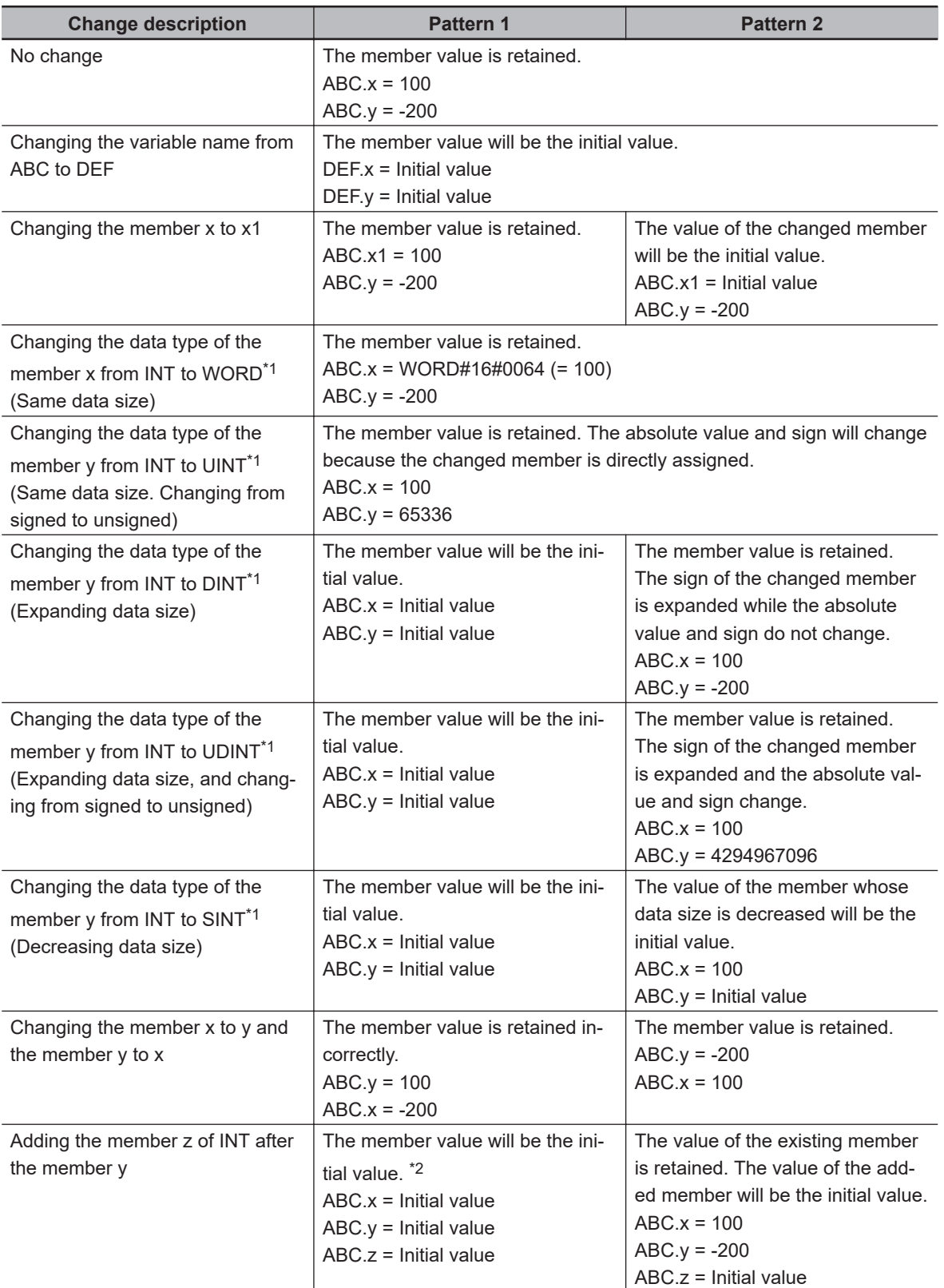

<span id="page-370-0"></span>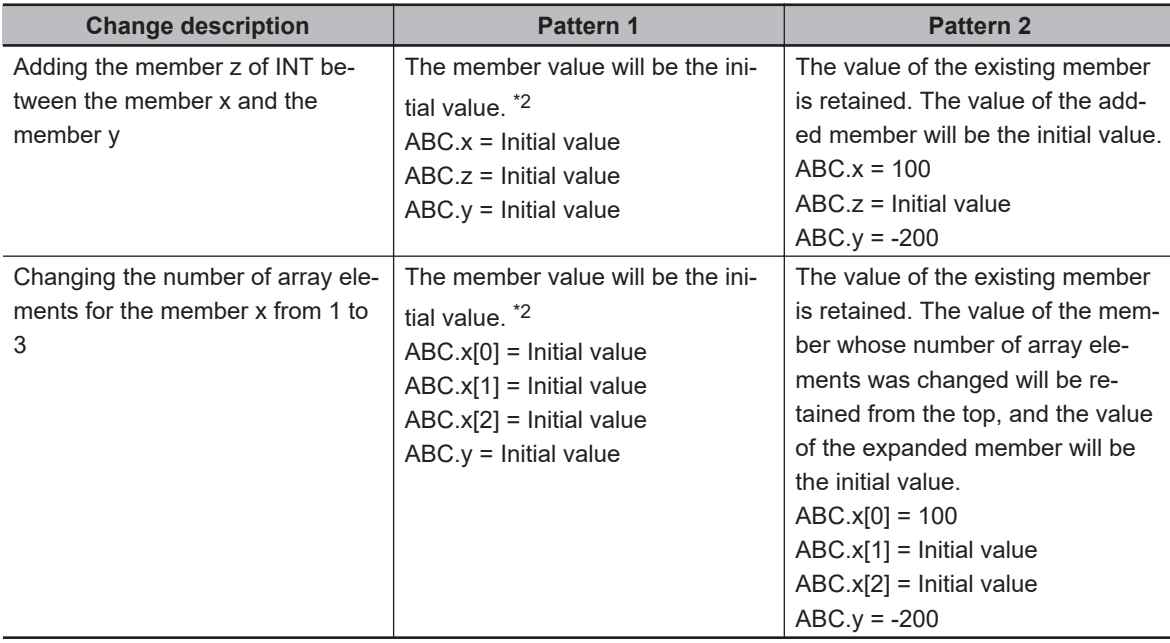

\*1. Implicit casting applies for changes in data types. Refer to *Implicit Casts* [on page 6-125](#page-416-0) for details on implicit casting.

### $\bullet$  Changes in a Union

Assume the union before changes on the Sysmac Studio is defined as in below.

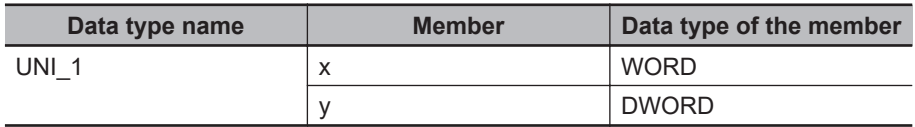

Assume the data type of the variable ABC is UNI\_1, the Retain attribute is set to retain, and the members have the following present values.

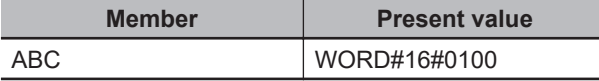

The relationship between changes in the data types and how the Controller treats the variables are given below.

If the condition applies both to retain and to change to the initial value, the variable value changes to the initial value.

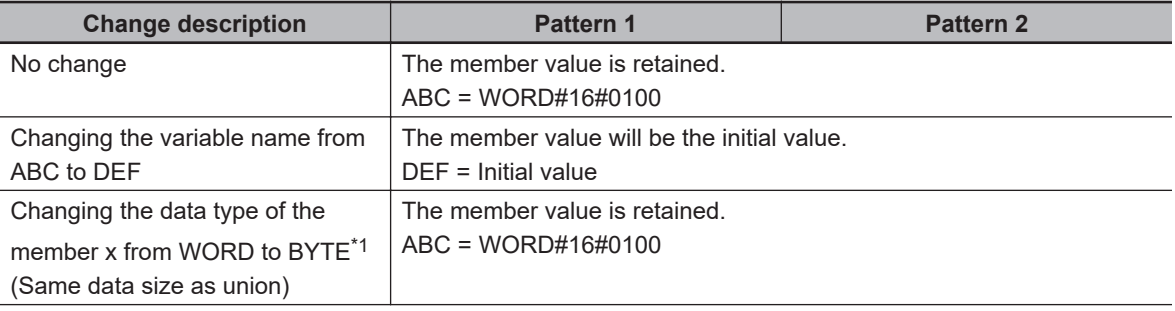

**6**

<sup>\*2.</sup> You can retain the value of the existing member if you upload the variable value before downloading and then download the variable value after downloading.

<span id="page-371-0"></span>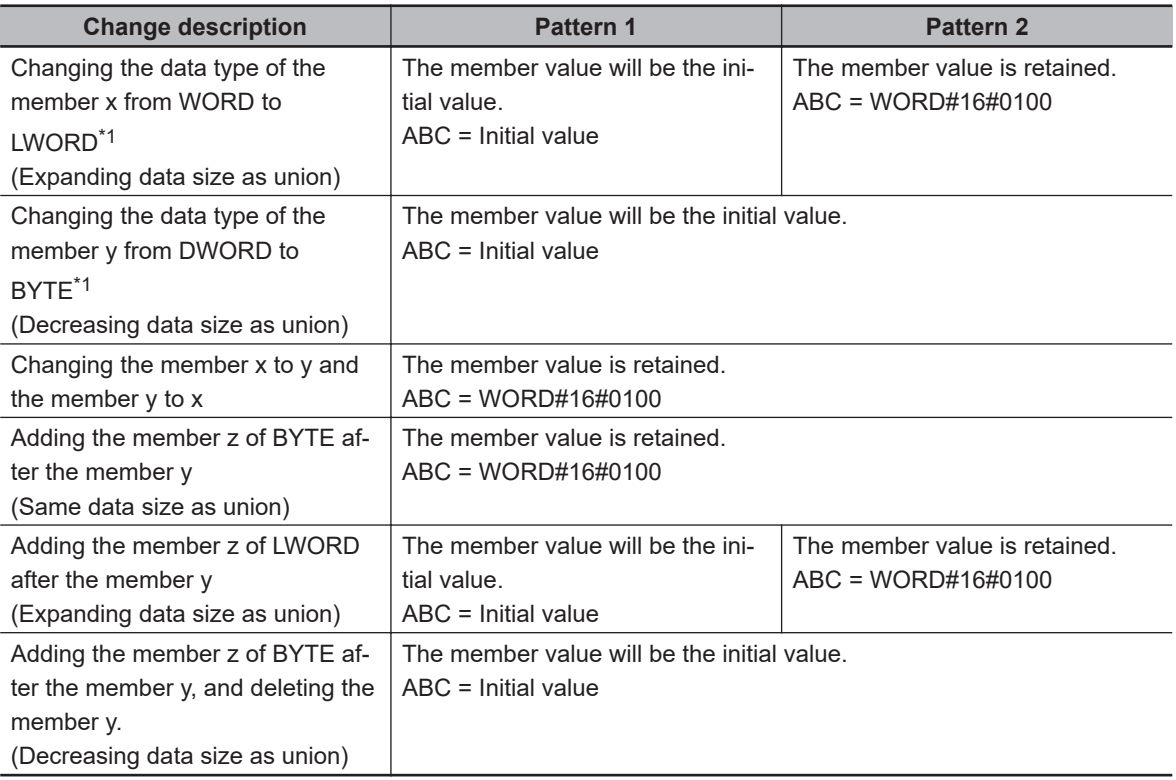

\*1. Implicit casting applies for changes in data types. Refer to *Implicit Casts* [on page 6-125](#page-416-0) for details on implicit casting.

### $\bullet$  **Changes in Array Variables**

Assume the array variables before changes on the Sysmac Studio are defined as in below.

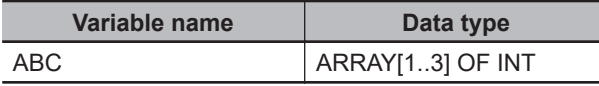

Assume the Retain attribute of the variable ABC is set to retain, and the elements have the following present values.

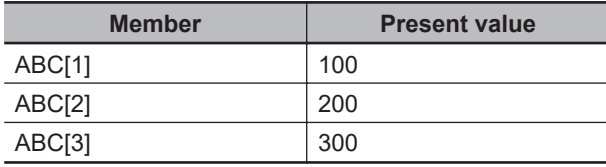

The relationship between changes in the data types and how the Controller treats the variables are given below.

If the condition applies both to retain and to change to the initial value, the variable value changes to the initial value.

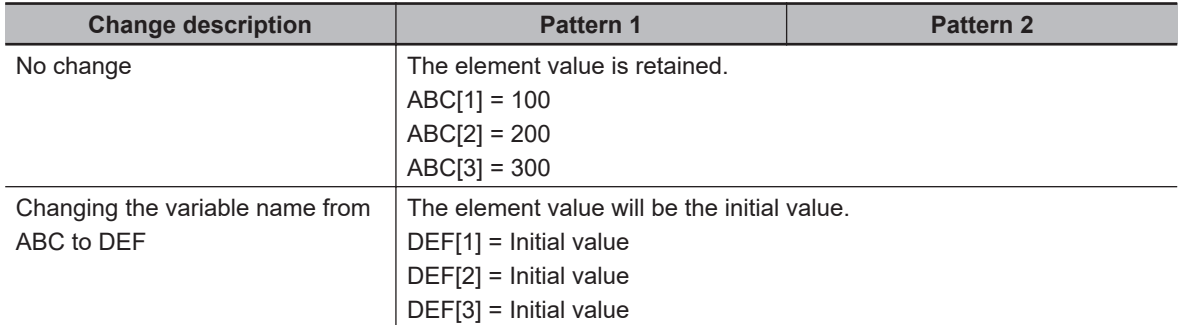

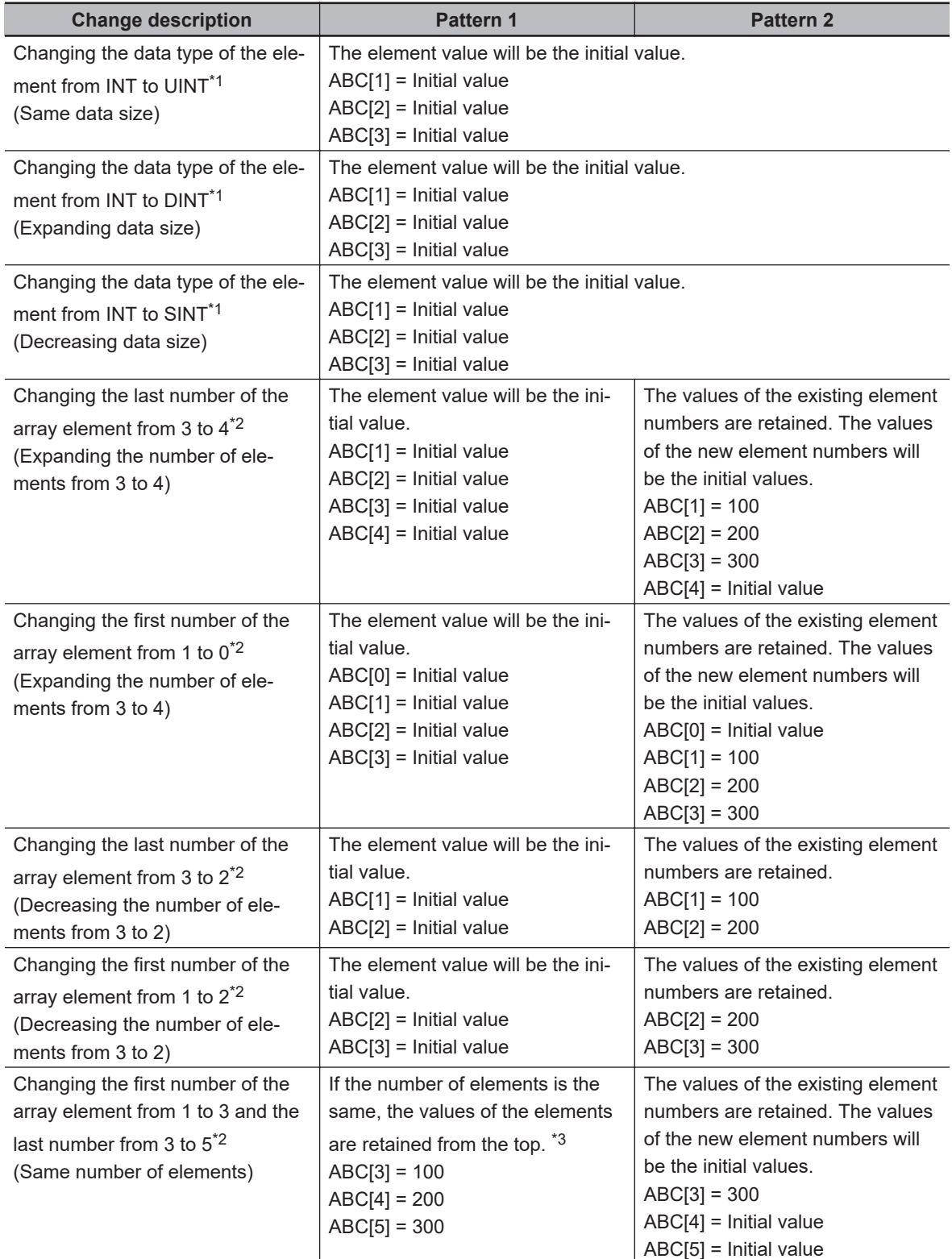

\*1. Implicit casting applies for changes in data types. Refer to *Implicit Casts* [on page 6-125](#page-416-0) for details on implicit casting.

- \*2. The result will be the same for basic and derivative data types.
- \*3. If the number of elements is expanded or decreased, all values of the elements will be the initial values.

### $\bullet$  **Changes in an Enumeration**

Assume the enumeration before changes on the Sysmac Studio are defined as in below.

**6**

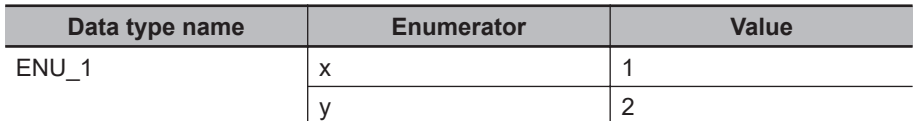

Assume the data type of the variable ABC is ENU\_1, the Retain attribute is set to retain, and the variable has the following present value.

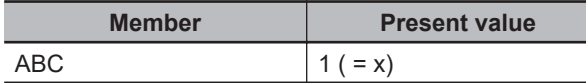

The relationship between changes in the data types and how the Controller treats the variables are given below.

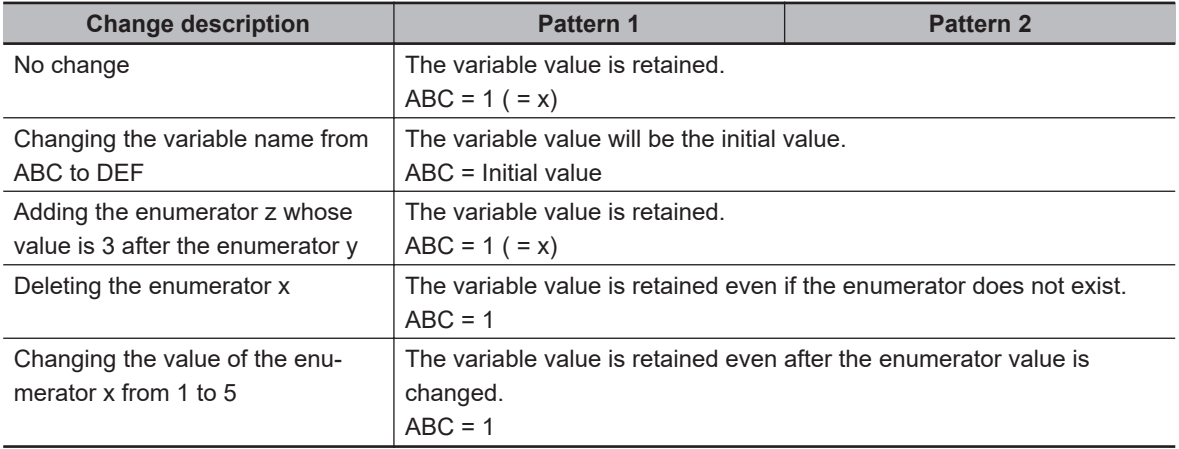

### **6-3-10 Function Block Instances**

Function block instances are added to and displayed in the local variable table as a data type.

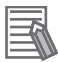

#### **Additional Information**

A function block instance is treated as a local variable of the program in which the instance is created. As such, the instance is added to and displayed in the local variable table of the program. You cannot treat these instances as global variables.

### **6-3-11 Monitoring Variable Values**

You can monitor the value of variables from a Watch Tab Page on the Sysmac Studio.

*1* Select **Watch Tab Page** from the View Menu. The Watch Tab Page is displayed.

- *2* Establish an online connection with the Controller and register the variables in one of the following ways.
	- 1) Enter the variable in the name cell in the Watch Tab Page.
	- 2) Drag variables to the Watch Tab Page from an editor or variable table.

The present values of the variables are displayed.

### <span id="page-374-0"></span>**6-3-12 Restrictions on Variable Names and Other Program-related Names**

The following is a list of restrictions on program-related names.

# **Character Restrictions**

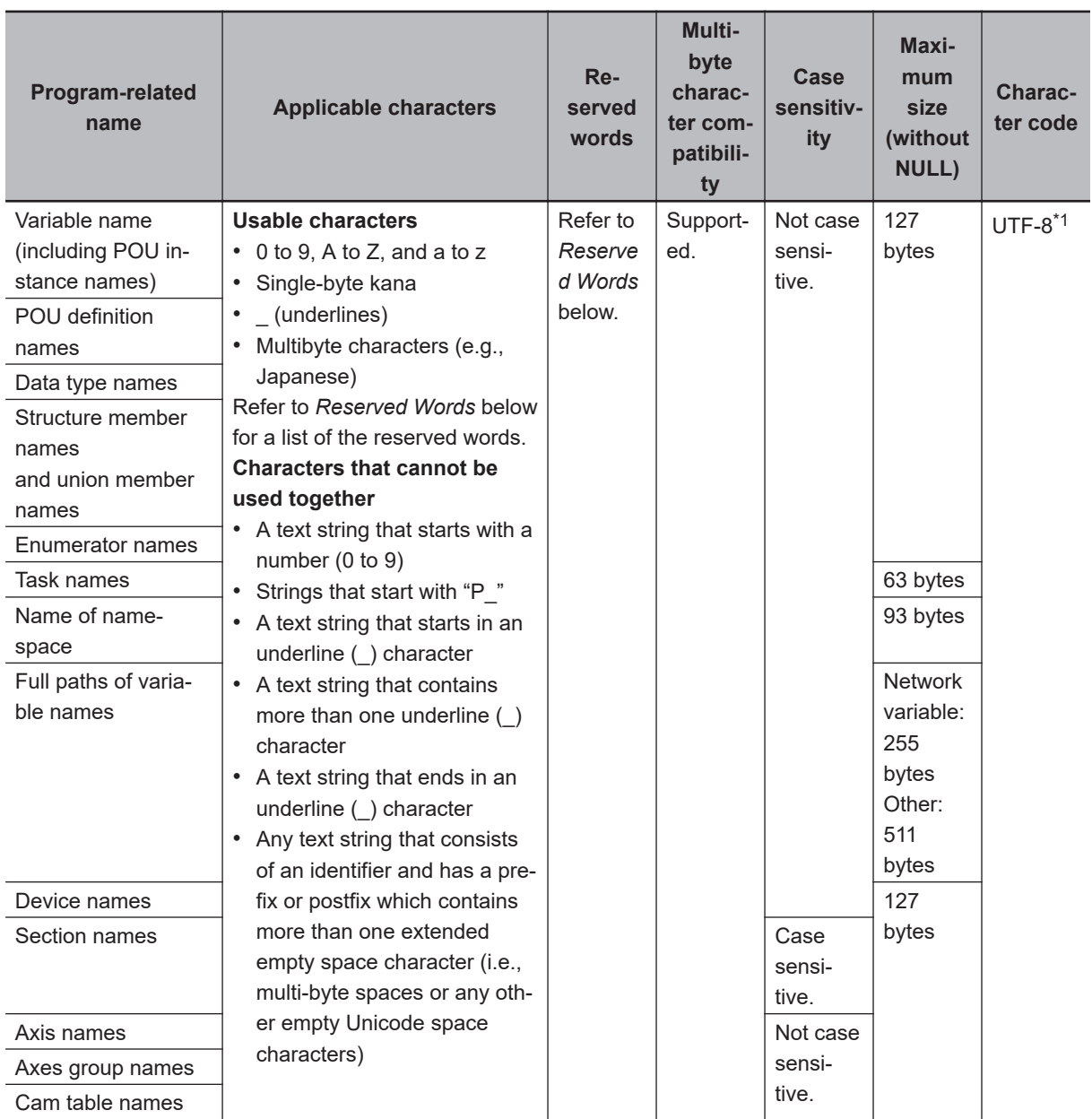

\*1. For UTF-8, single-byte alphanumeric characters each use 1 byte. Multibyte characters each use more than 1 byte. Japanese characters require approximately 3 bytes.

# **Reserved Words**

An error is detected during the program check for the following names.

• A name that is the same as any of the instructions that are described in the *NJ/NX-series Instructions Reference Manual (Cat. No. W502)*

- A name that is the same as any of the instructions that are described in the *NJ/NX-series Motion Control Instructions Reference Manual (Cat. No. W508)*
- Words that are reserved by the system

# **Names That Must Be Unique**

The following names must be unique. An error is detected during the program check if they are not.

- Global variable names in the same CPU Unit
- Variable names in the same POU
- Section names in the same POU
- Member names in the same union or structure
- Enumerators in the same enumeration
- Local variable names and global variable names
- POU names and data type names
- Data type names and variable names
- Enumerators of an enumeration and enumerators of another enumeration
- Enumerators and variable names

# **6-4 Constants (Literals)**

This section describes constants in detail.

### **6-4-1 Constants**

The value of a variable changes depending on the data that is assigned to that variable. The value of a constant never changes.

Unlike variables, constants are not stored in memory. You can use constants in the algorithm of a POU without the need to declare them.

In the NJ/NX-series Controllers, constants have a data type in the same way as variables.

### **6-4-2 Notation for Different Data Types**

This section gives the notation for constants with different data types. A building error will occur if you use any other notation for a constant.

# **Boolean Data**

"BOOL" is used as the data type name for Boolean data. You can use the following values: 1, 0, TRUE, and FALSE. The meanings of the notations are given in the following table.

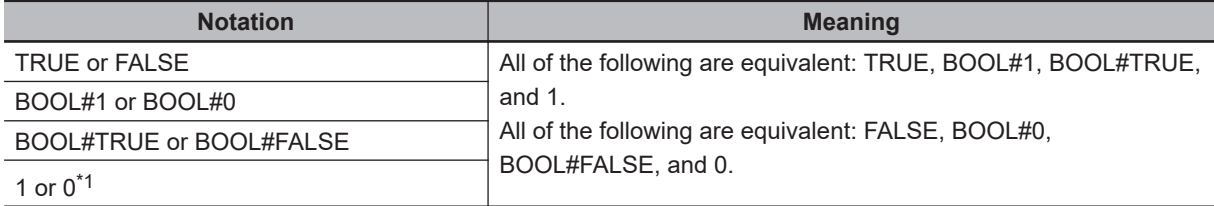

\*1. Sysmac Studio version 1.03 or higher is required to use 1 and 0. A building error will occur if you use 1 or 0 on Sysmac Studio version 1.02 or lower.

# **Bit Strings**

You can use any of the following data type names for bit string data: BYTE, WORD, DWORD, and LWORD. You can use any of the following bases: 2, 8, 10, and 16. The notations and notation examples are given in the following table.

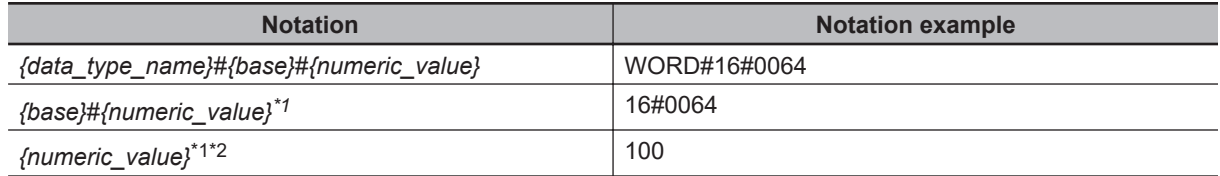

\*1. Sysmac Studio version 1.03 or higher is required to omit the data type name. A building error will occur if you omit the data type name on Sysmac Studio version 1.02 or lower.

\*2. A base of 10 (i.e., a decimal number) is assumed.

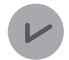

#### **Version Information**

Sysmac Studio version 1.03 or higher is required to use base 10 for bit string data. A building error will occur if you use 10 on Sysmac Studio version 1.02 or lower.

# **Integers**

You can use any of the following data type names for integer data: SINT, USINT, INT, UINT, DINT, UDINT, LINT, and ULINT. You can use any of the following bases: 2, 8, 10, and 16. The notations and notation examples are given in the following table.

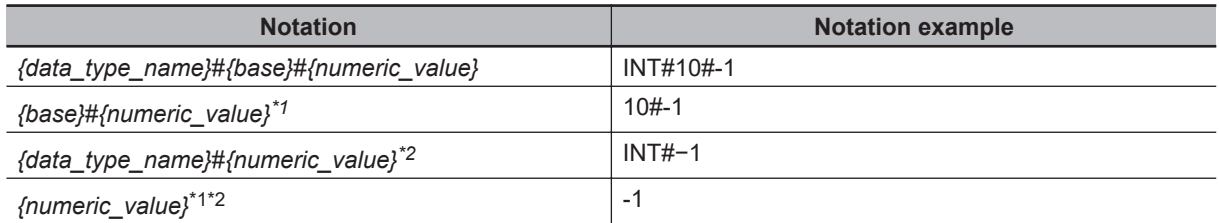

\*1. Sysmac Studio version 1.03 or higher is required to omit the data type name. A building error will occur if you omit the data type name on Sysmac Studio version 1.02 or lower.

\*2. A base of 10 (i.e., a decimal number) is assumed.

# **Real Numbers**

You can use any of the following data type names for real number data: REAL and LREAL. You can use only base 10 for real number data. The notations and notation examples are given in the following table.

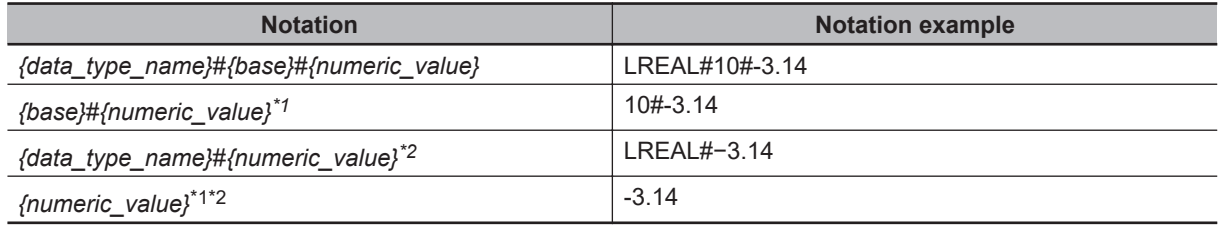

\*1. Sysmac Studio version 1.03 or higher is required to omit the data type name. A building error will occur if you omit the data type name on Sysmac Studio version 1.02 or lower.

\*2. A base of 10 (i.e., a decimal number) is assumed.

# **Durations**

You can use any of the following data type names for durations: TIME and T. The notations and notation examples are given in the following table.

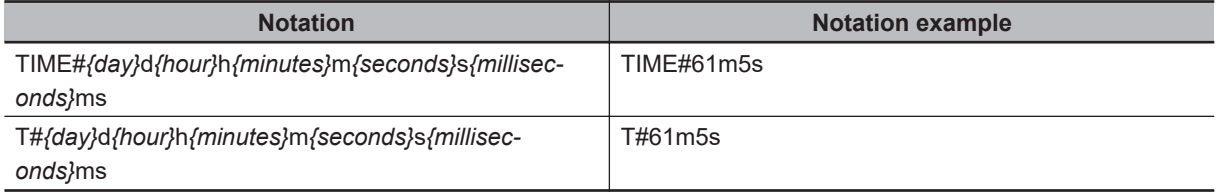

The following rules apply to duration data constants.

- It is not necessary to give all of the following: days, hours, minutes, seconds, and milliseconds. You must give at least one of them.
- You can use decimal points, such as in *TIME#12d3.5h*.
- You can give times that exceed the valid time ranges. For example, *T#-61m5s* expresses the same duration as *T#-1h1m5s*.
- All numeric values are interpreted as decimal values. A building error will occur if any number that is not a decimal number is used.
- You can change the order of the duration units. For example, *T#1h2d* expresses the same duration as *T#2d1h*.

# **Dates**

You can use any of the following data type names for date data: DATE and D. The notations and notation examples are given in the following table.

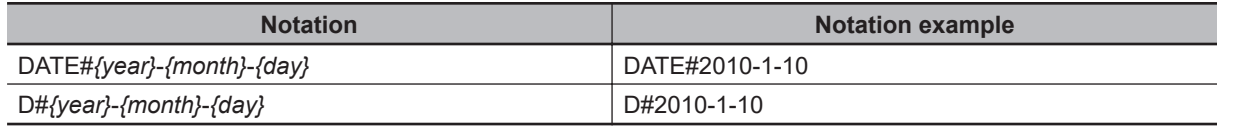

The following rules apply to date data constants.

- You can add one or more zeroes to the beginning of the year, month, or day. For example, *DATE#2010-01-10* expresses the same date as *D#2010-1-10*.
- A building error will occur if a valid date range is exceeded. For example, *D#2010-01-35* will cause an error.
- All numeric values are interpreted as decimal values. A building error will occur if any number that is not a decimal number is used.

# **Times of Day**

You can use any of the following data type names for time of day data: TIME\_OF\_DAY and TOD. The notations and notation examples are given in the following table.

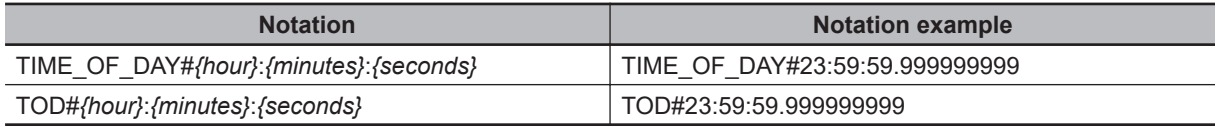

The following rules apply to time of day data constants.

- You can add one or more zeroes to the beginning of the hour, minutes, or seconds. For example, *TOD#23:01:01* expresses the same time of day as *TOD#23:1:1*.
- A building error will occur if a valid time range is exceeded. For example, *TOD#24:00:00* causes an error.
- All numeric values are interpreted as decimal values. A building error will occur if any number that is not a decimal number is used.

# **Dates and Times**

You can use any of the following data type names for date and time data: DATE\_AND\_TIME and DT. The notations and notation examples are given in the following table.

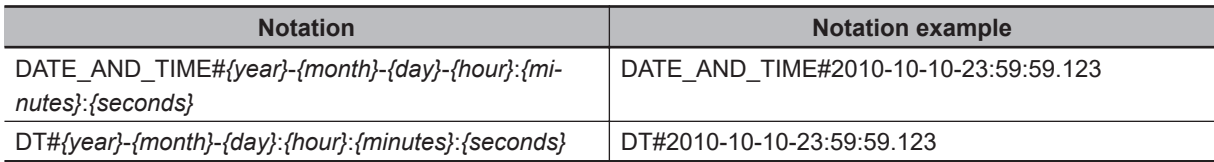

The following rules apply to date and time data constants.

- You can add one or more zeroes to the beginning of the year, month, day, hour, minutes, or seconds. For example, *DT#2010-01-10-23:01:01* expresses the same date and time as *DT#2010-1-10-23:1:1*.
- A building error will occur if a valid date and time range is exceeded. For example, *DT#2010-01-35-00:00:00* or *DT#2010-01-30-24:00:00* causes an error.
- All numeric values are interpreted as decimal values. A building error will occur if any number that is not a decimal number is used.

# **Text Strings**

To give text string data, enclose the text string in single-byte single quotation marks ('). You can also use "STRING" as the data type name. The notations and notation examples are given in the following table.

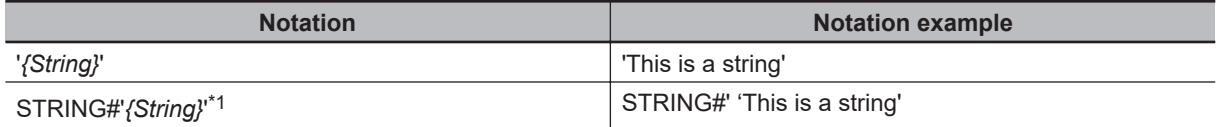

\*1. Sysmac Studio version 1.08 or higher is required to use "STRING."

The following rules apply to text string data constants.

- You can also specify a string with 0 characters. To do so, the notation is ''.
- As in the following example, a building error will occur if you specify any strings that span across multiple lines.

strVar := 'ABC

DEF'

• If you want to insert tabs, line break codes, or other special characters, you can use a dollar sign (\$) as an escape character before them. The escape character names and meanings are given in the following table.

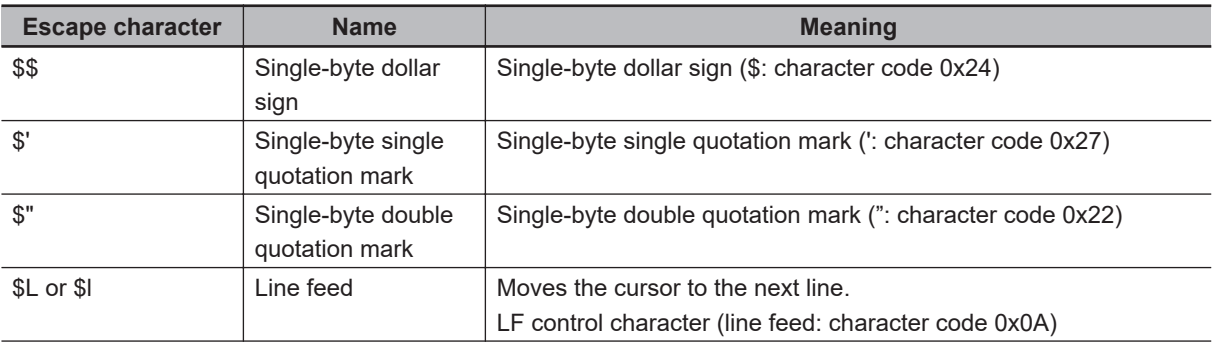

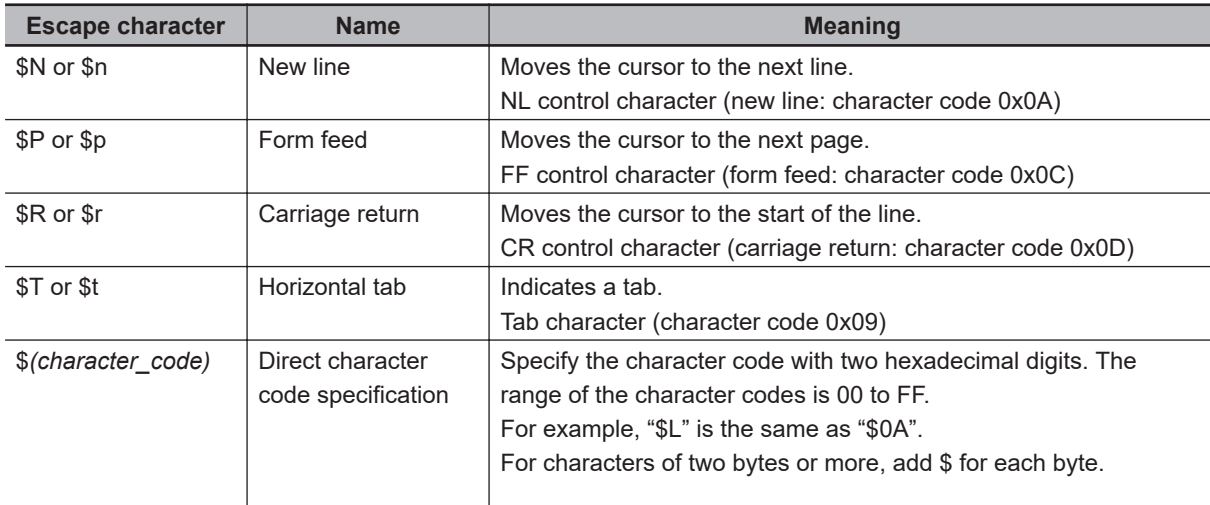

- You can also directly designate character codes. To do so, add \$ to the front of the character code. Give the character code with two hexadecimal digits. For example, the character code for a line break (\$L) is 0x0A, so \$0A is given.
- If you designate the character codes directly for characters of two bytes or more, add \$ for each byte.

# **Enumerations**

For enumeration data, the enumeration data type name and enumerator are given. The notations and notation examples are given in the following table.

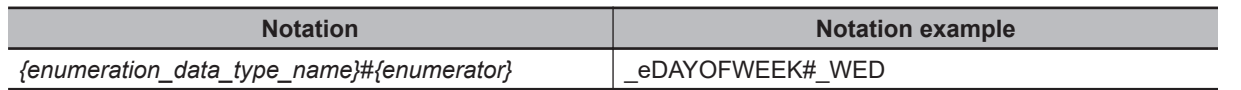

### **Additional Information**

To pass an enumerator to a function or function block for which the parameter specifies an enumerator, you can omit the enumeration data type name and give only the enumerator. For example, the \_eBCD\_FORMAT enumeration is specified for the *Format* input variable in the BinToBCDs instruction. Therefore, you can give either the enumeration data type name and enumerator as \_eBCD\_FORMAT#\_BCD0 or omit the enumeration data type name and give only BCD0.

# **6-5 Programming Languages**

This section describes the programming languages in detail.

Refer to the *Sysmac Studio Version 1 Operation Manual (Cat. No. W504)* for details on entering programs with the Sysmac Studio.

### **6-5-1 Programming Languages**

The languages used to express the algorithms in a POU (program, function, or function block) are called the programming languages.

There are two different programming languages that you can use for an NJ/NX-series Controller: ladder diagram language (LD) and ST (structured text) language.

### **6-5-2 Ladder Diagram Language**

The ladder diagram language (LD) is a graphical programming language that is written in a form that appears similar to electrical circuits. Each object for processing, including functions and function blocks, is represented as a diagram. Those objects are connected together with lines to build the algorithm. Algorithms that are written in the ladder diagram language are called ladder diagrams.

# **General Structure of the Ladder Diagram Language**

A ladder diagram consists of left and right bus bars, connecting lines, ladder diagram structure elements (e.g., inputs and outputs), functions, and function blocks.\*

\* Only Jump instructions and Label instructions are expressed with symbols that indicate the jumps and labels.

Algorithms are made of multiple rungs connected together.

A rung is a connection of all configuration elements between the left bus bar and the right bus bar. A program rung consists of logic blocks that begin with an LD/LD NOT instruction that indicates a logical start.

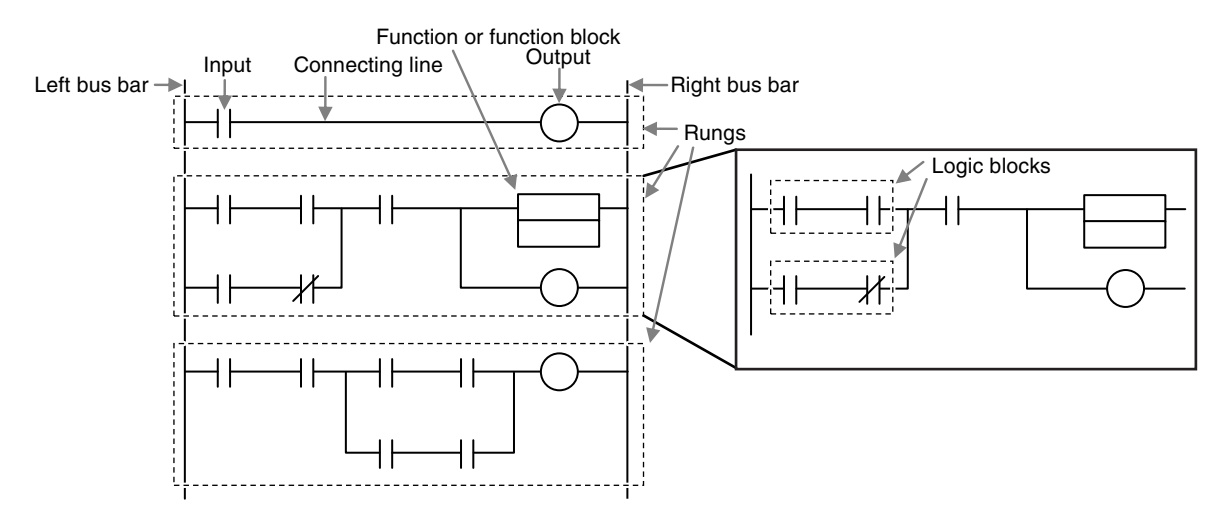

### **e** Bus Bars

The vertical lines on the left and right sides of a ladder diagram are called the bus bars. These bus bars always have a status of either TRUE or FALSE. If you think of the ladder diagram as an electrical circuit, these states represent the flow of current through the circuit.

When a POU that is written as a ladder diagram is executed, the value of the left bus bar changes to TRUE. As a result, all inputs and other configuration elements connected to the left bus bar also become TRUE. Execution progresses as elements to the right are also changed to TRUE based on the operation of these configuration elements.

This cascade of the TRUE state is called the "power flow." The left bus bar is the source of this power flow.

### $\bullet$  **Connecting Lines**

The straight horizontal lines that connect the bus bar and the configuration elements are called connecting lines.

Connecting lines can be either TRUE or FALSE and can transfer the power flow from the left to the right.

### $\bullet$  Inputs

Inputs are placed along the connecting line to receive the power flow and operate accordingly. There are several different types of inputs and, depending on their specifications, they will either transfer the power flow from the left to the right or prevent the power flow from passing through. When an input transfers the power flow to the right, the connecting line to the right of the input will become TRUE. If the power flow is inhibited, the connecting line to the right of the input will remain FALSE.

For detailed specifications on inputs, refer to the *NJ/NX-series Instructions Reference Manual (Cat. No. W502)*.

### $\bullet$  Outputs

Outputs are placed along the connecting line to receive the power flow and operate accordingly. An output writes the TRUE or FALSE value to a variable.

There are different types of outputs. For detailed specifications on outputs, refer to the *NJ/NXseries Instructions Reference Manual (Cat. No. W502)*.

### **• Functions and Function Blocks**

Functions and function blocks are placed along the connecting line to receive the power flow and operate accordingly.

For detailed instruction specifications, refer to the *NJ/NX-series Instructions Reference Manual (Cat. No. W502)*.

# **Order of Execution for Ladder Diagrams**

Inputs, outputs, functions, and function blocks are executed when they receive the power flow. The order of execution for a ladder diagram is from top to bottom. Elements at the same level are executed from left to right.

# **Ladder Diagram Completion**

A ladder diagram is executed in order from top to bottom. When the execution reaches the very bottom, the process is completed.

However, the process will also end if an END or RETURN instruction is encountered at any point during the process. No processes after those instructions are executed.

# **Controlling Execution of Ladder Diagrams**

Ladder diagrams are generally executed from top to bottom, but you can use execution control instructions to change the execution order.

In the following example, when the value of program input a changes to TRUE, execution will move to the point labeled 'ExceptionProcessing'.

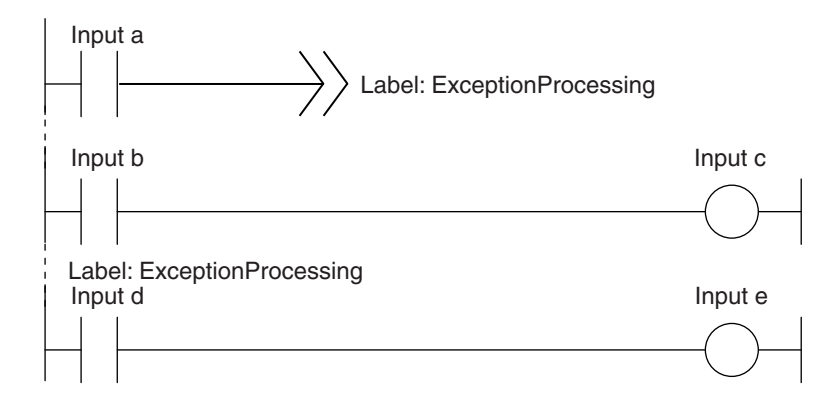

# **Connecting Functions and Function Blocks in a Ladder Diagram**

### $\bullet$  **Connection Configurations**

You use the following two types of connections for functions or function blocks.

#### 1. **Power Flow Input and Output**

In a ladder diagram, the line that connects an input variable of a function or function block and the left bus bar indicates a BOOL input and the line that connects an output variable to the right bus bar indicates a BOOL output.

Example:

Inputs are connected in the power flow that connects to the left bus bar. Outputs are connected in the power flow that connects to the right bus bar.

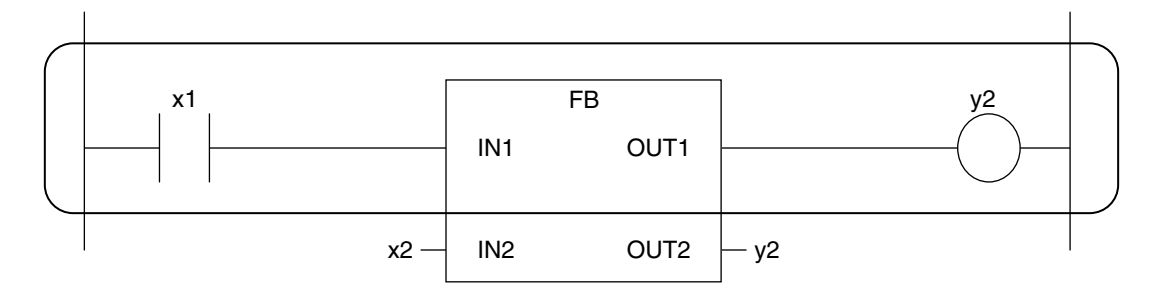

#### 2. **Parameter Inputs and Parameter Outputs**

In a ladder diagram, parameter inputs and outputs are specified when the input and output variables of a function or function block are not connected to the left and right bus bars.

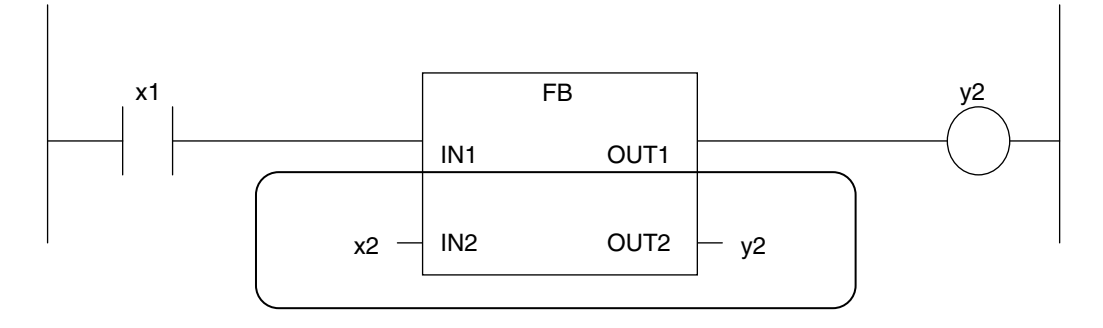

As shown below, you can specify either variables or constants for input and output parameters.

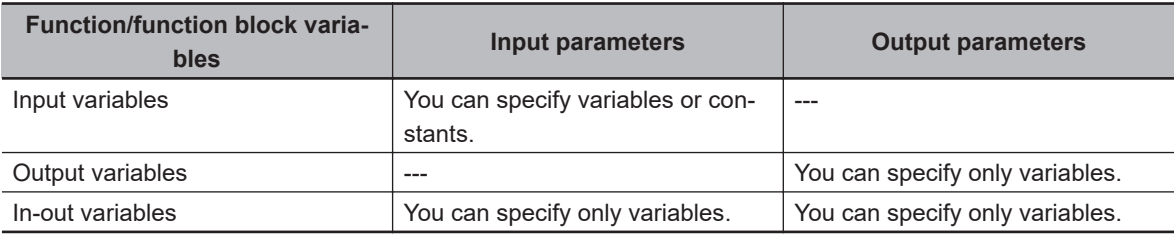

### $\bullet$  Number of BOOL Variables

At least one BOOL variable each is required for the input and the output (such as *EN* and *ENO*) of a function or function block.

Example:

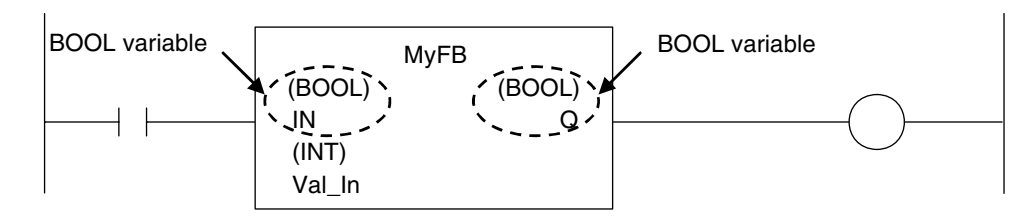

### $\bullet$  **Connections Based on the BOOL Variable Positions**

The top BOOL variables are connected to the left and right bus bars. In other words, they become the power flow input and power flow output.

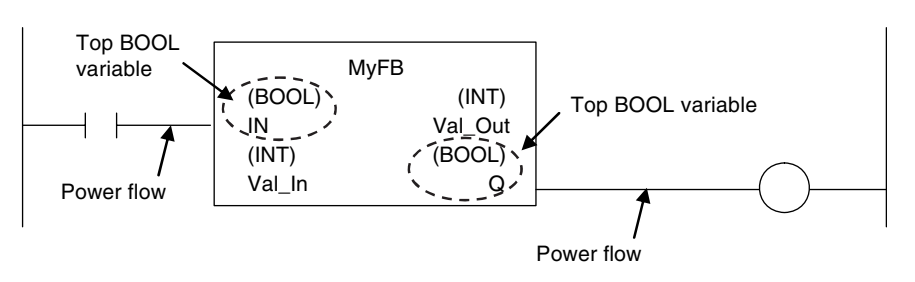

There is only one power flow input and one power flow output for each function or function block. All other BOOL variables that are not at the top are for parameter inputs and parameter outputs.

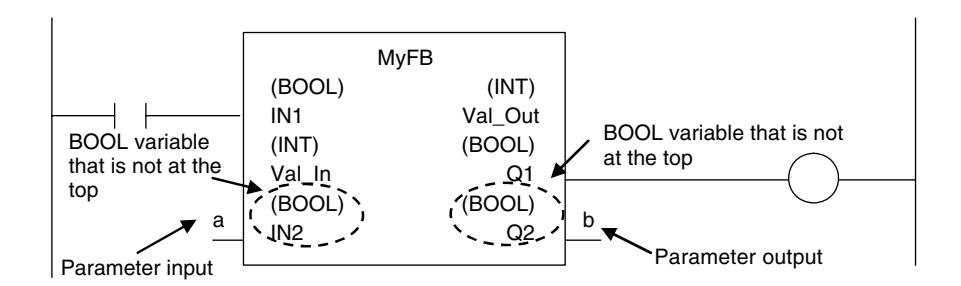

You cannot connect multiple BOOL variables to the left bus bar or the right bus bar as shown below.

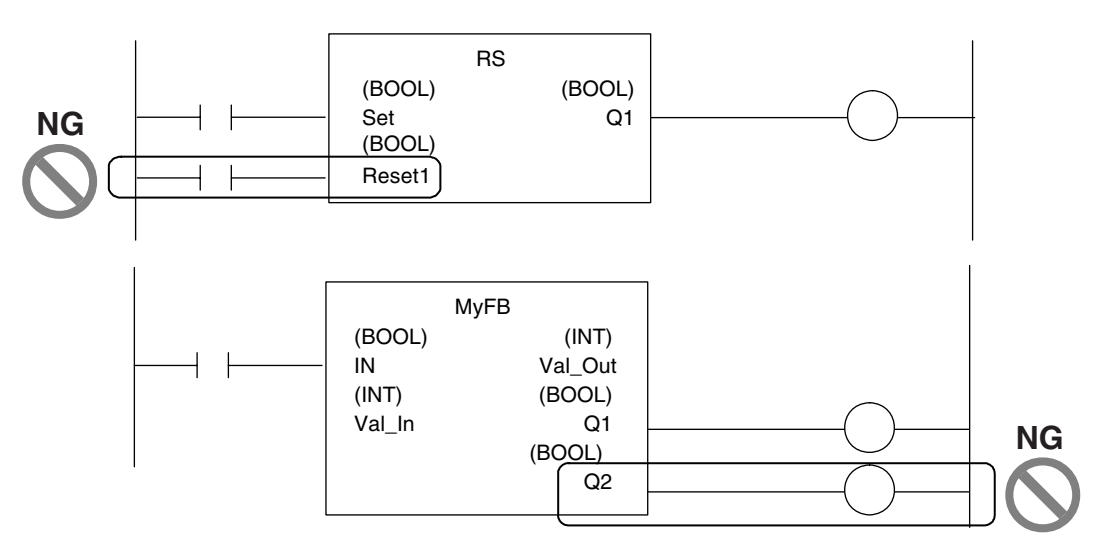

You do not have to connect an OUT instruction to the right bus bar. You can connect the function or function block directly.

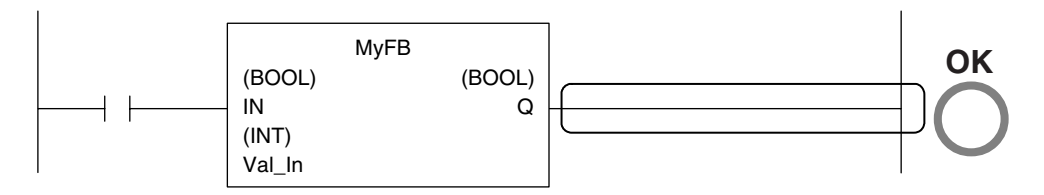

A LD instruction is not necessarily required. You can also connect directly to the left bus bar.

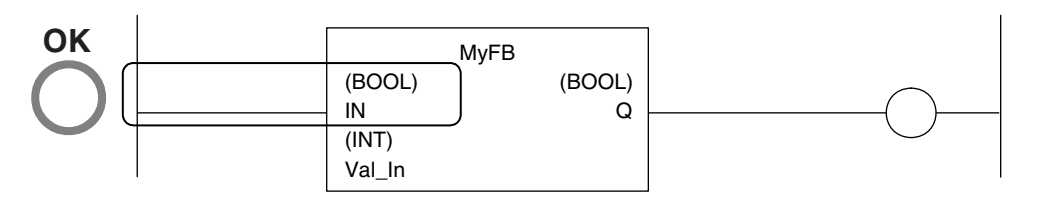

### **e** Cascade Connections

Cascade connections in which the output of a function or function block is connected to the input of another function or function block are allowed only for power flow outputs and inputs.

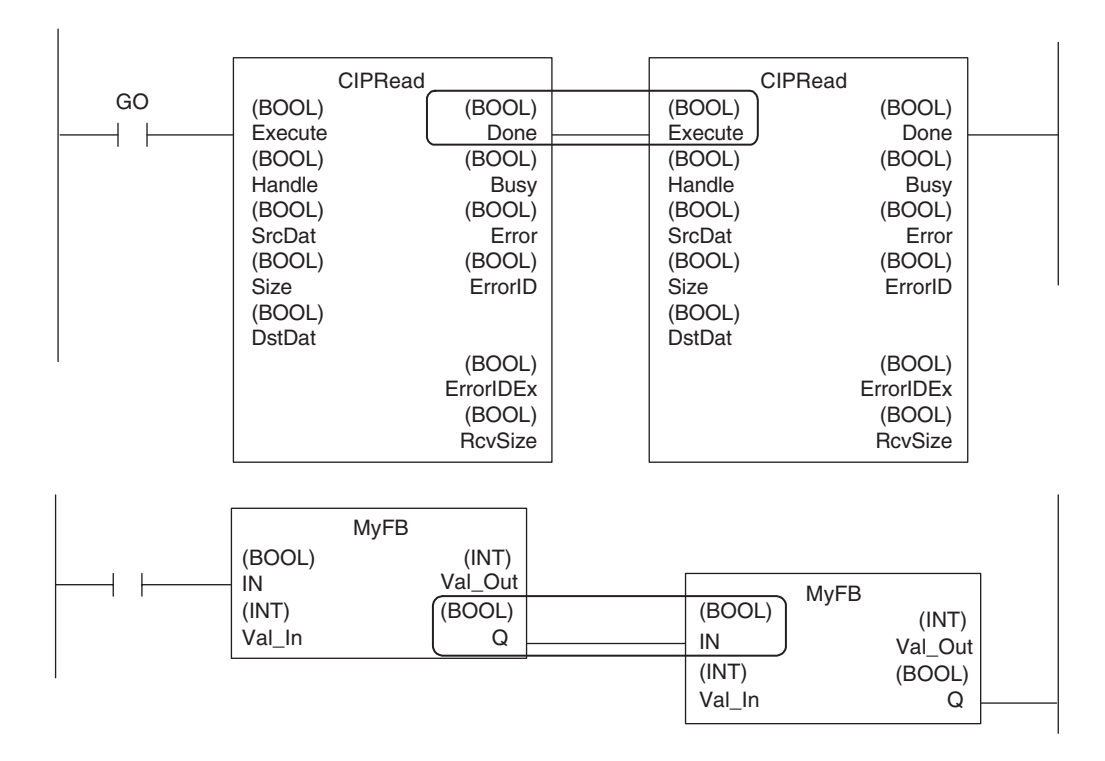

• You can branch the power flow output. Example:

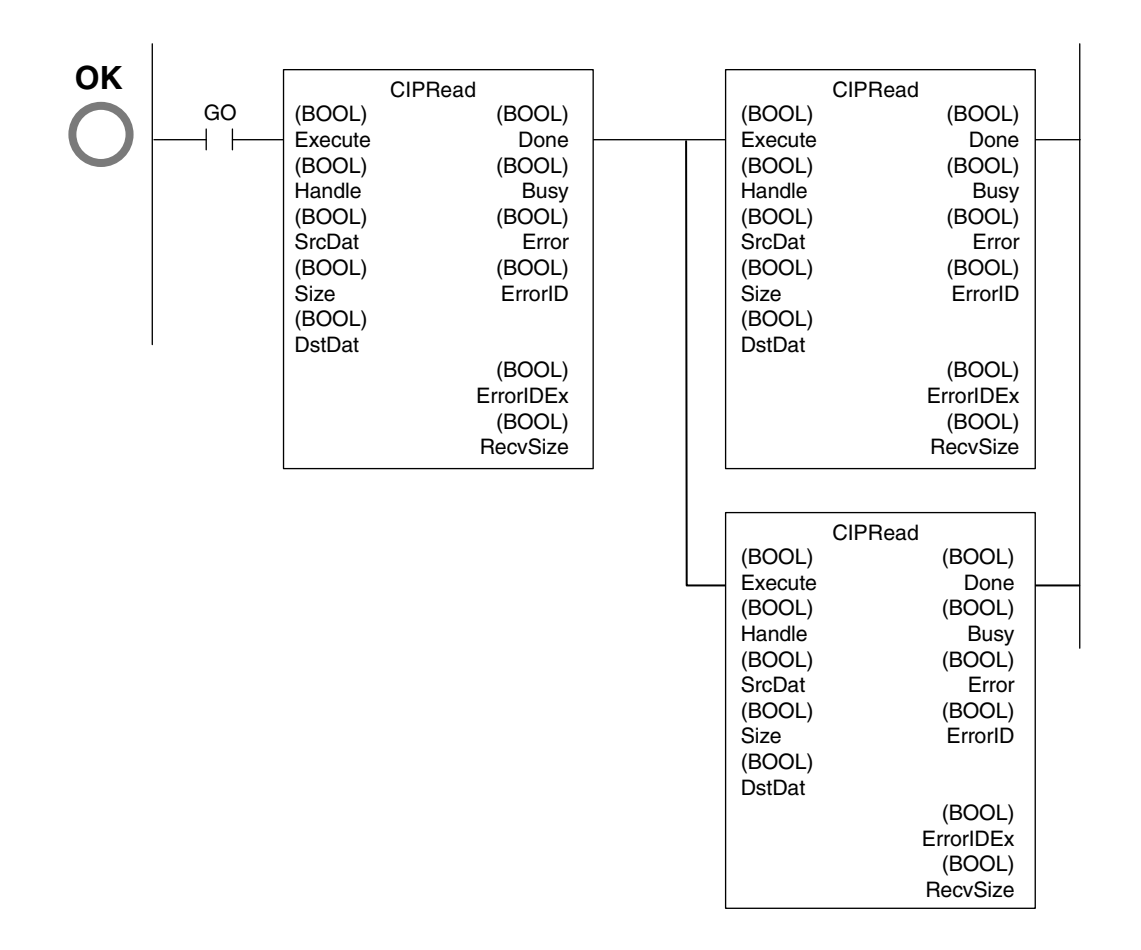

Restriction

• You cannot create closed loops or intersect connecting lines. Example:

**6-5 Programming Languages**

6-5 Programming Languages

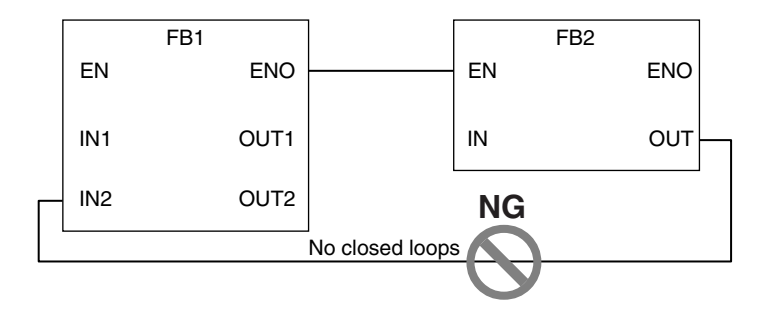

### $\bullet$  **Reversing Inputs**

You can reverse the value of a BOOL input variable when you input it to an instruction.

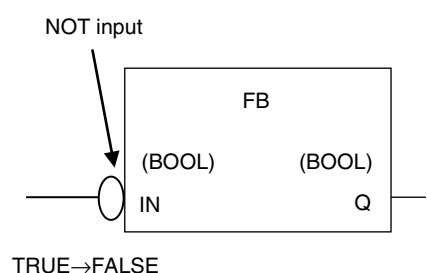

FALSE→TRUE

# **Inline ST**

### $\bullet$  Introduction

Inline ST is a ladder diagram programming element in which you can write ST language code in a box called an inline ST box (a blank text input area) within a ladder diagram.

This allows you to easily code numeric data processing and text string processing within ladder diagrams.

The connecting line to an inline ST box becomes its execution condition. The ST code inside of the box is executed based on that connecting line. Refer to the following figure.

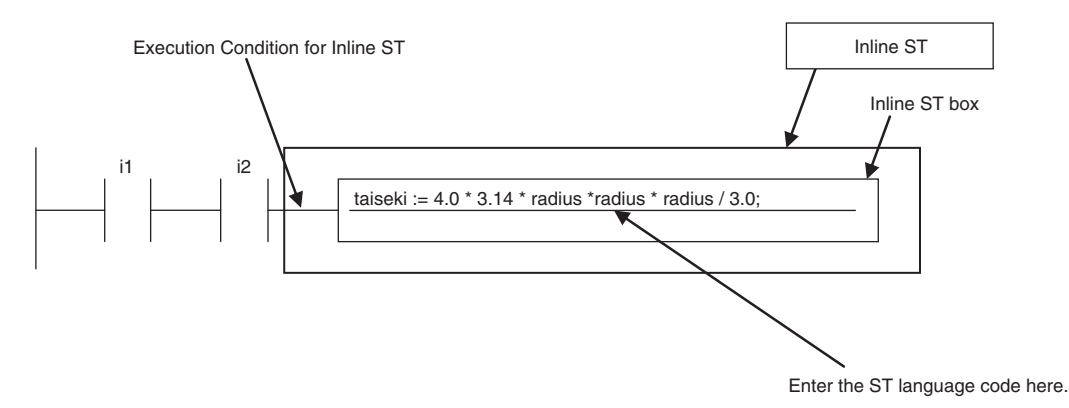

Inline ST is treated as a rung element in a ladder diagram. Therefore, unlike functions and function blocks, they have no input, output, or in-out variables.

### **• Restrictions for Inline ST**

You can write ST language code in inline ST boxes.

### **e** Execution Conditions for Inline ST

The execution conditions for inline ST are shown in the following table.

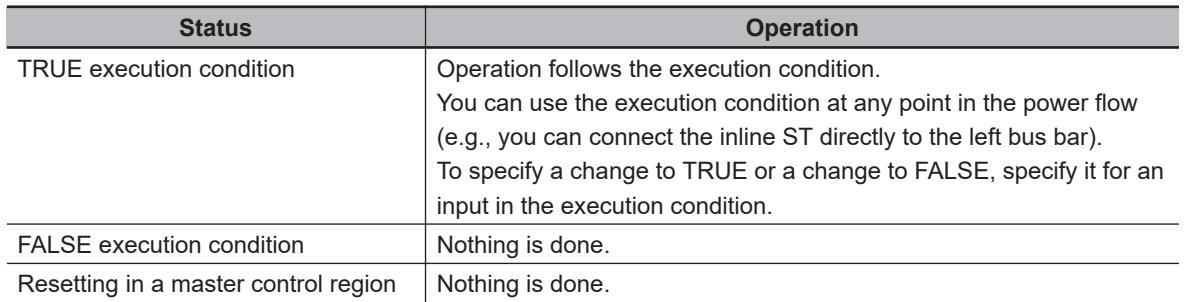

### $\bullet$  **Scope of Variables in Inline ST**

The scope of variables that you can access from inline ST is the same as the POU of the ladder diagram that contains the inline ST.

### ● Restrictions for Inline ST

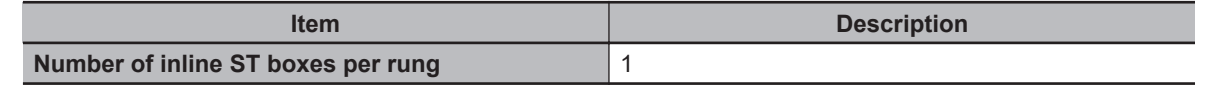

### **6-5-3 Structured Text Language**

The ST (structured text) language is a high-level language code for industrial controls (mainly PLCs) defined by the IEC 61131-3 standard.

The standard control statements, operators, and functions make the ST language ideal for mathematical processing that is difficult to write in ladder diagrams.

The features of ST are described below.

- Loop constructs and control constructs such as IF THEN ELSE are provided.
- You can write programs like high-level languages such as C, and you can include comments to make the program easy to read.

 $\frac{2}{3}$ // Determine TableNo FOR i:= 0 TO ItemNum DO  $\Box$  $\frac{4}{5}$ IF (MinNo[i]  $\leq$  ItemBox[i]) AND (ItemBox[i]  $\leq$  MaxNo[i]) THEN // Normal 白  $\frac{6}{7}$ TableNo[i] := ItemBox[i];<br>RangeOK[i] := TRUE; 8  $\overline{9}$ // Upper ELSIF (ItemBox[i] > MaxNo[i]) THEN TableNo[i] := MaxNo[i]:<br>RangeOK[i] := FALSE:  $10$ 11  $12$  $1\overline{3}$ **ELSE** // Lower  $\frac{14}{15}$  $TableNo[i] := MinNo[i];$  $RangeOK[i] := FALSE$ : 16  $17$ END\_IF: 18  $19$ END\_FOR:

# **Structure of ST**

ST code consists of one or more statements. One statement is the equivalent of one process. Statements are executed from top to bottom, one line at a time, until the process is completed. Statements are made up of keywords and expressions. A keyword is a symbol or string that expresses assignment or execution control. An expression is a code that calculates a value from variables, constants, function return values, and/or a combination of those, along with various operators. A statement represents a process that completes by itself. Expressions form a statement by using a combination of values and keywords.

Example of an Assignment Statement:

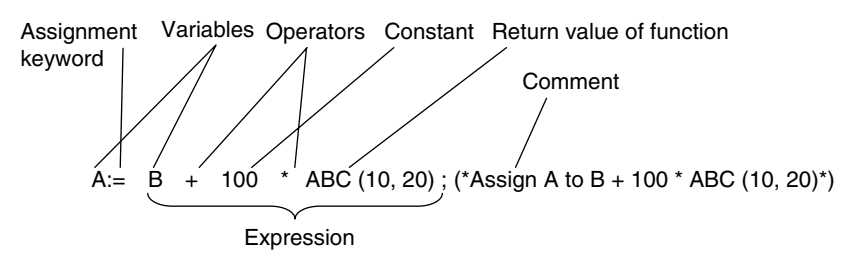

Example of an IF Construct:

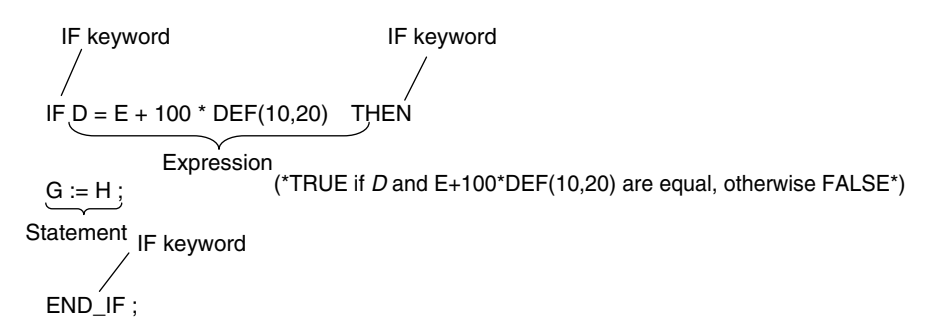

# **ST Language Expressions**

### $\bullet$  **Statement Separators**

- Statements must end with a single-byte semicolon (;). Statements are not considered complete with only a carriage return at the end. This allows you to write long statements across multiple lines.
- One statement must end with one single-byte semicolon (;). In the following example, the IF construct contains a single assignment statement. Each statement must be ended with a single-byte semicolon (;).

IF A=B THEN  
\n
$$
C := D
$$
;  $\left.\begin{array}{c} \text{Assignment} \\ \text{stab\_IF}; \end{array}\right\}$  IF construct  $END_I/F$ ;

### **e** Comment

- You can write comments in your program to make the code easier to understand.
- Statements written as comments are not executed.

• The two methods to insert comments are described below.

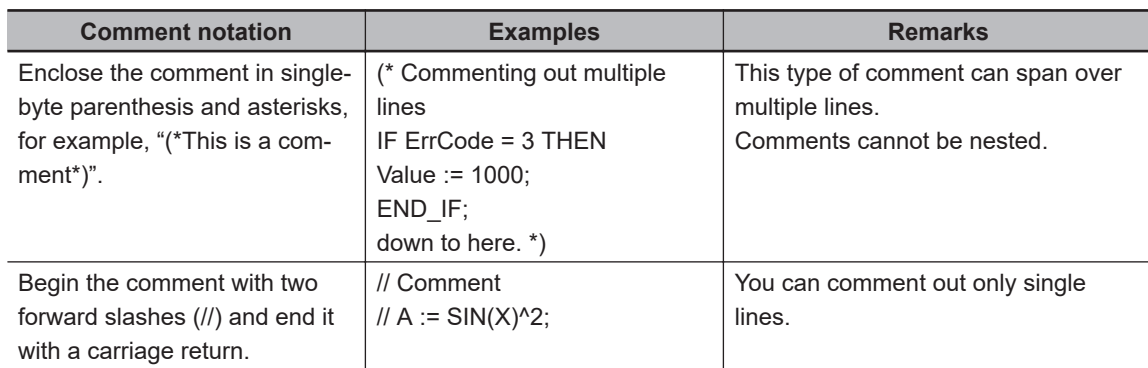

### $\bullet$  **Spaces, Carriage Returns, and Tabs**

- You can place any number of spaces, carriage returns, and tabs in your code at any location. This allows you to add spaces or tabs before statements and carriage returns between operators/keywords and expressions in order to make your code easier to read.
- Always enter a token separator, such as a space, carriage return, or tab, between operators/ keywords and variables.

Example: **I** indicates where you must insert a token separator, such as a space, carriage return, or tab.

```
IF \blacksquare A>0 \blacksquare THEN \blacksquare X:=10;
ELSE
   X:=0;
END_IF;
```
### $\bullet$  **Lowercase/Uppercase, Single-byte/double-byte Characters**

- Operators, keywords, and variable names are not case sensitive.
- Operators, keywords, and variable names must always be in single-byte characters. A syntax error will occur if you input double-byte characters.

### **• Variables and Prohibited Characters**

Refer to *[6-3-12 Restrictions on Variable Names and Other Program-related Names](#page-374-0)* on page 6-83 for restrictions on variable names.

### $\bullet$  **Text Strings**

Refer to *[6-3-12 Restrictions on Variable Names and Other Program-related Names](#page-374-0)* on page 6-83 for restrictions on text strings.

# **ST Keywords and Operators**

#### **e** Statement Keywords

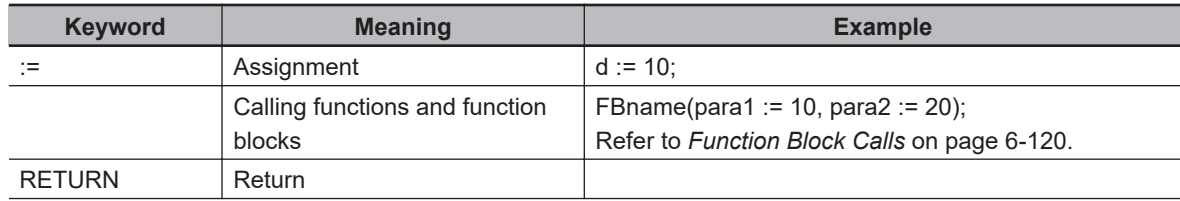

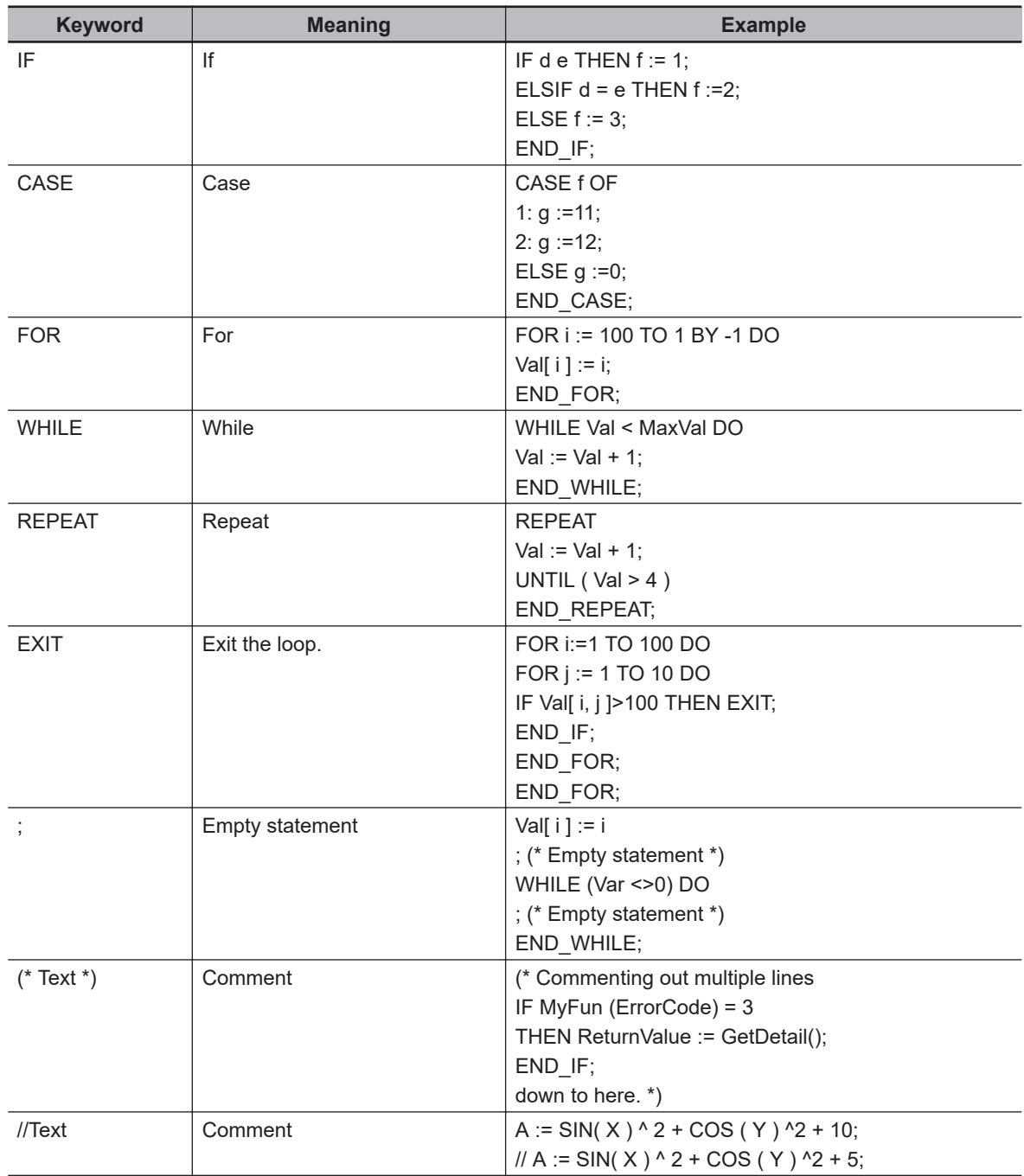

### $\bullet$  Operators

The following table gives the operators and their order of priority.

If operators with different priorities are mixed in one expression, the operators with the highest priorities are executed first. You can use up to 64 operators in one expression. Example: X:=(1+2)−3\*4; In this case, variable X is assigned a value of −9.

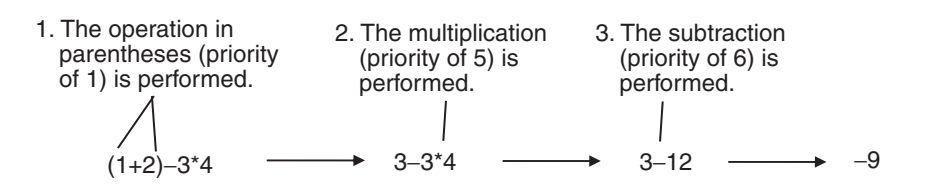

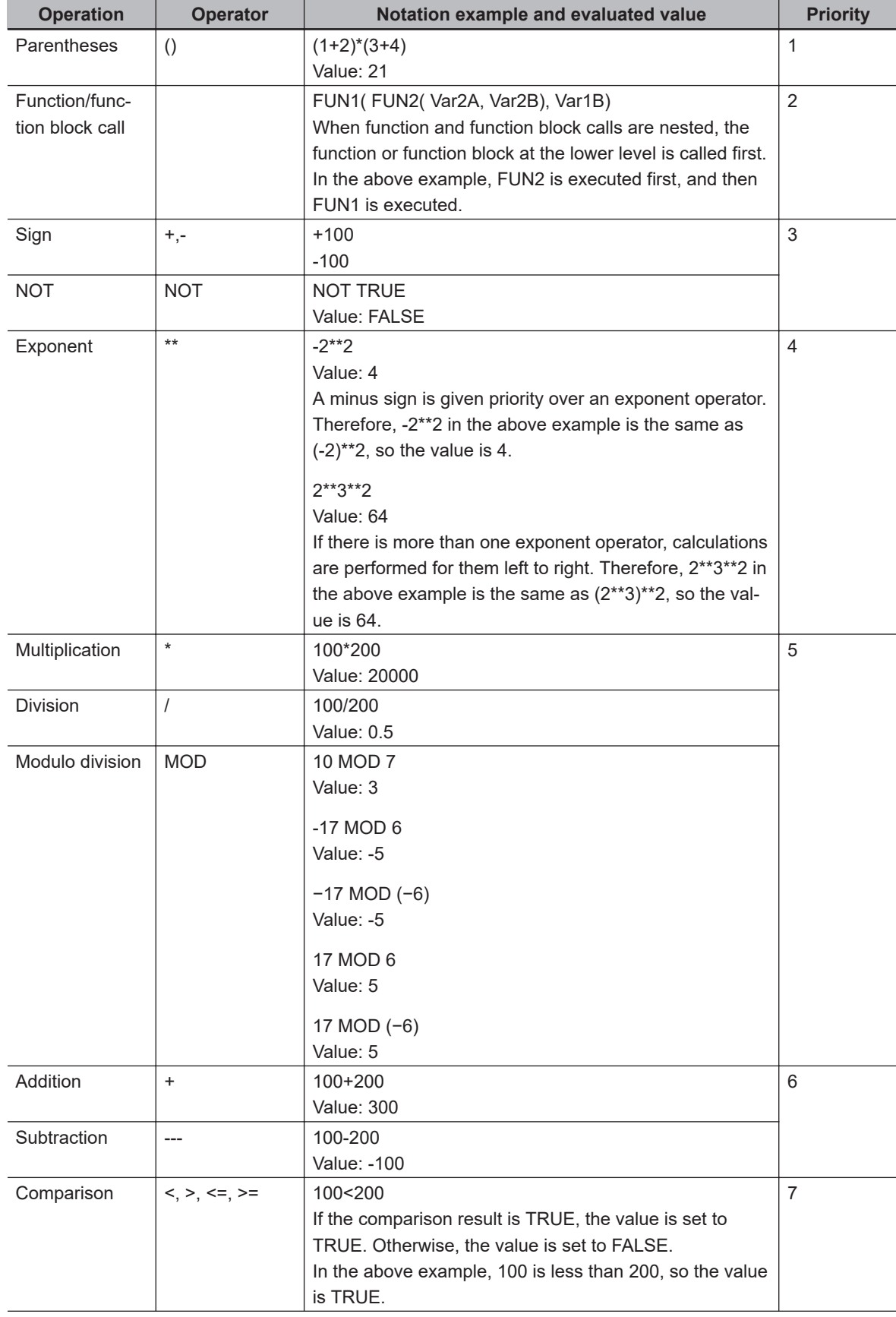

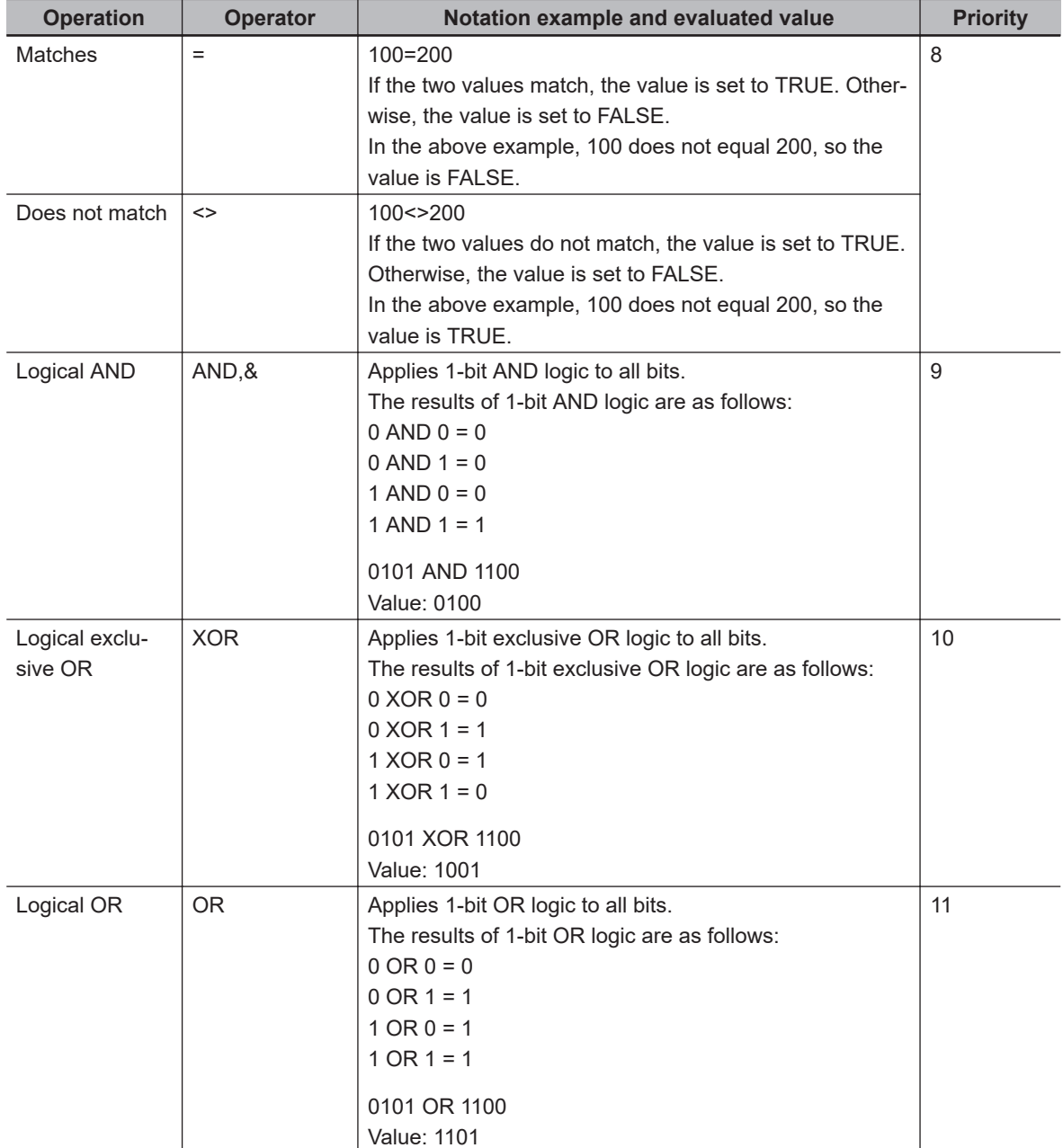

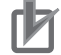

#### **Precautions for Correct Use**

The intended operation may not occur if a function is nested under itself. Always separate the functions into different statements as shown below.

Example: Incorrect notation out := MyFunc( In1:=x1, In2:=MyFunc( In1:=x2, In2:=x3)); Correct notation tmp := MyFunc( In1:=x2, In2:=x3 ); out  $:= MyFunc( In1:=x1, In2:=tmp);$ 

### ſИ

#### **Precautions for Correct Use**

The order of priority for operators is sometimes different for different standards and manufactures. Special attention is necessary for the priority of exponent operators. We therefore recommend that you use parentheses to ensure that calculations are performed in the intended order. Example: For  $X:= -2^{**}3^{**}4$ ; we recommend that you use the following expression:  $X:=$  $((-2)$ \*\*3)\*\*4;.

#### **Additional Information**

Calculations are performed based on the data types.

For example, the result of calculations with integer data will be integer data. Therefore, if the expression *A*/*B* is calculated with INT variables *A*=3 and *B*=2, the result would not be 1.5 because all values after the decimal point are truncated. In this case, the expression (A/B)\*2 would evaluate to 2 instead of 3.

### **• Data Types for Operator Operands**

If all the operands for an operator have the same data type, any data type given as "Supported" in the following table can be set as operands.

However, if an operand with a different data type is set for the operator, an implicit cast is required. Refer to *Implicit Casts* [on page 6-125](#page-416-0) for details on implicit casting.

#### O: Possible

x: A building error will occur.

| Data type           | Assign-<br>ment<br>opera-<br>tor | Argu-<br>ment<br>setting<br>operator | Numer-<br>ic oper-<br>ators | Modu-<br>lo-divi-<br>sion<br>opera-<br>tor | <b>Power</b><br>opera-<br>tor | Com-<br>parison<br>opera-<br>tors   | Equali-<br>ty oper-<br>ators        | Logic<br>opera-<br>tors                                             | Posi-<br>tive/<br>nega-<br>tive<br>signs |
|---------------------|----------------------------------|--------------------------------------|-----------------------------|--------------------------------------------|-------------------------------|-------------------------------------|-------------------------------------|---------------------------------------------------------------------|------------------------------------------|
|                     | $:=$                             | $:=$<br>$\Rightarrow$                | ÷<br>$\ast$<br>$\prime$     | <b>MOD</b>                                 | $*$                           | $\prec$<br>$\leq$<br>$>=$<br>$\geq$ | $=$<br>$\left\langle \right\rangle$ | <b>NOT</b><br><b>AND</b><br>$\mathbf{a}$<br><b>OR</b><br><b>XOR</b> | ÷                                        |
| Boolean             | $\circ$                          | $\circ$                              | $\times$                    | $\times$                                   | $\times$                      | $\times$                            | $\circ$                             | $\circ$                                                             | $\times$                                 |
| <b>Bit string</b>   | $\bigcirc$                       | $\bigcirc$                           | $\times$                    | $\pmb{\times}$                             | $\times$                      | $\times$                            | $\circ$                             | $\circ$                                                             | $\times$                                 |
| Integer             | $\bigcirc$                       | $\bigcirc$                           | $\bigcirc$                  | $\bigcirc$                                 | $O^*1$                        | $\bigcirc$                          | $\circ$                             | $\pmb{\times}$                                                      | $\bigcirc$                               |
| Real num-<br>ber    | $\circ$                          | $\circ$                              | $\circ$                     | $\times$                                   | $\circ$                       | $\circ$                             | $\circ$                             | $\pmb{\times}$                                                      | $\circ$                                  |
| <b>Duration</b>     | $\circ$                          | $\circ$                              | $\pmb{\times}$              | $\times$                                   | $\pmb{\times}$                | $\pmb{\times}$                      | $\pmb{\times}$                      | $\times$                                                            | $\circ$                                  |
| Date                | $\circ$                          | $\circ$                              | $\pmb{\times}$              | $\times$                                   | $\times$                      | $\times$                            | $\pmb{\times}$                      | $\pmb{\times}$                                                      | $\times$                                 |
| Time of day         | $\bigcirc$                       | $\circ$                              | $\pmb{\times}$              | $\times$                                   | $\pmb{\times}$                | $\times$                            | $\times$                            | $\times$                                                            | $\times$                                 |
| Date and<br>time    | $\circ$                          | $\circ$                              | $\pmb{\times}$              | $\times$                                   | $\pmb{\times}$                | $\pmb{\times}$                      | $\times$                            | $\times$                                                            | $\pmb{\times}$                           |
| Text string         | $\circ$                          | $\circ$                              | $\pmb{\times}$              | $\pmb{\times}$                             | $\pmb{\times}$                | $x^*2$                              | $x^*2$                              | $\pmb{\times}$                                                      | $\times$                                 |
| Enumera-<br>tion    | $\circ$                          | $\circ$                              | $\pmb{\times}$              | $\times$                                   | $\pmb{\times}$                | $\times$                            | $\circ$                             | $\pmb{\times}$                                                      | $\times$                                 |
| Structure<br>parent | $\circ$                          | $\circ$                              | $\pmb{\times}$              | $\times$                                   | $\pmb{\times}$                | $\times$                            | $\times$                            | $\pmb{\times}$                                                      | $\pmb{\times}$                           |
| Array pa-<br>rent   | $\bigcirc$                       | $\bigcirc$                           | $\pmb{\times}$              | $\times$                                   | $\times$                      | $\times$                            | $\times$                            | $\times$                                                            | $\pmb{\times}$                           |

<sup>\*1.</sup> If you select the version 1.15 or earlier in the Select Device Area of the Project Properties Dialog Box on the Sysmac Studio for an NX701 CPU Unit and NJ-series CPU Unit, integer variables are calculated as real number variables even if they set as operands. If a rounding error is included in the result of calculations, the result may not be an intended value because all values after the decimal point are truncated. Use the EXPT and TO \*\* (Integer Conversion Group) instructions together to round values after the decimal point.

Example: TO\_INT(EXPT(X,Y))

\*2. Do not use operators to compare text string variables. Use instructions (such as EQascii) instead.

**6**

# **ST Language Statements**

#### $\bullet$  **Assignment**

#### **Overview:**

This statement assigns the right side (i.e., the value of the expression) to the left side (i.e., the variable).

#### **Reserved Words:**

:=

Combination of a colon  $($ :) and an equals sign  $(=)$ 

#### **Statement Structure:**

```
<variable>:=<expression>;
<variable>:=<variable>;
<variable>:=<constant>;
```
#### **Application:**

Use this statement to assign a value to a variable.

For example, use it to set initial values or to store the results of a calculation.

#### **Description:**

This statement assigns (or stores) the *<expression\_value>* to the *<variable>*.

#### **Example:**

Example 1: The following statement assigns the result of the expression *X*+1 to variable *A*.

 $A: = X + 1;$ 

Example 2: The following statement assigns the value of variable *B* to variable *A*.

 $A:=B$ ;

Example 3: The following statement assigns a value of 10 to variable *A*.

 $A := 10;$ 

#### **Precautions:**

- Either the source data type must match the destination data type, or the combination of data types must allow implicit casting. A building error will occur if you do not use this notation.
- If the value that is assigned is STRING data, make the size of the destination STRING variable larger than that of the source string. Otherwise, an error will occur.
- For STRING variables, assignment is allowed if the size of left-hand variable is greater than the size of the text string stored in right-hand variable.

Example:

Assignment is allowed in the following case.

• Variable Table:

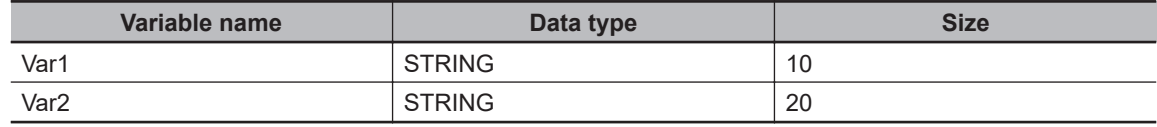

• User Program:

```
Var2 :='ABC';
Var1 := Var2;
```
You cannot make assignments to union variables. You must make the assignments to individual members of the unions.

## **e** RETURN

#### **Overview:**

The following actions occur depending on where the ST statement is used.

**ST** 

The ST program is ended during operation and the next program is executed.

ST in a Function Inside a Function Block Instance

The function or function block is ended during operation and the next instruction after the calling instruction is executed.

Inline ST

The POU that contains inline ST with a RETURN statement is ended.

**Reserved Words:**

**RETURN** 

#### **Statement Structure:**

RETURN;

#### **Application:**

Use this statement to force the current program, function, or function block to end.

### **• IF with One Condition**

#### **Overview:**

The construct executes the specified statement when a condition is met. If the condition is not met, another statement is executed.

The following expressions are used to specify whether the condition is met.

TRUE: The condition is met.

FALSE: The condition is not met.

#### **Reserved Words:**

IF, THEN, (ELSE), END IF Note: You can omit ELSE.

#### **Statement Structure:**

```
IF <condition_expression> THEN
   <statement_1>;
ELSE
   <statement_2>;
END_IF;
```
#### **Process Flow Diagram:**

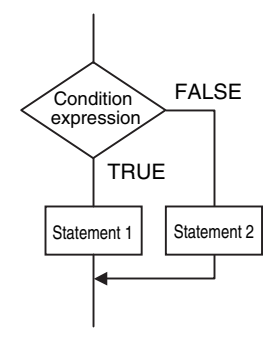

#### **Application:**

Use this construct to perform one of two processes depending on evaluation of a condition (condition expression).

#### **Description:**

If <*condition\_expression*> is TRUE, <*statement\_1*> is executed. If <*condition\_expression*> is FALSE, <*statement\_2*> is executed.

#### **Precautions:**

- IF must always be used together with END\_IF.
- Write a statement that evaluates to TRUE or FALSE (for example *IF A>10*) or a BOOL variable (for example *IF A*) for the condition expression.
- You can write <*statement\_1*> and <*statement\_2*> on multiple lines. Separate statements with a semicolon (;).

Example: Another IF Statement before <*statement\_1*>

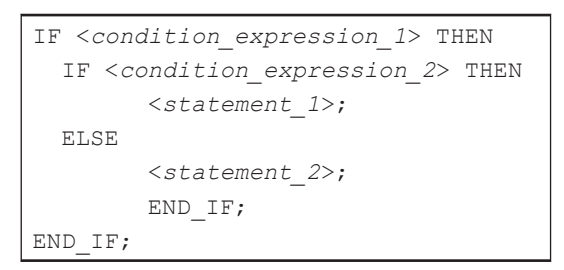

Process Flow Diagram:

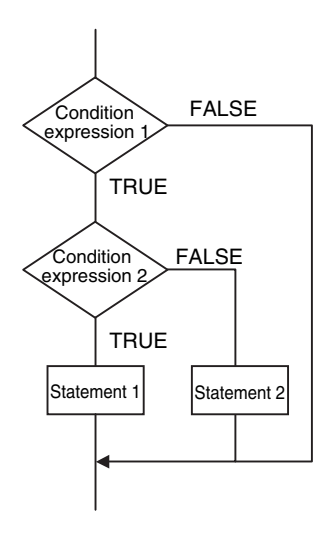

ELSE corresponds to the previous THEN statement, as shown above.

- You can execute more than one statement for both <*statement\_1*> and <*statement\_2*>. Separate statements with a semicolon (;).
- You can omit the ELSE statement. If it is omitted, nothing is executed when <*condition\_expression*> is FALSE.

Process Flow Diagram:

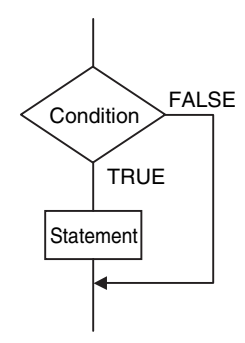

#### Example:

Example 1: A value of 10 is assigned to variable X when the statement A > 0 is TRUE. A value of 0 is assigned to variable  $X$  when the statement  $A > 0$  is FALSE.

```
IF A>0 THEN
  X: = 10;
ELSE
  X:0;
END_IF;
```
Example 2: A value of 10 is assigned to variable X and a value of 20 is assigned to variable Y when the statements  $A > 0$  and  $B > 1$  are both TRUE. A value of 0 is assigned to variable X and variable Y when the statements A > 0 and B > 1 are both FALSE.

```
IF A>0 AND B>1 THEN
  X:=10;Y:=20;ELSE
  X: = 0; Y: = 0;END_IF;
```
Example 3: A value of 10 is assigned to variable X when the BOOL variable A is TRUE. A value of 0 is assigned to variable X when variable A is FALSE.

```
IF A THEN X:=10;
ELSE X:=0;
END_IF;
```
### $\bullet$  **IF with Multiple Conditions**

#### **Overview:**

The construct executes the specified statement when a condition is met. If a condition is not met but another condition is met, another statement is executed. If neither condition is met, another statement is executed.

The following expressions are used to specify whether the condition is met.

TRUE: The condition is met.

FALSE: The condition is not met.

#### **Reserved Words:**

IF, THEN, ELSIF, (ELSE), END\_IF Note: You can omit ELSE.

#### **Statement Structure:**

```
IF <condition_expression_1> THEN <statement_1>;
   ELSIF <condition_expression_2> THEN <statement_2>;
   ELSIF <condition_expression_3> THEN <statement_3>;
 ·
 ·
 ·
   ELSIF <condition_expression_n> THEN <statement_n>;
ELSE<statement_m>;
END_IF;
```
#### **Process Flow Diagram:**

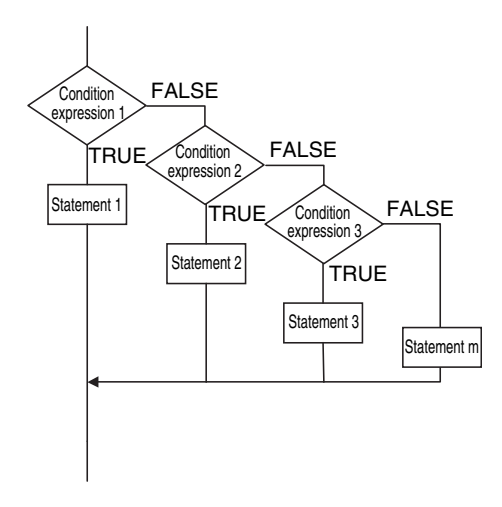

#### **Application:**

Use this construct to perform a process depending on evaluation of multiple conditions (condition expressions).

#### **Description:**

```
 If <condition_expression_1> is TRUE, <statement_1> is executed. 
   If <condition_expression_1> is FALSE and <conditon_expression_2> is TRUE, then 
<statement_2> is executed. 
   If <condition_expression_2> is FALSE and <conditon_expression_3> is TRUE, then 
<statement_3> is executed.
```

```
 ·
  If <condition_expression_n> is TRUE, <statement_n> is executed. 
  If none of the conditions is TRUE, <statement_m> is executed.
```
#### **Precautions:**

 · ·

- IF must always be used together with END\_IF.
- Write statements that can be TRUE or FALSE for the condition expressions. Example: IF(A>10) You can also specify a BOOL variable (including functions that return a BOOL value) for the condition expressions instead of an actual expression. In that case, when the variable is TRUE, the evaluated result is TRUE and when the variable is FALSE, the evaluated result is FALSE.
- You can write any of the statements on multiple lines. Separate statements with a semicolon (;).
- You can omit the ELSE statement. If it is omitted, and none of the conditions produces a match, nothing is done.

#### **Example:**

A value of 10 is assigned to variable *X* when the statement A > 0 is TRUE.

A value of 1 is assigned to variable *X* when the statement A > 0 is FALSE and statement B = 1 is **TRUE** 

A value of 2 is assigned to variable *X* when the statement A > 0 is FALSE and statement B = 2 is TRUE.

If none of the conditions is TRUE, a value of 0 is assigned to the variable *X*.

```
IF A>0 THEN X:=10;
   ELSIF B=1 THEN X:=1;
  ELSIF B=2 THEN X:=2;
ELSE X:=0;
END_IF;
```
# l **CASE**

#### **Overview:**

This construct executes a statement that corresponds to an integer set value that matches the value of an integer expression.

#### **Reserved Words:**

CASE

**Statement Structure:**

```
CASE <integer_expression> OF
   <integer_expression_value_1>:<statement_1>;
   <integer_expression_value_2>:<statement_2>;
 ·
 ·
 ·
   <integer_expression_value_n>:<statement_n>;
ELSE<statement_m>;
END_CASE;
```
**Process Flow Diagram:**

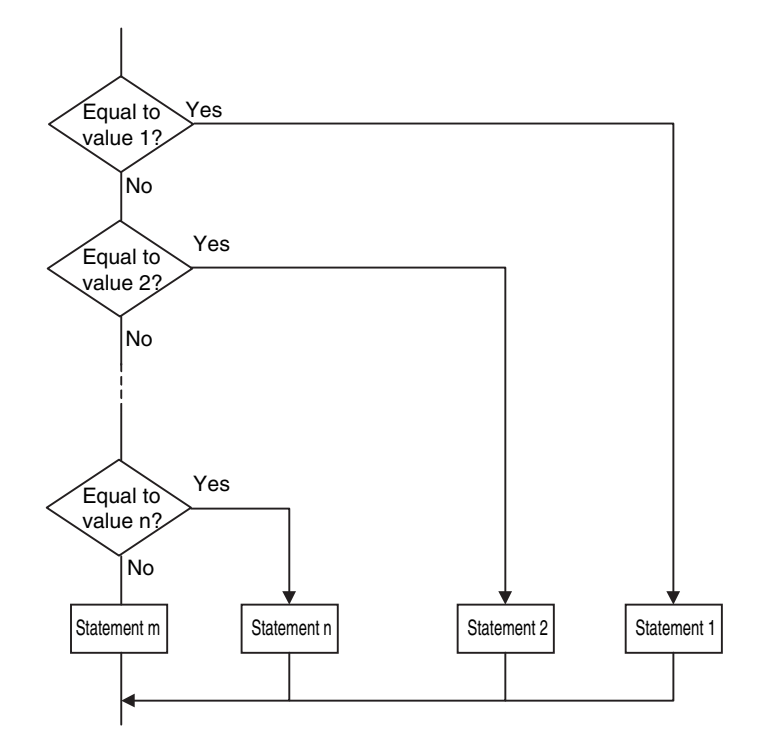

#### **Application:**

Use this construct to perform different actions based on the value of an integer.

#### **Description:**

If <*integer\_expression*> matches <*integer\_expression\_value\_n*>, <*statement\_n*> is executed. If <*integer* expression> does not match any of the integer values, <*statement m*> is executed.

#### **Precautions:**

- CASE must always be used together with END\_CASE.
- Use one of the following for the <*integer\_expression*>:
	- An integer or enumeration variable (example: *abc*)
	- An integer expression (example *abc+def*)
	- A function that returns an integer value (example: *xyz()*)
- You can write any of the statements on multiple lines. Separate statements with a semicolon (;).
- To specify OR logic of multiple integers for <*integer\_expression\_value\_n*>, separate the values with commas. To specify a continuous range of integers, separate the start integer and the end integer with two periods (..).

Example 1: You can specify a condition for a specific integer value, or the same condition for multiple integer values.

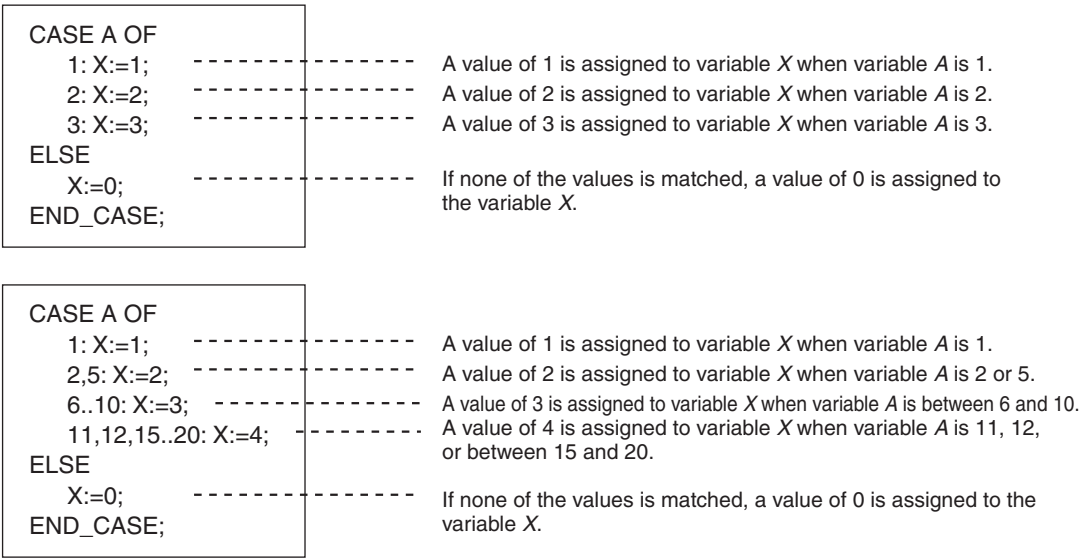

Example 2: You can give an integer variable, integer expression, integer function return value, enumeration variable, or enumeration function return value for the <*integer\_expression*>. An example is shown below.

• Example for an Integer Enumeration Variable

```
CASE ColorVar OF
   RED:
    X := 0; BLUE:
     X := 1; ELSE
     X := 2;END_CASE;
```
• Example for an Integer Expression

```
CASE (a1 + a2) OF
   0:
     X : = 0; 1:
     X := 1; ELSE
     X := 2;END_CASE;
```
• Example of an Integer Enumeration Function Return Value

```
CASE FUN( ) OF
  0: - - - -X := 10;1:
      X := 11;ELSE
      X := 12:
END_CASE;
                        ------ Branches depending on the return value of FUN( ).
```
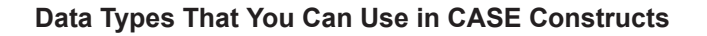

# O: Supported

#### ×: Not supported

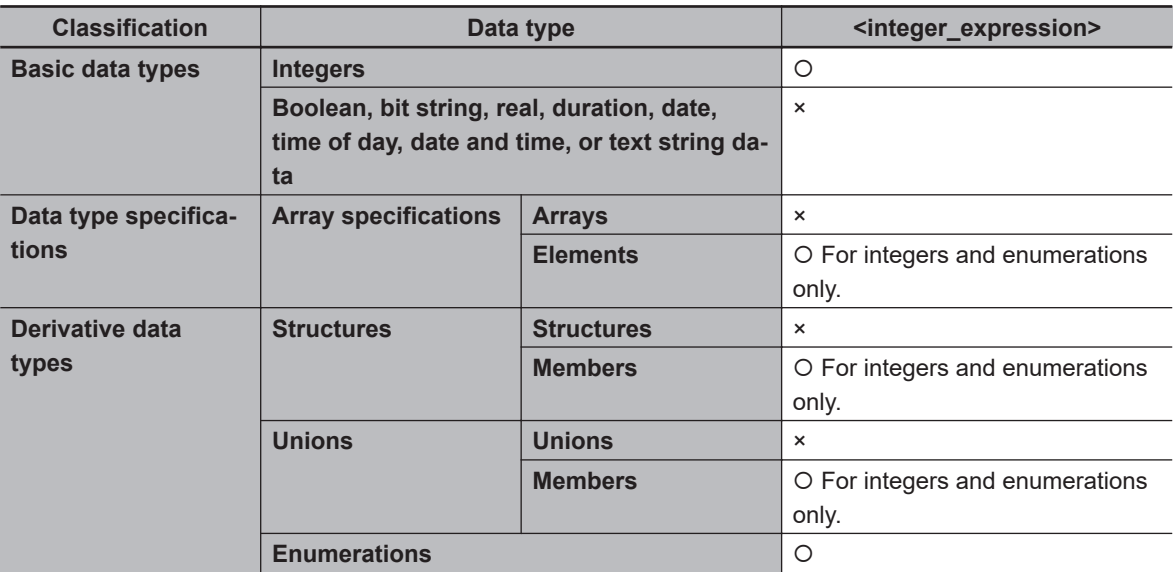

# l **FOR**

#### **Overview:**

This construct repeatedly executes the same statements until a variable (called the FOR variable) changes from one value to another value.

The following expressions are used to specify whether the condition is met.

TRUE: The condition is met.

FALSE: The condition is not met.

#### **Reserved Words:**

FOR, TO, (BY), DO, END\_FOR Note: You can omit BY.

#### **Statement Structure:**

```
FOR <FOR_variable>:= <initial_value> TO <end_value> BY <increment/decrement> DO
  <statement>;
END_FOR;
```
#### **Process Flow Diagram:**

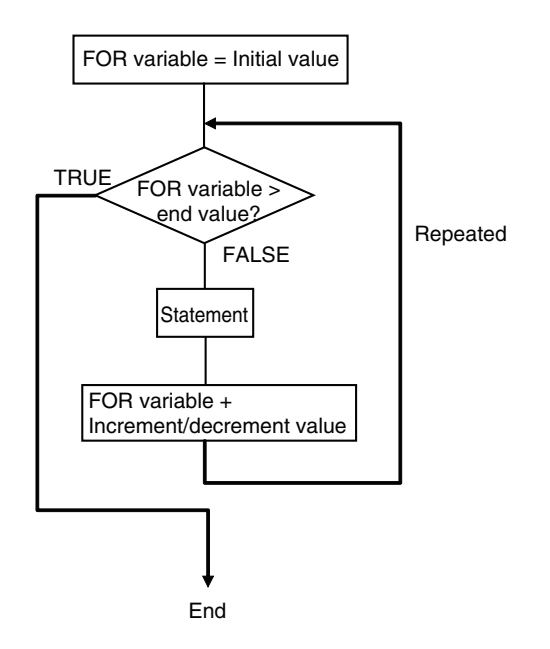

#### **Application:**

Use this construct when you know in advance how many times you want to repeat a process. This type of repeat construct is particularly effective to specify each element of an array variable based on the value of a FOR variable.

#### **Description:**

A decision is made based on the evaluation of <*initial\_value*>, <*end\_value*>, and <*increment/ decrement*>.

When <*FOR\_variable*> is <*initial\_value*>, <*statement*> is executed.

After execution, the value of <*increment/decrement*> is added to <*FOR\_variable*> and <*statement*> is executed again if <*FOR\_variable*> is less than the value of the <*end\_value*>.

After execution, the value of <*increment/decrement*> is added to <*FOR\_variable*> and <*statement*> is executed again if <*FOR\_variable*> is less than the value of the <*end\_value*>.

This process is repeated.

The loop ends when <*FOR\_variable*> > <*end\_value*>.

If <*increment/decrement*> is negative, the directions of the comparison symbols in the above statements are reversed.

#### **Precautions:**

- If the FOR variable is signed, <*increment/decrement*> can be a negative number.
- FOR must always be used together with END\_FOR.
- The FOR variable becomes the end value plus increment/decrement after execution of the process is completed for the end value. This ends the FOR construct.

Example: When the FOR construct is completed in the following ST statements, the value of *i* is 101.

```
FOR i:=0 TO 100 DO
   X[i]:=0;
END_FOR;
//Here, i is 101.
```
• Do not write code that directly modifies the FOR variable inside the FOR construct. Unintended operation may result.

Example:

```
FOR i:=0 TO 100 BY 1 DO
 X[i]:=0;i:=i+INT+5;END_FOR;
```
- You can write any of the statements on multiple lines. Separate statements with a semicolon (;).
- You can omit BY<*increment/decrement*>. If it is omitted, the statement is executed with an increment value of 1.
- You can specify an integer (SINT, INT, DINT, LINT, USINT, UINT, UDINT, or ULINT) variable or integer value for the <*initial\_value*>,<*end\_value*>, and <*increment/decrement*>. You can also specify a function that returns an integer value.

Example 1: A value of 100 is assigned to array variable elements *SP[n]*. The FOR variable is variable n, the initial value is 0, the end value is 50, and the increment is 5.

```
FOR n := 0 TO 50 BY 5 DO
   SP[n] := 100;
END_FOR;
```
Example 2: The total of elements *DATA[1]* through *DATA[50]* of array variable elements *DATA[n]* is calculated and the result is assigned to the variable *SUM*.

```
IF a THEN
  FOR n := 0 TO 50 BY 1 DO
   DATA[n]:= 1; END_FOR;
   FOR n := 0 TO 50 BY 1 DO
    SUM:= SUM + DATA[n] ;
  END_FOR;
   a:=FALSE;
END_IF;
```
Example 3: The maximum and minimum values of elements *DATA[1]* through *DATA[50]* of array variable elements *DATA[n]* are found. The maximum value is assigned to the *MAX* variable, and the minimum value is assigned to the *MIN* variable. The value of *DATA[n]* is from 0 to 1,000.

```
MAX :=0;MIN :=1000;
FOR n :=1 TO 50 BY 1 DO
   IF DATA[n] > MAX THEN
    MAX :=DATA[n];
  END_IF;
  IF DATA[n] < MAX THEN
    MIN :=DATA[n];
   END_IF;
END_FOR;
```
• If the total execution time of the statements in the FOR construct from when the FOR variable is incremented/decremented from the initial value until it reaches the end value exceeds the task period, a Task Period Exceeded error occurs.

• When the FOR Variable Cannot Logically Reach the End Value Example:

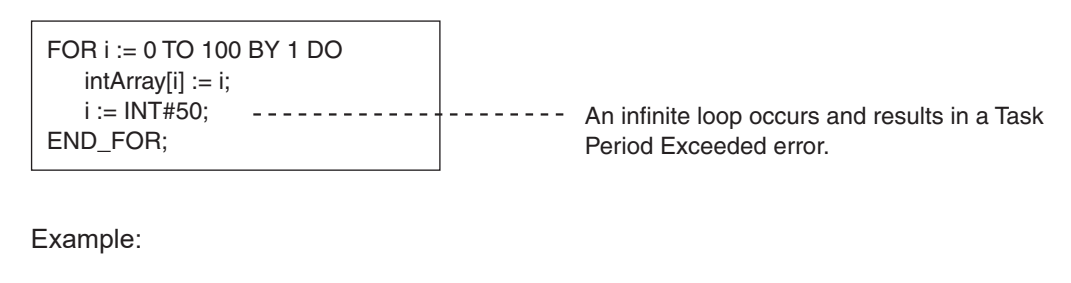

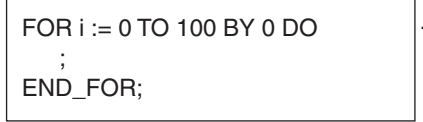

An infinite loop occurs and results in a Task Period Exceeded error.

• When an Overflow or Underflow Occurs Because the FOR Variable Exceeds the End Value Example:

When the data type of variable *i* is USINT, the end value 256 can be expressed. It is treated as 0 and an infinite loop occurs.

```
FOR i := 0 TO 254 BY 2 DO
   INTArray[i] := i;
END_FOR;
```
#### **Version Information**

With the Sysmac Studio version 1.08 or higher, you can specify arithmetic expressions for <*end\_value*> and <*increment/decrement*>.

However, the evaluation is performed for <*end\_value*> or <*increment/decrement*> only before the execution of FOR loop operation. The values of <*end\_value*> and <*increment/decrement*> do not change after the FOR loop operation is started.

For example, in the following case, the value of <*end\_value*> is 10 and <*increment/decrement*> is 3. Even after the FOR loop operation is started and the values of variable *A* and *C* are changed, the value of <*end\_value*> is still 10 and <*increment/decrement*> is still 3.

```
A := INT#1;B := INT#2;C := INT#10;FOR i := 0 TO C BY A+B DO
 INTArray[i] := i;
 A := B + i;C := C + i;END_FOR;
```
If an arithmetic expressions is specified for <*end\_value*> or <*increment/decrement*> on the Sysmac Studio version 1.07 or lower, a building error will occur.

#### **Data Types That You Can Use in FOR Constructs**

- O: Supported
- ×: Not supported

**6**

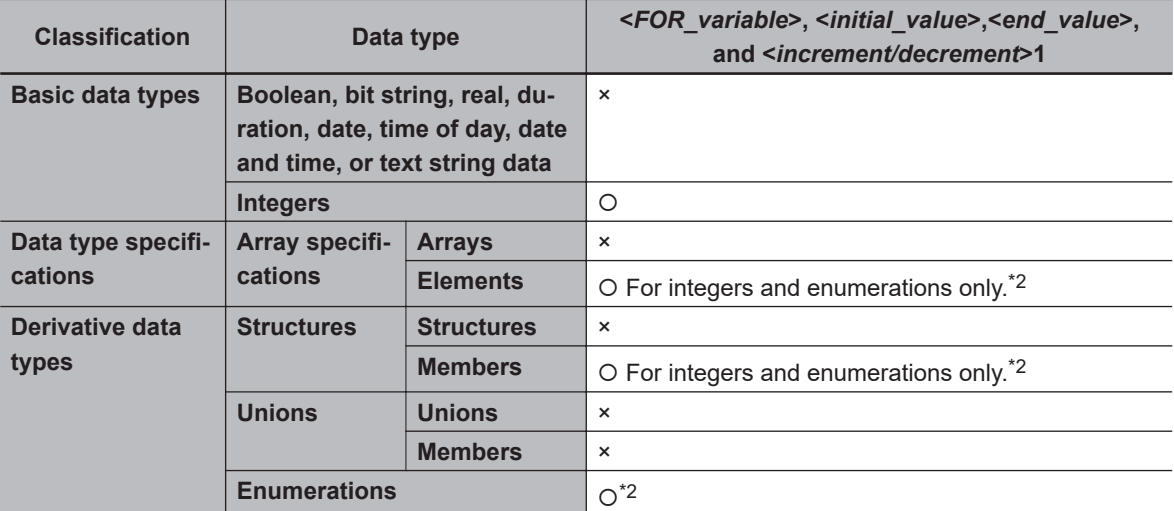

\*1. You must use the same data type for the <*FOR\_variable*>, <*end\_value*> and <*increment/decrement*>. Otherwise, an error occurs when the program is built on the Sysmac Studio.

\*2. You cannot use enumerations for <*FOR\_variable*>, <*end\_value*> and <*increment/decrement*>.

# l **WHILE**

#### **Overview:**

This construct repeatedly executes the specified statements as long as a condition expression is TRUE.

#### **Reserved Words:**

WHILE, DO, END\_WHILE

#### **Statement Structure:**

```
WHILE <condition expression> DO
   <statement>;
END_WHILE;
```
#### **Process Flow Diagram:**

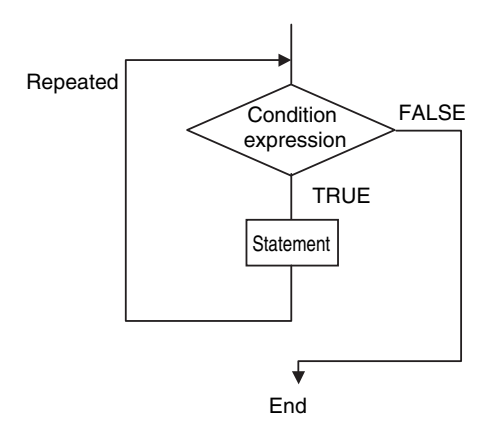

#### **Application:**

Use this type of repeat construct when you do not know how many times to repeat a process (i.e., when you do not know how many times based on the condition) and you want to repeat a process for as long as a certain condition is met.

You can also use this type of repeat construct to execute a process only when a condition expression is TRUE (pre-evaluation repeat construct).

#### **Description:**

The <*condition\_expression*> is evaluated before <*statement*> is executed.

If <*condition\_expression*> is TRUE, <*statement*> is executed. Then the <*condition\_expression*> is evaluated again. This process is repeated.

If the <*condition\_expression*> is FALSE, <*statement*> is not executed and the <*condition\_expression*> is no longer evaluated.

#### **Precautions:**

- WHILE must always be used together with END\_WHILE.
- If the <*condition\_expression*> is FALSE before <*statement*> is executed, the WHILE construct is exited and <*statement*> is not executed.
- You can write <*statement 1*> and <*statement 2*> on multiple lines. Separate statements with a semicolon (;).
- You can execute more than one statement for <*statement*>. Separate statements with a semico $lon (:)$ .
- You can also specify a BOOL variable (including functions that return a BOOL value) for the condition expressions instead of an actual expression.

Example 1: The first multiple of 7 that exceeds 1,000 is calculated and assigned to variable *A*.

```
A := 0;WHILE A <= 1000 DO
  A := A + INTH7;END_WHILE;
```
Example 2: The value of variable *X* is doubled if *X* is less than 3,000 and the value is assigned to array variable element *DATA[1]*. Next, the value of *X* is doubled again and the value is assigned to the array variable element *DATA[2]*. This process is repeated.

```
n := 1;X := 1;WHILE X < 3000 DO
  X := X * INT # 10 # 2;DATA[n]:= X; n := n+INT#1;
END WHILE;
```
• If you do not write correct condition expressions, the program execution time increases and may cause a Task Period Exceeded error.

#### Example:

```
 boolVar := TRUE;
 WHILE boolVar DO
 intVar := intVar + INT#1;
END_WHILE;
```
### **e** REPEAT

The following expressions are used to specify whether the condition is met.

TRUE: The condition is met. FALSE: The condition is not met.

#### **Overview:**

This construct repeatedly executes one or more statements until a condition expression is TRUE.

#### **Reserved Words:**

REPEAT, UNTIL, END\_ REPEAT

#### **Statement Structure:**

```
REPEAT
   <statement>;
UNTIL <condition_expression>
END_REPEAT;
```
#### **Process Flow Diagram:**

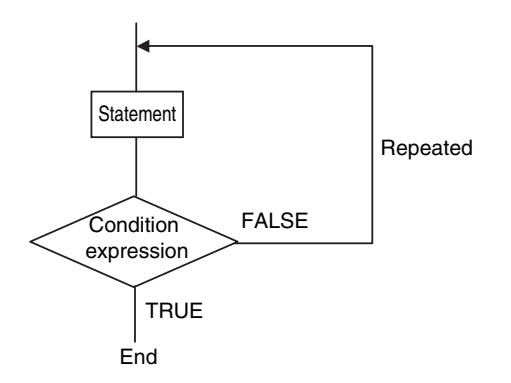

#### **Application:**

Use this type of repeat construct when you do not know how many times to repeat a process (i.e., when you do not know how many times based on the condition) and you want to repeat a process for as long as a certain condition is met after processing.

Use this type of repeat construct to determine whether to repeat execution based on the result of the execution of a process (post-evaluation repeat construct).

#### **Description:**

First, <*statement*> is executed unconditionally. Then the <*condition\_expression*> is evaluated. If <*condition\_expression*> is FALSE, <*statement*> is executed.

If <*condition* expression> is TRUE, <*statement*> is not executed and the REPEAT construct is exited.

#### **Precautions:**

- REPEAT must always be used together with END\_REPEAT.
- Even if the <*condition\_expression*> is TRUE before <*statement*> is executed, <*statement*> is executed.

In other words, *<statement*> is always executed at least one time.

- <*statement*> can contain multiple lines of code for the statement. Separate statements with a semicolon (;).
- You can also specify a BOOL variable (including functions that return a BOOL value) for the condition expressions instead of an actual expression.

Example: Numbers from 1 to 10 are added and the values are assigned to the variable *TOTAL*.

```
A := 1;TOTAL := 0;
REPEAT
  TOTAL := TOTAL + A;
 A := A + INTH1;UNTIL A>10
END_REPEAT;
```
• If you do not write correct condition expressions, the program execution time increases and may cause a Task Period Exceeded error.

```
Example:
intVar := INT#1;
REPEAT
  intVar := intVar + INT#1;UNTIL intVar = INT#0
END_REPEAT;
```
# l **EXIT**

#### **Overview:**

Use this statement only inside a repeat construct (FOR construct, WHILE construct, or REPEAT construct) to exit the repeat construct.

Use this statement inside an IF construct to exit from the repeat construct when a condition is met.

#### **Reserved Words:**

**EXIT** 

**Statement Structure (e.g., in an IF Construct):**

```
FOR (WHILE, REPEAT) <statement>
· · · · · · ·
· · · · · · ·
· · · · · · ·
IF<condition_expression> THEN EXIT;
END_IF;
· · · · · · ·
· · · · · · ·
· · · · · · ·
END FOR (WHILE, REPEAT);
```
#### **Application:**

Use EXIT to end a repeating process before the end condition is met.

#### **Description (e.g., in an IF Construct):**

If the <*condition\_expression*> is TRUE, the repeat construct (FOR construct, WHILE construct, or REPEAT construct) is ended and all code inside the repeat construct after the EXIT statement is ignored.

**Note 1.** You can also specify a BOOL variable instead of an expression for the condition expressions.

**Note 2.** Even if the <*condition\_expression*> is TRUE before <*statement*> is executed, <*statement*> is executed.

#### **Example:**

Variable *n* is repeatedly incremented by 1 from 1 to 50 while the value of *n* is added to array variable elements *DATA[n]*. However, if *DATA[n]* exceeds 100, the repeat construct is exited.

```
IF A THEN
   DATA[3] :=98;
   FOR n := 1 TO 50 BY 1 DO
     DATA[n] := DATA[n] + n; IF DATA[n] > 100 THEN EXIT;
      END_IF;
   END_FOR;
   A :=FALSE;
END_IF<sup>.</sup>
```
# **e** Function Block Calls

#### **Overview:**

This statement calls a function block.

#### **Reserved Words: None**

#### **Statement Structure:**

Give the argument specifications (to pass the values of the specified variables to the input variables of the called function block) and the return value specification (to specify the variable that will receive the value of the output variable of the called function block) in parenthesis after the instance name of the function block.

There are two methods of writing this statement, as shown in (1) and (2) below. We recommend method 1 for program readability.

#### **Notation Method 1:**

Give both the variable names of the called function block and the parameter names of the calling **POU.** 

ABC(A:=x1, B:=x2, C=>y1);

ABC: Function block instance name

A and B: Input or in-out variable names of called function block

x1 and x2: Input or in-out parameter of calling POU (can be a constant)

C: Output variable of called function block

y1: Output parameter of calling POU

• Ladder Diagram Expression

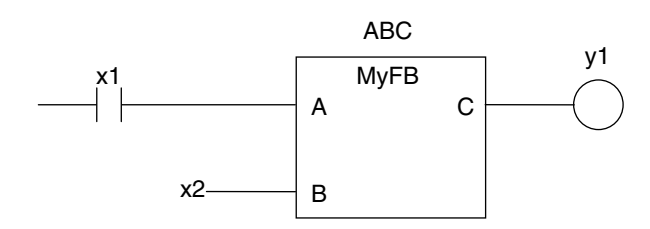

- You can give the arguments and return values in any order.
- You can omit the input variable names and input parameter names. If you omit these names, the values assigned to the input variables for the previous call are assigned to the input variables again. If this is the first time that the function block is called, the input variables are set to their initial values.
- You can omit the output variables and output parameters. If they are omitted, the value of the output variable is not assigned to anything.

#### **Notation Method 2:**

Omit the variable names of the called function block and give the parameter names of the calling POU.

ABC(x1, x2, y1);

ABC: Function block instance name

A and B: Omitted. (Input or in-out variable of called function block)

x1 and x2: Input or in-out parameter of calling POU (can be a constant)

- C: Omitted. (Output variable of called function block or constant)
- y1: Output parameter of calling POU
- Ladder Diagram Expression

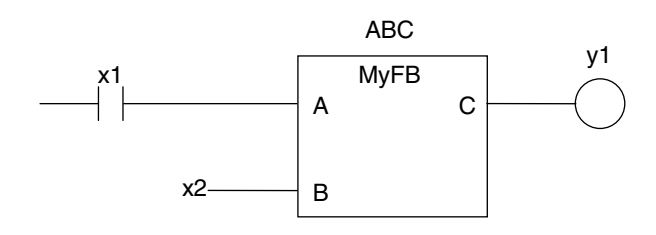

• The order of parameters is based on the function block definition. The order is the same as the local variable definition for the function block, from top to bottom.

#### **Application:**

This statement calls a function block.

#### **Example**

- Programming
- Notation 1

```
 ChangeFixToFloat(Execute:=Exe,Data32_1:=FixPointData1,
Data32 2:=FixPointData2,
 NoOfDigit_1:=FixPointPos1,
 NoOfDigit_2:=FixPointPos2,OK=>Done,Double_1=>RealData1,
Double 2=>RealData2);
```
• Notation 2

```
 ChangeFixToFloat(Exe, FixPointData1, FixPointData2, FixPointPos1, FixPointPos2,
  Done, RealData1, RealData2);
```
• Ladder Diagram Expression

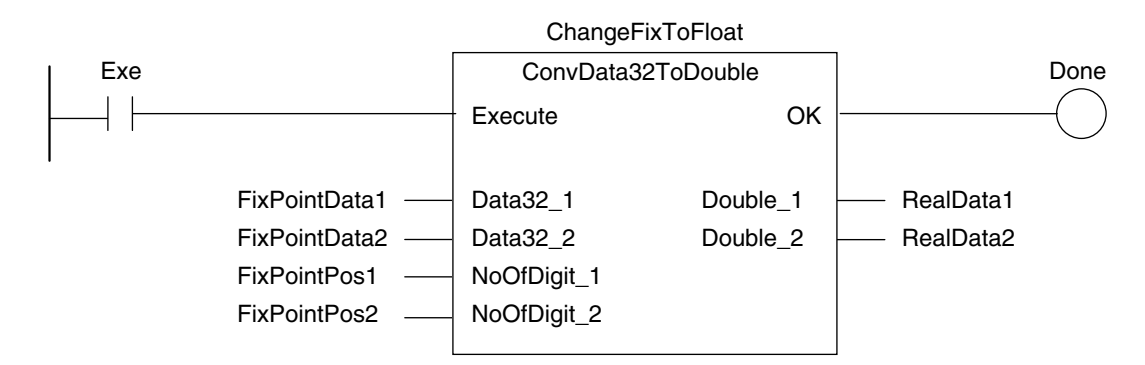

• Function Block Definition Function block name: ConvData32ToDouble Function Block Variables

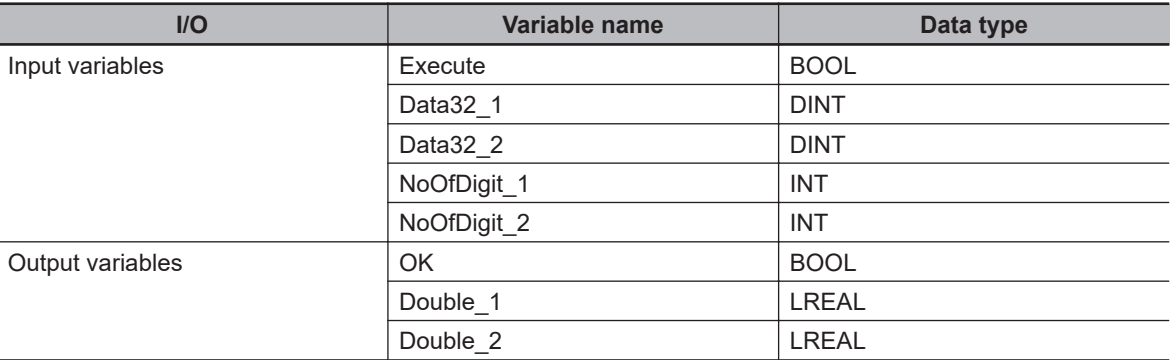

#### • Program Variables

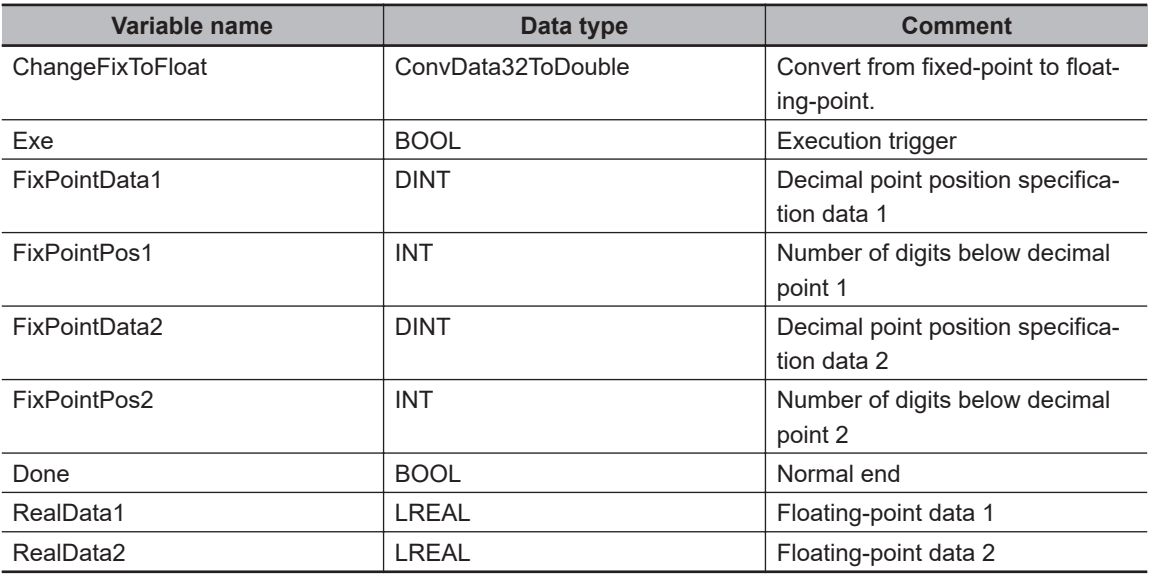

#### **Omitting Parameters**

When you call a function block, you can omit parameters that are not required.

The following table shows when you can omit parameters.

- O: Possible (initial used).
- x: A building error will occur.

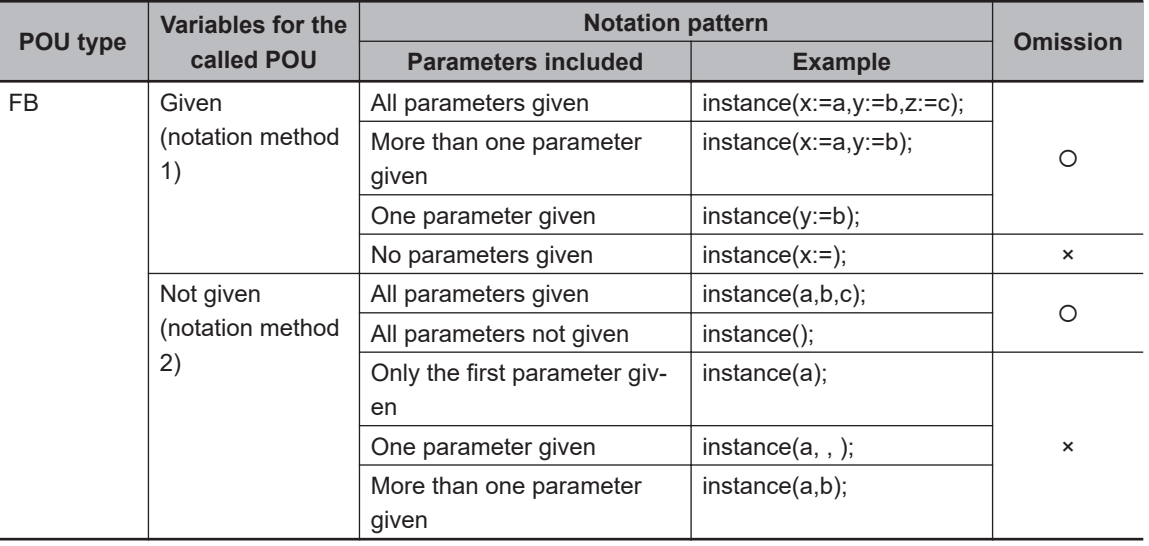

# **e** Function Calls

**Overview:**

This statement calls a function.

#### **Reserved Words: None**

#### **Statement Structure:**

Give the output parameter to which the return value is assigned on the left side of the assignment keyword (:=). On the right side, give the argument specifications (to pass the values of the specified variables to the input variables of the called function) inside the parenthesis after the function name.

There are two methods of writing this statement, as shown in (1) and (2) below. We recommend method 1 for program readability.

#### **Notation Method 1:**

```
IF (x0=TRUE) THEN
  y1 := MyFUN (A:=x1, B:=x2, C=&y2);END_IF;
```
• Ladder Diagram Expression

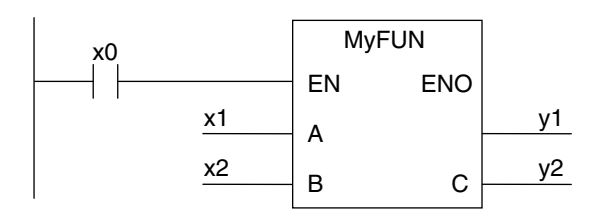

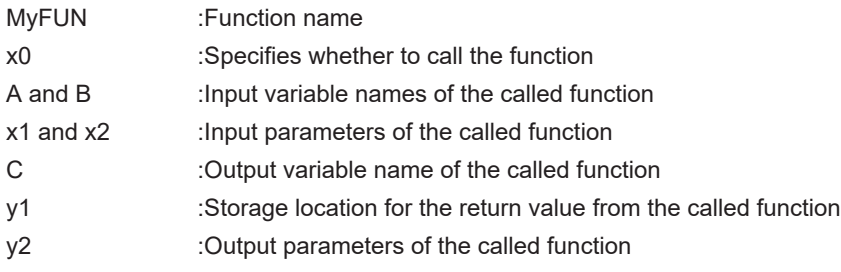

- You can give the arguments in any order.
- You can omit the input variable names and input parameter names. If they are omitted, the input variables are assigned their initial values.
- You can omit *EN* as well. If it is omitted, *EN* is assigned a value of TRUE.

#### **Notation Method 2:**

Omit the variable names of the called function and give the parameter names of the calling POU.

 IF (x0=TRUE) THEN  $y1 := MyFUN (x1, x2, y2);$ 

END\_IF;

• Ladder Diagram Expression

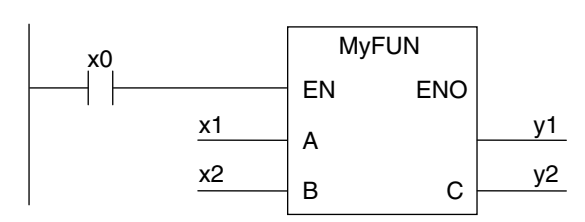

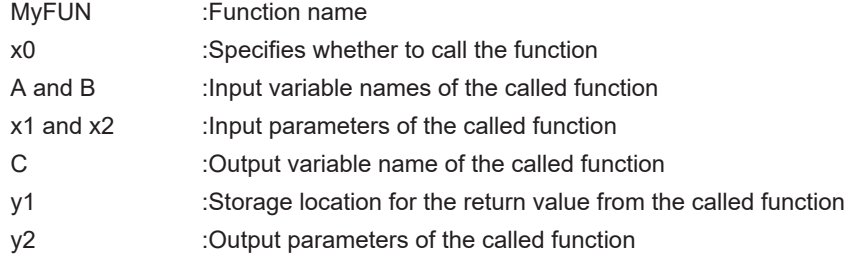

• The order of parameters is based on the function definition. The order is the same as the local variable definition for the function, from top to bottom.

#### **Example**

- Programming
- Notation 1

```
 ConvData32ToDouble(Data32_1:=FixPointData1,Data32_2:=FixPointData2,
 NoOfDigit_1:=FixPointPos1, NoOfDigit_2:=FixPointPos2,
 Double_1=>RealData1, Double_2=>RealData2);
```
• Notation 2

```
 ConvData32ToDouble(FixPointData1, FixPointData2, FixPointPos1, FixPointPos2,
 RealData1, RealData2);
```
• Ladder Diagram Expression

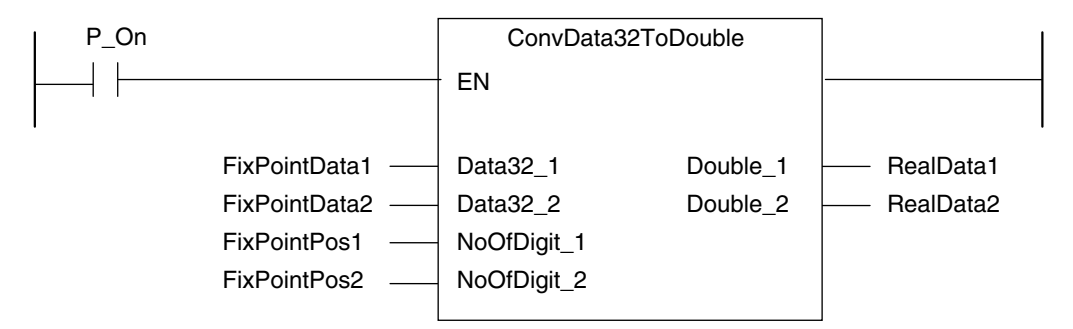

• Function Definition

Function name: ConvData32ToDouble Function Variables

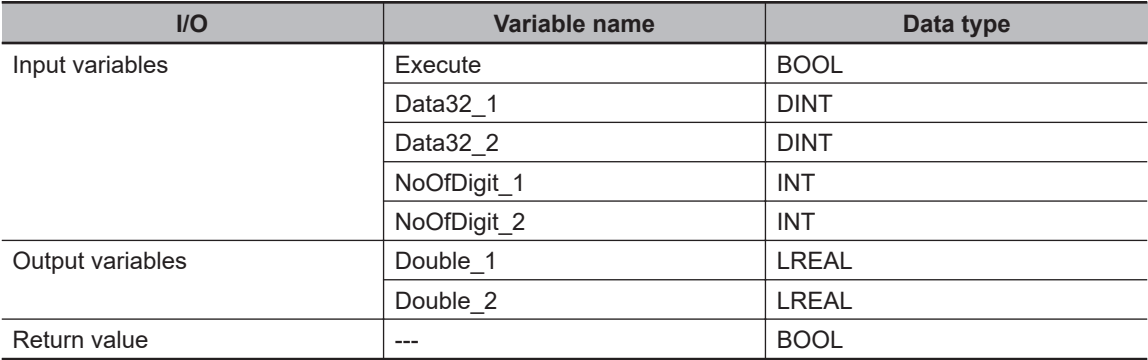

• Program Variables

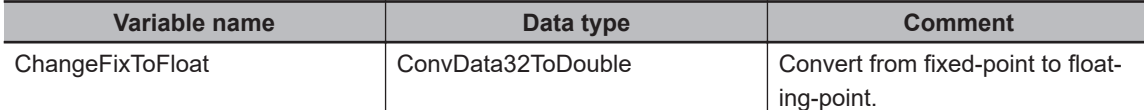

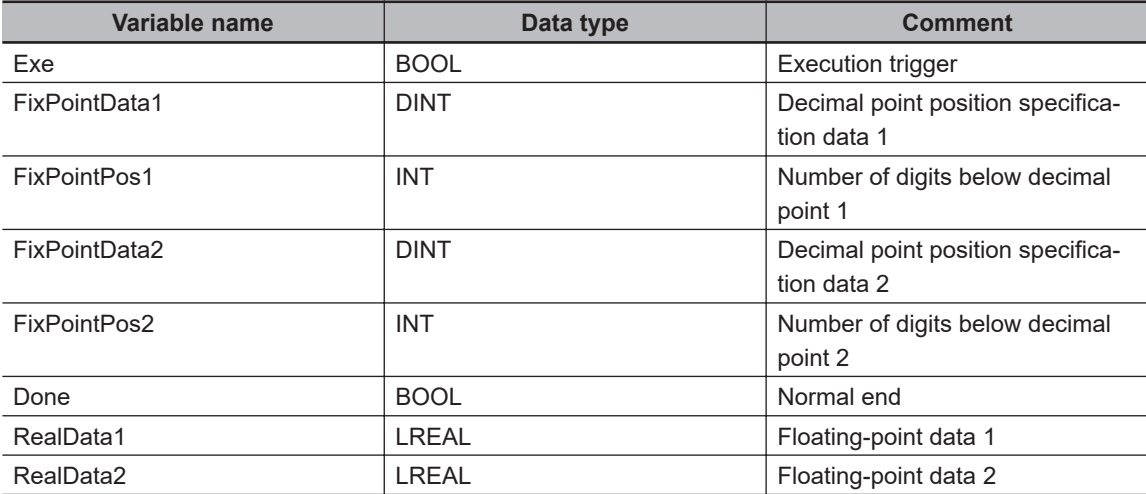

#### **Application:**

This statement calls a function.

#### **Omitting Parameters**

When you call a function, you can omit parameters that are not required. The following table shows when you can omit parameters.

O: Possible (initial used).

x: A building error will occur.

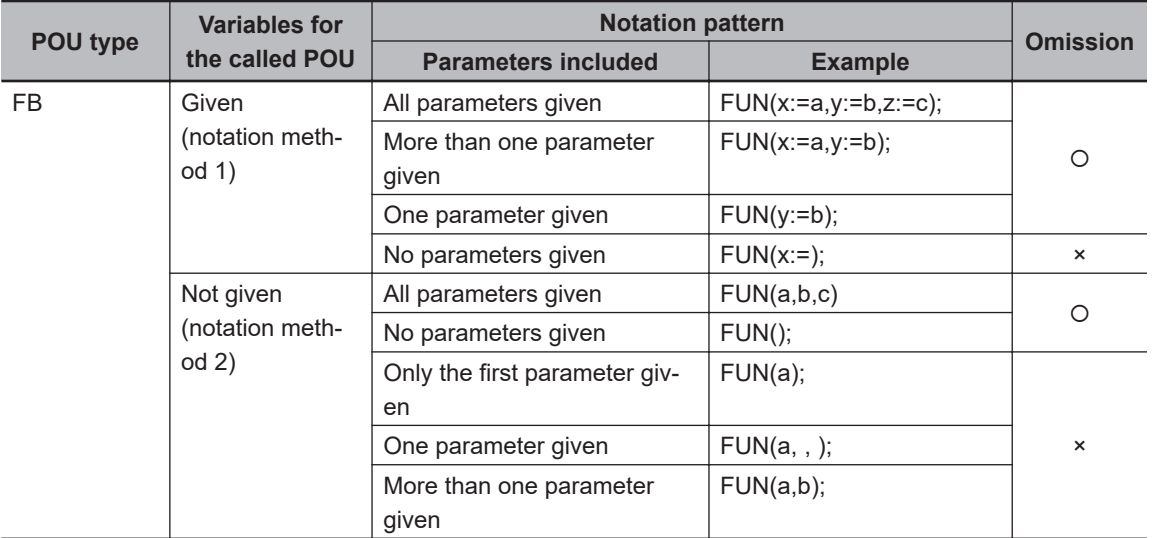

# **Precautions for the ST Language**

Observe the following precautions when you use the ST language in the user program.

### $\bullet$  Implicit Casts

If the data types of the operands do not match, as shown below, the data types are converted automatically according to the implicit cast rules.

If the implicit cast rules are not satisfied, a building error occurs.

1. When the data types of the operands in the expression on the right side of the assignment statement are not the same Example:

 $A: = INT#10 + SINTH2;$ 

2. When the data types of the operands on the right and left sides of the assignment statement are not the same

Example:

$$
A: = B + C;
$$
\n
$$
| \vee
$$
\n
$$
BEAL
$$
INT

3. When the data types of the operands in statement are not the same Example:

$$
\begin{array}{cc}\n\text{INT} & \text{LINT} \\
\text{CASE A+B OF} \\
\text{INT#1:} \\
\text{def:=INT#10:}\n\end{array}
$$

The casting rules are described for the following three cases.

#### **Casting Rules When the Right-hand Side of an Assignment Statement Is an Arithmetic Expression**

- For the right-hand operand, you can use any combination of the data types that are supported for the operator operand.
- Of the operands on the right side, the operand with the highest rank is considered the data type of the entire side.

(Refer to the *Data Type Ranking Table* given below for the data type ranks.)

Data Type Ranking Table:

The higher the rank, the larger the range of numerical values that the data type can express.

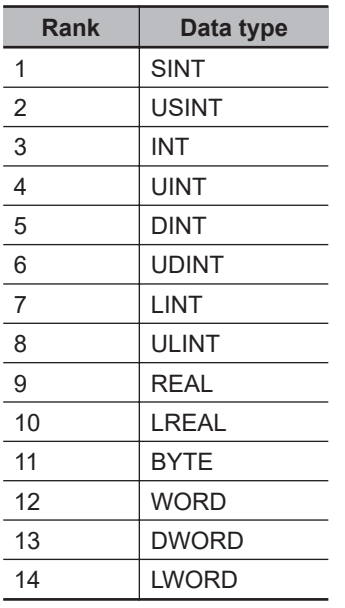

#### **Casting Rules When You Assign the Right-hand Value to the Left-hand Side**

In the following chart, a cast is performed if an arrow connects the data type of the source to the data type of the assignment destination.

Any combination that is not connected will cause a building error.

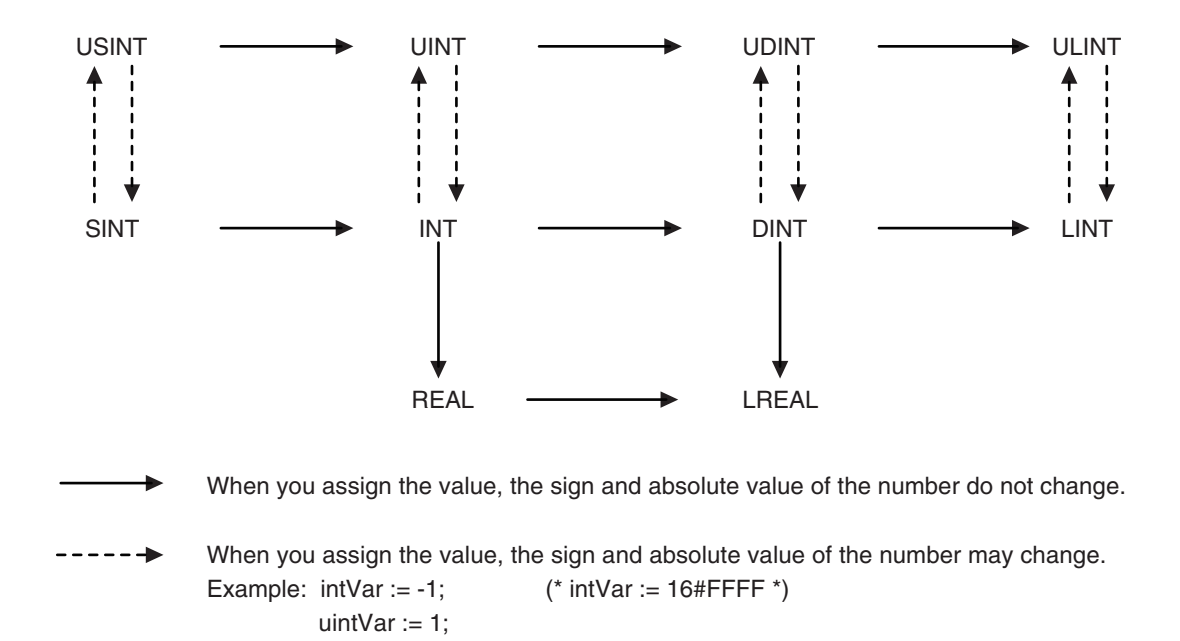

Even if the arrow does not connect directly to a data type, you can still perform assignments for the data types.

assigned but the result is 65535 \*)

uintVar := intVar; (\* uintVar:= 16#FFFF, or −1 was

For example, SINT->USINT->UINT->UDINT->ULINT are all connected, so you can write an assignment such as ULINT:=SINT.

### **Precautions for Correct Use**

Observe the following precautions when casting UDINT to ULINT data, DINT to LINT data, or DINT to LREAL data.

All of these are casts from 32-bit data to 64-bit data. If the result of the calculation of the right side of the assignment statement exceeds the range of 32-bit data, the correct value may not be assigned.

Example: For the following assignment statements, the result of the addition in the third statement exceeds the range of 32-bit data. An overflow will result and 0 will be assigned to *LintVar*.

```
UdintVar := UDINT#16#FFFF FFFF; // Upper limit of 32-bit data
DintVar := DINT#1; // 1
 LintVar := (UdintVar + DintVar) / DINT#2; // (Upper limit of 32-bit data+1)/2
```
In a case like this one, convert the data to 64-bit data before you perform the calculation. To do this for the above example, change the assignment status as shown below.

```
LintTmp1 := UDINT TO LINT(UDINT#16#FFFF FFFF); // Convert UDINT to LINT data.
LintTmp2 := DINT_TO_LINT(DINT#1); \frac{1}{2} // Convert DINT to LINT data.
LintVar := (LintTmp1 + LintTmp2) / DINT#2;
```
#### **Casting Rules in Expressions in Statements**

The implicit cast rules for right-hand arithmetic expressions in assignment statements and for assigning the value of the right-hand side to the left-hand side also apply to expressions in statements.

#### Example:

```
 CASE (A+B+C) OF
   Result1:
      +\circ.
   ResultN:
```
 $+\circ$ . END\_CASE;

#### **• Order of Execution of Functions**

The order of execution of functions is not defined for functions in expressions. The order of execution of functions depends on the unit version of the CPU Unit, the version of the Sysmac Studio, and the notation. Precaution is required in cases where the results of an expression may depend on the order of execution of the functions, such as in the following cases.

- Expressions that contain more than one function that access the same global variable
- Expressions that contain a function and a variable whose value is changed by that function

**Expressions That Contain More Than One Function That Access the Same Global Variable** In the following example, the order of execution of the three functions is not necessarily the same as the order of execution of the calculations, which is determined by the priority of the operators. Therefore, it is possible that the functions are executed in the following order: FUN2, FUN3, and then FUN1.

 $result := FUN1() + FUN2() * FUN3();$ 

If all three of the functions in the above expression access and write the same global variable, the value of the *result* variable may change depending on the order of execution of the functions. To ensure that the three functions are always executed in the same order, the expression is broken up. The following notation is used to execute the functions in the following order: FUN2, FUN3, and then FUN1.

```
tmp2 := FUN2();tmp3 := FUN3();
result := FUN1() + tmp2 * tmp3;
```
**Expressions That Contain a Function and a Variable Whose Value Is Changed by That Function**

The following expression contains a function and a variable whose value is changed by that function.

result  $:= \text{varA} + \text{FUN4}$  (out  $= > \text{varA}$ ):

In the above expression, the first element on the right side, variable *varA*, is not necessarily evaluated before FUN4 is executed. Therefore, the value of the *result* variable may change depending on the order of *varA* evaluation and FUN4 execution.

To ensure that that *varA* evaluation and FUN4 execution always occur in the same order, the expression is broken up.

The following notation is used to evaluate *varA* first and then execute FUN4.

```
 tmp := varA;
result := tmp + FUN4(out \Rightarrow varA);
```
The following notation is used to execute FUN4 first and then evaluate *varA*.

```
tmp := FUN4(out \Rightarrow varA); result := varA + tmp;
```
### l **Calculation Precision of Expressions with Constants without Data Type Specifications**

The calculation precision of an expression that contains a constant without a data type specification is automatically determined by the data types of the variables and constants that are given in the expression and destination.

#### **Notation of Constants**

If a constant is given without a decimal point, such as 100, it is processed as an integer. If a constant is given with a decimal point, such as 100.0, it is processed as a real number.

#### **Expression Calculation Precision**

The calculation precision of an expression is either 32-bit integer, 64-bit integer, or long real precision depending of the data types of the variables and constants given in the expression and destination. The following rules apply to the calculation precision of an expression.

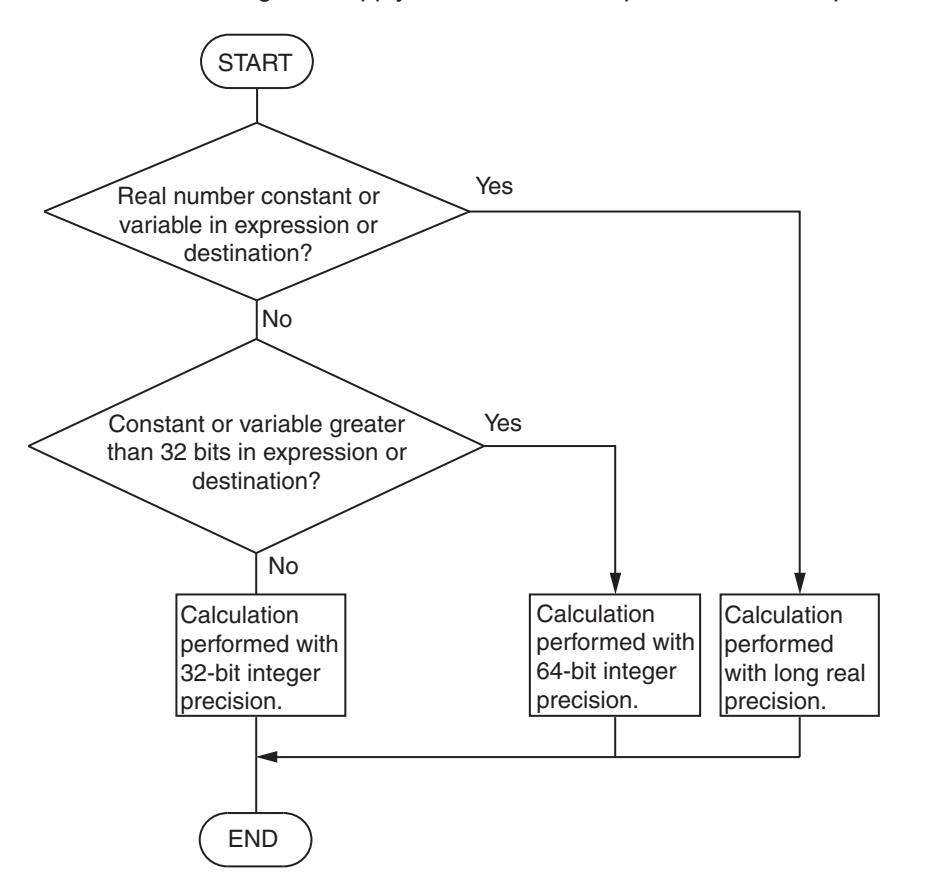

Example:

realv :=  $2 + 3 * 4$ ; // The data type of the *realv* variable is REAL. The *realv* variable is a real number, so the calculation is performed with long real precision. The calculation result is 14.0.

```
realv := 2 + 3.0 *4; // The data type of the realv variable is REAL.
The 3.0 constant and the realv variable are real numbers, so the calculation is performed with long
real precision. The calculation result is 14.0.
```

```
lintv := 2 + 3 * 4; // The data type of the lintv variable is LINT.
```
There is no constant or variable that is a real number, but the *lintv* variable exceeds 32 bits, so the calculation is performed with 64-bit integer precision. The calculation result is 14.

intv :=  $2 + 3 * 4$ ; // The data type of the *intv* variable is INT.

There is no constant or variable that is a real number and there is no constant that exceeds 32 bits, so the calculation is performed with 32-bit integer precision. The calculation result is 14.

However, the calculation precision of division is determined only by the divisor and dividend. The rules for determining the calculation precision are the same as those in the previous flowchart.

#### Example:

realv := 2 / 3 \*4; // The data type of the *realv* variable is REAL.

Dividing 2 by 3 does not include an integer that exceeds 32 bits for the divisor or dividend, so the calculation is performed with 32-bit integer precision. The calculation result is 0. In the next step, the *realv* variable is a real number, so the calculation of 0 \* 4 is performed with

long real precision. The calculation result is 0.0.

#### **Precautions for Correct Use**

The calculation precision of an expression that contains a constant without a data type specification is automatically determined by the notation of the constant and the data types of the variables that are given in the expression. Therefore, calculations may be performed with unintended precision. We recommend that you specify the data type for real numbers, such as RE-AL#1.0.

# **Differences between ST and Ladder Diagrams**

The differences between ST and ladder diagrams are described below.

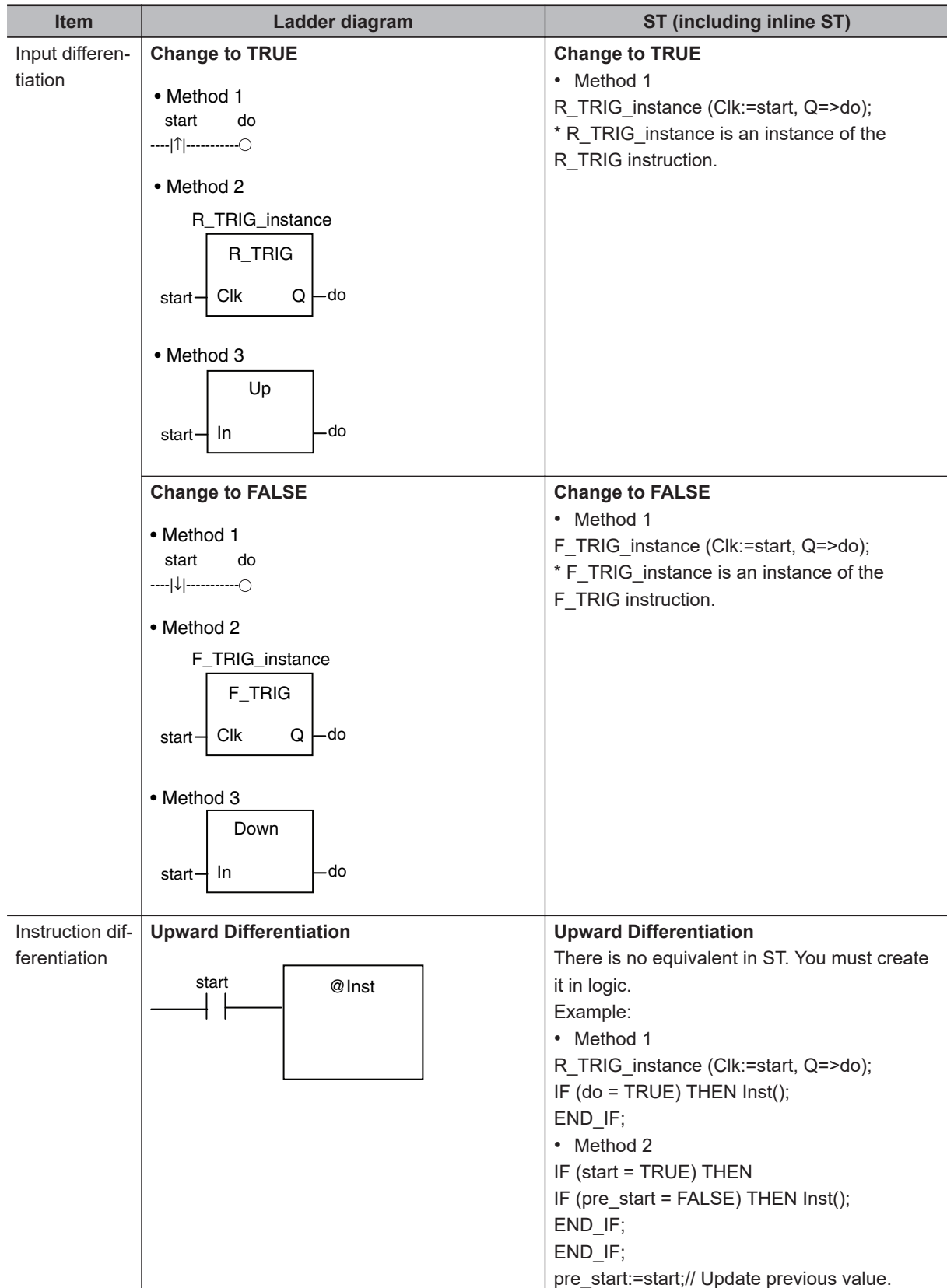

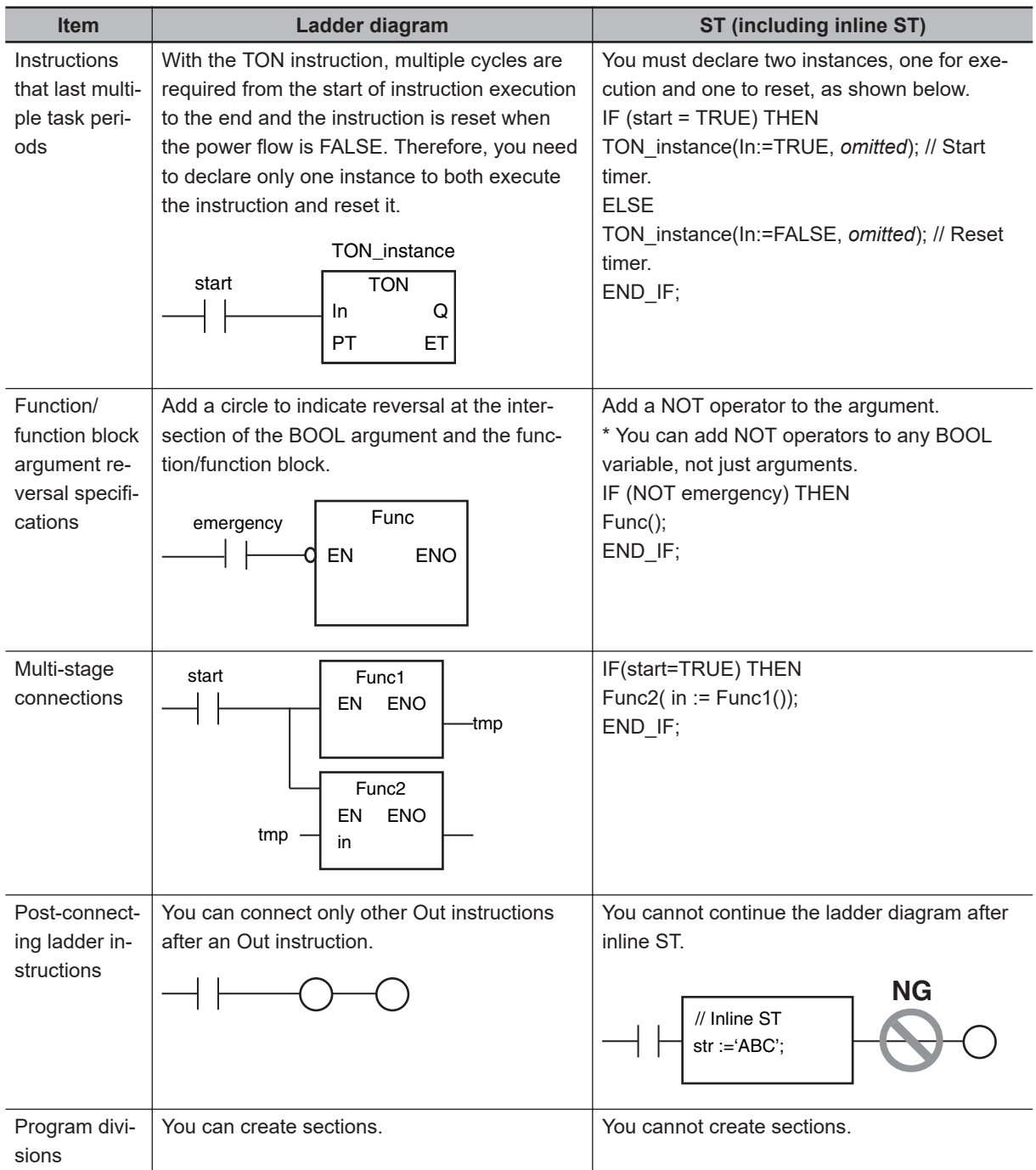

# **6-6 Instructions**

This section describes the instructions that are pre-defined by the NJ/NX-series Controller. For details on these instructions, refer to the *NJ/NX-series Instructions Reference Manual (Cat. No. W502)* and *NJ/NX-series Motion Control Instructions Reference Manual (Cat. No. W508)*.

# **6-6-1 Instructions**

Instructions are the smallest unit of the processing elements that are provided by OMRON for use in POU algorithms.

Instructions FB instructions FUN instructions ST language statements Ladder diagram structure elements (inputs and outputs)

Instructions are classified as shown below.

Programs, user-defined functions, and user-defined function blocks consist of these instructions.

# **6-6-2 Basic Understanding of Instructions**

The fundamental specifications of the instructions follow the specifications of functions and function blocks.

This section describes specifications that are unique to instructions.

# **Ladder Diagram Structure Elements (Inputs and Outputs)**

#### l **Locations**

Instructions for ladder diagram inputs and outputs have certain positions where they can be placed, as shown below.

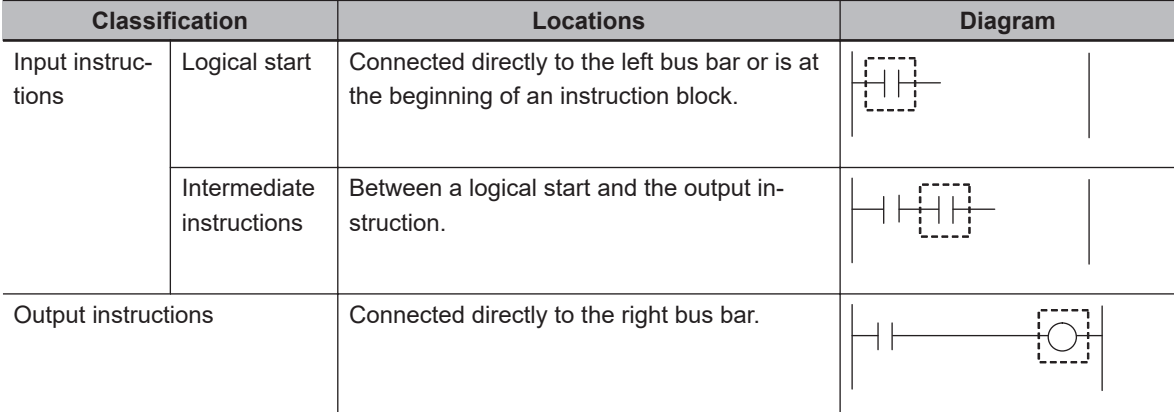

# $\bullet$  **Instruction Options**

Some ladder diagram instructions for inputs also detect changes to TRUE or changes to FALSE if you add an upward arrow or downward arrow to them.

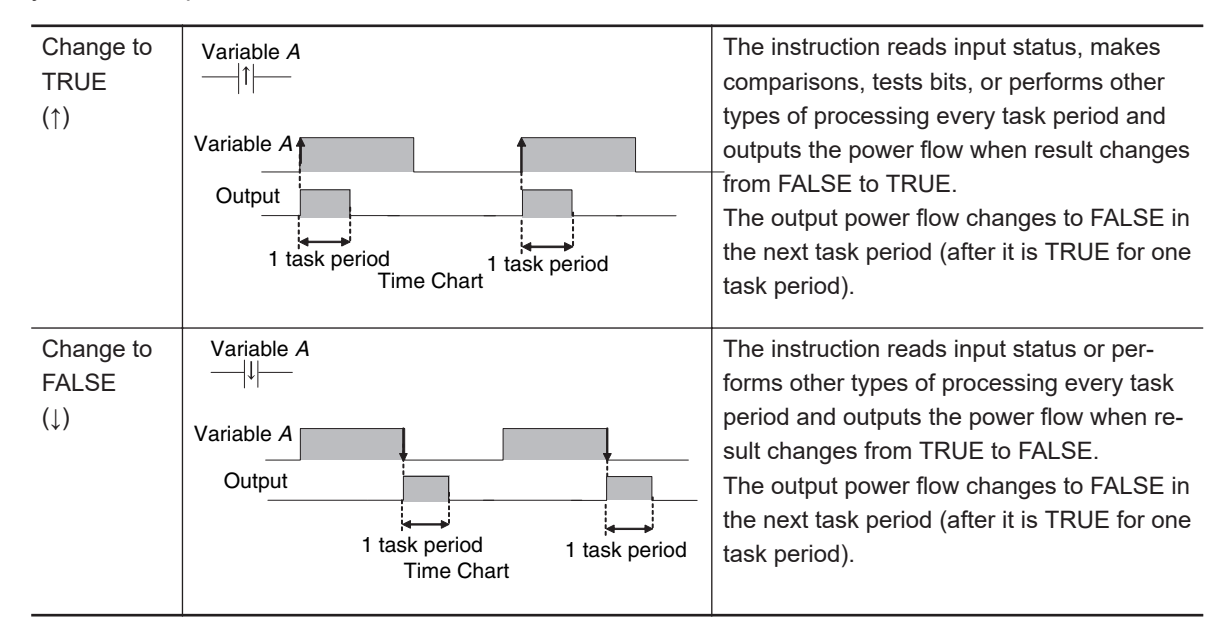

# **Function Block Instructions**

### **e** Execution Conditions

The operation of the execution condition for an FB instruction depends on the instruction. A specific input variable for the execution condition is defined for each instruction. Example:

*Execute* specifies a change to TRUE or a change to FALSE in the execution condition.

*Enable* causes the instruction to be executed each task period according to the current execution condition.

Function block instructions are unconditionally executed for as long as the POU that called them is executed.

#### $\bullet$  **Instruction Options**

Instruction options cannot be specified.

# **FUN Instructions**

### **e** Execution Conditions

All FUN instructions have *EN* inputs as execution conditions. The FUN instruction is executed each task period as long as *EN* is TRUE.

### $\bullet$  **Instruction Options**

In a ladder diagram, you can add the following instruction options to specify a change to TRUE or a change to FALSE as the execution condition for that instruction. ST statements do not have options.

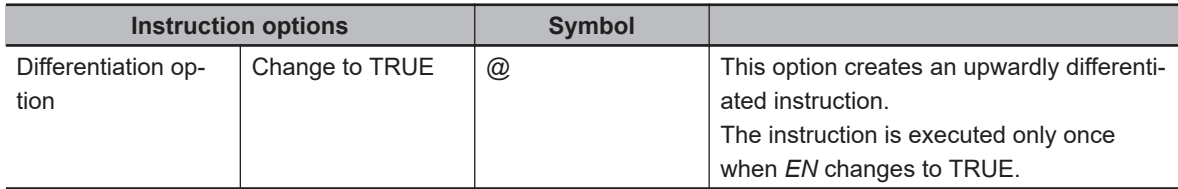

To add an instruction option, add one of the option symbols listed in the table above before the instruction.

Example:

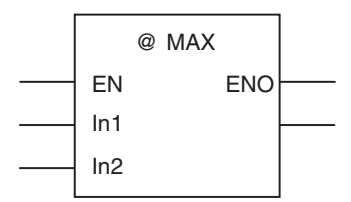

# **Information That Applies to Both FB Instructions and FUN Instructions**

### $\bullet$  **Condition Flags**

System-defined variables that are assigned values that represent the result of instruction processing are called Condition Flags. The only Condition Flag for an NJ/NX-series Controller is the Carry Flag (P\_CY).

The Carry Flag serves the following purposes.

- It shows whether the result of processing an instruction exceeds the range that can be expressed by the data type of the output variable.
- It shows whether an overflow occurred in a bit shift instruction for bit string data. For details, refer to the *NJ/NX-series Instructions Reference Manual (Cat. No. W502)*.

# **6-6-3 Instruction Errors**

Instruction errors refer to the errors that occur when an instruction is executed. This section describes when an instruction error occurs, which error is detected as an instruction error, and what operation follow an instruction error, etc.

# **Timing When Instruction Errors Occur**

The timing when instruction errors occur can be divided into the following three cases. Detectable errors and operations following to the errors differ by the timing when instruction errors occur.

- When the values of input parameters or in-out parameters are checked before instruction execution.
- When internal processing is performed during instruction execution.
- When the values of output parameters are checked after instruction execution.

**6**

# **Errors Detected As Instruction Errors**

The followings are the errors detected as instruction errors. Different errors are detected depending on the timing when instruction errors occur.

### **e** Errors detected before or after instruction execution

The followings are the errors detected before or after instruction execution.

- Reading or writing an array variable from or to an element beyond the array range.
- Assigning a string that is longer than the defined byte length to a STRING variable.
- Assigning a string that does not end with a NULL character to a STRING variable.
- Dividing an integer variable by 0.

### $\bullet$  **Errors detected during instruction execution**

Errors detected during instruction execution differ by instruction. For details on errors detected in each instruction, refer to the *NJ/NX-series Instructions Reference Manual (Cat. No. W502)*.

# **Operation for Instruction Errors**

The operation for the following elements differ depending on whether an instruction error occurs or not: output variable *ENO*, output variable *Error*, output variable *ErrorID*, system-defined variable *P\_PRGER*, and events. The details on the operations are described below.

## l **Output variable** *ENO***, output variable** *Error***, and output variable** *ErrorID*

*ENO* (enable out), *Error*, and *ErrorID* (error code) are the output variables that indicate whether an error exists or not. Each instruction has different output variables. The meaning of each variable and its value on an instruction error are shown below. The values vary by the timing when an instruction error occurs.

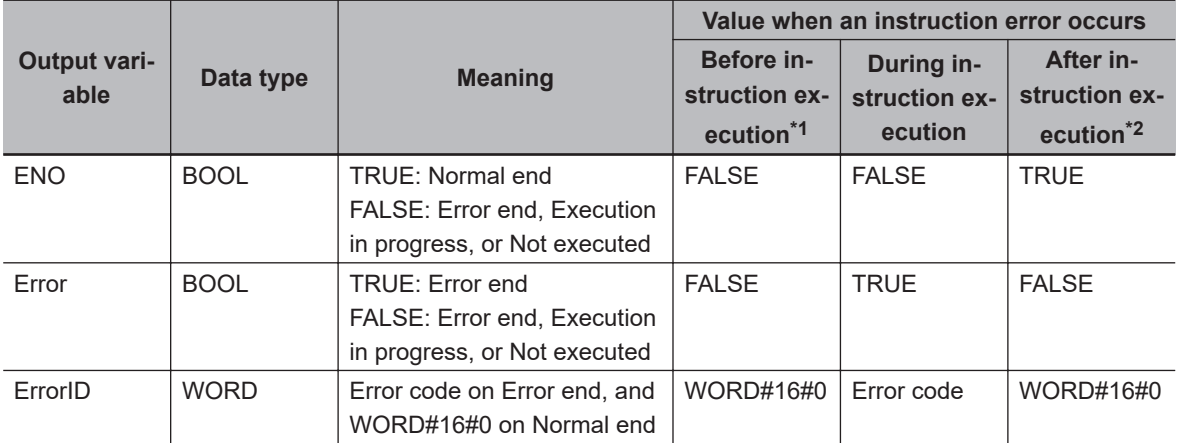

\*1. If an instruction error occurs before execution of an instruction, the instruction will not be executed. Therefore, the value of each output parameter before instruction execution will be retained.

\*2. If an instruction error occurs after execution of an instruction, the instruction itself will be regarded as normally ended. Therefore, the values of output variables of the instruction will be assigned to the output parameters. Values of the output parameter to which an error occurred are retained as the one before the instruction execution.

# l **System-defined variable** *P\_PRGER*

The system-defined variable *P\_PRGER* is a flag that indicates the occurrence of an instruction error. If an instruction error occurs, the value will change to TRUE regardless of when the error occurred. When the instruction ends normally, the value will be retained. For the details on *P\_PRGER*, refer to *[Instruction Error Flag](#page-430-0)* on page 6-139.

### l **Events**

When an instruction error occurs, an event is created for it. For details on events, refer to *[Events](#page-431-0) [for Instruction Errors](#page-431-0)* on page 6-140.

#### **Version Information**

A CPU Unit with unit version 1.02 or later is required to create events for instruction errors.

# **Output Parameters in Ladder Diagrams**

The following table shows the values of output parameters when an instruction, user-defined function, or user-defined function block that is created in a ladder diagram ends normally or has an instruction error.

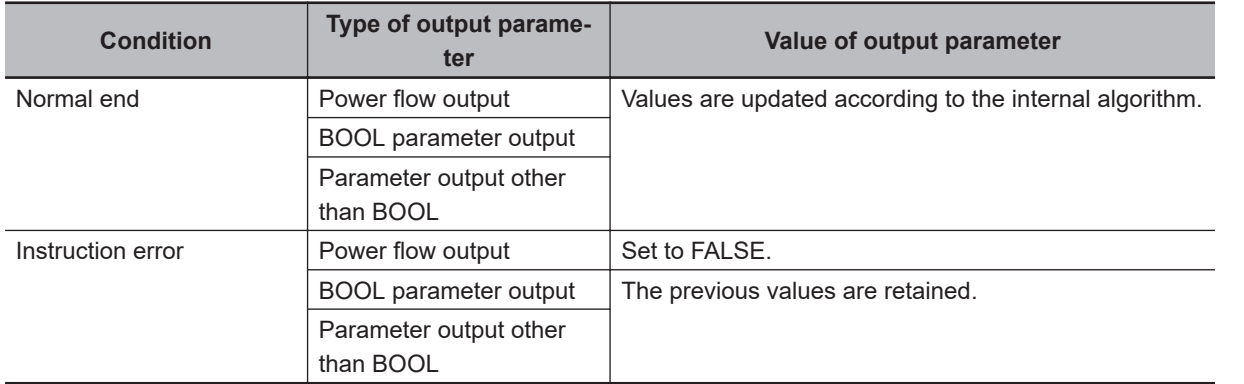

# **Operation When a Syntax Error Occurs in a POU Written in ST**

#### $\bullet$  **Errors in Assignment Statements**

When an error occurs in an assignment statement written in ST, that line is not executed.

5 
$$
a = b / (c + d) + e * f + ABS(g);
$$
  
\n6  $x := 1;$   
\nFor example, if a division by zero error occurs in  $(b/(c+d))$  on line 5, execution of line 5 is cancelled (the value of a is not changed) and line 6 is executed.

This operation is the same as when the output *ENO* of a user-created function is FALSE.

5  $a = User-created$  function (b) + c;  $5^{0}$  x := 1; When the **ENO** output from the user-created function is FALSE, execution of line 5 is cancelled (the value of a is not changed) and line 6 is executed.

# **e** Errors in IF Constructs

If a syntax error occurs in ST, perform error processing for the syntax error.

When the value of ( $c+d$ ), below, is zero, the lines between the IF and END IF are not executed.

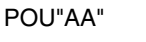

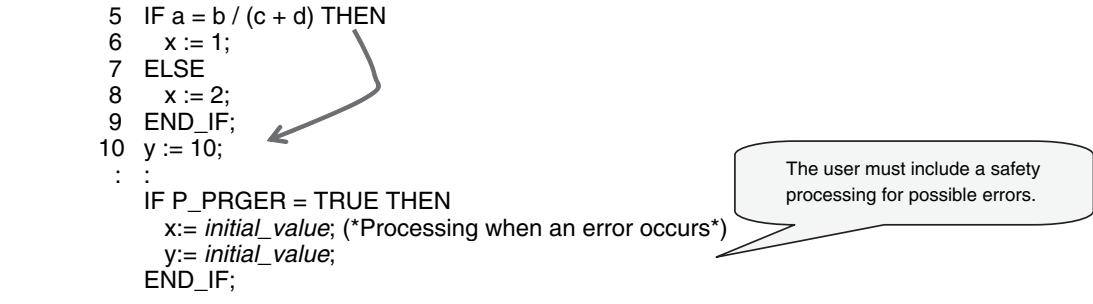

# $\bullet$  **Syntax Errors in ST**

The following syntax errors can occur in ST.

- Exceeding the number of elements in an array
- No parameter set for in-out variable
- STRING assignment: When the text string size (bytes) of the left side is less than the text string length (bytes) of the right side
- Division by zero (excluding floating-point number calculations)

\* When the value of a floating-point number is nonnumeric, the result of the calculation will also be nonnumeric. This is not considered an error.

### $\bullet$  **Operation for Structure Errors**

The P\_PRGER Flag changes TRUE and the following occurs.

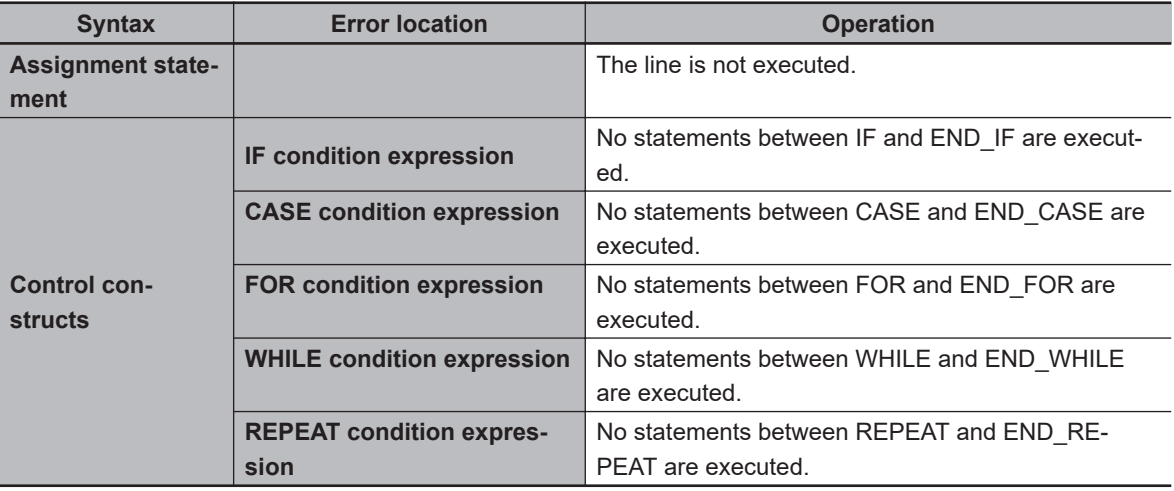

# <span id="page-430-0"></span>**Instruction Error Flag**

When an instruction error occurs in a ladder algorithm or when a syntax/function error occurs in an ST algorithm, the *P\_PRGER* (Instruction Error Flag) system-defined variable changes to TRUE.

The *P\_PRGER* Flag is a local variable for the program. This flag changes to TRUE when an instruction error occurs in the program, and remains TRUE during the next task period.

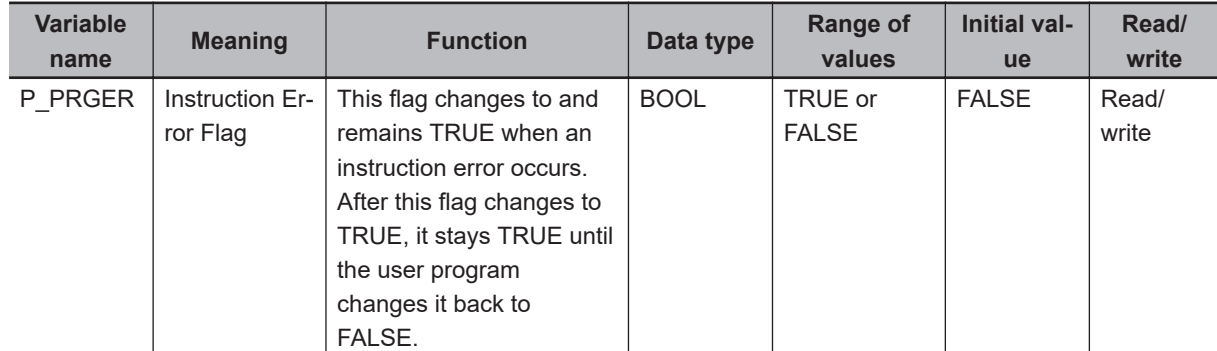

You can write the *P\_PRGER* Flag. You can temporarily set the value of this flag to FALSE through a user operation to determine if the error occurs within a specific range, for example. After this flag changes to TRUE, it remains TRUE until the operating mode is changed or the flag is overwritten by a program.

Example:

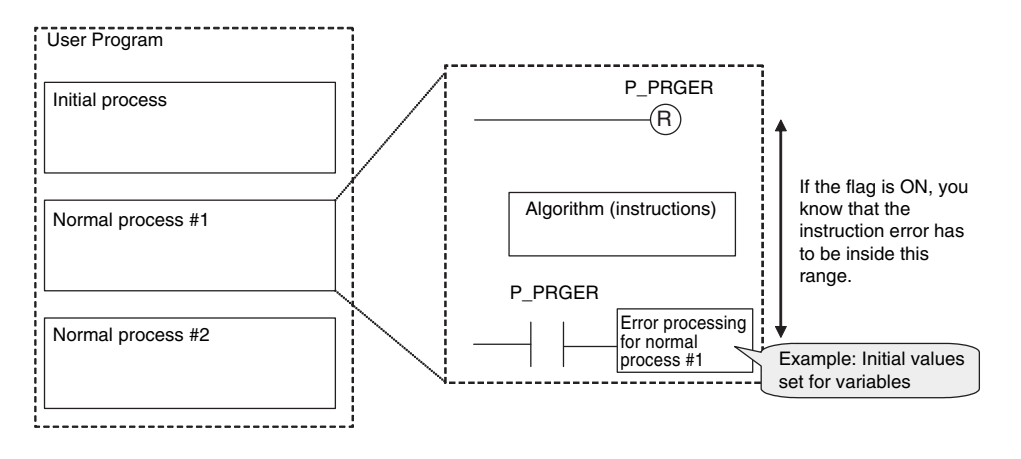

The *P\_PRGER* Flag also changes to TRUE when an instruction error occurs inside a user-defined function block that is used by the program.

Example:

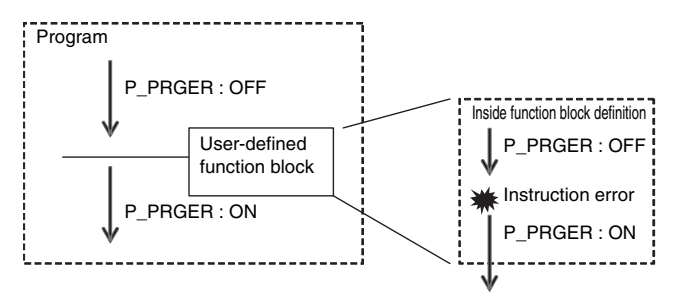

**6**

# <span id="page-431-0"></span>**Events for Instruction Errors**

When an instruction error occurs, an event is created for it.

Refer to *[8-7 Event Logs](#page-519-0)* on page 8-64 for the procedure to check events. For information on the events that are created, refer to the *NJ/NX-series Instructions Reference Manual (Cat. No. W502)*.

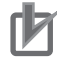

#### **Precautions for Correct Use**

- To create events for instruction errors, you must select **Use** for **Event Log Settings** − **Instruction Error Output** on the Sysmac Studio. Refer to *[4-2-2 Controller Setup](#page-137-0)* on page 4-4 and to the *Sysmac Studio Version 1 Operation Manual (Cat. No. W504)* for information on the Controller Setup.
- If you change the user program after an instruction error occurs, the information in the event log may no longer be correct.
- If an instruction with an error is executed repeatedly, an instruction error or event is created each time the instruction is executed. This may cause the event log to exceed the maximum number of events. If this occurs, older events are overwritten.

#### **Version Information**

- A CPU Unit with unit version 1.02 or later is required to create events for instruction errors.
- A CPU Unit with unit version 1.02 or later and Sysmac Studio version 1.03 or higher are required to specify whether to output instruction errors when they occur.

#### **Additional Information**

- If an error occurs in a motion control instruction, two events are created, one for the instruction error and one for the motion control instruction. For details on events for motion control instructions, refer to the *NJ/NX-series Motion Control Instructions Reference Manual (Cat. No. W508)*.
- Events for motion control instruction are created even if you select **Do not use** for **Event Log Settings** − **Instruction Error Output** in the Controller Setup on the Sysmac Studio.
# <span id="page-432-0"></span>**6-7 Namespaces**

This section provides the specifications for namespaces and the procedures to use them. Refer to the *Sysmac Studio Version 1 Operation Manual (Cat. No. W504)* for the procedures to manipulate them.

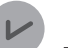

#### **Version Information**

A CPU Unit with unit version 1.01 or later and Sysmac Studio version 1.02 or higher are required to use namespaces.

#### **6-7-1 Namespaces**

Namespaces are a system for grouping function block definitions and other entities to manage them in nested structures. They are similar to grouping files in folders to manage them in a directory structure. If you do not use namespaces, the name of each function block definition or other entity must be unique. If you use namespaces, you can use the same name more than once by setting namespaces. Using namespaces is not required.

## **Features of Namespaces**

Namespaces provide the following features.

#### **• Preventing Duplicated Names**

As long as different namespaces are used, you can use the same name for a function block or other entity more than once.

For example, assume that several systems must be programmed, and that a different programmer will program each of them. Here, it would be likely that the same names would be used for different function block definitions or other entities. If you did not use namespaces, you would have to create naming rules to prevent the duplication of names. However, if you set a different namespace for each system, programming would be possible without worrying about duplicating names with other systems.

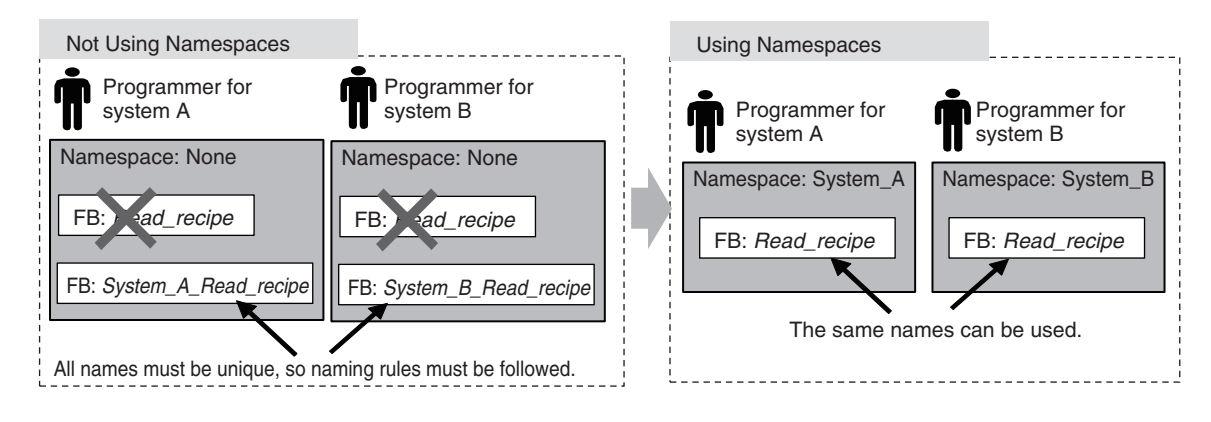

#### **6-7-2 Namespace Specifications**

This section describes what namespaces can be used for, namespace notation, and namespace declarations.

# **Namespace Usage**

You can use namespaces for the entities that are listed in the following table.

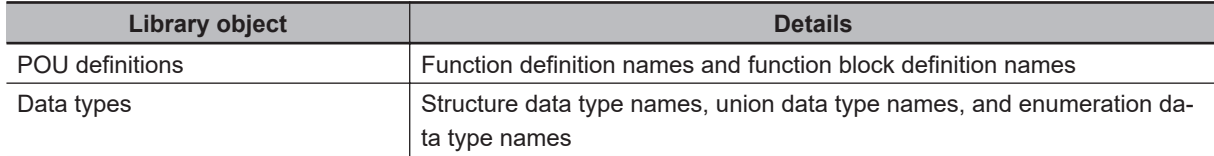

# **Namespace Notation**

Separate the levels in a namespace with backslashes (\). To use a namespace in a POU algorithm, place two backslashes (\\) at the front of the namespace.

Example:

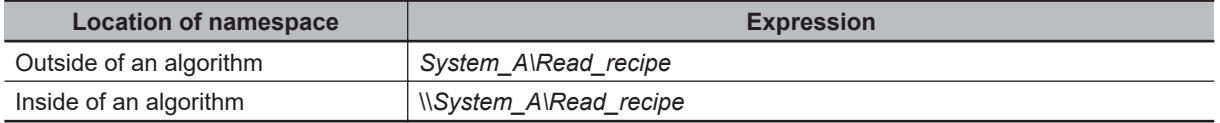

#### l **Fully Qualified Names and Short Names**

The fully qualified name of an entity is the name that includes the name of the namespace. The short name of an entity is the name that does not include the name of the namespace. In the algorithm in a POU definition, you can use the short name of any POU definition that has the same namespace as the POU definition of the algorithm.

Example:

```
System_A\Read_recipe
```
コモ Name of Short name

namespace

Fully qualified name

#### **• Restrictions on Namespace Notation**

- You can use the same characters as you can for variable names. For details, refer to *[6-3-12 Re](#page-374-0)[strictions on Variable Names and Other Program-related Names](#page-374-0)* on page 6-83.
- The following table gives the limits to the number of characters in the names of namespaces.

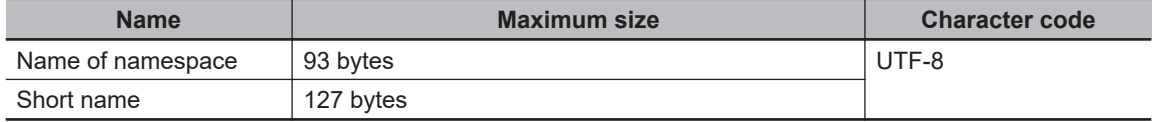

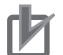

#### **Precautions for Correct Use**

• An error will occur when you build the program if the short name of a variable is also used in the name of the namespace.

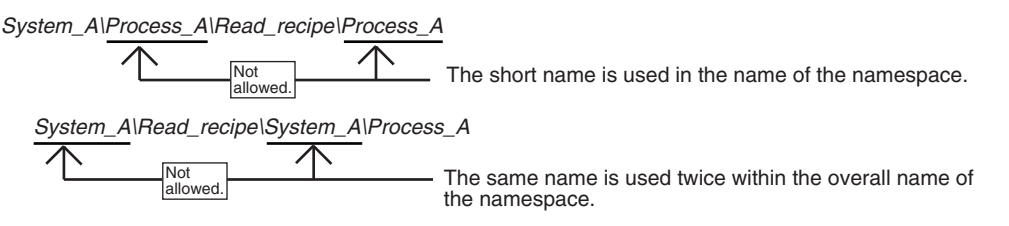

• You can use the short name of a POU definition in the algorithm of a POU definition if it is in the same namespace. However, an error will occur when you build the program if there is a POU definition or data type with the same short name at a higher level in that namespace. For example, assume that the following POU definitions are used. You can use the short name to call *System\_A\Read\_recipe\Process\_A* from within the algorithm of the *Process\_B* function block definition (which is in the *System\_A\Read\_recipe* namespace) because *Process\_A* is in the same namespace.

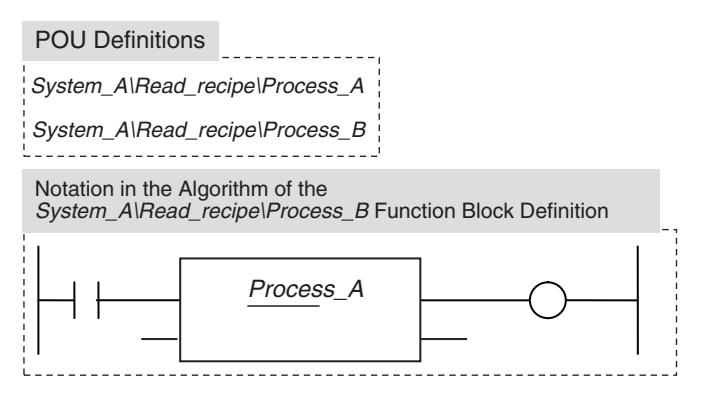

If, however, a *System\_A* POU definition also exists at a higher level than the *System\_A \Read\_recipe* namespace, *Process\_A* exists twice. Therefore, an error will occur when you build the program.

In this case, you must use the fully qualified name or change the short name.

Process\_A (no namespace) POU Definitions System\_A\Process\_A

• If any names are the same as a reserved word, an error will occur when you check the program.

## **Namespace Declarations**

To program with namespaces, you can declare the namespaces in advance before you use them in the algorithm of a POU definition.

After you declare the namespace in the POU definition, you can use the short name of any POU definition or other entity that has the same namespace. You can also use the fully qualified name even if you declare the namespace.

In the algorithm in a POU definition, you can use the short name of any function definition or function block definition that has the same namespace as the POU definition of the algorithm even if you do not declare the namespace.

You can declare more than one namespace for the same POU definition.

#### $\bullet$  **Notation Examples**

Notation examples are provided below for creating a function block definition when declaring the namespaces to use in the function block definition and when not declaring the namespaces. Example:

In this example, the *Read recipe* and *Calculate upper limit* function block definitions are used in the algorithm for the *Lifter* function block definition.

Each of these function block definitions is in a different namespace. In the *Lifter* function block definition, only the *System\_C* namespace is declared.

The fully qualified name must be given for the *Read\_recipe* function block definition, which is not in the *System\_C* namespace. The short name can be given for the *Calculate\_upper\_limit* function block definition, which is in the *System\_C* namespace.

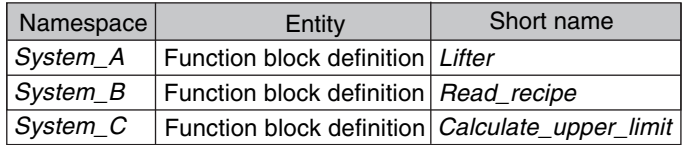

The following notation is used in the namespace declaration for the Lifter function block definition.

System\_C

Notation for the Algorithm of the Lifter Function Block Definition

• When Namespace Is Not Declared The System\_B namespace of the Read\_recipe function block definition is not declared, so you must give the fully qualified name.

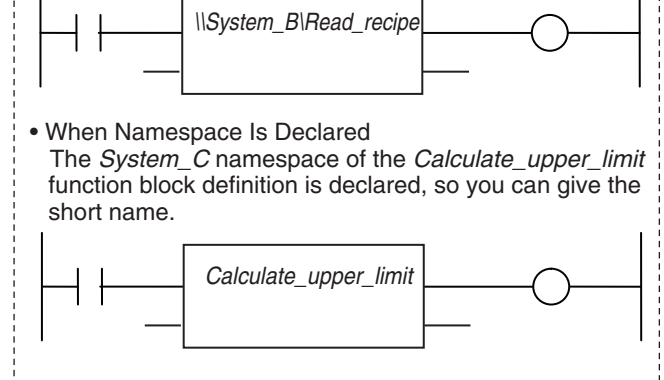

#### **• Restrictions of Declarations**

You can use short names only in the algorithm of a POU definition.

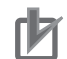

#### **Precautions for Correct Use**

- An error is detected during the program check in the following cases.
- If a namespace that does not exist is declared
- If you declare more than one namespace for one POU definition, and a POU definition, data type, or other entity with the same name exists in two or more namespaces
- An error will occur when you build the program if the same name is used as follows for different POU definitions or data types.
	- If the same name is used for the namespace of a POU definition and at a higher level in the namespace
	- If the same name is used in a declared namespace
	- If the same name is used without a namespace

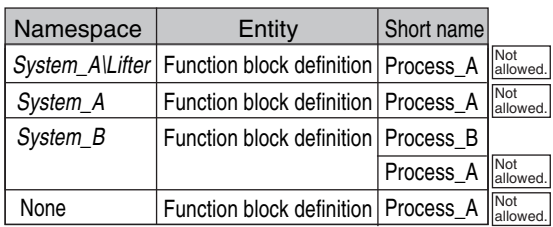

The name is used at a higher level than the namespace of the POU definition. The name is used in the namespace of the POU definition.

The name is used in a declared namespace.

The name is used without a namespace.

The following notation is used in the namespace declaration for the *Process* A function block definition.

System\_B

#### **Additional Information**

You cannot set a namespace for a program name. However, you can declare namespaces for objects that are used in the algorithm of the program.

#### **6-7-3 Procedure for Using Namespaces**

Use the Sysmac Studio to set the namespaces and then declare them.

Perform steps 1 and 2 when you create data types or when you create function definitions, function block definitions, or other objects.

Declare a namespace with step 3 to use an object for which a namespace is set.

*1* In the Data Type Editor, set the namespace for the data type.

- 2 Set the namespace in the properties of the function definition or function block definition.
- *3* In the Ladder Editor or ST Editor, declare the namespace in the properties of the function definition or function block definition.
- *4* Use the data types, function definitions, and function block definitions in the user program.

Refer to the *Sysmac Studio Version 1 Operation Manual (Cat. No. W504)* for specific procedures.

# **6-8 Libraries**

This section describes the specifications of libraries. Refer to the *Sysmac Studio Version 1 Operation Manual (Cat. No. W504)* for specific procedures.

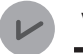

#### **Version Information**

A CPU Unit with unit version 1.01 or later and Sysmac Studio version 1.02 or higher are required to use libraries.

#### **6-8-1 Introduction to Libraries**

A library contains POU definitions and data types in a form that allows you to reuse them as objects in programming. The objects in a library are called library objects.

An NJ/NX-series CPU Unit allow you to create and use libraries.

The following figure illustrates the use of library objects. Here, program A uses FUN:A1 and FB:B1 from the objects in the library, and program B uses Type:C1 and FB:B1.

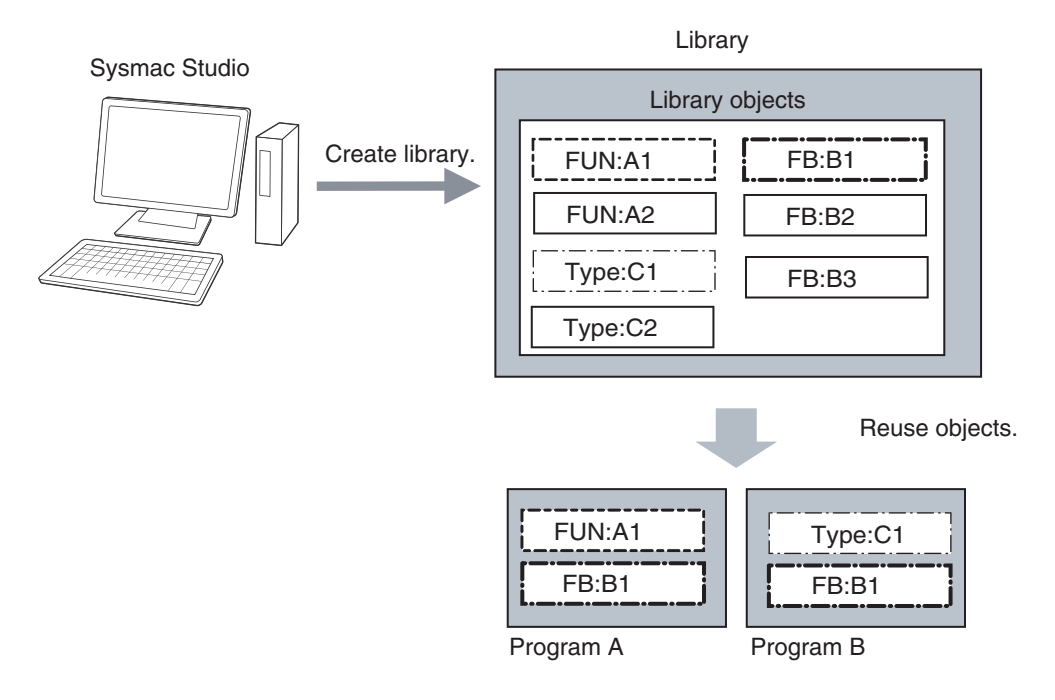

#### **6-8-2 Specifications of Libraries**

This section describes the library settings and synchronization.

# **Library Settings**

The following settings are supported for libraries.

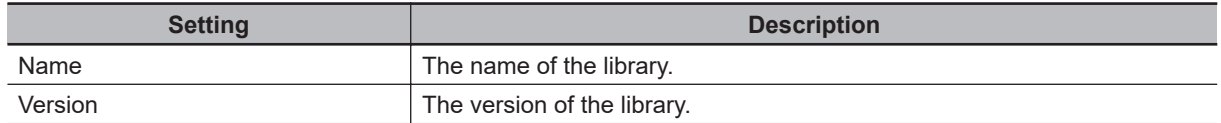

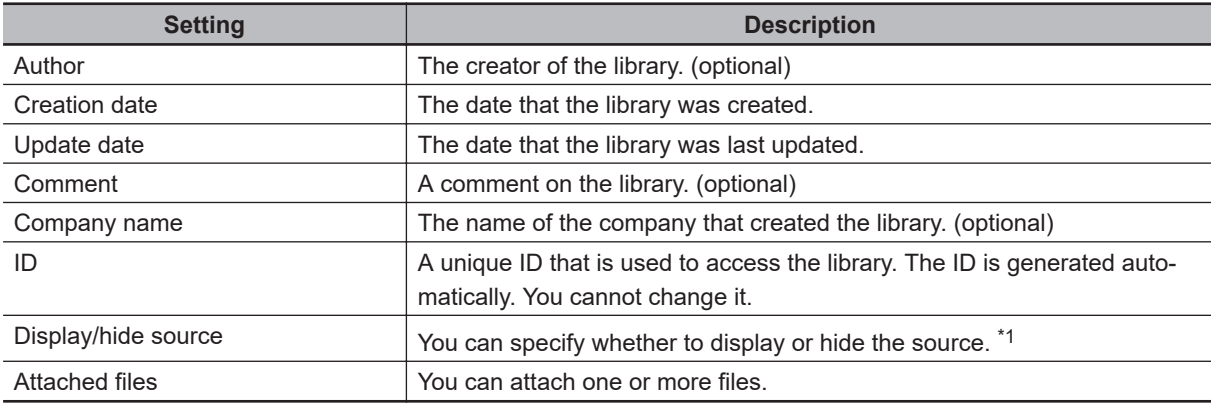

\*1. If data protection is set for a library object, a password is required to display the source code.

You can also access other libraries to create library objects. When you do, you can select whether to include the library data from the accessed library.

#### **Additional Information**

When you select to include accessed library data, the accessing library is created so that it contains a copy of the accessed library data. This means that only one library file is required. However, if there is more than one accessing library, you must change each one of them to make any changes.

When you select not to include accessed library data, the accessing library is created without the accessed library data. This means that there will be two library files, the accessing file and the accessed file. However, even if there is more than one accessing library, you need to change only the accessed library to make changes.

#### $\bullet$  **Selecting Library Objects**

You can select the objects to include in a library.

# **Library Synchronization**

You can download a library to a Controller, upload a library from a Controller, or verify a Controller library against one on the computer.

#### **Additional Information**

- If you transfer a project for which transferring the source program is disabled from the Sysmac Studio to a Controller that contains libraries for which the source is displayed, the source data for the library is not transferred.
- The libraries in the Controller are deleted for the Clear All Memory operation.

#### **6-8-3 Library Object Specifications**

This section describes the library objects that can be created and the settings for the library objects.

# **Applicable Library Objects**

You can handle the following entities as library objects.

**6**

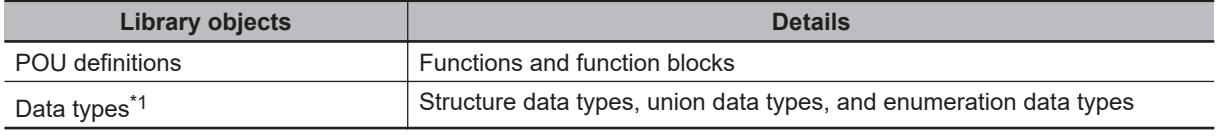

\*1. Data types are always included in the library object selections on the Sysmac Studio.

# **Library Object Settings**

You can set the following for each library object.

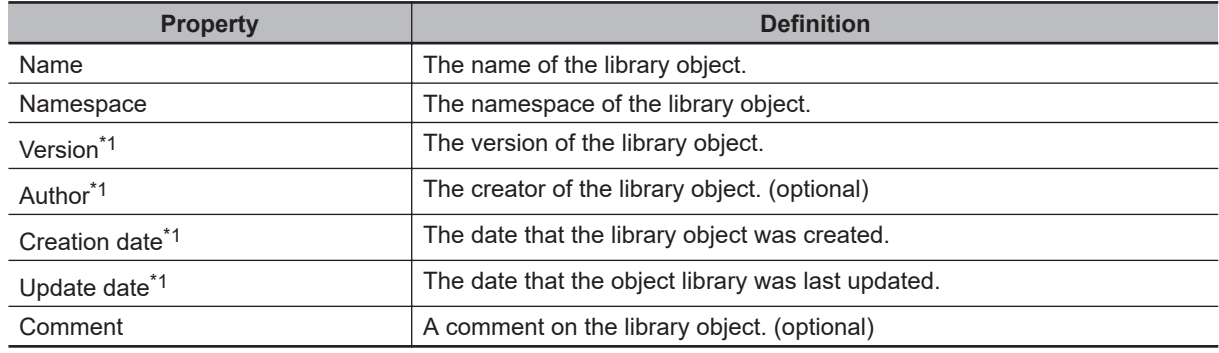

\*1. These items can be set only for functions and function blocks. They are set in the POU definition properties on the Sysmac Studio.

#### **6-8-4 Procedure to Use Libraries**

Use the following procedures to create and use libraries.

# **Procedure to Create Libraries**

Create a project to use as the library. Use the following procedure to create and save a library.

*1* Create a library project.

When you create the project, select a library project as the project type in the Project Window.

*2* Create library objects.

In the library project, create the required POU definitions and data types, and then check them to make sure that they operate correctly.

- **3** Set the properties of the library. Set the properties of the library project, including selecting the library objects, hiding/displaying source code, and attached files.
- *4* Save the project as a library file. Save the project in a library file in the Create Library File Dialog Box.

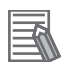

#### **Additional Information**

- You can change an existing project to a library project as long as the only device that is registered in the project is a Controller. Simply change the project type in the project properties to a library project.
- You can create data that cannot be used as library objects in a library project. However, you cannot select any of this data as library objects.
- We recommend that you use namespaces for names of the functions, function block definitions, and data types that you create as library objects to prevent duplicating names with other libraries. For details on namespaces, refer to *[6-7 Namespaces](#page-432-0)* on page 6-141.

# **Procedure to Use Libraries**

You can read objects that are created in libraries into a project to use them in the user program. Use the following procedure to use libraries.

*1* Specify the library.

Specify the library file to access in the Library Reference Dialog Box of the project in which to use the library objects.

*2* Use the library objects in programming.

Use the library objects from the library that you read in the project. Use the library objects in the same way as you use any other functions, function block definitions, or data types.

# **6-9 Programming Precautions**

This section describes precautions for developing a user program.

#### **6-9-1 Array Specifications for Input Variables, Output Variables, In-Out Variables**

Some instructions handle array variables.

Example:

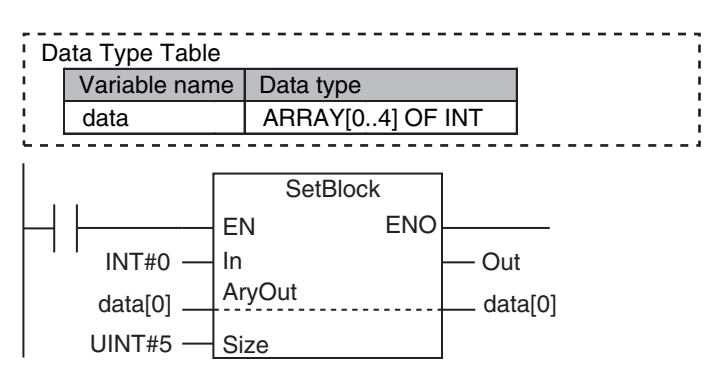

#### **6-9-2 Structure Variables for Input Variables, Output Variables, In-Out Variables**

Some instructions have structure variables for input, output, or in-out variables.

Example:

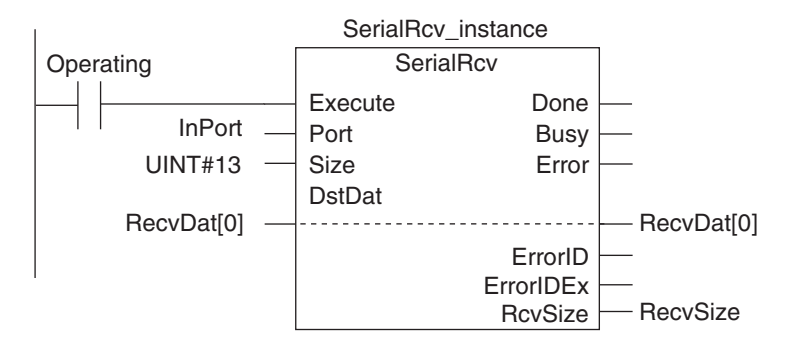

In this case, you must create a structure variable for the input, output, and in-out parameters, then use the MOVE instruction to set the values.

Example:

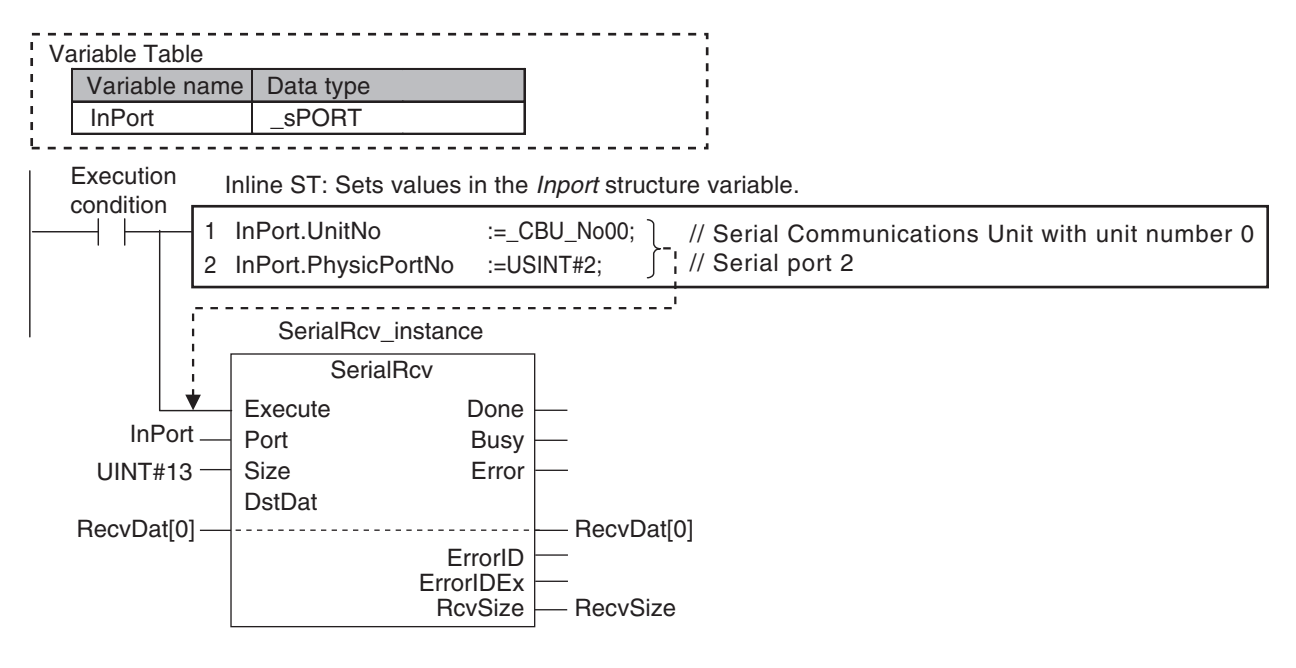

#### **6-9-3 Master Control**

# **Introduction**

Master control is used to make output FALSE for all processing between the MC (Master Control Start) instruction and the MCR (Master Control End) instruction.

Master control is useful to control the execution conditions of a relatively long series of instructions. Refer to information on the MC and MCR instructions in the *NJ/NX-series Instructions Reference Manual (Cat. No. W502)* for details.

# **Master Control Programming Languages**

You can use master control in ladder diagrams.

You cannot use master control with ST. You also cannot use master control for inline ST inside a ladder diagram.

Example:

Inside a Master Control Region:

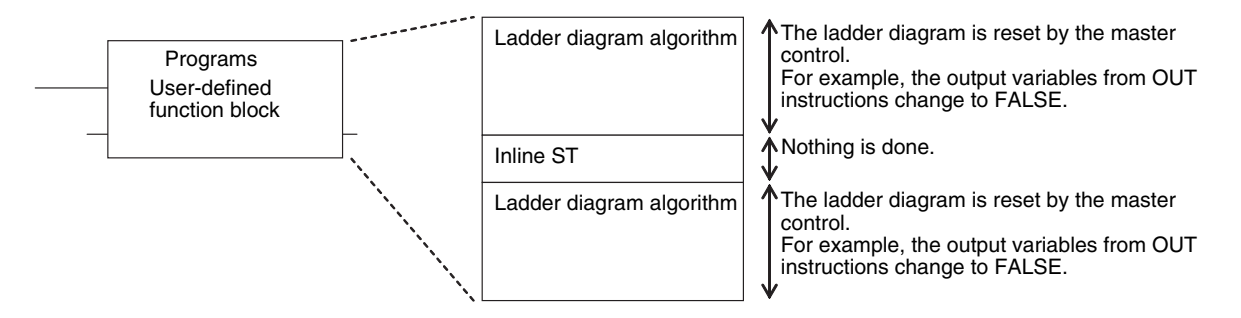

6-9-3 Master Control

6-9-3 Master Control

## **Operation of Instructions That Are Reset in a Master Control Region**

Refer to information on the MC and MCR instructions in the *NJ/NX-series Instructions Reference Manual (Cat. No. W502)* for the operation of other instructions in the master control region when master control is reset.

# **Checking Operation and Actual Operation**

This section describes the items and procedures for checking the operation of an NJ/NX-series Controller, including offline debugging procedures.

*7*

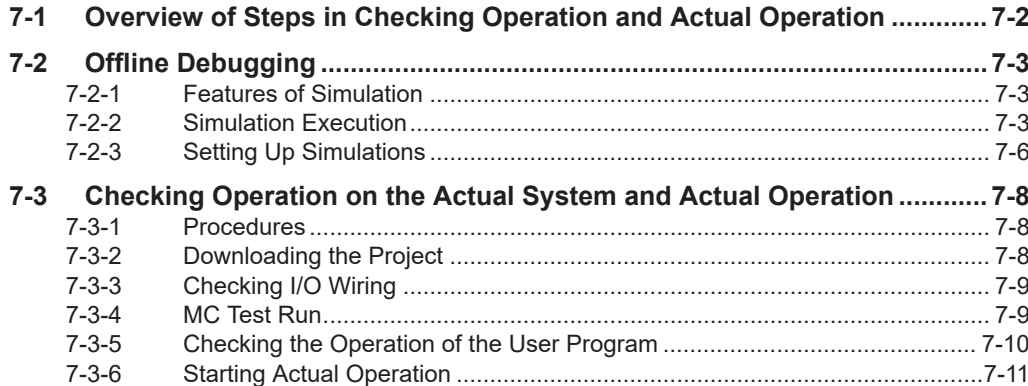

# <span id="page-445-0"></span>**7-1 Overview of Steps in Checking Operation and Actual Operation**

The shaded steps in the overall procedure that is shown below are related to the checking operation and actual operation. In *Step 2-4. Offline Debugging*, a simulation is used to check operation without going online with the Controller. In *Step 5. Checking Operation and Starting Operation on the Actual System*, you go online with the Controller to check the operation of the physical Controller. When checking operation is completed, you start actual operation.

Refer to *[1-3 Overall Operating Procedure for the NJ/NX-series](#page-62-0)* on page 1-19 for the overall procedure.

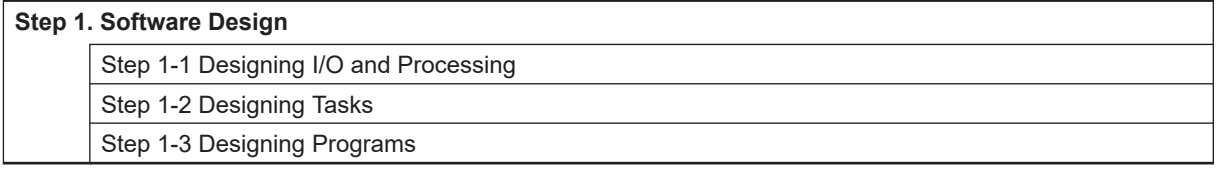

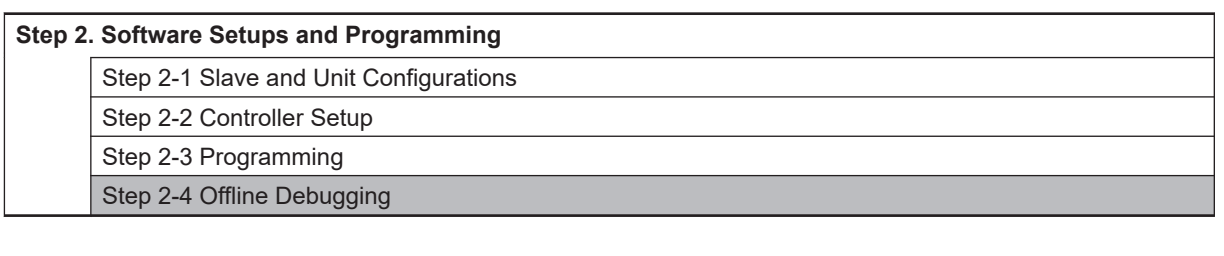

**Step 3. Mounting and Setting Hardware Step 4. Wiring**

**Step 5. Checking Operation and Starting Operation on the Actual System**

# <span id="page-446-0"></span>**7-2 Offline Debugging**

This section describes how to use simulation to debug operation offline. You can simulate the operation of an NJ/NX-series Controller on a computer to check the operation of the user program with only the computer. There are also debugging operations that can be used during simulation that are not supported on the physical Controller. This makes user program development and debugging more efficient.

#### **7-2-1 Features of Simulation**

In the following way, simulation is more effective than going online with the Controller to debug operation.

- You can use breakpoints, step execution, pausing, and other functions to check program logic.
- You can select only specific programs to simulate to check only those programs.
- You can change the simulation execution speed to check operation at a slower speed than for actual operation.
- You can use the Task Execution Time Monitor to estimate the task execution times.
- You can use debugging programs to manipulate inputs from outside the Controller.

## **7-2-2 Simulation Execution**

You can do the following for simulations.

- Start and stop the Simulator
- Check the logic of programs.
- Estimate task execution times.
- Use online debugging functions.

# **Starting and Stopping the Simulator**

You perform simulations by starting the Simulator from the Simulation Pane of the Sysmac Studio. After you complete checking operation with the simulation, you stop the Simulator. The following procedure shows how to start and stop simulations.

*1* Select **Simulation Pane** from the View Menu of the Sysmac Studio. The Simulation Pane is displayed on the lower right of the window.

**7**

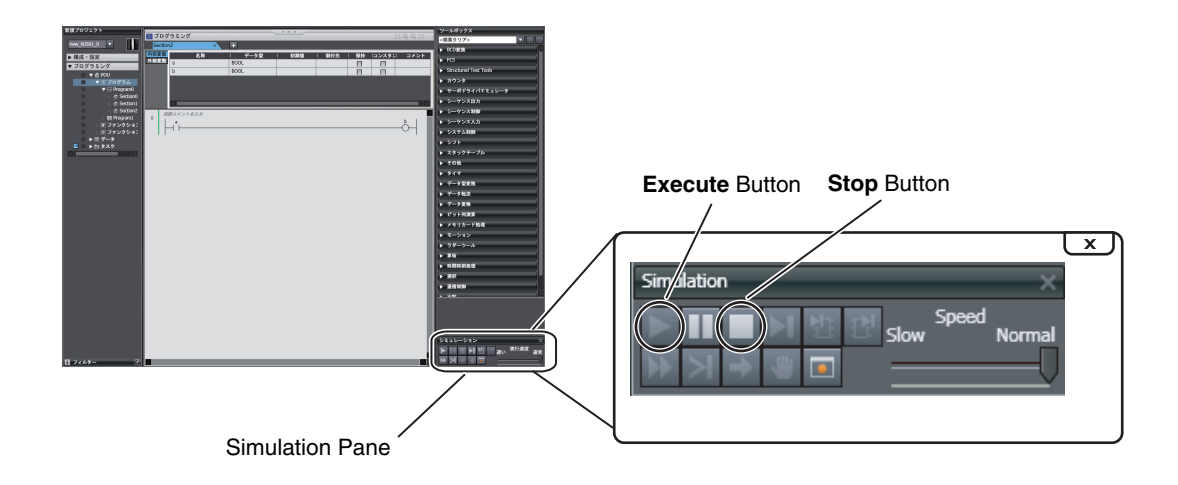

- *2* Click the **Execute** Button in the Simulation Pane. The user program is transferred to the Simulator and the simulation starts. When a simulation starts, the Editors and other parts of the Sysmac Studio window will enter the same state as when the Sysmac Studio is online with the Controller.
- *3* After you complete checking operation, click the **Stop** Button in the Simulation Pane to stop the Simulator.

# **Checking the Logic of Programs**

You can use simulation debugging to stop the operation of the Simulator or to execute a program one step at a time to check the validity of the program logic. You can perform the following operations with the buttons in the Simulation Pane.

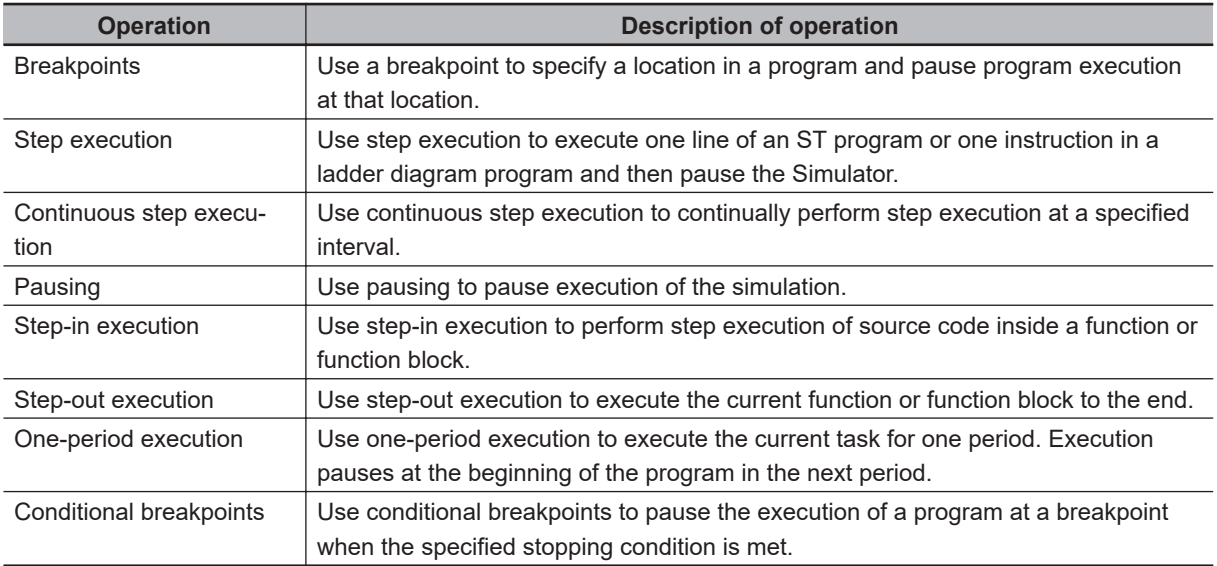

# **Estimating Task Execution Times**

If you execute the Simulator in Execution Time Estimation Mode, the estimated task execution time from when task execution starts until it stops is displayed on the Task Execution Time Monitor. The

average and maximum estimated task execution times are displayed. Refer to *[Task Execution Time](#page-273-0) Monitor* [on page 5-106](#page-273-0) for the Task Execution Time Monitor.

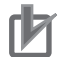

#### **Precautions for Correct Use**

- Select the relevant hardware revision in the Unit that the hardware revision is displayed.
- The estimated task execution times are not necessarily the same as the actual task execution times on the physical Controller. Depending on the user program, I/O configuration, and whether communications are used, the execution times on the physical Controller may exceed the estimated maximum value. Use them only as guidelines in task design. Always confirm the task execution times while connected to the physical Controller to study the designs and before starting actual system operation.

# **Online Debugging Functions**

With the Simulator, you can use some of the functions for debugging that are supported when you are online with the Controller. The following table shows the differences between online debugging with the Controller or offline debugging with the Simulator. Refer to the *Sysmac Studio Version 1 Operation Manual (Cat. No. W504)* for details on the differences in debugging operations for the Controller and for the Simulator.

(O: Supported, ×: Not supported)

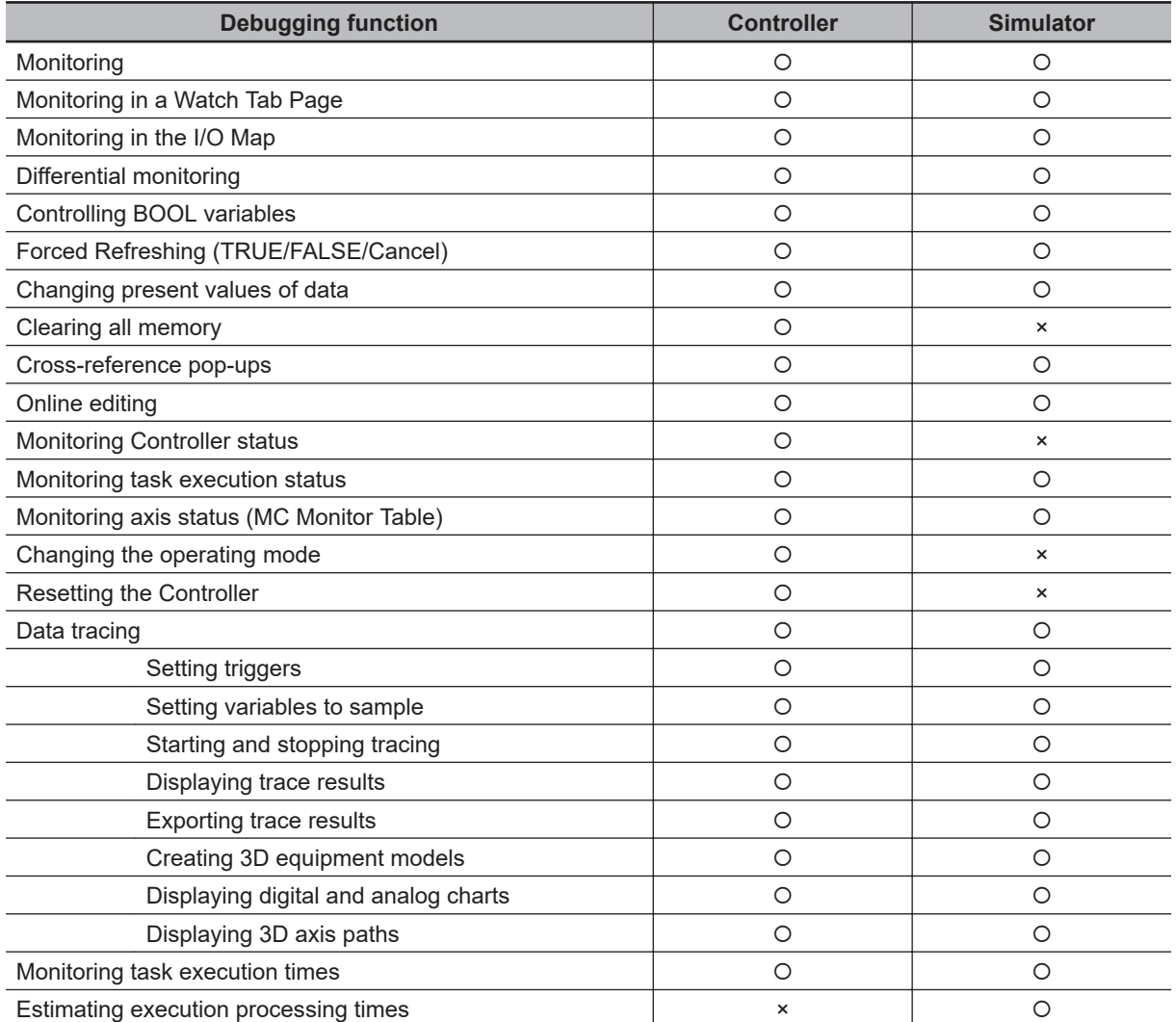

**7**

<span id="page-449-0"></span>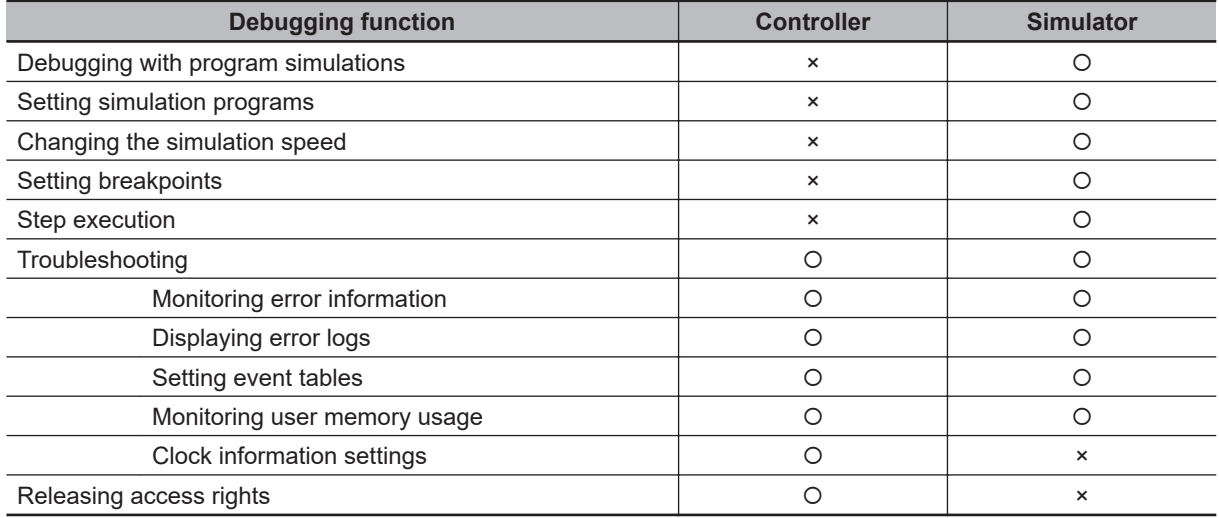

#### **7-2-3 Setting Up Simulations**

You set the following for simulations.

- Setting simulation programs
- Setting debug programs
- Setting the simulation speed

# **Setting Simulation Programs**

You can set the task or programs to simulate. You can choose to simulate some or all of the programs in the user program.

The following procedure shows how to set the simulation programs.

#### *1* Display the Simulation Pane.

Check boxes are displayed to the left of the programs that are listed under **Tasks** in the Multiview Explorer to designate programs for simulation.

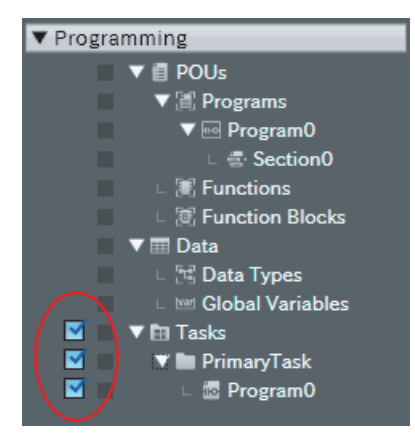

*2* Select the check boxes for the tasks or programs to simulate.

# **Setting Debug Programs**

A debugging program is used to check operation with offline debugging. The debugging program contains instructions to perform virtual input processing on inputs received from outside of the Controller, force user-defined errors, and perform other such debugging tasks. You can execute debugging programs only on the Simulator.

The following procedure shows how to create debugging programs.

- *1* Right-click **Programs** under **Programming** − **POU** in the Multiview Explorer and select **Add for Debugging** − **Multipart Ladder** or **Add for Debugging − Structured Text** from the menu. A debug program is created.
- *2* Enter the test program code into the debugging program that you just created.
- **3** Assign the debugging program to a task.

You can also change a normal program that is already completed into a debug program in the same way.

*4* Right-click a program under **Programming** − **POU** − **Programs** in the Multiview Explorer and select **Settings For Debugging** − **Enable**.

# **Setting the Simulation Speed**

You can use the Simulation Speed Slider in the Simulation Pane to change the simulation speed from 0.1x to 1x. You can change simulation speed while a simulation is in progress or when it is stopped. Use this to display the execution of the Simulator more slowly than for actual operation.

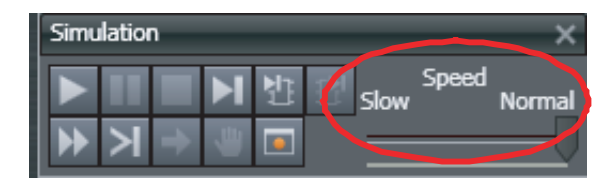

**7**

# <span id="page-451-0"></span>**7-3 Checking Operation on the Actual System and Actual Operation**

This section describes the procedures from checking operation on the actual system to starting actual operation.

## **7-3-1 Procedures**

The procedures from checking operation on the actual system to starting actual operation are given below.

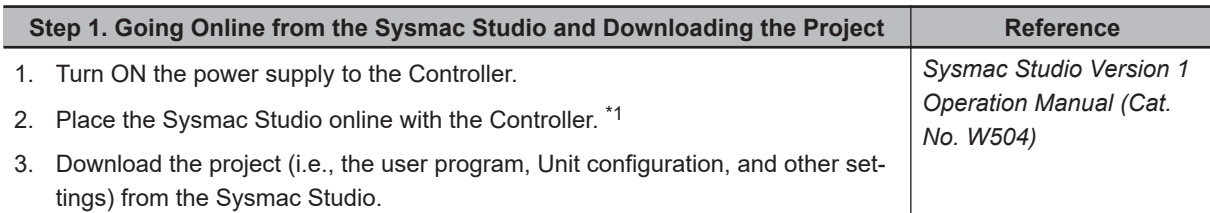

\*1. You cannot connect a computer to an NX102 CPU Unit or NX1P2 CPU Unit because it does not provide a peripheral USB port. Refer to *[10-2 Connection with Sysmac Studio](#page-627-0)* on page 10-8 for the procedure to connect to the Sysmac Studio.

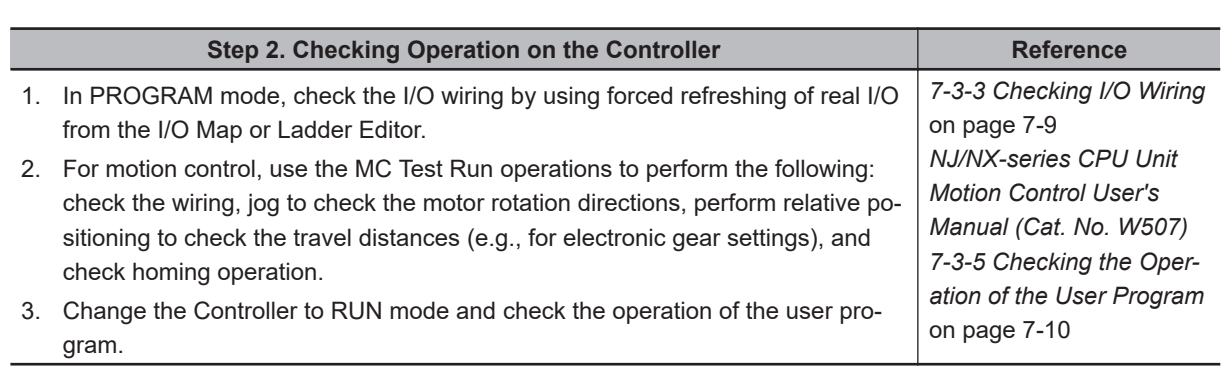

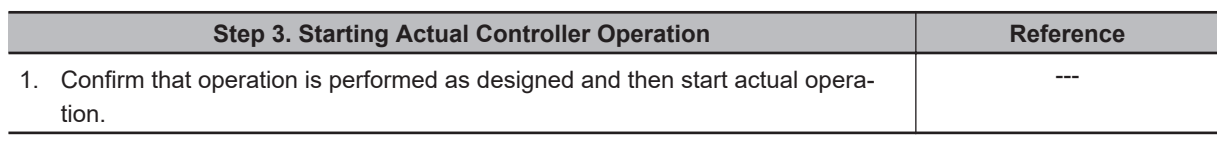

#### **Additional Information**

Use the synchronization function to download the project from the Sysmac Studio to the Controller. Refer to the *Sysmac Studio Version 1 Operation Manual (Cat. No. W504)* for information on the synchronization function.

#### **7-3-2 Downloading the Project**

Use the following procedure to download the project from the Sysmac Studio to the physical Controller.

- <span id="page-452-0"></span>*1* Go online with the Controller, and then select **Synchronization** from the Controller Menu. The data on the computer and the data in the physical Controller are compared automatically.
- *2* Click the **Transfer to Controller** Button.

#### **Precautions for Correct Use**

For CPU Units with unit version 1.40 or later, the Controller reset is required in any of the following cases. Transfer the project according to the message on the Sysmac Studio.

- When an attempt is made to transfer a project with project unit version 1.40 or later to a CPU Unit where a project with project unit version earlier than 1.40 is stored.
- When an attempt is made to transfer a project with project unit version earlier than 1.40 to a CPU Unit where a project with project unit version 1.40 or later is stored.
- After the Clear All Memory operation is performed on a CPU Unit where a project with project unit version 1.40 or later is stored, without executing the Controller reset, an attempt is made to transfer a project with project unit version earlier than 1.40.

#### **7-3-3 Checking I/O Wiring**

Check the I/O wiring by using forced refreshing from the Watch Tab Page of the Sysmac Studio. You can write values to I/O for Units or slaves to check the results to test the I/O wiring. Refer to *[8-6-1 Forced Refreshing](#page-499-0)* on page 8-44 for information on forced refreshing.

#### **7-3-4 MC Test Run**

The MC Test Run function is used mainly to perform the following operations from the Sysmac Studio without a user program.

- Checking wiring: You can monitor Servo Drive connector I/O signals and Servo Drive status.
- Checking the operation and direction of the motor: You can turn ON the Servo and jog axes.
- Checking electronic gear settings: You can perform relative positioning, and check and change travel distances.
- Checking homing: You can check the homing operation.

Connect online to the Controller from the Sysmac Studio and perform the MC Test Run on the MC Test Run Tab Page.

For details, refer to the *NJ/NX-series CPU Unit Motion Control User's Manual (Cat. No. W507)*.

Use the following procedure.

- *1* After you complete the necessary wiring, connect the Sysmac Studio online to the Controller.
- *2* Create axes, assign the axes, and set the following axis parameters. Axis parameter settings required for an MC Test Run: Unit of Display, Command Pulses Per Motor Rotation, Travel Distance Per Motor Rotation, Maximum Velocity, Maximum Jog Velocity, Maximum Acceleration Rate, Maximum Deceleration Rate, Software Limit Function Selection, Software Limits, and Count Mode
- *3* Open the MC Test Run Tab Page and perform the following. Example:
- <span id="page-453-0"></span>• Monitoring and checking wiring
- Jogging to check the direction of the motor
- Check travel distances for relative positioning (electronic gear settings).
- Confirming the homing operation

#### **7-3-5 Checking the Operation of the User Program**

To check the operation of the user program on the actual system, change the operating mode of the CPU Unit to RUN mode. You can use the following to check operation.

- Checking the operation of the user program
- Correcting the user program with online editing
- Checking the operation of the user program with data tracing

## **Checking the Operation of the User Program**

You can perform the following to check the operation of the user program.

- *1* Monitor the execution status of the user program.
- *2* Check the operation by changing the status of program inputs and program outputs, and the values of variables.

#### $\bullet$  **Monitoring the Execution Status of the User Program**

You can monitor the TRUE/FALSE status of program inputs and outputs and the present values of variables in the Controller. You can monitor the status on the Ladder Editor, Watch Tab Page, or I/O Map of the Sysmac Studio.

#### **Checking the Operation by Changing the Status of Program Inputs and Program Outputs, and the Values of Variables**

You can change the TRUE/FALSE status of program inputs and outputs and the present values of variables in the user program to see if the user program operates as designed. Use forced refreshing to change the status of program inputs and program outputs. Use one of the methods to change the present values of variables.

Refer to *[8-6-1 Forced Refreshing](#page-499-0)* on page 8-44 and *[8-6-2 Changing Present Values](#page-503-0)* on page [8-48](#page-503-0) for details.

## **Correcting the User Program with Online Editing**

You can use online editing to correct a user program that you determined needs to be corrected while checking operation. You can use online editing to change a user program without stopping the operation of the CPU Unit.

Refer to *[8-6-3 Online Editing](#page-505-0)* on page 8-50 for details.

# <span id="page-454-0"></span>**Checking Operation with Data Tracing**

You can use data tracing to check when program inputs and program outputs are changed to TRUE or FALSE and to check changes in the values of variables. Refer to *[8-6-4 Data Tracing](#page-506-0)* on page 8-51 for details.

## **7-3-6 Starting Actual Operation**

Change the operating mode to RUN mode to start actual operation. Check the user program, data, and parameter settings sufficiently for proper execution before you use them for actual operation.

# *8*

# **CPU Unit Functions**

This section describes the functionality provided by the CPU Unit.

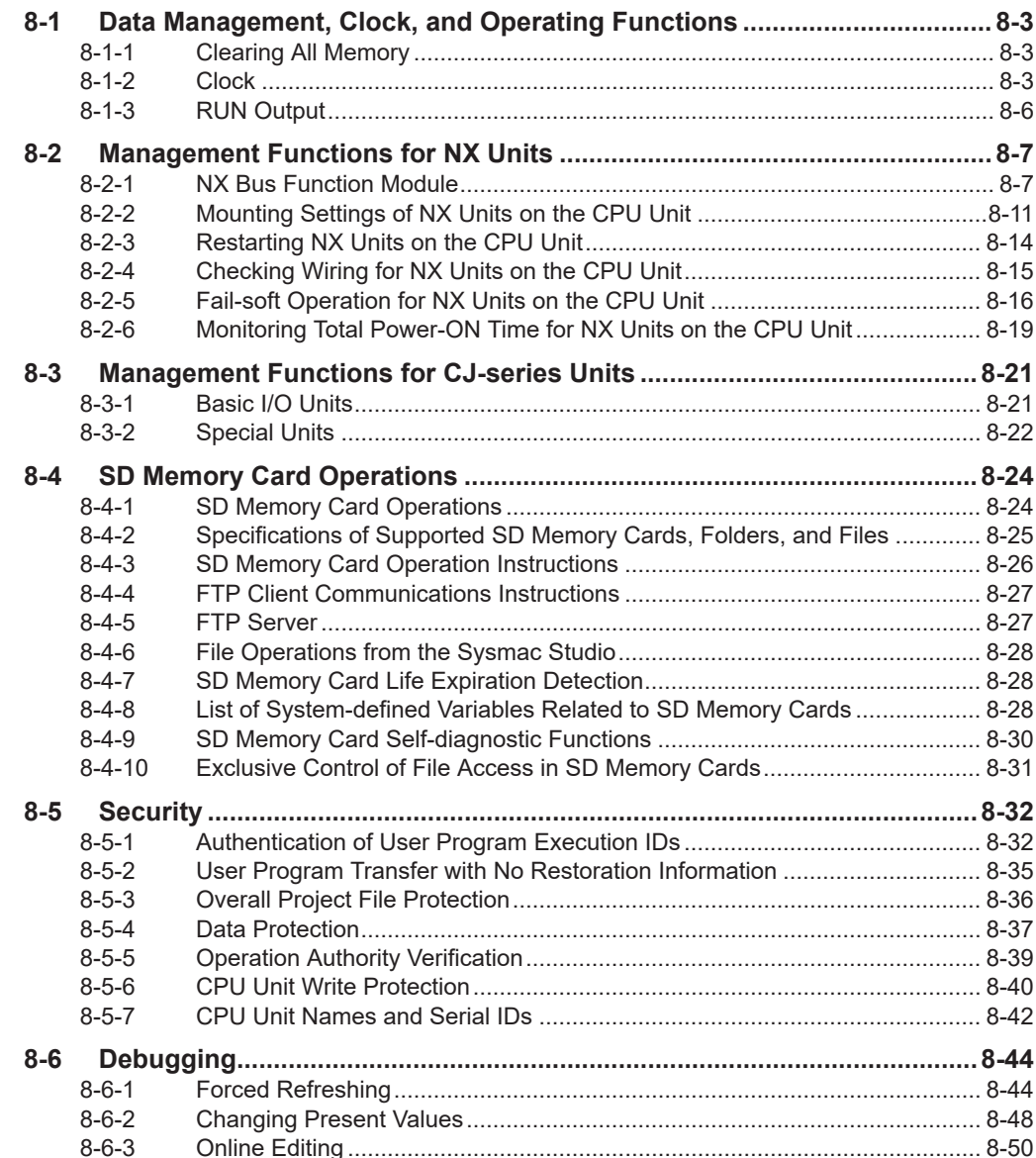

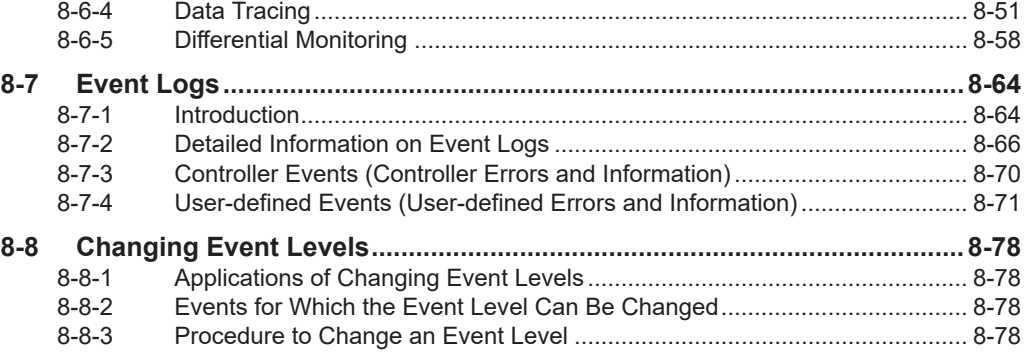

# <span id="page-458-0"></span>**8-1 Data Management, Clock, and Operating Functions**

This section describes the data management, clock, and operating functions.

#### **8-1-1 Clearing All Memory**

You can initialize the user program, Controller Configurations and Setup, variables, and absolute encoder home offset in the CPU Unit to the defaults from the Sysmac Studio. This is called the *Clear All Memory* operation.

- **Precautions for Correct Use**
- The Clear All Memory operation can be performed only in PROGRAM mode.
- You cannot execute the *Clear All Memory* operation when write protection of the CPU Unit is set in the security functions.
- Do not turn OFF the power supply to the CPU Unit during the Clear All Memory operation.

After you clear the memory, the Controller operates in the same way as immediately after you create the system configuration with the CPU Unit in the factory default condition.

#### $\bullet$  **Operations from the Sysmac Studio**

Connect the Sysmac Studio to the CPU Unit online, and select the **Clear All Memory** from the **Controller** Menu.

Refer to the *Sysmac Studio Version 1 Operation Manual (Cat. No. W504)* for specific procedures.

#### **8-1-2 Clock**

# **Overview**

A clock (RTC) is built into the CPU Unit.

The clock data from this clock is used for timestamps in the event logs and for the time and date of files that are created on the SD Memory Card.

The following functions are supported.

- Reading/writing the clock from the Sysmac Studio
- Reading/writing the clock with instructions
- Reading the clock from system-defined variables (Writing is not possible.)
- Correcting the clock from an NTP server

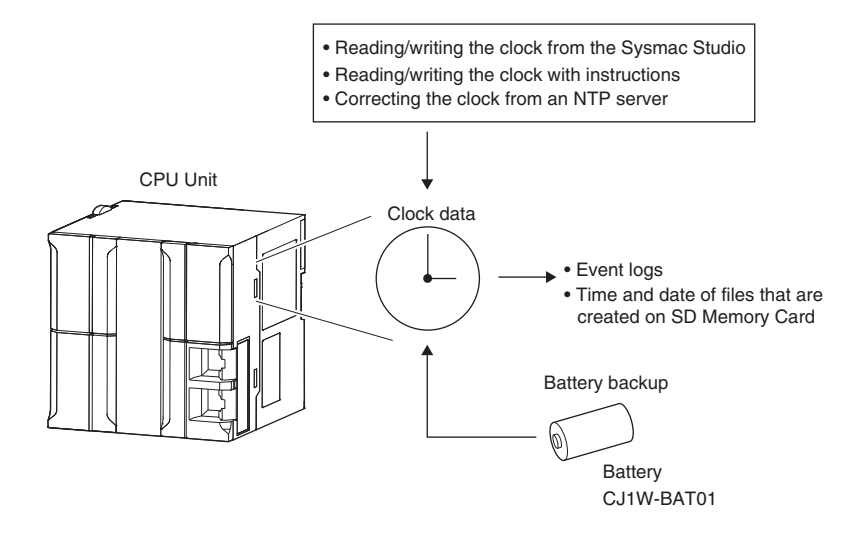

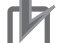

#### **Precautions for Correct Use**

- The clock data is retained by the Battery when the power is turned OFF. The clock data is not correct when the power is turned ON. You can reset the clock data from an NTP server over an EtherNet/IP network after the power is turned ON.
- The clock data is retained by a built-in capacitor when the battery-free operation is used in the NX102 and NX1P2 CPU Units. When the power of the device is turned OFF if the retention time in the built-in capacitor exceeded, the clock data are initialized. If you use the clock data in the event log and other functions, specify the clock data when you turn ON the power supply every time.

#### **e** Clock Data Range

- NX-series CPU Units:1970-01-01 to 2069-12-31 (January 1, 1970 to December 31, 2069).
- NJ-series CPU Units:1970-01-01 to 2106-02-06 (January 1, 1970 to February 6, 2106).

#### **• Setting the Time Zone and the Local Time**

Before you use the Controller for the first time, set the time zone and local time in the clock data. You can set the time zone and local time from the Sysmac Studio in the Controller Clock Dialog Box.

The clock data that is read by the EtherCAT slaves and CJ-series CPU Units from the CPU Unit and the clock data that is set are the local times in the time zone.

#### **Additional Information**

When a Battery is not mounted or when the Battery voltage is low, the time zone setting is retained, but the clock data is not retained and will not be correct.

# **Setting the Clock Data**

Use one of the following methods.

#### **• Changing Clock Data from the Sysmac Studio**

You can use the Sysmac Studio to synchronize the clock data of the built-in clock with the clock on the computer.

#### **• Changing Clock Data with Instructions**

You can use the SetTime instruction to set the clock data.

#### $\bullet$  **Changing the Clock Data from an NTP Server**

You can use an NTP server on EtherNet/IP to set the clock data.

# **Correcting the Clock from an NTP Server**

#### **•** Application

In a network system, the clock data must be shared by the entire system. NTP is supported to enable easy time synchronization.

#### $\bullet$  **Specifications**

An NTP client is provided. Refer to the *NJ/NX-series CPU Unit Built-in EtherNet/IP Port User's Manual (Cat. No. W506)* for details.

## **Reading the Clock Data**

If the clock data is incorrect, the incorrect value is read.

#### **• Reading the Clock Data from Instructions**

You can use the GetTime instruction to read the clock data from the user program.

#### **• Reading the Clock from System-defined Variables (Writing Is Not Possible)**

You can use the following system-defined variable to read the clock data. *\_CurrentTime* (System Time)

#### $\bullet$  **Sysmac Studio Procedure**

You can select **Controller Clock** from the Controller Menu of the Sysmac Studio to display the clock data.

# **Logging**

When you change the clock data, an event is recorded in the event log. However, nothing is recorded in the event log if the time is corrected for the NTP.

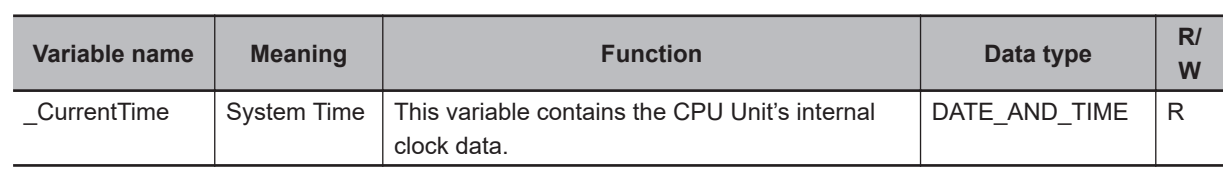

## **Related System-defined Variables**

### <span id="page-461-0"></span>**8-1-3 RUN Output**

# **Introduction**

The RUN output on NX-PA9001, NX-PD7001, or NJ-P $\square$ 3001 Power Supply Unit is ON while the CPU Unit is operating.

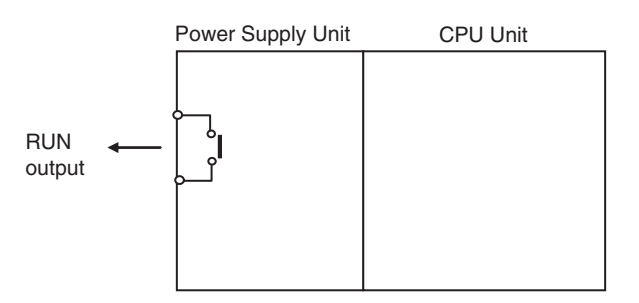

The RUN output operates as shown in the following table.

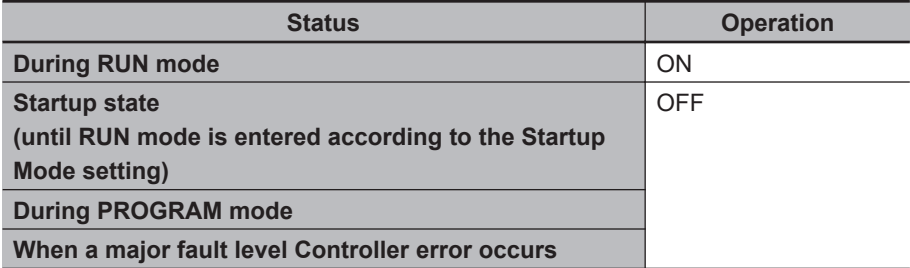

The ratings of the RUN output on NX-PA9001, NX-PD7001, or NJ-P□3001 Power Supply Unit are as follows:

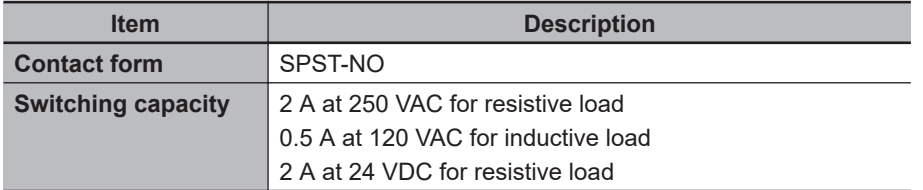

# **Application**

- Obtain a signal to notify the host that the CPU Unit is functioning normally and is currently operating.
- Synchronize the completion of startup of more than one CPU Unit
- Release interlocks when the CPU Unit starts operation.

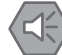

#### **Precautions for Safe Use**

It takes up to approximately 10 to 20 seconds to enter RUN mode after the power is turned ON. The outputs during this time behave according to the slave or Unit specifications. Use the RUN output on the Power Supply Unit, for example, to implement fail-safe circuits so that external devices do not operate incorrectly.

# <span id="page-462-0"></span>**8-2 Management Functions for NX Units**

This section describes the management functions used for NX Units on the NX102 CPU Unit or NX1P2 CPU Unit.

You can use NX Units on the CPU Unit only with the NX102 CPU Units and NX1P2 CPU Units.

# **8-2-1 NX Bus Function Module**

The NX Bus Function Module performs processing such as a management of event logging, management of status, and I/O refreshing for the NX Units that are connected to the NX bus of the CPU Unit as a master of the NX bus (hereafter NX bus master).

For I/O data that are handled by the NX Bus Function Module, there are two kinds of I/O data, the status of NX Units managed by the NX Bus Function Module as the NX bus master and I/O data for individual NX Units. The variables are the assignable I/O ports for both of them.

There are two kinds of variables to access I/O data, device variables that are assigned to I/O ports and system-defined variables for the NX Bus Function Module.

The following describes the status of NX Units managed by the NX Bus Function Module as the NX bus master, I/O data for individual NX Units, assigning device variables to I/O ports, and programming sample using device variables.

# **Status of NX Units Managed by the NX Bus Function Module as the NX Bus Master**

For the status of NX Units managed by the NX Bus Function Module as the NX bus master, you can use only device variables assigned to I/O ports to access, only system-defined variables to access, or both of device variables and system-defined variables to access.

#### **• A List of Status of NX Units Managed by the NX Bus Function Module as the NX Bus Master**

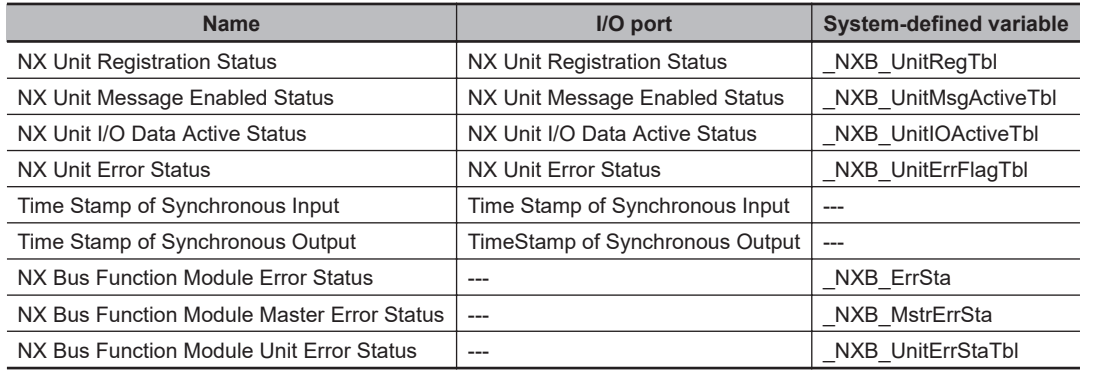

**8**

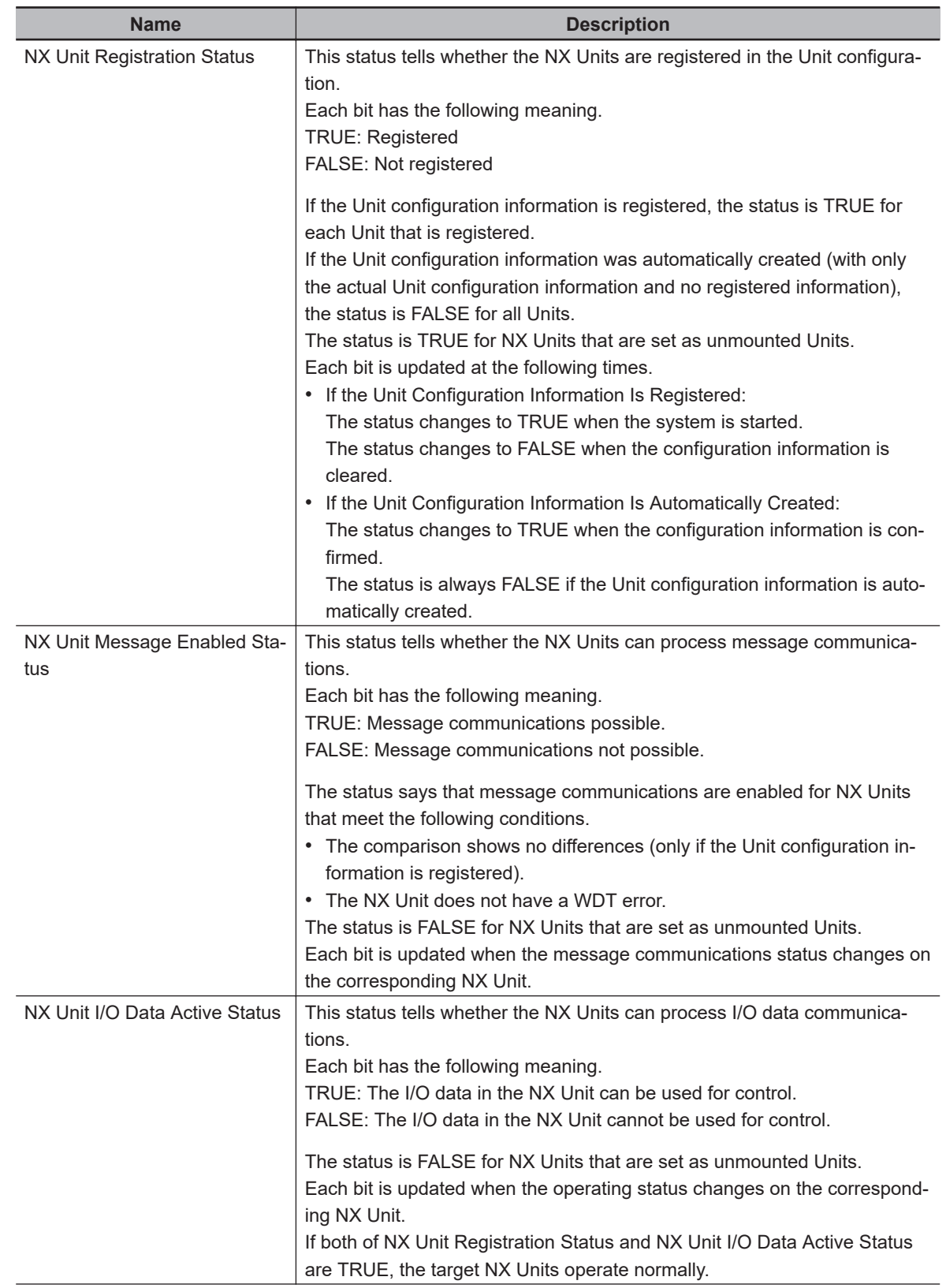

#### **. Descriptions of Status of NX Units Managed by the NX Bus Function Module as the NX Bus Master**

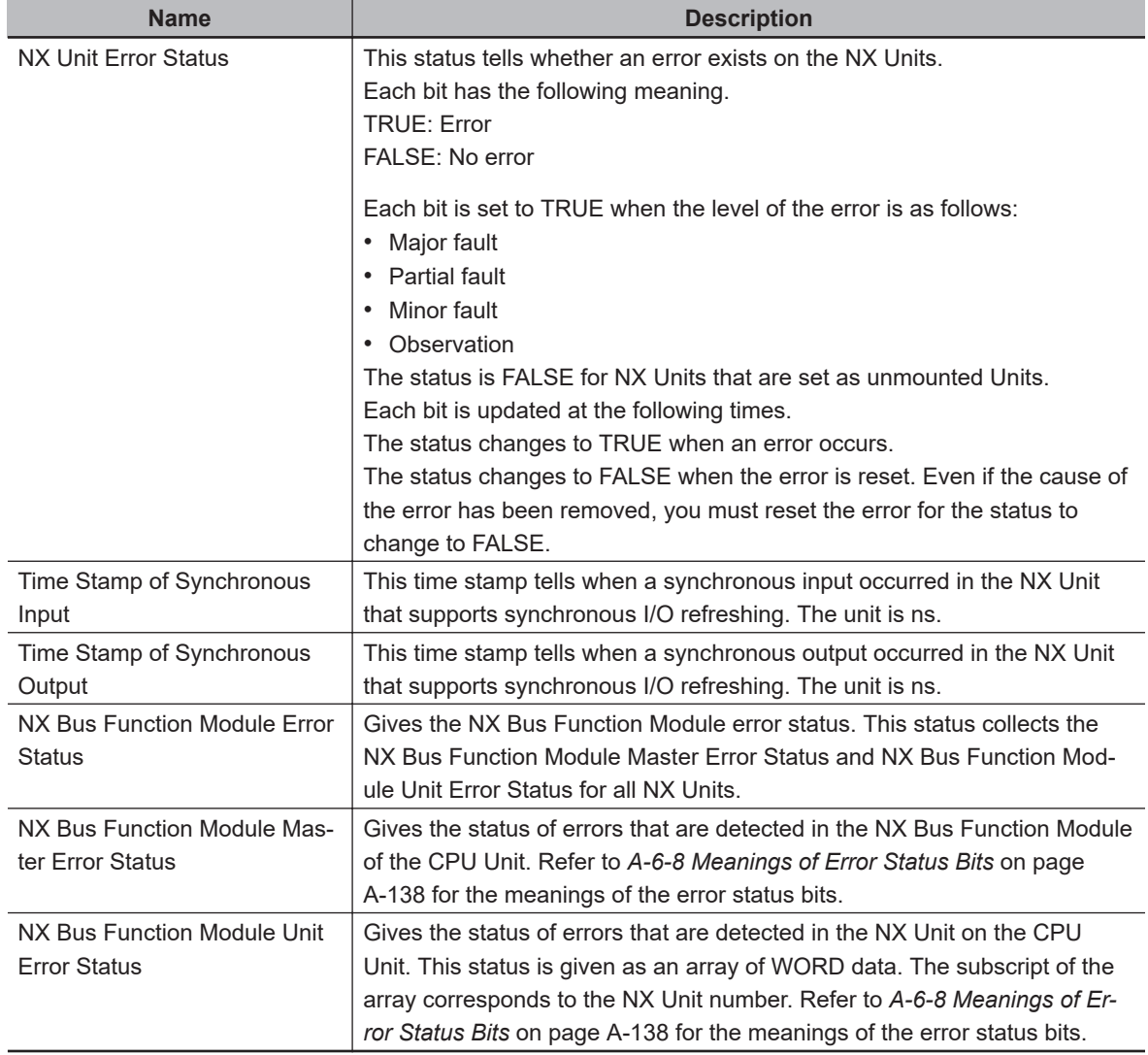

Refer to *[A-6-4 NX Bus Function Module, Category Name: \\_NXB](#page-742-0)* on page A-93 for details on the related system-defined variables.

#### l **Update Timing of Status of NX Units Managed by the NX Bus Function Module as the NX Bus Master**

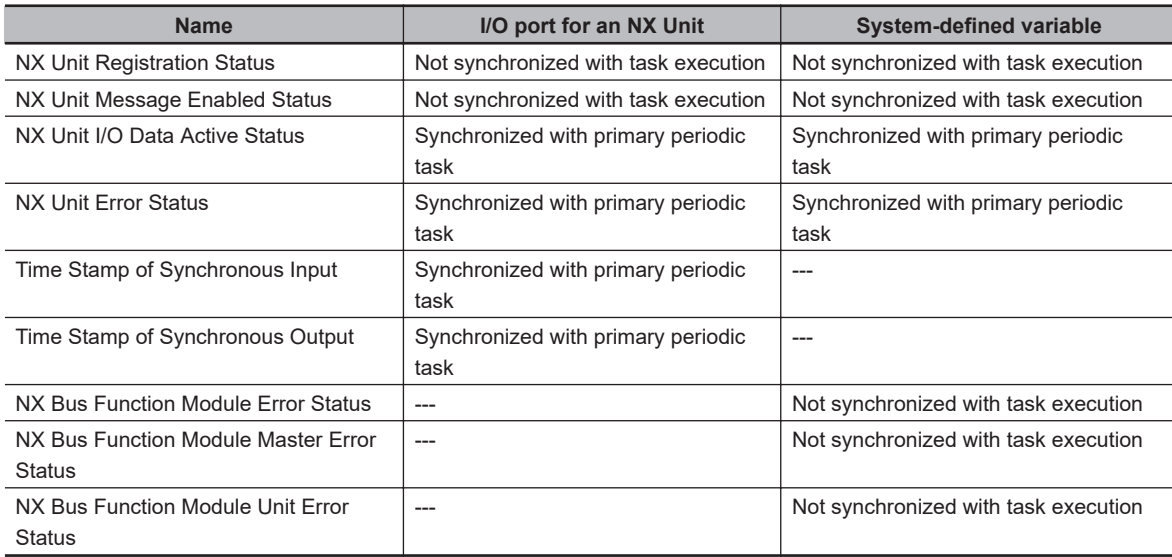

# **I/O Data for Individual NX Units**

I/O data are determined by the model number of the NX Unit and the functionality. You can use only device variables that are assigned to an I/O port of an NX Unit to access I/O data.

Refer to the user's manual for the specific NX Units for details on I/O data for individual NX Units.

## **Assigning Device Variables to I/O Ports**

When you create the Unit configuration information on the Sysmac Studio, the status of NX Units managed by the NX Bus Function Module as the NX bus master and I/O data for NX Units mounted on the CPU Unit are automatically registered as I/O ports.

The variables that are assigned to I/O ports for status and I/O data are device variables.

#### ● I/O Port Names

The status of NX Units managed by the NX Bus Function Module as the NX bus master is given as the following six kinds of I/O port names for each NX Unit.

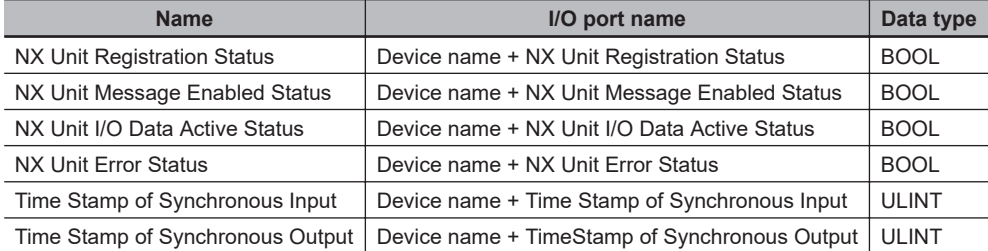

Example for NX Unit Registration Status with a device name N1:

N1 NX Unit Registration Status

Example for Time Stamp of Synchronous Input with a device name N2:

N2 Time Stamp of Synchronous Input

I/O port names are determined by the model number of the NX Unit and the functionality for I/O data for NX Units mounted on the CPU Unit.

Example for a Digital Input Unit: Input Bit 00 Example for an Analog Output Unit: Ch1 Analog Output Value

#### **• Registering Device Variables**

You assign device variables to I/O ports in the I/O Map of the Sysmac Studio. The device variables that you create are registered in the variable table.

Refer to the *Sysmac Studio Version 1 Operation Manual (Cat. No. W504)* for details on registering device variables with the Sysmac Studio.

#### l **Device Variable Attributes**

Refer to *[Device Variable Attributes](#page-122-0)* on page 3-11 for details on device variable attributes.

# <span id="page-466-0"></span>**Programming Sample Using Device Variables**

The following describes a programming sample when using the NX Unit device variables.

#### **• Testing the Validity of I/O Data for Individual NX Units**

A sample programming that determines whether NX Unit (NX Unit number: 5) I/O data on the CPU Unit is valid is given below. The NX Unit I/O Data Active Status and the NX Unit Error Status are used.

The I/O data is manipulated in the NX Unit (NX Unit number: 5) if I/O data is valid.

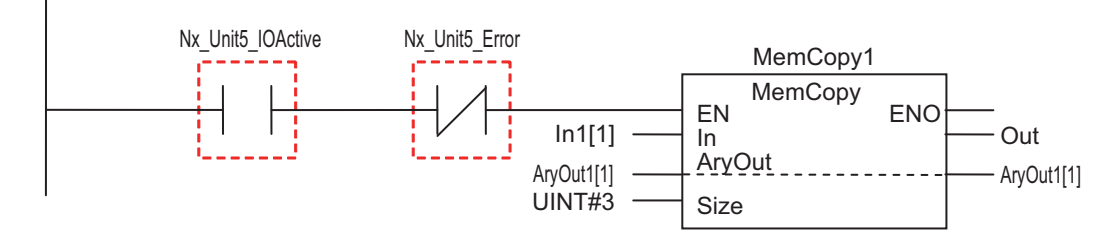

Nx Unit5 IOActive: This is a device variable to indicate the NX Unit I/O Data Active Status with NX Unit number 5. Nx\_Unit5\_Error: This is a device variable to indicate the NX Unit Error Status with NX Unit number 5.

#### **• Testing Whether Individual NX Units Can Process Message Communications**

A sample programming that confirms whether NX Unit (NX Unit number: 5) on the CPU Unit can process message communications is given below. The NX Unit Message Enabled Status is used. The Write NX Unit instruction is used to send a message to the NX Unit (NX Unit number: 5) if message communications is enabled.

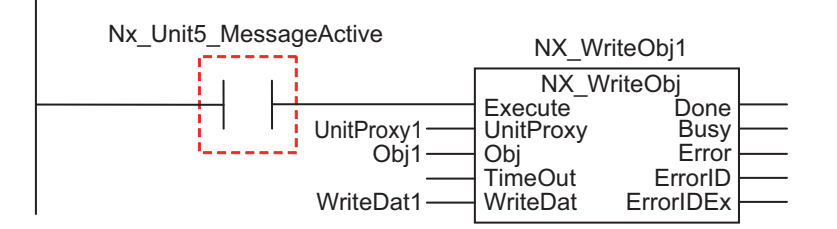

Nx Unit5 MessageActive: This is a device variable to indicate the NX Unit Message Enabled Status with NX Unit number 5.

# **8-2-2 Mounting Settings of NX Units on the CPU Unit**

This section describes the mounting settings of NX Units on the CPU Unit.

# **Overview of Function**

You can use this function to register NX Units that will be added to at a later time in the Unit configuration information as unmounted Units. With this function, you can create the program in advance for NX Units that are not mounted to the actual configuration.

You can use this function even if a specific Unit is temporarily unavailable such as when commissioning the system.

- I/O memory area is reserved for these unmounted NX Units in the same way that it is reserved for NX Units that are mounted to the actual configuration.
- Unmounted NX Units are also assigned NX Unit numbers. This prevents the NX Unit numbers of other NX Units on the CPU Unit from changing when you change the setting of an NX Unit that is not mounted to the setting of an NX Unit that is mounted to the actual configuration.

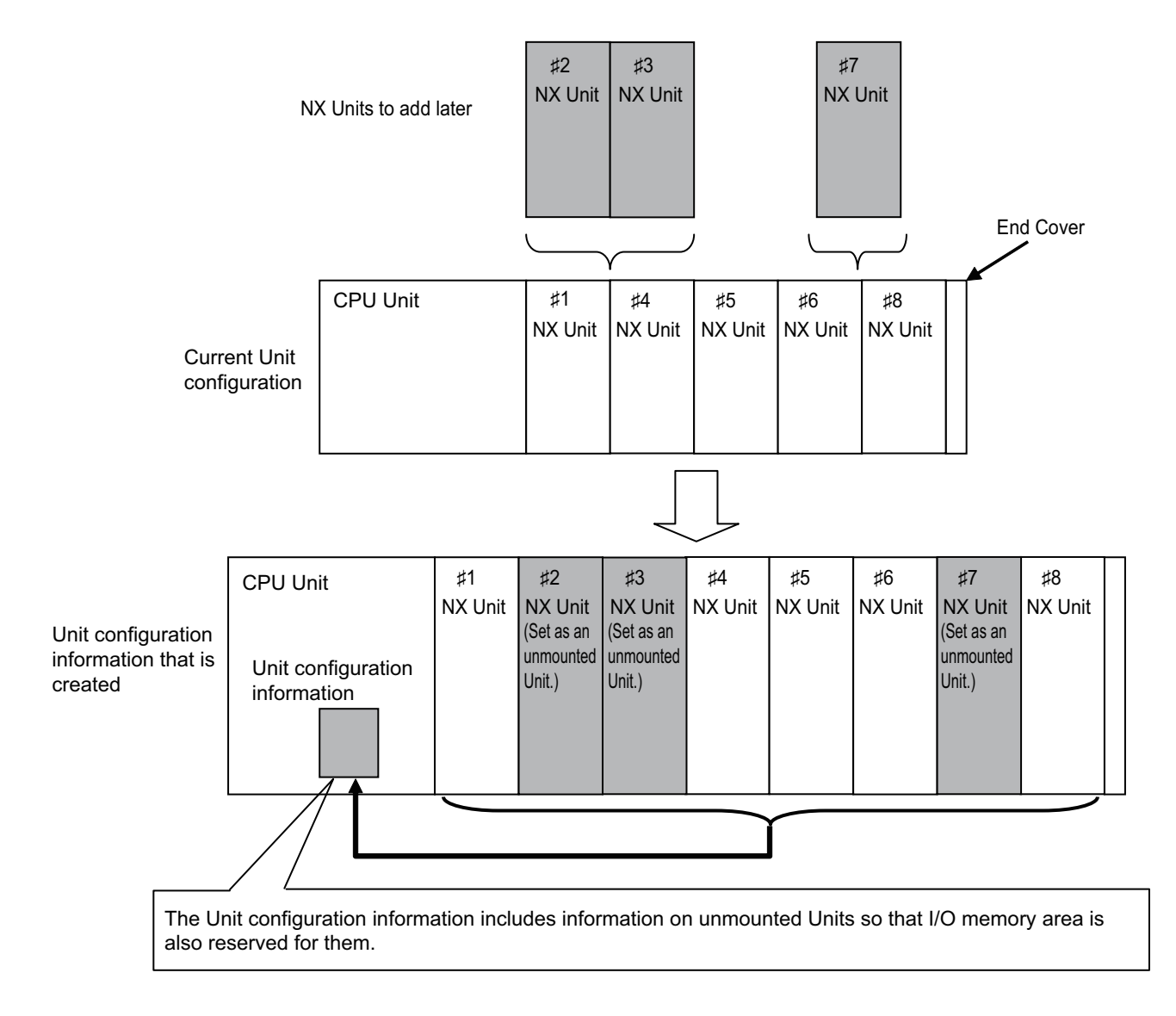

## **Operating Specifications for NX Units That Are Set as Unmounted Units**

The operating specifications for NX Units that are set as unmounted Units are given in the following table.

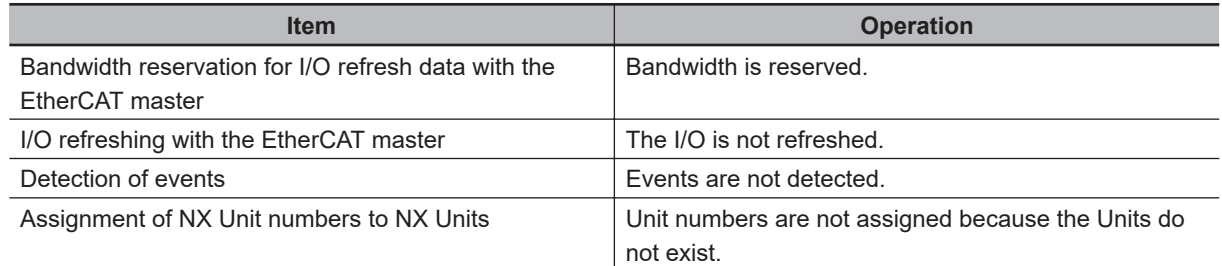
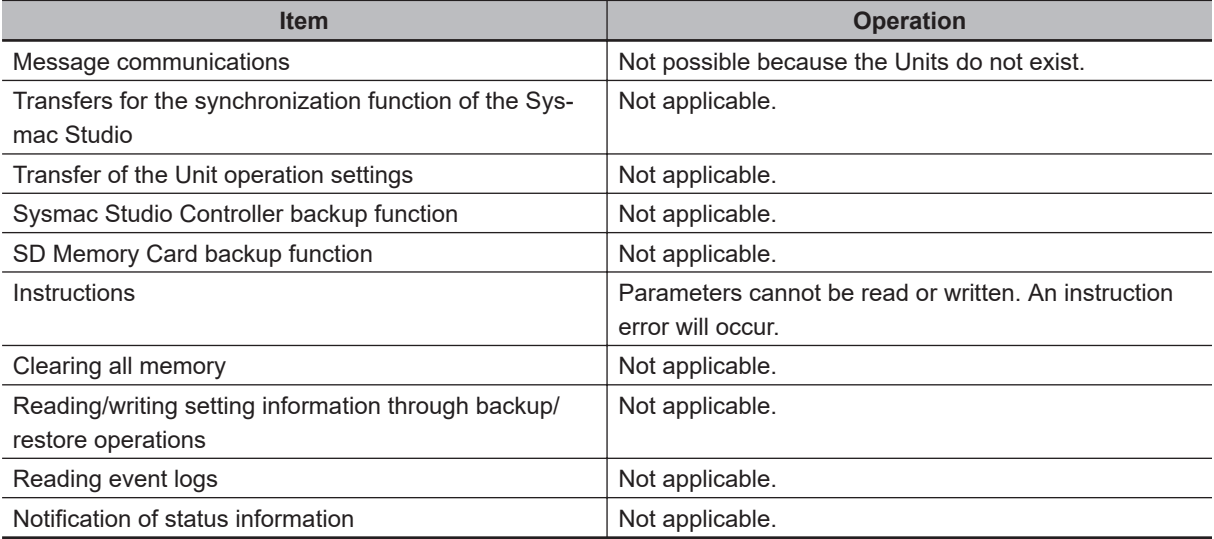

NX Units that are set as unmounted Units are included in the calculations for total power consumption and total Unit width when the Unit configuration is created on the Sysmac Studio.

### **Precautions for Safe Use**

Check the user program, data, and parameter settings for proper execution before you use them for actual operation.

### **Precautions for Correct Use**

When you mount an NX Unit that was set as an unmounted Unit, a Unit Configuration Verification Error will occur.

# **Setting NX Units as Unmounted Units**

In the CPU and Expansion Racks Tab Page on the Sysmac Studio, select the target NX Unit and set the **NX Unit Mounting Setting** to **Disabled**. The selected NX Unit is set as an unmounted Unit. After you change the settings for any NX Units, always transfer the Unit configuration information to the CPU Unit.

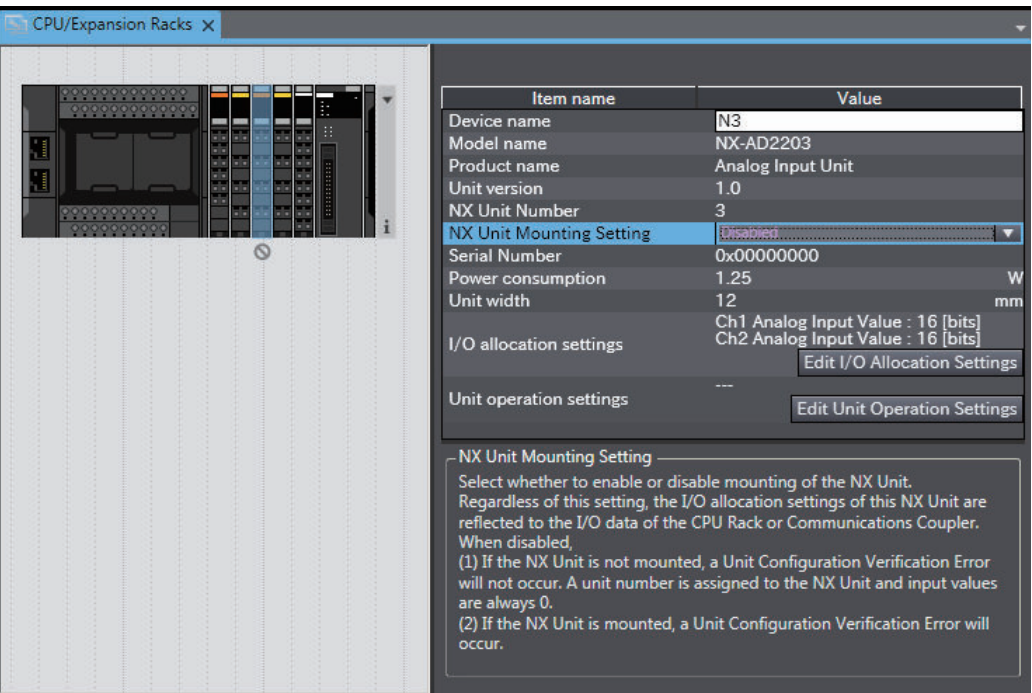

# **8-2-3 Restarting NX Units on the CPU Unit**

This section describes restarting an NX Unit on the NX1P2 CPU Unit. The restart function is used to enable values that are set for the NX Unit without cycling the power supply to the Controller.

# **Types of Restarts**

The following table gives the types of restarts for individual NX Units.

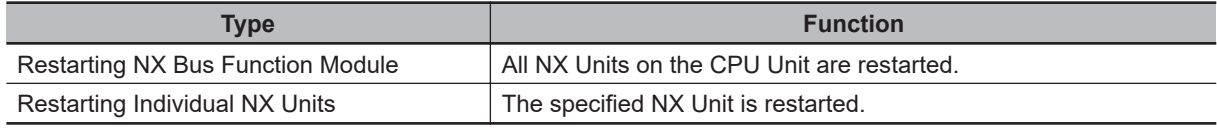

# **Restarting NX Bus Function Module**

All NX Units on the CPU Unit are restarted.

Specify the NX Bus Function Module and then execute the restart. The restart of the NX Bus Function Module does not affect the task execution of the CPU Unit. Also an error will not occur.

The methods for restarting are listed below.

- Sysmac Studio
- RestartNXUnit (Restart NX Unit) instruction

Refer to the *NJ/NX-series Instructions Reference Manual (Cat. No. W502)* for details on the RestartN-XUnit instruction.

# **Restarting Individual NX Units**

One specified NX Unit is restarted.

- The methods for restarting an NX Unit are listed below.
- Sysmac Studio
- RestartNXUnit (Restart NX Unit) instruction

Refer to the *NJ/NX-series Instructions Reference Manual (Cat. No. W502)* for details on the RestartN-XUnit instruction.

The NX Bus Function Module and all NX Units that were not specified for restarting continue to operate.

# **Restarting an NX Unit**

Place the Sysmac Studio online. In the CPU and Expansion Racks Tab Page, right-click the CPU Unit and select **Restart for NX Bus/NX Unit** – **Yes**. All NX Units on the CPU Unit are restarted. In the same way, right-click the NX Unit to restart and select **Restart for NX Bus/NX Unit** – **Yes**. The specified NX Unit is restarted.

# **8-2-4 Checking Wiring for NX Units on the CPU Unit**

This section describes how to check the wiring for NX Units on the NX102 CPU Unit or NX1P2 CPU Unit.

You can use the Sysmac Studio to check the wiring between NX Units on the CPU Unit and I/O devices during system commissioning even if the user program is not created.

# **Preparation**

Create the NX Unit configuration information and check whether the Unit configuration on the Sysmac Studio agrees with the actual Unit configuration if the NX Unit configuration information was transferred to the CPU Unit.

If the NX Unit configuration information was not transferred to the CPU Unit, go online, right-click anywhere in the CPU and Expansion Racks Tab Page and select **Compare and Merger with Actual Unit Configuration**. The configuration is automatically configured.

# **How to Check the Wiring**

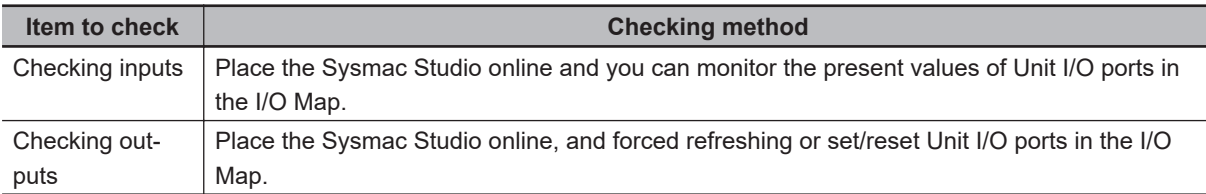

Refer to *[8-6-1 Forced Refreshing](#page-499-0)* on page 8-44 for information on forced refreshing.

Refer to the *Sysmac Studio Version 1 Operation Manual (Cat. No. W504)* for the operations on the Sysmac Studio.

**8**

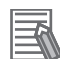

### **Additional Information**

- For Position Interface Units and other NX Units that are assigned to axes, use the MC Test Run of the Sysmac Studio. Refer to the *NJ/NX-series CPU Unit Motion Control User's Manual (Cat. No. W507)* for details.
- Use the I/O checking of EtherCAT Slave Terminals to check the wiring of NX Units on the EtherCAT Coupler Unit. Refer to the *NX-series EtherCAT Coupler Units User's Manual* (Cat. No. W519) for details.

### **8-2-5 Fail-soft Operation for NX Units on the CPU Unit**

This section describes the fail-soft operation for the NX Bus Function Module of the CPU Unit. Only the NX102 CPU Units and NX1P2 CPU Units have the NX Bus Function Module.

This function allows the NX Bus Function Module to start or continue I/O refreshing only with the NX Units on the CPU Unit that can operate normally when an error occurs for the NX Bus Function Module.

For example, you can use this function in the following cases.

- When it is dangerous to stop all NX Units on the CPU Unit at once.
- To continue the operation of the NX Units on the CPU Unit until the system can be stopped safely through the user program or user operation.
- To not stop all devices, i.e., to continue operation for only some devices

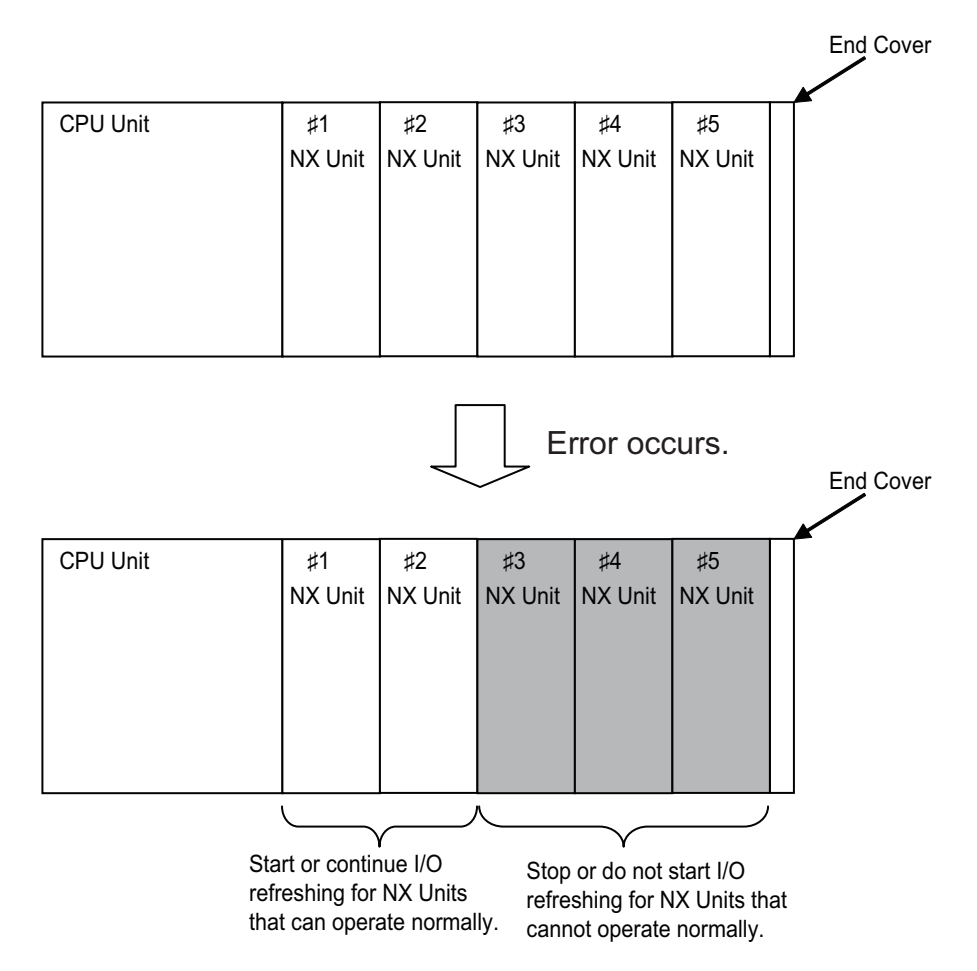

### **Precautions for Safe Use**

If you change the fail-soft operation setting, the output status when the error occurs may also change. Confirm safety before you change the setting.

### **Precautions for Correct Use**

If you use fail-soft operation, write programming to determine whether Unit I/O data is valid. Without such programming, the user program cannot distinguish between Units for which I/O refreshing is continued and Units for which I/O refreshing is stopped. To determine whether Unit I/O data is valid, use the variables to indicate the NX Unit I/O Data Active Status and NX Unit Error Status from the NX Unit device variables.

A sample programming that determines whether NX Unit (NX Unit number: 5) I/O data on the CPU Unit is valid is given below.

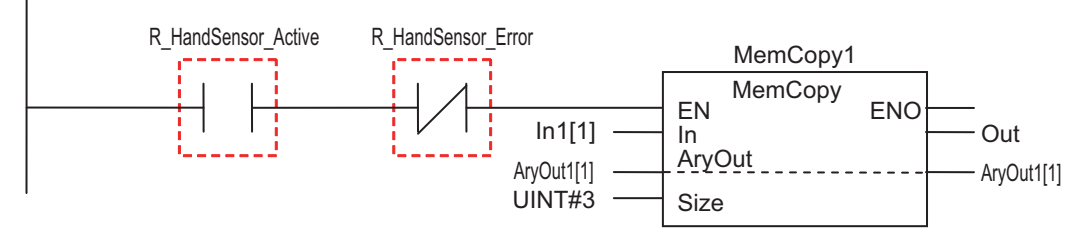

R\_HandSensor\_Active: This is a device variable to indicate the NX Unit I/O Data Active Status with NX Unit number 5. R\_HandSensor\_Error: This is a device variable to indicate the NX Unit Error Status with NX Unit number 5.

# **Operations for Errors**

The following table describes the operation of the NX Bus Function Module when the NX Bus Function Module is used with and without fail-soft operation.

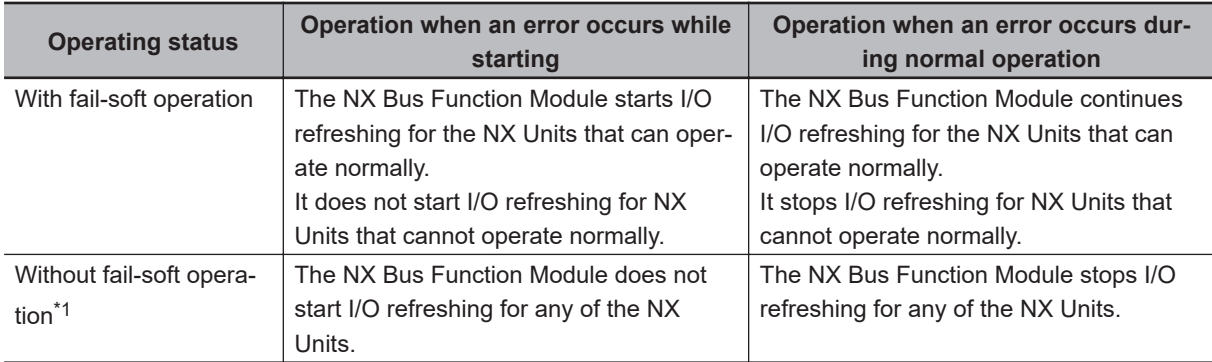

\*1. When an error occurs, I/O refreshing for the NX Units on the CPU Unit that is not started, i.e., I/O refreshing for the NX Units on the Controller that is stopped is called "entire stop".

Except for the I/O refreshing, the operation when an error occurs for the NX Bus Function Module is the same regardless of whether fail-soft operation is used. Specifically, error notification is provided and errors are recorded in the event log.

# **Setting Fail-soft Operation**

8-2 Management Functions for NX Units **8-2 Management Functions for NX Units 8**

### $\bullet$  **Using Fail-soft Operation**

To enable fail-soft operation, select the CPU Unit in the CPU and Expansion Racks Tab Page on the Sysmac Studio and set the **Fail-soft Operation Setting** to **Fail-soft operation**. The default for the **Fail-soft Operation Setting** for the NX Bus Function Module is **Fail-soft operation**.

### **• Not Using Fail-soft Operation**

To disable fail-soft operation, select the CPU Unit in the CPU and Expansion Racks Tab Page on the Sysmac Studio, and set the **Fail-soft Operation Setting** to **Stop**.

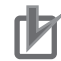

### **Precautions for Correct Use**

- After you change the setting, always transfer the changed settings to the CPU Unit.
- Refer to *[4-2-4 Unit Configuration and Unit Setup for NX102 CPU Units and NX1P2 CPU](#page-146-0) Units* [on page 4-13](#page-146-0) for information on the Unit configurations and settings for the NX102 CPU Units and NX1P2 CPU Units.

# **Errors to Which Fail-soft Operation Applies**

The following errors are examples of the errors to which fail-soft operation applies.

- NX Bus Communications Error
- Registered NX Unit Not Mounted
- NX Unit Communications Timeout
- NX Unit Initialization Error
- NX Unit Startup Error

Even if you enable **Fail-soft operation**, the NX Bus Function Module may not start I/O refreshing for all of the NX Units when the CPU Unit is started, depending on the cause of the error.

Refer to *Causes of Unit Configuration Verification Errors and Error Operation* on page 8-18 for details on the operation for different error causes.

Refer to the *NJ/NX-series Troubleshooting Manual (Cat. No. W503)* for the errors to which fail-soft operation applies.

If an error occurs to which fail-soft operation does not apply, the NX Bus Function Module will stop I/O refreshing for all NX Units even if you enable fail-soft operation.

# **Causes of Unit Configuration Verification Errors and Error Operation**

Even if you enable **Fail-soft operation**, I/O refreshing may not start depending on the cause of the error when the CPU Unit starts.

Examples are provided below.

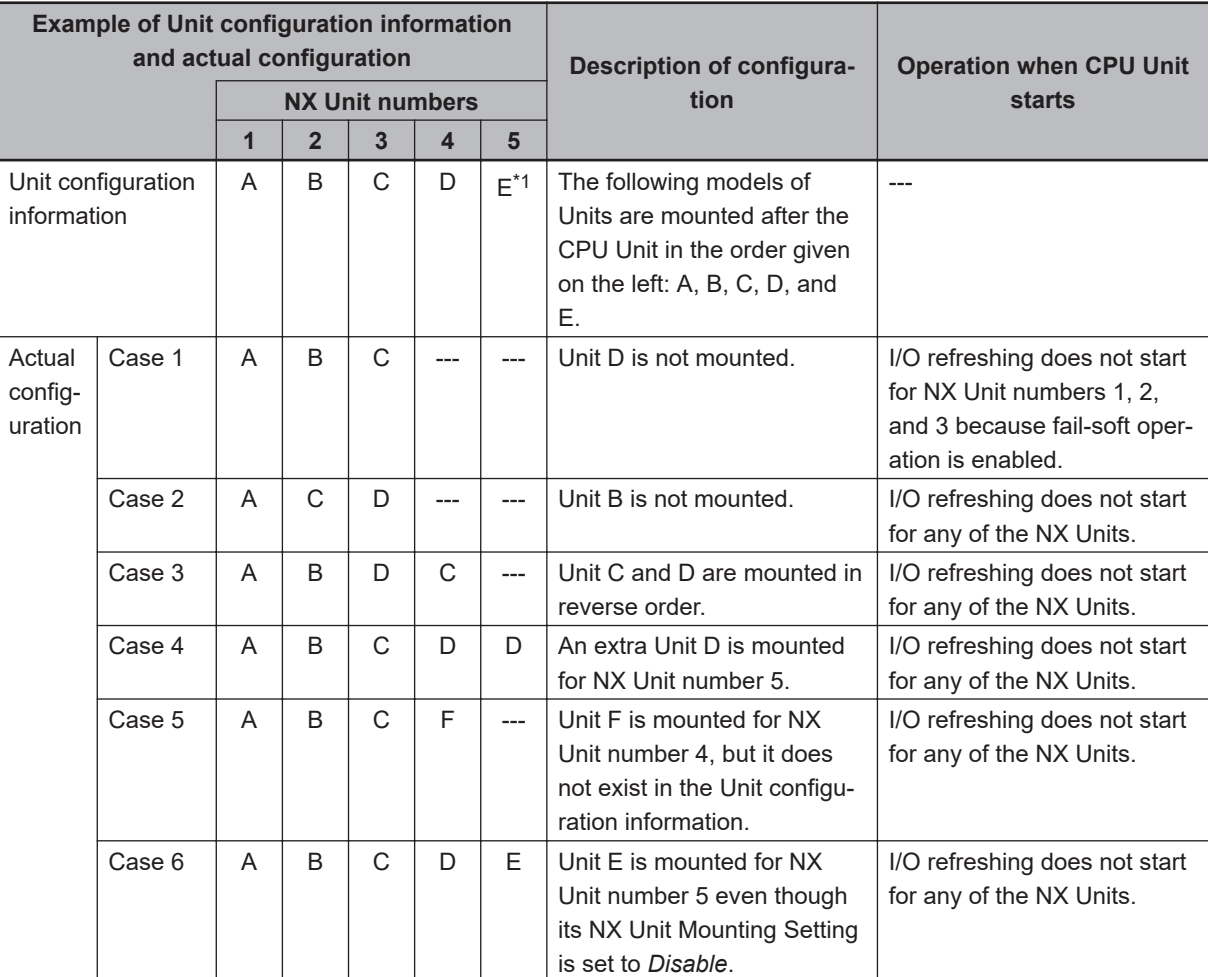

\*1. Unit E has the **NX Unit Mounting Setting** set to **Disable**.

# **8-2-6 Monitoring Total Power-ON Time for NX Units on the CPU Unit**

This section describes how to monitor the total power-ON time for NX Units on the CPU Unit. Each of the NX Units on the CPU Unit records the total time that the Unit power supply is ON to it. You can display these times on the Sysmac Studio.

# **Specifications of Monitoring Total Power-ON Times**

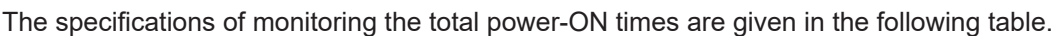

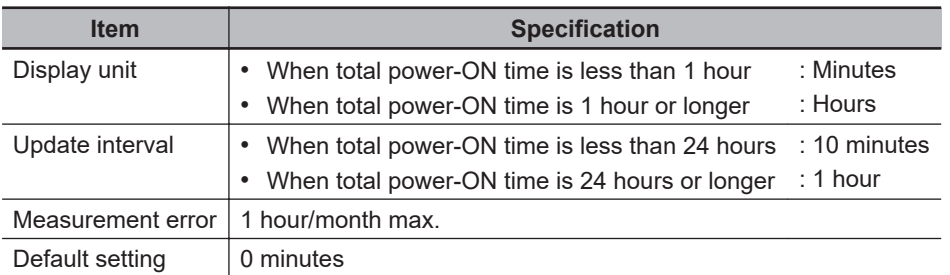

# **Checking Total Power-ON Times**

You can use the Sysmac Studio to check the total power-ON times of NX Units on the CPU Unit.

Or, you can use the following special instruction to check the total power-ON times.

• NX\_ReadTotalPowerOnTime instruction

This section describes how to check the total power-ON times with the Sysmac Studio. Refer to the *NJ/NX-series Instructions Reference Manual (Cat. No. W502)* for details on the NX\_ReadTotalPower-OnTime instruction.

**• Checking Total Power-ON Times with Sysmac Studio** 

You can use the Production Information on the Sysmac Studio to check.

*1* Go online.

*2* Right-click **CPU Rack** under **Configurations and Setup** - **CPU/Expansion Racks** in the Multiview Explorer and select **Production Information**.

The Production Information Dialog Box is displayed.

You can check the total power-ON times of each NX Unit when you change the view to the production information details.

### **• Display When Times Cannot Be Recorded**

If the total power-ON time cannot be recorded because of a non-volatile memory hardware error, the total power-ON time is displayed as *Invalid record* on the Sysmac Studio.

### **• Display for Units That Do Not Support Monitoring the Total Power-ON Time**

If a Unit does not support monitoring the total power-ON time, the total power-ON time for the Unit is displayed as "---" on the Sysmac Studio.

### **• Display When Reading the Time Failed**

If reading the time failed, the total power-ON time is displayed as "---" on the Sysmac Studio.

# **8-3 Management Functions for CJ-series Units**

This section describes the management functions used for Units in the Controller. You can use CJ-series Units only with NJ-series CPU Units.

## **8-3-1 Basic I/O Units**

# **Introduction**

You can increase the input response time to reduce chattering and the effects of external noise. You can decrease the input response time to enable detection of shorter input pulses. Do not set the ON response time or OFF response time to less than the refresh time.

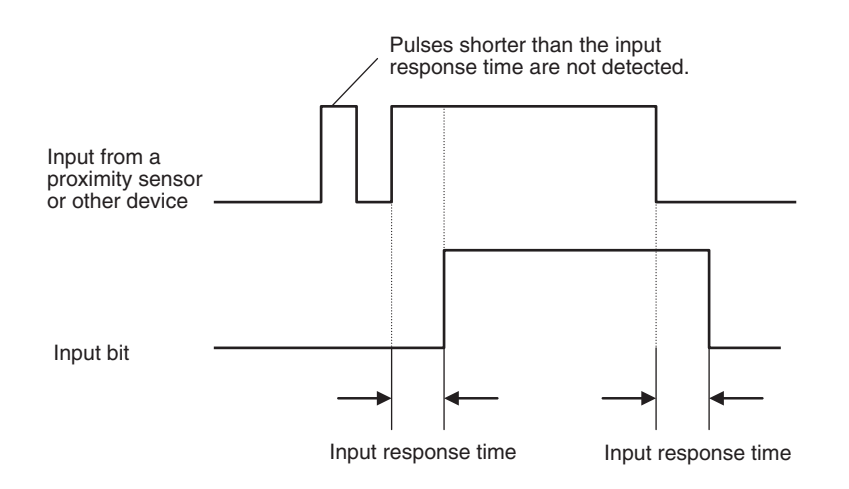

# **Setting Methods**

From the Multiview Explorer of the Sysmac Studio, double-click **CPU/Expansion Racks** under **Configurations and Setup**. Then select the input response times in the Unit information for the Basic I/O Units.

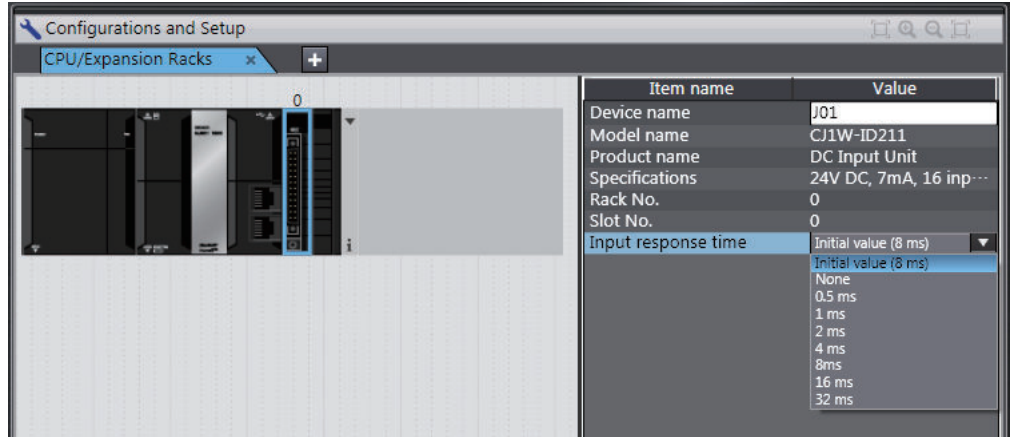

8-3-1 Basic I/O Units

8-3-1 Basic I/O Units

You must do either of the following to enable the settings.

- Cycle the power supply to the Controller.
- Reset the Controller (the entire CPU Unit) from the Sysmac Studio.

# **Related System-defined Variables**

The set values for the input response times of the Basic Input Units are output to the following systemdefined variable.

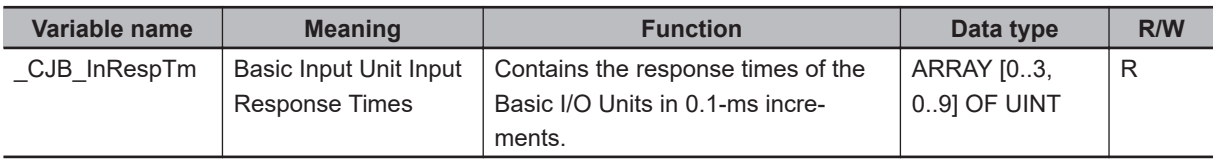

### **8-3-2 Special Units**

# **Restarting Special Units**

You can restart a Special Unit (Special I/O Unit or CPU Bus Unit) to enable values that are set for it. If you restart a Special Unit, you do not have to cycle the power supply to the Controller. Execute the following ResetUnit (Restart Unit) instruction to restart Special Units.

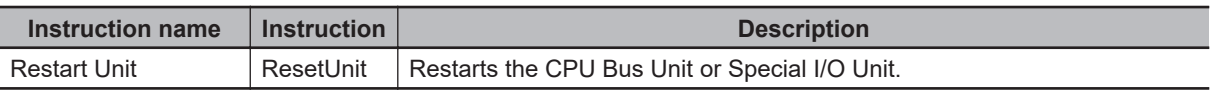

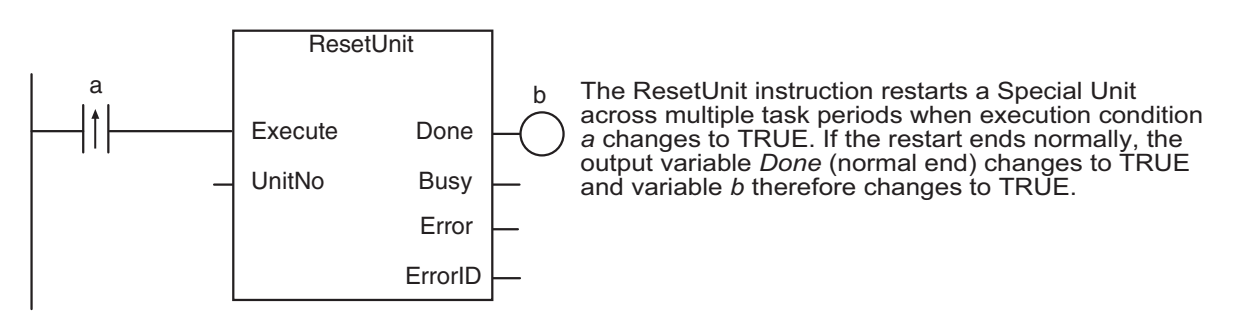

If Special Unit settings are changed in any of the following ways, you must restart the Special Unit or cycle the power supply to the Controller.

- Editing from the Special Unit Settings Tab Page of the Sysmac Studio
- Editing from the I/O Map or Watch Tab Page
- Setting the user program

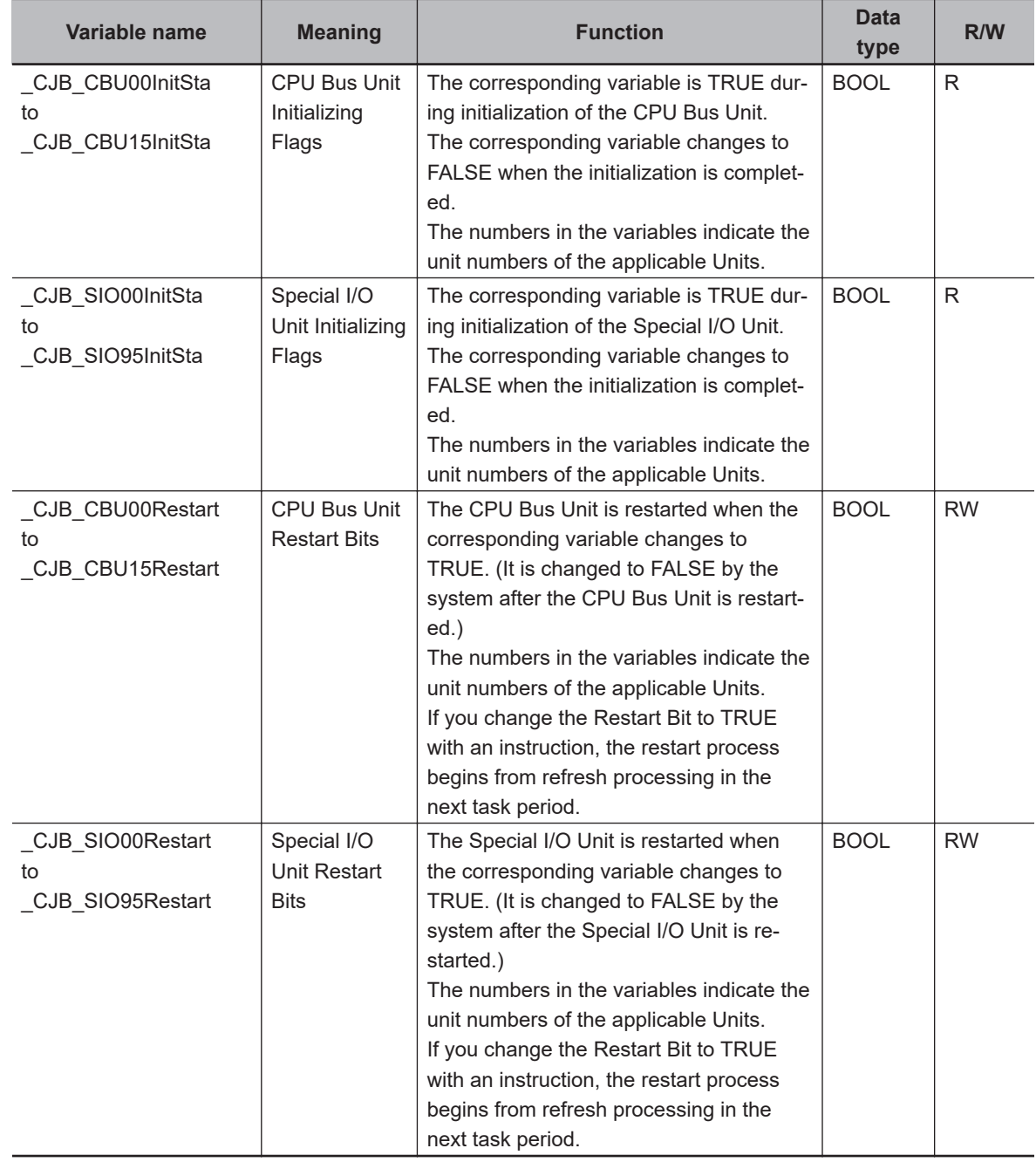

# l **Related System-defined Variables**

**8**

# **8-4 SD Memory Card Operations**

This section describes the functions that you can use for SD Memory Cards.

### **8-4-1 SD Memory Card Operations**

The NJ/NX-series CPU Unit supports the following functions for SD Memory Cards.

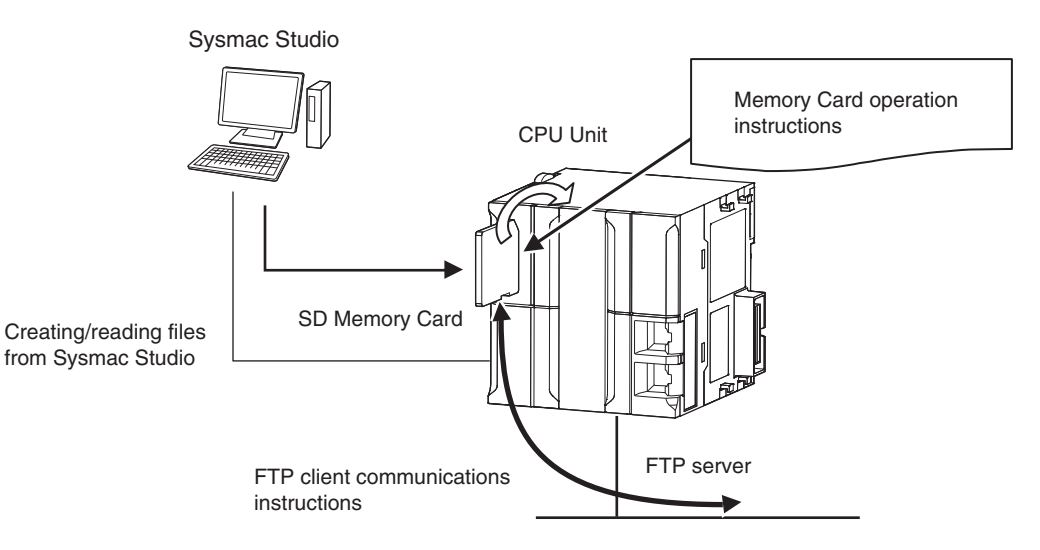

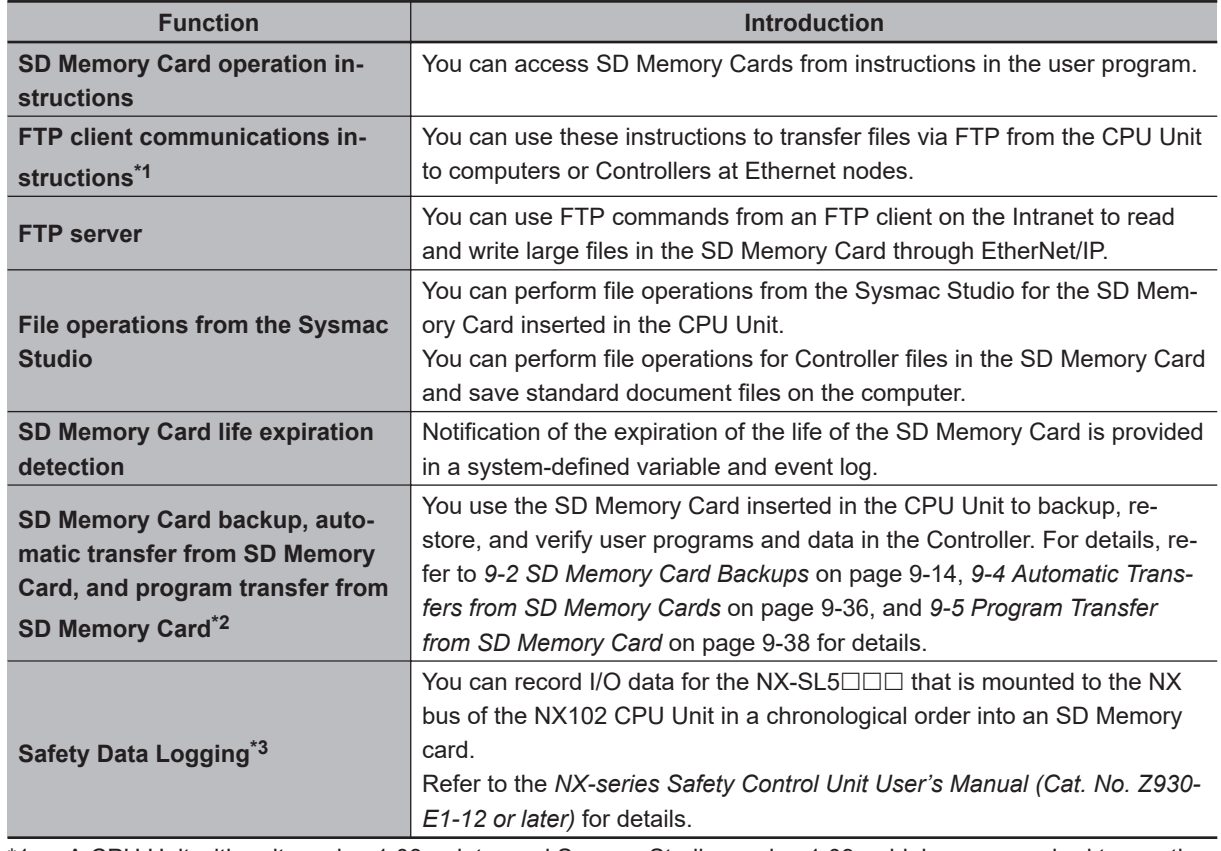

\*1. A CPU Unit with unit version 1.08 or later and Sysmac Studio version 1.09 or higher are required to use the FTP client communications instructions.

<sup>\*2.</sup> A CPU Unit with unit version 1.11 or later and Sysmac Studio version 1.15 or higher are required to use the function.

<span id="page-480-0"></span>\*3. An NX102 CPU Unit with unit version 1.31 or later, an NX-SL5 $\Box$  Safety CPU Unit with unit version 1.3 or later, and Sysmac Studio version 1.24 or higher are required to use the Safety Data Logging.

### **8-4-2 Specifications of Supported SD Memory Cards, Folders, and Files**

# **SD Memory Card Specifications**

The NJ/NX-series Controllers support both SD cards and SDHC cards. However, operation was confirmed only for the OMRON SD Memory Card given in the following table. Correct operation may not be possible if you use any other SD or SDHC card.

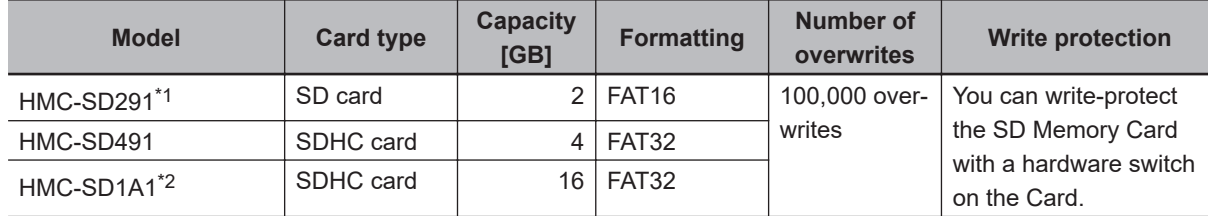

- \*1. You cannot use an HMC-SD291 for the NJ 501- $\Box$  $\Box$  CPU Unit with the hardware revision "A" and unit version 1.15 or later.
- \*2. This can be used in any of the following CPU Units.
	- The NX102- $\Box$  $\Box$  $\Box$  $\Box$ CPU Units with unit version 1.32 or later
	- The NX701- $\square\square\square\square$ , NX1P2- $\square\square\square\square\square\square\square\square$ , NJ301- $\square\square\square\square\square\square$ , and NJ101- $\square\square\square\square\square\square$ Units with unit version 1.21 or later

The system-defined variable *\_Card1Err* (SD Memory Card Error Flag) changes to TRUE (observation level) in the following cases.

• When there is a format error

If an error occurs, the SD PWR indicator on the front of the CPU Unit goes out, and accessing the SD Memory Card will not be possible.

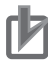

### **Precautions for Correct Use**

If the SD Memory Card has "MR $\Box$ " shown on the backside and you want to use it with NX701-££££ or NJ501-££££, the CPU Units must be in the following versions:

- NX701- $\square\square\square$ : Version 1.14 or later
- NJ501- $\square\square\square\square$ : Version 1.13 or later

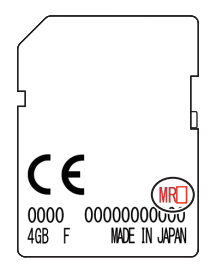

# **Folder and File Specifications**

### $\bullet$  **Character Restrictions**

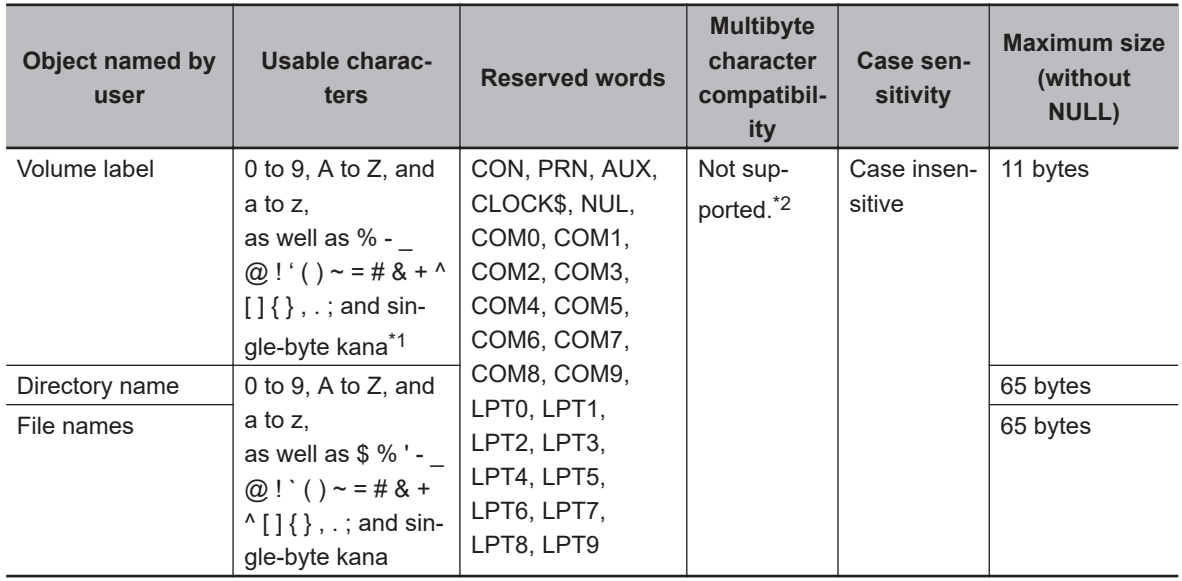

\*1. You cannot begin volume label names with a space.

\*2. Even if the computer supports multibyte characters (e.g., for Japanese), you cannot use them in the CPU Unit.

### $\bullet$  **Subdirectory Levels**

You can create up to 5 levels (example: f1/f2/f3/f4/f5/abc.txt)

### $\bullet$  **Maximum Number of Stored Files**

The number of files that you can store on an SD Memory Card depends on the directory level in which you store the files. The maximum number of files for each is given in the following table. However, the values in the table assume that 8.3 filename is used. If you use long file names, the maximum number of stored files is less than the value given in the following table.

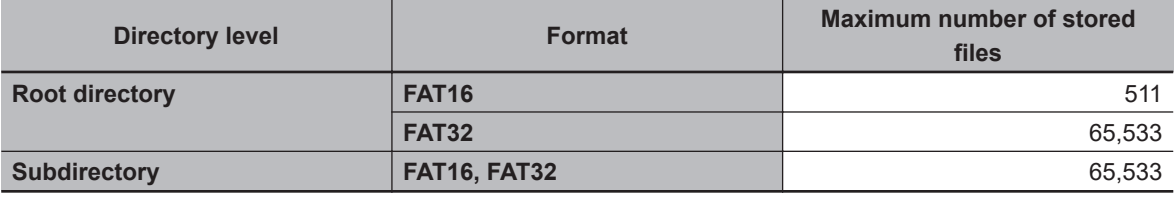

### **• Maximum Size of One File**

The maximum size of any one file is 2,147,483,647 bytes (2 GB −1 byte).

## **8-4-3 SD Memory Card Operation Instructions**

You can perform various operations on the SD Memory Card by using the following instructions.

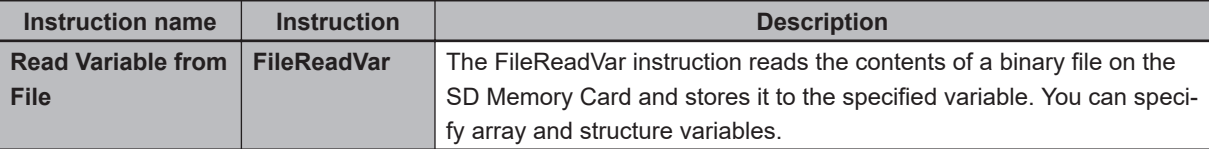

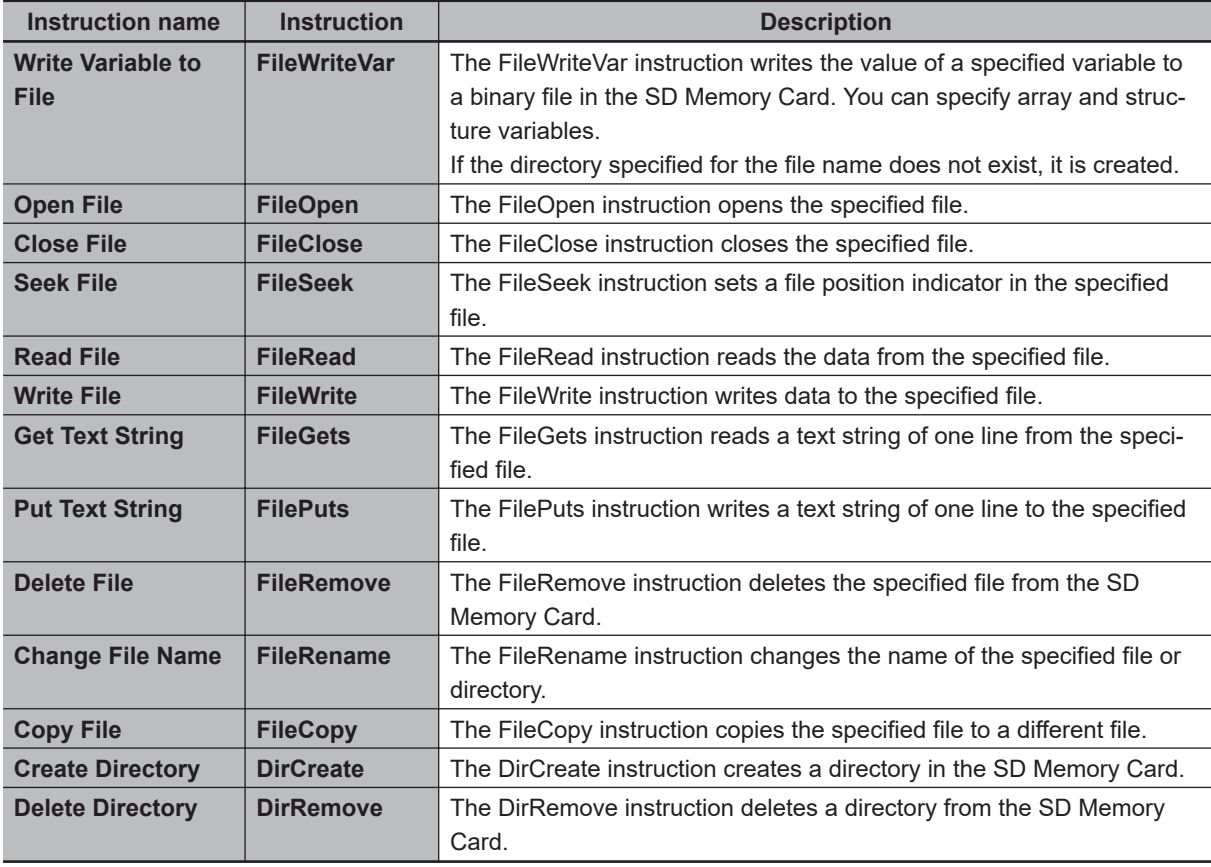

# **8-4-4 FTP Client Communications Instructions**

FTP client communications instructions are used to transfer files via FTP from an NJ/NX-series CPU Unit to computers or Controllers at Ethernet nodes. The files on the SD Memory Card are read and written when the following instructions are executed.

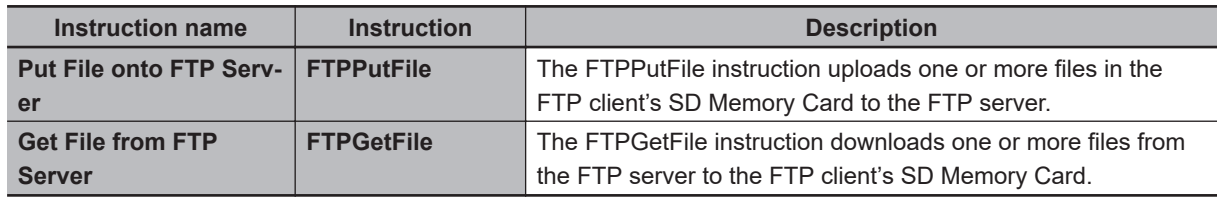

### **Version Information**

A CPU Unit with unit version 1.08 or later and Sysmac Studio version 1.09 or higher are required to use the FTP client communications instructions.

### **8-4-5 FTP Server**

You can read and write files on the SD Memory Card via EtherNet/IP by sending FTP commands to the built-in EtherNet/IP port from an FTP client.

Refer to the *NJ/NX-series CPU Unit Built-in EtherNet/IP Port User's Manual (Cat. No. W506)* for details.

**8**

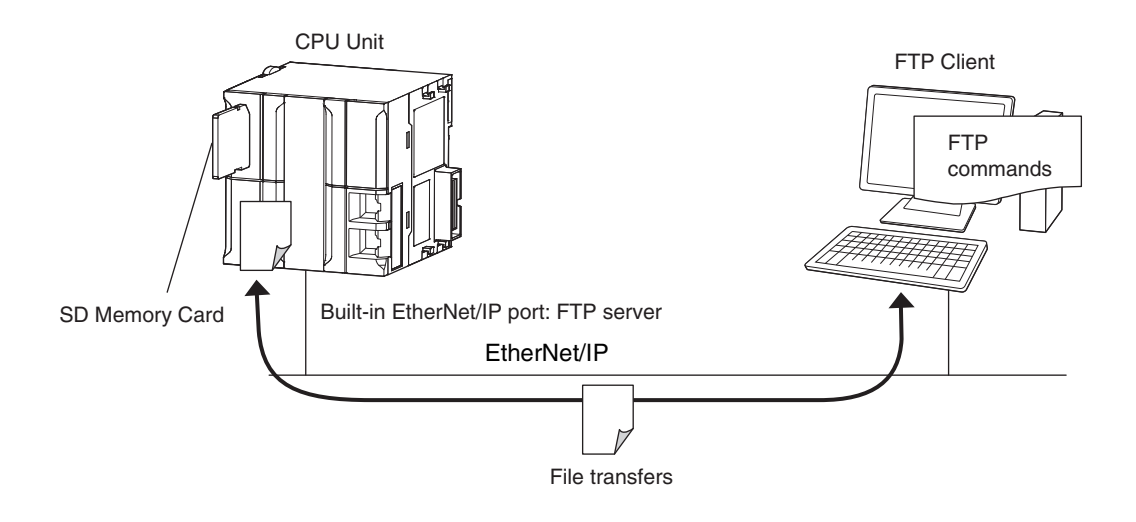

## **8-4-6 File Operations from the Sysmac Studio**

You can perform file operations from the Sysmac Studio for the SD Memory Card inserted in the CPU Unit.

In addition to Controller files, you can also store document files or other files on the SD Memory Card.

## **8-4-7 SD Memory Card Life Expiration Detection**

You can determine the remaining life of the SD Memory Card before the Card becomes physically deteriorated.

You can determine the remaining life of the SD Memory Card with the following functions.

- System-defined variable *\_Card1Deteriorated* (SD Memory Card Life Warning Flag)
- SD Memory Card Life Exceeded (Observation) record in the event log

The life of the SD Memory Card is checked when the power is turned ON and periodically while the SD Memory Card is inserted.

When the end of the life of the SD Memory Card is detected, save the data on the SD Memory Card and replace the SD Memory Card.

### **8-4-8 List of System-defined Variables Related to SD Memory Cards**

The following system-defined variables show the status of the SD Memory Card.

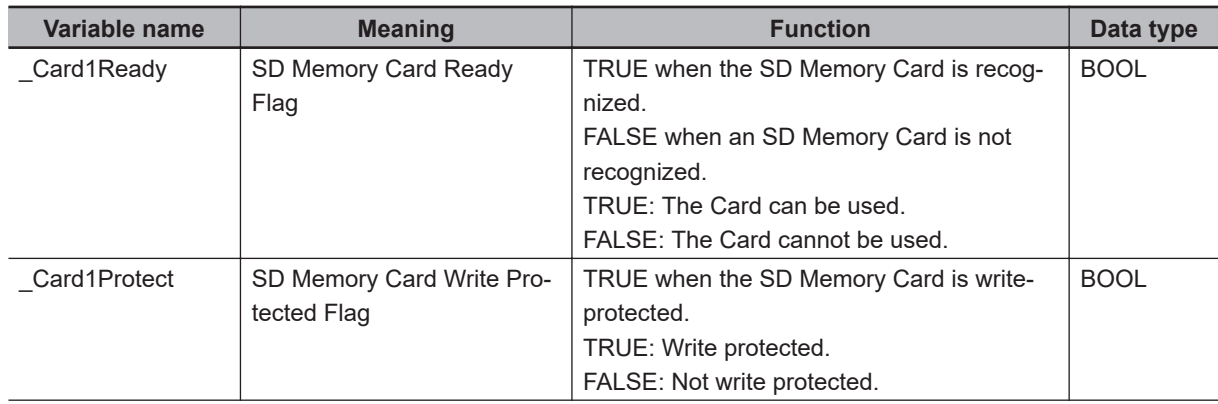

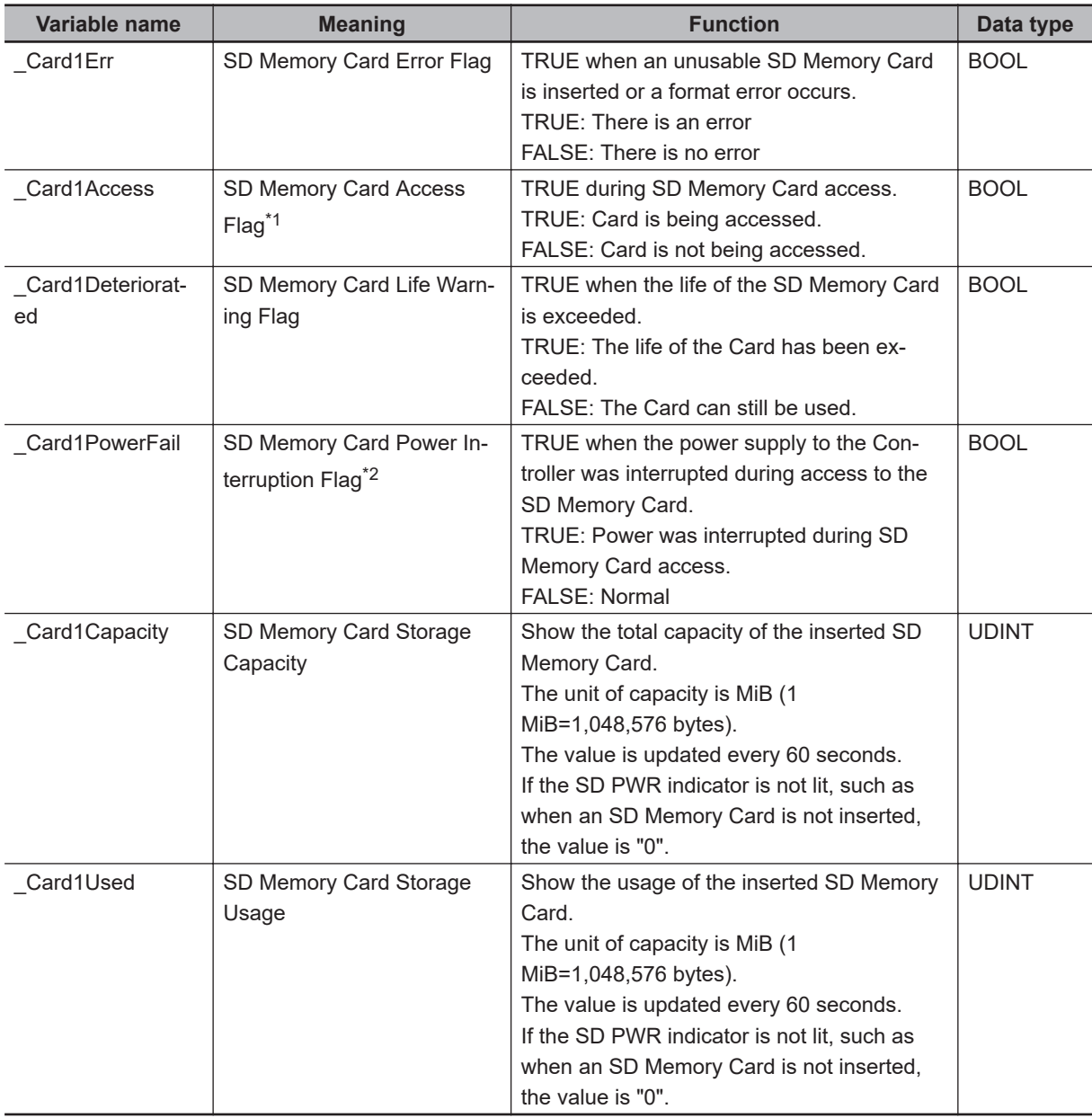

\*1. Precaution When Using SD Memory Card Access Flag (*\_Card1Access*) The SD Memory Card Access Flag is intended for use in notifying external devices. The status of access to the SD Memory Card is not updated in realtime. Because of this, do not use the flag in the user program. Because the status of access to the SD Memory Card is not shown in realtime, it may cause unexpected Controller operation if you use it in the user program.

\*2. Precautions When Using the SD Memory Card Power Interruption Flag (*\_Card1PowerFail*) If the SD Memory Card Power Interruption Flag is TRUE, check to see if the correct file is in the SD Memory Card and to see if the SD Memory Card operates properly. If the correct file is missing or the SD Memory Card does not operate properly, download the correct file to the SD Memory Card again. Cycle the power supply to the Controller or reset the Controller, and then see if the SD Memory Card operates properly.

When it is finished, change SD Memory Card Power Interruption Flag to FALSE. (*\_Card1PowerFail* does not change to FALSE automatically.)

**Note** Refer to *[9-2 SD Memory Card Backups](#page-549-0)* on page 9-14 for the system-defined variables that are used with the SD Memory Card backup function.

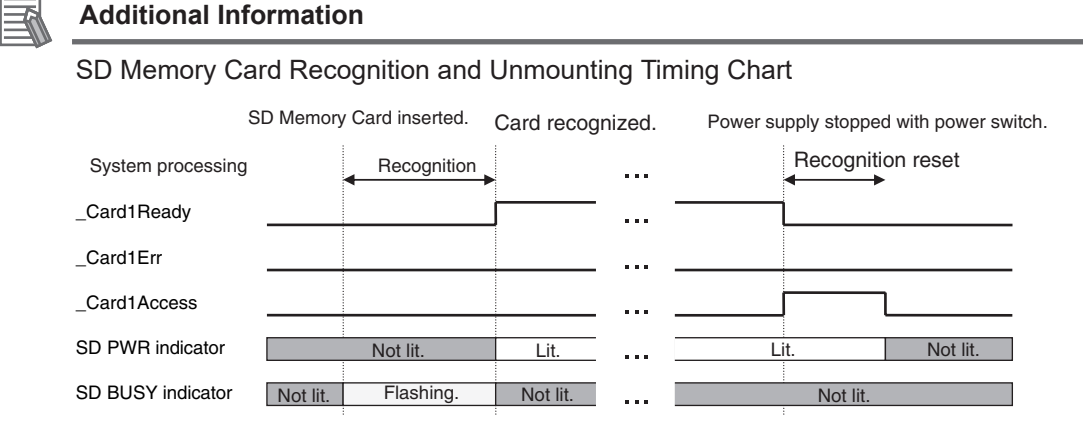

### **8-4-9 SD Memory Card Self-diagnostic Functions**

You can perform self-diagnosis on the inserted SD Memory Card when the power supply is turned ON.

You can select whether to perform self-diagnosis when the power is turned ON in the **Operation Settings** of the **Controller Setup** under the **Configurations and Setup** from the Sysmac Studio as shown below.

- File system check
- Check equivalent to CHKDSK
- Restoration attempt when check fails

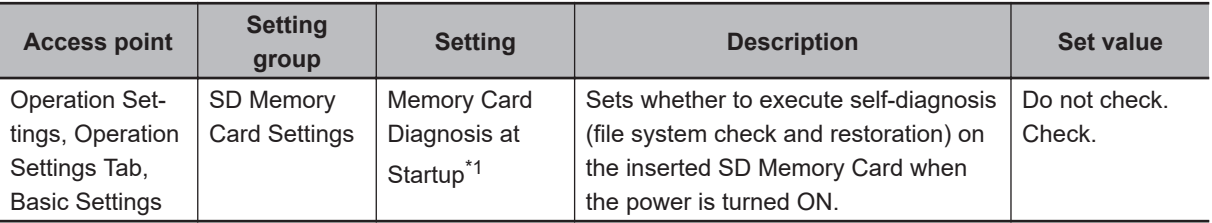

\*1. Self-diagnosis is not executed if write protection is set on the SD Memory Card itself.

### **• Results of Self-diagnosis**

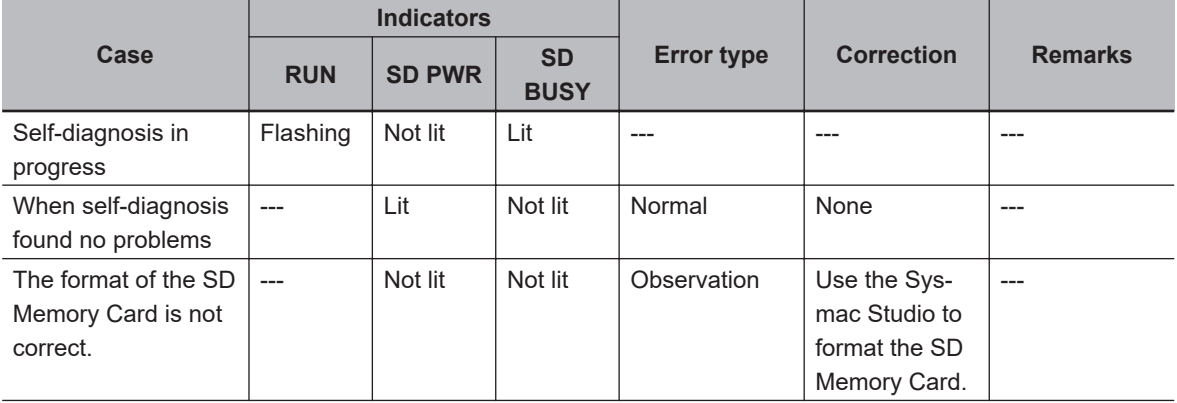

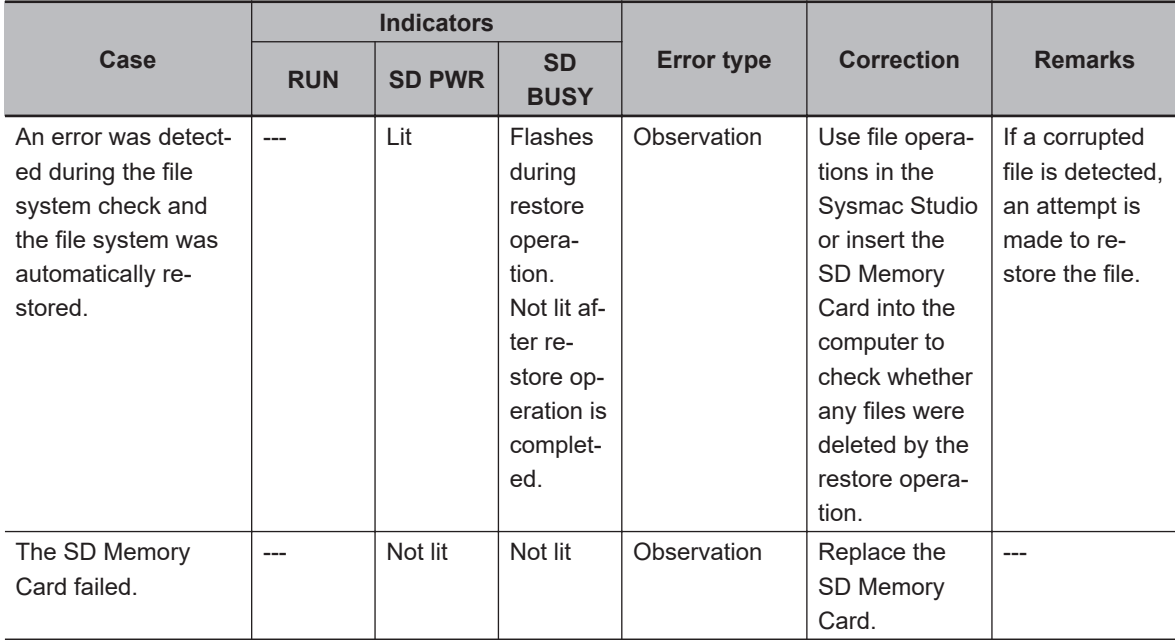

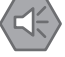

### **Precautions for Safe Use**

If the recovery function is activated at startup, time is required to enter RUN mode. During that time, outputs will be OFF and external communications are not performed. Use the RUN output on the Power Supply Unit, for example, to implement fail-safe circuits so that external devices do not operate incorrectly.

### **Precautions for Correct Use**

Never interrupt the power supply to the Controller during SD Memory Card access. That includes when SD Memory Card self-diagnosis at startup is enabled. An attempt is made by the SD Memory Card restoration function to restore any corrupted files. If the restoration fails, these files may be deleted automatically at startup.

# **8-4-10 Exclusive Control of File Access in SD Memory Cards**

If the same file on the SD Memory Card is accessed from different sources, unintended operations such as reading a file while it is being written or writing a file while it is being read may occur.

Therefore, it is necessary to perform exclusive controls in order to prevent multiple accesses ("reading and writing data" or "writing and writing data") to the same file simultaneously. It is not necessary to perform exclusive controls for "reading and reading data".

When you use a combination of operations that requires exclusive controls, always execute the later processing only after checking that the first processing is finished.

Note that the exclusive controls are performed automatically for the file accesses with more than one instruction.

When the following functions are used, an access to files on the SD Memory Card will occur.

- SD Memory Card operation instructions and FTP client instructions
- Backup, restore and verification operations with the SD Memory Card
- File operations in the SD Memory Card from the Sysmac Studio
- Backup, restore and verification operations from the Sysmac Studio
- FTP server

# **8-5 Security**

This section describes the security functions that are supported by the NJ/NX-series Controller.

To protect your assets, you can use security functions to protect the user program and data in the Controller. To prevent incorrect operation, you can use security functions to restrict operations on the Sysmac Studio.

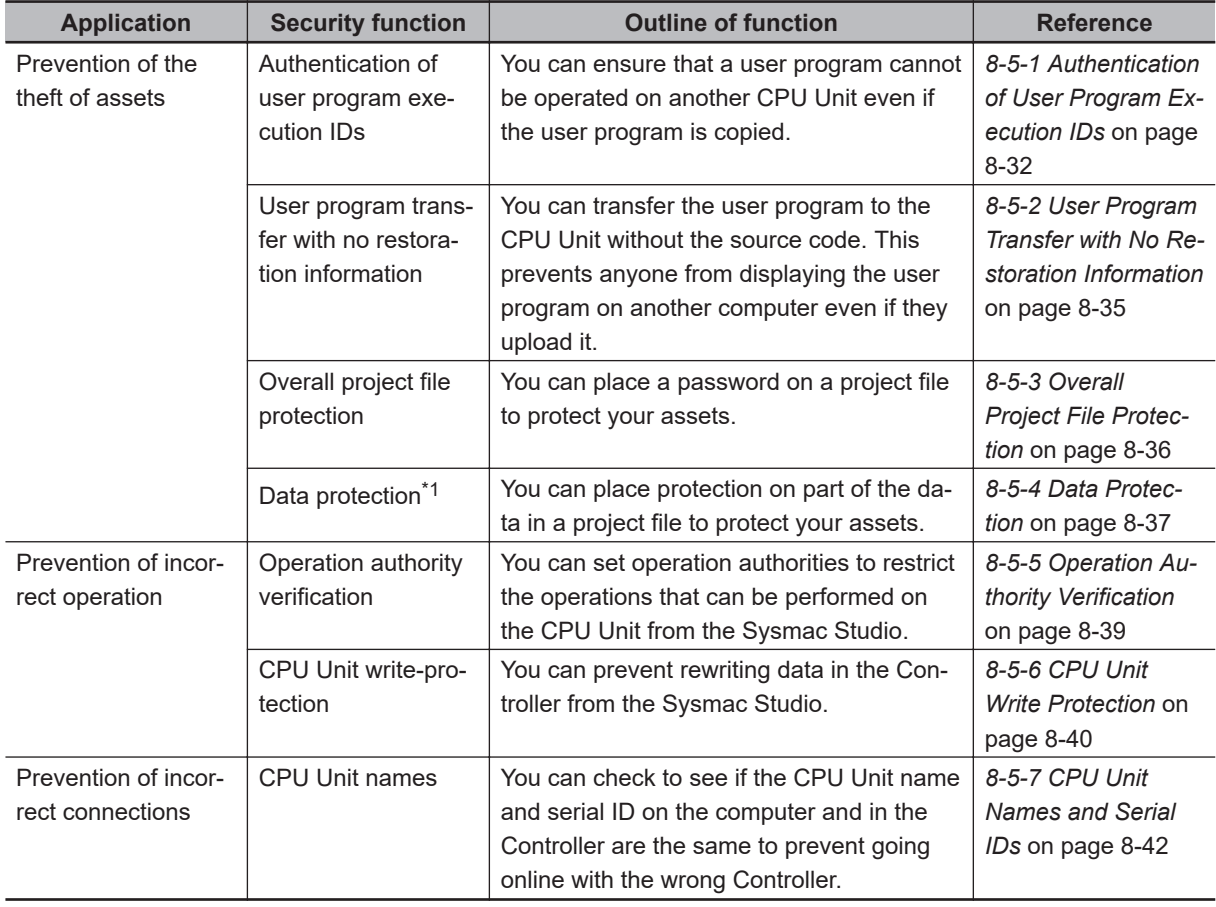

The NJ/NX-series Controller supports the following security functions.

\*1. A CPU Unit with unit version 1.01 or later and Sysmac Studio version 1.02 or higher are required.

# **8-5-1 Authentication of User Program Execution IDs**

# **Introduction**

You can set a specific ID (called a user program execution ID) in the CPU Unit in advance. If you do, you can execute only a user program with the same ID.

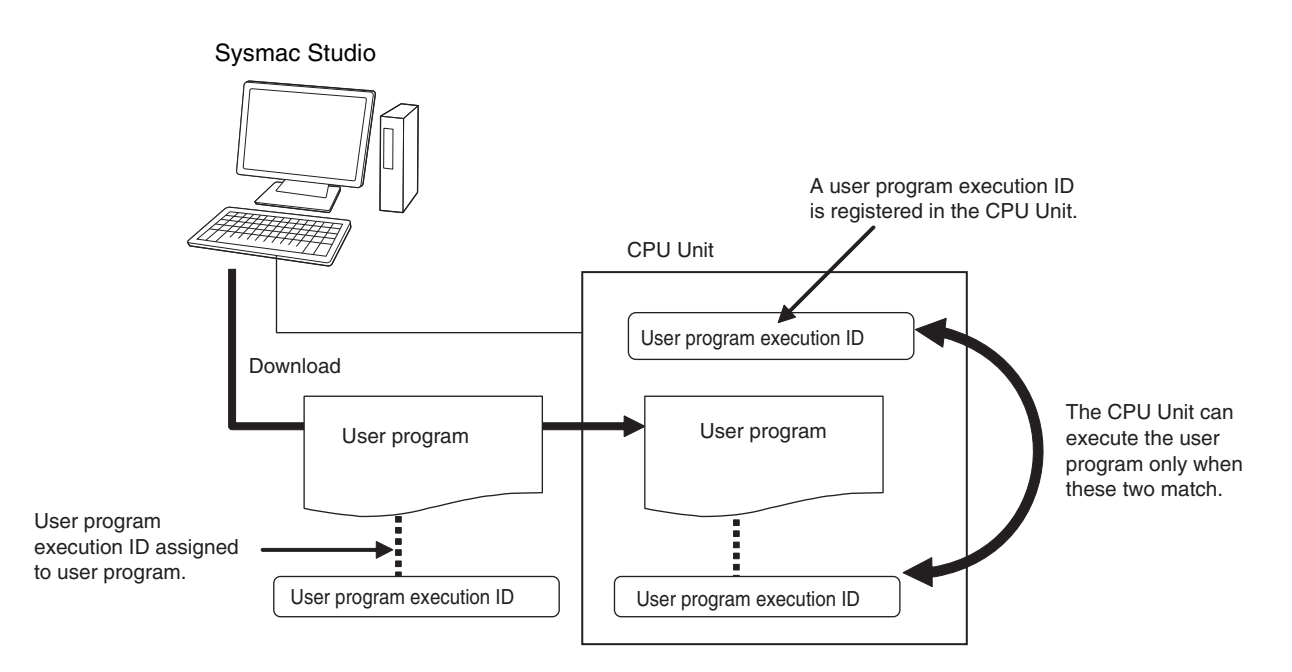

You can therefore prevent different CPU Units (hardware) from executing a user program.

In contrast to the protection function, you can still display and edit the user program even if a user program execution ID is set.

# **Operating Procedure**

- *1* Always backup the project files before you assign a user program execution ID.
- *2* Assign the user program execution ID to the user program offline from the Sysmac Studio.

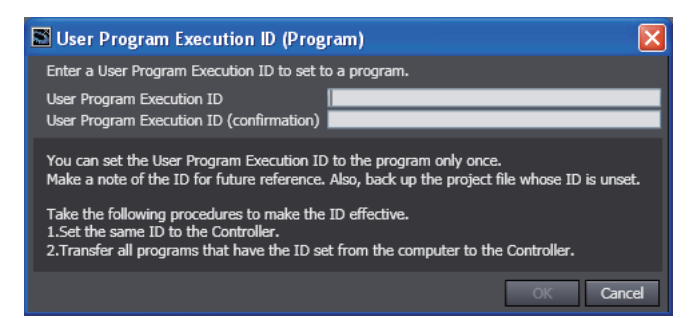

### **Precautions for Correct Use**

After you assign a user program execution ID to a user program, you cannot change or delete the ID.

To use a different ID, read the project file without an ID that was backed up in step 1, above, and assign another user program execution ID. To delete the ID, use the project file without an ID that was backed up in step 1, above.

*3* Connect the Sysmac Studio online and register the user program execution ID that was set in step 2 in the CPU Unit.

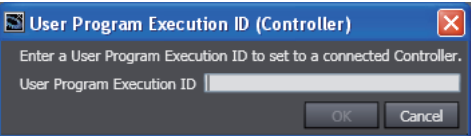

The registration of the user program execution ID in the CPU Unit is recorded in the event log. At this time, the user program execution ID in the CPU Unit is overwritten even if it is already registered.

**4** Transfer the user program with the same user program execution ID to the CPU Unit. If the user program execution ID in the user program does not match the user program execution ID in the CPU Unit or if one of them does not have an ID, an ID Verification Error (major fault level Controller error) occurs when you attempt to change to RUN mode and the CPU Unit will not operate.

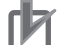

### **Precautions for Correct Use**

After you assign a user program execution ID to the CPU Unit, you cannot read or delete the ID. To delete the ID from the CPU Unit, perform the Clear All Memory operation on the CPU Unit.

# **Operation When an ID Verification Error Occurs**

**. When the User Program Execution ID in the CPU Unit Is Incorrect or Not Registered**

Connect online to the CPU Unit from the Sysmac Studio and perform the following steps.

- *1* Overwrite or register the correct user program execution ID in the CPU Unit.
- *2* Cycle the power supply to the Controller, or reset the CPU Unit from the Sysmac Studio.

### **• When the User Program Execution ID Is Not Assigned to the User Program or Is Incorrect**

- *1* Read the backed up project file from the Sysmac Studio, and assign the correct user program execution ID.
- *2* Connect the Sysmac Studio to the CPU Unit online and transfer the user program.
- **3** Cycle the power supply to the Controller, or reset the Controller from the Sysmac Studio.

# **Other Situations**

**To Delete the User Program Execution ID Assigned to the User Program** Read the backed up project file in the Sysmac Studio.

### **To Delete the User Program Execution ID from the CPU Unit**

Connect the Sysmac Studio to the CPU Unit online and perform the Clear All Memory operation.

### <span id="page-490-0"></span>**To Check the User Program Execution ID Assigned to the User Program**

For security, the user program execution ID that is assigned to the user program cannot be checked from the Sysmac Studio. Read the backed up project file in the Sysmac Studio and set the user program execution ID again.

### **To Check the User Program Execution ID in the CPU Unit**

For security, the user program execution ID that is set in the CPU Unit cannot be checked from the Sysmac Studio. Perform the Clear All Memory operation and register the correct user program execution ID.

# **Specifications**

# $\bullet$  **User Program Execution ID Verification Specifications**

### **Timing of Verification**

At startup, the CPU Unit compares the user program execution ID that is registered in the CPU Unit with the user program execution ID that is assigned to the user program.

### **Verification Conditions**

The conditions for verifications are given in the following table. "A" and "B" indicate the IDs.

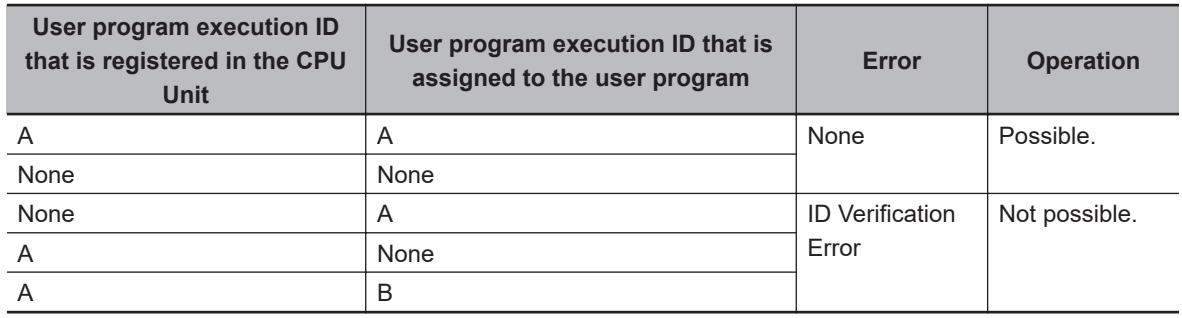

### **Operation When the IDs Do Not Match**

When the IDs do not match, an ID Verification Error (major fault level Controller error) occurs, and the CPU Unit does not operate.

However, to reset the error you must cycle the power supply to the Controller or reset the Controller from the Sysmac Studio.

### $\bullet$  **User Program Execution ID Character Specifications**

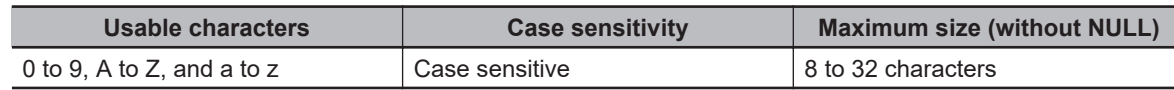

# **8-5-2 User Program Transfer with No Restoration Information**

You can transfer the user program to the CPU Unit without the source code. This prevents anyone from displaying the user program on another computer even if they upload it.

# <span id="page-491-0"></span>**Introduction**

Normally, when you transfer the user program from the Sysmac Studio to the CPU Unit, information is transferred to restore it.

This function does not transfer information for restoration. That makes it impossible to read the user program.

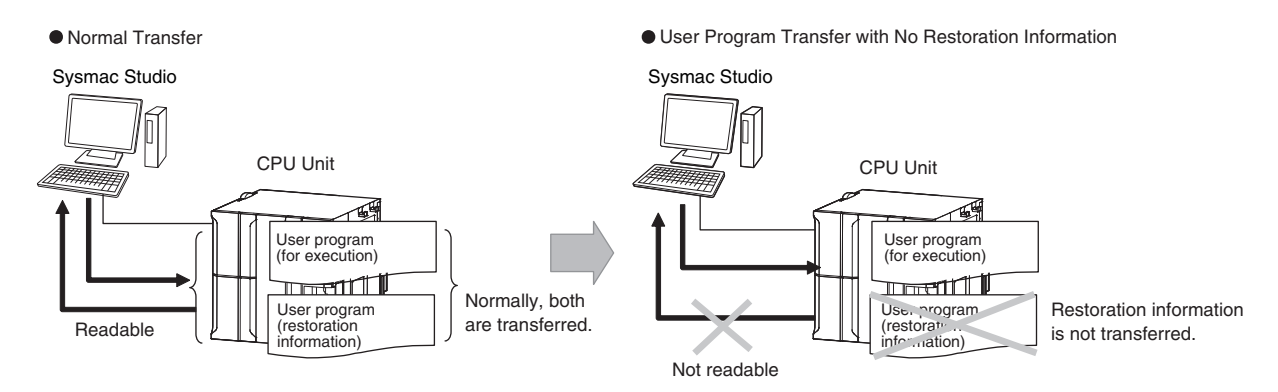

This function is used to prevent theft of user program data when on-site maintenance of the user program is not required.

# **Operating Procedure**

When you transfer the user program to the CPU Unit, select the *Do not transfer program source* Check Box in the Synchronization Window of the Sysmac Studio and then click the **Transfer to Controller** Button.

```
Clear the present values of variables with Retain attribute (Valid for Transfer to Controller).
   Do not transfer the program source (Valid for Transfer to Controller). All data will be re-tran:
                                                                                                    rred when this option is cha
п
   Do not transfer Special Unit parameters and backup parameters of EtherCAT slaves (out of synchronization
```
# **8-5-3 Overall Project File Protection**

You can place a password on a project file to protect your assets.

# **Operating Procedure**

This section describes how to set a password for a project.

When you use Save As to save the project file, select the **Enable password protection for the project file** Check Box to enable setting a password.

<span id="page-492-0"></span>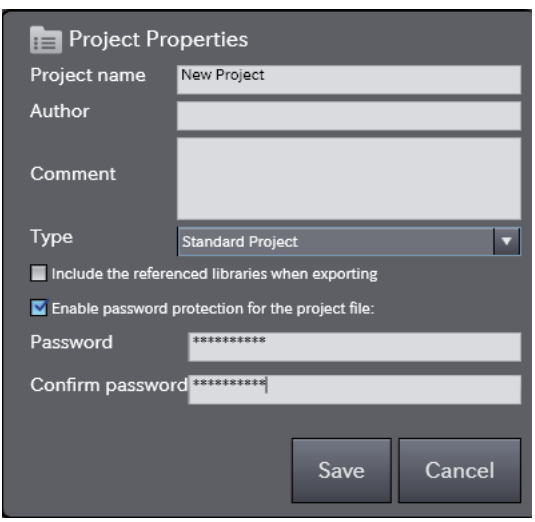

Use the following procedure to open a project for which a password is set.

If you try to open or import a project file for which a password is set, the **Enter a password** Dialog Box is displayed.

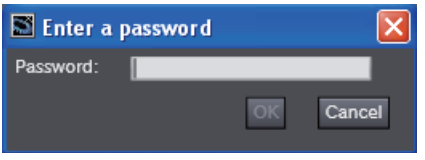

Refer to the *Sysmac Studio Version 1 Operation Manual (Cat. No. W504)* for specific procedures.

# **8-5-4 Data Protection**

You can place protection on part of the data in a project file to protect your assets.

### **Version Information**

A CPU Unit with unit version 1.01 or later and Sysmac Studio version 1.02 or higher are required to use data protection.

# **Introduction**

You can place protection on part of the data in a project file to restrict access to that data.

You can select any of three levels of access restrictions when you set protection.

Protection must be temporarily cleared to access the restricted data. The length of time for which protection is cleared depends on the operation that you use.

# **Protected Data**

Protection can be set for the following data.

- Ladder diagrams (applies to programs, functions, and function blocks)
- ST (applies to programs, functions, and function blocks)
- Cam profiles

# **Levels of Access Restrictions**

You can select one of the following three levels of access restrictions. Only change protection can be set for cam profiles.

- Prohibiting copying, displaying, and changing the data
- Prohibiting displaying and changing the data
- Prohibiting changing the data

The following table shows the data access methods, restrictions for each restriction level, and the length of time that protection is cleared.

(O: Restricted. ---: Not restricted.)

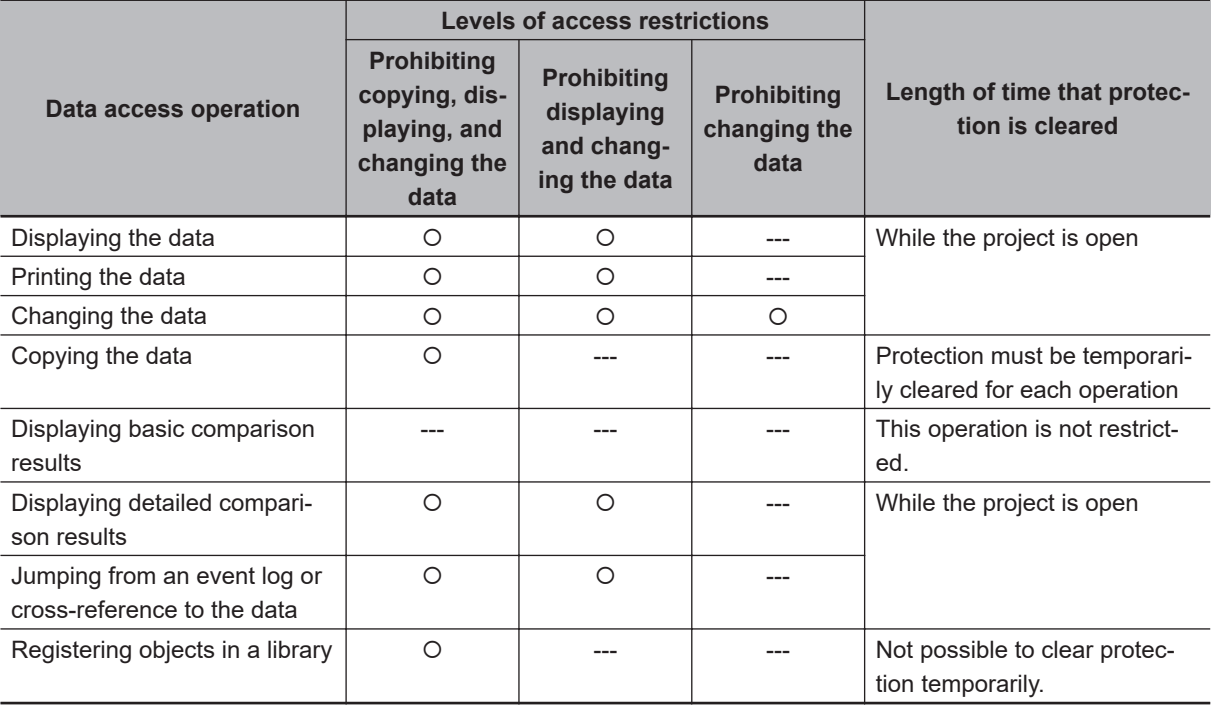

# **Operating Procedure**

This function is used when the Sysmac Studio is offline.

The settings are saved in the project file. When you use the synchronization function of the Sysmac Studio to transfer the project, the data protection settings in the data in the computer or Controller are transferred to Controller or computer.

Select **Security** − **Set/Release Data Protection** from the Controller Menu of the Sysmac Studio to set protection.

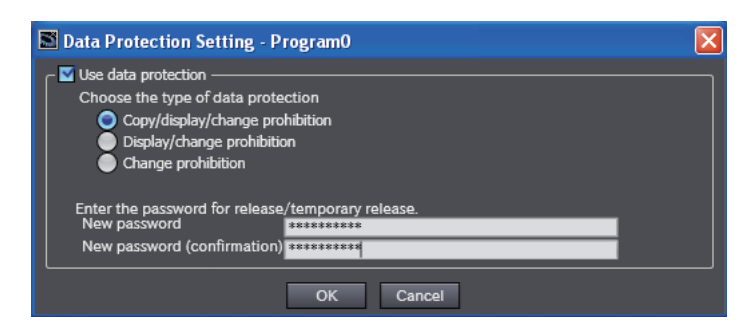

<span id="page-494-0"></span>Select **Security** − **Temporarily Change Prohibition of Data Protection** from the Controller Menu of the Sysmac Studio to temporarily clear protection.

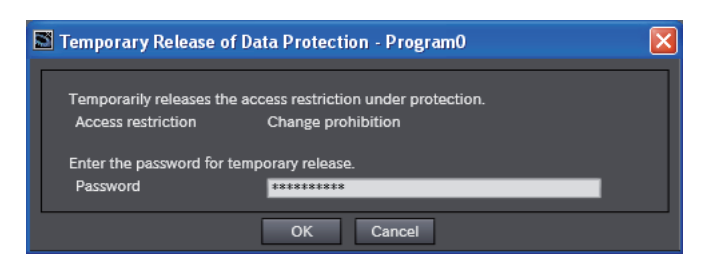

Select **Security** − **Finish Temporary Change Prohibition of Data Protection** from the Controller Menu of the Sysmac Studio to end temporary change protection.

Refer to the *Sysmac Studio Version 1 Operation Manual (Cat. No. W504)* for specific procedures.

# **8-5-5 Operation Authority Verification**

# **Introduction**

Online operations are restricted by operation rights to prevent damage to equipment or injuries that may be caused by operating mistakes.

Examples are shown below.

- I/O Monitor: Writing, forced refreshing, etc.
- Controller operations: Changing the operating mode, online editing, MC Test Run, etc.

You can register passwords for operation authority for each CPU Unit in the Sysmac Studio. If a correct password is entered when an online connection is made to a Controller, the online operations for the operation authority category for the password that was entered will be allowed.

The Administrator sets a password for each operation authority. Users are notified of the operation authority name and password according to their skills.

Refer to the *Sysmac Studio Version 1 Operation Manual (Cat. No. W504)* for specific operating procedures for operation authorities.

# **Operating Procedure**

For operation authority verification, select **Security** − **Setting of Operation Authority** from the Controller Menu on the Sysmac Studio.

Refer to the *Sysmac Studio Version 1 Operation Manual (Cat. No. W504)* for specific procedures.

# **Specifications**

### $\bullet$  **Types of Operation Authorities**

You can use the following five operation authorities on the Sysmac Studio. They are given in descending order of authority.

**8**

<span id="page-495-0"></span>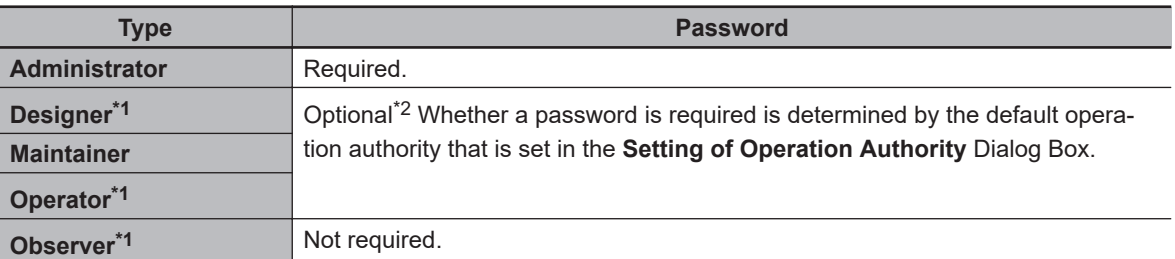

\*1. A CPU Unit with unit version 1.01 or later and Sysmac Studio version 1.02 or higher are required.

\*2. Whether a password is required is determined by the default operation authority that is set in the **Setting of Operation Authority** Dialog Box. A password must be entered to perform operations that require an operation authority that is higher than the default operation authority. A password is not required to perform operations that require an operation authority that is equal to or lower than the default operation authority.

### $\bullet$  **Examples of Online Operations for Operation Rights**

Examples of the online operations that are allowed for each operation authority are given below. Refer to the *Sysmac Studio Version 1 Operation Manual (Cat. No. W504)* for details. (OK: Operation possible, VR: Verification required for each operation, NP: Operation not possible)

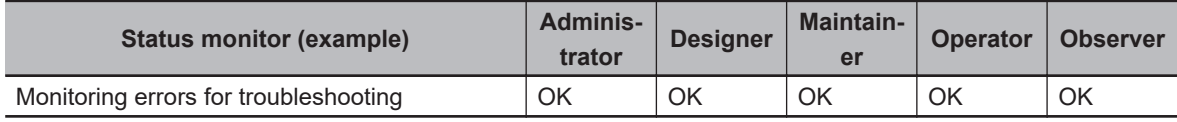

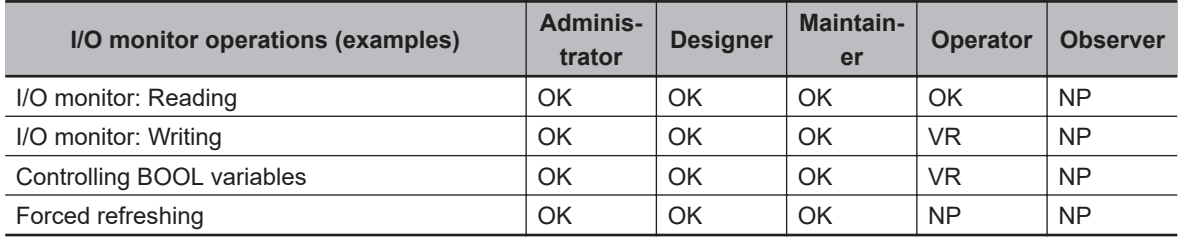

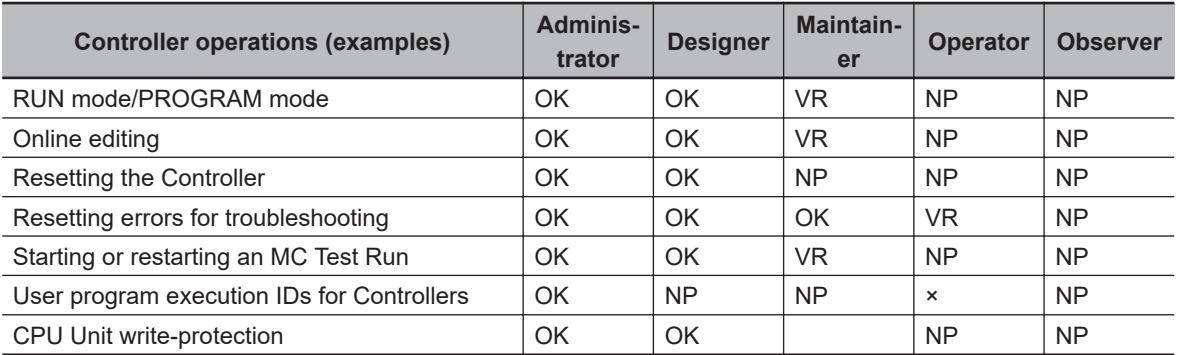

### $\bullet$  **Password Specifications**

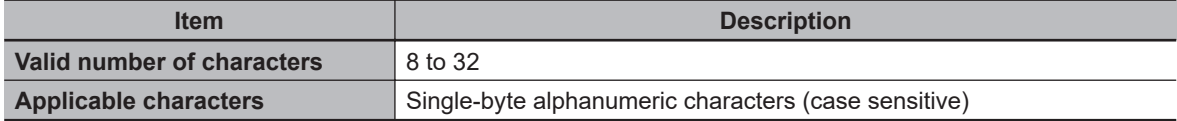

### **8-5-6 CPU Unit Write Protection**

This function disables the ability to write data to the CPU Unit to protect user program assets and prevent misuse.

### $\bullet$  **Controller Write Protection at Startup**

This setting automatically enables write protection when you turn ON the power supply to the Controller.

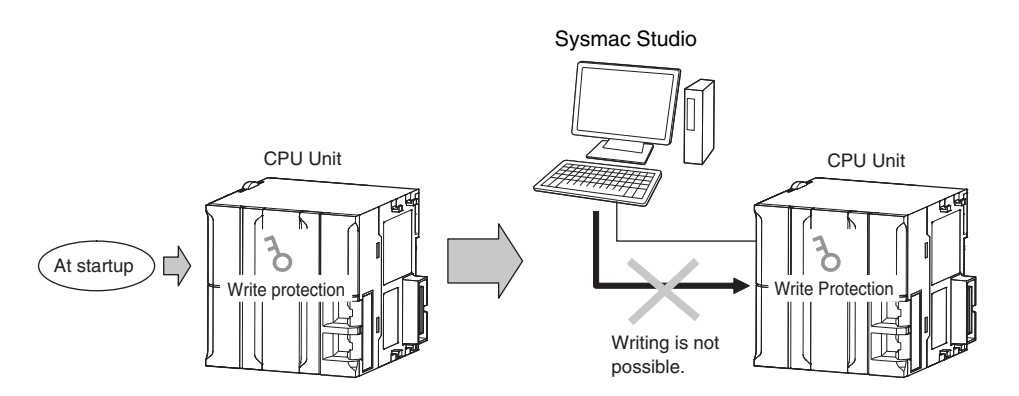

Set whether to automatically enable write protection when the power supply is turned ON in the **Operation Settings** under the **Configurations and Setup** - **Controller Setup** of the Sysmac Studio.

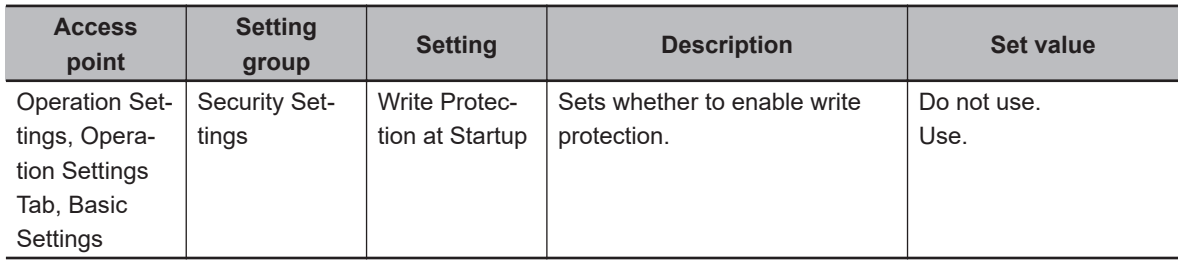

### $\bullet$  **Setting and Removing Write Protection from the Sysmac Studio**

In the Sysmac Studio, go online and select **Security** − **CPU Unit Write Protection** from the **Controller** Menu to toggle write protection.

<span id="page-497-0"></span>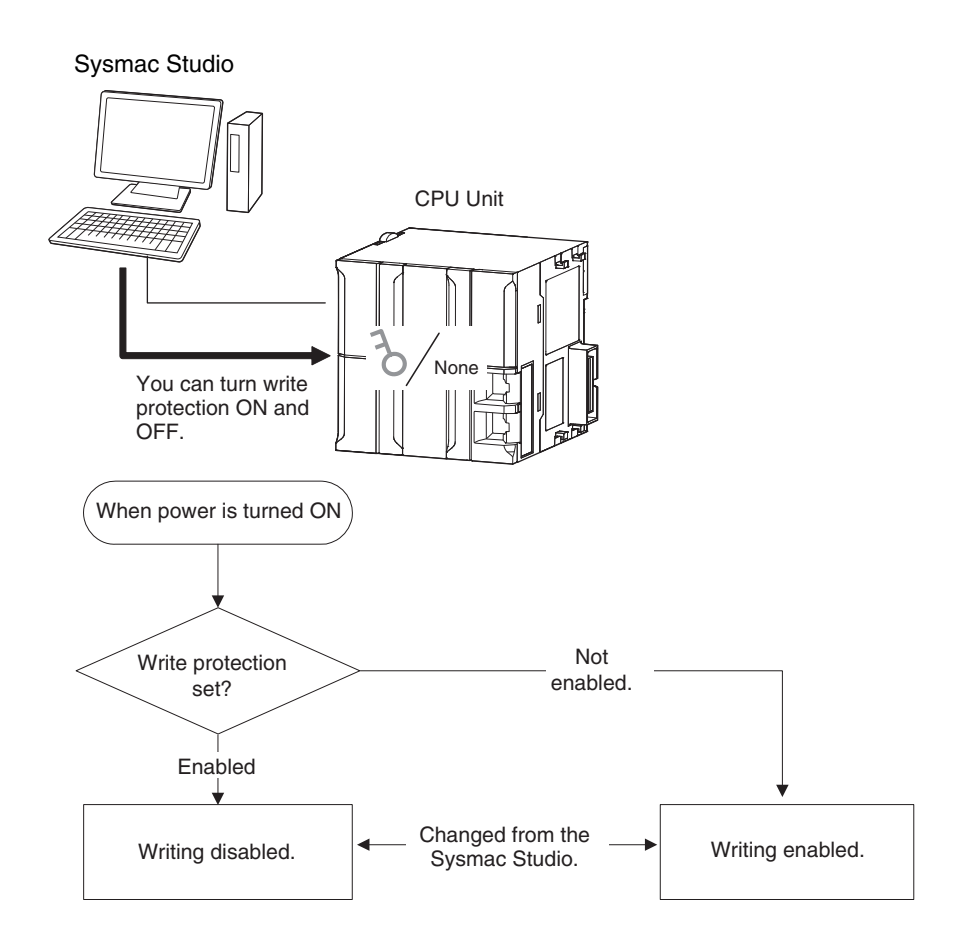

# **8-5-7 CPU Unit Names and Serial IDs**

# **Introduction**

Register a CPU Unit name in the CPU Unit.

When going online to a CPU Unit from the Sysmac Studio, the CPU Unit name in the project is compared to the name of the CPU Unit being connected to.

This helps prevent incorrect connections to the CPU Unit from the Sysmac Studio. It is particularly effective for operations performed over an EtherNet/IP network.

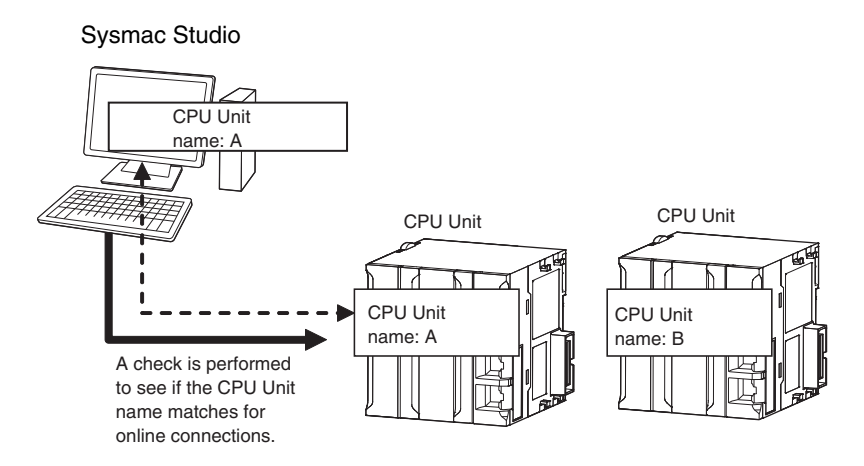

In addition to the CPU Unit name, it is also possible to use serial ID identification based on the CPU Unit production information (optional).

# **Setting Methods**

*1* Set the CPU Unit name when you create a project on the Sysmac Studio. The CPU Unit name is displayed as shown below.

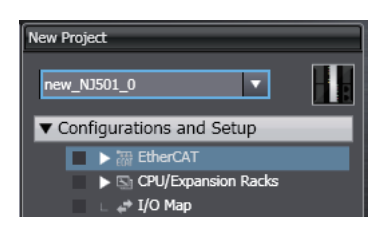

To change the name, right-click the Controller icon and select **Rename**.

- *2* When you first connect to the CPU Unit online, the Sysmac Studio prompts you to store the CPU Unit name in the CPU Unit.
- *3* After that, when you connect to the CPU Unit online, the Sysmac Studio refers to the CPU Unit name in the project and the CPU Unit name of the CPU Unit you connect to. A warning dialog box is shown if they do not match, and you are asked whether to continue to connect.

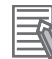

### **Additional Information**

You can name EtherNet/IP ports in the Network Configurator.

# **Serial IDs**

When the Sysmac Studio first connects online, you can obtain the serial ID from the CPU Unit's production information and store it in the project.

After that, when the Sysmac Studio connects online, both the CPU Unit name and the serial ID are compared. This enables stricter verification of the CPU Unit.

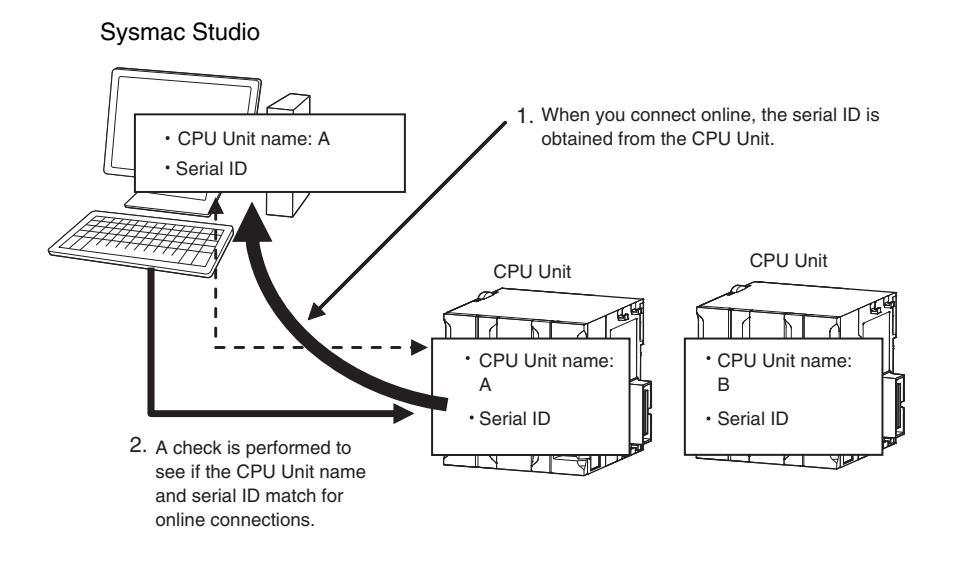

# <span id="page-499-0"></span>**8-6 Debugging**

This section describes debugging.

The NJ/NX-series Controller provides the following debugging operations.

- Forced refreshing
- Changing present values
- Online editing
- Data tracing
- Differential monitoring

## **8-6-1 Forced Refreshing**

# **Introduction**

Forced refreshing allows the user to refresh external inputs and outputs with user-specified values from the Sysmac Studio to debug the system.

Forced refreshing is executed not for the specified device variables, but for the I/O ports that are assigned to the device variables.

The state that is specified with forced refreshing is retained until forced refreshing is cleared from the Sysmac Studio. (Refer to *[Holding/Clearing Forced Refreshing](#page-502-0)* on page 8-47 for information how forced refreshing is retained or cleared according to changes in CPU Unit status.)

All forced refreshing is cleared when a fatal error occurs, when a Clear All Memory operation is performed, when the operating mode is changed, when power is interrupted, or when the project is downloaded.

### $\bullet$  Inputs

The I/O port and device variable change to the status that is specified with forced refreshing regardless of the status of the external input.

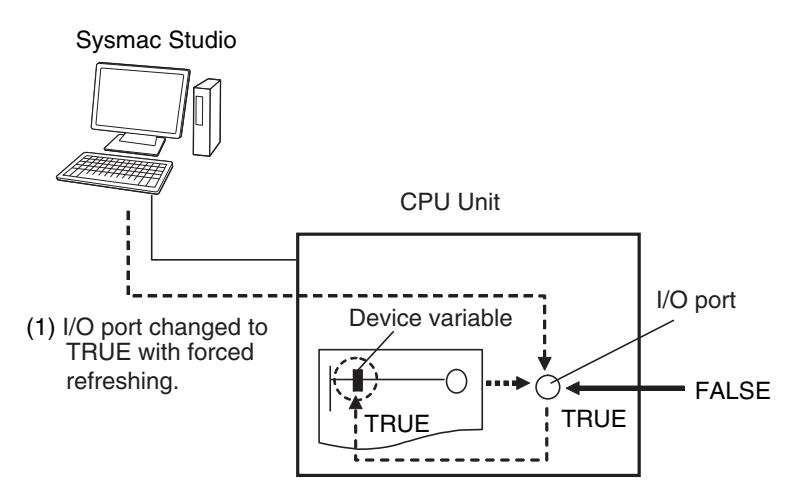

(2) I/O port and device variable change to TRUE.

### $\bullet$  Outputs

The I/O port and the output to the external device change to the status that is specified with forced refreshing.

In the user program, the status of the device variable that is assigned to the I/O port will not necessarily be the status that was specified with forced refreshing. It will change with the results of user program execution.

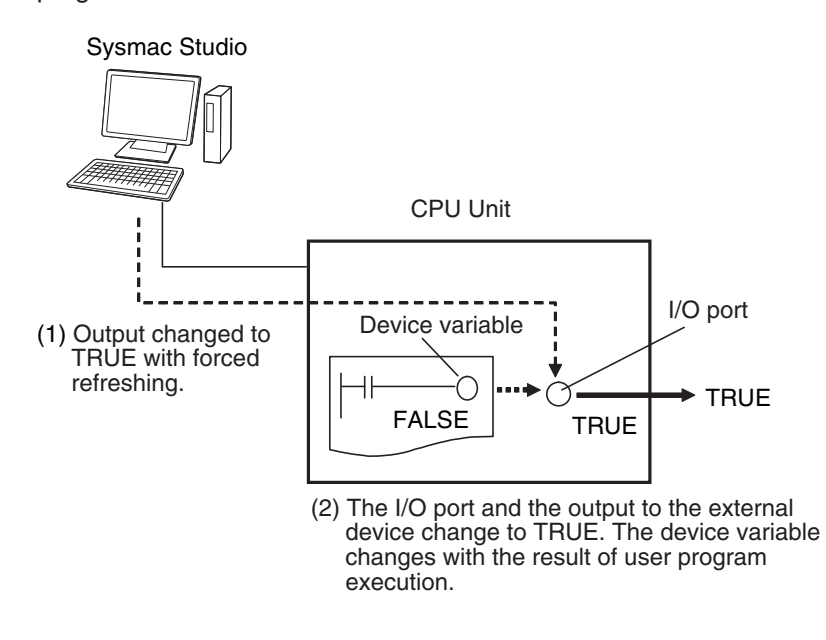

# **Applicable Areas**

You can execute forced refreshing for the following I/O ports and memory used for CJ-series Units.

- I/O ports for EtherCAT slaves
- I/O ports from data handled by the NX Bus Function Module of the NX102 CPU Unit and NX1P2 CPU Unit
- I/O ports for I/O built in the NX1P2 CPU Unit
- I/O ports for Analog I/O Option Boards in the NX1P2 CPU Unit
- I/O ports for CJ-series Basic I/O Units
- I/O ports for CJ-series Special Units
- I/O bits for DeviceNet or CompoNet slaves that are specified for AT specifications from variables

If you execute forced refreshing from the Ladder Editor or the Watch Tab Page, the status of the I/O port or memory element for a CJ-series Unit will change via the variable.

- **Note** For I/O ports from data handled by the NX Bus Function Module of the NX102 CPU Unit and NX1P2 CPU Unit, only the I/O ports for I/O data for individual NX Units are applicable. The I/O ports for status of NX Units managed by the NX Bus Function Module as the NX bus master are not applicable.
- **Note** You can use the memory used for CJ-series Units only with the NJ-series CPU Units, NX102 CPU Units, and NX1P2 CPU Units.

# **Number of Simultaneous I/O for Forced Refreshing**

The number of variables that you can refresh with forced refreshing is listed below.

- CJ-series Units: 64 points total
- EtherCAT slaves: 64 points total

**8**

8-6-1 Forced Refreshing

8-6-1 Forced Refreshing

The number of external I/O points are given for the above limits. For example, if more than one variable is assigned the same external I/O point as the AT specifications, it is counted as only one point.

# **Application**

### $\bullet$  Inputs

- To apply a simulated input signal to debug the user program
- To create a status that would occur only when a failure occurs (e.g., two exclusive bits turning ON or OFF at the same time)

### $\bullet$  Outputs

- To turn outputs ON and OFF to check wiring
- To intentionally turn OFF an output you do not want to operate regardless of results of user program execution

# **Operating Procedure**

Operations can be performed from the following panes.

- Program panes (Ladder diagram language)
- I/O Map
- Watch Tab Page

### **• Procedure for Forced Refreshing from Ladder Editor**

- *1* Select **Monitor** from the Controller Menu. The monitor turns ON.
- *2* Double-click the ladder program, ladder function, or ladder function block under **Programming** in the Multiview Explorer.

The rungs are displayed on the Ladder Editor in monitor status.

- *3* Right-click the input or output and select **Forced Refreshing** − **TRUE**. The input or output is forced to TRUE. Right-click the input or output and select **Forced Refreshing** − **FALSE**. The input or output is forced to FALSE.
- **4** The input or output in the Ladder Editor changes to TRUE or FALSE and the execution condition changes accordingly.

A mark that indicates that the input or output has forced status is displayed as shown below.

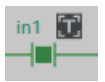

Ladder diagram

The TRUE or FALSE mark for forced status indicates the status that was specified for forced refreshing. It does not indicate the current value of the input or output.

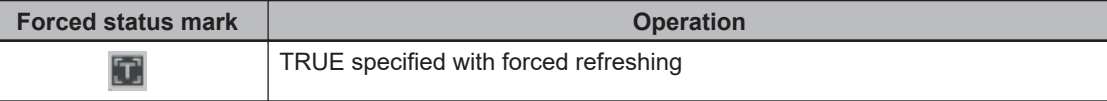

<span id="page-502-0"></span>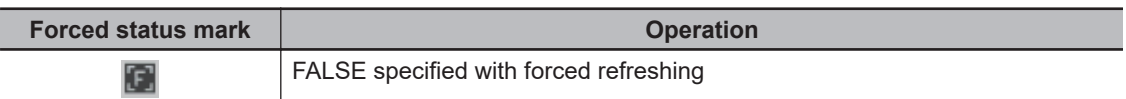

### **Additional Information**

If there are other variables that are assigned the same memory address as one that is specified as the AT specification of a variable for which forced refreshing is specified, the forced status mark is displayed for all of the variables with that AT specification.

# **Affect of Operating Modes and Power Interruptions**

### **• Operating Modes for Forced Refreshing**

You can execute forced refreshing in either PROGRAM mode or RUN mode. Forced refreshing is not possible while there is a major fault level Controller error.

### **• Status of Forced Refreshing during Operating Mode Changes or Power Interruptions**

By default, the forced refreshing is cleared when the operating mode changes between RUN mode and PROGRAM mode and when the power is interrupted.

# **Holding/Clearing Forced Refreshing**

Forced refreshing is retained and cleared according to changes in the status of the CPU Unit as shown below.

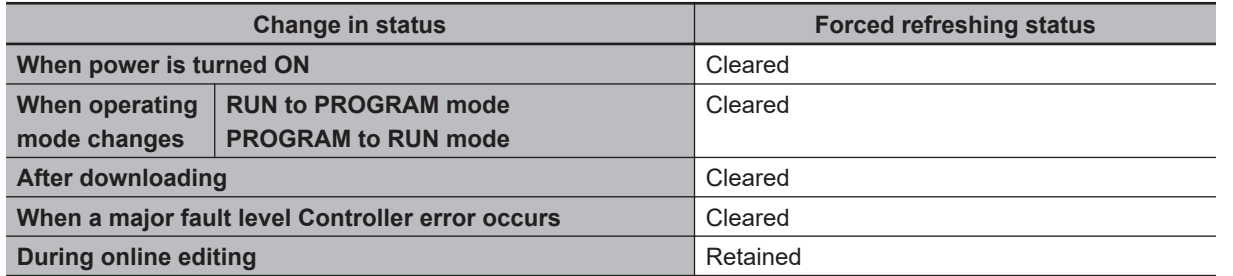

# **Programming Precautions for Forced Refreshing**

If forced refreshing is set in the user program, the status of variables for which forced refreshing is specified are overwritten by the user program. Therefore, the status that is specified for forced refreshing is not maintained in the user program.

However, refreshing to external devices uses the values that were specified for forced refreshing, and not the status of the variables in the user program.

If forced refreshing is used in a program, the values of variables in the program may be different from the status of the external outputs.

Example: When *a* Is Refreshed to TRUE with Forced Refreshing

8-6-1 Forced Refreshing

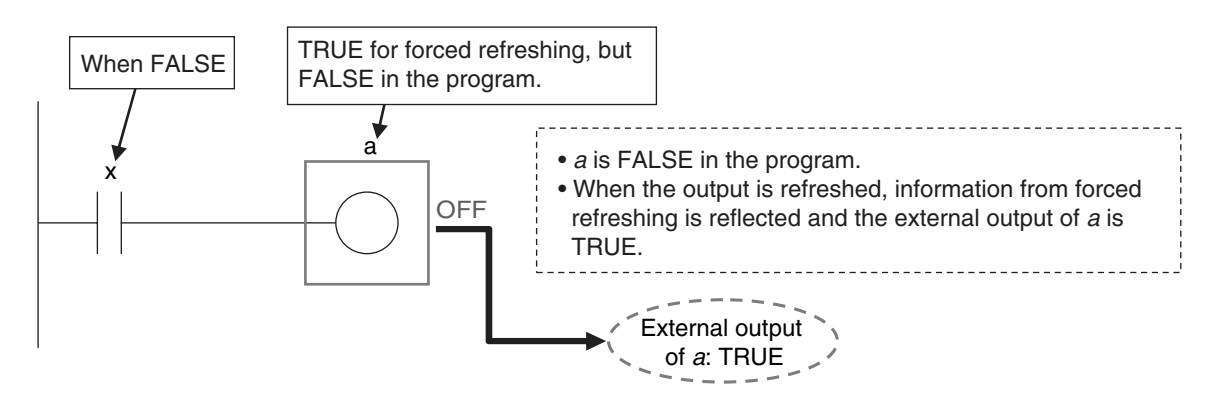

When There Is Another Input That Is Controlled by the Forced Input

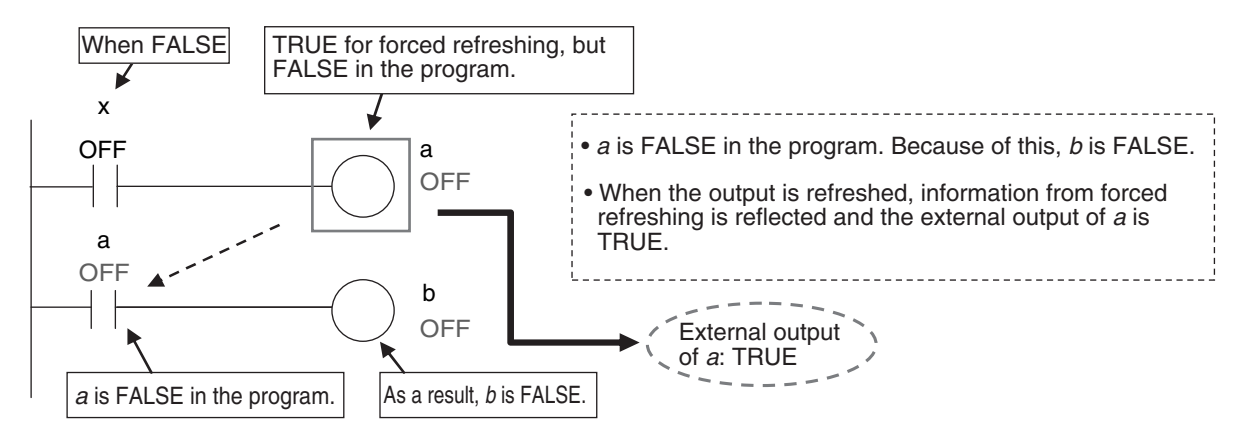

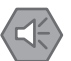

### **Precautions for Safe Use**

- Confirm that no adverse effect will occur in the system before you use forced refreshing.
- Forced refreshing ignores the results of user program execution and refreshes I/O with the specified values.

If forced refreshing is used for inputs for which I/O refreshing is not supported, the inputs will first take the specified values, but they will then be overwritten by the user program. Depending on the difference in the forced status, the control system may operate unexpectedly.

### **8-6-2 Changing Present Values**

# **Introduction**

You can change the present values of variables that are used in the user program and settings and you can change program inputs and outputs to TRUE or FALSE. This allows you to check the operation of the user program and settings.
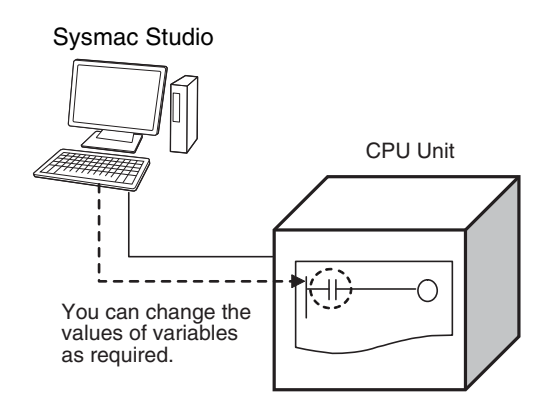

### **Precautions for Safe Use**

Always confirm the safety of the system before you change the present value of a variable.

You can change the value of any BOOL variable to TRUE or FALSE. The specified value is then overwritten by the execution results of the user program. If the operating mode is changed or the

You can change the present values of user-defined variables, system-defined variables, and device

**• Changing Program Inputs and Outputs to TRUE or FALSE** 

You can control BOOL variables in the Ladder Editor, Watch Tab Page, or I/O Map.

power supply is cycled, the initial value is restored.

**• Changing the Values of Other Variables** 

variables as required. You can do this on a Watch Tab Page.

# **Application**

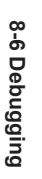

# Always confirm the safety of the system before you change the present value of a variable.

# **Operating Procedure**

**Precautions for Safe Use**

Operations can be performed from the following panes to change the present values. Refer to the *Sysmac Studio Version 1 Operation Manual (Cat. No. W504)* for details on the operating procedures on the panes.

- Program panes (ladder diagrams and ST)
- I/O Map
- Watch Tab Page

# **Precautions on Changing the Status of Outputs Assigned to External Devices by Changing Present Values**

Observe the following precautions when you change the status of an output that is assigned to an I/O port of a CJ-series Basic Output Unit or EtherCAT output slave by changing a present value.

**8**

### **• Changing Present Values in the I/O Map in RUN Mode**

Any value of an I/O port that is changed in the I/O Map is then overwritten by the execution results of the user program.

The value that was specified by changing the present value is not output to the external device. To change the value of an I/O port and output that value to an external device, use forced refreshing.

### **.** Changing Present Values in a Watch Tab Page in PROGRAM Mode

The value that was specified in a Watch Tab Page by changing the present value of a device variable\* that is defined as an external or local variable is not output to the external device. To output a specified value to an external device, do one of the following:

- Use forced refreshing.
- Change the present value in a Watch Tab Page of a device variable\* that is defined as a global variable.

\* The devices variables must be assigned to an I/O port of a CJ-series Basic Output Unit or EtherCAT output slave. This also applies to a global variable with an AT specification to an output bit that is assigned to a CJ-series Basic Output Unit.

### l **Precaution When Directly Writing to I/O Memory Addresses Assigned to Output Bits for CJ-series Basic Output Units**

Any value that is written to an I/O memory address that corresponds to an output bit that is assigned to a CJ-series Basic Output Unit through a tag data link will be overwritten by the execution results of the user program.

The value that is written directly to the I/O memory address from the tag data link will therefore not be output to the external device.

Note You can use the memory used for CJ-series Units only with the NJ-series CPU Units, NX102 CPU Units, and NX1P2 CPU Units.

### **8-6-3 Online Editing**

This section introduces online editing. Refer to the *Sysmac Studio Version 1 Operation Manual (Cat. No. W504)* for details.

# **Introduction**

The online editing function is used to add to or change part of a program in the CPU Unit directly from the Sysmac Studio.

You can select any of the following to perform online editing.

- POUs (programs, functions, and function blocks) For a ladder diagram program, select a section.
- Global variables

# **Application**

You can use online editing to change a user program without stopping the operation of the CPU Unit.

# **Sysmac Studio Operations**

### **• Performing Online Editing**

- *1* Select the item to edit online.
- *2* Select **Online Edit Start** from the Project Menu.
- **3** Make the required changes.
- *4* Select **Online Edit Transfer** from the Project Menu.
- *5* Check the results.
- *6* The user program will begin operation after online editing.

# **Caution**

Execute online editing only after confirming that no adverse effects will occur if the I/O timing is disrupted. If you perform online editing, the task execution time may exceed the task period, I/O may not be refreshed with external devices, input signals may not be read, and output timing may be changed.

### **Precautions for Correct Use**

- The differentiation status of differentiated instructions in a program that is edited online is initialized.
- When online editing changes are applied, the execution times of the tasks are extended. Set the task period appropriately so that you do not cause a Task Period Exceeded error due to online editing.
- If the power supply to the Controller is interrupted when online edits are being saved,\* a major fault level Controller error (User Program/Controller Configurations and Setup Transfer Error, Incorrect User Program/Controller Configurations and Setup, or Non-volatile Memory Restored or Formatted) occurs. If one of these errors occurs, download the user program again.
- Do not execute the MC\_SaveCamTable instruction while online edits are being saved.\* Otherwise the online edits may not be saved correctly.

\* Online edits are saved from when you click the **Yes** Button in the confirmation dialog box until the Online Editing Pane closes. However, with a CPU Unit with a unit version of 1.04 or later and Sysmac Studio version 1.05 or higher, saving continues until the dialog box that indicates saving data to built-in non-volatile memory (which is displayed after the confirmation dialog box) closes.

### **8-6-4 Data Tracing**

You can use data tracing to sample variables without any additional programming. You can read and check the data from the Sysmac Studio, and save the data to a file. This is used to start up, operate, and maintain devices.

This section introduces data tracing. Refer to the *Sysmac Studio Version 1 Operation Manual (Cat. No. W504)* for specific operating procedures.

8-6-4 Data Tracing

8-6-4 Data Tracing

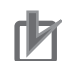

### **Precautions for Correct Use**

If you use data tracing to sample following variables, correct data may not be sampled.

- Structure members whose data size is 16 bits or more, except for system-defined variables for motion control
- Array elements whose data size is 16 bits or more

If you sample the data with the above variables, perform either of the followings.

- Copy the above variables to the internal variables with a basic data type other than a data size of 64 bits, and trace data for the copied variables.
- Use the settings for exclusive control of variables in tasks, and the task for which you use data tracing to sample is set as a refreshing task.

The two tracing methods are described below.

### $\bullet$  **Triggered Tracing**

Trigger conditions are set to record data before and after an event. Sampling stops automatically when the maximum number of sampled variables is reached. Even if the Sysmac Studio is not online, you can trace data when trigger conditions are met and then upload the data after placing the Sysmac Studio online.

- You can check the flow of the program based on the status of changes in the present values of variables.
- You can use the data to investigate the cause of unexpected changes in the values of variables.

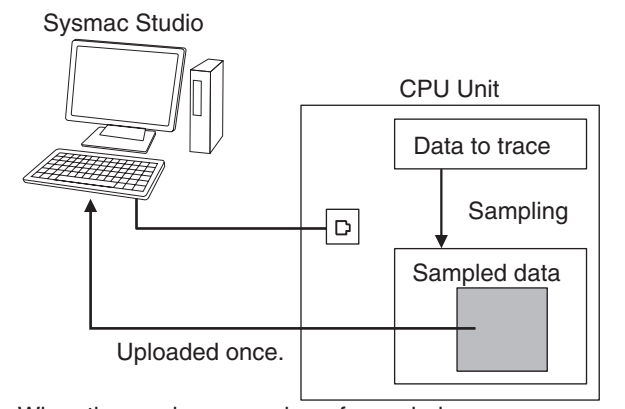

When the maximum number of sampled variables is reached, the trace stops and the trace data is sent to the Sysmac Studio and displayed.

### $\bullet$  **Continuous Tracing**

Sampling starts without any trigger and continues on even after 10,000 samples are collected.

Sample data is transferred to a computer as it is collected and saved to a file.

When the display buffer is full, the data is automatically saved to a CSV file.

You can use this to store trace results data for a long tracing period in multiple CSV files.

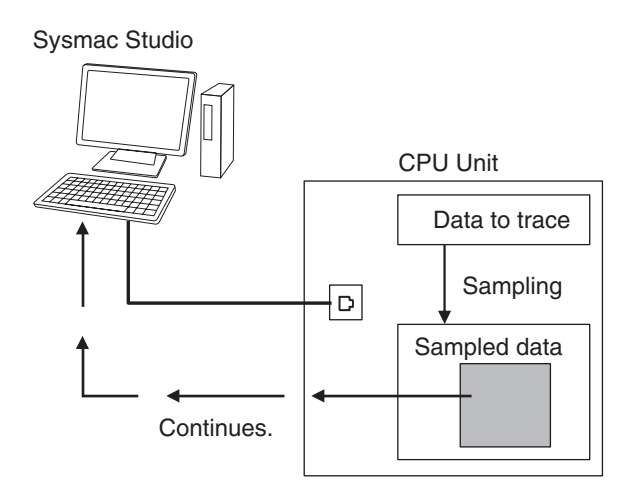

# **Data Tracing Specifications**

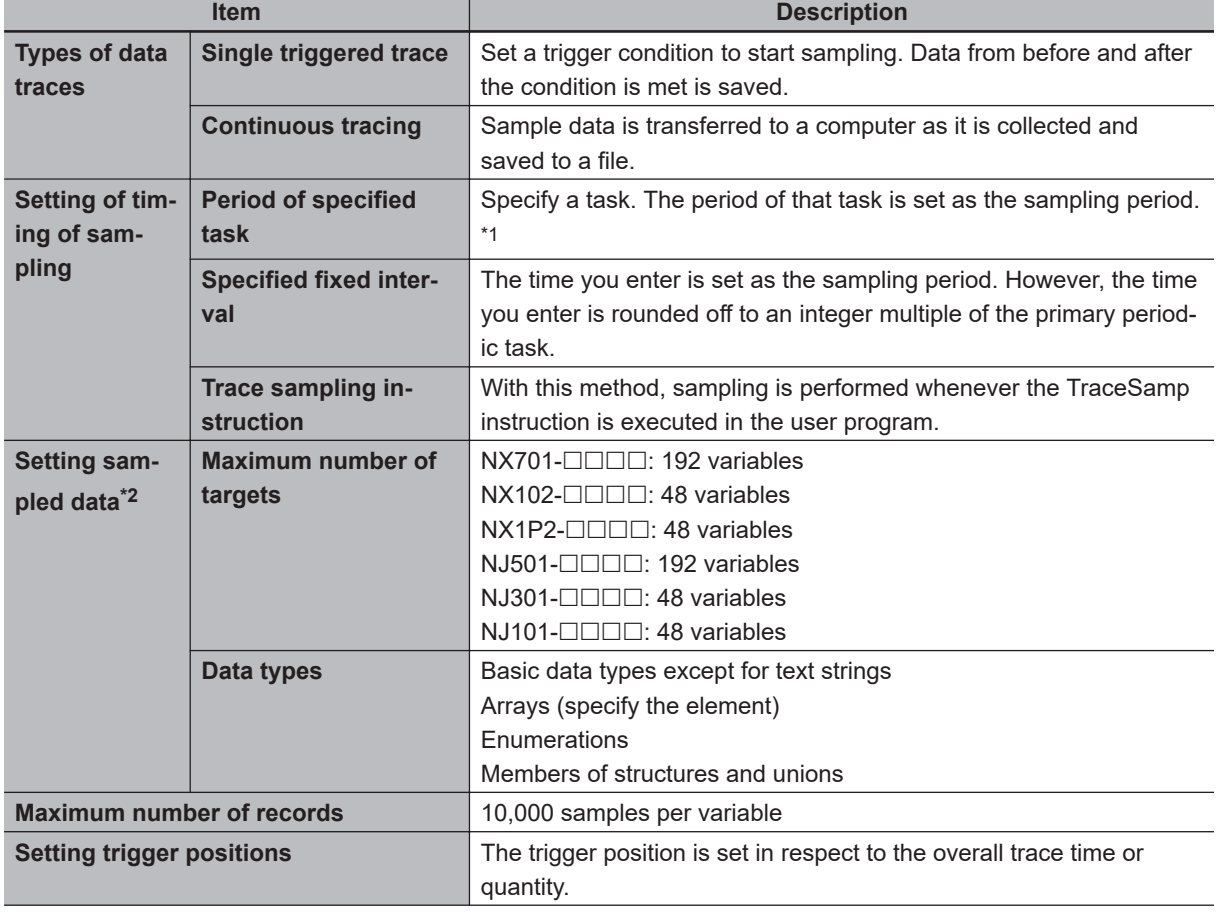

The following table gives the specifications of data tracing.

**8**

8-6-4 Data Tracing

8-6-4 Data Tracing

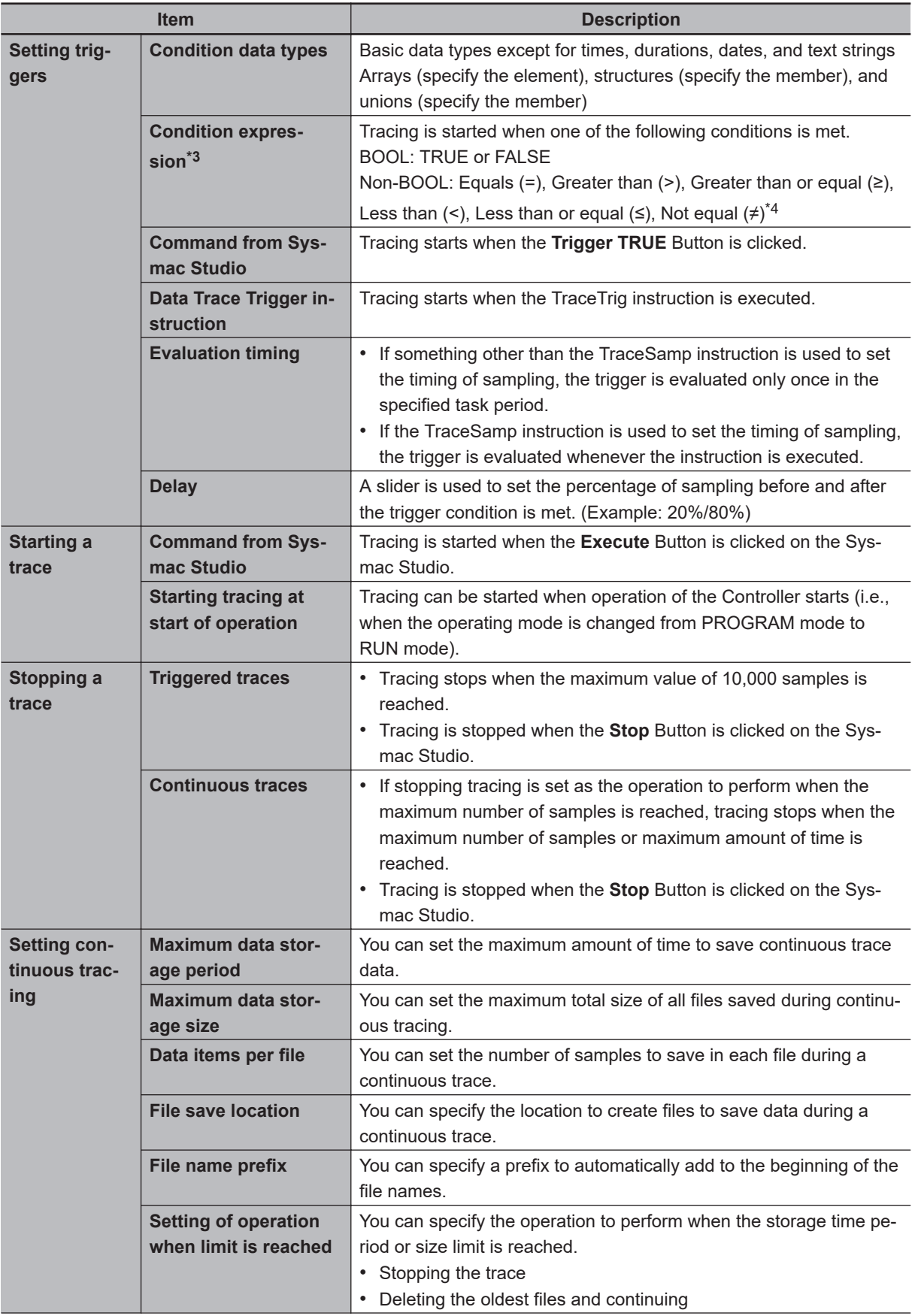

<span id="page-510-0"></span>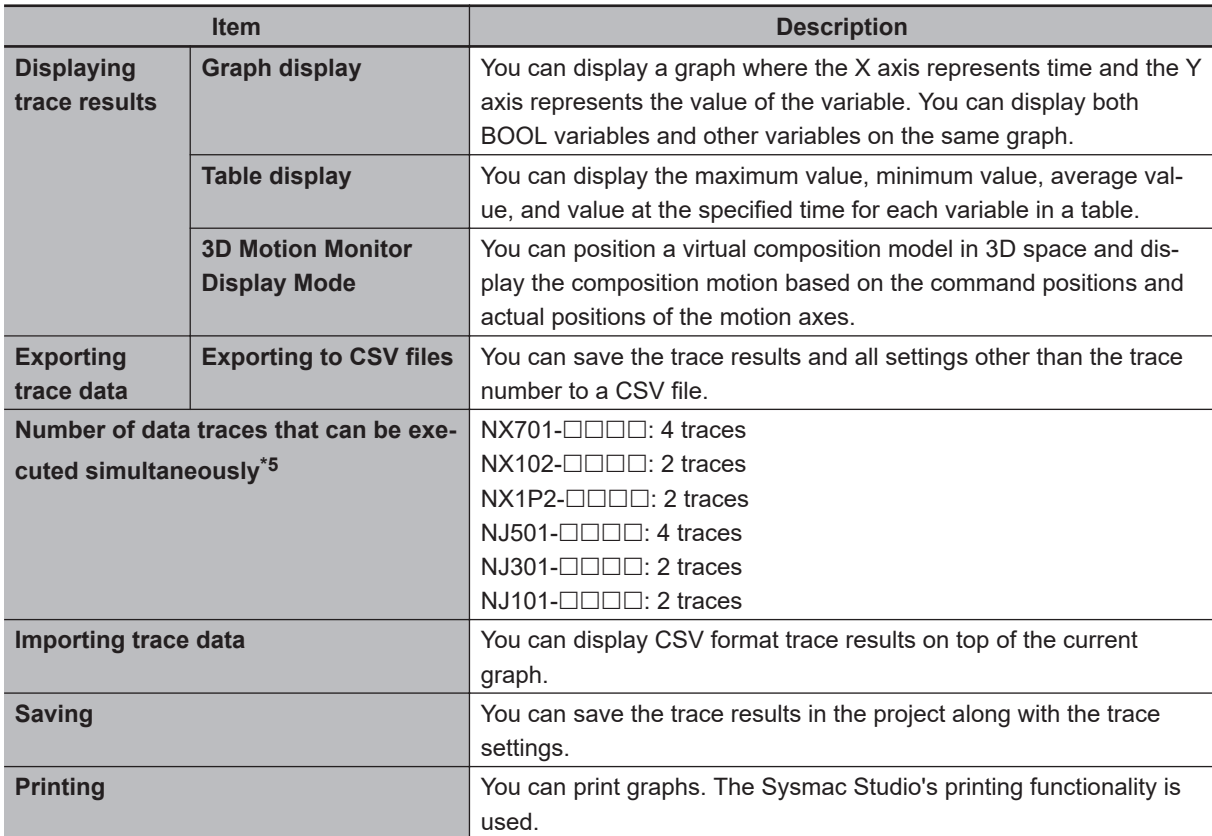

- \*1. For an NJ-series CPU Unit and NX701 CPU Unit, if you perform an internal variable with a data size of 64 bits or more to the sampled data, specify the task that assigns the program in which the target internal variable is defined. If the different task is specified, the concurrency of variable values may not be ensured.
- \*2. You cannot perform data traces for the *EN*, *ENO*, *P\_off*, *P\_on*, *P\_CY*, *P\_First\_RunMode*, *P\_First\_Run* and *P\_PRGER* system-defined variables, in-out variables that are used in function block instances, and variables in functions.
- \*3. Data tracing will not start at the data trace starting point even if the trigger condition is met.
- \*4. Combinations of multiple condition expressions are not permitted. Also, the valid range for comparison constants is determined by the valid range of the literal expressions for the variable type on the left side of the condition expression.
- \*5. Trace numbers 0 to 3 are set for the NX701 and NJ501. Trace numbers 0 and 1 are set for the NX102, NX1P2, NJ301, and NJ101. These numbers are used to execute instructions and to access system-defined variables.

# **Data Trace Operation**

Processing for data traces (sampling and trigger checking) are performed in System Common Processing 1, between I/O refreshing and user program execution.

Example: If sampling is specified in the primary periodic task, data tracing is executed in System Common Processing 1, as shown in the following diagram.

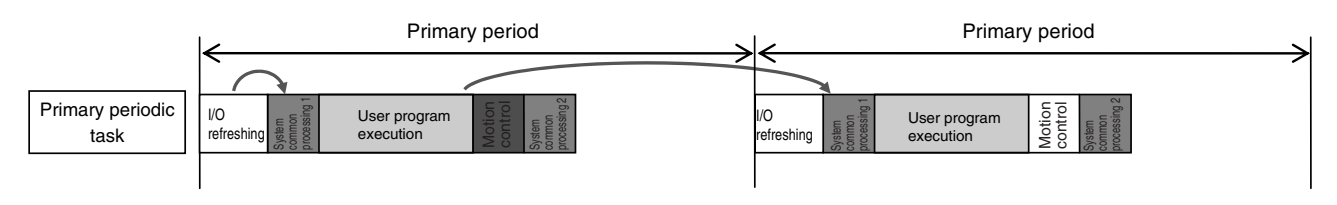

**8**

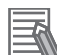

### **Additional Information**

I/O refreshing, user program execution, and motion control processing are all executed in the same task period. For data tracing, user program execution and motion control processing for the current task period and I/O refreshing for the next task period are displayed at the same time. The timing charts in the *NJ/NX-series Motion Control Instructions Reference Manual (Cat. No. W508)* are based on the task periods, so the display are not the same as those for data tracing.

Display examples for data trace operations and execution results is given below for sampling in a specified task period.

### Example 1:

In this example, the *SysRun* variable is changed to TRUE in the user program when the *Sensor1* variable (assigned to the sensor input signal) changes to TRUE.

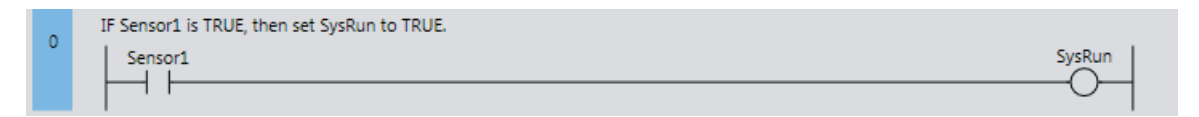

The data trace operations and display of the execution results are given below.

- 1. In data trace processing in System Common Processing 1, TRUE is obtained for *Sensor1*.
- 2. *SysRun* is changed to TRUE in the user program.
- 3. In data trace processing in System Common Processing 1 in the next primary period, TRUE is obtained for *SysRun*.

Therefore, in the data trace display, *SysRun* is shown as TRUE one task period after *Sensor1*. Data Trace Display

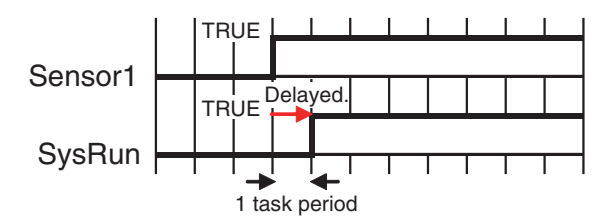

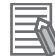

### **Additional Information**

If the values of variables change during user program execution, the changes in the values and changes for output processing for I/O refreshing are changed in the same task period.

Example 2:

When the *Button2* variable (assigned to an input signal from a pushbutton) changes to TRUE during velocity control, the user program in this example decelerates axis 0 (*MC\_Axis000*) to a stop.

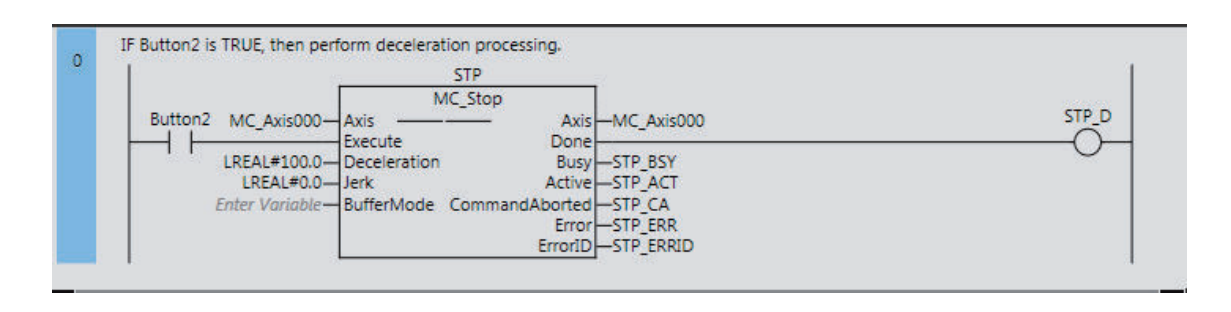

The data trace operations and display of the execution results are given below.

- 1. In data trace processing in System Common Processing 1, TRUE is obtained for *Button2*.
- 2. *STP\_BSY* is changed to TRUE in the user program and the Motion Control Function Module performs deceleration processing.
- 3. In data trace processing in System Common Processing 1 in the next primary period, TRUE is obtained for *STP\_BSY* and the status of the motion variable is obtained.
- 4. *STP\_ACT* is changed to TRUE in the user program.
- 5. In data trace processing in System Common Processing 1 in the next primary period, TRUE is obtained for *STP\_ACT*.

The command value in the MC Function Module starts changing (B in the following diagram) when *STP\_BSY* changes to TRUE in the user program and the Motion Control Function Module starts to perform deceleration processing. The command value changes stepwise in synchronization with the primary periodic task.

The data trace, however, interpolates the values to connect the values for the previous and current periods. Therefore, the display shows that the command value for the Command Velocity motion control variable (*MC\_Axis000.Cmd.Vel*) changes one period early, i.e., when *Button2* changes to TRUE (A in the following figure). The display also shows that *STP\_BSY* changes to TRUE one period after deceleration starts and then *STP\_ACT* changes to TRUE after another period.

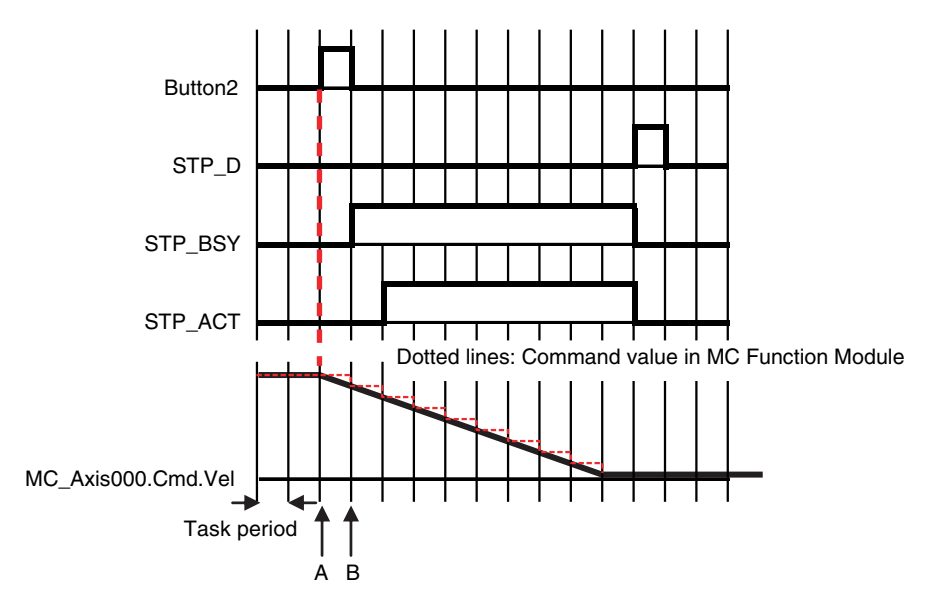

**8**

8-6-4 Data Tracing

8-6-4 Data Tracing

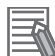

### **Additional Information**

For function blocks that contain motion control instructions, the values of input parameters are passed to the input variables when execution of the function block starts, and the values of the output variables are passed to the output parameters when execution of the function block ends. (Refer to *[Variable Designations for Function Blocks](#page-302-0)* on page 6-11.) On the data trace displays, input parameters and input variables, and output parameters and output variables, change in the same task period.

### **Related System-defined Variables**

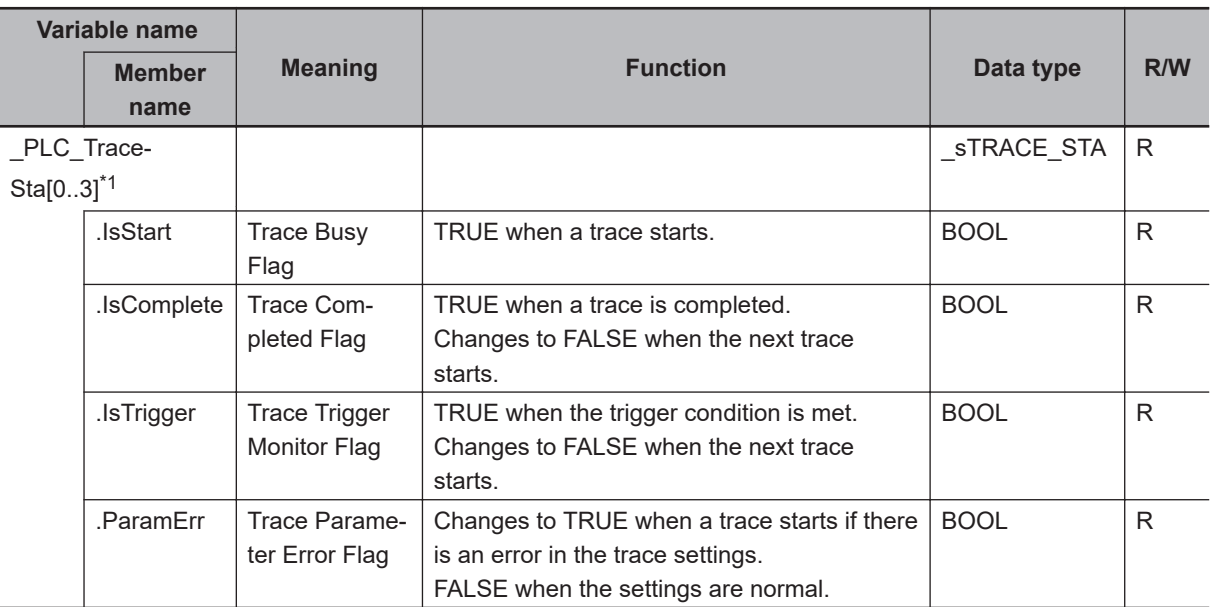

\*1. These numbers correspond to the data trace numbers 0 to 3.

**Note** You cannot use these system-defined variables in the user program. Use the GetTraceStatus instruction to read the status of data tracing from the user program.

### **8-6-5 Differential Monitoring**

Differential monitoring reports the number of times the value of the specified BOOL variable matches the specified condition. The specified condition is evaluated for a match in every task period of the primary periodic task (called the primary period). Differential monitoring provides a running total of the number of times the condition is matched.

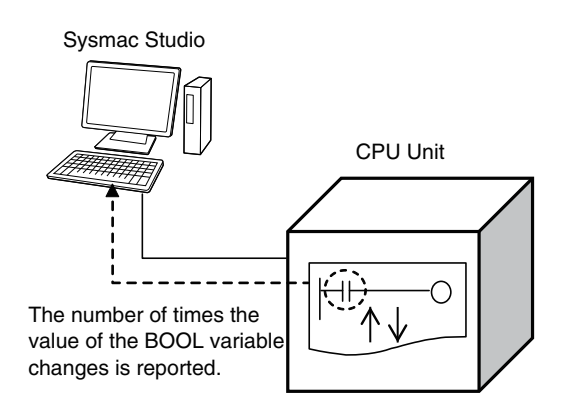

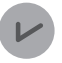

### **Version Information**

A CPU Unit with unit version 1.03 or later and Sysmac Studio version 1.04 or higher are required to use differential monitoring.

# **Application**

You can use differential monitoring to check or count the number of times an external input signal turns ON or OFF or an input in the user program changes to TRUE or FALSE. This is useful during system commissioning and for troubleshooting operation failures during production.

# **Specifications of Differential Monitoring**

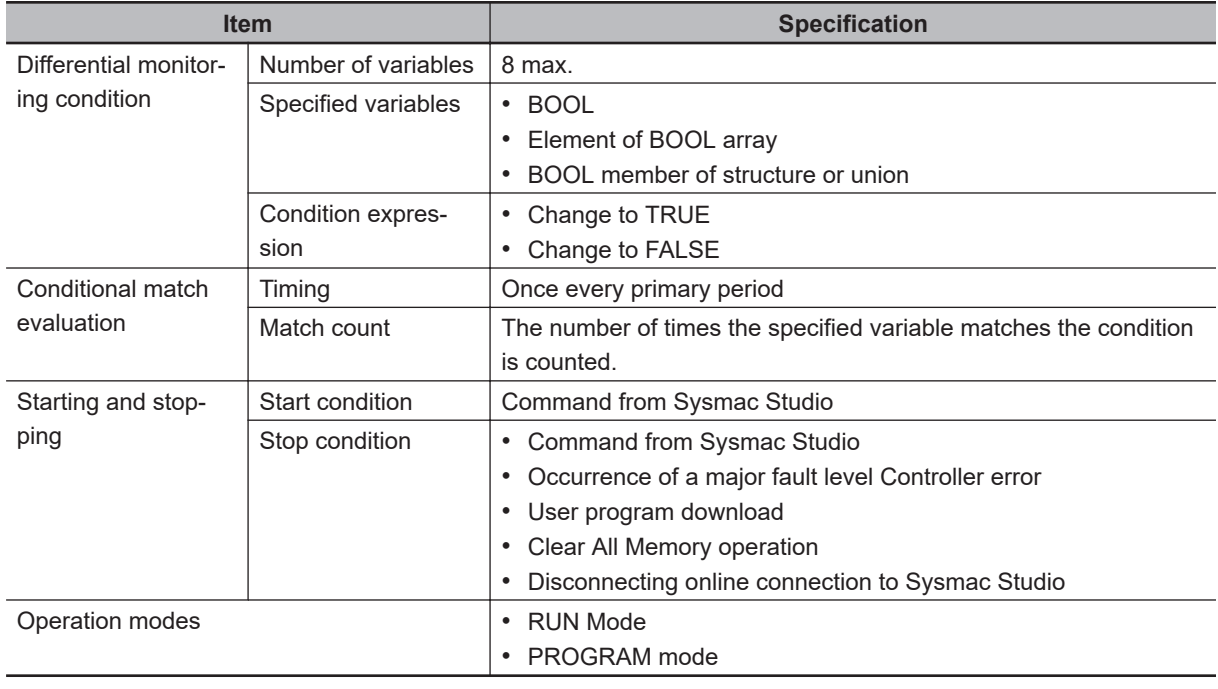

The specifications of differential monitoring are given in the following table.

# **Differential Monitoring Conditions**

The variables and the changes that you can monitor with differential monitoring are called differential monitoring conditions. The specifications for the differential monitoring conditions are described below.

### $\bullet$  **Number of Variables**

You can specify a maximum of eight variables. This means differential monitoring can detect the numbers of times conditions are met for eight variables in parallel.

### l **Specified Variables**

The data types of the variables that you can specify for differential monitoring are given below.

- BOOL
- Elements of BOOL arrays
- BOOL members of structures or unions

You cannot specify an array, structure, or union.

The types of variables that you can specify are listed below.

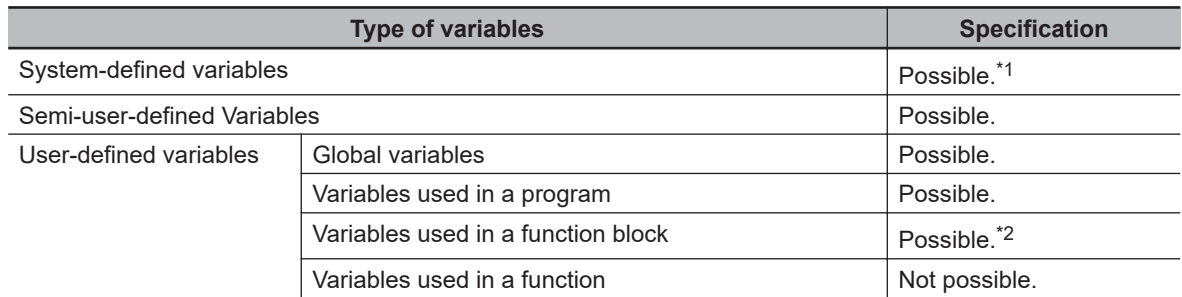

\*1. The following variables cannot be used:

EN, ENO, P\_Off, P\_CY, P\_First\_RunMode, P\_First\_Run, and P\_PRGER.

\*2. In-out variables cannot be used.

### $\bullet$  **Condition Expressions**

The condition of the change in the variable to detect is called the condition expression. There are two types of condition expressions that you can select from. You specify a condition expression for each variable.

- Change to TRUE
- Change to FALSE

### **Precautions for Correct Use**

For example, we will assume the condition expression was set to a change to TRUE. Even if the value of the specified variable is TRUE when differential monitoring is started, the status of the value of the variable is not detected as a change to TRUE. The value of the variable must first change to FALSE and then to TRUE to be considered as a change to TRUE.

# **When Conditions Are Evaluated and the Match Count**

The condition for the specified variable is evaluated every primary period. The value of the variable from the previous evaluation is compared with the value of the variable for the current evaluation. If the value of the variable that matches the specified condition has changed, the count is incremented.

- The number of times a condition match occurs is counted separately for each variable.
- The count values are reset to zero when differential monitoring is started.
- The count value for just one variable cannot be reset to zero.

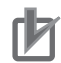

### **Precautions for Correct Use**

- Even if the value changes to match the condition expression more than one time within the same primary period, the count will be incremented only once in each primary period.
- If the values of the variable are the same at the time of the previous and current evaluations, the condition is not considered to be a match, even if the value changed between evaluations.

# **Start Condition and Stop Condition**

Use the Sysmac Studio to start differential monitoring.

Normally, use the Sysmac Studio to stop differential monitoring. Differential monitoring will stop automatically at the following cases.

- When a major fault level Controller error occurs
- When the user program is downloaded
- When the Clear All Memory operation is performed
- When an online connection to the Sysmac Studio is disconnected

# **Operating Procedure**

Use the following procedures to control differential monitoring. Refer to the *Sysmac Studio Version 1 Operation Manual (Cat. No. W504)* for details.

- *1* Select **Differential Monitor** from the View Menu on the Sysmac Studio.
- *2* Right-click a variable that can be specified for differential monitoring and select **Add Differential Monitor**.
- *3* Set the differential monitoring condition expression for each variable in the Differential Monitor Window.

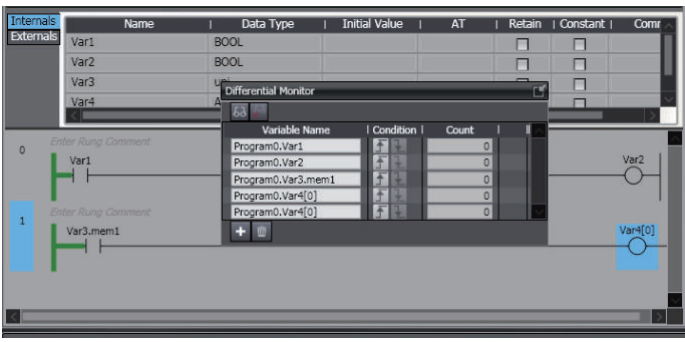

### *4* Execute the user program.

The number of times that the condition is met for each variable is displayed in the Differential Monitor Window.

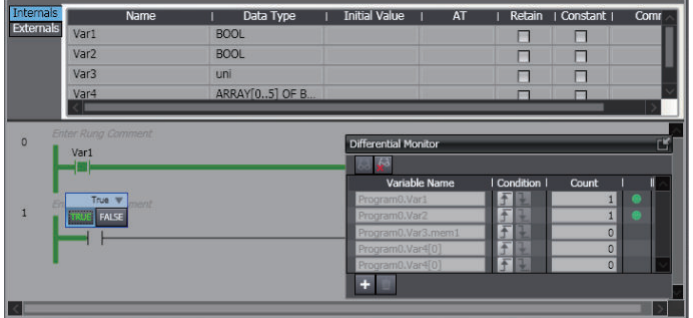

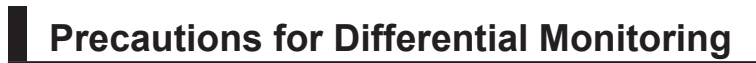

Observe the following precautions when you use differential monitoring.

### **. Loss of Communications with Sysmac Studio While Differential Monitoring Is in Progress**

Let's assume that communications with the Sysmac Studio were cut off during differential monitoring because the communications cable was disconnected or because the Sysmac Studio ended due to an error. In such cases, the CPU Unit will continue execution of differential monitoring. To restart execution of differential monitoring, you must resume communications with the Sysmac Studio and stop differential monitoring.

### **Simultaneous Execution of Differential Monitoring**

You cannot run differential monitoring from more than one copy of the Sysmac Studio running on the same computer or from the Sysmac Studio running on different computers.

### **• Specifying Global Variables and External Variables**

You can specify global variables or external variables (which specify global variables in POUs) for differential monitoring. Keep in mind that the values of global variables and external variables are updated at different times.

A global variable is updated as soon as the value is written. An external variable, however, is updated only when the CPU Unit executes the POU in which that external variable is declared. The following figure shows this. In this example, the following two variables are monitored.

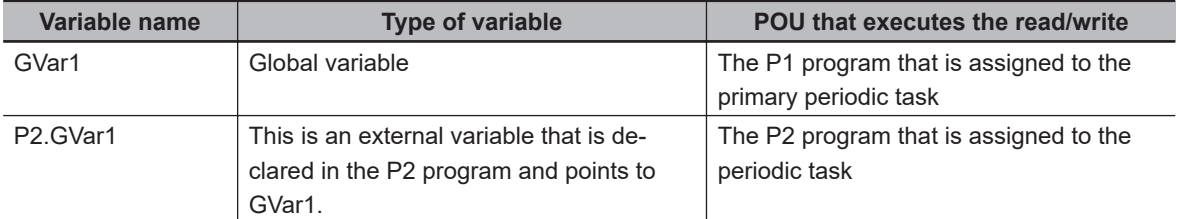

The *GVar1* global variable is read and written by the P1 program that is assigned to the primary periodic task. Therefore, it will be updated in the primary period as long as the program writes to it every period. The *P2.GVar1* external variable, however, is updated only when the CPU Unit executes the P2 program that is assigned to the periodic task. This means the external variable is updated only in the task period of the periodic task. Because the task period of the periodic task is longer than the primary periodic, the count for *P2.GVar1* is updated fewer times than the count for *GVar1*.

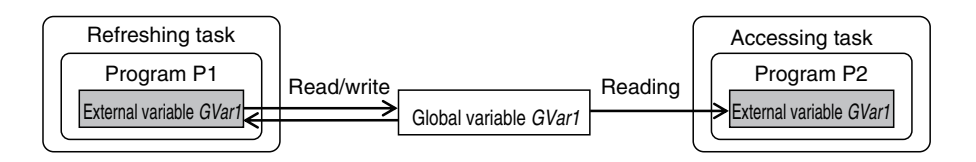

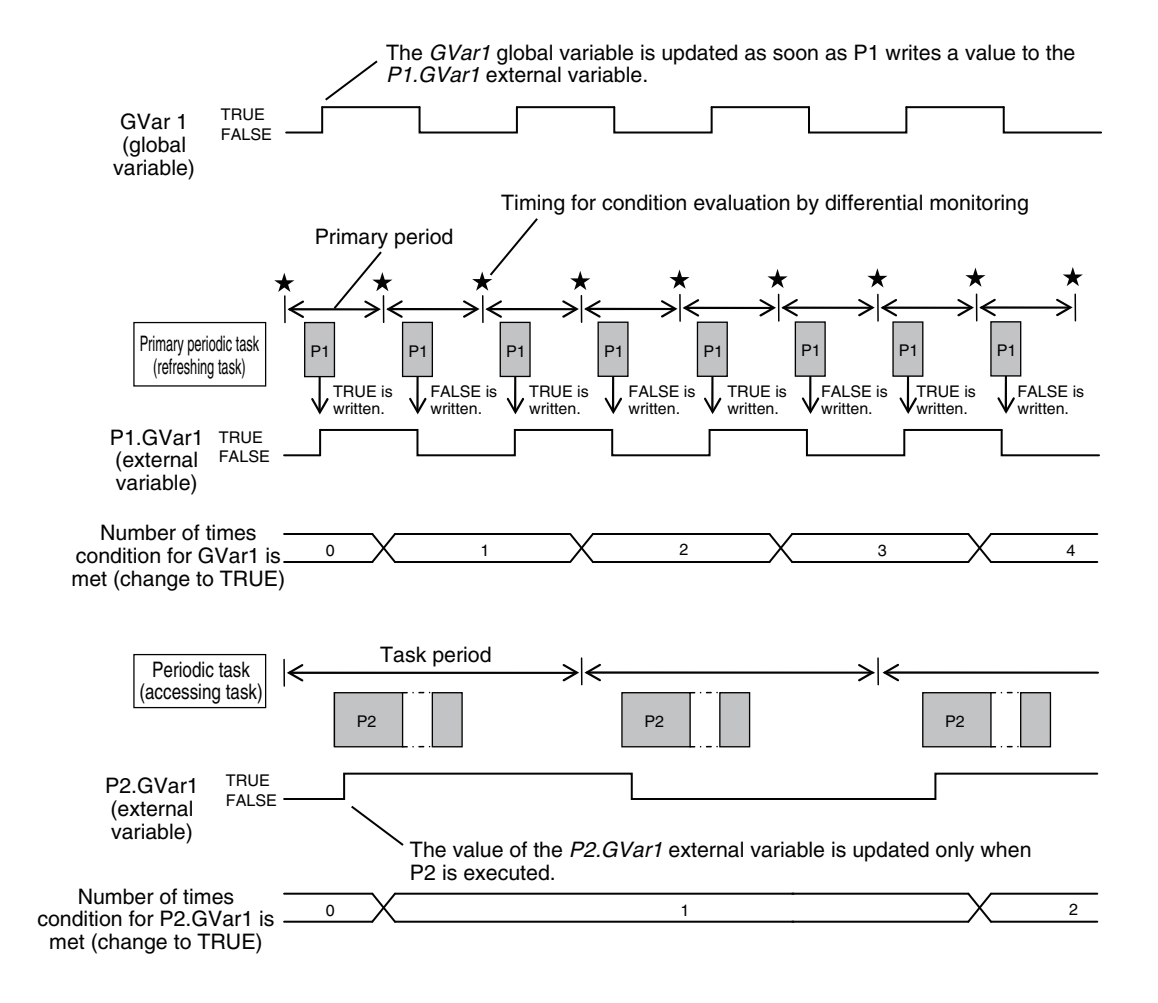

# **8-7 Event Logs**

This section describes the event logs.

### **8-7-1 Introduction**

The event logs contain records of events,\* such as errors, status changes, and user-defined events, that occurred in the NJ/NX-series Controller.

\* Here, events are unscheduled events that occur on the Controller, such as errors. "Event" refers to an error or to information that does not indicate an error but for which the user must be notified by the Controller or for a user definition.

There are two types and four classifications of events.

- Controller events Controller errors Controller information
- User-defined events User-defined errors User-defined information

### $\bullet$  **NX-series CPU Units**

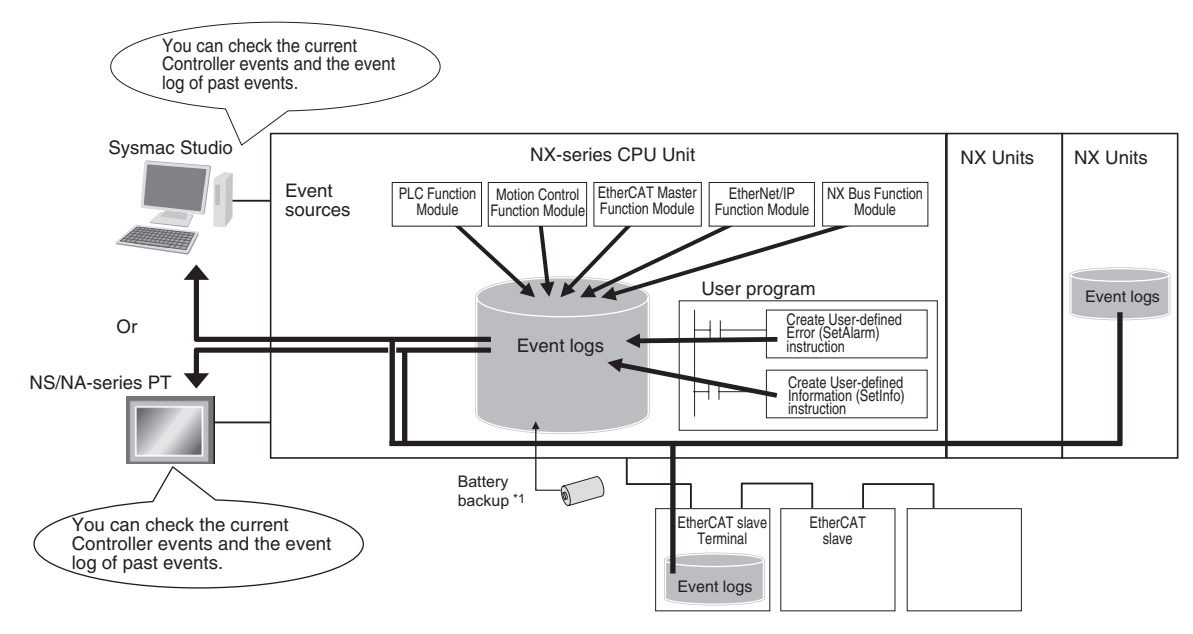

\*1. The event logs are saved in battery-backup memory in the NX701 CPU Unit.

The event logs are saved in the non-volatile memory in the NX102 CPU Unit and NX1P2 CPU Unit.

### **Precautions for Correct Use**

- Only the NX102 CPU Units and NX1P2 CPU Units have the NX Bus Function Module.
- The only CPU Units on which NX Units can be mounted are the NX102 CPU Units and NX1P2 CPU Units.
- Refer to the appendices of the *NJ/NX-series Troubleshooting Manual (Cat. No. W503)* for the applicable range of the HMI Troubleshooter.

### l **NJ-series CPU Units**

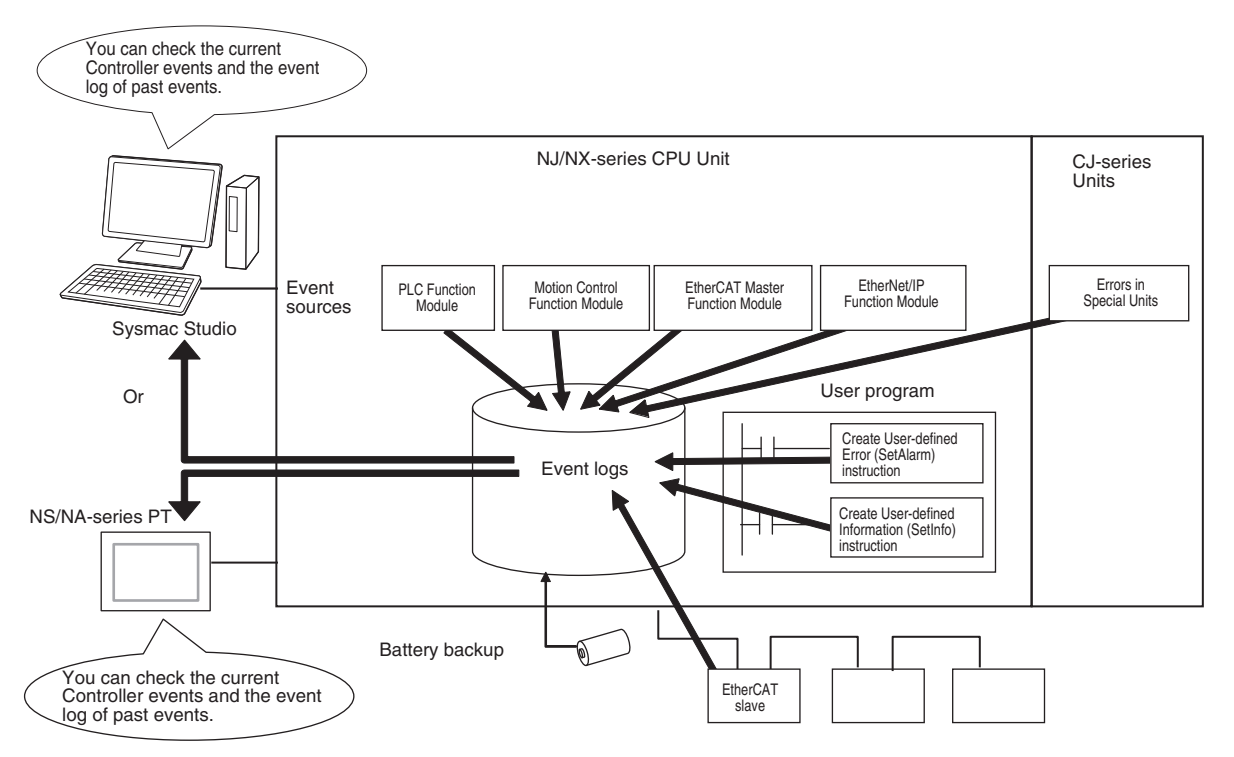

To use an NS-series PT to check events, connect the PT to the built-in EtherNet/IP port on the CPU Unit.

### **Precautions for Correct Use**

- You can use CJ-series Units only with NJ-series CPU Units.
- Refer to the appendices of the *NJ/NX-series Troubleshooting Manual (Cat. No. W503)* for the applicable range of the HMI Troubleshooter.

# **Features**

Event logs have the following features.

- In addition to error records, various records are recorded for events such as the time the power supply is turned ON or OFF, and the time when operation is started.
- You can check these records based on the time. You can therefore use them to isolate the causes of errors when problems occur.

# **Types of Events**

Events are classified as shown below.

### l **System-defined Events (Controller Events)**

The Controller automatically detects these events. Controller events include events for the function modules in the CPU Unit, NX Units, NX-series Slave Terminals, EtherCAT slaves, and CJ-series Units.

The different types of system-defined events are as follows:

• Controller errors

• Controller information

### $\bullet$  **User-defined Events**

These are events that occur in applications that the user developed. You can execute instructions to create the following types of events.

- User-defined errors
- User-defined information

You can read the event logs from the Sysmac Studio or from an HMI.

### **8-7-2 Detailed Information on Event Logs**

# **Event Sources**

This information identifies where an event occurred in the Controller. The event sources are given below for Controller events and user-defined events.

### **e** Sources of Controller Events

Controller events occur in the function modules in the CPU Unit.

For some function modules, there is more detailed information about the event source. This information is called the "detailed event source".

The following are sources of Controller events.

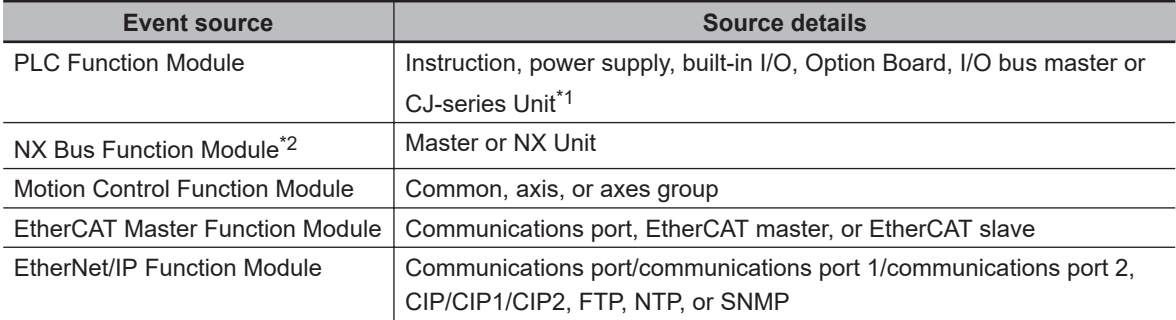

\*1. The source details information does not show information from the error histories from within CJ-series CPU Special Units or EtherCAT slaves. Read the error histories from the appropriate Support Software.

\*2. Only the NX102 CPU Units and NX1P2 CPU Units have the NX Bus Function Module.

### **e** Sources of User-defined Events

User-defined events occur in the PLC Function Module.

# **Category**

This information displays the category of event log.

It is used to access error logs from the Sysmac Studio or an HMI.

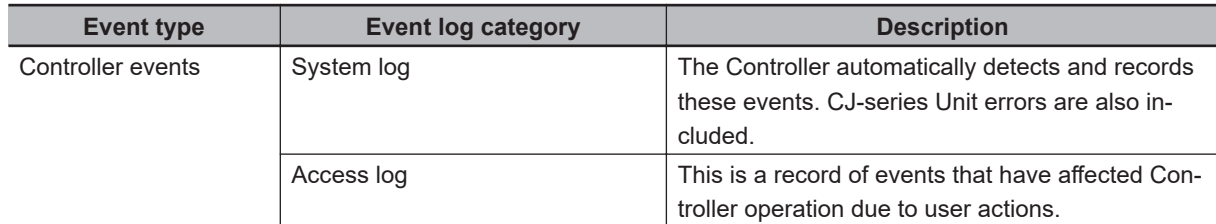

<span id="page-522-0"></span>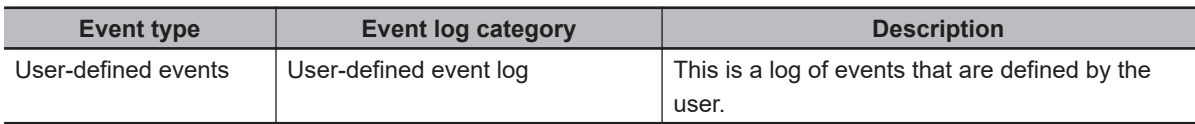

# **Number of Records**

Each event log can contain the following number of records.

If the number of events exceeds the number of records permitted, the CPU Unit overwrites the oldest events.

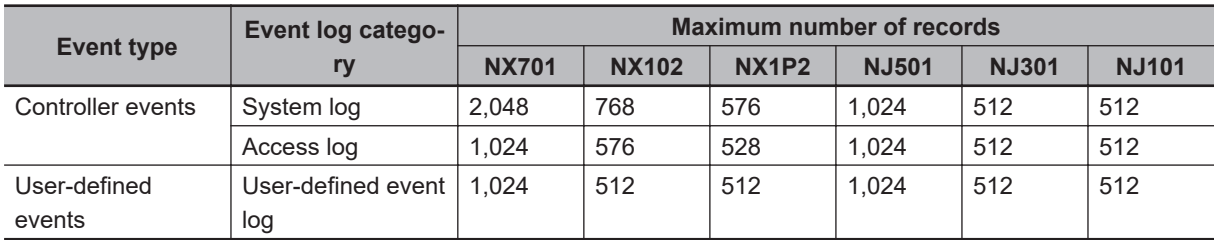

# **Retaining Events during Power Interruptions**

When the power is interrupted, the NJ-series CPU Unit and NX701 CPU Unit use a Battery to retain the event logs, and the NX102 CPU Unit and NX1P2 CPU Unit use non-volatile memory to retain the event logs.

### **Precautions for Correct Use**

For the CPU Unit that uses a Battery to retain the event logs, the event logs are not retained when there is no Battery.

Periodically export event logs as required.

# **Event Codes**

Event codes are assigned to Controller events by the system in advance according to the type of event. Event codes are assigned to user-defined events by the user. Controller event codes are 8-digit hexadecimal values.

You can use the Get Error Status instruction to read the error codes of current errors.

You can assign a decimal number from 1 to 60,000 as the event code for a user-defined event.

# **Event Levels**

Each event has an "event level" that indicates its level.

The event level depends on the type of event. Levels are defined separately for Controller events and user-defined events.

### **e** Controller Events

Controller events are classified into five levels according to the degree of the effect that the events have on control, as shown in the following table.

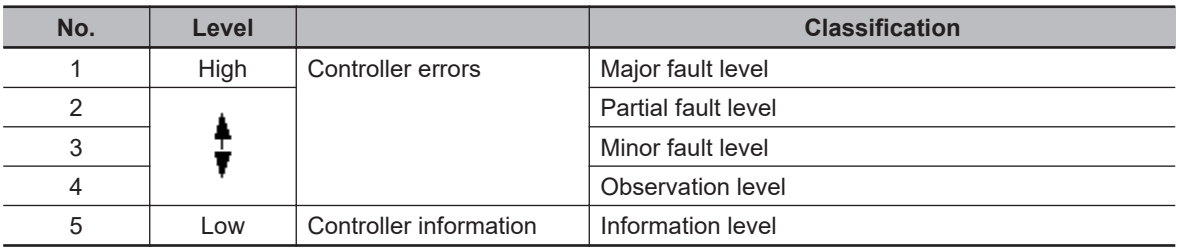

Errors with a higher level have a greater impact on the functions that the Controller provides, and are more difficult to recover from.

When an event in one of these levels occurs, the Sysmac Studio or an HMI will display the error.

### $\bullet$  **User-defined Events**

User-defined events are classified into the following levels. These levels are defined by the NJ/NXseries System.

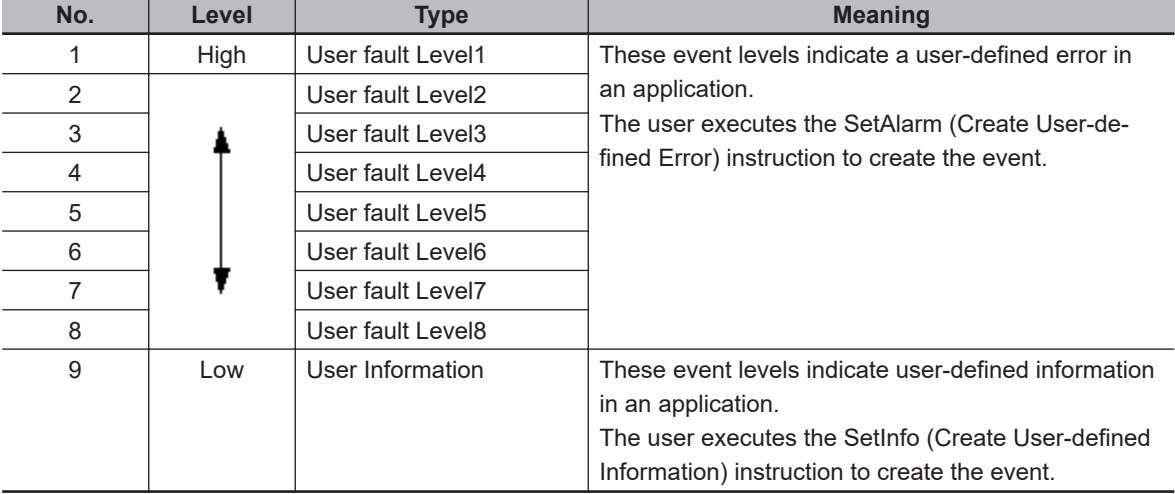

The event levels are defined for user-defined events.

# **Displaying Event Logs**

The Sysmac Studio or an HMI displays two event logs: the Controller event log and the user-defined event log. The Controller logs include both the access log and the system log.

The Sysmac Studio can also display the error logs that are recorded in the CJ-series Units and Ether-CAT slaves.

The events in these logs are displayed in tables on the Sysmac Studio. Select an event from the table to display detailed information.

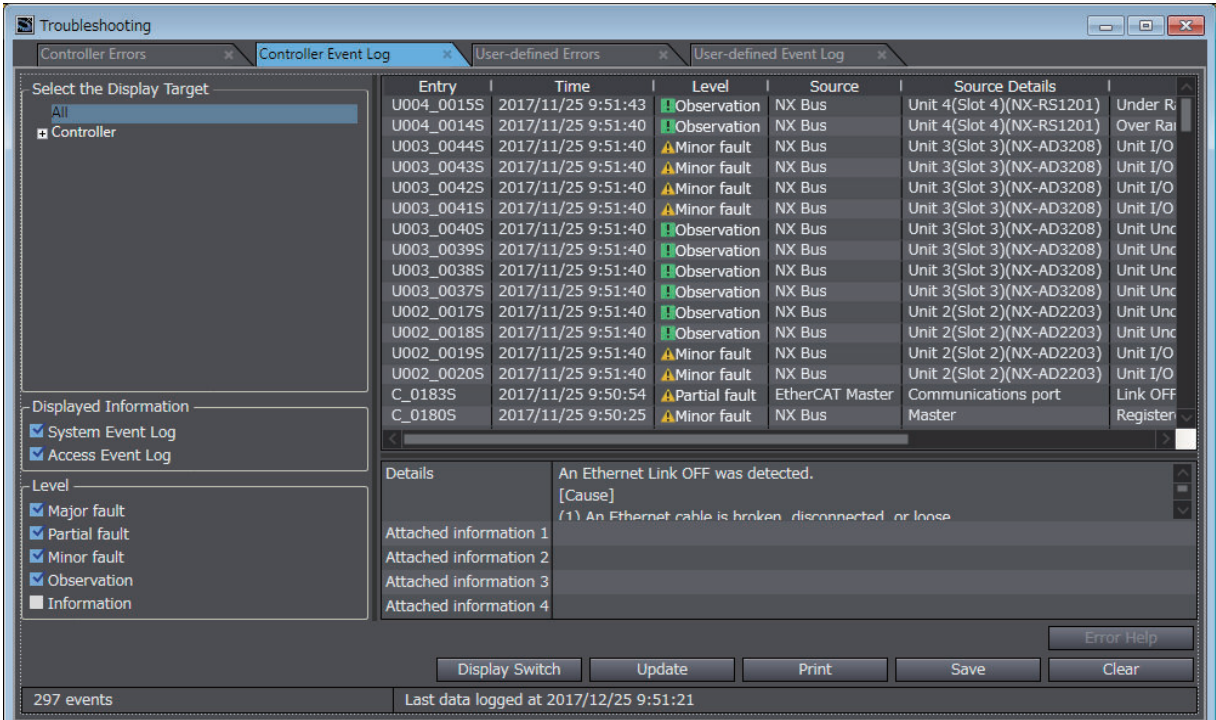

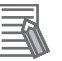

### **Additional Information**

If an event occurs in the Controller that is not supported by the version of the Sysmac Studio or an HMI, the source is displayed as *Unknown* and the event name is displayed as *Unknown Event*. The event code and attached information are displayed correctly.

# **Clearing Event Logs**

### $\bullet$  **Clearing Event Logs from the Sysmac Studio or an HMI**

You can clear the event logs from the Sysmac Studio or from an HMI. You can clear the Controller event log and user-defined event log separately.

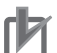

### **Precautions for Correct Use**

- If you need to delete event log in the CPU Unit from the Sysmac Studio or an HMI, make sure you do not need any of the event information before you delete the event log. You may have overlooked some important information and observation level Controller events or user-defined events. Always check for these before you delete an event log.
- Refer to the *NJ/NX-series Troubleshooting Manual (Cat. No. W503)* for restrictions on clearing an event log from the PT.

### $\bullet$  **Clearing Event Logs with the Clear All Memory Operation**

When you perform the Clear All Memory operation for an NJ/NX-series CPU Unit from the Sysmac Studio, you can select whether to clear the event logs.

# **Exporting Event Logs**

You can use the Sysmac Studio or an HMI to export the displayed event log to a CSV file.

**8**

### **8-7-3 Controller Events (Controller Errors and Information)**

# **Introduction**

Controller errors and information are defined by the NJ/NX-series System. These events occur when the NJ/NX-series System detects an error or information factor.

### $\bullet$  **Controller Errors**

These are system-defined errors.

"Controller error" is a collective term for major fault level, partial fault level, minor fault level, and observation level Controller events.

Errors in the function modules of the CPU Unit, NX Units, NX-series Slave Terminals, EtherCAT slaves, and CJ-series Units are detected. When one of these events occurs, a Controller error is recorded in the event log.

To check the status of a Controller error on the user program, you execute the Get Error Status instruction to access the status of the Error Status variable, which is a system-defined variable.

**Note** You can use NX Units on the CPU Unit only with the NX102 CPU Units and NX1P2 CPU Units. **Note** You can use CJ-series Units only with NJ-series CPU Units.

Controller errors are not reset when the operating mode changes. Refer to the *NJ/NX-series Troubleshooting Manual (Cat. No. W503)* for details on Controller errors.

### $\bullet$  **Controller Information**

Controller information is system-defined notification information. This information does not indicate errors. It represents information level Controller events.

Examples include events other than errors, such as turning the power ON and OFF, starting and stopping operation, connecting the Sysmac Studio online, and downloading user programs.

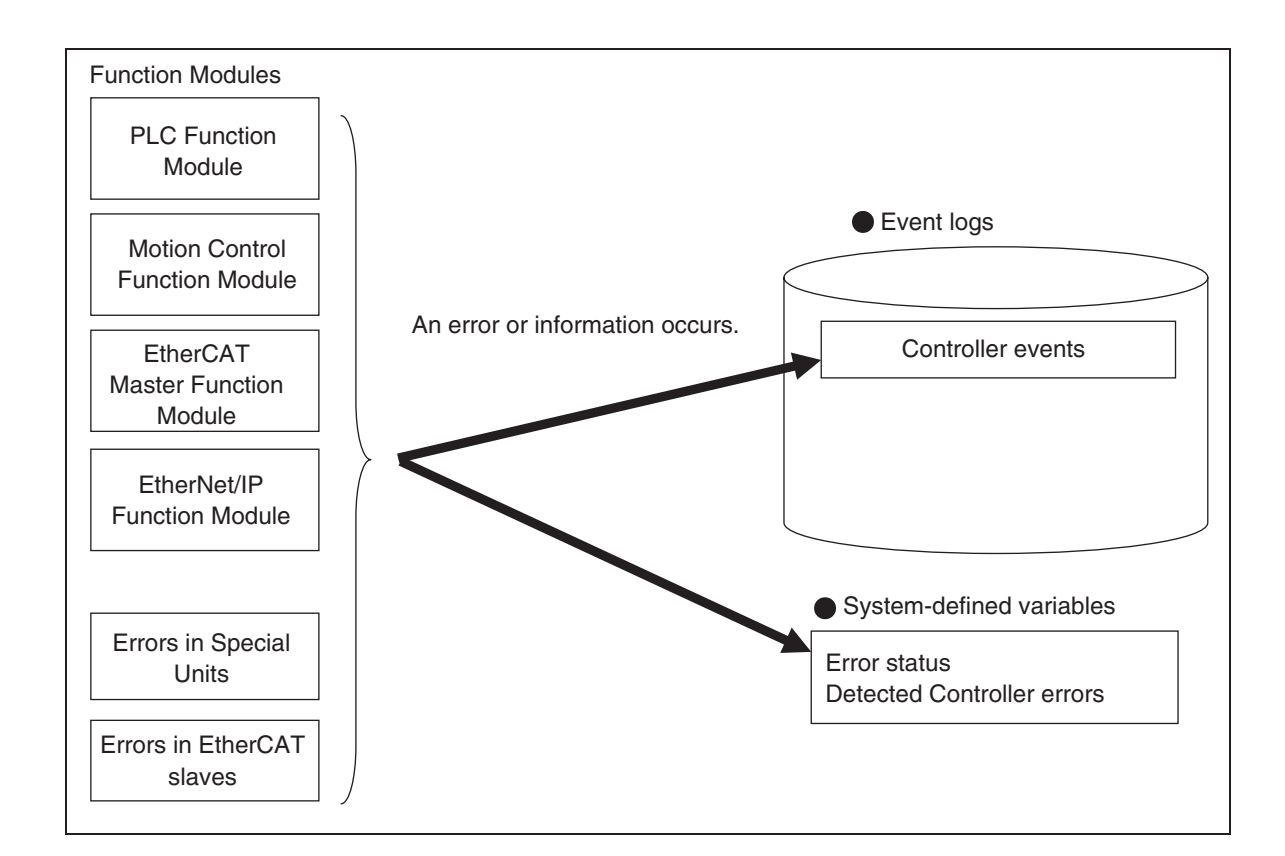

# **8-7-4 User-defined Events (User-defined Errors and Information)**

# **Introduction**

These errors and information are defined by the user. You can use instructions to create them.

### $\bullet$  **User-defined Errors**

These errors are defined by the user.

Use the Create User-defined Error (SetAlarm) instruction to create user-defined errors. When this instruction is executed, a user-defined error is recorded in the event log.

The corresponding system-defined variable changes to TRUE.

User-defined errors are not reset when the operating mode changes.

### $\bullet$  User-defined Information

User-defined information is user-defined notification information. This information does not indicate errors.

Use the Create User-defined Information (SetInfo) instruction to create user-defined information. When this instruction is executed, user-defined information is recorded in the event log.

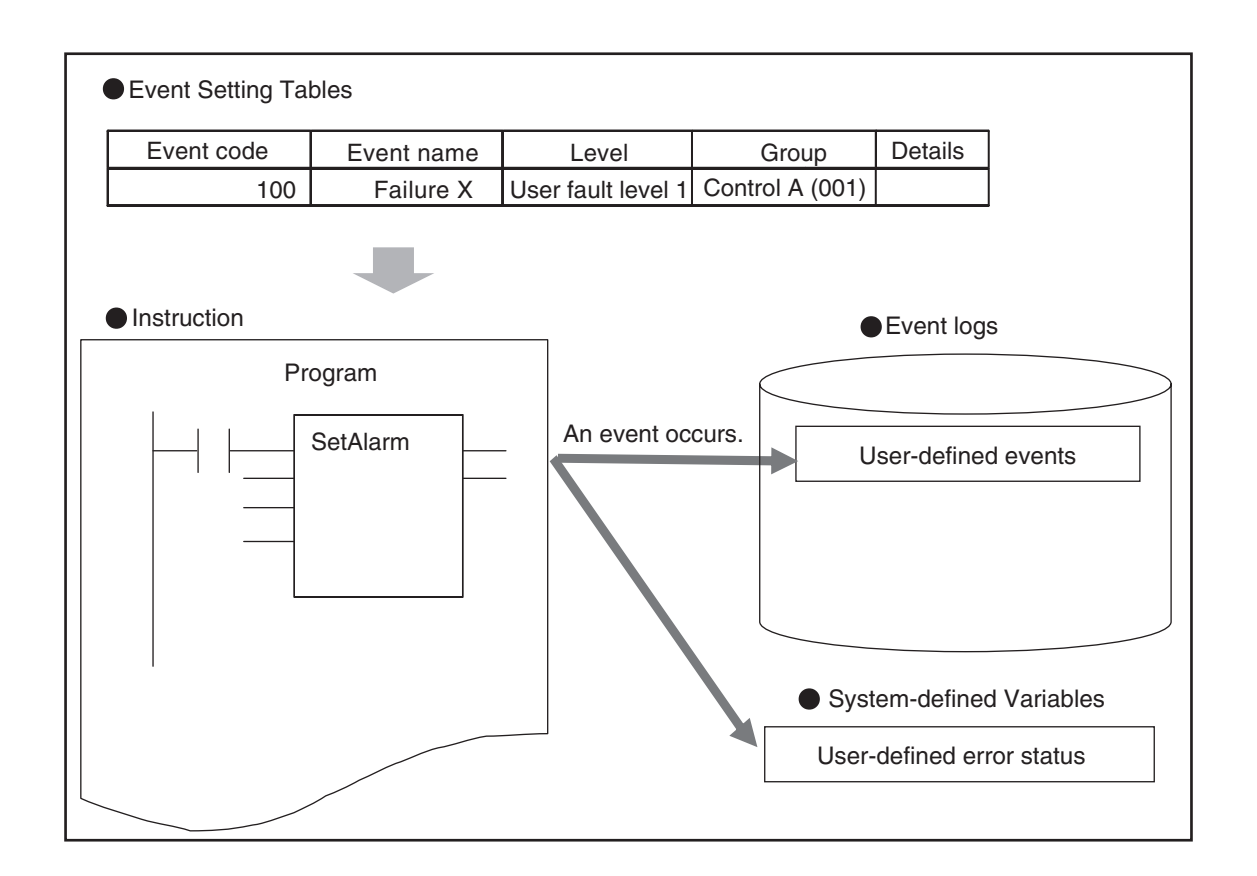

# **Application Procedures**

Use the following procedures.

### l **User-defined Errors**

1. Register a user-defined error in the Event Setting Table.

2. Execute the Create User-defined Error (SetAlarm) instruction. (Specify an event code that is defined in the Event Setting Table.)

3. A user-defined error occurs.

4. The corresponding system-defined variable *\_AlarmFlag* (User-defined Error Status) changes to TRUE. Execute any process for that condition.

5. Check the user-defined error in the event log with the Sysmac Studio, an instruction, or an HMI.

### l **User-defined Information**

1. Register user-defined information in the Event Setting Table.

2. Execute the Create User-defined Information (SetInfo) instruction.

3. Check the record in the event log.

# **Setting the Event Setting Table**

To create a user-defined error or user-defined information, register the user-defined error or user-defined information in the Event Setting Table in the Sysmac Studio in advance.

The user events that you set here can be displayed on the Sysmac Studio or an HMI with the same information.

You can register up to 5,120 events in the Event Setting Table.

### Event Setting Table

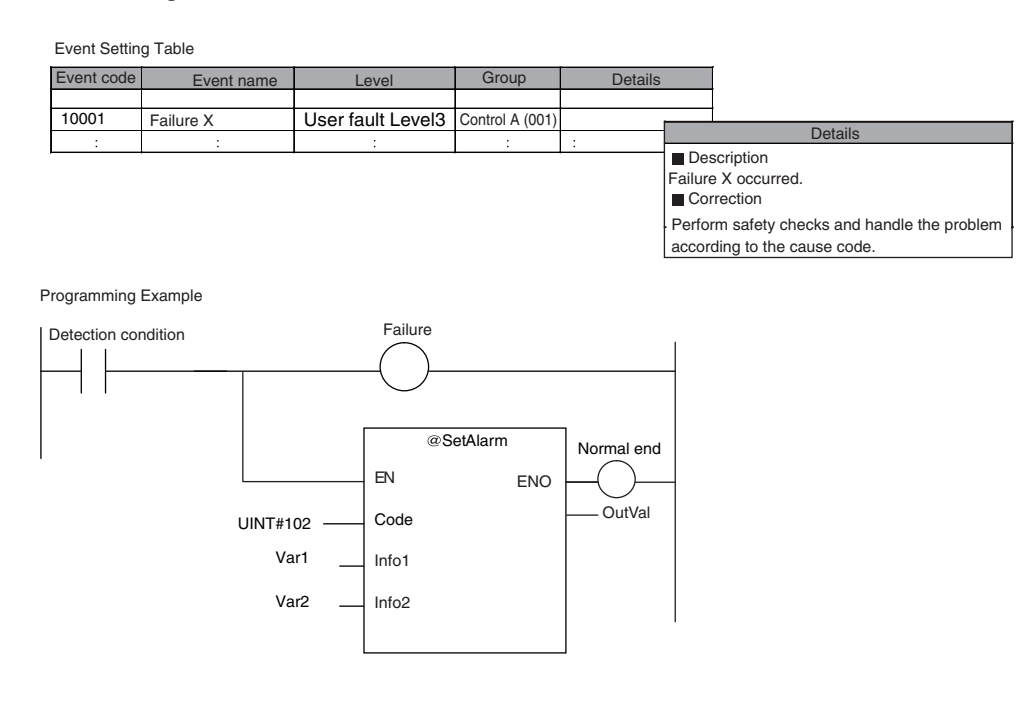

The following items are set in the Event Setting Table.

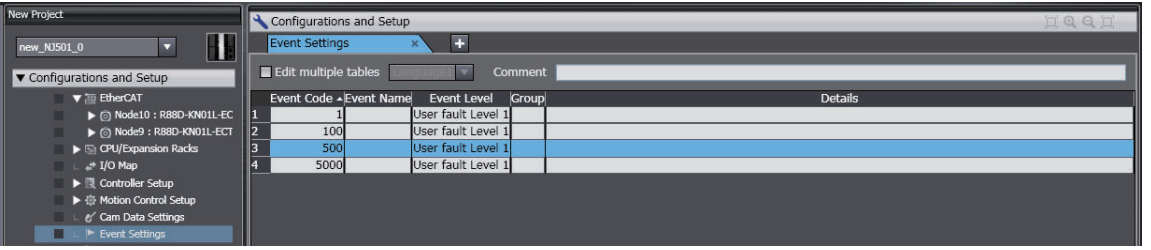

### $\bullet$  **Contents of the Event Setting Table**

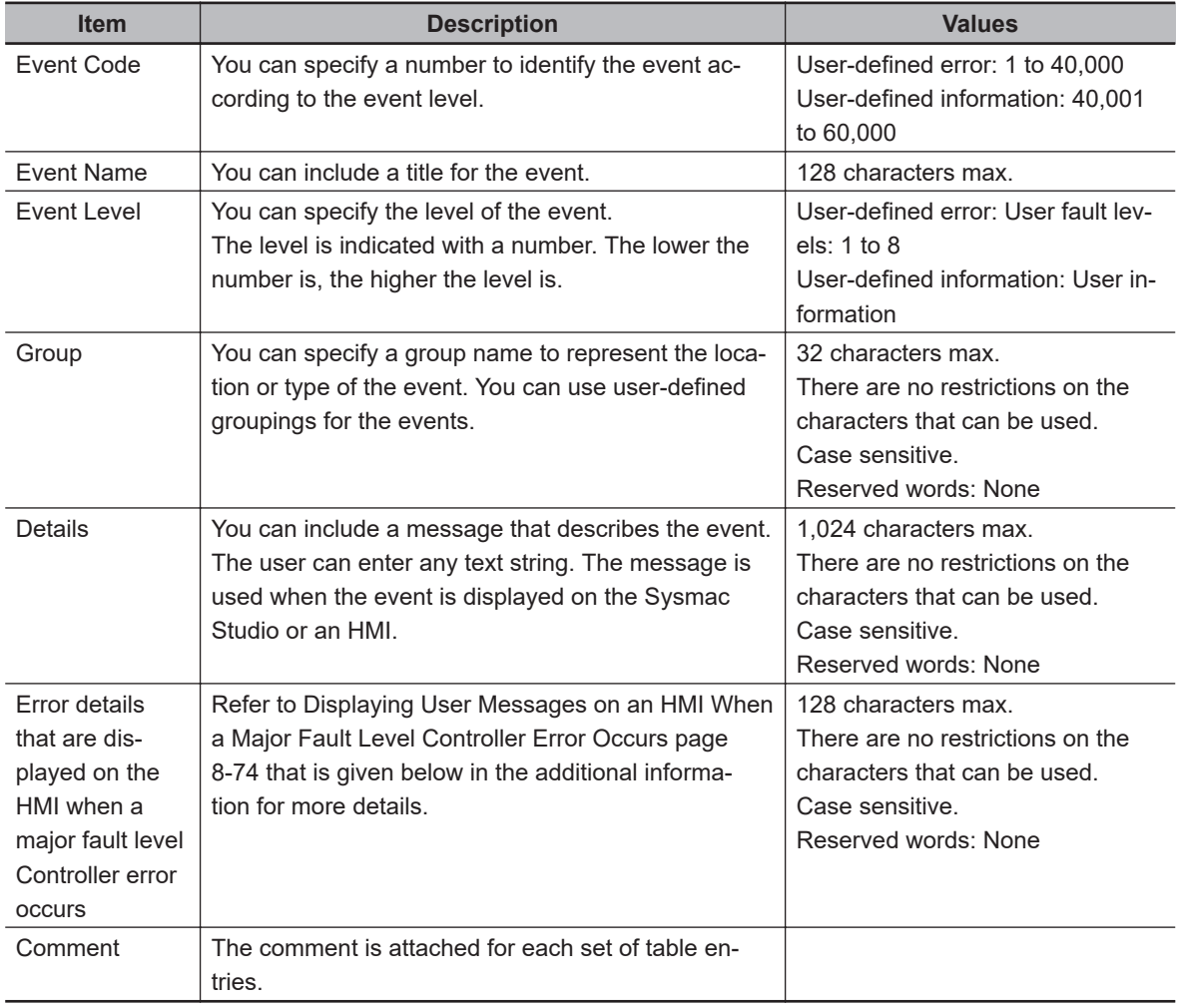

### **Additional Information**

三、

Æ

You can set up to nine different languages for the same event code for different regions and users. On the Sysmac Studio, you can import an Event Setting Table from a Microsoft Excel file via the clipboard.

### **Additional Information**

**Displaying User Messages on an HMI When a Major Fault Level Controller Error Occurs:** When a major fault level Controller error occurs, the user program execution stops. The NJ/NX-series Controllers can display user messages on an HMI when a major fault level Controller error occurs. You can set the display messages under the list of user-defined events in the Event Setting Table on the Sysmac Studio.

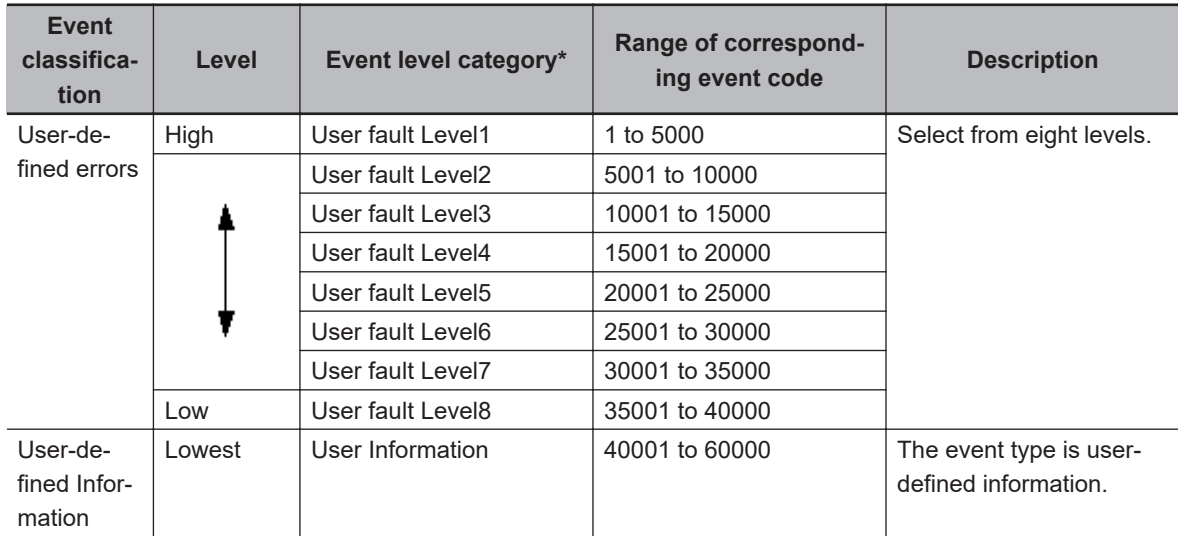

### ● Event Levels and Event Codes

\* User-defined error levels are separate from Controller error levels.

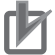

### **Precautions for Correct Use**

If you update the Event Setting Table and transfer it to the CPU Unit, the event logs for userdefined events still contain old information. This can result in inconsistencies with the new Event Setting Table. Program operations with caution.

# **Related Instructions**

There are instructions that you can use to create and check user-defined errors and to clear existing user-defined errors.

### $\bullet$  **Creating and Clearing User-defined Errors**

Use the following instructions to create and reset user-defined errors and to create user-defined information.

Up to 32 events per level can occur simultaneously, for a total of 256 possible simultaneous events.

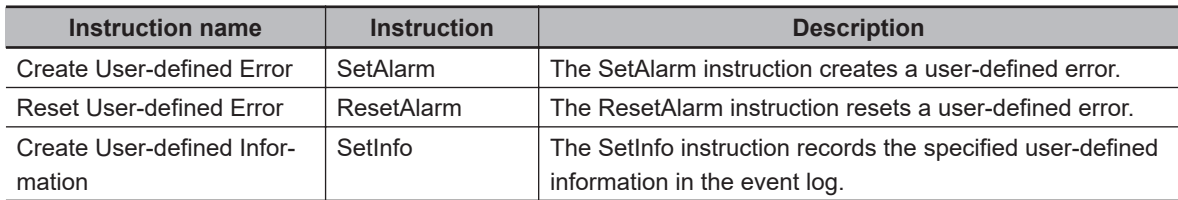

### $\bullet$  **Checking for User-defined Errors**

You can use the Get User-defined Error Status (GetAlarm) instruction to obtain the status of the current user-defined errors and the highest priority event level and code of the current user-defined errors.

Example:

Event Setting Table

### Detection condition Error Contains Contains Contains Error Actual Programming GetAlarm EN Level Code 10001 Failure X User fault Level3 **Description** Perform safety checks and handle the problem according to the cause code. Correction Failure X occurred. Control A (001) Event code Event name Level Group Betails Failure X **Details**

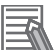

### **Additional Information**

You can use user-defined errors to add a message on possible corrections or other information when a Controller error occurs.

Use instructions such as the GetPLCError instruction to obtain information about the error status or event code when a Controller error occurs. You can then use the information to trigger a user-defined error.

### Example 1

When a Low Battery Voltage error occurs, the event code (16#000B0000) is obtained and the following message is displayed.

Battery is dead.

Apply power for at least five minutes before changing the Battery. Install a new Battery within five minutes of turning OFF the power supply.

### Example 2

When a partial fault level Controller error occurs, the event error level is obtained (highest level status: 2) and the following message is displayed.

A device failed. Call the following number for support. Repair Contact Hours: 8:00 AM to 9:00 PM TEL: xxx-xxxx-xxxx

# **System-defined Variables Related to User-defined Errors**

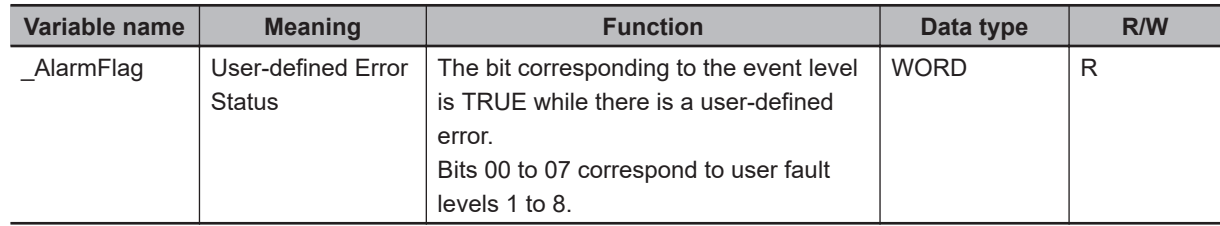

# **Records in Event Log**

An event is recorded in the event log when you create user-defined information or a user-defined error, or when you use the ResetAlarm instruction to reset an error. When this happens, the time, event code, event level, and attached information 1 and 2 are recorded in the user-defined event log in the event logs.

# **Reset User-defined Errors**

User-defined errors are cleared when the power supply to the NJ/NX-series Controller is turned ON. You can also clear errors with the Sysmac Studio, the Reset User-defined Error instruction (ResetAlarm) and an HMI.

Refer to the *Sysmac Studio Version 1 Operation Manual (Cat. No. W504)* for details.

# **8-8 Changing Event Levels**

Errors, status changes, and user-defined events that occur in the NJ/NX-series Controller are all called events. You can tell what type of event has occurred by viewing the display in Sysmac Studio, or by checking the indicators on the front panel of the CPU Unit.

There are two types of events: Controller events that are defined in the system and user-defined events. The Controller events are further classified into five event levels. Refer to *[Event Levels](#page-522-0)* on [page 8-67](#page-522-0) for details on event levels.

You can change the event levels that are assigned to some of the Controller events.

### **Version Information**

A CPU Unit with unit version 1.03 or later and Sysmac Studio version 1.04 or higher are required to change event levels.

### **8-8-1 Applications of Changing Event Levels**

The lighting pattern for the indicators on the front panel of the CPU Unit is predefined according to the event level that is assigned to each Controller event. You can change the event level for some events to change how the Controller operates when that event occurs.

For example, the ERROR indicator flashes for minor fault level events and stays unlit for observation level events. You can change the lighting pattern of the ERROR indicator so that it goes out or flashes for a given event.

Refer to the *NJ/NX-series Troubleshooting Manual (Cat. No. W503)* for details on how the Controller operates for different event levels.

### **8-8-2 Events for Which the Event Level Can Be Changed**

Whether an event level can be changed depends on the specific event.

Refer to the *NJ/NX-series Troubleshooting Manual (Cat. No. W503)* for details on the types and levels of the Controller events, and whether the event levels can be changed.

### **8-8-3 Procedure to Change an Event Level**

*1* Double-click **Operation Settings** under **Configurations and Setup** - **Controller Setup** in the Sysmac Studio. Or right-click **Operation Settings** and select **Edit** from the menu. The Basic Settings Display is displayed on the Operation Setting Tab Page in the Edit Pane.

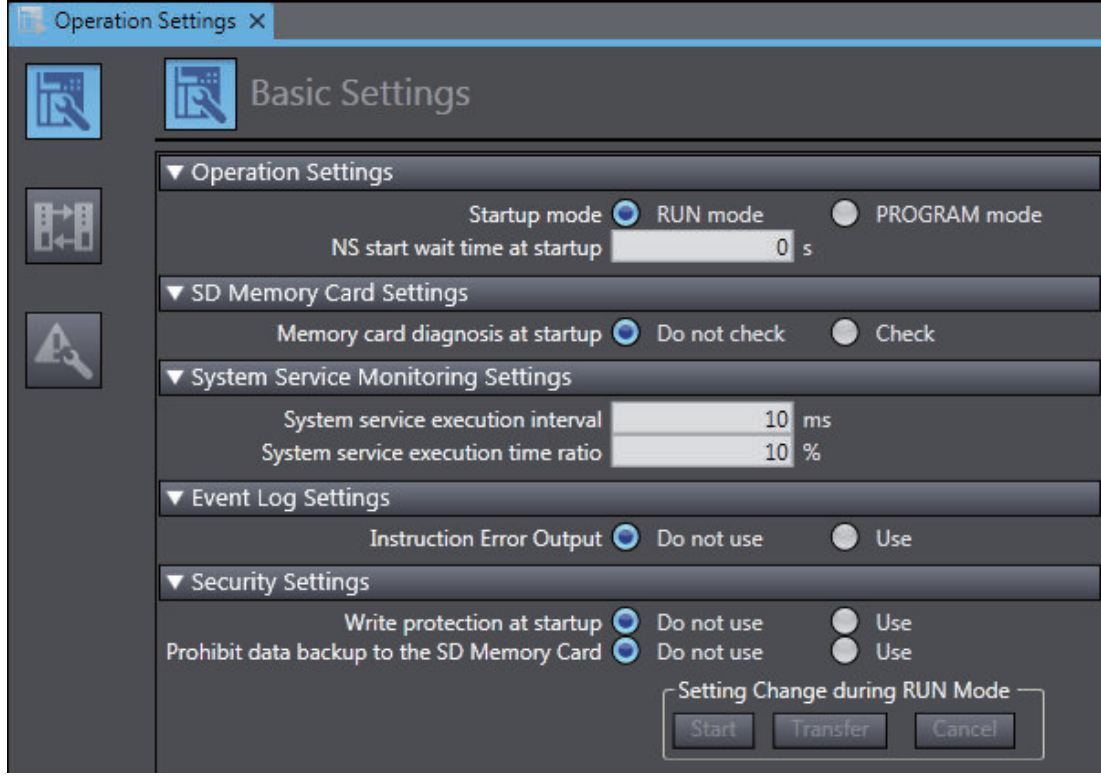

# *2* Click the **Event Level Settings** Button.

A list of the events for which you can change the event level is displayed.

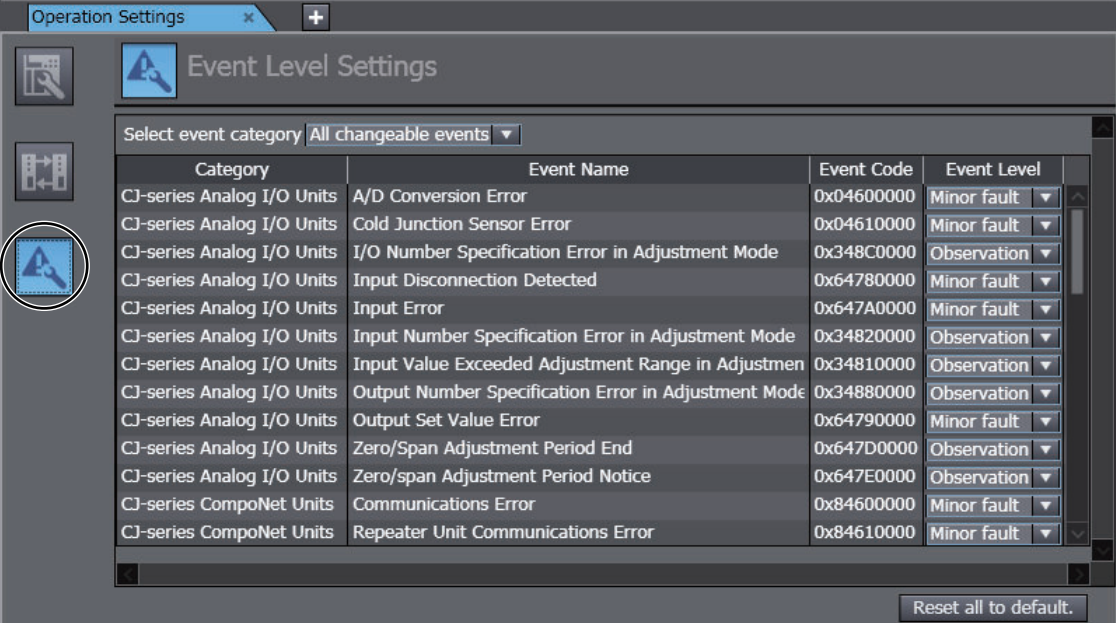

*3* Change the levels of the required events in the **Event Level** column.

**8**

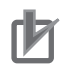

### **Precautions for Correct Use**

If you change an event level on the Sysmac Studio and download the event level setting to the Controller when the event already exists on the Controller, the event will be reset when the download is started. If the same event occurs again while the download is in progress, the Controller will operate according to the previous event level. If the same event occurs after the download is completed, the Controller will operate according to the new level.

# *9*

# **Backing up Data**

This section describes the backup functions for the settings in an NJ/NX-series Controller. Various types of backup functions are available. The target data and storage location are different for each type. It starts with the overall description of the backup functions and then introduces each backup function.

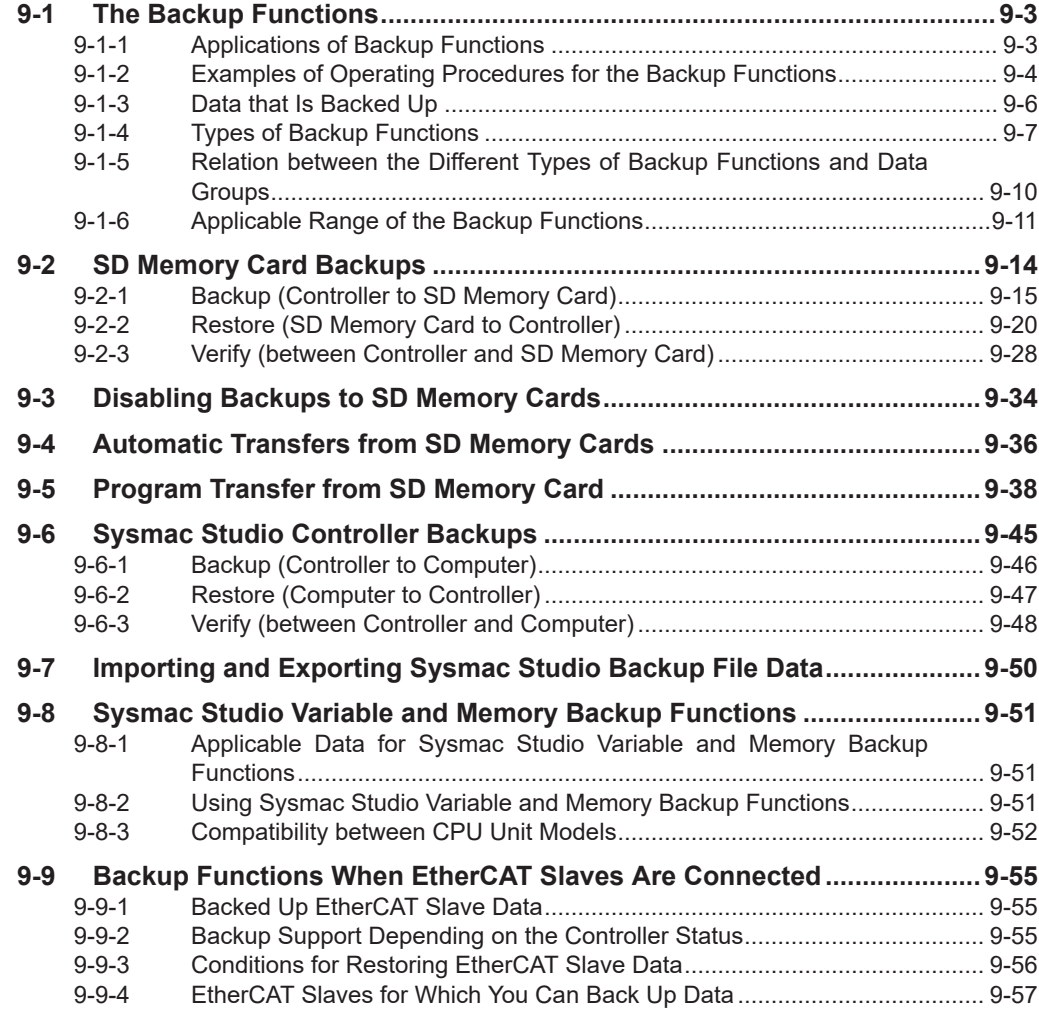

**[9-10 Backup Functions When EtherCAT Slave Terminals Are Connected](#page-595-0) ..... [9-60](#page-595-0)**

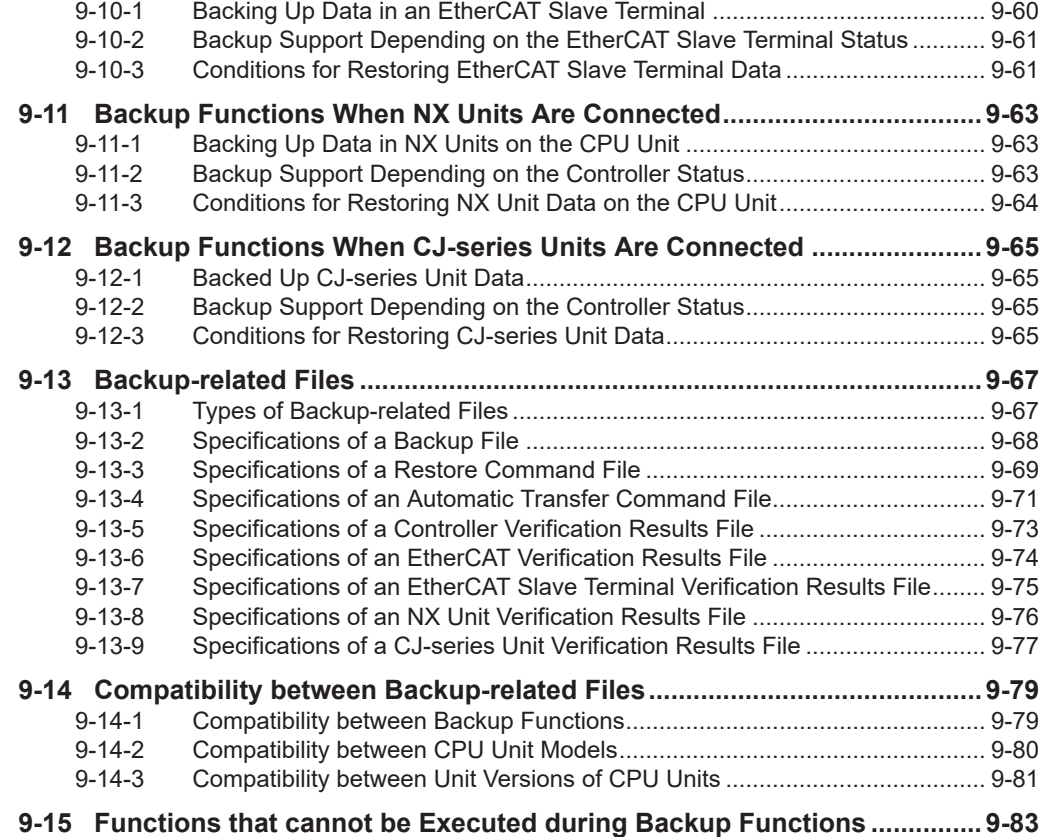

# <span id="page-538-0"></span>**9-1 The Backup Functions**

The following three functions are supported for data backup for an NJ/NX-series Controller.

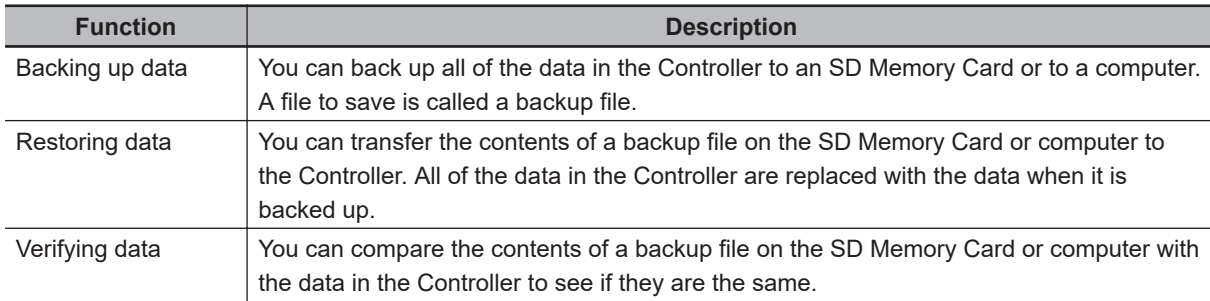

The following items are described for the backup functions.

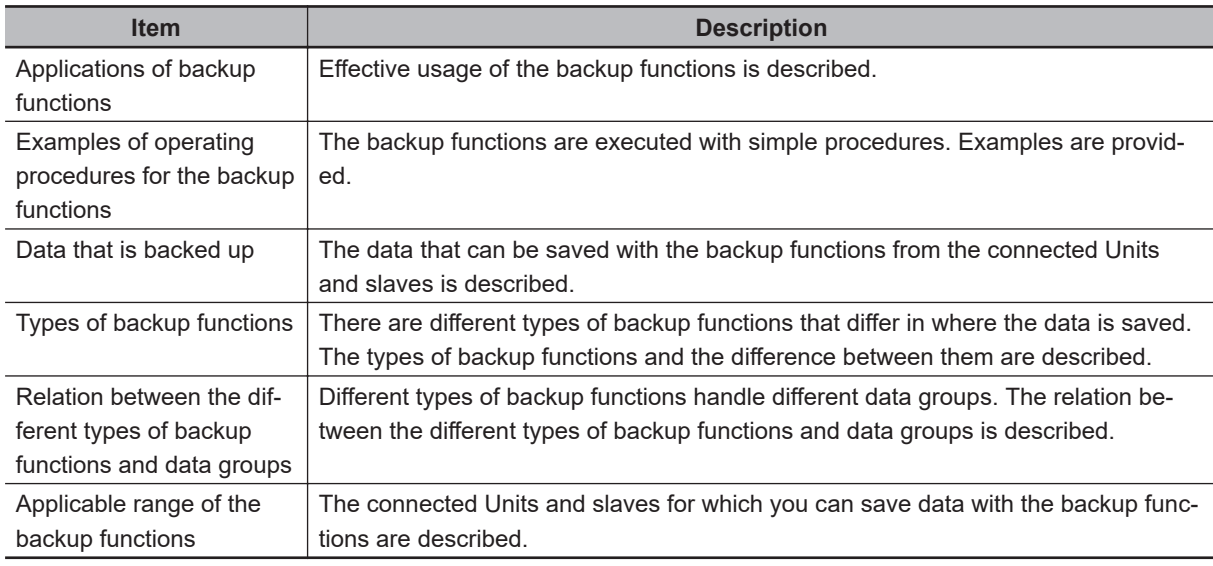

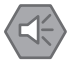

### **Precautions for Safe Use**

- The performance may be different if the hardware revisions are different. Before you transfer the user program, data, and parameter settings to the CPU Units with the different hardware revisions, check them for proper execution and then use them for actual operation.
- For NX-series CPU Unit, we recommend that you back up the present values of variables while the retained variables are not refreshed.
	- If you back up the following variables while the values of retained variables are refreshed, the data may not be saved correctly.
	- Structure members whose data size is 16 bits or more.
	- Array elements whose data size is 16 bits or more.

### **9-1-1 Applications of Backup Functions**

You can use the backup functions in the following instances.

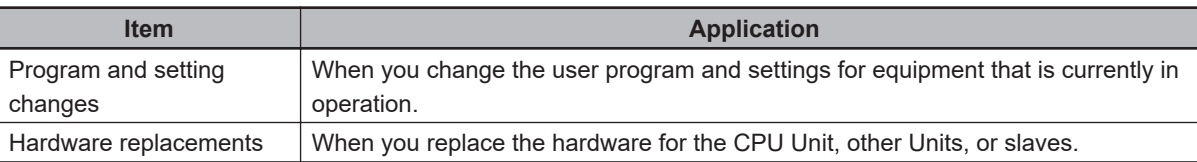

<span id="page-539-0"></span>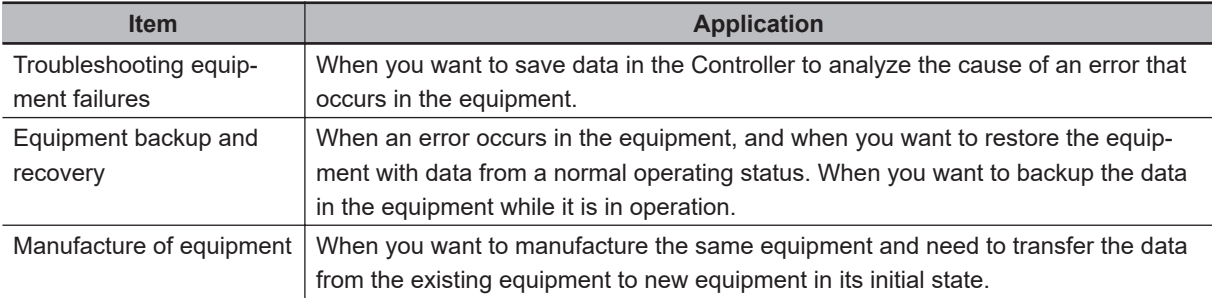

### **9-1-2 Examples of Operating Procedures for the Backup Functions**

You can use the backup functions to easily back up, restore, and verify Controller data. This section describes the procedure for performing a backup, restore or compare operation of the SD Memory Card using CPU Unit front-panel switch.

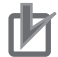

### **Precautions for Correct Use**

For the NX701 CPU Units, eight pins, pins 1 to 8, are provided on the DIP switch. Before you use the backup functions, set all of pins 5 to 8 to OFF.

# **Backup Procedure**

### **e** Preparations

- *1* Insert the SD Memory Card into the CPU Unit.
- *2* Set pins 1 to 4 on the DIP switch on the CPU Unit as follows: 1: OFF, 2: OFF, 3: ON, and 4: OFF.

### **e** Executing the Backup

*1* Press the SD Memory Card power supply switch for 3 seconds. The backup is started. The SD PWR indicator will flash, lighting for 3 seconds and going out for 0.5 seconds. When the backup operation is completed, the SD PWR indicator will stop flashing and remain lit.

### $\bullet$  **Ending the Backup Procedure**

- *1* Set all of pins 1 to 4 on the DIP switch on the CPU Unit to OFF.
- *2* Press the SD Memory Card power supply switch to turn OFF the SD PWR indicator.
- **3** Remove the SD Memory Card.
# **Restoration Procedure**

## **e** Preparations

- *1* Turn OFF the power supply to the NJ/NX-series Controller and to the EtherCAT slaves.
- *2* Insert the SD Memory Card that contains the backup file into the CPU Unit.
- *3* Set pins 1 to 4 on the DIP switch on the CPU Unit as follows: 1: OFF, 2: OFF, 3: ON, and 4: ON.

## **e** Restoring Data

*1* Turn ON the power supply to the NJ/NX-series Controller and to the EtherCAT slaves. The restoration operation is started. The SD PWR indicator will flash, lighting for 3 seconds and going out for 0.5 seconds. When the restoration operation is completed, the SD PWR indicator will stop flashing and remain lit.

## **• Ending the Restoration Procedure**

- *1* Press the SD Memory Card power supply switch to turn OFF the SD PWR indicator.
- *2* Turn OFF the power supply to the NJ/NX-series Controller and to the EtherCAT slaves.

## **Starting Normal Operation**

- **1** Remove the SD Memory Card.
- *2* Set all of pins 1 to 4 on the DIP switch on the CPU Unit to OFF.
- **3** Turn ON the power supply to the NJ-series Controller and to the EtherCAT slaves.

#### **Precautions for Correct Use**

#### **Restoring Data when EtherCAT Slaves Are Connected**

- Always cycle the power supply to the NJ/NX-series Controller and the EtherCAT slaves after you restore data when EtherCAT slaves are connected. If you start operation without cycling the power supply, the Controller may perform unexpected operation.
- To verify the data after you restore data with EtherCAT slaves connected, first turn OFF the power supply to the NJ/NX-series Controller and EtherCAT slaves, and then start in Safe Mode before you perform the verification procedure. If you cycle the power supply normally, the Controller will start operation before you can perform the verification procedure. That means that operation could be started with data that is not correct. For information on Safe Mode, refer to the *NJ/NX-series Troubleshooting Manual (Cat. No. W503)*.

# **Verification Procedure**

## $\bullet$  Preparations

- *1* Insert the SD Memory Card that contains the backup file into the CPU Unit.
- *2* Set all of pins 1 to 4 on the DIP switch on the CPU Unit to OFF.

## $\bullet$  Verifying the Data

*1* Press the SD Memory Card power supply switch for 3 seconds. Data comparison is started. The SD PWR indicator will flash, lighting for 3 seconds and going out for 0.5 seconds.

If the verification operation is completed and the data is the same, the SD PWR indicator will stop flashing and remain lit.

If the verification operation is completed and differences were found in the data, the SD PWR indicator will flash, lighting for 0.5 seconds and going out for 0.5 seconds.

## $\bullet$  **Ending the Verification Procedure**

- *1* Press the SD Memory Card power supply switch to turn OFF the SD PWR indicator.
- 2 Remove the SD Memory Card.

## **9-1-3 Data that Is Backed Up**

The following data is backed up.

This section describes the backup functions based on the following *data groups* for the backup data.

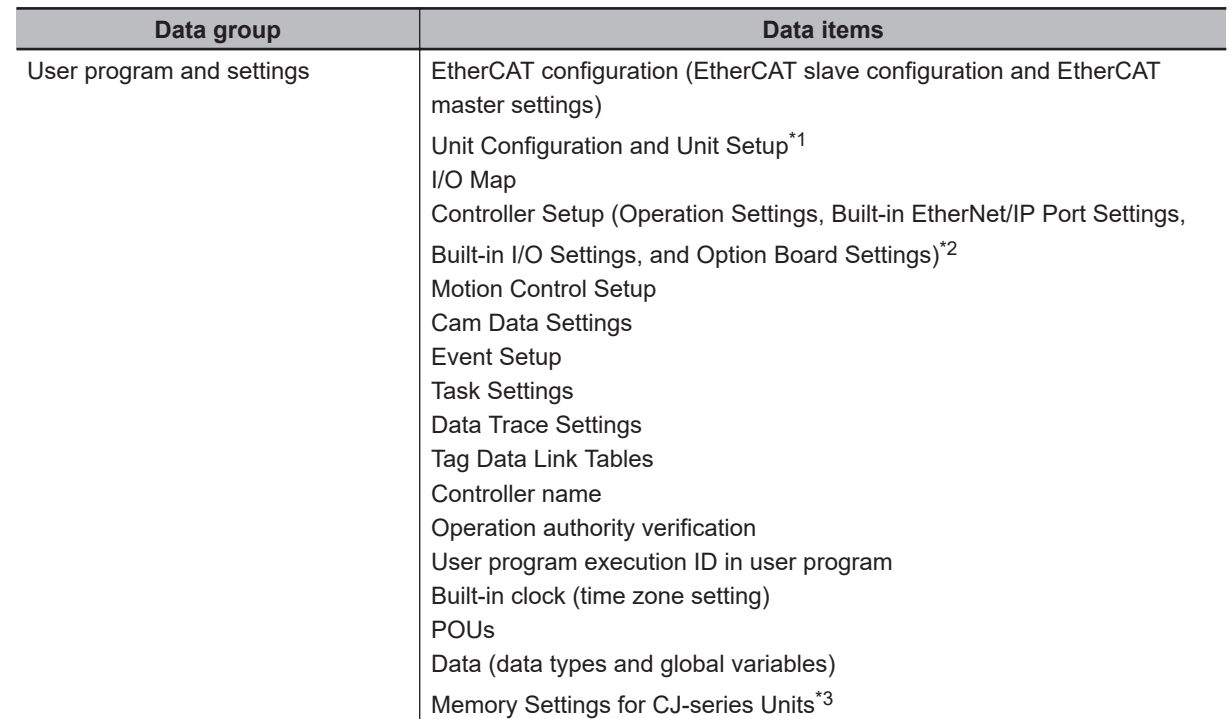

<span id="page-542-0"></span>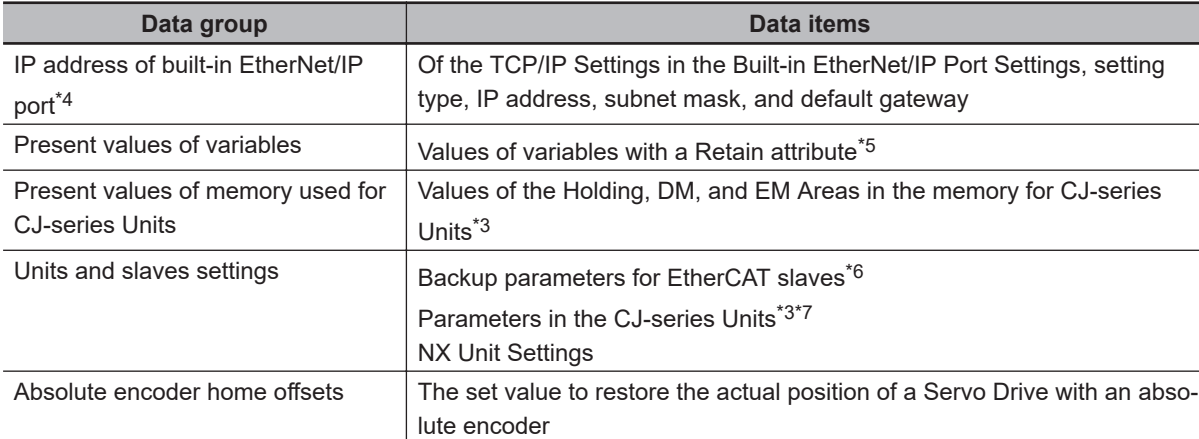

- \*1. For the NX Units on the NX102 CPU Unit and NX1P2 CPU Unit, data of configuration information, Unit operation settings and Unit application data is backed up.
- \*2. Data of Built-in I/O Settings, Option Board Settings, and Memory Settings for CJ-series Units is backed up only for the NX1P2 CPU Units.
- \*3. You can use the memory used for CJ-series Units only with the NJ-series CPU Units, NX102 CPU Units, and NX1P2 CPU Units. You can use parameters in the CJ-series Units only with NJ-series CPU Units.
- \*4. With a combination of the CPU Unit with unit version 1.14 or later and Sysmac Studio version 1.18 or higher, IP address of the Built-in EtherNet/IP Port Settings can be used as a data group. IP address is included in the user program and settings other than the above combination.
- \*5. Of the system-defined variables with a Retain attribute, some variables are not applicable for the data backup function. Refer to *[A-7 Specifications for Individual System-defined Variables](#page-789-0)* on page A-140 for details on the specifications for individual system-defined variables.
- \*6. A part or all of the set parameters are not backed up for some EtherCAT slave models. For the details on the target EtherCAT slaves for the data backup function, refer to *[9-9-4 EtherCAT Slaves for Which You Can](#page-592-0) Back Up Data* [on page 9-57.](#page-592-0)
- \*7. Refer to the *CJ-series CJ2 CPU Unit Hardware User's Manual* (Cat. No. W472) for details on the data that is backed up.

## **Precautions for Safe Use**

#### **Precautions on the Absolute Encoder Home Offset**

The absolute encoder home offsets are retained in the CPU Unit as absolute encoder information. If any of the following conditions is met, clear the absolute encoder home offsets from the list of data items to restore, and then restore the data. Then, define the absolute encoder home again. If you do not define home, unintended operation of the controlled system may occur.

- The Servomotor or Servo Drive was changed since the data was backed up.
- The absolute encoder was set up after the data was backed up.
- The absolute data for the absolute encoder was lost.

## **9-1-4 Types of Backup Functions**

There are backup functions for the NJ/NX-series Controllers that save data to SD Memory Cards and others that save data to a computer. Also, there are three methods used to execute the backup functions: the CPU Unit front-panel DIP switches, system-defined variables, and the Sysmac Studio.

# **Functions That Save Data to SD Memory Cards**

The SD Memory Card backup functions are used to back up, restore, and compare data on SD Memory Cards. Related functions include disabling backups to SD Memory Cards, automatic transfers from SD Memory Cards, and program transfer from SD Memory Card.

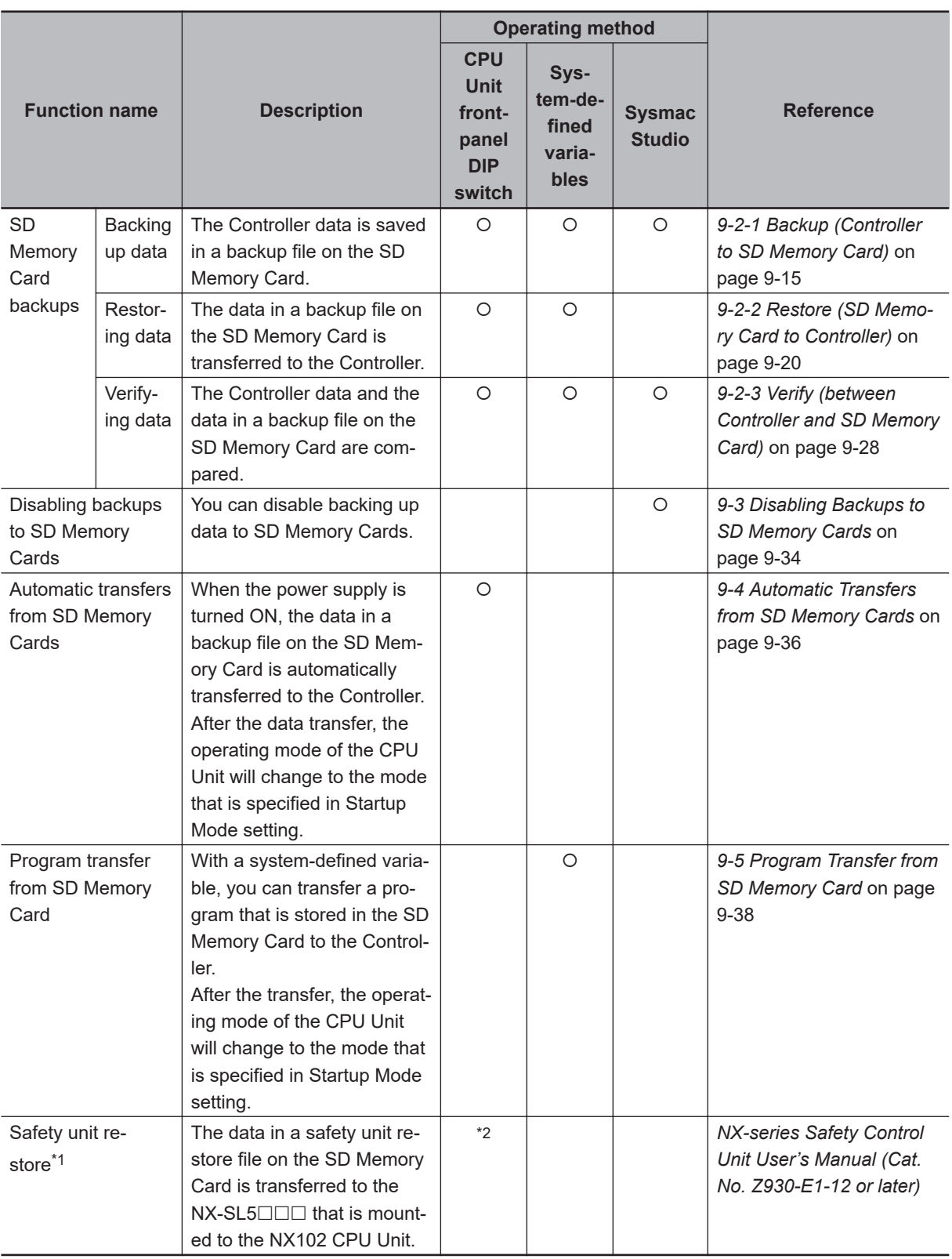

\*1. An NX102 CPU Unit with unit version 1.31 or later and Sysmac Studio version 1.24 or higher are required to use the function.

The safety unit restore function restores only the data in the NX-SL5 $\Box$  $\Box$ . If you restore in the entire system, you must execute the safety unit restore with a combination of the SD Memory Card backups.

\*2. Set the front-panel DIP switch on the NX-SL5 $\square\square\square$  Safety CPU Unit. Refer to the *NX-series Safety Control Unit User's Manual (Cat. No. Z930-E1-12 or later)* for details.

# **Functions That Save Data to the Computer**

The Sysmac Studio Controller backup functions are used to back up, restore, and compare data on the computer.

Importing and exporting Sysmac Studio backup file data are used to save and read different types of data between the Sysmac Studio projects and backup files on the computer without using a Controller. The Sysmac Studio variable and memory backup functions are used to back up battery-backup present values to the computer and restore them from the computer.

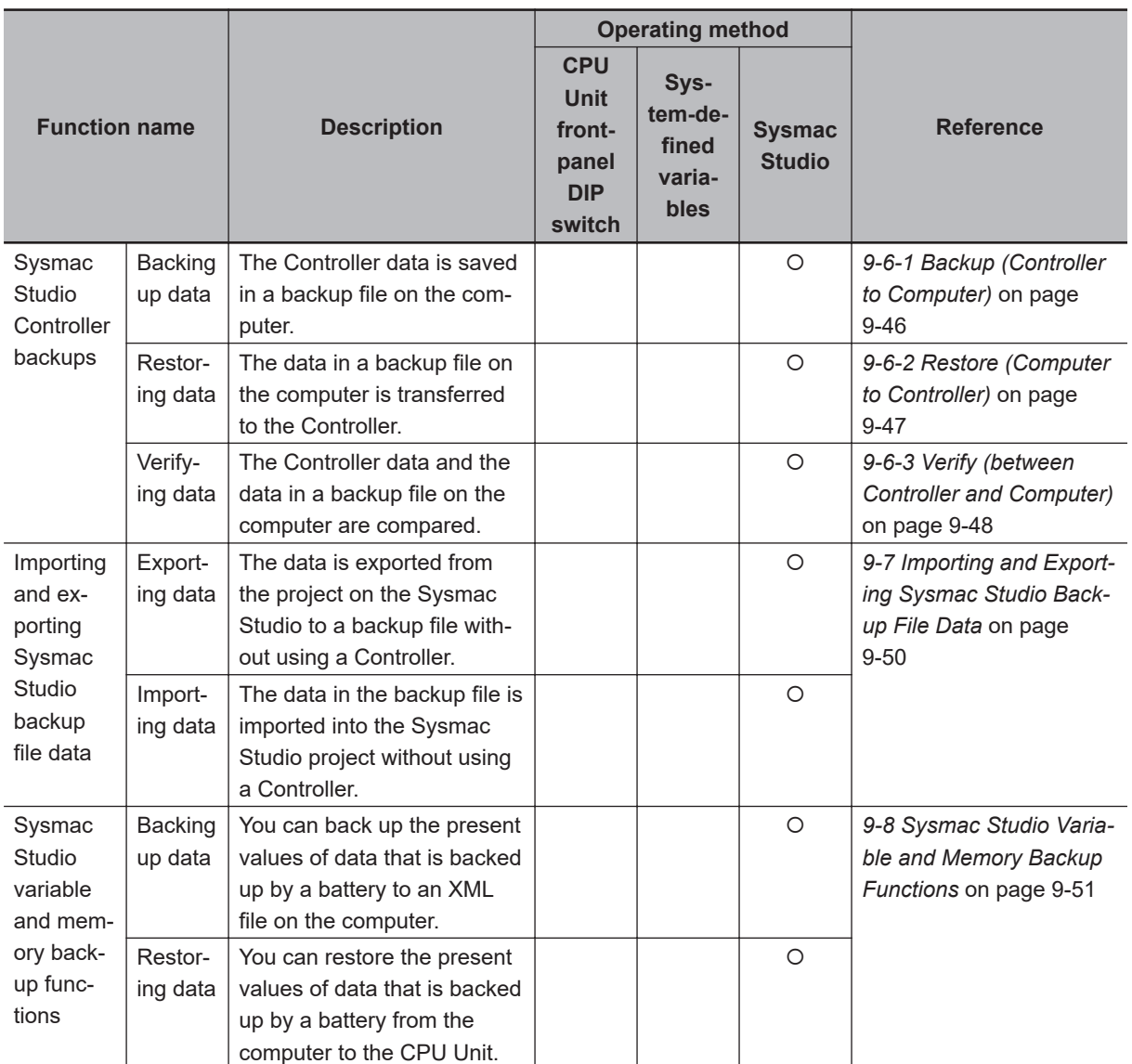

#### **Version Information**

- A CPU Unit with unit version 1.03 or later and Sysmac Studio version 1.04 or higher are required to use the following backup functions: SD Memory Card backups, automatic transfers from SD Memory Cards, Sysmac Studio Controller backups, and importing and exporting Sysmac Studio backup file data.
- A CPU Unit with unit version 1.11 or later and Sysmac Studio version 1.15 or higher are required to transfer programs from the SD Memory Card.
- A CPU Unit with unit version 1.14 or later and Sysmac Studio version 1.18 or higher are required to use the restore of SD Memory Card backups by the system-defined variable.

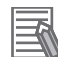

#### **Additional Information**

The backup functions are executed as a system service. This means that if you perform a backup or verification operation in RUN mode with an NJ-series CPU Unit, it may take time for the operation to be completed. If you perform a backup or verification operation in RUN mode, make sure that the sufficient execution time is allocated for the system service. You can reduce the processing time by performing the system service in PROGRAM mode.

## **9-1-5 Relation between the Different Types of Backup Functions and Data Groups**

Different types of backup functions handle different data groups. The relation between the different types of backup functions and data groups is given in the following table.

(O: Applicable, x: Not applicable)

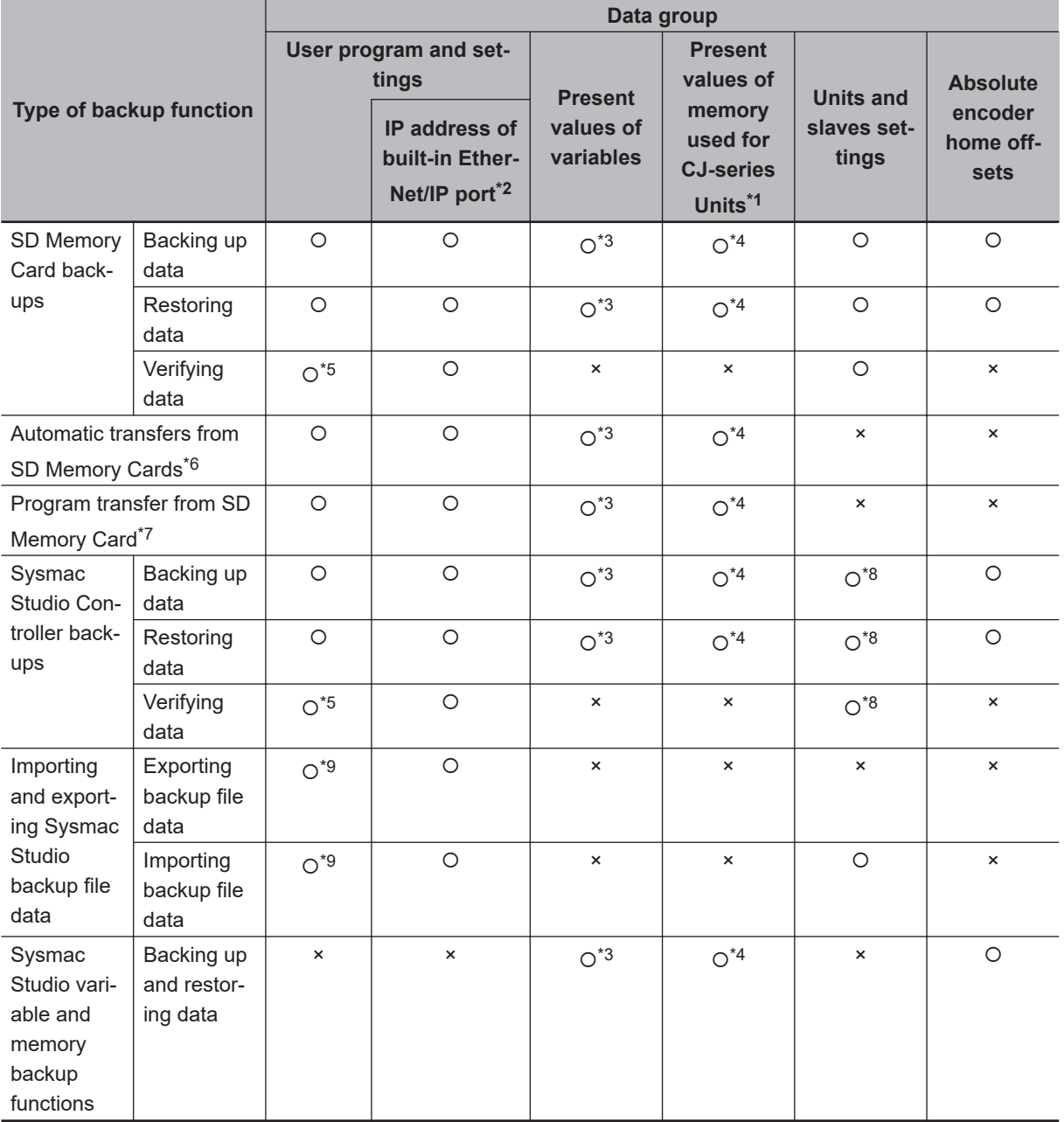

\*1. You can use the memory used for CJ-series Units only with the NJ-series CPU Units, NX102 CPU Units, and NX1P2 CPU Units.

- <span id="page-546-0"></span>\*2. With a combination of the CPU Unit with unit version 1.14 or later and Sysmac Studio version 1.18 or higher, IP address of the Built-in EtherNet/IP Port Settings can be used as a data group. IP address is included in the user program and settings other than the above combination.
- \*3. The backup data is processed only for the present values of variables that are specified for retention with the Retain attribute.
- \*4. The backup data is processed only for the present values of addresses that are specified for retention with the Retain attribute in the memory for CJ-series Units.
- \*5. Of the user program and setting data groups, the Data Trace Settings are not compared.
- \*6. For all of the data groups except for the user program and setting group, only the items that are specified to be transferred in the automatic transfer command file are transferred.
- \*7. For all of the data groups, only the data that is specified as the transfer target by the system-defined variable is transferred.
- \*8. If the CJ-series Units are specified for backup, the parameters in the CJ-series Units are backed up. If the EtherCAT slaves are specified for the backup, parameters for the EtherCAT slaves are backed up.
- \*9. The following data is not processed: The data that is not processed depends on the version of the Sysmac Studio.

#### **Using Sysmac Studio Version 1.16 or Higher** The built-in EtherNet/IP port name in the Controller name Words allocated to CPU Bus Units in the Unit Configuration and Unit Settings Operation authority verification Data Trace Settings **Using Sysmac Studio Version 1.15 or Lower** The built-in EtherNet/IP port name in the Controller name The built-in EtherNet/IP tag data link settings in the Controller Setup Words allocated to CPU Bus Units in the Unit Configuration and Unit Settings Operation authority verification Data Trace Settings

#### **Additional Information**

The files that are handled for backing up variables and memory from the Sysmac Studio are not compatible with other backup files.

Refer to *[9-8 Sysmac Studio Variable and Memory Backup Functions](#page-586-0)* on page 9-51 for details on the Sysmac Studio variable and memory backup functions.

## **9-1-6 Applicable Range of the Backup Functions**

Different types of backup functions handle data for different Units or slaves. The applicable Units and slaves for each backup function are given in the following table.

(O: Applicable, x: Not applicable)

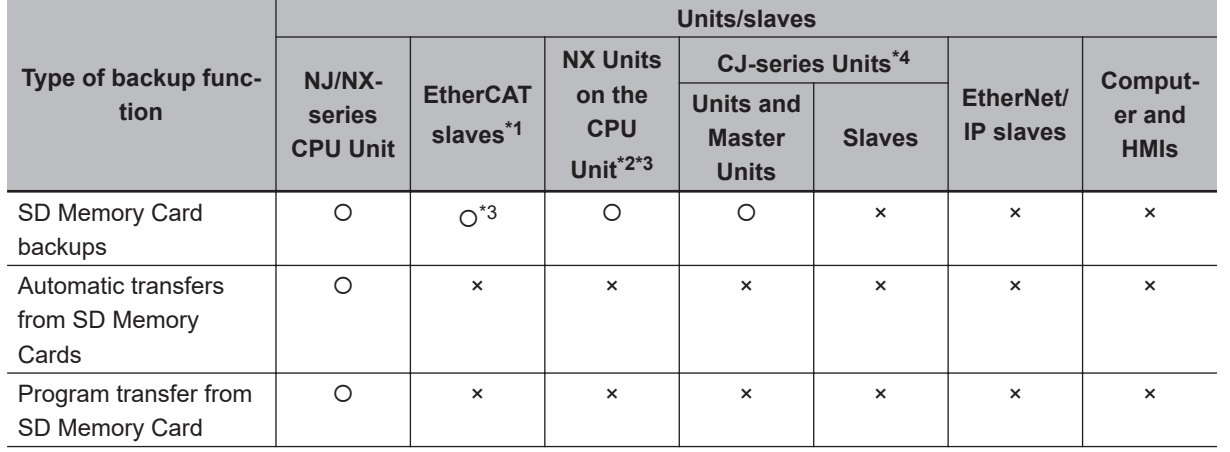

<span id="page-547-0"></span>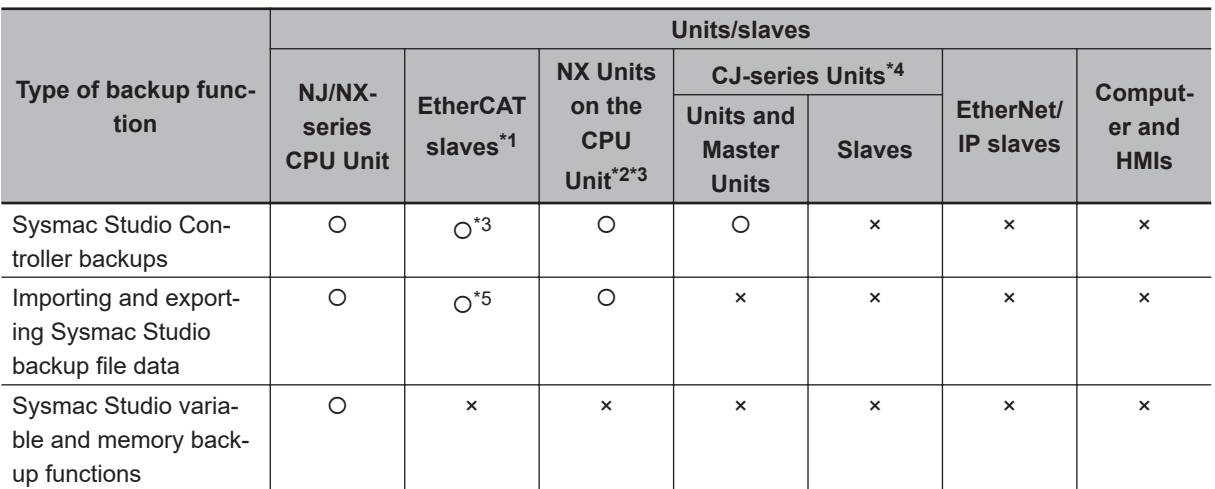

\*1. EtherCAT Slave Terminals are included. If EtherCAT Slave Terminals are set for backup, the backup function applies to both the EtherCAT Coupler Unit and the NX Units.

\*2. You can use NX Units on the CPU Unit only with the NX102 and NX1P2 CPU Units.

- \*3. This does not apply to Safety Control Units. Refer to the *NX-series Safety Control Unit User's Manual (Cat. No. Z930-E1-12 or later)* for information on importing and exporting settings and safety unit restore settings for a Safety Control Unit.
- \*4. You can use CJ-series Units only with NJ-series CPU Units.
- \*5. Only importing data is possible. Exporting is not possible.

The Units and slaves that are shown in the following figure are covered by the SD Memory Card backup functions and Sysmac Studio Controller backup functions.

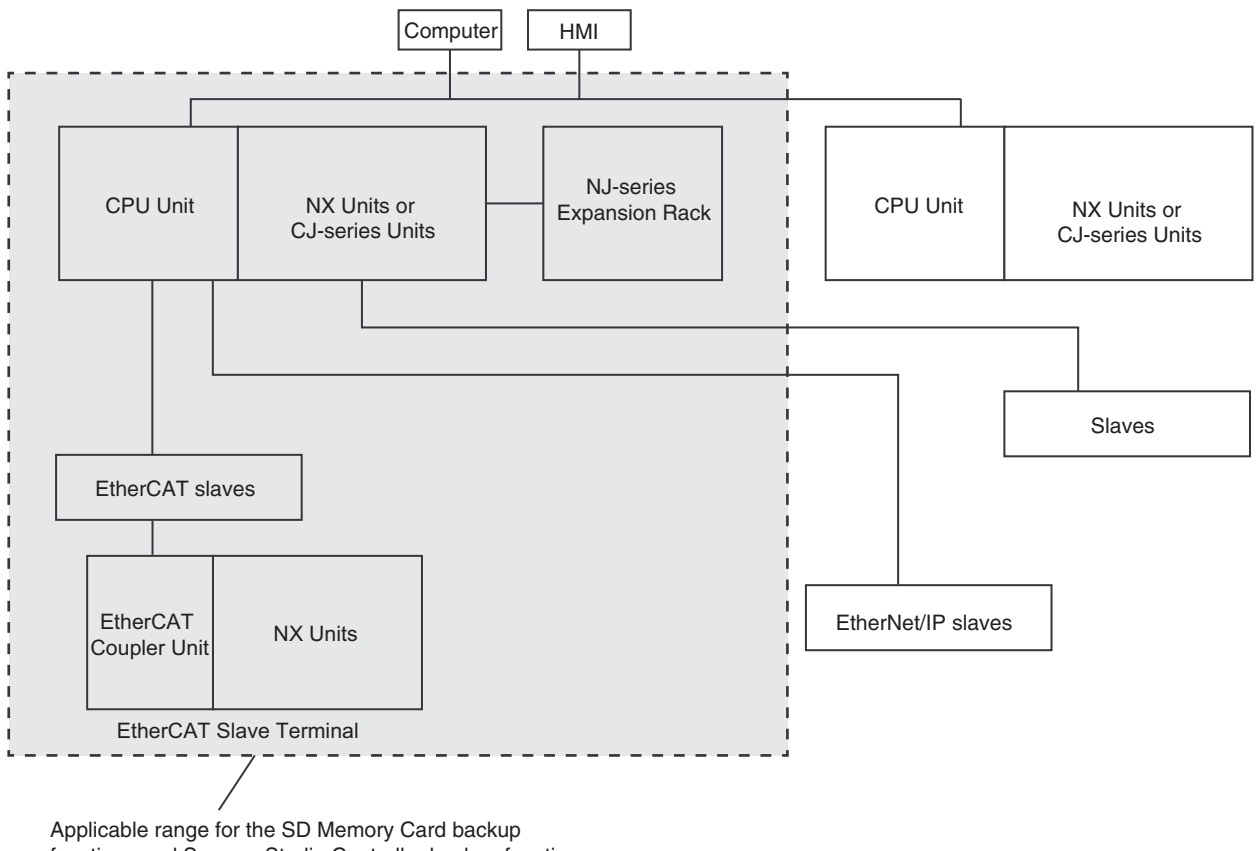

functions and Sysmac Studio Controller backup functions.

**Note** You can use NX Units on the CPU Unit only with the NX102 CPU Units and NX1P2 CPU Units. **Note** You can use CJ-series Units and NJ-series Expansion Racks only with the NJ-series CPU Unit.

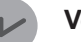

#### **Version Information**

A CPU Unit with unit version 1.05 or later and Sysmac Studio version 1.06 or higher are required to connect EtherCAT Slave Terminals.

# **9-2 SD Memory Card Backups**

You can use SD Memory Cards to back up, restore, and verify Controller data.

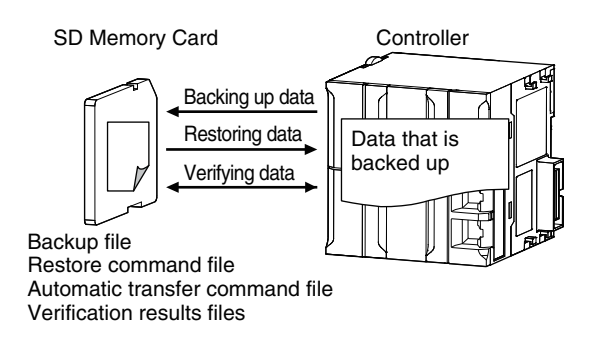

When you back up data, the *Backup file*, *Restore command file*, and *Automatic transfer command file* are created in the specified directory on the SD Memory Card. When you verify data, the *Verification results files* are created in the specified directory.

All of these files are collectively referred to as *Backup-related files*.

The functions of the backup-related files are given in the following table.

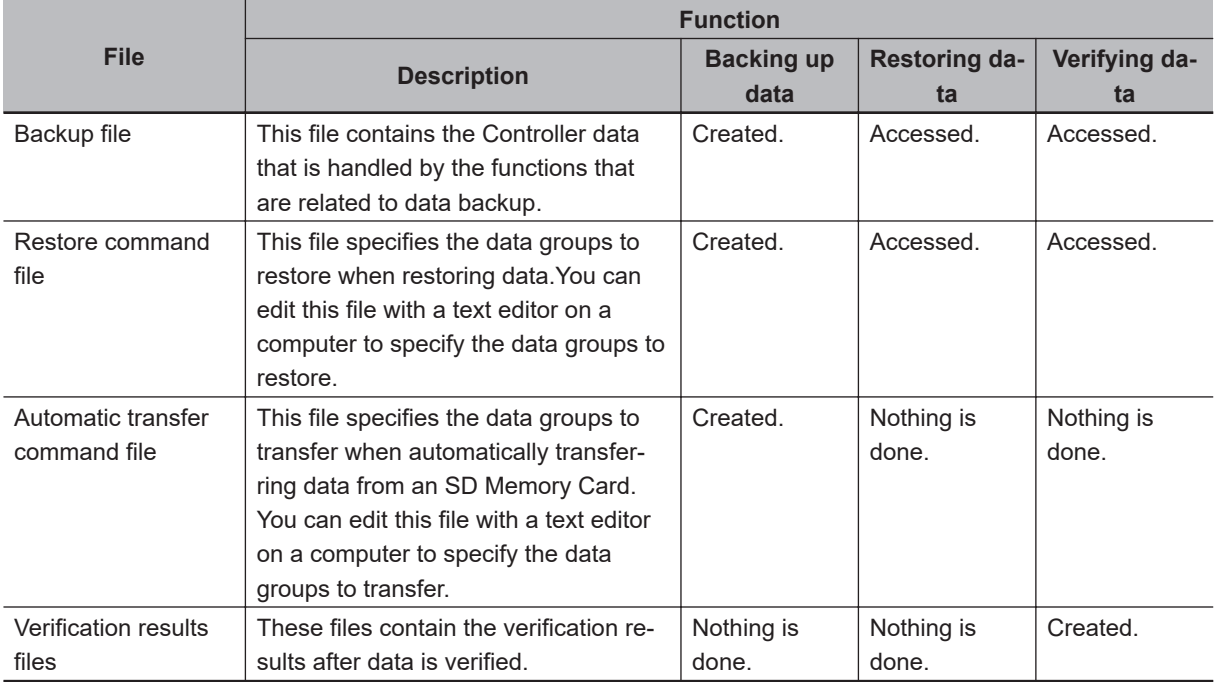

The execution method for the functions, applicable directory, and applicable operating modes are given in the following table.

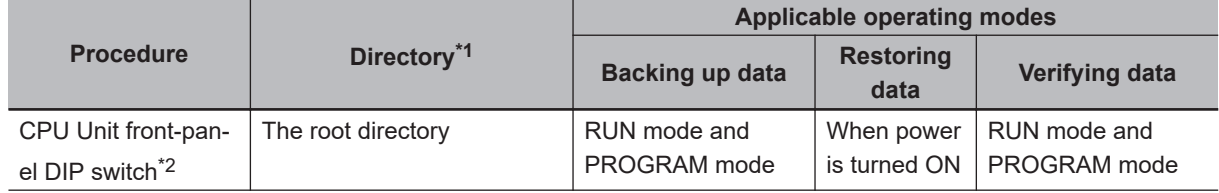

<span id="page-550-0"></span>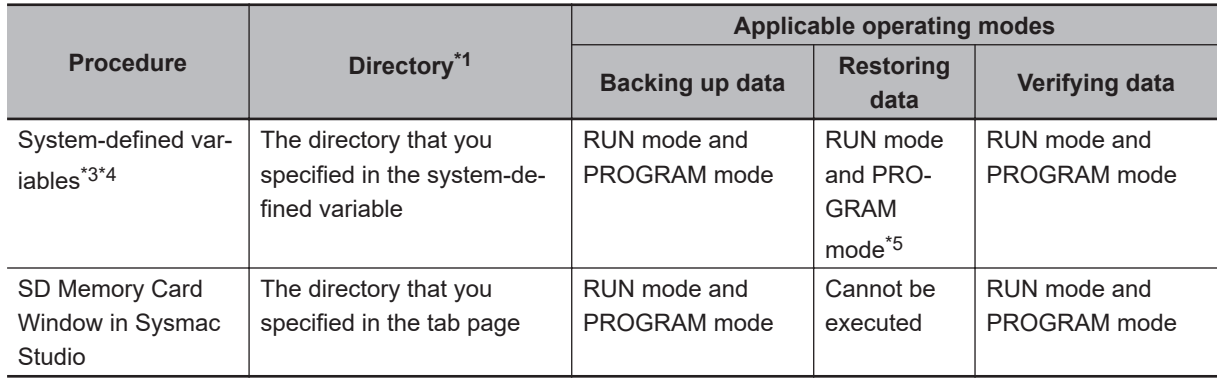

- \*1. You can specify a directory only on the SD Memory Card.
- \*2. Before you restore or verify data, save the backup file and restore command file in the root directory.
- \*3. This method is used to control the backup functions from an HMI. You can access the system-defined variables only for the restore from the user program.
- \*4. Make arrangements to prevent backup or verification operations from being performed on HMIs while a backup, restore, or verification operation is in progress. Otherwise, the intended operation may not occur.
- \*5. CPU Units with unit version 1.13 or earlier do not support restoring with the system-defined variables, and restoration cannot be executed.

## **9-2-1 Backup (Controller to SD Memory Card)**

This operation is used to save data in the Controller to the SD Memory Card in the CPU Unit.

# **Processing Contents**

- This backup operation processes all data groups.
- When you back up data, the backup file, restore command file, and automatic transfer command file are created in the specified directory on the SD Memory Card.
- If the backup-related files are already in the specified directory, they are overwritten.
- If an error occurs while writing the backup-related files to the SD Memory Card, the previous backup-related files will be deleted. Also, the new backup-related files will not be created.
- If an error occurs before the new backup-related files are created, the previous files are retained and the new files are not created.
- The power is continued to supply even if the SD Memory Card power supply switch is pressed when a backup is in progress.
- The SD Memory Card will remain mounted after completion of the backup.

# **Procedure**

## **• Backing Up Data with the CPU Unit Front-panel DIP Switch**

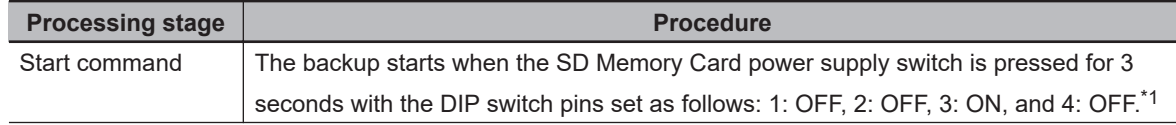

**9**

<span id="page-551-0"></span>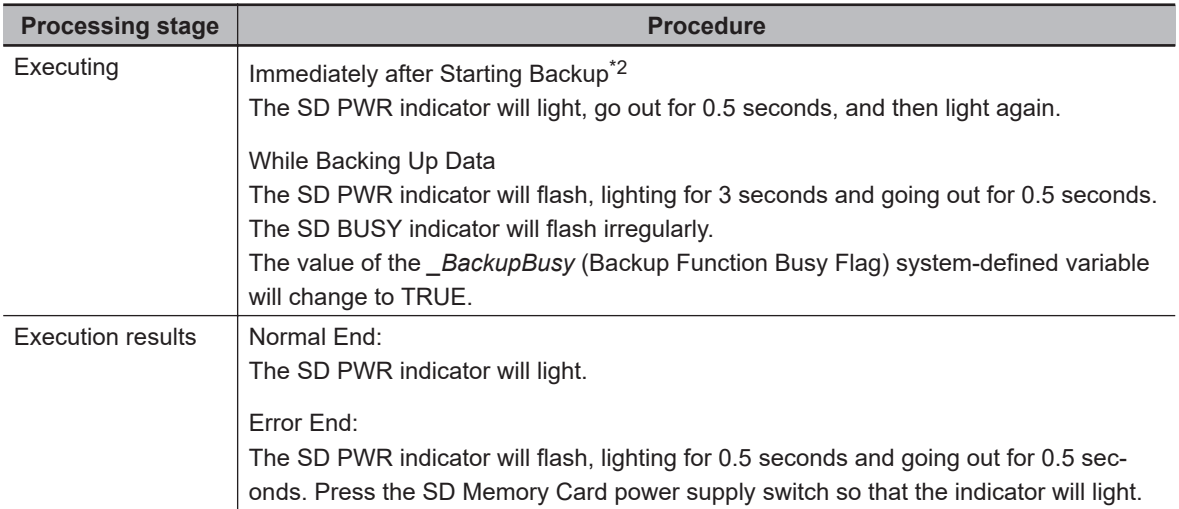

- \*1. For the NX701 CPU Unit, set all of pins 5 to 8 on the DIP switch to OFF.
- \*2. If an SD Memory Card is not inserted, the SD PWR indicator will not light.

#### l **Backing Up Data with the** *\_Card1BkupCmd* **(SD Memory Card Backup Command) System-defined Variable**

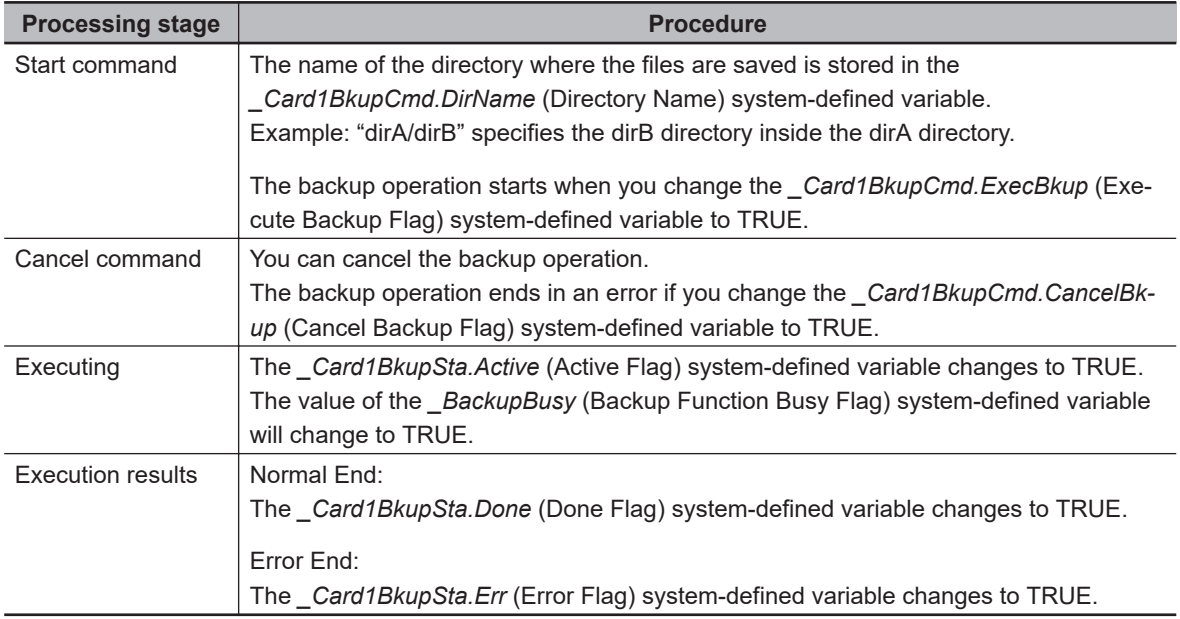

**Note** Do not use this system-defined variable from the user program.

## $\bullet$  **Backing Up Data from the SD Memory Card Window on the Sysmac Studio**

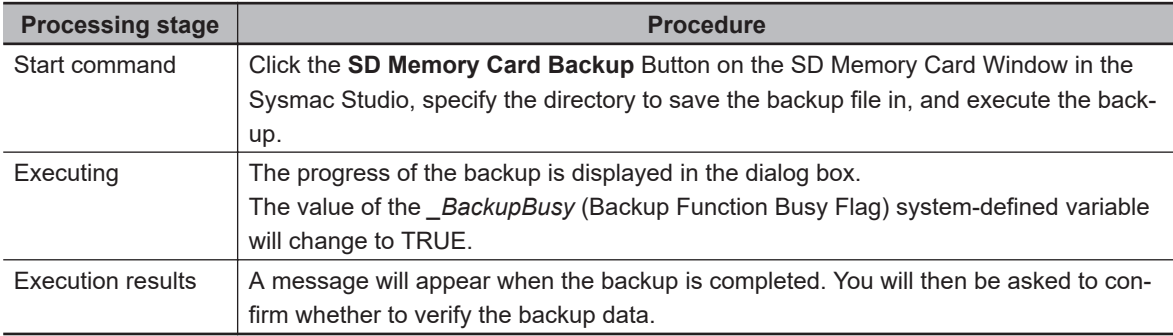

Refer to the *Sysmac Studio Version 1 Operation Manual (Cat. No. W504)* for specific procedures.

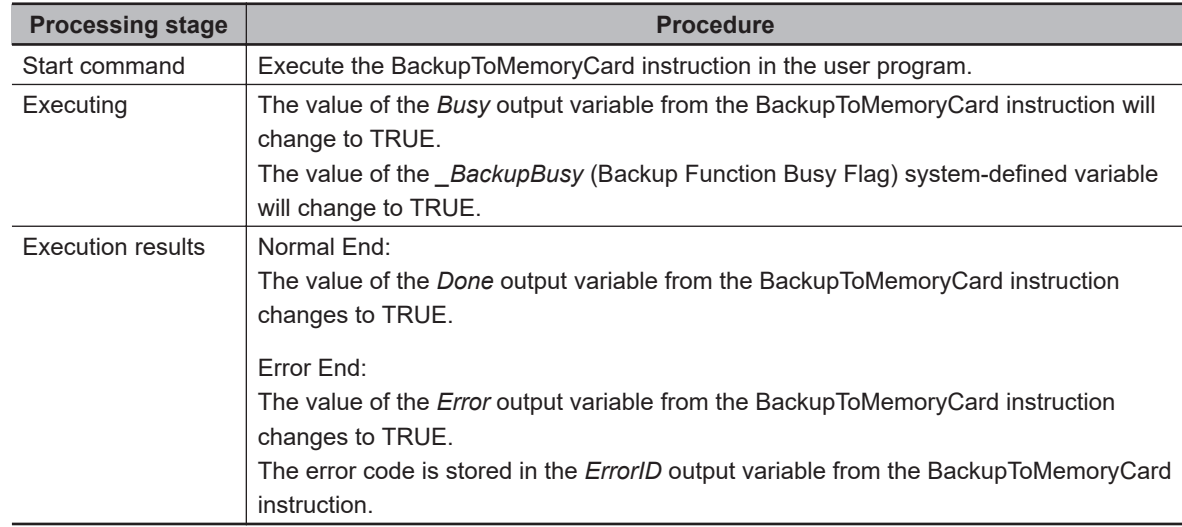

## $\bullet$  **Backing Up Data with Special Instruction**

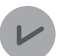

#### **Version Information**

A CPU Unit with unit version 1.08 or later and Sysmac Studio version 1.09 or higher are required to use the BackupToMemoryCard instruction.

## **Related System-defined Variables**

The system-defined variables that are related to the operation when system-defined variables are used to back up data are shown below. Refer to *[A-7 Specifications for Individual System-defined Vari](#page-789-0)ables* [on page A-140](#page-789-0) for details on system-defined variables.

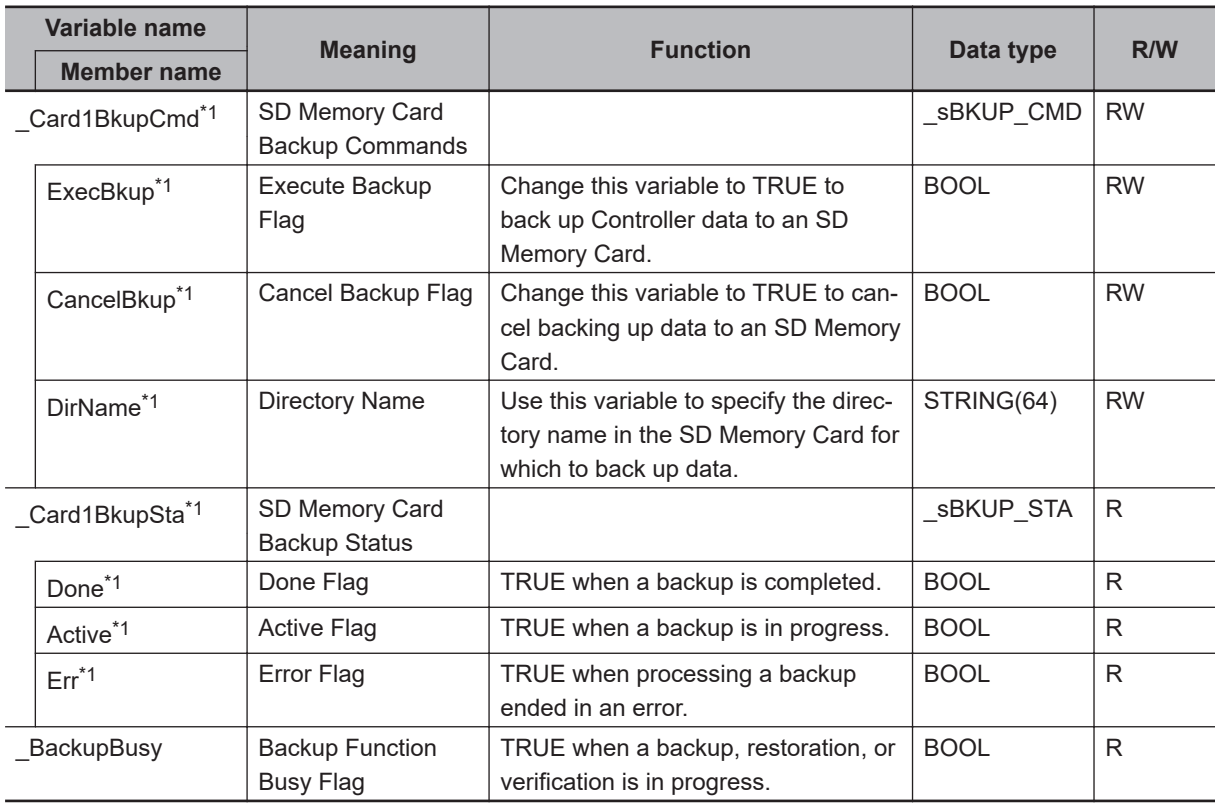

\*1. Do not use this system-defined variable from the user program.

**9**

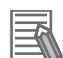

#### **Additional Information**

- Refer to the NA-series Programmable Terminal Software User's Manual (Cat. No. V118) for information on mapping variables when you connect an NA-series PT to the NJ/NX-series Controller.
- Refer to *[A-11 Registering a Symbol Table on the CX-Designer](#page-884-0)* on page A-235 for the procedure to register these system-defined variables in the variable table of the CX-Designer when you connect an NS-series PT to the NJ/NX-series Controller.

# **Timing Charts**

The operation of the system-defined variables when they are used to backup data is shown below. In the charts, "pre-execution checks" indicates processing to check whether there is an SD Memory Card in the CPU Unit and other items before the backup starts. The value of *\_Card1BkupSta.Active* (Active Flag) changes to TRUE only after all of the pre-execution checks are cleared and the actual backup is started.

#### $\bullet$  **Normal Operation**

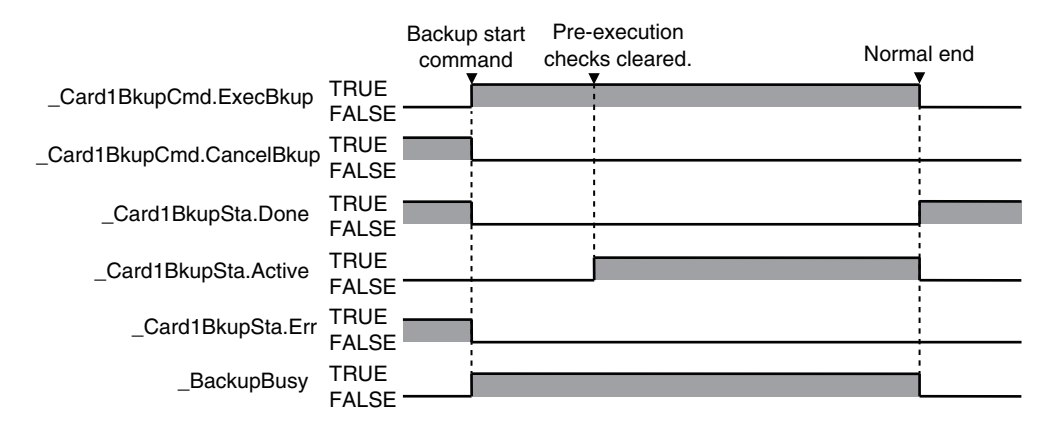

#### **• Operation When the Backup Cannot Start Because Another Backup Function Is in Progress**

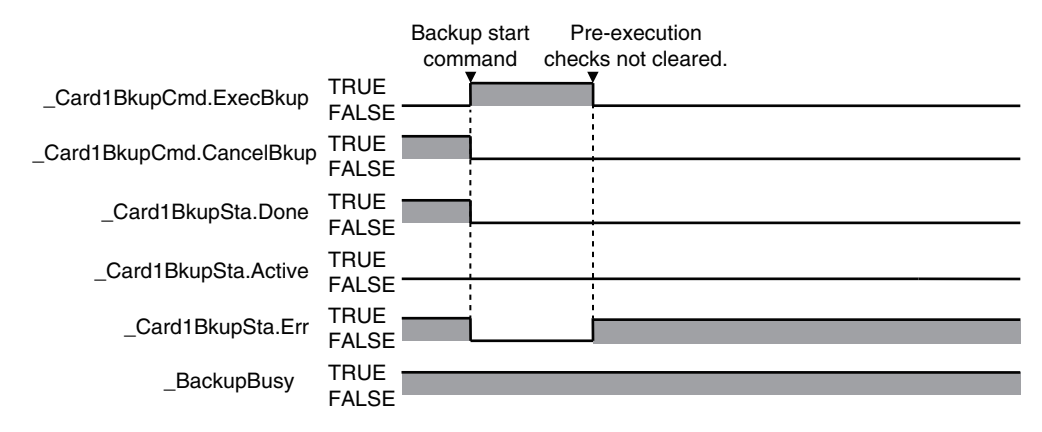

#### **TRUE FALSE** TRUE FALSE **TRUE** FALSE **TRUE** FALSE TRUE FALSE **TRUE** BackupBusy Inve\_<br>FALSE \_Card1BkupSta.Err \_Card1BkupSta.Active \_Card1BkupSta.Done \_Card1BkupCmd.CancelBkup \_Card1BkupCmd.ExecBkup Error occurred during backup. Backup start Pre-execution checks cleared. command

## **Operation When the Backup Fails After a Normal Start**

## $\bullet$  **Operation When the Backup Is Canceled While the Backup Is in Progress**

The time required to stop the backup operation after it is canceled depends on the progress of the backup operation.

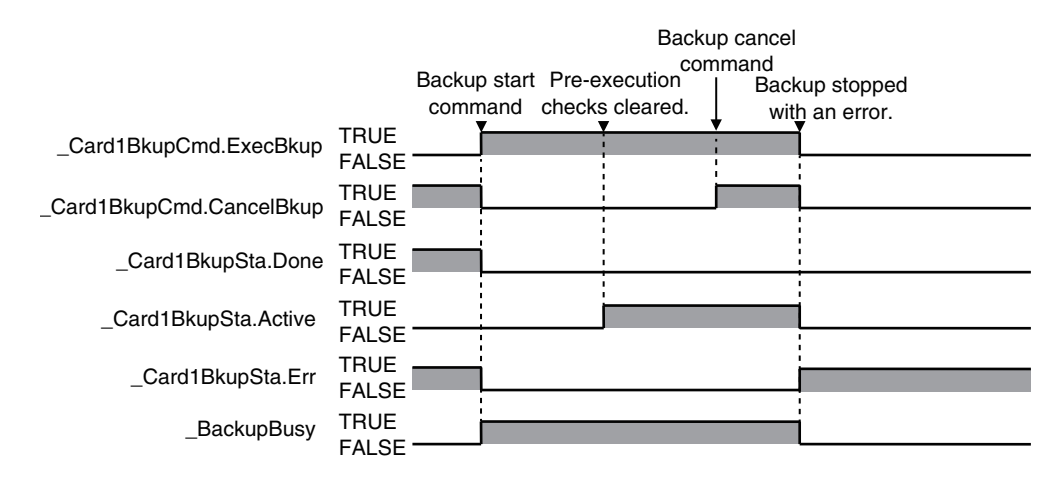

# **Processing Time and Backup File Size**

The time that is required to back up the data depends on factors such as the CPU Unit, operating mode, Unit configuration, and user program. The size of the backup file depends on factors such as the Unit configuration and user program. Some guidelines for the backup time and backup file size are given in the following table.

<span id="page-555-0"></span>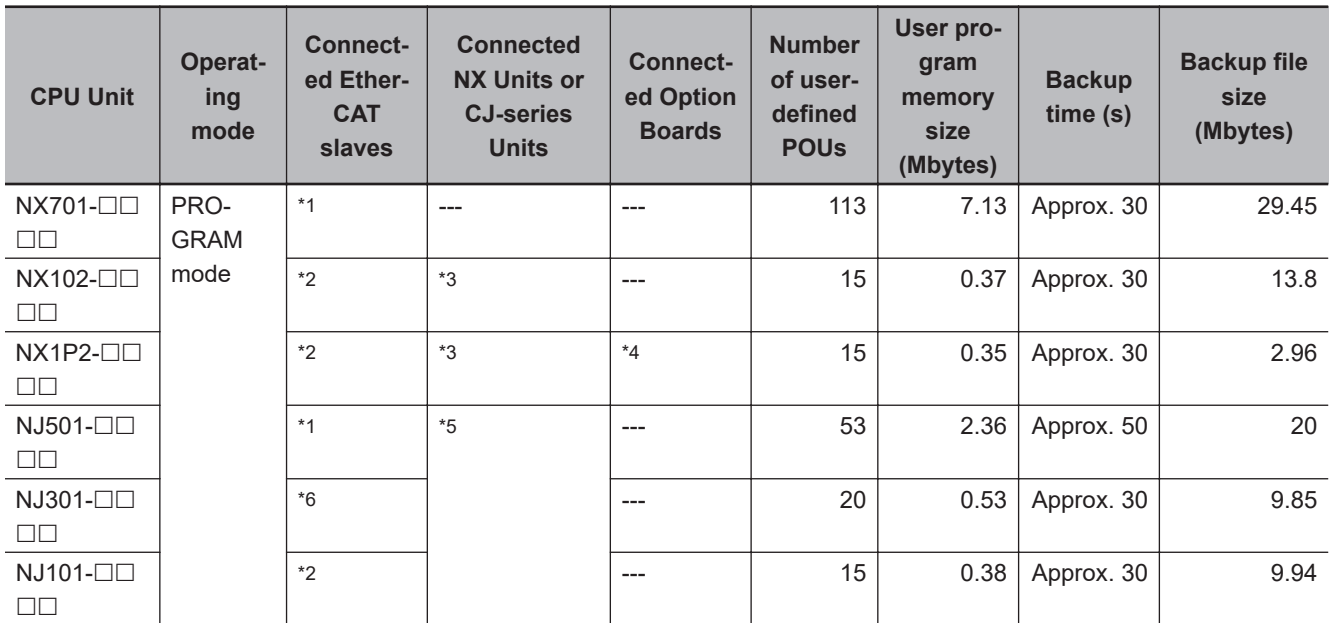

\*1. Thirty-two each of the following: R88D-KNA-ECT AC Servo Drives, GX-ID1611 Digital I/O Terminals, and GX-OD1611 Digital I/O Terminals.

\*2. Two each of the following: R88D-KNA-ECT AC Servo Drives, GX-ID1600 Digital I/O Terminals, and GX-OD1611 Digital I/O Terminals.

\*3. One NX-PF0630 Additional I/O Power Supply Unit, three NX-ID5342 Digital Input Units, two NX-OD3153 Digital Output Units, one NX-AD4608 Analog Input Unit, and one NX-DA3605 Analog Output Unit.

- \*4. Two NX1W-CIF01 Serial Communications Option Boards.
- \*5. Four CJ1W-SCU22 Serial Communications Units and one CJ1W-EIP21 EtherNet/IP Unit.
- \*6. Eight each of the following: R88D-KNA-ECT AC Servo Drives, GX-ID1611 Digital I/O Terminals, and GX-OD1611 Digital I/O Terminals.

## **9-2-2 Restore (SD Memory Card to Controller)**

You can transfer the data in a backup file on the SD Memory Card in the CPU Unit to the Controller. You can use the front-panel DIP switch on the CPU Unit or system-defined variables to perform this operation.

The transfer starts when the power supply is turned ON with the CPU Unit front-panel DIP switch. You can specify data to restore by the restore command file. You cannot specify the source directory for backup-related files. The backup file to restore must be stored in the root directory on the SD Memory Card.

With system-defined variables, you can specify the data to restore and source directory for backuprelated files, and give a command to start the transfer by a system-defined variable. You can specify whether to use this function or not and set a password in the Controller Setup. You can use this function to operate the CPU Unit with the data in a backup file on the SD Memory Card, by operating an HMI.

# **Processing Contents**

The following describes the processing contents for restoring data with the CPU Unit front-panel DIP switch and with system-defined variables.

#### **Restoring Data with the CPU Unit Front-panel DIP Switch**

- The data in a backup file in the root directory on the SD Memory Card is transferred to the Controller.
- The data groups that are processed by the *restoration operation* in the RestoreCommand.ini file (restore command file) that is stored in the root directory. Refer to *[9-13-3 Specifications of a Restore](#page-604-0) [Command File](#page-604-0)* on page 9-69 for details on the restore command file.
- If there is not a restore command file in the root directory of the SD Memory Card, all of the data from the backup files in the root directory that can be transferred to the Controller will be transferred.
- After the operation is completed, the operating mode will change to PROGRAM mode. You cannot start operation in this state. To start operation, turn OFF all DIP switch pins and then cycle the power supply to the Controller or reset the Controller.
- Cycle the power supply to all of the EtherCAT slaves after you restore data.
- While the data is being restored, the CPU Unit will be in startup state.
- If an error occurs in the checks that are performed before starting to restore the data, the previous data will be retained in the Controller.
- If the power supply to the Controller is interrupted while the data is being restored, a *User Program/ Controller Configurations and Setup Transfer Error (a major fault level Controller error)* will occur. If that occurs, the data in the Controller is not dependable. Use one of the following methods to clear the error.
	- Perform the restore operation again.
	- Clear all of memory and then download the project from the Sysmac Studio.
- If the configuration for Units and slaves in the backup file does not match the actual configuration where data is restored, a Restore Execution Error will occur when you restore the data.
- The restore operation is possible even if the Option Board configuration in the backup file do not match the actual configuration where data is restored. However, the Option Board does not operate. Refer to the *NX-series NX1P2 CPU Unit Built-in I/O and Option Board User's Manual* (Cat. No. W579) for details.
- If the present values of variables that are set to be retained (with the Retain attribute) are not set to be restored, the previous present values of those variables will be retained. However, the values of any variables that do not meet the retain conditions are initialized. These are the retain conditions for the variable:
	- The variable name, data type name, and data type size must be the same before and after restoring the data.
- For the NX102 CPU Unit and NX1P2 CPU Unit, memory for CJ-series Units is generated by the settings in the Memory Settings for CJ-series CPU Units in the backup file.
- If the present values of memory for CJ-series Units are not set to be restored in the NX102 CPU Unit or NX1P2 CPU Unit, the previous present values in the DM, EM and Holding Areas will be retained. However, when the DM, EM and Holding Areas are newly generated or the area is expanded, the values in those areas will be the initial values.
- The SD Memory Card will remain mounted after completion of the restore operation.
- The write protection for the CPU Unit that is set in the *Write Protection at Startup* setting is used after completion of the restore operation.

## **Restoring Data with System-defined Variables**

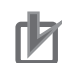

#### **Precautions for Correct Use**

- The data to be restored is the group of data specified with the system-defined variable. A specification of the restore command file (RestoreCommand.ini) is not affected. Refer to *[Re](#page-560-0)[lated System-defined Variables](#page-560-0)* on page 9-25 for details on the related system-defined variables.
- To prevent an unexpected restoration, set to enter the password every time before the restore operation.
- Executing this function automatically resets the Controller. The outputs during the Controller reset behave according to the slave and Unit specifications. Also, during the Controller reset, variables in the Controller cannot be accessed from the outside.
- If a variable on the Controller that was accessed before the transfer is deleted by the restoration, the system-defined variables may not be accessed because the deleted variable cannot be recovered by an HMI. For example with an NS-series PT, if the tag verification result finds any inconsistency, the list of tag verification result is displayed and the screen cannot be changed to others. Confirm, in advance, no variables that are used on the HMI are deleted.
- If the power is interrupted while this function is in progress, a User Program/Controller Configurations and Setup Transfer Error (event code 10200000 hex) or other errors may occur.
- You cannot execute the restore by the system-defined variable after you transfer a backup file for which **Restore by system-defined variable** is set to **Do not use** in the Controller Setup. If you intend to continue restoring, transfer a backup file for which the above setting is set to **Use**.
- You cannot execute other backup function while a restore operation is in progress.
- With the *Card1RestoreCmd* (SD Memory Card Restore Command) system-defined variable, you can transfer the data saved in the SD Memory Card that is mounted on the CPU Unit to the Controller.
- The backup file to be restored is the file stored in the directory specified with the system-defined variable. The target backup file must be stored in a directory on the SD Memory Card in advance.
- If the password set on the Password of the SD Memory Card Restore Setting differs from the password set in the *Card1RestoreCmd.Password* system-defined variable, the Restore Operation Failed to Start error occurs.
- When the restore is started, the password set in the *\_Card1RestoreCmd.Password* system-defined variable is initialized.
- The Controller is automatically reset during the restore operation.
- After the Controller reset, the CPU Unit will be in startup state. After the restore operation is completed, the operating mode will change to PROGRAM mode. You cannot start operation in this state. To start operation, cycle the power supply to the Controller or reset the Controller.
- Cycle the power supply to all of the EtherCAT slaves after you restore data.
- If an error occurs in the checks that are performed before starting the restore operation or in the preexecution checks, the previous data will be retained in the Controller.
- If the power supply to the Controller is interrupted while the data is being restored, a User Program/ Controller Configurations and Setup Transfer Error (a major fault level Controller error) will occur. If that occurs, the data in the Controller is not dependable. Use one of the following methods to clear the error.
	- Perform the restore operation again.
	- Clear all of memory and then download the project from the Sysmac Studio.
- All data items that are not specified for the restore will retain their present values.
- If the present values of variables that are set to be retained (with the Retain attribute) are not set to be transferred, the previous present values of those variables will be retained. However, the values

of any variables that do not meet the retain conditions are initialized. These are the retain conditions for the variable:

- The variable name, data type name, and data type size must be the same before and after transferring the data.
- If the present values of memory for CJ-series Units are not set to be restored in the NX102 CPU Unit or NX1P2 CPU Unit, the previous present values in the DM, EM and Holding Areas will be retained. However, when the DM, EM and Holding Areas are newly generated or the area is expanded, the values in those areas will be the initial values.
- The power is continued to supply even if the SD Memory Card power supply switch is pressed when a restore operation is in progress.
- The SD Memory Card will remain mounted after completion of the restore operation.
- The write protection for the CPU Unit that is set in the Write Protection at Startup setting is used after completion of the restore operation.

# **Procedure**

#### **• Restoring Data with the CPU Unit Front-panel DIP Switch**

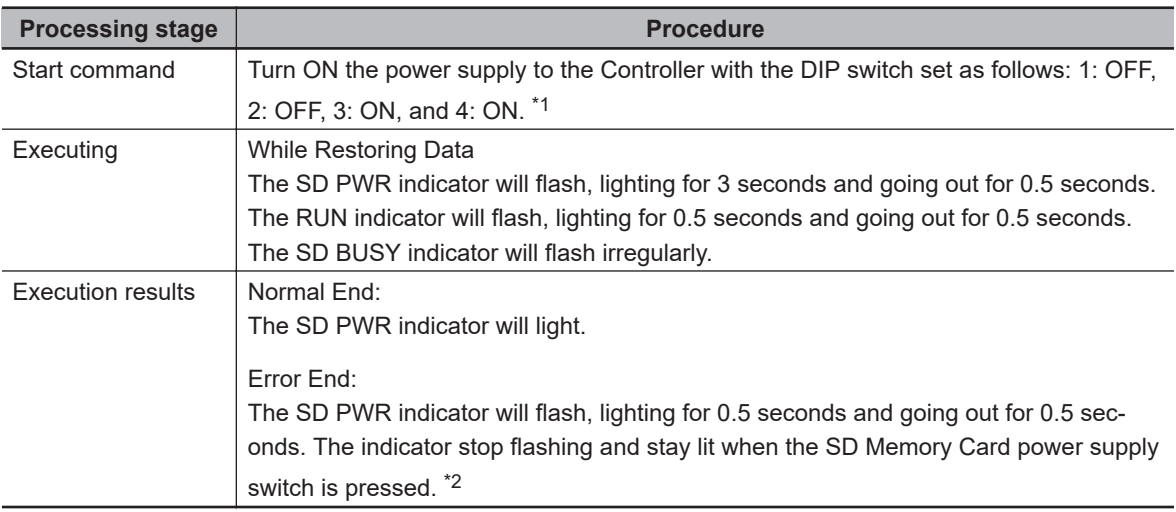

\*1. For the NX701 CPU Unit, set all of pins 5 to 8 on the DIP switch to OFF.

\*2. If an SD Memory Card is not inserted, the SD PWR indicator will not light.

#### ● Restoring Data with the *Card1RestoreCmd* (SD Memory Card Restore **Command) System-defined Variable**

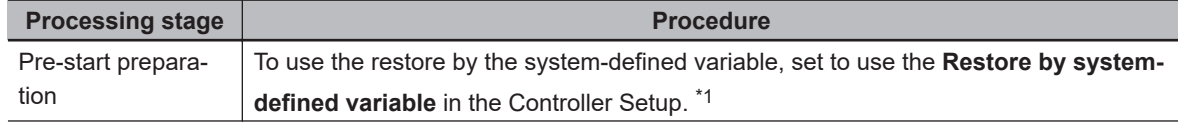

<span id="page-559-0"></span>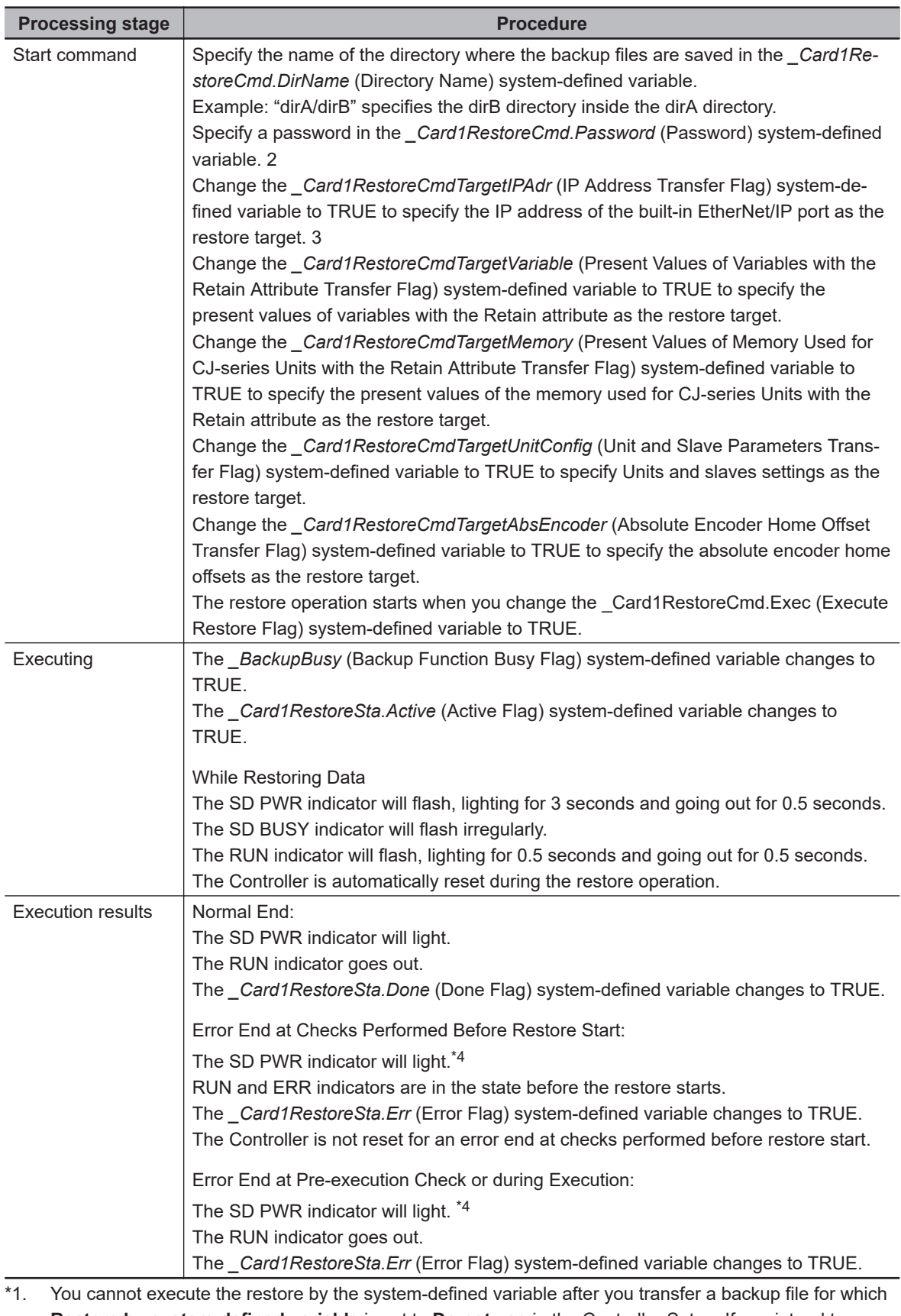

**Restore by system-defined variable** is set to **Do not use** in the Controller Setup. If you intend to continue restoring, transfer a backup file for which the above setting is set to **Use**.

\*2. The password is initialized when the restore by the system-defined variable is started. Specify a password every time you start a restore.

<span id="page-560-0"></span>If a password is not set on the Password of the SD Memory Card Restore Setting on the Controller Setup, the restore is started when the value of the *\_Card1RestoreCmd.Password* system-defined variable is the initial value. The restore is not started if the value is not the initial value.

- \*3. The IP address means setting type, IP address, subnet mask, and default gateway.
- \*4. If an SD Memory Card is not inserted, the SD PWR indicator will not light.

# **Related System-defined Variables**

The following table lists the related system-defined variables. Refer to *[A-7 Specifications for Individual](#page-789-0) [System-defined Variables](#page-789-0)* on page A-140 for details on system-defined variables.

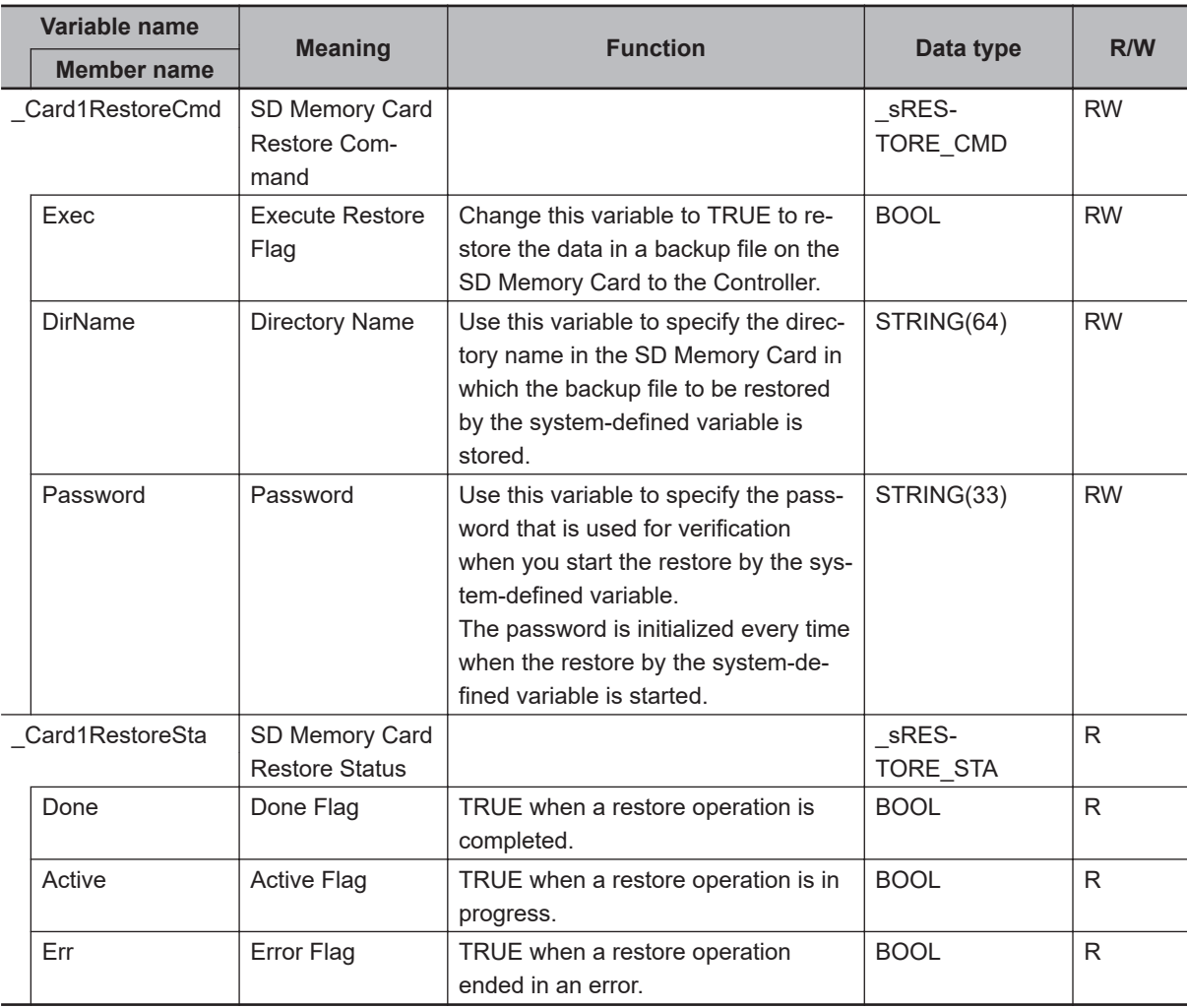

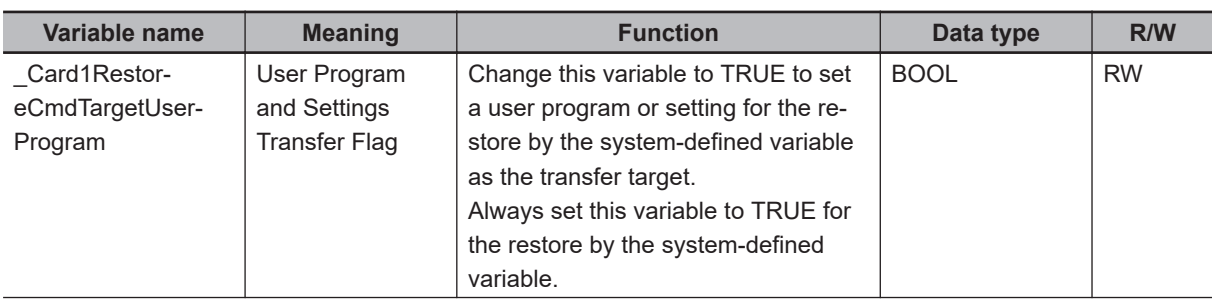

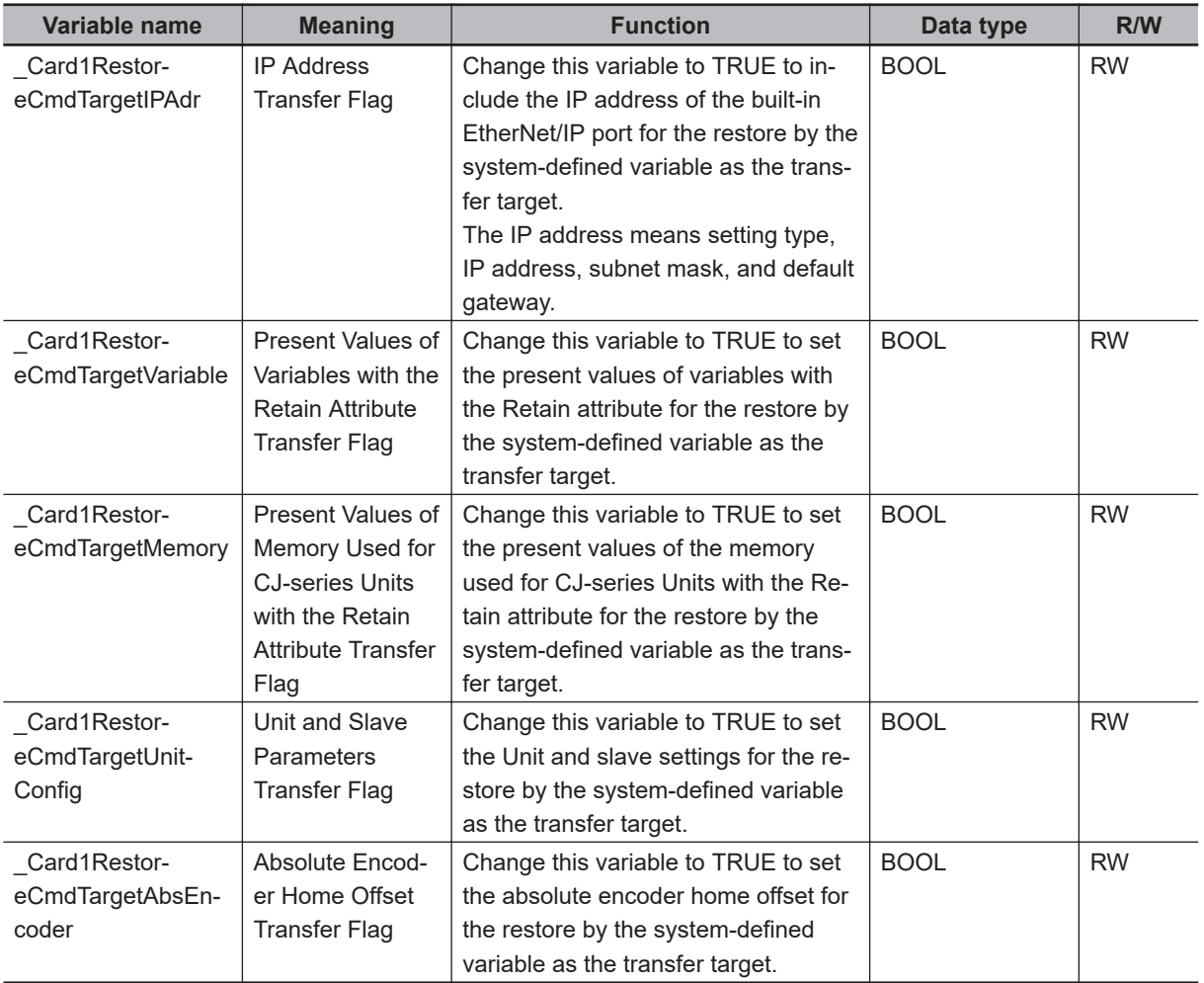

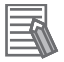

#### **Additional Information**

- Refer to the *NA-series Programmable Terminal Software User's Manual* (Cat. No. V118) for information on mapping variables when you connect an NA-series PT to the NJ/NX-series Controller.
- Refer to *[A-11 Registering a Symbol Table on the CX-Designer](#page-884-0)* on page A-235 for the procedure to register these system-defined variables in the variable table of the CX-Designer when you connect an NS-series PT to the NJ/NX-series Controller.

# **Timing Charts**

The operation of the system-defined variables when they are used for the restart of SD Memory Card backups is shown below.

In the charts, "checks performed before starting" indicates the processing performed before the restore operation to check whether the password matches. The value of *\_Card1PrgRestoreSta.Active* (Active Flag) changes to TRUE only after the checks performed before starting result in OK.

#### $\bullet$  **Normal Operation**

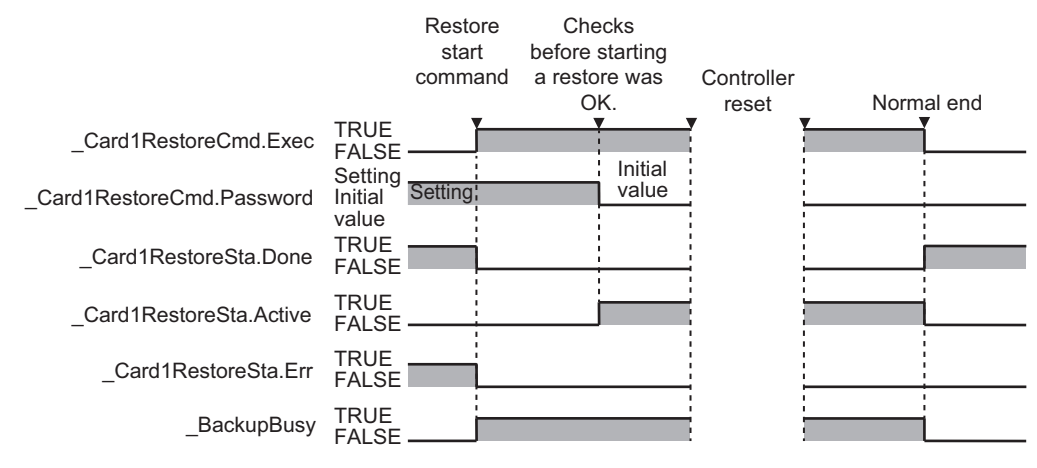

#### $\bullet$  **Operation When the Restoration Cannot Start Because Another Backup Function Is in Progress**

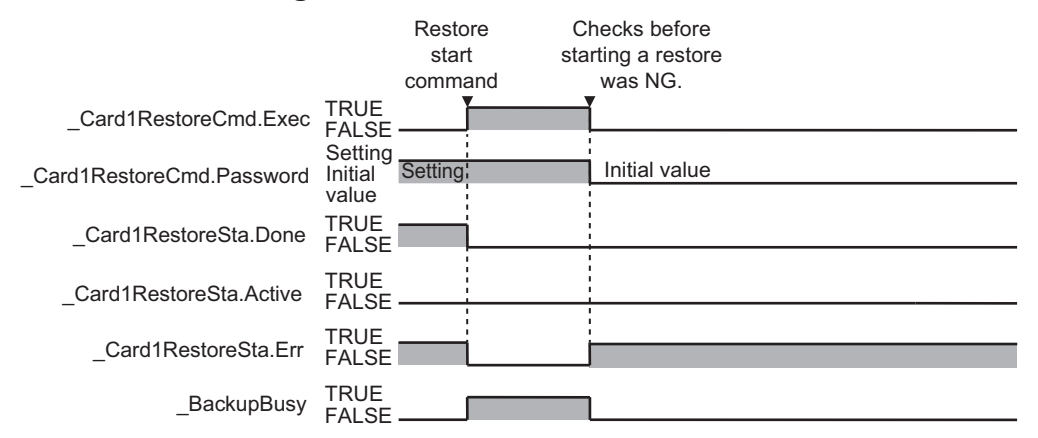

#### **• Operation When the Restoration Fails After a Normal Start**

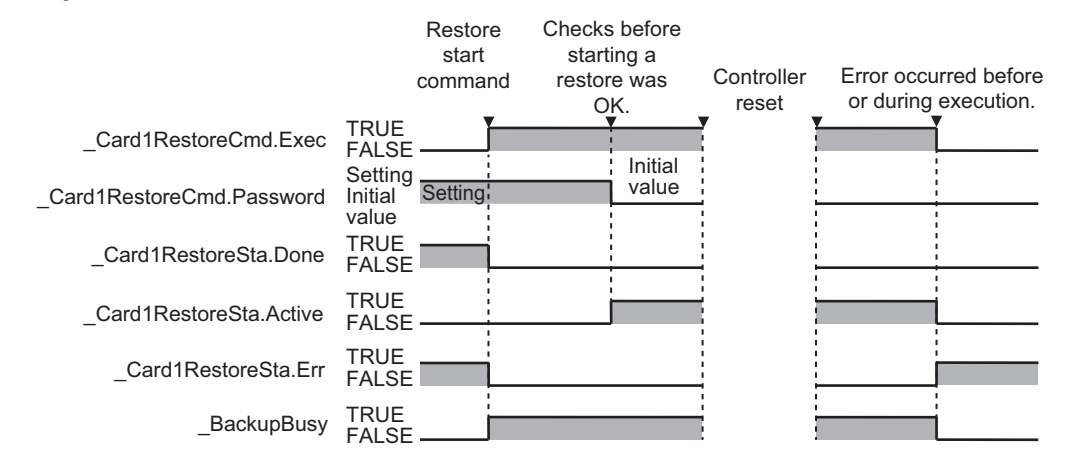

# **Processing Time**

The time that is required to restore the data depends on factors such as the CPU Unit, Unit configuration, and user program. Guidelines for the restoration time are given in the following table.

<span id="page-563-0"></span>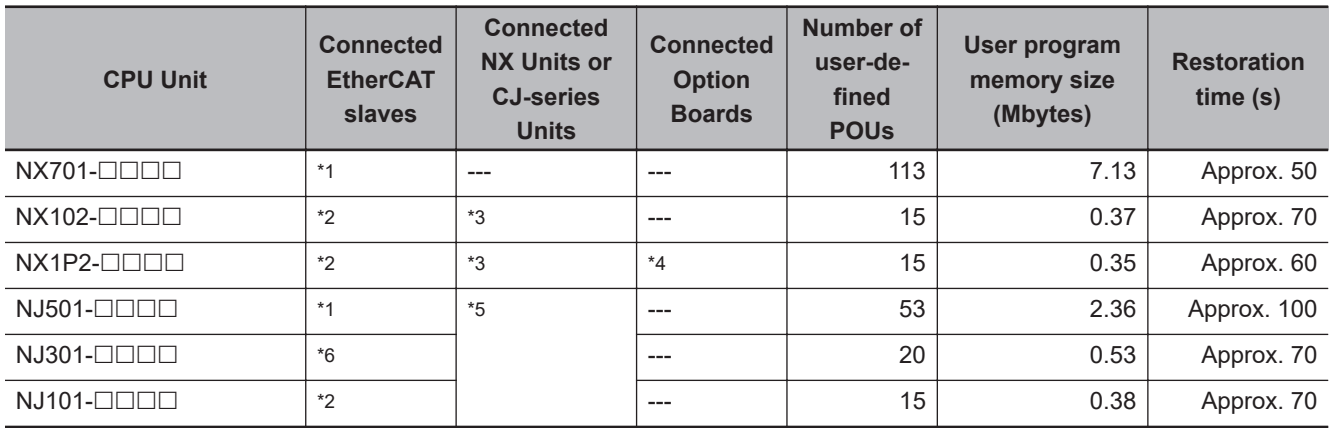

- \*1. Thirty-two each of the following: R88D-KNA-ECT AC Servo Drives, GX-ID1611 Digital I/O Terminals, and GX-OD1611 Digital I/O Terminals.
- \*2. Two each of the following: R88D-KNA-ECT AC Servo Drives, GX-ID1600 Digital I/O Terminals, and GX-OD1611 Digital I/O Terminals.
- \*3. One NX-PF0630 Additional I/O Power Supply Unit, three NX-ID5342 Digital Input Units, two NX-OD3153 Digital Output Units, one NX-AD4608 Analog Input Unit, and one NX-DA3605 Analog Output Unit.
- \*4. Two NX1W-CIF01 Serial Communications Option Boards.
- \*5. Four CJ1W-SCU22 Serial Communications Units and one CJ1W-EIP21 EtherNet/IP Unit.
- \*6. Eight each of the following: R88D-KNA-ECT AC Servo Drives, GX-ID1611 Digital I/O Terminals, and GX-OD1611 Digital I/O Terminals.

## **9-2-3 Verify (between Controller and SD Memory Card)**

You can compare the Controller data and the data in a backup file on the SD Memory Card in the CPU Unit.

# **Processing Contents**

- The Controller data and the data in a backup file that is saved in the specified directory of the SD Memory Card are compared.
- The data groups that are processed by the *restoration operation* are specified in the RestoreCommand.ini file (restore command file).
- The present values of variables, the present values in memory used for the CJ-series Units, and the absolute encoder home offsets are not compared because these values may change while the verification is in process.
- When you verify the data, the *verification results file (VerifyResult.log)* is created in the specified directory. The verification results are stored in this file. If a verification results file already exists in the specified directory, it will be overwritten. However, if the SD Memory Card is write-protected, the verification results files will not be created.
- If there is not a restore command file in the specified directory of the SD Memory Card, all of the data from the backup files in the specified directory that can be compared will be compared.
- If the Unit and slave configuration in the backup file is not the same as the actual configuration of the Controller, a Verification Error will occur.
- The SD Memory Card will remain mounted after completion of the verification operation.

# **Procedure**

## $\bullet$  **Verifying Data with the CPU Unit Front-panel DIP Switch**

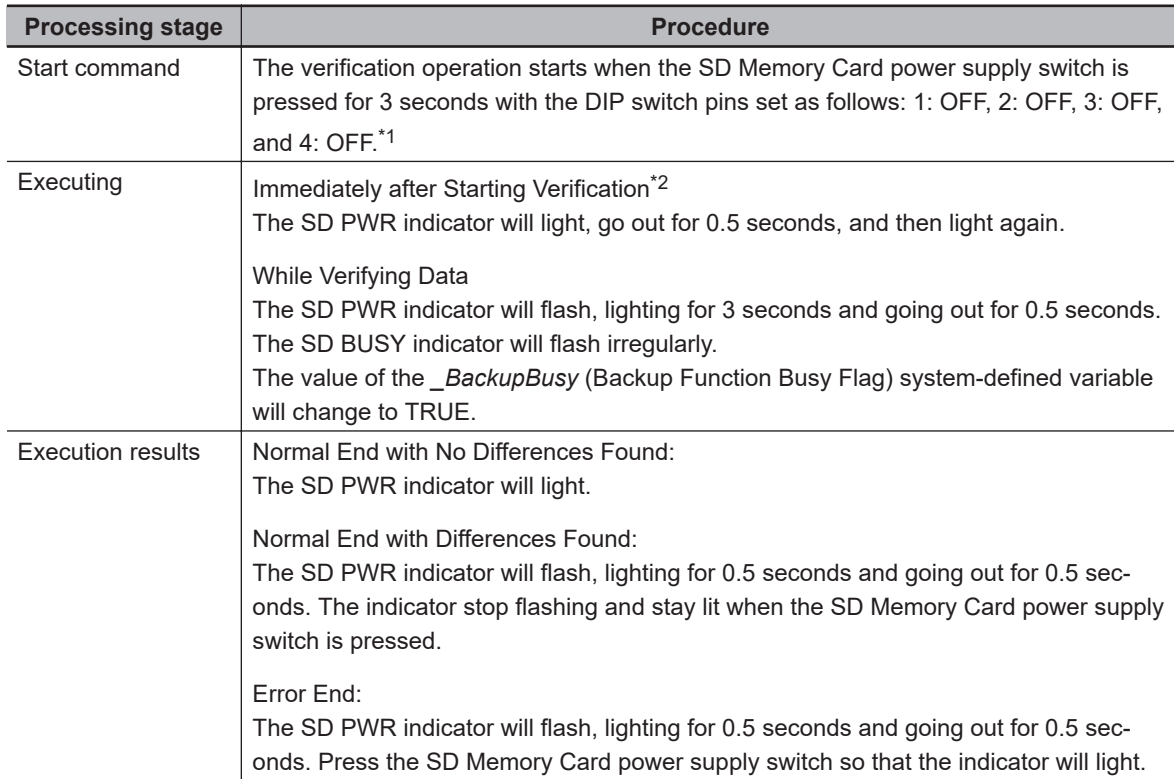

\*1. For the NX701 CPU Unit, set all of pins 5 to 8 on the DIP switch to OFF.

\*2. If an SD Memory Card is not inserted, the SD PWR indicator will not light.

#### ● Verifying Data with the \_Card1BkupCmd (SD Memory Card Backup Com**mand) System-defined Variable**

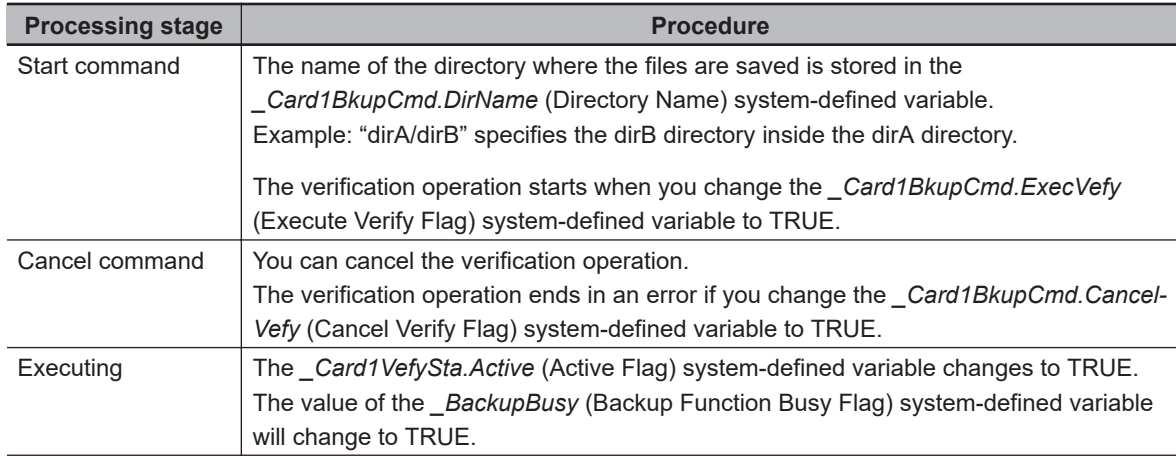

**9**

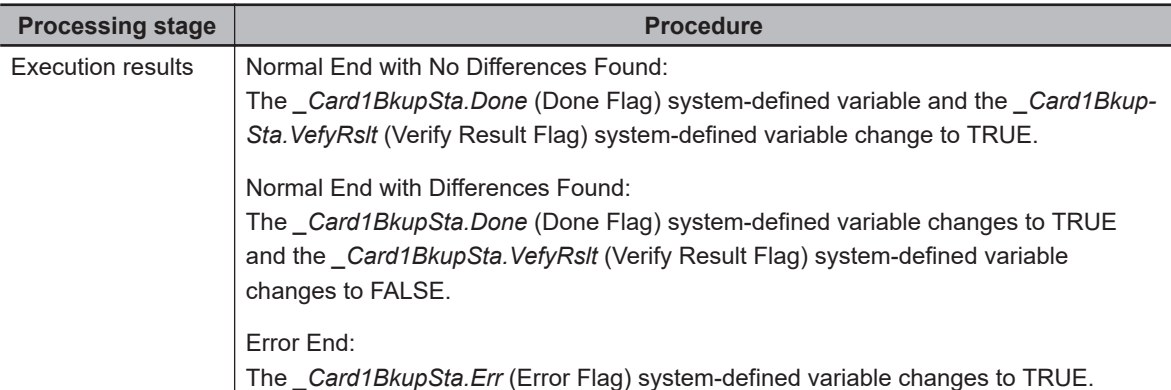

**Note** Do not use this system-defined variable from the user program.

#### $\bullet$  **Verifying Data from the SD Memory Card Window on the Sysmac Studio**

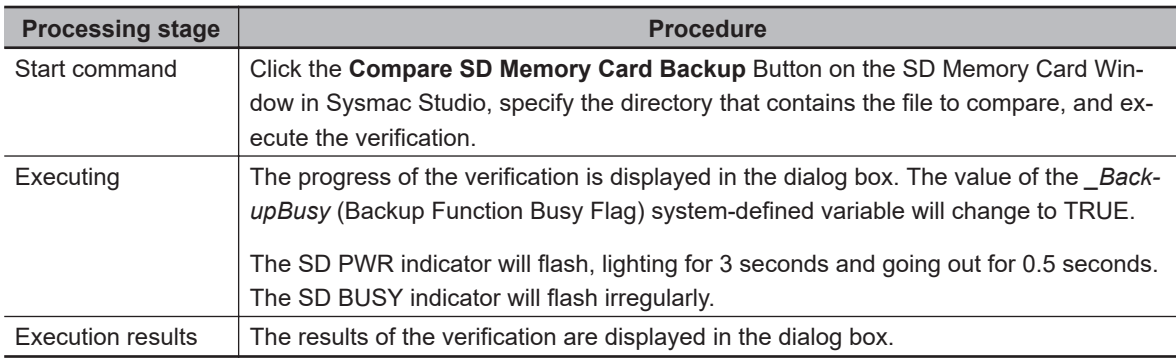

Refer to the *Sysmac Studio Version 1 Operation Manual (Cat. No. W504)* for specific procedures.

# **Related System-defined Variables**

The system-defined variables that are related to the operation when system-defined variables are used to verify data are shown below. Refer to *[A-7 Specifications for Individual System-defined Varia](#page-789-0)bles* [on page A-140](#page-789-0) for details on system-defined variables.

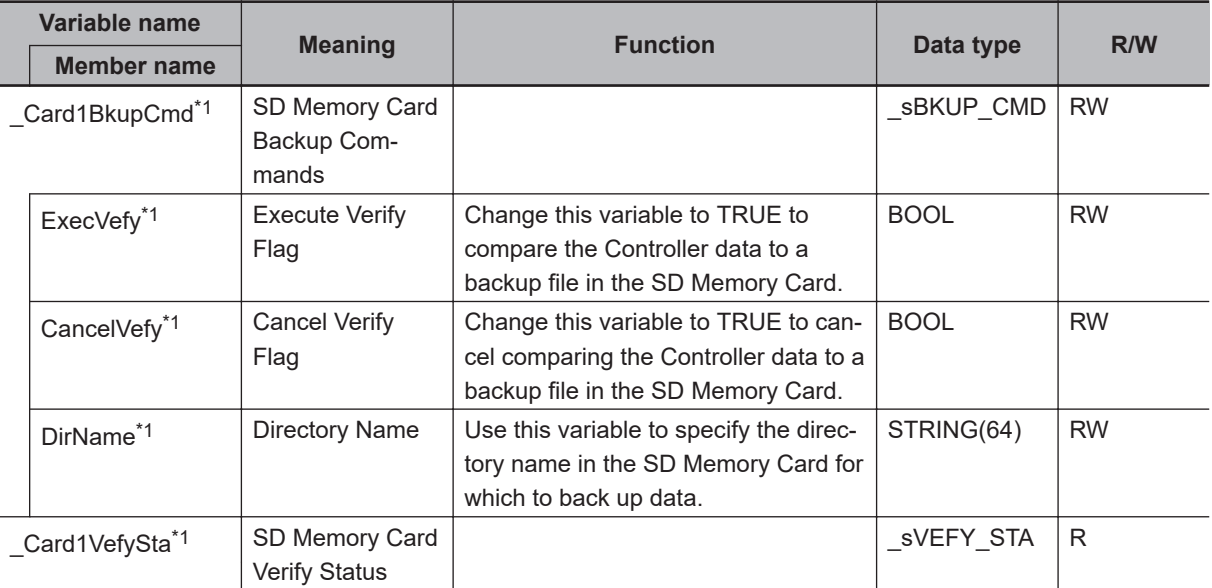

<span id="page-566-0"></span>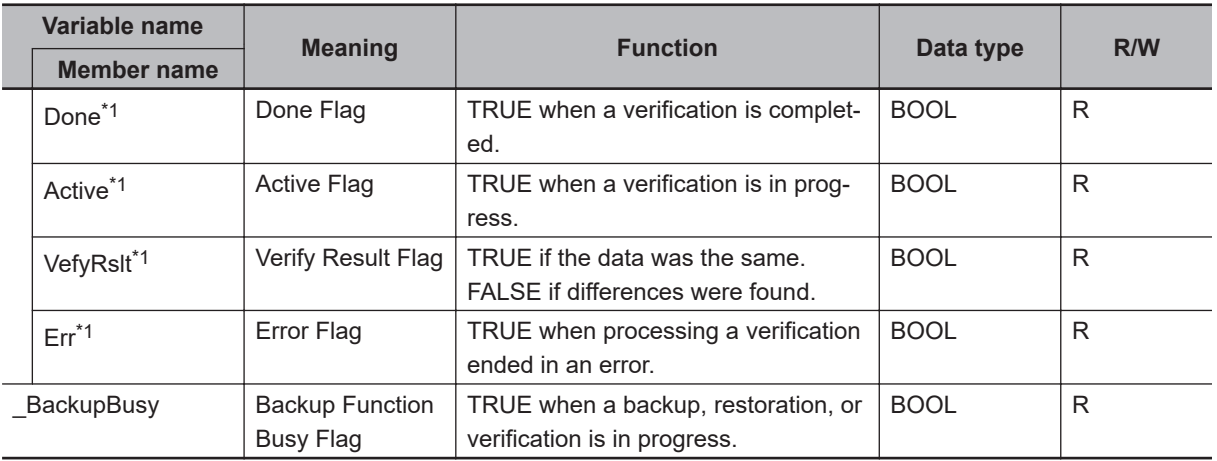

\*1. Do not use this system-defined variable from the user program.

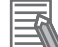

#### **Additional Information**

- Refer to the NA-series Programmable Terminal Software User's Manual (Cat. No. V118) for information on mapping variables when you connect an NA-series PT to the NJ/NX-series Controller.
- Refer to *[A-11 Registering a Symbol Table on the CX-Designer](#page-884-0)* on page A-235 for the procedure to register these system-defined variables in the variable table of the CX-Designer when you connect an NS-series PT to the NJ/NX-series Controller.

## **Timing Charts**

The operation of the system-defined variables when they are used to verify data is shown below. In the charts, "pre-execution checks" indicates processing to check whether there is an SD Memory Card in the CPU Unit and other items. The value of *\_Card1VefySta.Active* (Active Flag) changes to TRUE only after all of the pre-execution checks are cleared and the actual verification is started.

## **• Normal End with No Differences Found**

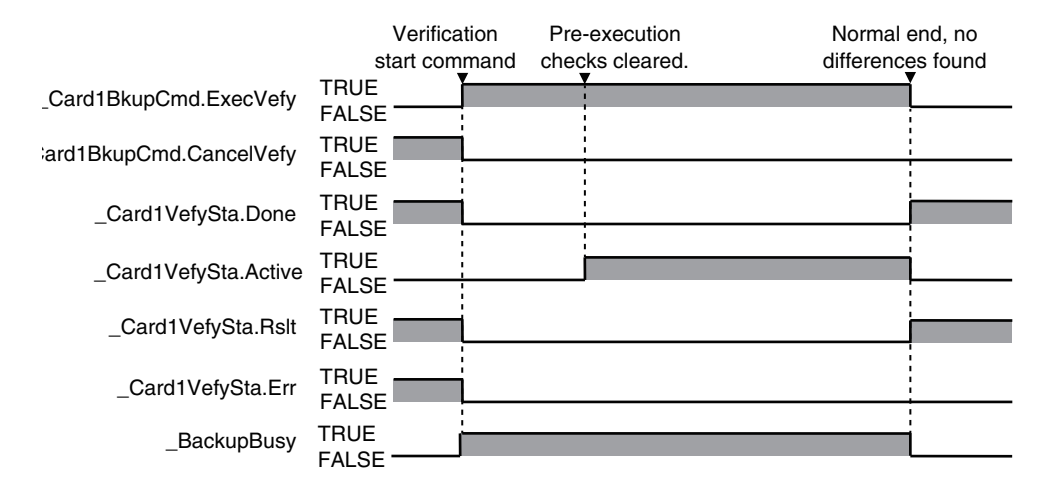

**9**

#### $\bullet$  **Normal End with Differences Found**

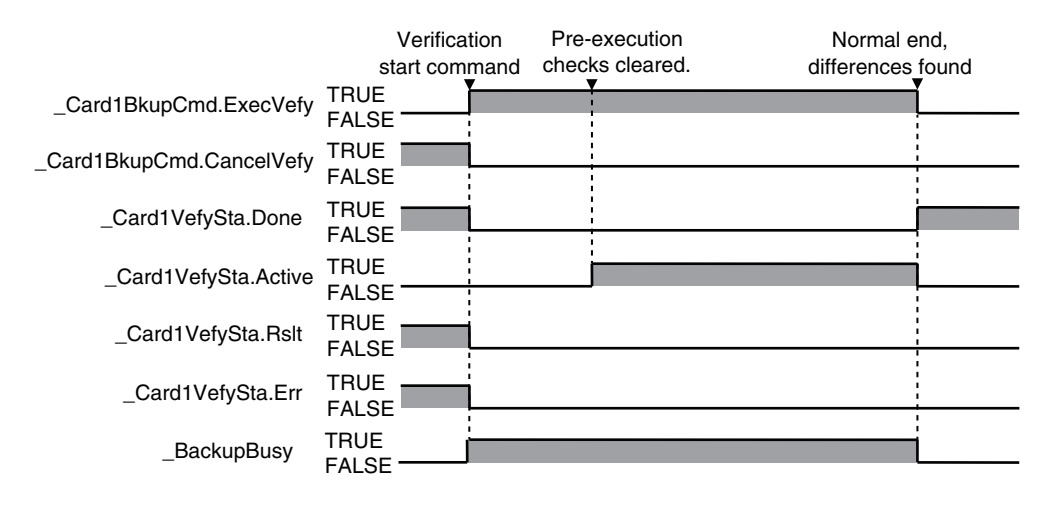

#### **• Operation When the Verification Cannot Start Because Another Backup Function Is in Progress**

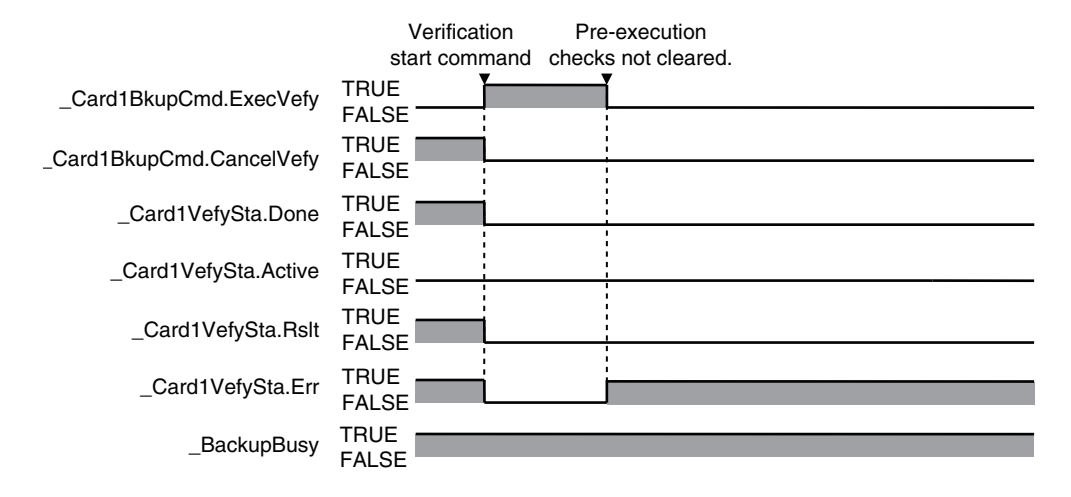

#### $\bullet$  **Operation When the Verification Fails After a Normal Start**

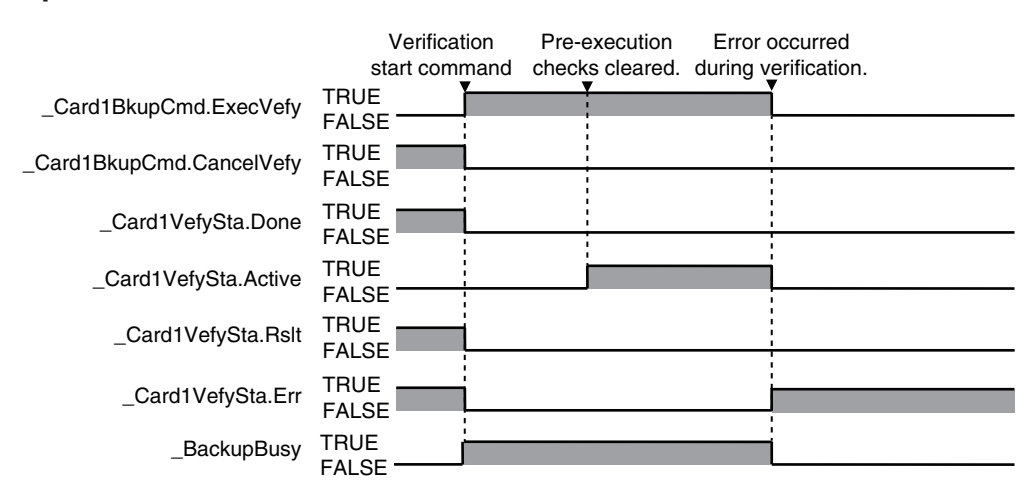

## $\bullet$  **Operation When the Operation Is Canceled While Verification Is in Progress**

The time required to stop the verification operation after it is canceled depends on the progress of the verification operation.

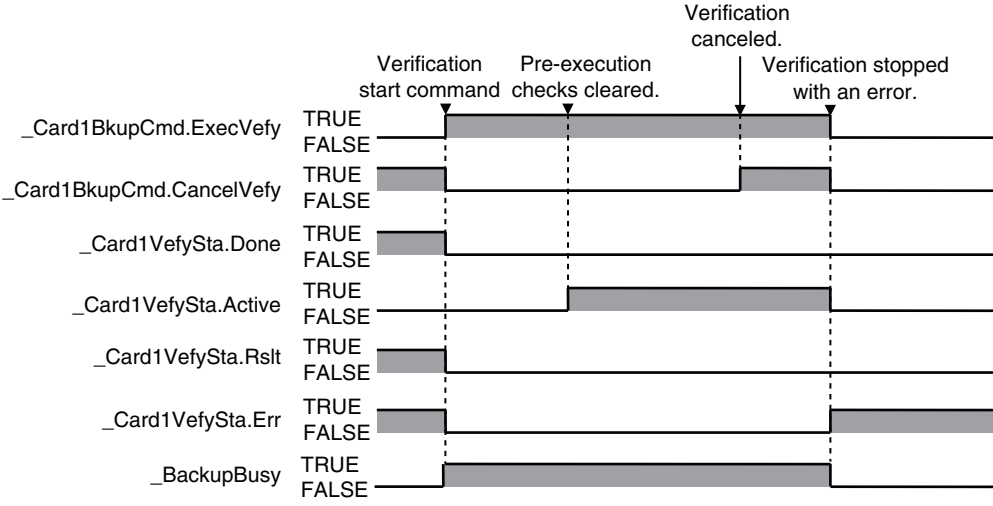

# <span id="page-569-0"></span>**9-3 Disabling Backups to SD Memory Cards**

You can disable the backup function from writing data to the SD Memory Card to protect your programming assets.

The following three functions are applicable for disabling backup to SD Memory Card.

- Backups using the CPU Unit front-panel DIP switch
- Backups using system-defined variables
- Backups from the SD Memory Card Window on the Sysmac Studio

Backup function using the BackupToMemoryCard instruction is not applicable. This means that you can backup data using the BackupToMemoryCard instruction even if the Prohibit data backup to the SD Memory Card setting is set to be used.

Use the following procedure to set the *Prohibit data backup to the SD Memory Card* setting. Select the **Use** Option for the Prohibit data backup to the SD Memory Card setting in the Basic Settings Display of the **Operation Settings** Tab Page under **Configurations and Setup** − **Controller Setup** on the Sysmac Studio.

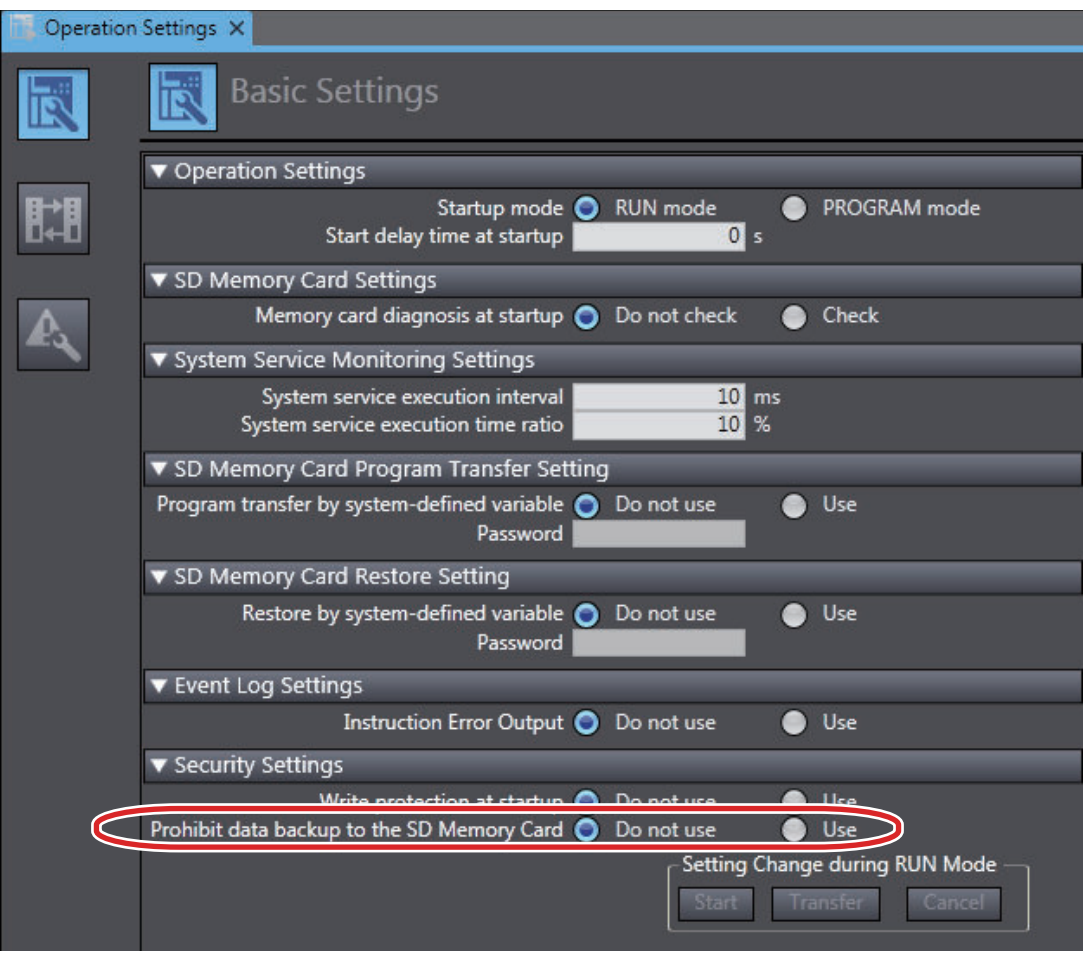

#### **Version Information**

A CPU Unit with unit version 1.08 or later and Sysmac Studio version 1.09 or higher are required to use the BackupToMemoryCard instruction.

# <span id="page-571-0"></span>**9-4 Automatic Transfers from SD Memory Cards**

This function automatically transfers the data in a backup file to the Controller when the power supply is turned ON. The backup file must be stored in the */autoload* directory on the SD Memory Card in the CPU Unit.

You can use this to operate the CPU Unit with the data in a backup file on the SD Memory Card. The only way to perform this operation is to use the front-panel DIP switch on the CPU Unit.

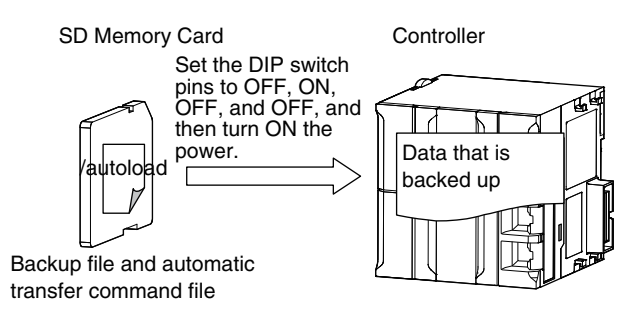

The automatic transfer uses a backup file that is created with the backup function and an automatic transfer command file. Save both files in the */autoload* directory in advance.

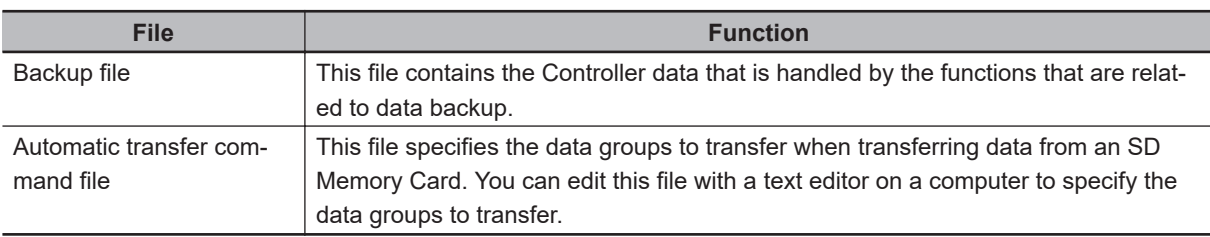

The following tables gives the procedure, the applicable directory, and the timing at which the transfer is executed.

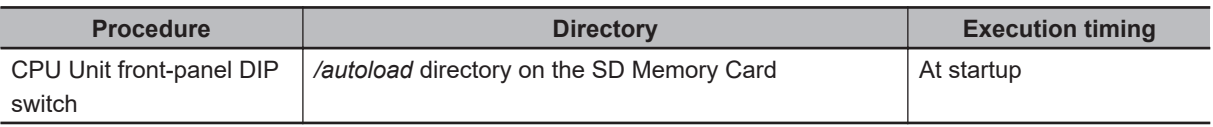

# **Processing Contents**

- When the power is turned ON, the data in the backup file in the */autoload* directory on the SD Memory Card is automatically transferred to the Controller.
- The automatic transfer function transfers the data in the data groups that are specified in the AutloadCommand.ini file in the */autoload* directory. Refer to *[9-13-4 Specifications of an Automatic](#page-606-0) [Transfer Command File](#page-606-0)* on page 9-71 for details on the automatic transfer command file.
- If an AutoloadCommand.ini file is not in the */autoload* directory on the SD Memory Card, all of the data from the backup file in the */autoload* directory that can be transferred will be transferred.
- The operating mode that is set in the Startup Mode setting in the Controller Setup is used after completion of the automatic transfer.
- While the data is being automatically transferred, the CPU Unit will be in startup state.
- If an error occurs in the checks that are performed before starting the automatic transfer, the previous data will be retained in the Controller.
- If the power supply to the Controller is interrupted while the data is being automatically transferred, a User Program/Controller Configurations and Setup Transfer Error (a major fault level Controller error) will occur. If that occurs, the data in the Controller is not dependable. Use one of the following methods to clear the error.
	- Perform the automatic transfer again.
	- Clear all of memory and then download the project from the Sysmac Studio.
- All data items that are not specified for the automatic transfer will retain their present values.
- If the present values of variables that are set to be retained (with the Retain attribute) are not set to be transferred, the previous present values of those variables will be retained. However, the values of any variables that do not meet the retain conditions are initialized. These are the retain conditions for the variable:
	- The variable name, data type name, and data type size must be the same before and after transferring the data.
- For the NX102 CPU Unit and NX1P2 CPU Unit, memory for CJ-series Units is generated by the settings in the Memory Settings for CJ-series CPU Units in the backup file.
- If the present values of memory for CJ-series Units are not set to be restored in the NX102 CPU Unit or NX1P2 CPU Unit, the previous present values in the DM, EM and Holding Areas will be retained. However, the values in the DM, EM and Holding Areas, which are newly generated or the area is expanded, will be the initial values.
- The SD Memory Card will remain mounted after completion of the automatic transfer operation.
- The write protection for the CPU Unit that is set in the Write Protection at Startup setting is used after completion of the automatic transfer operation.

# **Procedure**

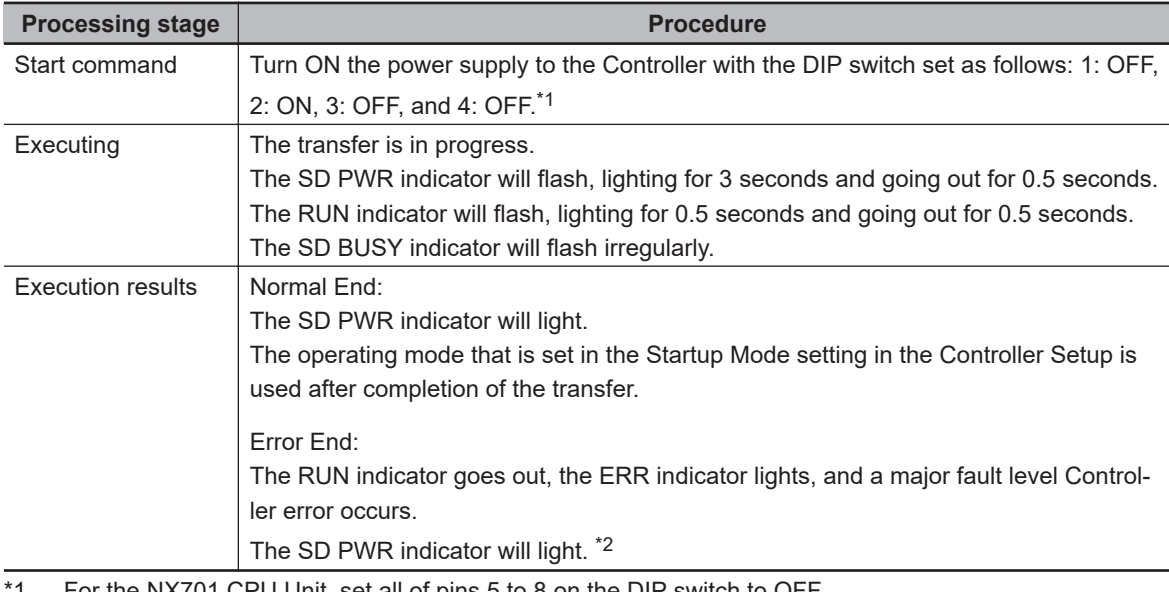

#### $\bullet$  **Transferring Data with the CPU Unit Front-panel DIP Switch**

For the NX701 CPU Unit, set all of pins 5 to 8 on the DIP switch to OFF.

\*2. If an SD Memory Card is not inserted, the SD PWR indicator will not light.

**9**

# <span id="page-573-0"></span>**9-5 Program Transfer from SD Memory Card**

With the *Card1PrgTransferCmd* (SD Memory Card Program Transfer Command) system-defined variable, you can transfer a program stored in the SD Memory Card that is mounted on the CPU Unit to the Controller.

You can specify whether to use this function or not and set a password in the Controller Setup. You can use this function to operate the CPU Unit with the program in a backup file on the SD Memory Card, by operating an HMI.

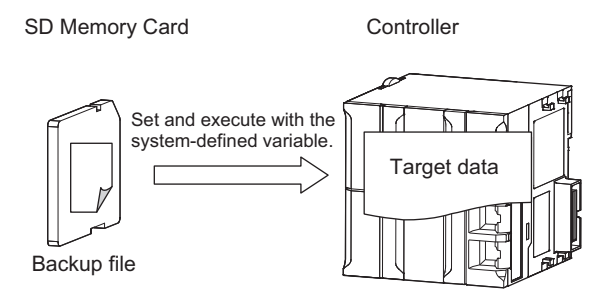

The transfer uses a backup file that is created with the backup function. Save the backup file in a directory on the SD Memory Card in advance.

Use the system-defined variable to specify the directory that contains the backup file.

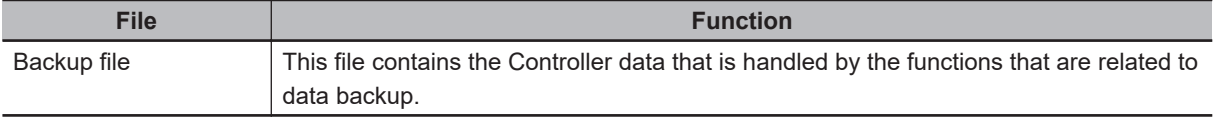

The execution method for the functions, applicable directory, and applicable operating modes are given in the following table.

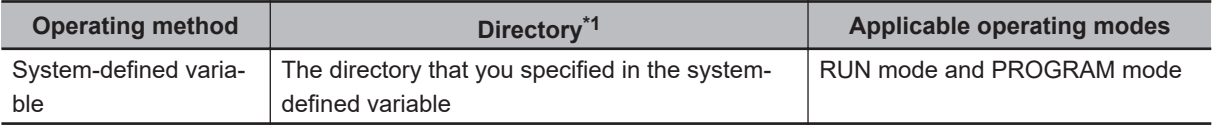

\*1. You can specify a directory only on the SD Memory Card.

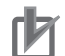

#### **Precautions for Correct Use**

- When you use this function to transfer a program whose Startup Mode setting is set to RUN mode, the operating mode changes to RUN after the transfer is completed regardless of the status and setting before the transfer. Use this function after you confirm that system startup does not cause any problem.
- To prevent an unexpected transfer of a program, set to enter the password every time before a transfer.
- Executing this function automatically resets the Controller. The outputs during the Controller reset behave according to the slave and Unit specifications. Also, during the Controller reset, variables in the Controller cannot be accessed from the outside.
- When an EtherCAT slave is used or a motion control is executed, an error may occur in the EtherCAT Master Function Module or Motion Control Function Module after the program transfer is completed. If an error occurs, reset the error after the program transfer is completed. Refer to sample programming for the ResetMCError instruction in the *NJ/NX-series Instructions Reference Manual (Cat. No. W502)* for details on resetting errors in the user program.
- If a variable on the Controller that was accessed before the transfer is deleted by the program transfer, the system-defined variables may not be accessed because the deleted variable cannot be recovered by an HMI. For example with an NS-series PT, if the tag verification result finds any inconsistency, the list of tag verification result is displayed and the screen cannot be changed to others. Confirm, in advance, no variables that are used on the HMI are deleted.
- If the power is interrupted while this function is in progress, a User Program/Controller Configurations and Setup Transfer Error (event code 10200000 hex) or other errors may occur.
- You cannot transfer programs after you transfer a backup file for which **Program transfer by system-defined variable** is set to **Do not use** in the Controller Setup. If you intend to continue transferring programs, transfer a backup file for which the above setting is set to **Use**.
- You cannot execute other backup function while a program transfer is in progress.

## **Processing Contents**

- With the *Card1PrgTransferCmd* (SD Memory Card Program Transfer Command) system-defined variable, you can transfer a program saved in the SD Memory Card that is mounted on the CPU Unit to the Controller.
- The backup file of the programs to be transferred is the file stored in the directory specified with the system-defined variable. The target backup file must be stored in a directory on the SD Memory Card in advance.
- The data of the programs to be transferred is the group of data specified with the system-defined variable. Refer to *[Related System-defined Variables](#page-577-0)* on page 9-42 for details on the related system-defined variables.
- If the password set on the **Password** of the **SD Memory Card Program Transfer Setting** differs from the password set in the \_Card1PrgTransferCmd.Password system-defined variable, the SD Memory Card Program Transfer Failed to Start error occurs.
- When the program transfer is started, the password set in *\_Card1PrgTransferCmd.Password* system-defined variable is initialized.
- The Controller is automatically reset during the program transfer. The outputs during the Controller reset behave according to the slave and Unit specifications.
- After the Controller reset, the CPU Unit will be in startup state. Then when the program transfer is completed, the CPU Unit will be in normal operation state and operate in the operating mode set in the Startup Mode setting in the Controller Setup, which was transferred by the program transfer function.

**9**

However, the CPU Unit will operate in PROGRAM mode when the CPU Unit front-panel DIP switch is set to the Safe Mode.

- If an error occurs in the checks that are performed before starting the program transfer or in the preexecution checks, the previous data will be retained in the Controller.
- If the power supply to the Controller is interrupted while the user program transfer is in progress, a User Program/Controller Configurations and Setup Transfer Error (a major fault level Controller error) will occur. If that occurs, the data in the Controller is not dependable. Use one of the following methods to clear the error.
	- Transfer the programs from the SD Memory Card again.
	- Use the automatic transfer from SD Memory Card function, or restore with SD Memory Card backup function.
	- Clear all of memory and then download the project from the Sysmac Studio.
- All data items that are not specified for the program transfer will retain their present values.
- If the present values of variables that are set to be retained (with the Retain attribute) are not set to be transferred, the previous present values of those variables will be retained. However, the values of any variables that do not meet the retain conditions are initialized. These are the retain conditions for the variable:
	- The variable name, data type name, and data type size must be the same before and after transferring the data.
- For the NX102 CPU Unit and NX1P2 CPU Unit, memory for CJ-series Units is generated by the settings in the Memory Settings for CJ-series CPU Units in the backup file.
- If the present values of memory for CJ-series Units are not set to be restored in the NX102 CPU Unit or NX1P2 CPU Unit, the previous present values in the DM, EM and Holding Areas will be retained. However, when the DM, EM and Holding Areas are newly generated or the area is expanded, the values in those areas will be the initial values.
- The power is continued to supply even if the SD Memory Card power supply switch is pressed while the program transfer is in progress.
- The SD Memory Card will remain mounted after completion of the program transfer operation.
- The write protection for the CPU Unit that is set in the Write Protection at Startup setting is used after completion of the program transfer operation.

## **Procedure**

#### l *\_Card1PrgTransferCmd* **(SD Memory Card Program Transfer Command) System-defined Variable**

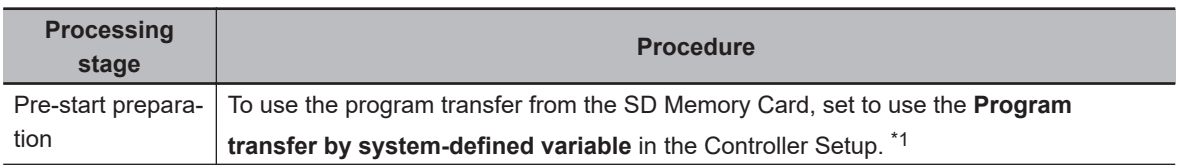
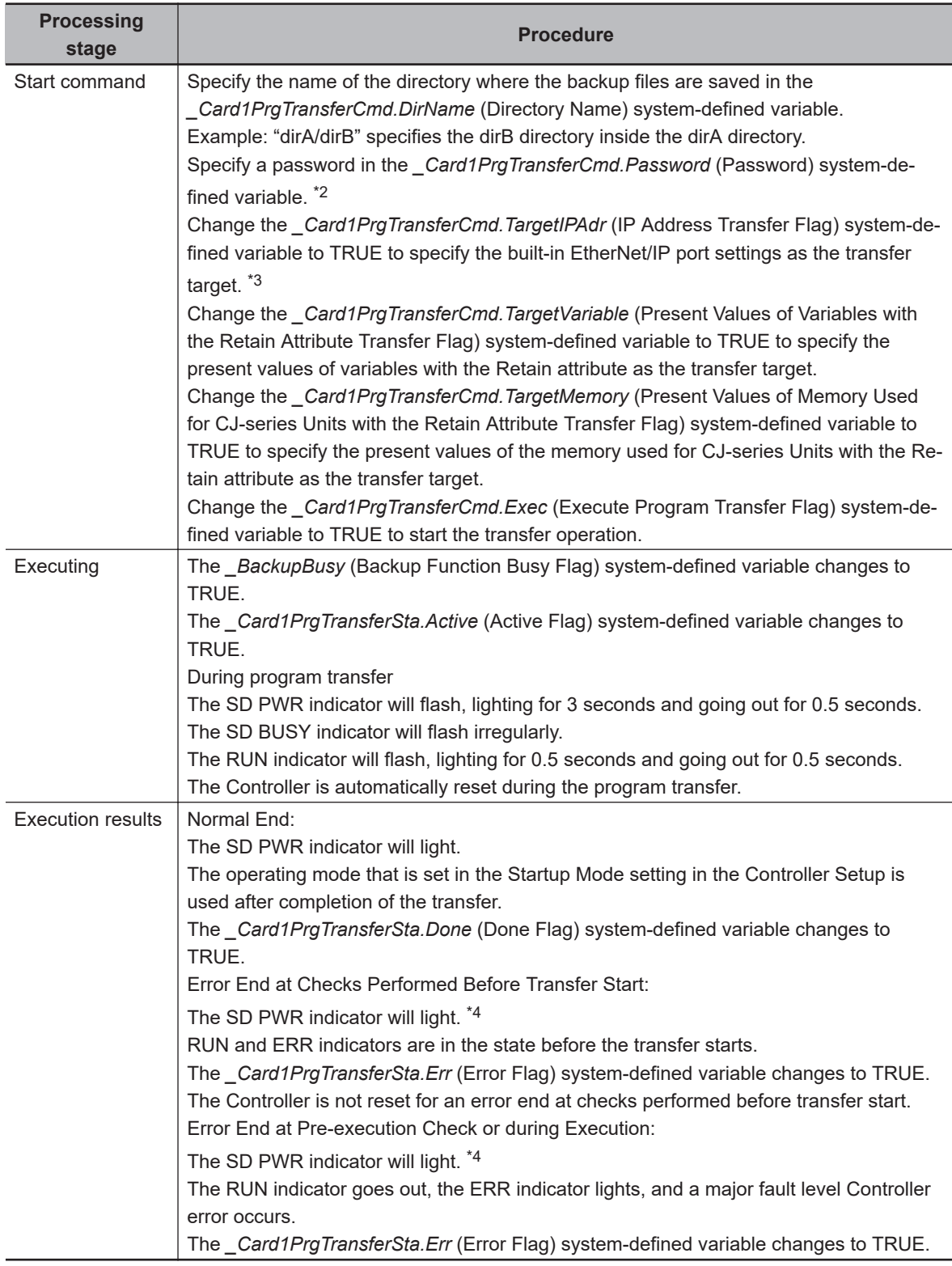

- \*1. You cannot transfer programs after you transfer a backup file for which **Program transfer by systemdefined variable** is set to **Do not use** in the Controller Setup. If you intend to continue transferring programs, transfer a backup file for which the above setting is set to **Use**.
- \*2. The password is initialized when transferring programs from the SD Memory Card is started. Specify a password every time you start a transfer. If a password is not set on the **Password** of the **SD Memory Card Program Transfer Setting** on the Controller Setup, the program transfer is started when the value of the *\_Card1PrgTransferCmd.Password* system-defined variable is the initial value. The transfer is not started if the value is not the initial value.
- \*3. The IP address means setting type, IP address, subnet mask, and default gateway.

**9**

<span id="page-577-0"></span>\*4. If an SD Memory Card is not inserted, the SD PWR indicator will not light.

### **Related System-defined Variables**

The following table lists the related system-defined variables. Refer to *[A-7 Specifications for Individual](#page-789-0) [System-defined Variables](#page-789-0)* on page A-140 for details on system-defined variables.

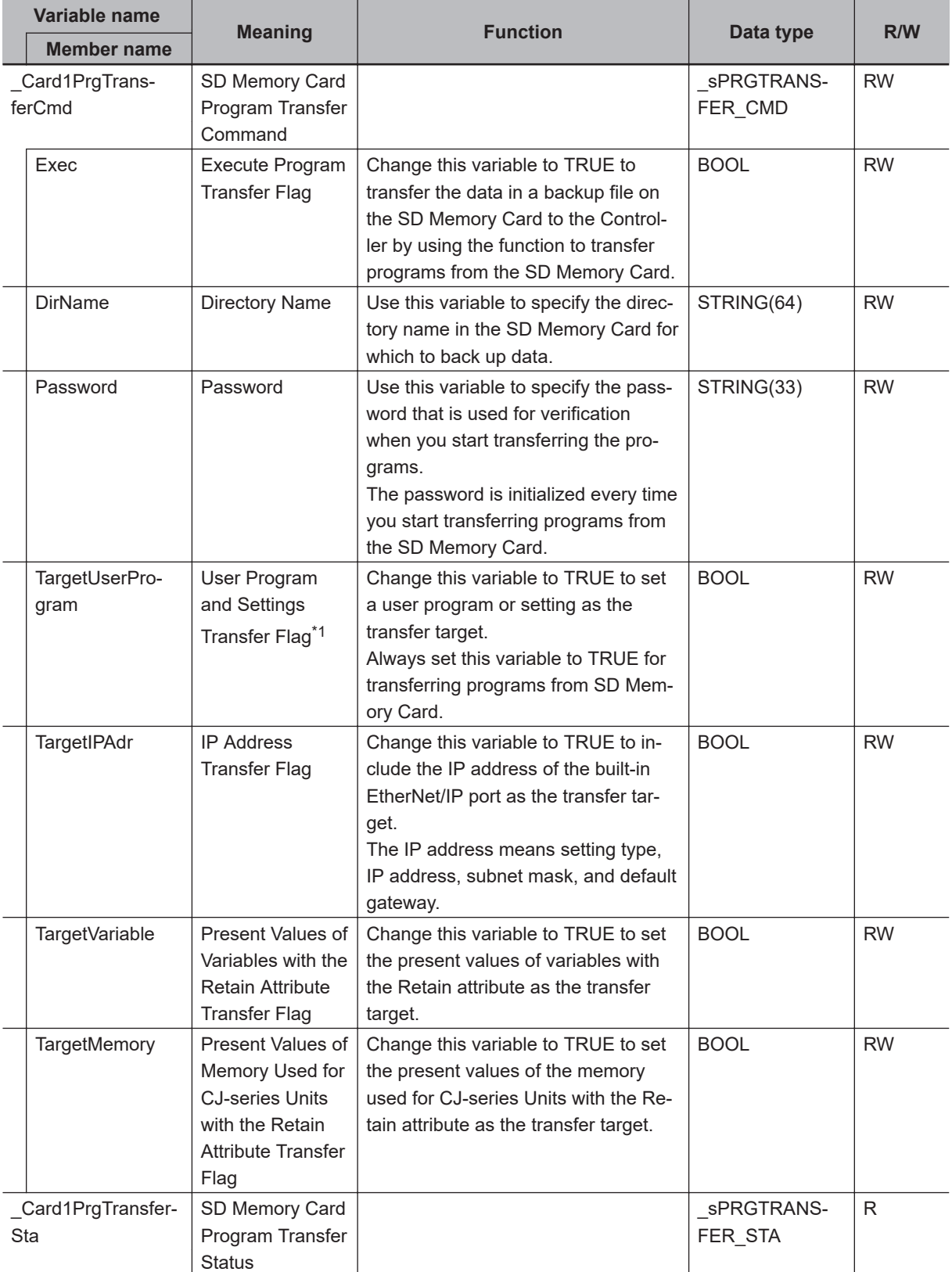

<span id="page-578-0"></span>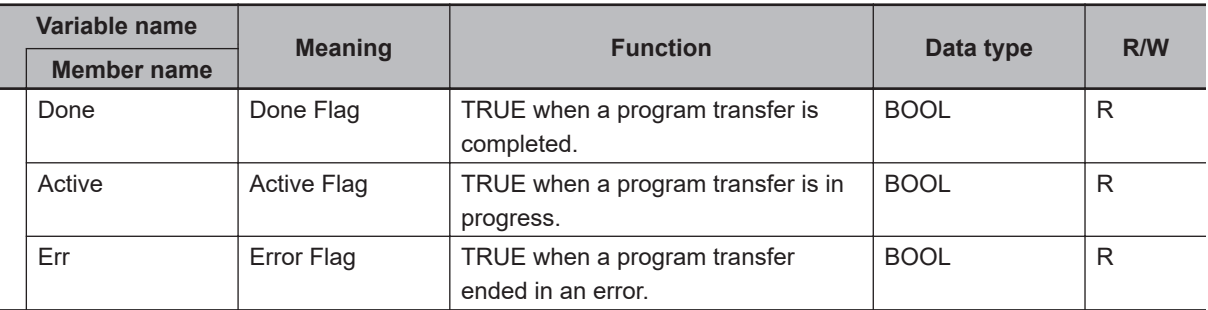

\*1. The data in the user program and setting data groups is the target of settings. However, the IP address for the built-in EtherNet/IP port is set with the IP Address Transfer Flag.

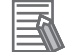

#### **Additional Information**

- Refer to the *NA-series Programmable Terminal Software User's Manual* (Cat. No. V118) for information on mapping variables when you connect an NA-series PT to the NJ/NX-series Controller.
- Refer to *[A-11 Registering a Symbol Table on the CX-Designer](#page-884-0)* on page A-235 for the procedure to register these system-defined variables in the variable table of the CX-Designer when you connect an NS-series PT to the NJ/NX-series Controller.

### **Timing Charts**

The operation of the system-defined variables when they are used to transfer programs from the SD Memory Card is shown below.

In the charts, "checks performed before starting" indicates the processing performed before the program transfer to check whether the password matches. The value of *\_Card1PrgTransferSta.Active* (Active Flag) changes to TRUE only after the checks performed before starting result in OK.

#### $\bullet$  **Normal Operation**

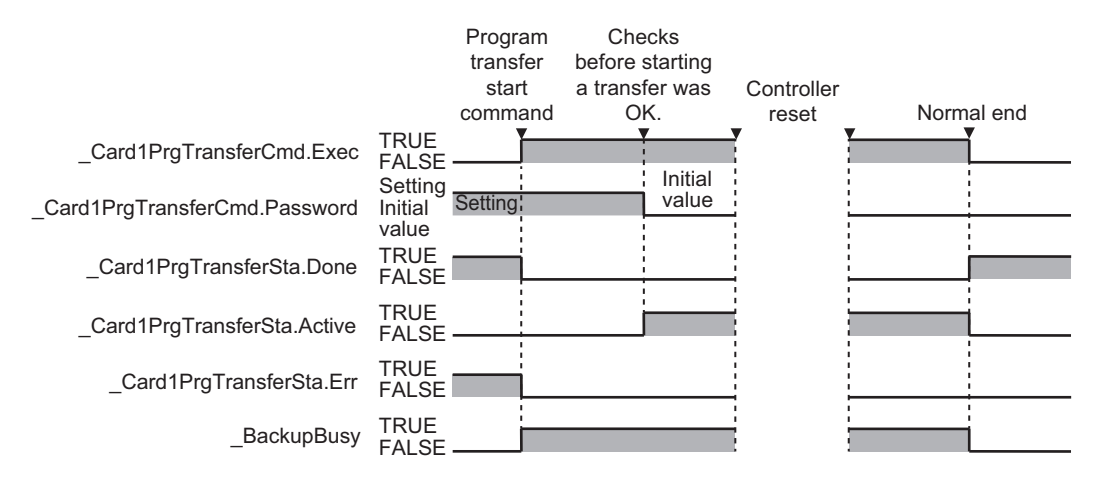

**9**

#### $\bullet$  **Operation When the Program Transfer Cannot Be Started Because Another Backup Function Is in Progress**

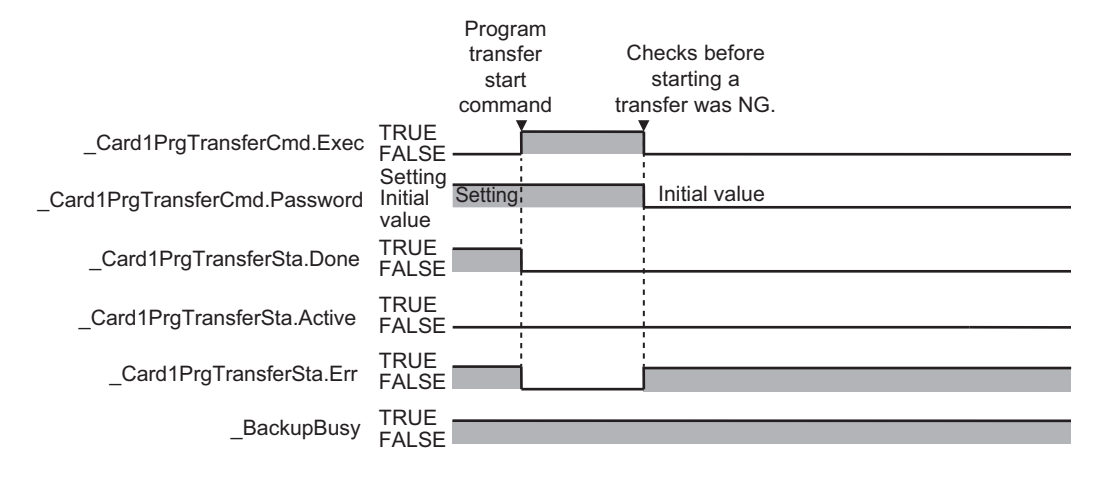

#### **. Operation When the Program Transfer Fails After a Normal Start of Program Transfer**

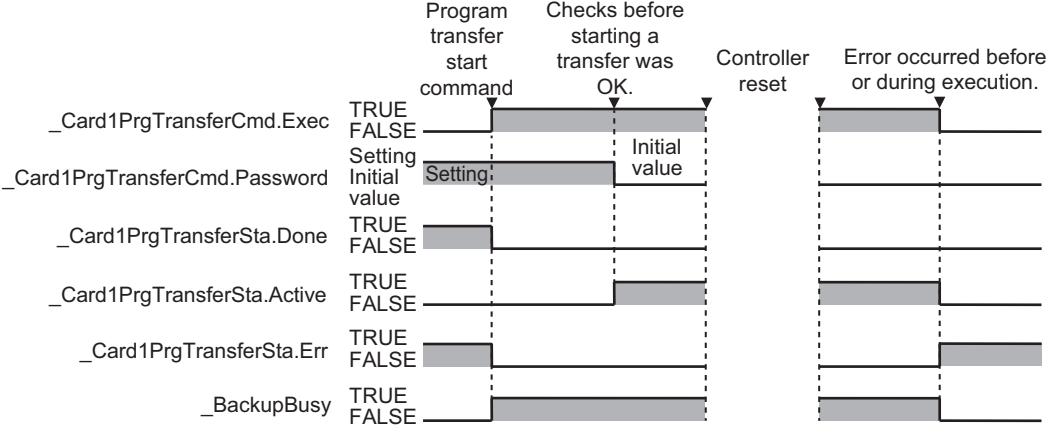

# **9-6 Sysmac Studio Controller Backups**

You can use Sysmac Studio to back up, restore, and verify Controller data from a computer.

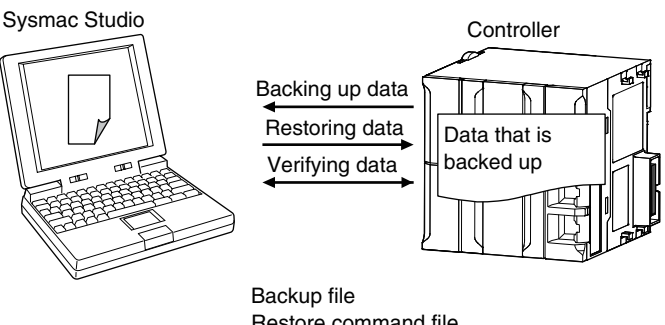

Restore command file Automatic transfer command file Verification results files

When you back up data, the *backup file*, *restore command file*, and *automatic transfer command file* are created in the specified directory in the computer. The functions of the backup-related files are given in the following table.

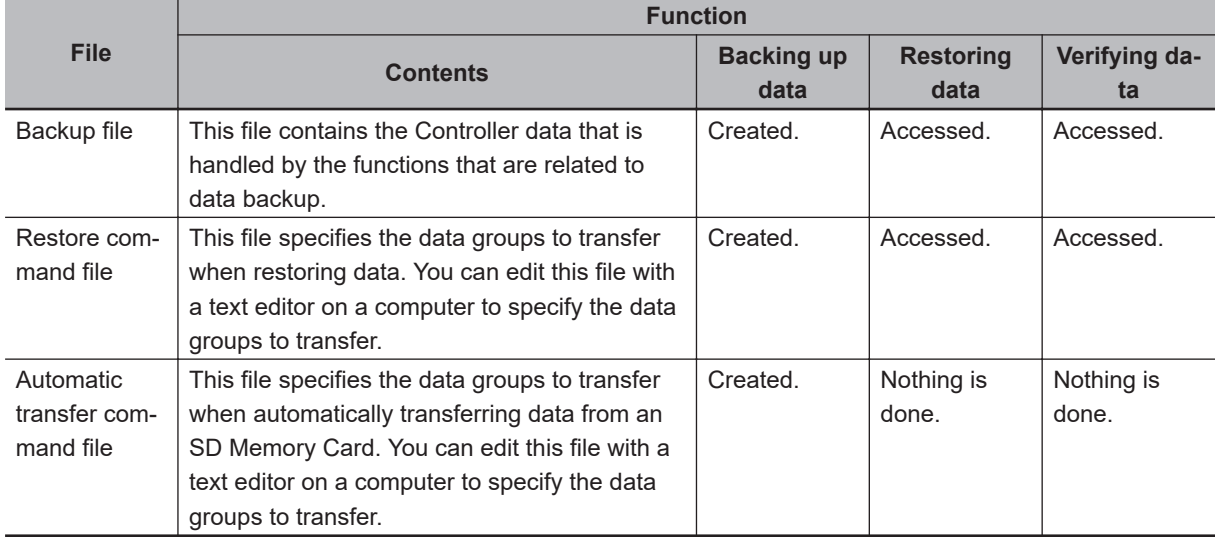

This function can be executed in the following operating modes:

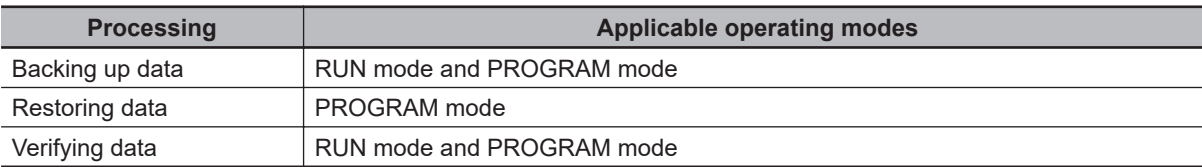

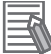

#### **Additional Information**

You can change the operating mode of the CPU Unit while a backup or verification operation is in progress.

However, an error will occur if the backup or verification cannot be processed normally due to faulty memory in the CPU Unit, or some other failure.

#### **9-6-1 Backup (Controller to Computer)**

The Controller data is saved in the specified directory on the computer.

### **Processing Contents**

- For the Units and slaves settings in the backup data, you must select all the NX Units connected to the CPU Unit, all the EtherCAT slaves that are connected, and all of the CJ-series Units that are connected.
- The backing up conditions for data groups are given in the following table.

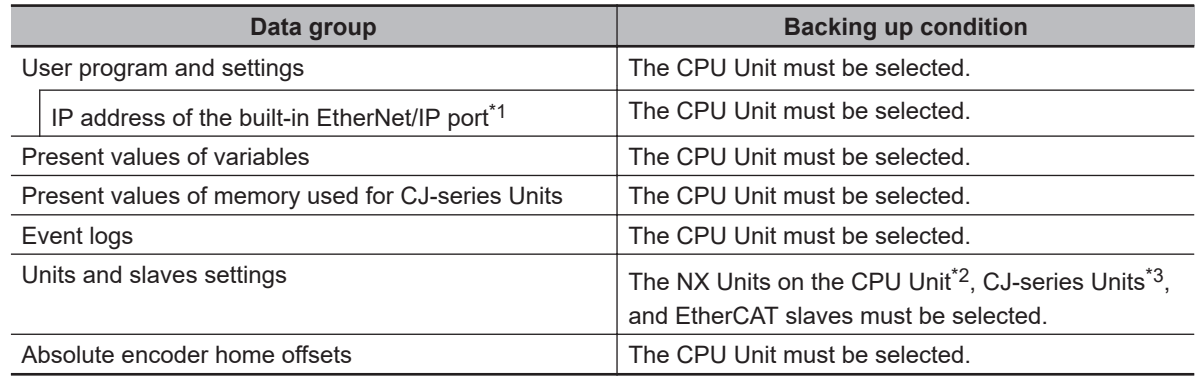

- \*1. A CPU Unit with unit version 1.14 or later and Sysmac Studio version 1.18 or higher are required.
- \*2. You can select NX Units on the CPU Unit only for the NX102 CPU Units and NX1P2 CPU Units.
- \*3. You can select CJ-series Units only for NJ-series CPU Units.
- When you back up data, the backup file, restore command file, and automatic transfer command file are created in the specified directory in the computer.
- If the backup-related files are already in the specified directory, they are overwritten.
- If an error occurs while writing the backup-related files to specified directory, the previous backuprelated files will be deleted. Also, the new backup-related files will not be created.
- If an error occurs before the new backup-related files are created, the previous files are retained and the new files are not created.
- The value of the *\_BackupBusy* (Backup Function Busy Flag) system-defined variable will be TRUE during the backup operation.

### **Procedure**

- *1* Select **Backup** − **Backup Controller** from the Tools Menu on the Sysmac Studio.
- *2* Specify the folder in which to save the backup file, restore command file, and automatic transfer command file.
- *3* Click the **Execute** Button on the Backup Confirmation Dialog Box. The data is backed up and the backup file, restore command file, and automatic transfer command file are created.

#### **9-6-2 Restore (Computer to Controller)**

The data in a backup file in the specified directory on the computer is restored to the Controller. This operation can only be performed in PROGRAM mode.

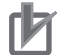

#### **Precautions for Correct Use**

For CPU Units with unit version 1.40 or later, the Controller reset is required in any of the following cases. Transfer the project according to the message on the Sysmac Studio.

- When an attempt is made to transfer a project with project unit version 1.40 or later to a CPU Unit where a project with project unit version earlier than 1.40 is stored.
- When an attempt is made to transfer a project with project unit version earlier than 1.40 to a CPU Unit where a project with project unit version 1.40 or later is stored.
- After the Clear All Memory operation is performed on a CPU Unit where a project with project unit version 1.40 or later is stored, without executing the Controller reset, an attempt is made to transfer a project with project unit version earlier than 1.40.

### **Processing Contents**

- The data in a backup file in the specified directory on the computer is restored to the Controller.
- You can select the data groups to restore from the Sysmac Studio. The conditions for restoring the data are given in the following table.

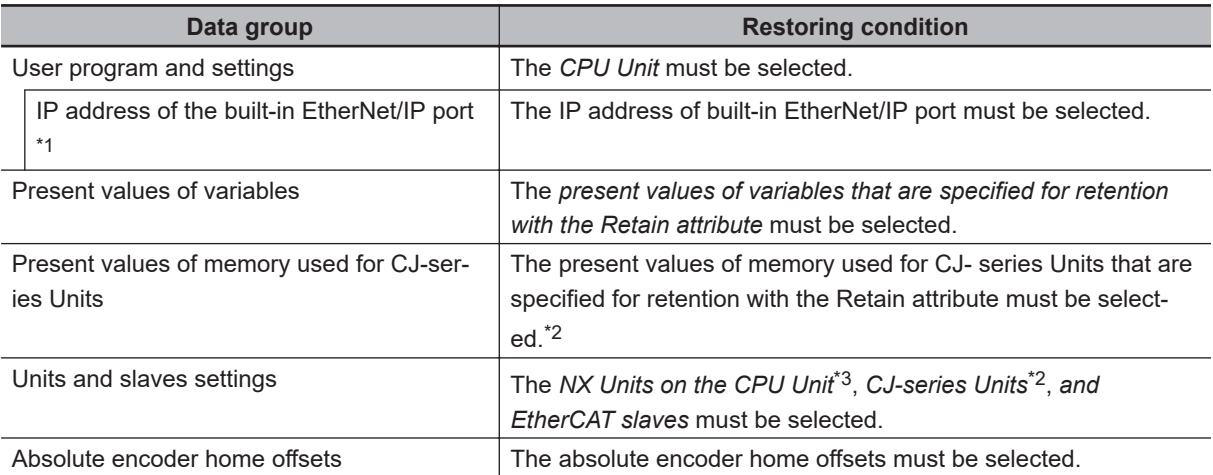

\*1. A CPU Unit with unit version 1.14 or later and Sysmac Studio version 1.18 or higher are required.

- \*2. You can select the present values of variables with a Retain attribute in memory used for CJ-series Units only for the NJ-series CPU Units, NX102 CPU Units, and NX1P2 CPU Units.
- \*3. You can select NX Units on the CPU Unit only for the NX102 CPU Units and NX1P2 CPU Units.
- If an error occurs in the checks that are performed before starting to restore the data, the previous data will be retained in the Controller.
- If the power supply to the Controller is interrupted while the data is being restored, a User Program/ Controller Configurations and Setup Transfer Error (a major fault level Controller error) will occur. If that occurs, the data in the Controller is not dependable. Use one of the following methods to clear the error.
	- Perform the restore operation again.
	- Clear all of memory and then download the project from the Sysmac Studio.
- If the present values of variables that are set to be retained (with the Retain attribute) are not set to be restored, the previous present values of those variables will be retained. However, the values of

any variables that do not meet the retain conditions are initialized. These are the retain conditions for the variable:

- The variable name, data type name, and data type size must be the same before and after restoring the data.
- The restore operation is possible even if the Option Board configuration in the backup file do not match the actual configuration where data is restored. However, the Option Board does not operate. Refer to the *NX-series NX1P2 CPU Unit Built-in I/O and Option Board User's Manual* (Cat. No. W579) for details.
- For the NX102 CPU Unit and NX1P2 CPU Unit, memory for CJ-series Units is generated by the settings in the Memory Settings for CJ-series CPU Units in the backup file.
- If the present values of memory for CJ-series Units are not set to be restored in the NX102 CPU Unit or NX1P2 CPU Unit, the previous present values in the DM, EM and Holding Areas will be retained. However, when the DM, EM and Holding Areas are newly generated or the area is expanded, the values in those areas will be the initial values.
- Cycle the power supply to all of the EtherCAT slaves after you restore data.

### **Procedure**

- *1* Select **Backup** − **Restore Controller** from the Tools Menu on the Sysmac Studio.
- *2* Specify the folder that contains the backup file and restore command file.
- *3* Click the **Execute** Button on the Restoration Confirmation Dialog Box. The restoration operation is executed.

#### **9-6-3 Verify (between Controller and Computer)**

The Controller data and the data in a backup file in the specified directory on the computer are compared.

### **Processing Contents**

• The Controller data and the data in a backup file in the specified directory on the computer are compared. You can select the data groups to verify from the Sysmac Studio. The conditions for verifying the data are given in the following table. If you select them all at once, all of these data will be referenced.

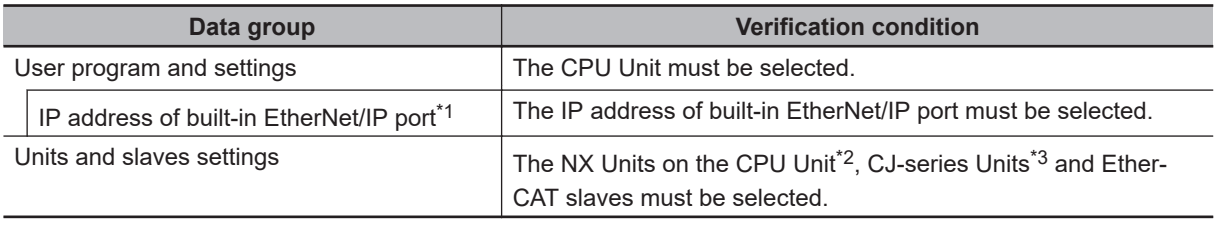

\*1. A CPU Unit with unit version 1.14 or later and Sysmac Studio version 1.18 or higher are required.

\*2. You can select NX Units on the CPU Unit only for the NX102 CPU Units and NX1P2 CPU Units.

\*3. You can select CJ-series Units only for NJ-series CPU Units.

- The results of the verification are displayed in the dialog box on the Sysmac Studio.
- The value of the *\_BackupBusy* (Backup Function Busy Flag) system-defined variable will be TRUE during the backup operation.

### **Procedure**

- *1* Select **Backup** − **Compare with Backup File** from the **Tools** Menu on the Sysmac Studio.
- *2* Specify the folder that contains the backup file.
- *3* Click the **Execute** Button on the Comparison Confirmation Dialog Box. The data is compared and the verification results files are created in the folder that contains the backup file. The comparison results are displayed in the Output Tab Page.

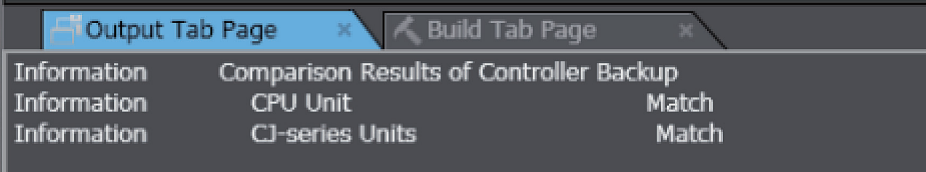

# **9-7 Importing and Exporting Sysmac Studio Backup File Data**

You can create or read from a backup file in the specified directory on the computer from the Sysmac Studio project without using the Controller.

This following data is processed:

(O: Applicable, x: Not applicable)

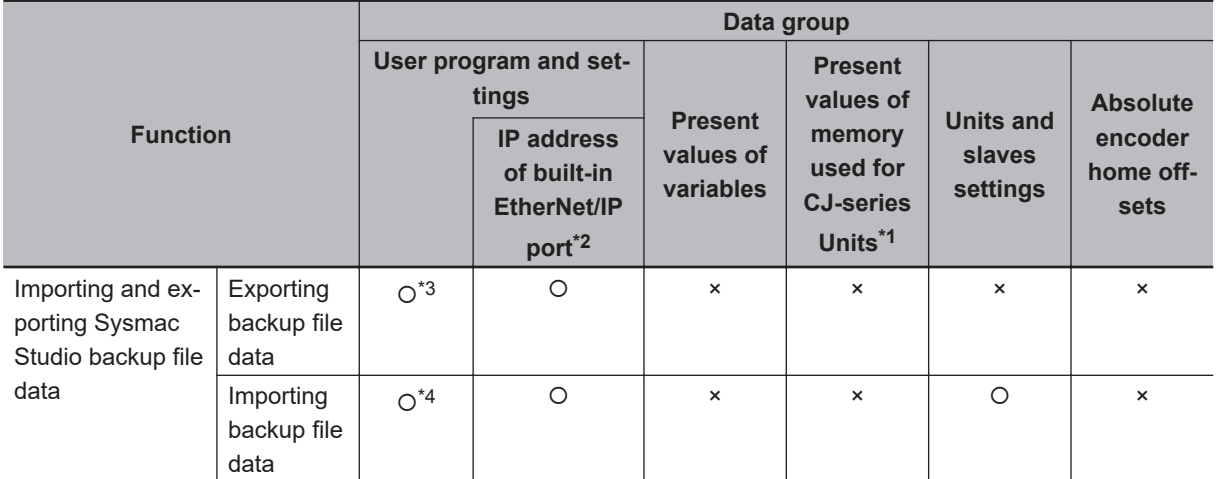

\*1. You can use the memory used for CJ-series Units only with the NJ-series CPU Units, NX102 CPU Units, and NX1P2 CPU Units.

\*2. With a combination of the CPU Unit with unit version 1.14 or later and Sysmac Studio version 1.18 or higher, IP address of the Built-in EtherNet/IP Port Settings can be used as a data group.

IP address is included in the user program and settings other than the above combination.

- \*3. The following data is not processed:
	- The built-in EtherNet/IP port name in the Controller name
	- The built-in EtherNet/IP tag data link settings in the Controller Setup
	- Words allocated to CPU Bus Units in the Unit Configuration and Unit Settings
	- Operation authority verification
	- Data Trace Settings
- \*4. The following data is not processed. The data that is not processed depends on the version of the Sysmac Studio.

#### **Using Sysmac Studio Version 1.16 or Higher**

- The built-in EtherNet/IP port name in the Controller name
- Words allocated to CPU Bus Units in the Unit Configuration and Unit Settings
- Operation authority verification
- Data Trace Settings

#### **Using Sysmac Studio Version 1.15 or Lower**

- The built-in EtherNet/IP port name in the Controller name
- The built-in EtherNet/IP tag data link settings in the Controller Setup
- Words allocated to CPU Bus Units in the Unit Configuration and Unit Settings
- Operation authority verification
- Data Trace Settings

Refer to the *Sysmac Studio Version 1 Operation Manual (Cat. No. W504)* for more information on these functions.

## **9-8 Sysmac Studio Variable and Memory Backup Functions**

You can back up the present values of the battery-backup memory in the CPU Unit to an XML file on your computer or restore the battery-backup memory from a previously saved backup file. This section describes the applicable data, operating procedures, and CPU Unit model compatibility for the Sysmac Studio variable and memory backup functions.

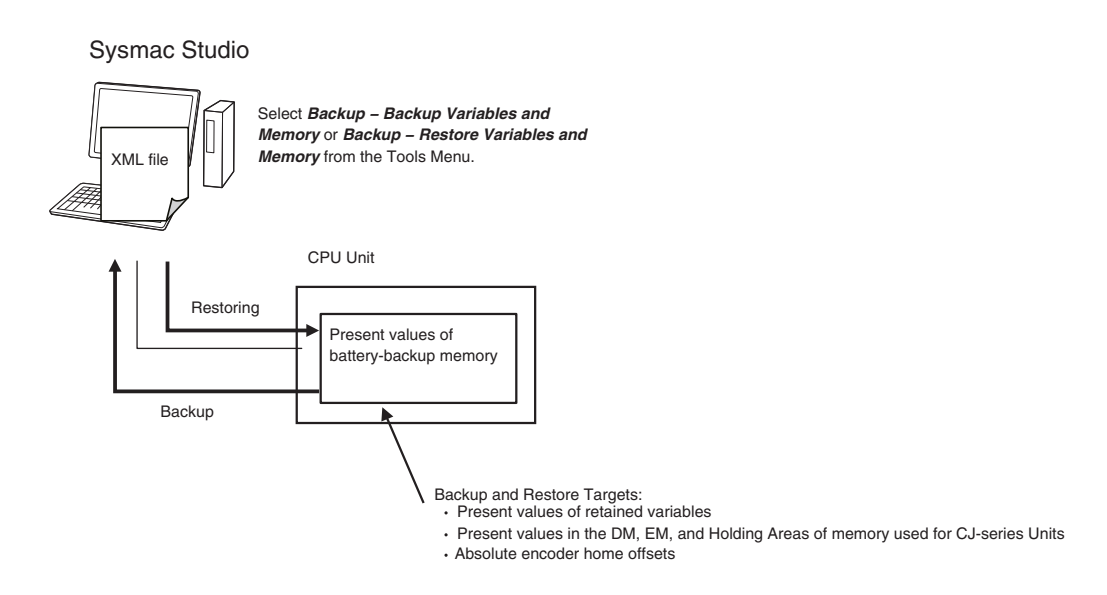

#### **9-8-1 Applicable Data for Sysmac Studio Variable and Memory Backup Functions**

The Sysmac Studio variable and memory backup functions cover the following data.

- Present values of variables with a Retain attribute
- Present values in the DM, EM, and Holding Areas of memory used for CJ-series Units
- Absolute encoder home offsets

**Note** You can use the memory used for CJ-series Units only with the NJ-series CPU Units, NX102 CPU Units, and NX1P2 CPU Units.

#### **Version Information**

With a CPU Unit with unit version 1.04 or later and Sysmac Studio version 1.05 or higher, you can select specific variables to back up or restore the present values of variables with a Retain attribute.

#### **9-8-2 Using Sysmac Studio Variable and Memory Backup Functions**

The Sysmac Studio procedure is as follows:

Place the Sysmac Studio online with the CPU Unit, and select either **Backup** − **Backup Variables and Memory** or **Backup** − **Restore Variables and Memory** from the Tools Menu. Refer to the *Sysmac Studio Version 1 Operation Manual (Cat. No. W504)* for details.

#### **9-8-3 Compatibility between CPU Unit Models**

With the Sysmac Studio variable and memory backup functions, you can restore the data even if the models of the CPU Units for backing up and restoring data are different.

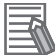

#### **Additional Information**

Database Connection CPU Units, SECS/GEM CPU Units, NJ Robotics CPU Units, Robot Integrated CPU Units, and NC Integrated Controller are not compatible. Refer to the relevant manuals for specific Units for details on the compatibility of these CPU Units.

#### **Version Information**

The models of the CPU Units for backing up and restoring data can be different only when using a CPU Unit with version 1.04 or later and Sysmac Studio version 1.05 or higher. The compatibility for all other cases is given in the following table. (O: Compatible, ×: Not compatible.)

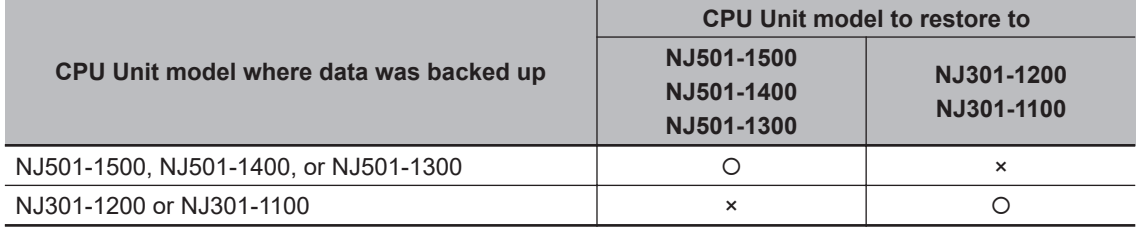

The following precautions are required for the data that is being backed up and restored.

### **Present Values of Variables with a Retain Attribute**

There are no precautions for the present values of variables with a Retain attribute. You can restore the data with no problems regardless of the models of the backup and restore CPU Units.

#### **Present Values in the DM, EM, and Holding Areas of Memory Used for CJ-series Units**

For memory used for CJ-series Units, if the area data saved in the backup file and area data in the actual CPU Unit to restore to are different, only the duplicated area data is restored.

The following precautions are necessary for the present values in the DM, EM, and Holding Areas of memory used for CJ-series Units if the models of the backup and restore CPU Units are different. An example of the NJ-series CPU Unit is given in the following table.

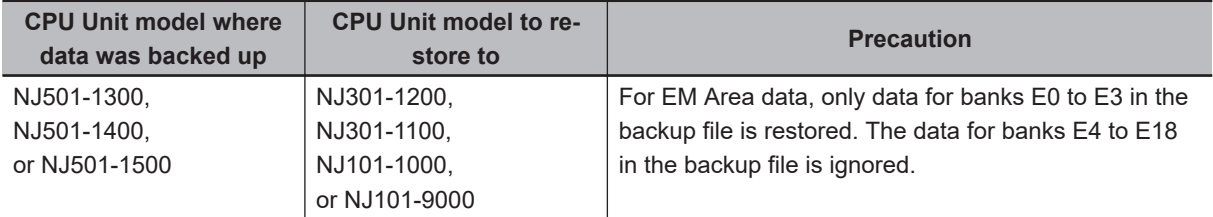

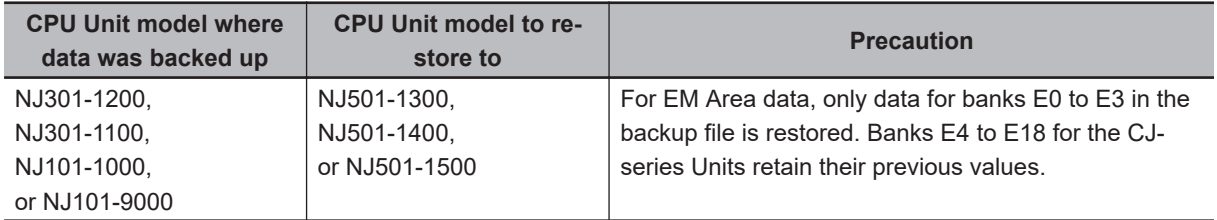

The following provides examples when the area data saved in the backup file and area data in the actual CPU Unit to restore to are different.

#### **.** If Area Data in the Backup File Is Larger Than Area Data in the Restore **CPU Unit**

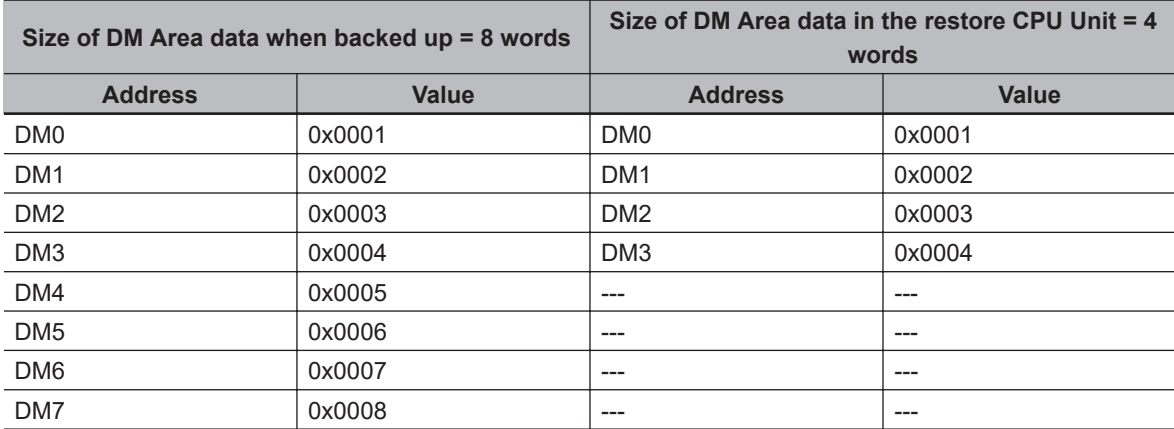

#### **.** If Area Data in the Backup File Is Less Than Area Data in the Restore CPU **Unit**

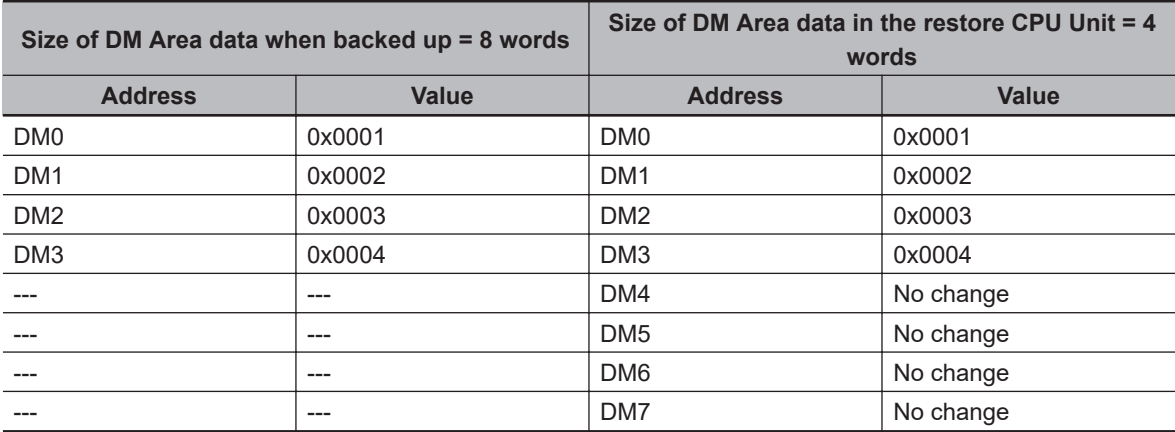

### **Absolute Encoder Home Offsets**

The following precautions are necessary for the absolute encoder home offsets if the models of the backup and restore CPU Units are different. An example of the NJ-series CPU Unit is given in the following table.

**9**

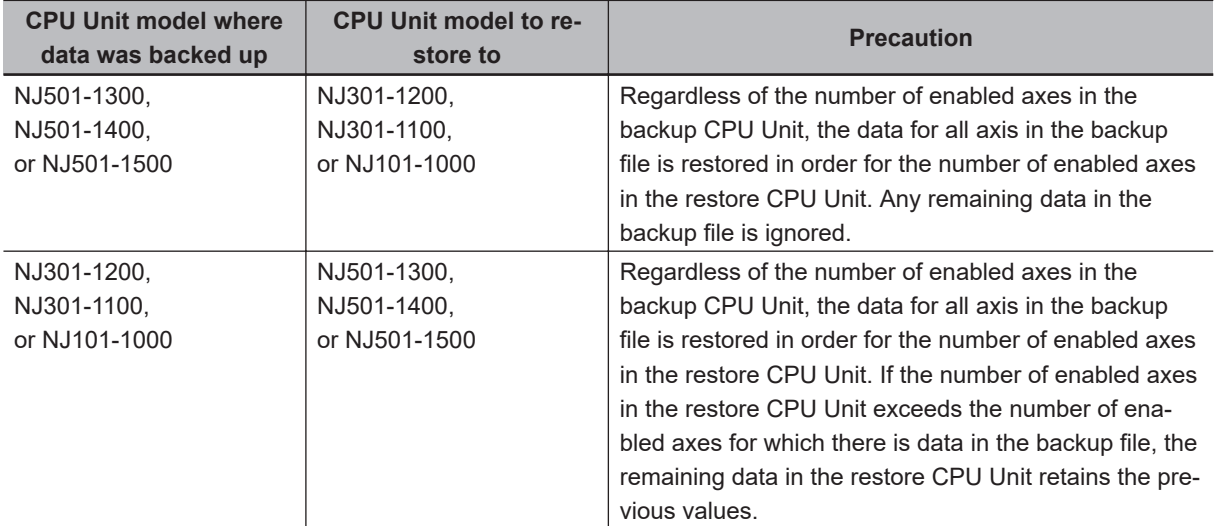

## **9-9 Backup Functions When EtherCAT Slaves Are Connected**

For EtherCAT slaves, you can use the SD Memory Card backup functions, the Sysmac Studio Controller backup functions, and Sysmac Studio backup import function.

This section provides precautions for connected EtherCAT slaves for the data that is backed up, backup support according to Controller status, restore conditions, and specific models of EtherCAT slaves.

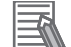

#### **Additional Information**

To use the backup functions for EtherCAT Slave Terminals, refer to *[9-10 Backup Functions](#page-595-0) [When EtherCAT Slave Terminals Are Connected](#page-595-0)* on page 9-60.

#### **9-9-1 Backed Up EtherCAT Slave Data**

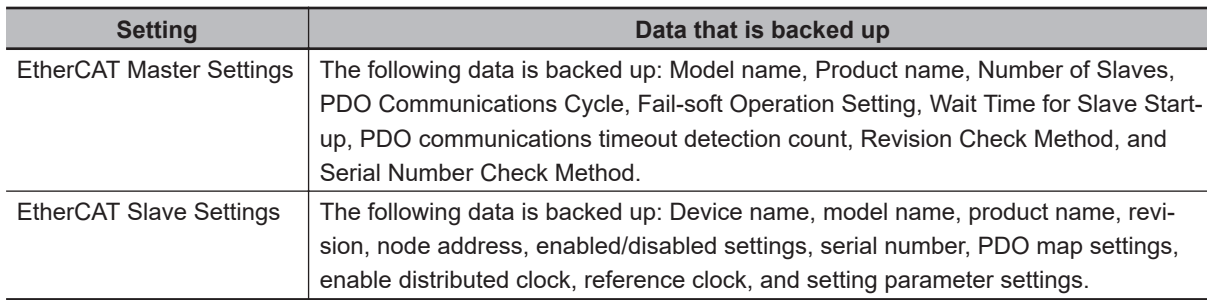

The data that is backed up for EtherCAT slaves is given in the following table.

### **9-9-2 Backup Support Depending on the Controller Status**

The following table shows when backup, restore, and verify operations can be performed for EtherCAT slaves based on the Controller status.

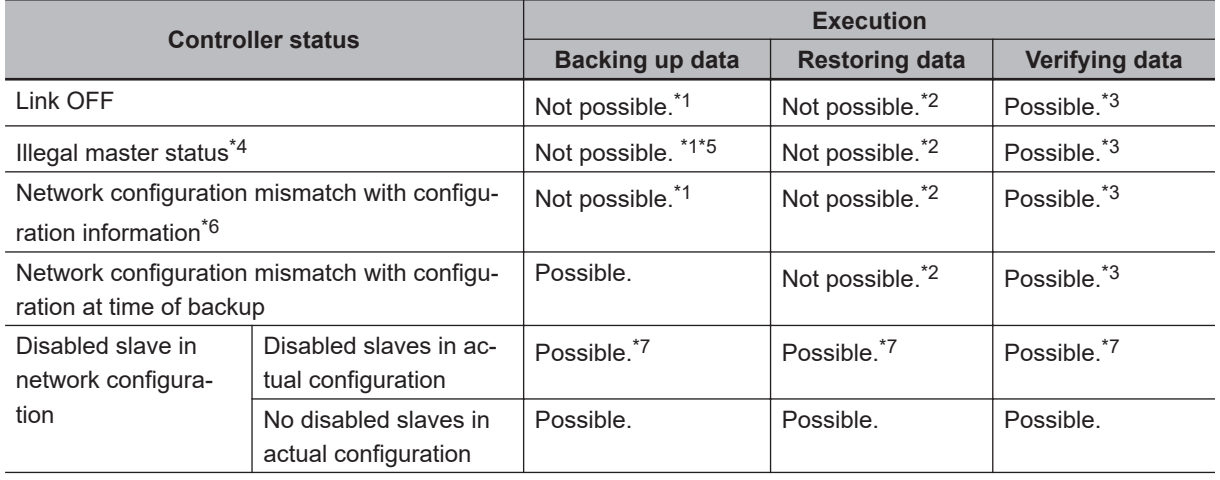

**9**

<span id="page-591-0"></span>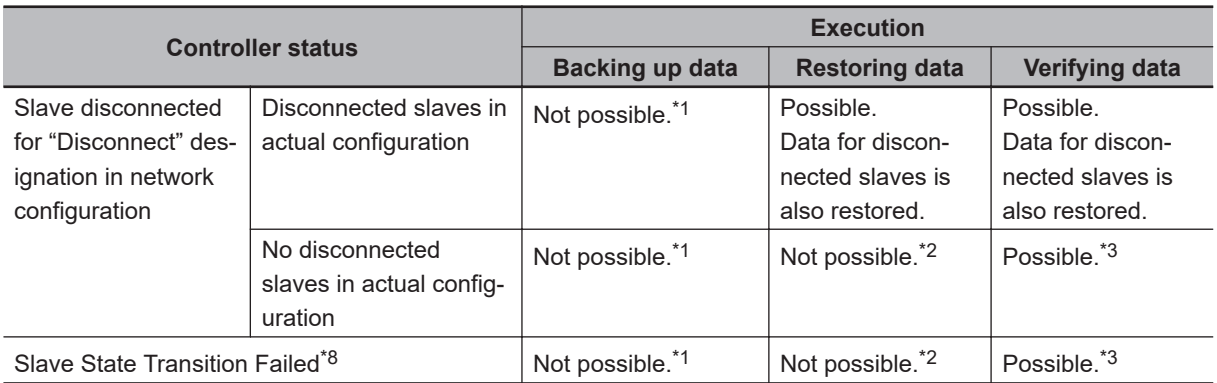

\*1. EtherCAT Slave Backup Failed events are recorded in the event log.

- \*2. EtherCAT Slave Restore Operation Failed events are recorded in the event log.
- \*3. The verification results will show differences.
- \*4. For project unit version earlier than 1.40, this refers to the following errors: Duplicate Slave Node Address, Network Configuration Information Error, Network Configuration Error, Slave Initialization Error, Network Configuration Verification Error for Fail-soft Operation Setting of "Stop", Link OFF Error, and EtherCAT Frame Not Received.

For project unit version 1.40 or later, this refers to the following errors: Incorrect Wiring Detected, Duplicate Slave Node Address, Network Configuration Information Error, Network Configuration Verification Error (Unnecessary Slave Connected), Network Configuration Verification Error (Mismatched Slave), Network Configuration Verification Error (Slave Unconnected), Network Configuration Verification Error (Incorrect Ring Wiring), Link OFF Error, and EtherCAT Frame Not Received.

- \*5. The backup operation can be executed when the Network Configuration Information Error occurs.
- \*6. For project unit version earlier than 1.40, this refers to the following errors: Network configuration mismatch with configuration when the backup was performed (incorrect connection ports for slaves on branched networks are treated as a mismatch) and network configuration information mismatch with actual network configuration (incorrect connection ports for slaves on branched network are treated as a match). For project unit version 1.40 or later, this refers to the following errors: Network configuration mismatch with configuration when the backup was performed (incorrect connection ports for slaves on branched networks are treated as a mismatch), network configuration information mismatch with actual network configuration (incorrect connection ports for slaves on branched network are treated as a mismatch) and Ring Disconnection Detected.
- \*7. For a CPU Unit with unit version 1.04 or later and Sysmac Studio version 1.05 or higher, data for disabled slaves is also covered by the backup functions. Data for disabled slaves is not backed up for other versions.
- \*8. For project unit version earlier than 1.40, this is a status in which the Slave Initialization Error occurs.

#### **9-9-3 Conditions for Restoring EtherCAT Slave Data**

The following conditions must be met before you restore the backup data to the EtherCAT slaves.

- The backup files must contain the EtherCAT slave data.
- The Network Configuration Information must match the actual network configuration where data is being restored.
- The revision values that are preset in the EtherCAT slaves must match. The conditions used to evaluate the match are based on the Revision Check Method in the backup file. Even if you set the Revision Check Method to not check revisions, the restoration operation cannot be performed if the set revision is greater than the actual revision of the slave. You cannot change the revision values.
- The serial numbers must match if the Serial Number Verification setting in the backup file is set to verify the serial numbers.
- The node addresses must match if the hardware switches are used to set the node address.

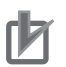

#### **Precautions for Correct Use**

- Cycle the power supply to all of the EtherCAT slaves after you restore data.
- All slaves are disconnected after the data is restored. You must connect the target slaves again to reset the disconnected slaves.
- If you set the Serial Number Verification setting in the backup file to verify the serial numbers, the data cannot be restored if you replace any of the hardware for the EtherCAT slaves. In this case, change the network configuration in Sysmac Studio and download the configuration data to the new slaves. Then, transfer the slave parameters to restore the slaves to their original condition. If the node address is set on the hardware switches, use the same setting as when the data was backed up.

#### **9-9-4 EtherCAT Slaves for Which You Can Back Up Data**

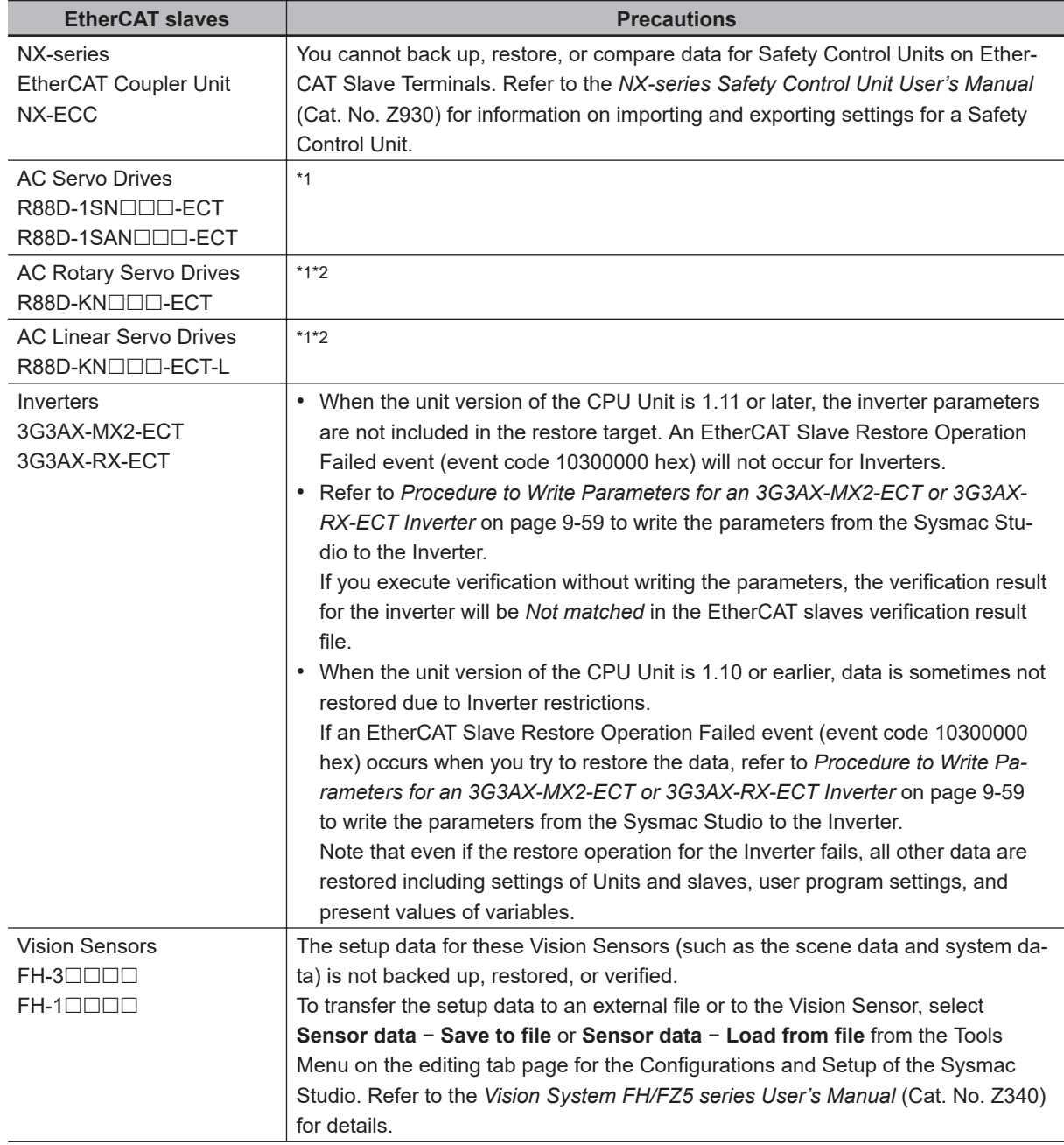

You can back up data for the following EtherCAT slaves. Observe the precautions.

<span id="page-593-0"></span>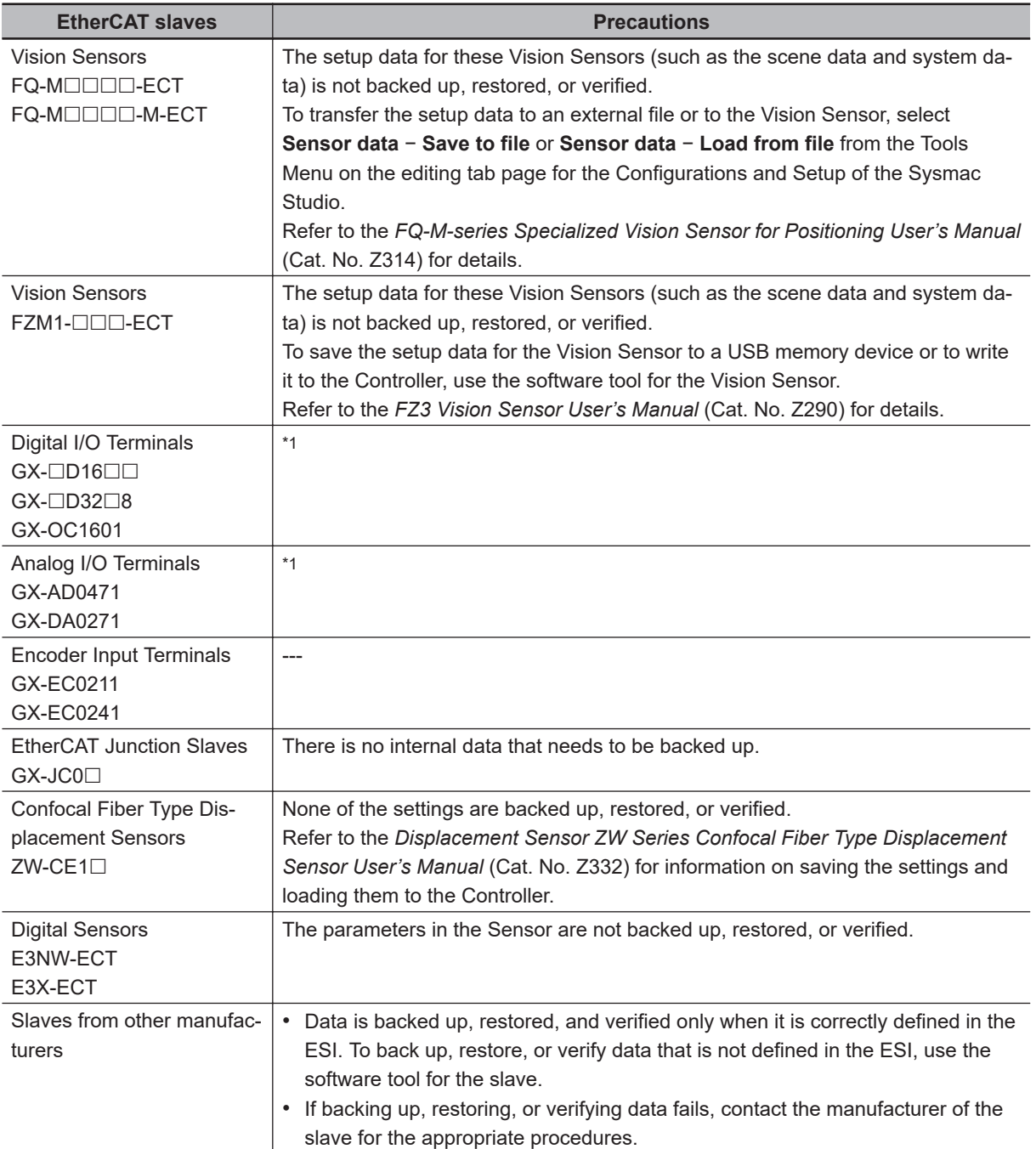

\*1. Cycle the power supply to a slave after you restore data. Cycle the power supply to a slave before you verify the data after you restore it. The verification will fail if you do not cycle the power supply before you perform the verification.

\*2. If any of the following conditions applies, do not turn the Servo ON while the data is being backed up or restored before you verify the data. If you turn the Servo ON while the data is being backed up or restored before you verify the data, the parameters are updated before the verification operation and may cause differences in the verification results.

- When the Realtime Autotuning Mode Selection (3002 hex) is set to 1 to 4, or 6 (enabled).
- When the Adaptive Filter Selection (3200 hex) is set to 1 or 2 (enabled).

### <span id="page-594-0"></span>**Procedure to Write Parameters for an 3G3AX-MX2-ECT or 3G3AX-RX-ECT Inverter**

When the unit version of the CPU Unit is 1.11 or later, the inverter parameters are not included in the restore target.

When the unit version of the CPU Unit is 1.10 or earlier, an EtherCAT Slave Restore Operation Failed event (event code 10300000 hex) will occur if you restore data while a 3G3AX-MX2-ECT or 3G3AX-RX-ECT Inverter is connected.

Use the follow procedure from the Sysmac Studio to write the backup parameters to the Inverter. Refer to the *Sysmac Studio Version 1 Operation Manual (Cat. No. W504)* for details.

*1* Import the Inverter parameters from the backup file with the backup file import function of the Sysmac Studio.

Display the Inverter parameters on the Inverter Parameters Tab Page for the Controller Configurations and Setup of the Sysmac Studio.

- *2* Confirm that the model number of the Inverter in the parameters that you imported agrees with the model number of the Inverter that is actually connected.
- *3* Download the parameters to the Inverter using the "To Drive" menu on the Inverter Parameters Tab Page for the Controller Configurations and Setup of the Sysmac Studio.

#### **Precautions for Correct Use**

If you use the Inverter Mode Selection parameter (parameter number b171) in a 3G3AX-MX2- ECT Inverter, change the Inverter to the mode that was used when the backup data was created before you write the parameters. After you change the mode setting, you must initialize the Inverter to enable the change.

#### **Additional Information**

When the unit version of the CPU Unit is 1.10 or earlier, even if the restore operation for the Inverter fails, all other data are restored including settings of Units and slaves, user program settings, and present values of variables.

# <span id="page-595-0"></span>**9-10 Backup Functions When EtherCAT Slave Terminals Are Connected**

For EtherCAT Slave Terminals, you can use the SD Memory Card backup functions, the Sysmac Studio Controller backup functions, and Sysmac Studio backup import function.

This section provides information on the data that is backed up, backup support according to Controller status, and restore conditions when EtherCAT Slave Terminals are connected.

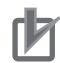

#### **Precautions for Correct Use**

You cannot back up, restore, or compare data for Safety Control Units on EtherCAT Slave Terminals. Refer to the *NX-series Safety Control Unit User's Manual* (Cat. No. Z930) for information on importing and exporting settings for a Safety Control Unit.

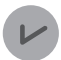

#### **Version Information**

A CPU Unit with unit version 1.05 or later and Sysmac Studio version 1.06 or higher are required to use EtherCAT Slave Terminals.

#### **9-10-1 Backing Up Data in an EtherCAT Slave Terminal**

The data that can be backed up for an EtherCAT Slave Terminal is different for the EtherCAT Coupler Unit and the NX Units. The data that is backed up is given in the following table. (O: Applicable, x: Not applicable)

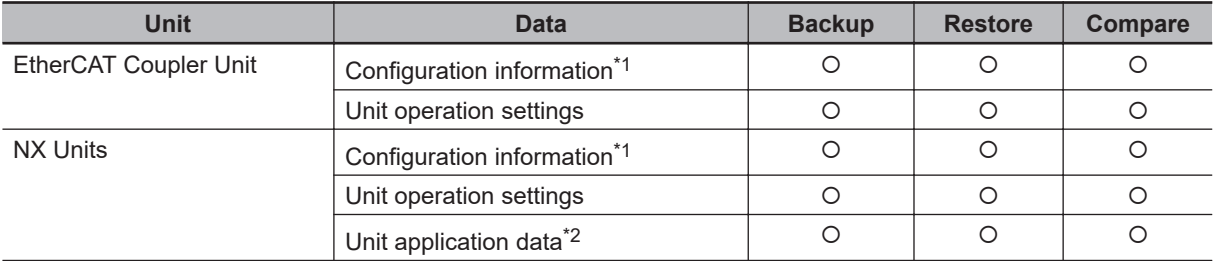

\*1. The configuration information includes the Unit configuration information and I/O allocation information.

\*2. This is the specific data for each NX Unit. Some NX Units do not have Unit application data.

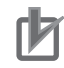

#### **Precautions for Correct Use**

To restore backup data to an EtherCAT Slave Terminal that has an identical Unit configuration to the EtherCAT Slave Terminal from which data was backed up, make sure that all hardware switches are set to the same settings as when the backup was made. Backup data cannot be restored if the hardware switches are set differently from those in the backup data. This will cause a Restore Operation Failed to Start (EtherCAT Slave) observation event to occur.

#### **9-10-2 Backup Support Depending on the EtherCAT Slave Terminal Status**

The following table shows when backup, restore, and compare operations can be performed for Ether-CAT Slave Terminals based on the EtherCAT Slave Terminal status.

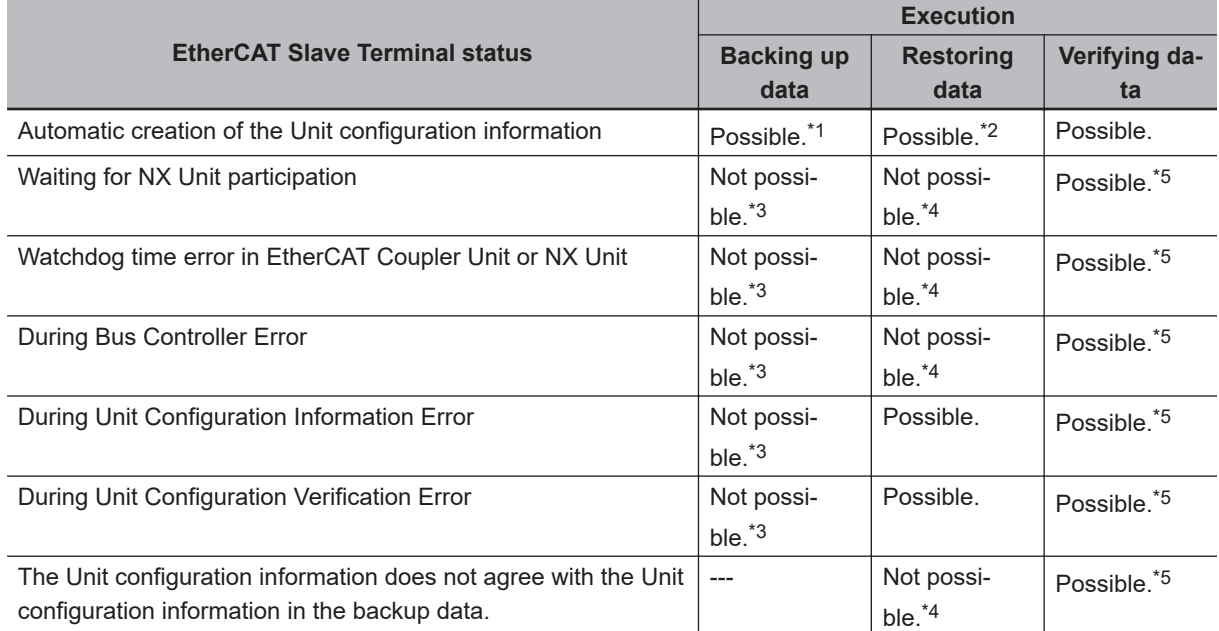

\*1. The backup contains information saying that the Unit configuration information does not exist.

\*2. After the data is restored, automatic Unit configuration status continues.

\*3. A Backup Failed event is recorded in the event log.

- \*4. A Restore Operation Failed event is recorded in the event log.
- \*5. The verification results will show differences.

#### **9-10-3 Conditions for Restoring EtherCAT Slave Terminal Data**

The following conditions must be met before you restore the backup data to the EtherCAT Slave Terminals.

- The backup files must contain the data for the EtherCAT Coupler Unit and NX Unit.
- The original Unit configuration in the backup must match the actual Unit configuration where data is being restored.
- The serial number of the EtherCAT Coupler Unit from which the data was backed up and the serial number of the EtherCAT Coupler Unit to which the data is restored must be the same. However, this assumes that the setting of the Serial Number Check Method in the Unit operation settings of the Communications Coupler Unit in the backup file is set to *Setting = Actual device*.
- The serial numbers of the NX Units from which the data was backed up and the serial numbers of the NX Units to which the data is restored must be the same. However, this assumes that the setting of the Serial Number Check Method in the Unit operation settings of the Communications Coupler Unit in the backup file is set to *Setting = Actual device*.
- The hardware switch settings of the EtherCAT Coupler Unit from which the data was backed up and the hardware switch settings of the EtherCAT Coupler Unit to which the data is restored must be the same.
- The unit version setting of the EtherCAT Coupler Unit from which the data was backed up and the unit version of the actual EtherCAT Coupler Unit to which the data is restored must be the same.

**9**

• The unit version settings of the NX Unit from which the data was backed up and the unit versions of the actual NX Units to which the data is restored must be the same.

## **9-11 Backup Functions When NX Units Are Connected**

For NX Units on the NX102 CPU Unit and NX1P2 CPU Unit, you can use the SD Memory Card backup functions and the Sysmac Studio Controller backup functions.

This section provides information on the data that is backed up, backup support according to Controller status, and restore conditions when NX Units are connected to the NX1P2 CPU Unit.

#### **Precautions for Correct Use**

You can mount an NX-SL□□□ Safety Control Unit on the NX102 CPU Unit. However, you cannot back up, restore, or compare data for the Safety Control Unit. Refer to the *NX-series Safety Control Units User's Manual (Cat. No. Z930-E1-12 or later)* for information on importing and exporting settings and safety unit restore settings for a Safety Control Unit.

#### **9-11-1 Backing Up Data in NX Units on the CPU Unit**

The data that is backed up for NX Units on the CPU Unit is given in the following table.

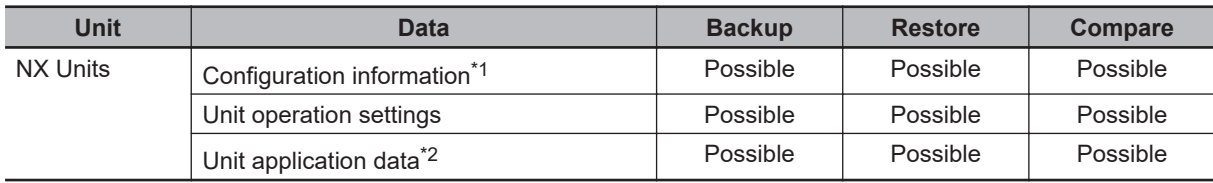

\*1. The configuration information includes the Unit configuration information and I/O allocation information.

\*2. This is the specific data for each NX Unit. Some NX Units do not have Unit application data.

### **9-11-2 Backup Support Depending on the Controller Status**

The following table shows when backup, restore, and compare operations can be performed for NX Units based on the Controller status.

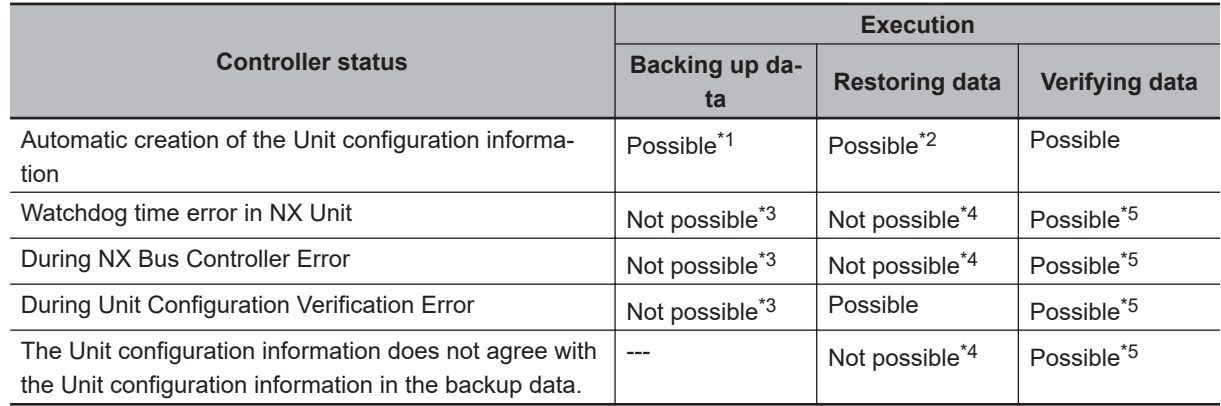

\*1. The backup contains information saying that the Unit configuration information does not exist.

\*2. After the data is restored, automatic Unit configuration status continues.

\*3. An NX Unit Backup Failed event is recorded in the event log.

- \*4. An NX Unit Restore Operation Failed event is recorded in the event log.
- \*5. The verification results will show differences.

#### **9-11-3 Conditions for Restoring NX Unit Data on the CPU Unit**

The following conditions must be met before you restore the backup data to the NX Units on the CPU Unit.

- The backup files must contain the data of the relevant CPU Unit and the data of the NX Units on the relevant CPU Unit.
- The original Unit configuration in the backup must match the actual Unit configuration where data is being restored.
- The serial numbers of the NX Units from which the data was backed up and the serial numbers of the NX Units to which the data is restored must be the same. However, this assumes that the setting of the **Serial Number Check Method** in the **CPU Racks** in the backup file is set to *Setting = Actual device*.
- The unit version settings of the NX Unit from which the data was backed up and the unit versions of the actual NX Units to which the data is restored must be the same.

## **9-12 Backup Functions When CJ-series Units Are Connected**

Data in CJ-series Units is covered by the SD Memory Card backup functions and Sysmac Studio Controller backup functions.

This section provides precautions for connected CJ-series Units for the data that is backed up, backup support according to Controller status, and restore conditions.

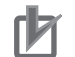

#### **Precautions for Correct Use**

You can connect CJ-series Units only with NJ-series CPU Units.

#### **9-12-1 Backed Up CJ-series Unit Data**

The present values in memory used for CJ-series Units and the parameters in the CJ-series Units are backed up. Some of this data is in the CJ-series Unit and some are in the CPU Unit.

You do not need to be aware of where the data is located because the backup, restoration, and verification operations will automatically process this data.

#### **9-12-2 Backup Support Depending on the Controller Status**

The following table shows when backup, restore, and verify operations can be performed for CJ-series Units based on the Controller status.

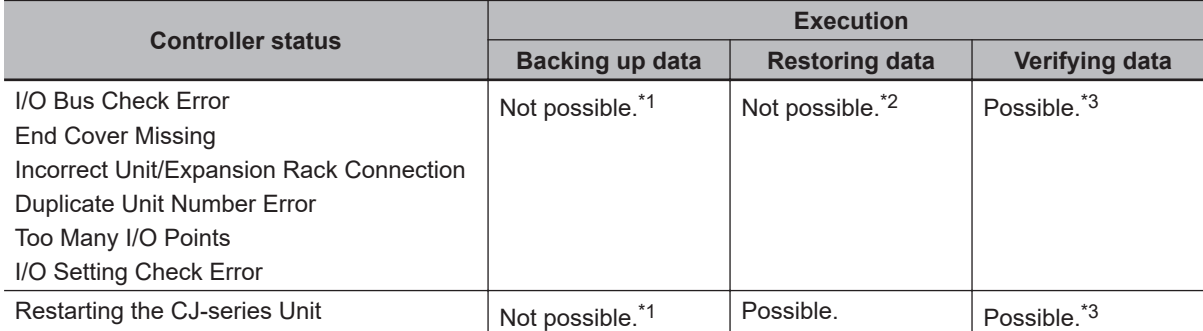

\*1. CJ-series Unit Backup Failed events are recorded in the event log.

\*2. CJ-series Unit Restore Operation Failed events are recorded in the event log.

\*3. The verification results will show differences.

#### **9-12-3 Conditions for Restoring CJ-series Unit Data**

The following conditions must be met before you restore the backup data to the CJ-series Units.

- The backup files must contain the CJ-series Unit data.
- The Unit configuration in the backup file must match the actual Unit configuration where data is being restored.
- Each CJ-series Unit must meet the conditions for that Unit. (Refer to the manuals for the CJ-series Units for the specific conditions for each Unit.)

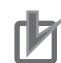

#### **Precautions for Correct Use**

If you restore data using the SD Memory Card backup functions or the Sysmac Studio Controller backup functions while CJ-series Units are connected, a CPU Unit Service Monitor Error will occur. This means that servicing the CJ-series Units from the CPU Unit was not completed within a specific amount of time. However, this is the result of the time that is required to restore the data and it does not indicate an error. The following will occur at this time.

- For communications-related CJ-series Units, the MS indicator flashes red.
- For CJ-series Units with seven-segment indicator, the indicator displays "HE".
- For CJ-series Units that have an ERH indicator, the ERH indicator lights.
- An event code of 00000002 hex is recorded in the Controller event logs to indicate a CPU Unit Service Monitor Error or Refresh Timeout event.
- If a CJ-series CJ1W-CT021 High-speed Counter Unit is connected, an event code of 68010000 hex is recorded in the Controller event logs to indicate a Unit Error. The attached information will be 0002 hex.

# **9-13 Backup-related Files**

This section describes the specifications of the backup-related files.

These backup-related files apply to all backup functions except for the Sysmac Studio variable and memory backup functions.

#### **9-13-1 Types of Backup-related Files**

There are four types of files that are related to backup functions: backup files, restore command files, automatic transfer command files, and verification results files.

#### **e** Backup File

This file contains the Controller data that is handled by the backup-related functions. These files are created when data is backed up.

#### l **Restore Command File**

This file specifies the data groups to transfer by restoring data from an SD Memory Card. You can edit this file with a text editor on a computer to specify the data groups to transfer. These files are created when data is backed up.

#### **Automatic Transfer Command File**

This file specifies the data groups to transfer when automatically transferring data from an SD Memory Card. You can edit this file with a text editor on a computer to specify the data groups to transfer. These files are created when data is backed up.

#### **• Verification Results Files**

The verification results files contain the results of comparing the Controller data and the data in a backup file on the SD Memory Card in the CPU Unit.

There are four different verification results files, as described below. These files are generated when you perform a verification using the SD Memory Card backup function.

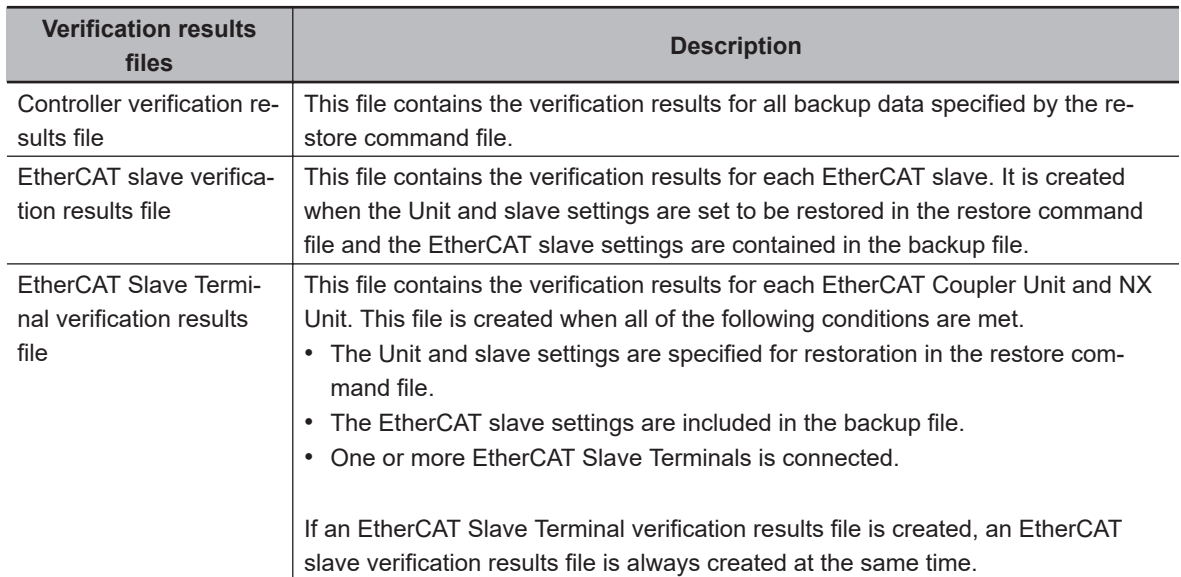

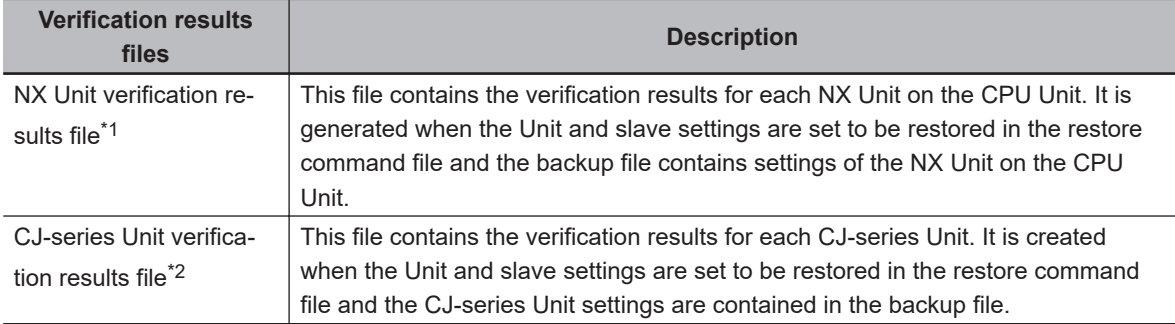

\*1. You can use NX Units on the CPU Unit only with the NX102 CPU Units and NX1P2 CPU Units.

\*2. You can use CJ-series Units only with NJ-series CPU Units.

#### **9-13-2 Specifications of a Backup File**

This section describes the file name, creation timing, and created directory for a backup file.

### **File Name**

A different backup file name is given depending on the CPU Unit series.

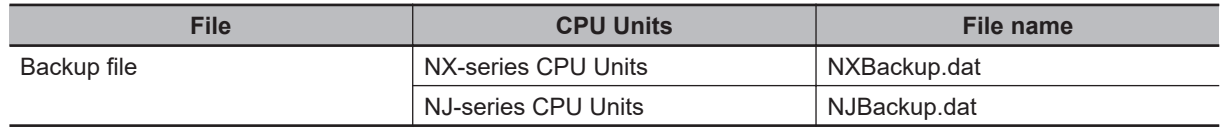

### **File Creation Timing and Created Directories**

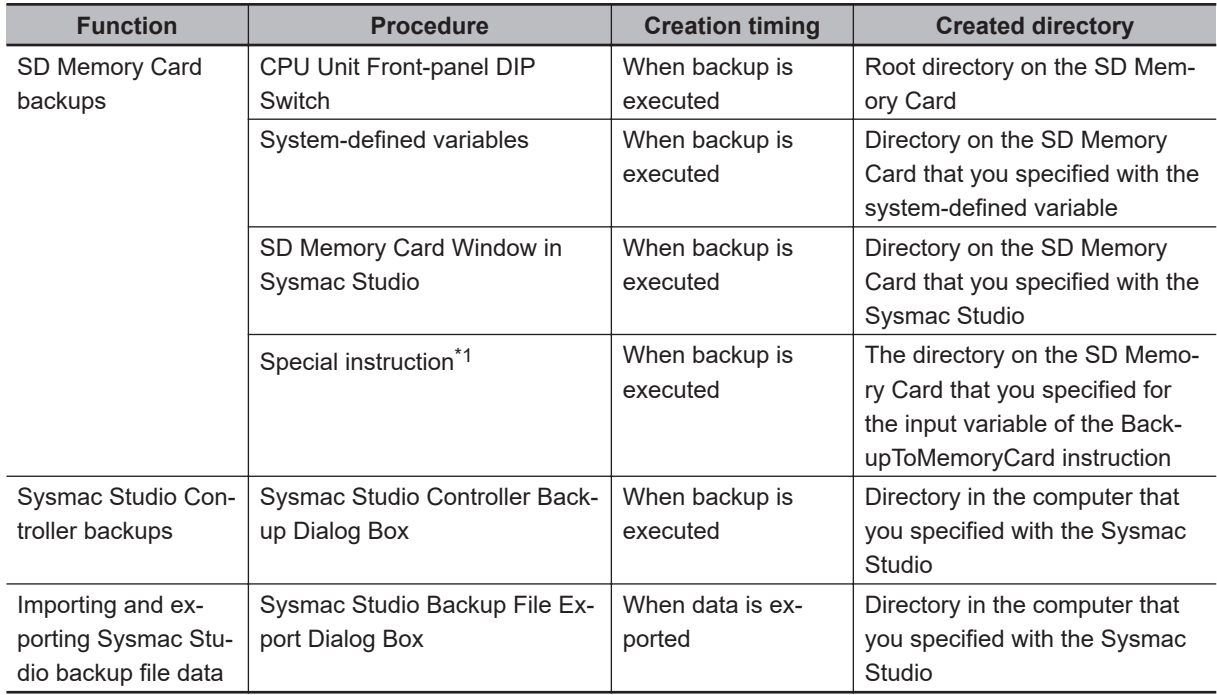

\*1. A CPU Unit with unit version 1.08 or later and Sysmac Studio version 1.09 or higher are required.

### **9-13-3 Specifications of a Restore Command File**

This section describes the file name, creation timing, created directory, and data group specification method for a restore command file.

### **File Name**

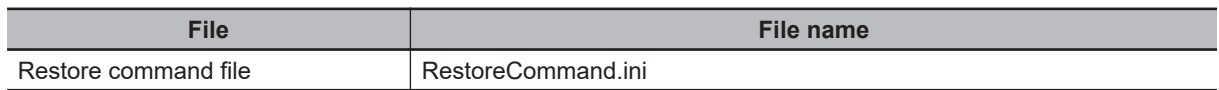

### **File Creation Timing and Created Directories**

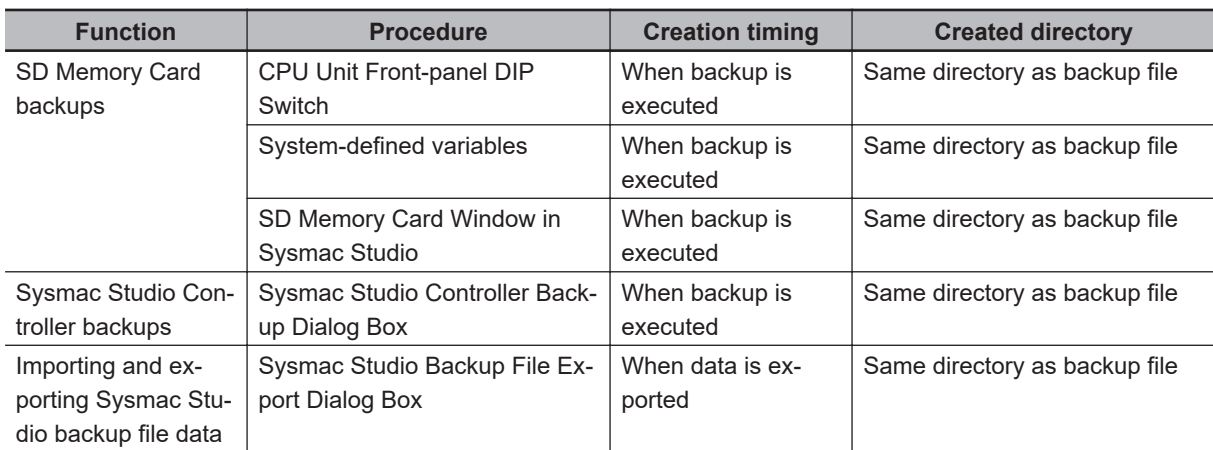

## **Specifying the Data Groups to Restore**

The restore command file allows you to specify the data groups to restore.

You can change the data group specifications by editing the file with a text editor on a computer.

For example, if you change *Variable=yes* on line 8 in the *File contents* that are shown in the following table to *Variable=no*, the *present values of variables* will not be restored.

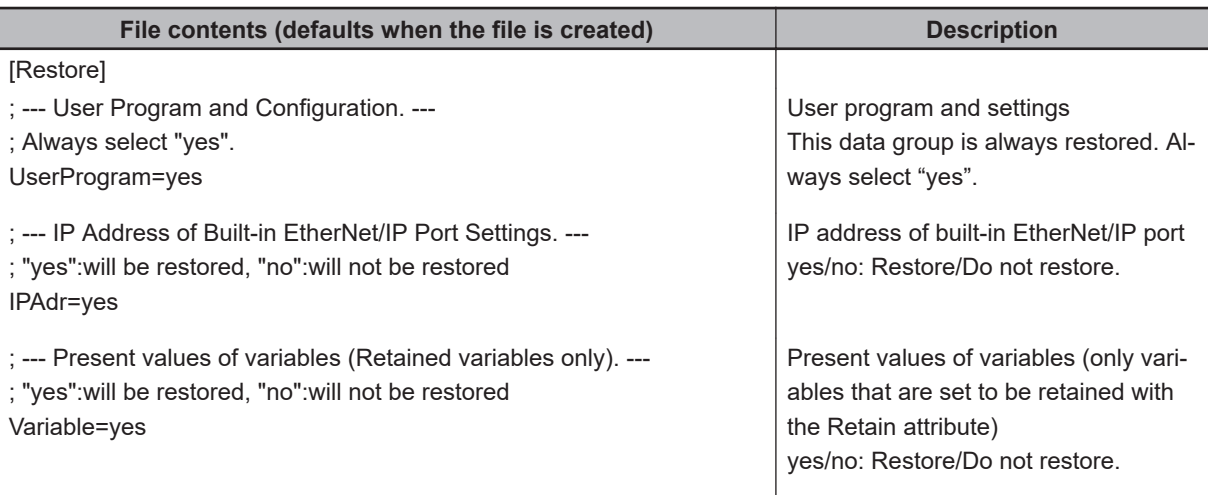

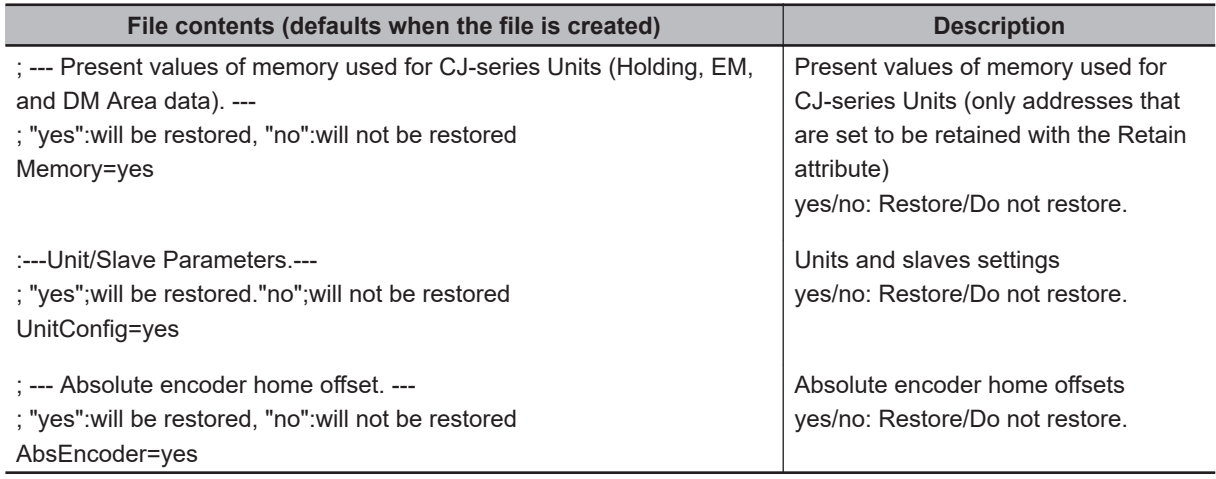

**Note 1.** The default file contents when the restore command file is created are given above. All of the data groups that are listed in the file are set to be restored.

- **Note 2.** The restore command file lists the restorable data groups that were in the backup file when the backup file was created.
- **Note 3.** Only single-byte alphanumeric characters are used. The text is not case sensitive.
- **Note 4.** An entry of IP Address of Built-in EtherNet/IP Port Settings is not created if the backup is performed in the CPU Unit with unit version 1.13 or earlier.

In the CPU Unit with unit version 1.14 or later, if an entry of IP Address of Built-in EtherNet/IP Port Settings for which the restore command file is not created is used, the operation is performed as "IPAdr=yes".

Refer to *Compatibility between Restore Command Files* on page 9-70 for compatibility between the restore command file with unit version 1.13 or earlier and the restore command file with unit version 1.14 or later.

#### **Precautions for Correct Use**

When you edit the restore command file, do not change anything in the file except for the "yes" and "no" specifications for the selectable data groups. If you change anything else in the file, the Controller may perform unexpected operation when you restore the data.

### **Compatibility between Restore Command Files**

The following table shows the compatibility between the restore command file with unit version 1.13 or earlier and the restore command file with unit version 1.14 or later.

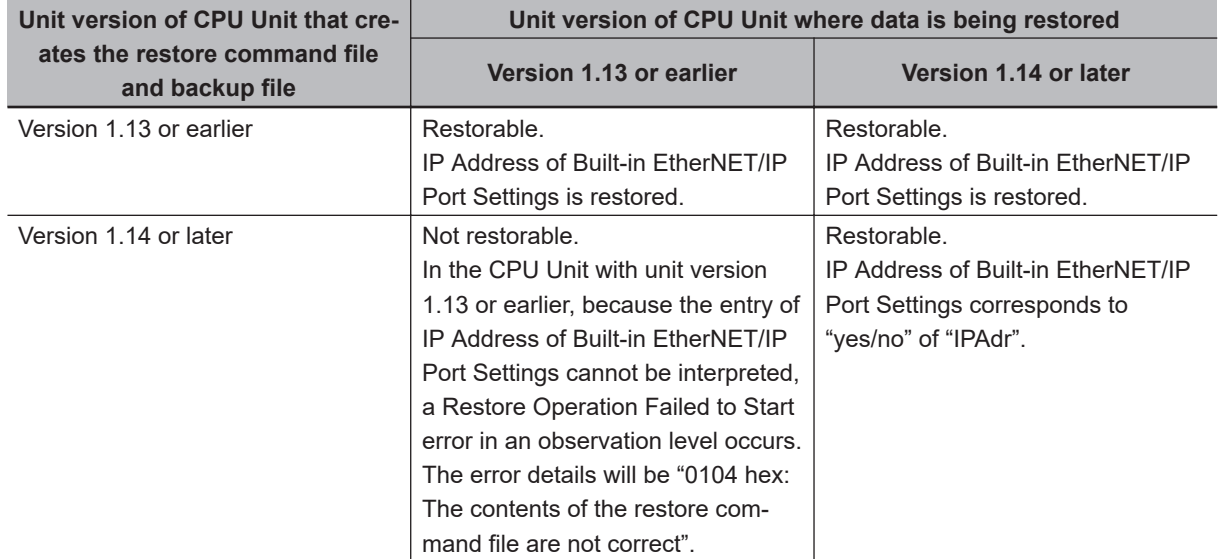

### **9-13-4 Specifications of an Automatic Transfer Command File**

This section describes the file name, creation timing, created directory, and data group specification method for an automatic transfer command file.

### **File Name**

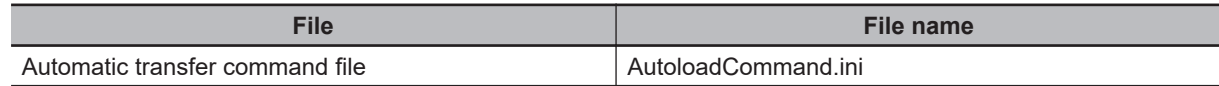

### **File Creation Timing and Created Directories**

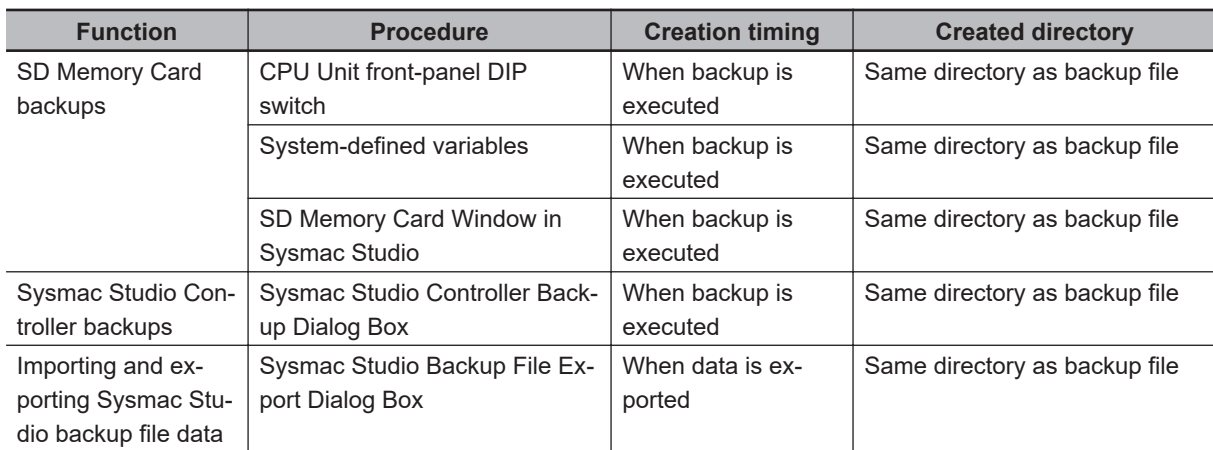

### **Specifying the Data Groups to Automatically Transfer**

The automatic transfer command file allows you to specify the data groups to transfer automatically. You can change the data group specifications by editing the file with a text editor on a computer. For example, if you change "Variable=yes" on line 8 in the file contents that are shown in the following table to "Variable=no," the present values of variables will not be automatically transferred.

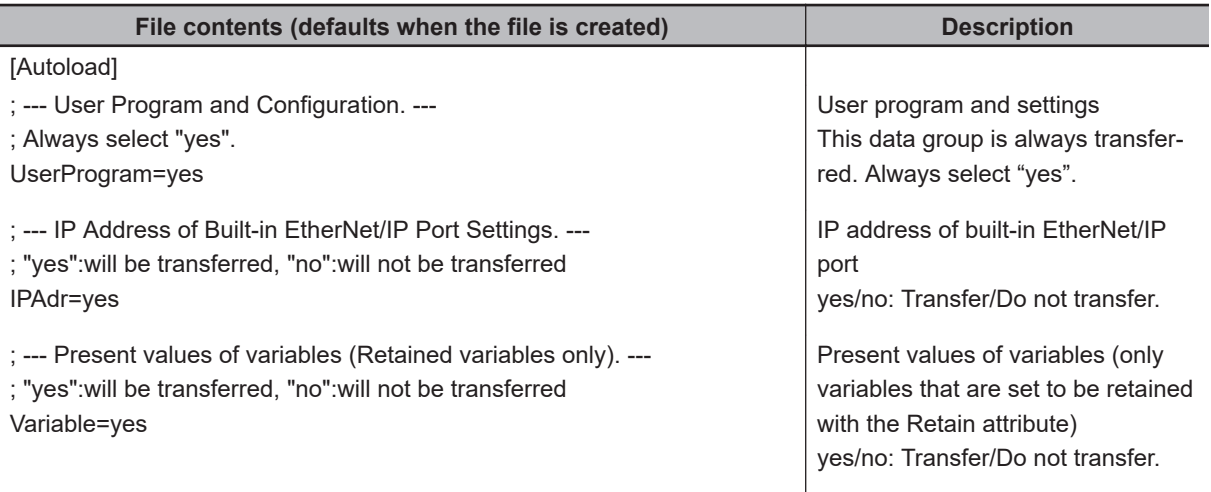

ſИ

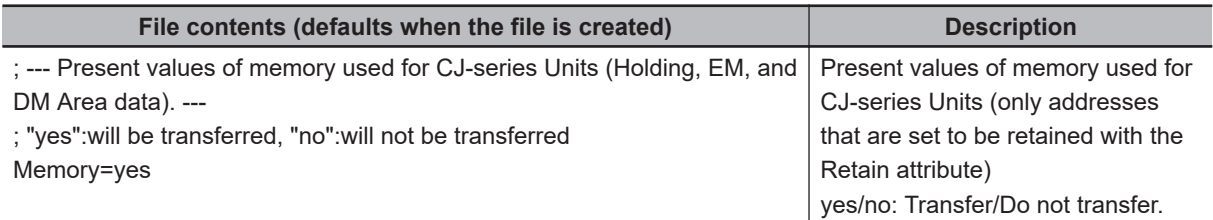

- **Note 1.** The default file contents when the automatic transfer command file is created are given above. All of the data groups that are listed in the file are set to be automatically transferred.
- **Note 2.** The automatic transfer command file lists the transferable data groups that were in the backup file when the backup file was created.
- **Note 3.** Only single-byte alphanumeric characters are used. The text is not case sensitive.
- **Note 4.** An entry of IP Address of Built-in EtherNet/IP Port Settings is not created if the backup is performed in the CPU Unit with unit version 1.13 or earlier.

In the CPU Unit with unit version 1.14 or later, if an entry of IP Address of Built-in EtherNet/IP Port Settings for which the automatic transfer file is not created is used, the operation is performed as "IPAdr=yes".

Refer to *Compatibility between Automatic Transfer Files* on page 9-72 for compatibility between the automatic transfer file with unit version 1.13 or earlier and the automatic transfer file with unit version 1.14 or later.

#### **Precautions for Correct Use**

When you edit the automatic transfer command file, do not change anything in the file except for the "yes" and "no" specifications for the selectable data groups. If you change anything else in the file, the Controller may perform unexpected operation when you automatically transfer the data.

### **Compatibility between Automatic Transfer Files**

The following table shows the compatibility between the automatic transfer file with unit version 1.13 or earlier and the automatic transfer file with unit version 1.14 or later.

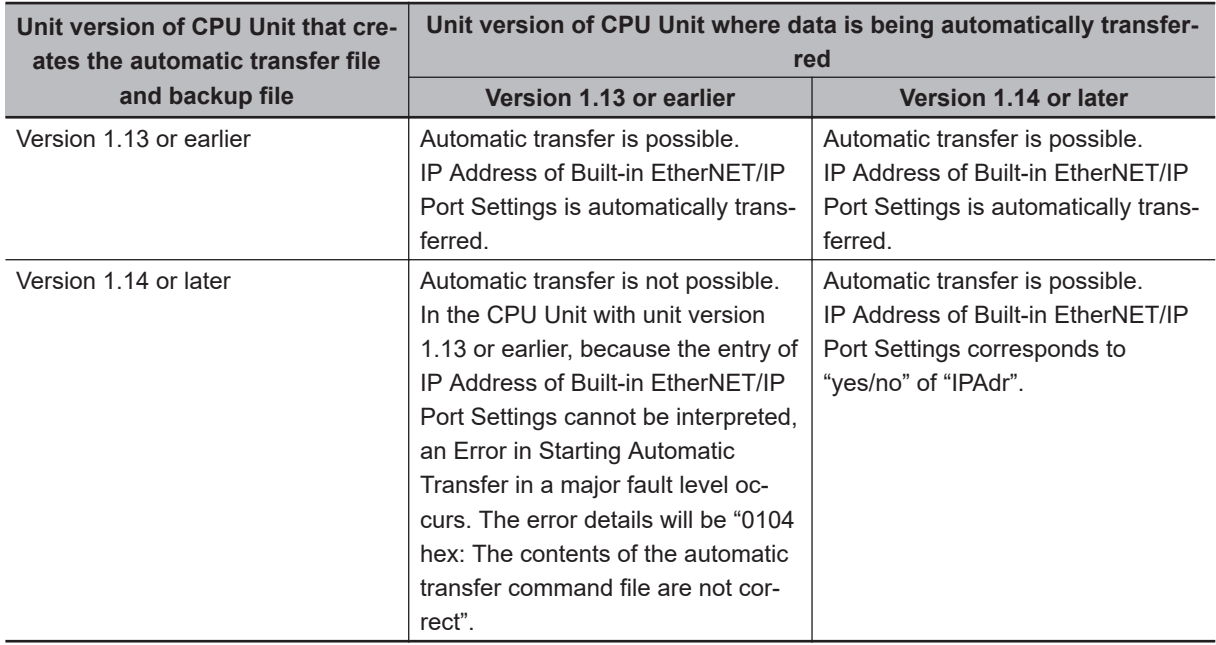

#### **9-13-5 Specifications of a Controller Verification Results File**

This section describes the file name, creation timing, created directory, and verification results confirmation method for a Controller verification results file.

### **File Name**

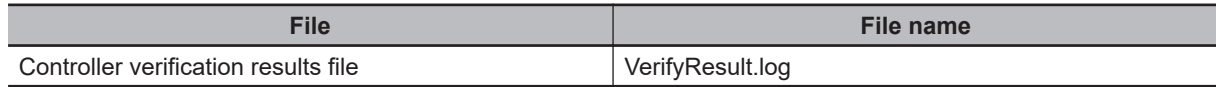

## **File Creation Timing and Created Directories**

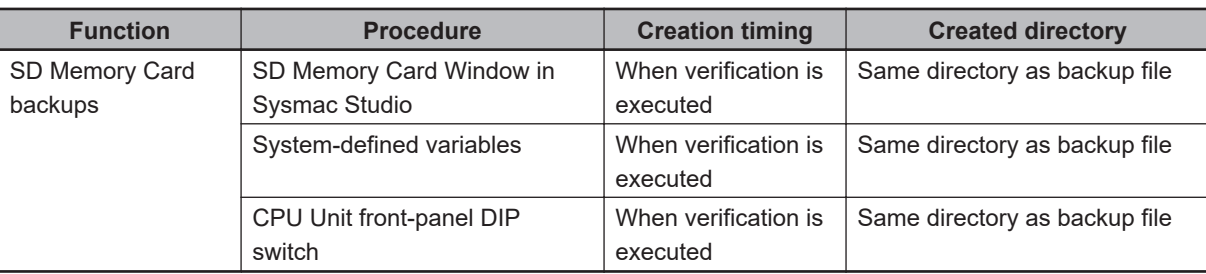

**Note** However, if the SD Memory Card is write-protected, the verification results files will not be created.

### **How to Check the Verification Results**

The verification results files contain the results of comparing the Controller data and the data in a backup file on the SD Memory Card in the CPU Unit for each data group.

You can check the verification results in the portion that gives the verification results for each data group.

*Result=Matched* indicates a data group for which no differences were found. *Result=Not matched* indicates a data group for which differences were found.

In the file shown below, the user program and configuration data matched, and the Units and slave parameters did not match.

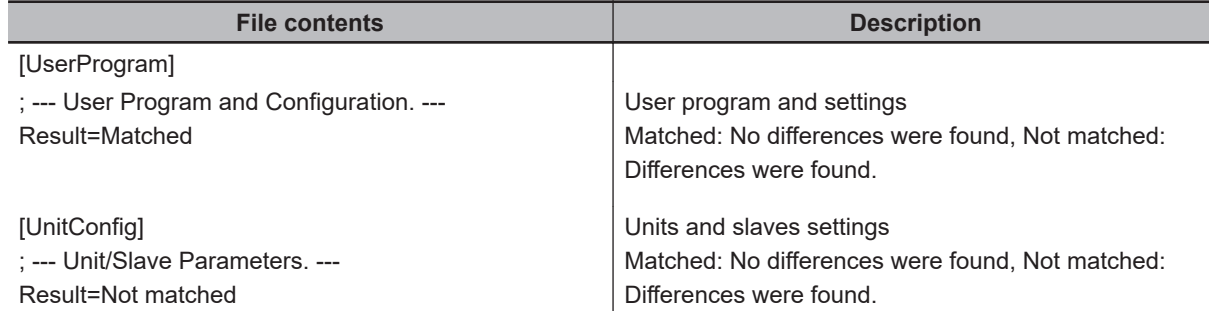

**Note 1.** The verification results are given only for the data groups that were compared.

**Note 2.** The verification results of IP Address of Built-in EtherNet/IP Port Settings are included in an entry of user program and settings even for the CPU Unit with unit version 1.14 or later.

#### **9-13-6 Specifications of an EtherCAT Verification Results File**

This section describes the file name, creation timing, created directory, and verification results confirmation method for an EtherCAT verification results file.

### **File Name**

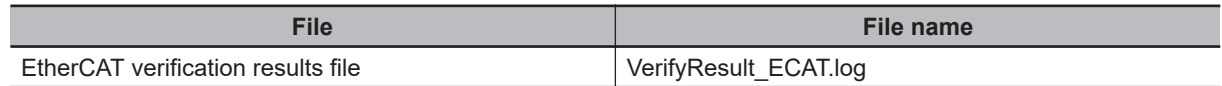

### **File Creation Timing and Created Directories**

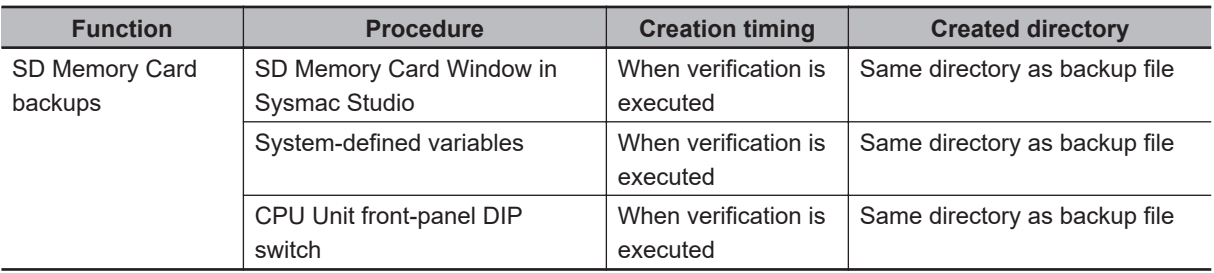

**Note** However, if the SD Memory Card is write-protected, the verification results files will not be created.

### **How to Check the Verification Results**

The verification results files contain the results of comparing the Controller data and the data in a backup file on the SD Memory Card in the CPU Unit for each data group.

You can check the verification results in the portion that gives the verification results for each Ether-CAT slave.

"Result=Matched" indicates a data group for which no differences were found. "Result=Not matched" indicates a data group for which differences were found.

The following table gives an example of the verification results for the following file contents.

- Matched: EtherCAT slave called Master and EtherCAT Slave Terminal E022
- Not matched: EtherCAT slave E001

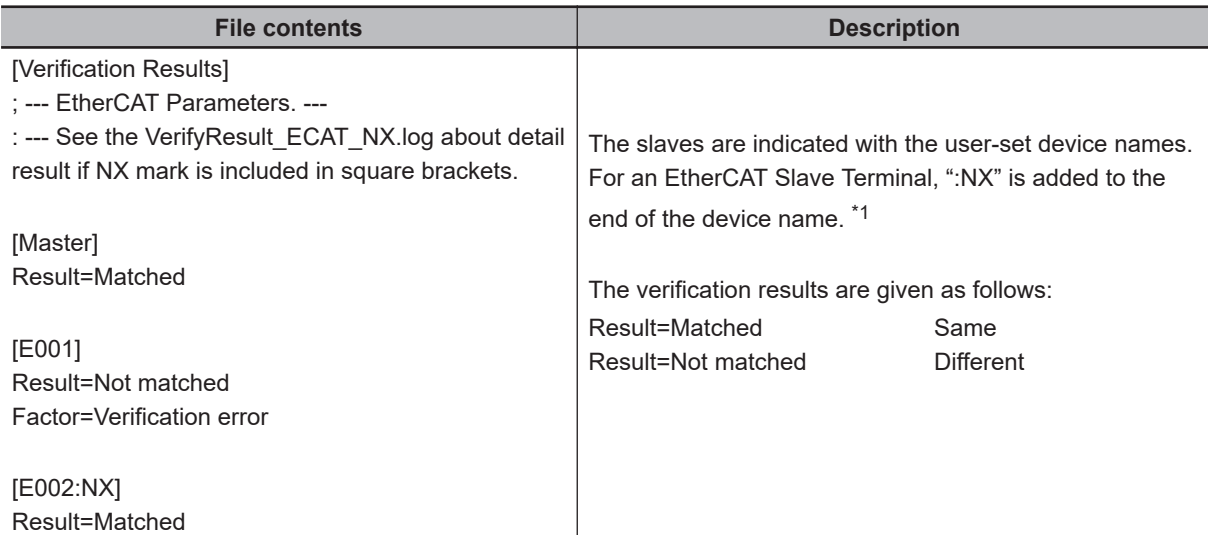

\*1. If EtherCAT Slave Terminals are set for verification, the EtherCAT Slave Terminal verification results file is created. The detailed verification results for the EtherCAT Slave Terminals are given in the EtherCAT Slave Terminal verification results file.

**Note** The verification results are given only for the EtherCAT slaves that were compared.

#### **9-13-7 Specifications of an EtherCAT Slave Terminal Verification Results File**

This section describes the file name, creation timing, created directory, and verification results confirmation method for an EtherCAT Slave Terminal verification results file.

#### **File Name**

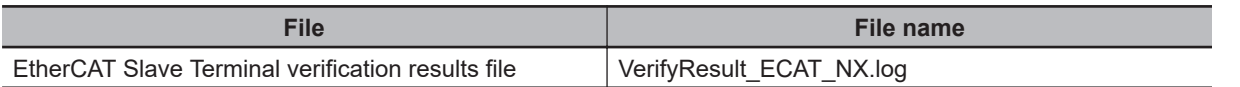

### **File Creation Timing and Created Directories**

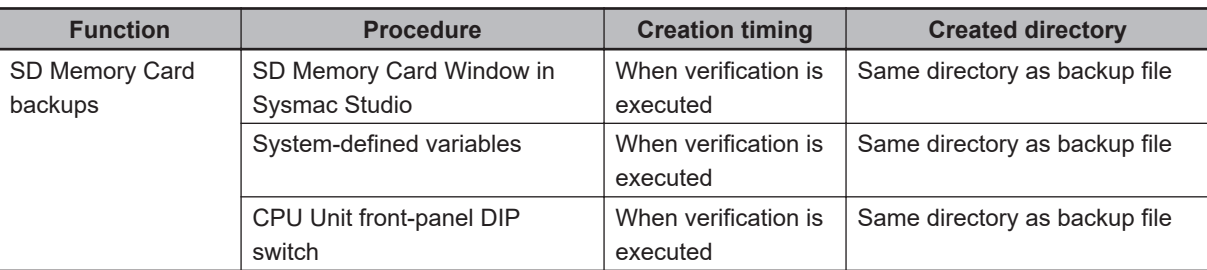

**Note** However, if the SD Memory Card is write-protected, the verification results files will not be created.

### **How to Check the Verification Results**

The verification results files contain the results of comparing the Controller data and the data in a backup file on the SD Memory Card in the CPU Unit for each data group.

You can check the verification results in the portion that gives the verification results for the EtherCAT Coupler Units and NX Units.

"Result=Matched" indicates a data group for which no differences were found. "Result=Not matched" indicates a data group for which differences were found.

The following table gives an example of the verification results for the following file contents.

- Matched: EtherCAT Coupler Unit E002, NX Unit N1, and NX Unit N2
- Not matched: EtherCAT Coupler Unit E005 and NX Unit N3

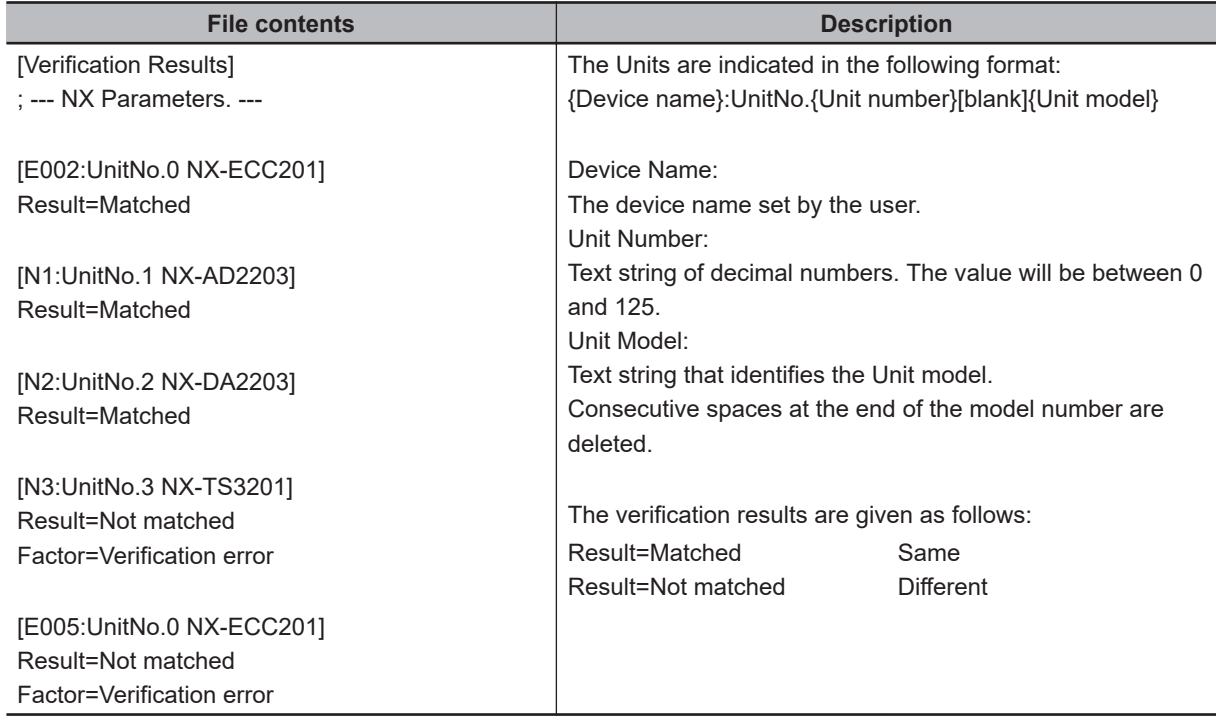

#### **9-13-8 Specifications of an NX Unit Verification Results File**

This section describes the file name, creation timing, created directory, and verification results confirmation method for an NX Unit verification results file.

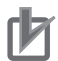

#### **Precautions for Correct Use**

You can use NX Units on the CPU Unit only with the NX102 CPU Units and NX1P2 CPU Units.

### **File Name**

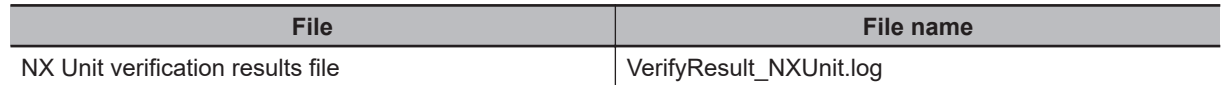

## **File Creation Timing and Created Directories**

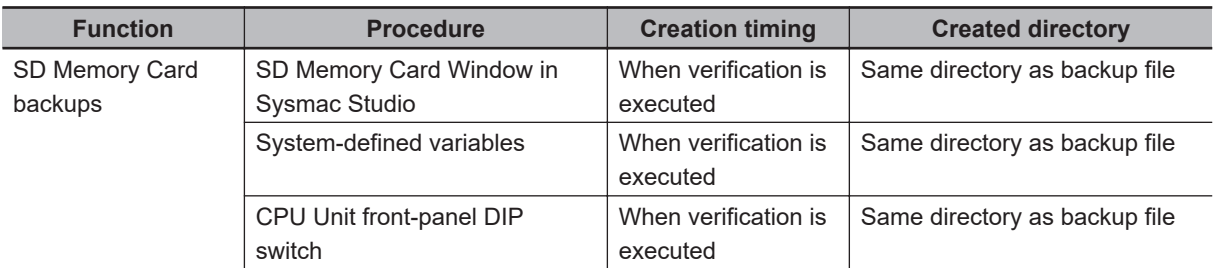
**Note** However, if the SD Memory Card is write-protected, the verification results files will not be created.

# **How to Check the Verification Results**

The verification results files contain the results of comparing the Controller data and the data in a backup file on the SD Memory Card in the CPU Unit for each data group.

You can check the verification results in the portion that gives the verification results for the NX Units. *Result=Matched* indicates a data group for which no differences were found. *Result=Not matched* indicates a data group for which differences were found.

The following table gives an example of the verification results for the following file contents.

- Matched: NX Unit N1
- Not matched: NX Unit N3
- Not verified: NX Unit N2

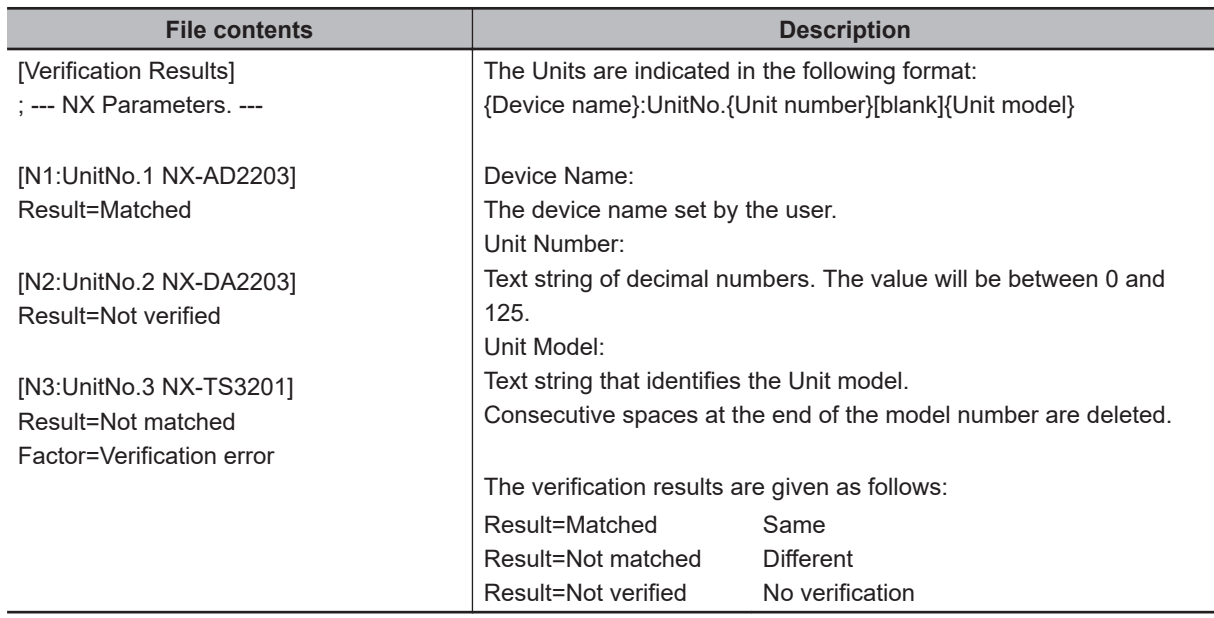

# **9-13-9 Specifications of a CJ-series Unit Verification Results File**

This section describes the file name, creation timing, created directory, and verification results confirmation method for a CJ-series Unit verification results file.

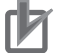

### **Precautions for Correct Use**

You can use CJ-series Units only with NJ-series CPU Units.

# **File Name**

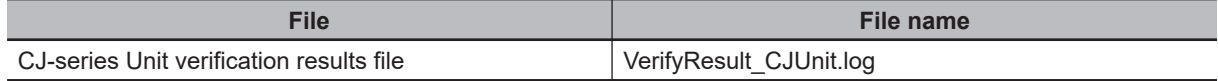

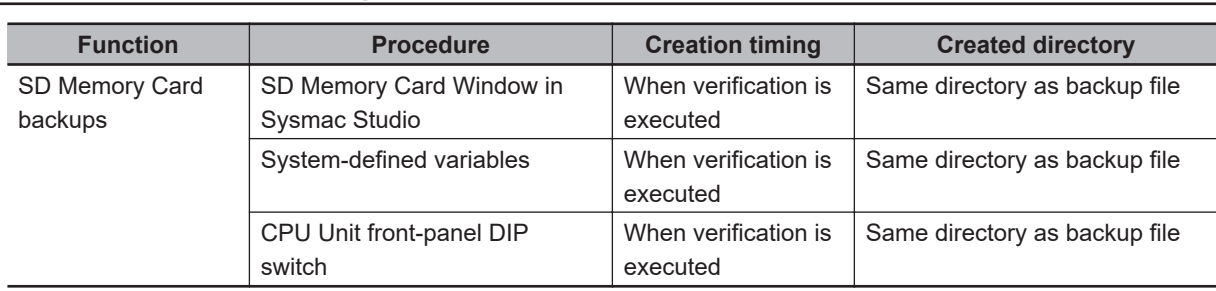

# **File Creation Timing and Created Directories**

**Note** However, if the SD Memory Card is write-protected, the verification results files will not be created.

# **How to Check the Verification Results**

The verification results files contain the results of comparing the Controller data and the data in a backup file on the SD Memory Card in the CPU Unit for each data group.

You can check the verification results in the portion that gives the verification results for each CJ-series Unit.

"Result=Matched" indicates a data group for which no differences were found. "Result=Not matched" indicates a data group for which differences were found.

In the file shown below, CJ1W-CRM21 (MODE0) and CJ1W-EIP21 matched, and CJ1W-DRM21 and CJ1W-PRM21-DPV1 did not match.

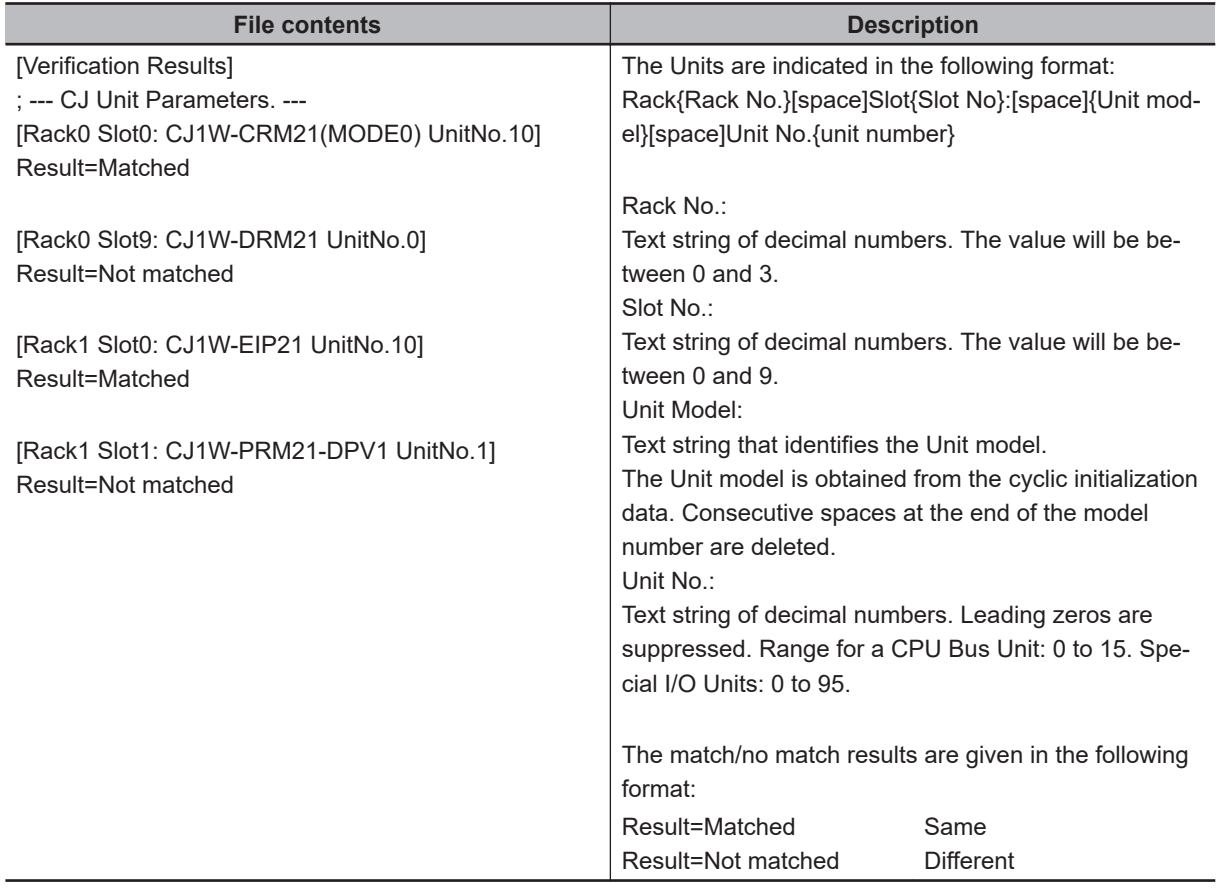

**Note** The verification results are given only for the EtherCAT slaves that were compared.

# **9-14 Compatibility between Backup-related Files**

The files may not be compatible if you back up and restore data under different conditions. The files may not be compatible in these three cases:

- When the function that was used to back up data is different from the function that was used to restore it.
- When the model number of the CPU Unit where the data was backed up from does not match the model number where data is being restored.
- When the unit versions of the CPU Unit, other Units, or slaves where the data was backed up from do not match the unit versions where data is being restored.

In this context, the term *restore* is used collectively for these backup functions: *restore*, *automatic transfer*, *program transfer*, and *read* (back up).

# **9-14-1 Compatibility between Backup Functions**

The following table shows the file compatibility when the function used to back up the data is different from the function used to restore it.

(O: Compatible, ×: Not compatible.)

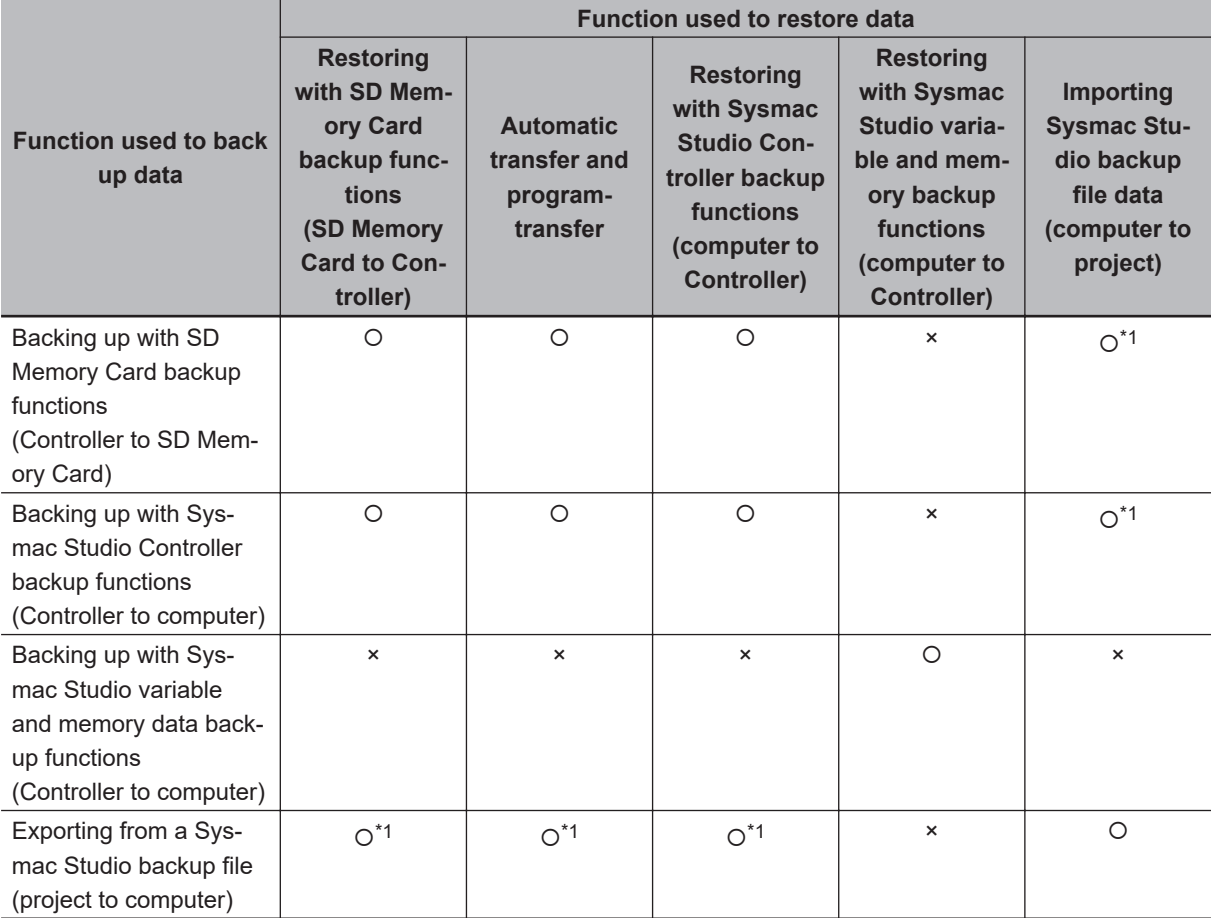

\*1. The following data is not included.

• The built-in EtherNet/IP port name and built-in EtherNet/IP tag data link settings in the Controller Setup

- Words allocated to CPU Bus Units in the Unit Configuration
- Operation authority verification
- Data Trace Settings
- Time zone setting
- Present values of variables
- Present values of memory used for CJ-series Units
- Absolute encoder home offsets

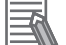

### **Additional Information**

The files that are handled for backing up variables and memory from the Sysmac Studio are not compatible with other backup files.

Refer to *[9-8 Sysmac Studio Variable and Memory Backup Functions](#page-586-0)* on page 9-51 for details on these functions.

# **9-14-2 Compatibility between CPU Unit Models**

The following table shows the file compatibility when the CPU Unit model where the data was backed up from is different from the group where the data is being restored.

(O: Compatible, ×: Not compatible.)

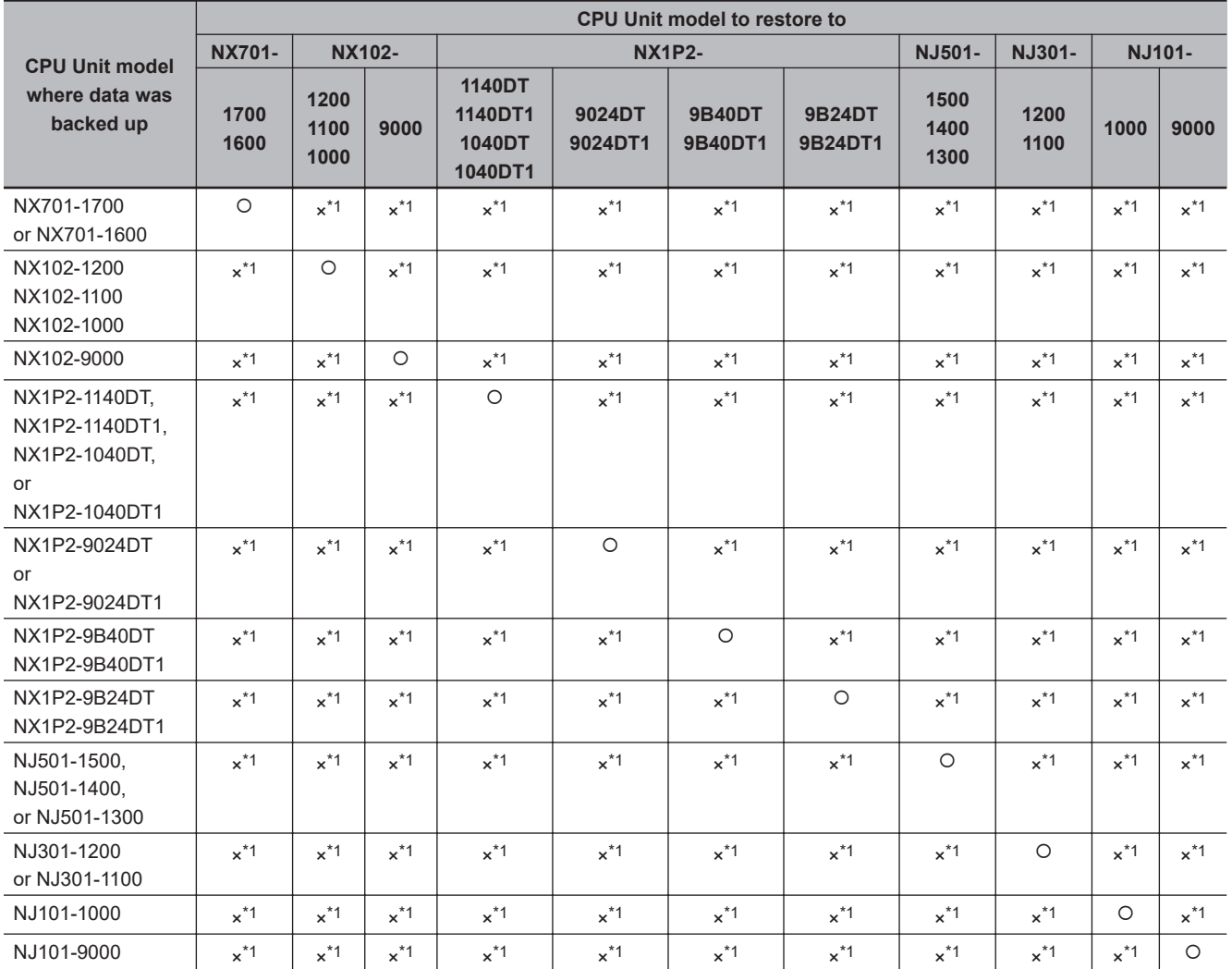

\*1. The Sysmac Studio variable and memory backup functions are compatible. However, a CPU Unit with unit version 1.04 or later and Sysmac Studio version 1.05 or higher are required. Refer to *[9-8-3 Compatibility between CPU Unit Models](#page-587-0)* on page 9-52 for the compatibility between CPU Unit models for the Sysmac Studio variable and memory backup functions.

# **Additional Information**

Database Connection CPU Units, SECS/GEM CPU Units, NJ Robotics CPU Units, Robot Integrated CPU Units, and NC Integrated Controller are not compatible. Refer to the relevant manuals for specific Units for details on the compatibility of these CPU Units.

Even if the CPU Unit models are compatible, there may be restrictions between various CPU Unit models.

The following table shows which restoration function can be used based on whether the CPU Unit models are compatible.

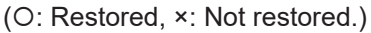

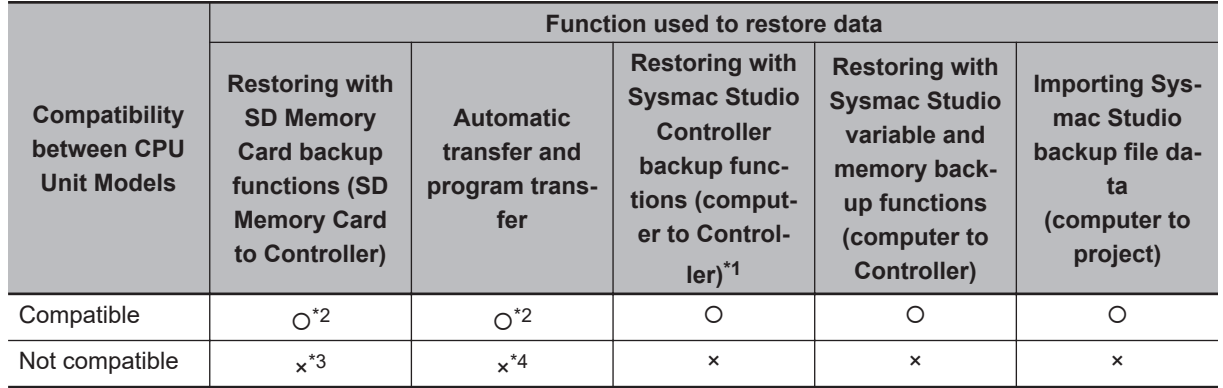

\*1. Only the files that were backed up using this function can be restored.

- \*2. If the contents of the backup file are outside the range of specifications where the data is restored, the Controller will not operate normally. When you operate the Controller, a major fault level Controller error or a partial fault level Controller error will occur. For example, this error occurs if the number of controlled axes that is used is outside the specifications.
- \*3. A Restore Start Failed observation will occur.
- \*4. The Error in Starting Automatic Transfer (a major fault level Controller error) occurs during an automatic transfer. The SD Memory Card Program Transfer Failed to Start error (an observation level Controller error) occurs during a program transfer.

# **9-14-3 Compatibility between Unit Versions of CPU Units**

The following table shows the compatibility of backup files when the unit versions of the CPU Unit are different between where the data was backed up and where it is being restored.

You can restore data without any restrictions if the unit versions are the same before and after the backup and restoration.

(O: Restored, ×: Not restored)

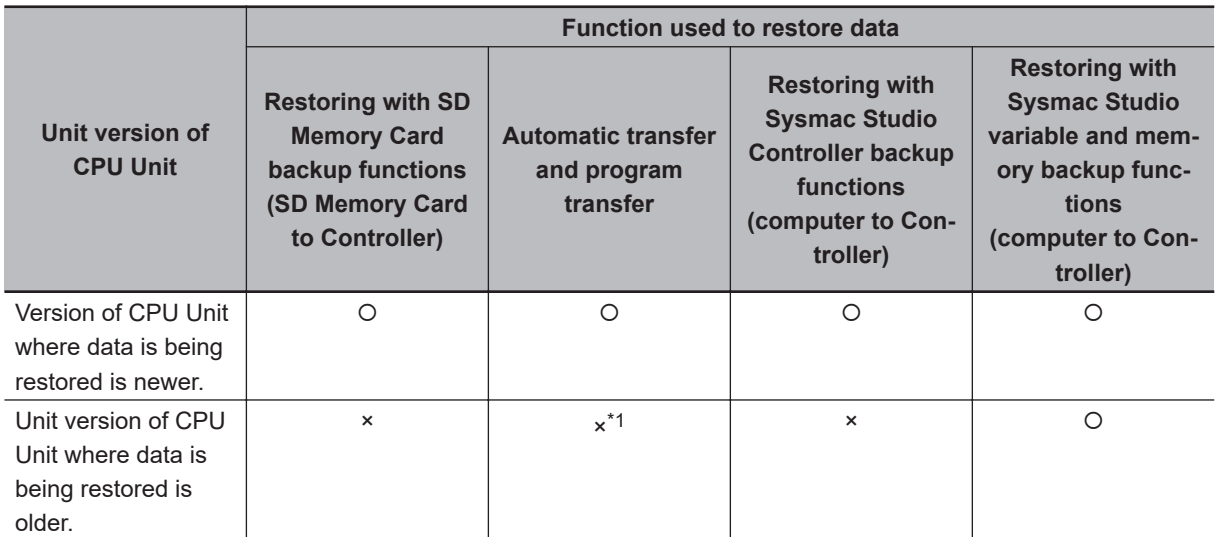

\*1. The Error in Starting Automatic Transfer (a major fault level Controller error) occurs during an automatic transfer. The SD Memory Card Program Transfer Failed to Start error (an observation level Controller error) occurs during a program transfer.

# **9-15 Functions that cannot be Executed during Backup Functions**

The following functions cannot be executed at the same time as any of the backup functions. Do not execute any backup function while the CPU Unit is executing any of these functions. Also, do not execute any of these functions during execution of any of the backup functions.

- While a backup function is being performed
- Synchronization transfer from the computer to the Controller
- Execution of online editing
- Execution of Memory All Clear operation
- Time zone changes
- Execution of the Save Cam Table instruction (MC\_SaveCamTable)
- Execution of CPU Unit name write operation
- Execution of transferring Slave Terminal parameters

# *10*

# **Communications Setup**

This section describes how to go online with the CPU Unit and how to connect to other devices.

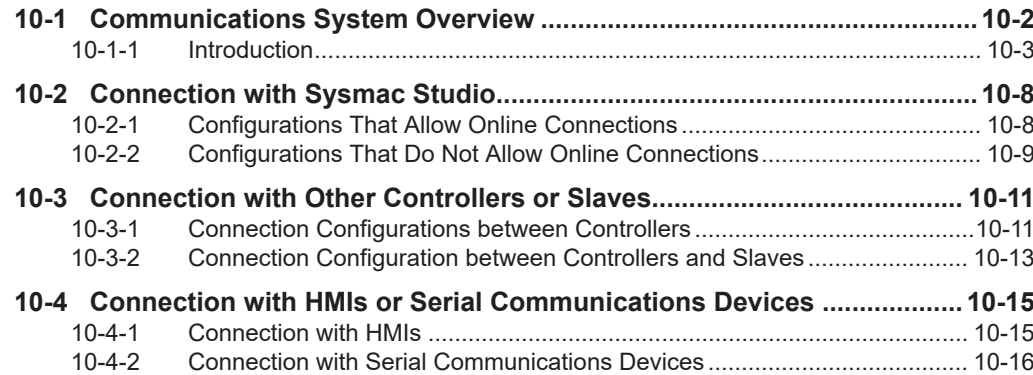

# <span id="page-621-0"></span>**10-1 Communications System Overview**

This section gives an overview of the communications systems that are supported by NJ/NX-series Controllers.

The shaded steps in the overall procedure that is shown below are related to the communications systems.

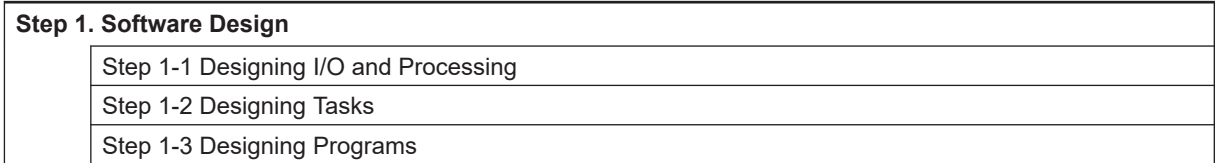

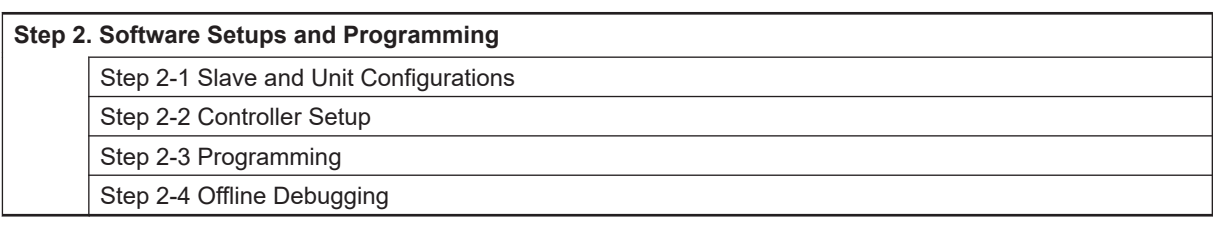

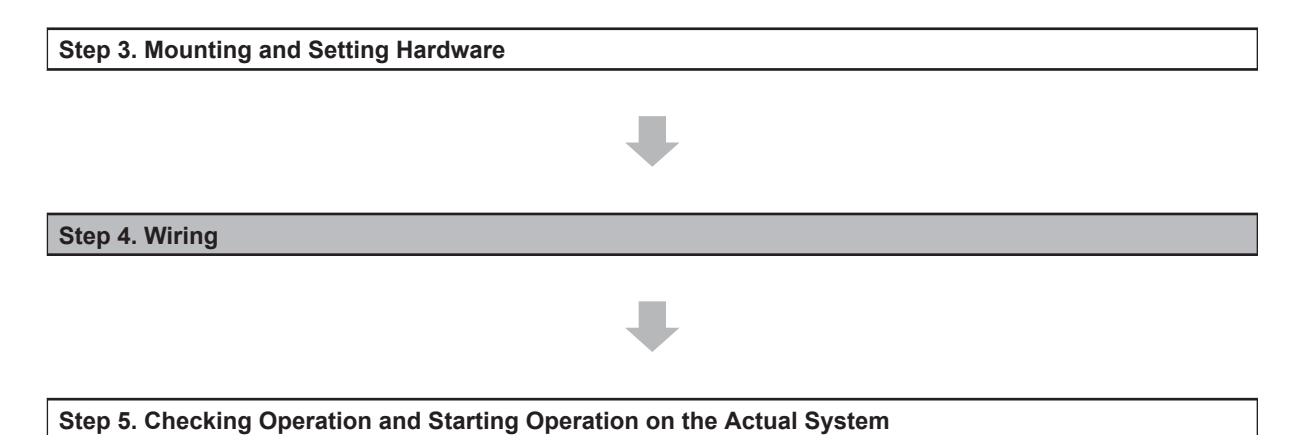

Refer to *[1-3 Overall Operating Procedure for the NJ/NX-series](#page-62-0)* on page 1-19 for details.

# <span id="page-622-0"></span>**10-1-1 Introduction**

# l **NX701 System**

You can use the NX701 System to build the communications system shown below.

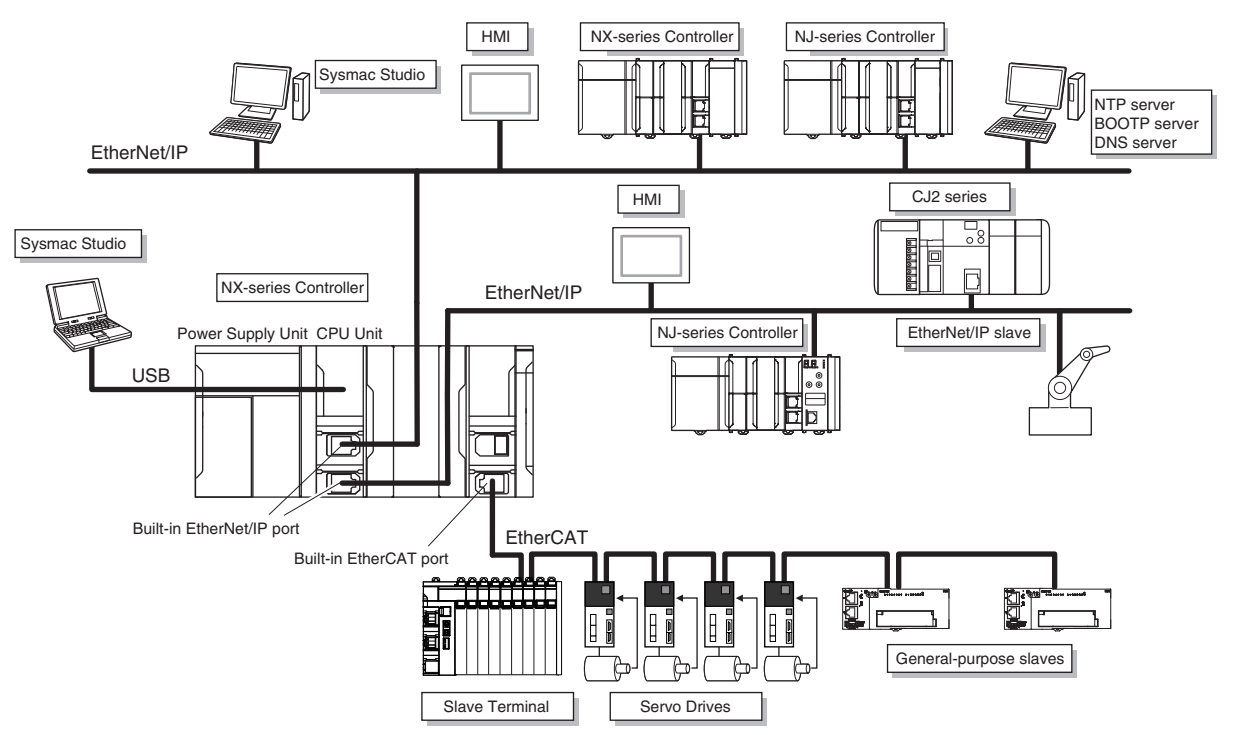

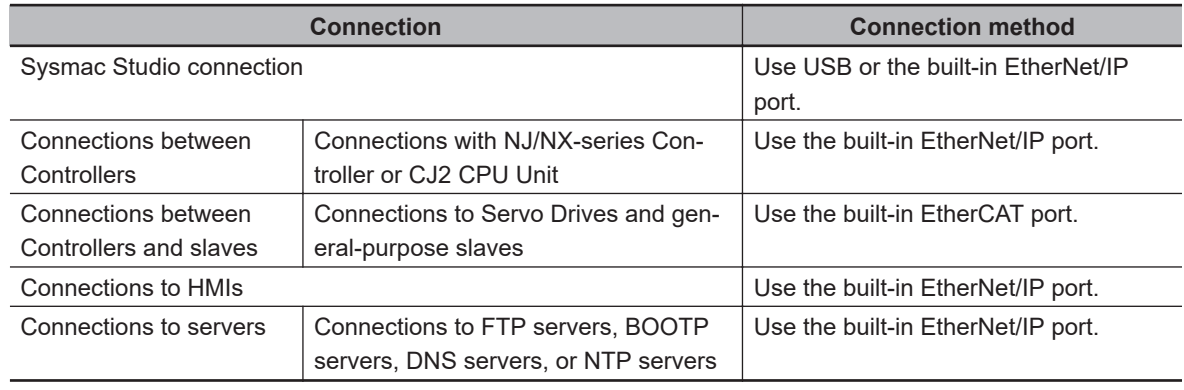

**10**

# l **NX102 System**

You can use the NX102 System to build the communications system shown below.

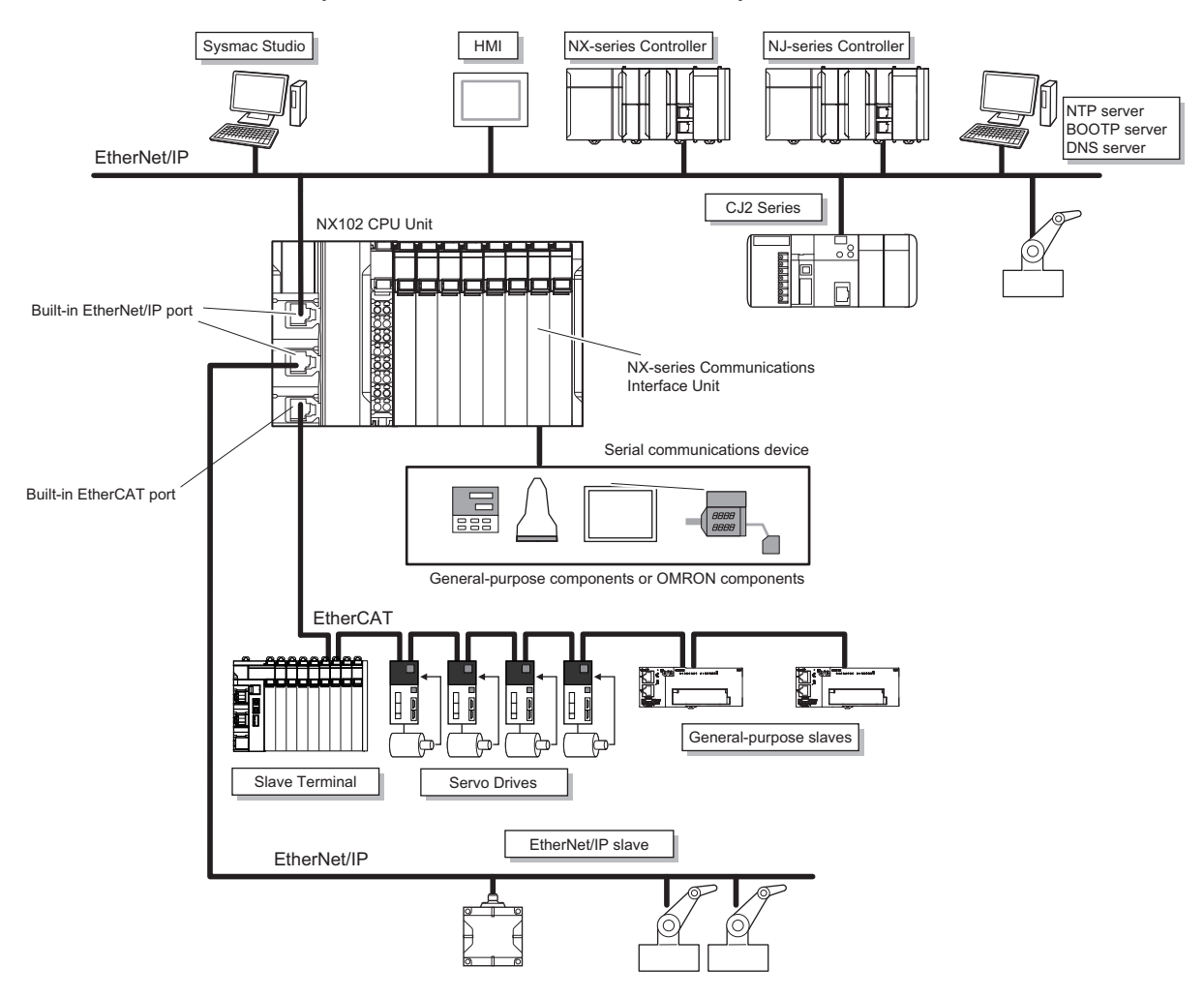

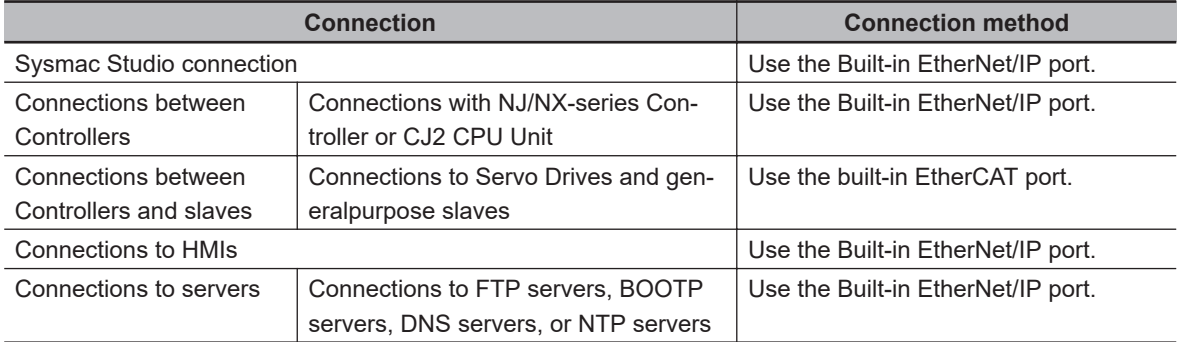

# l **NX1P2 System**

You can use the NX1P2 System to build the communications system shown below.

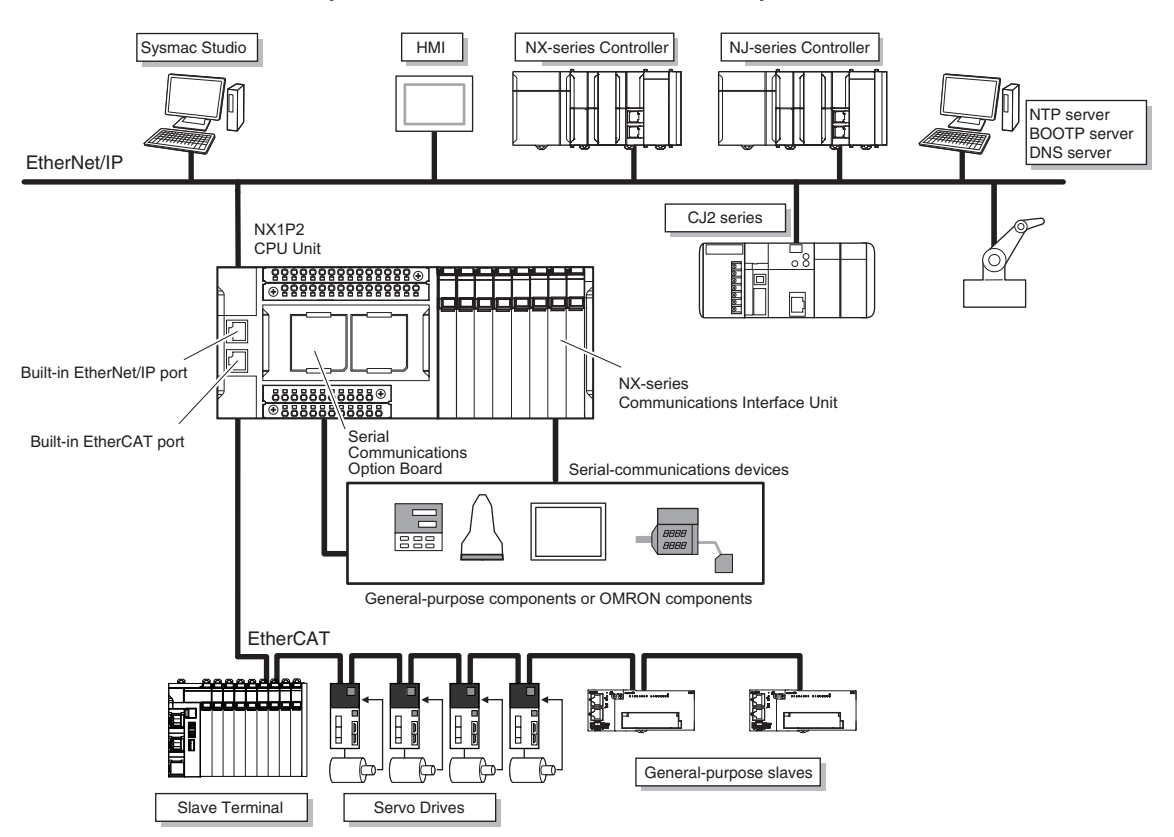

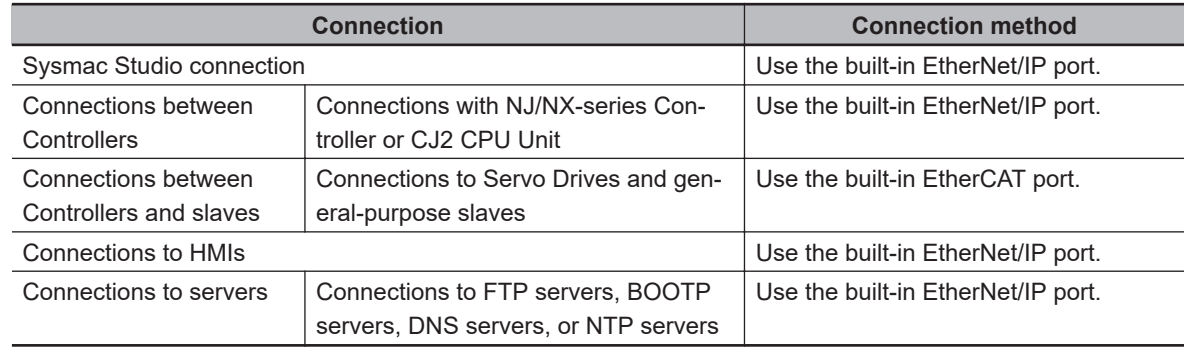

# l **NJ-series System**

You can use the NJ-series System to build the communications system shown below.

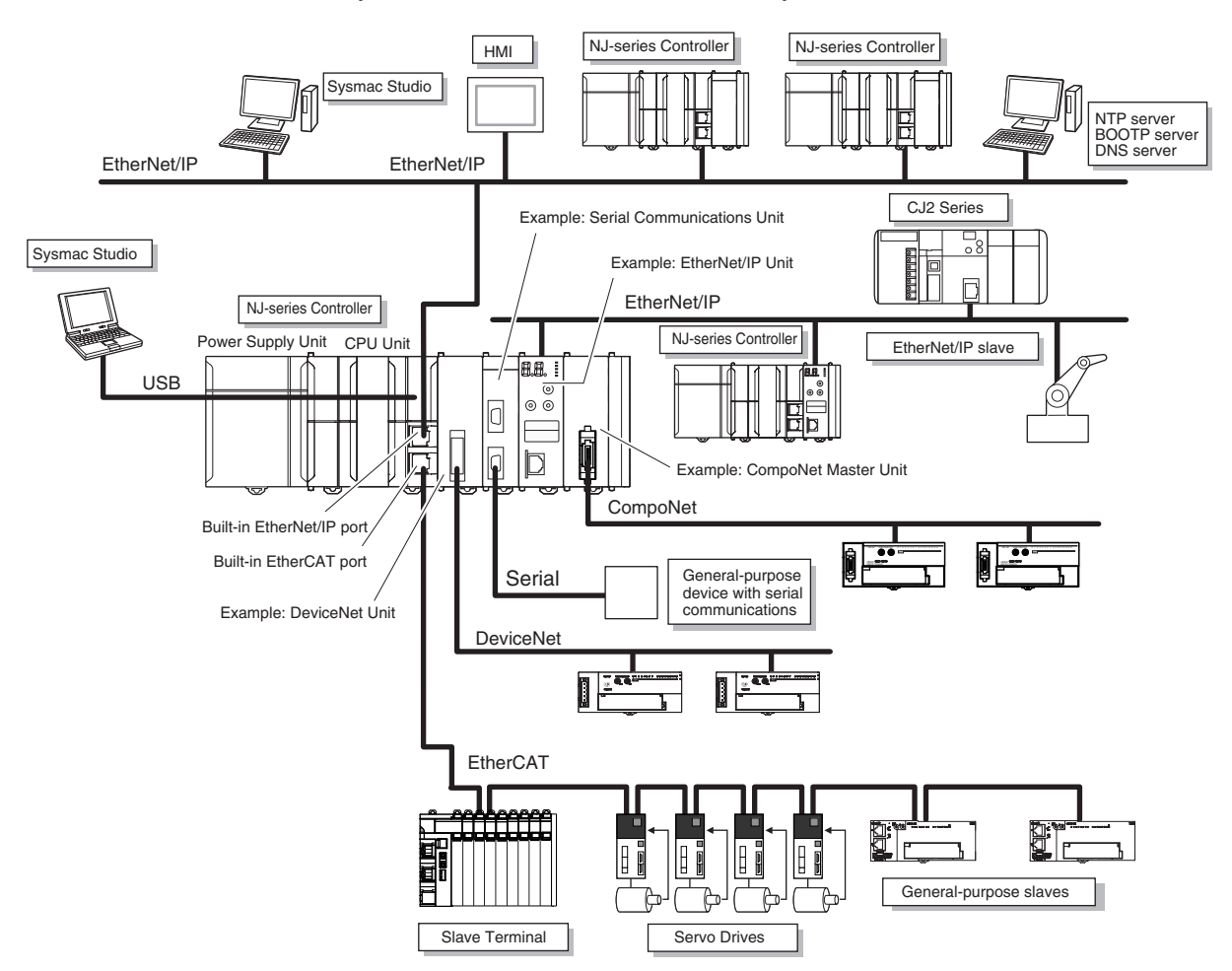

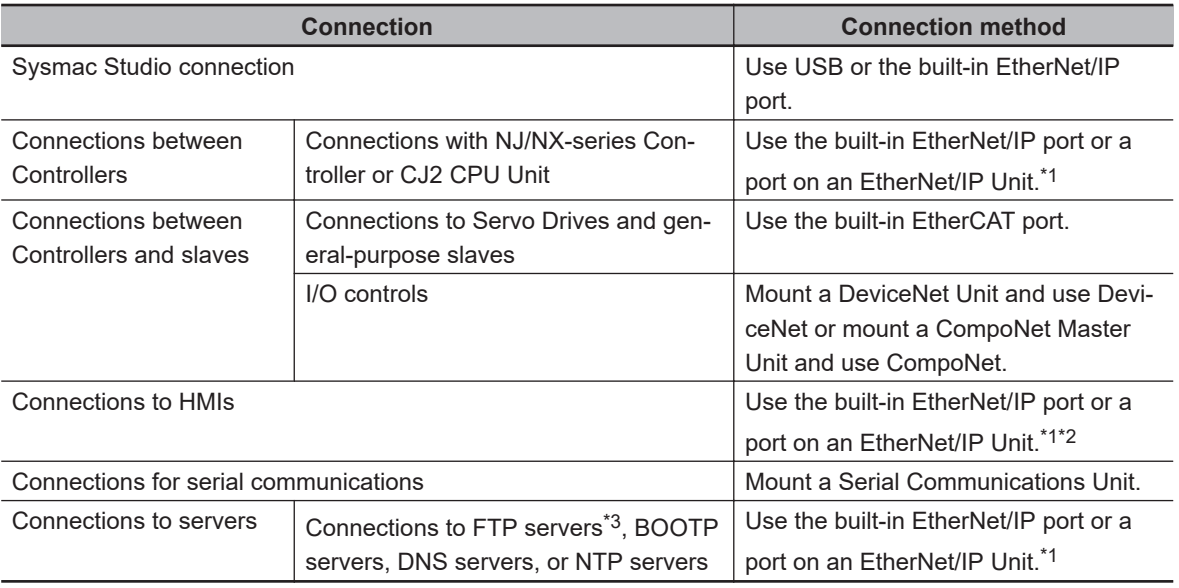

\*1. Use an EtherNet/IP Unit with unit version 2.1 or later. Also use a CPU Unit with unit version 1.01 or later and Sysmac Studio version 1.02 or higher. Refer to *[A-16 Version Information for NJ-series Controllers](#page-911-0)* on page A-262 for information on version upgrades.

\*2. Connect an NA-series PT to the built-in EtherNet/IP port on the CPU Unit. To perform troubleshooting from an NS-series PT, connect the PT to the built-in EtherNet/IP port on the CPU Unit.

<span id="page-626-0"></span>\*3. A CPU Unit with unit version 1.08 or later and Sysmac Studio version 1.09 or higher are required to use FTP servers.

**10**

# <span id="page-627-0"></span>**10-2 Connection with Sysmac Studio**

This section describes the configurations for connecting the Sysmac Studio to an NJ/NX-series Controller.

# **10-2-1 Configurations That Allow Online Connections**

You can connect online from the Sysmac Studio to the peripheral USB port or built-in EtherNet/IP port of the NJ/NX-series CPU Unit.

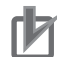

### **Precautions for Correct Use**

For CPU Units with unit version 1.40 or later, the Controller reset is required in any of the following cases. Connect online according to the message on the Sysmac Studio.

• When an attempt is made to connect the Sysmac Studio where a project with project unit version 1.40 or later is opened online to a CPU Unit in the factory default condition. However, the Controller reset is not necessary for the  $N21P2-9B\square\square\square\square$  CPU Units only with unit version 1.40 or later.

## $\bullet$  **Connecting with USB**

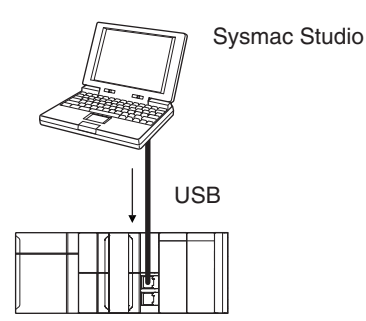

A direct connection is made from the computer that runs Sysmac Studio. You do not need to specify the connection device.

**Note** Connect a computer and the CPU Unit with a USB 2.0 certified cable. Do not use a USB hub to connect them.

**Note** You cannot connect a computer to an NX102 CPU Unit or NX1P2 CPU Unit because it does not provide a peripheral USB port.

## $\bullet$  **Connecting with EtherNet/IP**

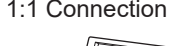

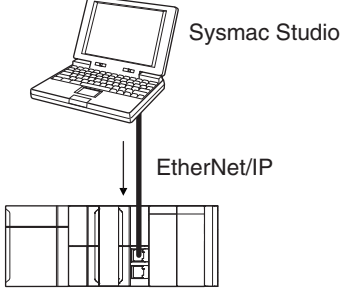

1:1 Connection 2:0 2009 1:0 2009 1:0 2009 1:0 2009 1:0 2009 1:0 2009 1:0 2009 1:0 2009 1:0 2009 1:0 2009 1:0 2009 1:0 2009 1:0 2009 1:0 2009 1:0 2009 1:0 2009 1:0 2009 1:0 2009 1:0 2009 1:0 2009 1:0 2009 1:0 2009 1:0 2009

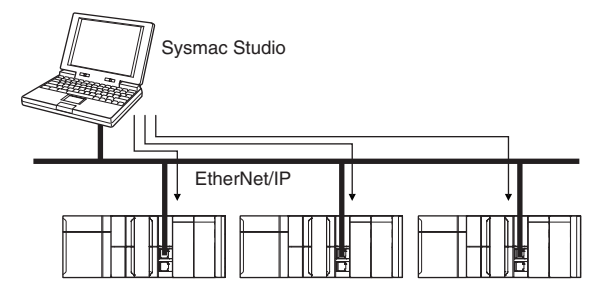

- <span id="page-628-0"></span>• A direct connection is made from the computer that runs Sysmac Studio. You do not need to specify the IP address or connection device.
- You can make the connection either with or without a Ethernet switch.
- You can use either a cross cable or a straight cable.
- For NX701 CPU Units and NX102 CPU Units, 1:1 connection is supported only for port 1

# **e** Connecting to EtherNet/IP through USB

• Specify the IP address of the remote node from the Sysmac Studio.

• You can use either a cross cable or a straight cable.

**10-2 Connection with Sysmac 10-2 Connection with Sysmac**<br>**Studio** 

You can connect to the built-in EtherNet/IP port through a USB port of the NJ-series CPU Unit or NX701 CPU Unit.

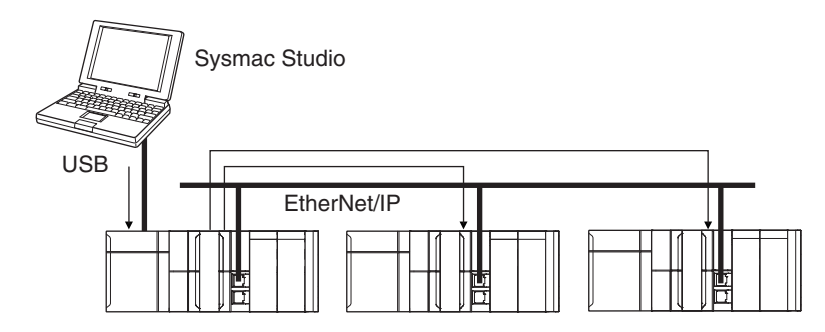

• Specify the IP address of the remote node from the Sysmac Studio.

• You can use either a cross cable or a straight cable.

**Note** Connect a computer and the CPU Unit with a USB 2.0 certified cable. Do not use a USB hub to connect them.

**Note** The NX102 CPU Units and NX1P2 CPU Units do not provide a peripheral USB port.

# **10-2-2 Configurations That Do Not Allow Online Connections**

## $\bullet$  **Connection through an EtherNet/IP Unit**

You cannot connect through a CJ1W-EIP21 EtherNet/IP Unit that is connected to an NJ-series CPU Unit.

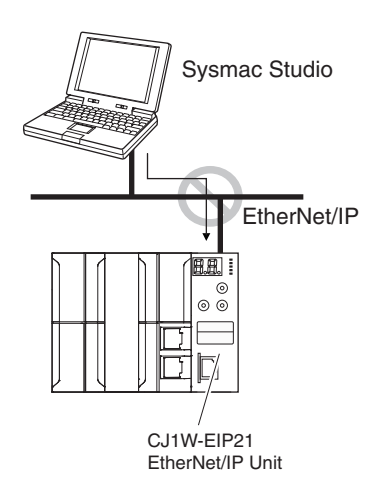

**Note** You cannot use a CJ1W-EIP21 EtherNet/IP Unit for NX-series CPU Units.

# $\bullet$  **Routing through CS/CJ-series EtherNet/IP Units/Ports**

You cannot connect to an NJ/NX-series CPU Unit by routing through a CS/CJ-series Ethernet/IP Unit or port (CS1W-EIP2, CJ1W-EIP21, CJ2 CPU Unit built-in EtherNet/IP port, or CJ2M CPU Unit built-in EtherNet/IP port).

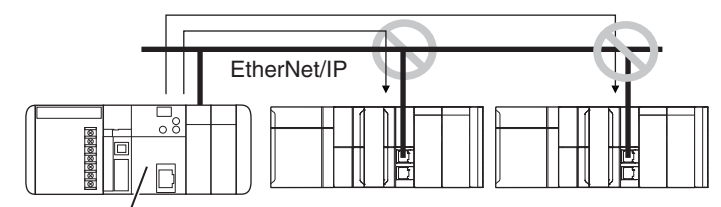

CJ2 CPU Unit built-in EtherNet/IP port or EtherNet/IP Units

### **• Routing through Networks Other Than EtherNet/IP, Such as DeviceNet**

You cannot route through any networks other than EtherNet/IP networks. (For example, routing is not possible for Controller Link networks and DeviceNet networks.)

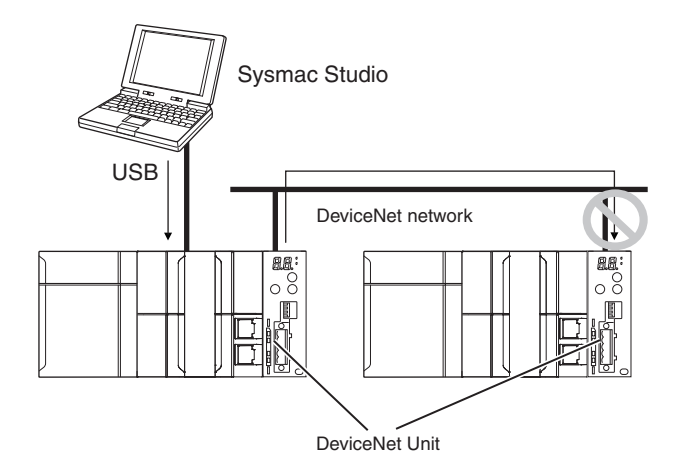

**Note** You cannot connect a DeviceNet Unit with NX-series CPU Units.

# <span id="page-630-0"></span>**10-3 Connection with Other Controllers or Slaves**

This section shows the connection configurations that are used between Controllers and between Controllers and slaves.

# **10-3-1 Connection Configurations between Controllers**

# **EtherNet/IP**

You can use the built-in EtherNet/IP ports or ports on CJ1W-EIP21 EtherNet/IP Units.

Refer to the *NJ/NX-series CPU Unit Built-in EtherNet/IP Port User's Manual (Cat. No. W506)* for details on the built-in EtherNet/IP port and *CJ-series EtherNet/IP Unit Operation Manual for NJ-series CPU Unit (Cat. No. W495)* for details on the CJ1W-EIP21 EtherNet/IP Unit.

**Note** You cannot use a CJ1W-EIP21 EtherNet/IP Unit for NX-series CPU Units.

# $\bullet$  **Tag Data Links**

You can create tag data links between NJ/NX-series CPU Units on an EtherNet/IP network.

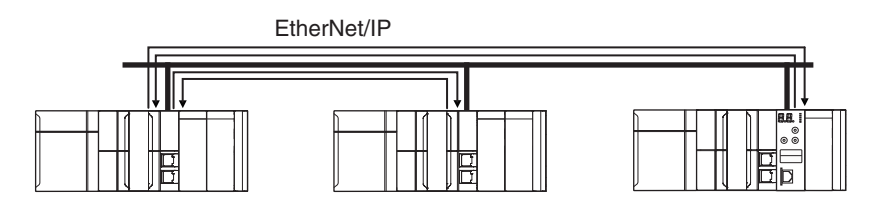

# $\bullet$  **Message Communications**

You can send CIP messages from the user program.

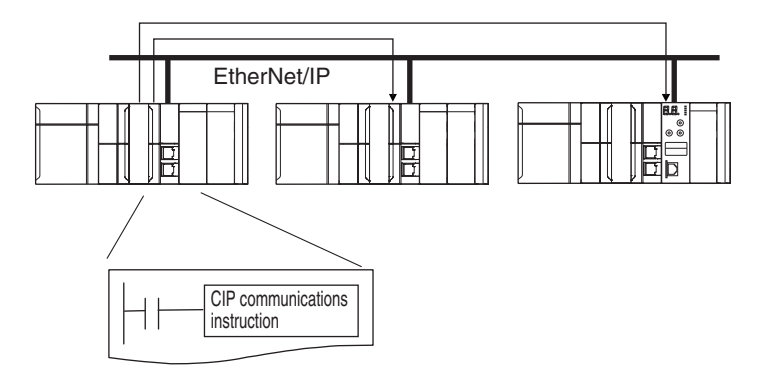

# $\bullet$  **Sending and Receiving Files**

You can send and receive files on the SD Memory Card that is inserted in the NJ/NX-series CPU Unit from an FTP client application.

**10**

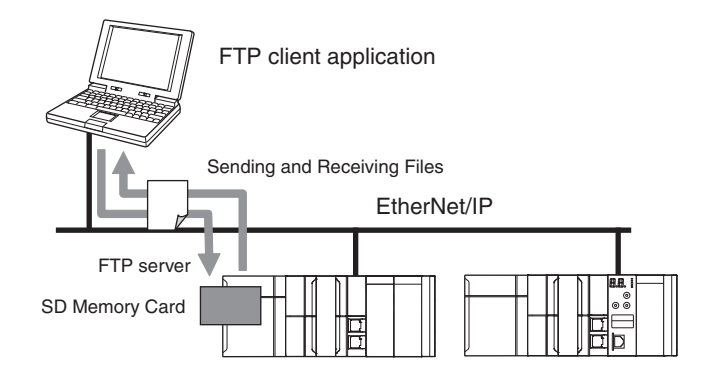

# $\bullet$  **Socket Services**

You can directly use TCP or UDP from the user program to send and receive any data with remote nodes between a host computer and the Controller, or between Controllers.

The socket services are supported only for the built-in EtherNet/IP ports.

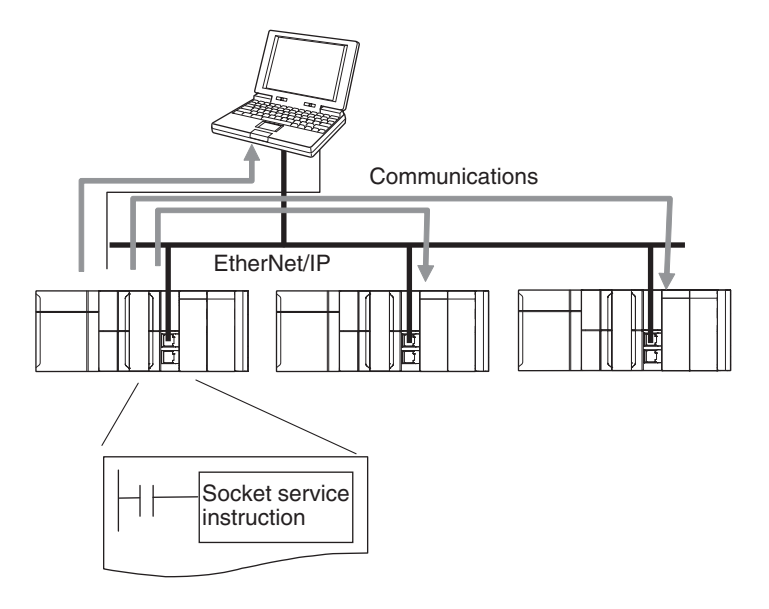

# $\bullet$  **Updating Clock Information**

You can obtain clock information from an NTP server to update the built-in clock.

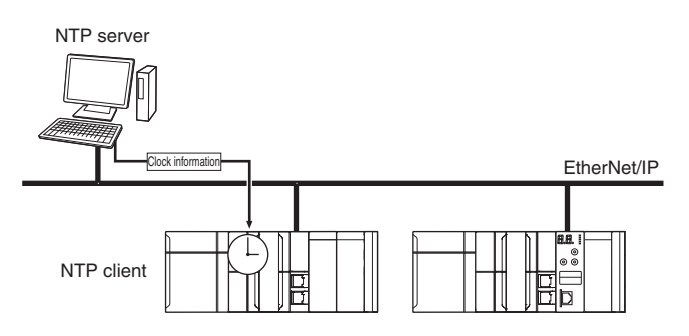

# $\bullet$  **Specifying Host Names**

You can use the DNS client or set up your Hosts so that you can specify the IP address of the NTP server or SNMP manager or the target destination of a socket instruction or CIP communications instruction with a host name instead of an IP address.

Example: Setting Host Names on the DNS Server

<span id="page-632-0"></span>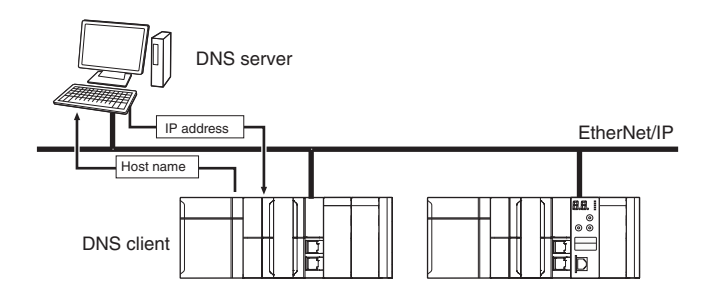

# $\bullet$  **Obtaining an IP Address When the Power Is Turned ON**

You can obtain an IP address for the built-in EtherNet/IP port from the BOOTP server when the power supply is turned ON.

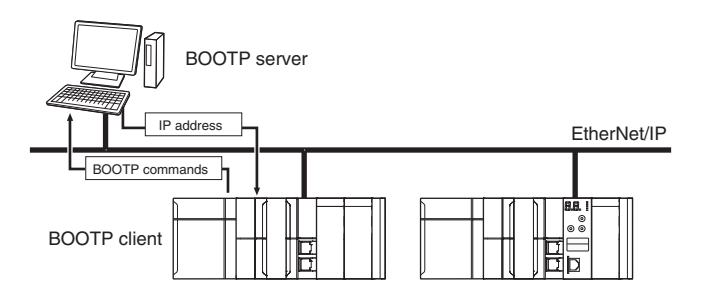

# $\bullet$  **Specifying an SNMP Agent**

Built-in EtherNet/IP port internal status information is provided to network management software that uses an SNMP manager.

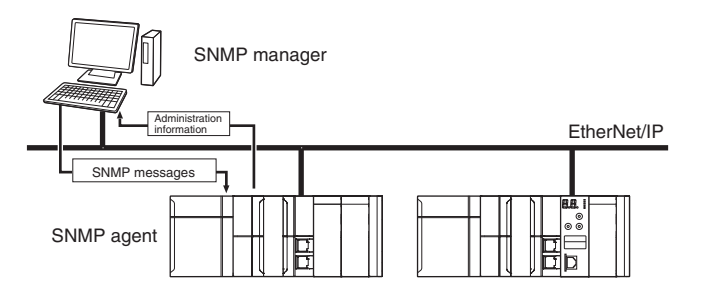

# **10-3-2 Connection Configuration between Controllers and Slaves**

# **EtherCAT**

High-speed, high-precision communications are possible with Servo Drives and general-purpose slaves.

Refer to the *NJ/NX-series CPU Unit Built-in EtherCAT Port User's Manual (Cat. No. W505)* for details.

**10**

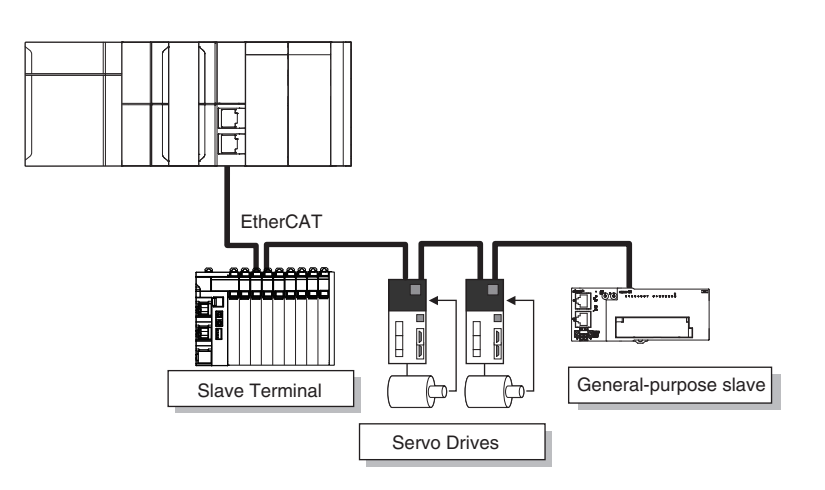

# <span id="page-634-0"></span>**10-4 Connection with HMIs or Serial Communications Devices**

This section shows the connection configurations used to connect HMIs and devices with serial communications to the NJ/NX-series Controller.

# **10-4-1 Connection with HMIs**

# **e** EtherNet/IP

You can use a built-in EtherNet/IP port or a CJ1W-EIP21 EtherNet/IP Unit to connect to an HMI.

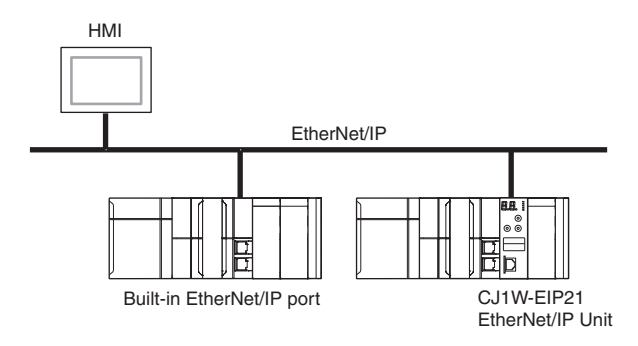

**Note** You cannot use a CJ1W-EIP21 EtherNet/IP Unit for NX-series CPU Units.

Connect an NA-series PT to the built-in EtherNet/IP port on the CPU Unit. To perform troubleshooting from an NS-series PT, connect the PT to the built-in EtherNet/IP port on the CPU Unit.

Refer to the *NJ/NX-series CPU Unit Built-in EtherNet/IP Port User's Manual (Cat. No. W506)* for details on the built-in EtherNet/IP port and *CJ-series EtherNet/IP Unit Operation Manual for NJseries CPU Unit (Cat. No. W495)* for details on the CJ1W-EIP21 EtherNet/IP Unit.

# $\bullet$  **Serial Communications**

You can use a Serial Communications Unit to connect to an NS-series PT.

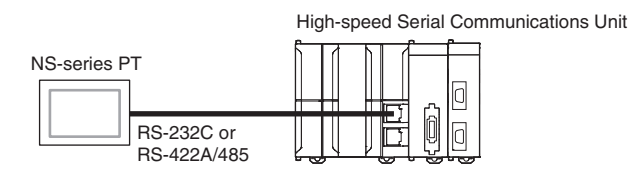

**Note** You cannot use a Serial Communications Unit for NX-series CPU Units.

Refer to the *CJ-series Serial Communications Units Operation Manual for NJ-series CPU Unit* (Cat. No. W494) for details on the Serial Communications Unit.

# <span id="page-635-0"></span>**10-4-2 Connection with Serial Communications Devices**

# **NX701 CPU Units**

You cannot use a Serial Communications Unit or a Serial Communications Option Board to connect to an NX701 CPU Unit.

# **NX102 CPU Units**

You can use an NX-series Communications Interface Unit.

Refer to the *NX-series Communications Interface Units User's Manual (Cat. No. W540)* for details of NX-series Communications Interface Units.

NX-series Communications Interface Unit

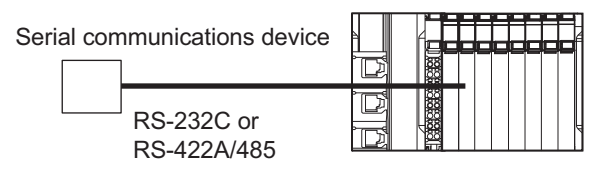

# **NX1P2 CPU Units**

You can use a Serial Communications Option Board or an NX-series Communications Interface Unit to connect to an NX1P2 CPU Unit.

Refer to the *NX-series NX1P2 CPU Unit Built-in I/O and Option Board User's Manual* (Cat. No. W579) for details on the Serial Communications Option Board and *NX-series Communications Interface Units User's Manual* (Cat. No. W540) for details on the NX-series Communications Interface Unit.

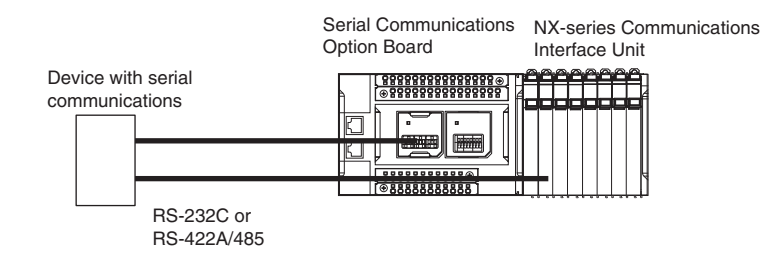

# **NJ-series CPU Units**

You can use a Serial Communications Unit to connect to an NJ-series CPU Unit. Refer to the *CJ-series Serial Communications Units Operation Manual for NJ-series CPU Unit* (Cat. No. W494) for details on the Serial Communications Unit.

### Device with serial communications RS-232C or RS-422A/485 High-speed Serial Communications Unit

**10**

# *11*

# **Example of Actual Application Procedures**

This section describes the procedures that are used to actually operate an NJ-series Controller.

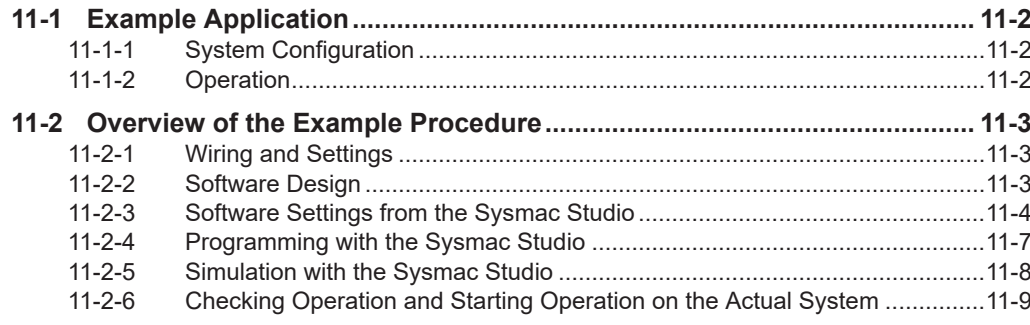

# <span id="page-639-0"></span>**11-1 Example Application**

This section describes an example application for an NJ-series Controller.

# **11-1-1 System Configuration**

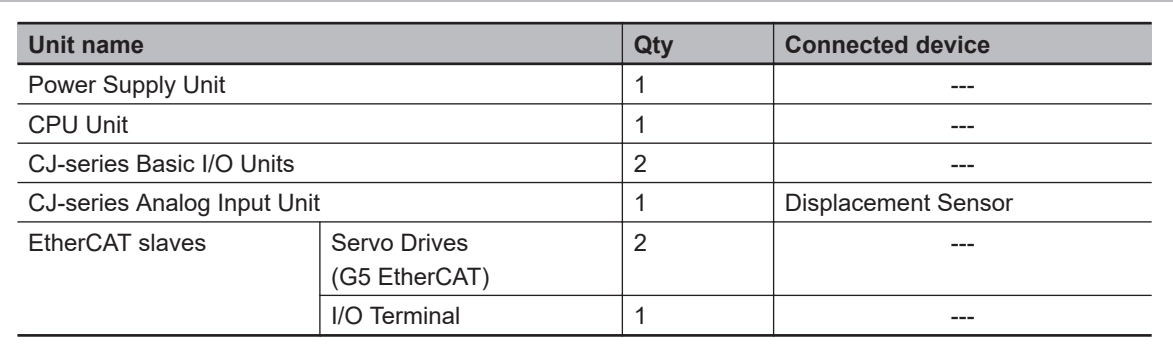

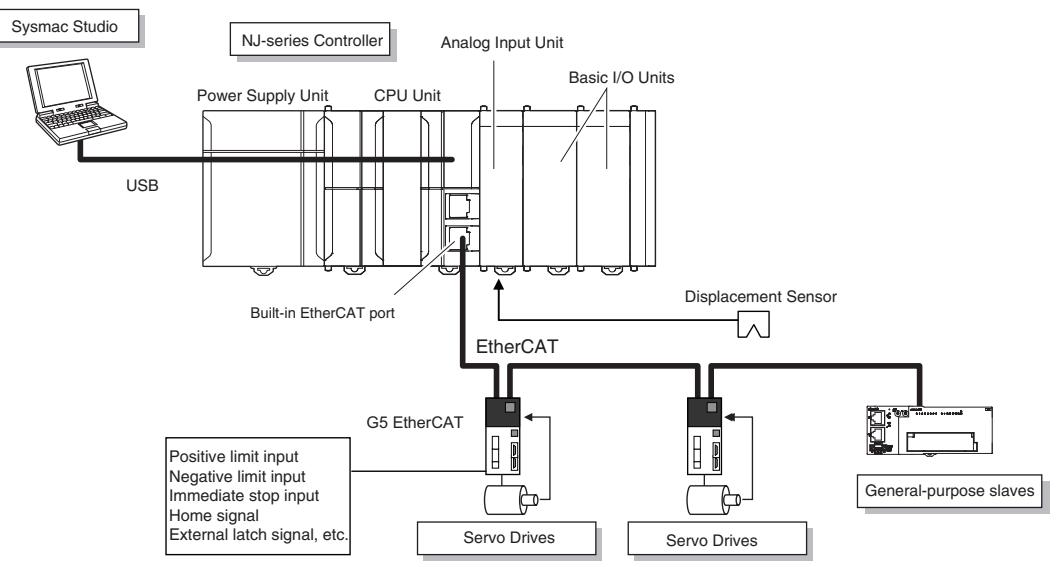

# **11-1-2 Operation**

Interrupt feeding starts when the sensor signal changes to ON during velocity control.

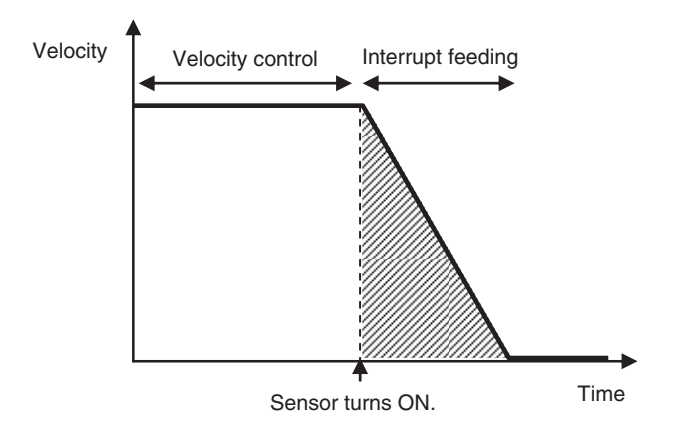

The vertical position changes based on the analog input from the Displacement Sensor.

# <span id="page-640-0"></span>**11-2 Overview of the Example Procedure**

This section describes examples of the actual operating procedures for an NJ-series Controller.

# **11-2-1 Wiring and Settings**

Wire the Controller and make the hardware settings.

# **11-2-2 Software Design**

Design the I/O, tasks, POUs, and variables.

# **I/O Design**

- Design the relationship between the external I/O and the Unit configuration.
- Determine the intervals at which to refresh external I/O.

# **Task and POU Design**

Consider the following:

- What task configuration is required
- Which programs to assign to which tasks
- Which Units to assign to which tasks
- What processing to place in programs and what processing to place in function blocks and functions

# **Variable Design**

Consider the following:

- The separation of variables into those that you use in more than one POU (global variables) and variables that you use in only specific POUs (local variables)
- Defining the variables names for the device variables that you use to access slaves and Units
- Defining the attributes of variables, such as the Name and Retain attributes
- Designing the data types of variables

# <span id="page-641-0"></span>**11-2-3 Software Settings from the Sysmac Studio**

On the Sysmac Studio, you set the Unit and slave configurations, register global variables and device variables, create axes (axis variables), and set the Controller Setup and Special Unit Setup.

# **Start the Sysmac Studio**

Create a project in Sysmac Studio.

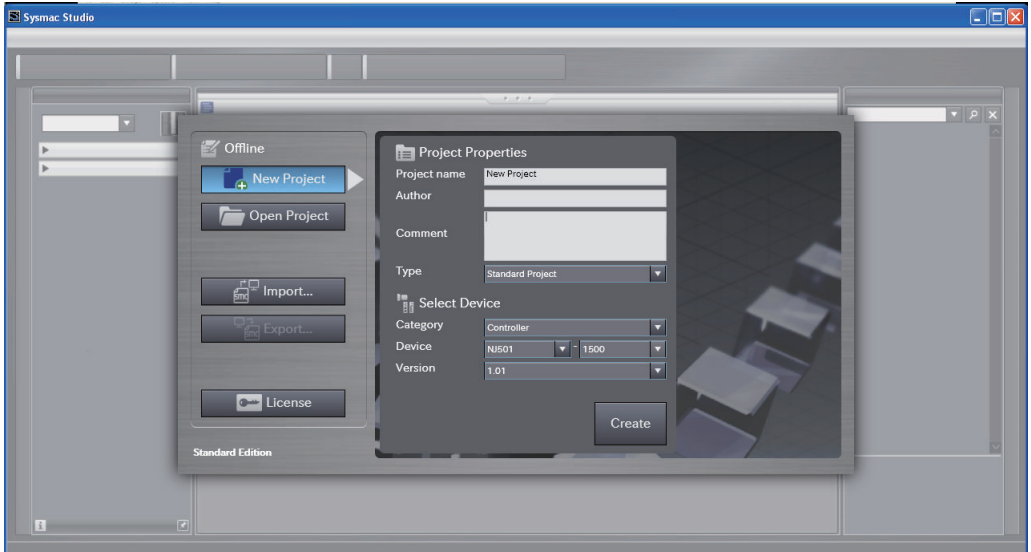

# **Create the Unit Configuration**

- *1* Double-click **CPU/Expansion Racks** under **Configurations and Setup**.
- *2* Create the Unit configuration by dragging Units.

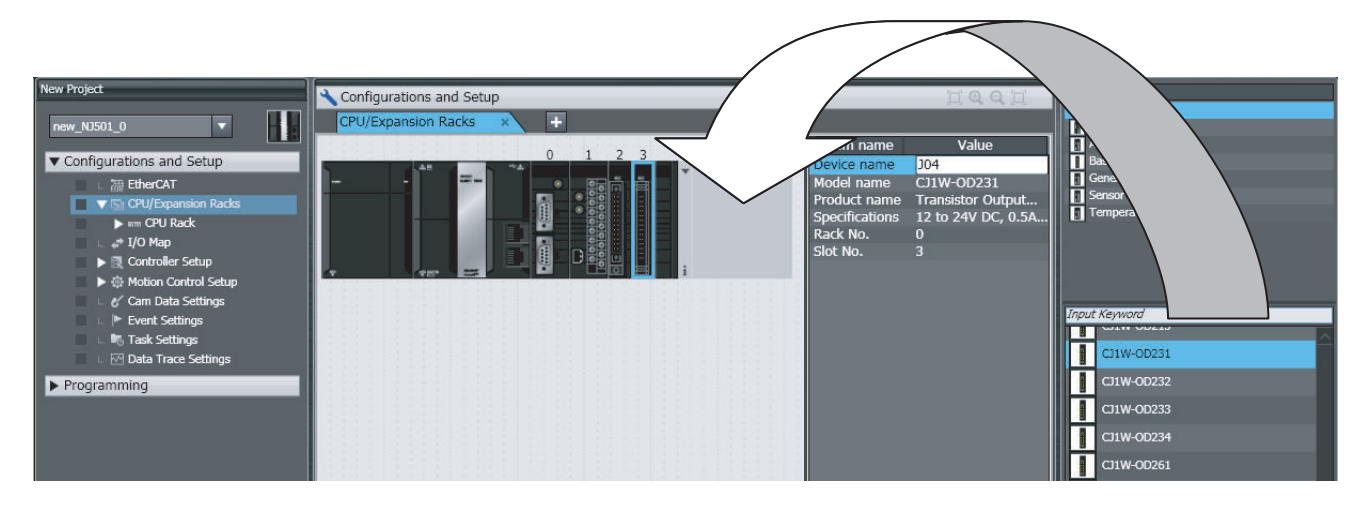

**3** Select each Unit and make the required settings.

# **Create the EtherCAT Slave Configuration**

# *1* Double-click **EtherCAT** under **Configurations and Setup**.

**2** Create the slave configuration by dragging slaves.

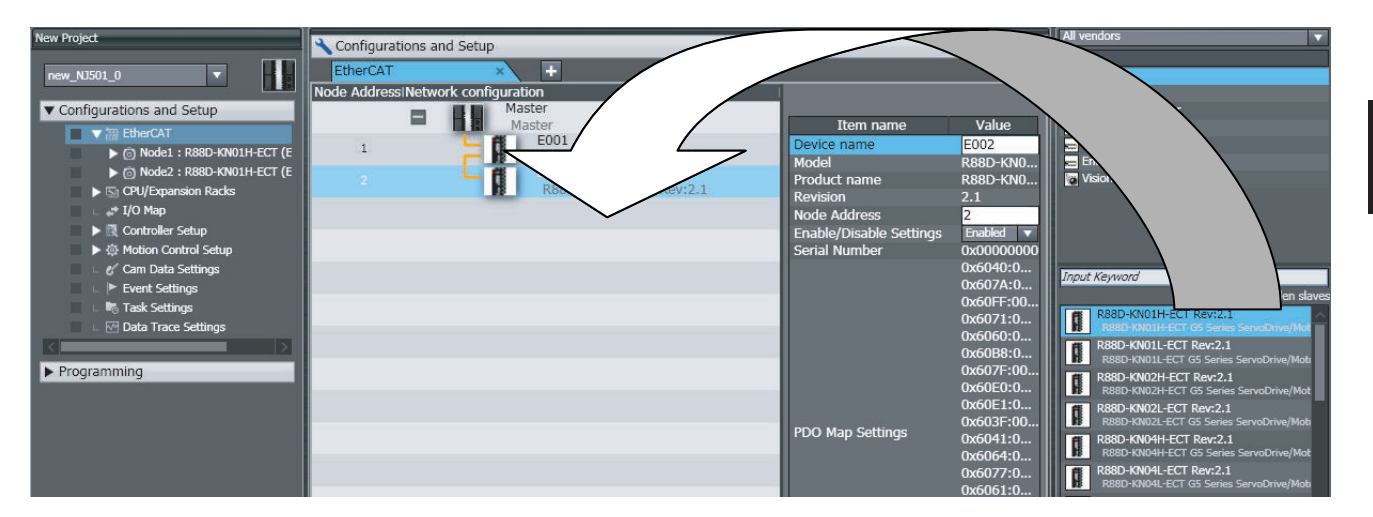

- **3** Select the master and set the master parameters.
- *4* Select each slave and set the slave parameters.

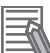

### **Additional Information**

At this point, you can use forced refreshing from the I/O Map to check the wiring.

# **Register the Global Variables and Device Variables**

# **• Registering Global Variables**

- *1* Double-click **Global Variables** under **Programming Data**.
- *2* Register the global variables in the global variable table.
- **Registering Device Variables** 
	- *1* Double-click **I/O Map** under **Configurations and Setup**.
	- *2* In the I/O Map, assign the variables to the I/O ports. (The I/O ports are created automatically from the Unit and slave configurations.) You can automatically create device variable names with the Sysmac Studio. To do so, rightclick an I/O port and select **Create Device Variable** from the menu.

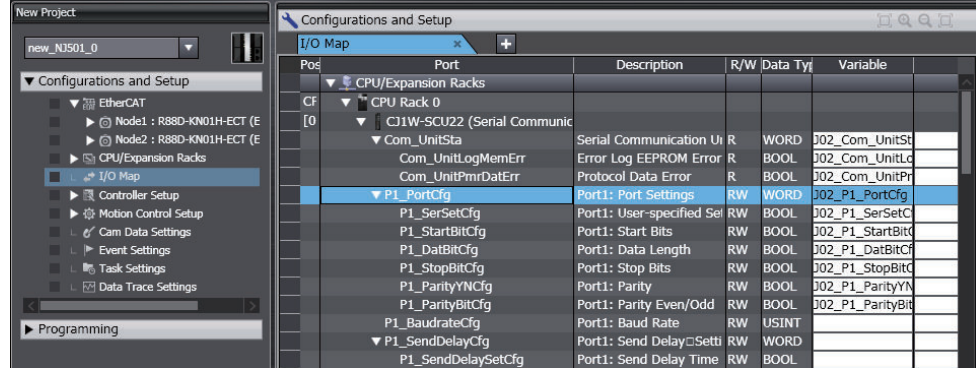

By default, device variables are registered in the global variable table. If necessary, you can change the variable type from a global variable to a local variable (internal variable) for a POU.

# **Create Axes (Axis Variables)**

- *1* Right-click **Axis Settings** under **Configurations and Setups Motion Control Setup** and select **Add** - **Axis Settings** from the menu.
- *2* Assign Servo Drives to the axes (axis variables) that you created in the EtherCAT configuration.

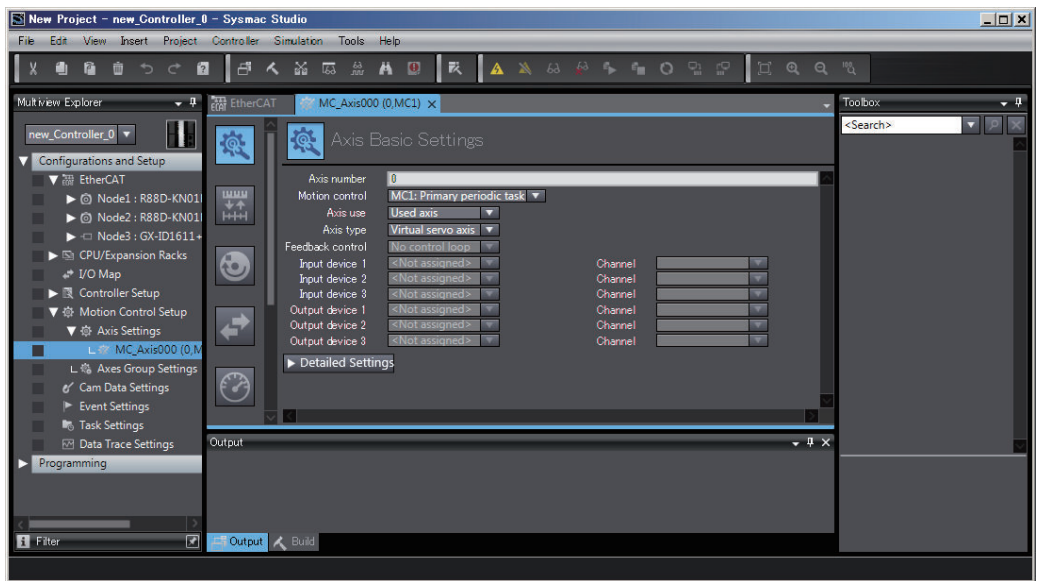

- Set the *Axis Use* parameter to *Used Axis*.
- For an NX-series CPU Unit, set the *Motion Control* parameter to *Primary periodic task*.
- Set the *Axis Type* parameter to *Servo Axis*.
- Set the *Input Device* and *Output Device* parameters to the EtherCAT slaves that you registered in the slave configuration.

Set the other parameters, such as the Unit Conversion Settings and Operation Settings.

**11**

11-2-4 Programming with the Sysmac Studio

11-2-4 Programming with the Sysmac Studic

# <span id="page-644-0"></span>**Set the Controller Setup and the Special Unit Setup**

 $\bullet$  **Initial Settings for the PLC Function Module:** 

The Controller Setup includes the Startup Mode and other parameters.

# $\bullet$  **Initial Settings for Special Units:**

Unit Configuration and Setup: Set the initial settings of the Analog Input Unit.

# **11-2-4 Programming with the Sysmac Studio**

On the Sysmac Studio, create the programs, set the tasks, and build the project.

# **Write the Programs**

- *1* Right-click **Programs** under **Programming POU** and select **Add Ladder** or **Add ST** from the menu.
- **2** Double-click **Section**□ under the program that you registered.
- **3** Register the local variables for each program.
- *4* Enter the programs.

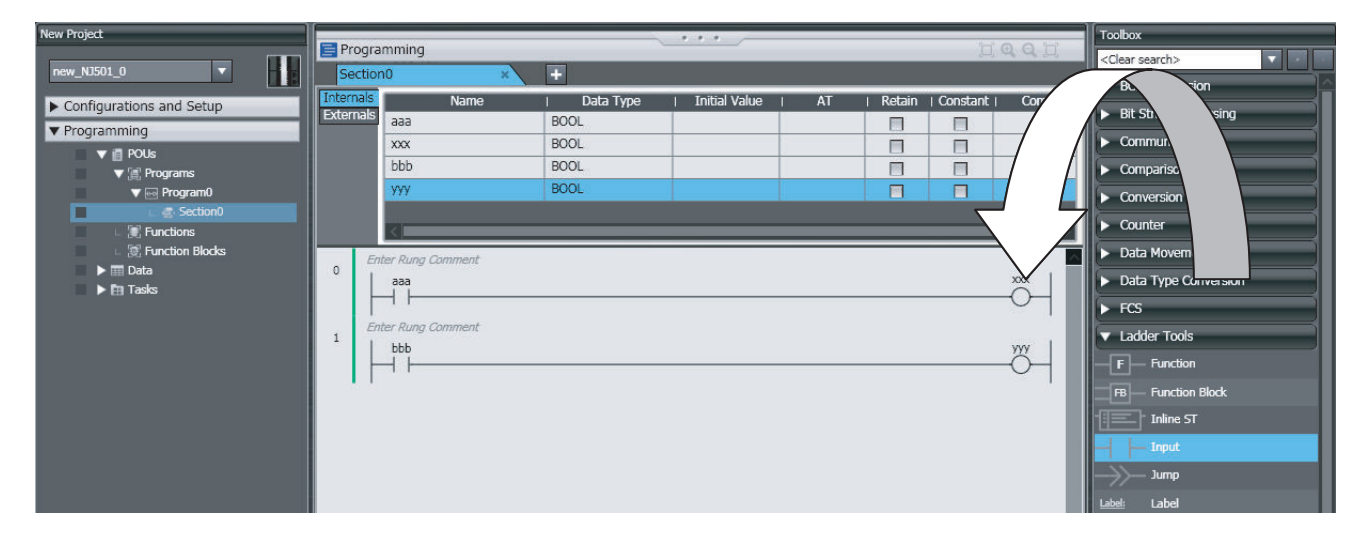

Create a program with the following instructions.

- Homing: MC Home instruction
- Velocity control: MC\_MoveVelocity instruction
- Interrupt feeding: MC\_MoveFeed instruction
- Positioning: MC\_Move instruction
- *5* As required, right-click **Functions** or **Function Blocks** under **Programming POU** and select **Add** - **Ladder** or **Add** - **ST** from the menu.

<span id="page-645-0"></span>**Double-click the Function**□ or **FunctionBlock**□ that you registered. Register local variables for each function and function block. Create the algorithms.

**Note** For a ladder diagram, press the **R** Key and create the following rungs.

# **Set Up the Tasks**

Double-click **Task Settings** under **Configurations and Setup**.

- In the **Task Settings**, set the task period and execution condition for the primary periodic task from the pulldown list.
- In the **I/O Control Task Settings**, select the task name to which to assign each Unit and slave.
- In the **Program Assignment Settings**, assign the programs to the primary periodic task or the priority-16 periodic task.

# **Build the Project**

Select **Build** from the Project Menu.

# **11-2-5 Simulation with the Sysmac Studio**

Simulation is used to perform desktop debugging.

Check the task execution times and the real processing times of tasks. Review the task design as required.

# **Starting the Simulator and Connecting to It**

Select **Run in Execution Time Estimation Mode** from the Simulation Menu. Select the relevant hardware revision in the Unit that the hardware revision is displayed. The Simulator (i.e., the virtual Controller) starts. An online connection is created automatically.

# **Checking the Task Execution Time on the Simulator**

Double-click **Task Settings** under **Configurations and Setup**.

Check to see if the task execution times in the **Task Execution Time Monitor** exceed the task periods.

<span id="page-646-0"></span>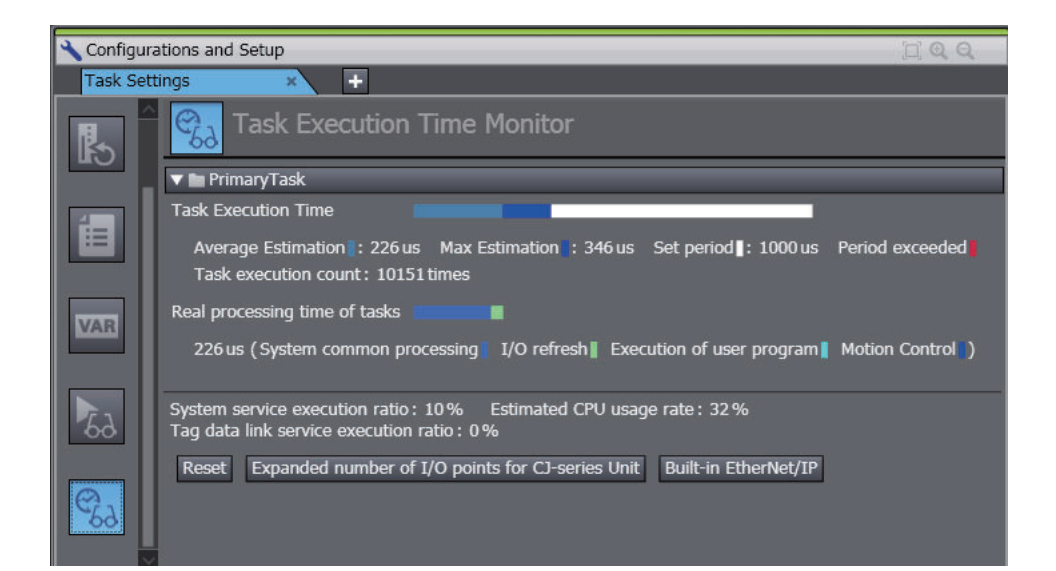

If necessary, review the task configuration, program assignments, and task periods.

# **Saving the Project**

Select **Save As** from the File Menu.

# **11-2-6 Checking Operation and Starting Operation on the Actual System**

Go online with the Controller, download the project, check the wiring and perform test operation before you start actual operation.

# **Going Online**

- *1* Turn ON the power supply to NJ-series Controller.
- *2* Connect the computer and the CPU Unit with a USB cable.
- *3* Select **Communications Setup** from the Controller Menu. Select the connection method for the connection configuration in the **Connection Type** Field.
- *4* Select **Online** from the Controller Menu.

# **Downloading the Project with the Synchronize Menu**

Select **Synchronize** from the Controller Menu and download the project to the Controller. **Note** Use the Synchronize Menu of the Sysmac Studio to upload and download the project.

# **Checking Wiring**

Check the wiring by using forced refreshing of real I/O from the I/O Map or Ladder Editor.

# **MC Test Run**

- **1** Open the MC Test Run Tab Page.
- *2* Change the CPU Unit to PROGRAM mode.
- *3* Monitor input signals on the display to check the wiring.
- **4** Jog the axis from the display.

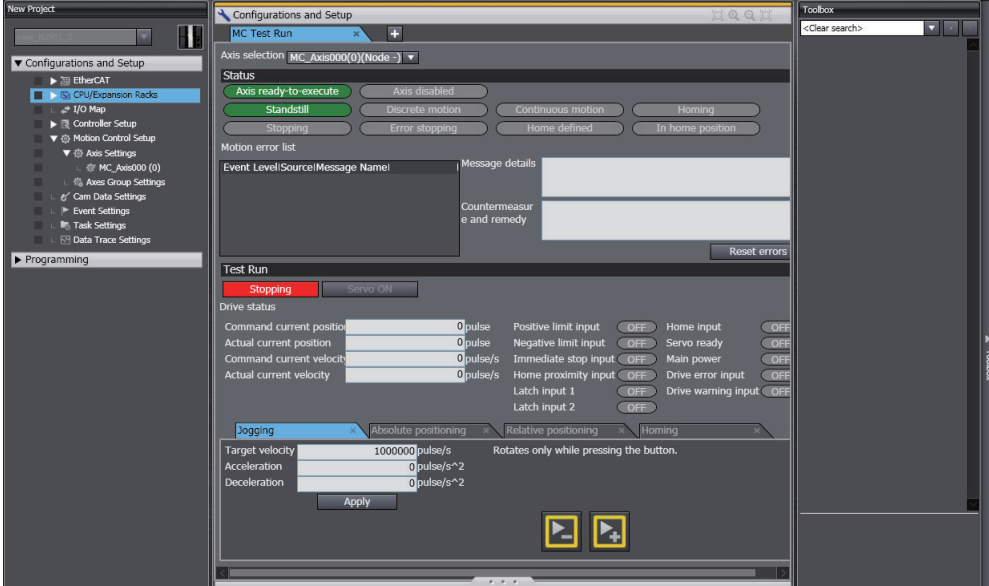

# **Manual Operation**

Change the CPU Unit to RUN mode.

- Turning the Servo ON and OFF: Execute the MC\_Power motion control instruction.
- Jogging: Execute the MC\_MoveJog motion control instruction.

# **Homing**

Homing: Execute the MC\_Home instruction.

# **Actual Operation**

Select **Operation Mode** - **RUN Mode** from the Controller Menu. If an error occurs, investigate the cause and edit the user program.
# *12*

# **Troubleshooting**

This section describes the overview of methods for checking errors.

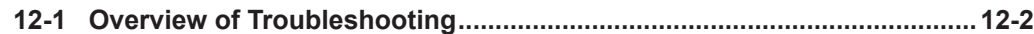

# <span id="page-649-0"></span>**12-1 Overview of Troubleshooting**

You manage all of the errors that occur on the NJ/NX-series Controller as events.

This allows you to see what errors have occurred and find corrections for them with the same methods for the entire range of errors that is managed (i.e., CPU Unit, NX Units, NX-series Slave Terminals, EtherCAT slaves, \*1 and CJ-series Units).

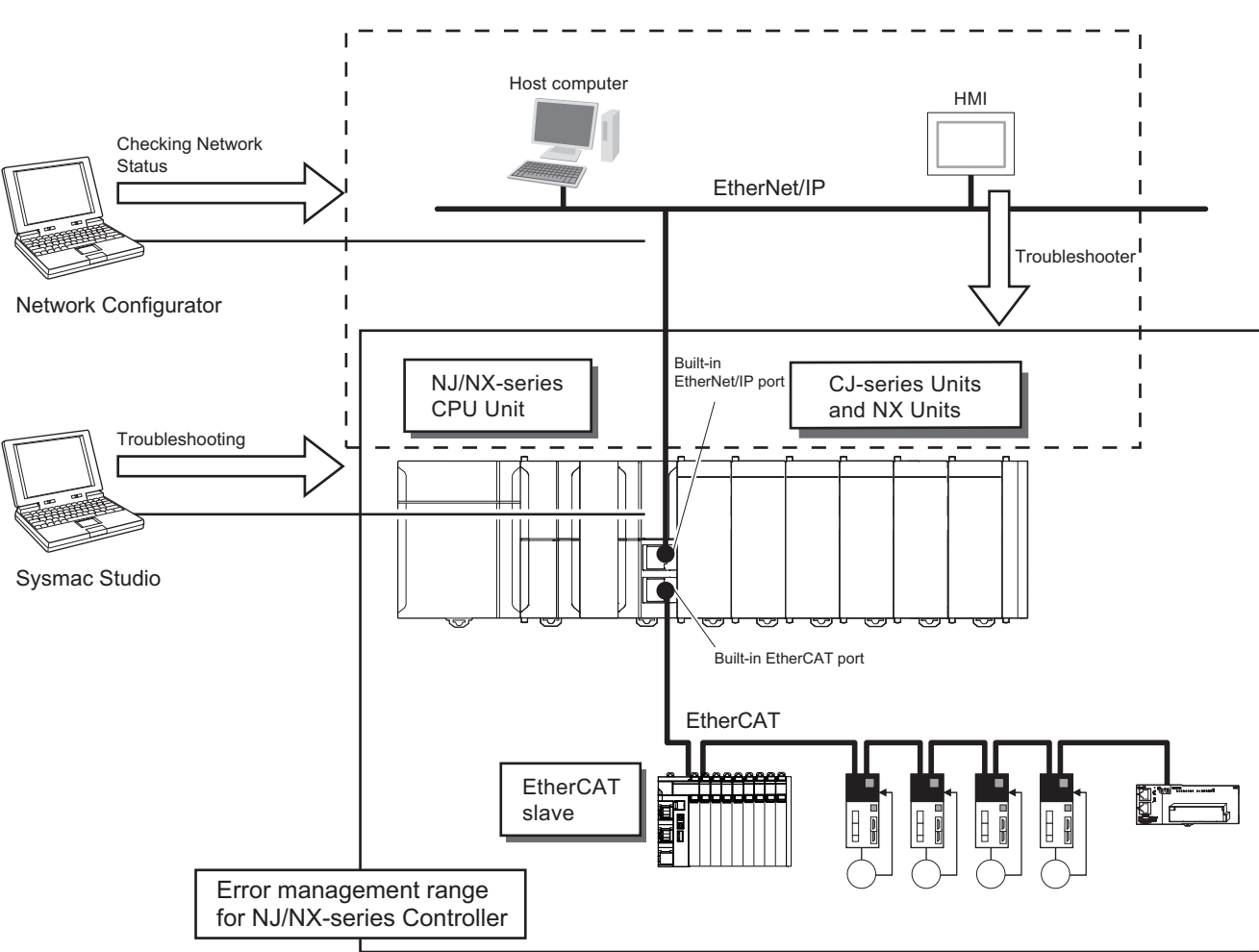

\*1. Only Sysmac devices are supported.

You can use the troubleshooting functions of the Sysmac Studio or the Troubleshooter on an HMI to quickly check for errors that have occurred and find corrections for them.

Refer to the *NJ/NX-series Troubleshooting Manual (Cat. No. W503)* for types of errors, meanings, specific corrections when errors occur and for troubleshooting information on the entire NJ/NX-series Controller.

# **Appendices**

The appendices provide the CPU Unit specifications, real processing times of tasks, system-defined variable lists, and other supplemental information for the body of this manual.

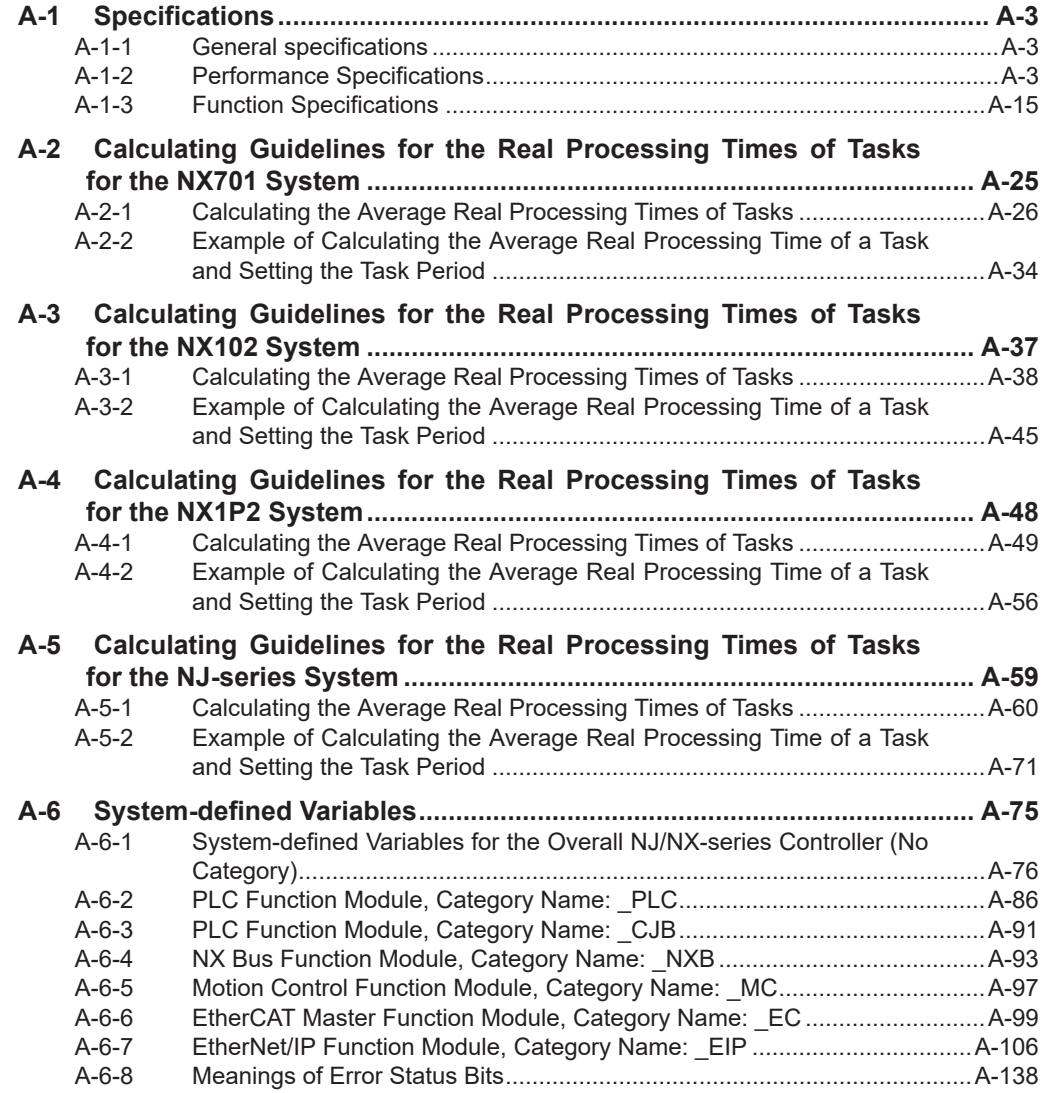

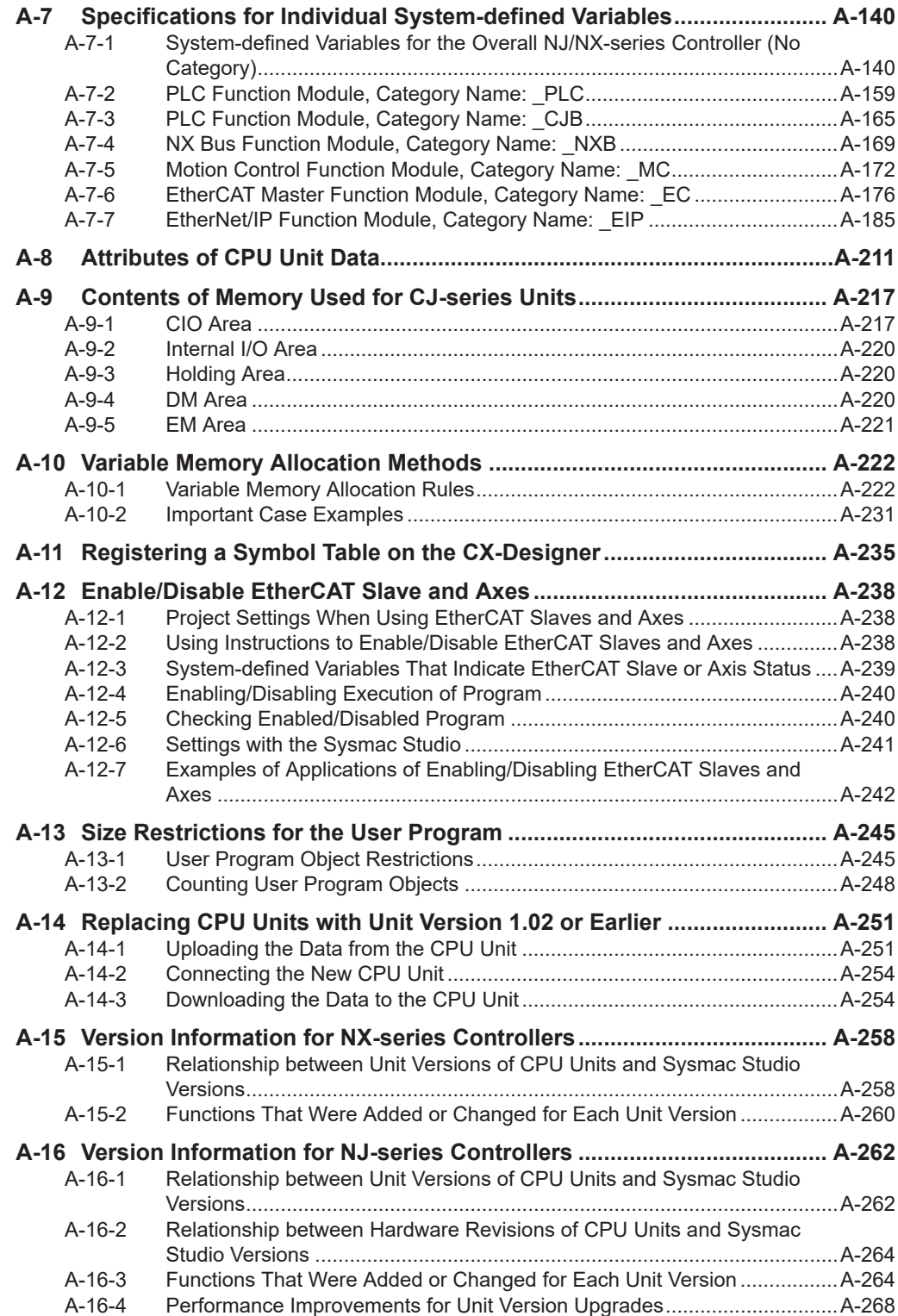

# <span id="page-652-0"></span>**A-1 Specifications**

This section gives the specifications of the NJ/NX-series Controllers.

## **A-1-1 General specifications**

Refer to the following hardware manuals for general specifications.

- *NX-series CPU Unit Hardware User's Manual (Cat. No. W535)*
- *NX-series NX102 CPU Unit Hardware User's Manual (Cat. No. W593)*
- *NX-series NX1P2 CPU Unit Hardware User's Manual (Cat. No. W578)*
- *NJ-series CPU Unit Hardware User's Manual (Cat. No. W500)*

## **A-1-2 Performance Specifications**

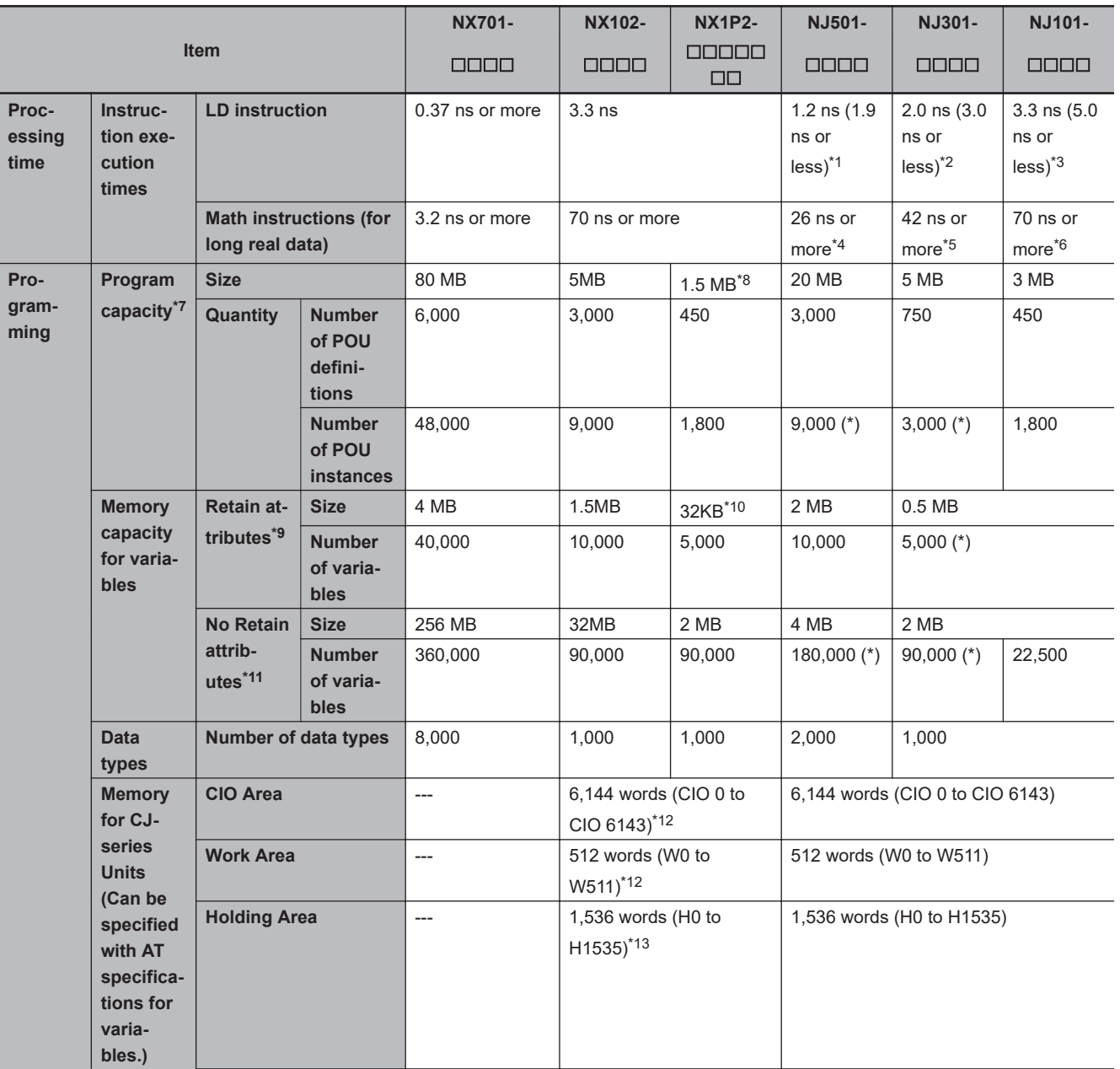

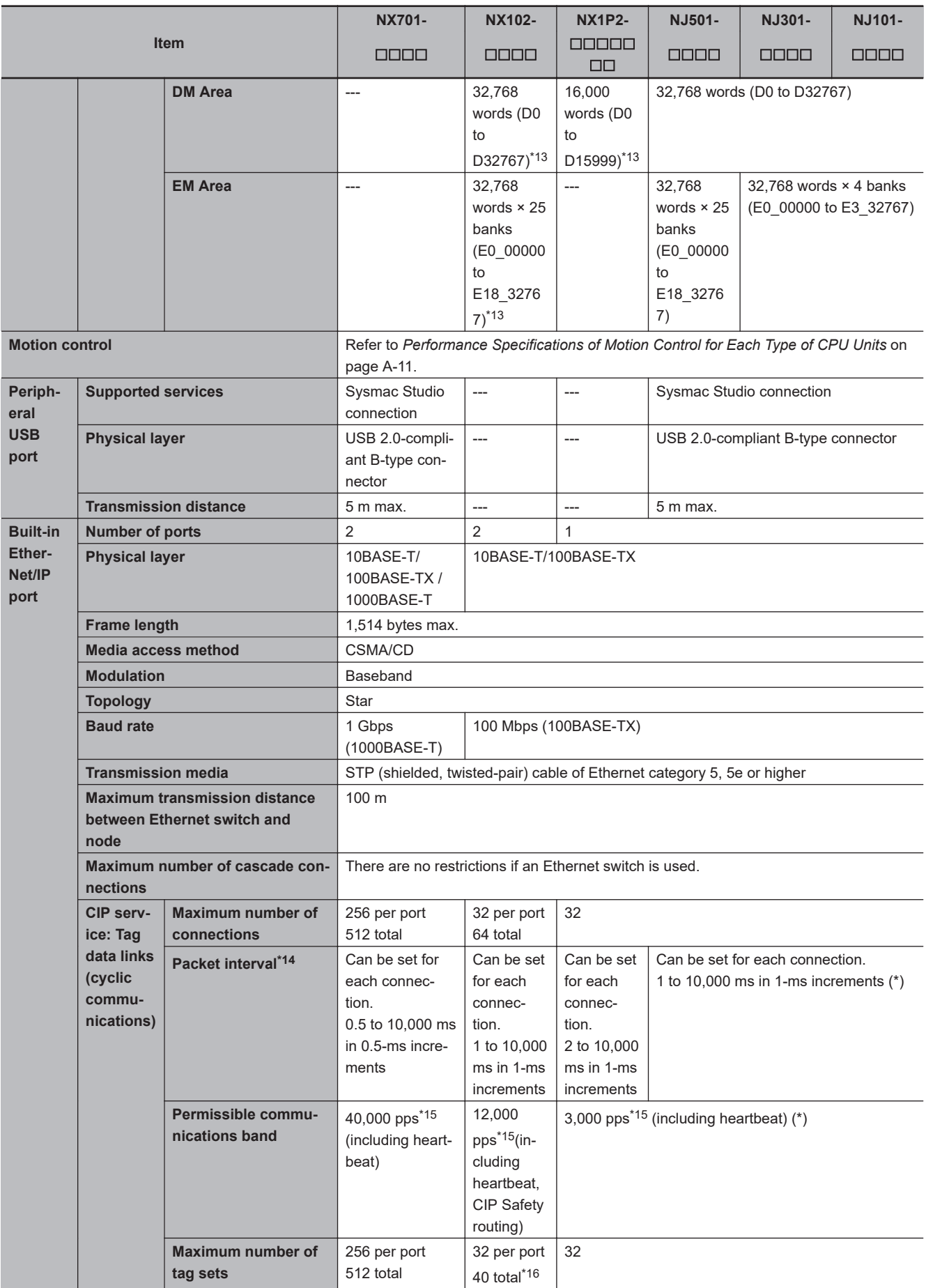

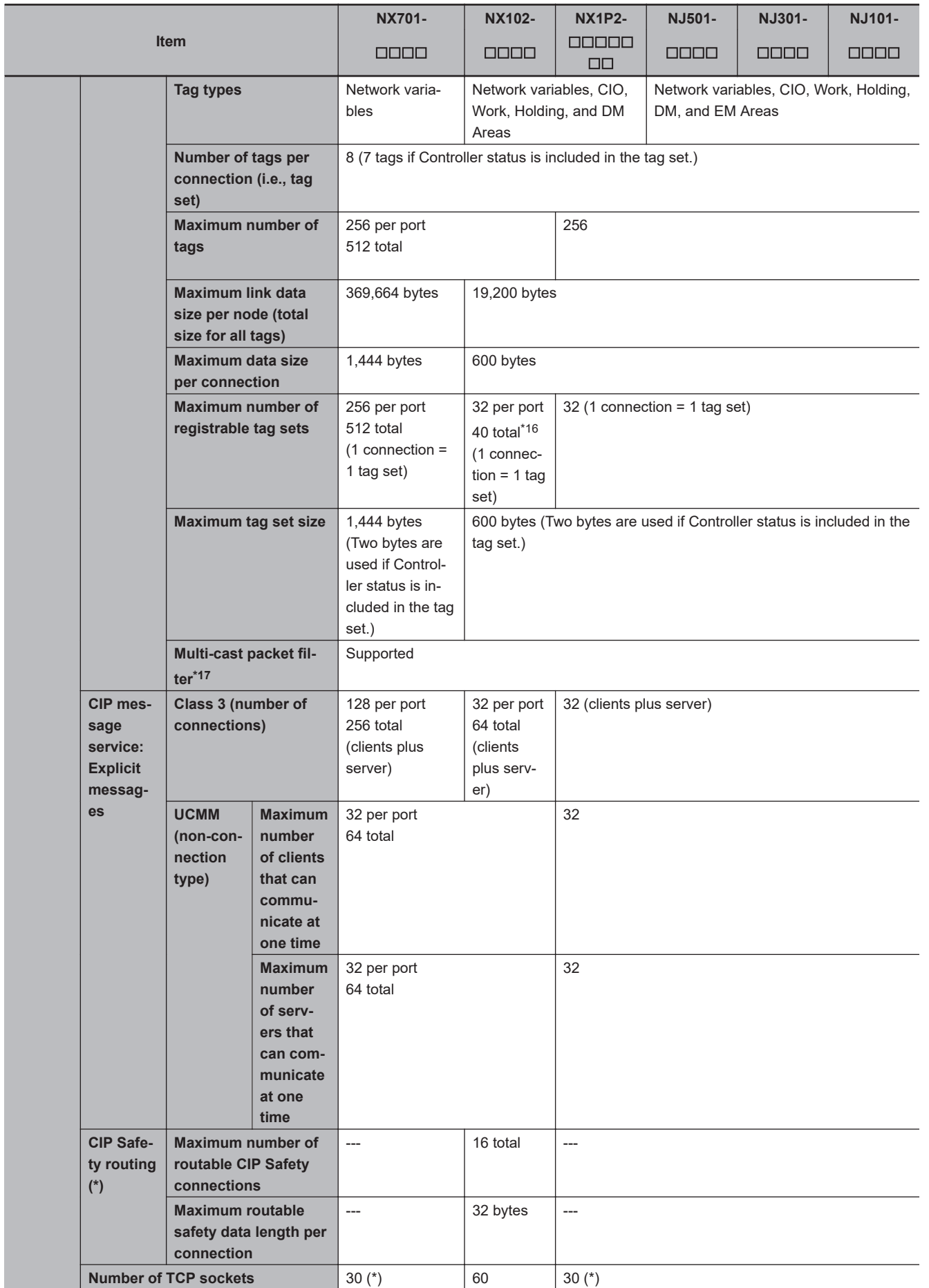

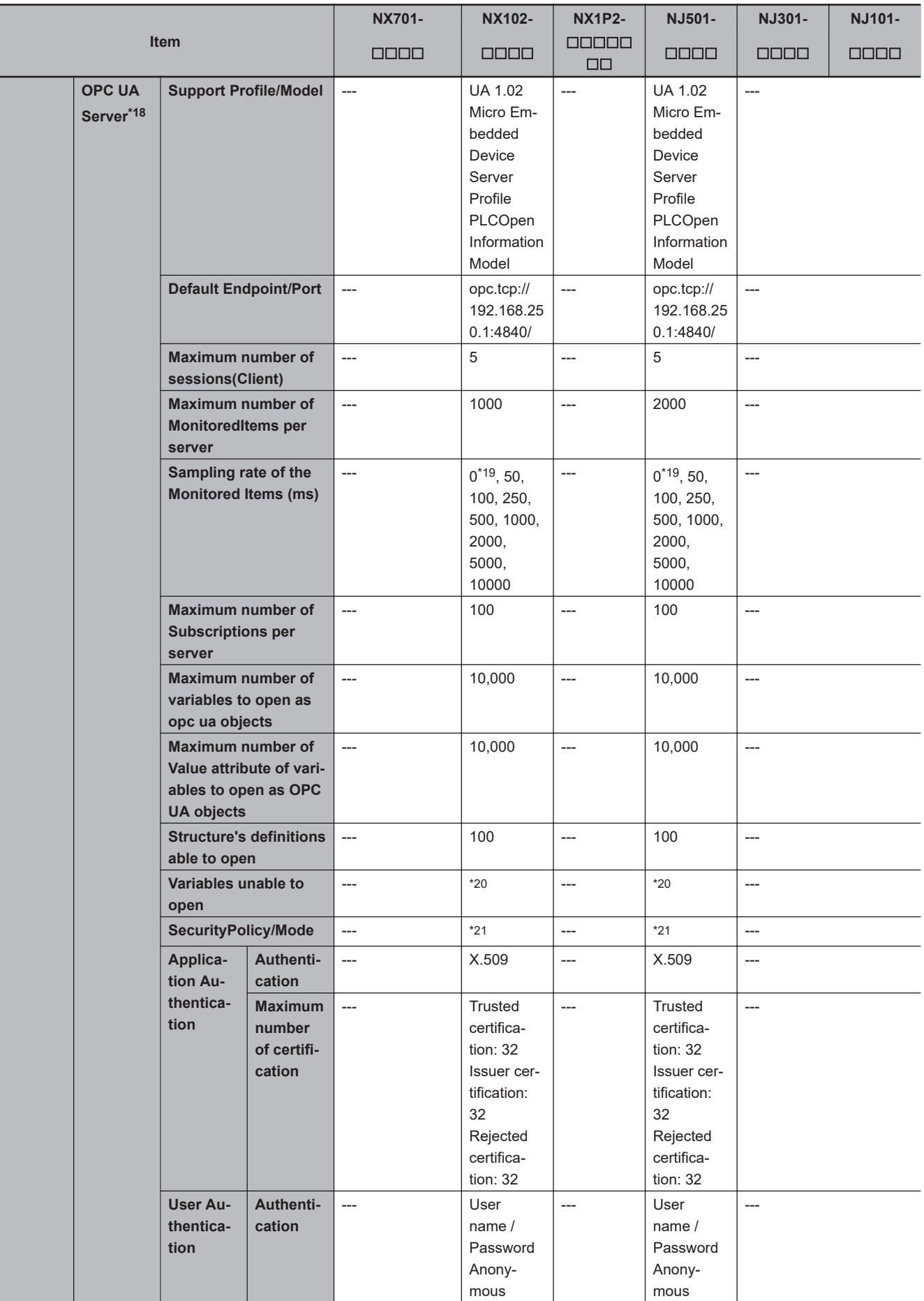

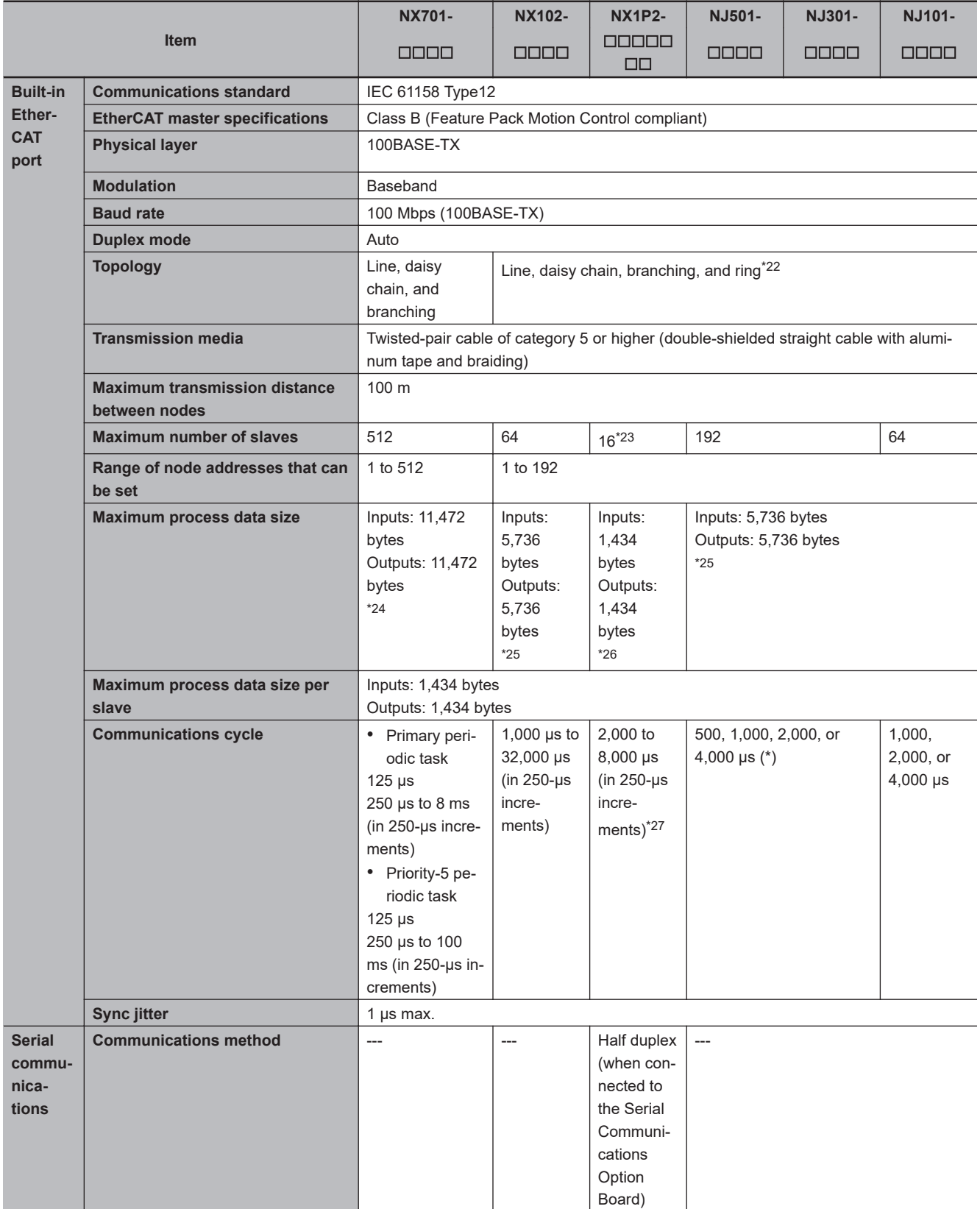

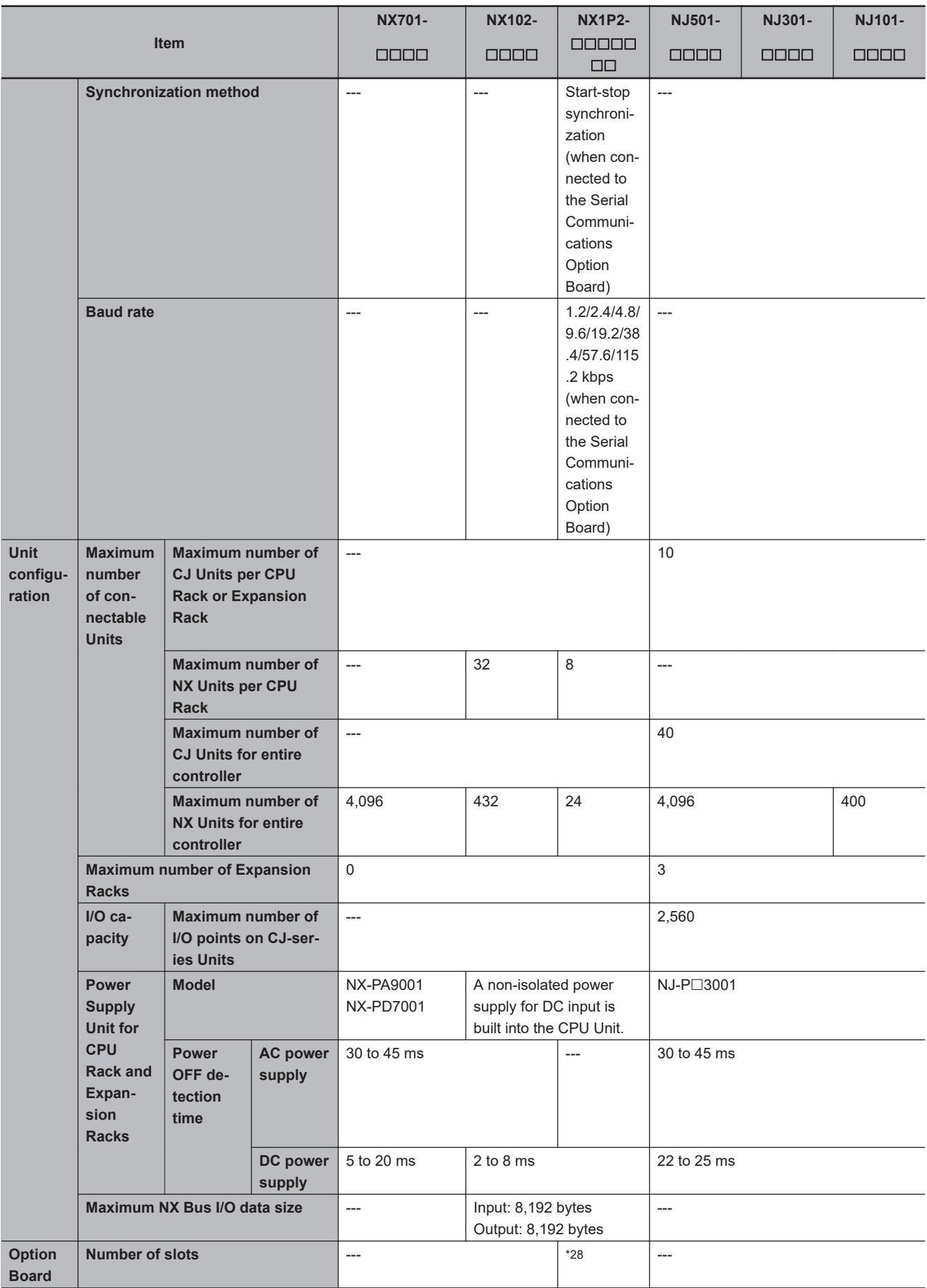

<span id="page-658-0"></span>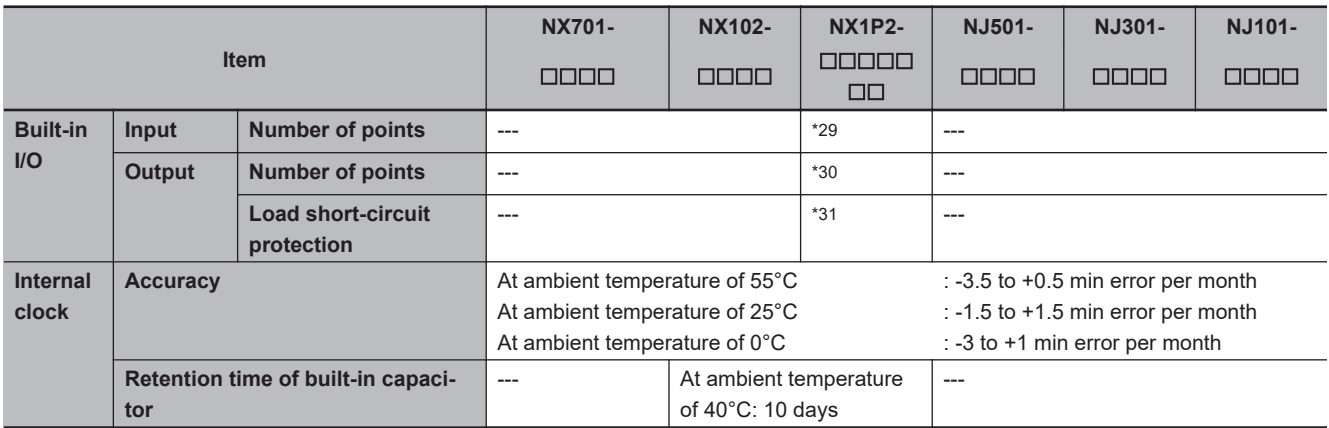

\*1. When the hardware revision for the Unit is *A* or *B*, the processing time is 1.1 ns (1.7 ns or less).

- \*2. When the hardware revision for the Unit is *A*, the processing time is 1.6 ns (2.5 ns or less).
- \*3. When the hardware revision for the Unit is *A*, the processing time is 3.0 ns (4.5 ns or less).
- \*4. When the hardware revision for the Unit is *A* or *B*, the processing time is 24 ns or more.
- \*5. When the hardware revision for the Unit is *A*, the processing time is 35 ns or more.
- \*6. When the hardware revision for the Unit is *A*, the processing time is 63 ns or more.
- \*7. Execution objects and variable tables (including variable names)
- \*8. The size of program capacity is 1.0 MB for an NX1P2-9B $\Box$  $\Box$  $\Box$  $\Box$  $\Box$ CPU Unit.
- \*9. Does not include Holding, DM, and EM Area memory for CJ-series Units.
- \*10. Memory for CJ-series Units is included.
- \*11. Does not include CIO and Work Area memory for CJ-series Units.
- \*12. Variables without a Retain attribute are used. The value can be set in 1-word increments.
- \*13. Variables with a Retain attribute are used. The value can be set in 1-word increments.
- \*14. Data will be refreshed at the set interval, regardless of the number of nodes.
- \*15. "pps" means packets per second, i.e., the number of communications packets that can be sent or received in one second.

\*16. If more than 40 tag sets are registered in total, the *Number of Tag Sets for Tag Data Links Exceeded (840E0000 hex)* event will occur.

- \*17. As the EtherNet/IP port implements the IGMP client, unnecessary multi-cast packets can be filtered by using an Ethernet switch that supports IGMP Snooping.
- \*18. The CPU Unit that supports OPC UA in NJ-series is an NJ501-1□00 CPU Unit with unit version 1.17 or later.
- \*19. If set to 0, it is assumed that is set to 50.
- \*20. The following variables cannot be published.
	- Variables whose size is over 1,024 bytes
	- Two-dimensional or higher structure arrays
	- Structures that include two-dimensional and higher arrays
	- Structures with four or higher levels of nesting
	- Unions
	- Arrays whose index number suffix does no start from 0
	- Arrays with 1,024 or more elements
	- Structures with 100 or more members
- \*21. The followings can be selected.
	- None
	- Sign Basic128Rsa15
	- Sign Basic256
	- Sign Basic256Sha256
	- SignAndEncrypt Basic128Rsa15
	- SignAndEncrypt Basic256
	- SignAndEncrypt Basic256Sha256
- \*22. A ring topology can be used for project unit version 1.40 or later.
- \*23. The maximum number of slaves is 8 for an NX1P2-9B $\Box$  $\Box$  $\Box$  $\Box$  $\Box$ CPU Unit.
- \*24. However, the data must be within eight frames.
- \*25. However, for project unit version earlier than 1.40, the data must be within four frames.
- \*26. However, for project unit version earlier than 1.40, the data must be within one frame.
- \*27. The communications cycle is 4,000 μs to 8,000 μs (in 250-μs increments) for an NX1P2-9B $\Box$  $\Box$  $\Box$  $\Box$  $\Box$  $\Box$  $\Box$  $\Box$
- $*28.$  NX1P2- $\Box$  $\Box$ 40 $\Box$  $\Box$ : 2 and NX1P2- $\Box$  $\Box$ 24 $\Box$  $\Box$ : 1
- \*29. NX1P2- $\square\square40\square\square\square$ : 24 and NX1P2- $\square\square24\square\square\square$ : 14
- \*30. NX1P2- $\square\square40\square\square\square$ : 16 and NX1P2- $\square\square24\square\square\square$ : 10
- \*31. NX1P2- $\Box$  $\Box$  $\Box$ : Not provided (NPN) and NX1P2- $\Box$  $\Box$  $\Box$  $\Box$  $\Box$ 1: Provided (PNP)

**Note** Items that are marked with asterisks in the table are improvements that were made during version upgrades. Refer to *[A-15 Version Information for NX-series Controllers](#page-907-0)* on page A-258 and *[A-16 Version Information for NJ-series Control](#page-911-0)lers* [on page A-262](#page-911-0) for information on version upgrades.

## <span id="page-660-0"></span>**Performance Specifications of Motion Control for Each Type of CPU Units**

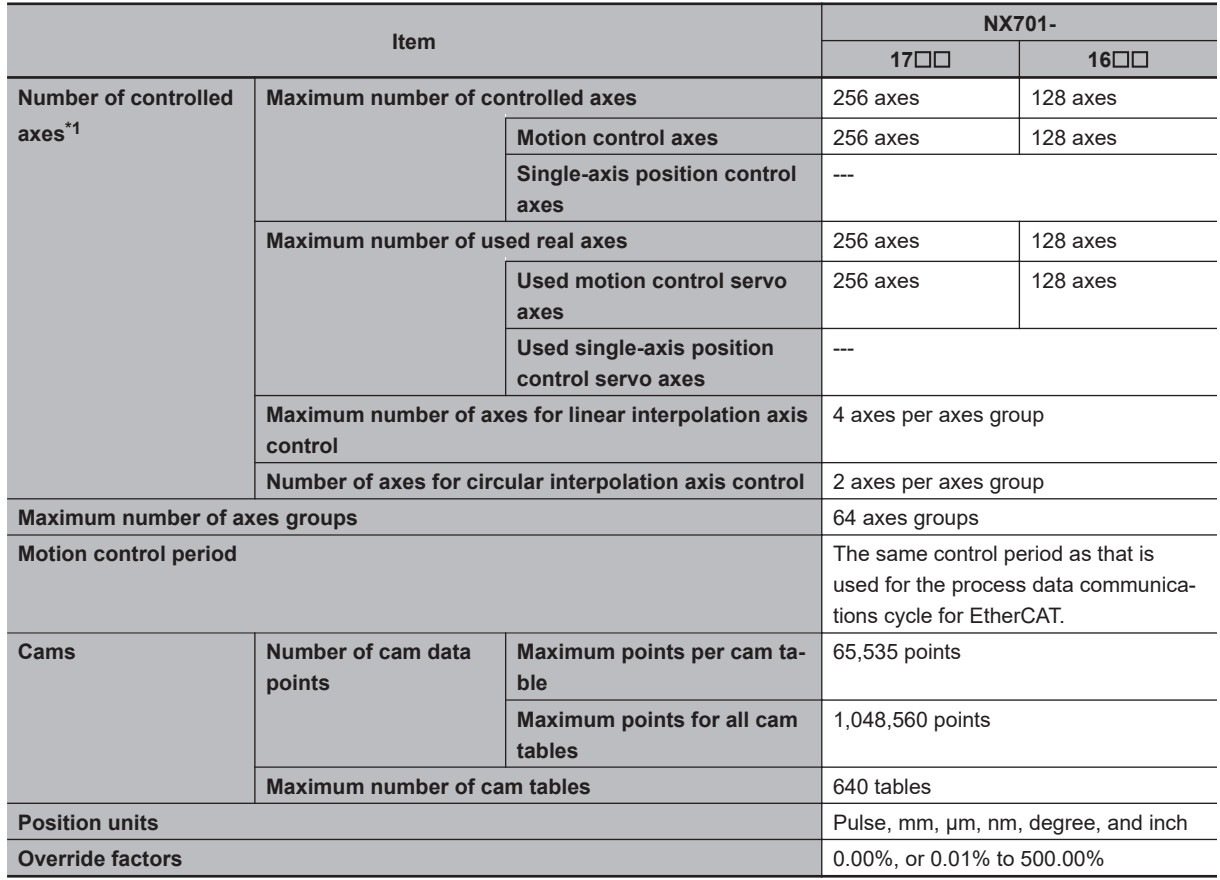

\*1. Refer to the *NJ/NX-series CPU Unit Motion Control User's Manual (Cat. No. W507)* for descriptions of axes.

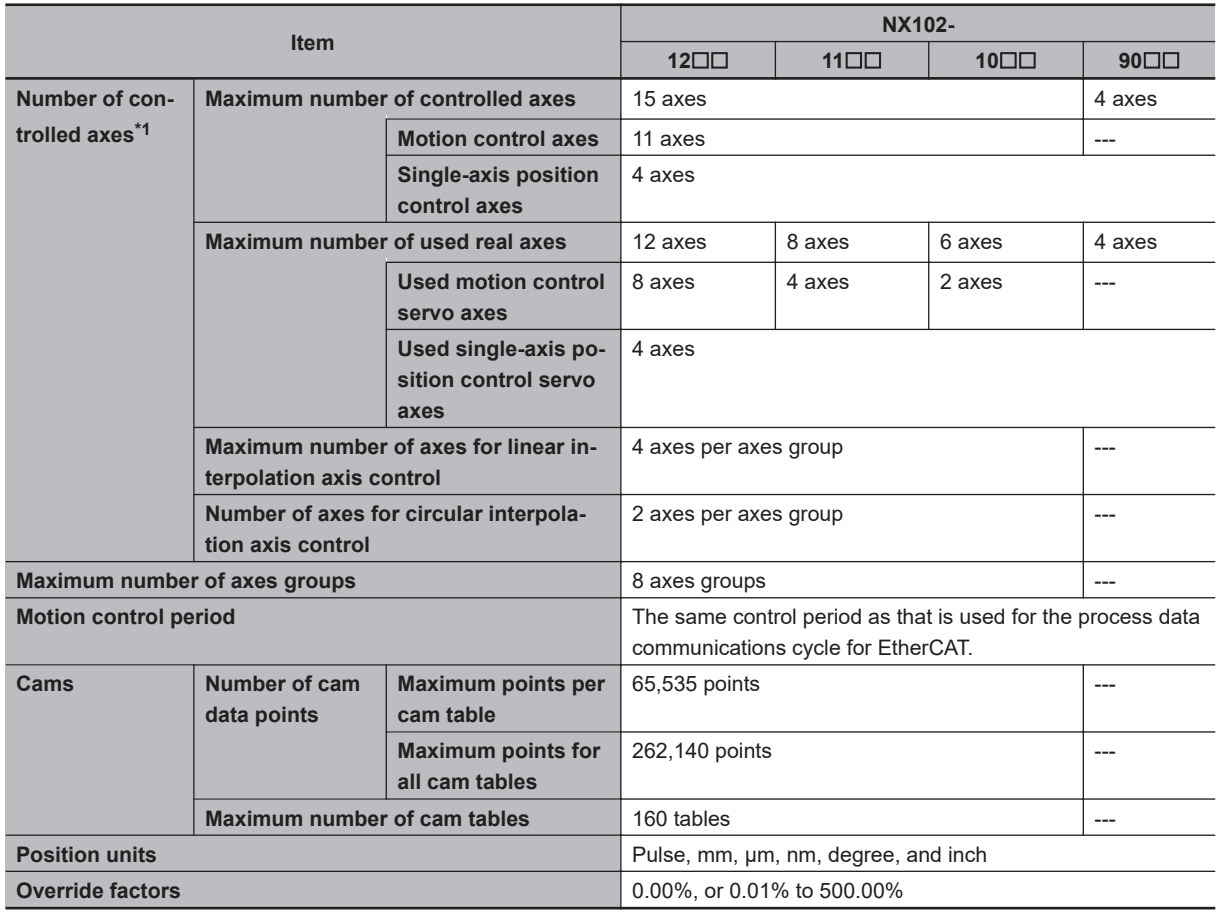

\*1. Refer to the *NJ/NX-series CPU Unit Motion Control User's Manual (Cat. No. W507)* for descriptions of axes.

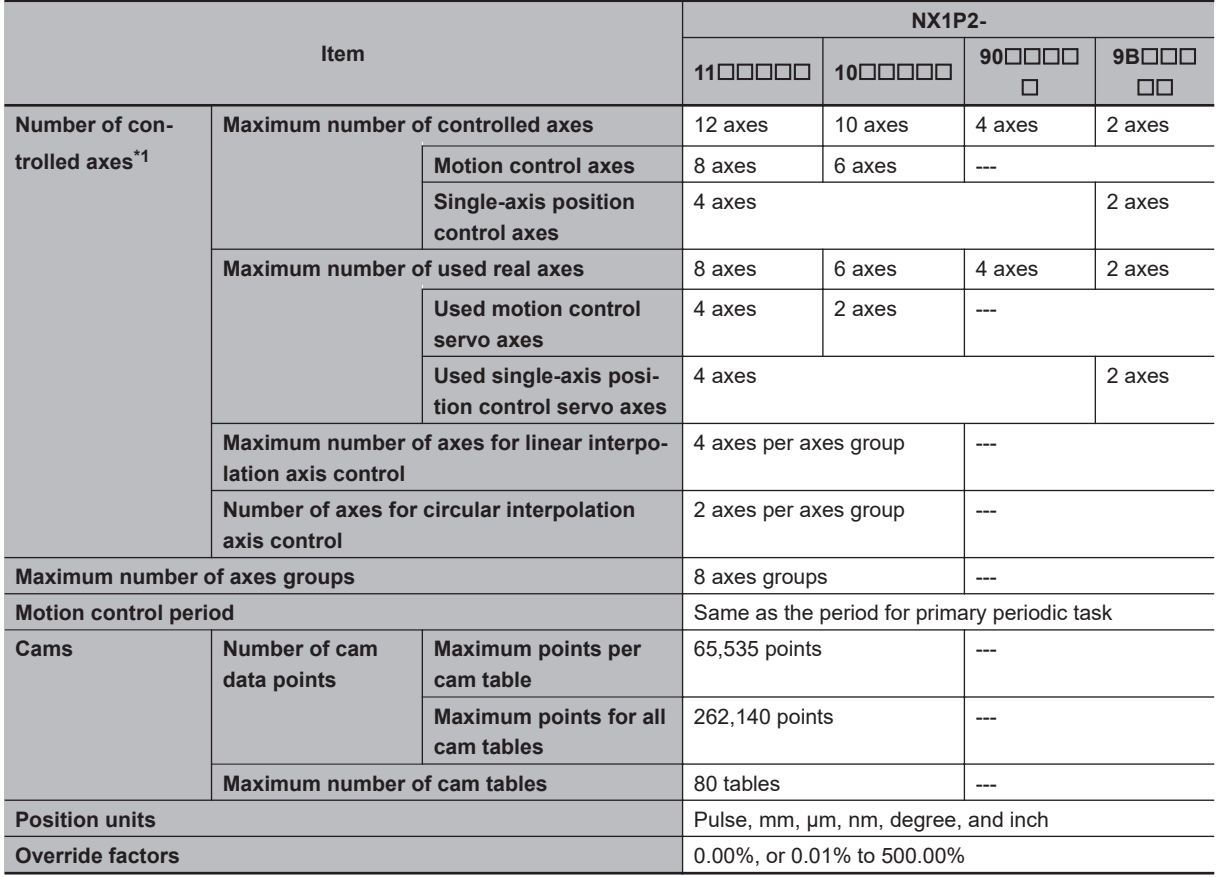

\*1. Refer to the *NJ/NX-series CPU Unit Motion Control User's Manual (Cat. No. W507)* for descriptions of axes.

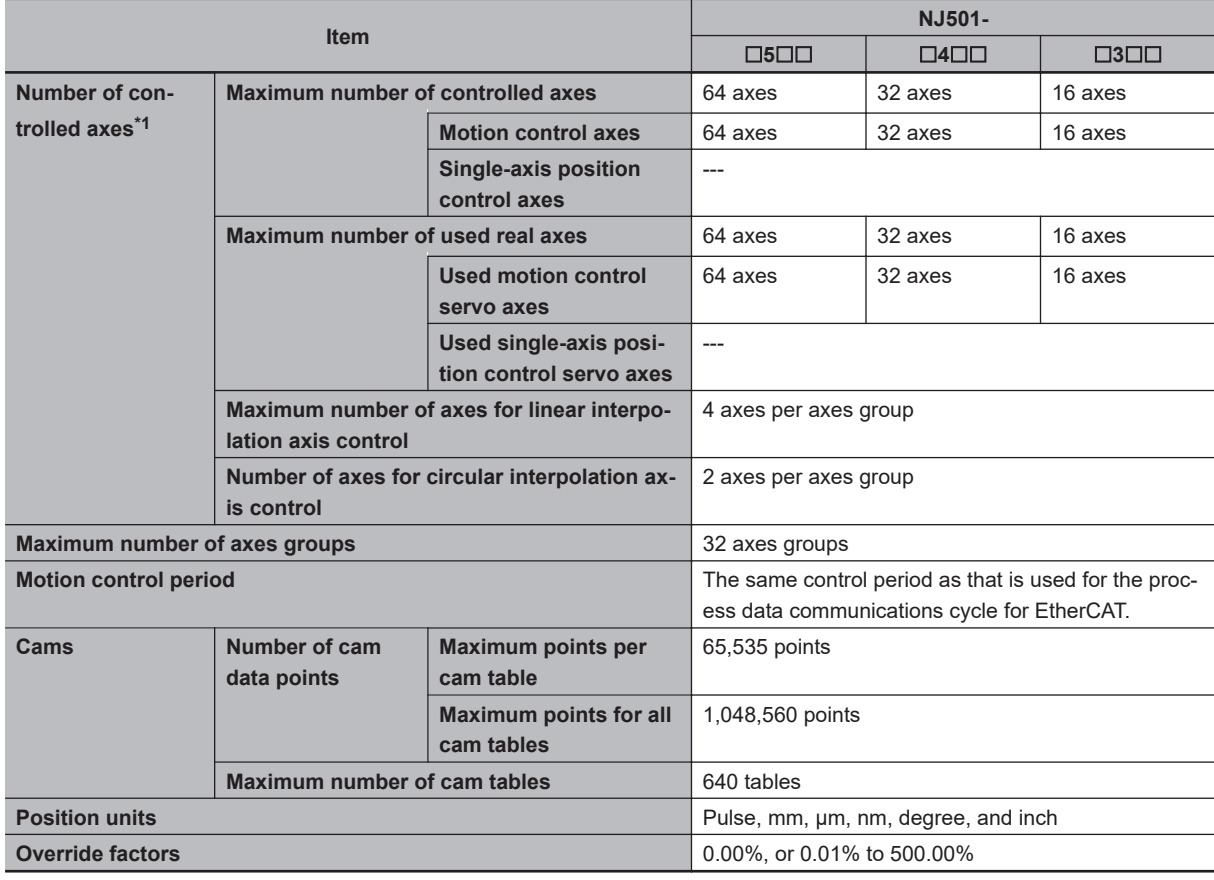

\*1. Refer to the *NJ/NX-series CPU Unit Motion Control User's Manual (Cat. No. W507)* for descriptions of axes.

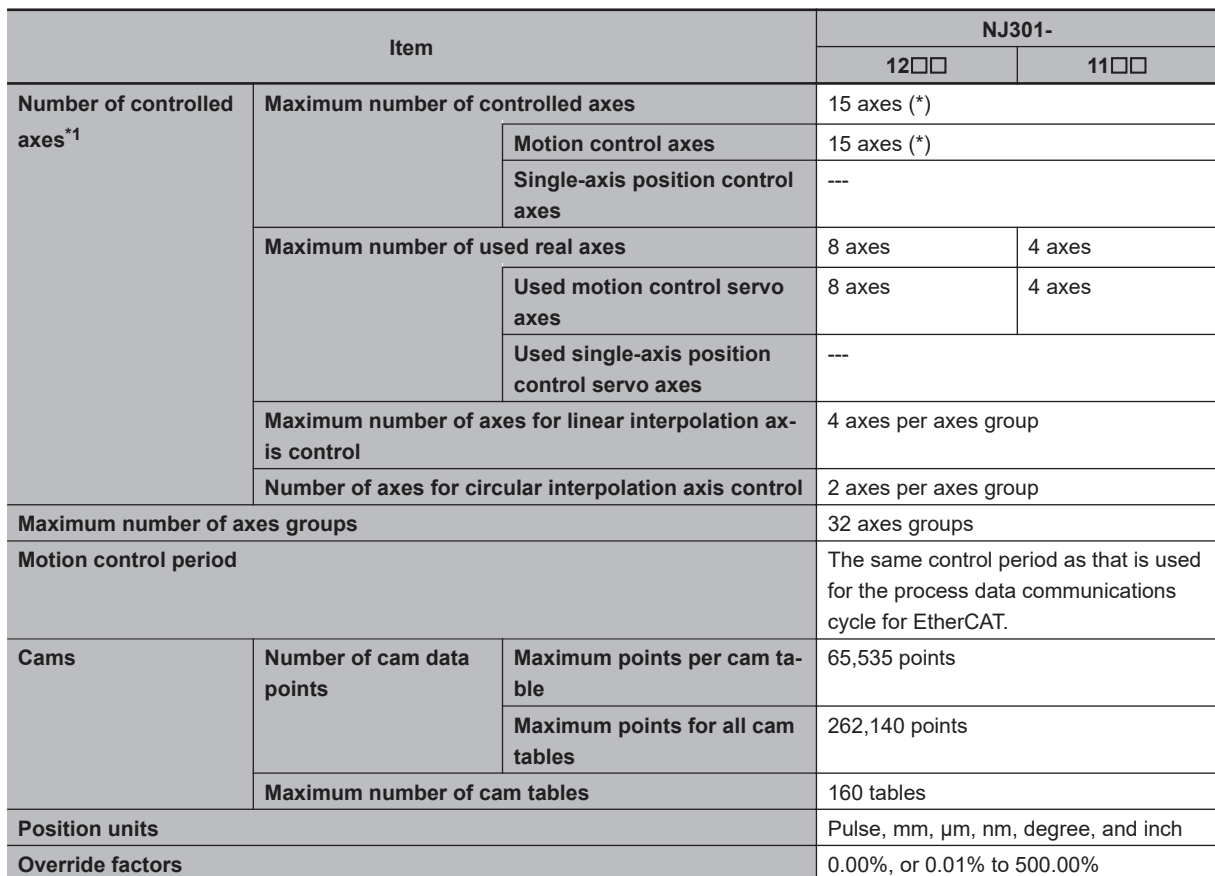

\*1. Refer to the *NJ/NX-series CPU Unit Motion Control User's Manual (Cat. No. W507)* for descriptions of axes.

**Note** Items that are marked with asterisks in the table are improvements that were made during version upgrades. Refer to *[A-15 Version Information for NX-series Controllers](#page-907-0)* on page A-258 and *[A-16 Version Infor](#page-911-0)[mation for NJ-series Controllers](#page-911-0)* on page A-262 for information on version upgrades.

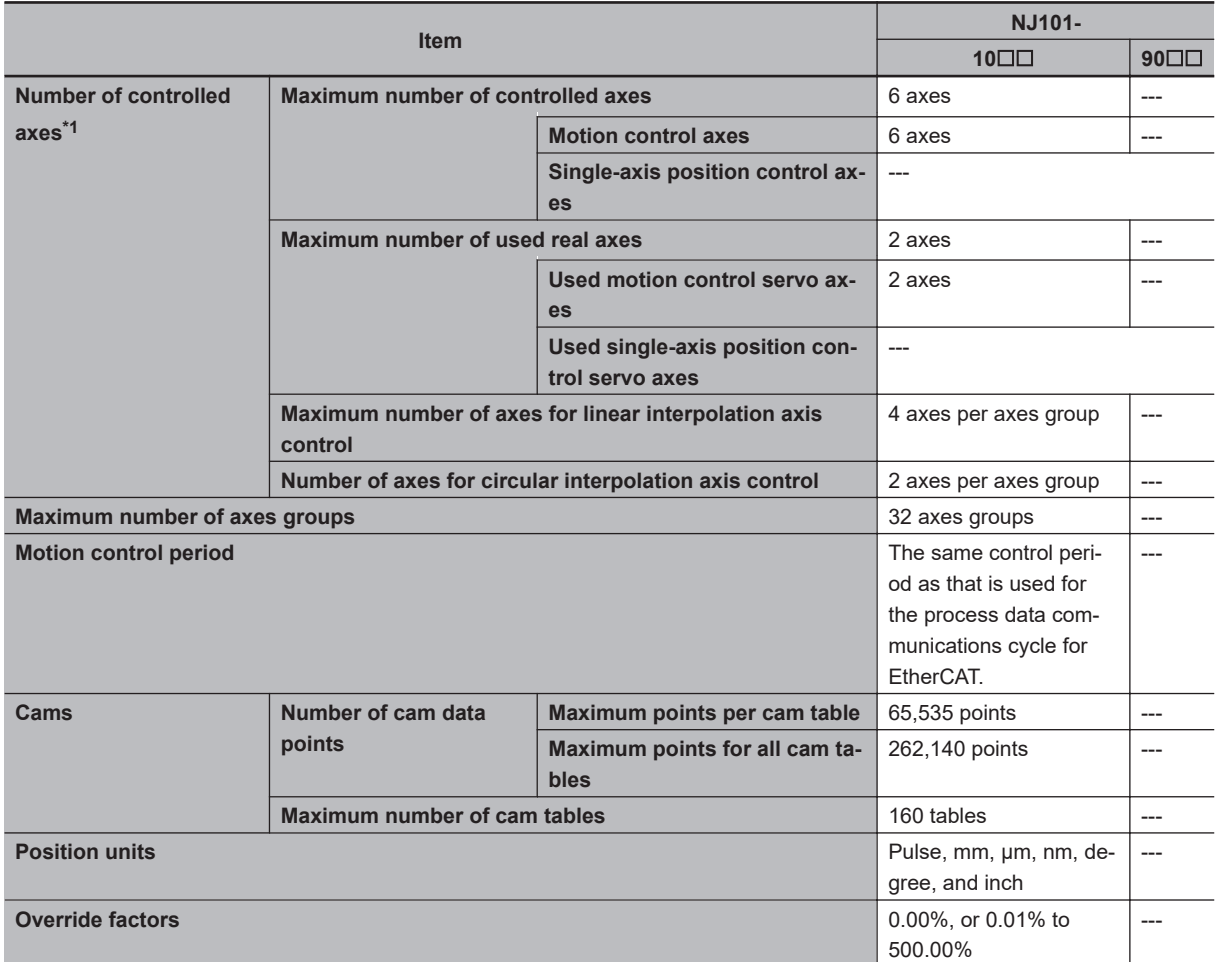

\*1. Refer to the *NJ/NX-series CPU Unit Motion Control User's Manual (Cat. No. W507)* for descriptions of axes.

# <span id="page-664-0"></span>**A-1-3 Function Specifications**

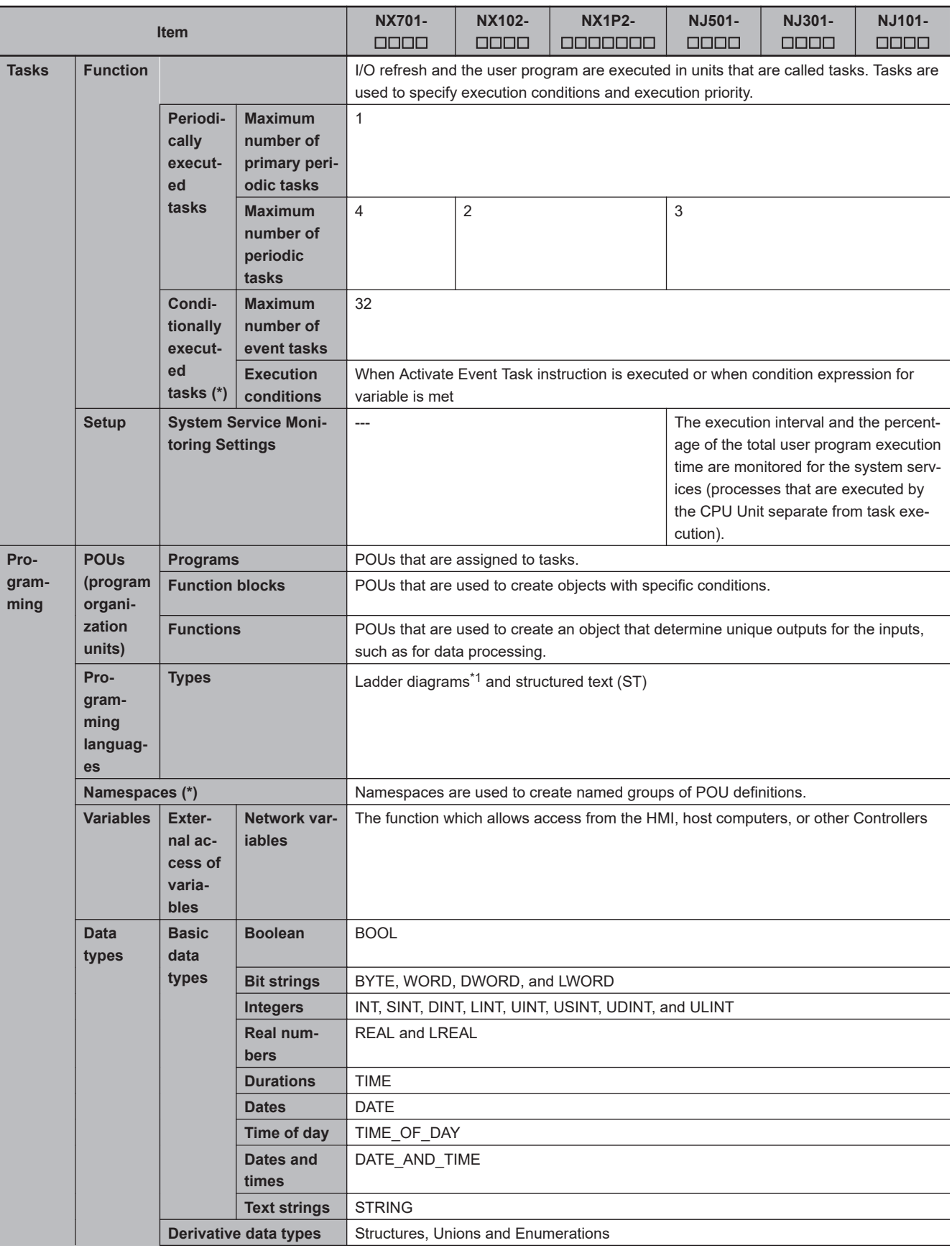

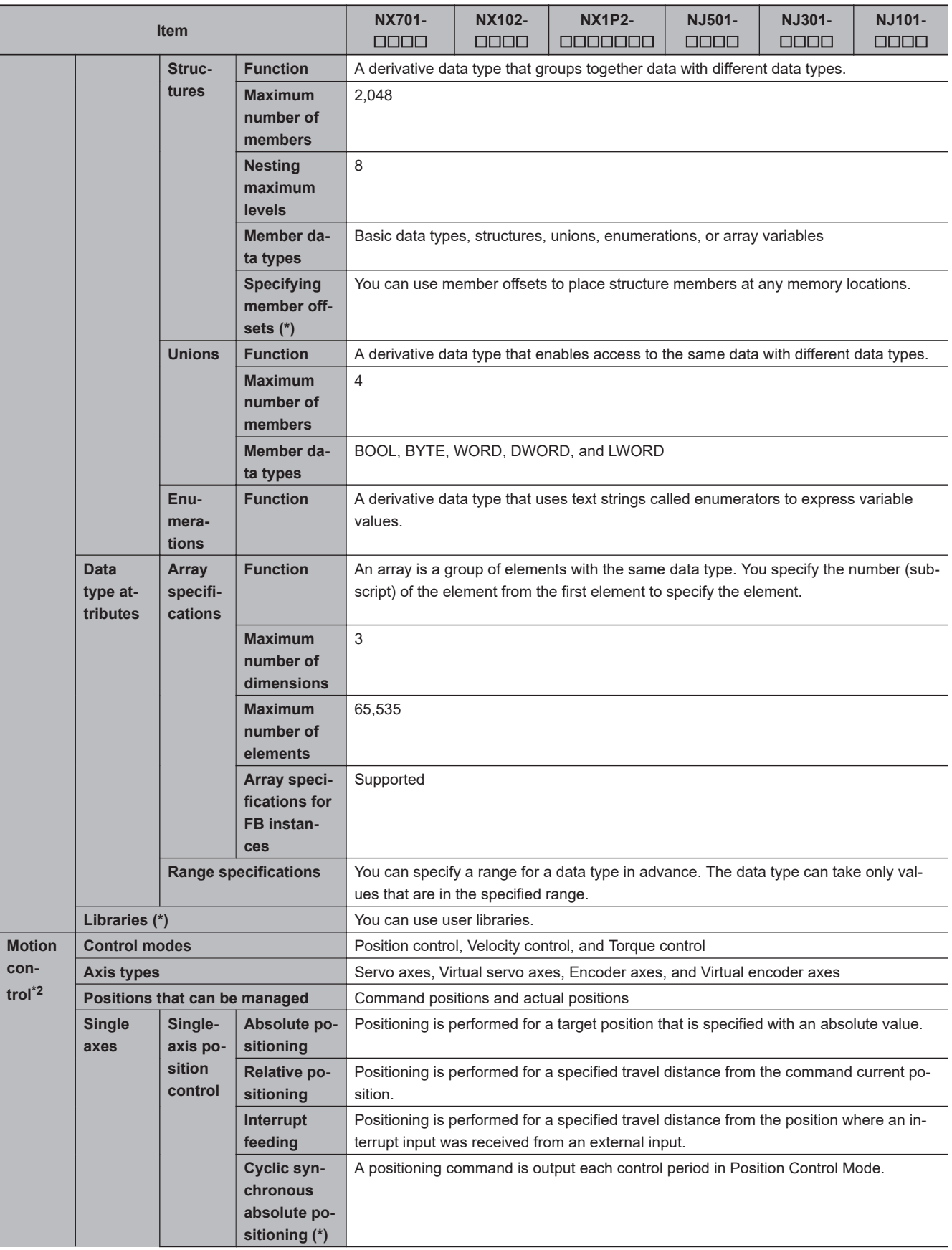

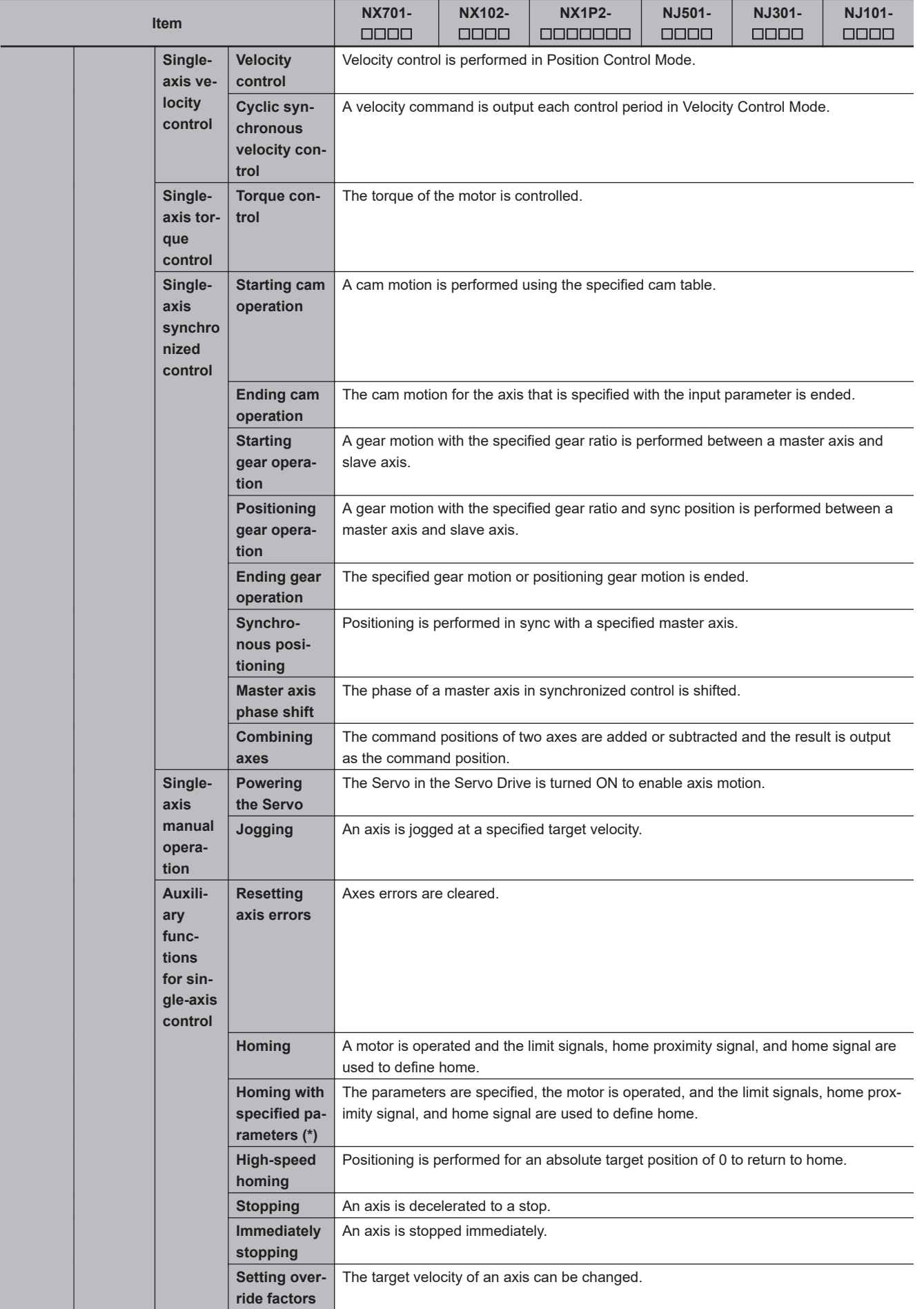

Ī

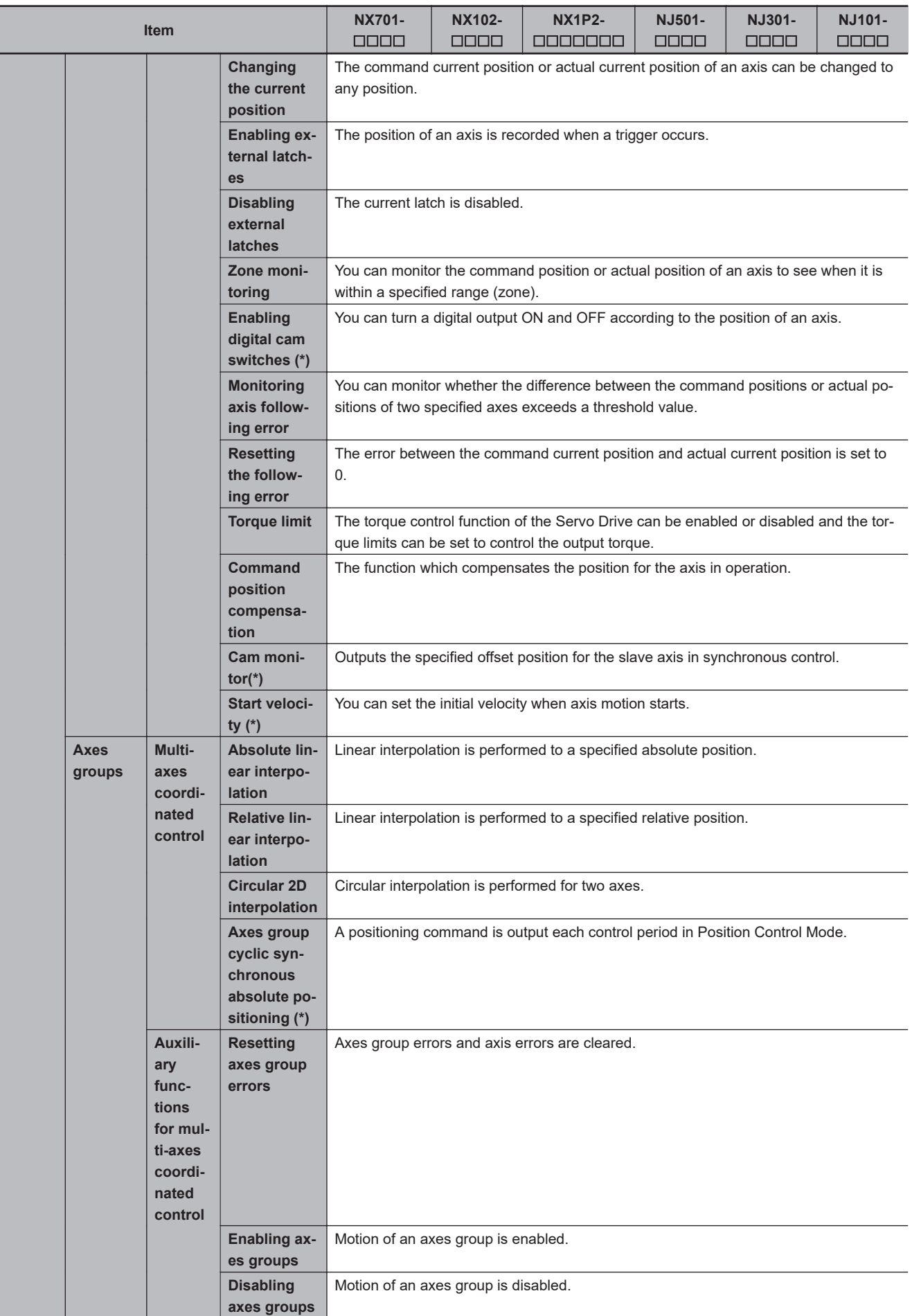

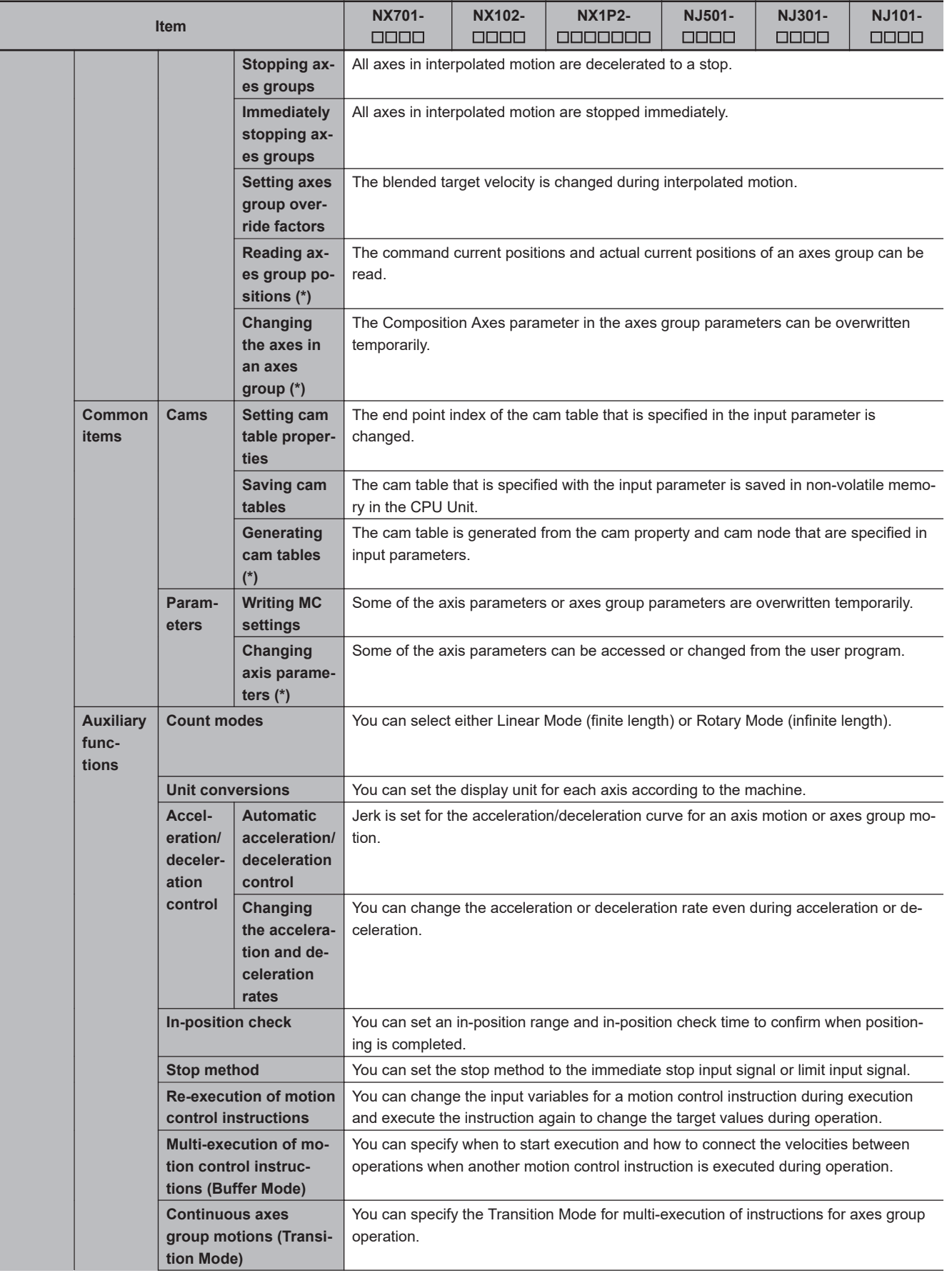

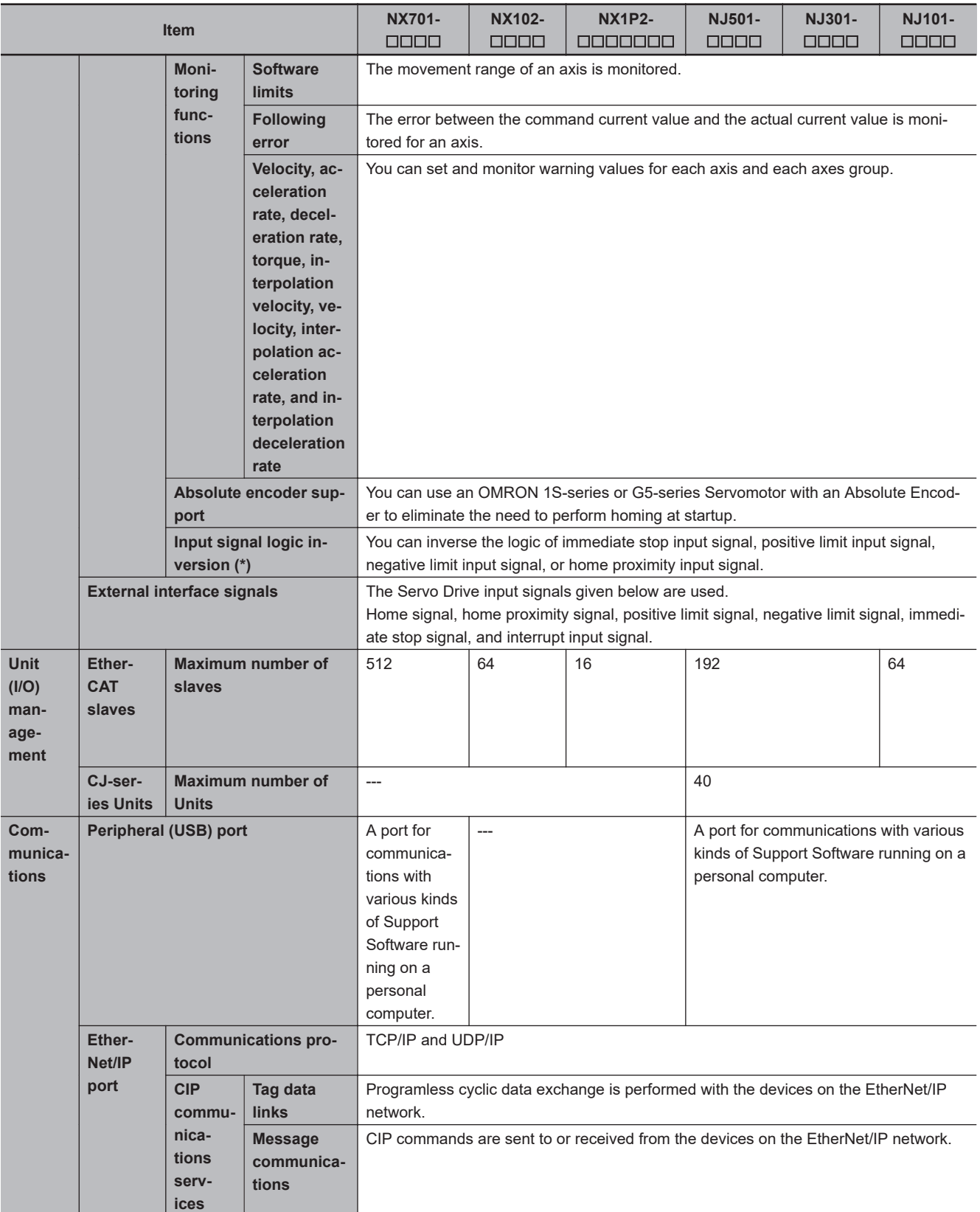

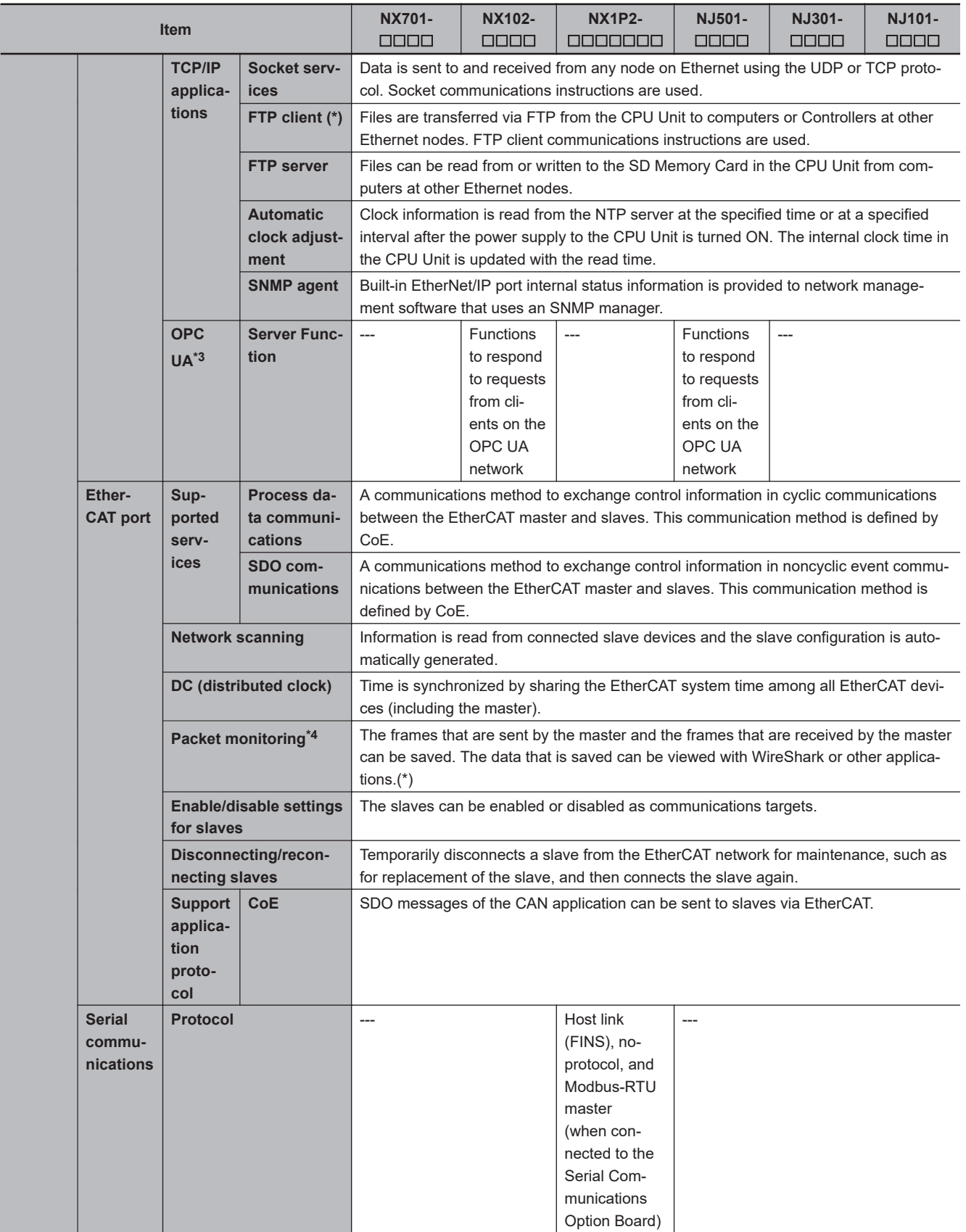

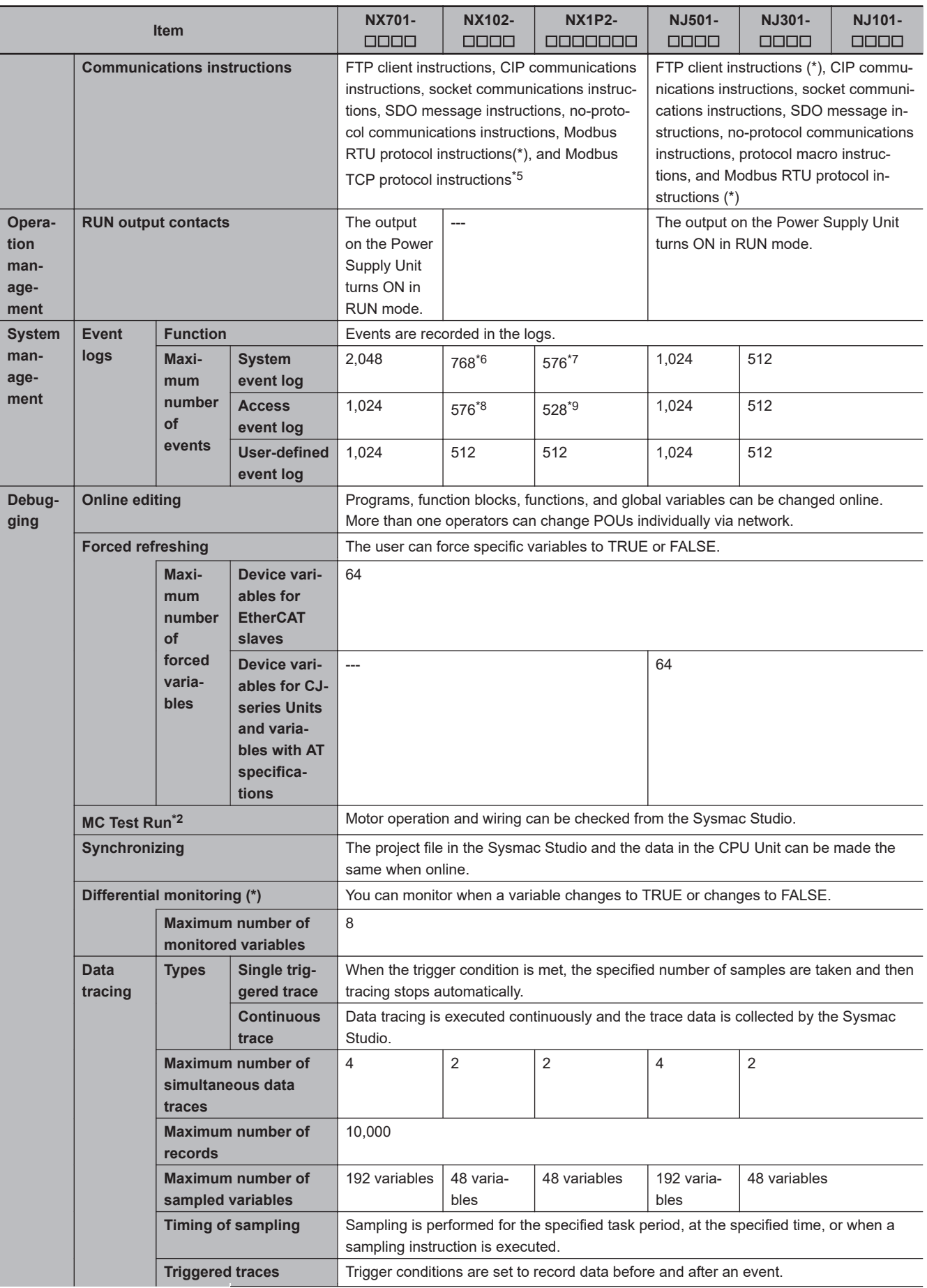

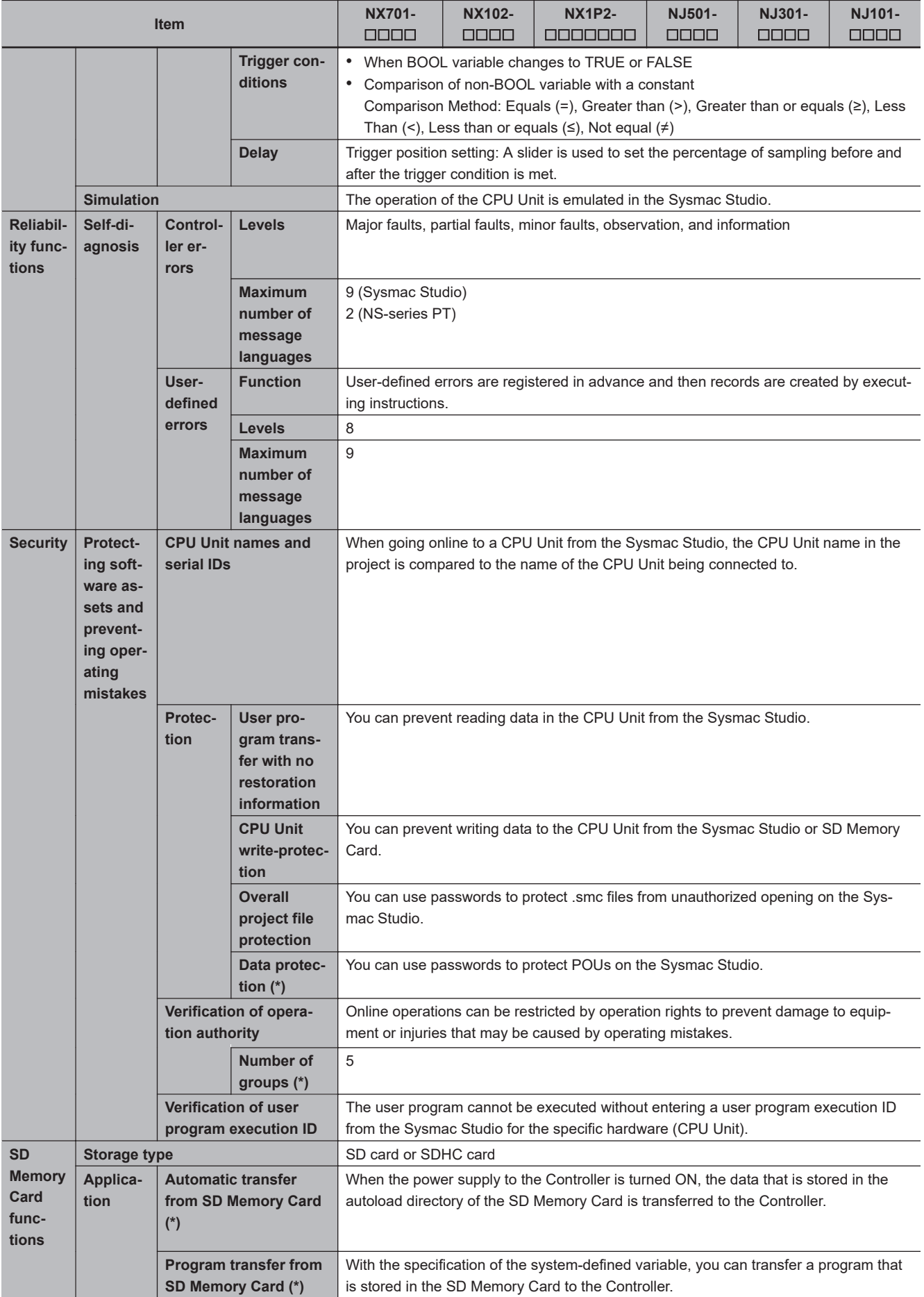

<span id="page-673-0"></span>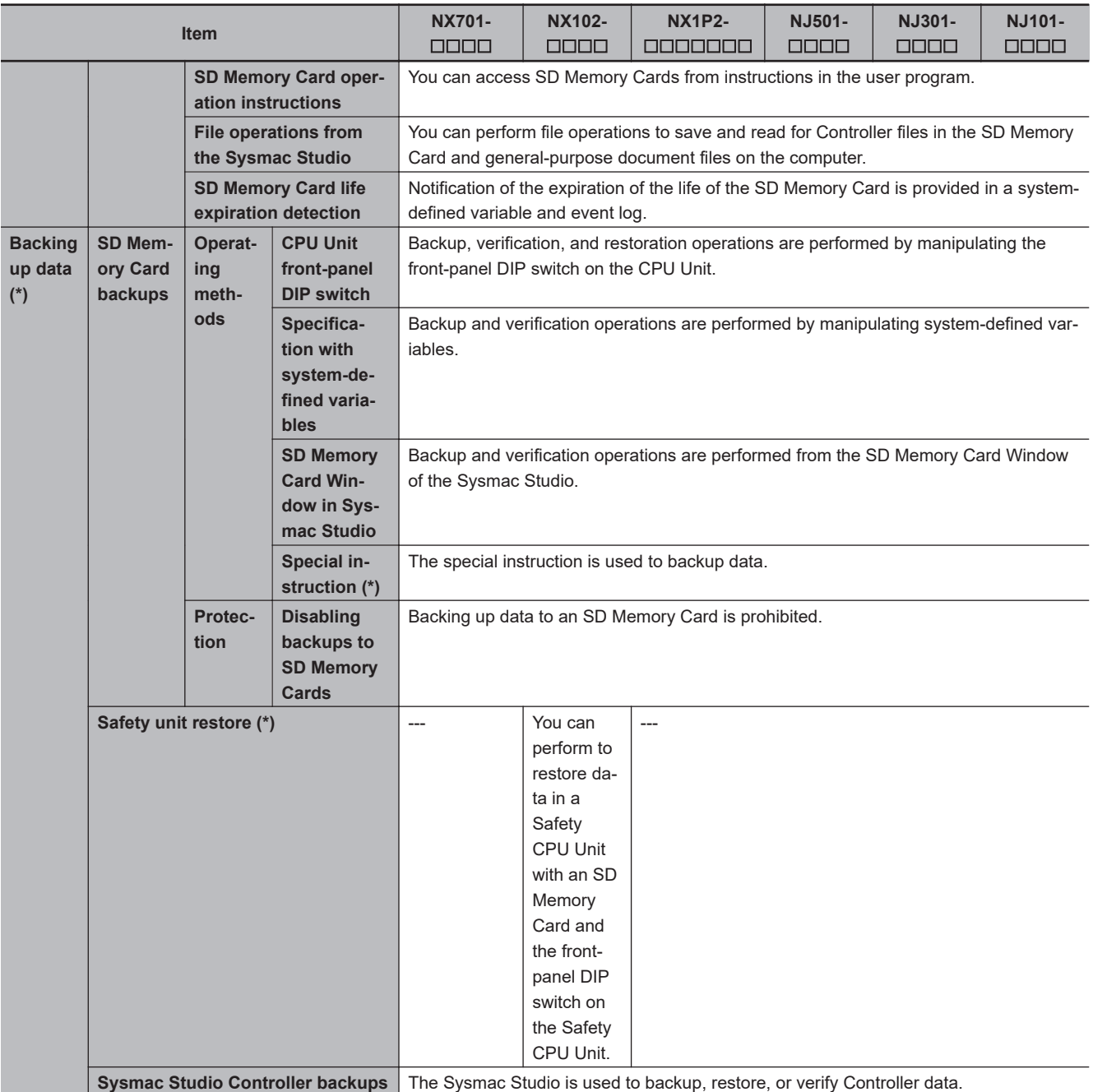

- \*1. Inline ST is supported. (Inline ST is ST that is written as an element in a ladder diagram.)
- \*2. This function is not available for NJ101-90 $\square\square$  CPU Units.
- \*3. The CPU Unit that supports OPC UA in NJ-series is an NJ501-1 $\square$ 00 CPU Unit with unit version 1.17 or later.
- \*4. For project unit version 1.40 or later, packet monitoring cannot be used.
- \*5. Available only with  $NX102$ - $\Box$  $\Box$  $\Box$  CPU Units.
- \*6. This is the total of 512 events for the CPU Unit and 256 events for the NX Unit.
- \*7. This is the total of 512 events for the CPU Unit and 64 events for the NX Unit.
- \*8. This is the total of 512 events for the CPU Unit and 64 events for the NX Unit.
- \*9. This is the total of 512 events for the CPU Unit and 16 events for the NX Unit.

**Note** Items that are marked with asterisks in the table were added for version upgrades. Refer to *[A-15 Version Information](#page-907-0) [for NX-series Controllers](#page-907-0)* on page A-258 and *[A-16 Version Information for NJ-series Controllers](#page-911-0)* on page A-262 for information on version upgrades.

# <span id="page-674-0"></span>**A-2 Calculating Guidelines for the Real Processing Times of Tasks for the NX701 System**

This section describes how to calculate guidelines for the average real processing times of tasks on paper for the NX701 System.

You must use the physical Controller to check the real processing times of tasks and task execution times. Refer to *[5-11 Task Design Methods and I/O Response Times](#page-278-0)* on page 5-111 for details.

#### **Precautions for Safe Use**

The task execution times in the physical Controller depend on the logic operations that are performed in the user program, the presence of communications commands and data links, on whether data tracing is performed, and on other factors.

Before starting actual operation, you must test performance under all foreseeable conditions on the actual system and make sure that the task periods are not exceeded and that suitable communications performance is achieved.

#### **Precautions for Correct Use**

Calculation of the average real processing times of tasks for the priority-5 periodic task will require the value of the **PDO Communications Cycle 2: Transmission Delay Time**, which is displayed in the EtherCAT Tab Page after the EtherCAT configuration is created with the Sysmac Studio.

#### **Additional Information**

Periodic tasks may be interrupted for the execution of tasks with higher execution priorities. The real processing time of a task does not include the time for which the task is interrupted. It is the task execution time that gives the actual time from when the task is started until it is finished, including the interrupted time. For a detailed description of the differences between the real processing times of tasks and the task execution times, refer to *[Meaning of the Task Execution](#page-276-0) [Time and the Real Processing Time of the Task](#page-276-0)* on page 5-109.

## <span id="page-675-0"></span>**A-2-1 Calculating the Average Real Processing Times of Tasks**

The average real processing time of a task is the total of the I/O refresh processing time, user program execution time, motion control processing time and common processing time.

Average real processing time of task = I/O refresh processing time + User program execution time + Motion control processing time + Common processing time

The following processing is performed.

O: Performed, ---: Not performed.

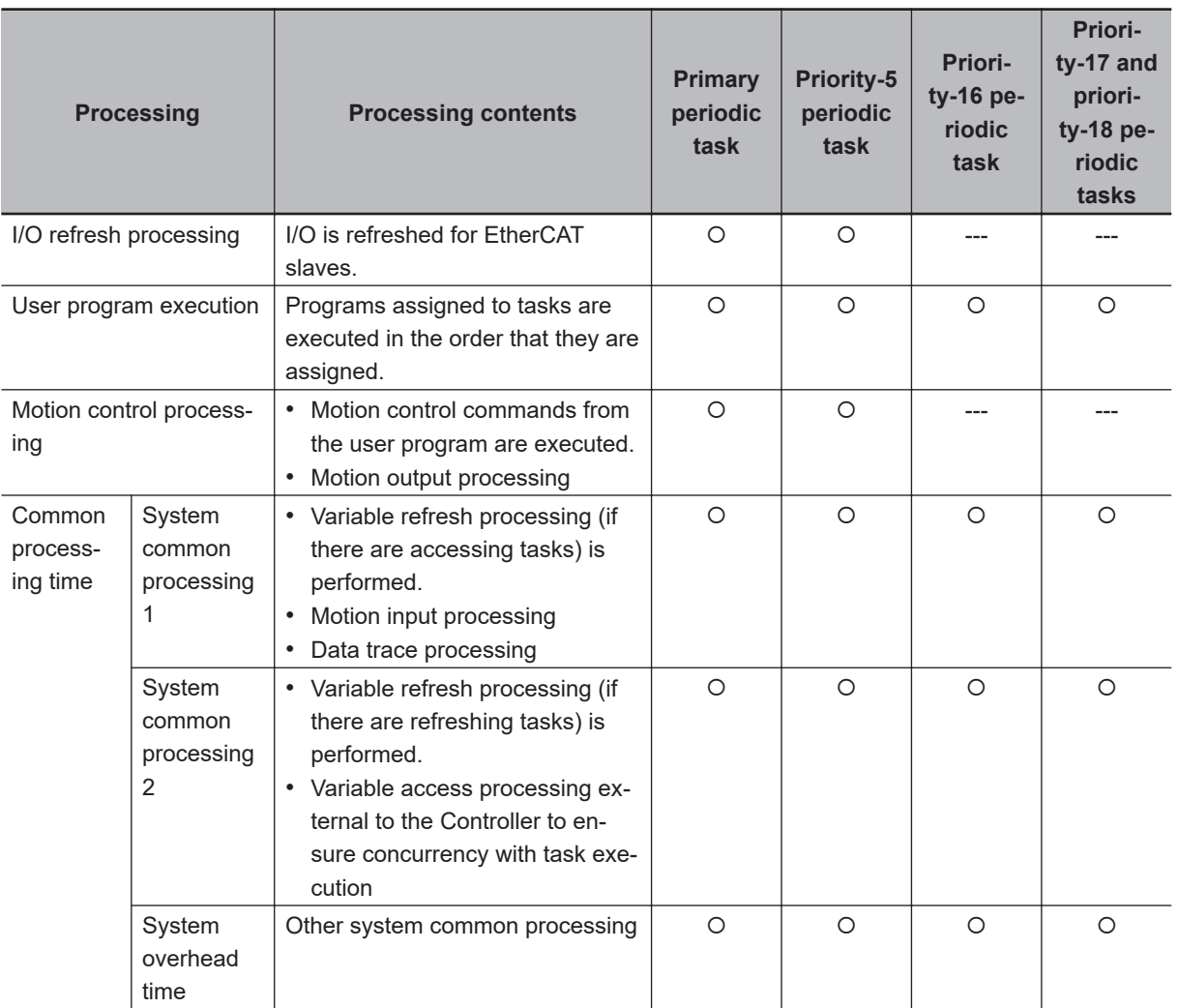

Guidelines are provided below for calculating the various processing times.

# **I/O Refresh Processing Time**

Use the following formula for the I/O refresh processing time.

I/O refresh processing time = EtherCAT slave processing time

The formula for calculating the EtherCAT slave processing time is different between the primary periodic task and the priority-5 periodic task.

The following describes how to determine the EtherCAT slave processing time for each type of tasks.

#### **Precautions for Correct Use**

When calculating for the priority-5 periodic task, you need to determine the task period of the primary periodic task in advance.

#### **Additional Information**

The EtherCAT slave processing time is 0 in tasks to which EtherCAT slaves are not assigned.

#### $\bullet$  **EtherCAT Slave Processing Time in Primary Periodic Task**

Use the following formula for the EtherCAT slave processing time in the primary periodic task.

EtherCAT slave processing time  $[\mu s] = 0.0006 \times p$ Dout + 0.0001 × pDin + 0.082 × pDinout + (1.24 × Snum + 0.01 × Clen) + 25.58

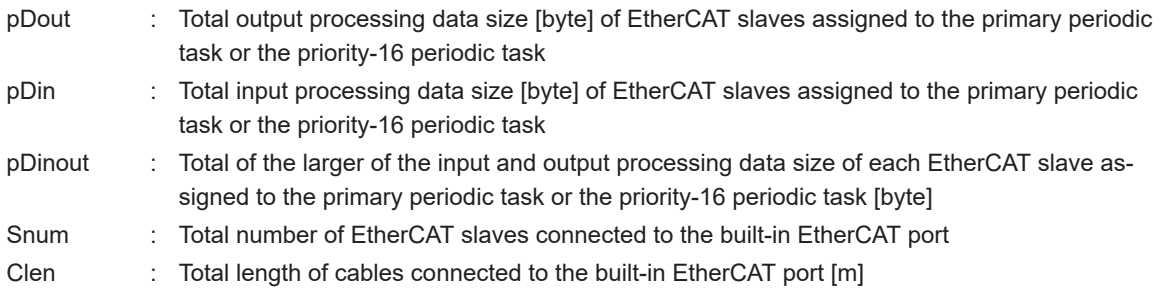

#### $\bullet$  **EtherCAT Slave Processing Time in Priority-5 Periodic Task**

Use the following formula for the EtherCAT slave processing time in the priority-5 periodic task.

EtherCAT slave processing time  $[\mu s] = 0.0006 \times \text{pDout} + (\text{Larger of the following A and B})$ + sTsend + 0.0001 × sDin + 16

A  $[\mu s] = ((0.0623 \times sDout + 37) \times pTcycle) \div (pTcycle - (0.0243 \times pDout + 35))$  $B$  [ $\mu$ s] = 0.082  $\times$  pDinout

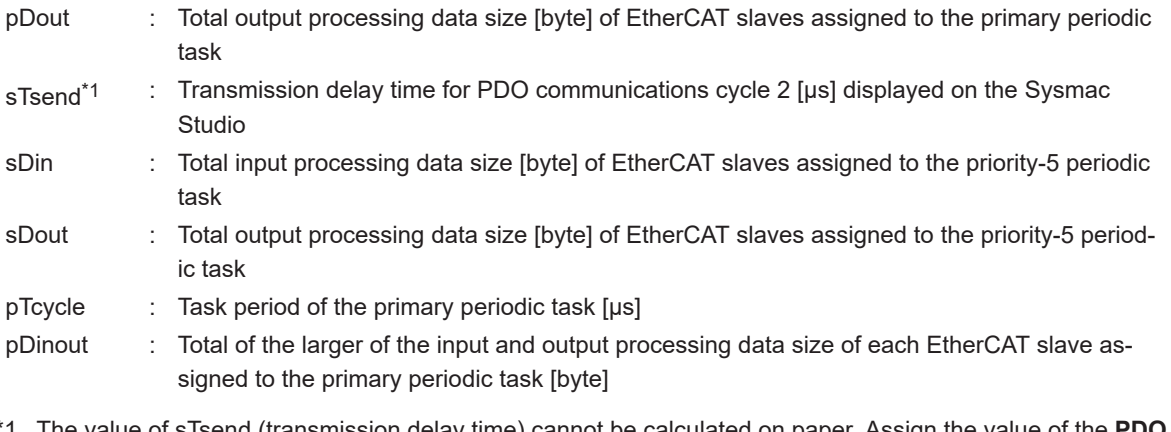

smission delay time) cannot be calculated on paper. Assign the <sup>r</sup> **Communications Cycle 2: Transmission Delay Time**, which is displayed in the EtherCAT Tab Page after the EtherCAT configuration is created with the Sysmac Studio, to sTsend (transmission delay time).

**A-2 Calculating Guidelines for the Real Processing Times of Tasks**

A-2 Calculating Guidelines for the Real Processing Times of Tasks<br>A-2 Calculating Guidelines for the Real Processing Times of Tasks

**for the NX701 System**

Refer to the *Sysmac Studio Version 1 Operation Manual (Cat. No. W504)* for how to display the **PDO Communications Cycle 2: Transmission Delay Time** on the Sysmac Studio.

# **User Program Execution Time**

The user program execution time depends on the specific instructions multiplied by the numbers of instructions used.

As a guideline, instructions are divided into three groups and the number of instructions in each group is used for measurements and estimates.

- Standard instructions
- Arithmetic instructions for LREAL data
- Trigonometric instructions for LREAL data

Different instructions are used in a ladder diagram and in ST. Refer to *Instruction Configuration for Standard Ladder Diagram Instructions* on page A-29 and *Instruction Configuration for Standard ST Instructions* on [page A-31](#page-680-0) for information on the instruction configuration.

#### $\bullet$  **Simple Estimate**

For the number of instructions in each group, read the execution time for each instruction group from the following graphs and calculate the total.

- Execution time for standard instructions
- Execution time for arithmetic instructions for LREAL data
- Execution time for trigonometric instructions for LREAL data

This will allow you to estimate the execution time of the user program.

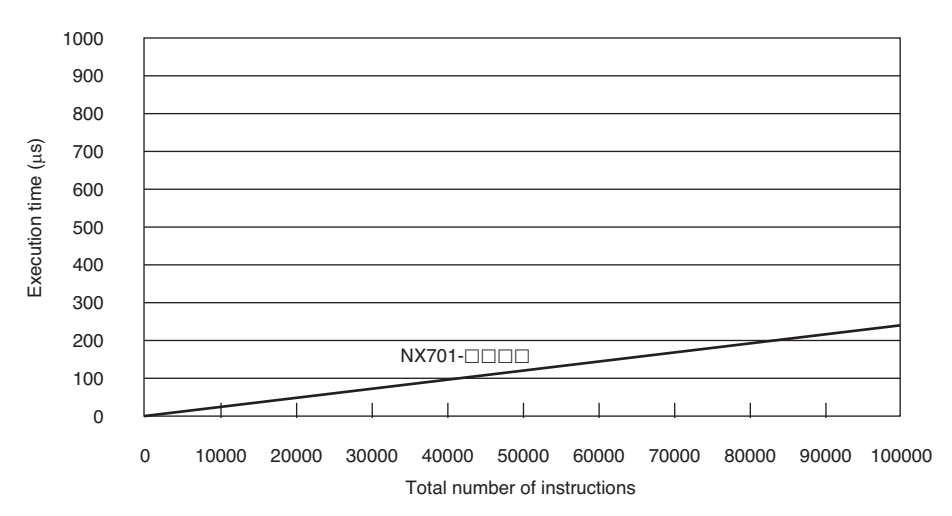

#### **Execution Time for Standard Ladder Diagram Instructions**

• Instruction Configuration for Standard Ladder Diagram Instructions The instruction execution ratio for this configuration is 20%.

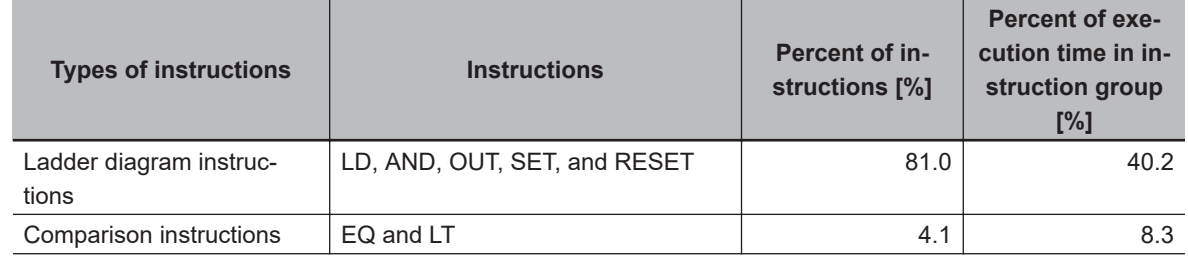

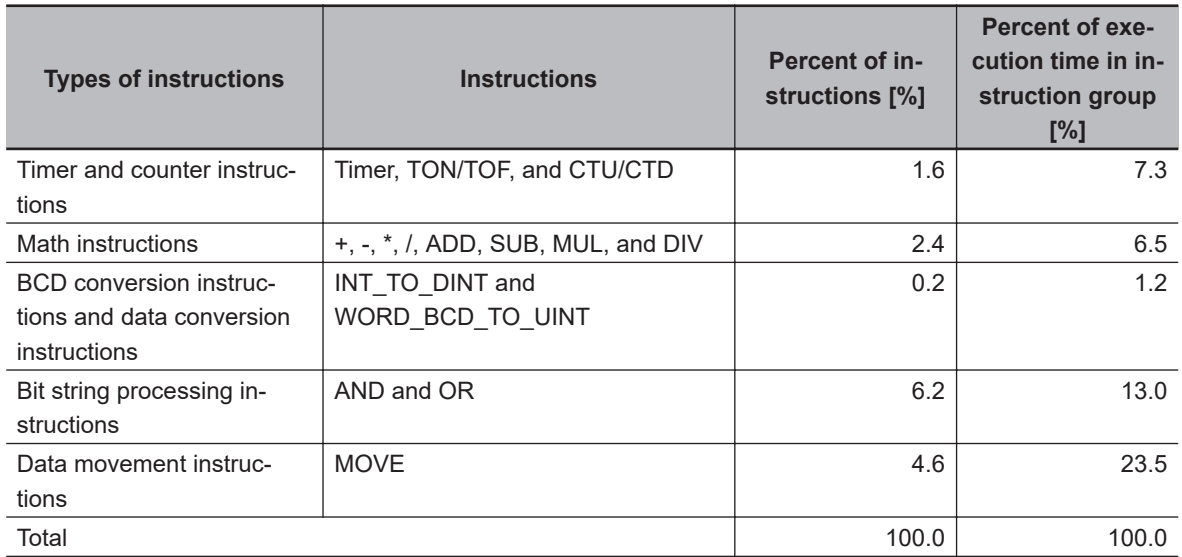

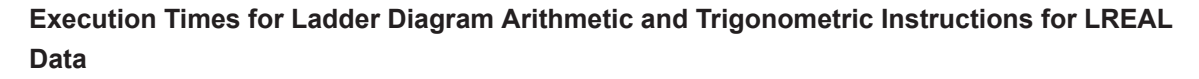

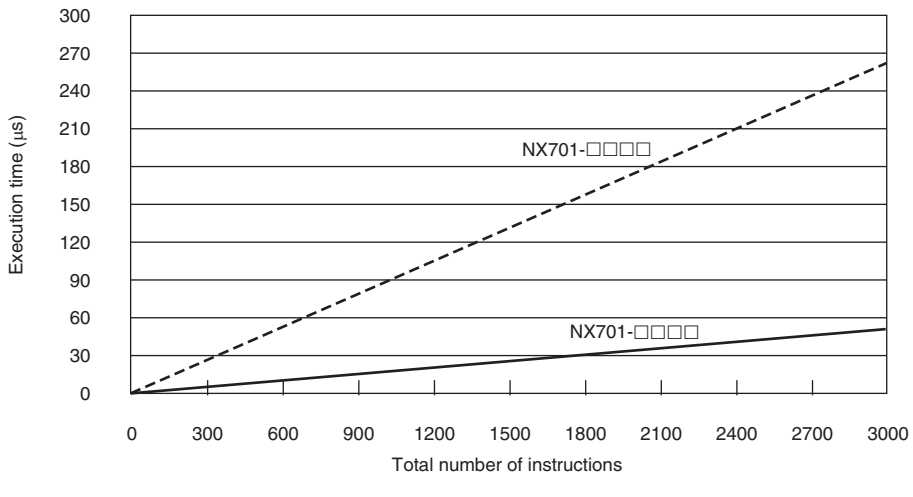

----- Trigonometric instructions for LREAL data ----- Arithmetic instructions for LREAL data

#### • Configuration of Arithmetic Instructions for LREAL Data

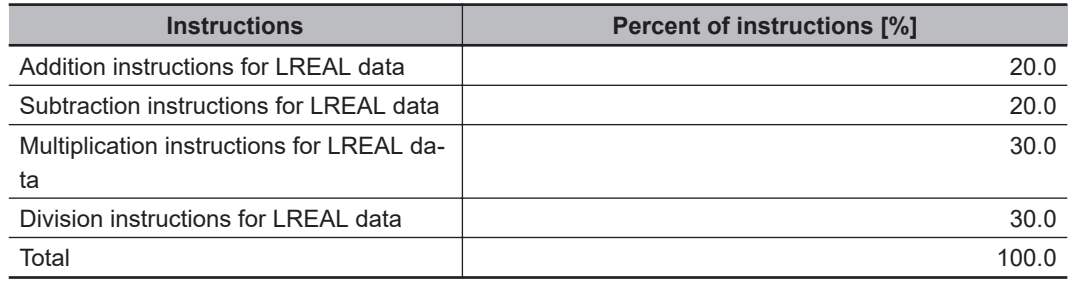

#### • Configuration of Trigonometric Instructions for LREAL Data

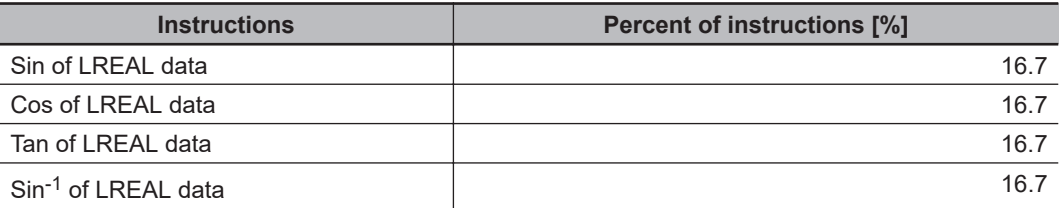

<span id="page-680-0"></span>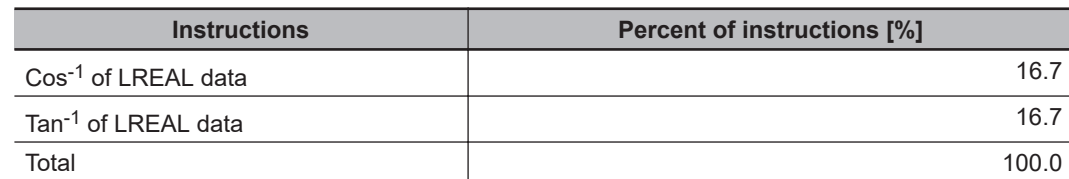

#### **Execution Time for Standard ST Instructions**

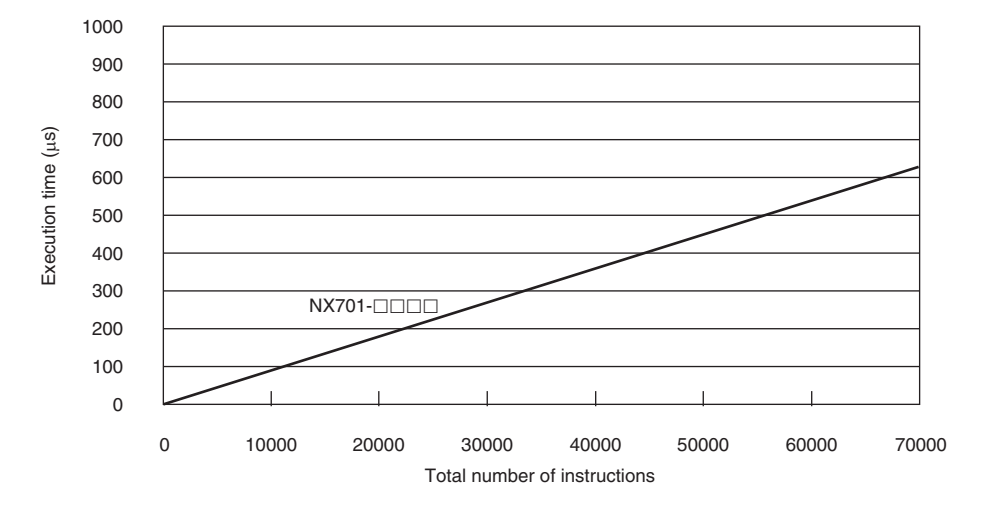

#### • Instruction Configuration for Standard ST Instructions

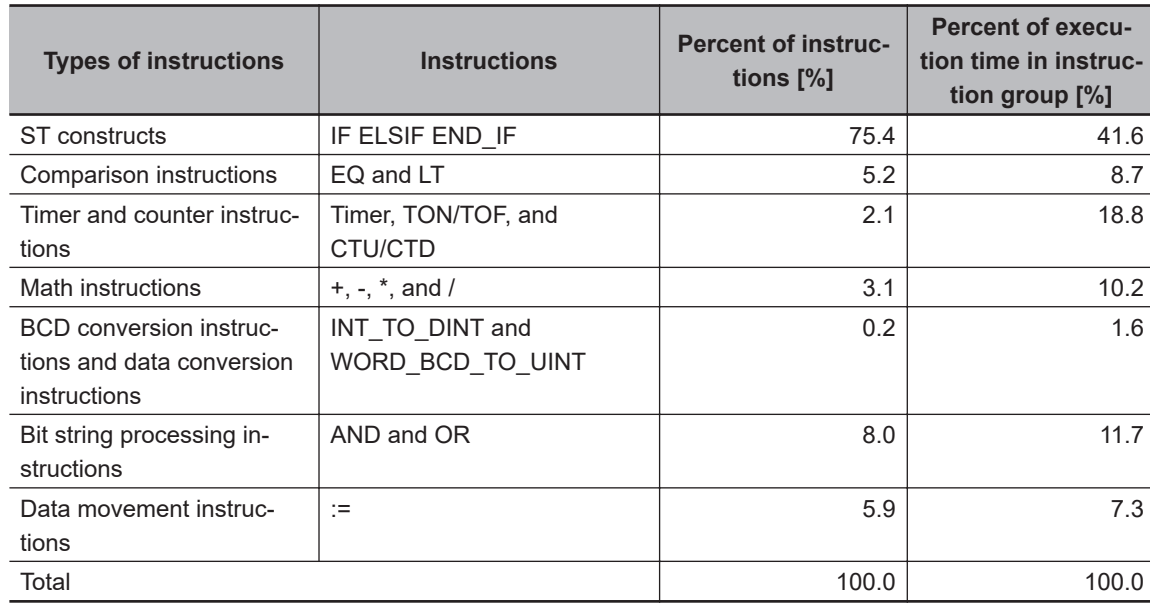

#### **Execution Times for ST Arithmetic and Trigonometric Instructions for LREAL Data**

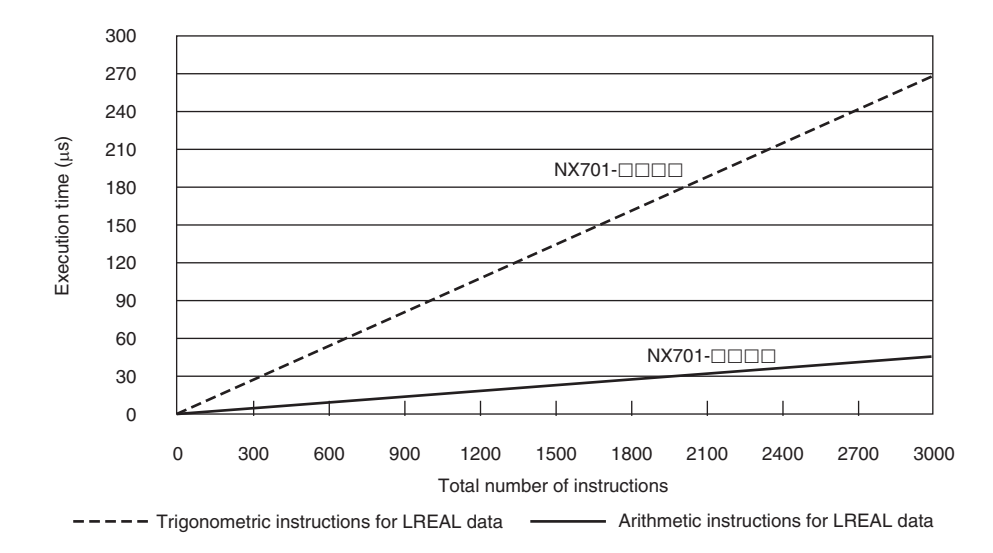

• Configuration of Arithmetic Instructions for LREAL Data

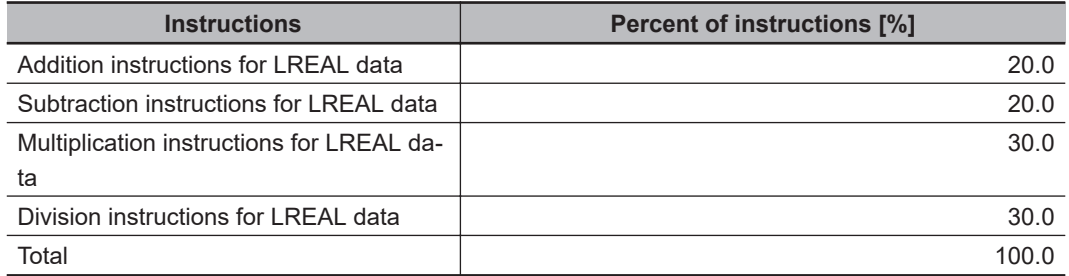

• Configuration of Trigonometric Instructions for LREAL Data

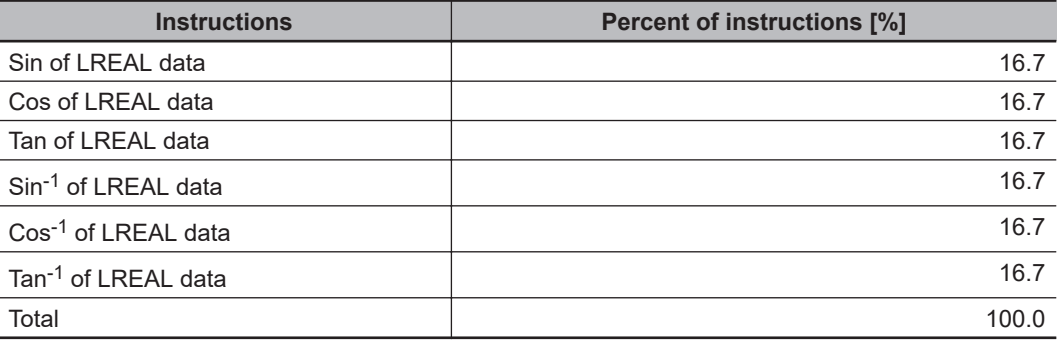

## **Motion Control Processing Time**

The motion control processing time depends on the number of servo axes and virtual servo axes that are used.

For the number of servo and virtual servo axes, read the motion control processing time from the following graph.

# **Common Processing Time**

Processing time (µs)

Processing time (µs)

 $\overline{0}$ 

50

100

150

200

250

300

Number of axes

0 32 64 96 128 160 192 224 256

 $NX701 - □□□□$ 

The common processing time is the following values by the total time for system overhead, system common processing 1, and system common processing 2. The common processing time depends on the type of task.

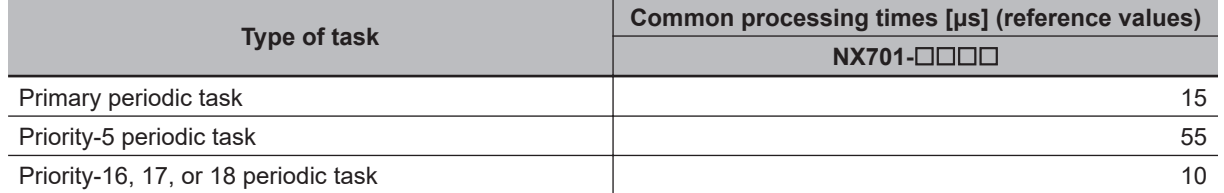

### <span id="page-683-0"></span>**A-2-2 Example of Calculating the Average Real Processing Time of a Task and Setting the Task Period**

## **Example of Calculating the Average Real Processing Times of Tasks**

If you are using an NX701- $\Box$  $\Box$  $\Box$ CPU Unit with a unit version of 1.10, first find the average real processing time of the task for the following conditions.

The task is the primary periodic task.

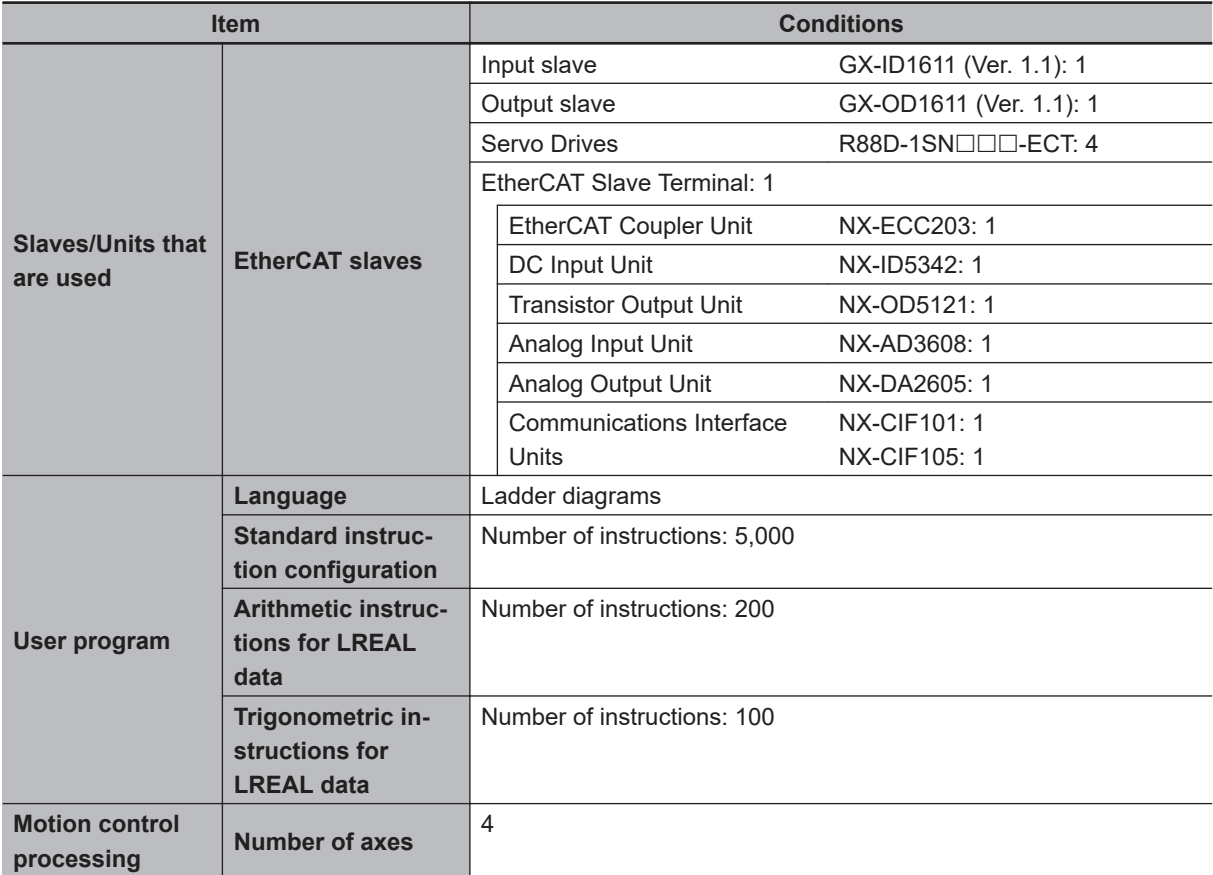

**Note** Total length of cables connected to the built-in EtherCAT port is 10 [m].

#### $\bullet$  **I/O Refresh Time**

#### **EtherCAT slave processing time:**

The following table gives the pDout (output processing data size), pDin (input processing data size), and pDinout (larger of the input and output data size) values of the GX-ID1611 (Ver. 1.1) Input Slave, GX-OD1611 (Ver. 1.1) Output Slave, R88D-1SN $\square\square\square$ -ECT Servo Drives, and EtherCAT Slave Terminal configured with Units shown above.

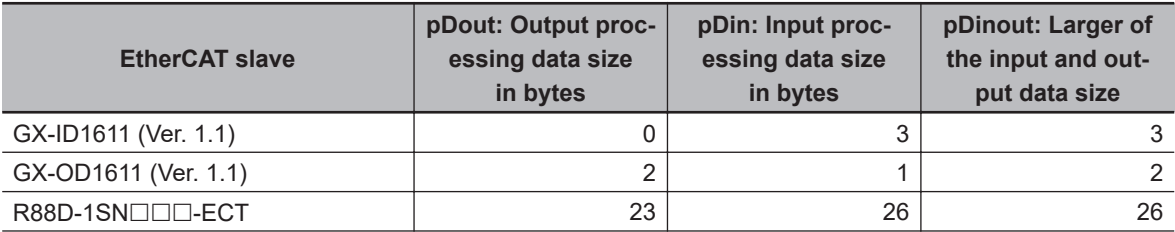
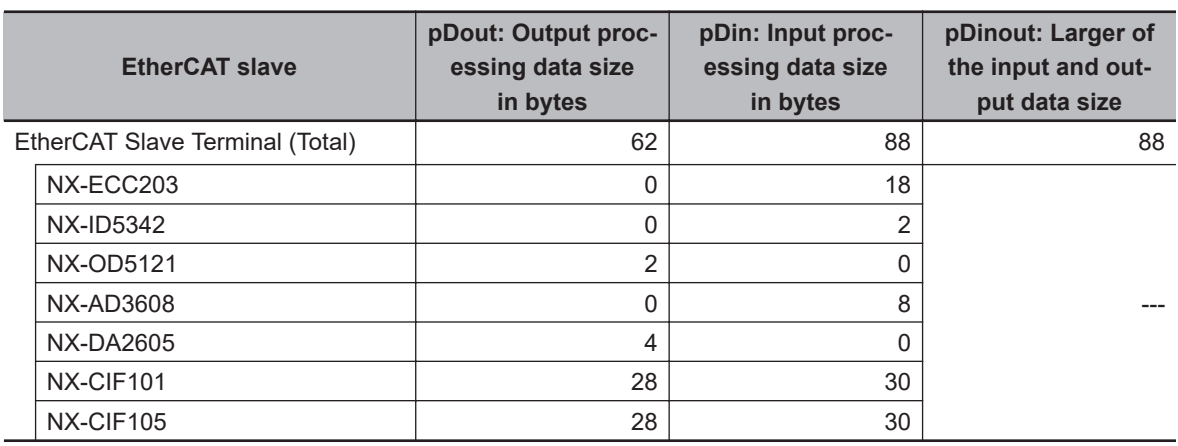

Total number of bytes are given below for pDout, pDin and pDinout.

 $p$ Dout = 2 + 23 × 4 + 62 = 156 [byte]  $pDin = 3 + 1 + 26 \times 4 + 88 = 196$  [byte]

pDinout = 3 + 2 + 26 × 4 + 88 = 197 [byte]

From these values, the I/O refresh time is calculated by the following formula.

I/O refresh processing time

= EtherCAT slave processing time

 $= 0.0006 \times$  pDout + 0.0001  $\times$  pDin + 0.082  $\times$  pDinout + (1.24  $\times$  Snum + 0.01  $\times$  Clen) + 25.58  $= 0.0006 \times 156 + 0.0001 \times 196 + 0.082 \times 197 + (1.24 \times 7 + 0.01 \times 10) + 25.58$  $= 0.0936 + 0.0196 + 16.154 + (8.68 + 0.1) + 25.58$  $\approx$  51 [µs]

### $\bullet$  **User Program Execution Time**

The graphs show the following values.

• Standard instruction configuration

From the graph of the execution time for standard ladder diagram instructions, the user program execution time of 5,000 instructions for the NX701- $\Box$  $\Box$  is 12 µs.

• Arithmetic instructions for LREAL data

From the graph of the execution time for ladder diagram arithmetic and trigonometric instructions for LREAL data, the user program execution time of 200 instructions for the NX701- $\Box$  $\Box$  is 4 μs.

• Trigonometric instructions for LREAL data

From the graph of the execution time for ladder diagram arithmetic and trigonometric instructions for LREAL data, the user program execution time of 100 instructions for the NX701- $\Box$  $\Box$  is 9 μs.

Therefore, the user program execution time is the total of the above values, which is given by the following formula.

User program execution time =  $12+4+9$  $= 25$  [ $\mu$ s]

### $\bullet$  **Motion Control Processing Time**

From the graph of the execution time for motion control processing, the execution time of the motion control processing for four axes for the NX701- $\Box\Box\Box$  with a unit version 1.10 is read as 10 μs.

#### $\bullet$  **Common Processing Time**

Because the task is the primary periodic task, the common processing time for the NX701- $\Box$  $\Box$  $\Box$ is 15 μs.

Therefore, the average real processing time of the task is given by the following formula.

Average real processing time of task = I/O refresh processing time + User program execution time + Motion control processing time + Common processing time  $=51 + 25 + 10 + 15$  $= 101$  [ $\mu$ s]

### **Setting the Task Period**

The task period is set based on the average real processing time of the task that is calculated as above. The task is the primary periodic task.

The value of the task period must be larger than the average real processing time of the task that you calculated. More specifically, you should allow sufficient margin and set the task period value to at least 1.1 times as large as the average real processing time of the task.

Task period ≥ Average real processing time of task x 1.1

Because the average real processing time of the task that is calculated above is 101 μs, the task period is set to 125 μs, which is larger than 1.1 times the average time.

The task execution times in the physical Controller depend on the logic operations that are performed in the user program, the presence of communications commands and data links, on whether data tracing is performed, and on other factors. The task execution time for a periodic task depends on whether it is interrupted for the execution of tasks with higher execution priorities.

Use the physical Controller and verify the task execution time with the Task Execution Time Monitor.

# **A-3 Calculating Guidelines for the Real Processing Times of Tasks for the NX102 System**

This section describes how to calculate guidelines for the average real processing times of tasks on paper for the NX102 System.

You must use the physical Controller to check the real processing times of tasks and task execution times. Refer to *[5-11 Task Design Methods and I/O Response Times](#page-278-0)* on page 5-111 for details.

#### **Precautions for Safe Use**

The task execution times in the physical Controller depend on the logic operations that are performed in the user program, the presence of communications commands and data links, on whether data tracing is performed, and on other factors.

Before starting actual operation, you must test performance under all foreseeable conditions on the actual system and make sure that the task periods are not exceeded and that suitable communications performance is achieved.

#### **Additional Information**

Periodic tasks will be interrupted for the execution of tasks with higher execution priorities. The real processing time of a task does not include the time for which the task is interrupted. It is the task execution time that gives the actual time from when the task is started until it is finished, including the interrupted time. For a detailed description of the differences between the real processing times of tasks and the task execution times, refer to *[Meaning of the Task Execution](#page-276-0) [Time and the Real Processing Time of the Task](#page-276-0)* on page 5-109.

### **A-3-1 Calculating the Average Real Processing Times of Tasks**

The average real processing time of a task is the total of the I/O refresh processing time, user program execution time, motion control processing time and common processing time.

Average real processing time of task = I/O refresh processing time + User program execution time + Motion control processing time + Common processing time

The following processing is performed.

O: Performed, ---: Not performed.

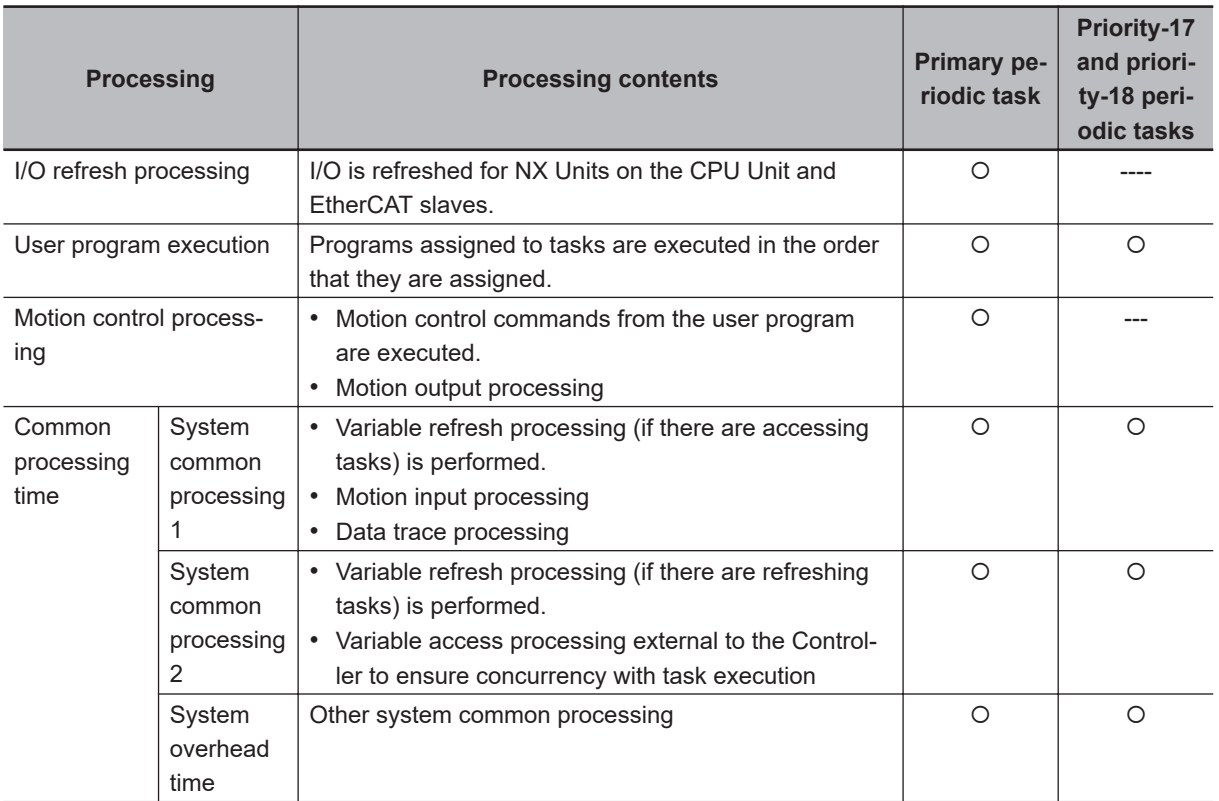

Guidelines are provided below for calculating the various processing times.

### **I/O Refresh Processing Time**

Use the following formula for the I/O refresh processing time.

I/O refresh processing time = EtherCAT slave processing time + NX Unit processing time

The following describes how to determine the EtherCAT slave processing time and NX Unit processing time used in the above formula.

#### **e** EtherCAT Slave Processing Time

Use the following formula for the EtherCAT slave processing time.

EtherCAT slave processing time  $[\mu s] = 0.017 \times p$ Dout + 0.010 × pDin + 0.082 × pDinout + (1.24(\*1) × Snum + 0.01 × Clen) + 151.11

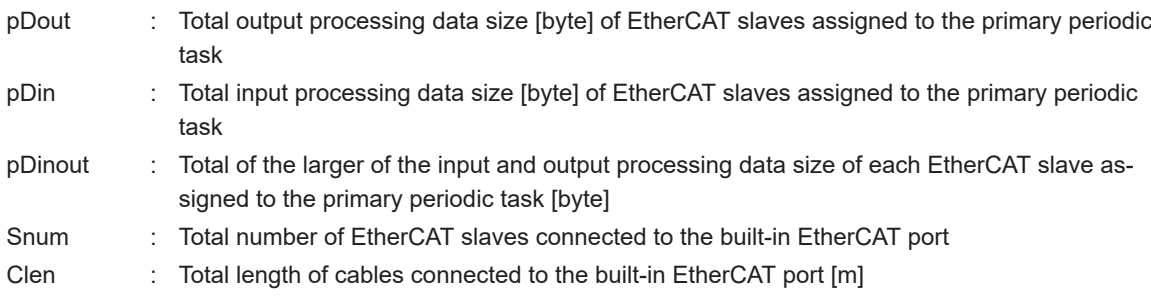

\*1 For project unit version 1.40 or later, this value is 1.6.

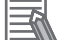

#### **Additional Information**

The EtherCAT slave processing time is 0 if EtherCAT slaves are not connected.

#### $\bullet$  **NX Unit Processing Time**

Use the following formula for the NX Unit processing time. The calculation must include all NX Units on the CPU Unit.

NX Unit processing time [µs] = 0.149 × Dnxout + 0.064 × Dnxin × 0.549 × Dnxnum + 97.48

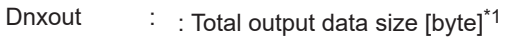

Dnxin : : Total input data size [byte]<sup>\*1</sup>

Dnxnum : Number of connected NX Units

\*1. If the data size of an NX Unit is less than 2 bytes, calculate as 2 bytes.

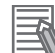

#### **Additional Information**

The NX Unit processing time is 0 if NX Units are not connected to the CPU Unit.

### **User Program Execution Time**

The user program execution time depends on the specific instructions multiplied by the numbers of instructions used.

As a guideline, instructions are divided into three groups and the number of instructions in each group is used for measurements and estimates.

- Standard instructions
- Arithmetic instructions for LREAL data
- Trigonometric instructions for LREAL data

Different instructions are used in a ladder diagram and in ST. Refer to *Instruction Configuration for Standard Ladder Diagram Instructions* on page A-40 and *Instruction Configuration for Standard ST Instructions* on [page A-42](#page-691-0) for information on the instruction configuration.

#### $\bullet$  **Simple Estimate**

For the number of instructions in each group, read the execution time for each instruction group from the following graphs and calculate the total.

- Execution time for standard instructions
- Execution time for arithmetic instructions for LREAL data
- Execution time for trigonometric instructions for LREAL data

This will allow you to estimate the execution time of the user program.

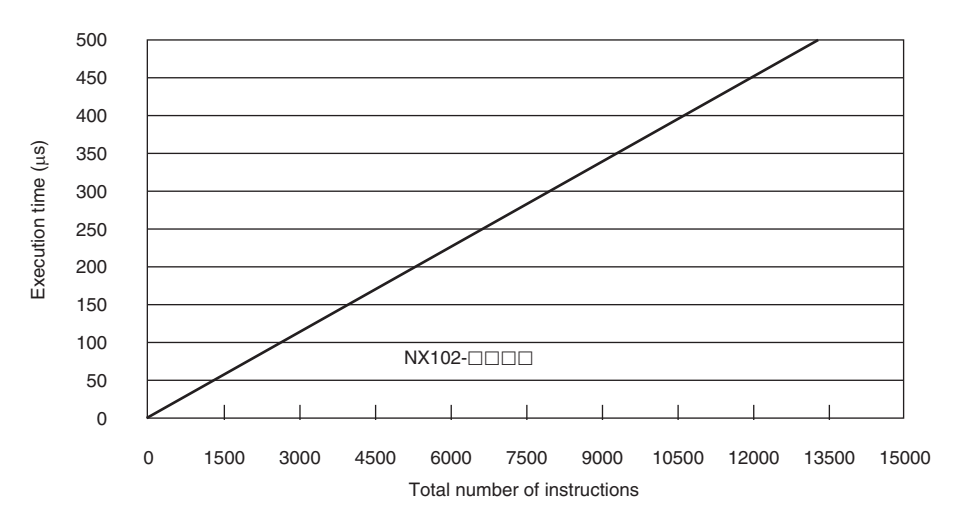

#### **Execution Time for Standard Ladder Diagram Instructions**

• Instruction Configuration for Standard Ladder Diagram Instructions The instruction execution ratio for this configuration is 20%.

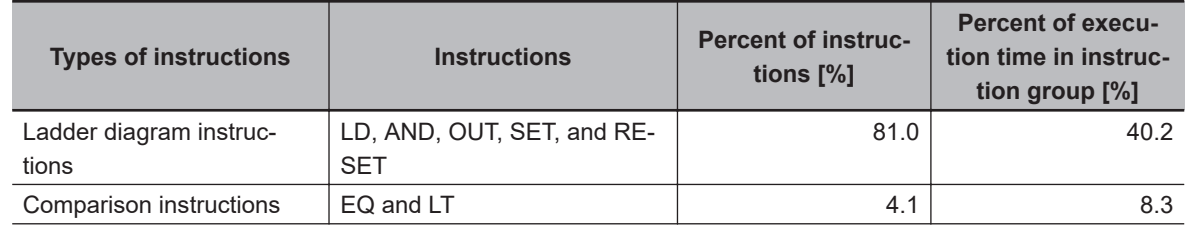

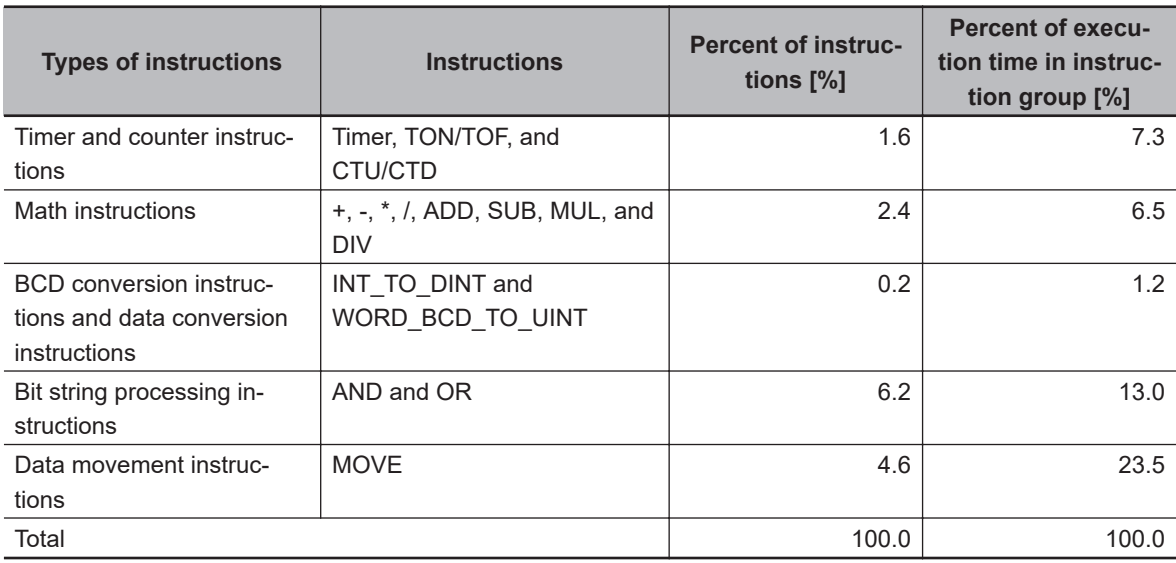

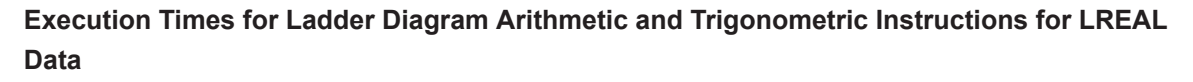

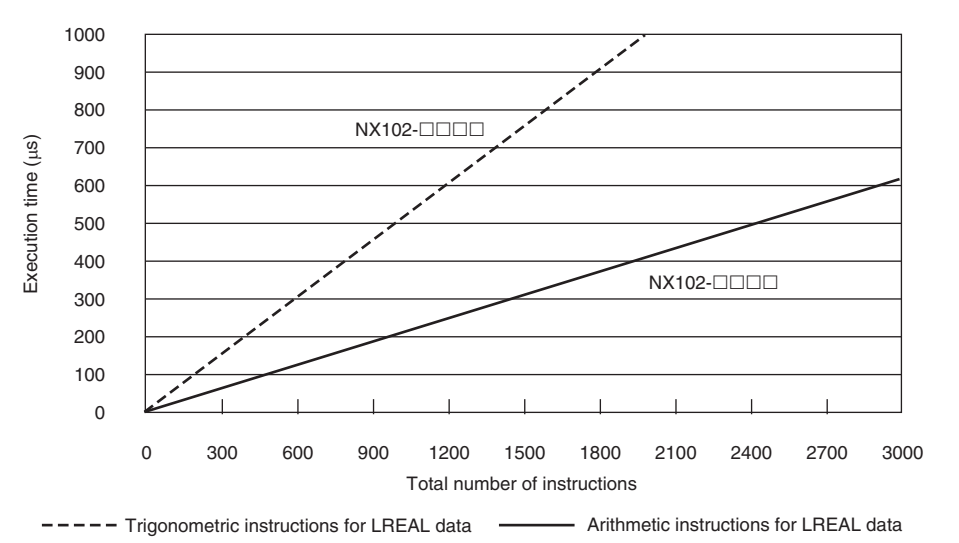

#### • Configuration of Arithmetic Instructions for LREAL Data

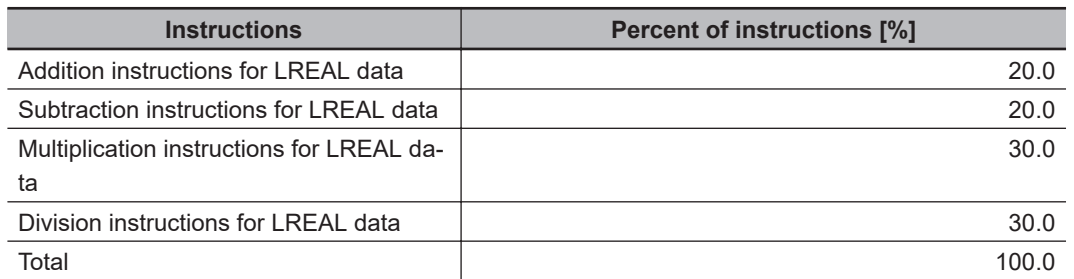

• Configuration of Trigonometric Instructions for LREAL Data

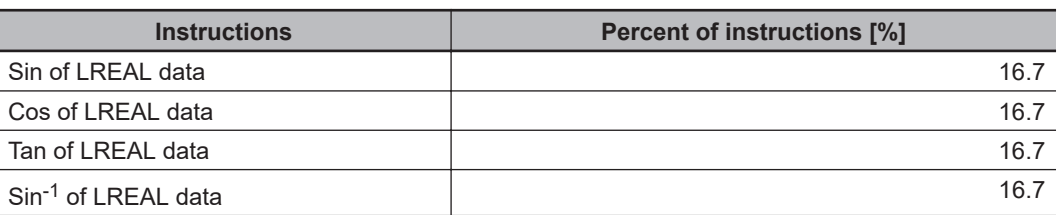

<span id="page-691-0"></span>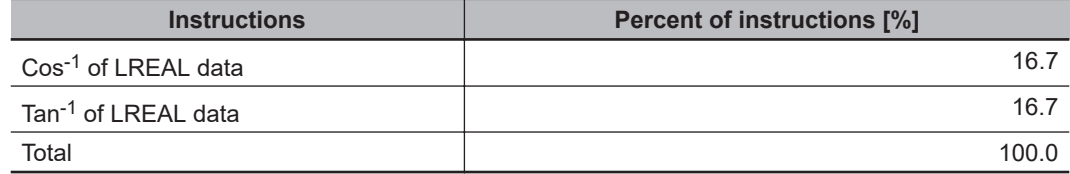

#### **Execution Time for Standard ST Instructions**

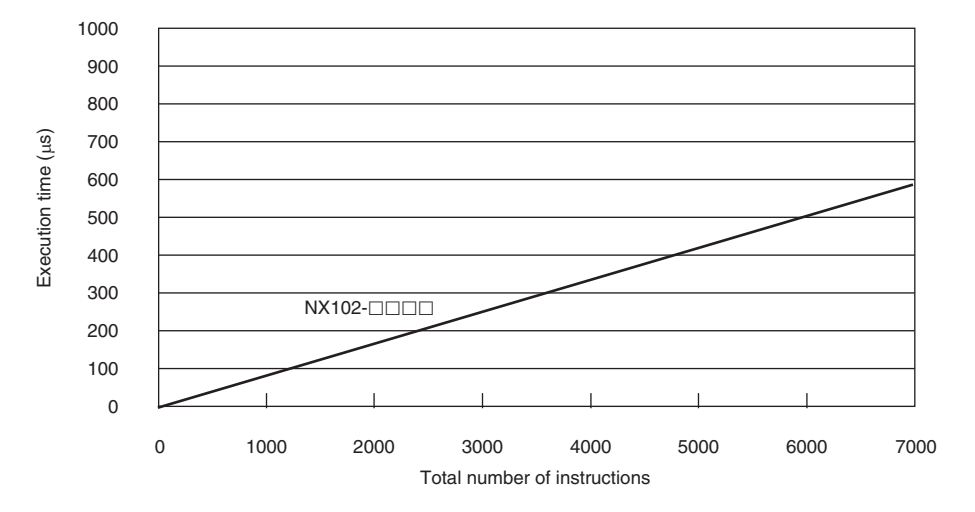

• Instruction Configuration for Standard ST Instructions

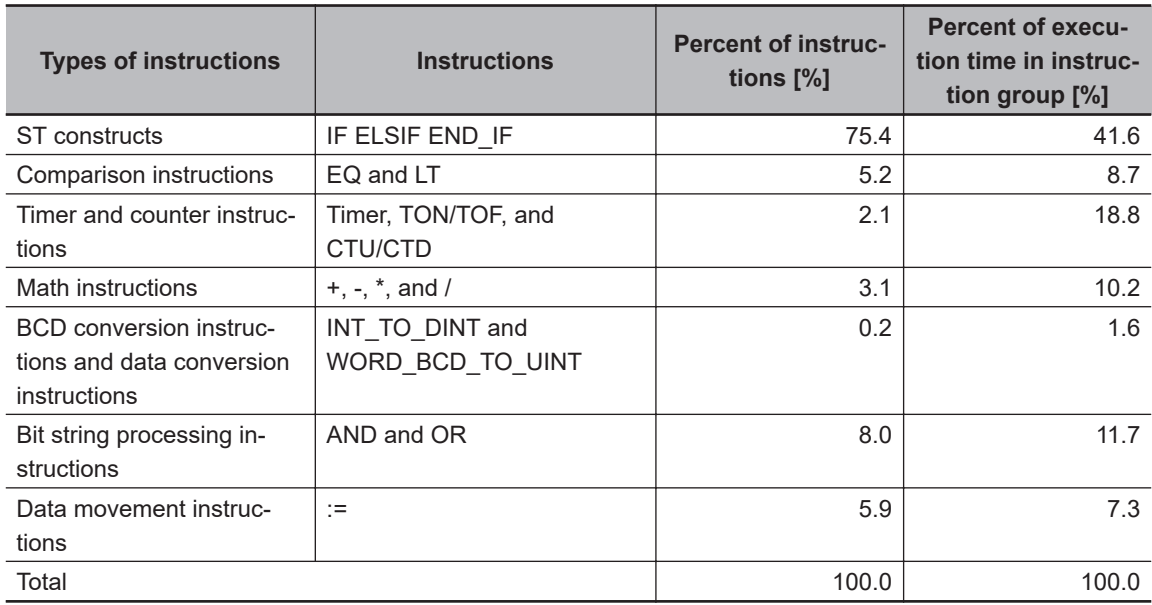

**Execution Times for ST Arithmetic and Trigonometric Instructions for LREAL Data**

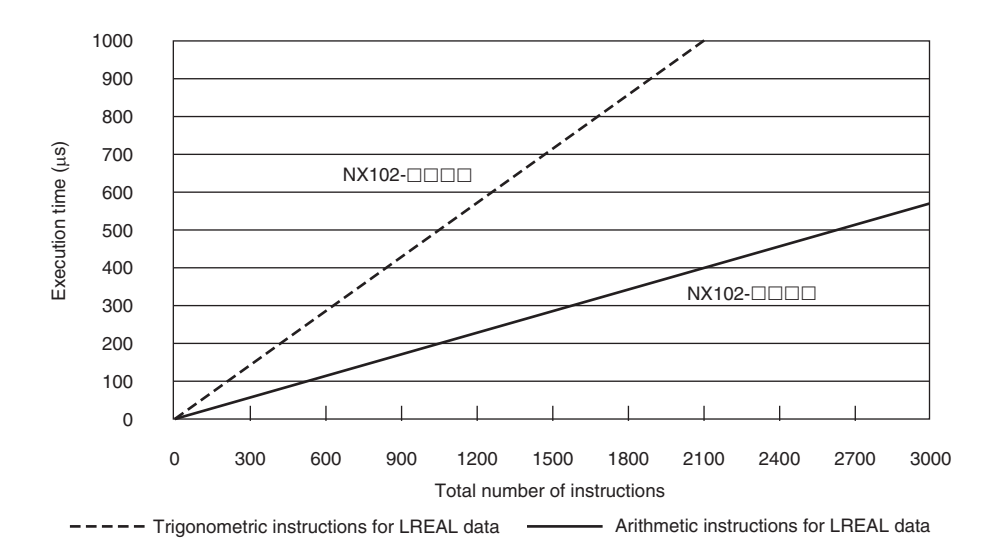

• Configuration of Arithmetic Instructions for LREAL Data

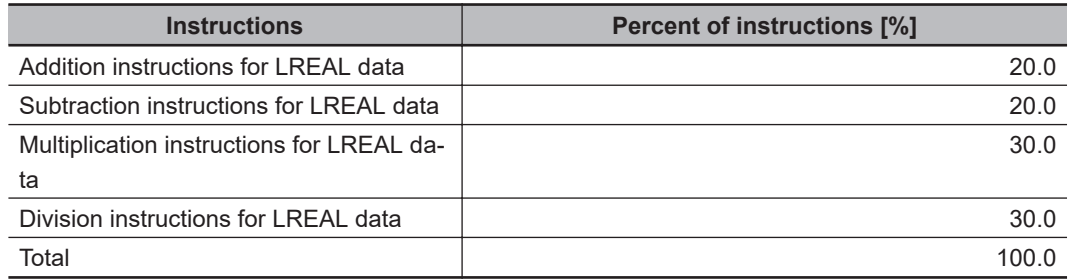

• Configuration of Trigonometric Instructions for LREAL Data

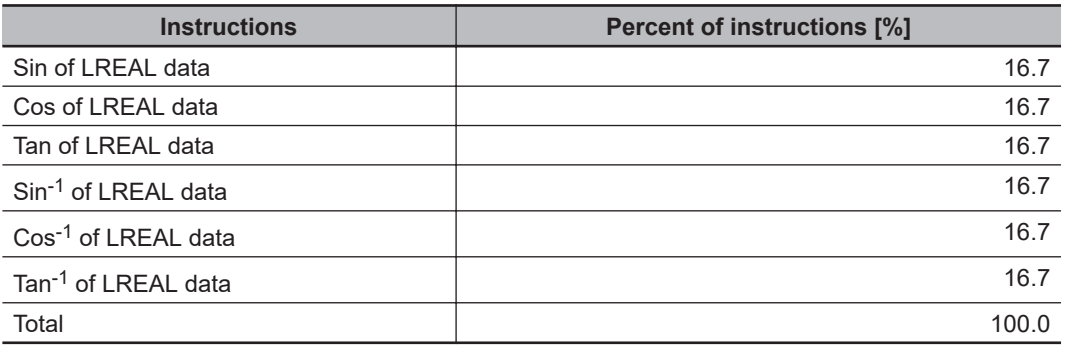

### **Motion Control Processing Time**

The motion control processing time depends on the number of servo axes and virtual servo axes that are used.

For the number of servo and virtual servo axes, read the motion control processing time from the following graph.

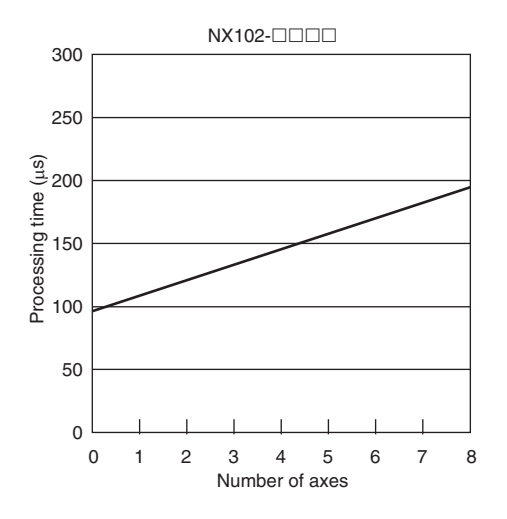

### **Common Processing Time**

The common processing time is the following values by the total time for system overhead, system common processing 1, and system common processing 2. The common processing time depends on the type of task.

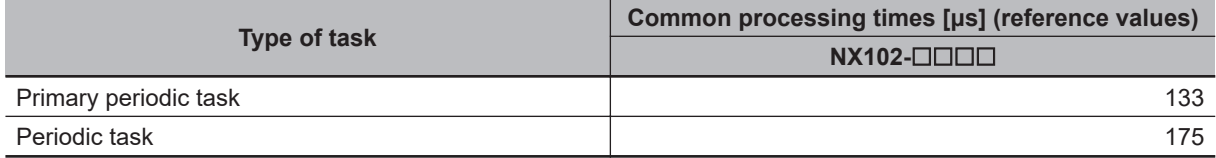

### **A-3-2 Example of Calculating the Average Real Processing Time of a Task and Setting the Task Period**

### **Example of Calculating the Average Real Processing Times of Tasks**

If you are using an NX102- $\Box$  $\Box$  $\Box$  $\Box$ CPU Unit with a unit version of 1.30, first find the average real processing time of the task for the following conditions.

The task is the primary periodic task.

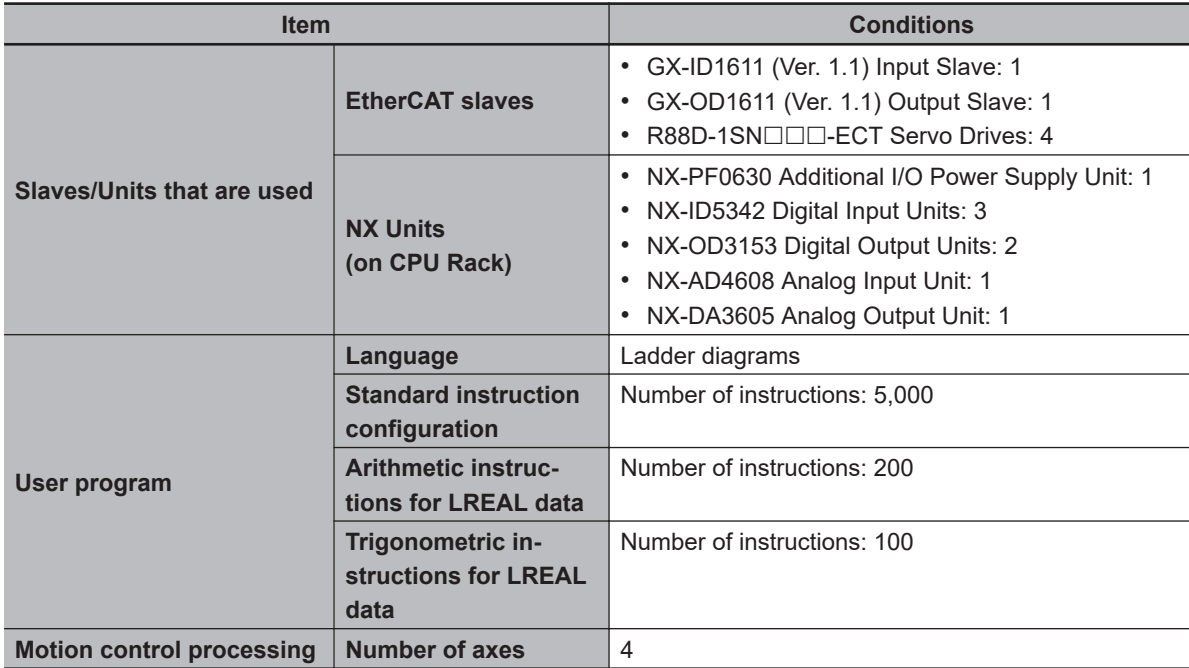

**Note** Total length of cables connected to the built-in EtherCAT port is 10 [m].

#### l **I/O Refresh Time**

#### **EtherCAT slave processing time:**

The following table gives the pDout (output processing data size), pDin (input processing data size), and pDinout (larger of the input and output data size) values of the GX-ID1611 (Ver. 1.1) Input Slave, GX-OD1611 (Ver. 1.1) Output Slave, R88D-1SN $\square\square\square$ -ECT Servo Drives.

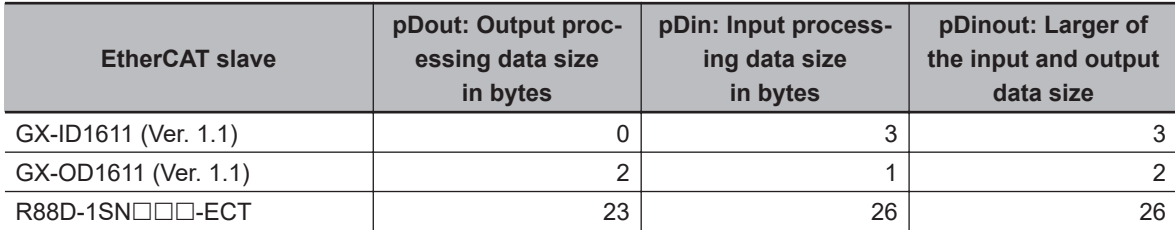

Total number of bytes are given below for pDout, pDin and pDinout.

pDout = 2 + 23 × 4 = 94 [byte]  $pDin = 3 + 1 + 26 \times 4 = 108$  [byte]  $pDinout = 3 + 2 + 26 \times 4 = 109$  [byte]

#### **NX Unit processing time:**

The following table gives the Dnxout (output data size), Dnxin (input data size) values of the NX-PF0630 Additional I/O Power Supply Unit, NX-ID5342 Digital Input Unit, NX-OD3153 Digital Output Unit, NX-AD4608 Analog Input Unit, and NX-DA3605 Analog Output Unit.

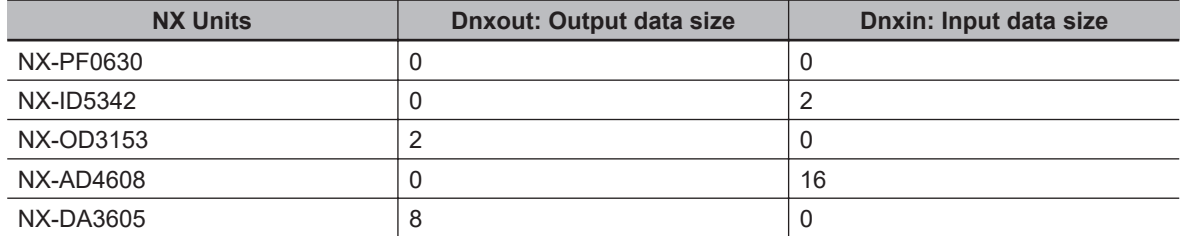

Total number of bytes are given below for Dnxout and Dnxin.

Dnxout =  $2 \times 2 + 8 = 12$  [byte] Dnxin =  $2 \times 3 + 16 = 22$  [byte]

From these values, the I/O refresh time is calculated by the following formula.

I/O refresh processing time

= EtherCAT slave processing time + NX Unit processing time

 $= 0.017 \times p$ Dout + 0.010 × pDin + 0.082 × pDinout + (1.24 × Snum + 0.01 × Clen)

+ 151.11 + 0.149 × Dnxout + 0.064 × Dnxin + 0.549 × Dnxnum + 97.48

 $= 0.017 \times 94 + 0.010 \times 108 + 0.082 \times 109 + (1.24 \times 6 + 0.01 \times 10) + 151.11$ 

+ 0.149 × 12 + 0.064 × 22 + 0.549 × 8 + 97.48

 $= 1.598 + 1.080 + 8.938 + (7.24 + 0.1) + 151.11$ 

+ 1.788 + 1.408 + 4.392 + 97.48

 $\approx$  275 [µs]

#### $\bullet$  **User Program Execution Time**

The graphs show the following values.

• Standard instruction configuration

From the graph of the execution time for standard ladder diagram instructions, the user program execution time of 5,000 instructions for the NX102- $\Box$  $\Box$  is 189 µs.

• Arithmetic instructions for LREAL data

From the graph of the execution time for ladder diagram arithmetic and trigonometric instructions for LREAL data, the user program execution time of 200 instructions for the NX102- $\Box$  $\Box$  is 41 μs.

• Trigonometric instructions for LREAL data

From the graph of the execution time for ladder diagram arithmetic and trigonometric instructions for LREAL data, the user program execution time of 100 instructions for the NX102- $\Box$  $\Box$  is 51 μs.

Therefore, the user program execution time is the total of the above values, which is given by the following formula.

User program execution time =  $189 + 41 + 51$  $= 281$  [ $\mu$ s]

#### $\bullet$  **Motion Control Processing Time**

From the graph of the execution time for motion control processing, the execution time of the motion control processing for four axes for the NX102- $\Box$  $\Box$  with a unit version 1.30 is read as 148 μs.

**A**

### $\bullet$  **Common Processing Time**

Because the task is the primary periodic task, the common processing time for the NX102- $\Box$  $\Box$  $\Box$ is 133 μs.

Therefore, the average real processing time of the task is given by the following formula.

Average real processing time of task = I/O refresh processing time + User program execution time

+ Motion control processing time + Common processing time

 $= 275 + 281 + 148 + 133$ 

 $= 837$  [ $\mu$ s]

### **Setting the Task Period**

The task period is set based on the average real processing time of the task that is calculated as above. The task is the primary periodic task.

The value of the task period must be larger than the average real processing time of the task that you calculated. More specifically, you should allow sufficient margin and set the task period value to at least 1.1 times as large as the average real processing time of the task.

Task period ≥ Average real processing time of task x 1.1

Because the average real processing time of the task that is calculated above is 837 μs, the task period is set to 1000 μs, which is larger than 1.1 times the average time.

The task execution times in the physical Controller depend on the logic operations that are performed in the user program, the presence of communications commands and data links, on whether data tracing is performed, and on other factors. The task execution time for a periodic task depends on whether it is interrupted for the execution of tasks with higher execution priorities.

Use the physical Controller and verify the task execution time with the Task Execution Time Monitor.

# **A-4 Calculating Guidelines for the Real Processing Times of Tasks for the NX1P2 System**

This section describes how to calculate guidelines for the average real processing times of tasks on paper for the NX1P2 System.

You must use the physical Controller to check the real processing times of tasks and task execution times. Refer to *[5-11 Task Design Methods and I/O Response Times](#page-278-0)* on page 5-111 for details.

#### **Precautions for Safe Use**

The task execution times in the physical Controller depend on the logic operations that are performed in the user program, the presence of communications commands and data links, on whether data tracing is performed, and on other factors.

Before starting actual operation, you must test performance under all foreseeable conditions on the actual system and make sure that the task periods are not exceeded and that suitable communications performance is achieved.

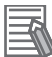

#### **Additional Information**

Periodic tasks will be interrupted for the execution of tasks with higher execution priorities. The real processing time of a task does not include the time for which the task is interrupted. It is the task execution time that gives the actual time from when the task is started until it is finished, including the interrupted time. For a detailed description of the differences between the real processing times of tasks and the task execution times, refer to *[Meaning of the Task Execution](#page-276-0) [Time and the Real Processing Time of the Task](#page-276-0)* on page 5-109.

### **A-4-1 Calculating the Average Real Processing Times of Tasks**

The average real processing time of a task is the total of the I/O refresh processing time, user program execution time, motion control processing time and common processing time.

Average real processing time of task = I/O refresh processing time + User program execution time + Motion control processing time + Common processing time

The following processing is performed.

O: Performed, ---: Not performed.

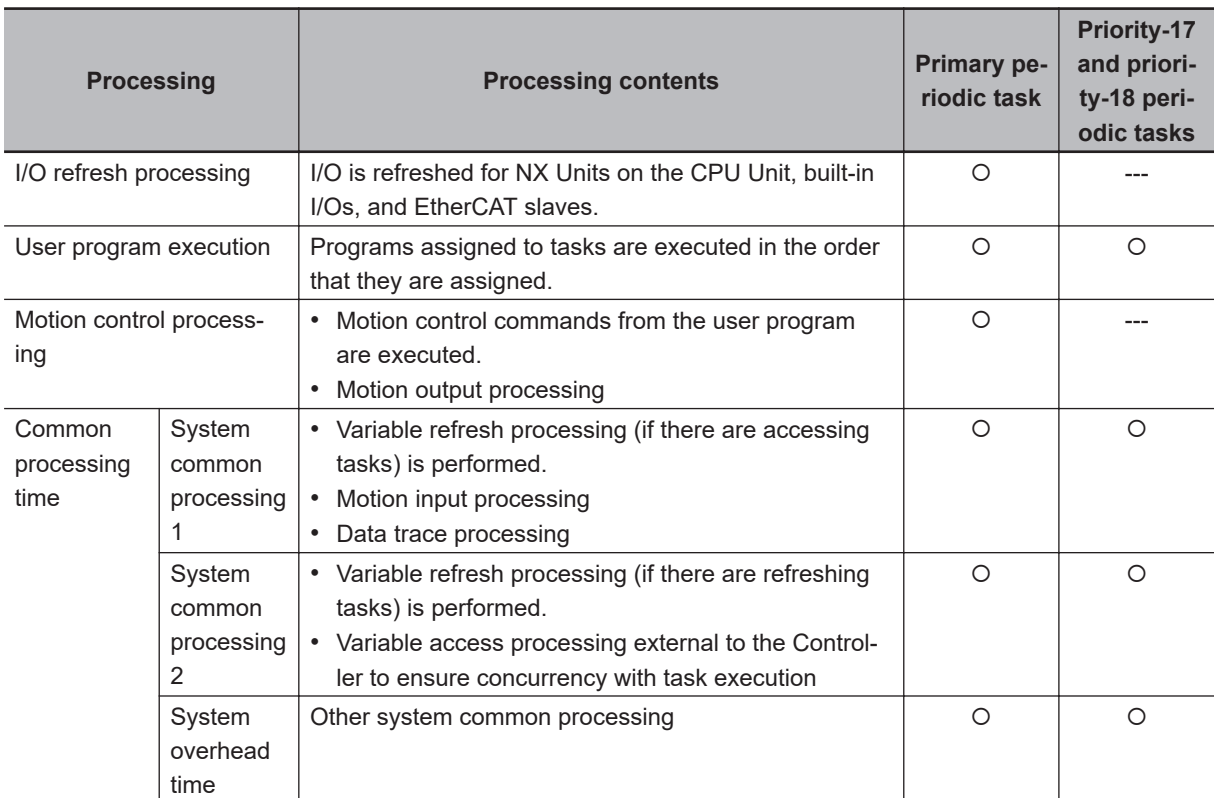

Guidelines are provided below for calculating the various processing times.

## **I/O Refresh Processing Time**

Use the following formula for the I/O refresh processing time.

I/O refresh processing time = EtherCAT slave processing time + NX Unit processing time

The following describes how to determine the EtherCAT slave processing time and NX Unit processing time used in the above formula.

### **e EtherCAT Slave Processing Time**

Use the following formula for the EtherCAT slave processing time.

EtherCAT slave processing time  $[\mu s] = 0.017 \times p$ Dout + 0.010 × pDin + 0.082 × pDinout + (1.24(\*1) × Snum + 0.01 × Clen) + 151.11

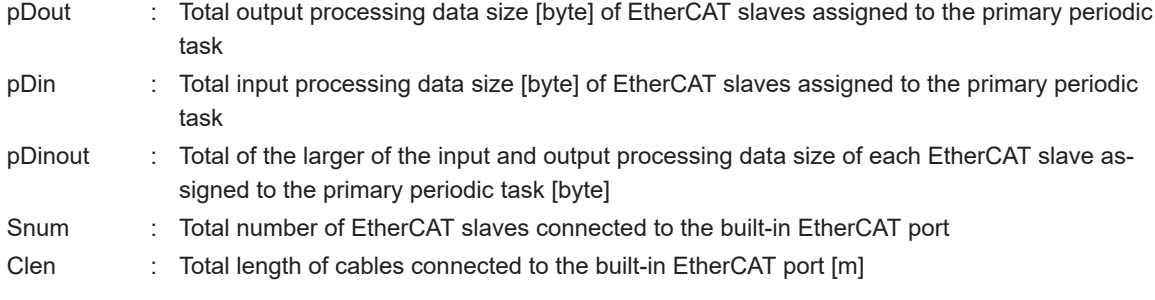

\*1 For project unit version 1.40 or later, this value is 1.6.

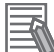

#### **Additional Information**

The EtherCAT slave processing time is 0 if EtherCAT slaves are not connected.

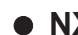

#### $\bullet$  **NX Unit Processing Time**

Use the following formula for the NX Unit processing time. The calculation must include all NX Units on the CPU Unit.

NX Unit processing time [µs]= 0.248 × Dnxout + 0.241 × Dnxin + 0.549 × Dnxnum + 125.36

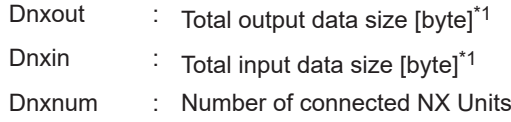

\*1. If the data size of an NX Unit is less than 2 bytes, calculate as 2 bytes.

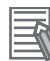

#### **Additional Information**

The NX Unit processing time is 0 if NX Units are not connected to the CPU Unit.

## **User Program Execution Time**

The user program execution time depends on the specific instructions multiplied by the numbers of instructions used.

As a guideline, instructions are divided into three groups and the number of instructions in each group is used for measurements and estimates.

- Standard instructions
- Arithmetic instructions for LREAL data
- Trigonometric instructions for LREAL data

Different instructions are used in a ladder diagram and in ST. Refer to *Instruction Configuration for Standard Ladder Diagram Instructions* page A-51 and *Instruction Configuration for Standard ST Instructions* [page A-53](#page-702-0) for information on the instruction configuration.

#### $\bullet$  **Simple Estimate**

For the number of instructions in each group, read the execution time for each instruction group from the following graphs and calculate the total.

- Execution time for standard instructions
- Execution time for arithmetic instructions for LREAL data
- Execution time for trigonometric instructions for LREAL data

This will allow you to estimate the execution time of the user program.

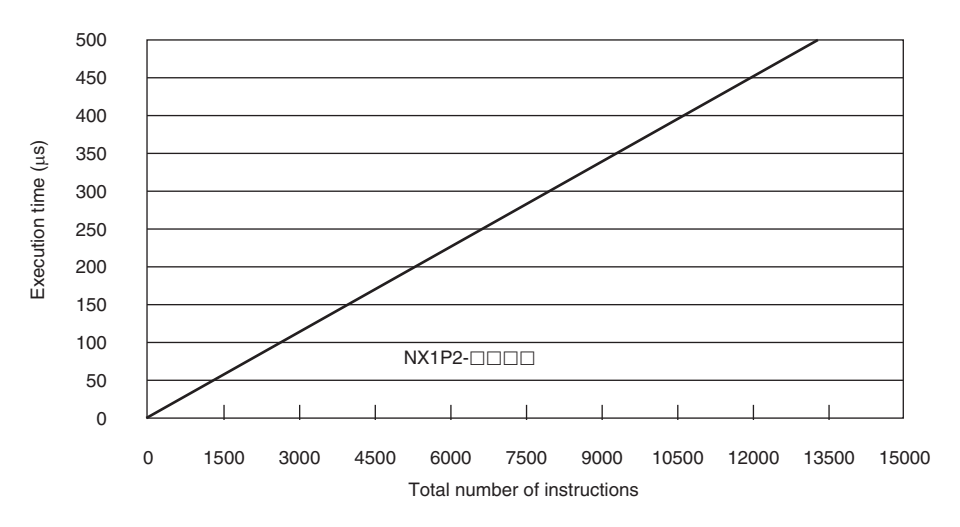

#### **Execution Time for Standard Ladder Diagram Instructions**

• Instruction Configuration for Standard Ladder Diagram Instructions The instruction execution ratio for this configuration is 20%.

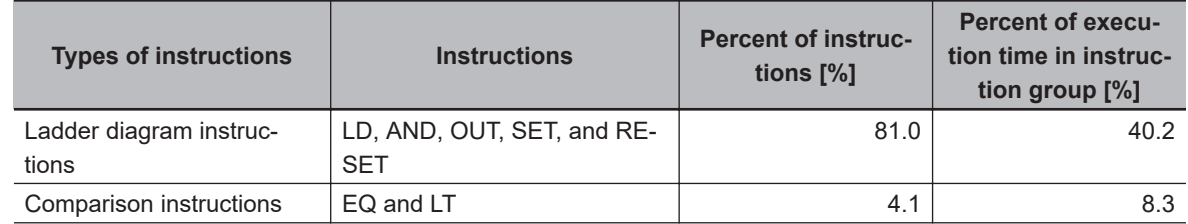

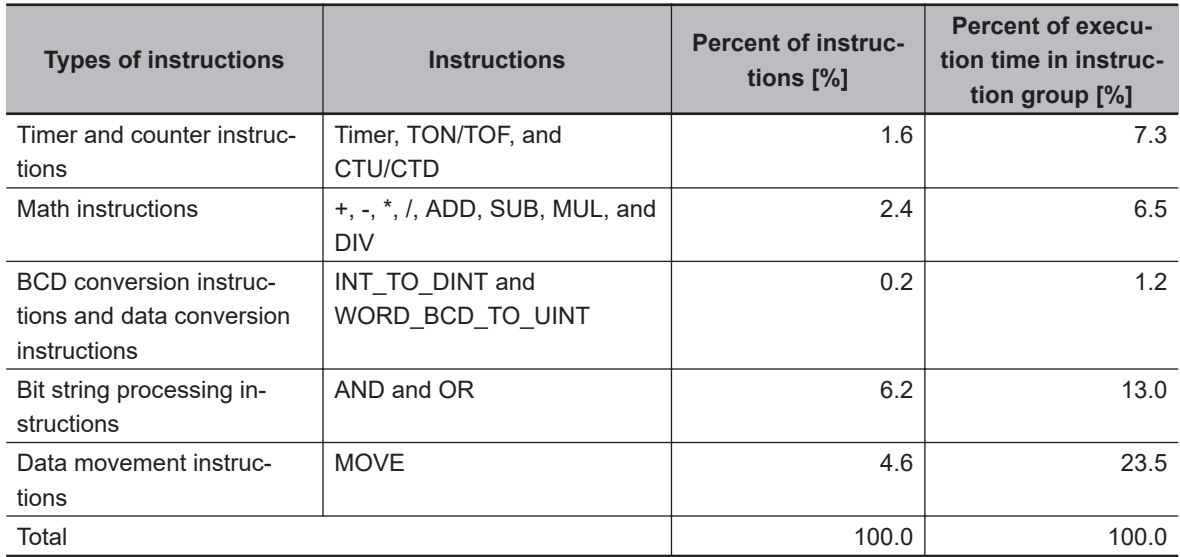

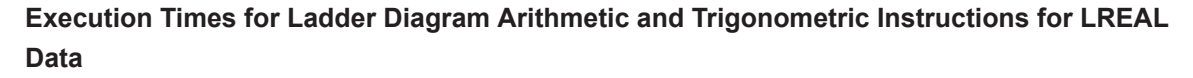

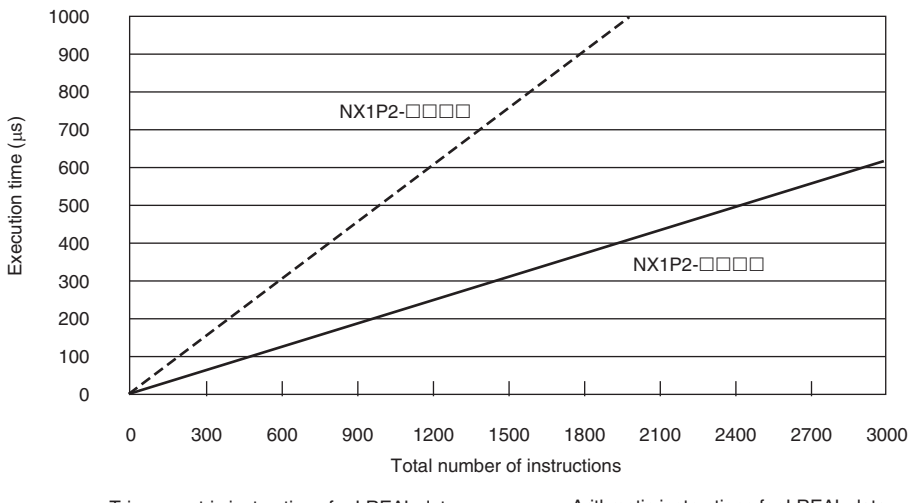

----- Trigonometric instructions for LREAL data ----- Arithmetic instructions for LREAL data

#### • Configuration of Arithmetic Instructions for LREAL Data

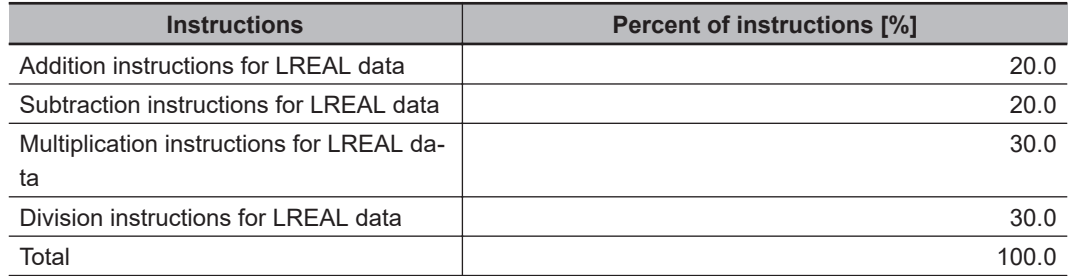

• Configuration of Trigonometric Instructions for LREAL Data

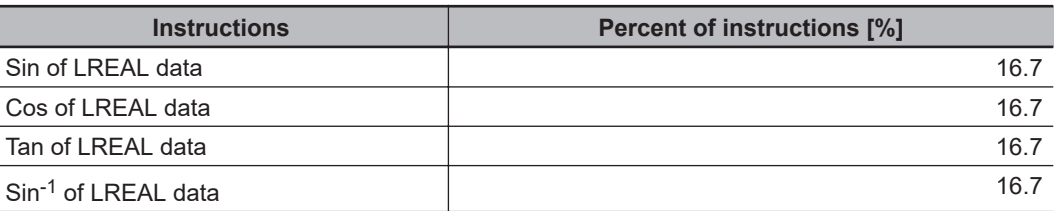

<span id="page-702-0"></span>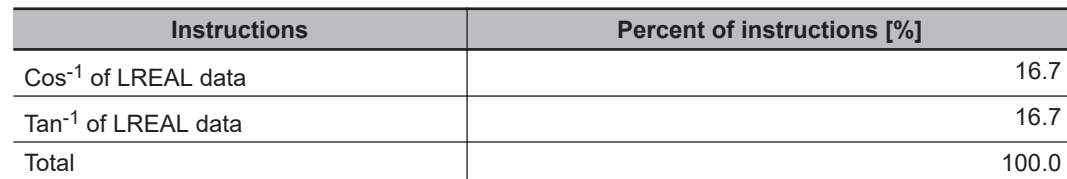

#### **Execution Time for Standard ST Instructions**

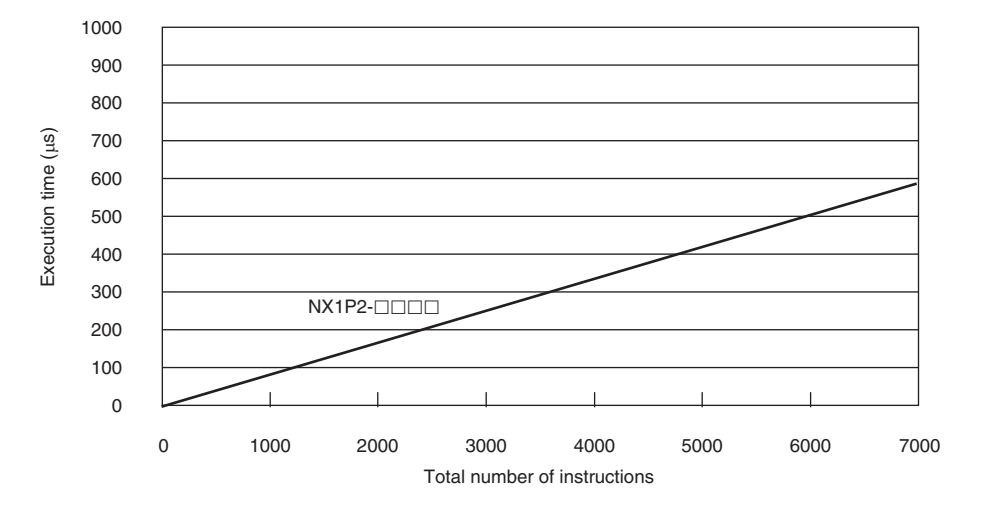

#### • Instruction Configuration for Standard ST Instructions

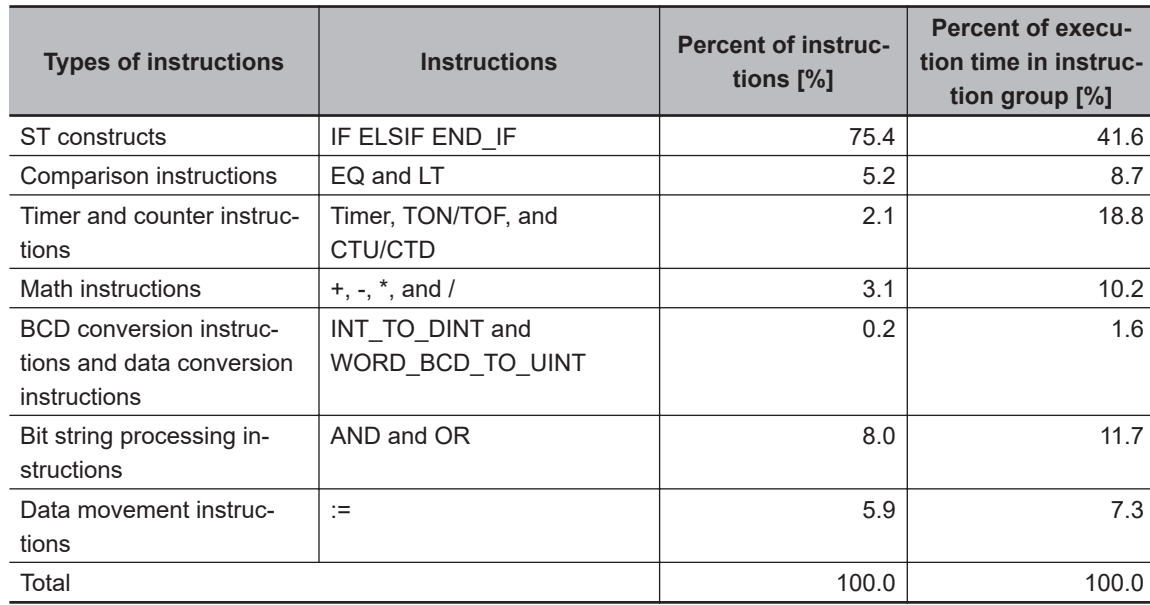

#### **Execution Times for ST Arithmetic and Trigonometric Instructions for LREAL Data**

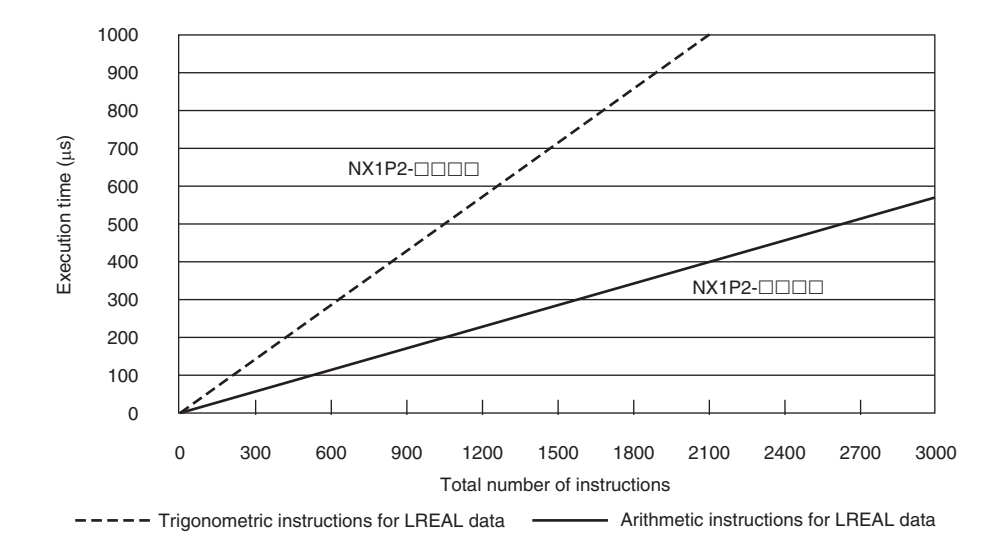

• Configuration of Arithmetic Instructions for LREAL Data

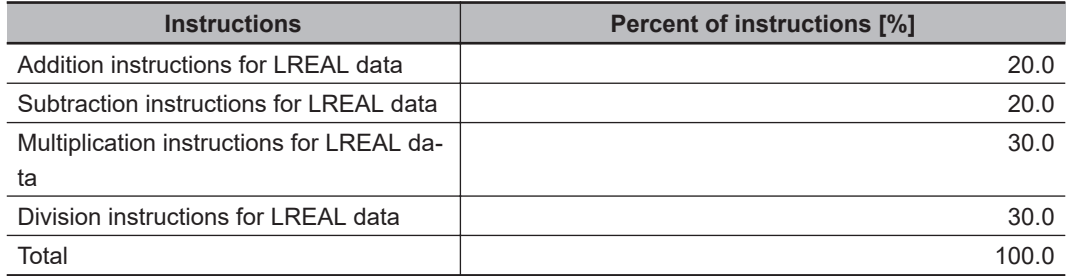

• Configuration of Trigonometric Instructions for LREAL Data

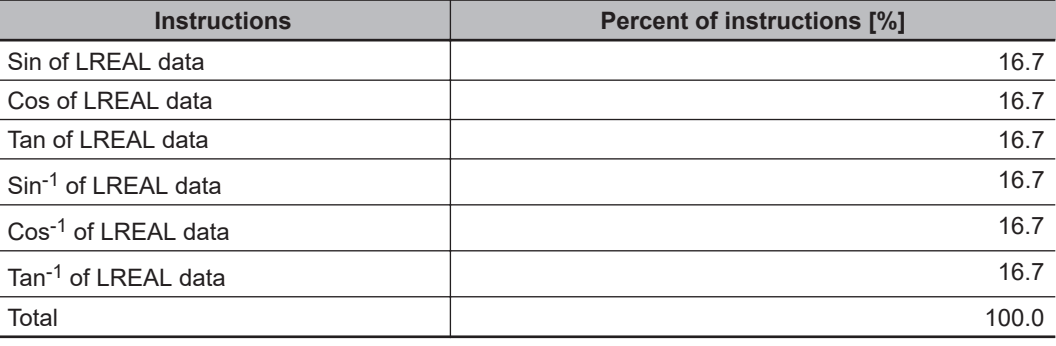

### **Motion Control Processing Time**

The motion control processing time depends on the number of servo axes and virtual servo axes that are used.

For the number of servo and virtual servo axes, read the motion control processing time from the following graph.

### **Common Processing Time**

Processing time (µs)

0

50

100

150

200

250

300

The common processing time is the following values by the total time for system overhead, system common processing 1, and system common processing 2. The common processing time depends on the type of task.

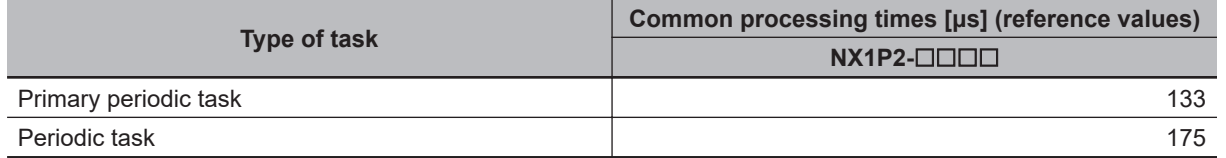

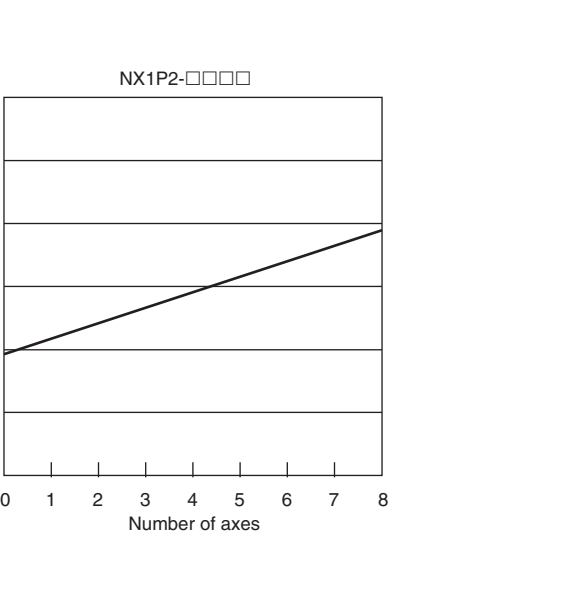

A-4-1 Calculating the Average Real Processing Times of Tasks

### **A-4-2 Example of Calculating the Average Real Processing Time of a Task and Setting the Task Period**

### **Example of Calculating the Average Real Processing Times of Tasks**

If you are using an NX1P2- $\Box$  $\Box$  $\Box$  $\Box$ CPU Unit with a unit version of 1.13, first find the average real processing time of the task for the following conditions.

The task is the primary periodic task.

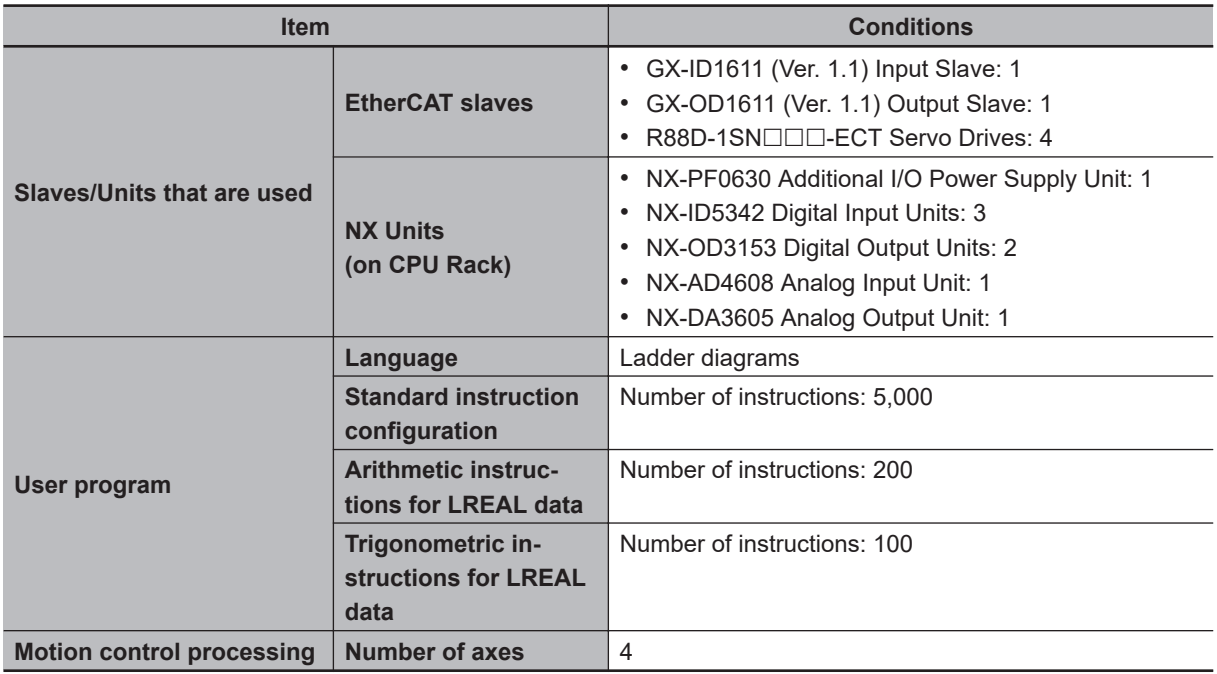

**Note** Total length of cables connected to the built-in EtherCAT port is 10 [m].

#### $\bullet$  **I/O Refresh Time**

#### **EtherCAT slave processing time:**

The following table gives the pDout (output processing data size), pDin (input processing data size), and pDinout (larger of the input and output data size) values of the GX-ID1611 (Ver. 1.1) Input Slave, GX-OD1611 (Ver. 1.1) Output Slave, R88D-1SN $\square\square\square$ -ECT Servo Drives.

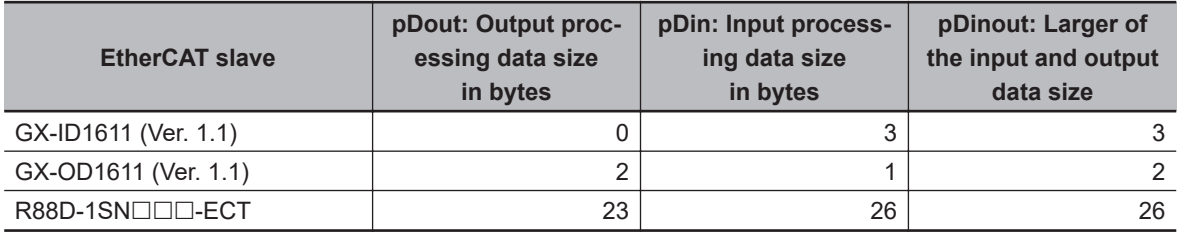

Total number of bytes are given below for pDout, pDin and pDinout.

 $p$ Dout = 2 + 23  $\times$  4 = 94 [byte]  $pDin = 3 + 1 + 26 \times 4 = 108$  [byte]  $pDinout = 3 + 2 + 26 \times 4 = 109$  [byte]

**NX Unit processing time:**

The following table gives the Dnxout (output data size), Dnxin (input data size) values of the NX-PF0630 Additional I/O Power Supply Unit, NX-ID5342 Digital Input Unit, NX-OD3153 Digital Output Unit, NX-AD4608 Analog Input Unit, and NX-DA3605 Analog Output Unit.

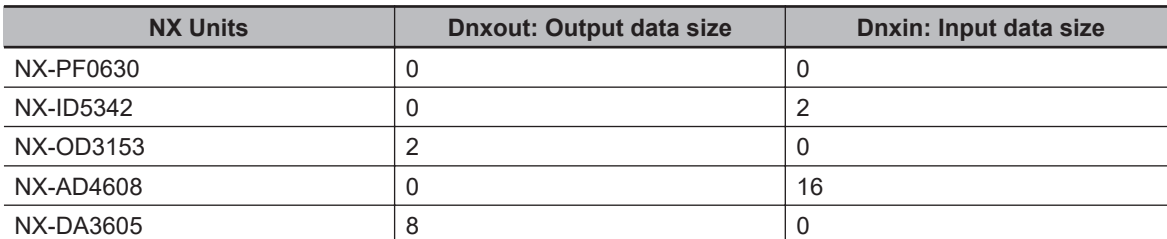

Total number of bytes are given below for Dnxout and Dnxin.

Dnxout =  $2 \times 2 + 8 = 12$  [byte] Dnxin =  $2 \times 3 + 16 = 22$  [byte]

From these values, the I/O refresh time is calculated by the following formula.

I/O refresh processing time

= EtherCAT slave processing time + NX Unit processing time

 $= 0.017 \times p$ Dout + 0.010 × pDin + 0.082 × pDinout + (1.24 × Snum + 0.01 × Clen)

+ 151.11 + 0.248 × Dnxout + 0.241 × Dnxin + 0.549 × Dnxnum + 125.36

 $= 0.017 \times 94 + 0.010 \times 108 + 0.082 \times 109 + (1.24 \times 6 + 0.01 \times 10) + 151.11$ 

+ 0.248 × 12 + 0.241 × 22 + 0.549 × 8 + 125.36

 $= 1.598 + 1.080 + 8.938 + (7.24 + 0.1) + 151.11$ 

+ 2.976 + 5.302 + 4.392 + 125.36

 $\approx$  308 [µs]

#### $\bullet$  **User Program Execution Time**

The graphs show the following values.

• Standard instruction configuration

From the graph of the execution time for standard ladder diagram instructions, the user program execution time of 5,000 instructions for the NX1P2- $\Box$  $\Box$  $\Box$  is 189 µs.

- Arithmetic instructions for LREAL data From the graph of the execution time for ladder diagram arithmetic and trigonometric instructions for LREAL data, the user program execution time of 200 instructions for the NX1P2- $\Box$  $\Box$  $\Box$  is 41 μs.
- Trigonometric instructions for LREAL data

From the graph of the execution time for ladder diagram arithmetic and trigonometric instructions for LREAL data, the user program execution time of 100 instructions for the NX1P2- $\Box$  $\Box$  $\Box$  is 51 μs.

Therefore, the user program execution time is the total of the above values, which is given by the following formula.

User program execution time = 189 + 41 + 51  $= 281$  [ $\mu$ s]

#### $\bullet$  **Motion Control Processing Time**

From the graph of the execution time for motion control processing, the execution time of the motion control processing for four axes for the NX1P2- $\Box$  $\Box$  with a unit version 1.13 is read as 148 μs.

#### $\bullet$  **Common Processing Time**

Because the task is the primary periodic task, the common processing time for the NX1P2- $\Box$  $\Box$  $\Box$ is 133 μs.

Therefore, the average real processing time of the task is given by the following formula.

Average real processing time of task = I/O refresh processing time + User program execution time

- + Motion control processing time + Common processing time
- $=$  308 + 281 + 148 + 133
- $= 870$  [ $\mu$ s]

### **Setting the Task Period**

The task period is set based on the average real processing time of the task that is calculated as above. The task is the primary periodic task.

The value of the task period must be larger than the average real processing time of the task that you calculated. More specifically, you should allow sufficient margin and set the task period value to at least 1.1 times as large as the average real processing time of the task.

Task period ≥ Average real processing time of task x 1.1

Because the average real processing time of the task that is calculated above is 870 μs, the task period is set to 2000 μs, which is larger than 1.1 times the average time.

The task execution times in the physical Controller depend on the logic operations that are performed in the user program, the presence of communications commands and data links, on whether data tracing is performed, and on other factors. The task execution time for a periodic task depends on whether it is interrupted for the execution of tasks with higher execution priorities.

Use the physical Controller and verify the task execution time with the Task Execution Time Monitor.

# **A-5 Calculating Guidelines for the Real Processing Times of Tasks for the NJ-series System**

This section describes how to calculate guidelines for the average real processing times of tasks on paper for the NJ-series System.

You must use the physical Controller to check the real processing times of tasks and task execution times. Refer to *[5-11 Task Design Methods and I/O Response Times](#page-278-0)* on page 5-111 for details.

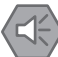

#### **Precautions for Safe Use**

- The task execution times in the physical Controller depend on the logic operations that are performed in the user program, the presence of communications commands and data links, on whether data tracing is performed, and on other factors. Before starting actual operation, you must test performance under all foreseeable conditions on the actual system and make sure that the task periods are not exceeded and that suitable communications performance is achieved.
- The performance may be different if the hardware revisions are different. Before you transfer the user program, data, and parameter settings to the CPU Units with the different hardware revisions, check them for proper execution and then use them for actual operation.

#### **Precautions for Correct Use**

When the hardware revisions are different, the actual execution timing of the event tasks, tag data link service and system services may be different even if the user program, data, and parameter settings are same.

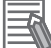

#### **Additional Information**

Periodic tasks will be interrupted for the execution of tasks with higher execution priorities. The real processing time of a task does not include the time for which the task is interrupted. It is the task execution time that gives the actual time from when the task is started until it is finished, including the interrupted time. For a detailed description of the differences between the real processing times of tasks and the task execution times, refer to *[Meaning of the Task Execution](#page-276-0) [Time and the Real Processing Time of the Task](#page-276-0)* on page 5-109.

### **A-5-1 Calculating the Average Real Processing Times of Tasks**

The average real processing time of a task is the total of the I/O refresh processing time, user program execution time, motion control processing time and common processing time.

Average real processing time of task = I/O refresh processing time + User program execution time + Motion control processing time + Common processing time

The following processing is performed.

O: Performed, ---: Not performed.

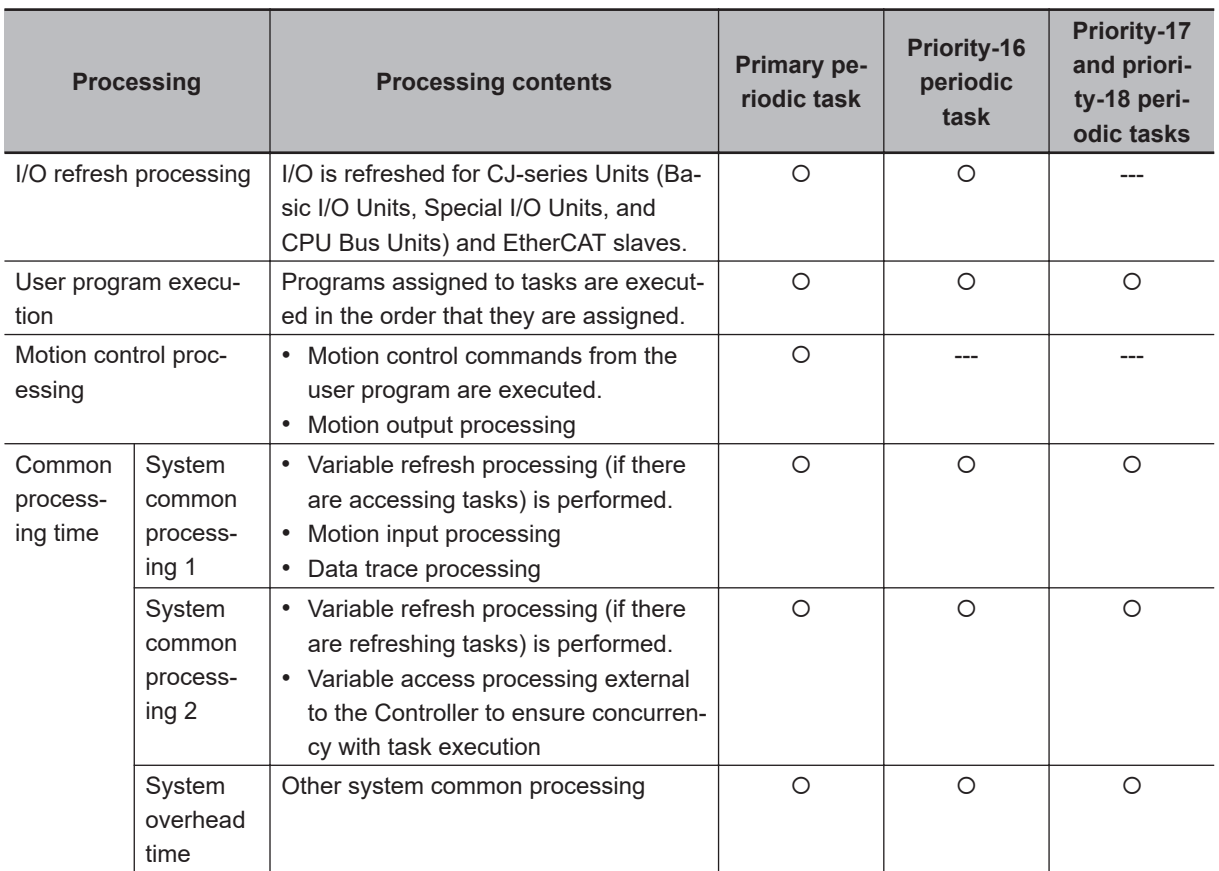

Guidelines are provided below for calculating the various processing times.

## **I/O Refresh Processing Time**

Use the following formula for the I/O refresh processing time.

I/O refresh processing time = I/O refresh overhead time

+ (Larger of the EtherCAT slave processing time and the CJ-series Unit processing time)

The following describes how to determine the I/O refresh overhead time, EtherCAT slave processing time, and CJ-series Unit processing time used in the above formula.

#### $\bullet$  **I/O Refresh Overhead Time**

The I/O refresh overhead time is given by the following table, depending on whether there are Ether-CAT slaves and CJ-series Units, and also depending on the models of the CPU Units.

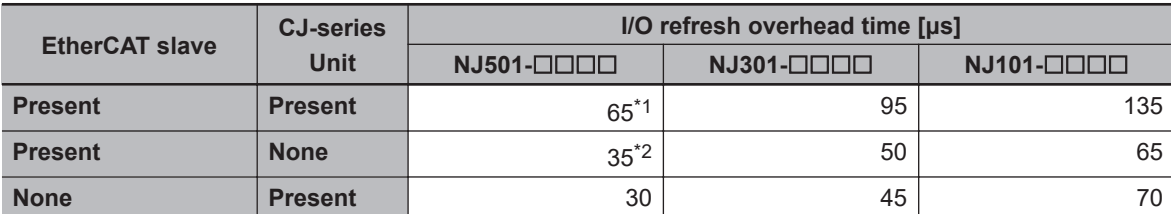

\*1. The value is 90 for a CPU Unit with unit version 1.01 or earlier.

\*2. The value is 60 for a CPU Unit with unit version 1.01 or earlier.

#### **e EtherCAT Slave Processing Time**

Use the following formula for the EtherCAT slave processing time.

EtherCAT slave processing time  $[µs] = Tout \times Dout + Tin \times Din + Tref \times Dinout$ + (1.24(\*1) × Snum + 0.01 × Clen - Tec)

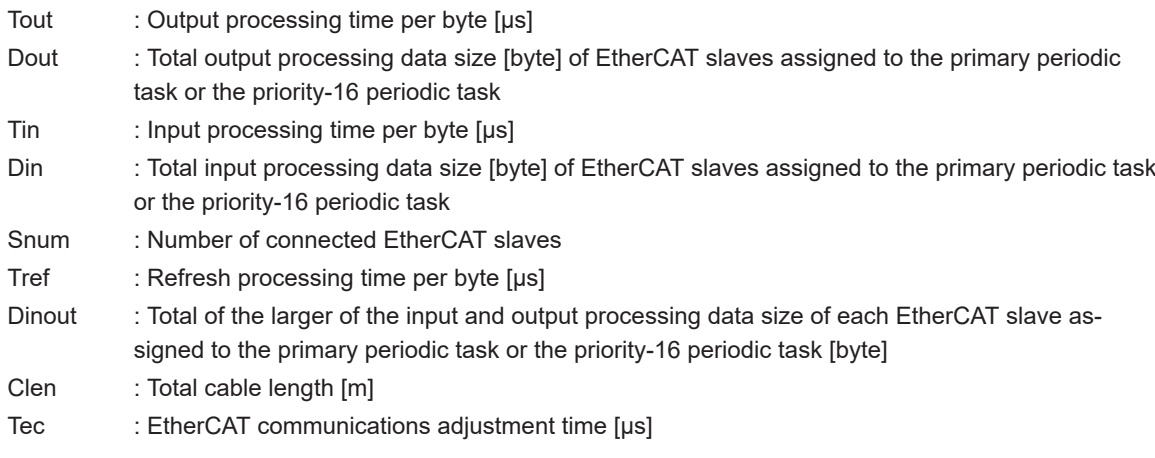

\*1 For project unit version 1.40 or later, this value is 1.6.

The values of the output processing time, input processing time, refresh processing time, and EtherCAT communications adjustment time in the above formula are fixed. They are determined by the model of the CPU Unit as given in the following table.

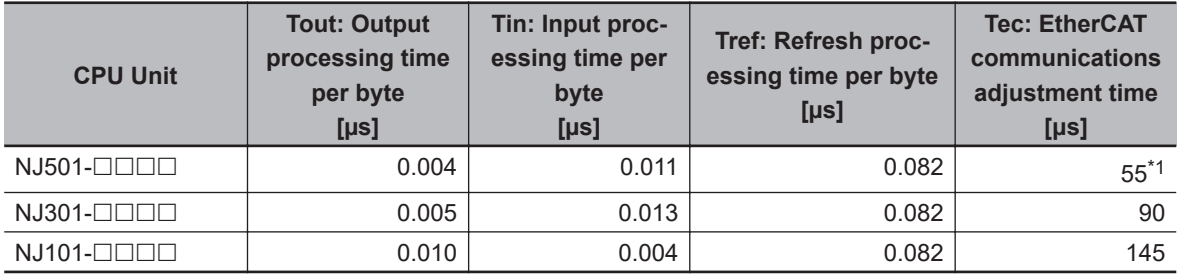

\*1. The value is 70 for a CPU Unit with unit version 1.01 or earlier.

If the result that is calculated from the part  $(1.24 \times$  Snum  $+ 0.01 \times$  Clen - Tec) of the above formula is a negative number, the result is regarded as 0.

#### ● CJ-series Unit Processing Time

Use the following formula for the CJ-series Unit processing time.

Σ (I/O refresh time for each CJ-series Unit × Number of Units) − Tcj [μs]

In the above formula, Σ represents the total processing time for all CJ-series Units. If the result that is calculated from the above formula is a negative number, the CJ-series Unit processing time is regarded as 0 μs.

The method for calculating the I/O refresh time for each CJ-series Unit is provided later. The value of Tcj depends on the model and the unit version of the CPU Unit.

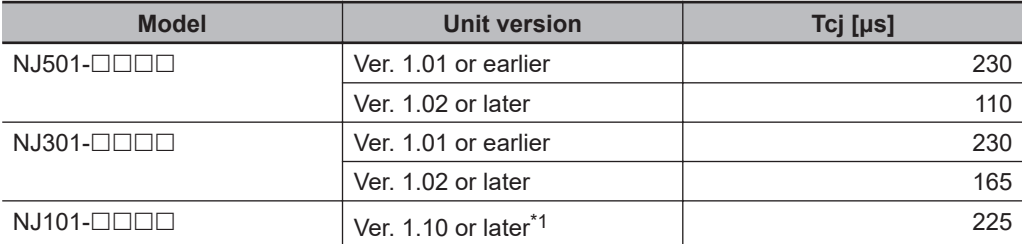

\*1. There is no NJ101- $\Box$  $\Box$  $\Box$  $\Box$  CPU Unit with unit version 1.09 or earlier.

If any of the following CJ-series Units is used, add Tcj [µs] to the result that is calculated from the above formula, regardless of the number of Units.

- CJ1W-PH41U Isolated-type Units with Universal Inputs
- CJ1W-AD04U Isolated-type Units with Universal Inputs
- CJ1W-PDC15 Isolated-type DC Input Unit
- CJ1W-V680C11 ID Sensor Unit
- CJ1W-V680C12 ID Sensor Unit
- CJ1W-CRM21 CompoNet Master Unit

### **I/O Refresh Times for CJ-series Units**

This section gives the I/O refresh times for CJ-series Units.

#### ● Basic I/O Units

The following table gives the I/O refresh times for Basic I/O Units that are used on the CPU Rack. The I/O refresh times for these Units on Expansion Racks are approx. 1.5 times the values that are given in the table.

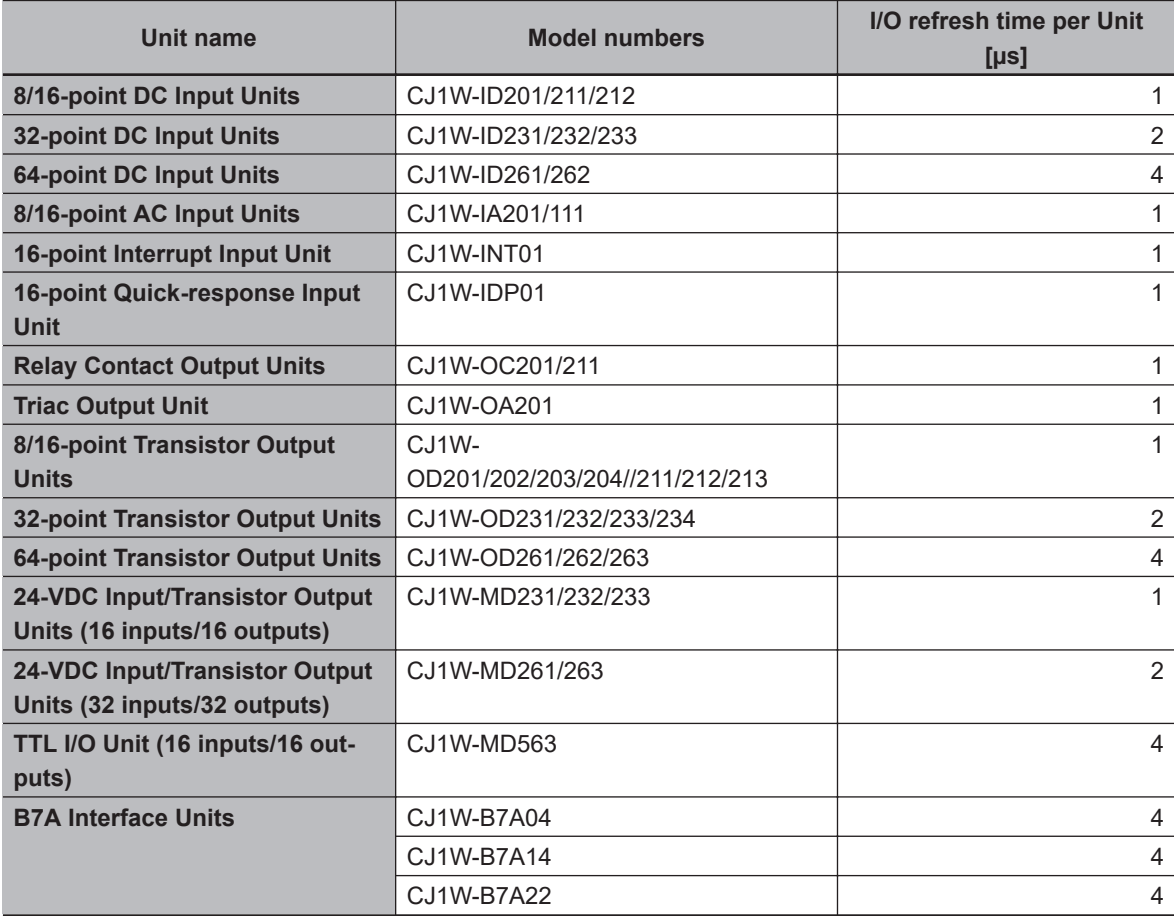

#### $\bullet$  **Special I/O Units**

The following table gives the I/O refresh times for Special I/O Units that are used on the CPU Rack. The I/O refresh times for these Units on Expansion Racks are approx. 1.5 times the values that are given in the table.

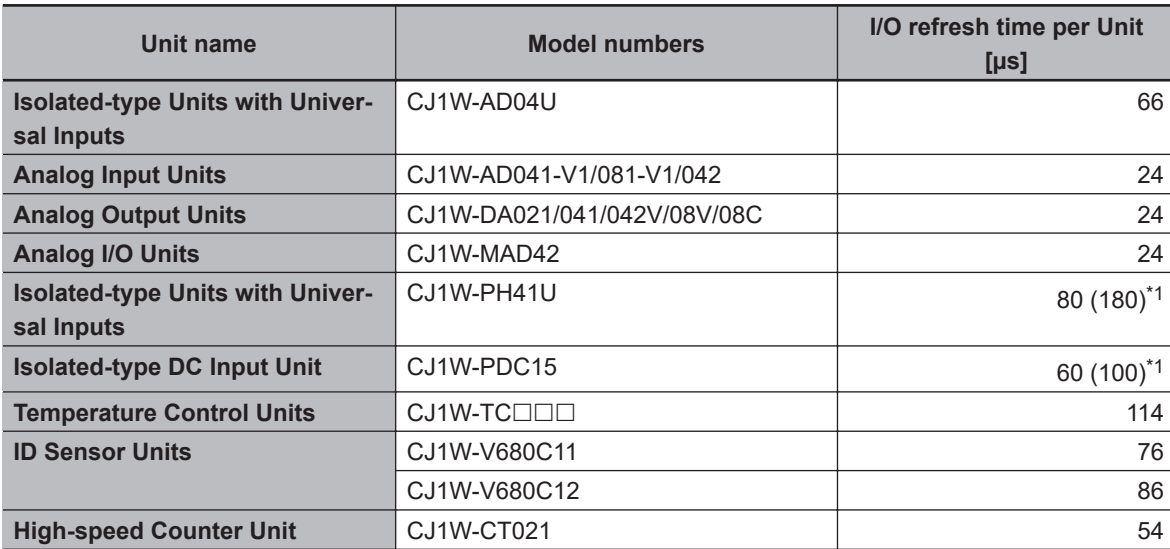

<span id="page-713-0"></span>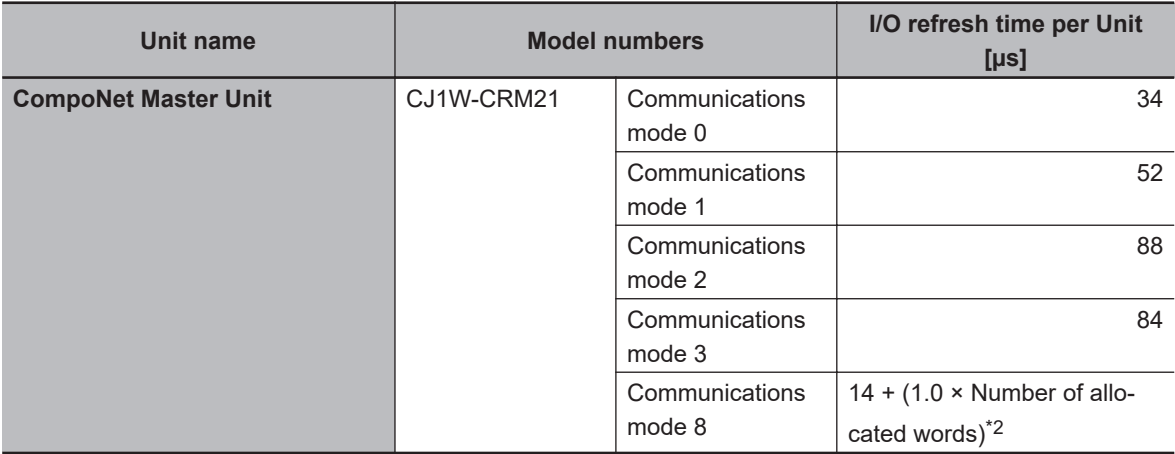

\*1. The values in parentheses are the I/O refresh times when an expansion allocation area is used.

\*2. The number of allocated words is the total number of I/O area words that are allocated to all of the slaves.

#### **e** CPU Bus Units

The following table gives the I/O refresh times for CPU Bus Units. The times are the same regardless of whether the Units are used on the CPU Rack or an Expansion Rack.

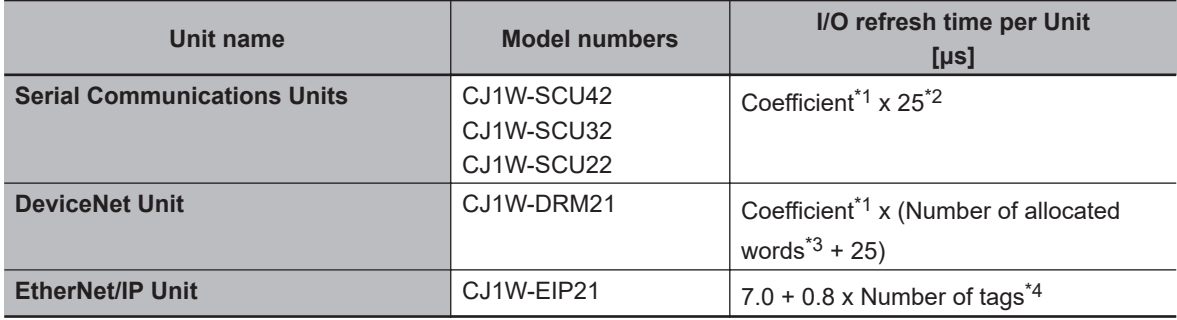

\*1. The coefficient is determined by the model of the CPU Unit as follows.

 $NJ501$ - $\Box$  $\Box$  $\Box$ : 0.1  $NJ301$ - $□□□$ : 0.2

 $NJ101-□□□: 0.3$ 

- \*2. The following maximum time is added if a protocol macro is executed: Coefficient × Number of refresh words [μs]
- \*3. The number of allocated words is the total number of I/O area words that are allocated to all of the slaves.
- \*4. For a CPU Unit with unit version 1.03 or later, the I/O refresh times for EtherNet/IP Units are not added.

## **User Program Execution Time**

The user program execution time depends on the specific instructions multiplied by the numbers of instructions used.

As a guideline, instructions are divided into three groups and the number of instructions in each group is used for measurements and estimates.

- Standard instructions
- Arithmetic instructions for LREAL data
- Trigonometric instructions for LREAL data

Different instructions are used in a ladder diagram and in ST. Refer to *Instruction Configuration for Standard Ladder Diagram Instructions* on page A-65 and *Instruction Configuration for Standard ST Instructions* on [page A-68](#page-717-0) for information on the instruction configuration.

#### $\bullet$  **Simple Estimate**

For the number of instructions in each group, read the execution time for each instruction group from the following graphs and calculate the total.

- Execution time for standard instructions
- Execution time for arithmetic instructions for LREAL data
- Execution time for trigonometric instructions for LREAL data

This will allow you to estimate the execution time of the user program.

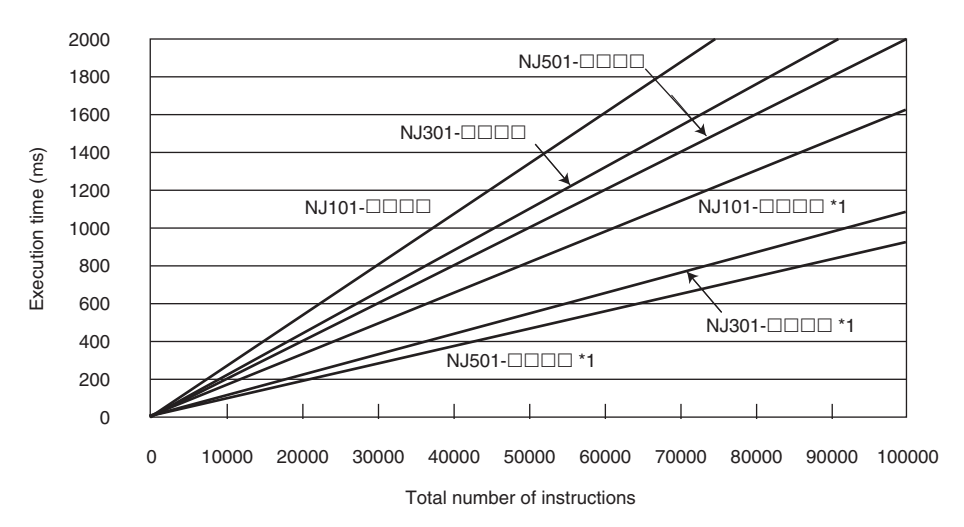

#### **Execution Time for Standard Ladder Diagram Instructions**

- \*1. It is the case when the hardware revision for the Unit is *A* or *B*. The other cases are for the Units that the hardware revisions are in blank.
- Instruction Configuration for Standard Ladder Diagram Instructions

The instruction execution ratio for this configuration is 20%.

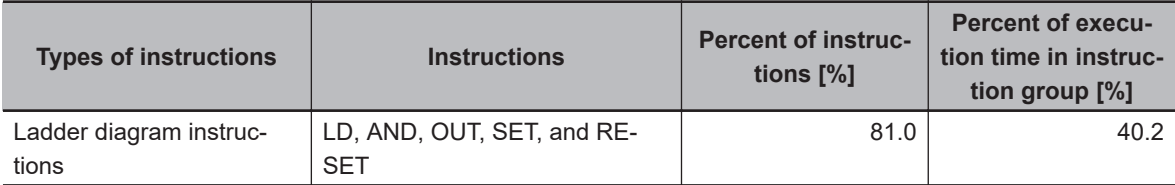

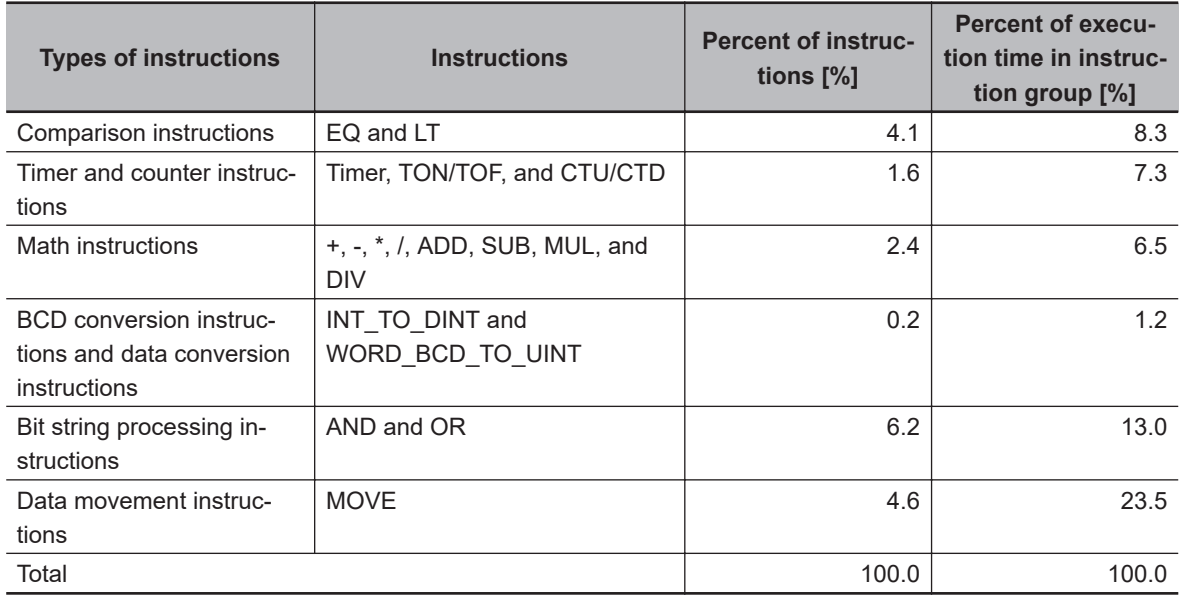

#### **Execution Times for Ladder Diagram Arithmetic and Trigonometric Instructions for LREAL Data**

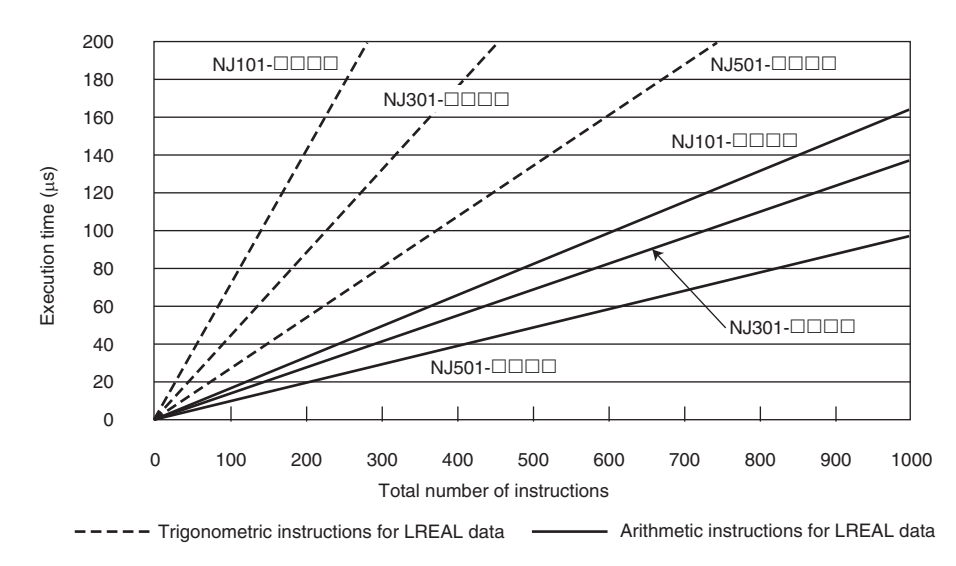

• When hardware revisions for the Units are in blank

• When the hardware revision for the Units is *A* or *B*

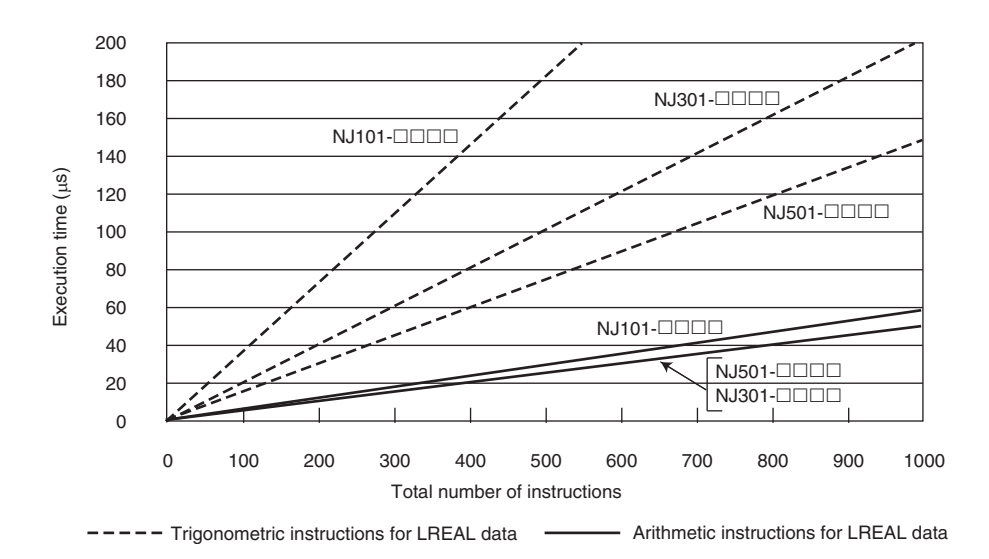

• Configuration of Arithmetic Instructions for LREAL Data

| <b>Instructions</b>                       | <b>Percent of instructions [%]</b> |
|-------------------------------------------|------------------------------------|
| Addition instructions for LRFAL data      | 20.0                               |
| Subtraction instructions for LRFAL data   | 20.0                               |
| Multiplication instructions for LREAL da- | 30.0                               |
| ta                                        |                                    |
| Division instructions for LREAL data      | 30.0                               |
| Total                                     |                                    |

• Configuration of Trigonometric Instructions for LREAL Data

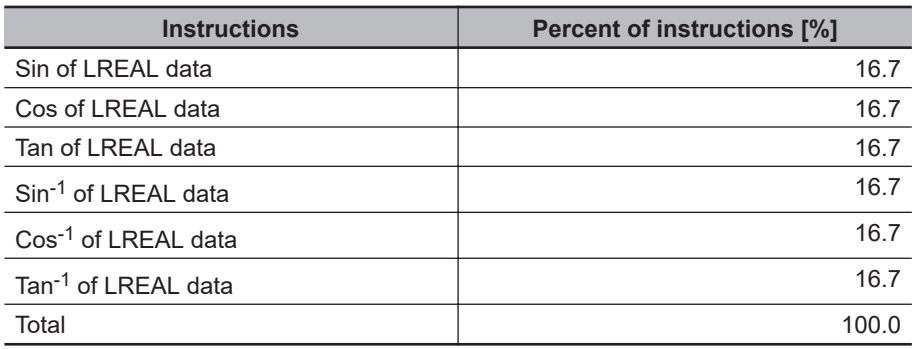

#### **Execution Time for Standard ST Instructions**

<span id="page-717-0"></span>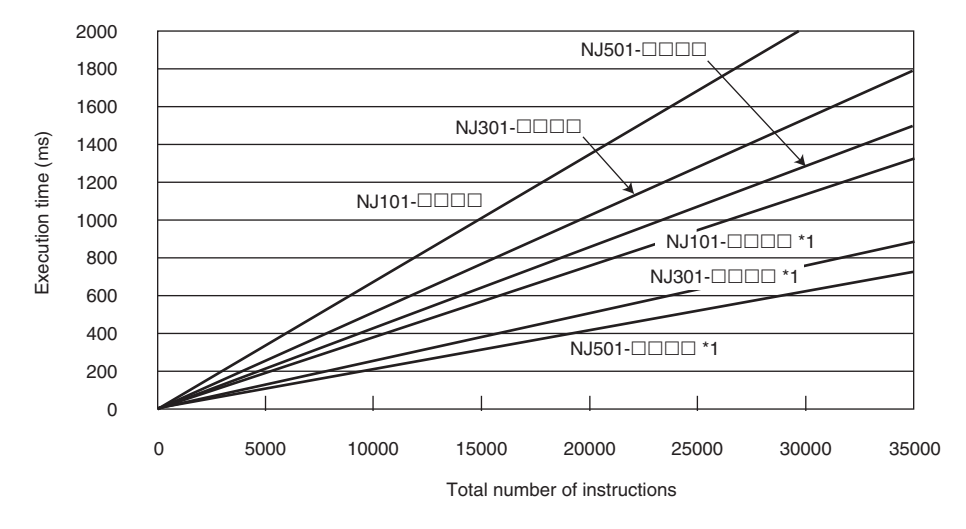

\*1. It is the case when the hardware revision for the Unit is *A* or *B*. The other cases are for the Units that the hardware revisions are in blank.

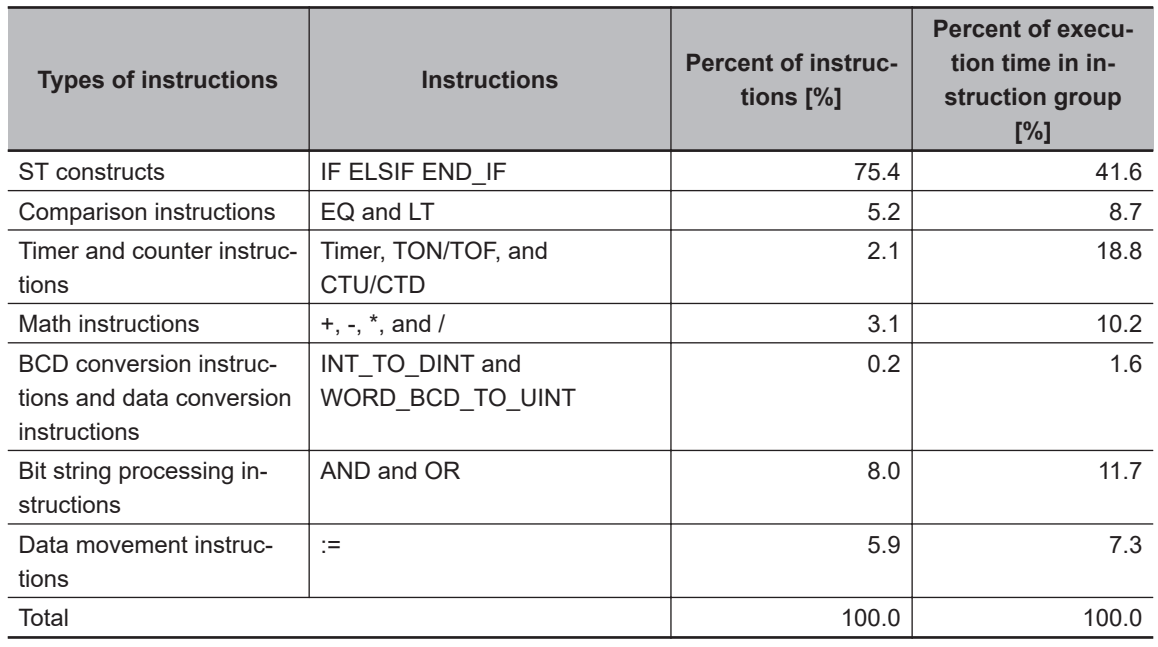

• Instruction Configuration for Standard ST Instructions

#### **Execution Times for ST Arithmetic and Trigonometric Instructions for LREAL Data**

• When hardware revisions for the Units are in blank

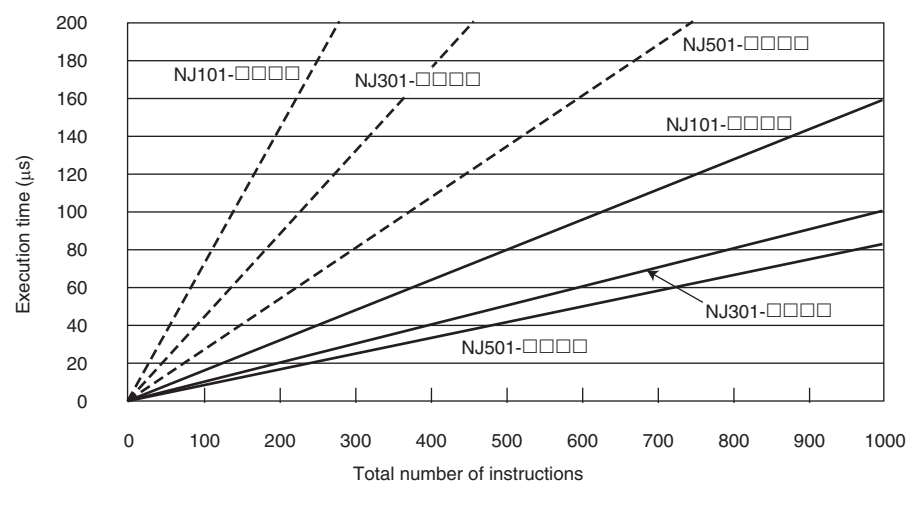

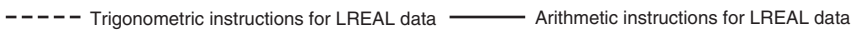

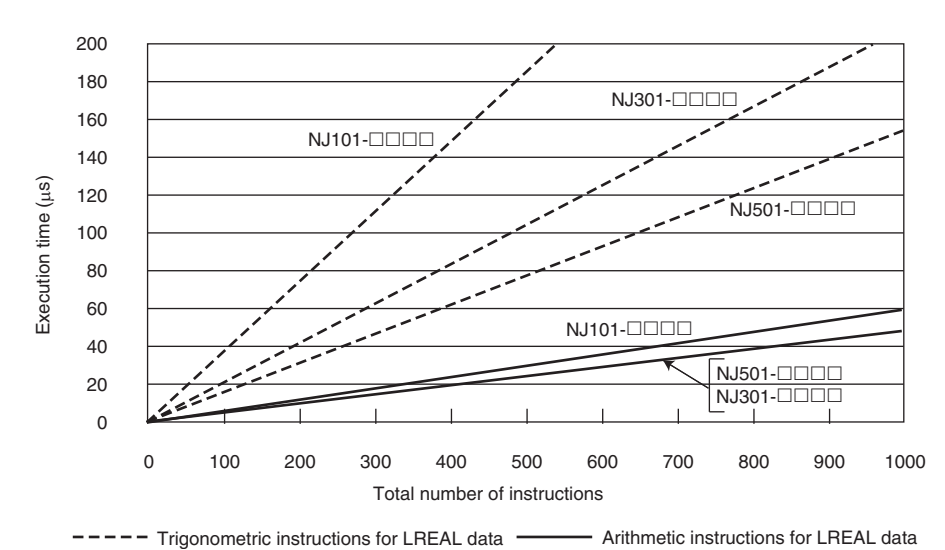

• When the hardware revision for the Units is *A* or *B*

#### • Configuration of Arithmetic Instructions for LREAL Data

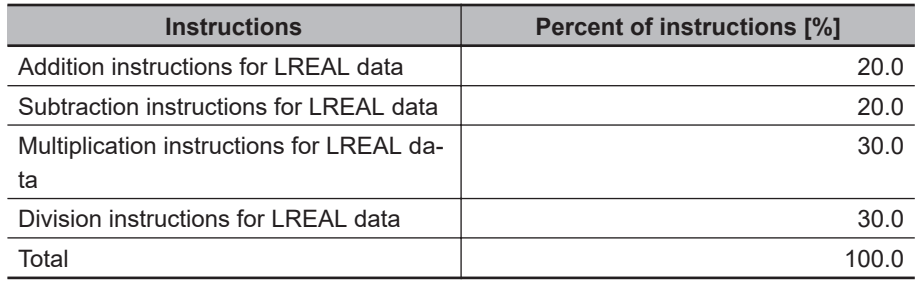

#### • Configuration of Trigonometric Instructions for LREAL Data

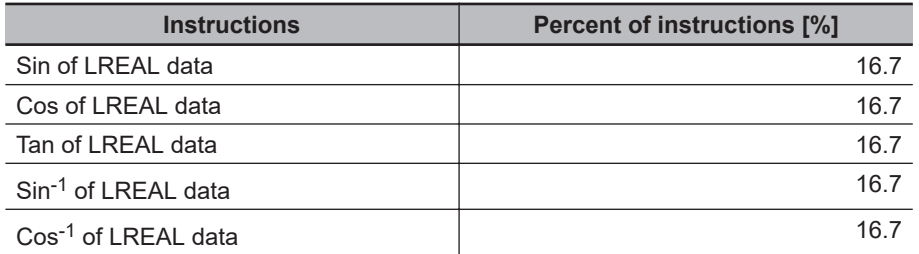

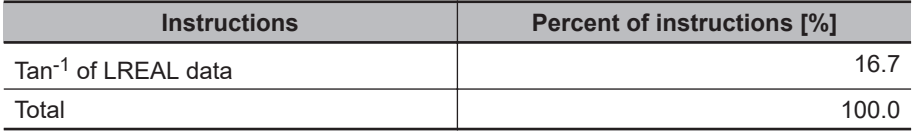

### **Motion Control Processing Time**

The motion control processing time depends on the number of servo axes and virtual servo axes that are used.

For the number of servo and virtual servo axes, read the motion control processing time from the following graph.

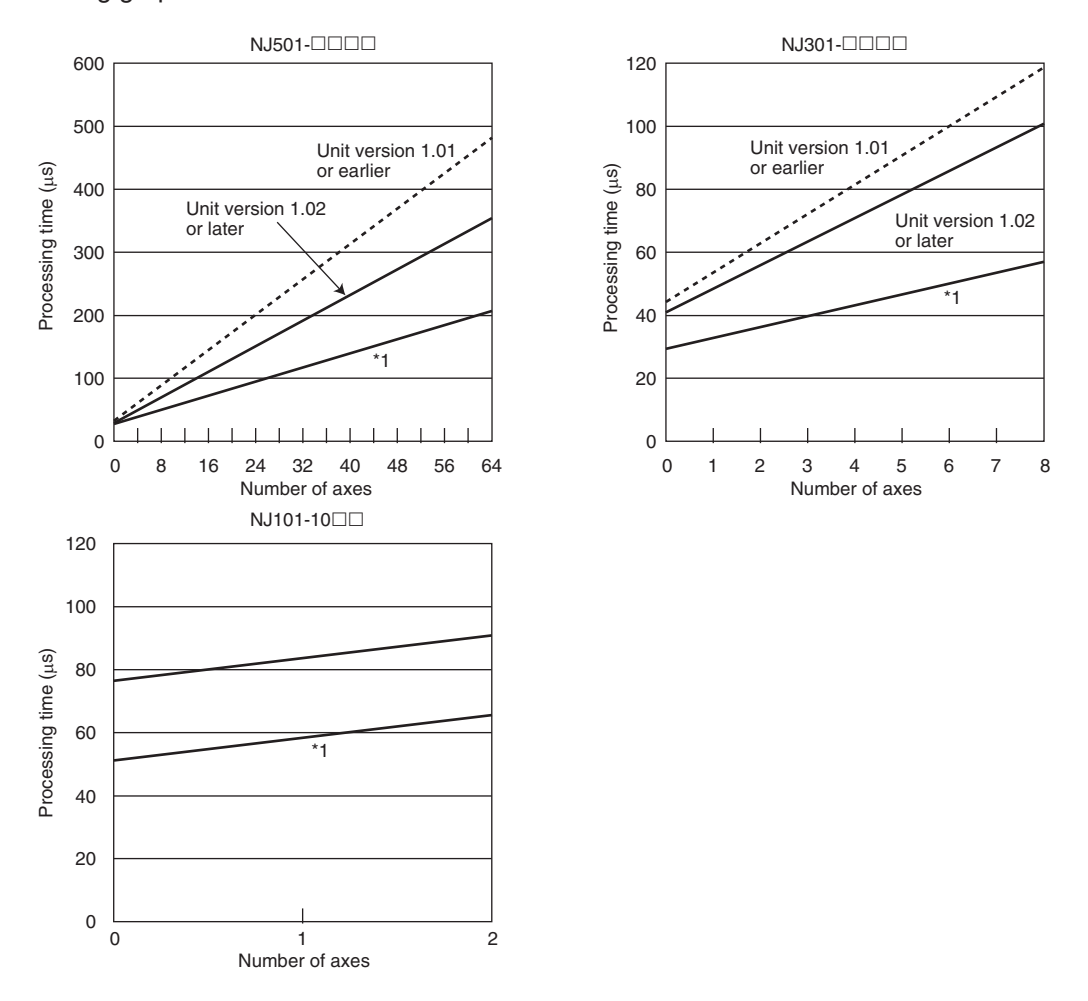

\*1. It is the case when the hardware revision for the Unit is *A* or *B*. The other cases are for the Units that the hardware revisions are in blank.

**Note** You cannot use the motion control functions with an NJ101-90 $\Box$  CPU Unit.

### **Common Processing Time**

The common processing time is the following values by the total time for system overhead, system common processing 1, and system common processing 2. The common processing time depends on the type of task.
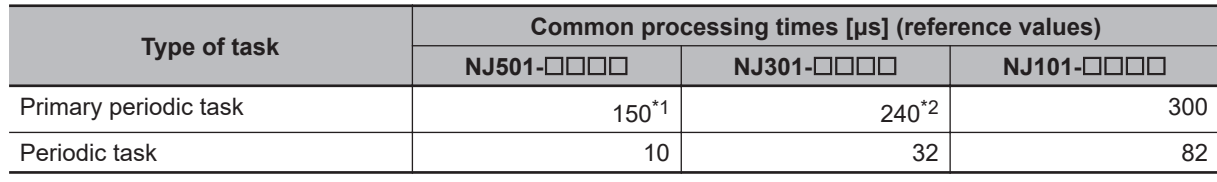

\*1. The processing time is 265 μs for a CPU Unit with unit version 1.01 or earlier.

\*2. The processing time is 360 μs for a CPU Unit with unit version 1.01 or earlier.

#### **A-5-2 Example of Calculating the Average Real Processing Time of a Task and Setting the Task Period**

#### **Example of Calculating the Average Real Processing Times of Tasks**

If you are using an NJ501- $\Box$  $\Box$  $\Box$  CPU Unit with a unit version of 1.02 and the hardware revision for the Unit is in blank, first find the average real processing time of the task for the following conditions. The task is the primary periodic task.

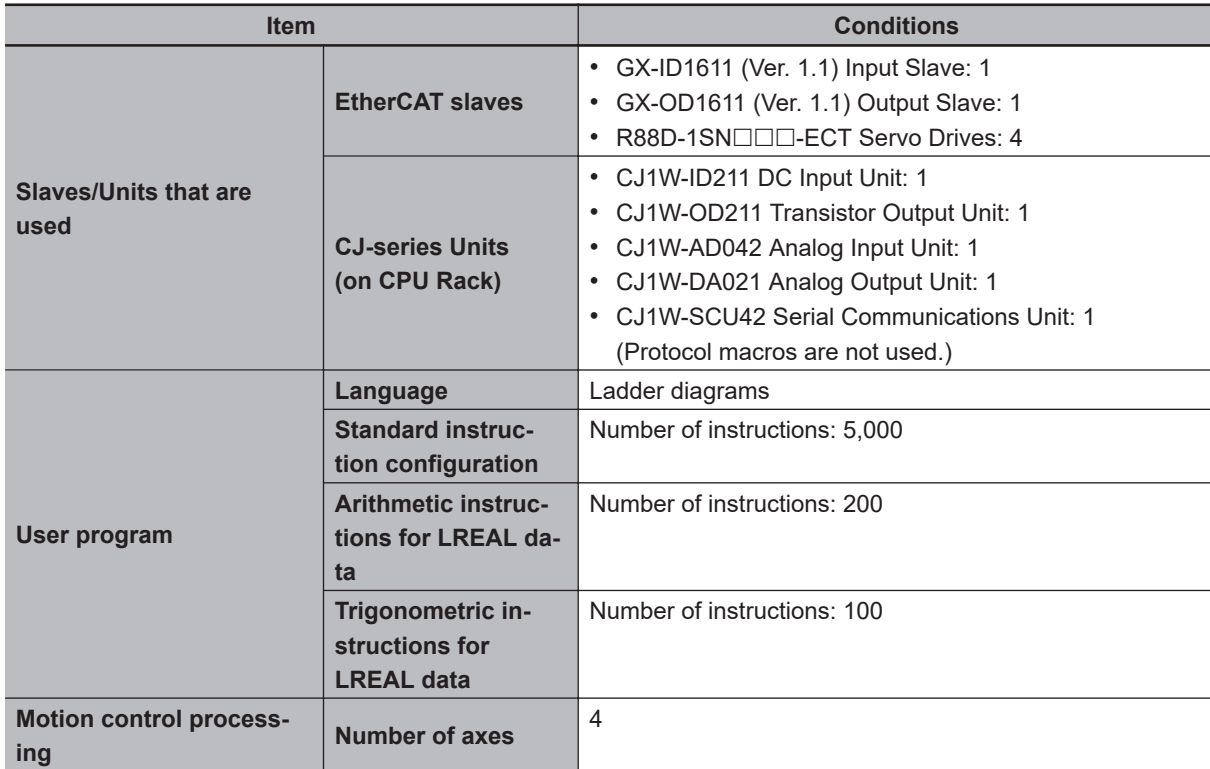

**Note** Total length of cables connected to the built-in EtherCAT port is 10 [m].

#### $\bullet$  **I/O Refresh Time**

#### **I/O refresh overhead time:**

The I/O refresh overhead time is 65 μs because the EtherCAT slaves and CJ-series Units are connected.

#### **EtherCAT slave processing time:**

The following table gives the Tout (output processing time per byte), Tin (input processing time per byte), and Tref (refresh processing time per byte) values when an NJ501- $\Box$  $\Box$  $\Box$  $\Box$ CPU Unit is used.

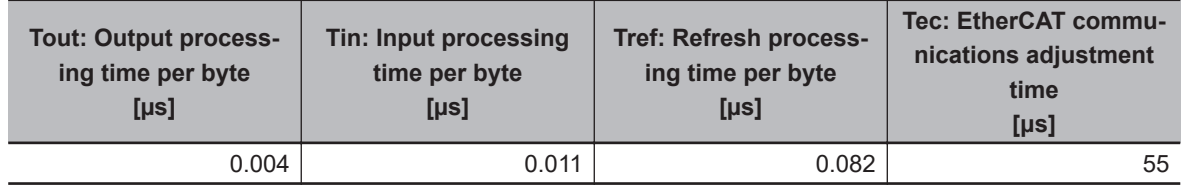

The following table gives the Dout (output processing data size), Din (input processing data size), and Dinout (larger of the input and output data size) values of the GX-ID1611 (Ver. 1.1) Input Slave, GX-OD1611 (Ver. 1.1) Output Slave, R88D-1SN $\square\square\square$ -ECT Servo Drives.

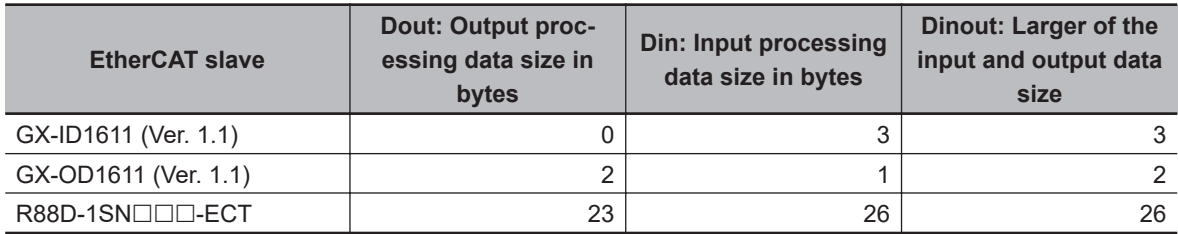

Total number of bytes are given below for Dout, Din and Dinout.

Dout =  $2 + 23 \times 4 = 94$  [byte] Din =  $3 + 1 + 26 \times 4 = 108$  [byte] Dinout =  $3 + 2 + 26 \times 4 = 109$  [byte]

From these values, the I/O refresh time is calculated by the following formula.

I/O refresh processing time

- = EtherCAT slave processing time
- $=$  Tout  $\times$  Dout + Tin  $\times$  Din + Tref  $\times$  Dinout + (1.24  $\times$  Snum + 0.01  $\times$  Clen Tec)
- $= 0.004 \times 94 + 0.011 \times 108 + 0.082 \times 109 + (1.24 \times 6 + 0.01 \times 10 55)$
- $= 0.376 + 1.188 + 8.938 + (7.44 + 0.1 55)$
- $= 10.502 + 0<sup>*1</sup>$
- ≈ 11[μs]

Because the result that is calculated inside the parenthesis is a negative number, it is regarded as "0" μs.

#### **CJ-series Unit processing time:**

The following table gives the I/O refresh time per Unit for the CJ1W-ID211 DC Input Unit, CJ1W-OD211 Transistor Output Unit, CJ1W-AD042 Analog Input Unit, CJ1W-DA021 Analog Output Unit, and CJ1W-SCU42 Serial Communications Unit that are used on the CPU Rack.

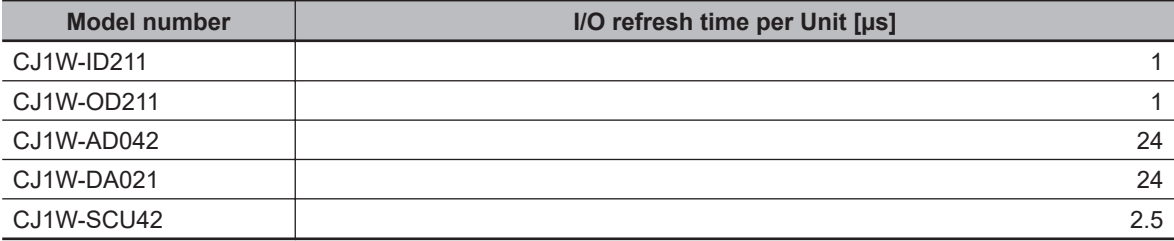

Because the number of Units is all one, use the following formula for the CJ-series Unit processing time.

CJ-series Unit processing time = Σ (I/O refresh time for each CJ-series Unit x Number of Units) - 110

 $= 1 \times 1 + 1 \times 1 + 24 \times 1 + 24 \times 1 + 2.5 \times 1 - 110$  $= -57.5$  [ $\mu$ s]

Because the result that is calculated from the above formula is a negative number, the CJ-series Unit processing time is regarded as 0 μs.

The following values of the I/O refresh overhead time, EtherCAT slave processing time, and CJseries Unit processing time are found by the above calculations.

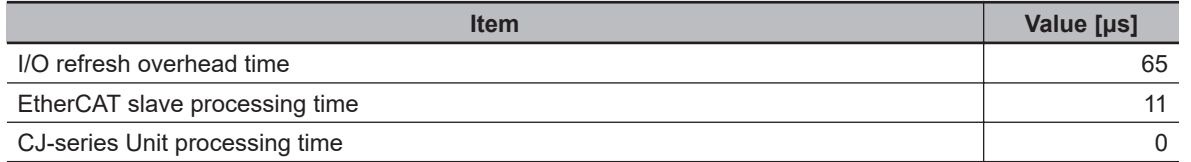

From these values, the I/O refresh time is calculated by the following formula.

I/O refresh time = I/O refresh overhead time +

(Larger of the EtherCAT slave processing time and the CJ-series Unit processing time)  $=65 + 11$ 

=76 [μs]

#### $\bullet$  **User Program Execution Time**

The graphs show the following values.

• Standard instruction configuration

From the graph of the execution time for standard ladder diagram instructions, the user program execution time of 5,000 instructions for the NJ501- $\Box$  $\Box$  is 100 us.

• Arithmetic instructions for LREAL data

From the graph of the execution time for ladder diagram arithmetic and trigonometric instructions for LREAL data, the user program execution time of 200 instructions for the NJ501- $\Box$  $\Box$  $\Box$  is 20 μs.

• Trigonometric instructions for LREAL data

From the graph of the execution time for ladder diagram arithmetic and trigonometric instructions for LREAL data, the user program execution time of 100 instructions for the NJ501- $\Box$  $\Box$  $\Box$  is 27 μs.

Therefore, the user program execution time is the total of the above values, which is given by the following formula.

```
User program execution time = 100 + 20 + 27= 147 [\mus]
```
#### $\bullet$  **Motion Control Processing Time**

From the graph of the execution time for motion control processing, the execution time of the motion control processing for four axes for the NJ501- $\Box$  $\Box$  with a unit version 1.02 is read as 46 μs.

#### $\bullet$  **Common Processing Time**

Because the task is the primary periodic task, the common processing time for the NJ501- $\Box$  $\Box$  $\Box$ is 150 μs.

Therefore, the average real processing time of the task is given by the following formula.

Average real processing time of task = I/O refresh processing time + User program execution time + Motion control processing time + Common processing time  $=76 + 147 + 46 + 150$  $=419$ [ $\mu$ s]

# **Setting the Task Period**

The task period is set based on the average real processing time of the task that is calculated as above. The task is the primary periodic task.

The value of the task period must be larger than the average real processing time of the task that you calculated. More specifically, you should allow sufficient margin and set the task period value to at least 1.1 times as large as the average real processing time of the task.

```
Task period ≥ Average real processing time of task x 1.1
```
Because the average real processing time of the task that is calculated above is 419 μs, the task period is set to 500 μs, which is larger than 1.1 times the average time.

The task execution times in the physical Controller depend on the logic operations that are performed in the user program, the presence of communications commands and data links, on whether data tracing is performed, and on other factors. The task execution time for a periodic task depends on whether it is interrupted for the execution of tasks with higher execution priorities.

Use the physical Controller and verify the task execution time with the Task Execution Time Monitor.

# **A-6 System-defined Variables**

System-defined variables are assigned specific functions by the system.

They are registered in the global variable table, or the local variable table for each POU, in advance. These variables cannot be changed. Some of the variables start with an underbar and some start with "P ".

Some of the system-defined variables are read-only and some are read/write.

You read and write the variables with the user program, with communications from external devices, with the Sysmac Studio, or with an NS/NA-series PT.

Basically, system-defined variables are classified according to the function modules. The variables start with the following category names.

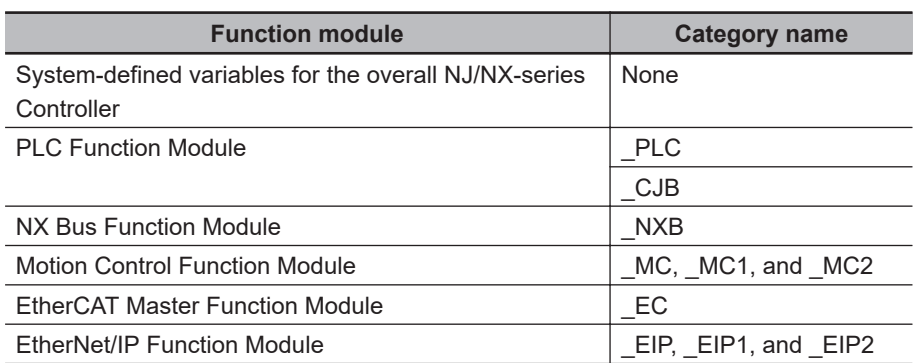

The variables are described in the tables of this appendix as shown below.

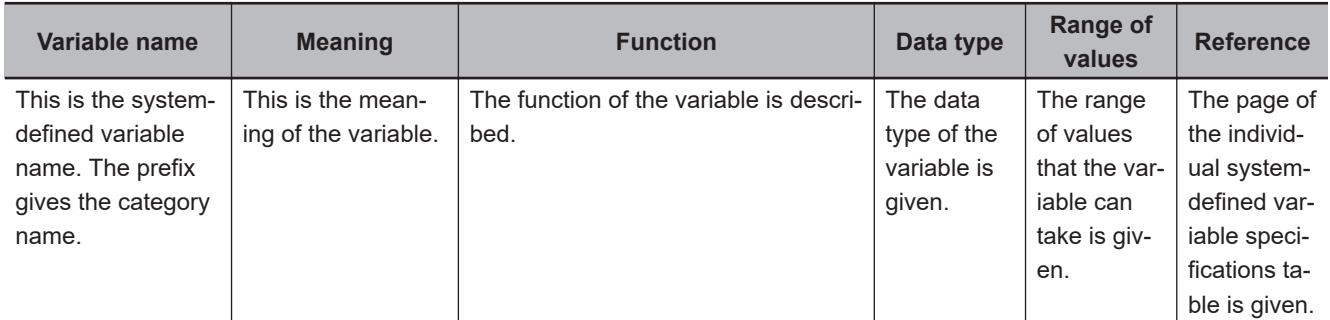

A version in parentheses of the Variable name column is the unit version of the CPU Unit when the system-defined variable was added.

#### **Precautions for Correct Use**

There are system-defined variables that are not supported or differ in specifications such as the number of arrays. Refer to *[A-7 Specifications for Individual System-defined Variables](#page-789-0)* on page [A-140](#page-789-0) for details on the specifications for individual system-defined variables.

#### **A-6-1 System-defined Variables for the Overall NJ/NX-series Controller (No Category)**

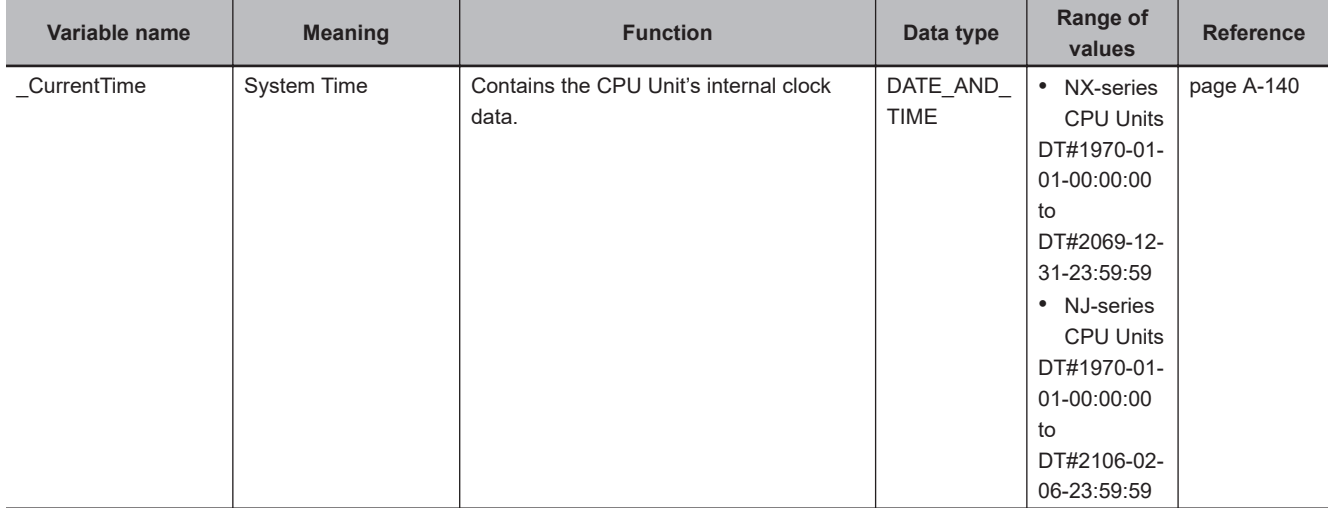

# l **Functional Classification: Clock**

#### l **Functional Classification: Tasks**

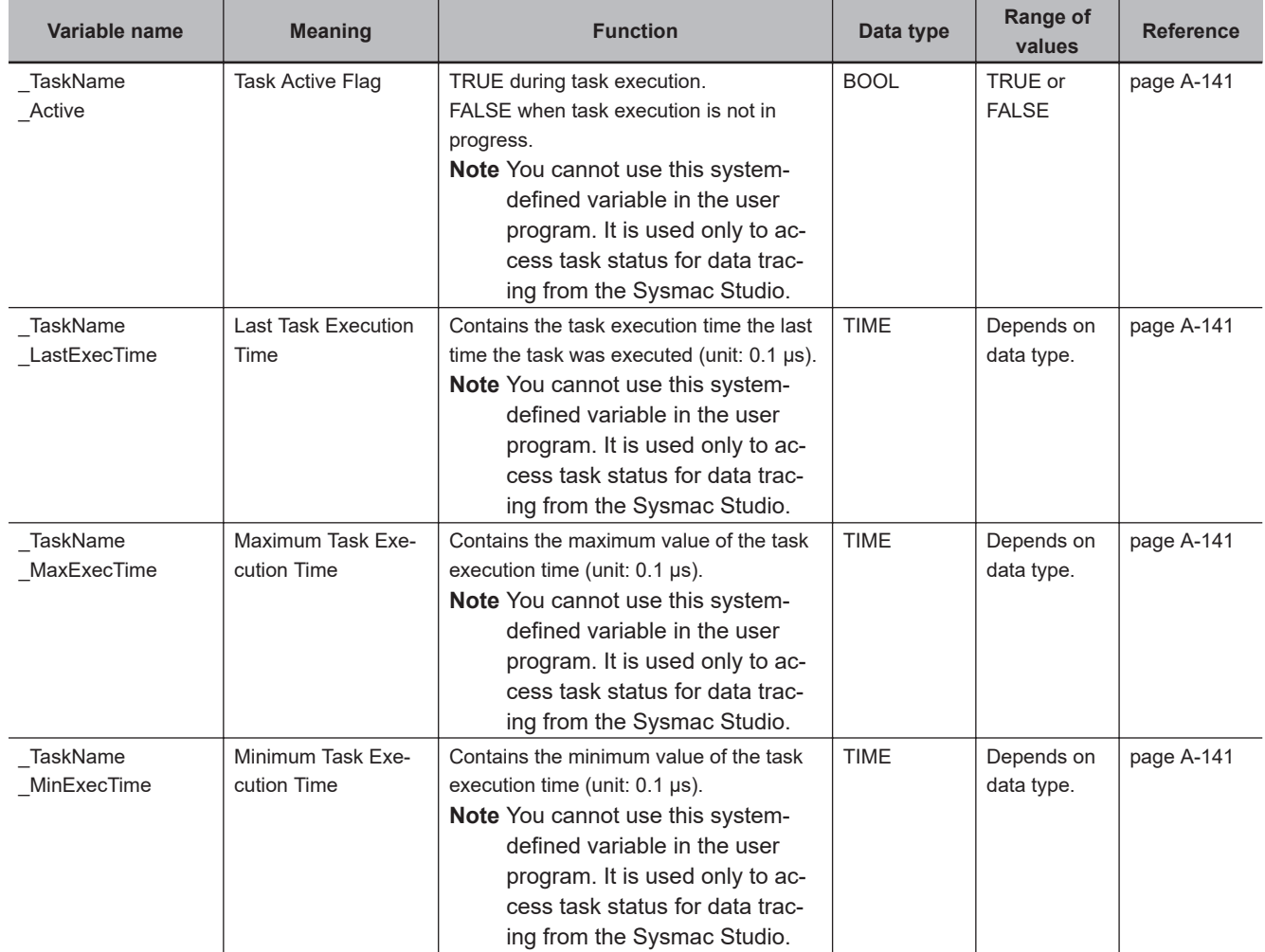

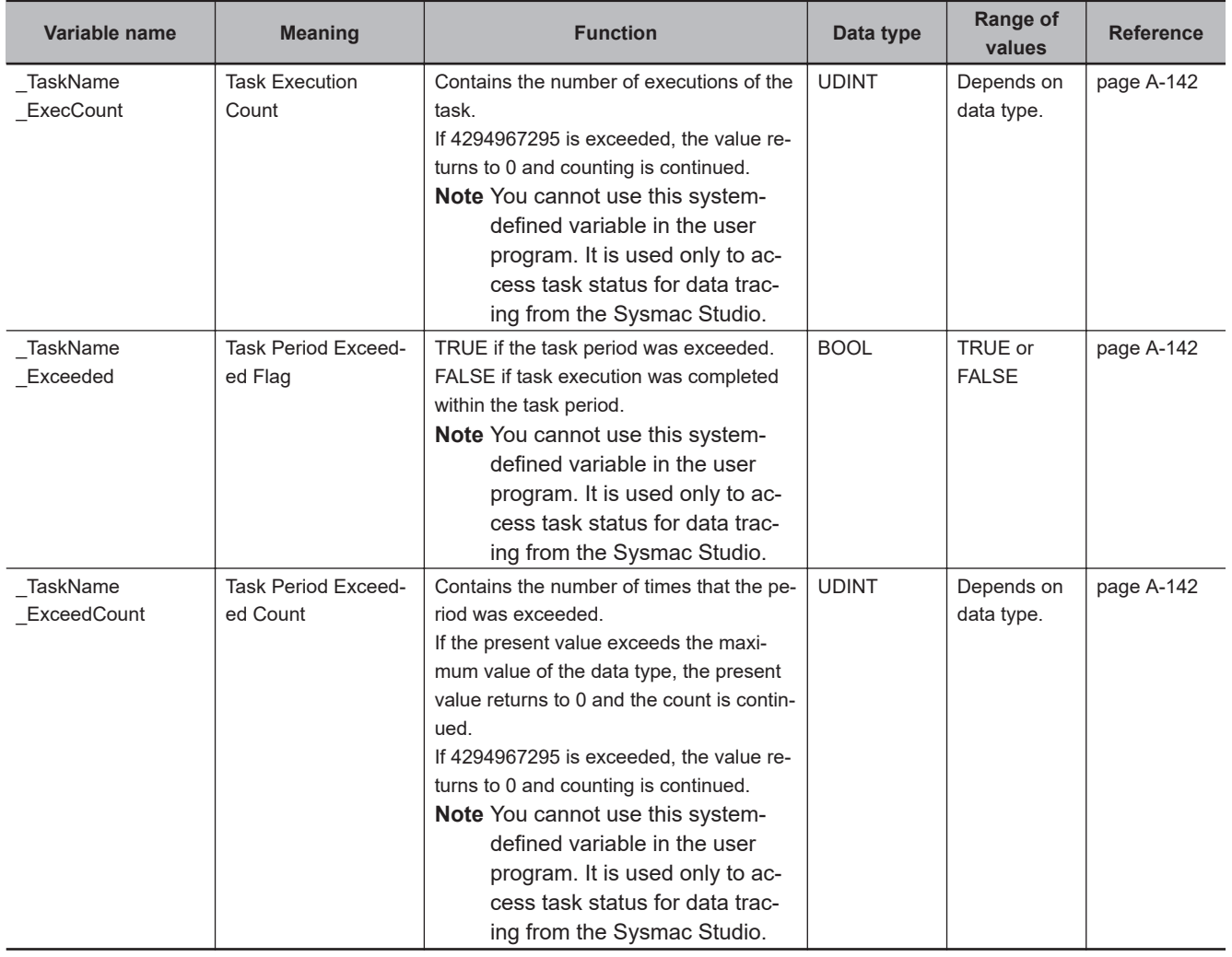

#### l **Functional Classification: Errors**

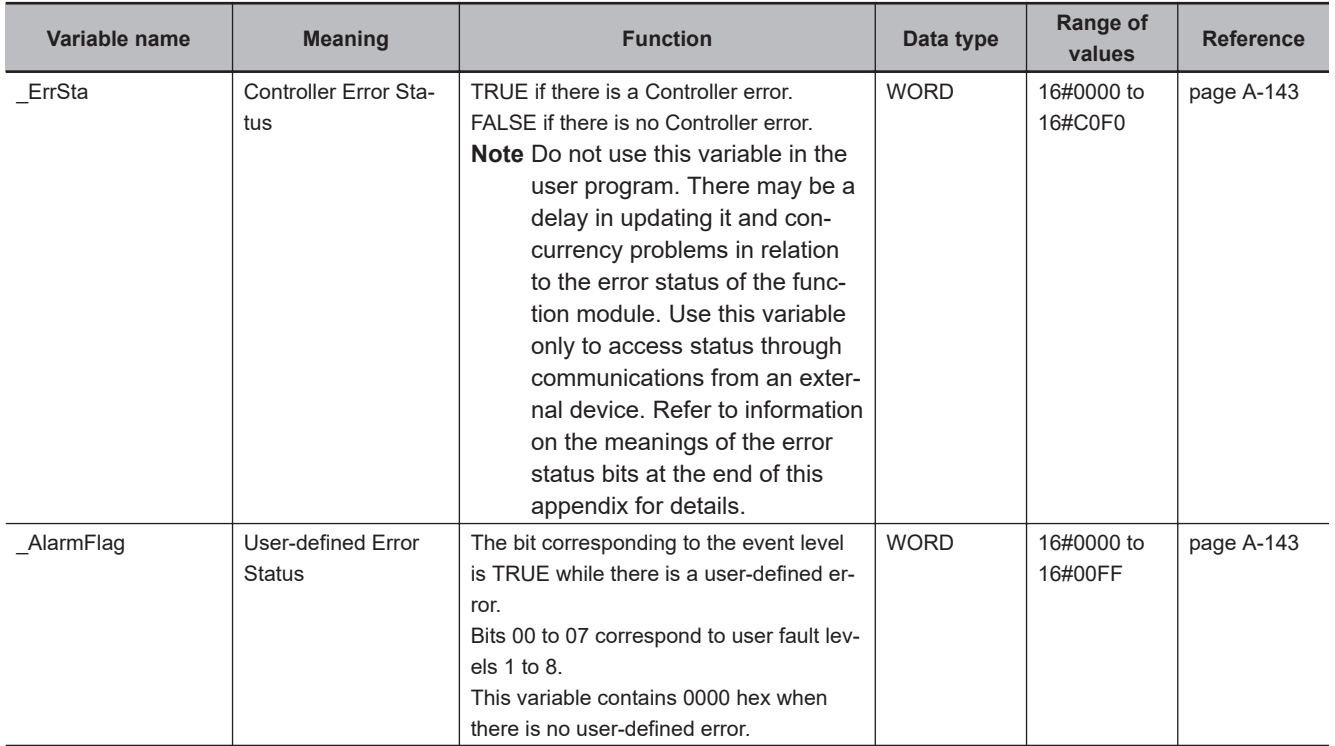

# l **Functional Classification: SD Memory Card**

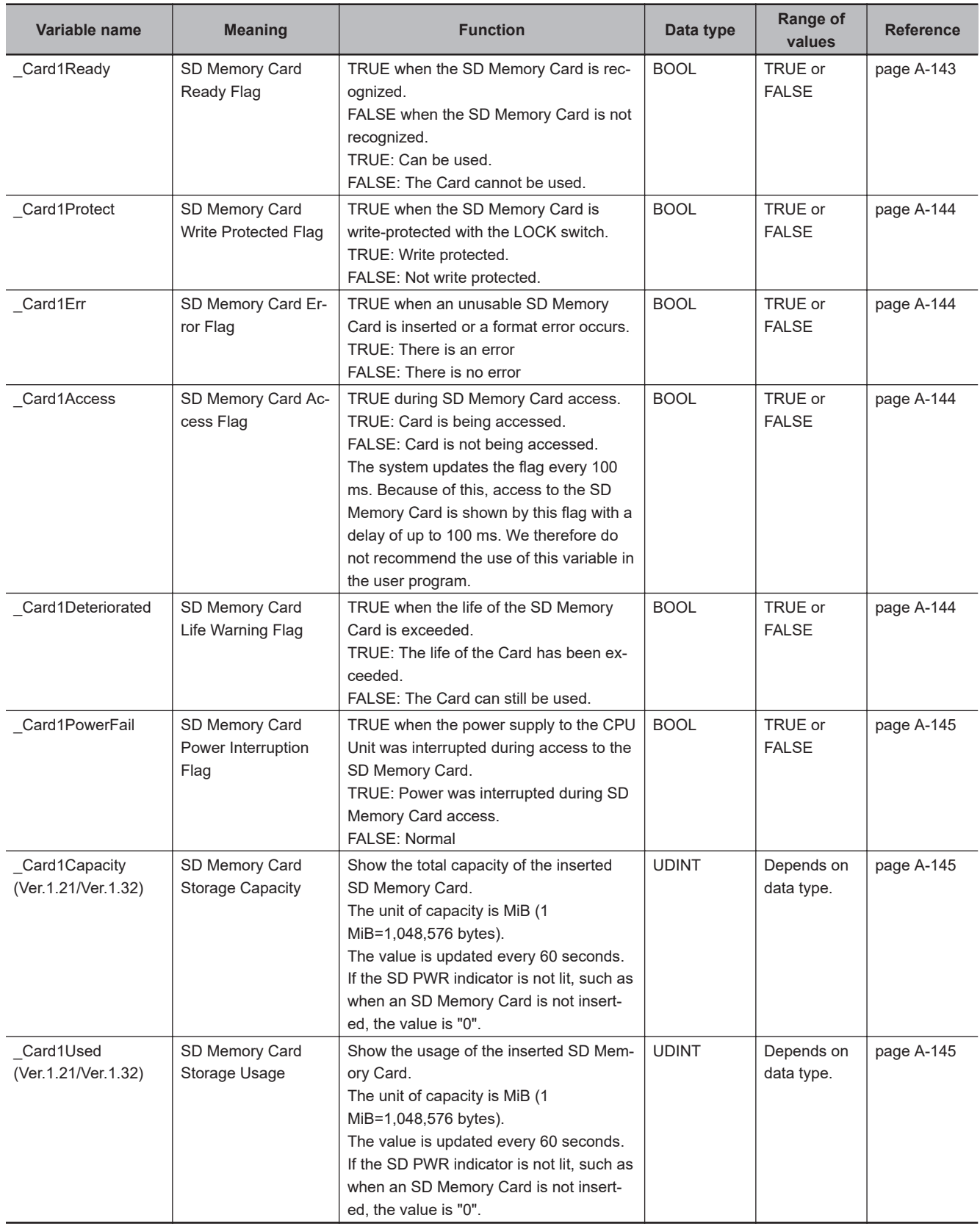

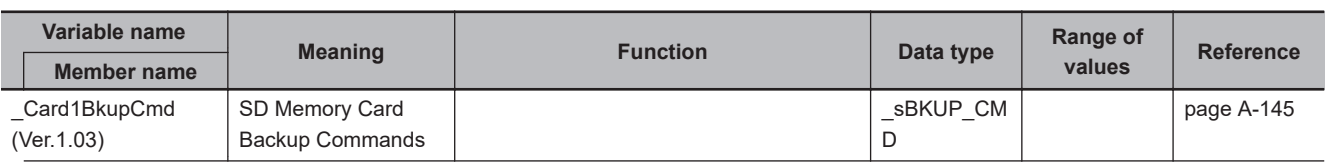

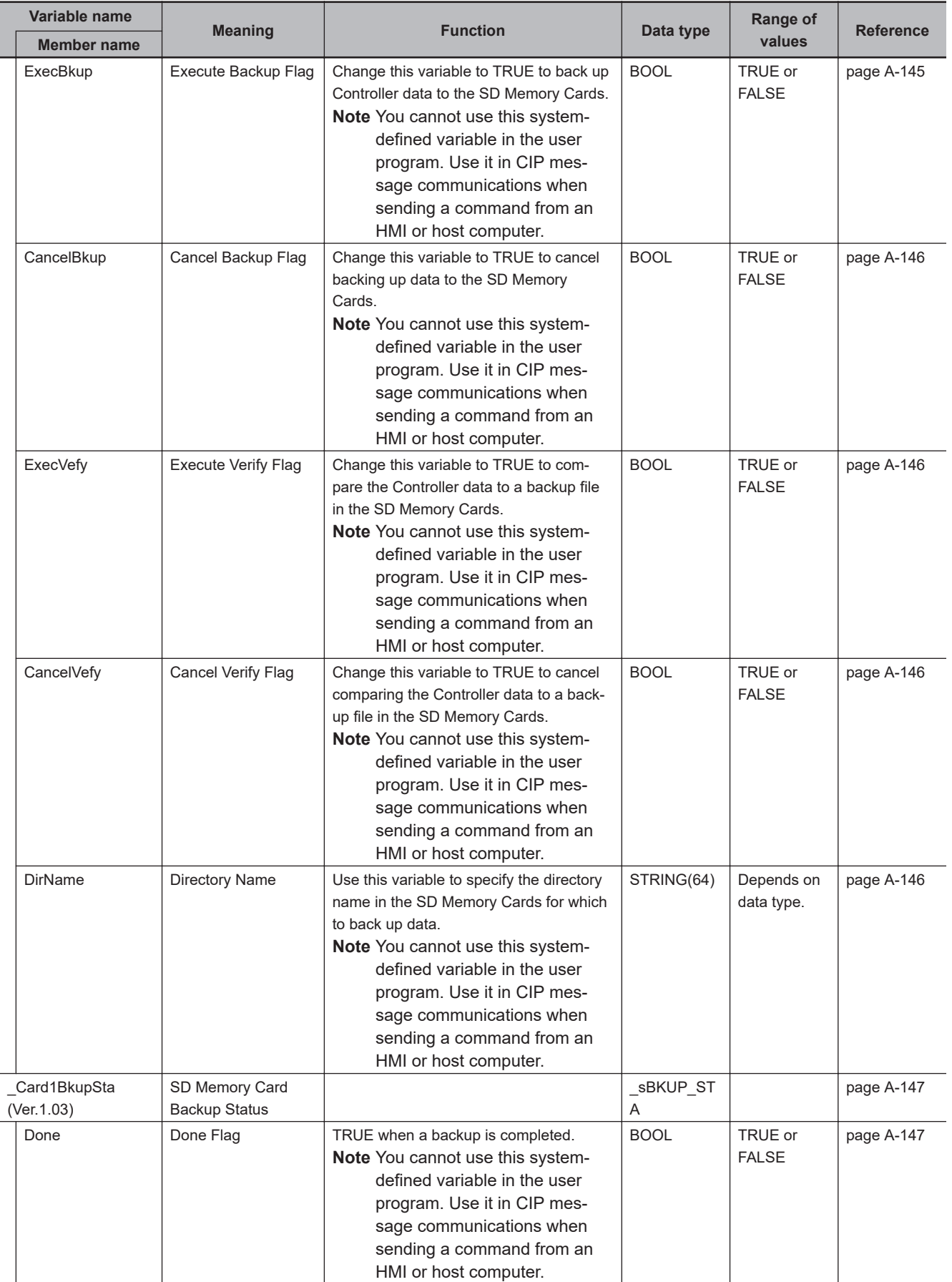

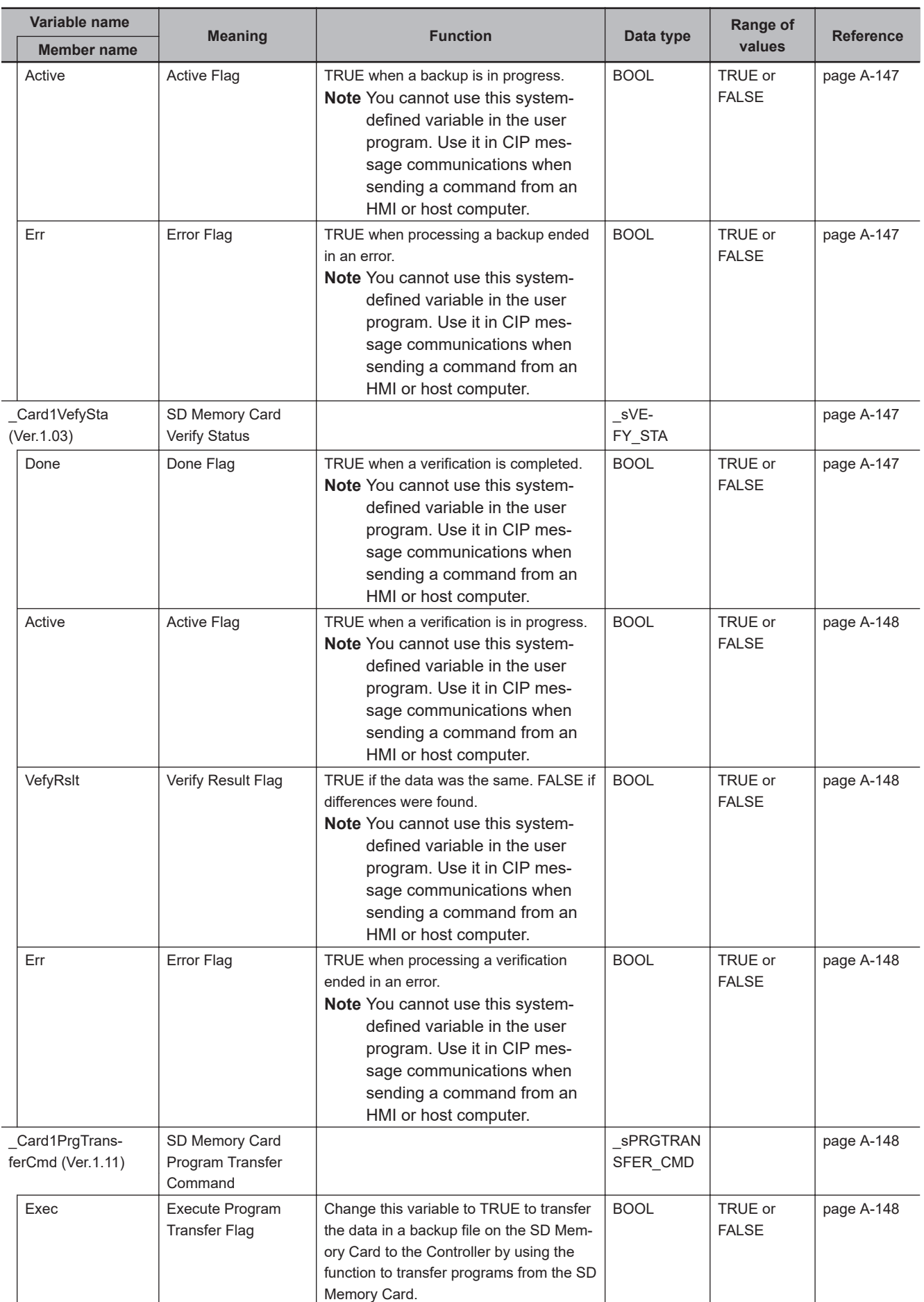

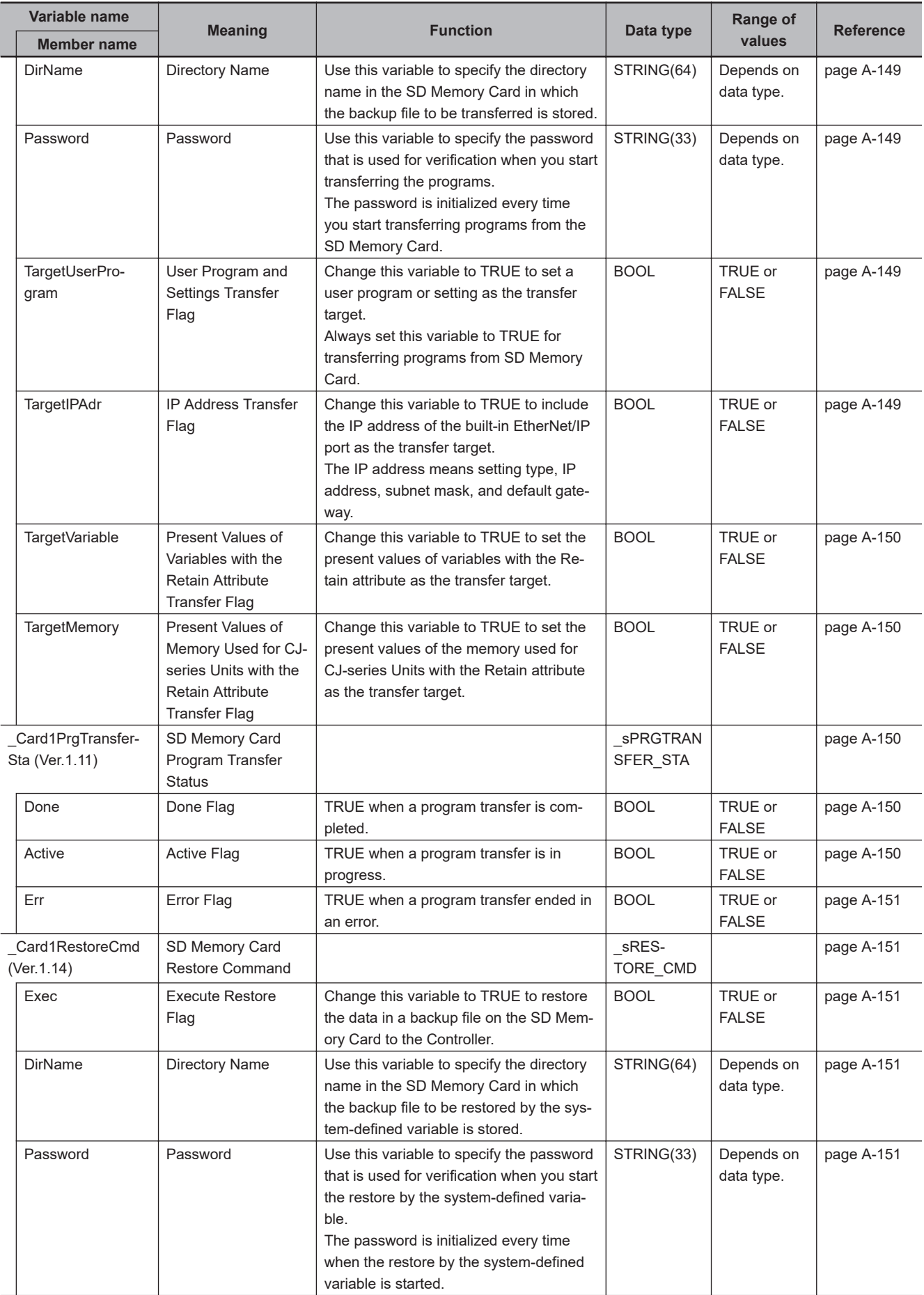

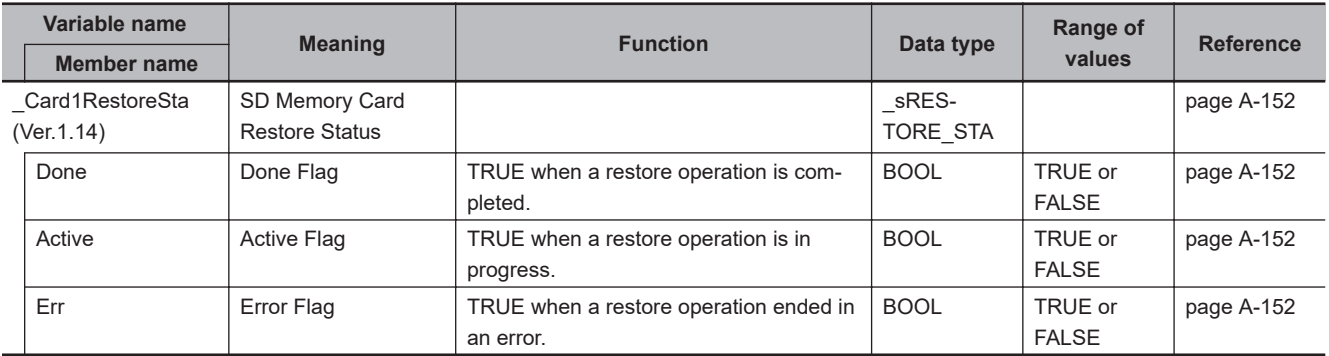

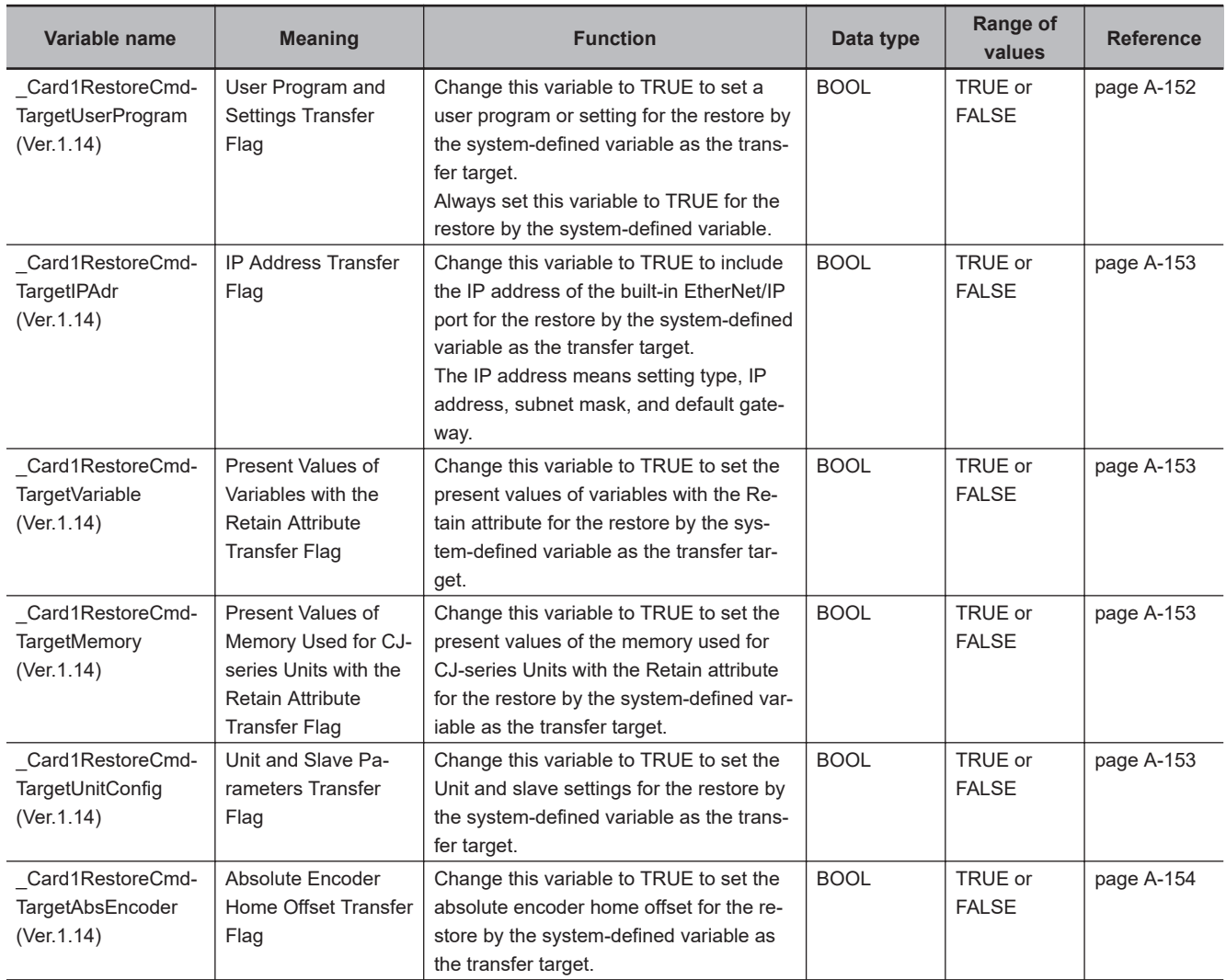

# $\bullet$  **Functional Classification: Backup**

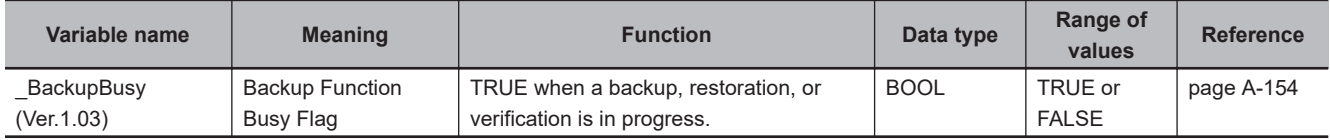

# l **Functional Classification: Power Supply**

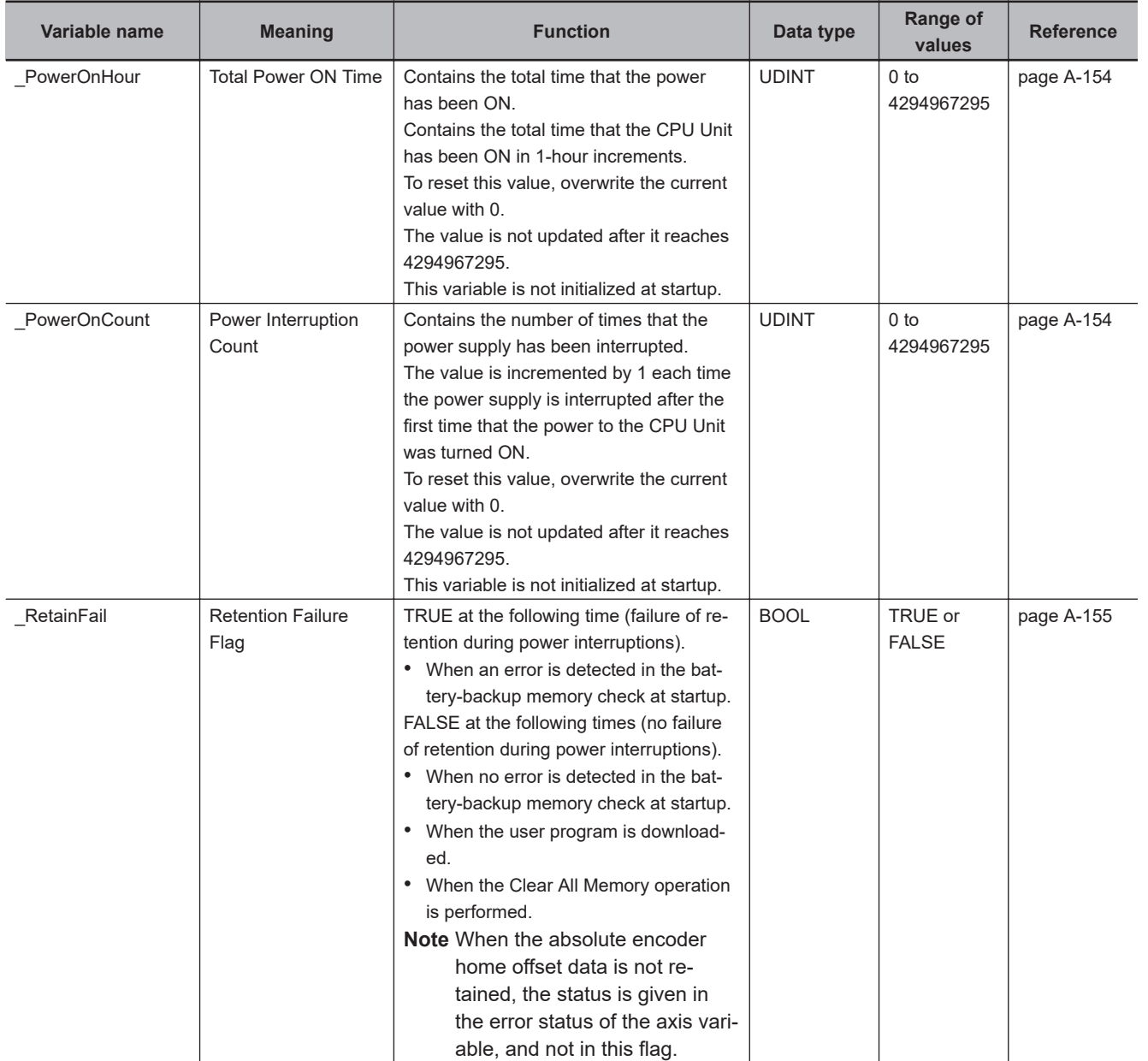

#### $\bullet$  **Functional Classification: Programming**

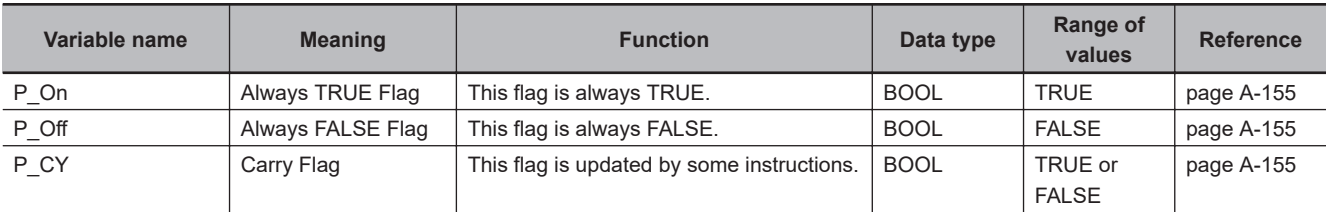

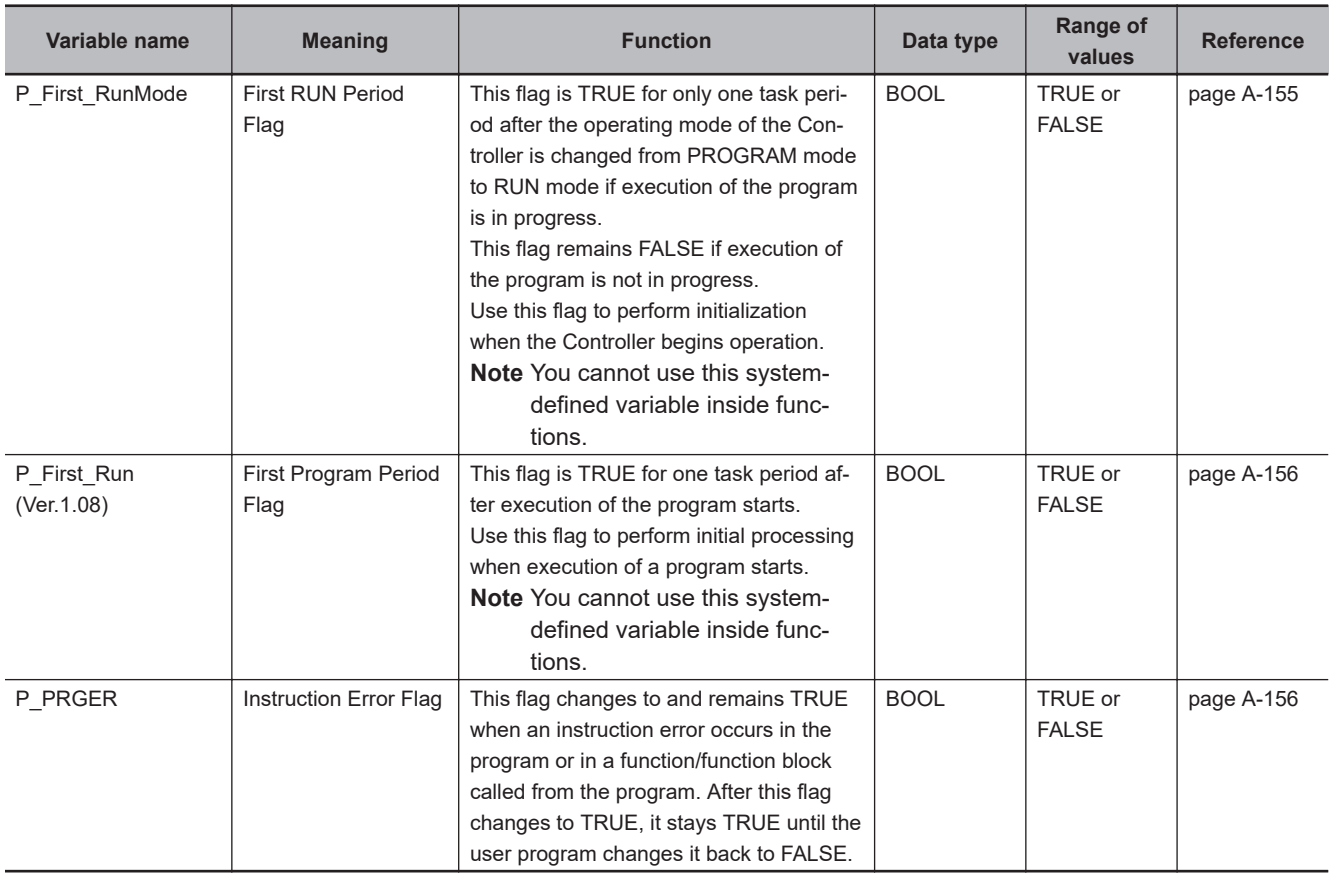

#### l **Functional Classification: Communications**

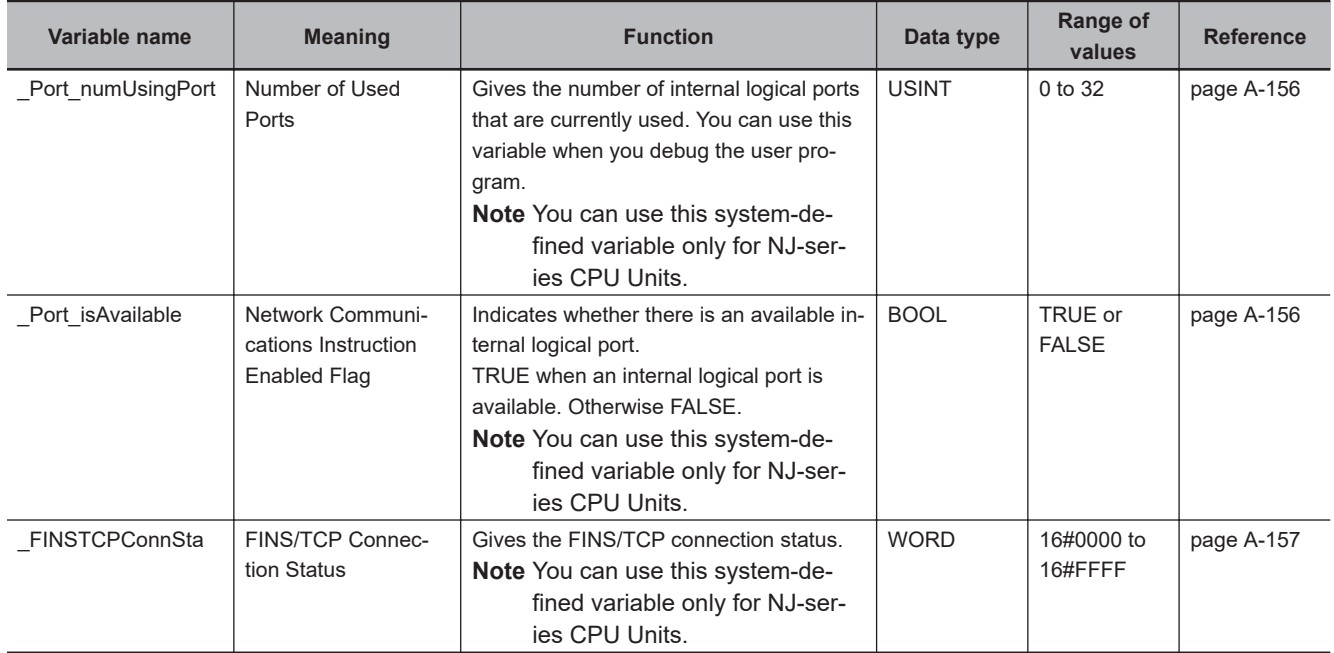

# l **Functional Classification: Version**

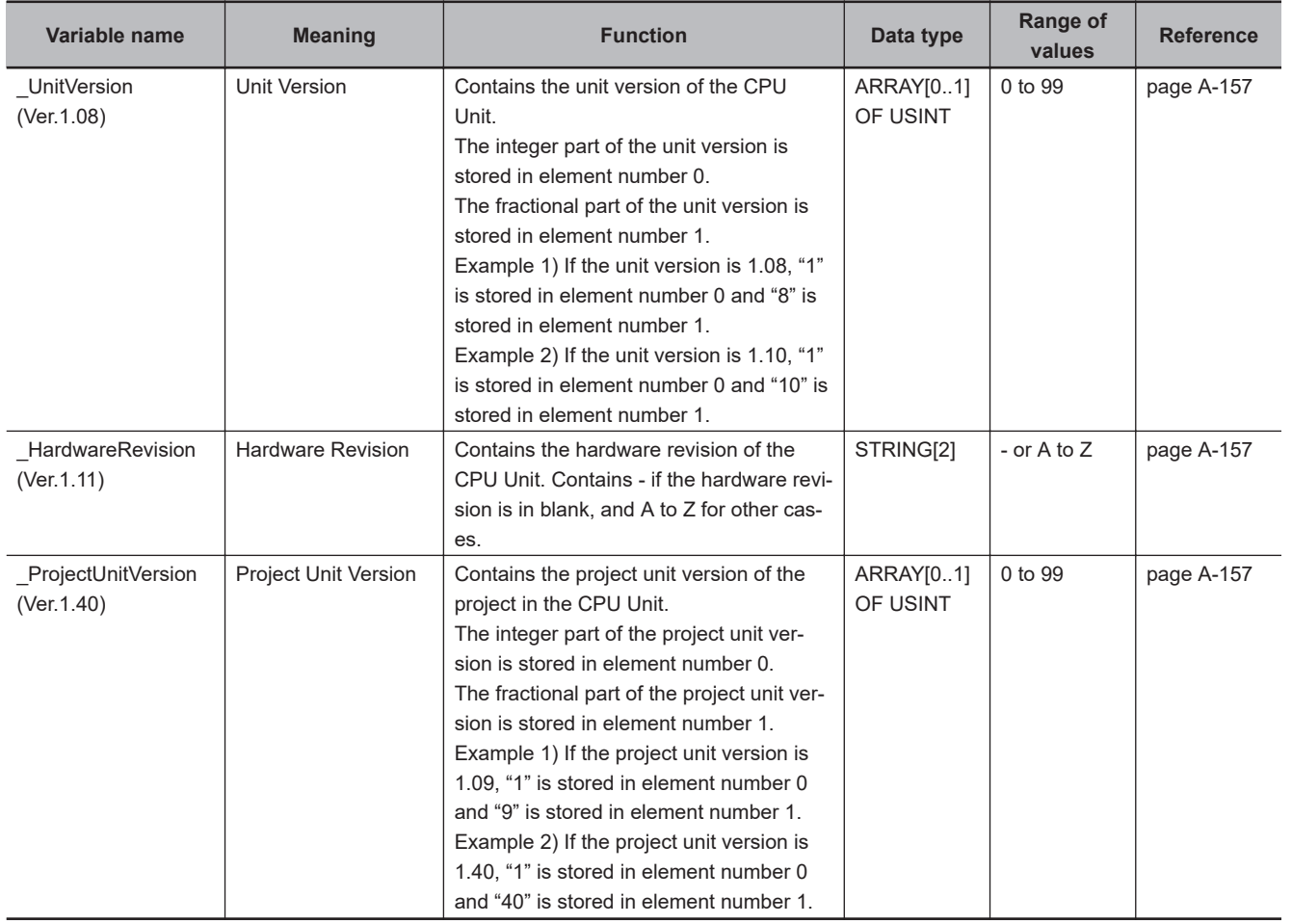

#### l **Functional Classification: Self-diagnosis**

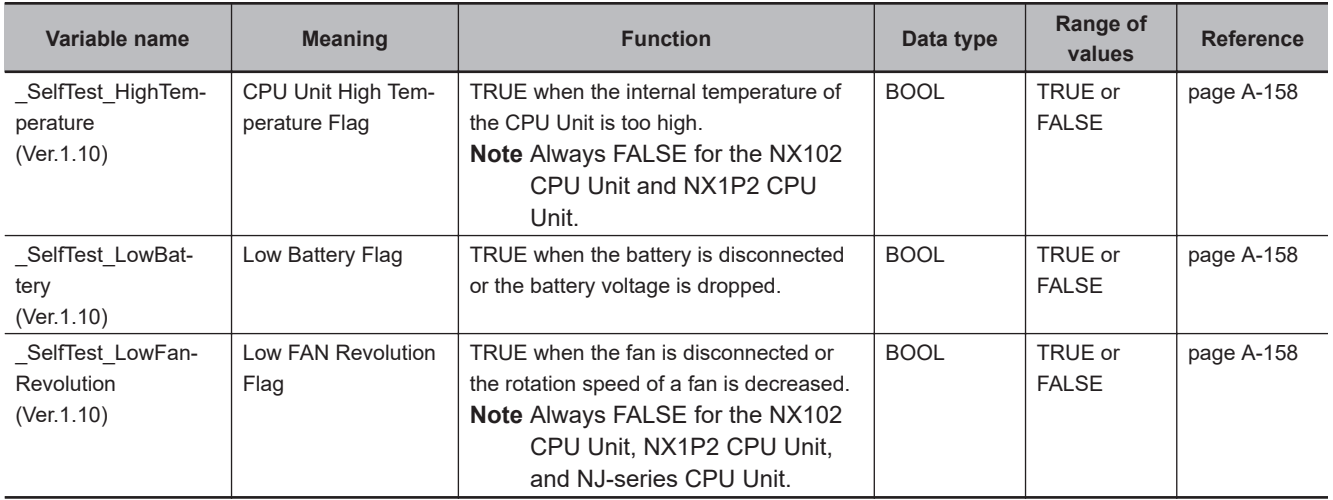

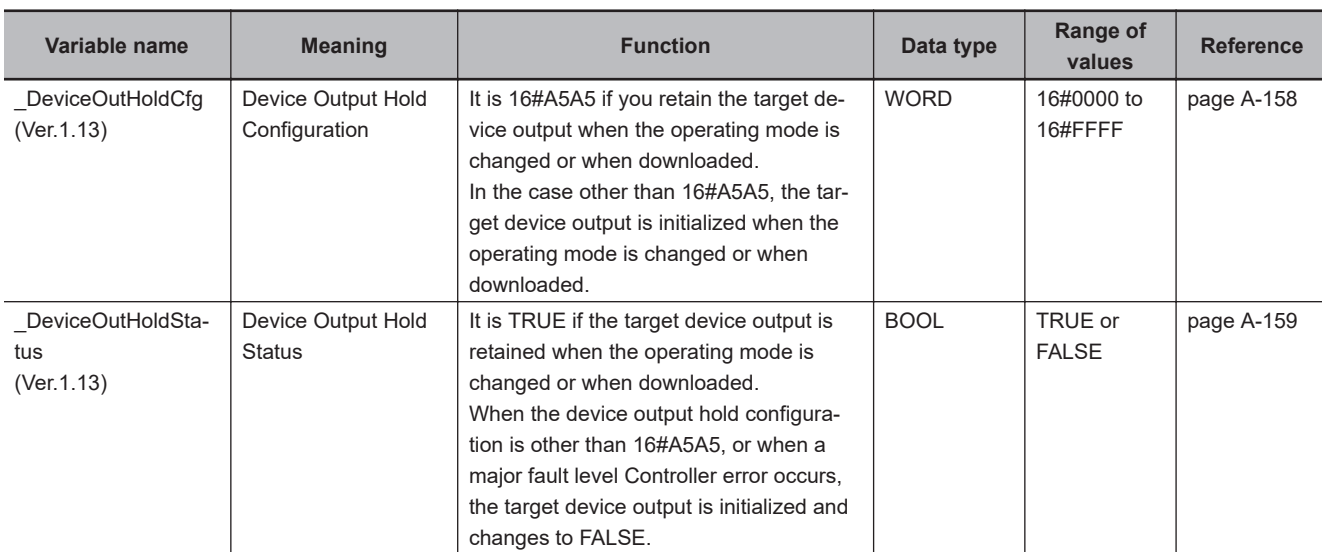

# l **Functional Classification: PLC Built-in**

# **A-6-2 PLC Function Module, Category Name: \_PLC**

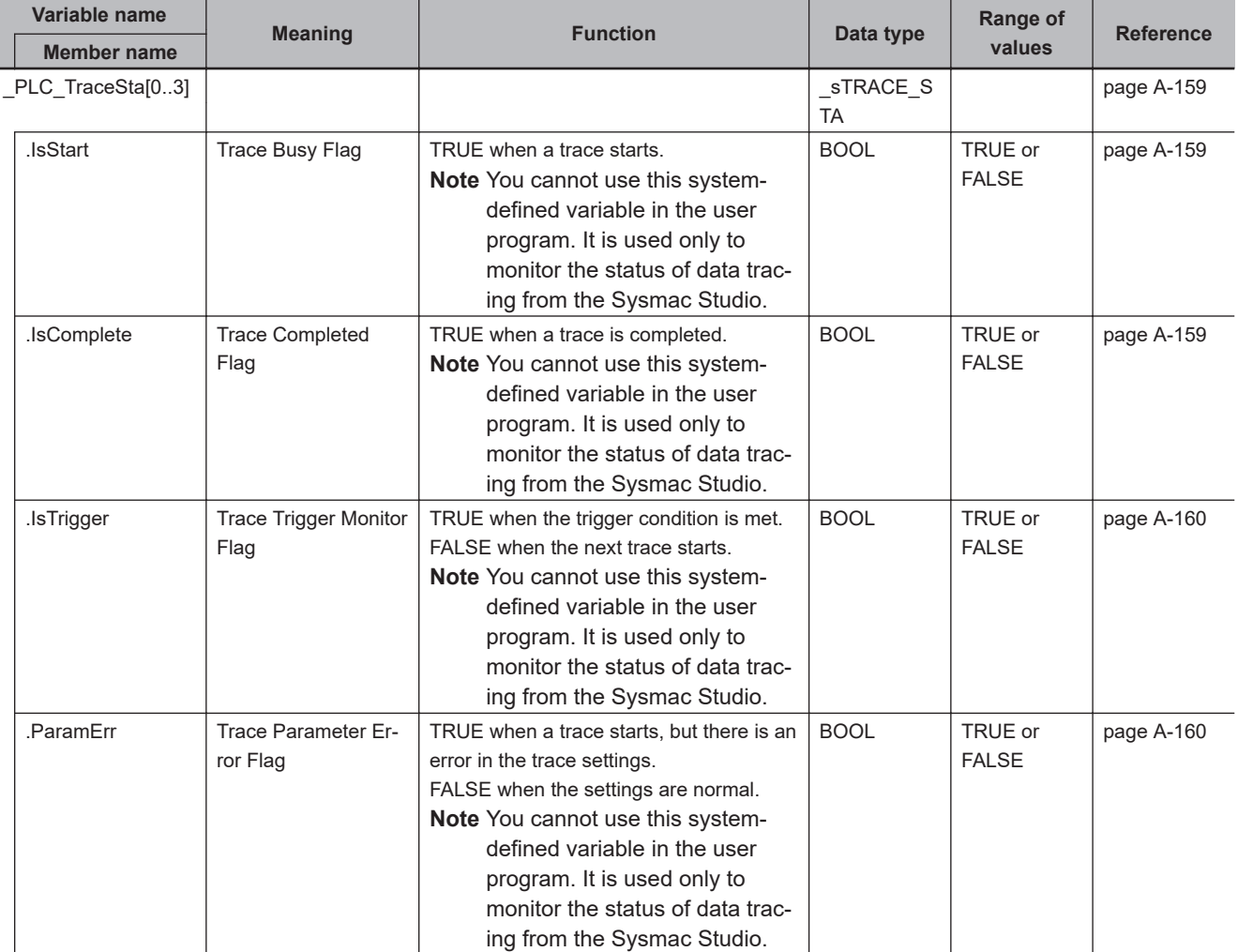

# $\bullet$  **Functional Classification: Debugging**

# l **Functional Classification: Errors**

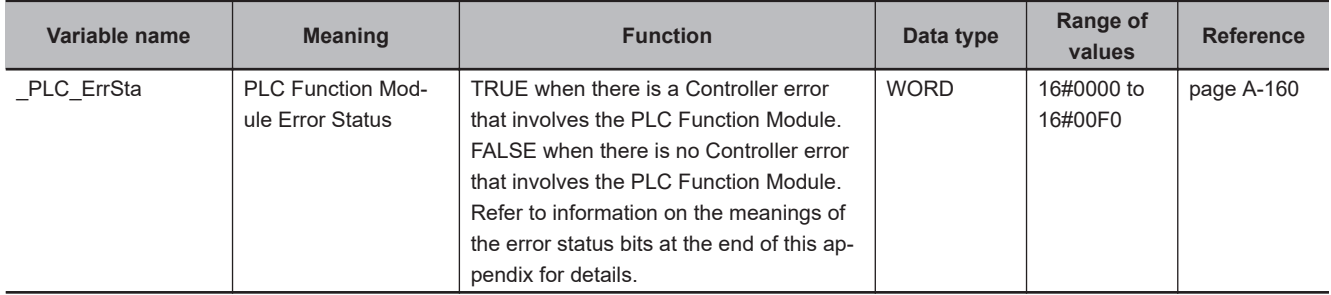

# l **Functional Classification: Option Boards**

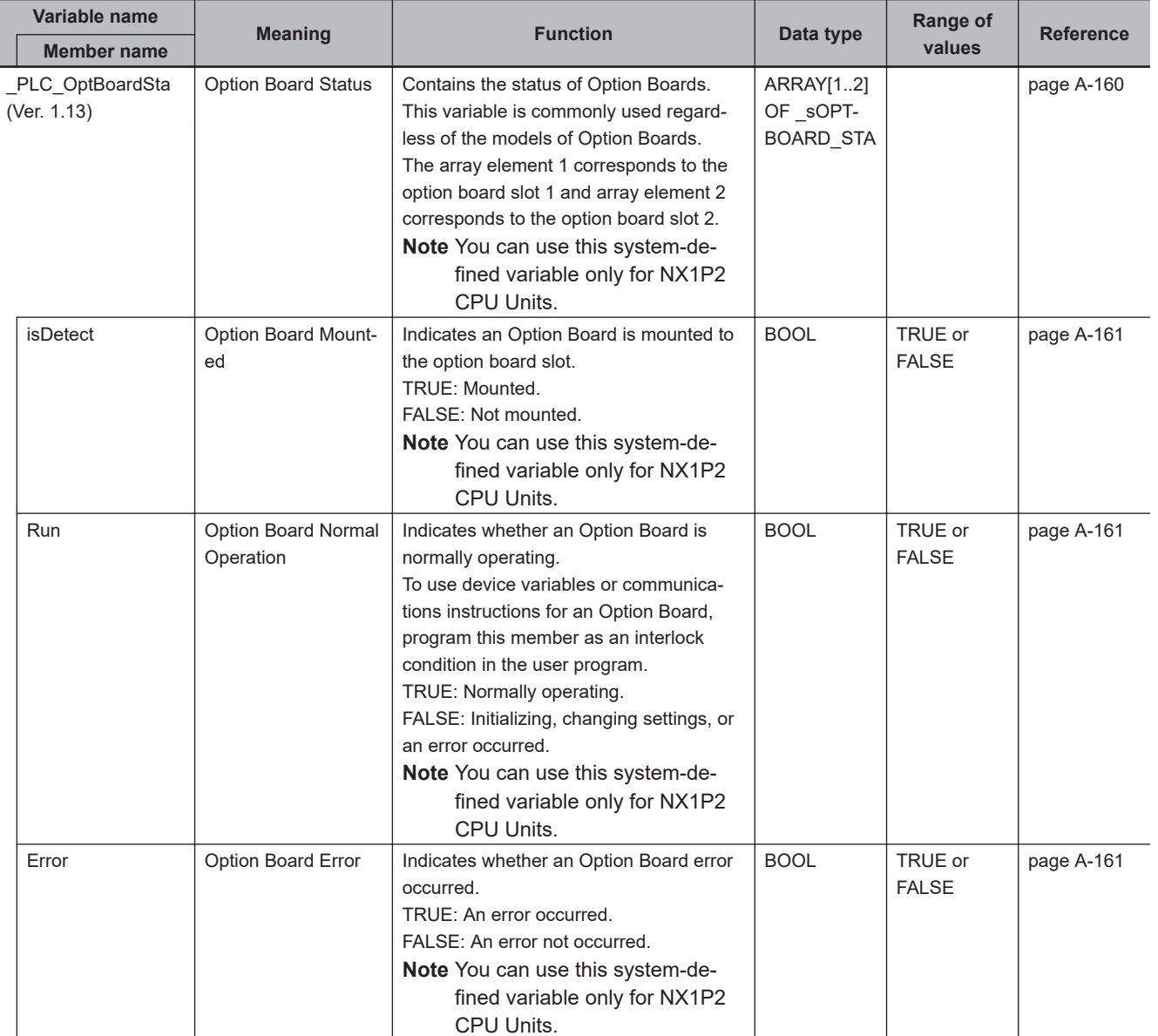

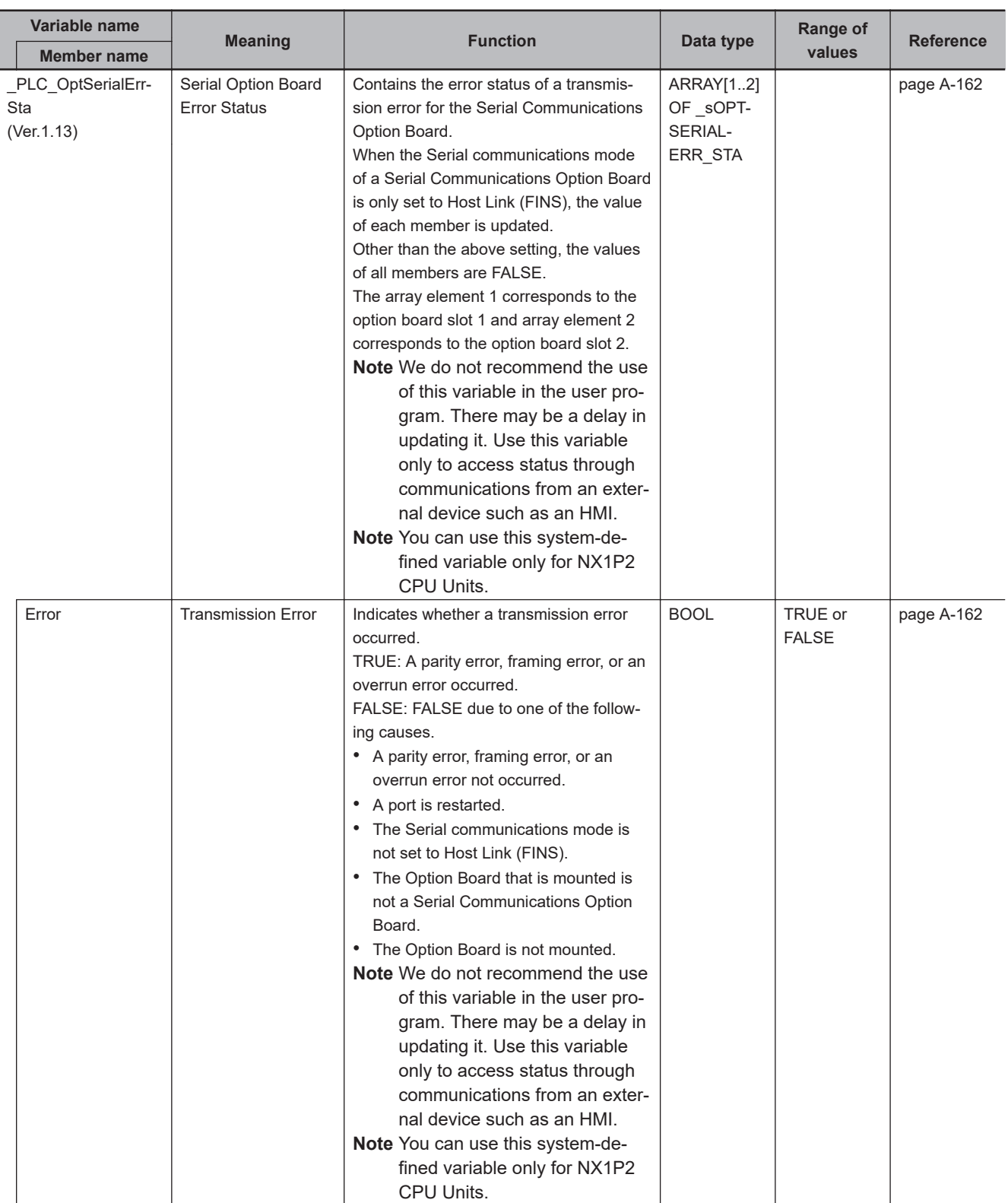

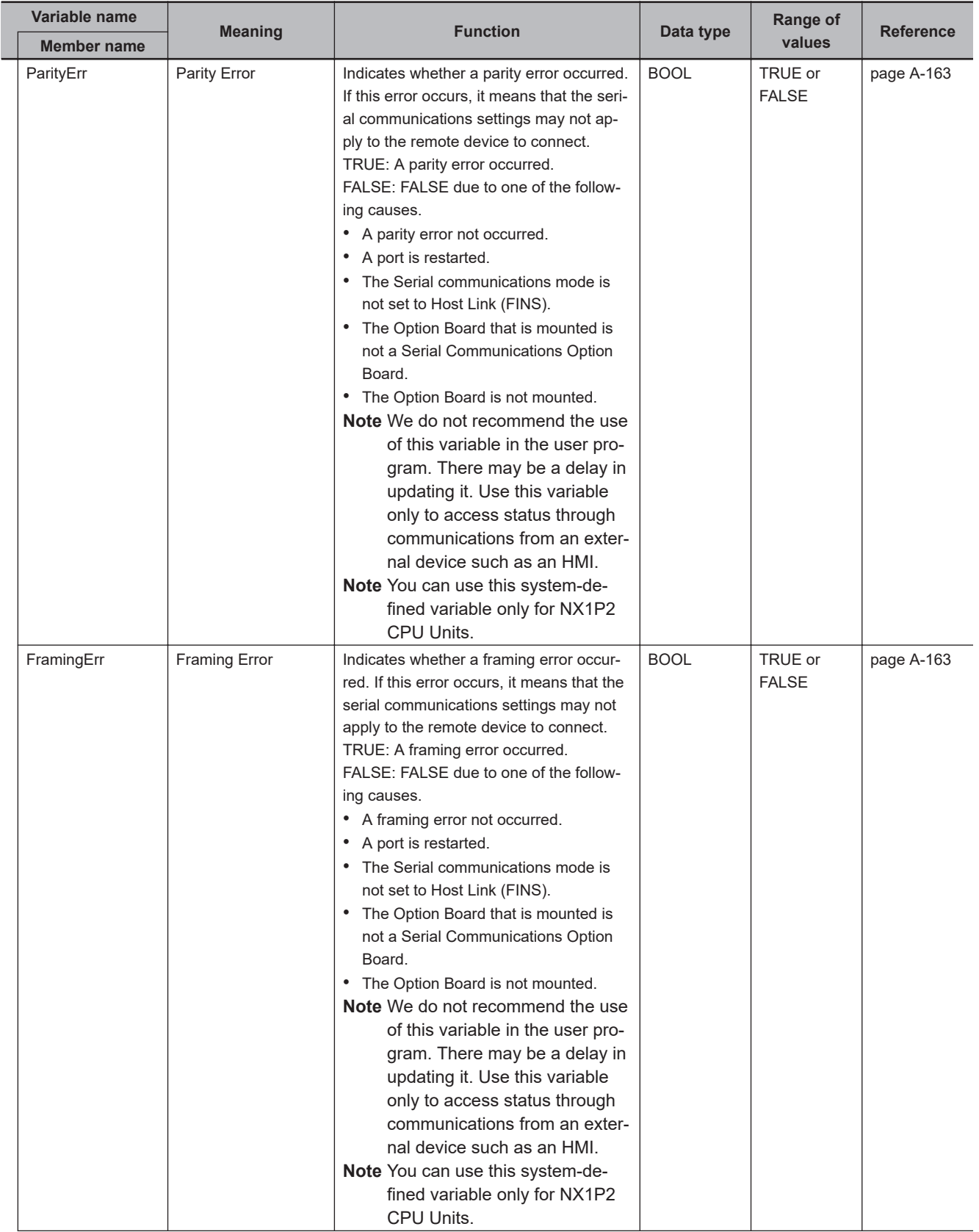

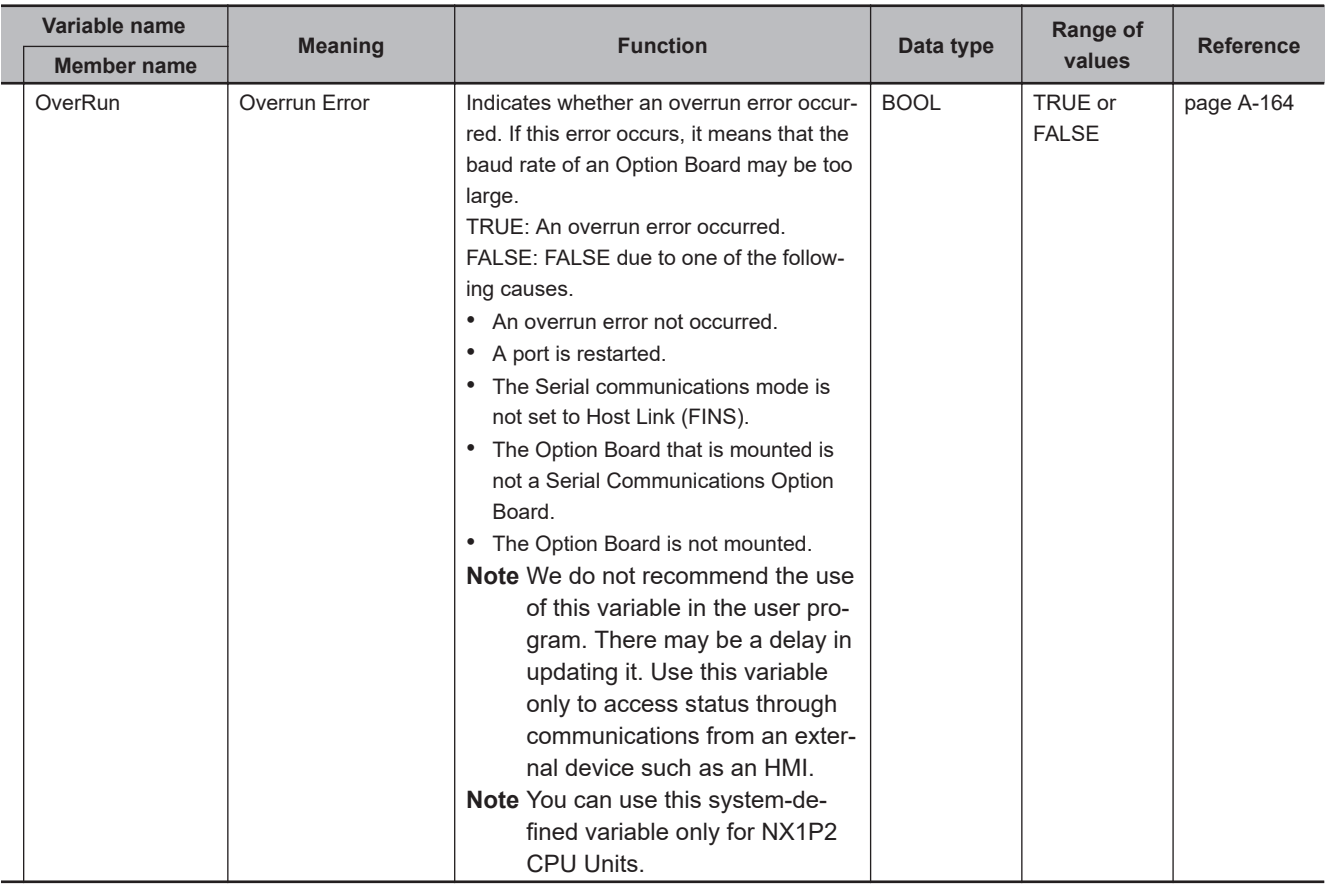

# **e** Functional Classification: Safety Data Logging

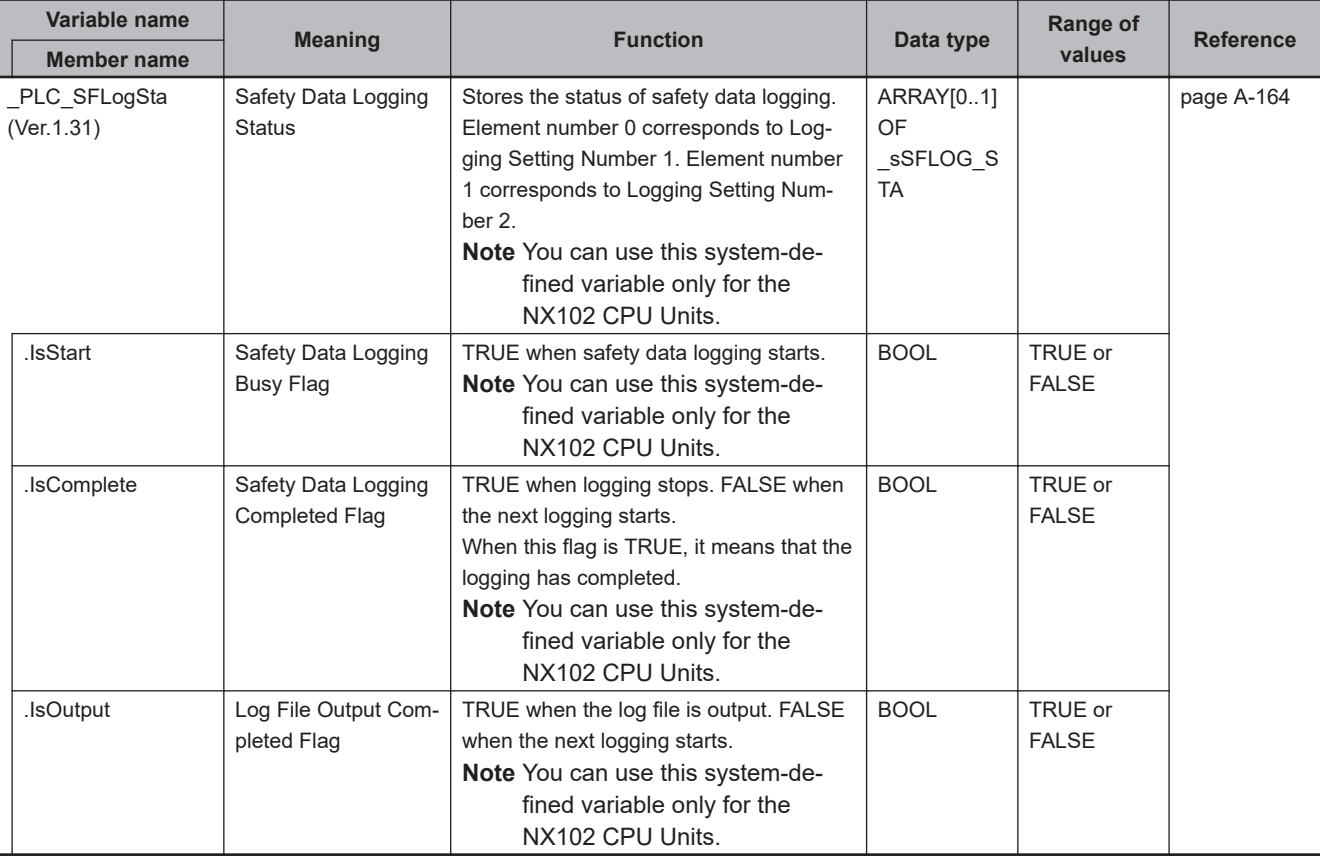

# **A-6-3 PLC Function Module, Category Name: \_CJB**

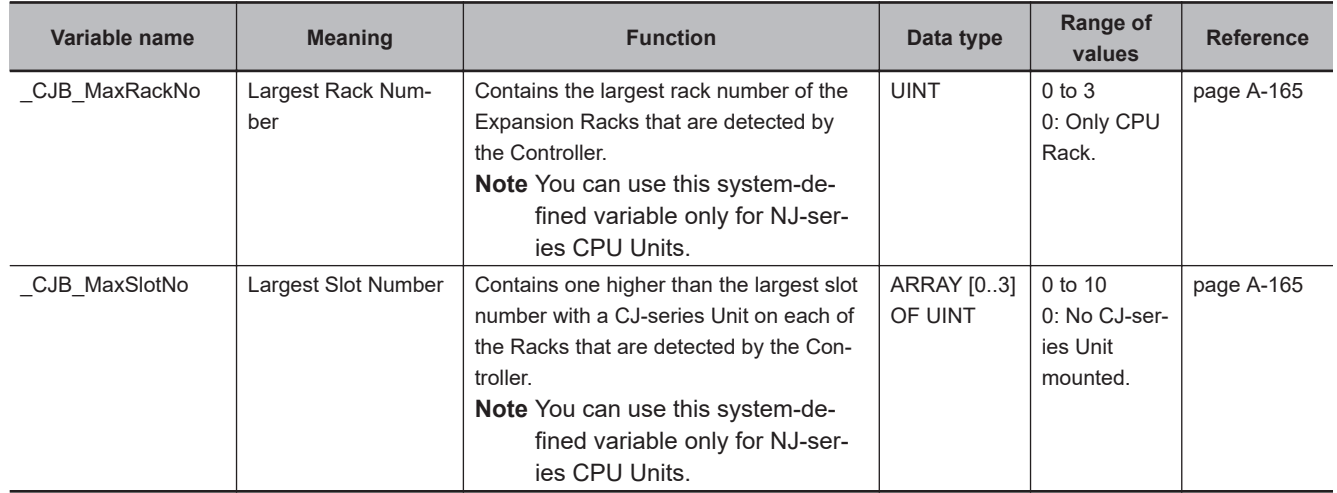

#### l **Functional Classification: I/O Bus Status**

#### l **Functional Classification: I/O Bus Errors**

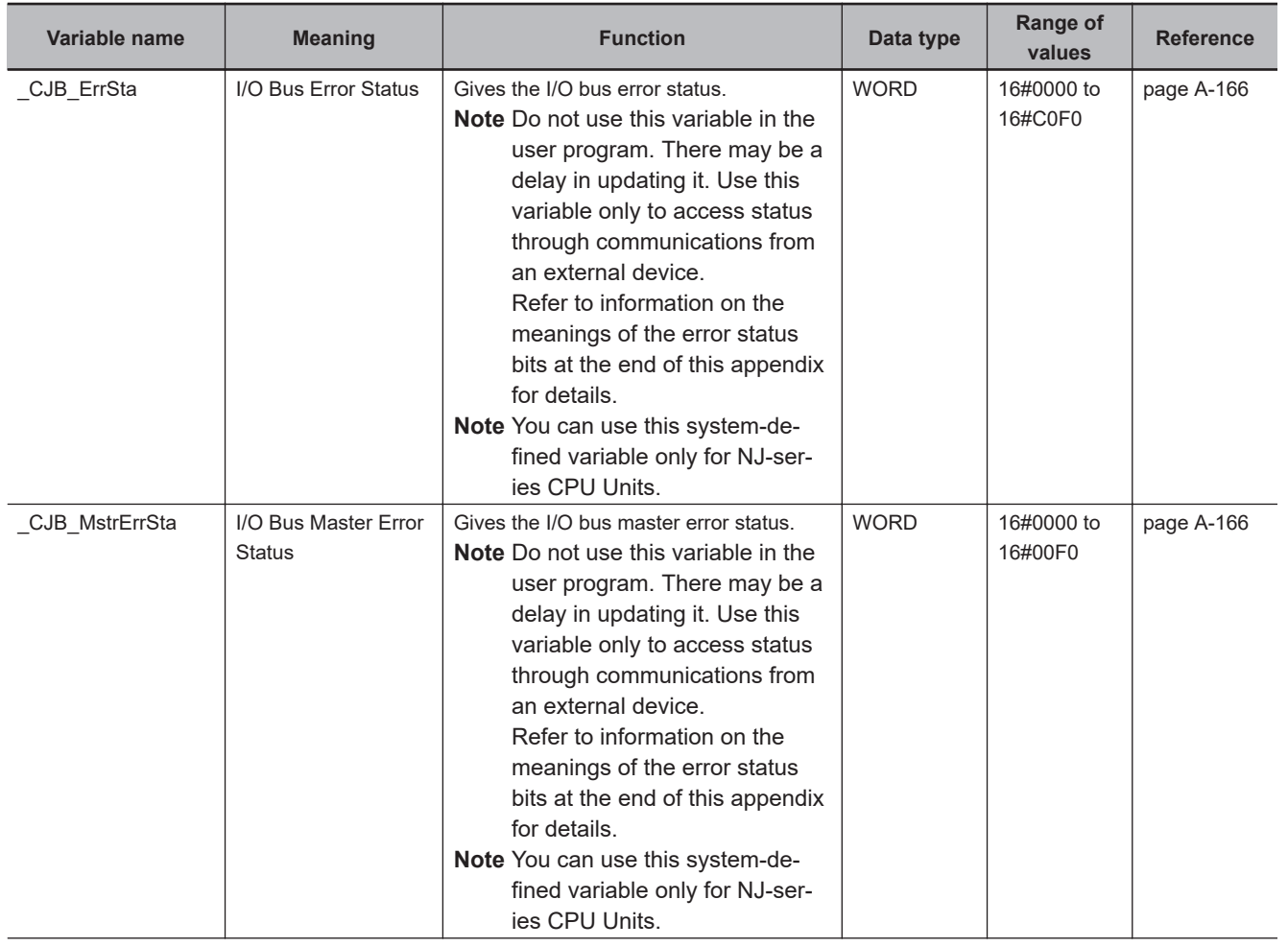

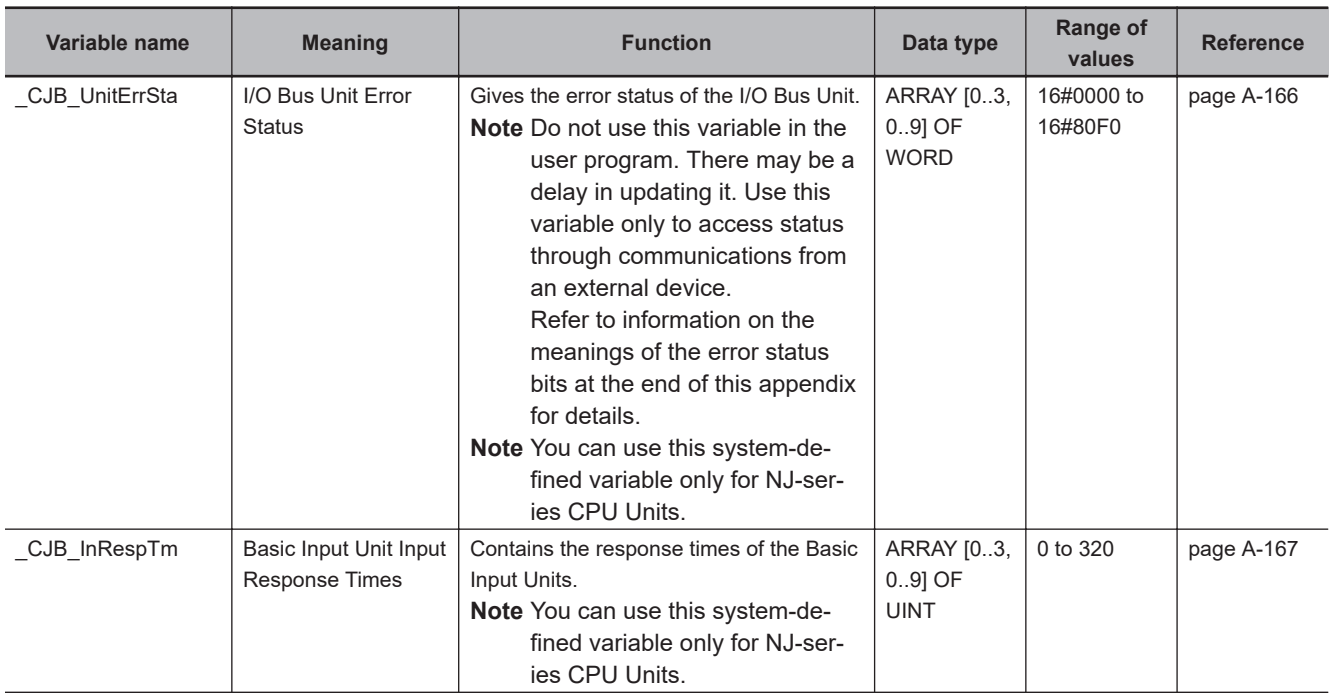

# l **Functional Classification: Auxiliary Area Bits for CJ-series Units**

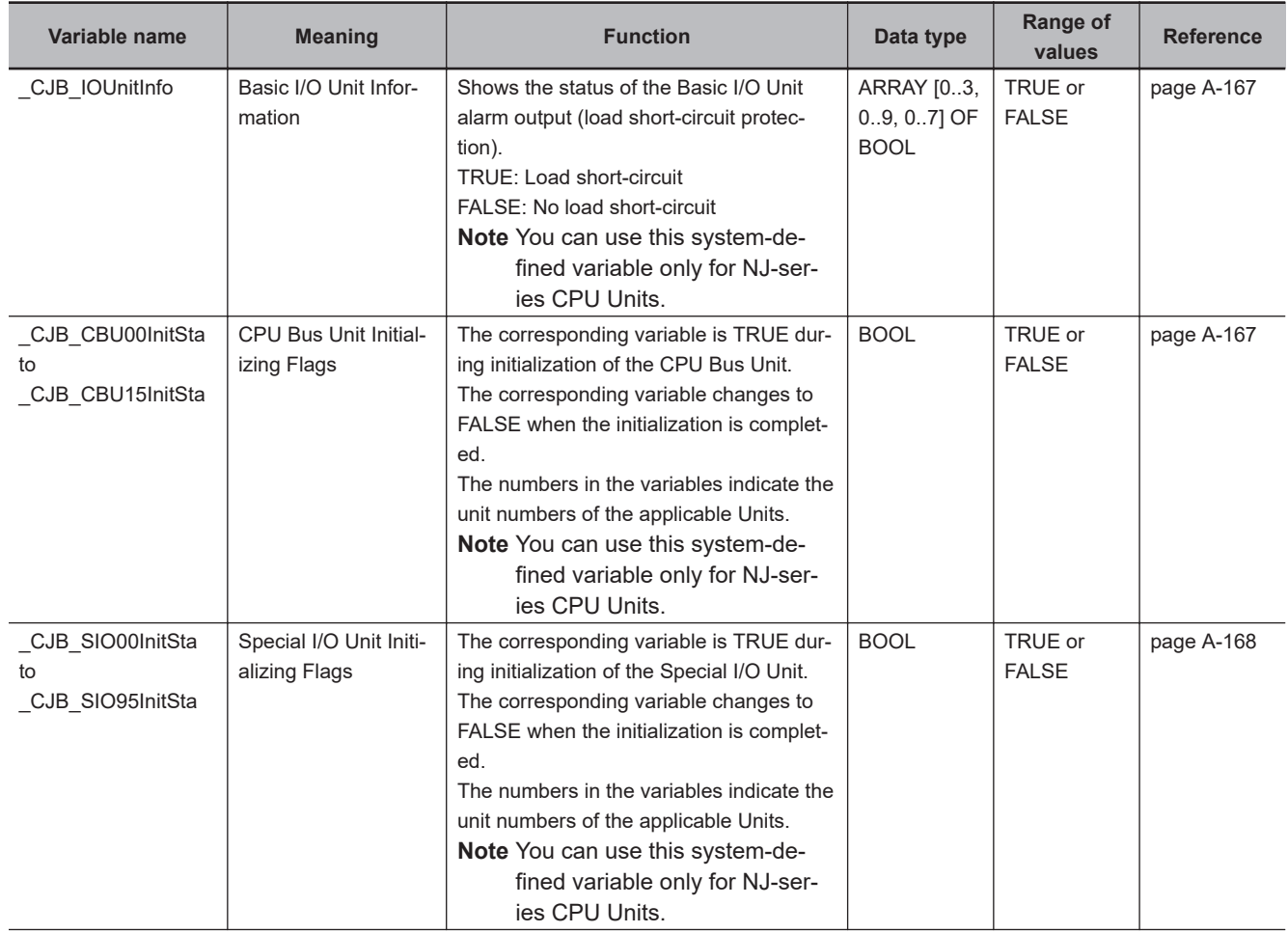

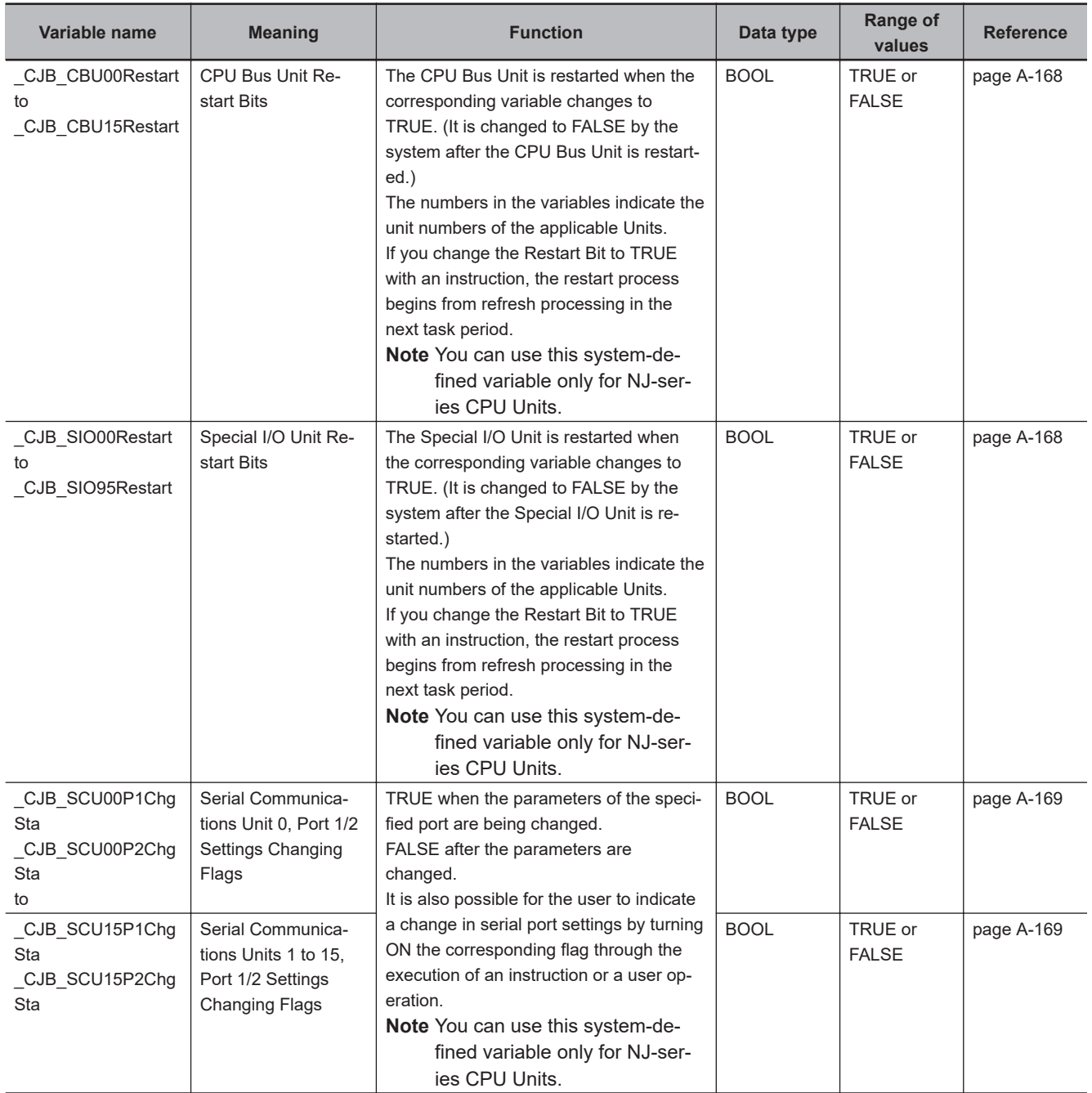

# **A-6-4 NX Bus Function Module, Category Name: \_NXB**

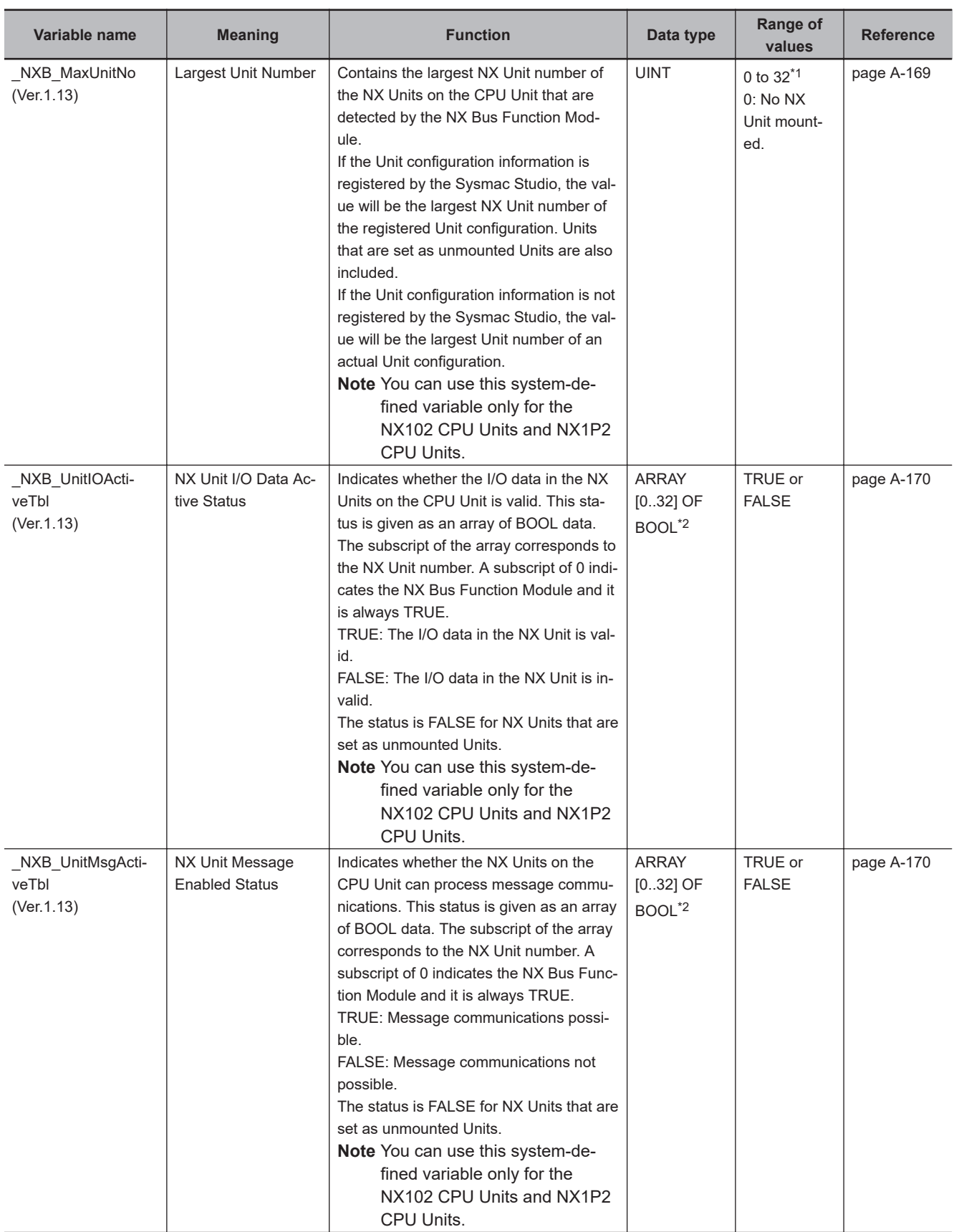

## l **Functional Classification: NX Bus Function Module Status**

<span id="page-744-0"></span>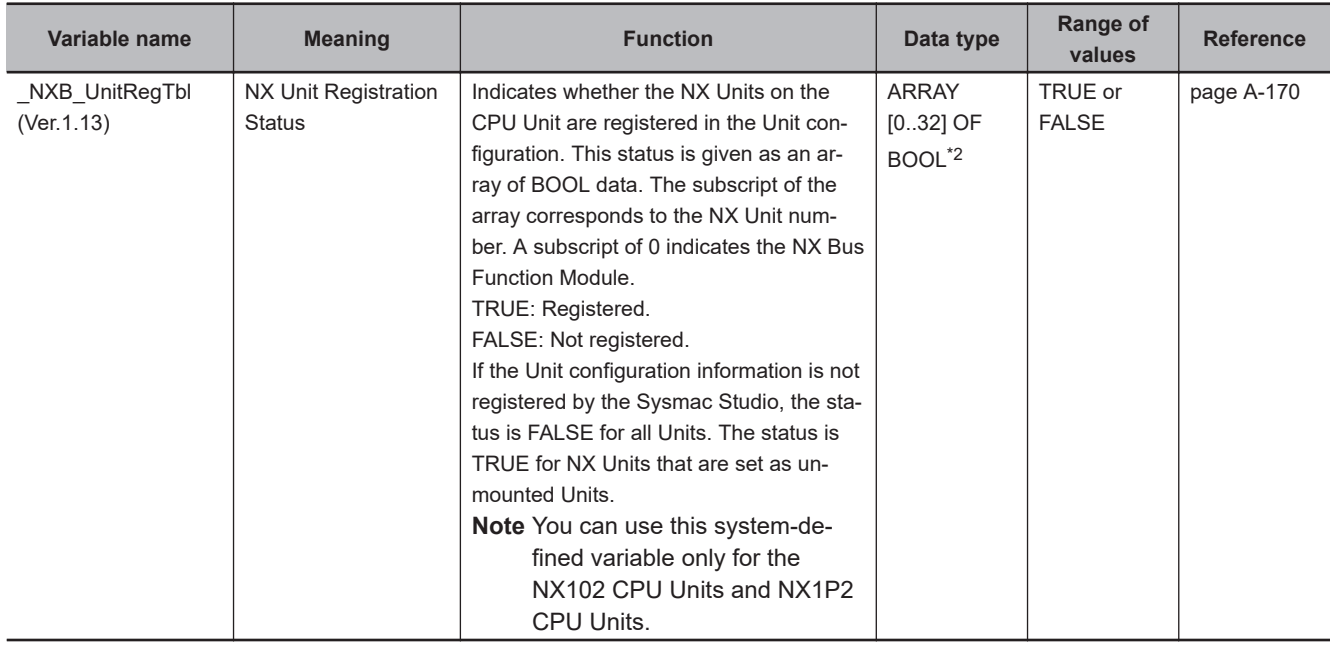

\*1. For the NX1P2 CPU Units, the range of values is 0 to 8.

\*2. For the NX1P2 CPU Units, the data type is ARRAY [0..8] OF BOOL.

## l **Functional Classification: NX Bus Function Module Errors**

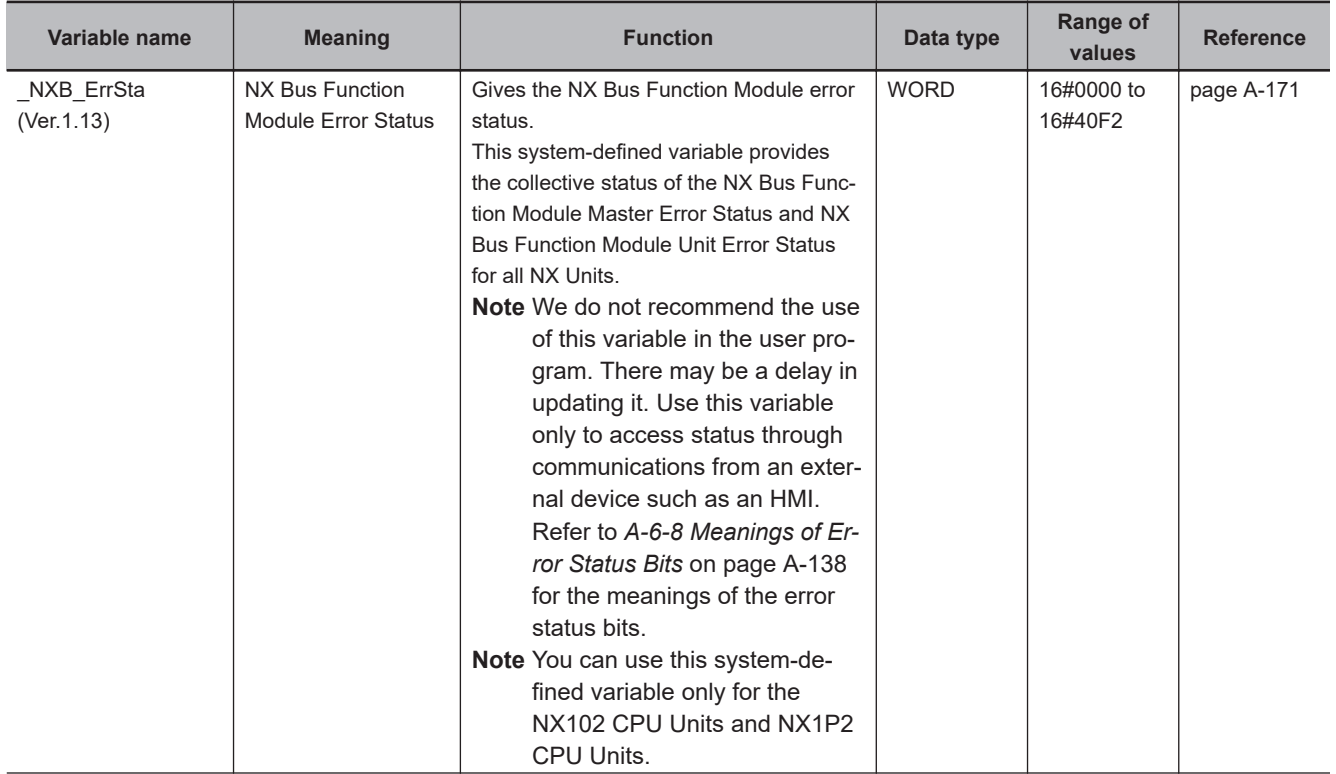

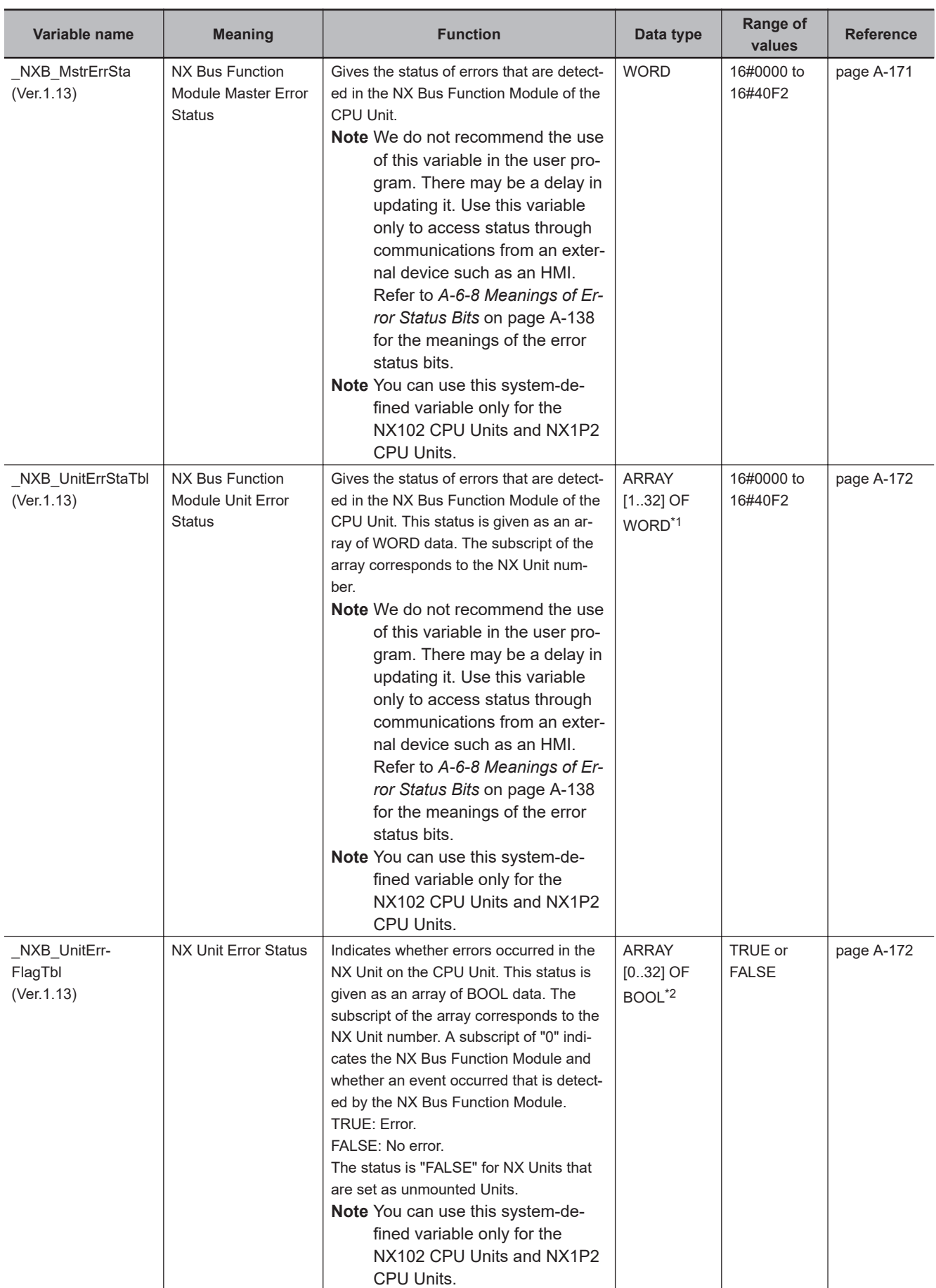

\*1. For the NX1P2 CPU Units, the data type is ARRAY [0..8] OF WORD.

\*2. For the NX1P2 CPU Units, the data type is ARRAY [0..8] OF BOOL.

# **A-6-5 Motion Control Function Module, Category Name: \_MC**

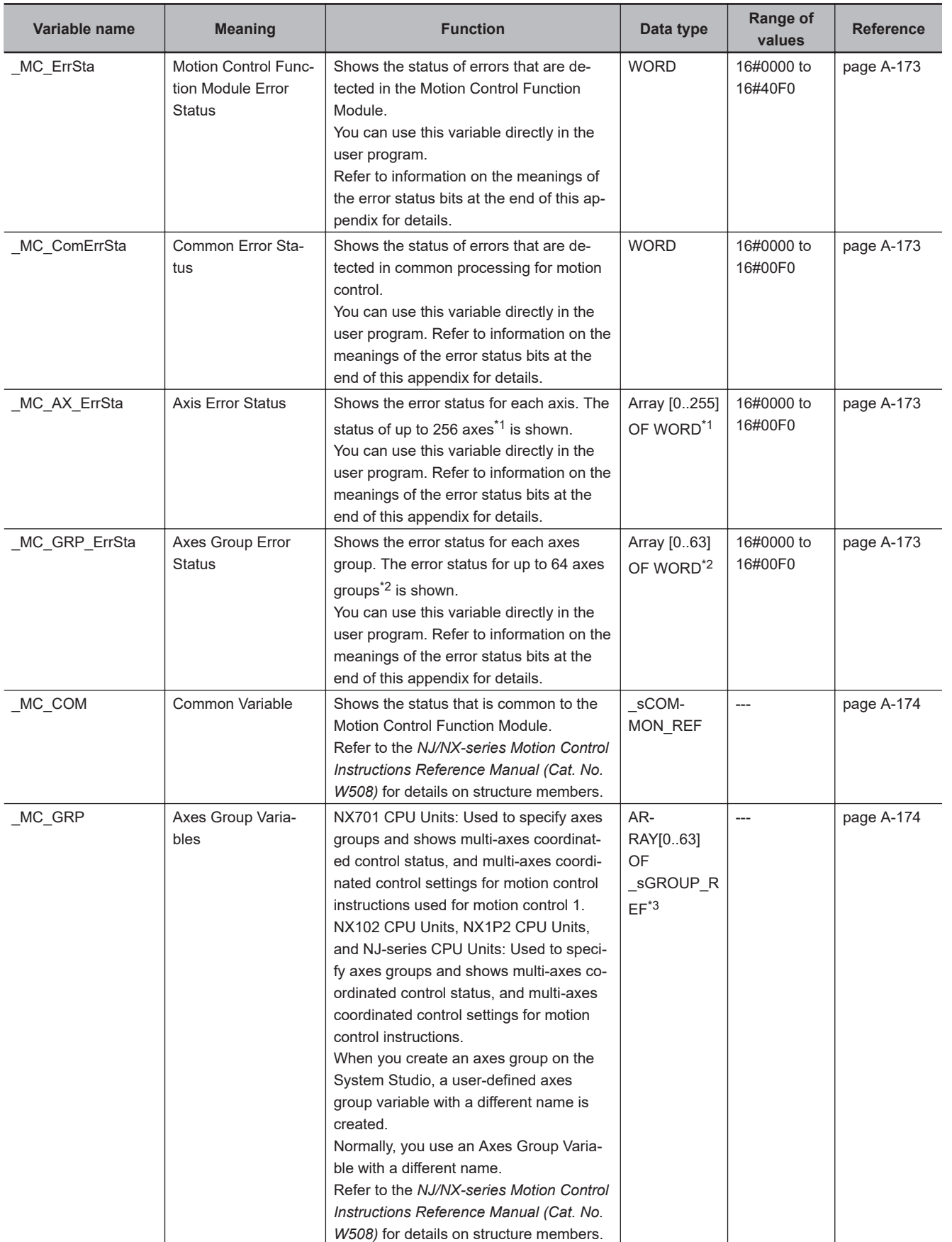

#### l **Functional Classification: Motion Control Functions**

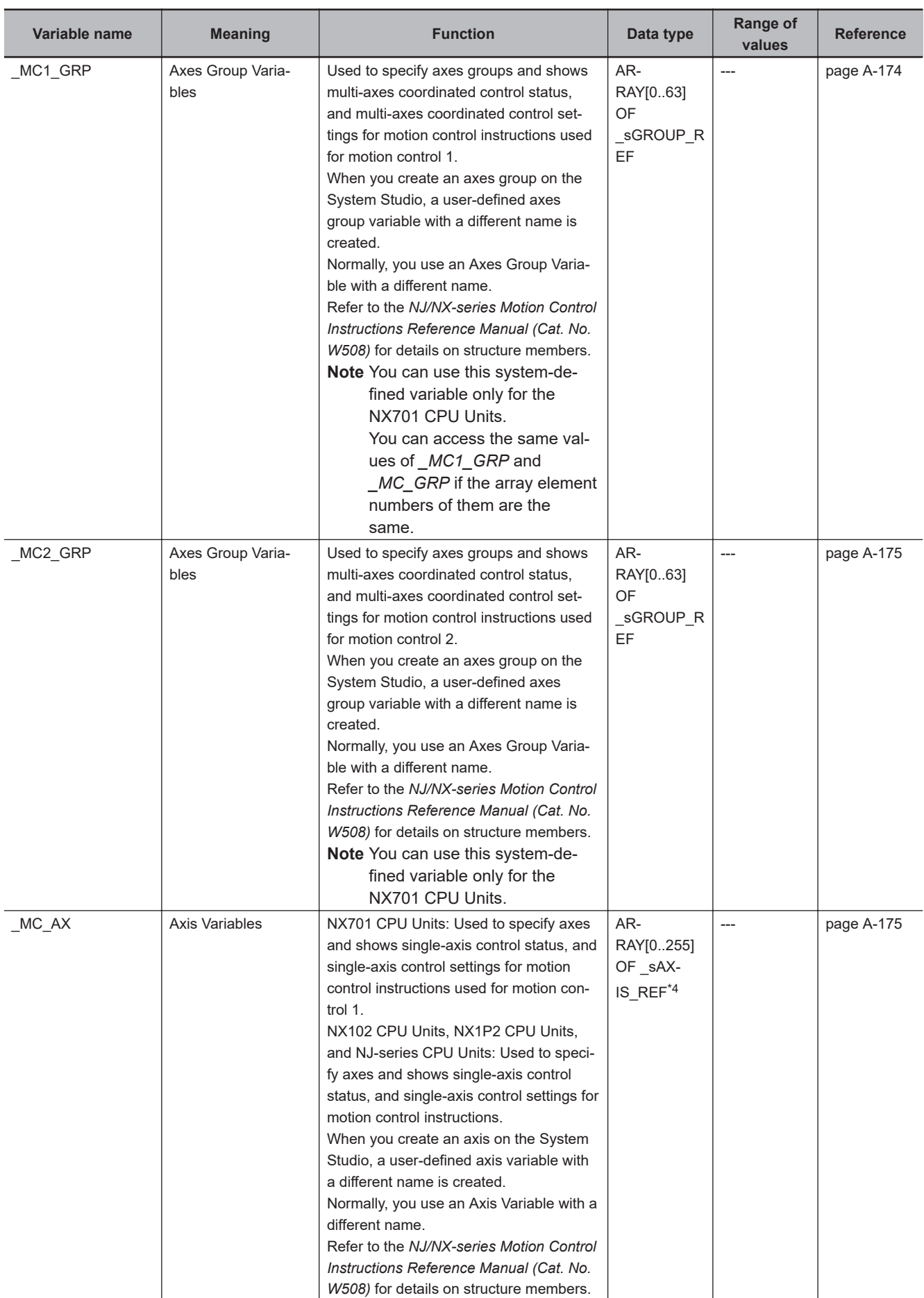

<span id="page-748-0"></span>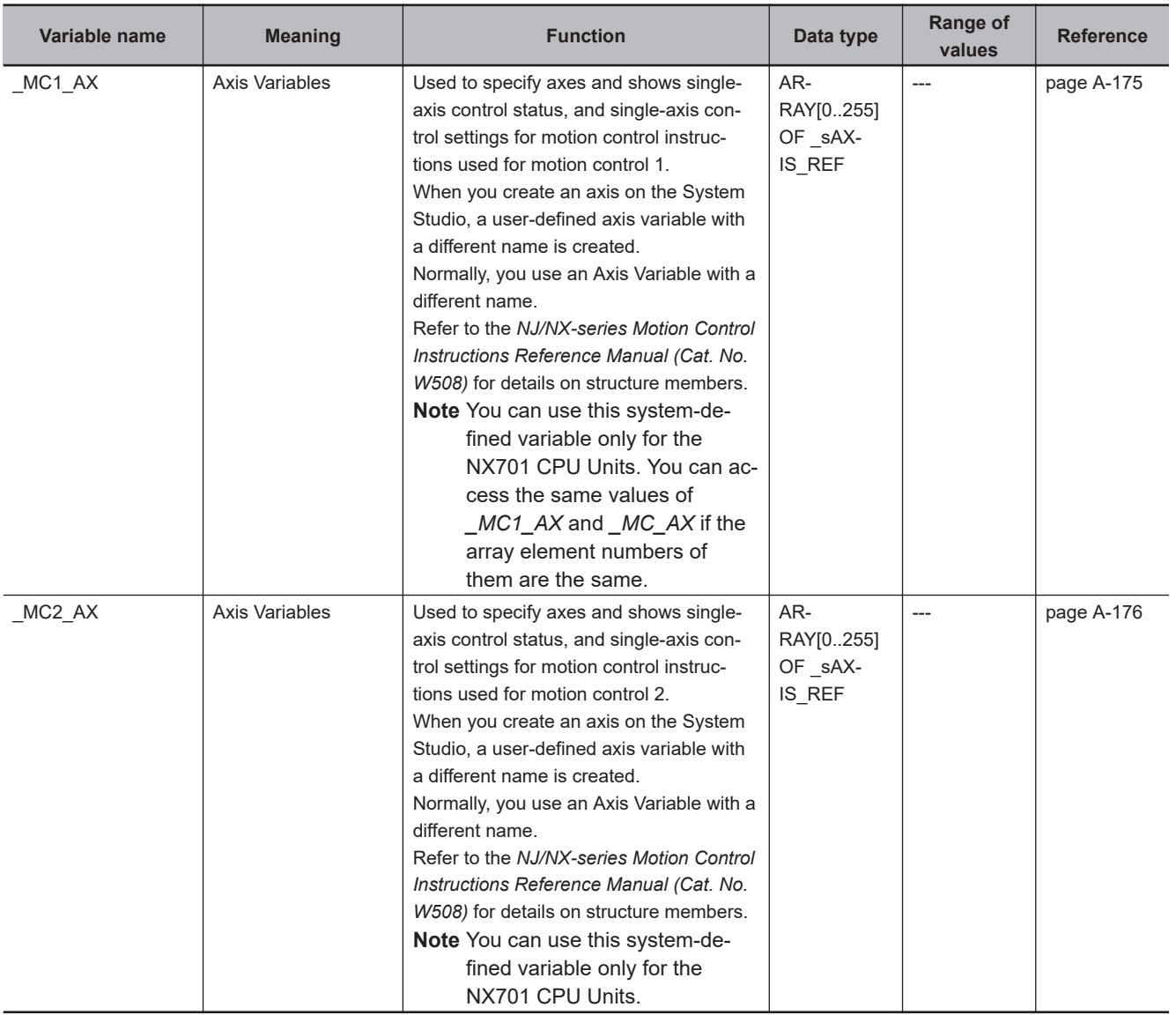

\*1. For the NX102 CPU Units and NX1P2 CPU Units, the error status of up to 16 axes is shown and the data type is ARRAY [0..15] OF WORD.

For NJ-series CPU Units, the error status of up to 64 axes is shown and the data type is ARRAY [0..63] OF WORD.

\*2. For the NX102 CPU Units and NX1P2 CPU Units, the error status of up to 8 axes groups is shown and the data type is ARRAY [0..7] OF WORD.

For NJ-series CPU Units, the error status of up to 32 axes groups is shown and the data type is ARRAY [0..31] OF WORD.

\*3. For the NX102 CPU Units and NX1P2 CPU Units, the error status of up to 8 axes groups is shown and the data type is ARRAY [0..7] OF sGROUP REF.

For NJ-series CPU Units, the error status of up to 32 axes groups is shown and the data type is ARRAY [0..31] OF sGROUP REF. \*4. For the NX102 CPU Units and NX1P2 CPU Units, the error status of up to 16 axes is shown and the data type is ARRAY [0..15] OF

sAXIS\_REF. For NJ-series CPU Units, the error status of up to 64 axes is shown and the data type is ARRAY [0..63] OF sAXIS REF.

**A-6-6 EtherCAT Master Function Module, Category Name: \_EC**

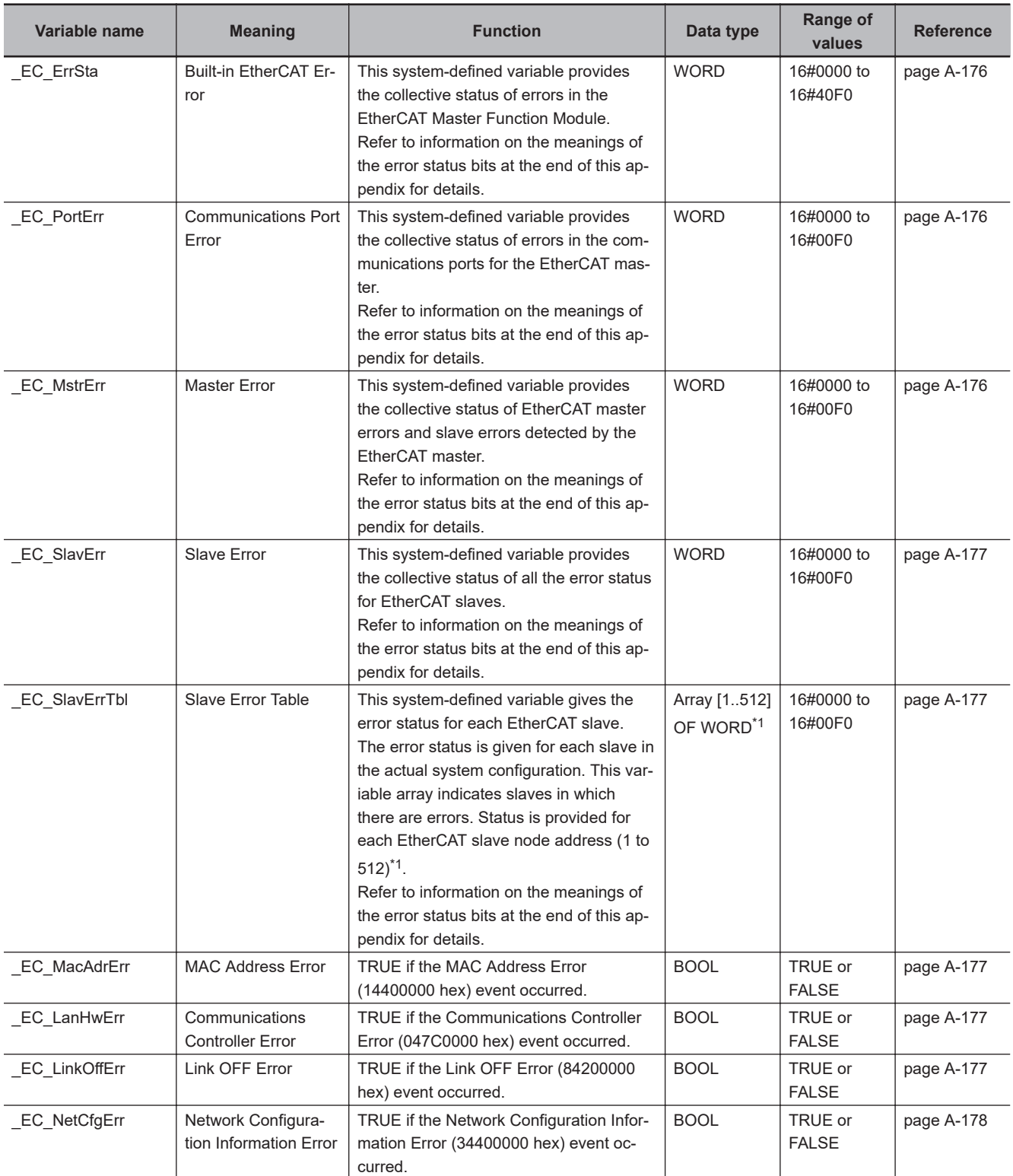

# l **Functional Classification: EtherCAT Communications Errors**

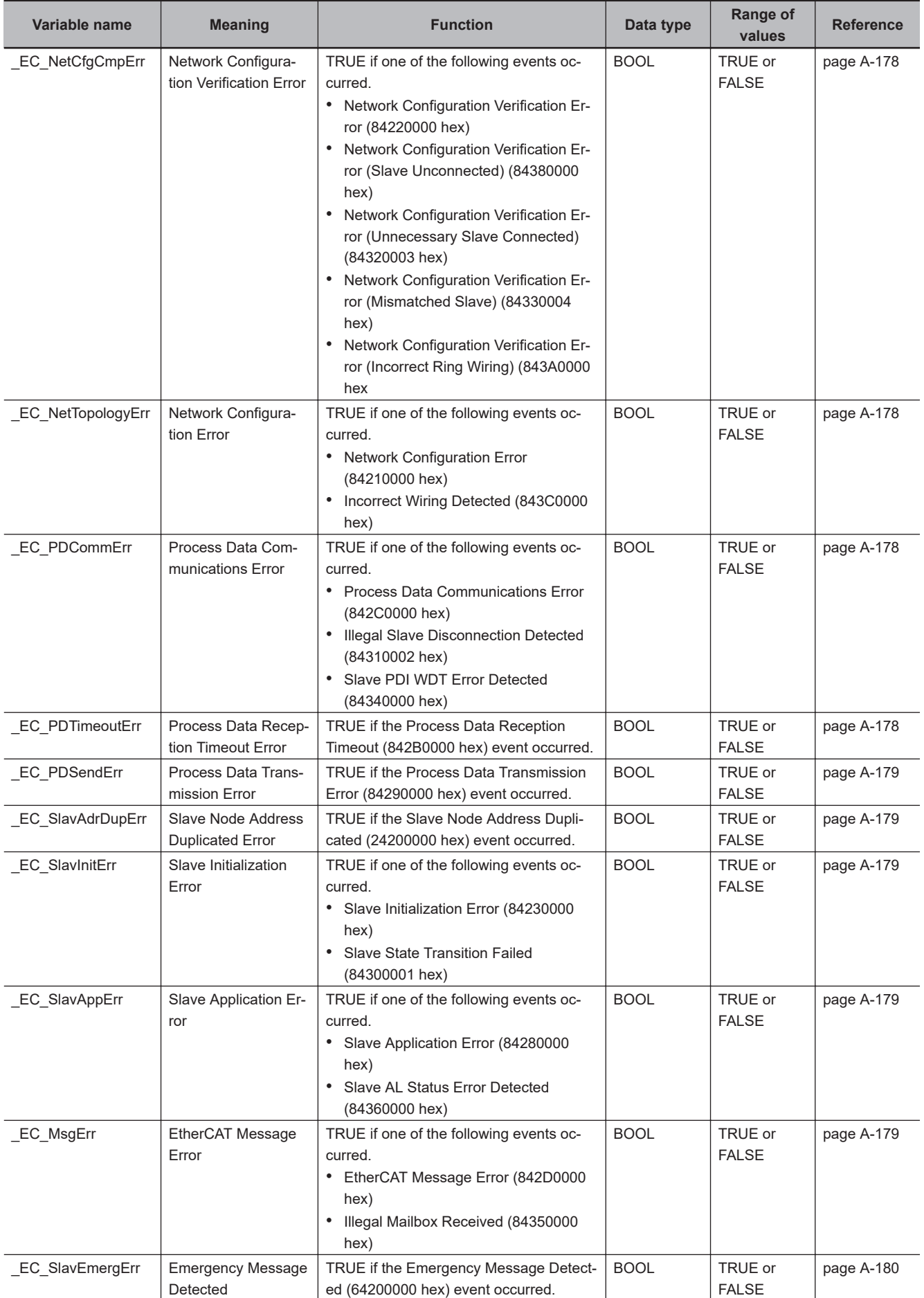

<span id="page-751-0"></span>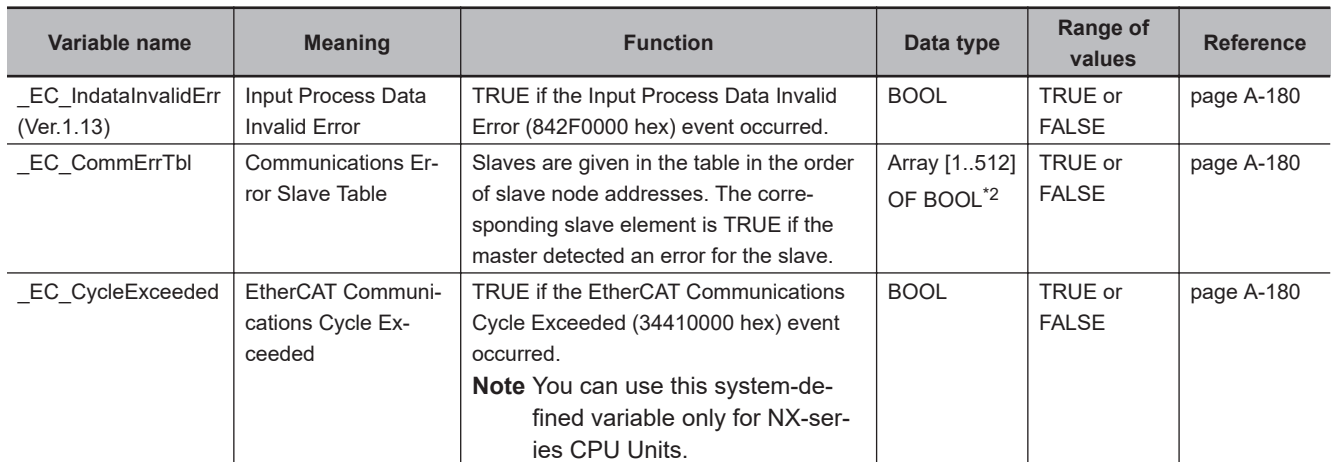

\*1. For the NX102 CPU Units, NX1P2 CPU Units, and NJ-series CPU Units, the node address is 1 to 192 and the data type is ARRAY [1..192] OF WORD.

\*2. For NJ-series CPU Units, the data type is Array [1..192] OF BOOL.

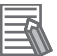

#### **Additional Information**

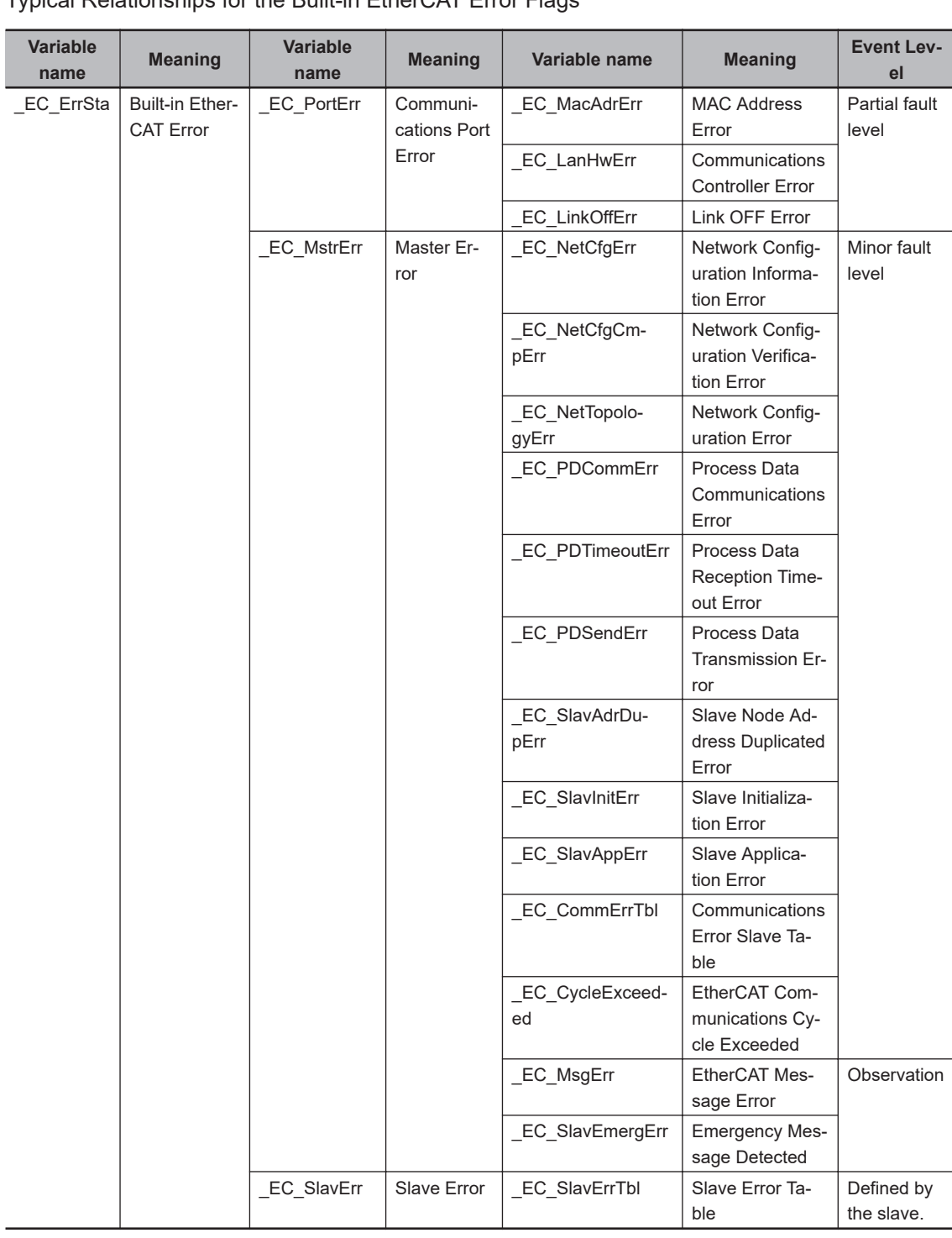

Typical Relationships for the Built-in EtherCAT Error Flags

**Note** The values of all system-defined variables that are related to errors in EtherCAT communications do not change until the cause of the error is removed and then the error in the Controller is reset with the troubleshooting functions of the Sysmac Studio or the ResetECError instruction.

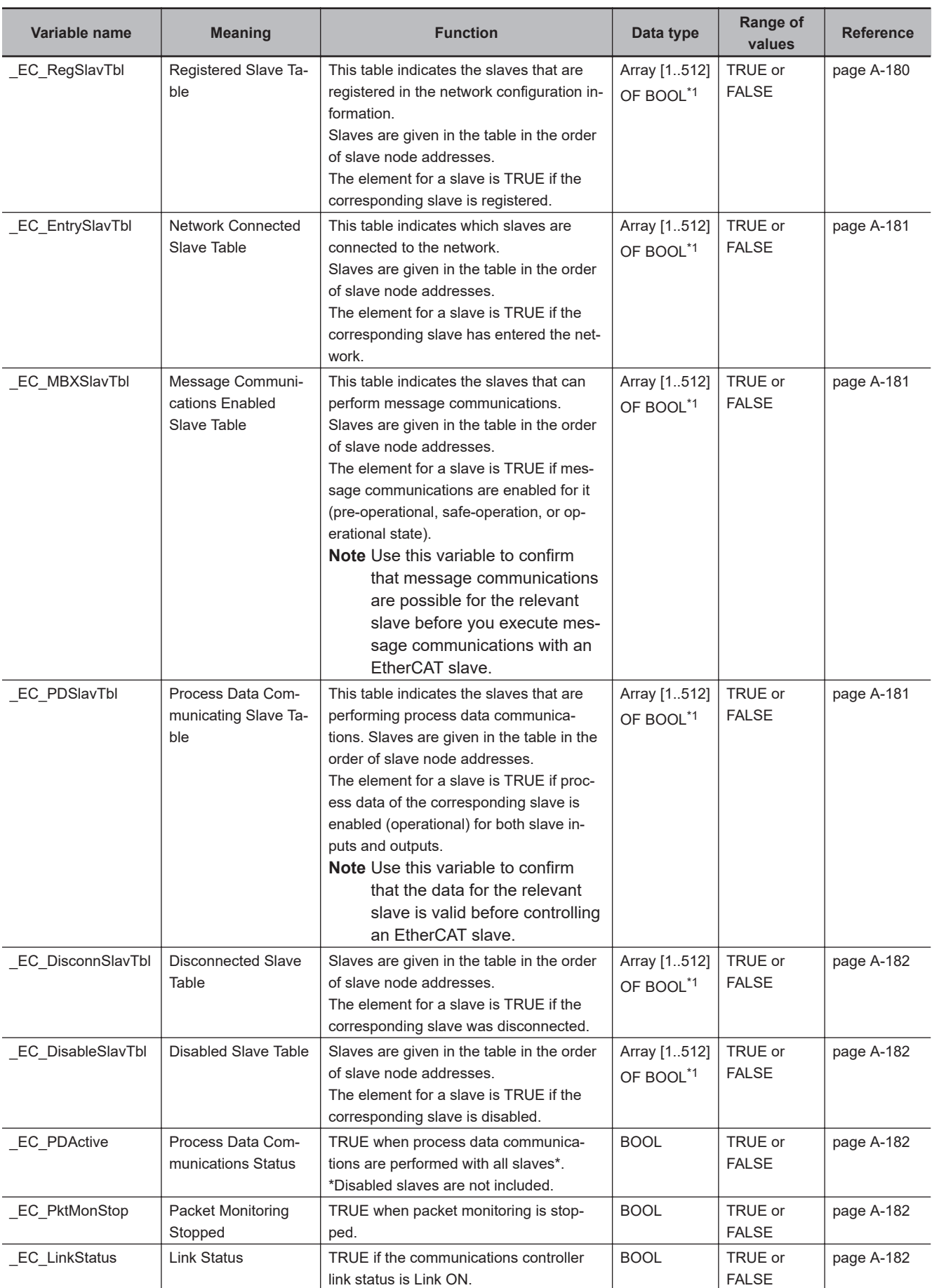

# l **Functional Classification: EtherCAT Communications Status**

<span id="page-754-0"></span>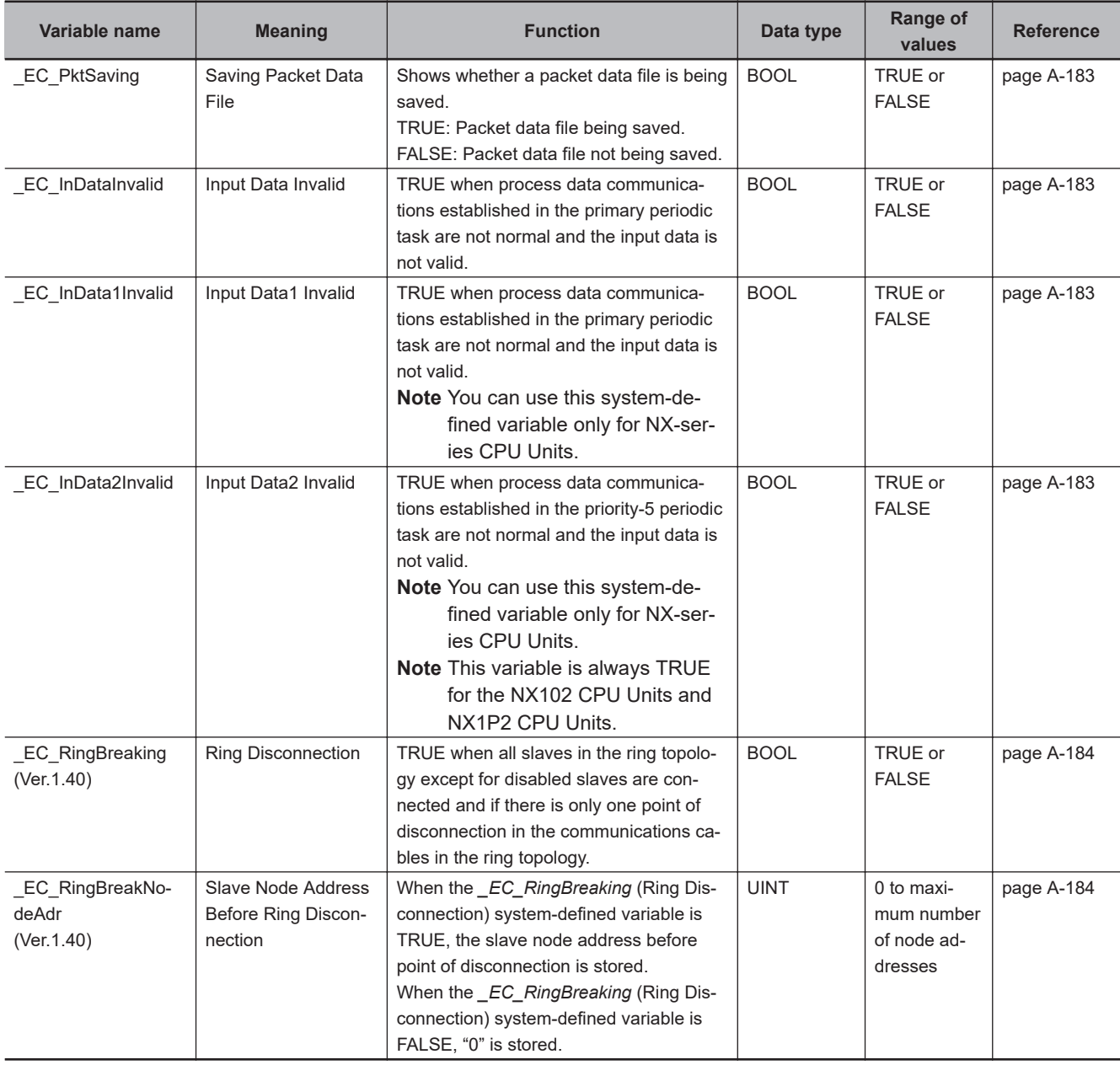

\*1. For the NX102 CPU Units, NX1P2 CPU Units, and NJ-series CPU Units, the data type is ARRAY [1..192] OF BOOL.

**Note** All system-defined variables that are related to the status of EtherCAT communications give the current status.

#### l **Functional Classification: EtherCAT Communications Diagnosis/Statistics Log**

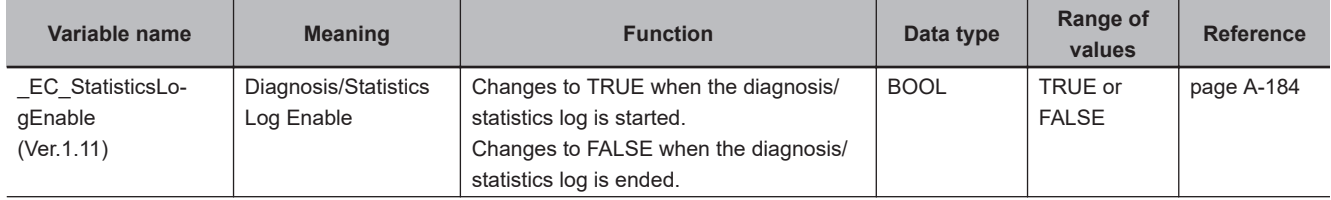

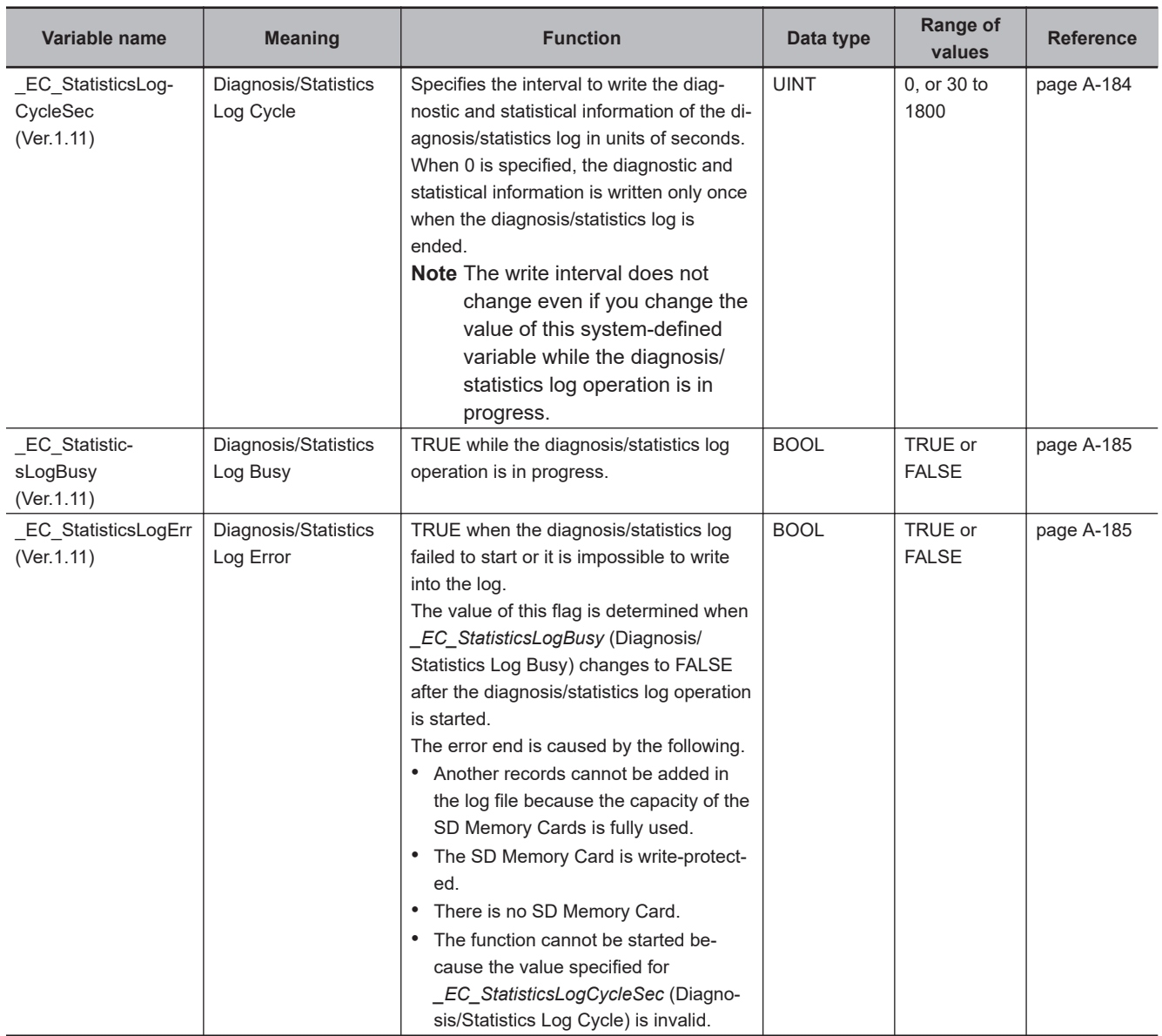

# **A-6-7 EtherNet/IP Function Module, Category Name: \_EIP**
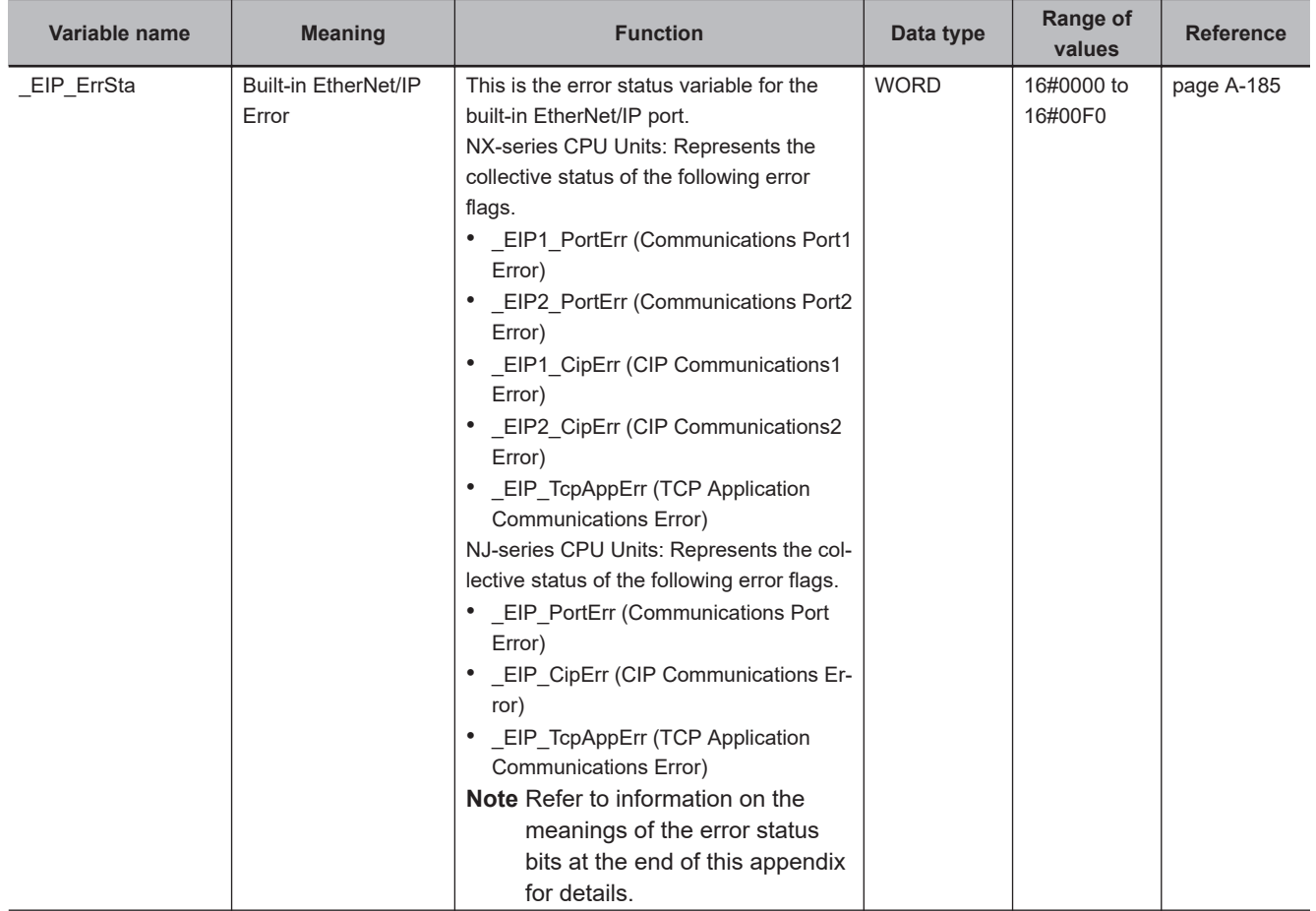

## l **Functional Classification: EtherNet/IP Communications Errors**

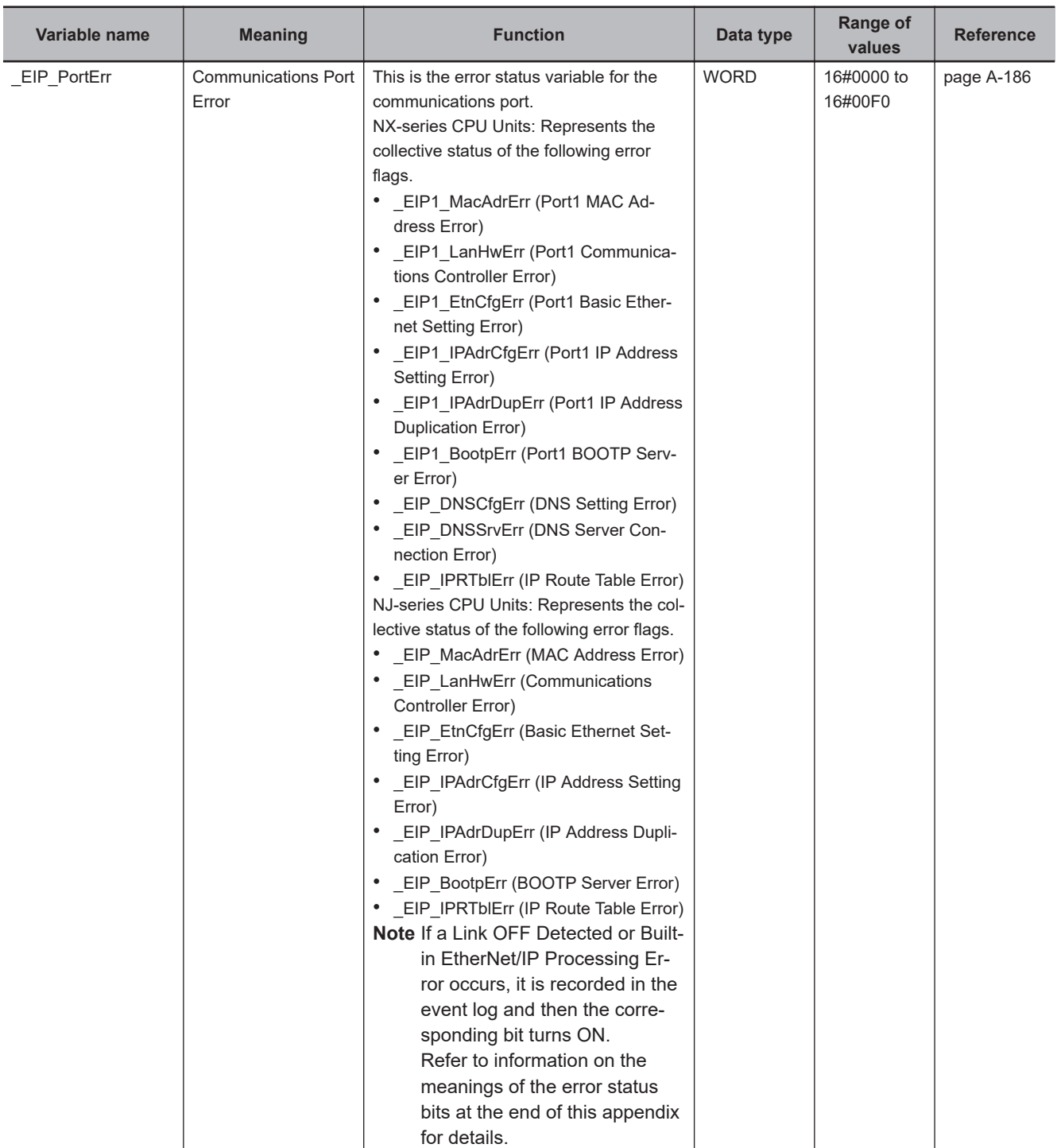

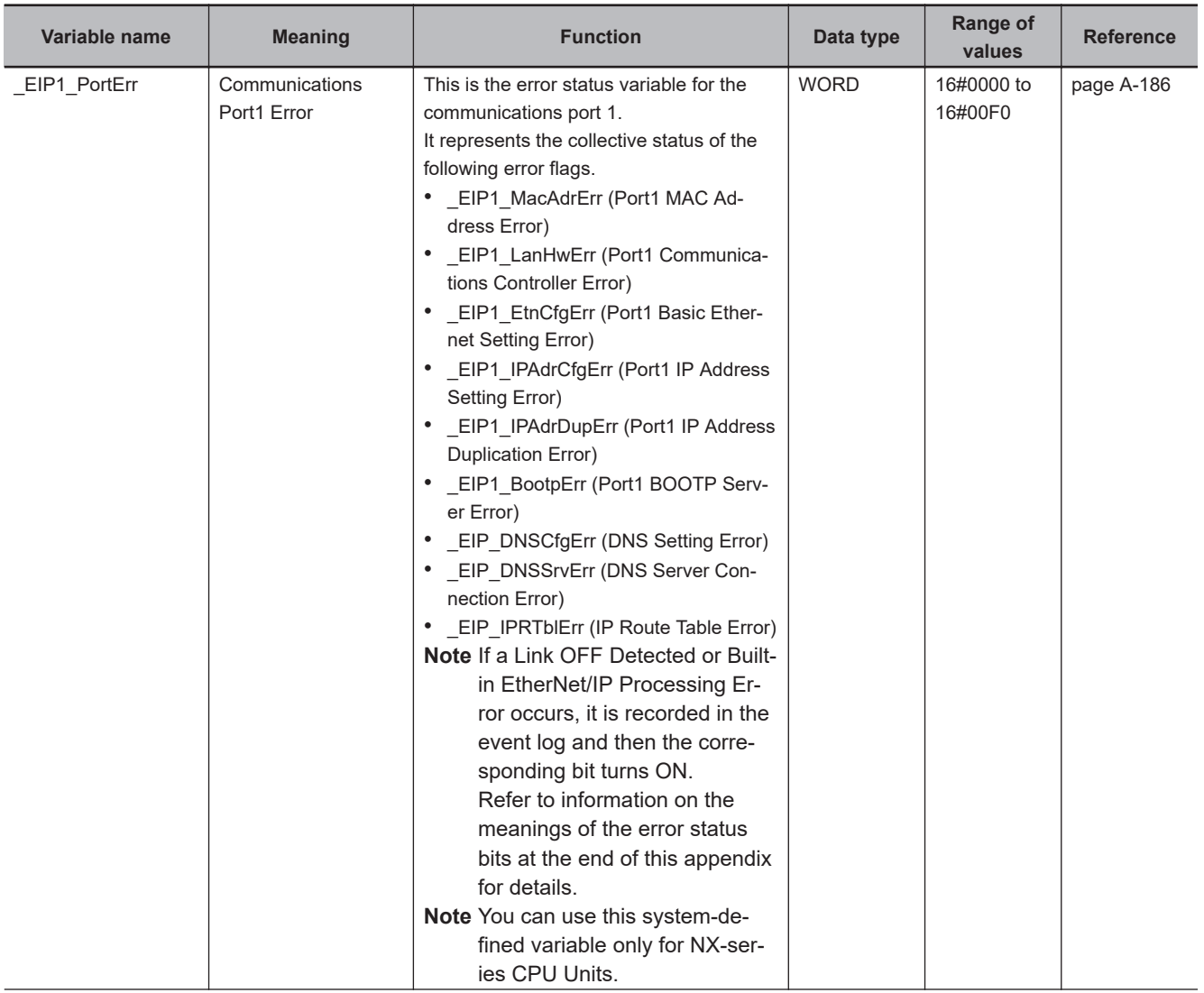

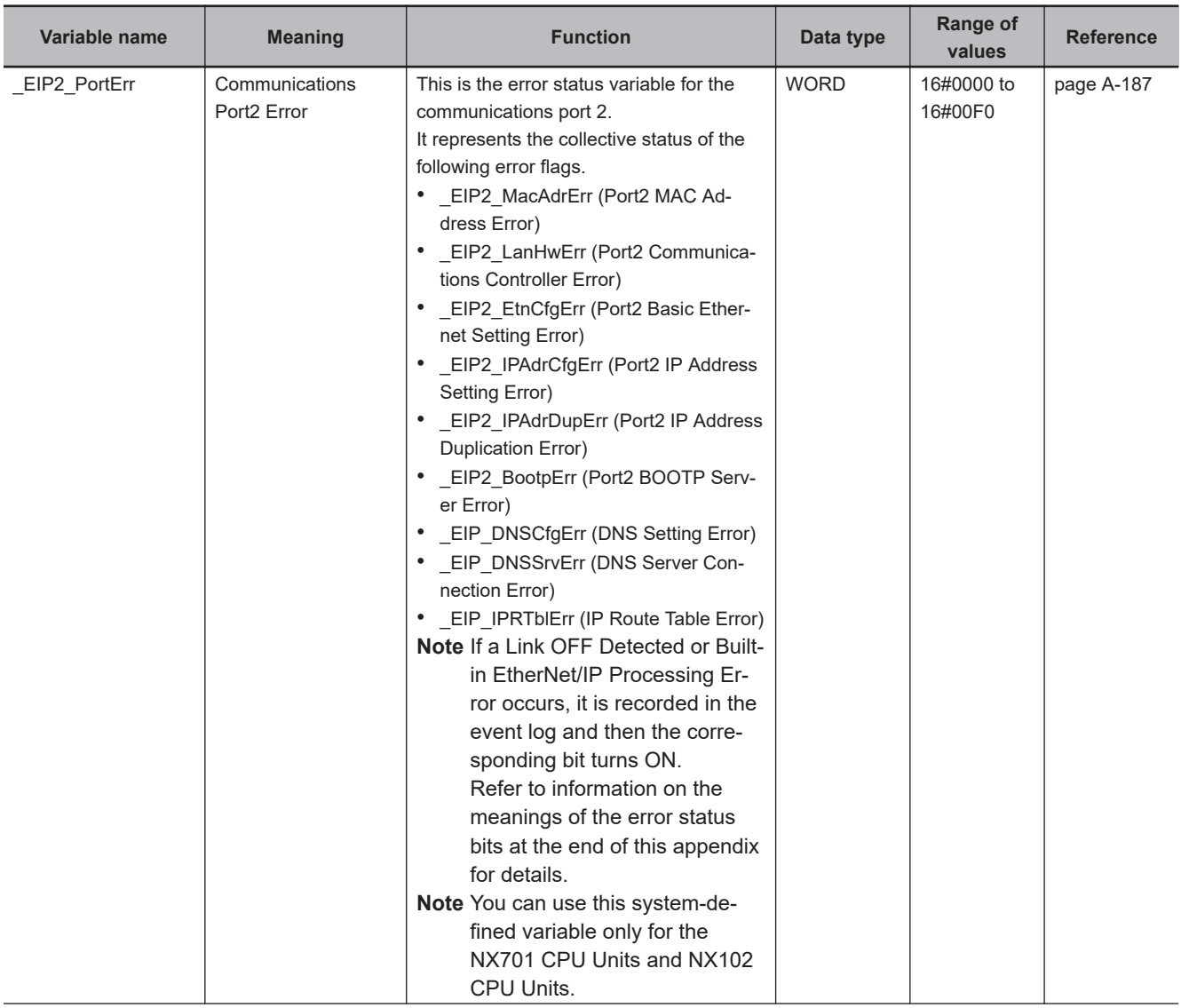

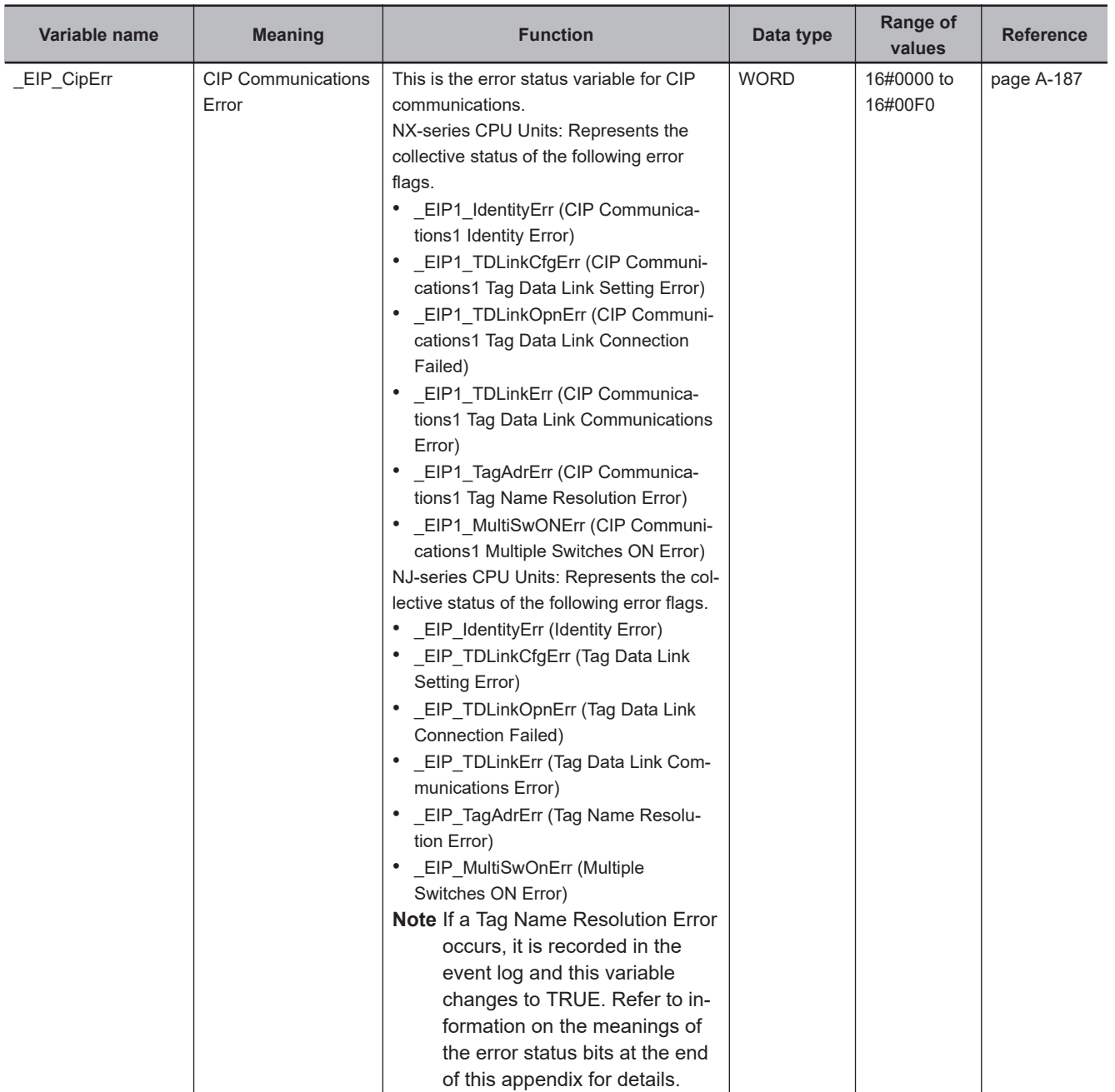

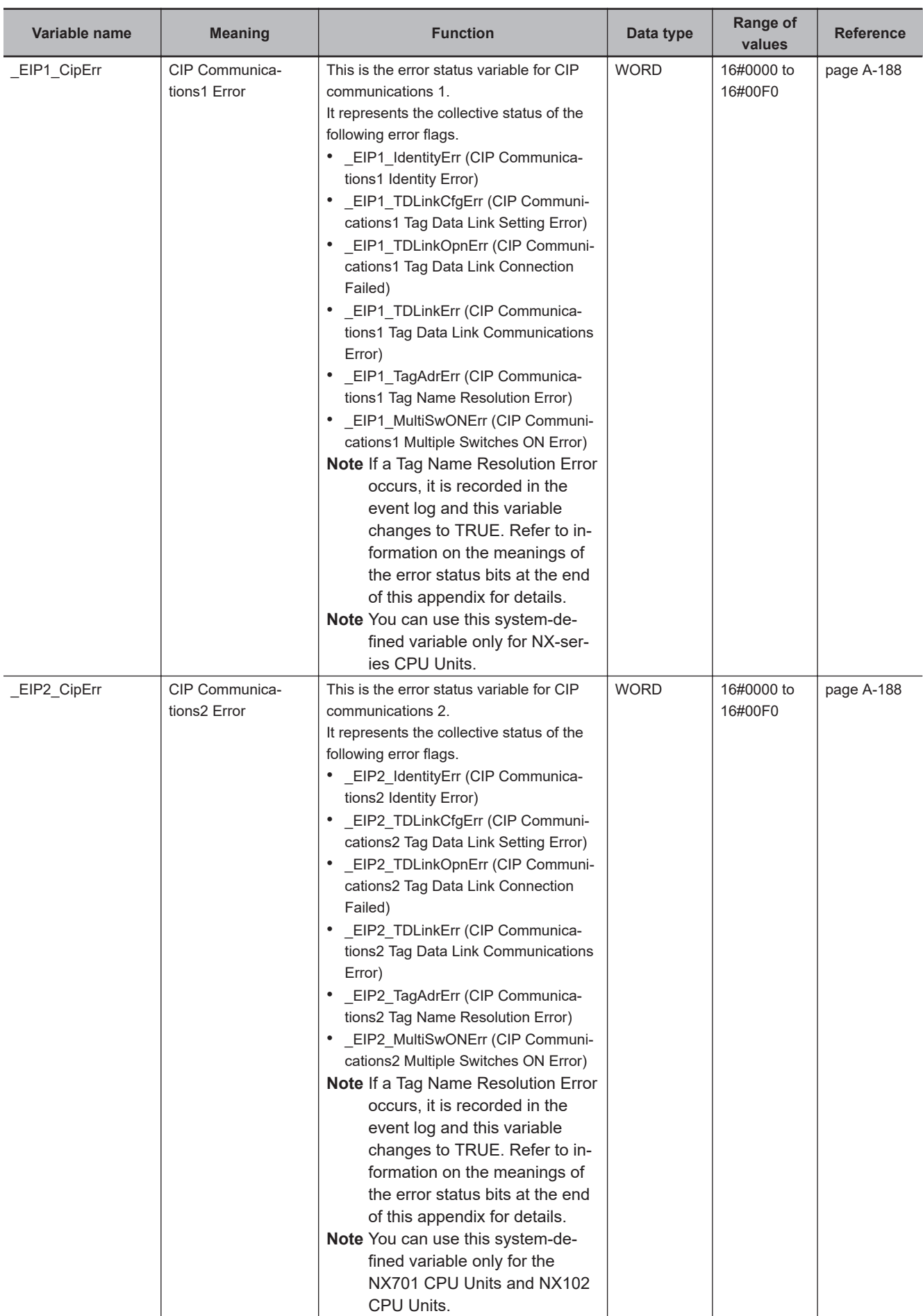

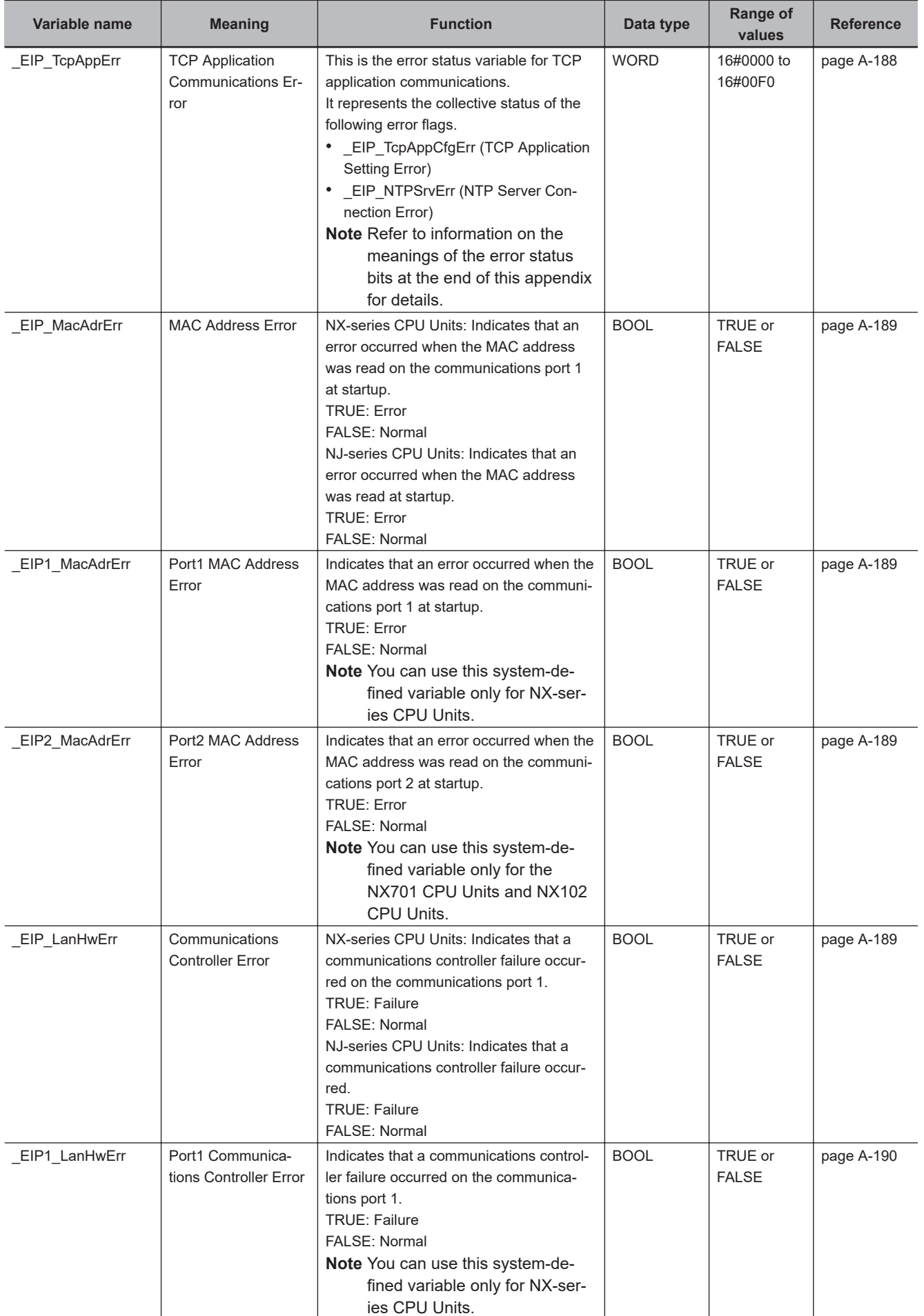

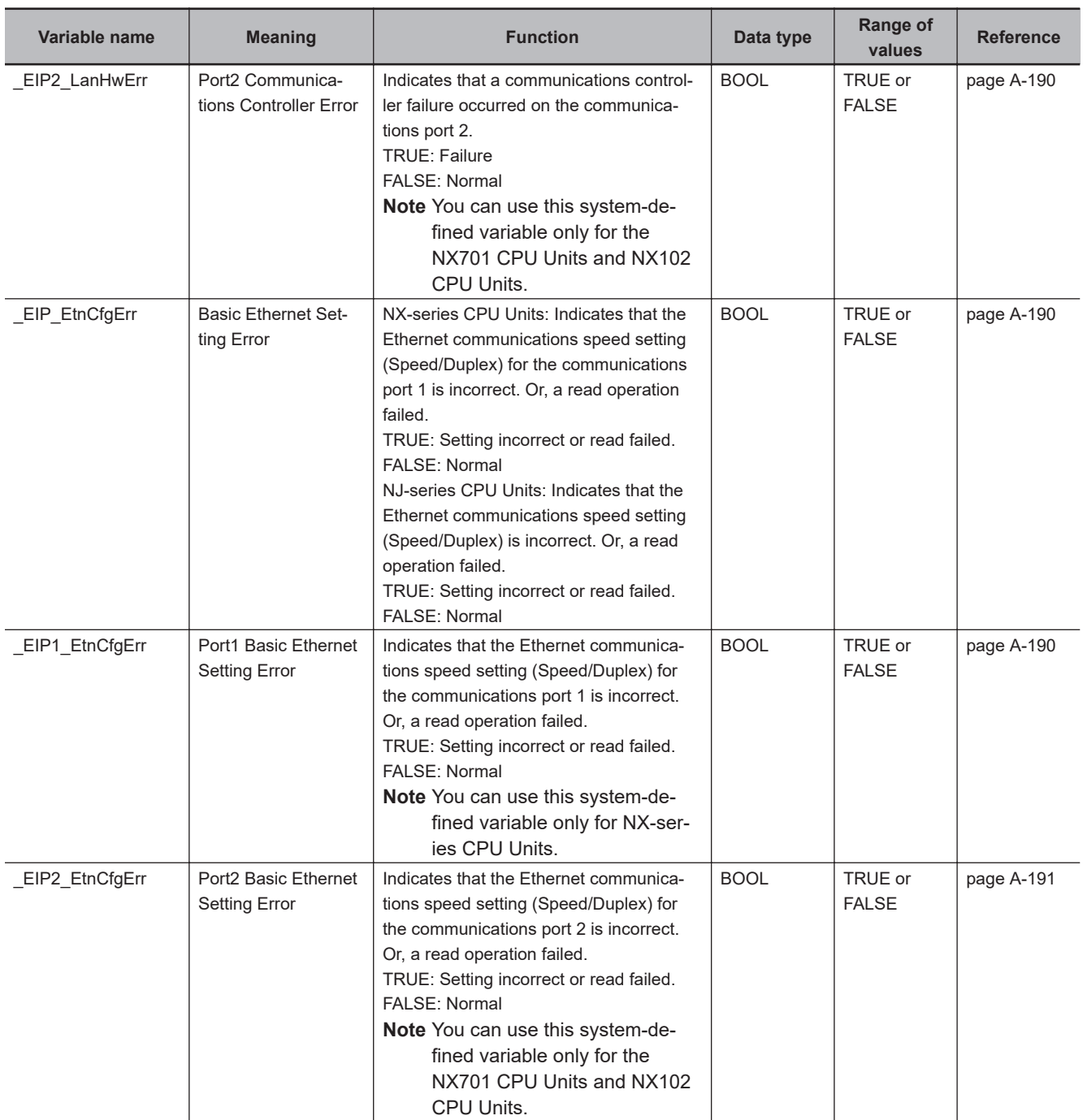

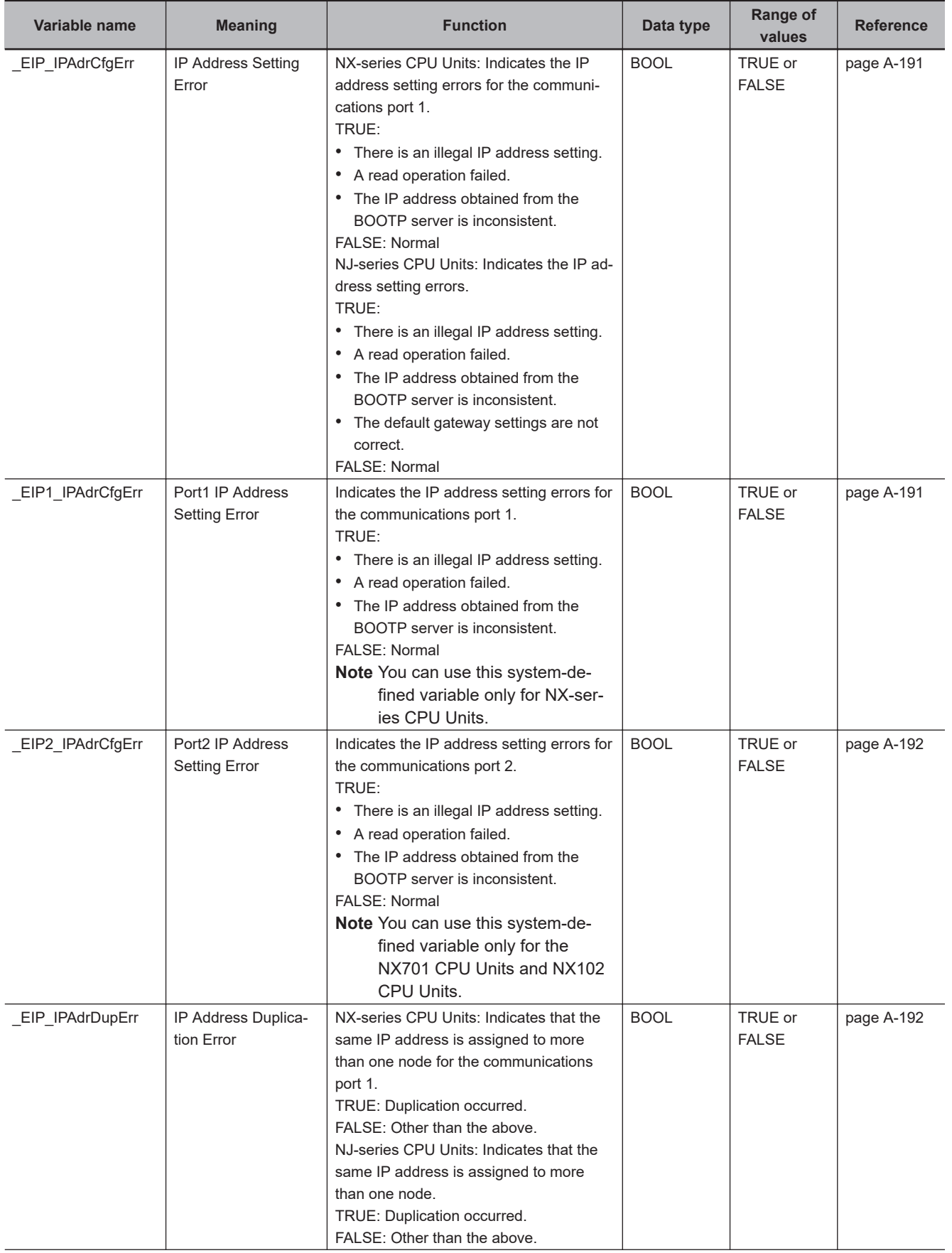

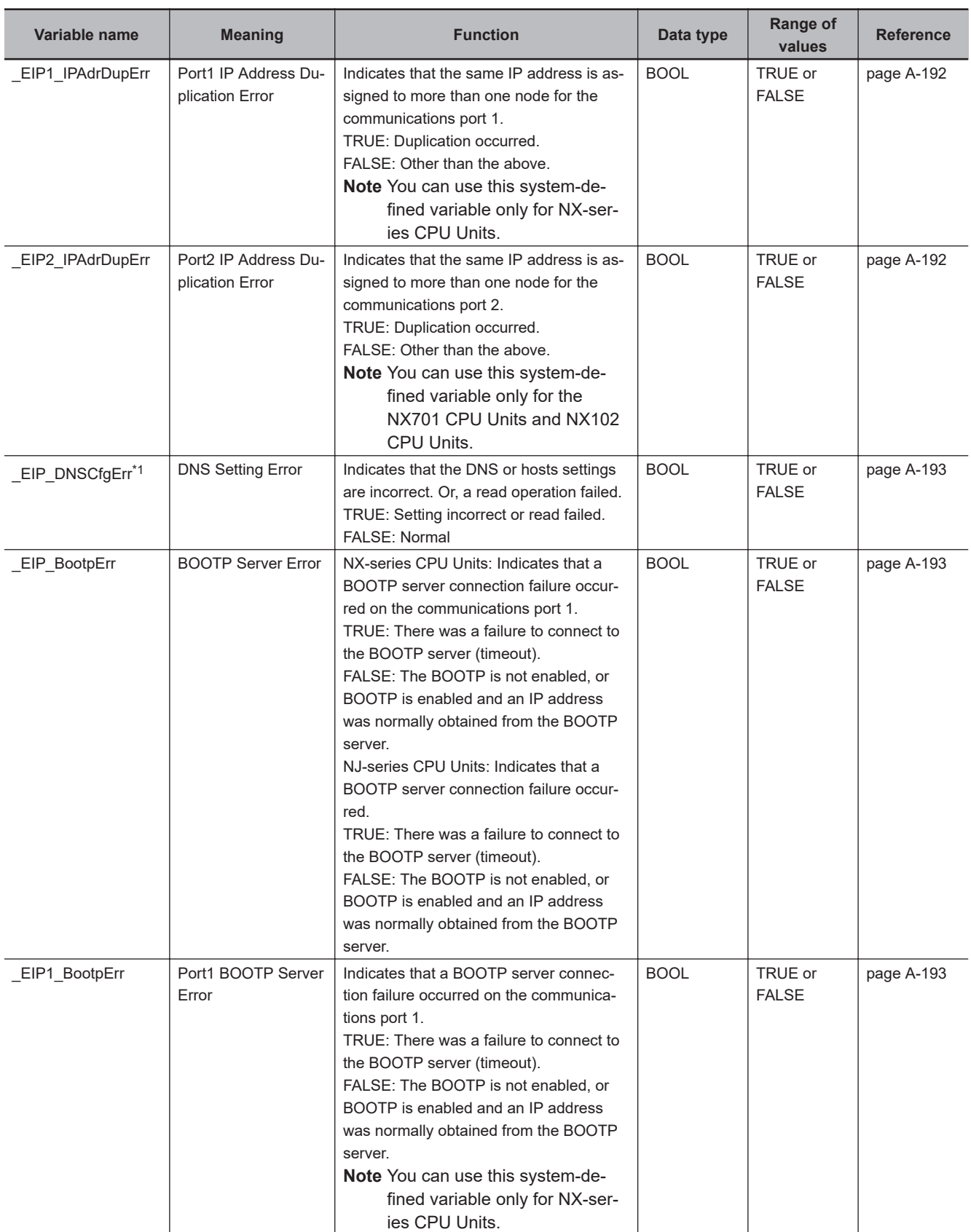

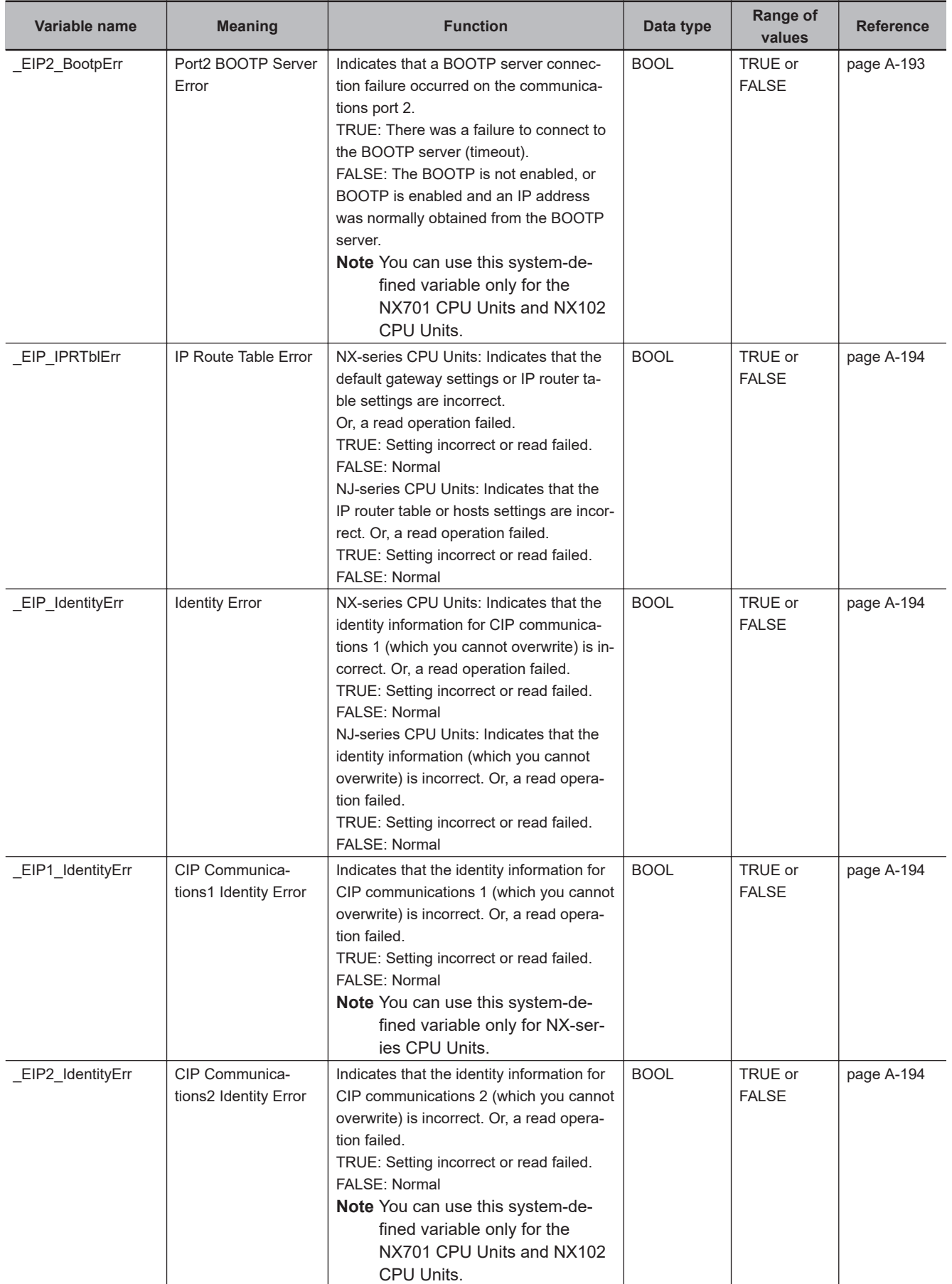

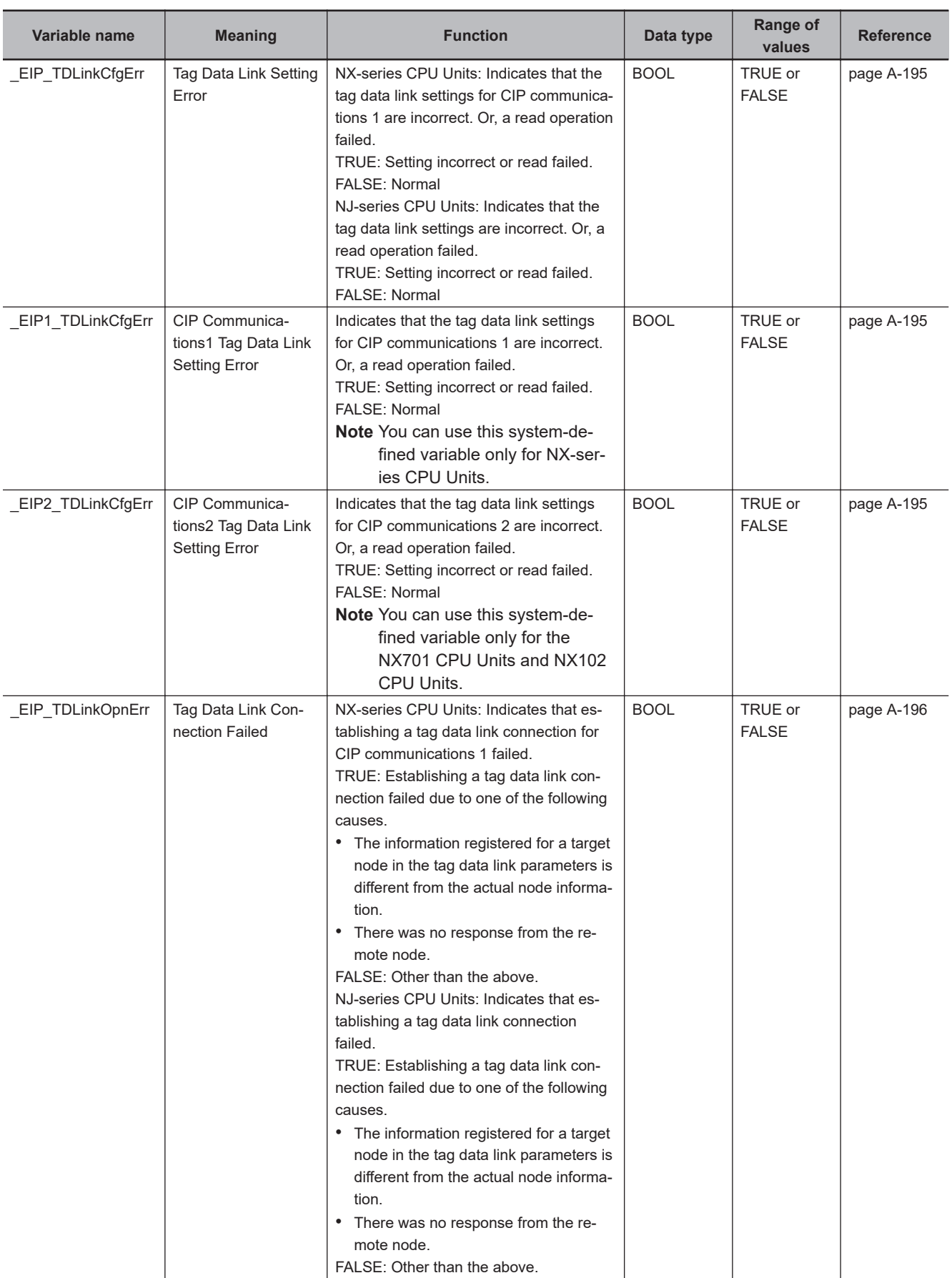

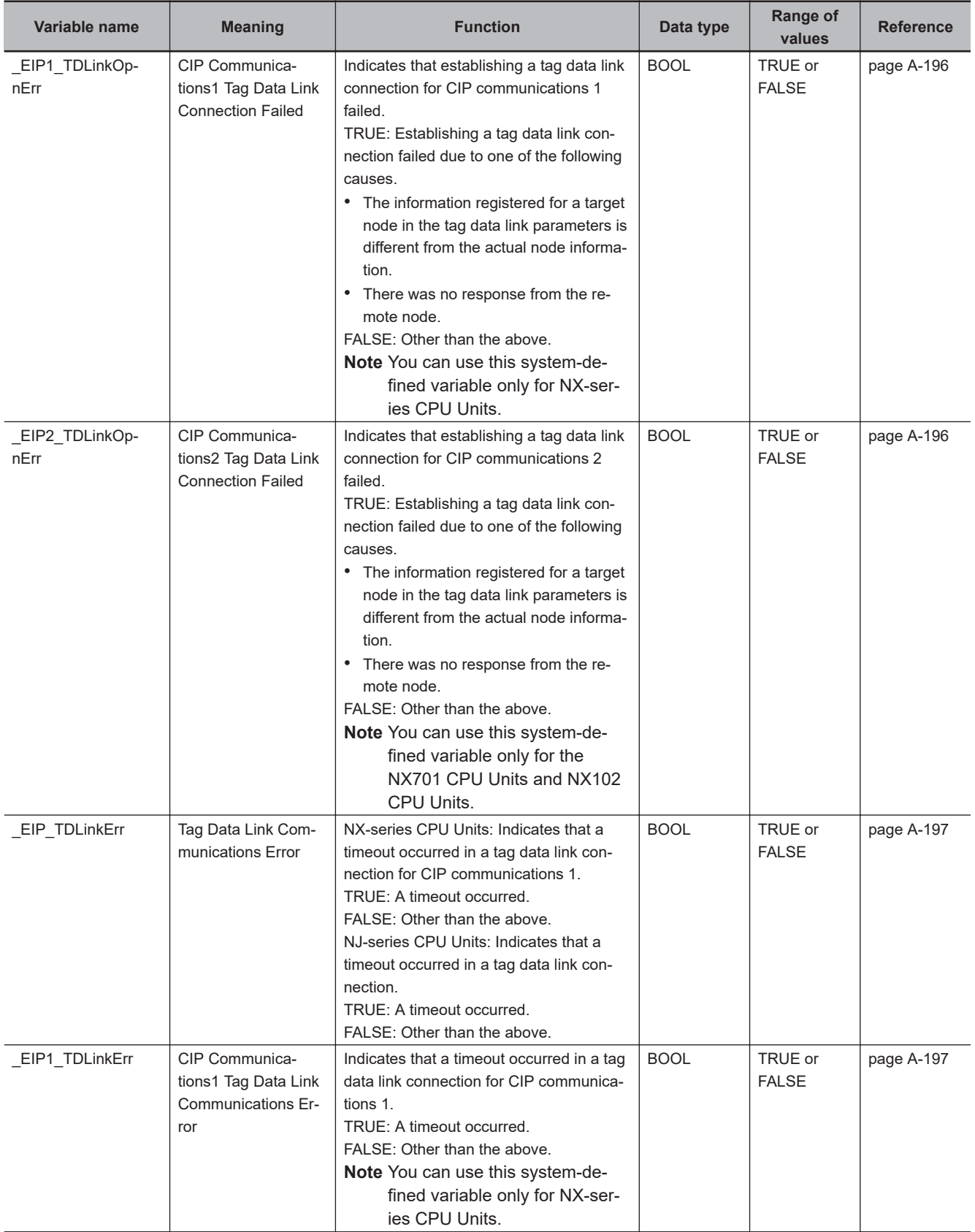

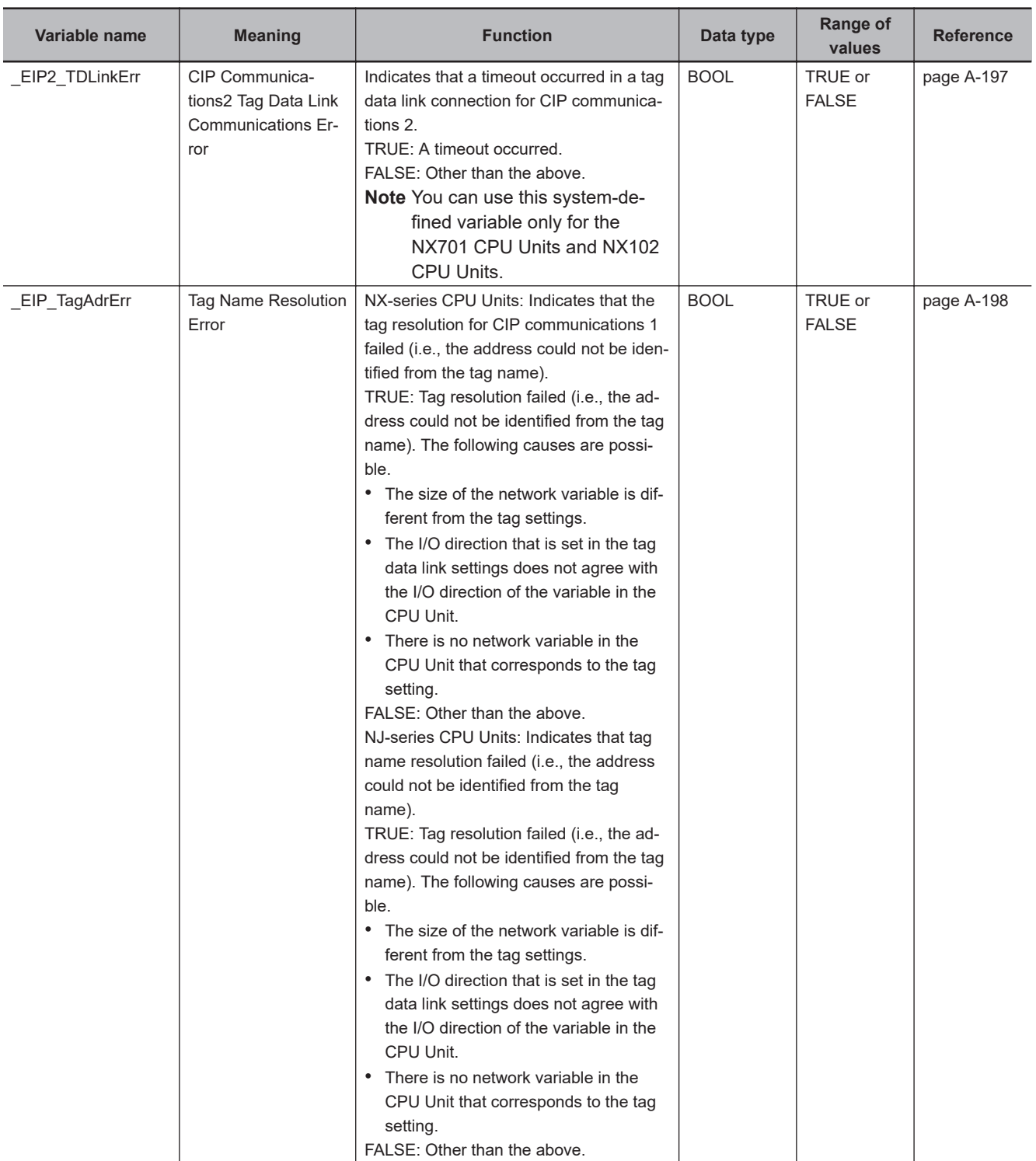

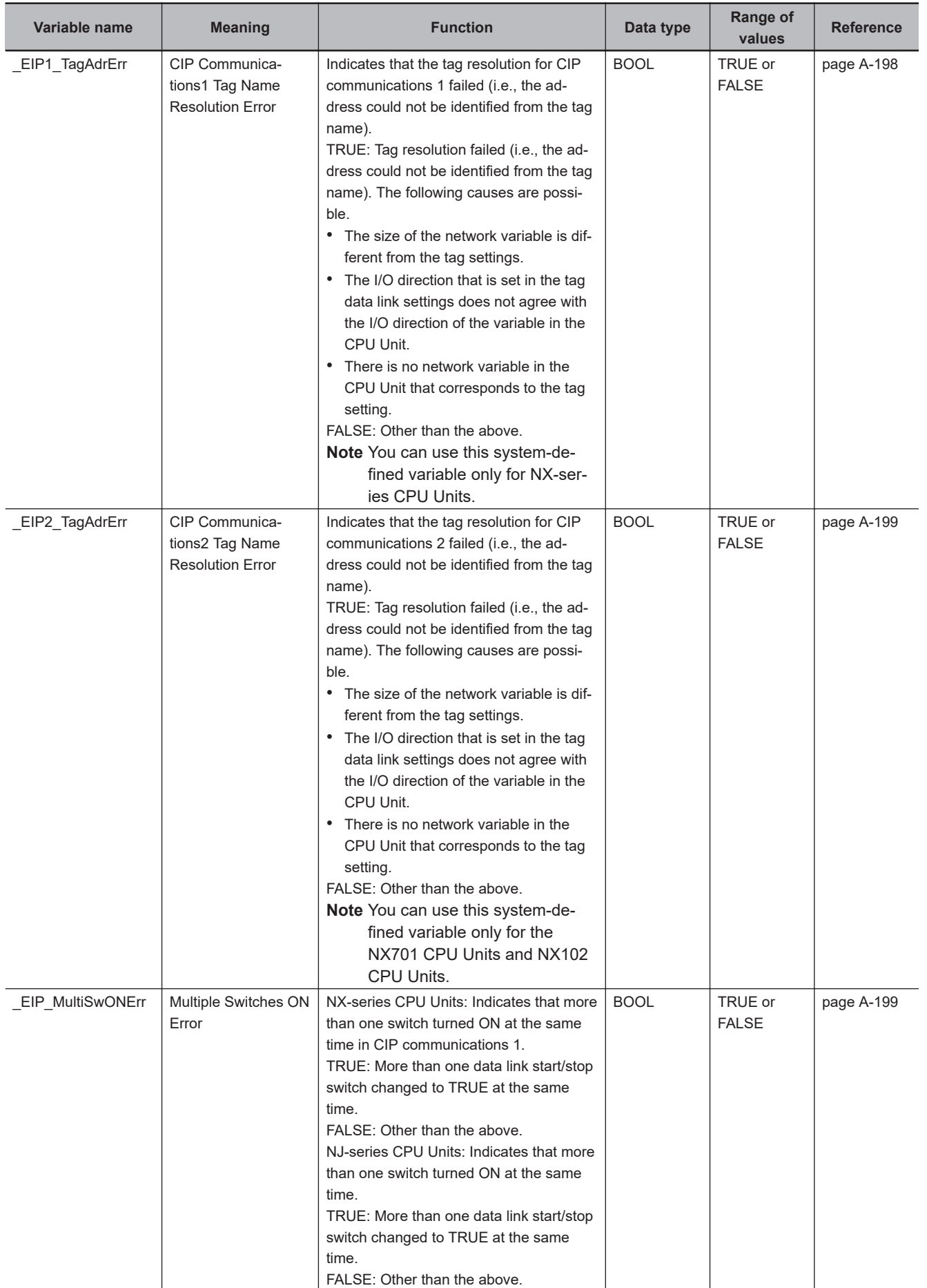

<span id="page-771-0"></span>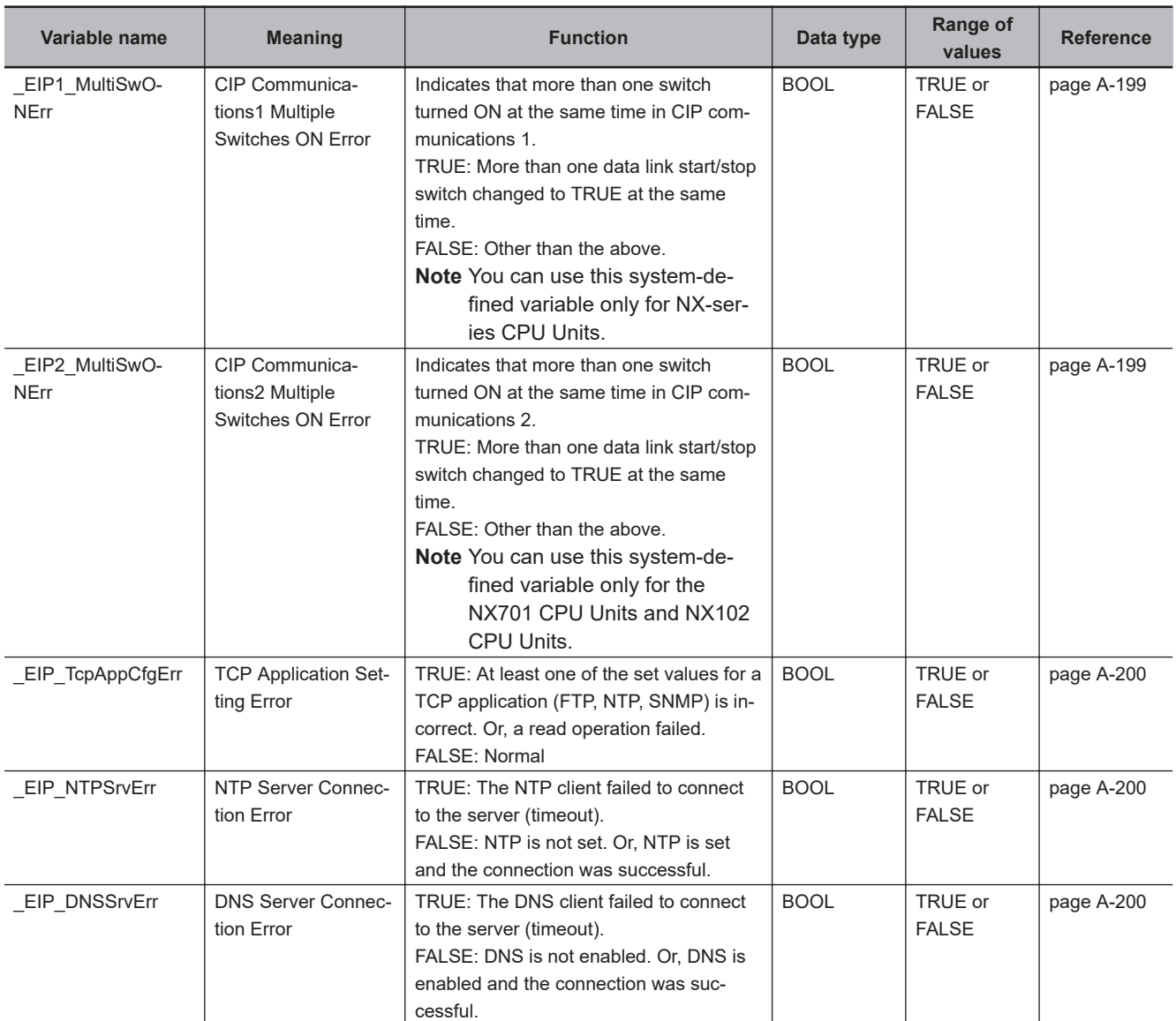

\*1. With the NJ-series CPU Unit, this variable can be used with the unit version 1.11 or later.

#### **Hierarchical Relationship of System-defined Variables Related to EtherNet/IP Errors in the NJ-series CPU Unit**

The system-defined variables that are related to EtherNet/IP errors have the following hierarchical relationship. For example, if the value of any of the *\_EIP\_PortErr*, *\_EIP\_CipErr*, or *\_EIP\_TcpAppErr* variables in the second level is TRUE, then the *\_EIP\_ErrSta* variable in the first level also changes to TRUE. Therefore, you can check the values of system-defined variables in a higher level to see if an error has occurred for a variable in a lower level.

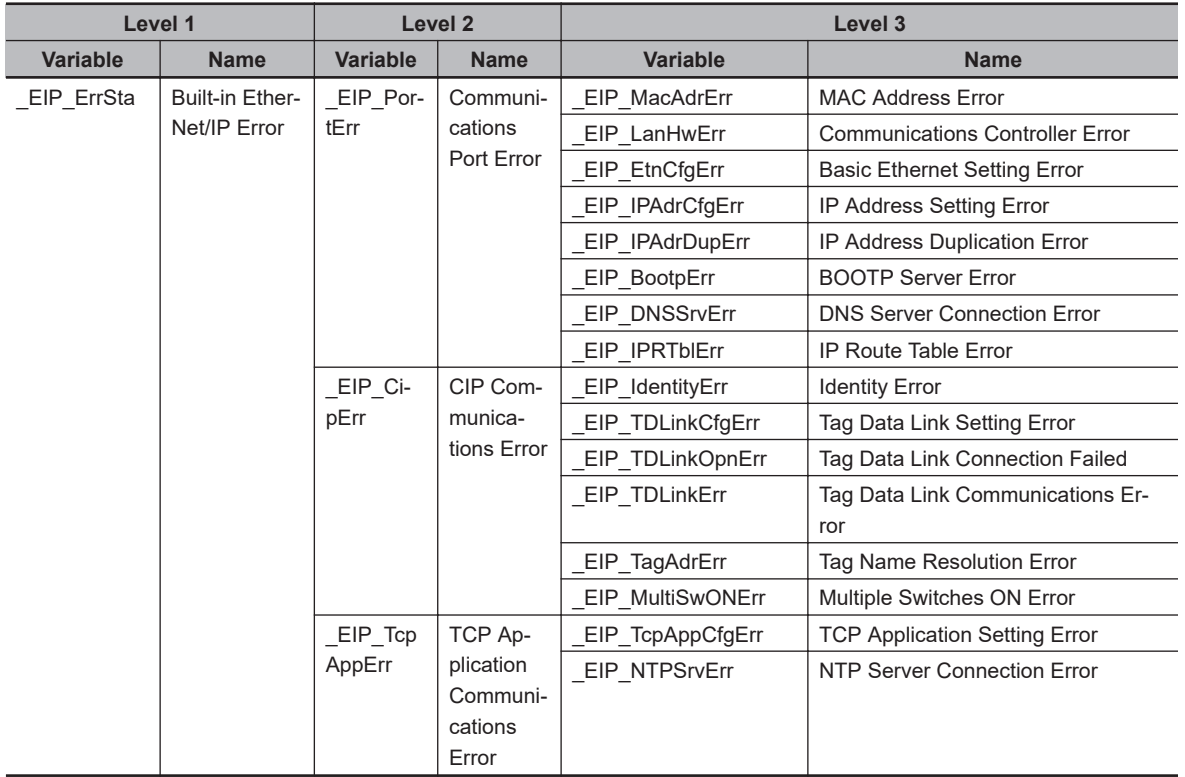

### **Hierarchical Relationship of System-defined Variables Related to EtherNet/IP Errors in the NX-series CPU Unit**

The system-defined variables that are related to EtherNet/IP errors have the following hierarchical relationship. For example, if the value of any of the *\_EIP1\_PortErr*, *\_EIP2\_PortErr*, *EIP1\_CipErr*, *\_EIP2\_CipErr*, and *\_EIP\_TcpAppErr* variables in the second level is TRUE, then the *\_EIP\_ErrSta* variable in the first level also changes to TRUE. Therefore, you can check the values of systemdefined variables in a higher level to see if an error has occurred for a variable in a lower level.

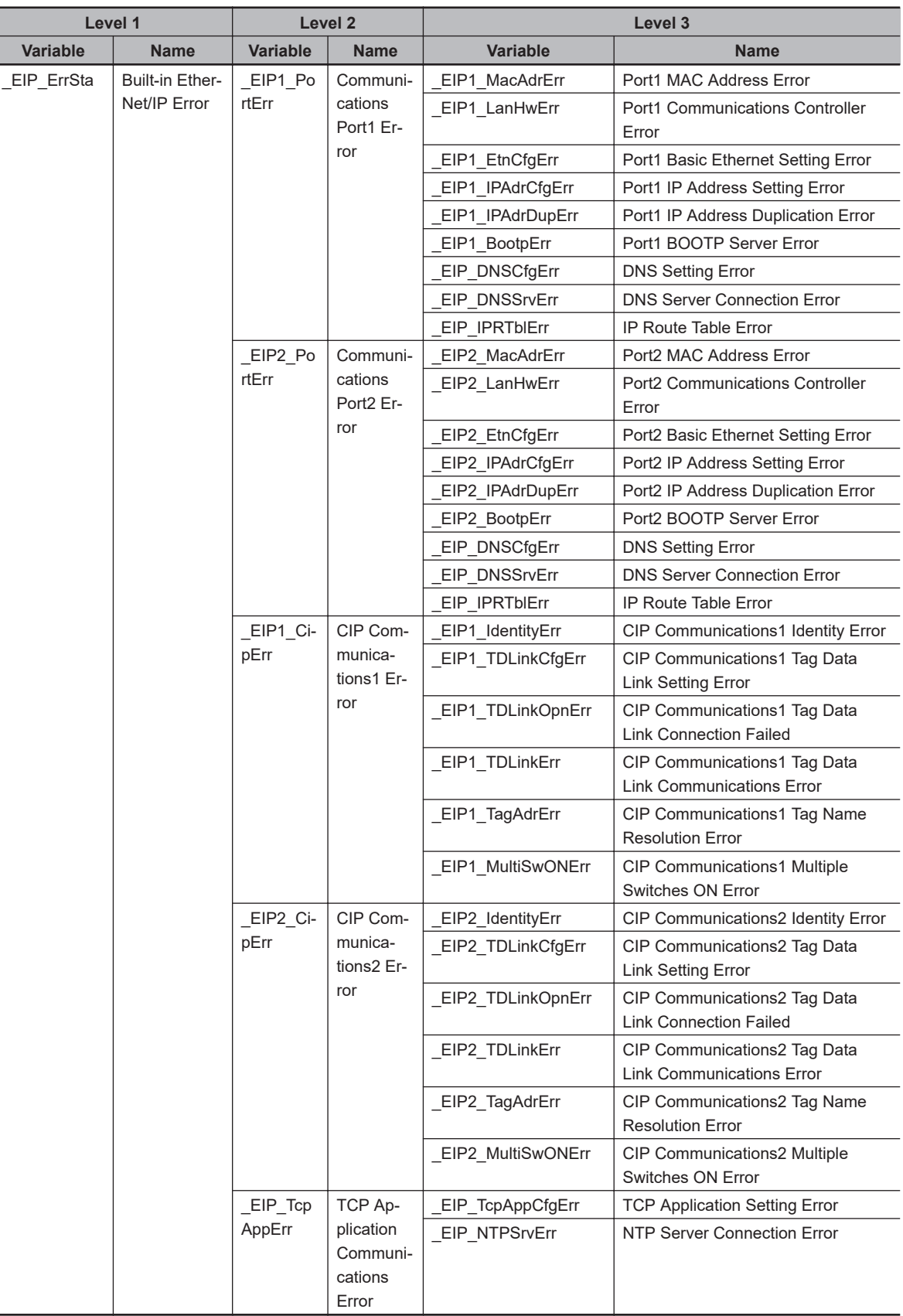

- Note 1. You can access the same values of the system-defined variables whose variable names with \_EIP1 and the system-defined variables whose variable names with \_EIP. For example, you can access the same values of *\_EIP1\_PortErr* (Communications Port1 Error) and *\_EIP\_PortErr* (Communications Port Error).
- **Note 2.** You can use the system-defined variables whose variable names with *\_EIP2* only for the NX701 CPU Units and NX102 CPU Units.

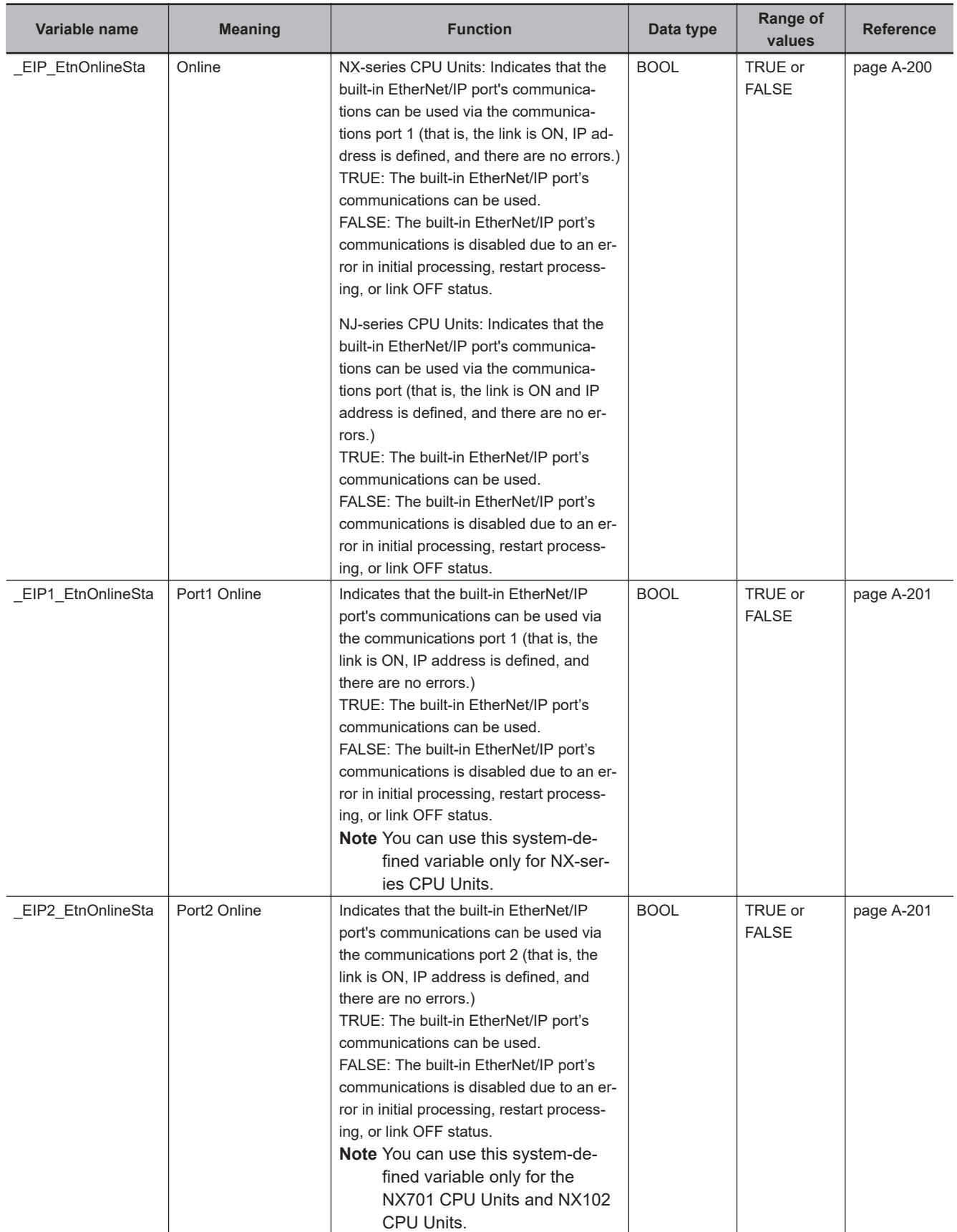

## l **Functional Classification: EtherNet/IP Communications Status**

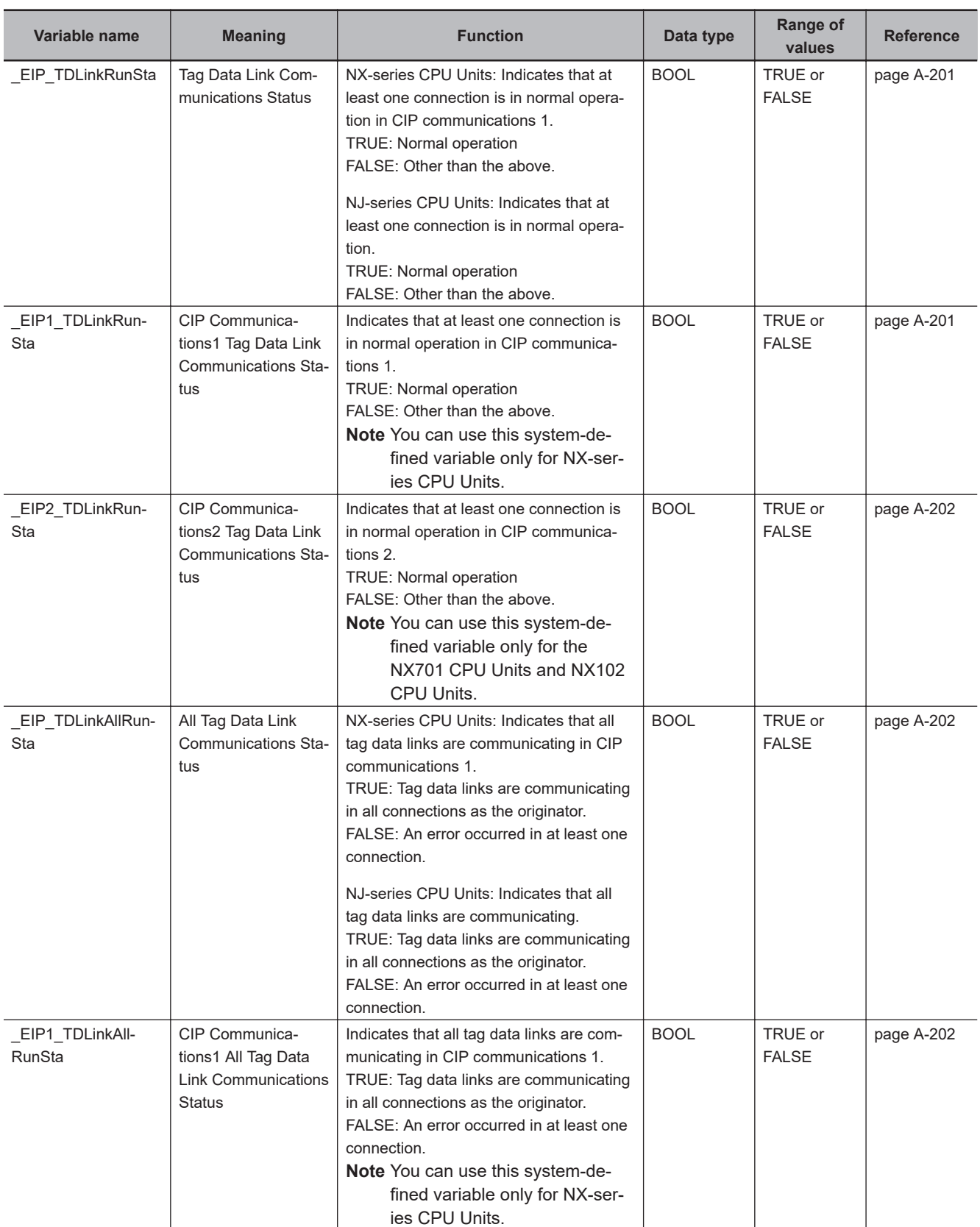

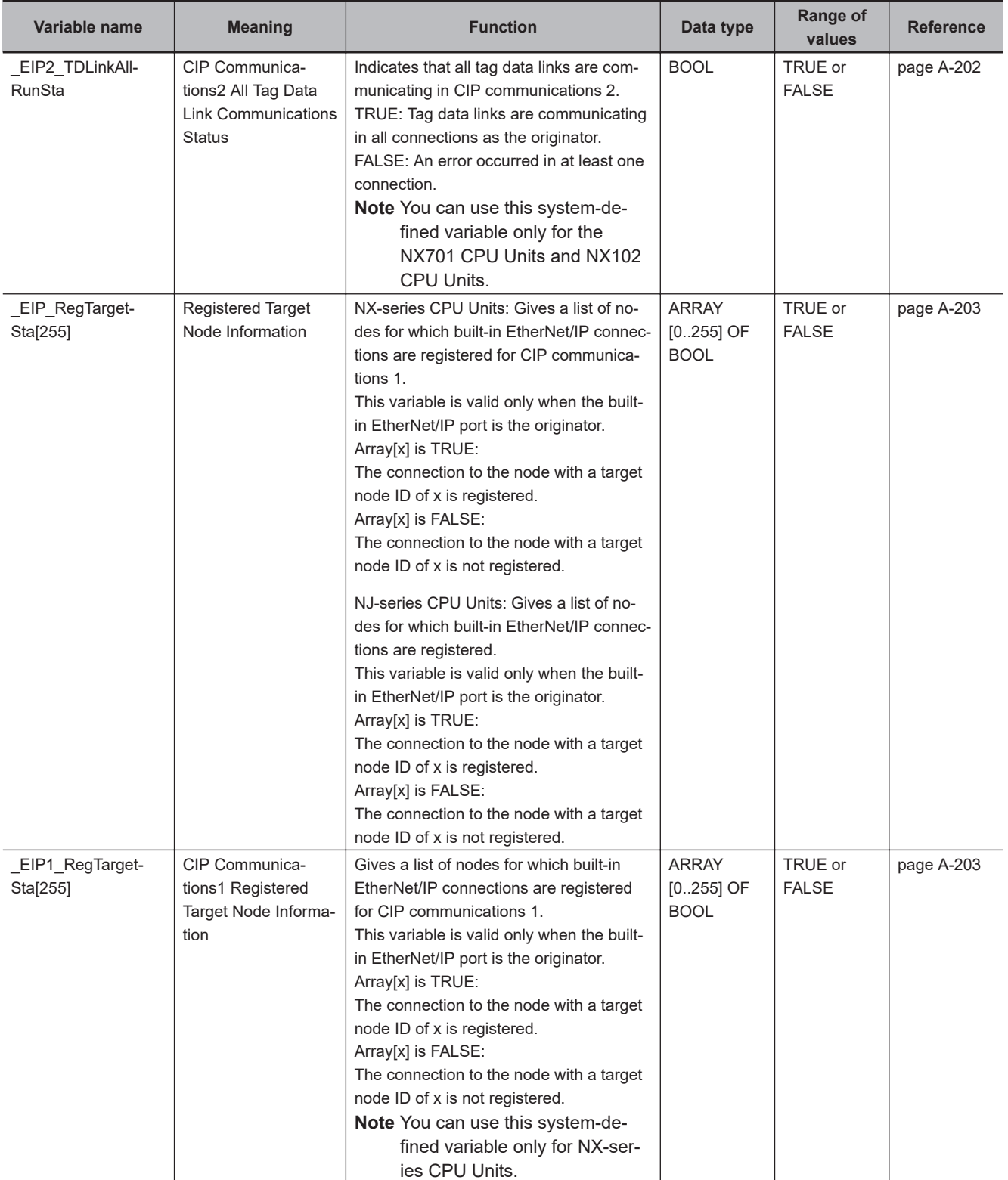

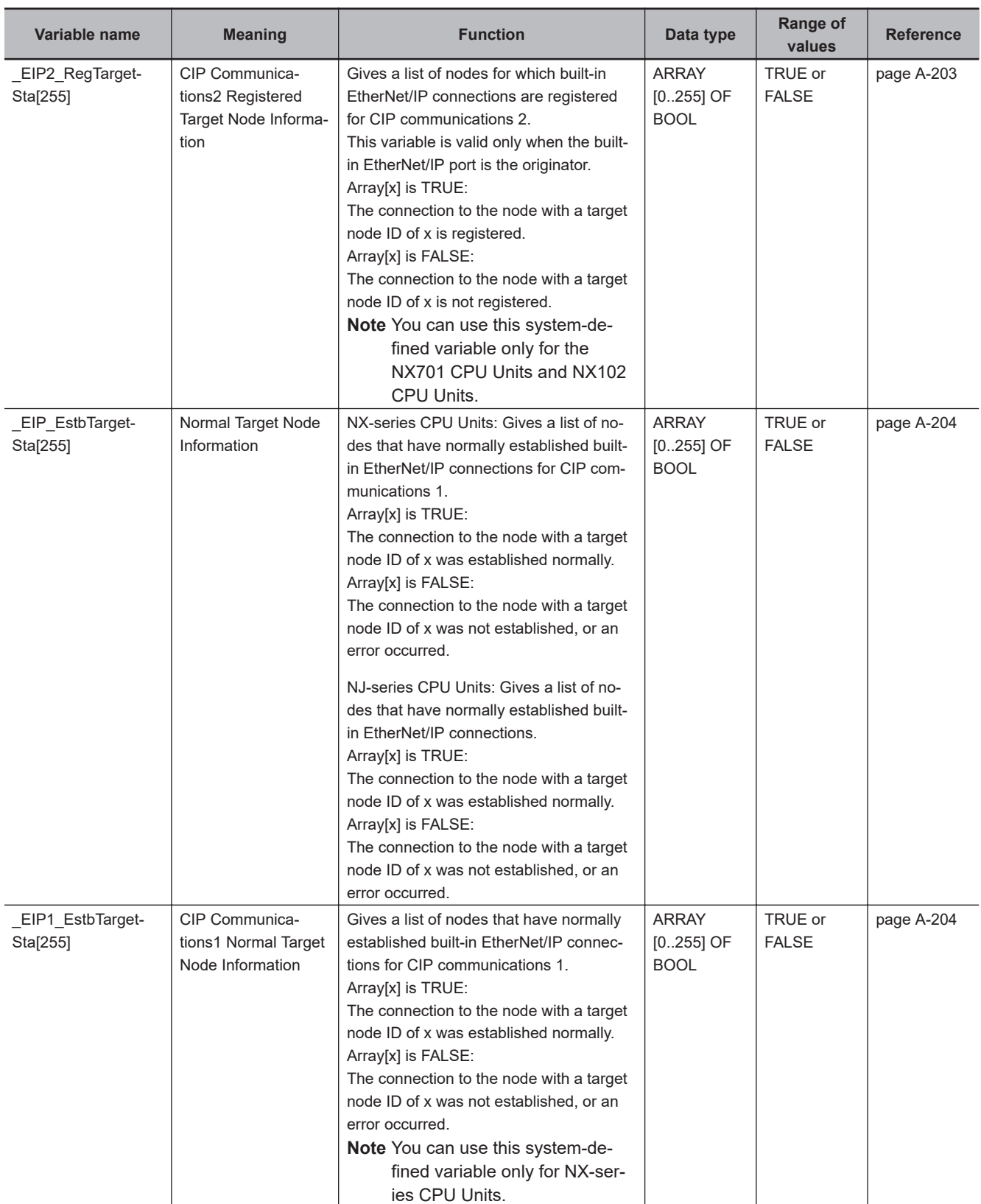

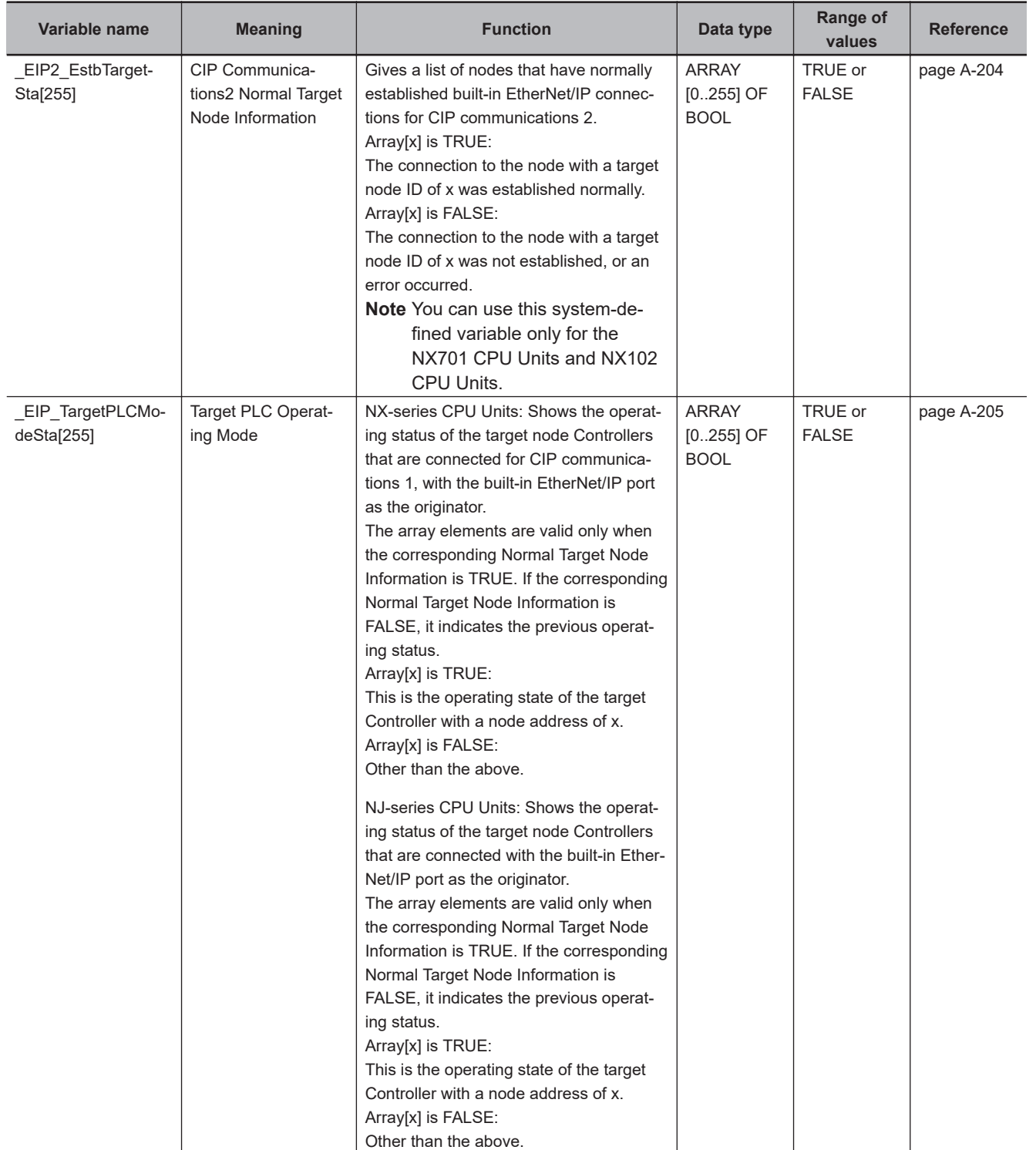

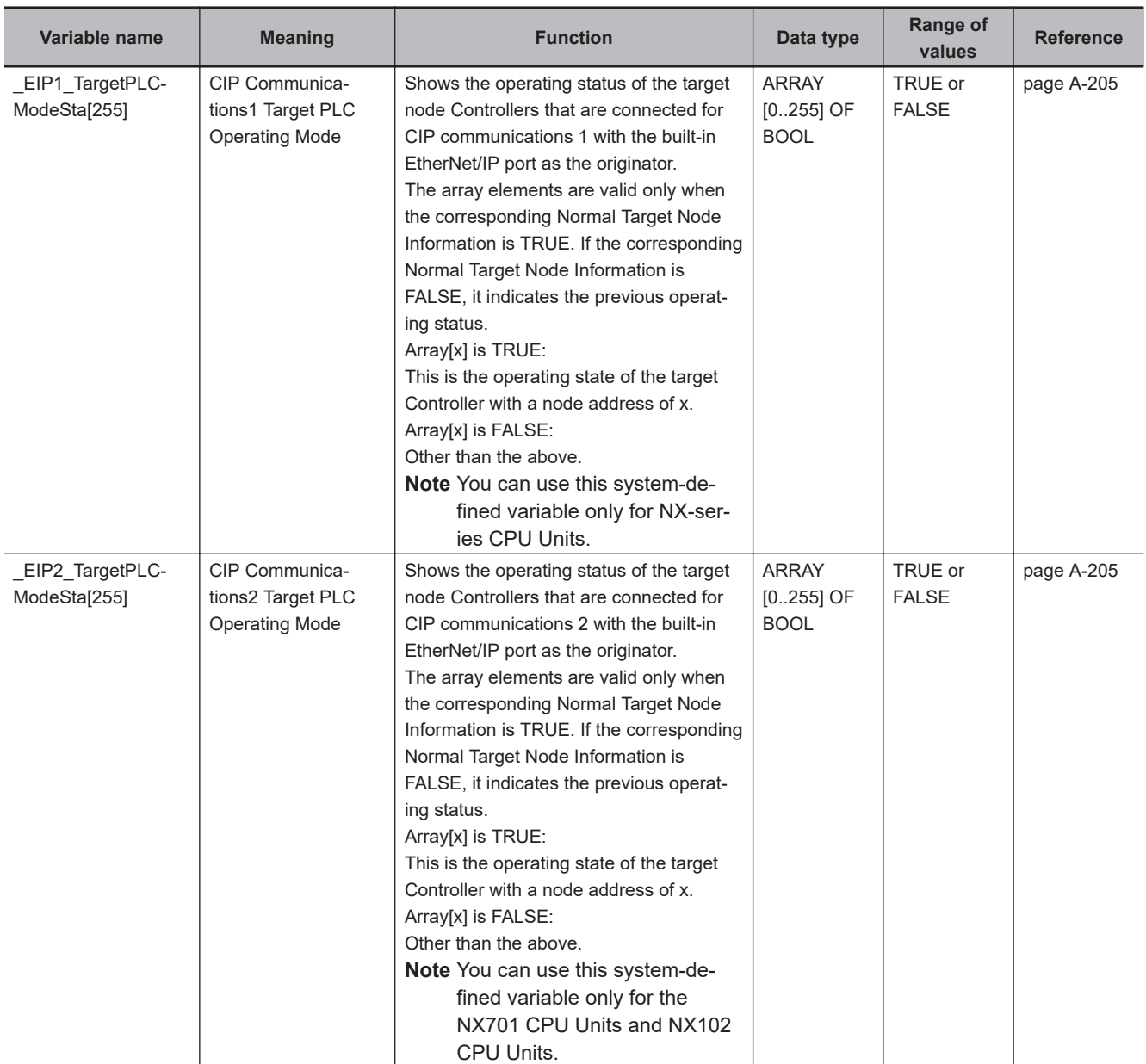

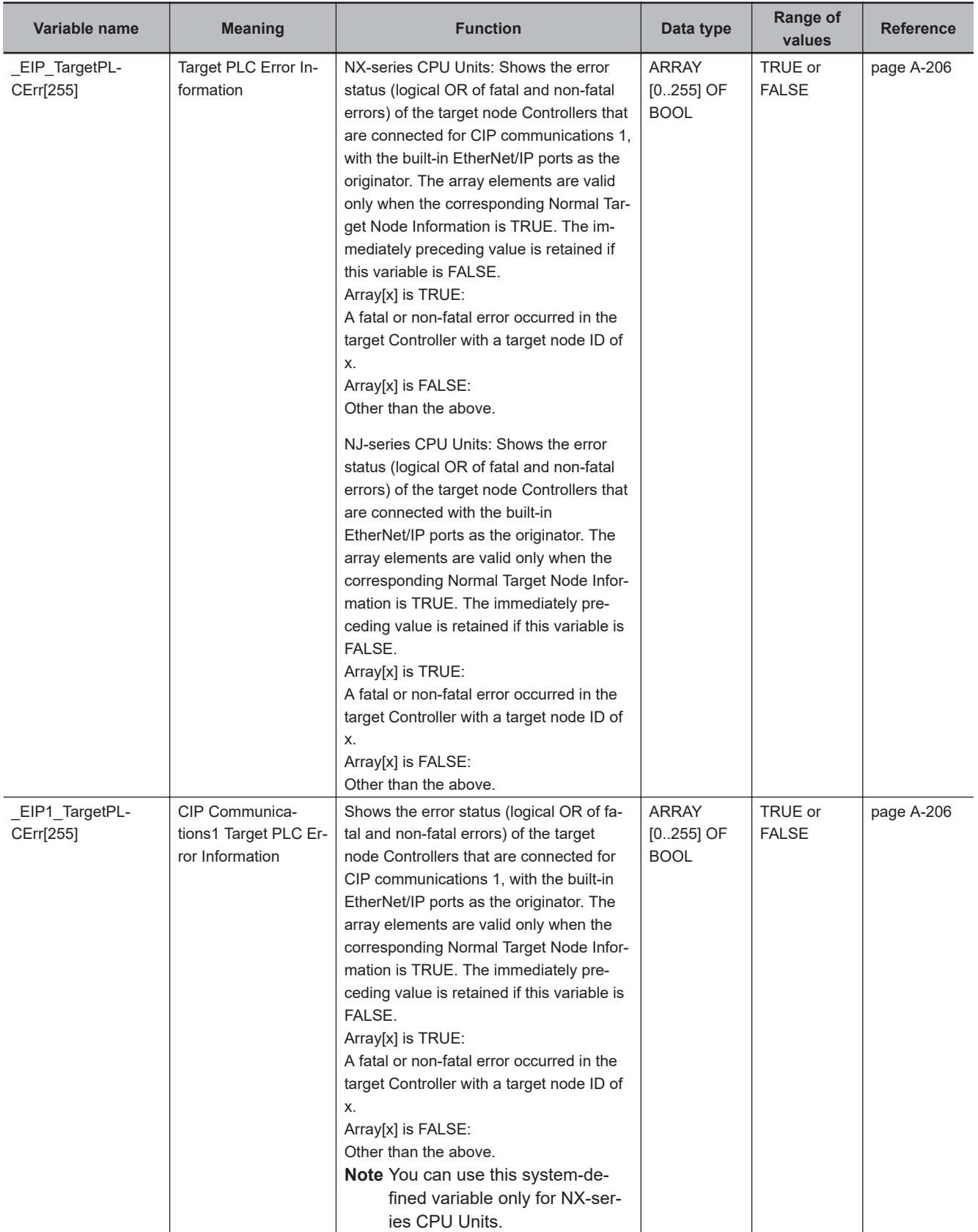

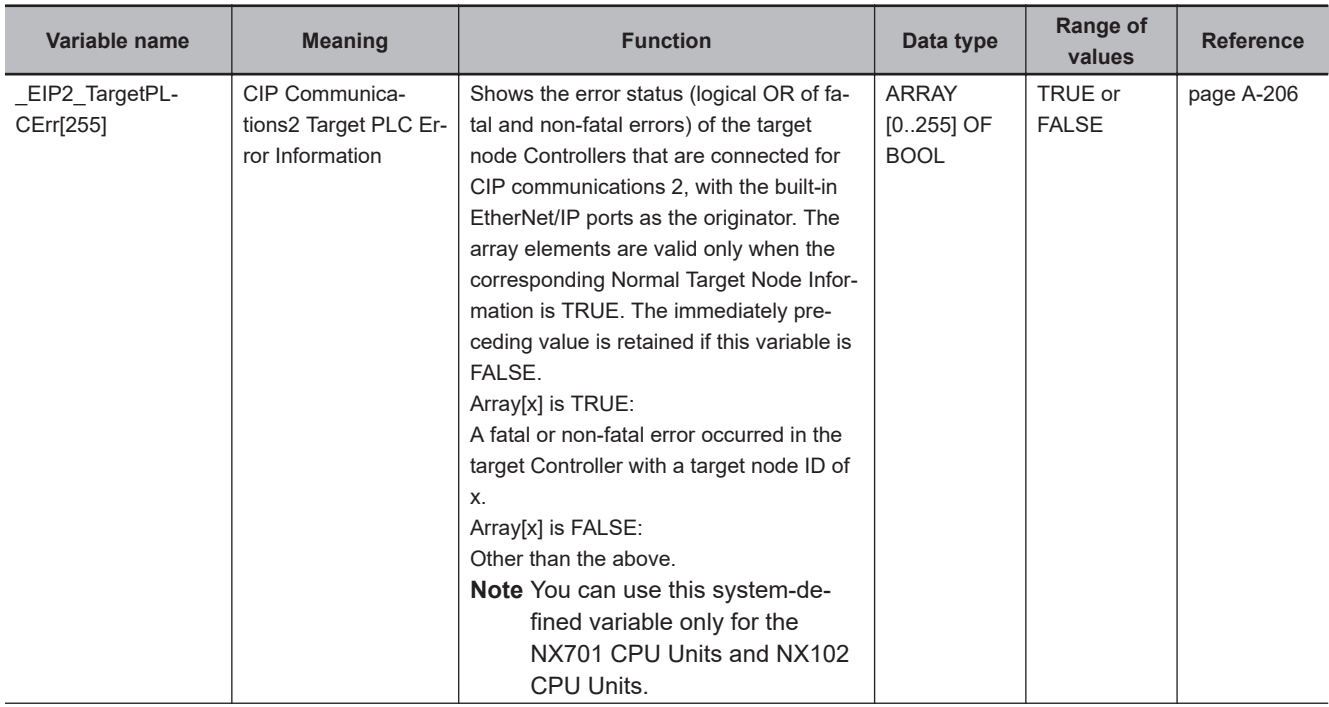

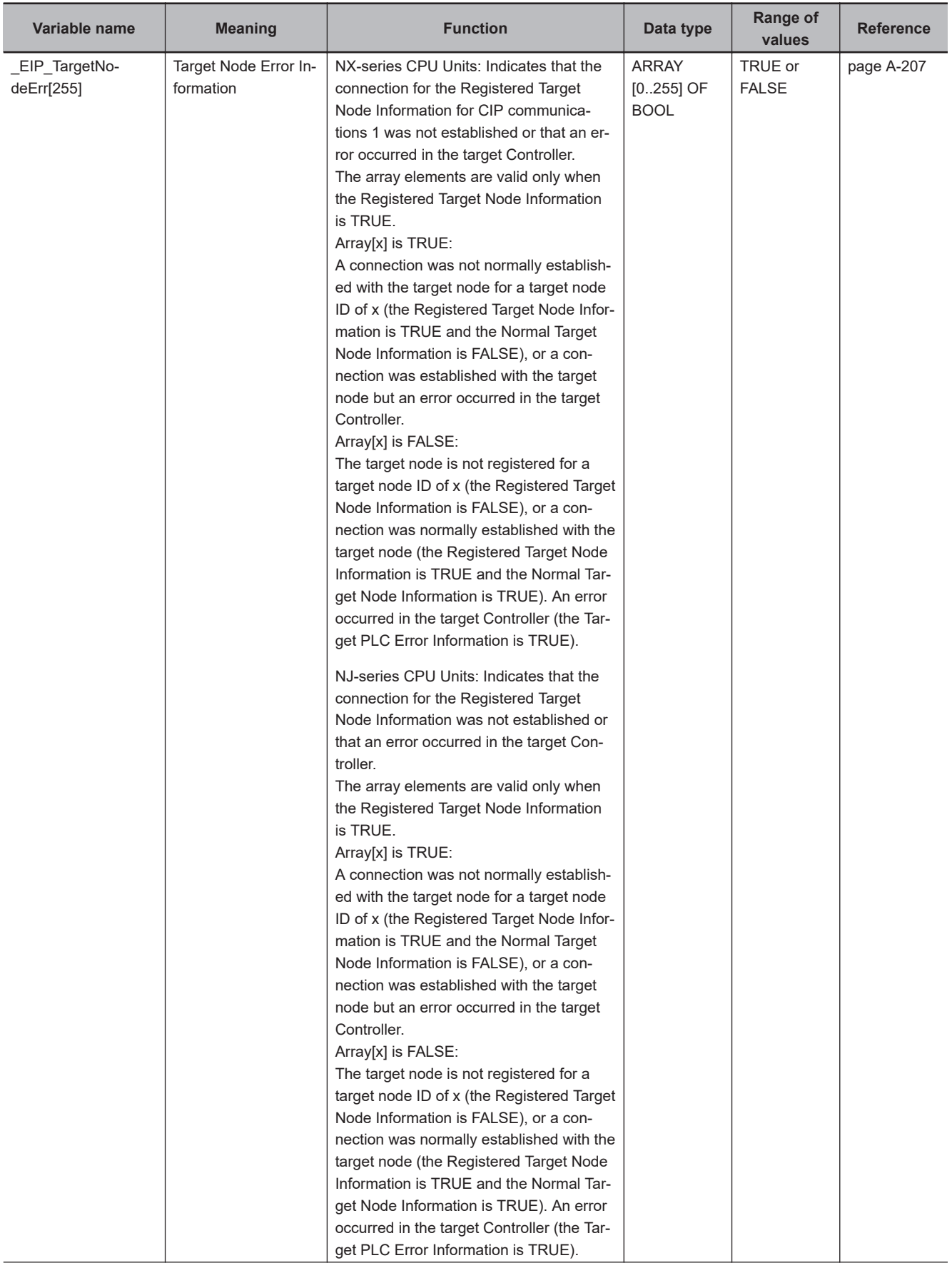

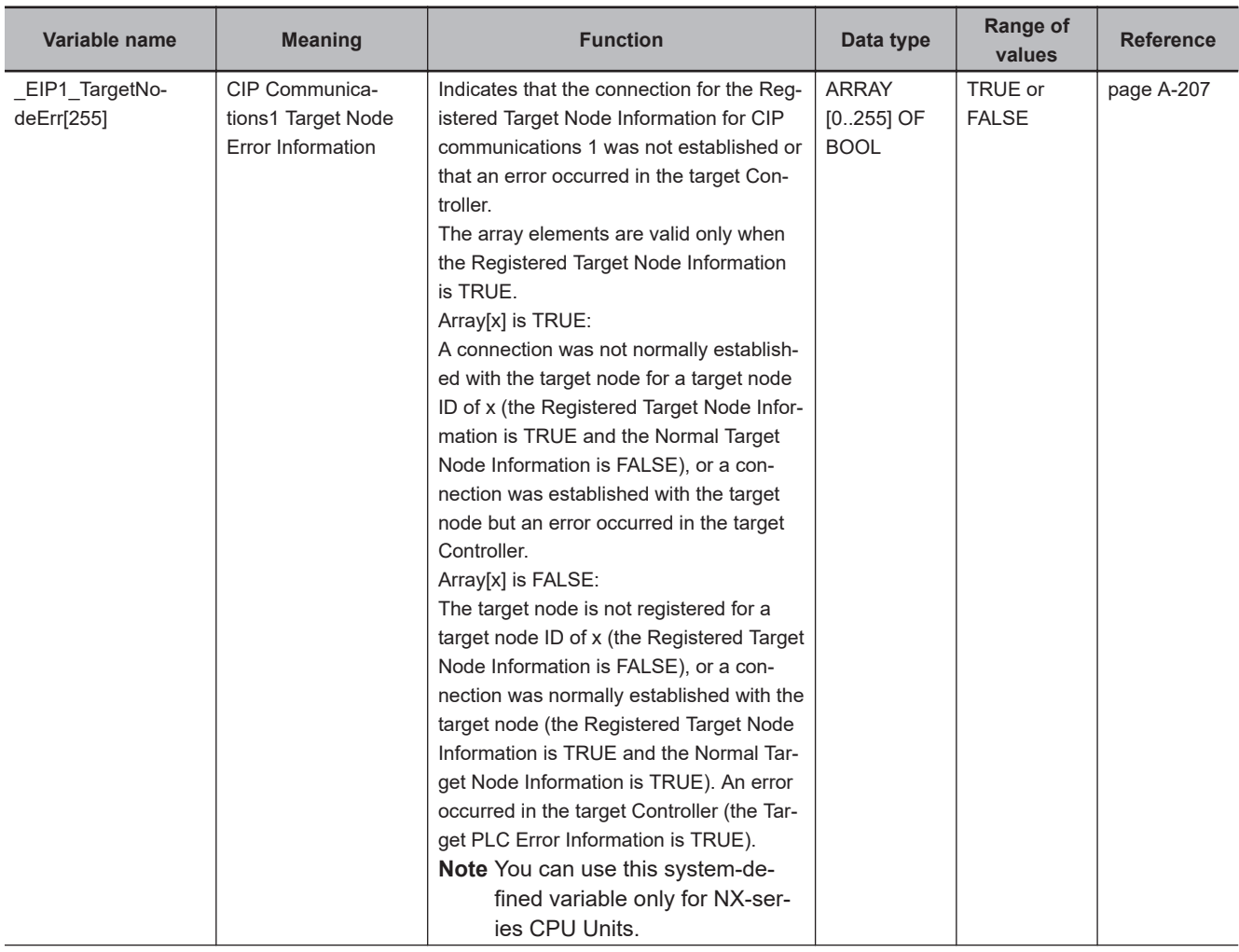

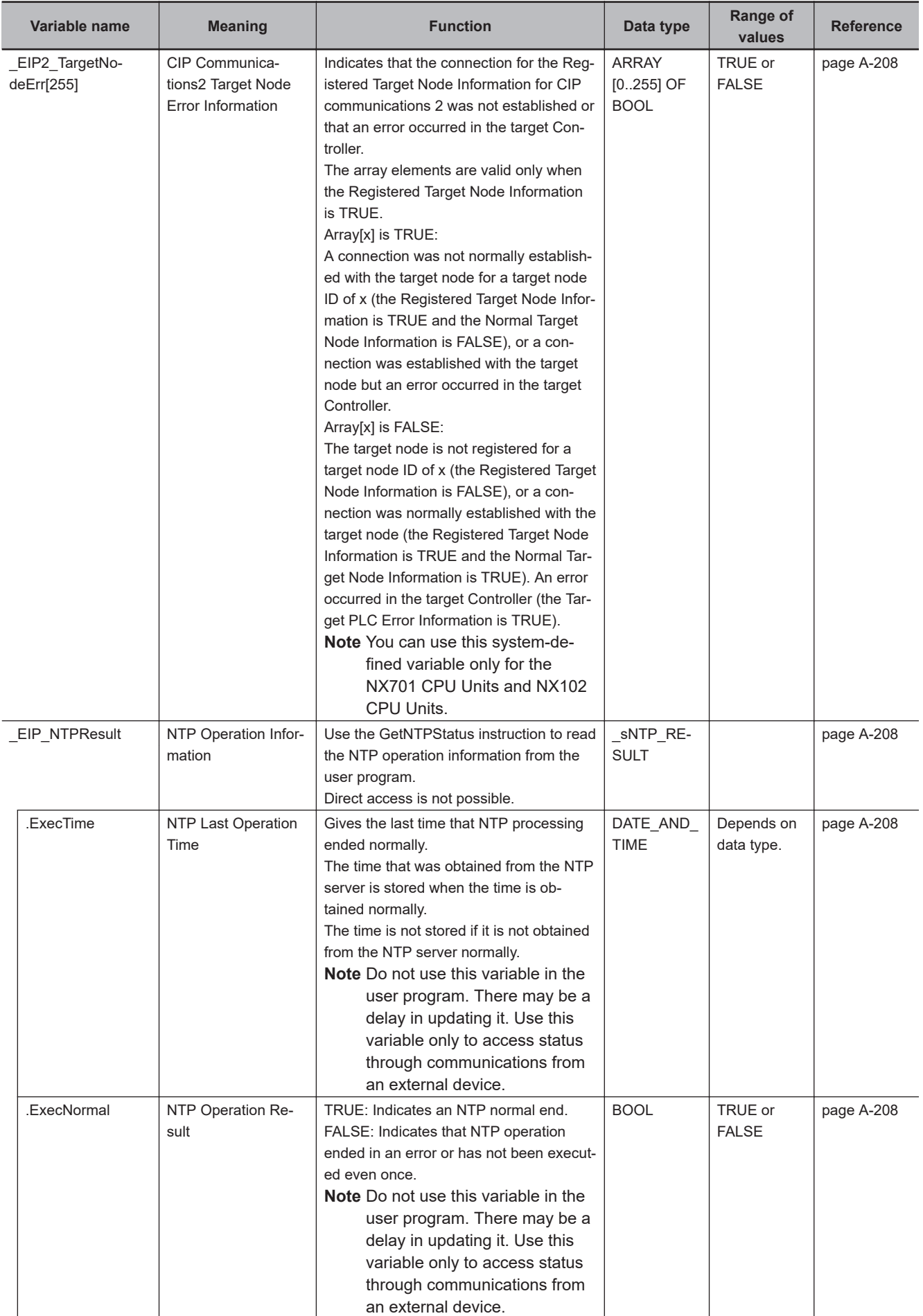

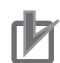

#### **Precautions for Correct Use**

#### **Communications Status with Target Node**

The communications status with the target node of an NJ/NX-series Controller is shown by the combination of the values of four system-defined variables.

- EIP RegTargetSta (Registered Target Node Information)
- **EIP** EstbTargetSta (Normal Target Node Information)
- **EIP\_TargetPLCErr (Target PLC Error Information)**
- **EIP\_TargetNodeErr (Target Node Error Information)**

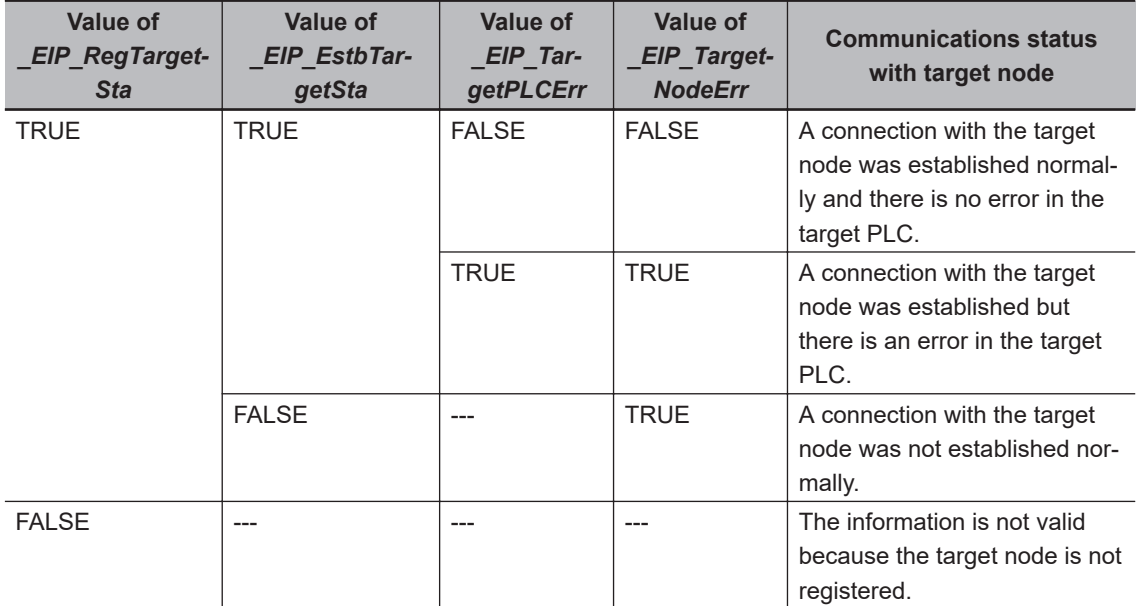

For the NX-series Controller, the communications status of CIP communications 1 and CIP communications 2 is shown by the combination of the values of four system-defined variables in the same way as shown in the above table.

- CIP Communications 1
	- EIP1 RegTargetSta (CIP Communications1 Registered Target Node Information)
	- **EIP1** EstbTargetSta (CIP Communications1 Normal Target Node Information)
	- EIP1\_TargetPLCErr (CIP Communications1 Target PLC Error Information)
	- EIP1\_TargetNodeErr (CIP Communications1 Target Node Error Information)
- CIP Communications 2
	- \_EIP2\_RegTargetSta (CIP Communications2 Registered Target Node Information)
	- \_EIP2\_EstbTargetSta (CIP Communications2 Normal Target Node Information)
	- \_EIP2\_TargetPLCErr (CIP Communications2 Target PLC Error Information)
	- EIP2 TargetNodeErr (CIP Communications2 Target Node Error Information)

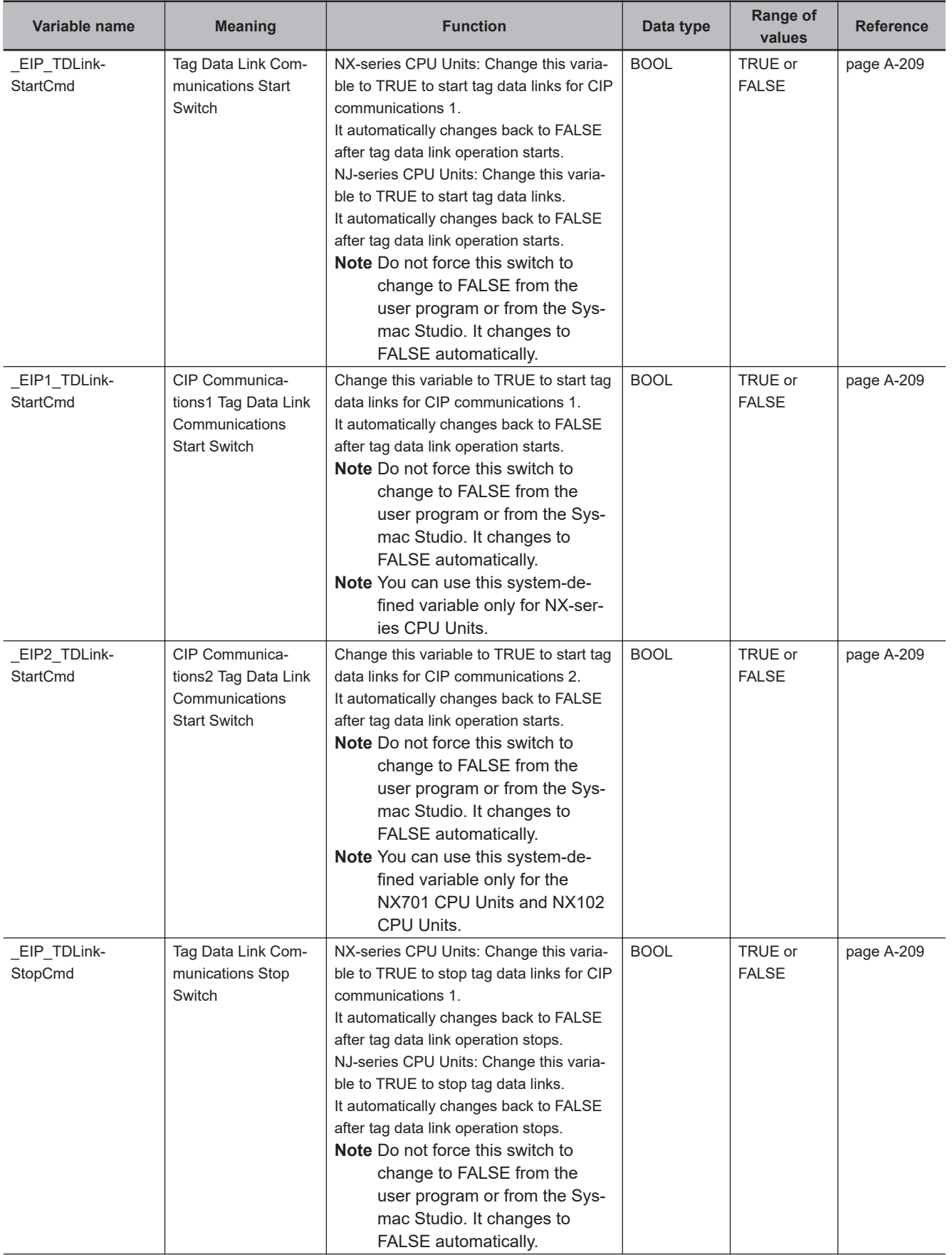

## l **Functional Classification: EtherNet/IP Communications Switches**

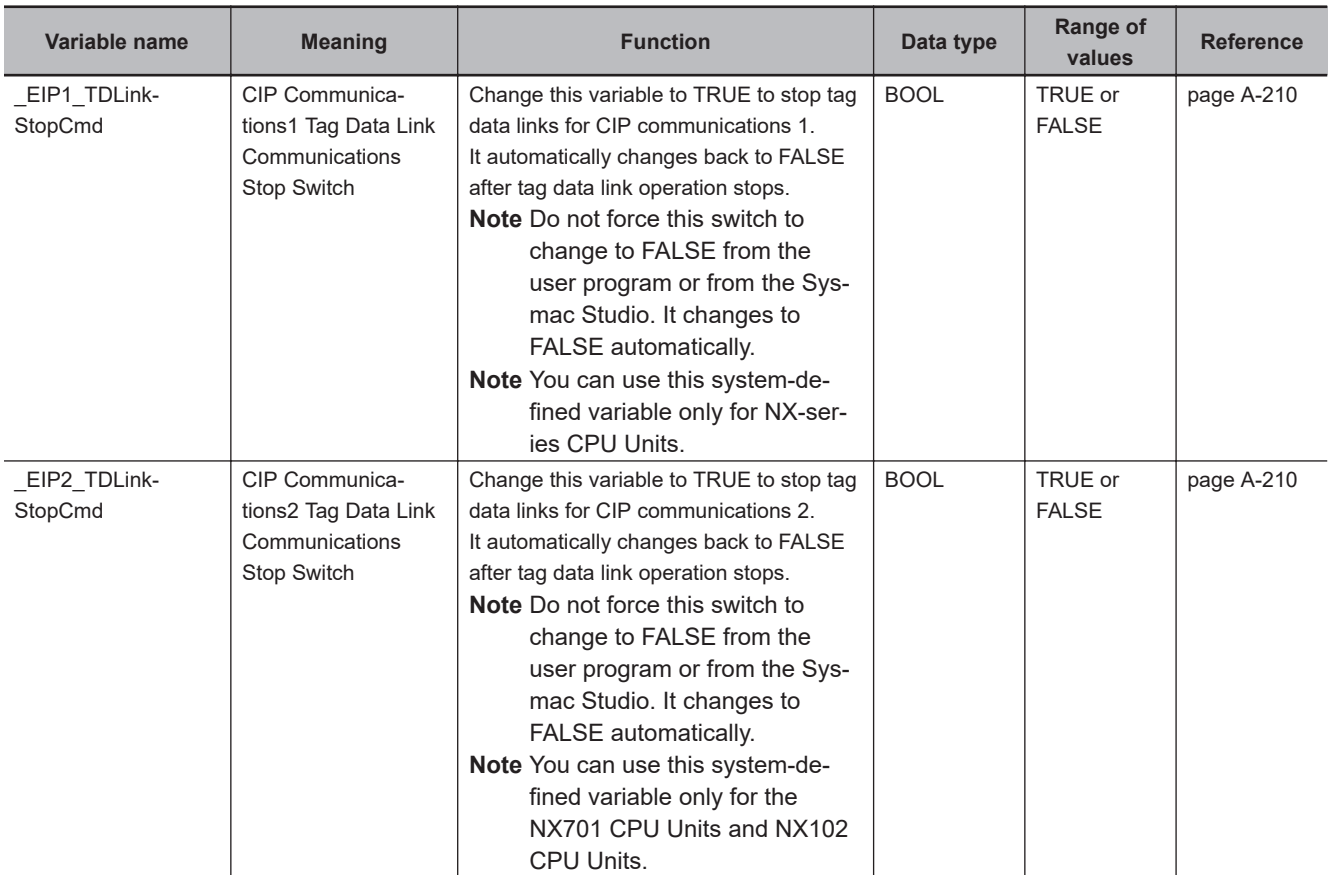

## **A-6-8 Meanings of Error Status Bits**

The meanings of the individual bits in the following error status are the same.

- *\_ErrSta* (Controller Error Status)
- *\_PLC\_ErrSta* (PLC Function Module Error Status)
- *\_CJB\_ErrSta* (I/O Bus Error Status)
- *\_CJB\_MstrErrSta* (I/O Bus Master Error Status)
- *\_CJB\_UnitErrSta* (I/O Bus Unit Error Status)
- *\_NXB\_ErrSta* (NX Bus Function Module Error Status)
- *\_NXB\_MstrErrSta* (NX Bus Function Module Master Error Status)
- *\_NXB\_UnitErrStaTbl* (NX Bus Function Module Unit Error Status)
- *\_MC\_ErrSta* (MC Error Status)
- *MC ComErrSta* (MC Common Error Status)
- *MC AX ErrSta* (Axis Error Status)
- *\_MC\_GRP\_ErrSta* (Axes Group Error Status)
- *\_EC\_ErrSta* (Built-in EtherCAT Error)
- *EC\_PortErr* (Communications Port Error)
- *\_EC\_MstrErr* (Master Error)
- *\_EC\_SlavErr* (Slave Error)
- *\_EC\_SlavErrTbl* (Slave Error Table)
- *EIP ErrSta* (Built-in EtherNet/IP Error)
- *EIP\_PortErr* (Communications Port Error), *EIP1\_PortErr* (Communications Port1 Error), *\_EIP2\_PortErr* (Communications Port2 Error)
- *EIP CipErr* (CIP Communications Error), *EIP1 CipErr* (CIP Communications1 Error), *EIP2\_CipErr* (CIP Communications2 Error)

#### • *\_EIP\_TcpAppErr* (TCP Application Communications Error)

The meanings of the bits are shown in the following table. However, do not use the following variables in the user program: *ErrSta* (Controller Error Status), *CJB ErrSta* (I/O Bus Error Status),

*\_CJB\_MstrErrSta* (I/O Bus Master Error Status), *\_CJB\_UnitErrSta* (I/O Bus Master Unit Status), *\_NXB\_ErrSta* (NX Bus Function Module Error Status), *\_NXB\_MstrErrSta* (NX Bus Function Module Master Error Status), and *NXB UnitErrStaTbl* (NX Bus Function Module Unit Error Status). There may be a delay in updating them and concurrency problems in relation to the error status of the function module. Use these variables only to access status through communications from an external device.

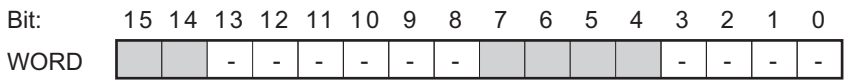

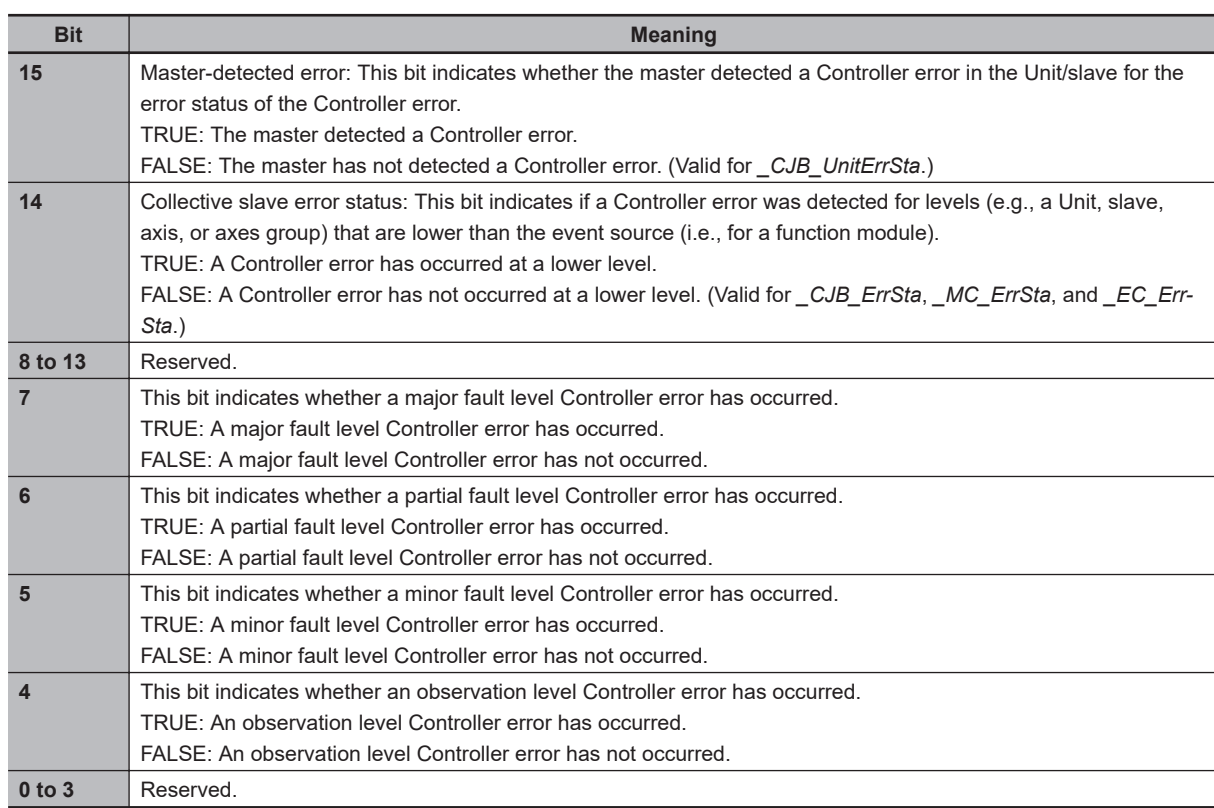

**Note** Bits 14 and 15 are never TRUE for the built-in EtherNet/IP port.

# **A-7 Specifications for Individual Systemdefined Variables**

#### The specifications for each system-defined variable are given as described below.

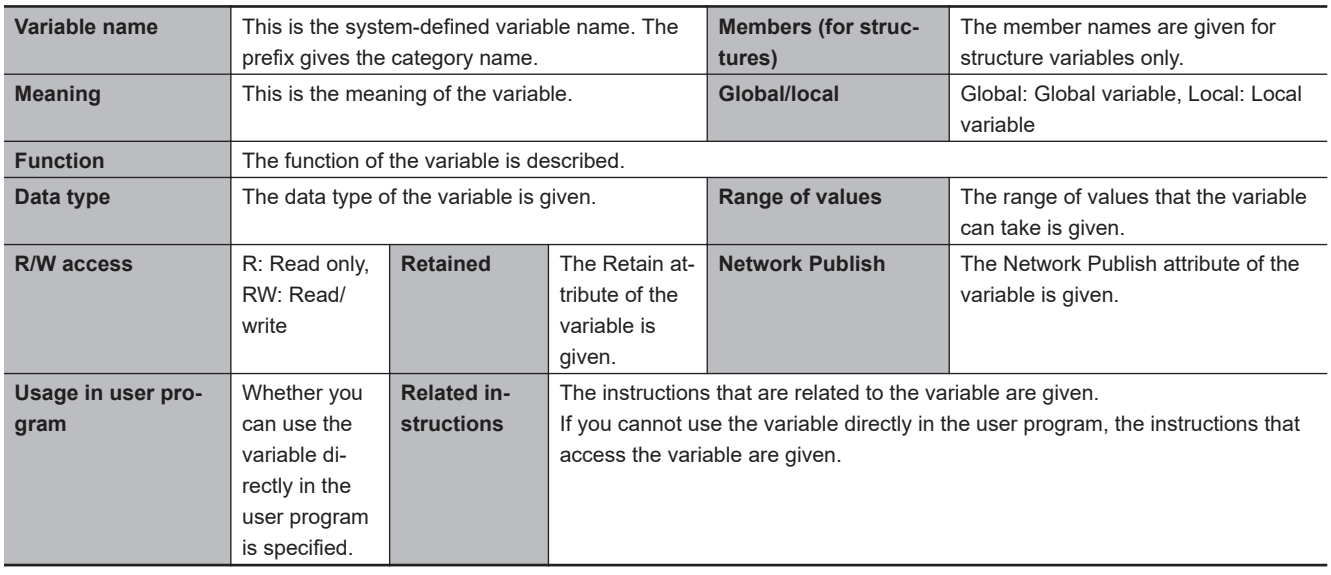

## **A-7-1 System-defined Variables for the Overall NJ/NX-series Controller (No Category)**

#### **e** Functional Classification: Clock

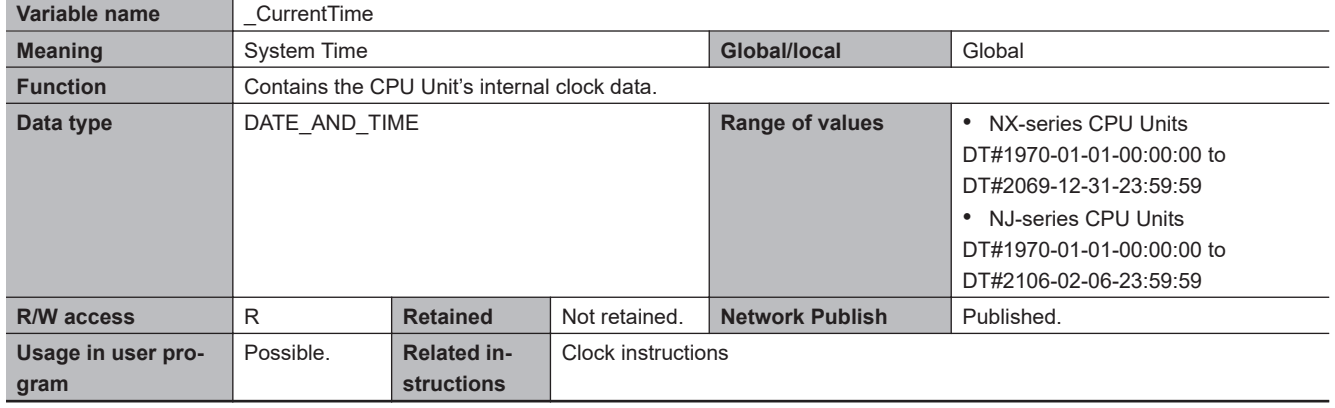

## l **Functional Classification: Tasks**

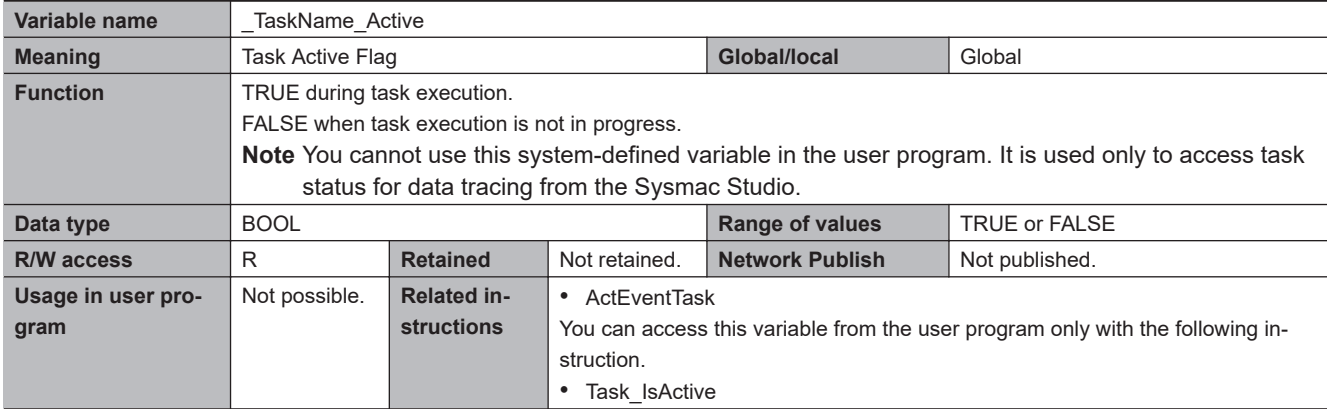

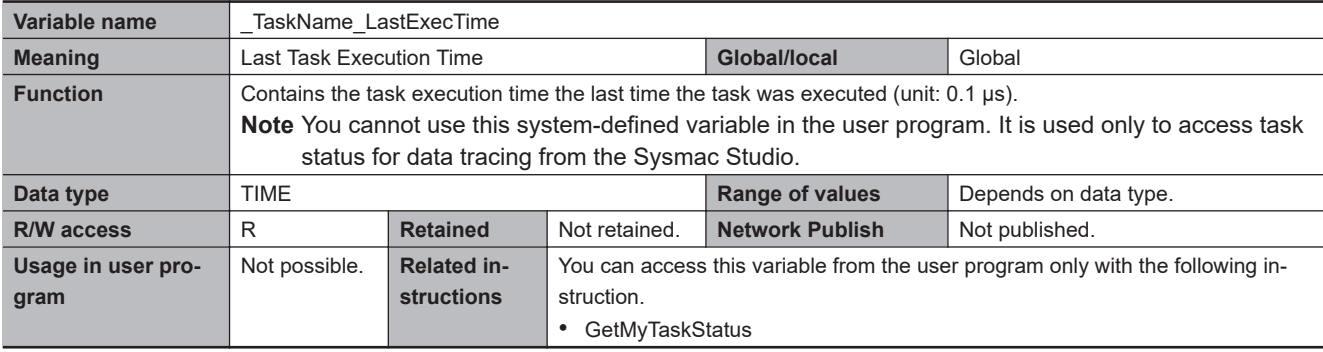

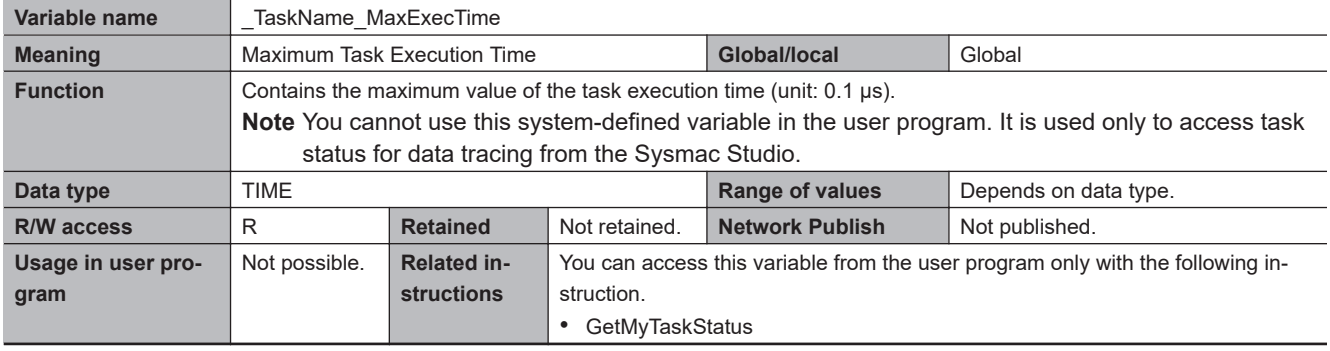

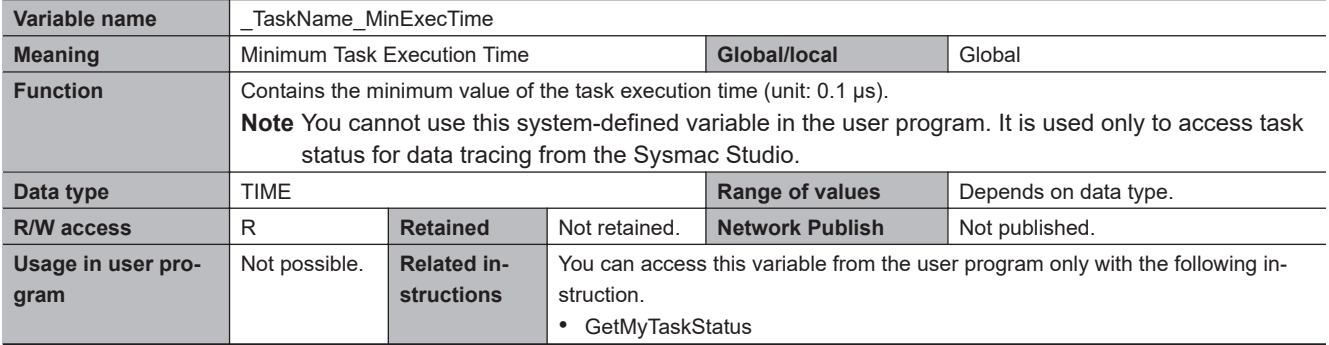

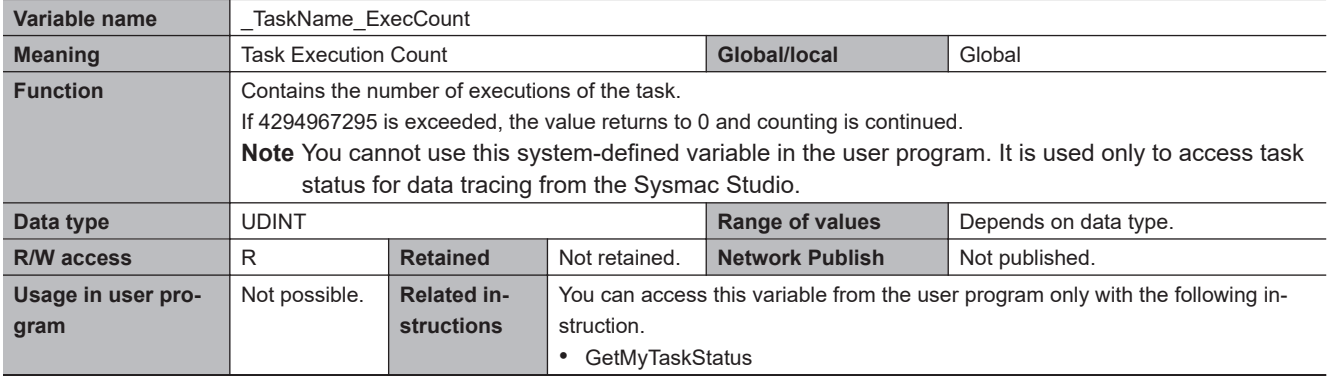

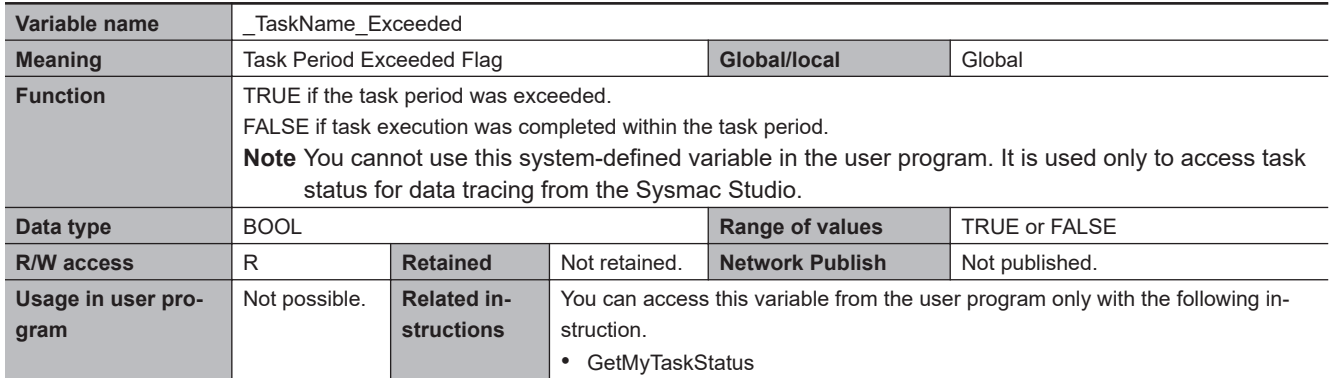

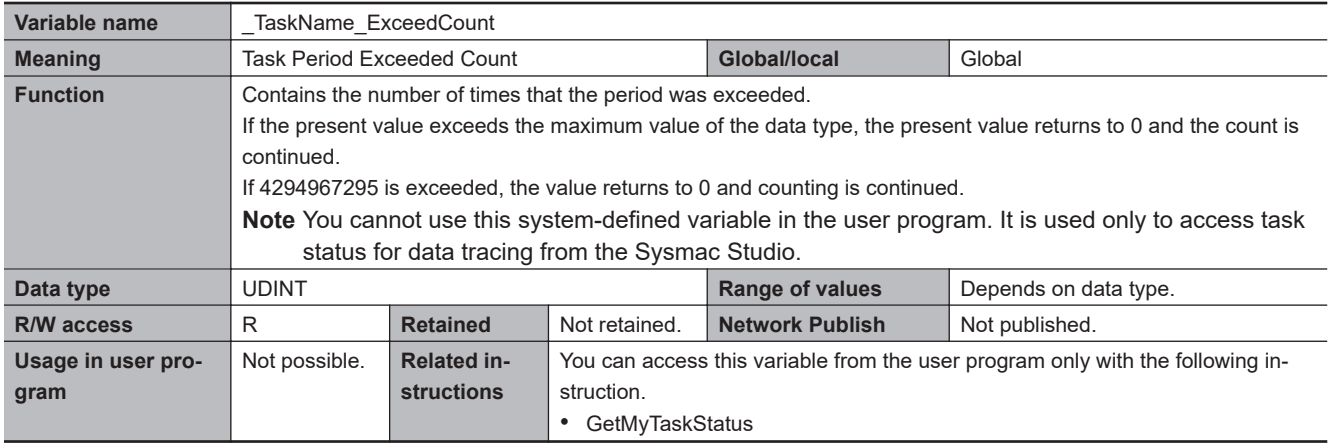
## l **Functional Classification: Errors**

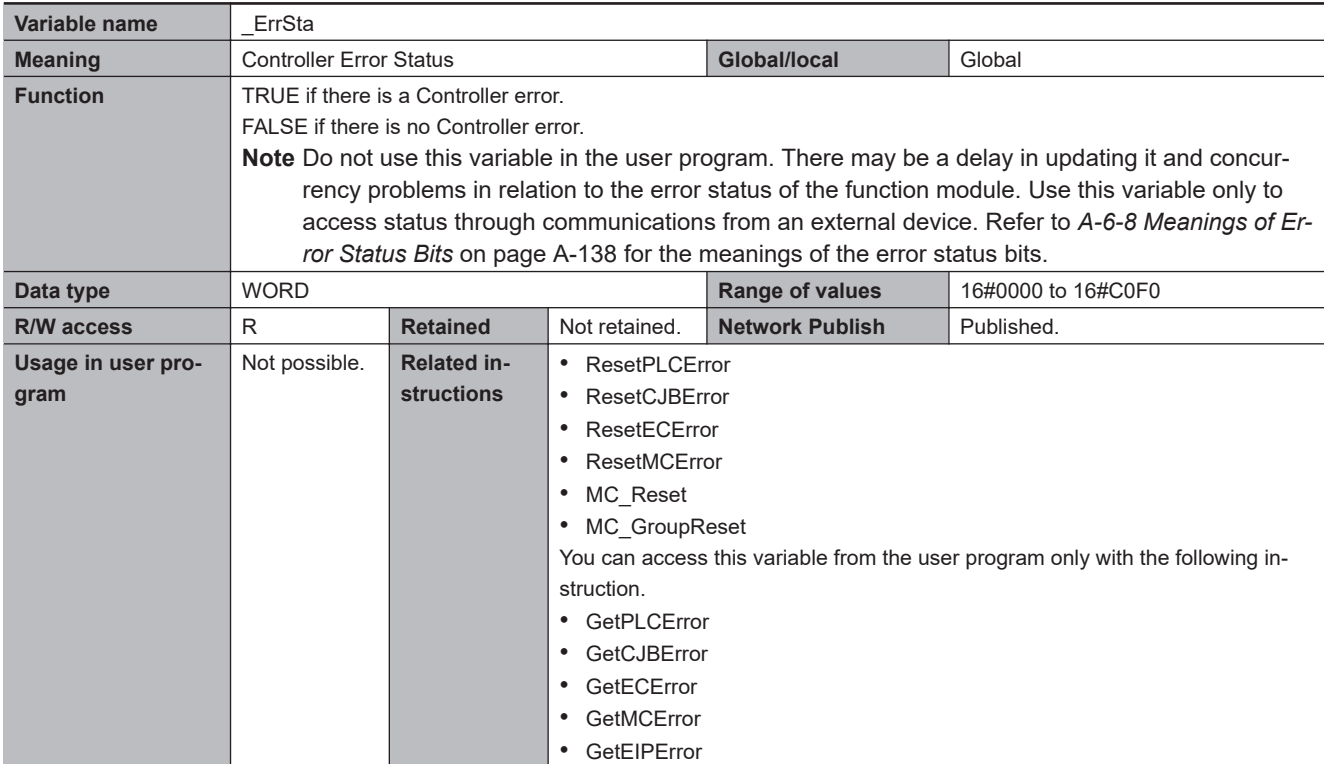

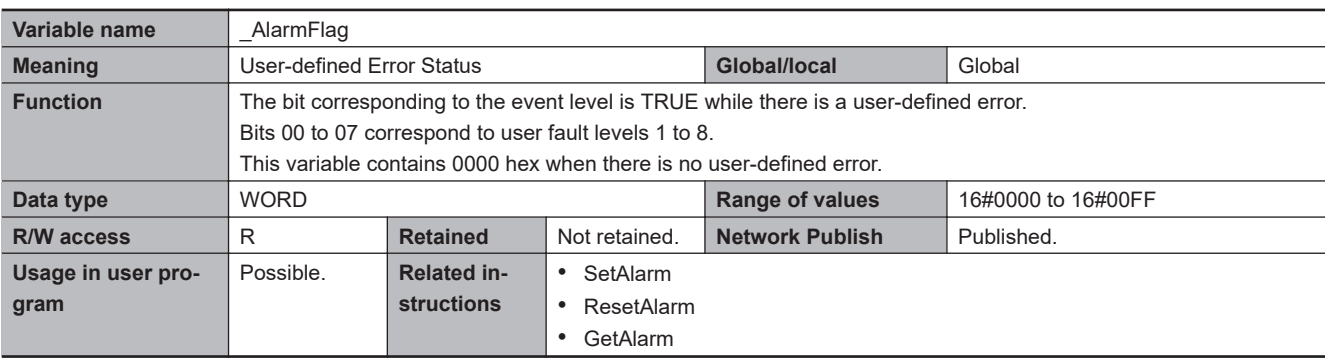

## $\bullet$  **Functional Classification: SD Memory Card**

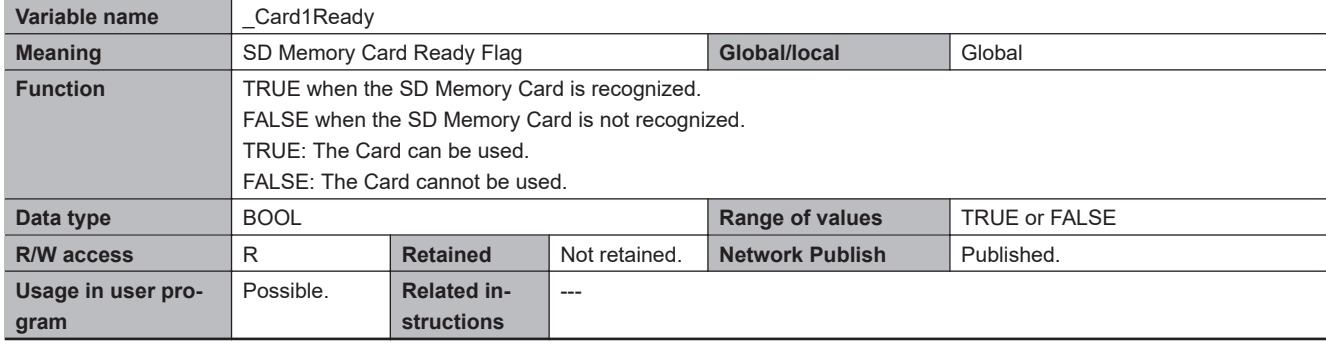

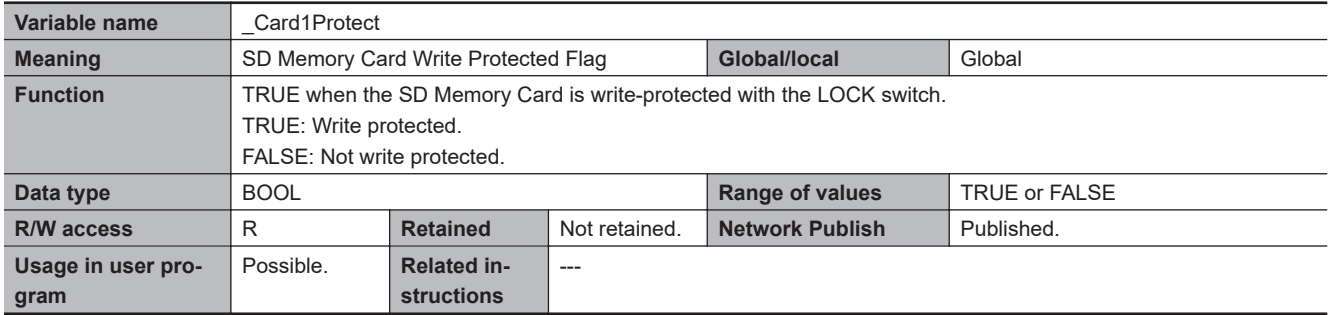

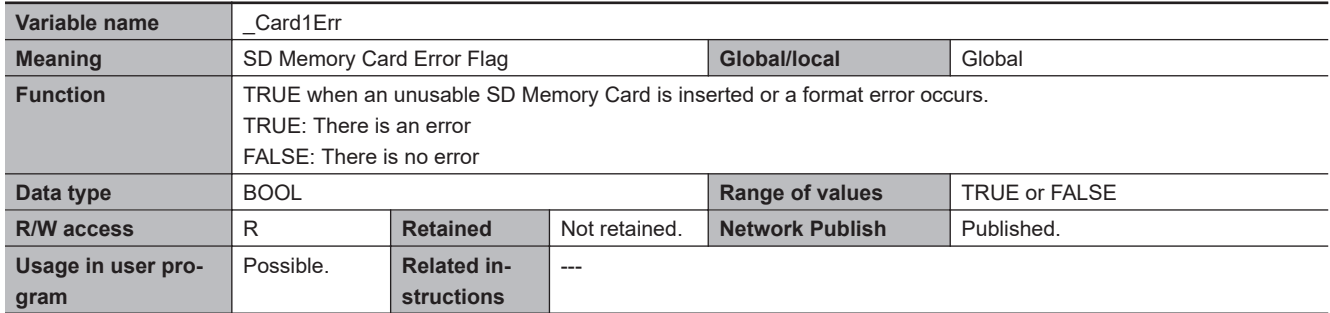

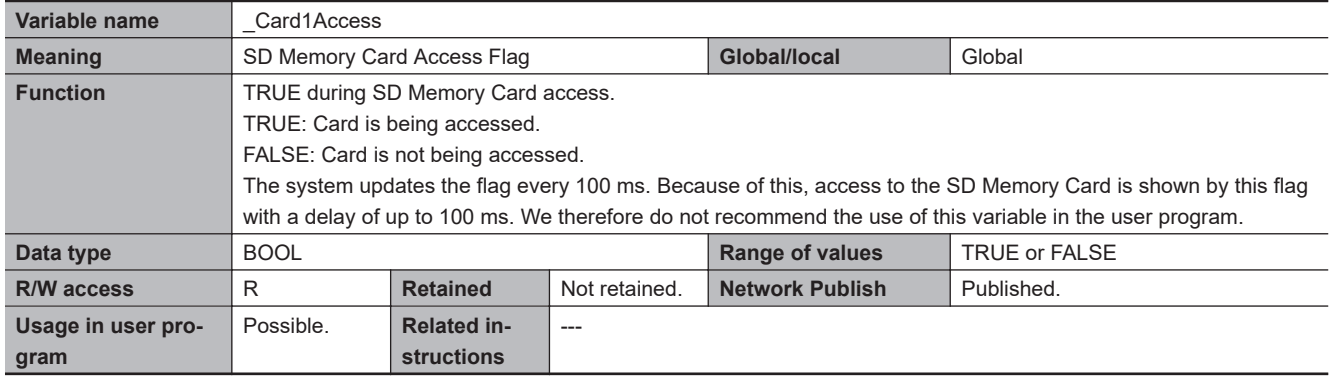

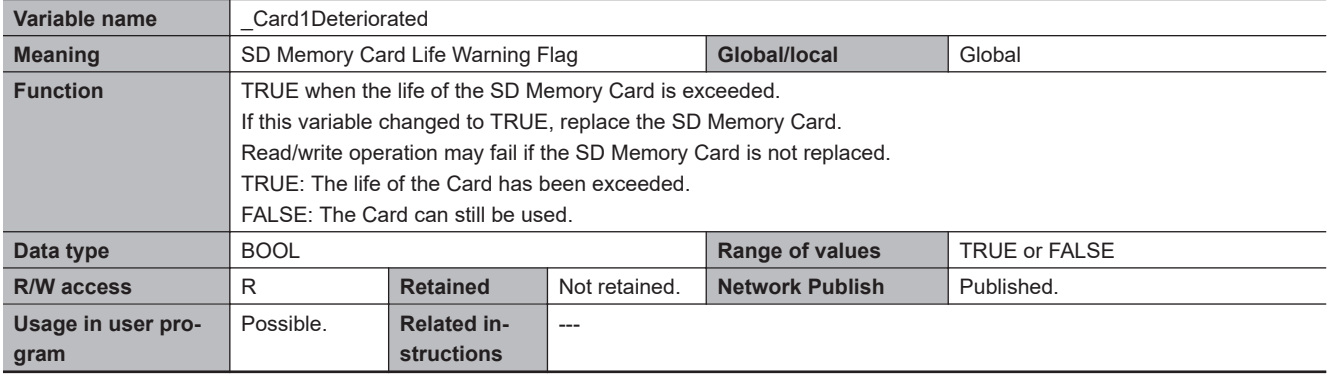

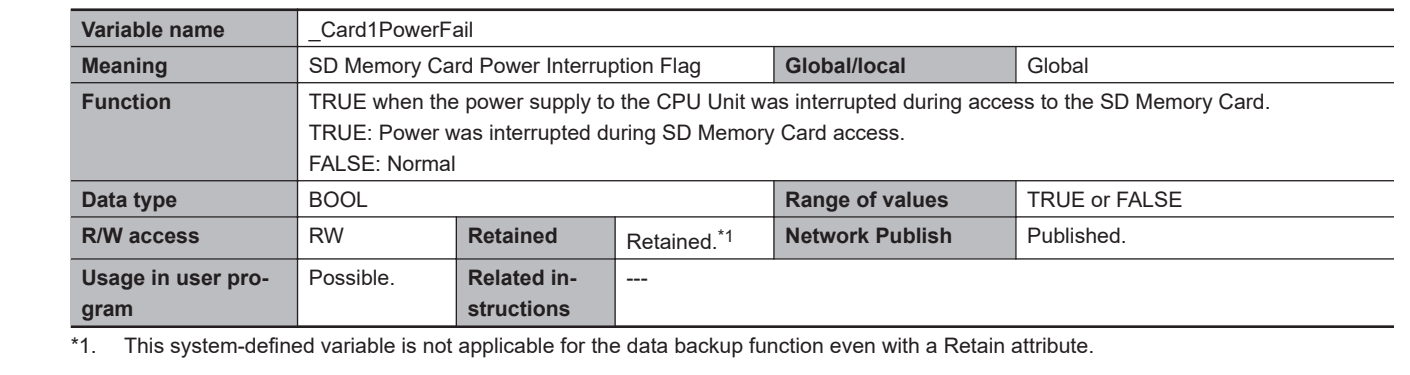

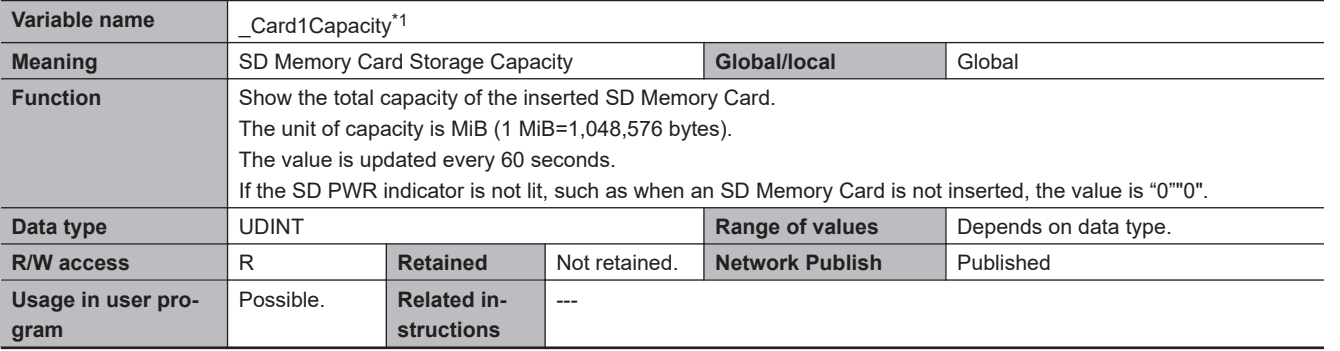

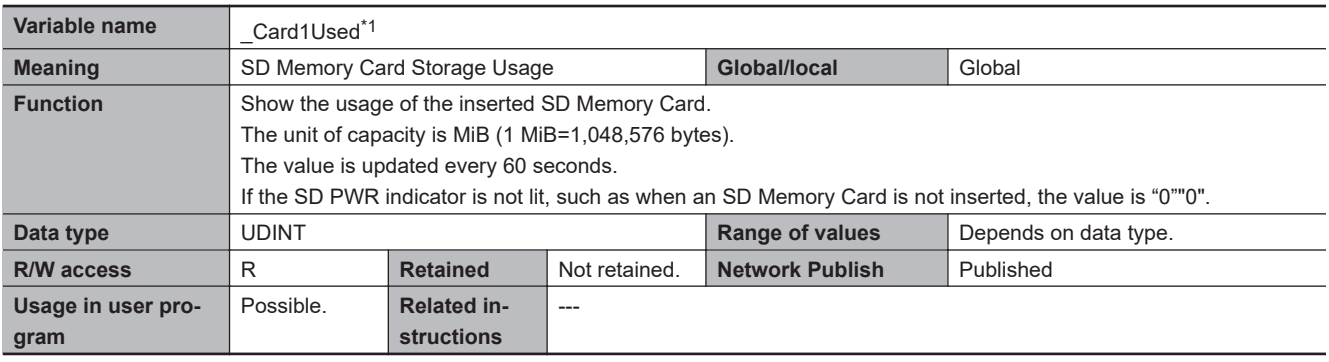

\*1. This system-defined variable was added for unit version 1.21 or 1.32 of the CPU Unit.

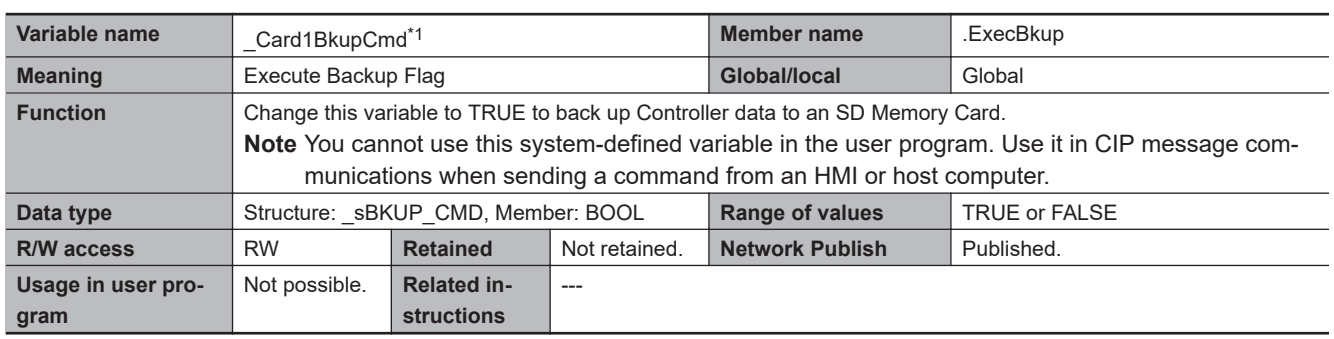

\*1. This system-defined variable was added for unit version 1.03 of the CPU Unit.

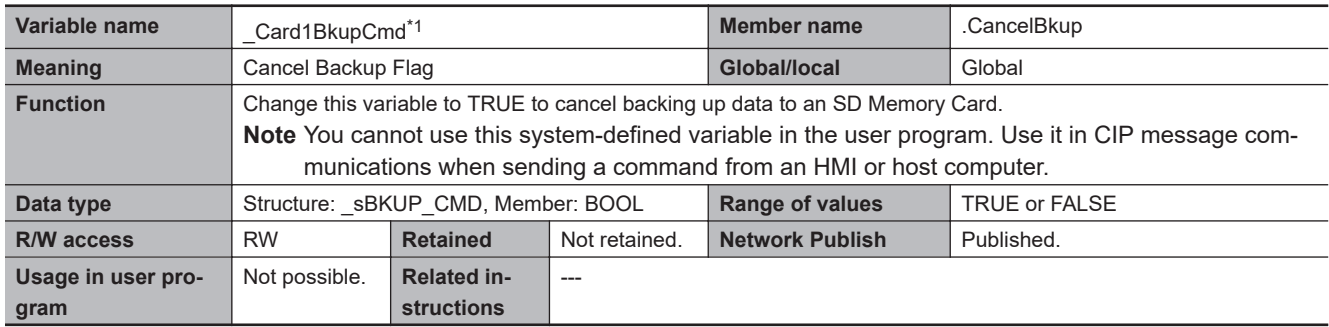

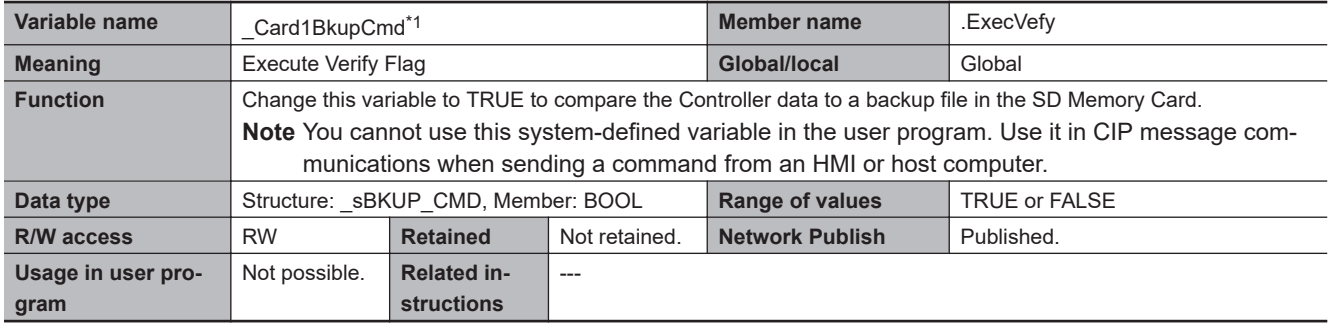

\*1. This system-defined variable was added for unit version 1.03 of the CPU Unit.

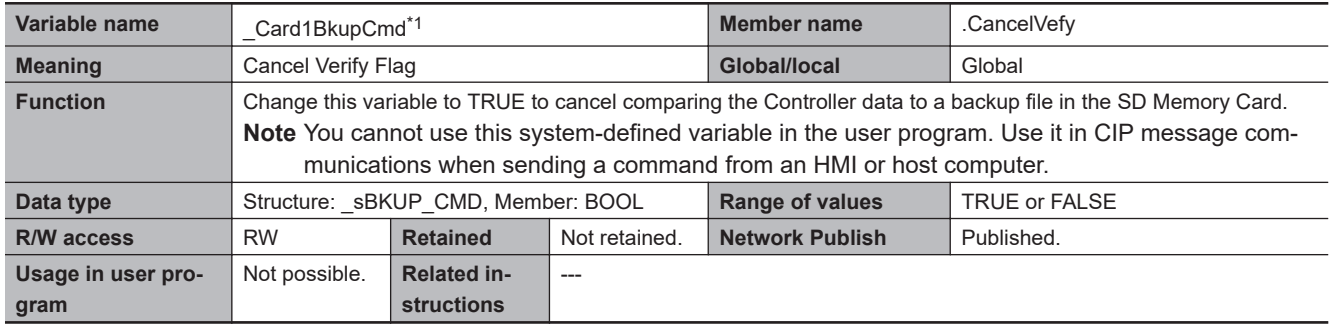

\*1. This system-defined variable was added for unit version 1.03 of the CPU Unit.

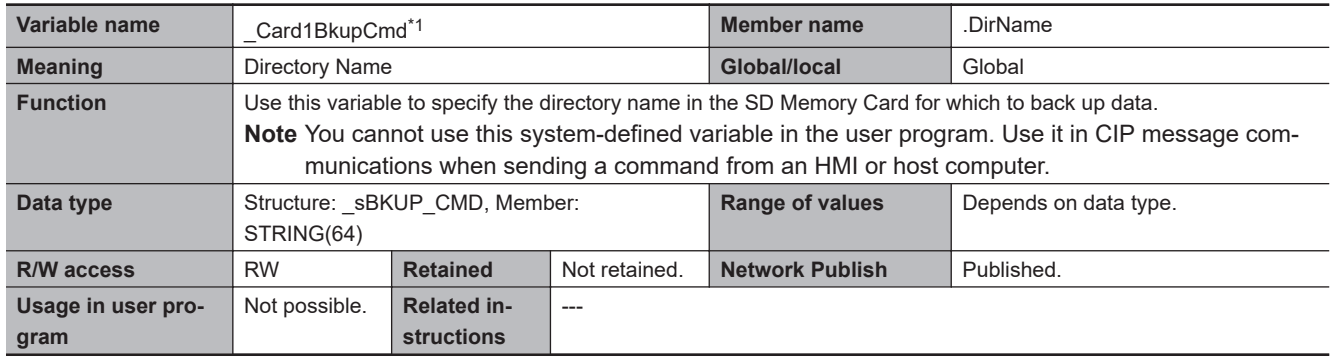

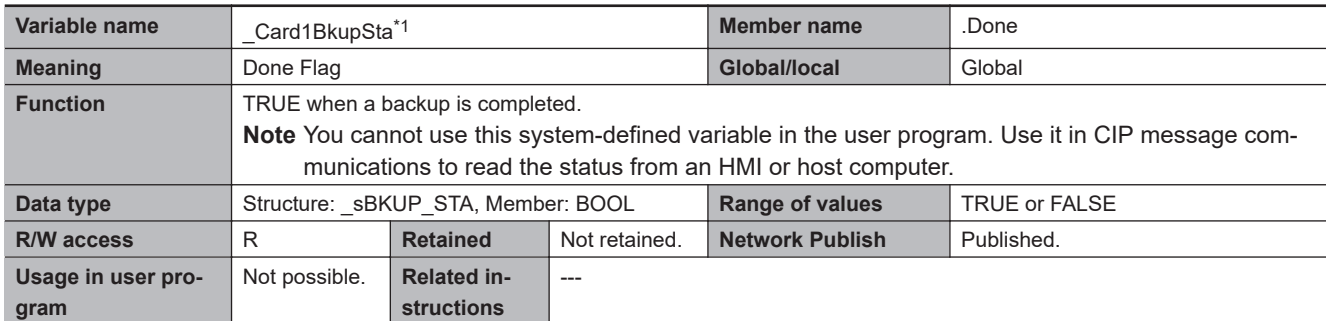

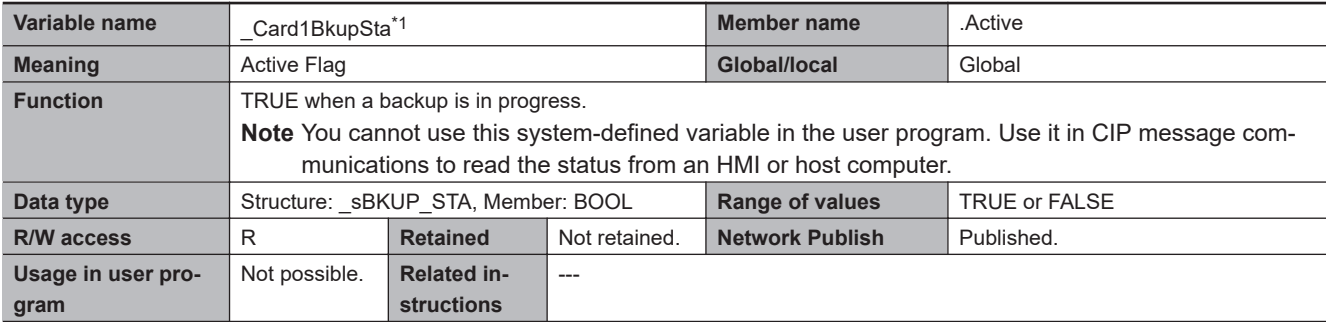

\*1. This system-defined variable was added for unit version 1.03 of the CPU Unit.

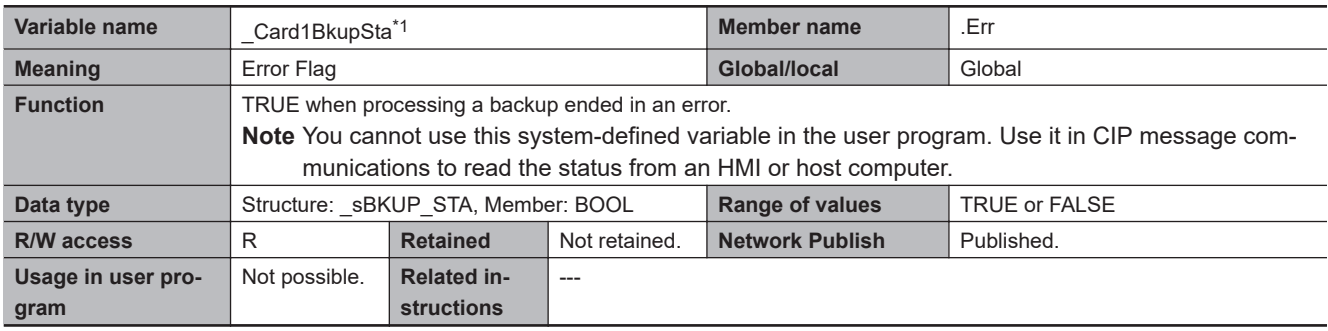

\*1. This system-defined variable was added for unit version 1.03 of the CPU Unit.

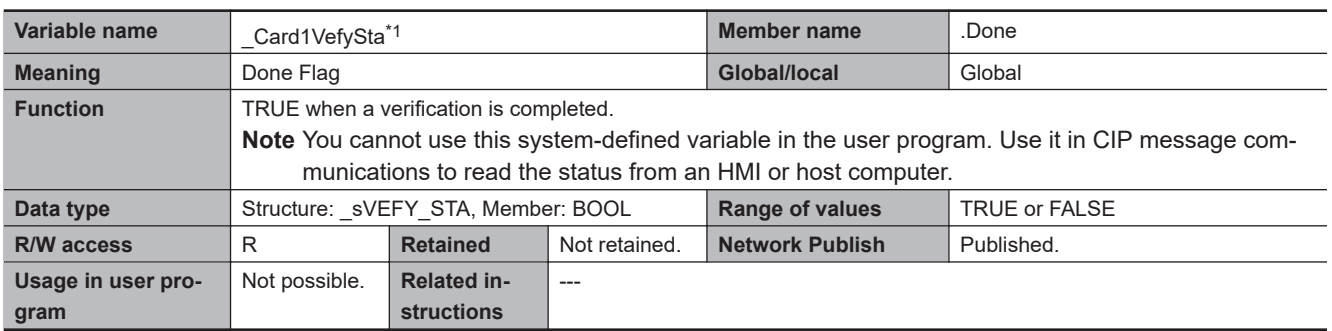

\*1. This system-defined variable was added for unit version 1.03 of the CPU Unit.

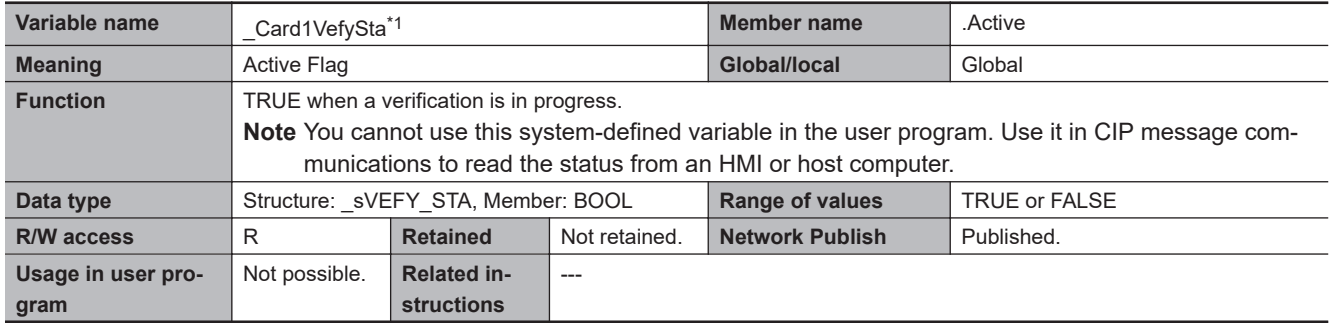

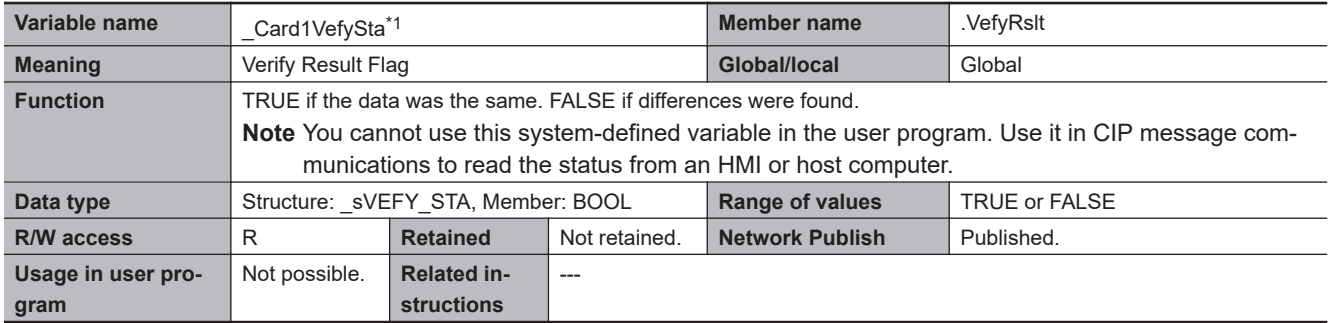

\*1. This system-defined variable was added for unit version 1.03 of the CPU Unit.

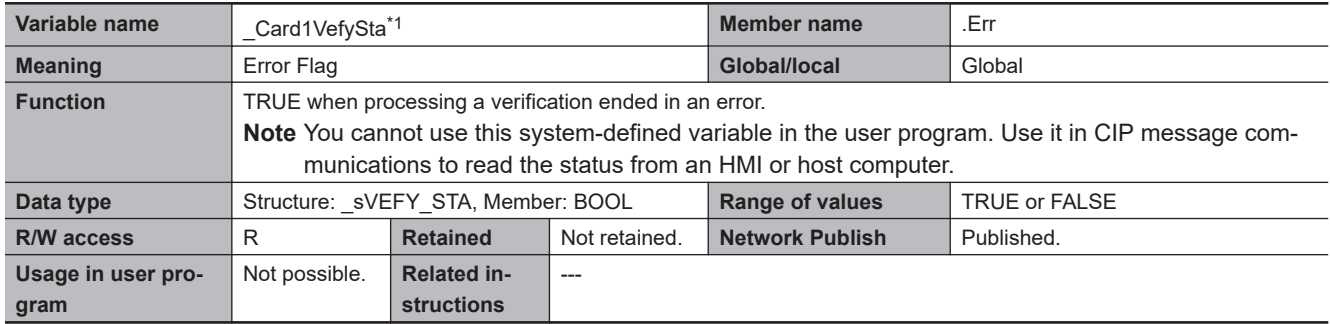

\*1. This system-defined variable was added for unit version 1.03 of the CPU Unit.

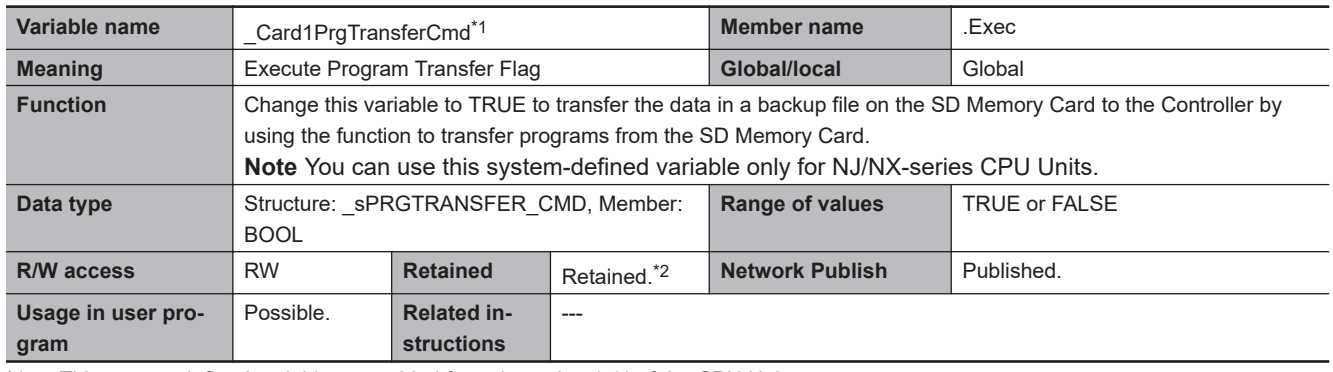

\*1. This system-defined variable was added for unit version 1.11 of the CPU Unit.

\*2. This system-defined variable is not applicable for the data backup function even with a Retain attribute.

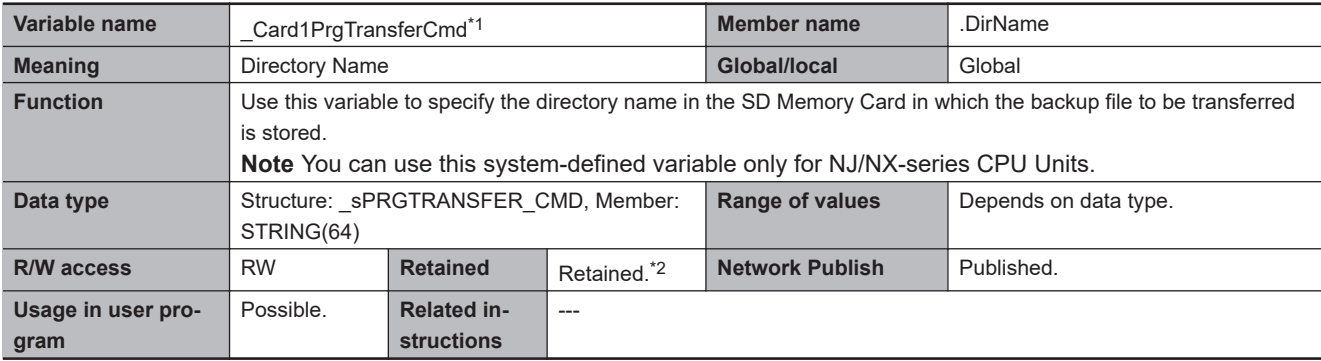

\*2. This system-defined variable is not applicable for the data backup function even with a Retain attribute.

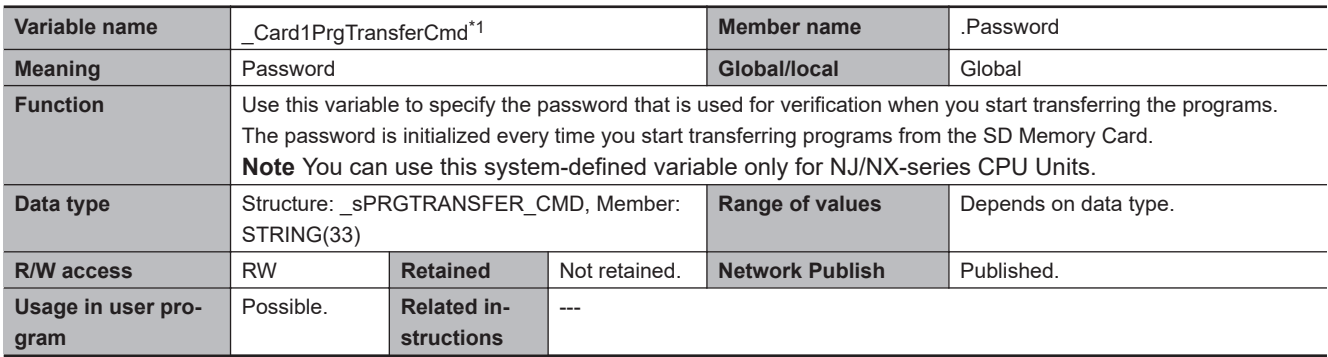

\*1. This system-defined variable was added for unit version 1.11 of the CPU Unit.

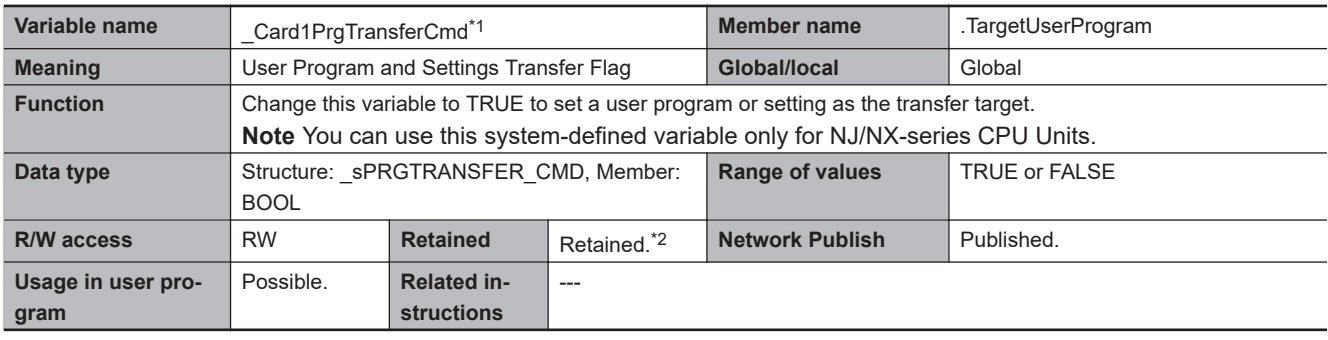

\*1. This system-defined variable was added for unit version 1.11 of the CPU Unit.

\*2. This system-defined variable is not applicable for the data backup function even with a Retain attribute.

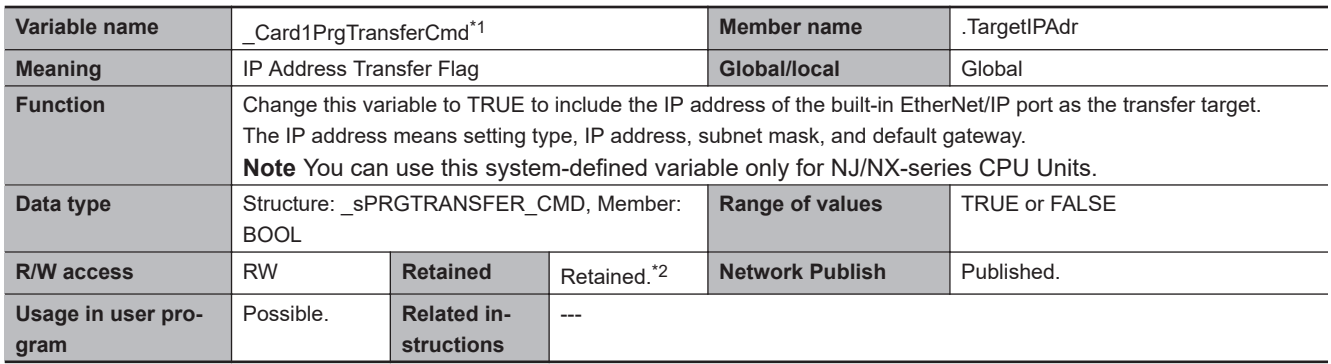

\*1. This system-defined variable was added for unit version 1.11 of the CPU Unit.

\*2. This system-defined variable is not applicable for the data backup function even with a Retain attribute.

**A**

A-7-1 System-defined Variables for the Overall NJ/NX-series Controller (No Category)

A-7-1 System-defined Variables for the Overall NJ/NX-series Controller (No Category)

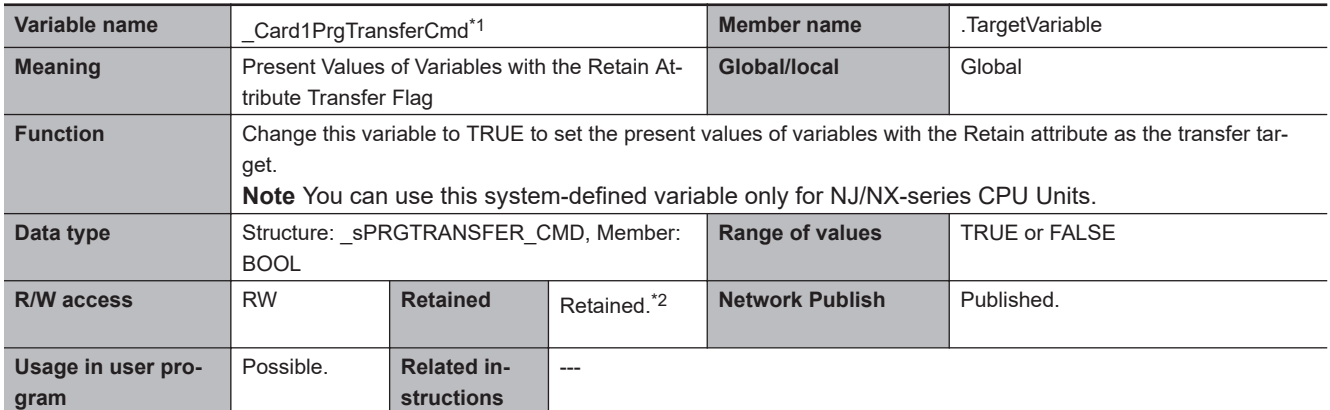

\*2. This system-defined variable is not applicable for the data backup function even with a Retain attribute.

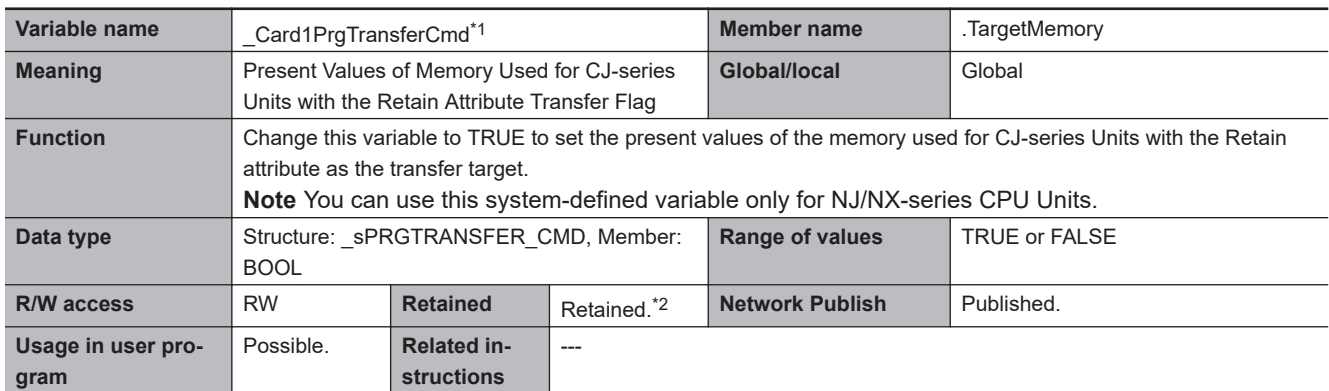

\*1. This system-defined variable was added for unit version 1.11 of the CPU Unit.

\*2. This system-defined variable is not applicable for the data backup function even with a Retain attribute.

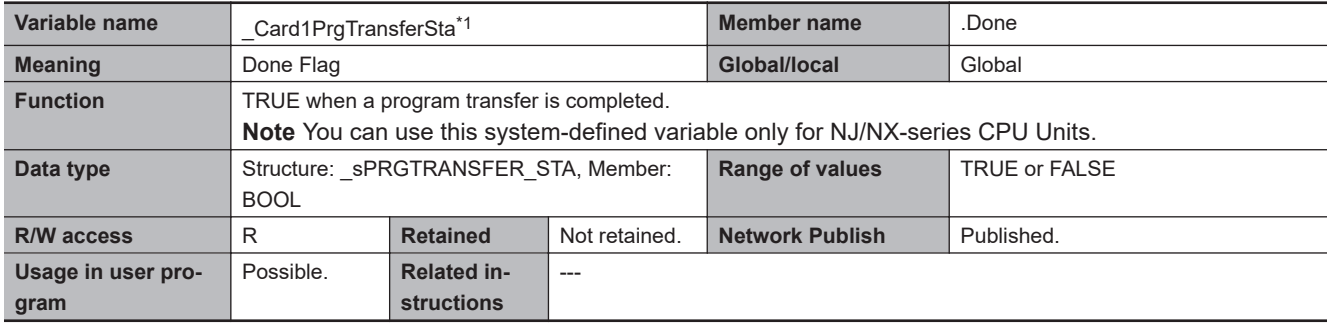

\*1. This system-defined variable was added for unit version 1.11 of the CPU Unit.

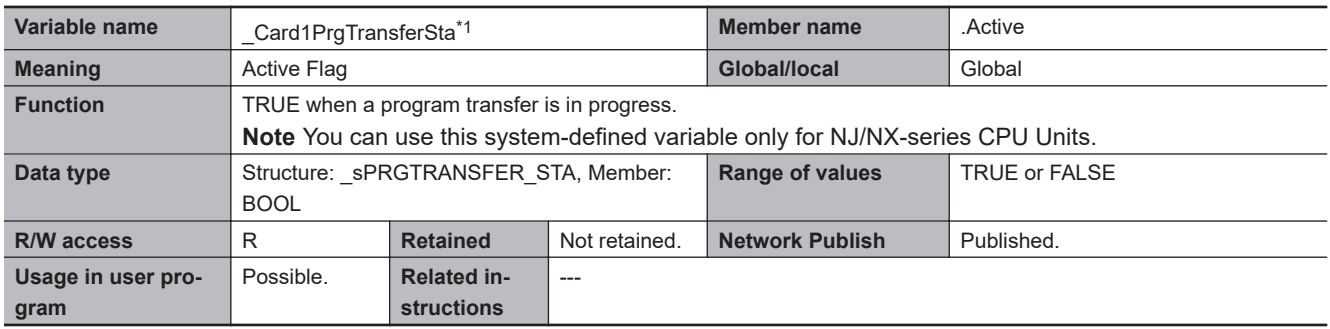

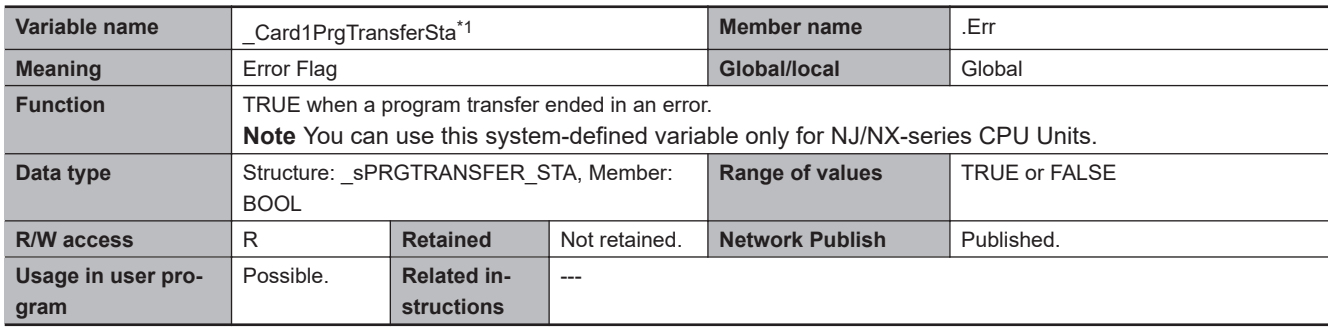

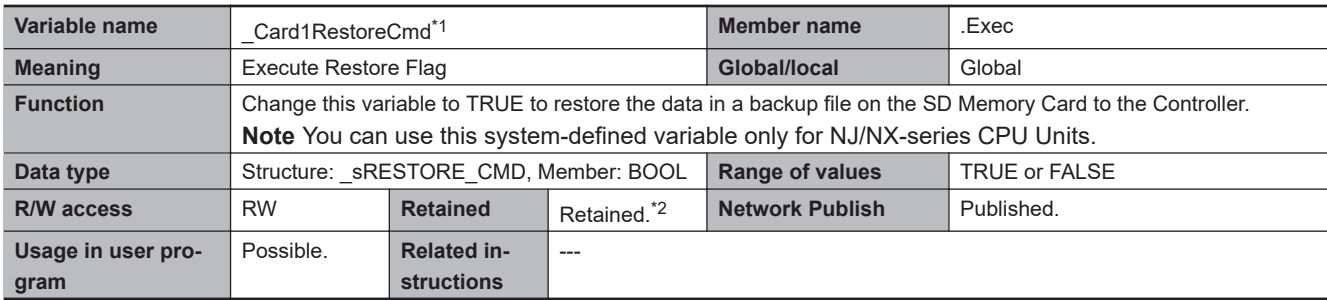

\*1. This system-defined variable was added for unit version 1.14 of the CPU Unit.

\*2. This system-defined variable is not applicable for the data backup function even with a Retain attribute.

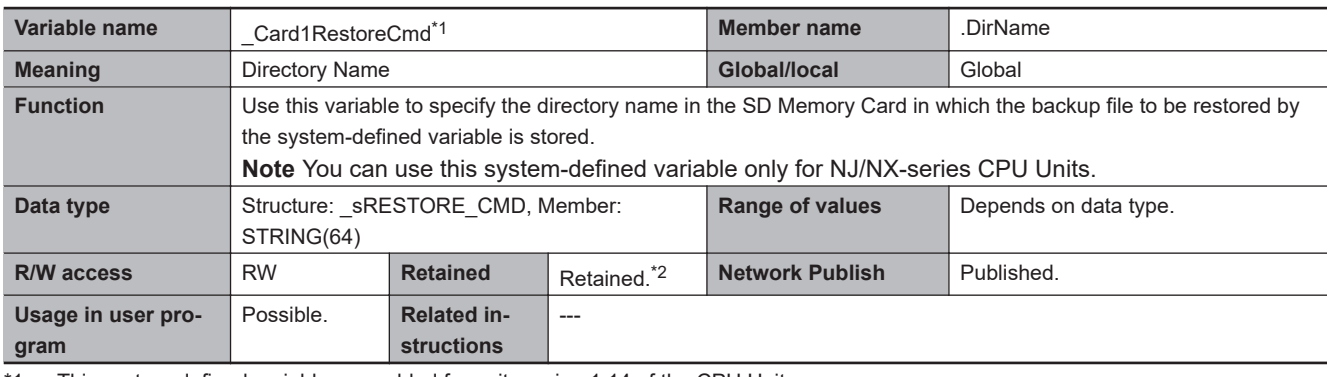

\*1. This system-defined variable was added for unit version 1.14 of the CPU Unit.

\*2. This system-defined variable is not applicable for the data backup function even with a Retain attribute.

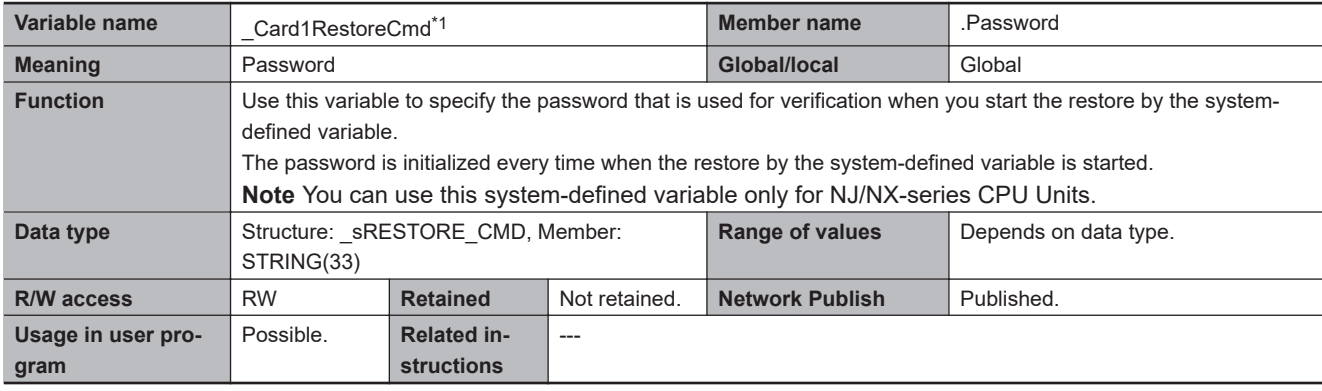

\*1. This system-defined variable was added for unit version 1.14 of the CPU Unit.

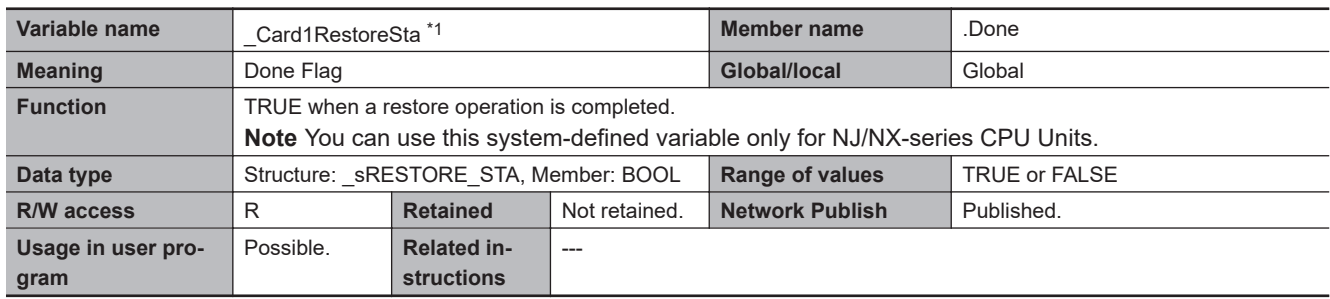

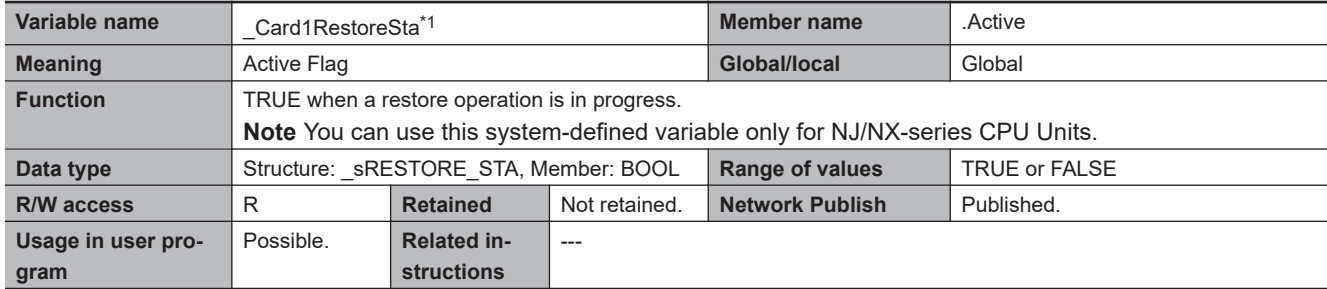

\*1. This system-defined variable was added for unit version 1.14 of the CPU Unit.

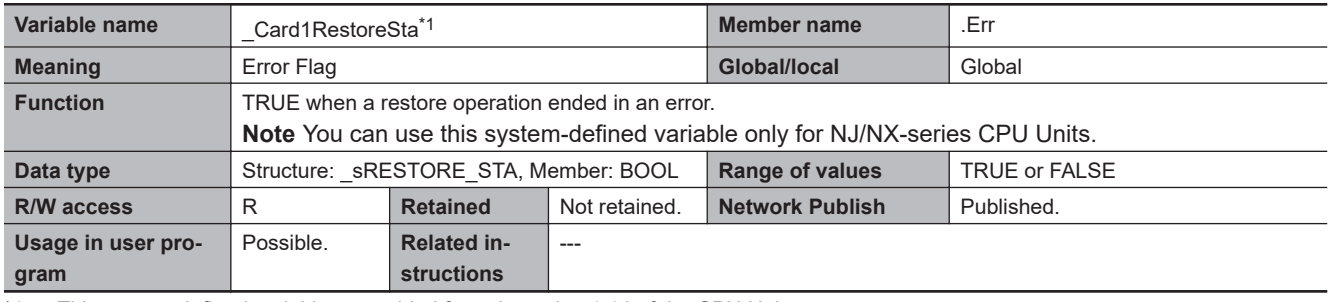

\*1. This system-defined variable was added for unit version 1.14 of the CPU Unit.

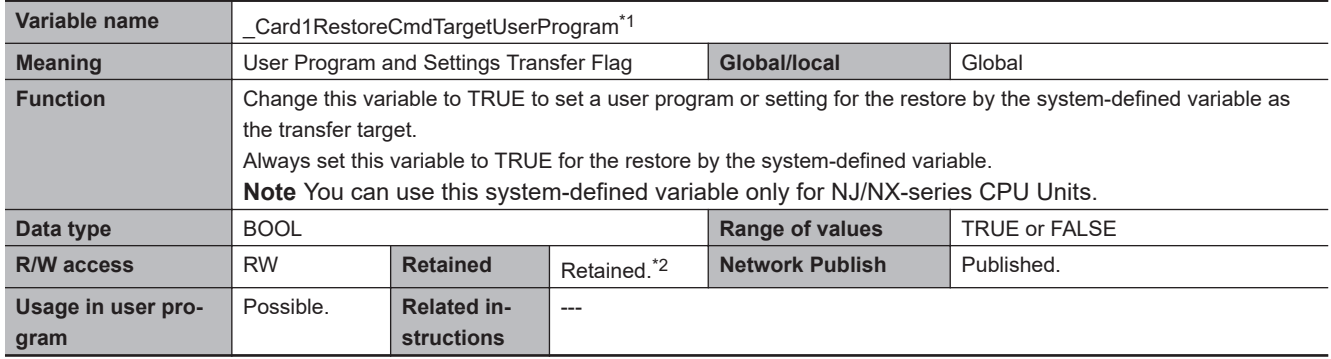

\*1. This system-defined variable was added for unit version 1.14 of the CPU Unit.

\*2. This system-defined variable is not applicable for the data backup function even with a Retain attribute.

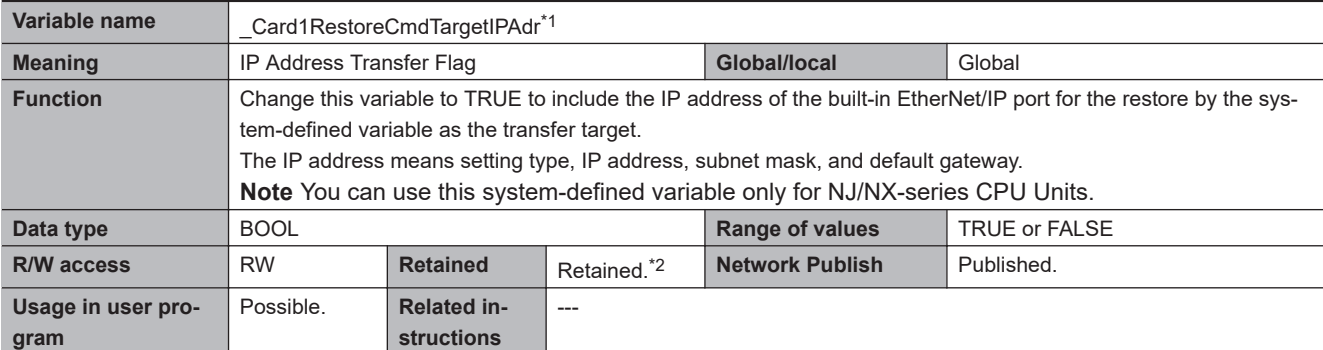

\*2. This system-defined variable is not applicable for the data backup function even with a Retain attribute.

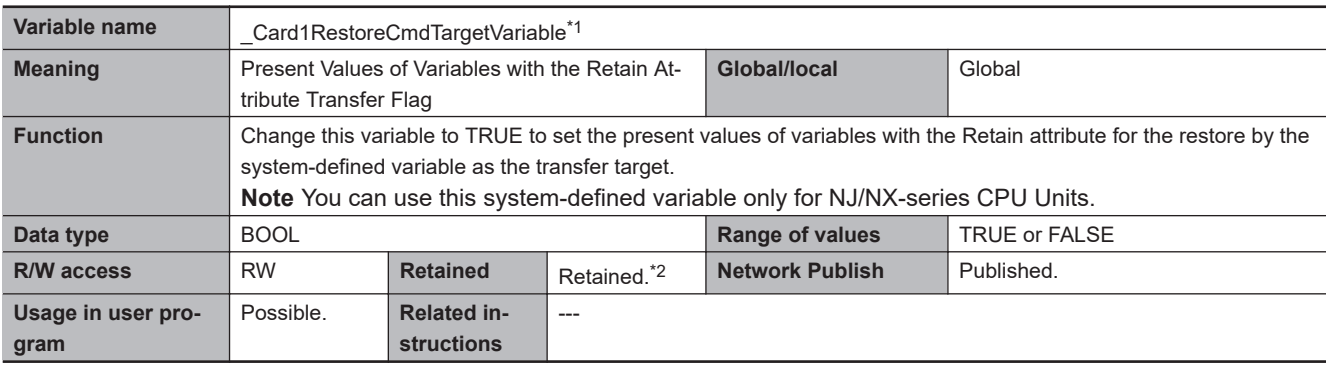

\*1. This system-defined variable was added for unit version 1.14 of the CPU Unit.

\*2. This system-defined variable is not applicable for the data backup function even with a Retain attribute.

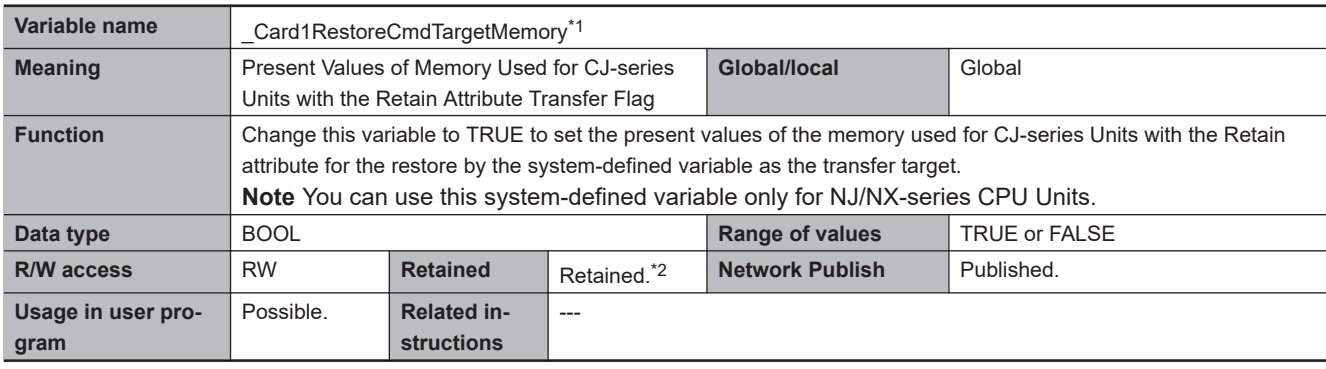

\*1. This system-defined variable was added for unit version 1.14 of the CPU Unit.

\*2. This system-defined variable is not applicable for the data backup function even with a Retain attribute.

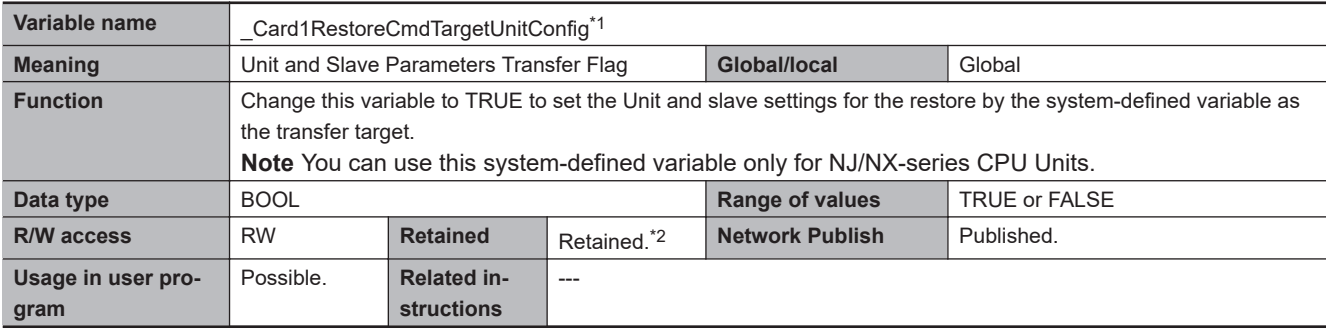

\*1. This system-defined variable was added for unit version 1.14 of the CPU Unit.

\*2. This system-defined variable is not applicable for the data backup function even with a Retain attribute.

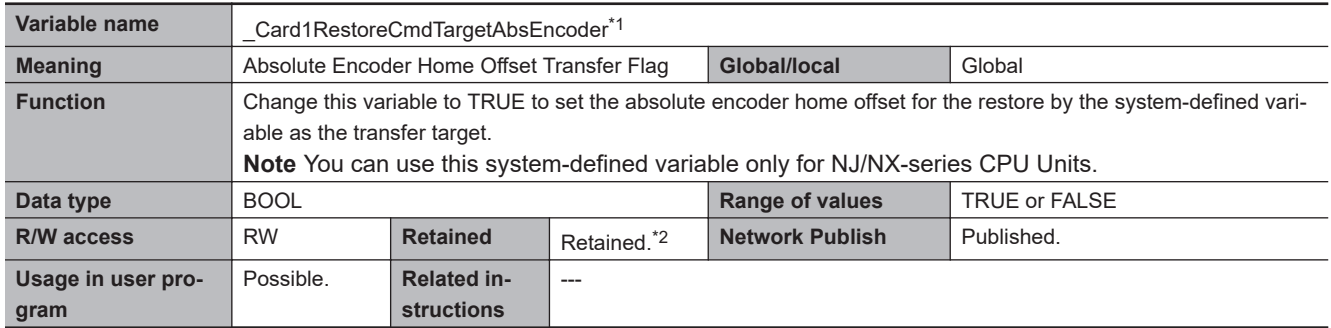

\*2. This system-defined variable is not applicable for the data backup function even with a Retain attribute.

### $\bullet$  **Functional Classification: Backup**

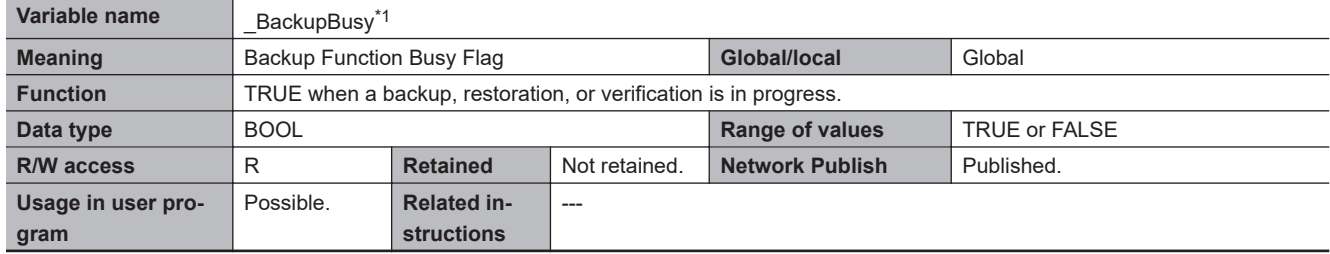

\*1. This system-defined variable was added for unit version 1.03 of the CPU Unit.

#### $\bullet$  **Functional Classification: Power Supply**

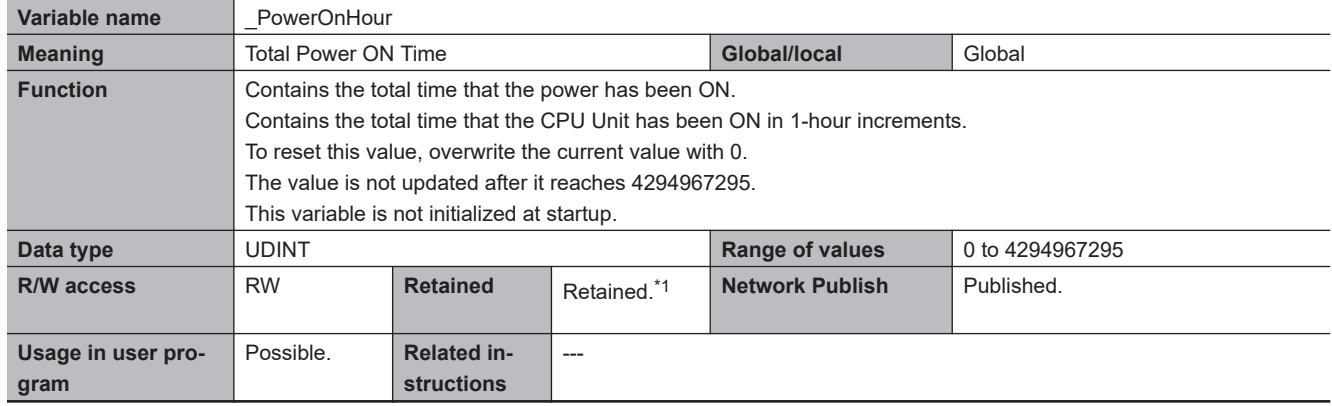

\*1. This system-defined variable is not applicable for the data backup function even with a Retain attribute.

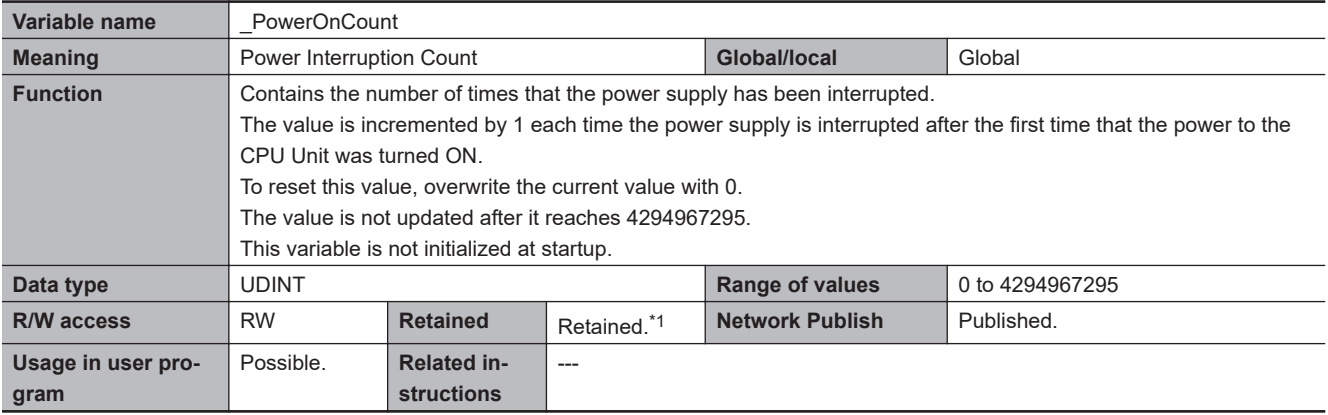

\*1. This system-defined variable is not applicable for the data backup function even with a Retain attribute.

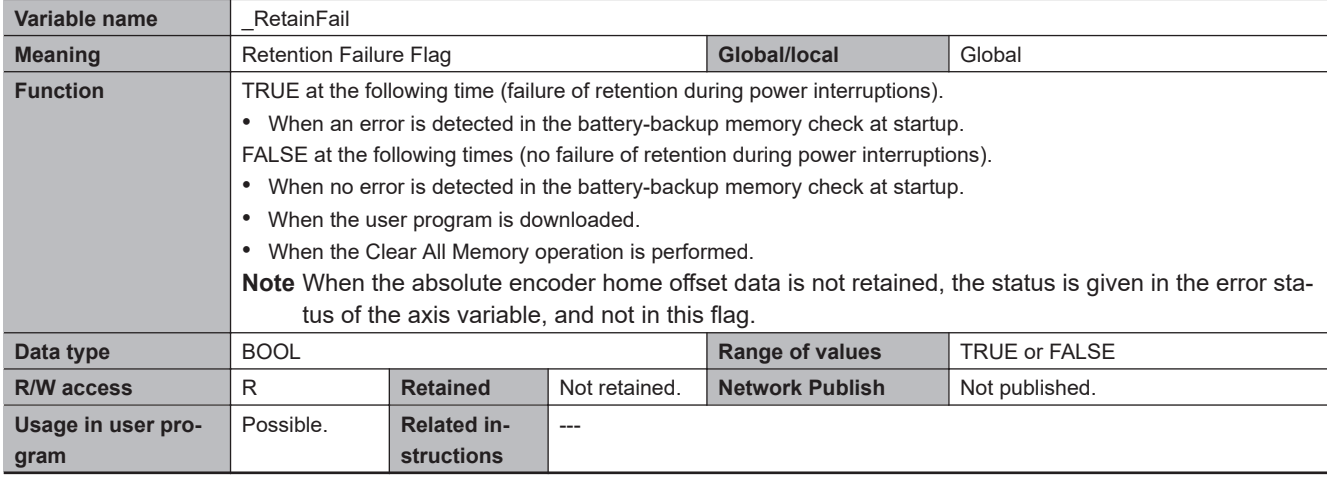

# l **Functional Classification: Programming**

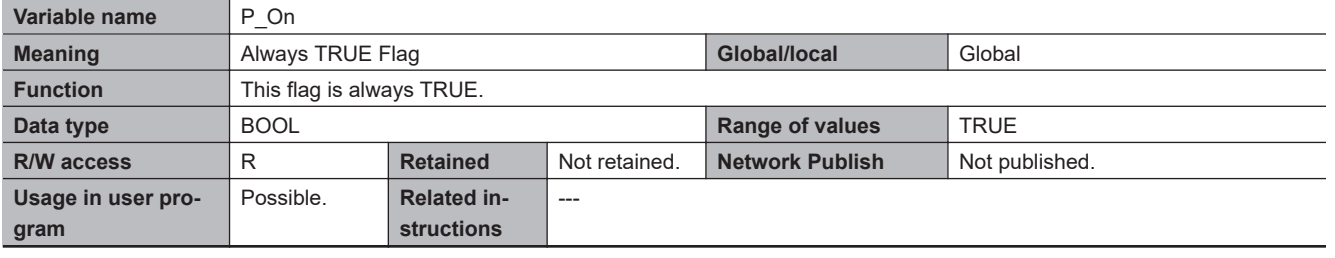

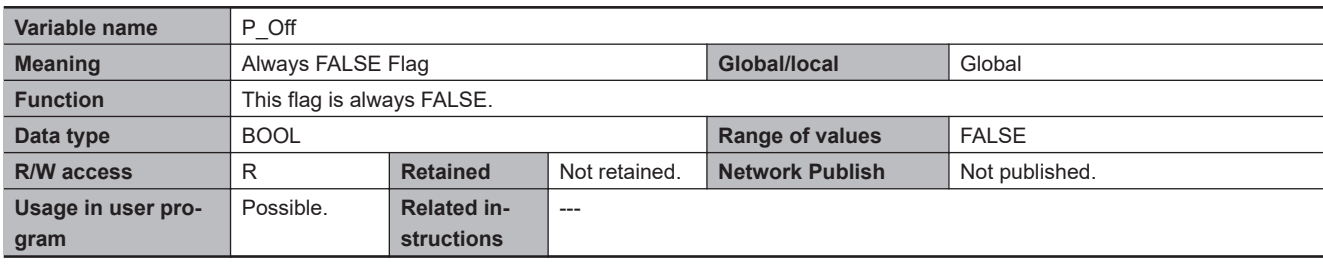

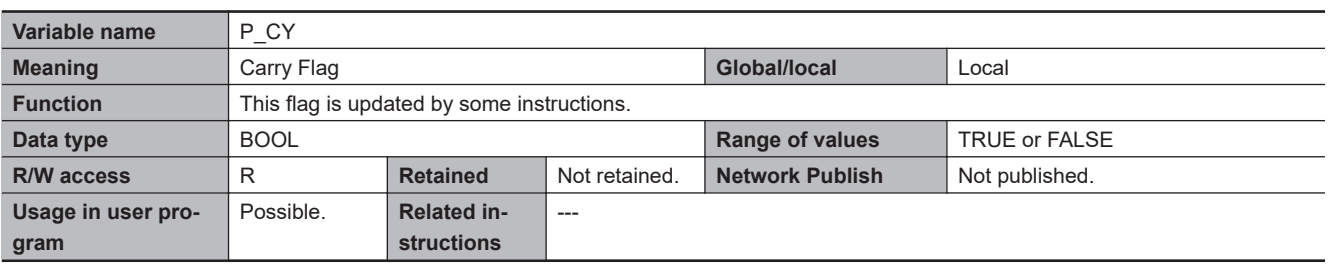

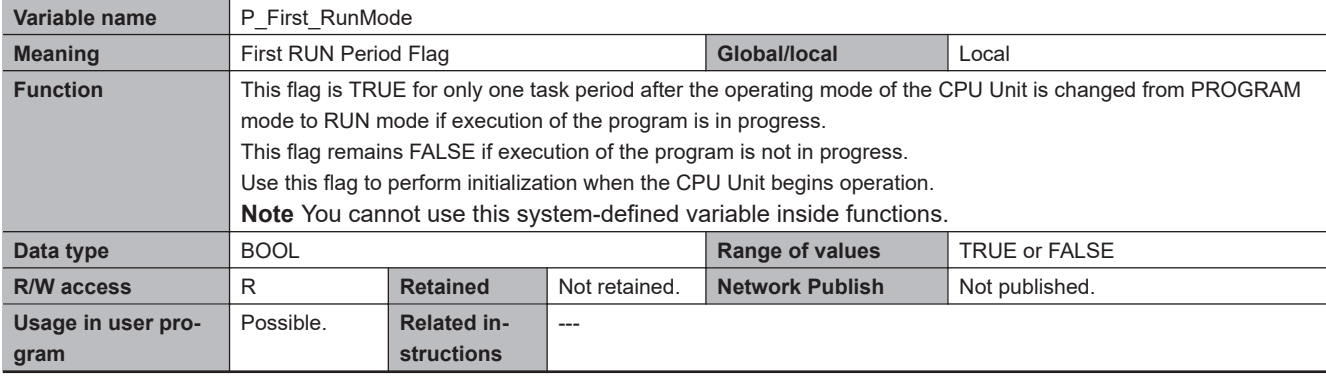

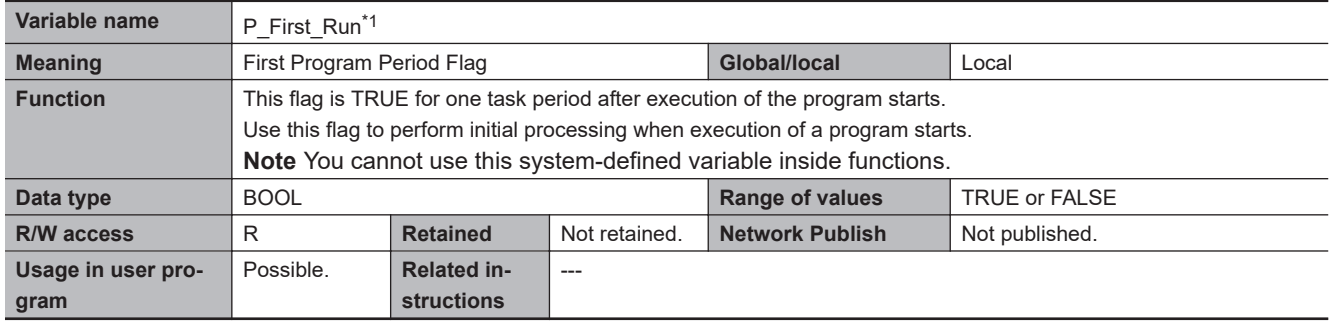

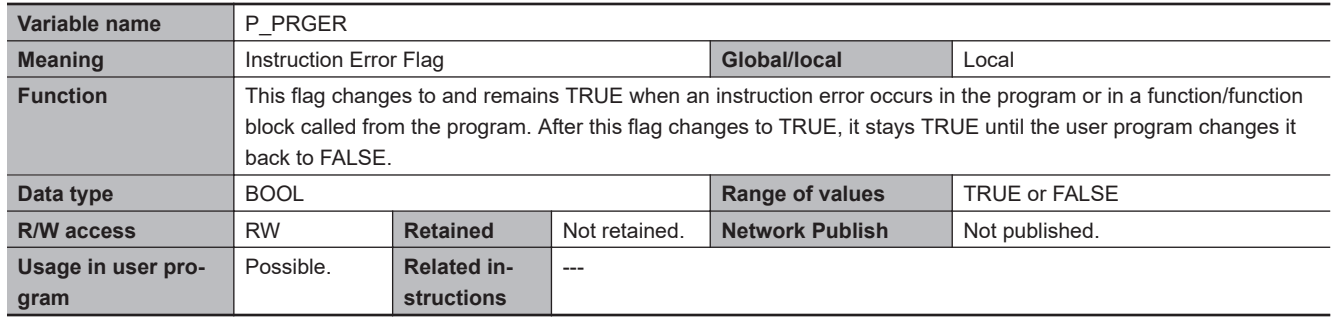

### l **Functional Classification: Communications**

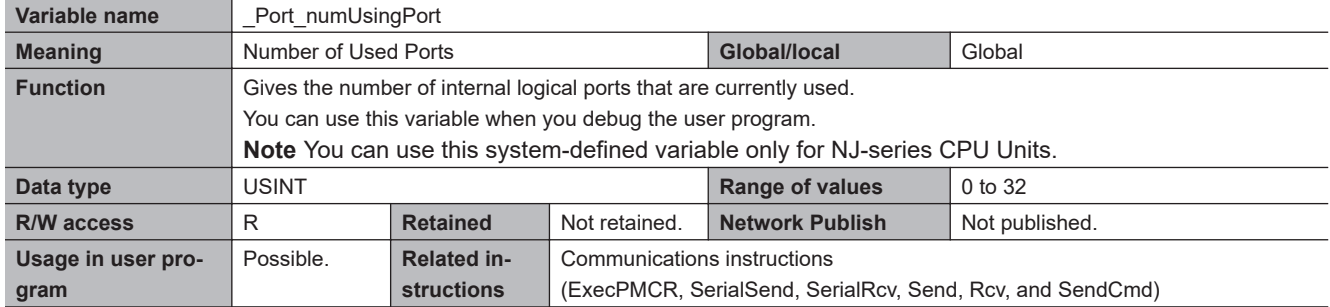

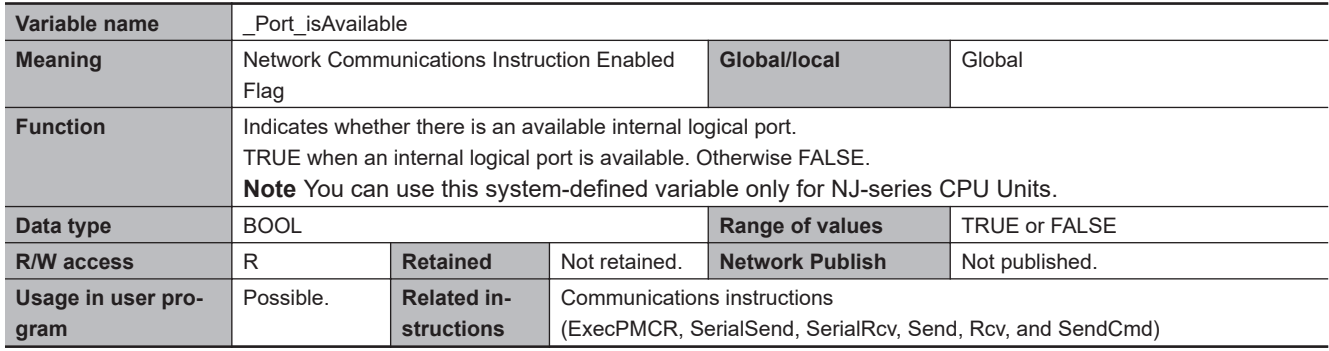

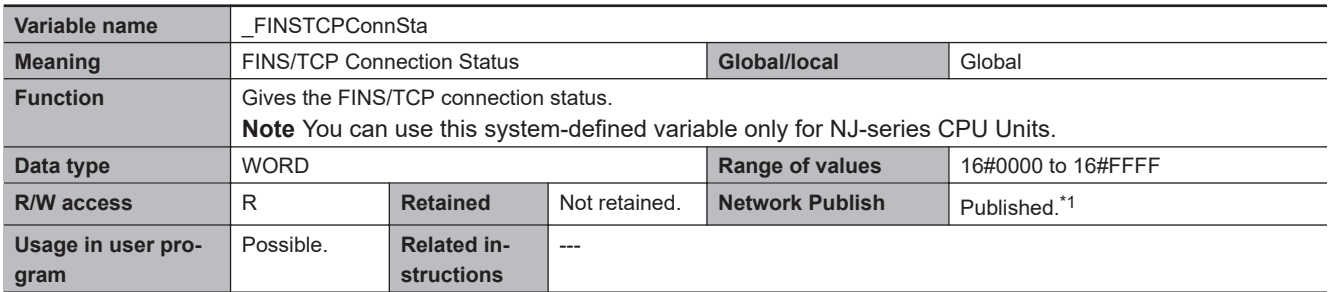

\*1. The network for CPU Units with unit version 1.07 or earlier is not published.

### l **Functional Classification: Version**

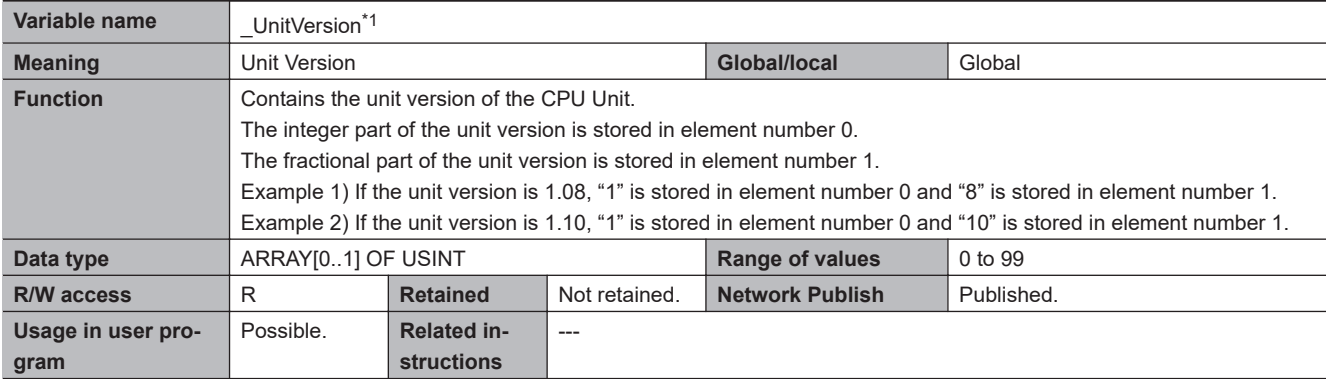

\*1. This system-defined variable was added for unit version 1.08 of the CPU Unit.

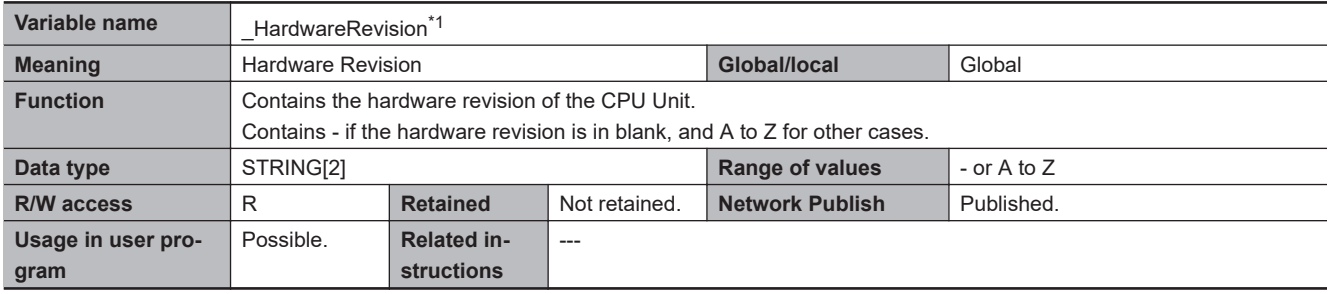

\*1. This system-defined variable was added for unit version 1.11 of the CPU Unit.

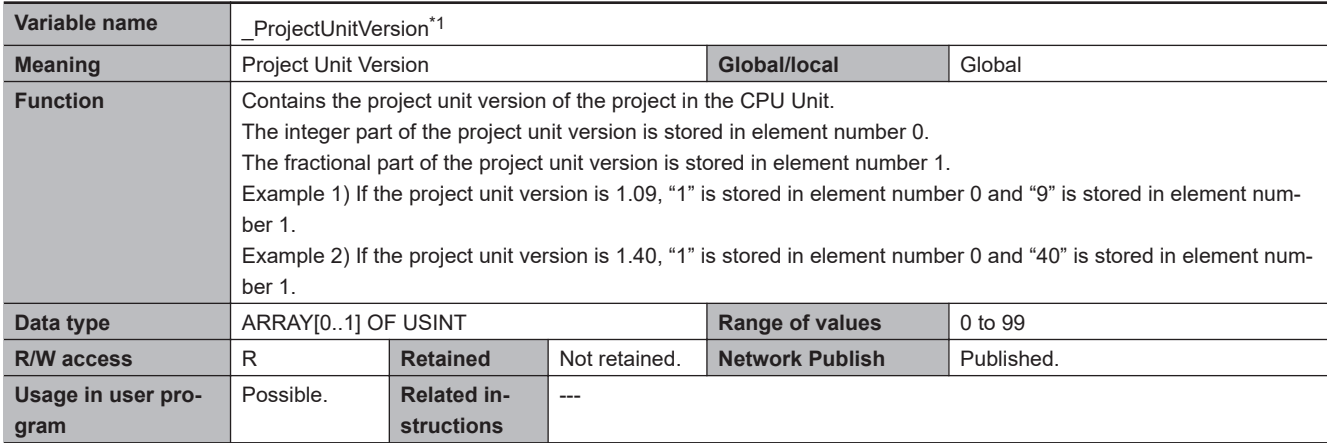

\*1. This system-defined variable was added for unit version 1.40 of the CPU Unit.

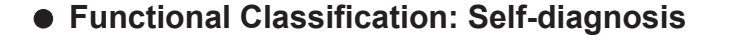

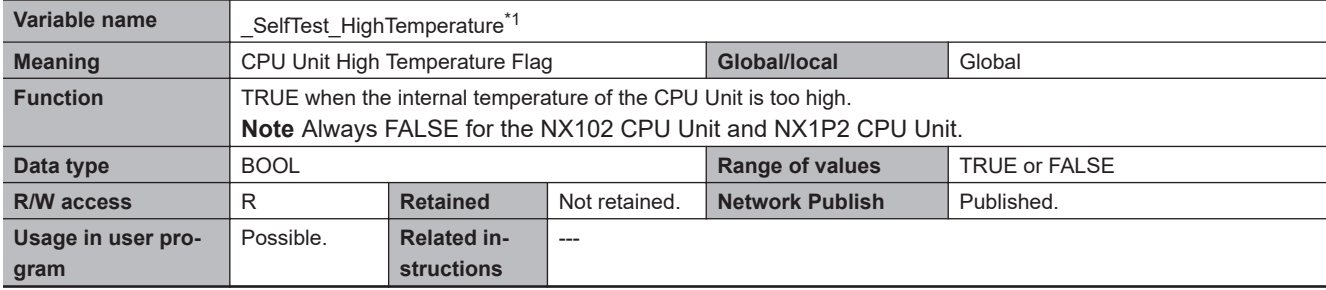

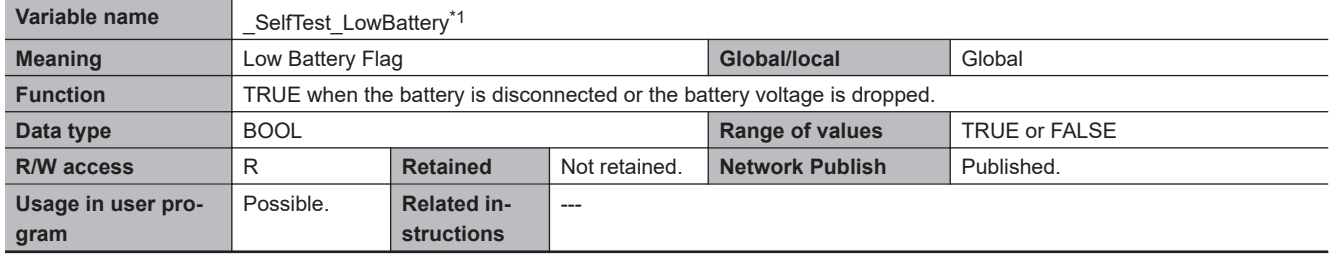

\*1. This system-defined variable was added for unit version 1.10 of the CPU Unit.

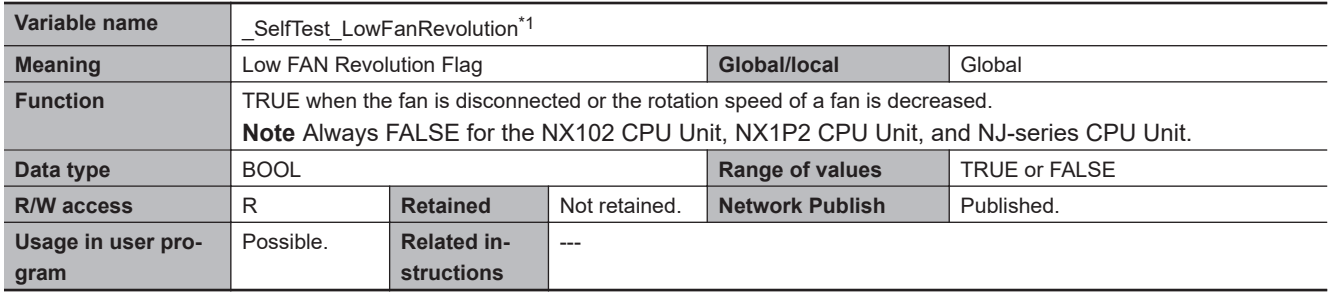

\*1. This system-defined variable was added for unit version 1.10 of the CPU Unit.

#### l **Functional Classification: PLC Built-in**

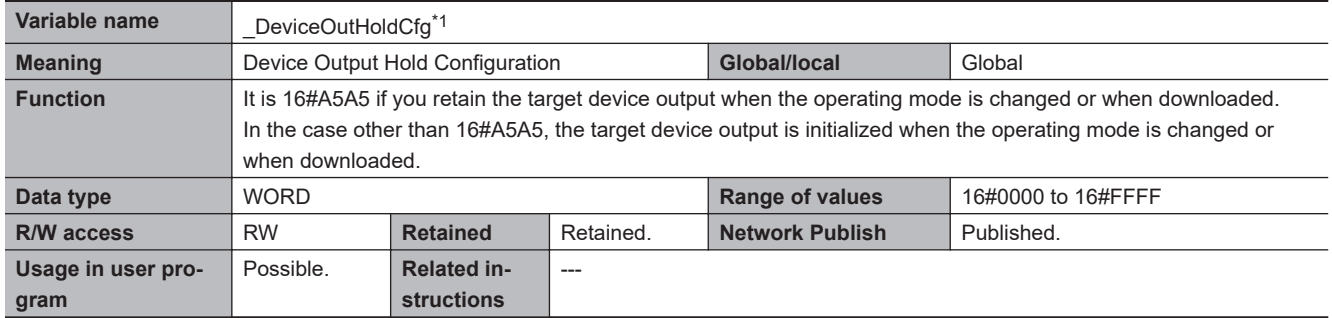

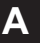

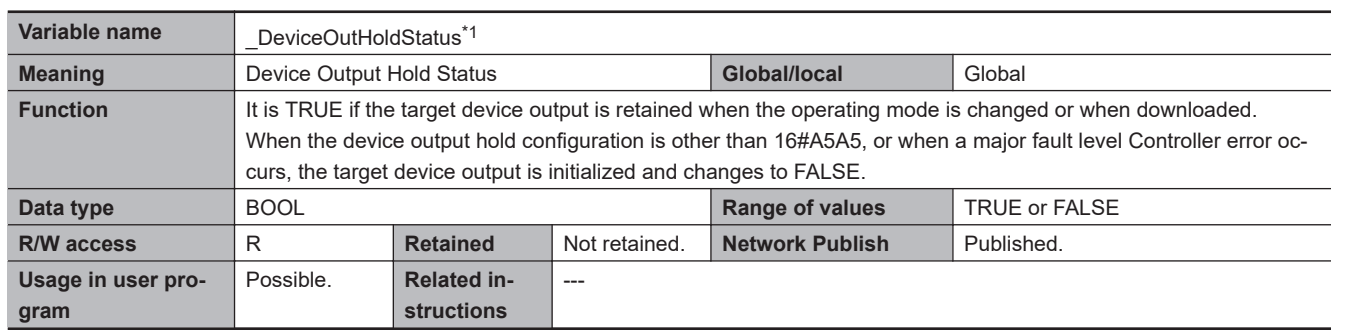

# **A-7-2 PLC Function Module, Category Name: \_PLC**

## $\bullet$  **Functional Classification: Debugging**

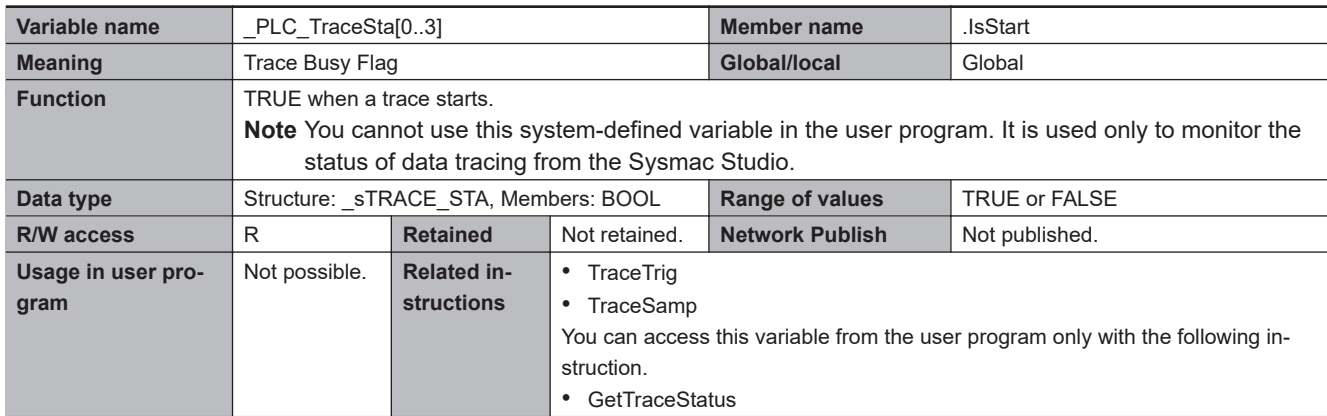

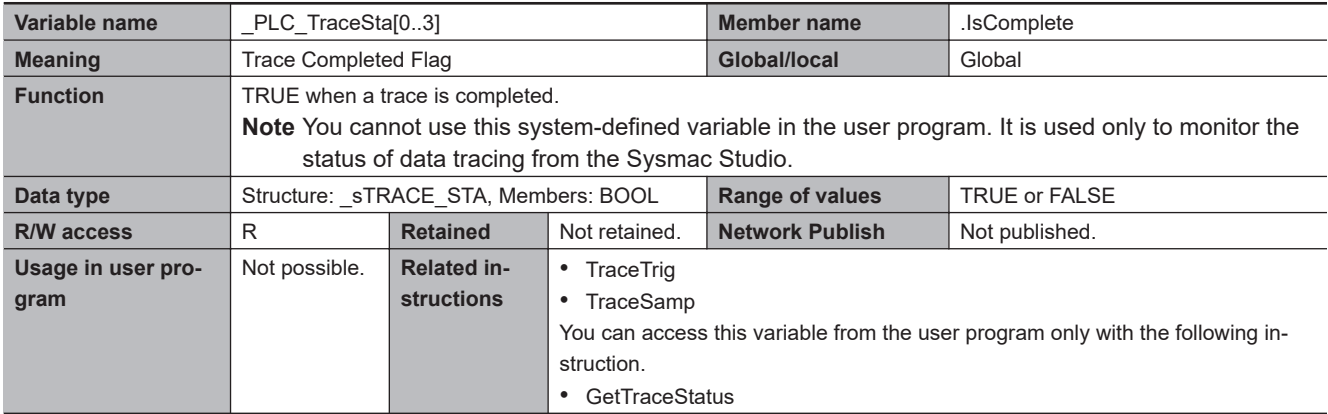

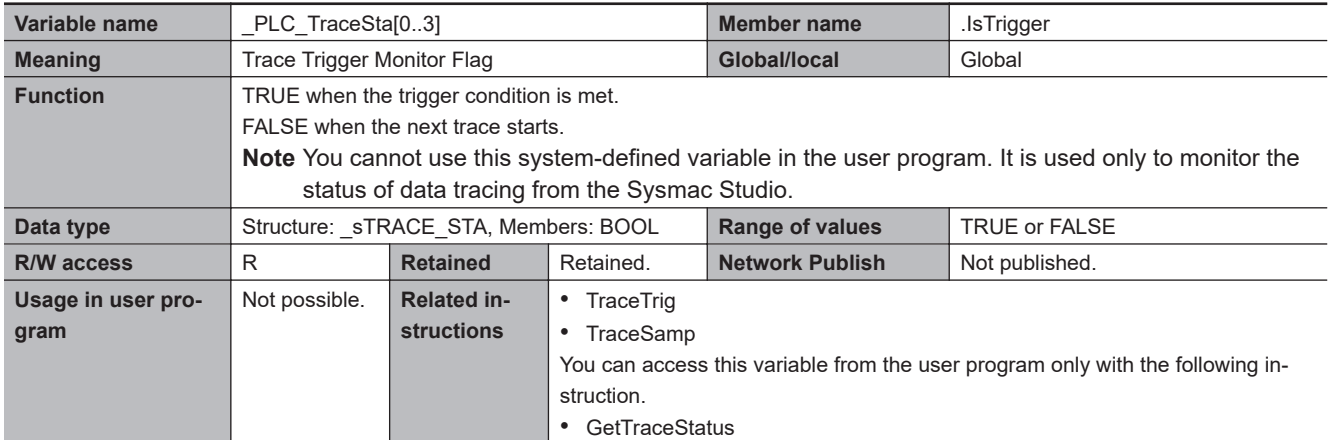

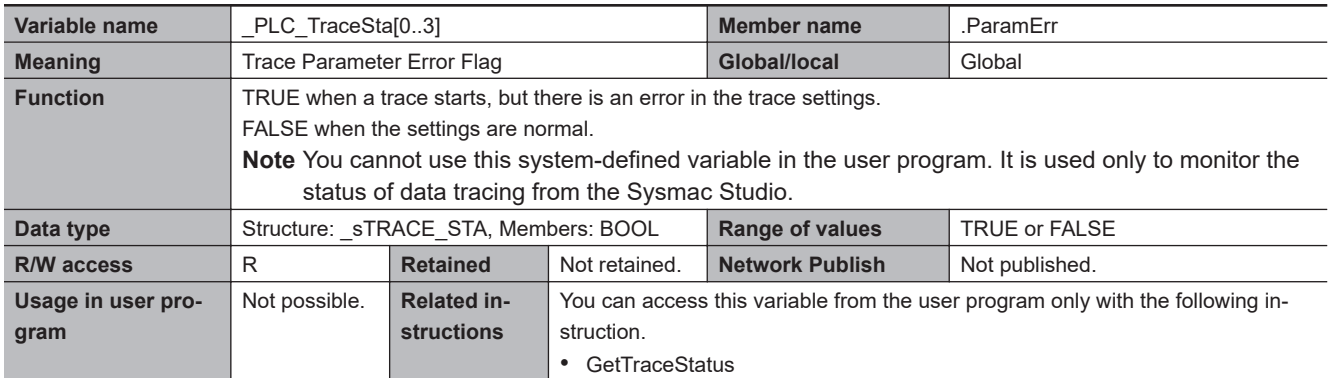

### l **Functional Classification: Errors**

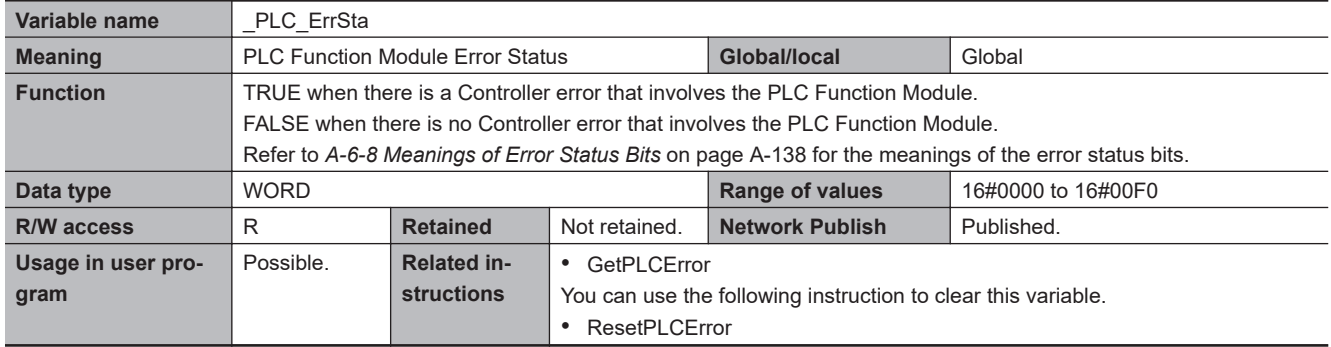

### $\bullet$  **Functional Classification: Option Boards**

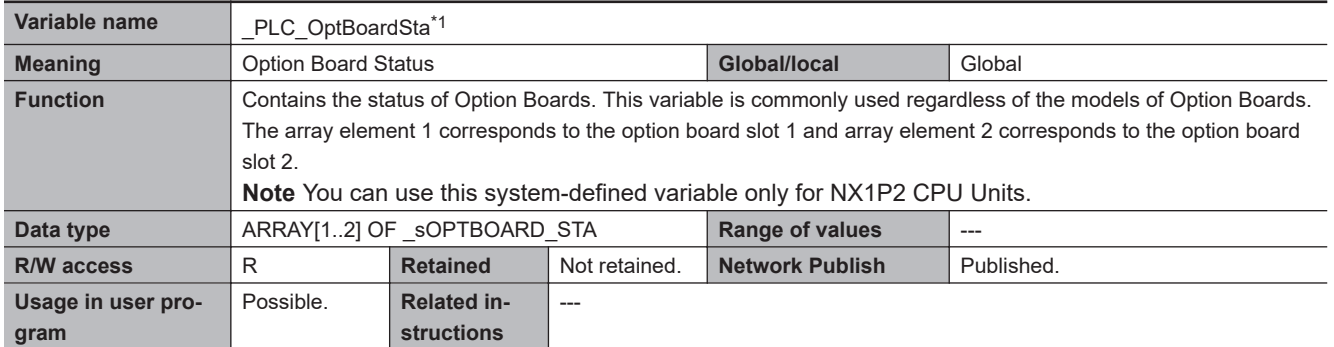

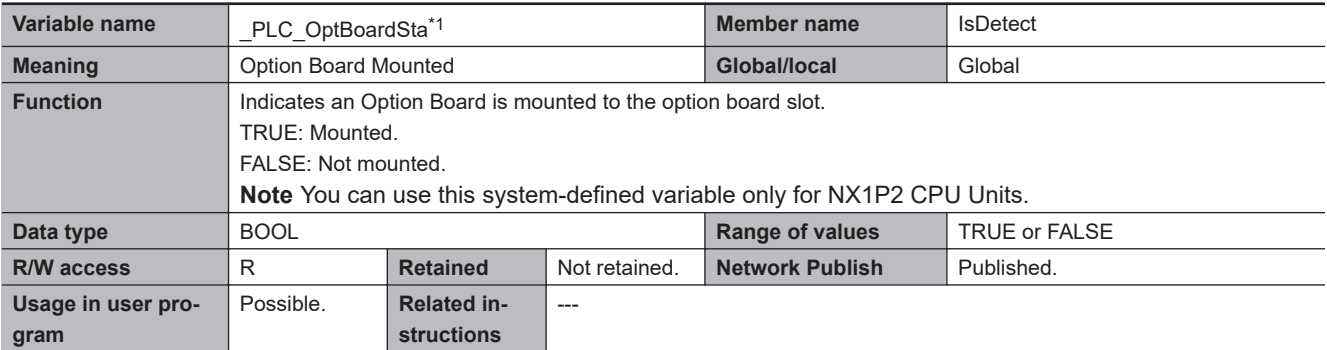

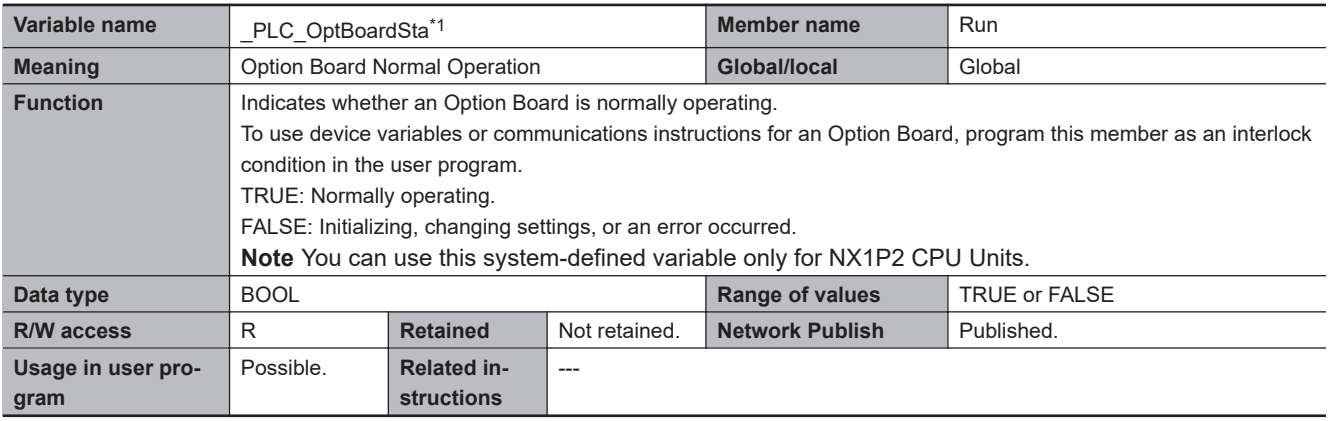

\*1. This system-defined variable was added for unit version 1.13 of the CPU Unit.

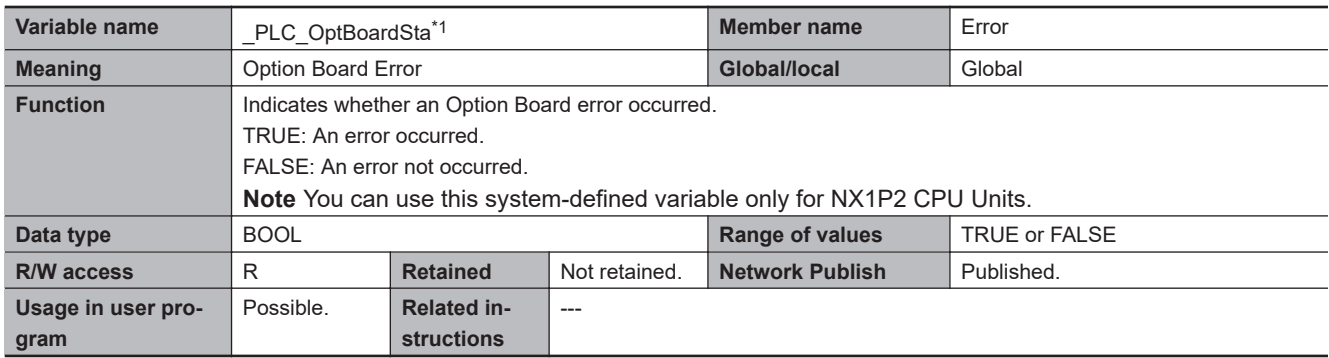

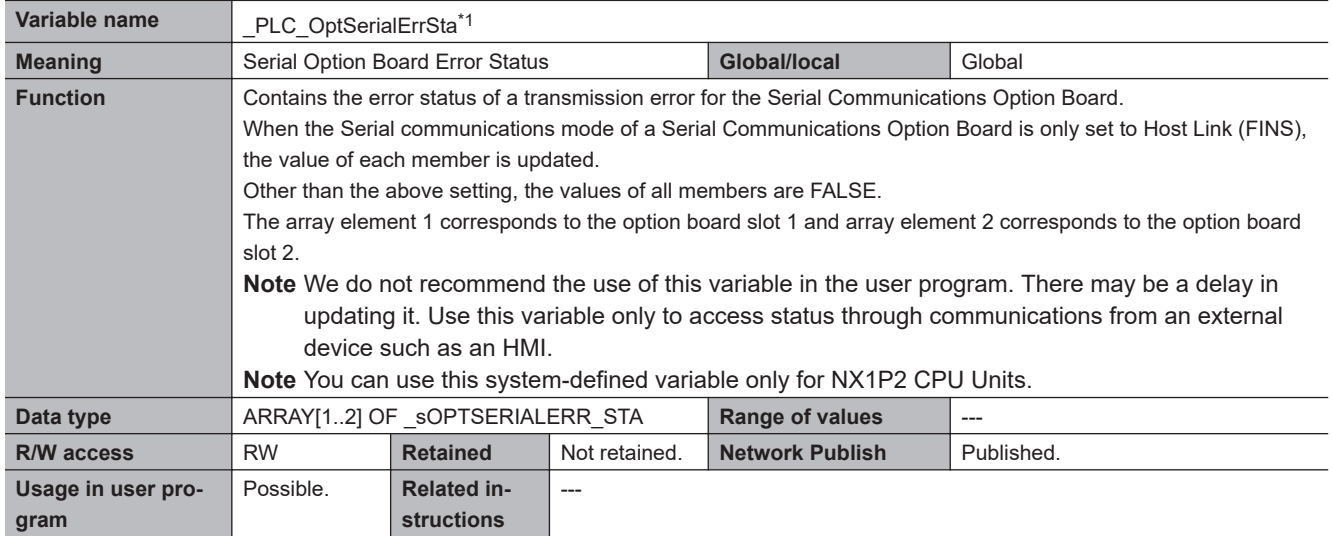

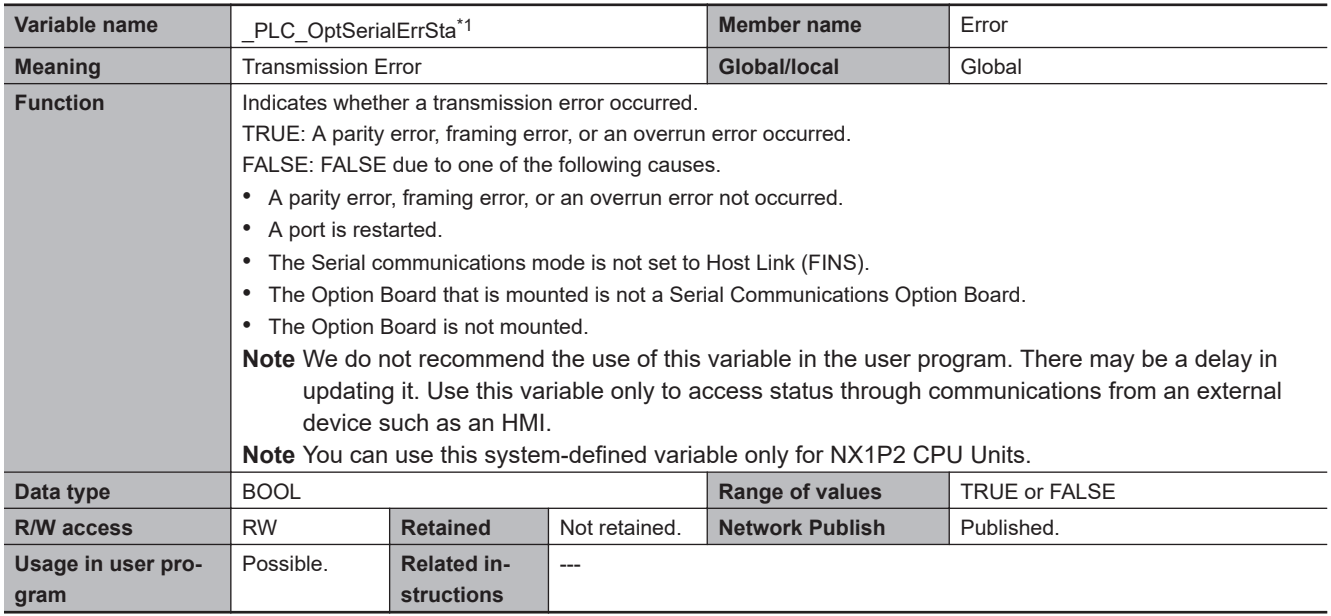

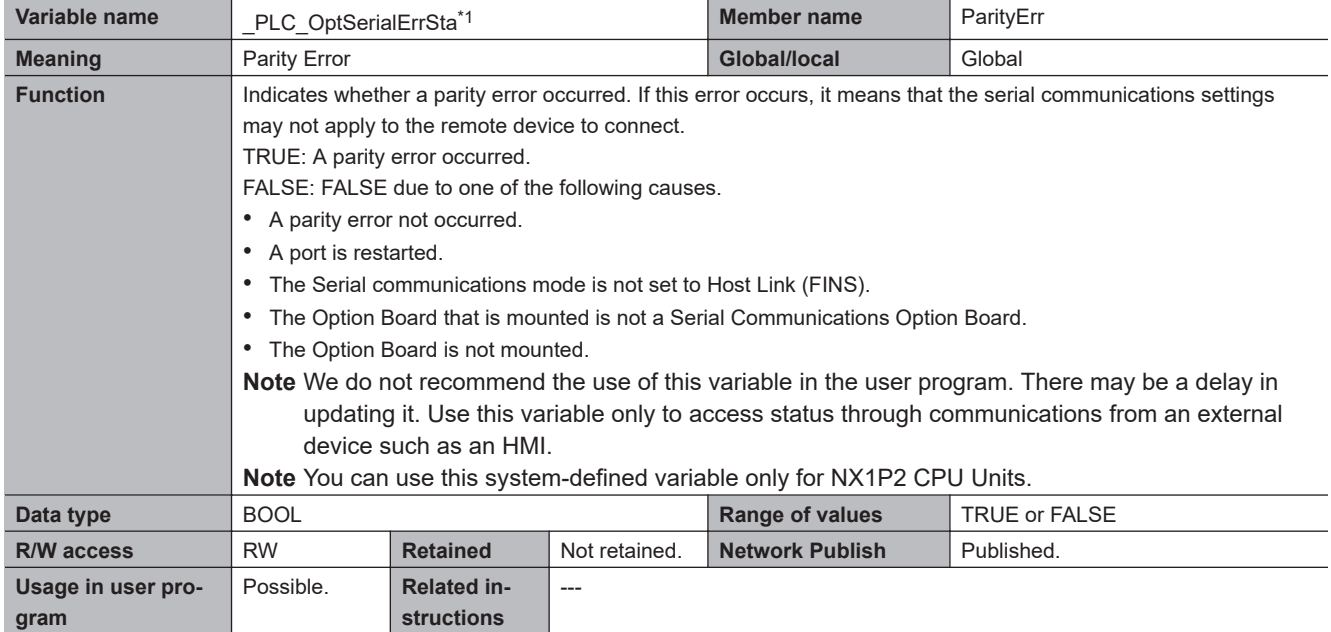

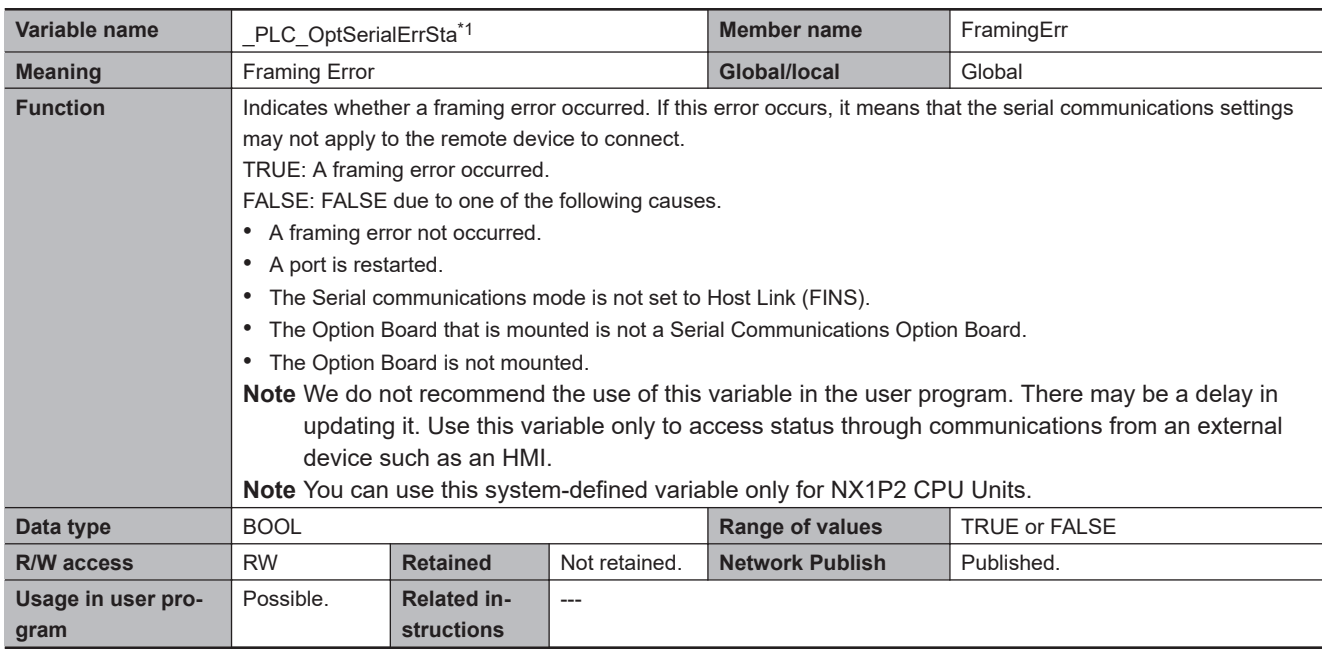

\*1. This system-defined variable was added for unit version 1.13 of the CPU Unit.

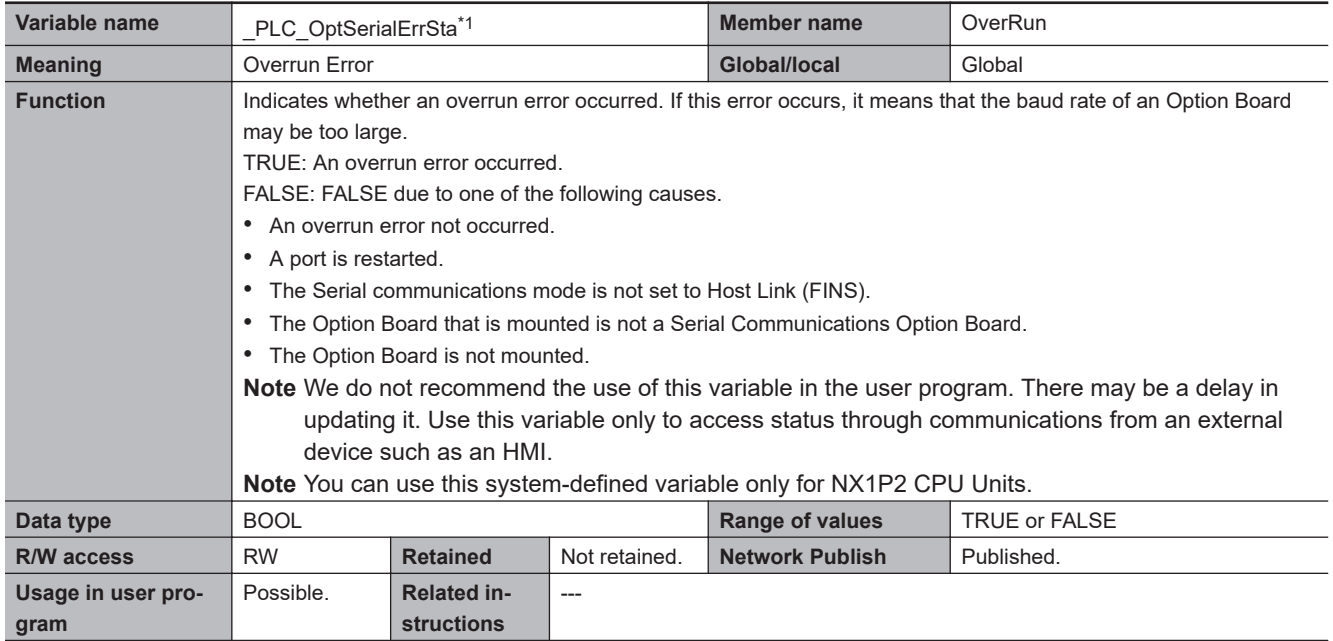

### $\bullet$  **Functional Classification: Safety Data Logging**

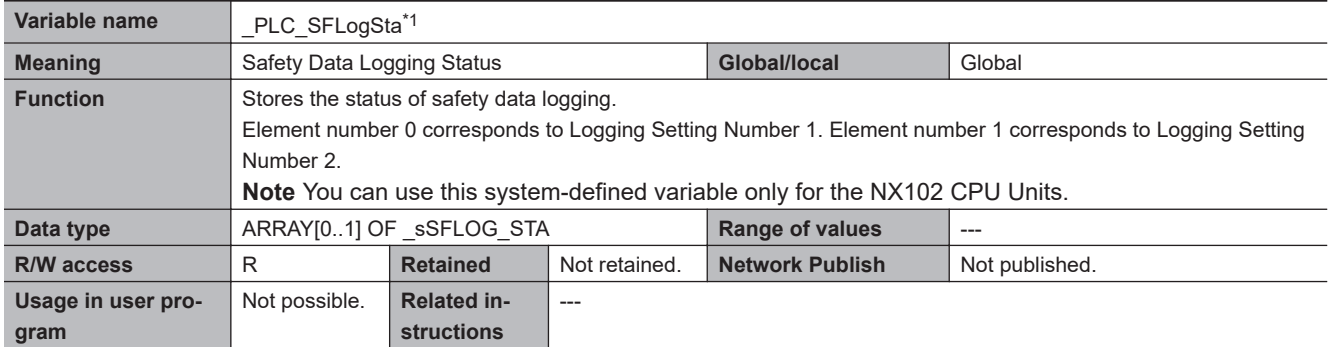

\*1. This system-defined variable was added for unit version 1.31 of the CPU Unit.

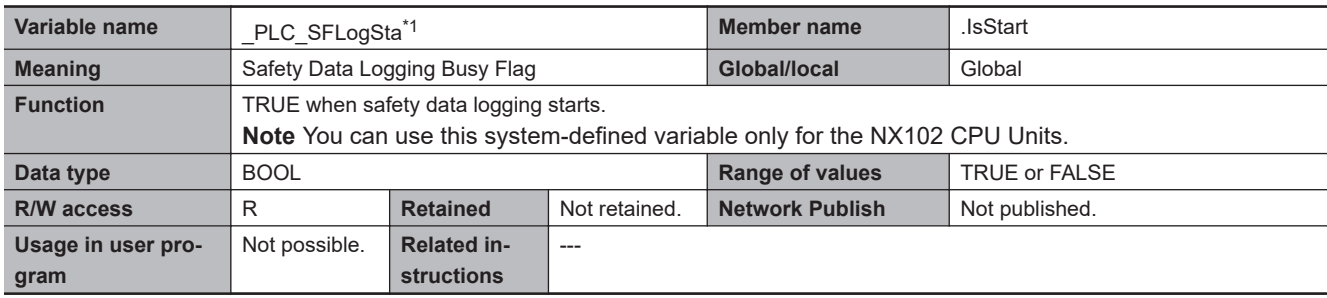

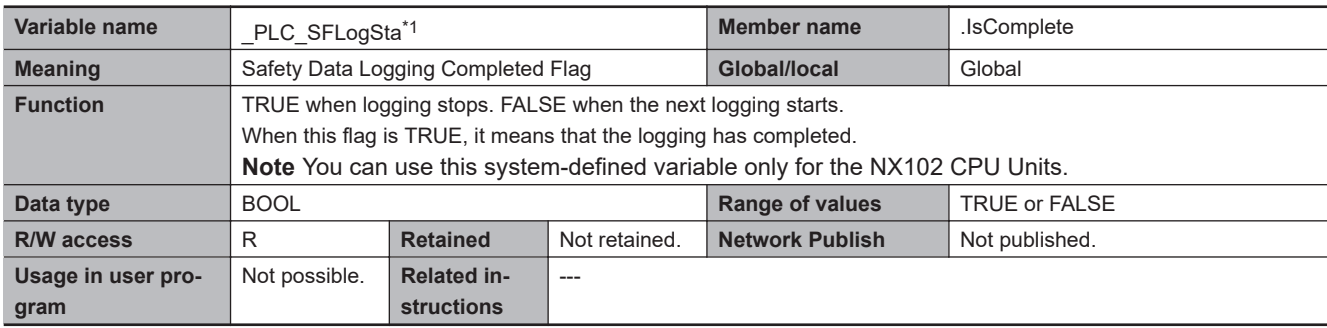

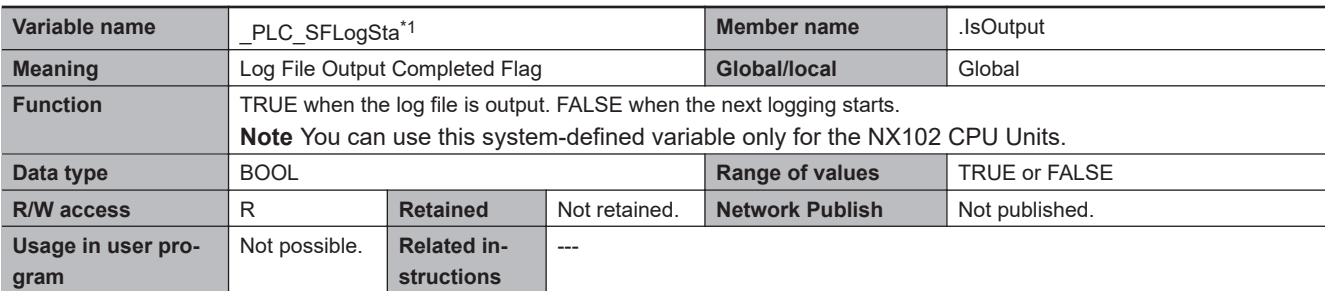

\*1. This system-defined variable was added for unit version 1.31 of the CPU Unit.

# **A-7-3 PLC Function Module, Category Name: \_CJB**

#### l **Functional Classification: I/O Bus Status**

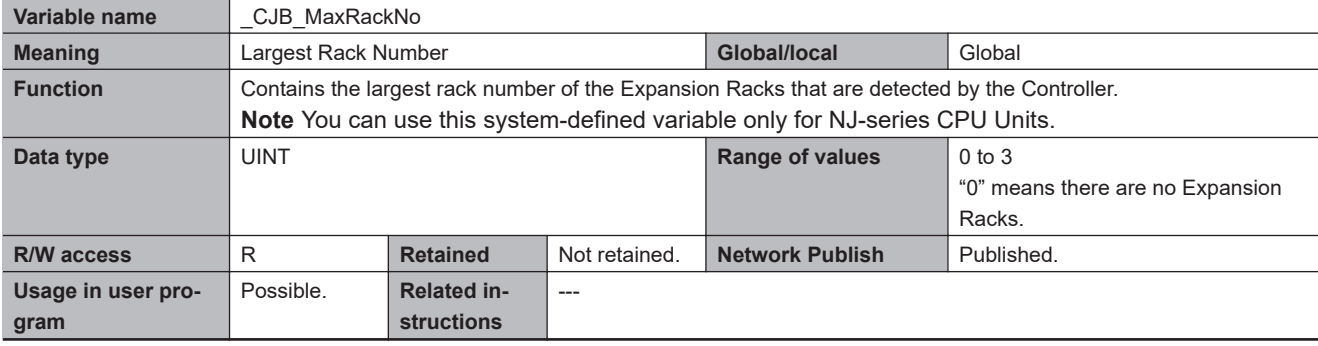

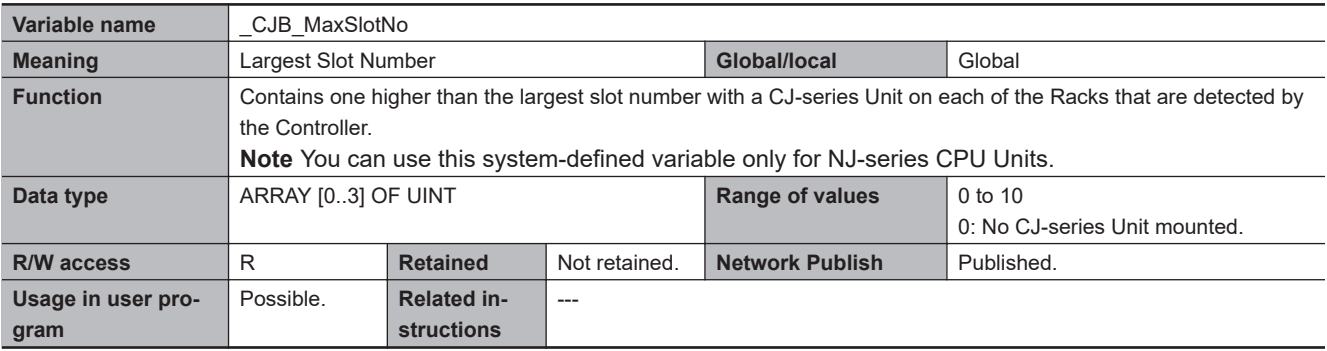

# l **Functional Classification: I/O Bus Errors**

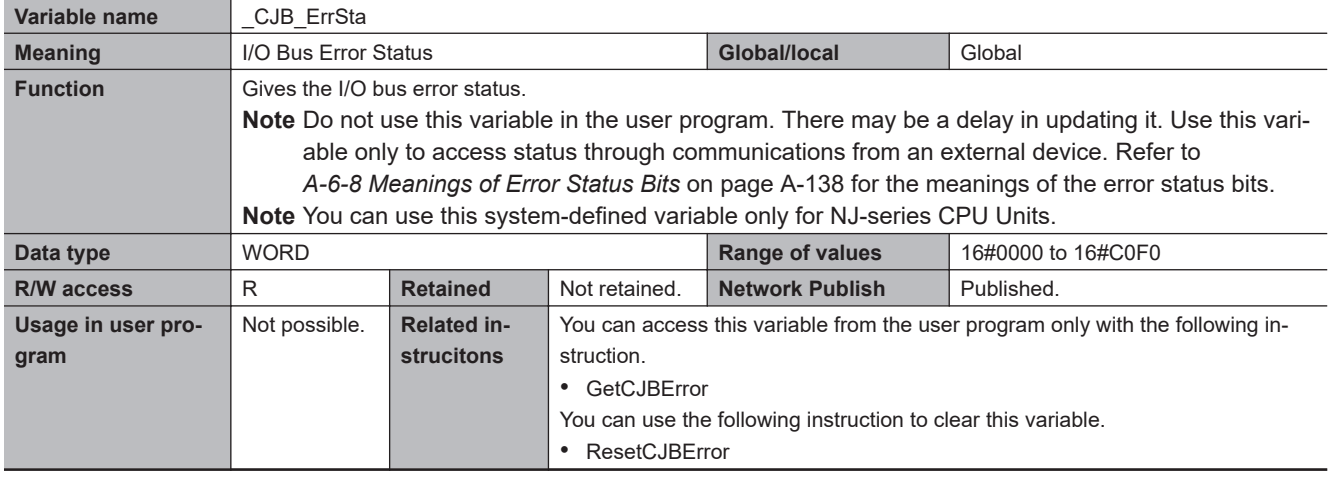

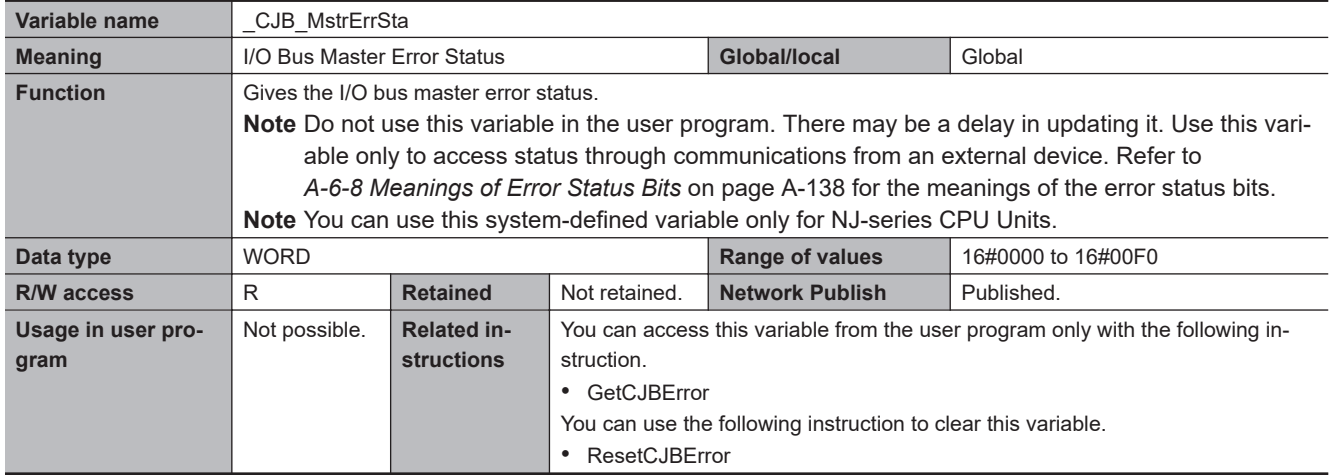

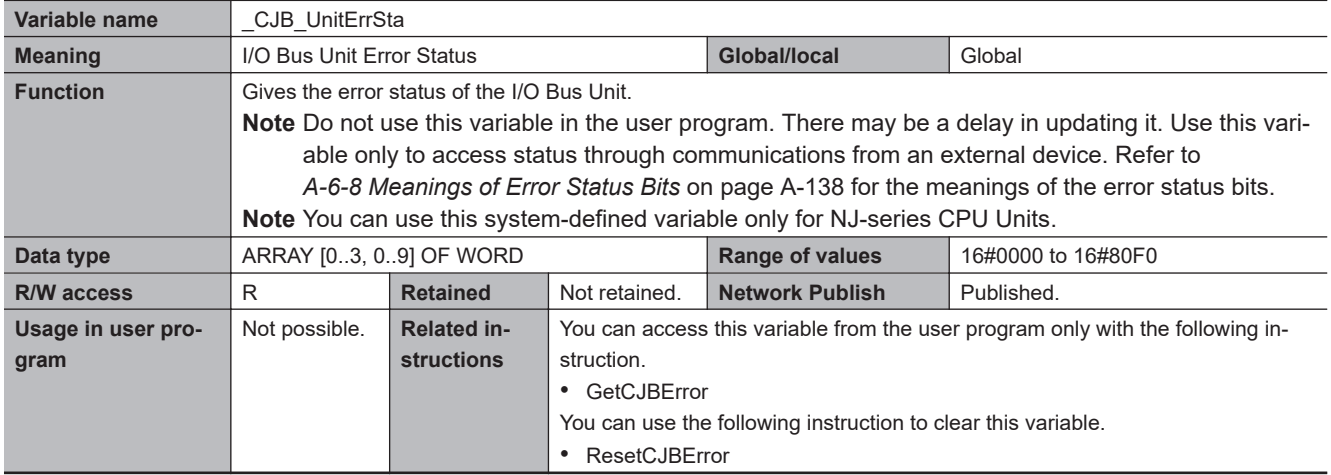

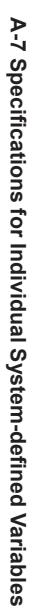

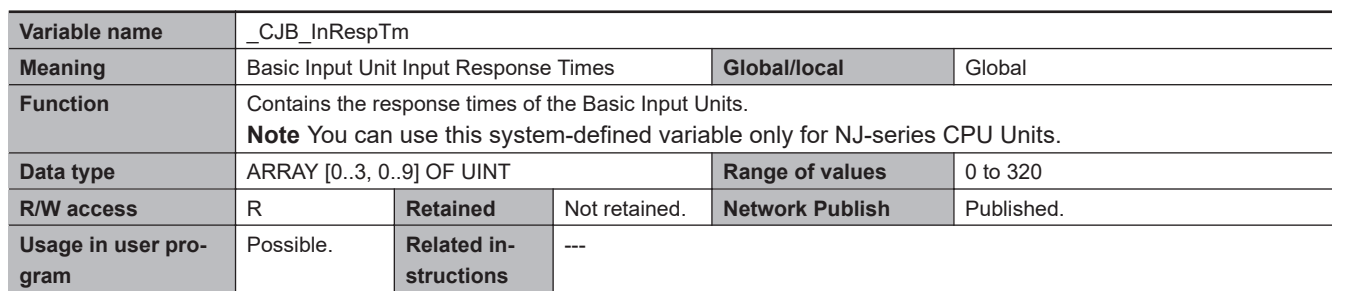

# l **Functional Classification: Auxiliary Area Bits for CJ-series Units**

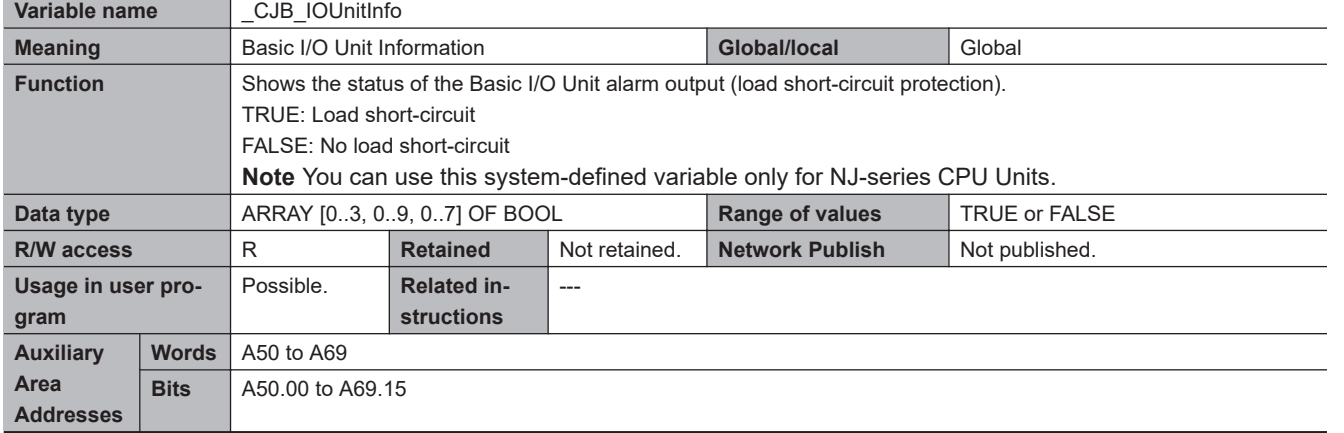

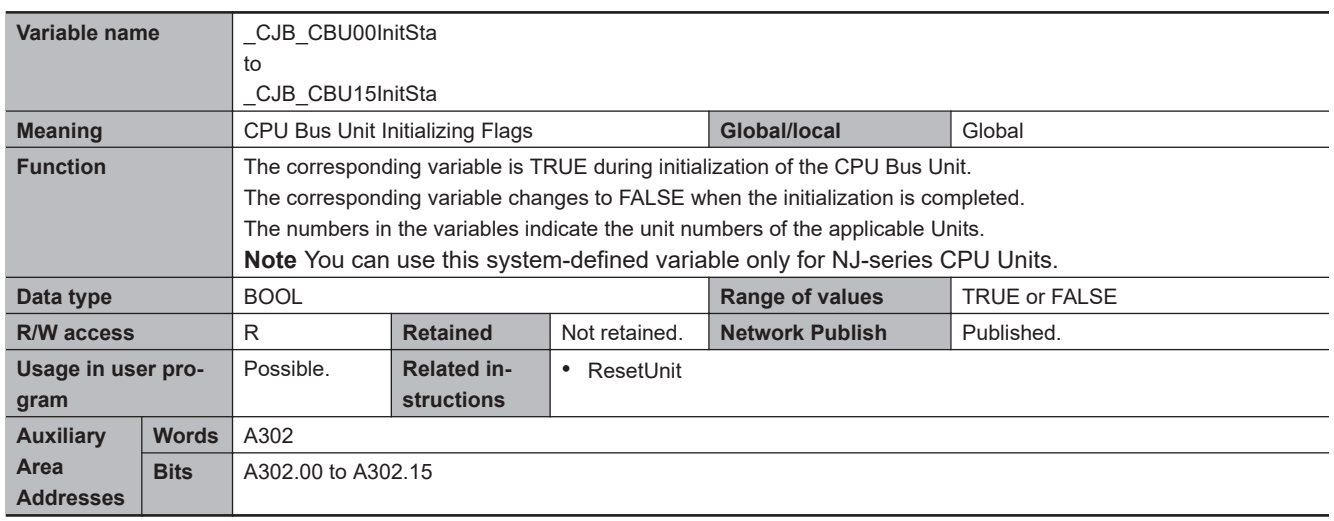

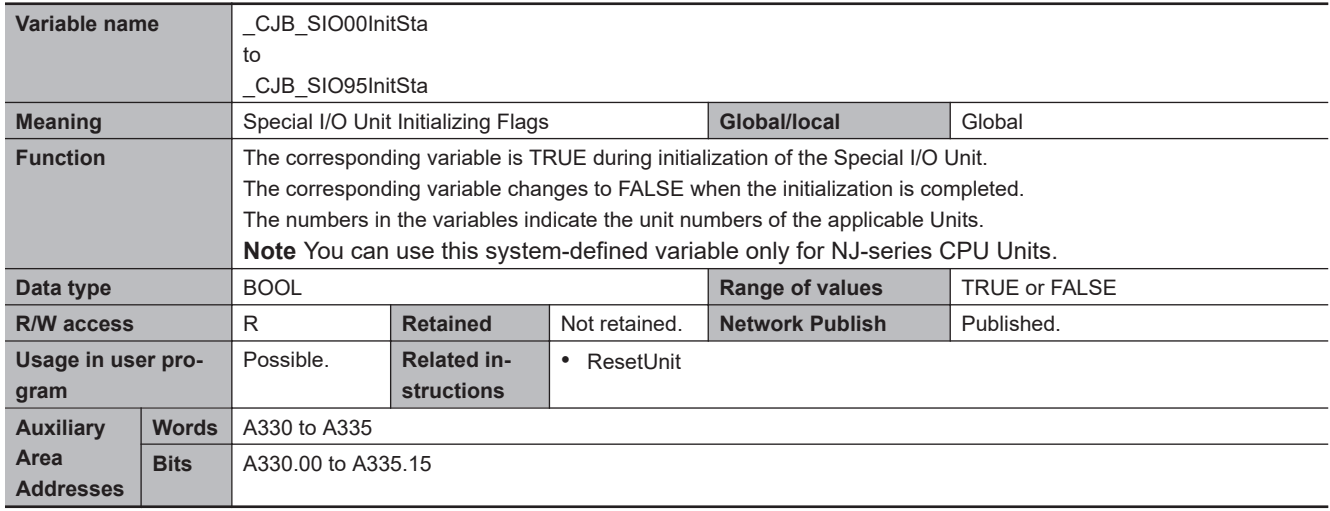

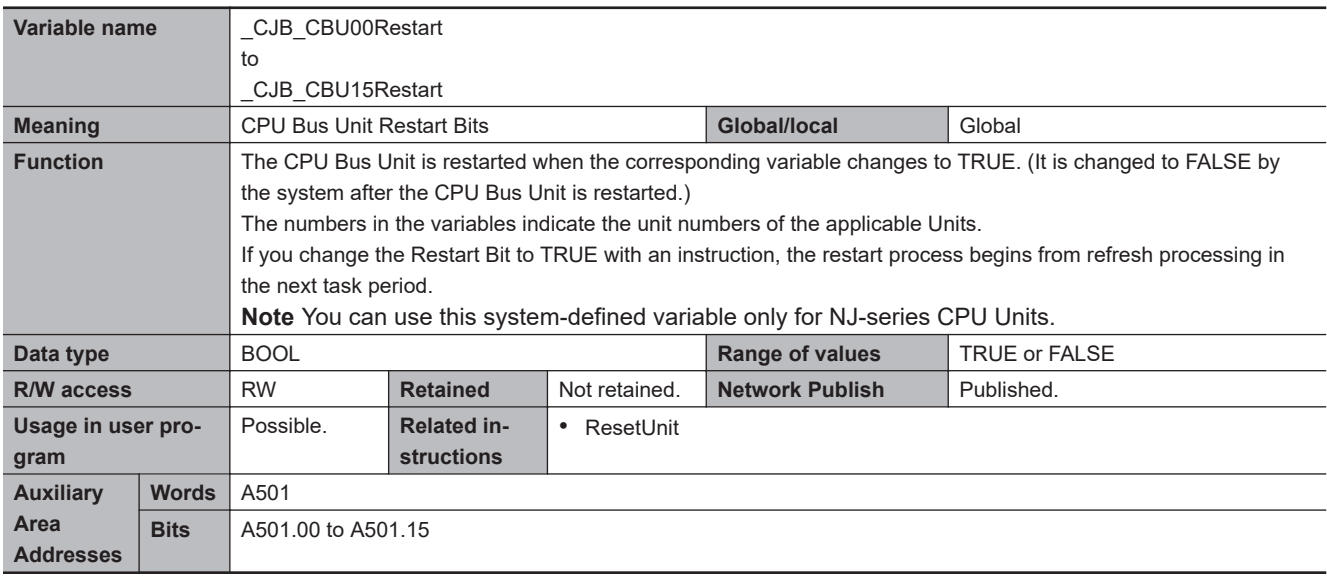

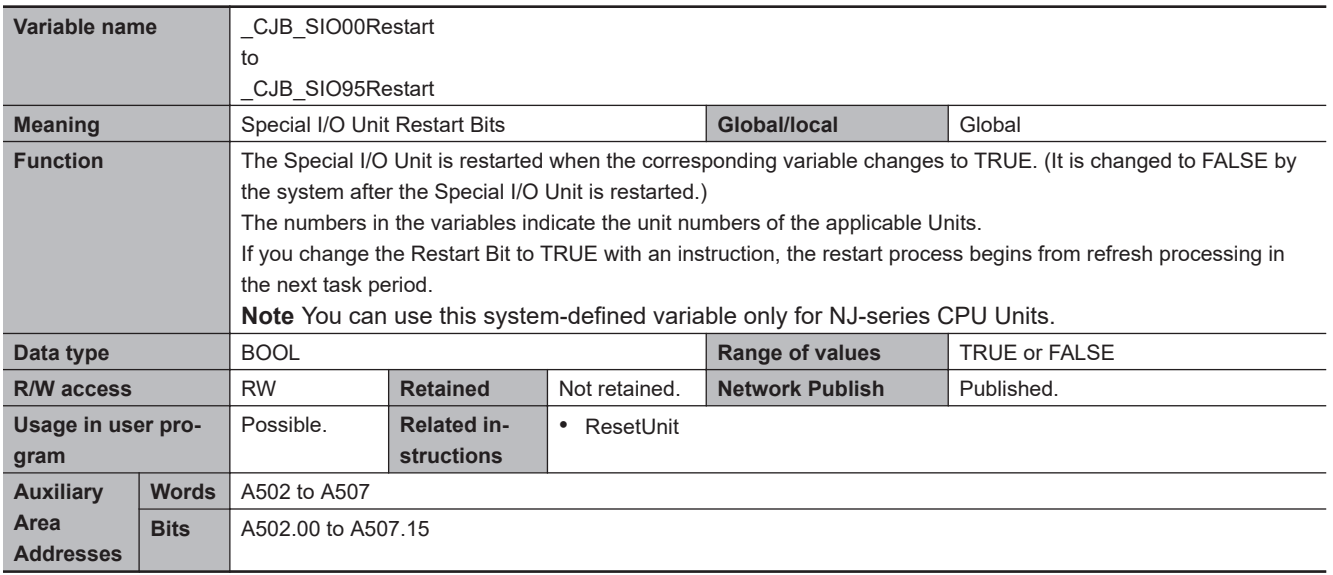

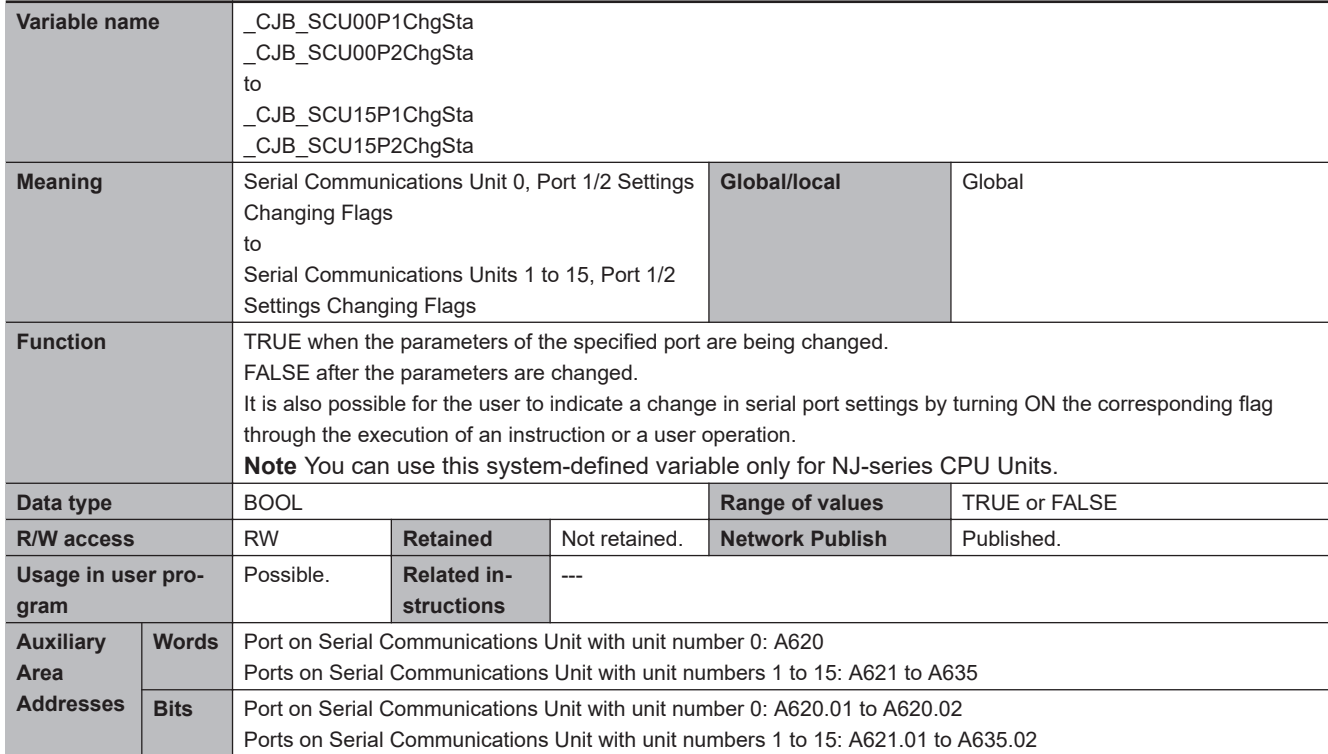

## **A-7-4 NX Bus Function Module, Category Name: \_NXB**

## $\bullet$  **Functional Classification: NX Bus Function Module Status**

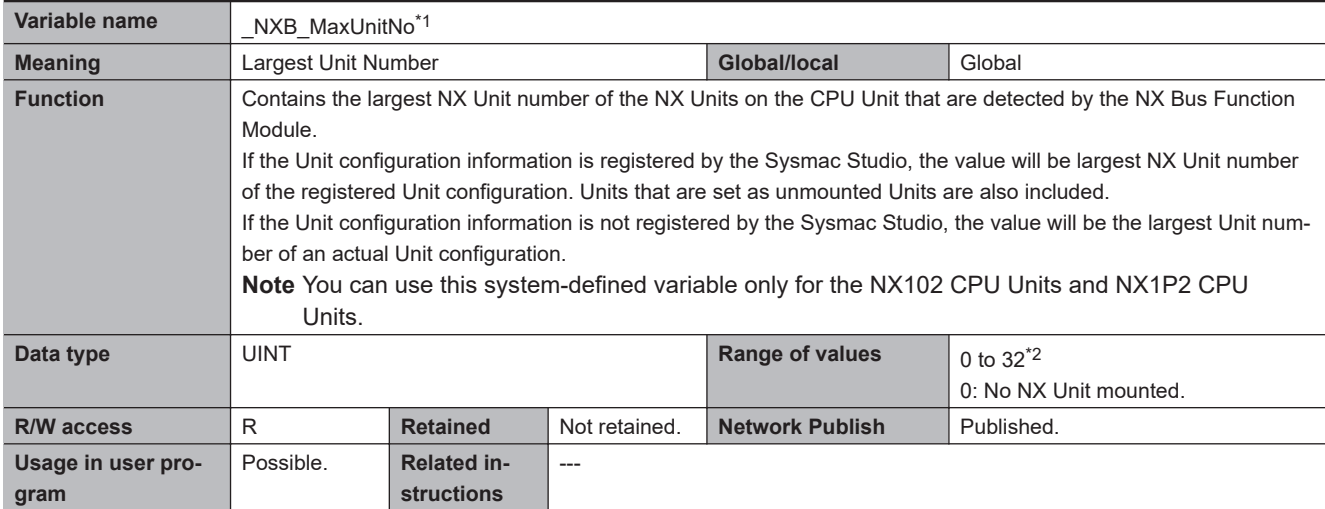

\*1. This system-defined variable was added for unit version 1.13 of the CPU Unit.

\*2. For the NX1P2 CPU Units, the range of values is 0 to 8.

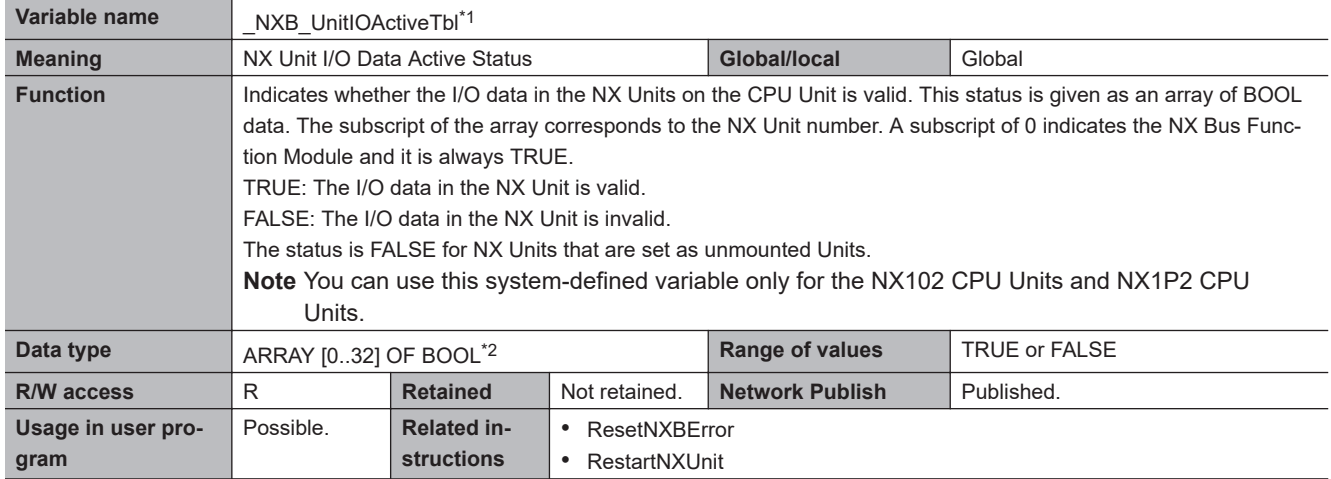

\*2. For the NX1P2 CPU Units, the data type is ARRAY [0..8] OF BOOL.

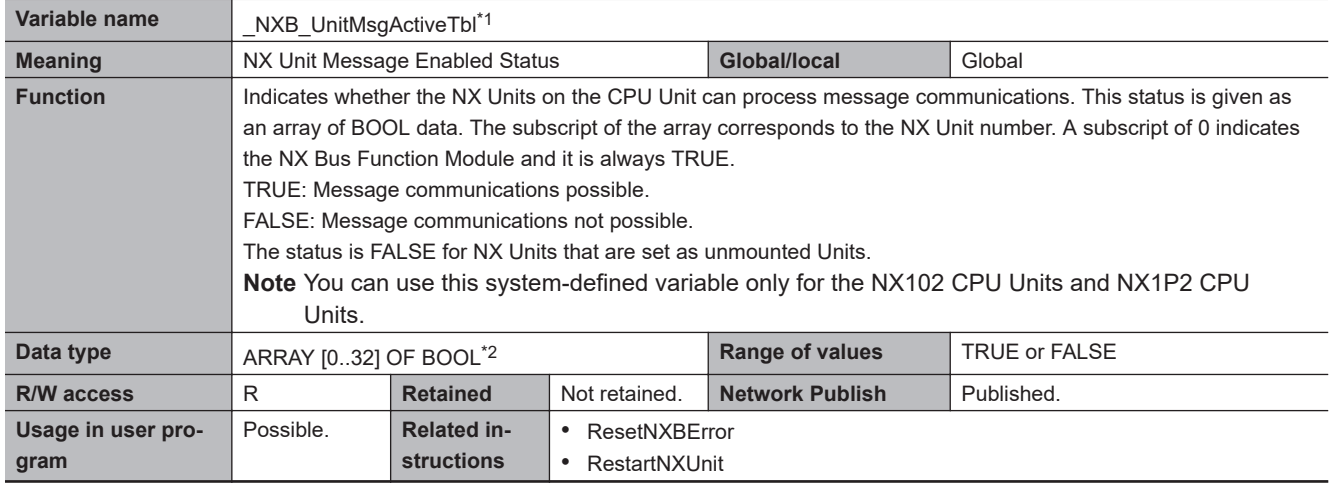

\*1. This system-defined variable was added for unit version 1.13 of the CPU Unit.

\*2. For the NX1P2 CPU Units, the data type is ARRAY [0..8] OF BOOL.

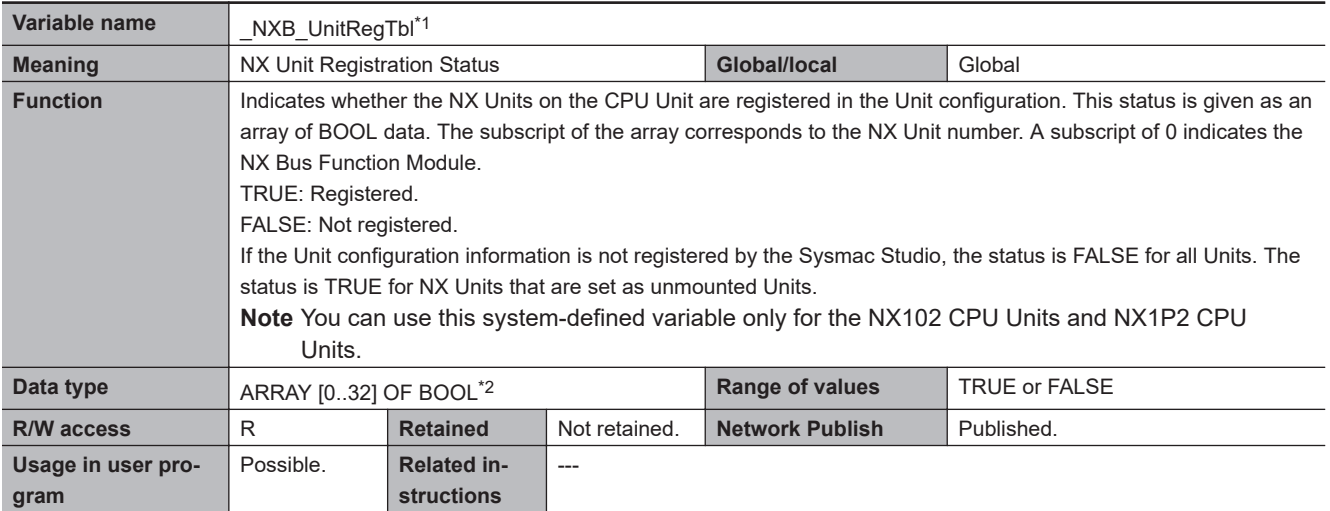

\*1. This system-defined variable was added for unit version 1.13 of the CPU Unit.

\*2. For the NX1P2 CPU Units, the data type is ARRAY [0..8] OF BOOL.

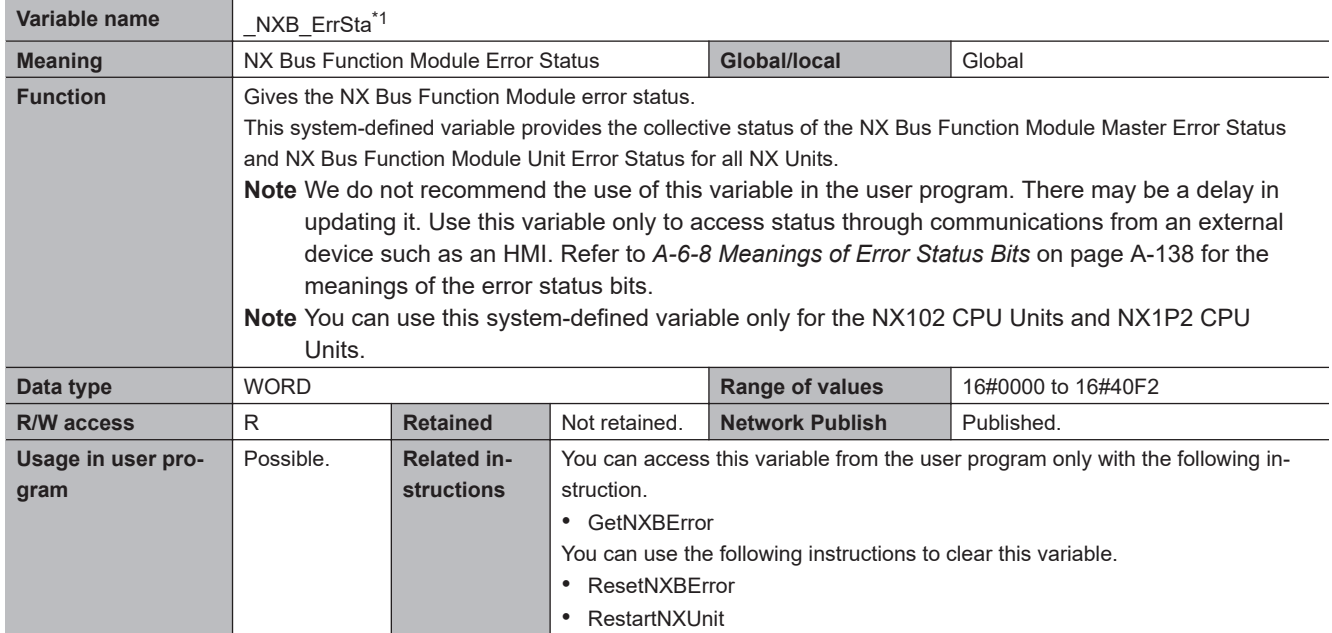

### $\bullet$  **Functional Classification: NX Bus Function Module Errors**

\*1. This system-defined variable was added for unit version 1.13 of the CPU Unit.

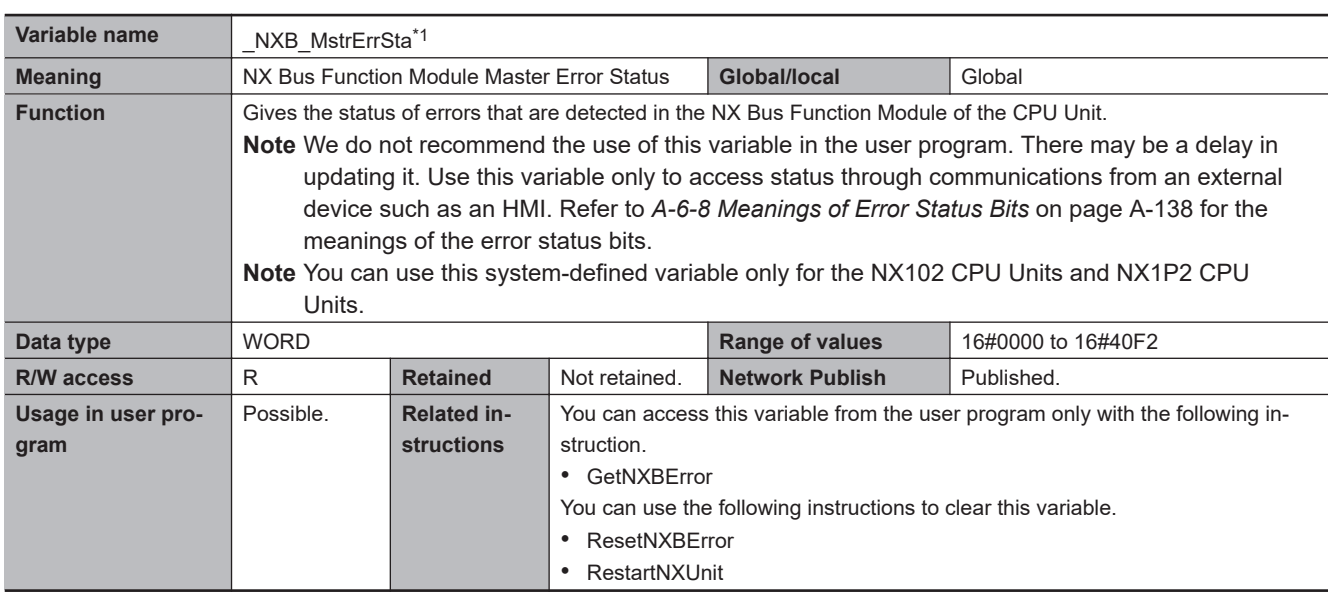

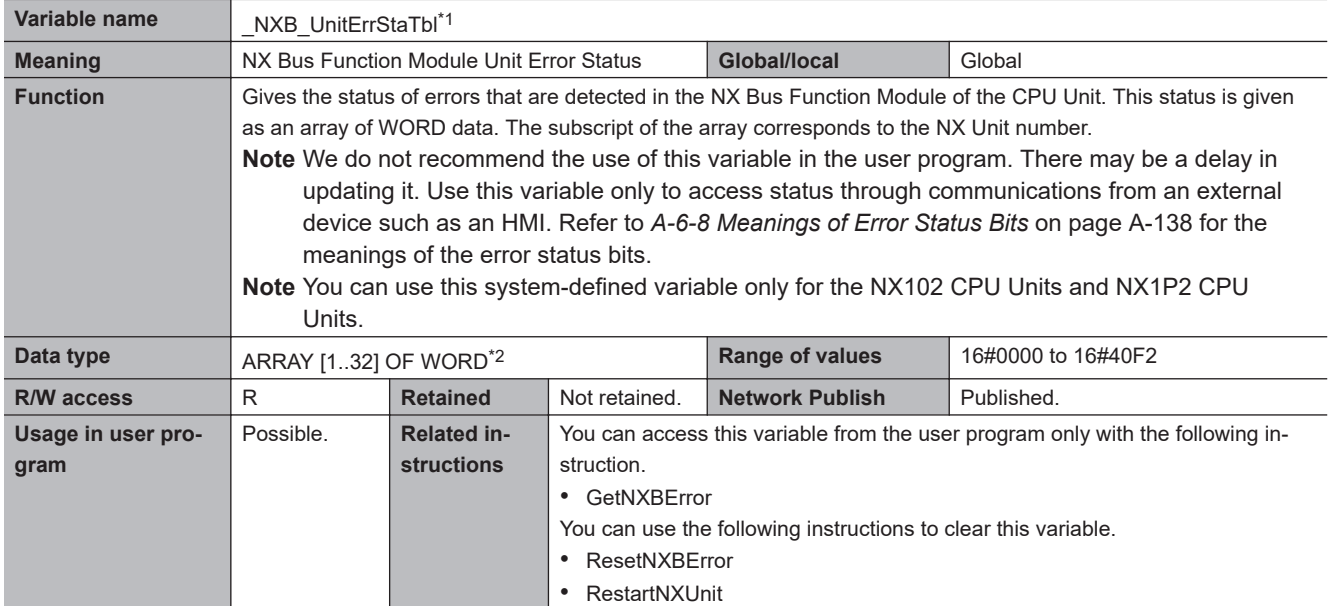

\*2. For the NX1P2 CPU Units, the data type is ARRAY [0..8] OF WORD.

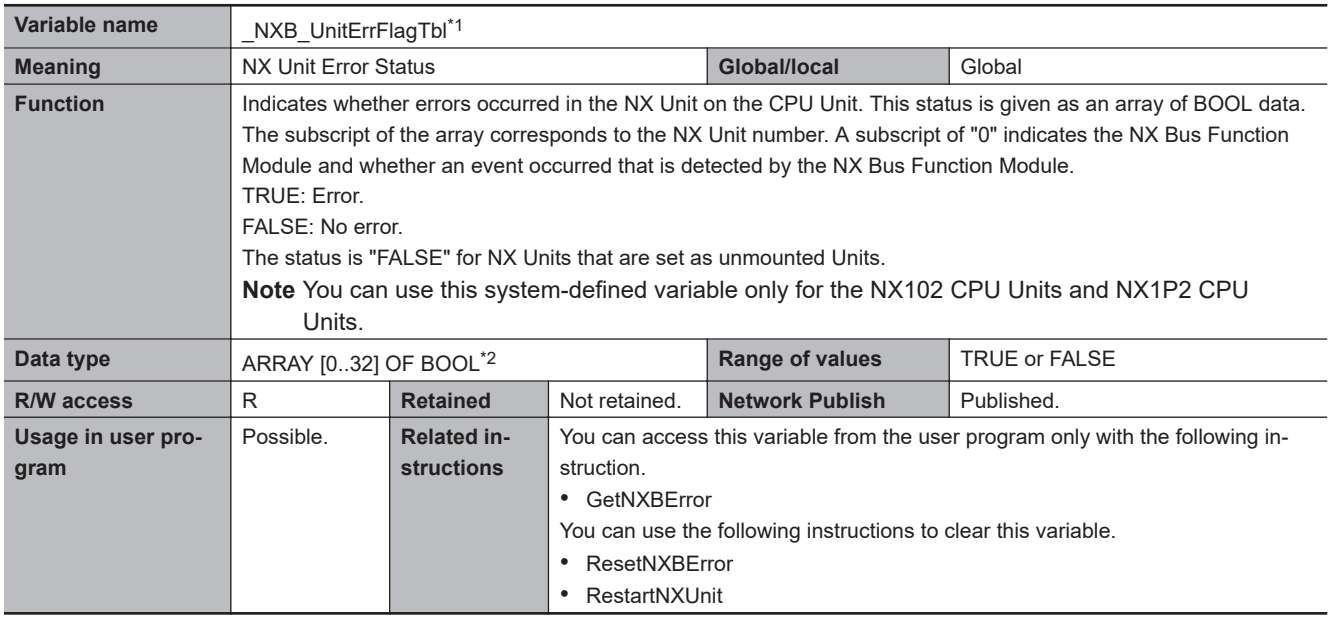

\*1. This system-defined variable was added for unit version 1.13 of the CPU Unit.

\*2. For the NX1P2 CPU Units, the data type is ARRAY [0..8] OF BOOL.

# **A-7-5 Motion Control Function Module, Category Name: \_MC**

## $\bullet$  **Functional Classification: Motion Control Functions**

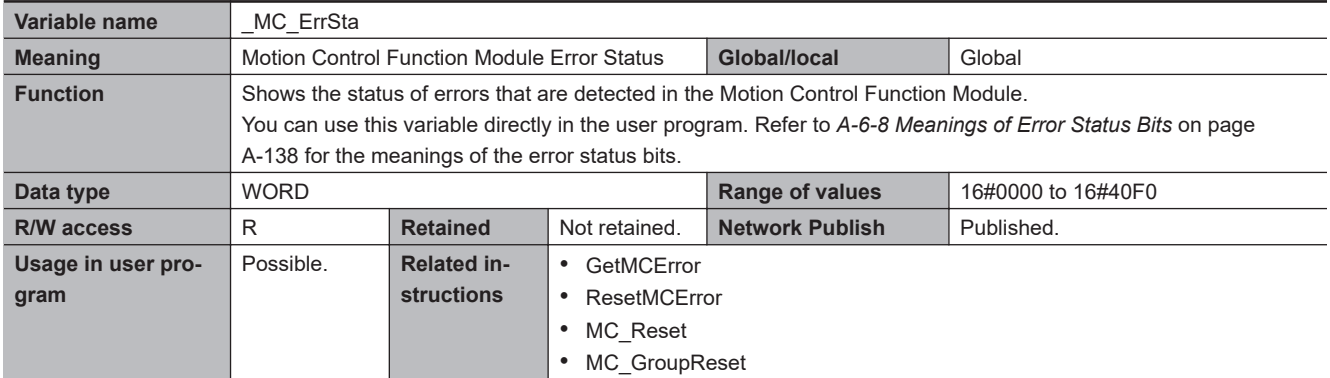

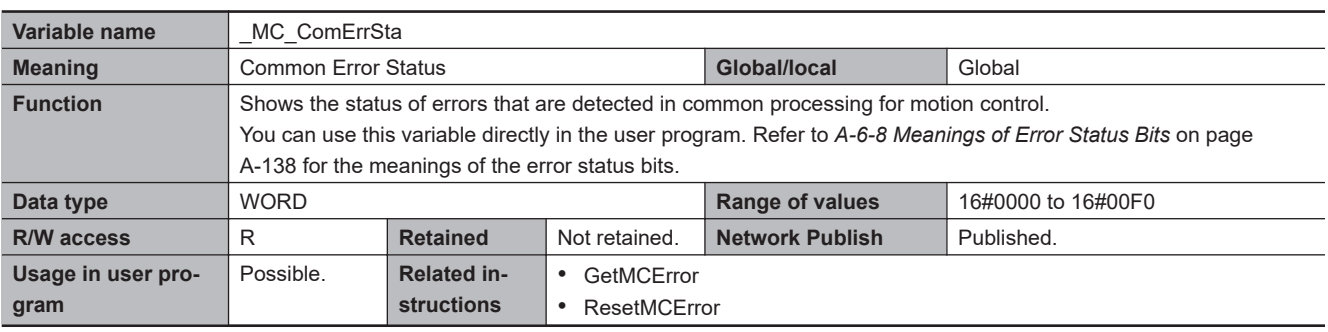

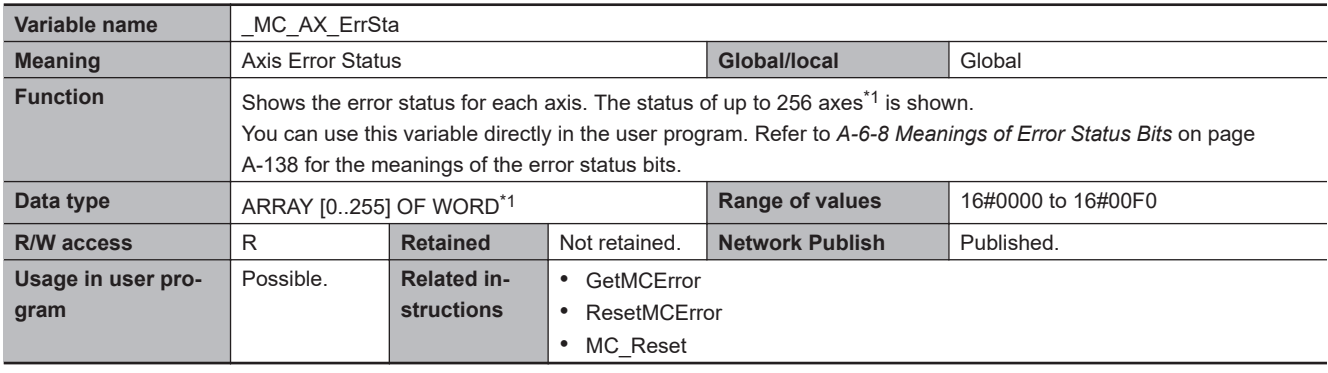

\*1. For the NX102 CPU Units and NX1P2 CPU Units, the error status of up to 16 axes is shown and the data type is ARRAY [0..15] OF WORD.

For NJ-series CPU Units, the error status of up to 64 axes is shown and the data type is ARRAY [0..63] OF WORD.

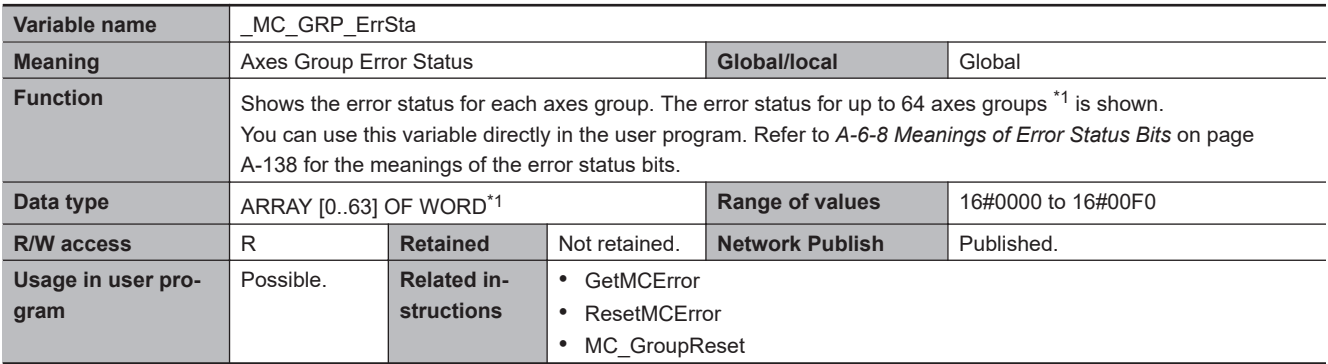

\*1. For the NX102 CPU Units and NX1P2 CPU Units, the error status of up to 8 axes groups is shown and the data type is ARRAY [0..7] OF WORD.

For NJ-series CPU Units, the error status of up to 32 axes groups is shown and the data type is ARRAY [0..31] OF WORD.

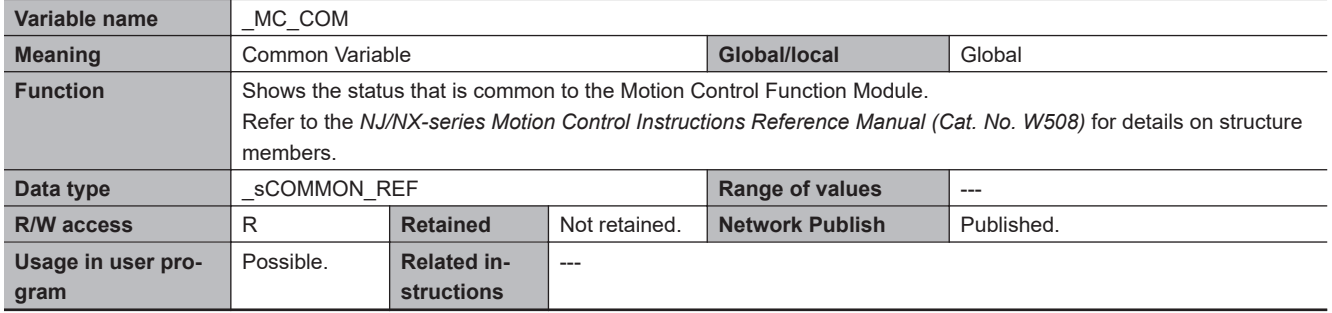

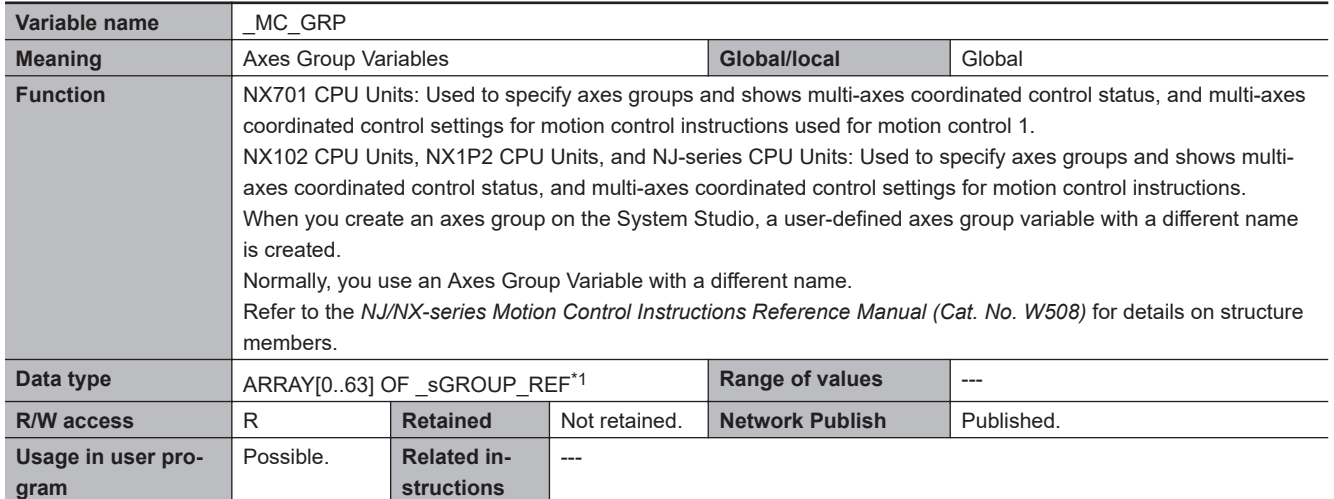

\*1. For the NX102 CPU Units and NX1P2 CPU Units, the data type is ARRAY [0..7] OF \_sGROUP\_REF. For NJ-series CPU Units, the data type is ARRAY[0..31] OF \_sGROUP\_REF.

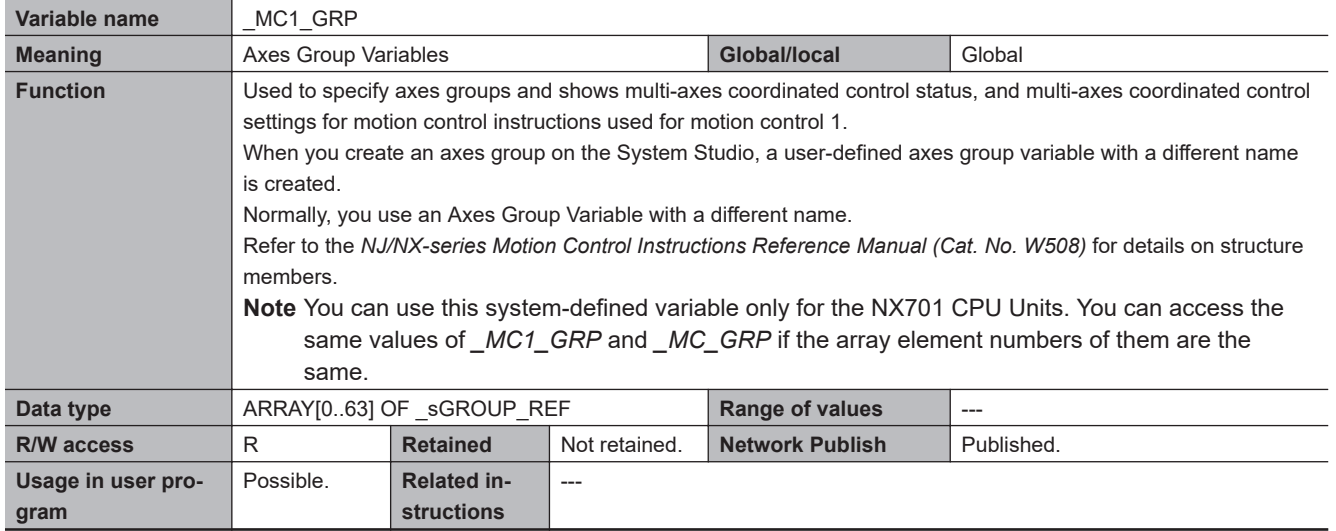

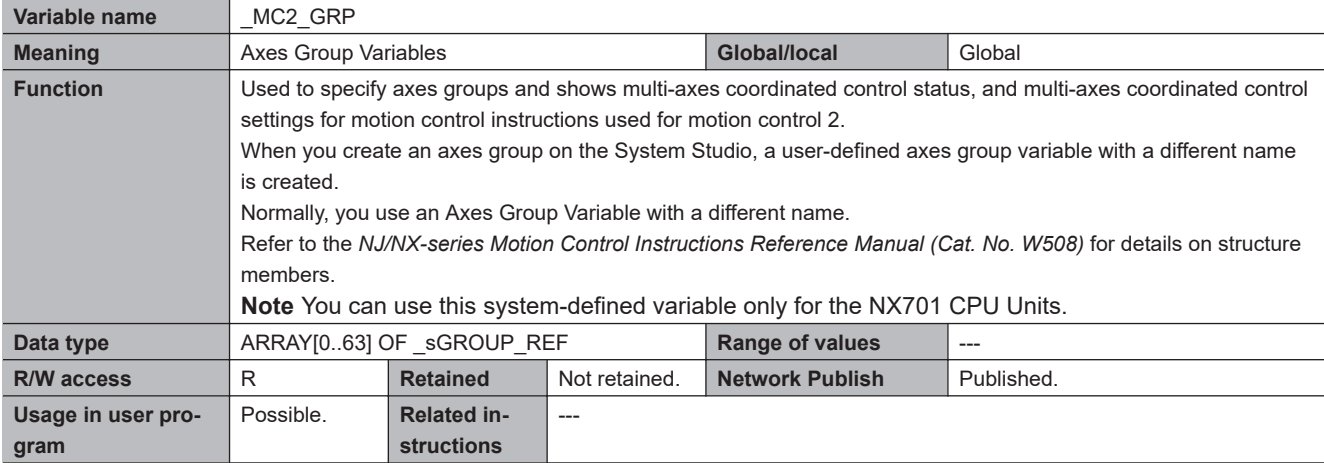

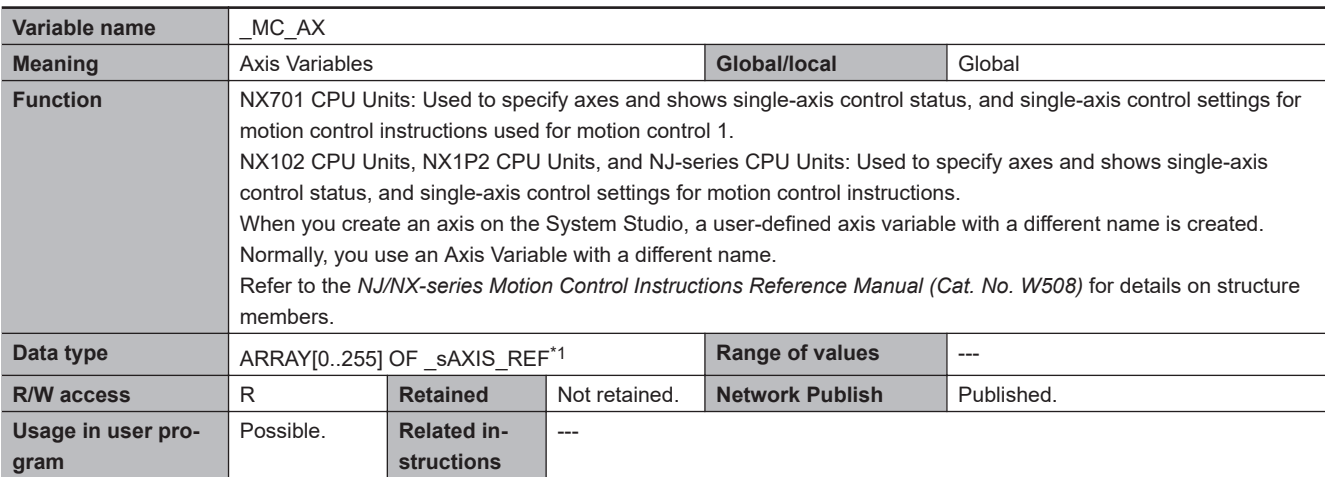

\*1. For the NX102 CPU Units and NX1P2 CPU Units, the data type is ARRAY [0..15] OF \_sAXIS\_REF. For NJ-series CPU Units, the data type is ARRAY[0..63] OF \_sAXIS\_REF.

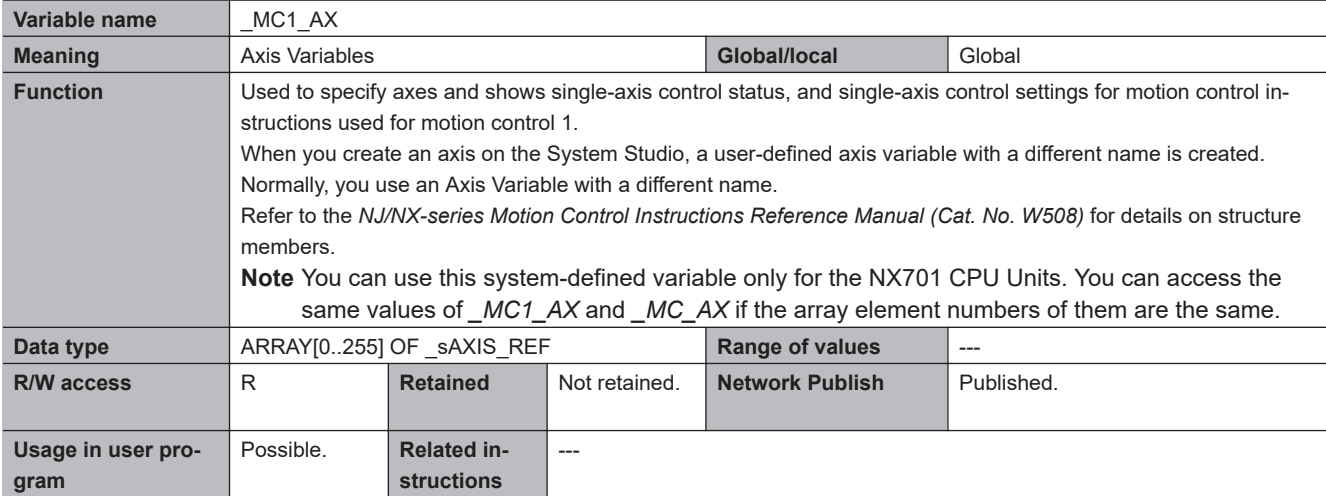

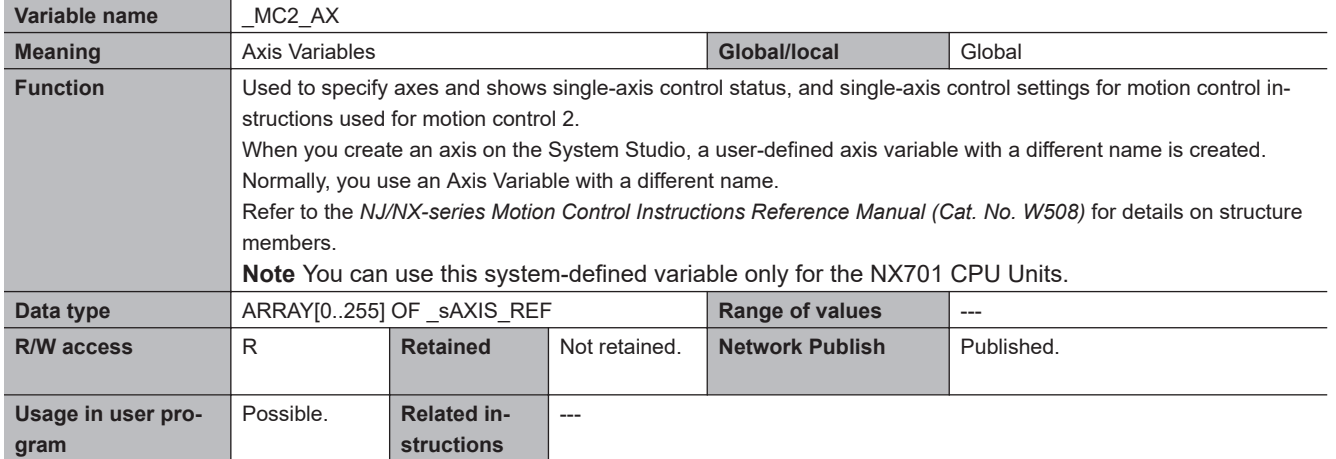

# **A-7-6 EtherCAT Master Function Module, Category Name: \_EC**

### l **Functional Classification: EtherCAT Communications Errors**

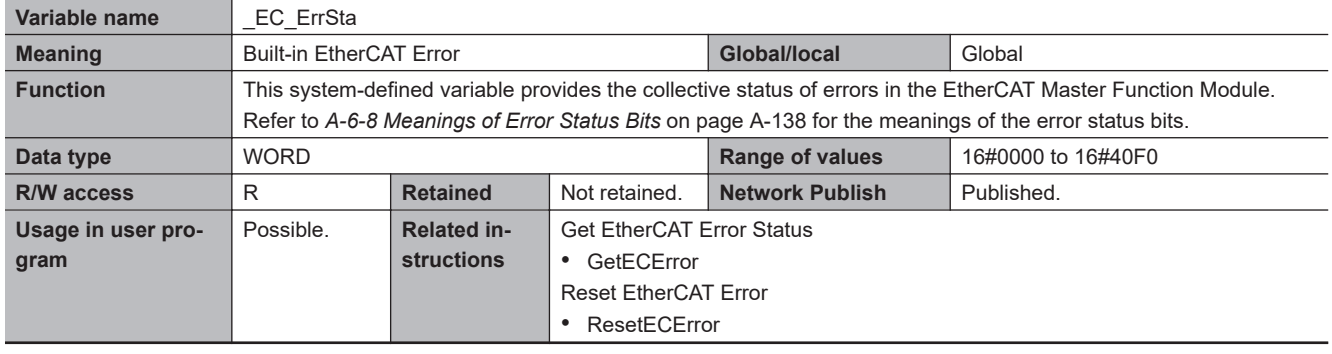

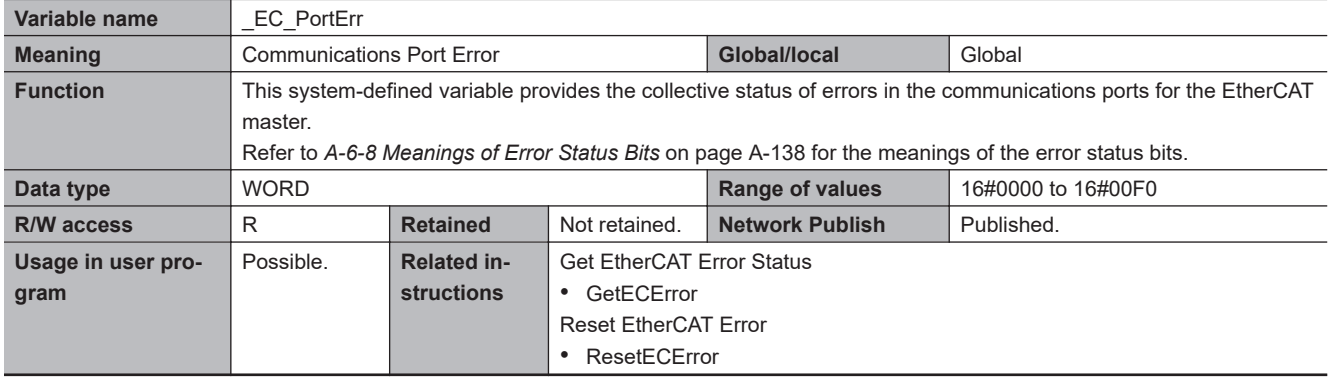

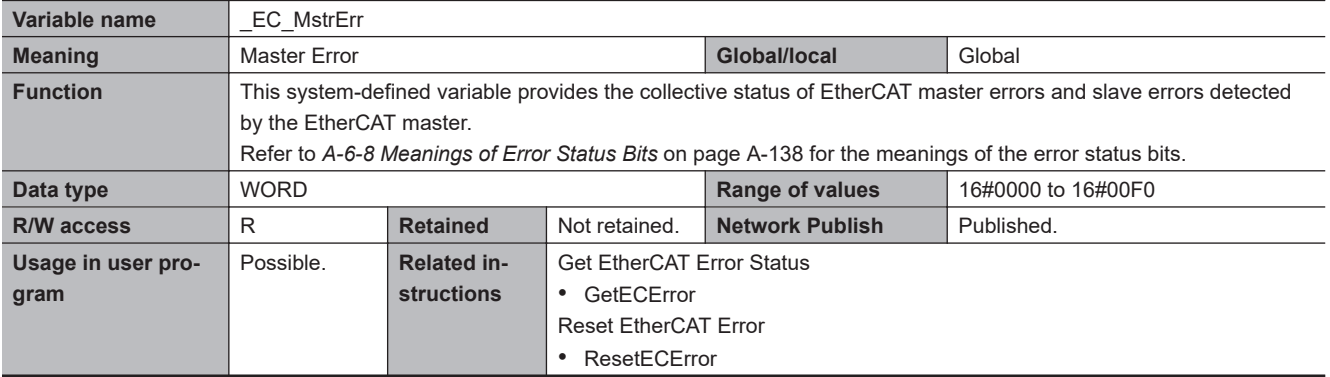

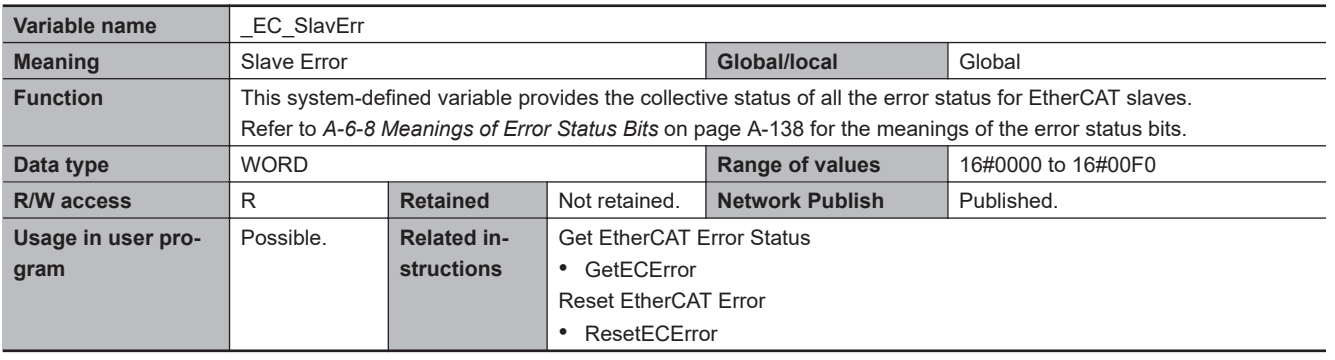

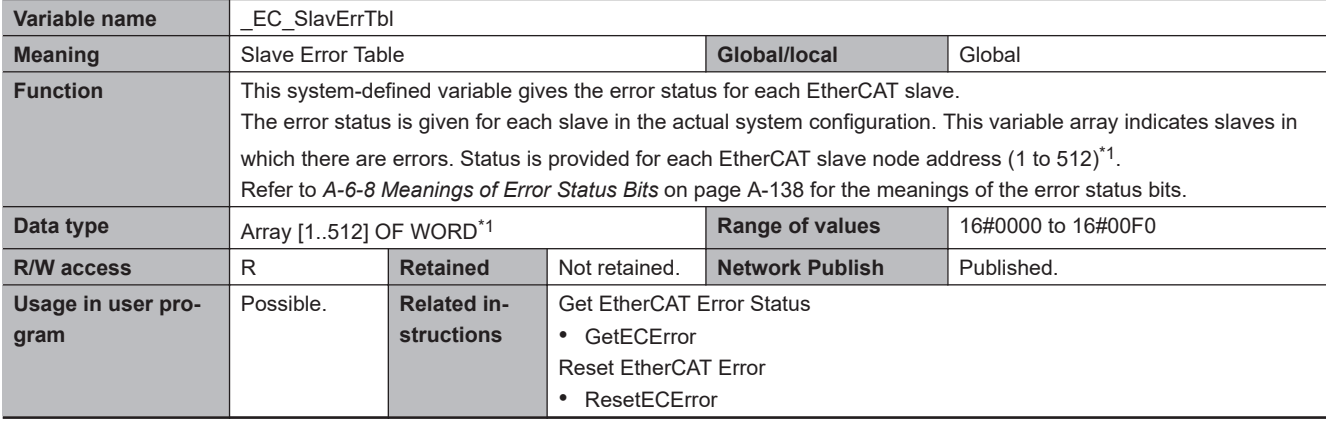

\*1. For the NX102 CPU Units, NX1P2 CPU Units, and NJ-series CPU Units, the node address is 1 to 192 and the data type is ARRAY [1..192] OF WORD.

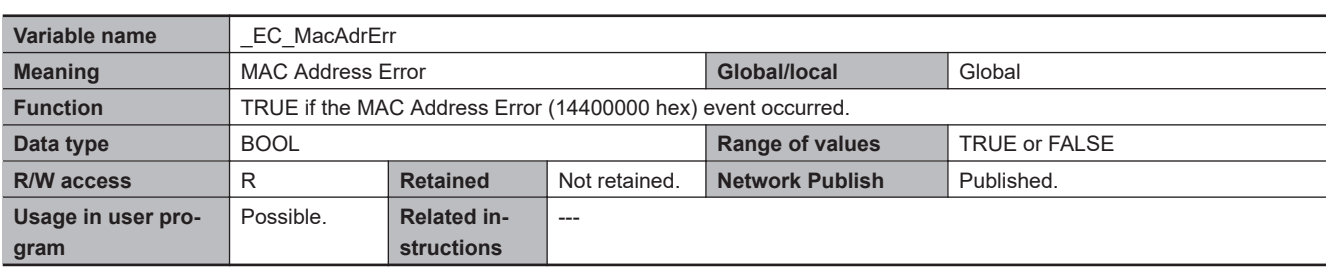

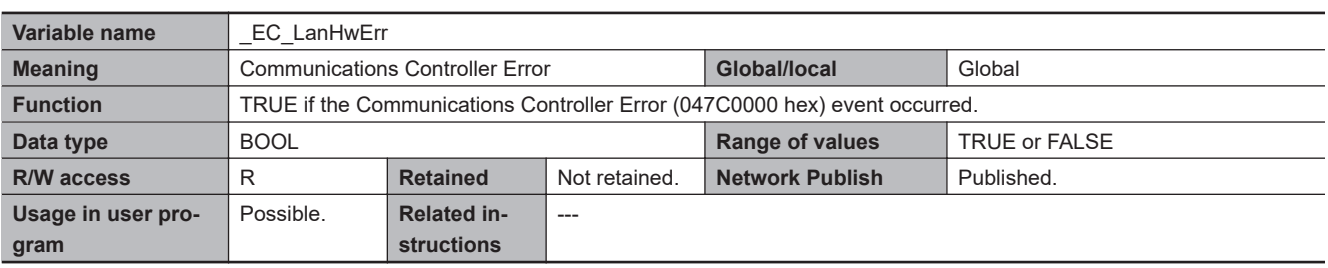

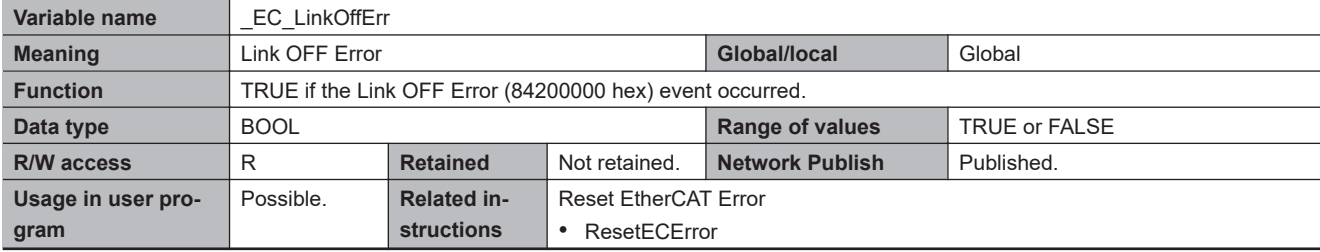

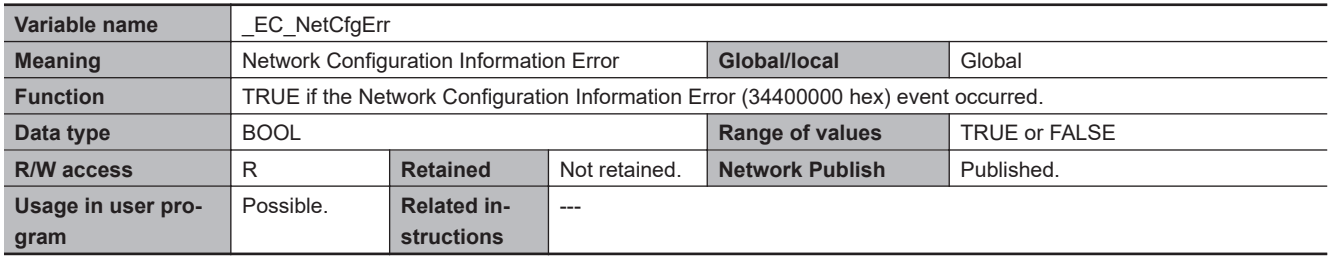

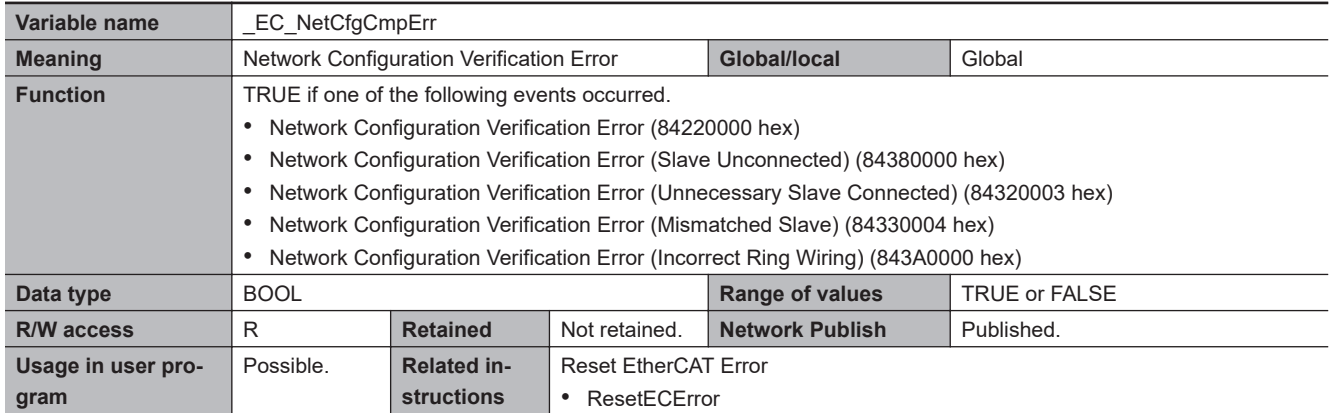

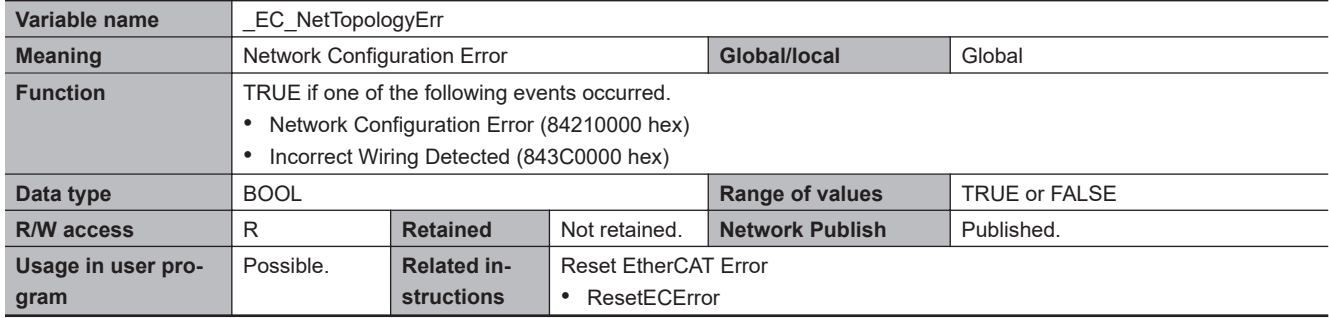

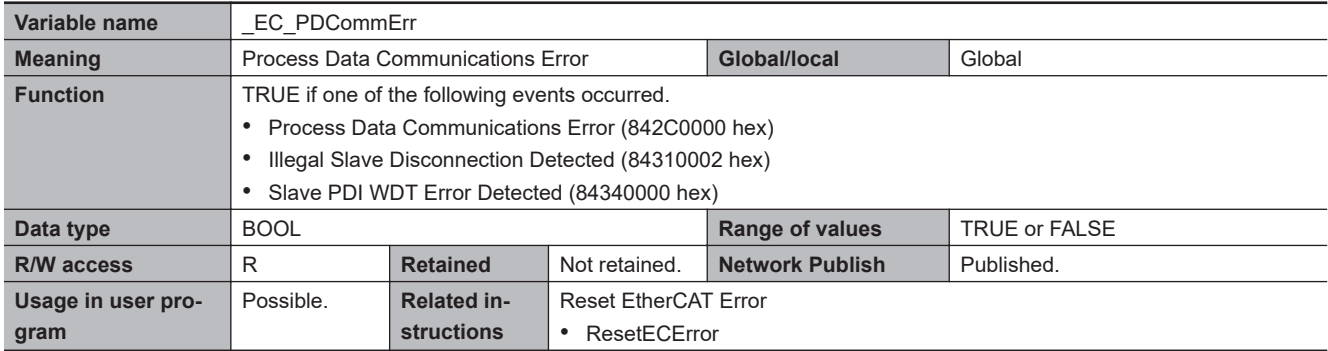

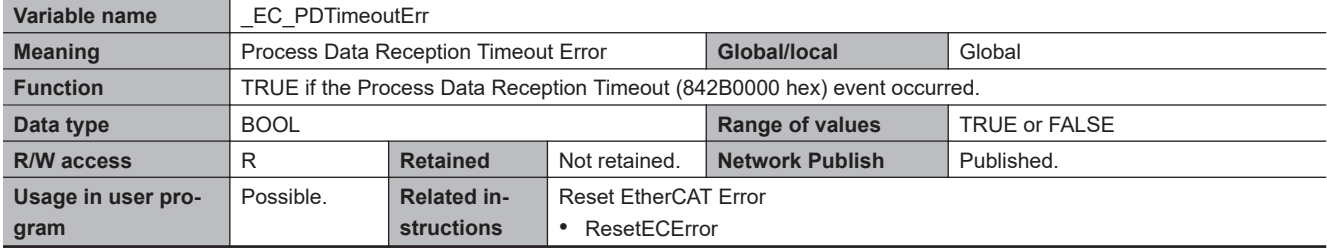
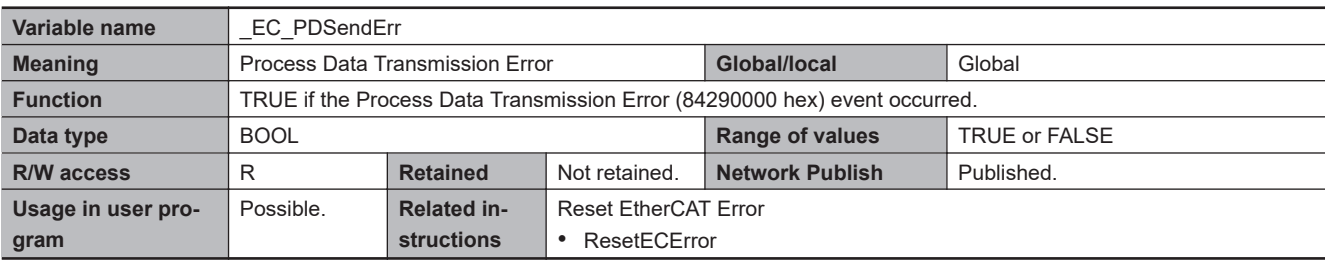

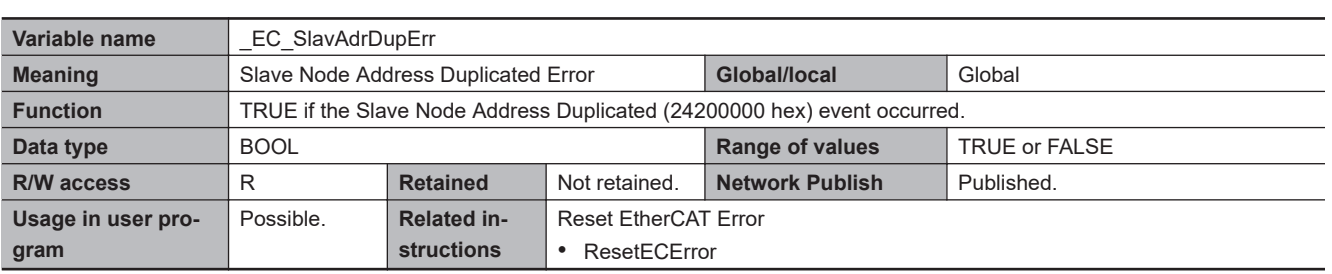

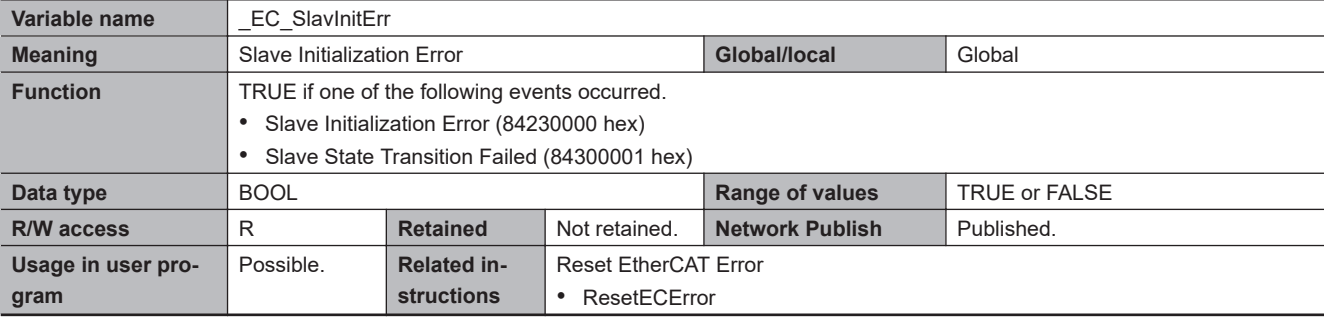

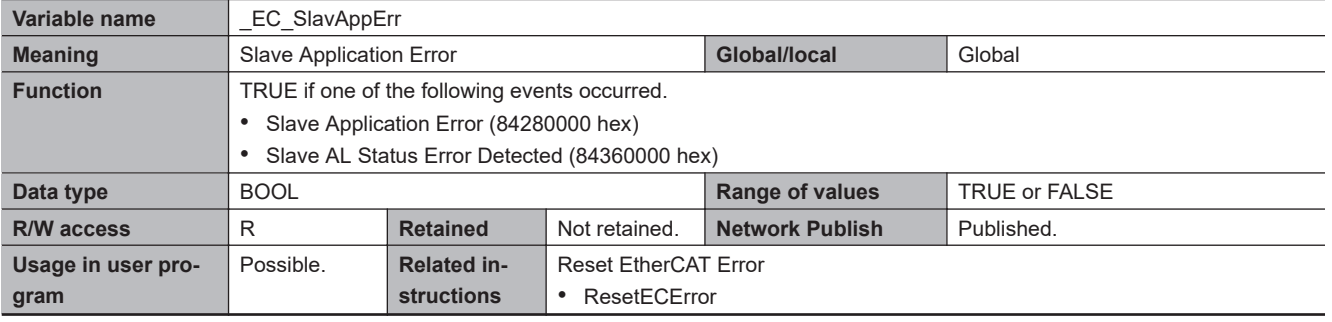

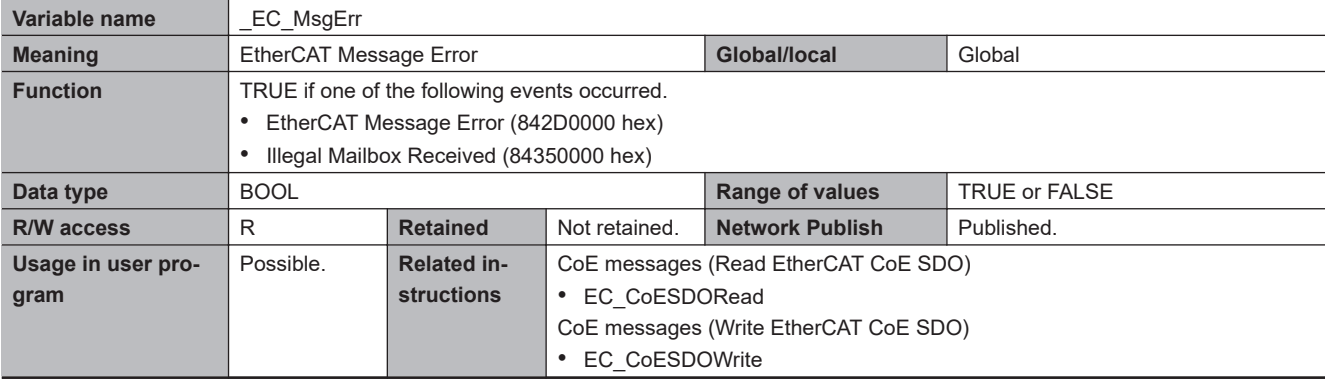

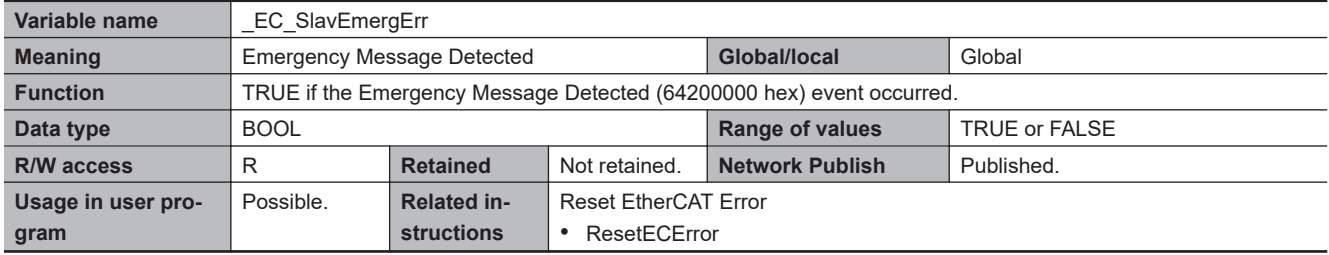

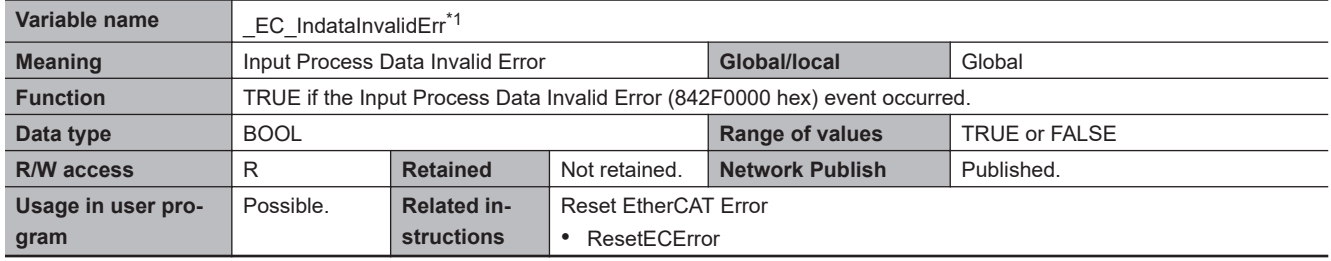

\*1. This system-defined variable was added for unit version 1.13 of the CPU Unit.

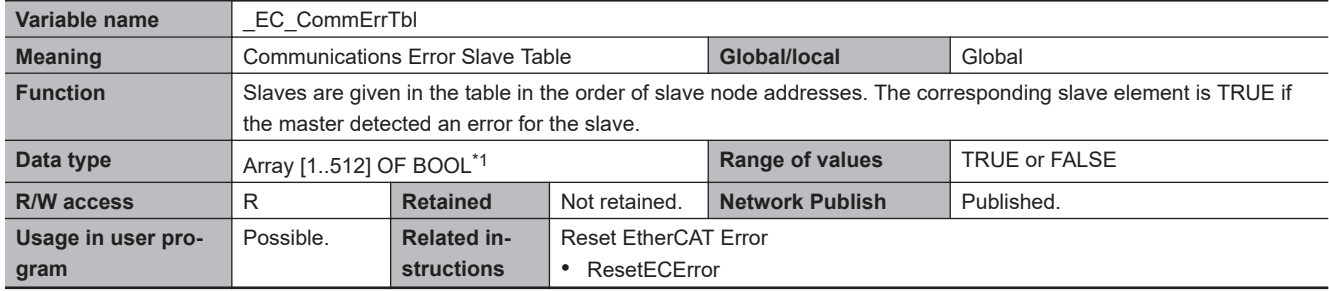

\*1. For the NX102 CPU Units, NX1P2 CPU Units, and NJ-series CPU Units, the data type is ARRAY [1..192] OF BOOL.

**Note** The values of all system-defined variables that are related to errors in EtherCAT communications do not change until the cause of the error is removed and then the error in the Controller is reset with the troubleshooting functions of the Sysmac Studio or the ResetECError instruction.

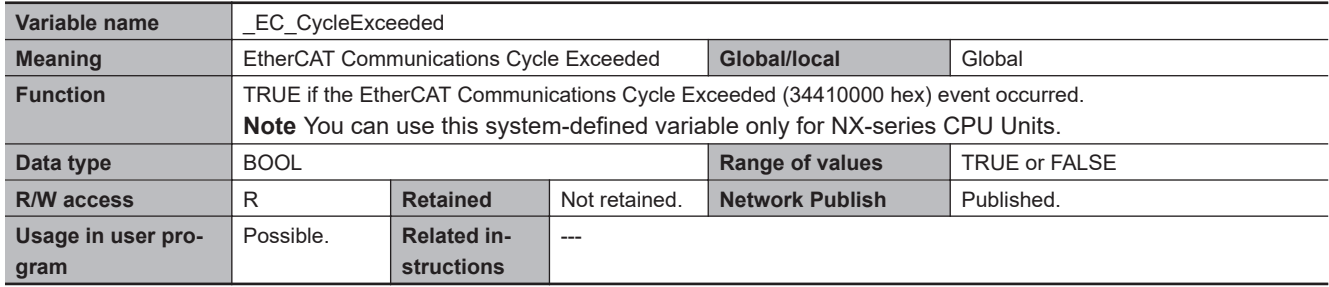

#### l **Functional Classification: EtherCAT Communications Status**

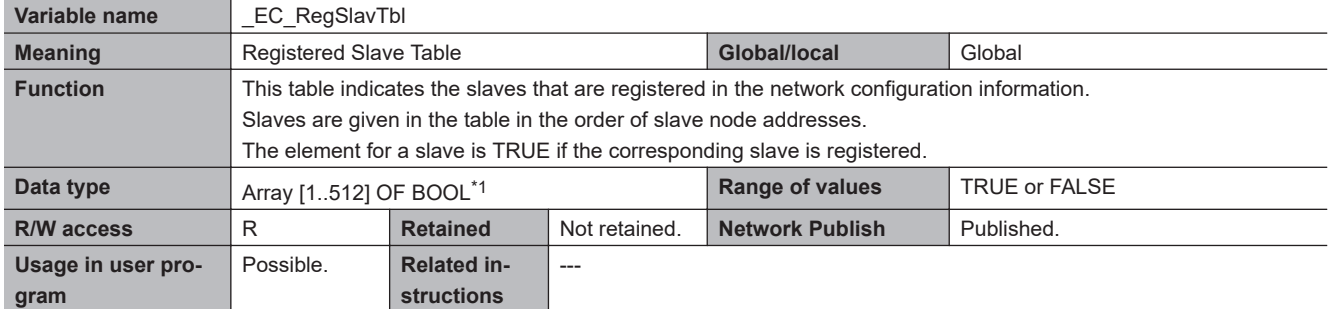

\*1. For the NX102 CPU Units, NX1P2 CPU Units, and NJ-series CPU Units, the data type is ARRAY [1..192] OF BOOL.

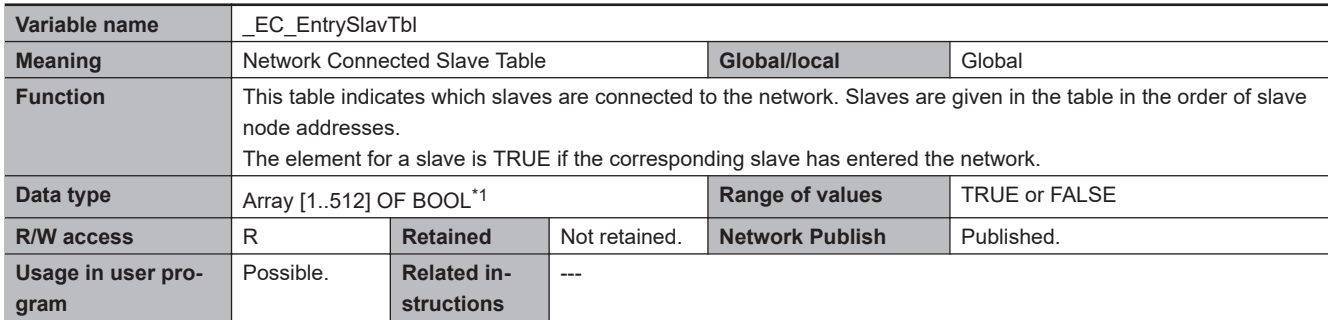

\*1. For the NX102 CPU Units, NX1P2 CPU Units, and NJ-series CPU Units, the data type is ARRAY [1..192] OF BOOL.

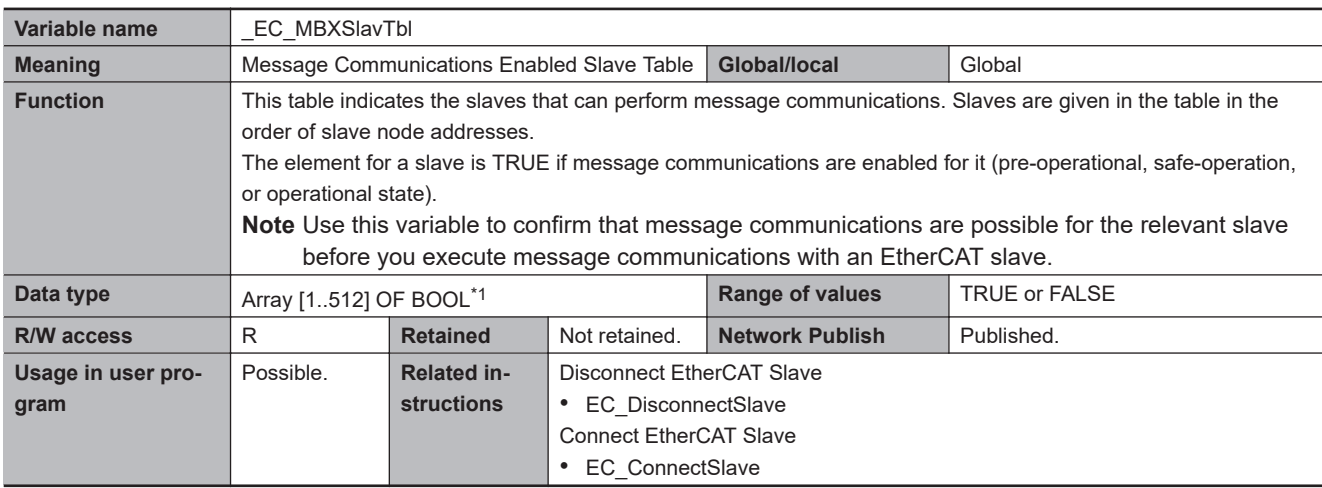

\*1. For the NX102 CPU Units, NX1P2 CPU Units, and NJ-series CPU Units, the data type is ARRAY [1..192] OF BOOL.

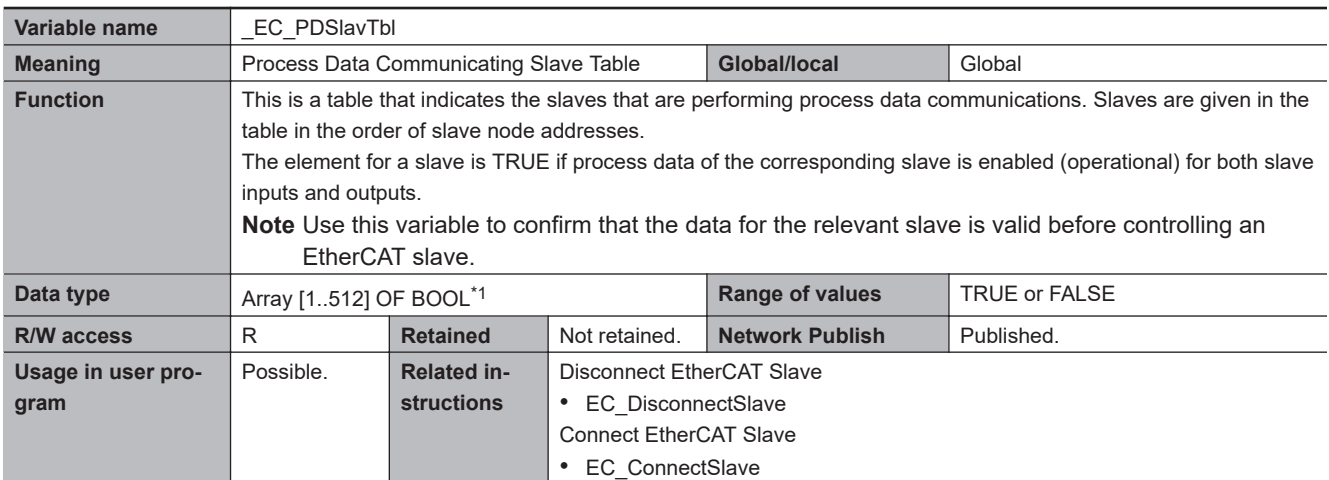

\*1. For the NX102 CPU Units, NX1P2 CPU Units, and NJ-series CPU Units, the data type is ARRAY [1..192] OF BOOL.

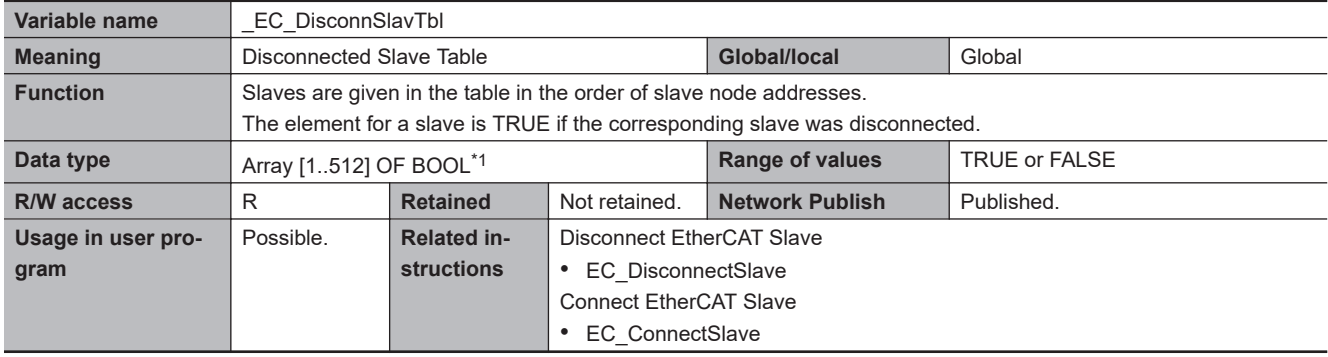

\*1. For the NX102 CPU Units, NX1P2 CPU Units, and NJ-series CPU Units, the data type is ARRAY [1..192] OF BOOL.

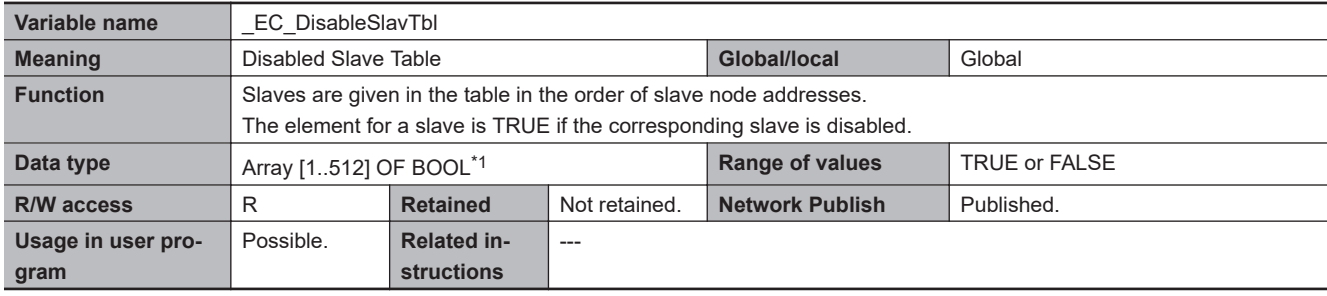

\*1. For the NX102 CPU Units, NX1P2 CPU Units, and NJ-series CPU Units, the data type is ARRAY [1..192] OF BOOL.

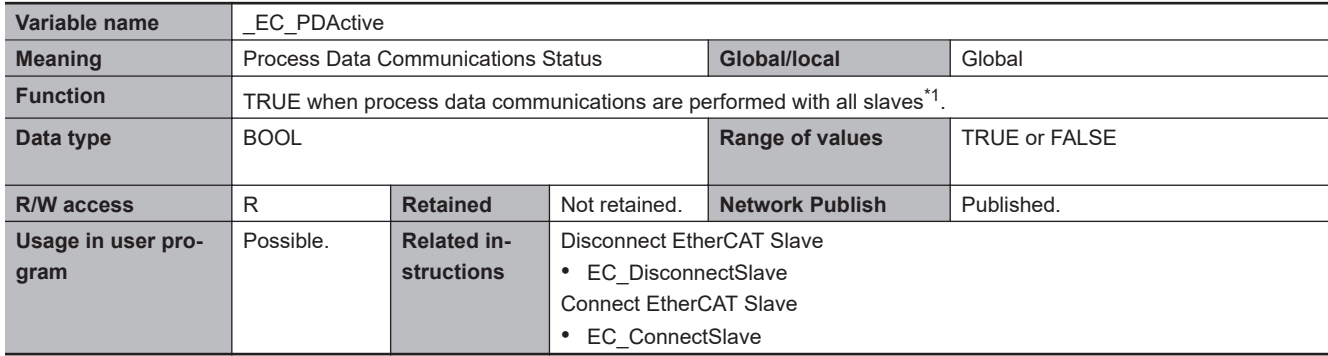

\*1. Disabled slaves are not included.

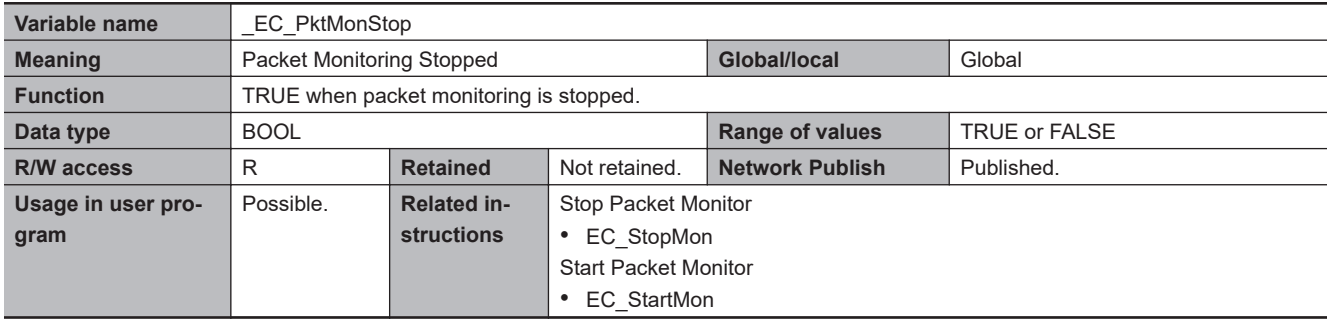

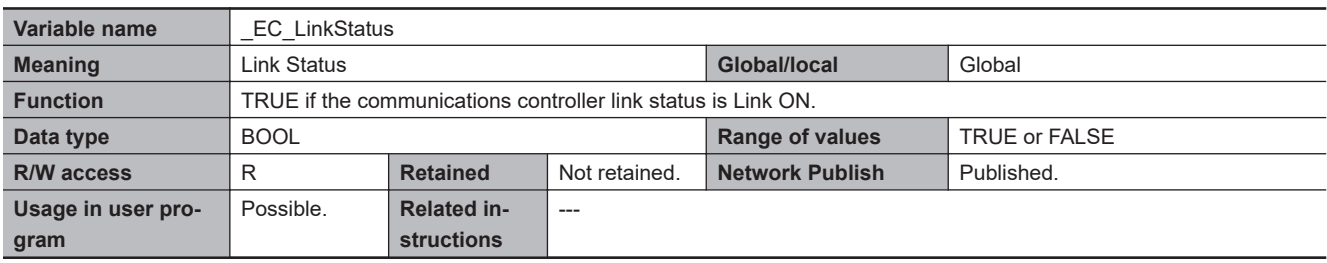

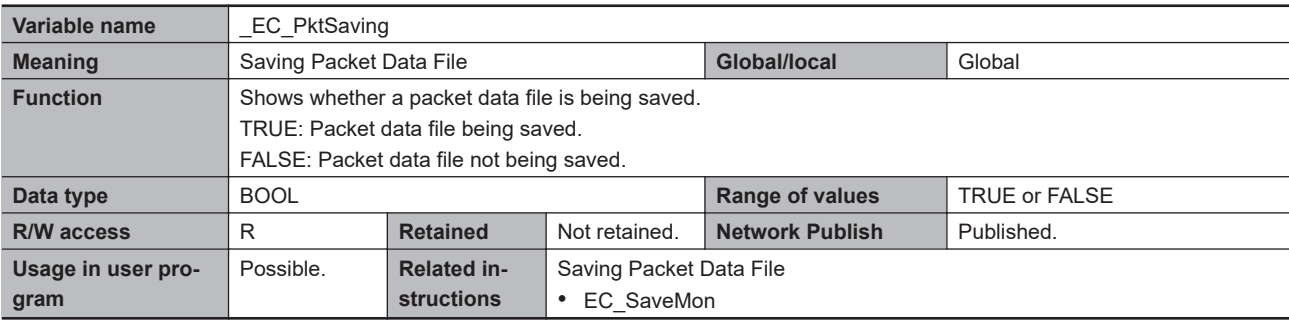

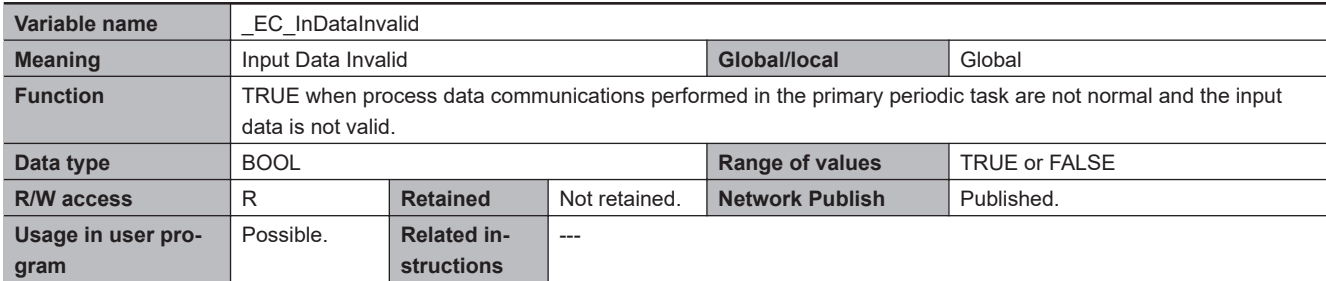

**Note 1.** All system-defined variables that are related to the status of EtherCAT communications give the current status. **Note 2.** The variable temporarily changes to TRUE if the EC DisconnectSlave (Disconnect EtherCAT Slave) instruction,

EC\_ConnectSlave (Connect EtherCAT Slave) instruction, or EC\_ChangeEnableSetting (Enable/Disable EtherCAT Slave) instruction is executed.

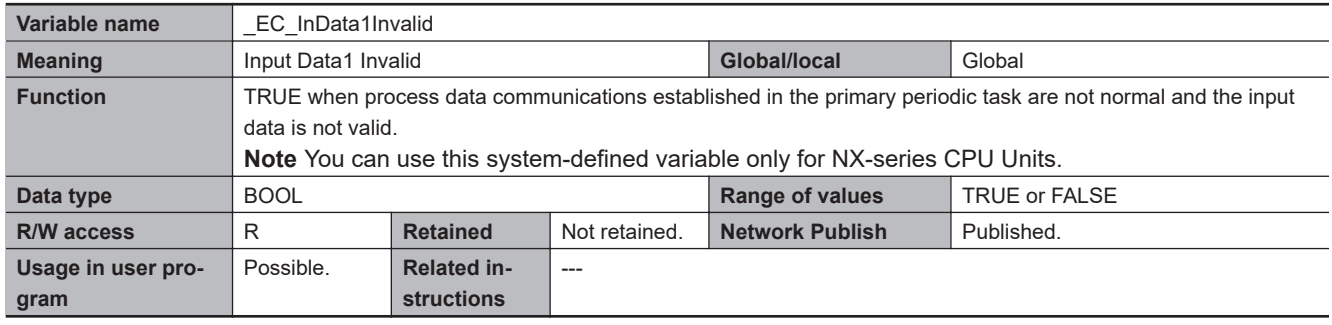

**Note 1.** All system-defined variables that are related to the status of EtherCAT communications give the current status.

**Note 2.** The variable temporarily changes to TRUE if the EC\_DisconnectSlave (Disconnect EtherCAT Slave) instruction, EC\_ConnectSlave (Connect EtherCAT Slave) instruction, or EC\_ChangeEnableSetting (Enable/Disable EtherCAT Slave) instruction is executed.

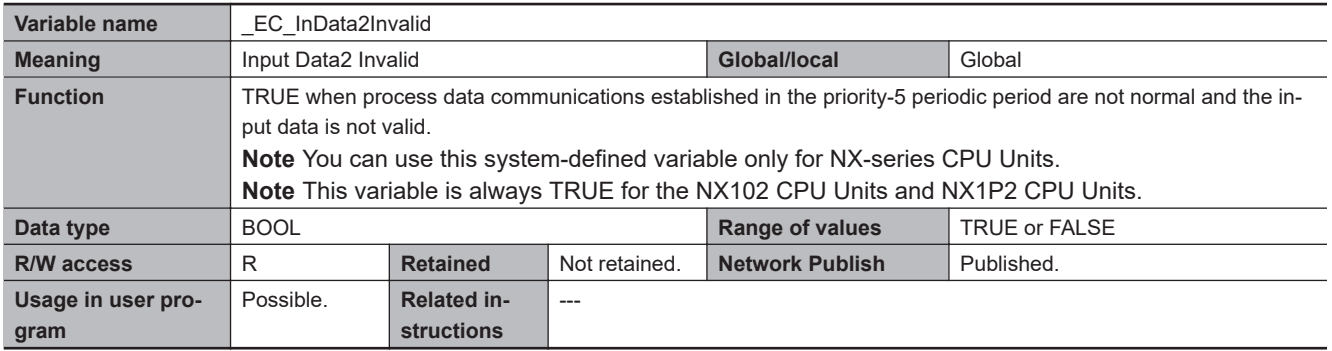

**Note 1.** All system-defined variables that are related to the status of EtherCAT communications give the current status.

**Note 2.** The variable temporarily changes to TRUE if the EC\_DisconnectSlave (Disconnect EtherCAT Slave) instruction, EC\_ConnectSlave (Connect EtherCAT Slave) instruction, or EC\_ChangeEnableSetting (Enable/Disable EtherCAT Slave) instruction is executed.

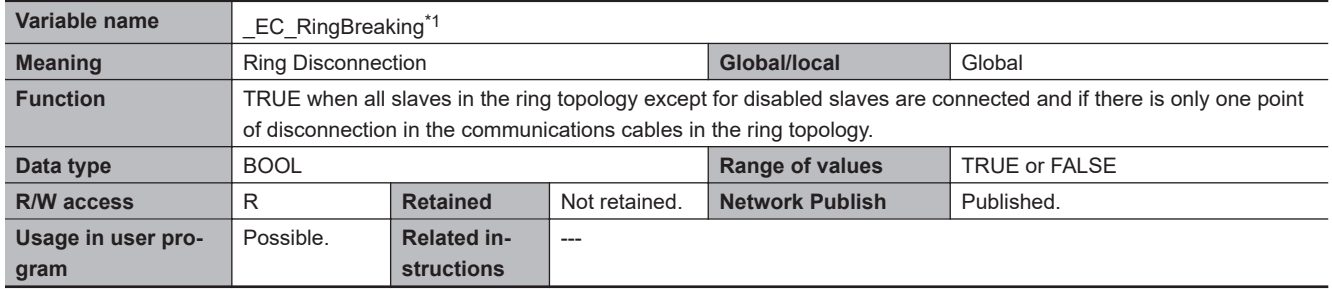

\*1. This system-defined variable was added for unit version 1.40 of the CPU Unit.

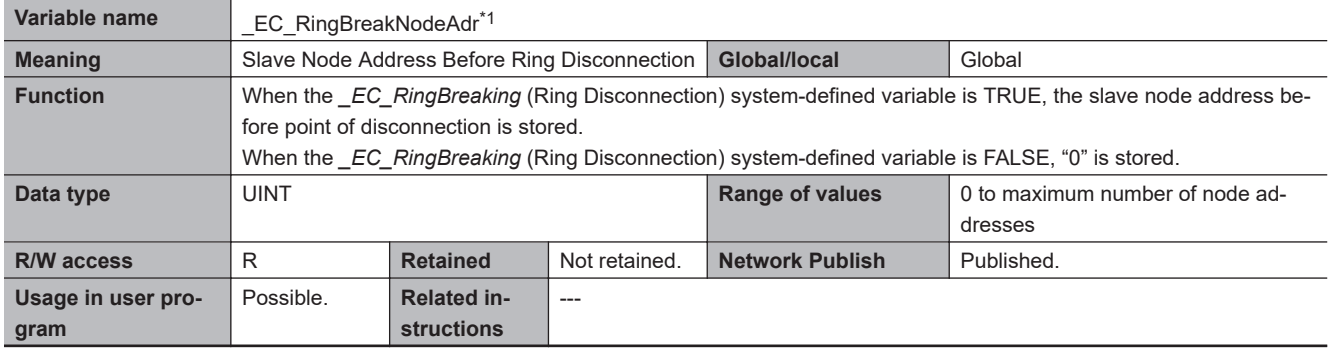

\*1. This system-defined variable was added for unit version 1.40 of the CPU Unit.

#### l **Functional Classification: EtherCAT Communications Diagnosis/Statistics Log**

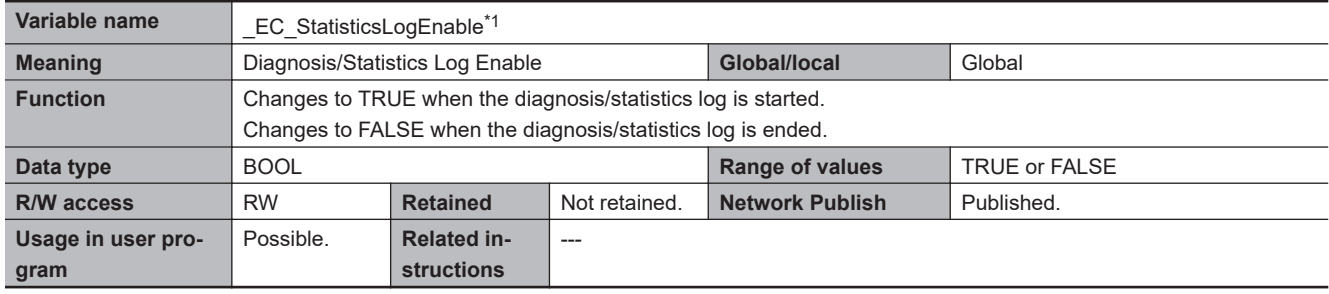

\*1. This system-defined variable was added for unit version 1.11 of the CPU Unit.

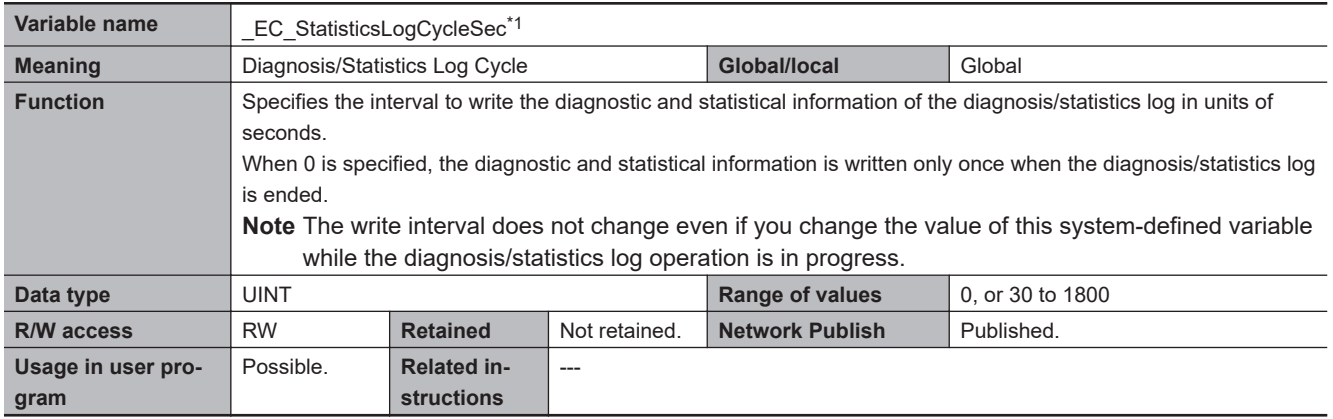

\*1. This system-defined variable was added for unit version 1.11 of the CPU Unit.

A-7-7 EtherNet/IP Function Module, Category Name: \_EIP

A-7-7 EtherNet/IP Function Module, Category Name: \_EIP

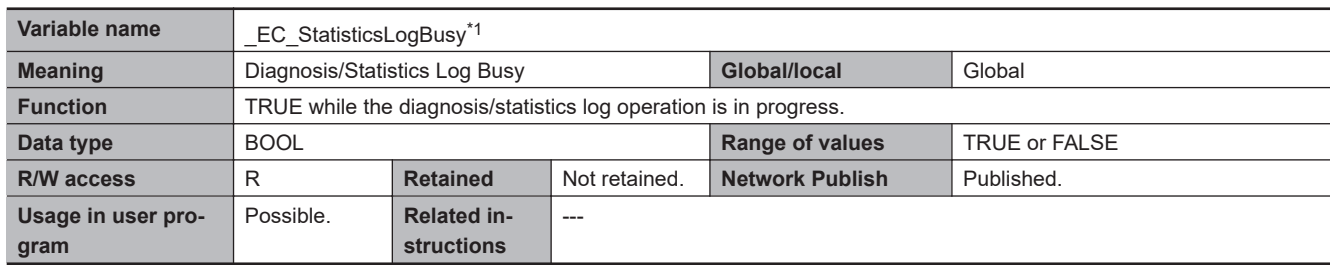

\*1. This system-defined variable was added for unit version 1.11 of the CPU Unit.

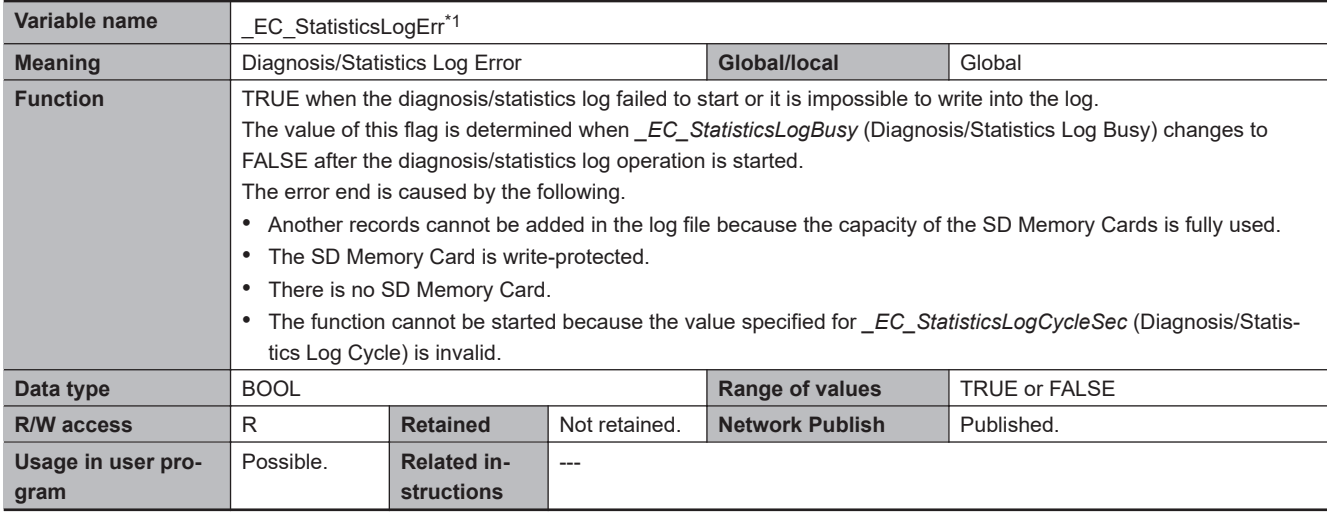

\*1. This system-defined variable was added for unit version 1.11 of the CPU Unit.

# **A-7-7 EtherNet/IP Function Module, Category Name: \_EIP**

### l **Functional Classification: EtherNet/IP Communications Errors**

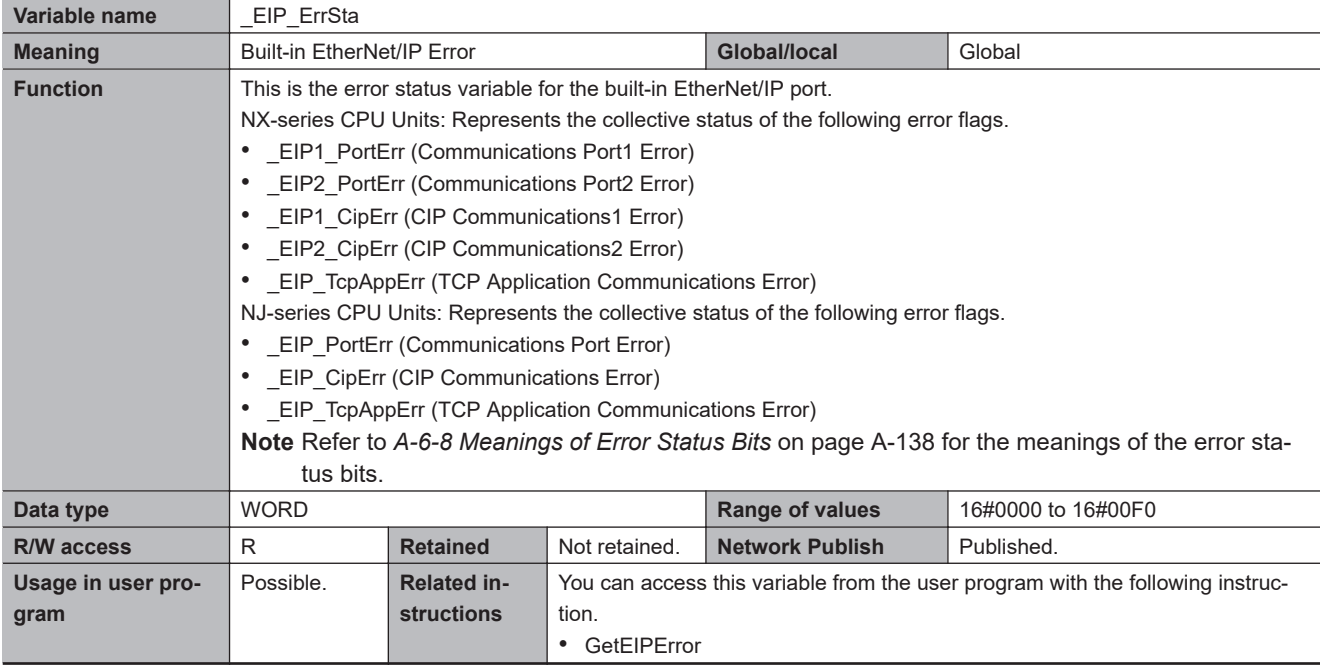

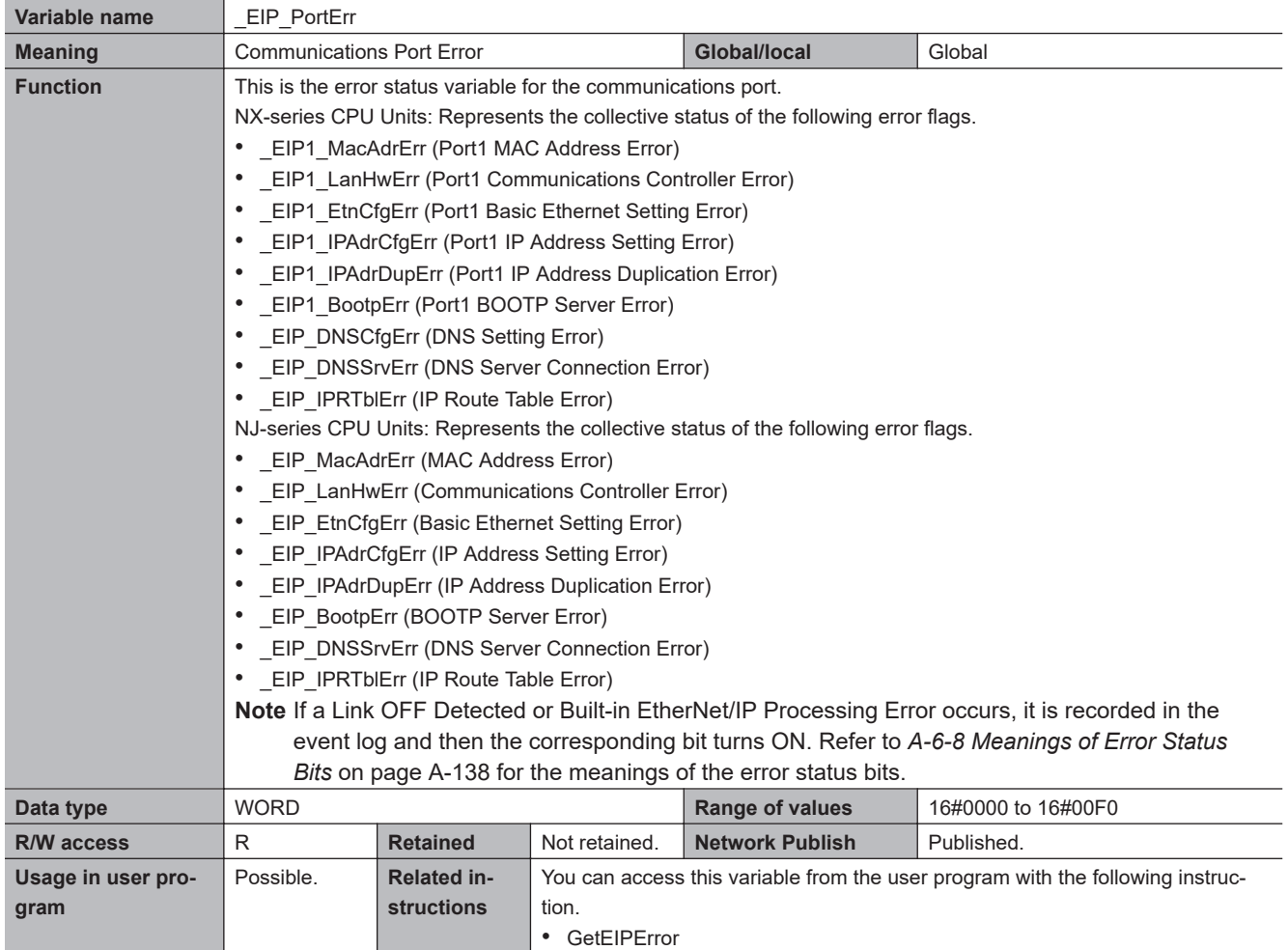

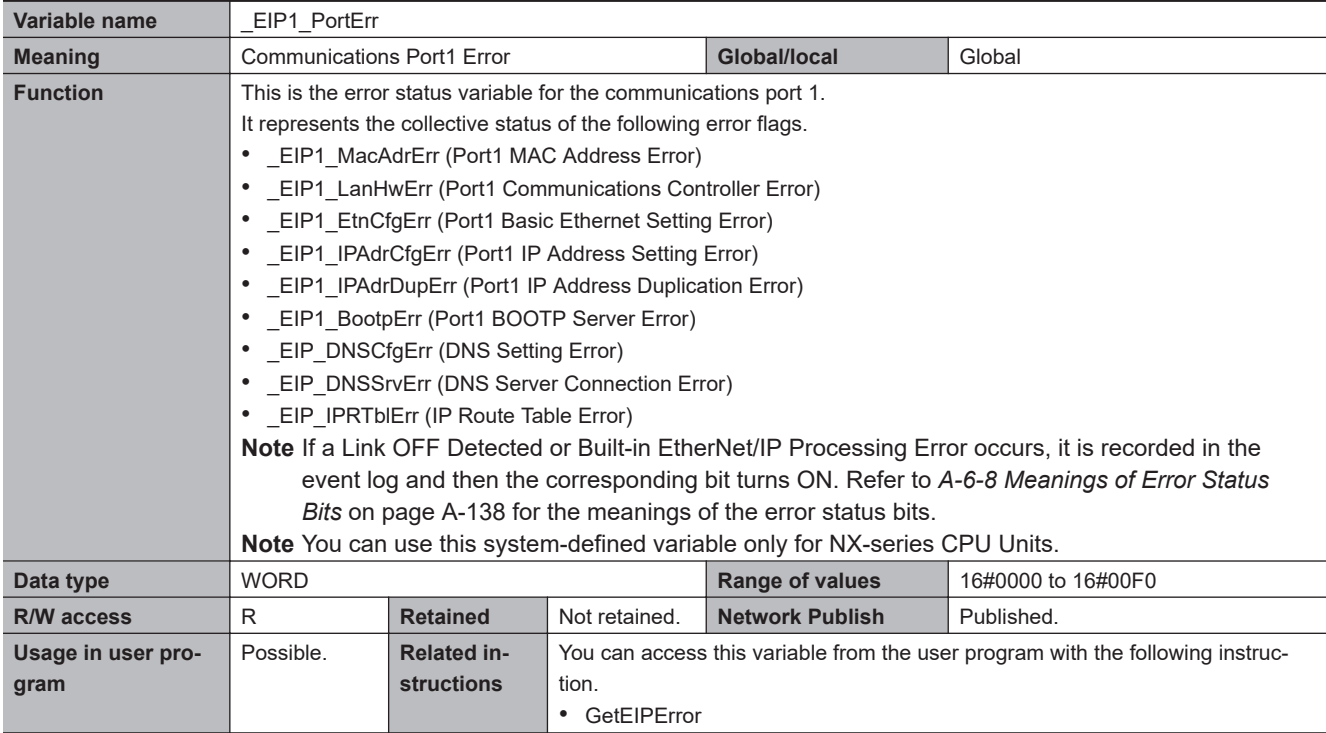

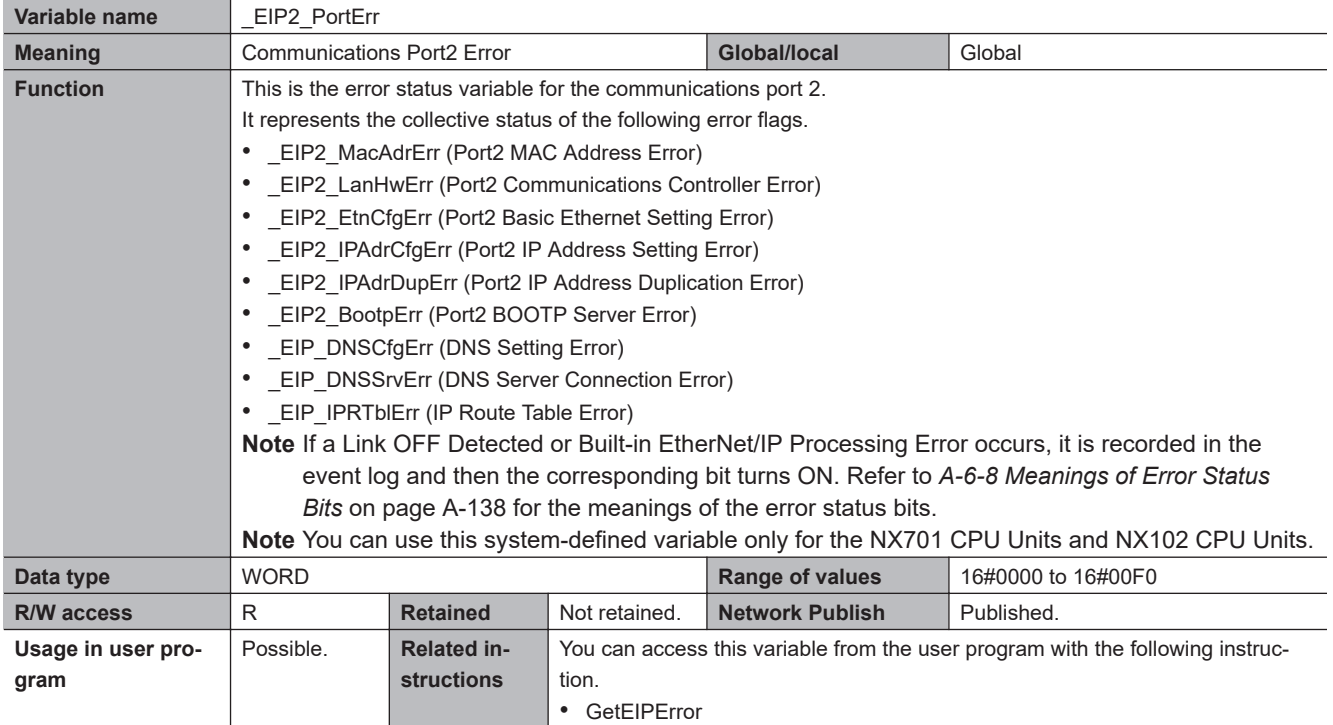

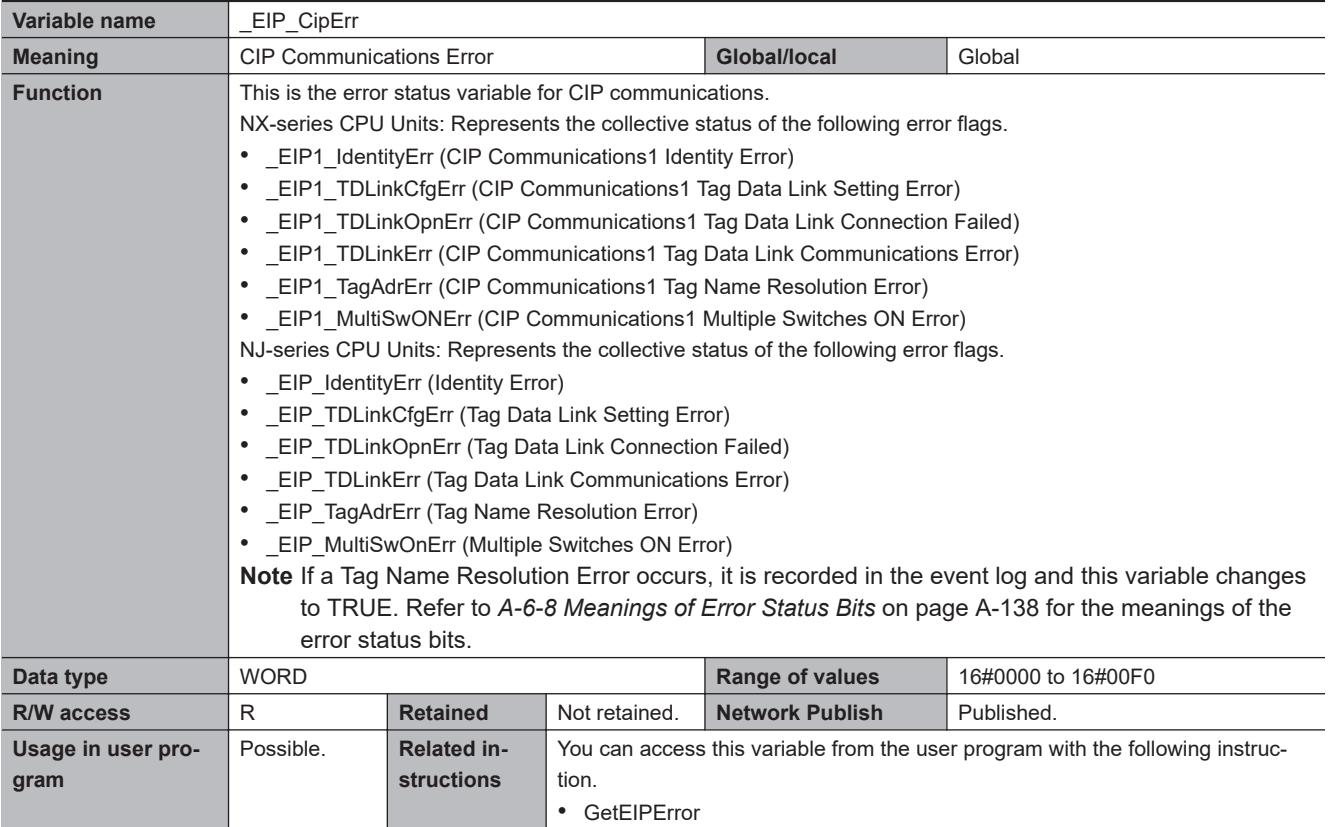

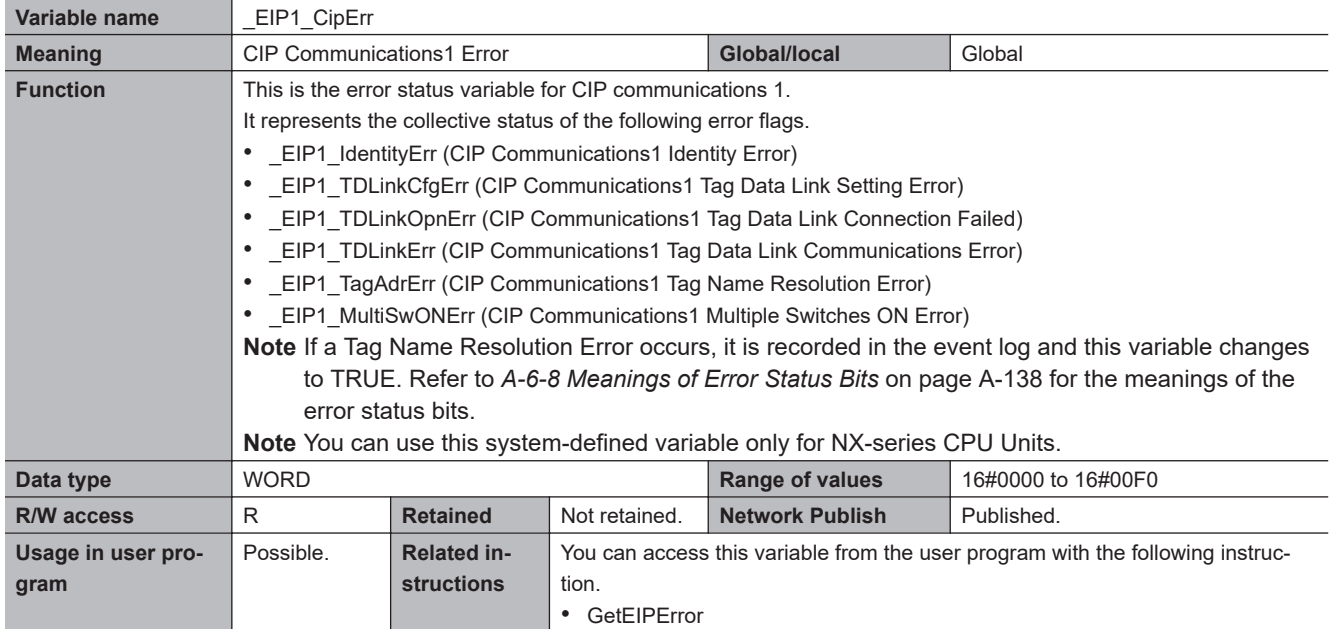

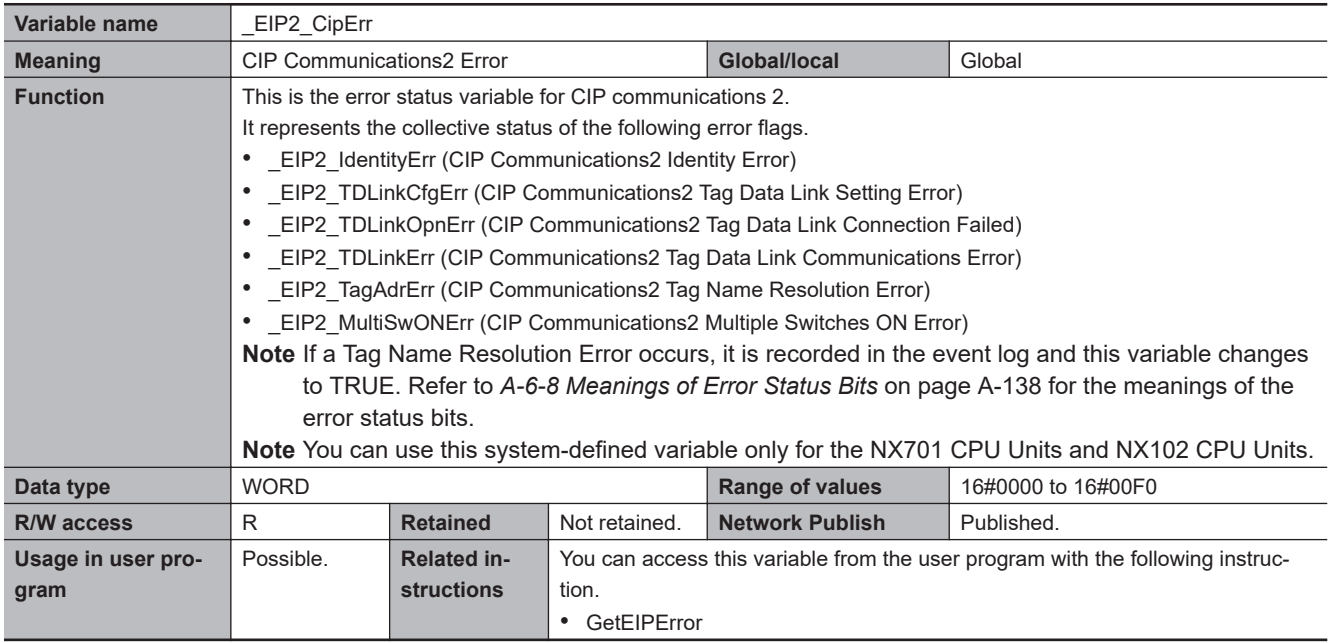

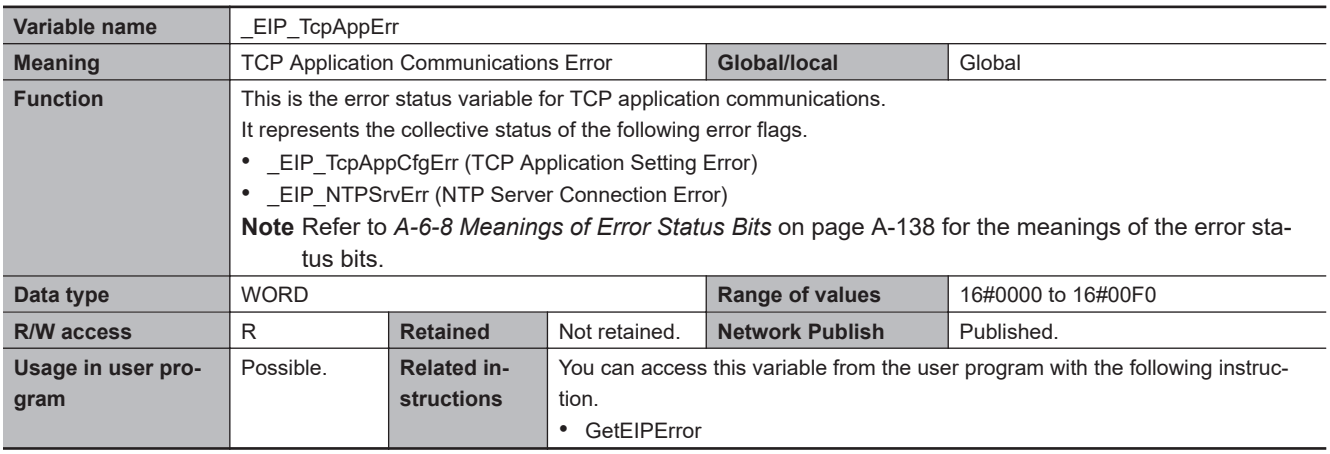

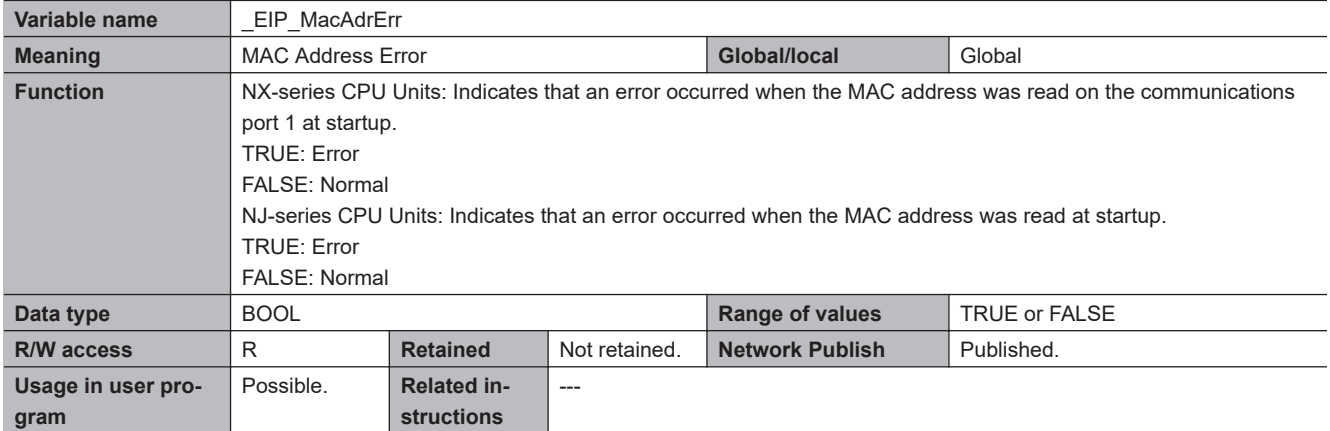

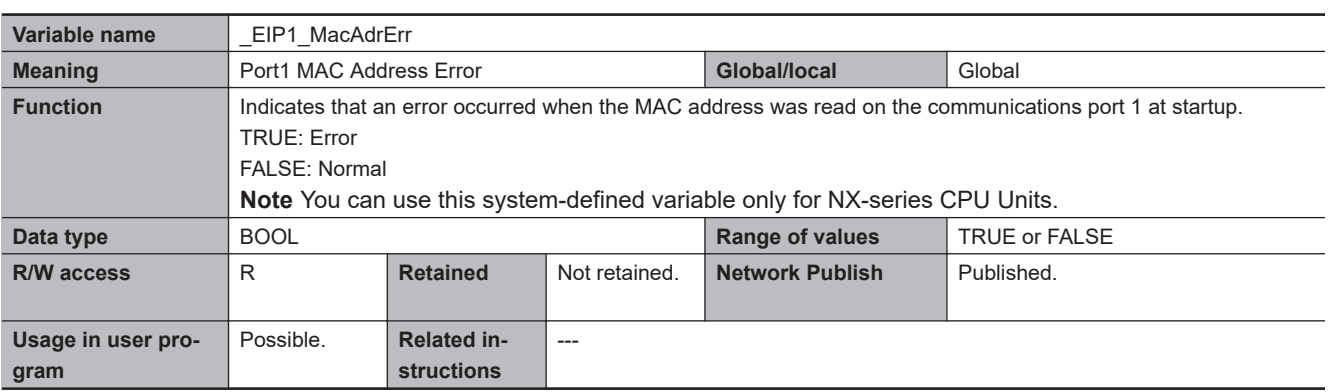

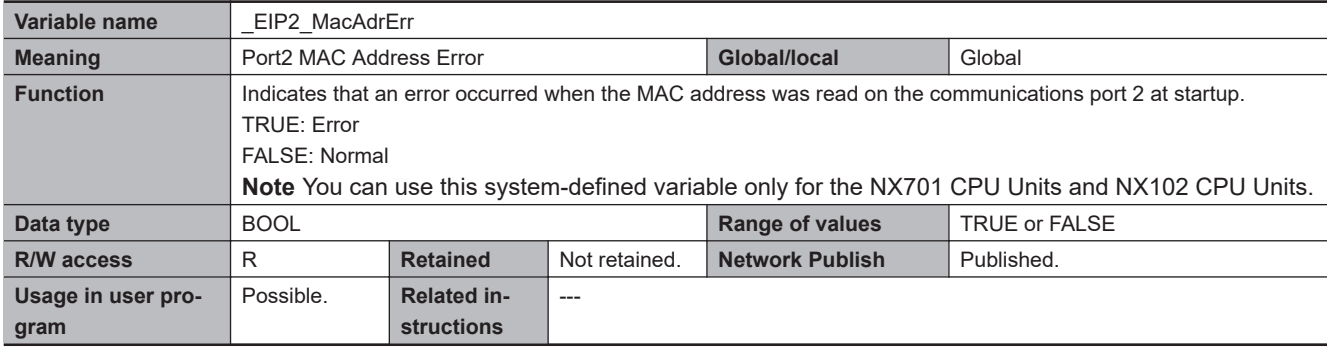

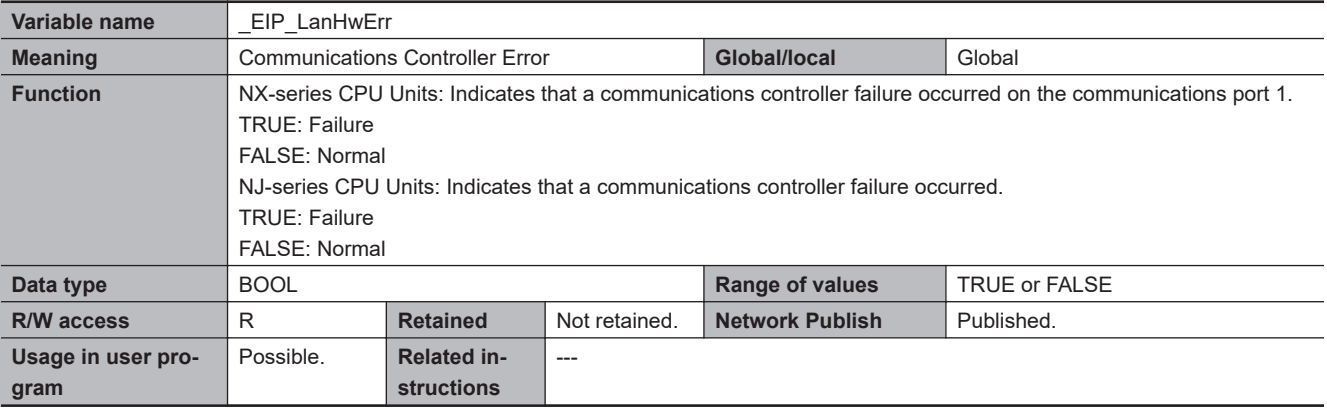

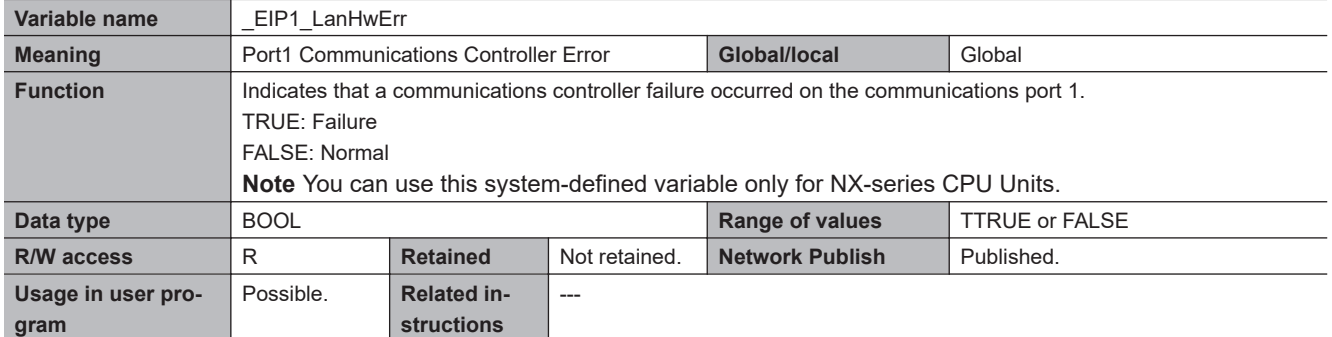

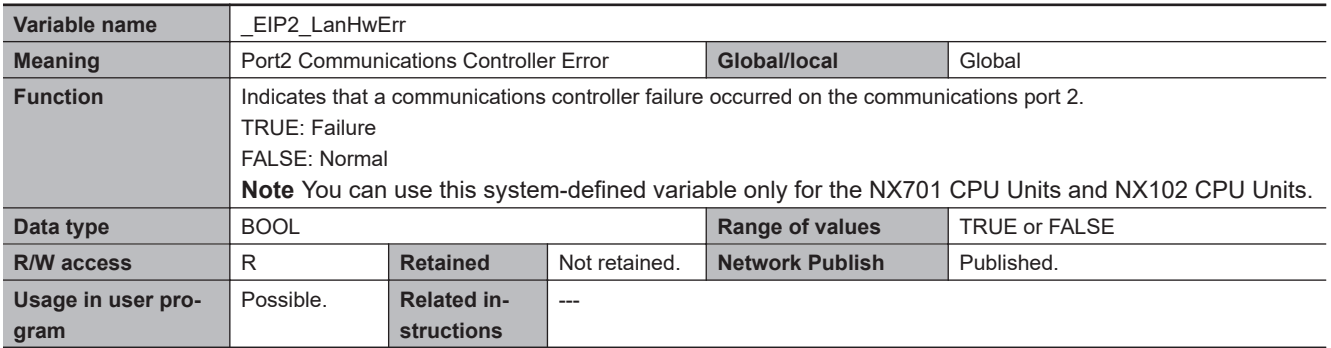

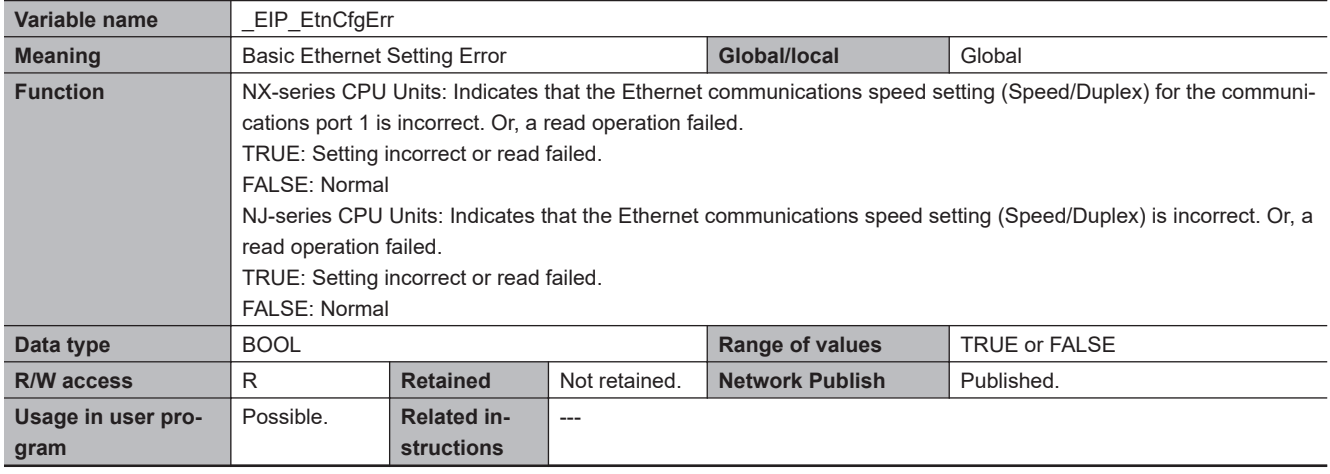

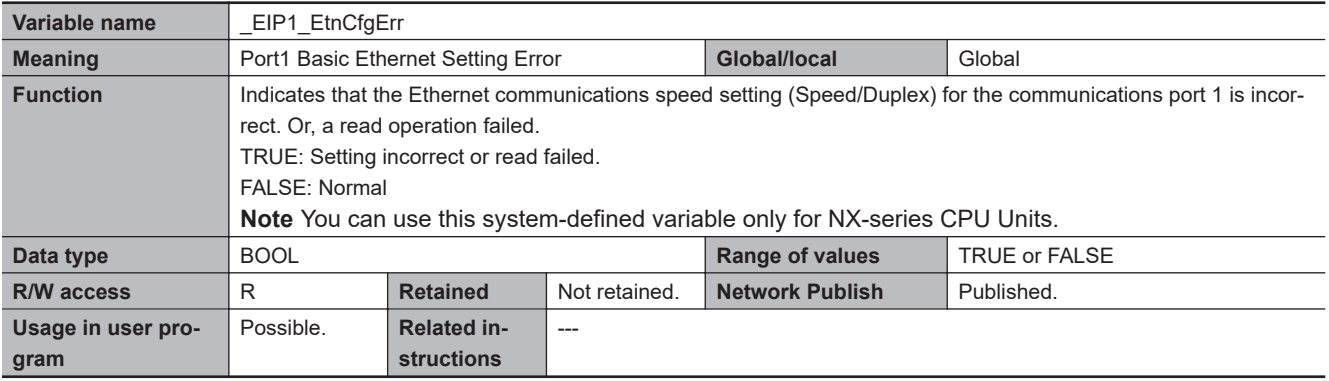

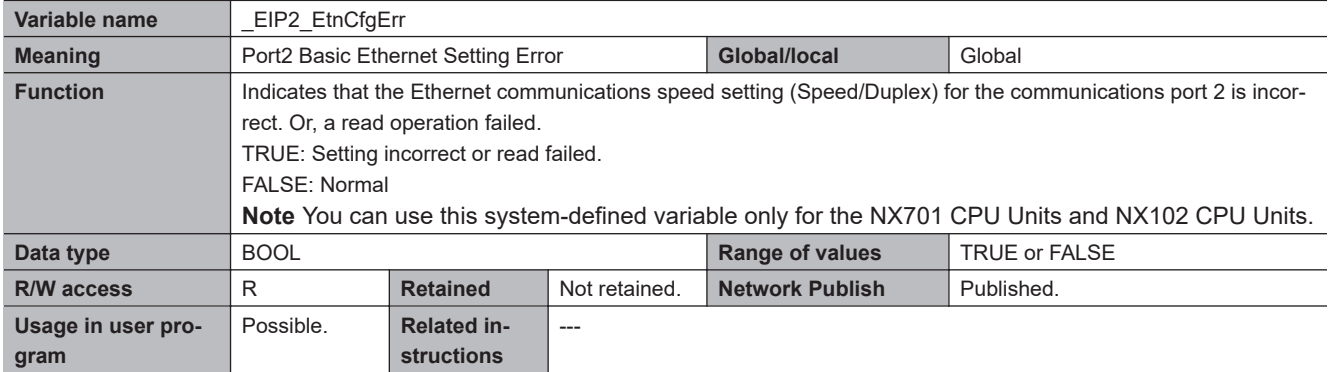

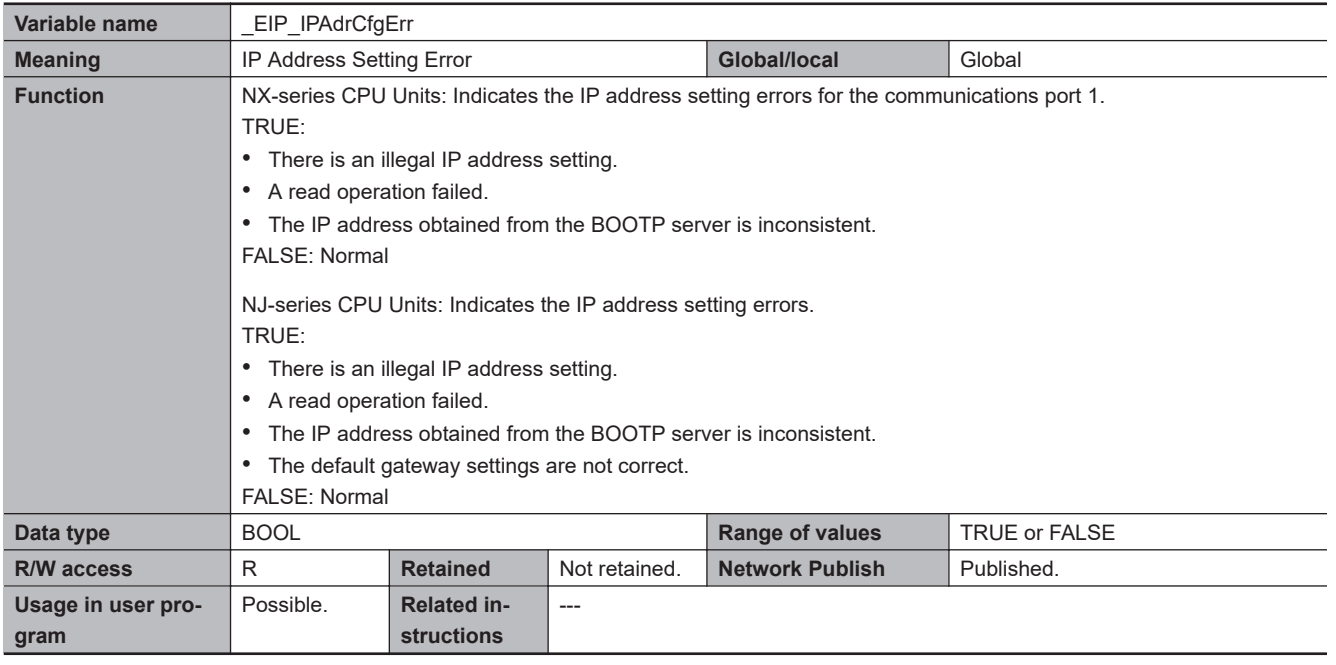

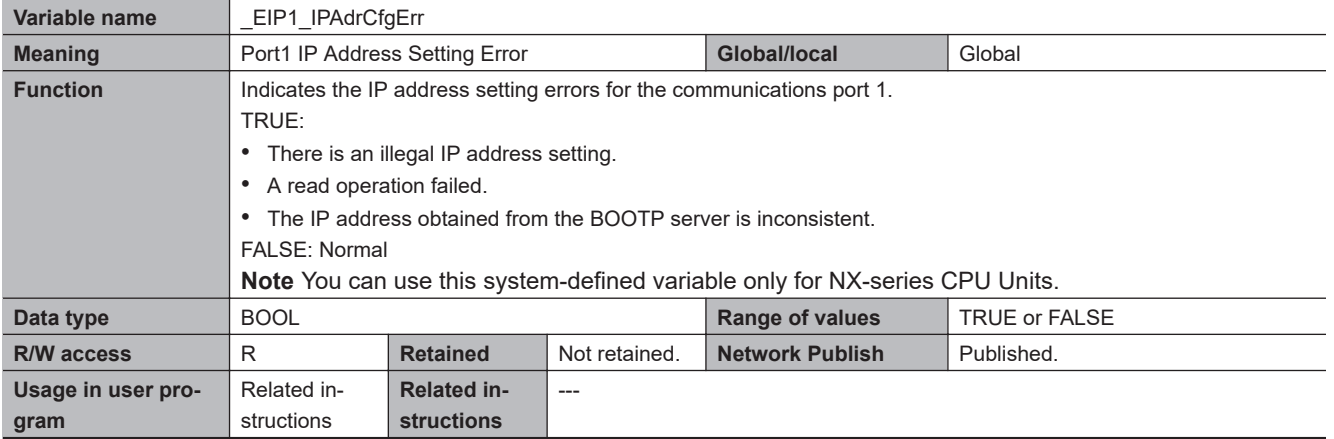

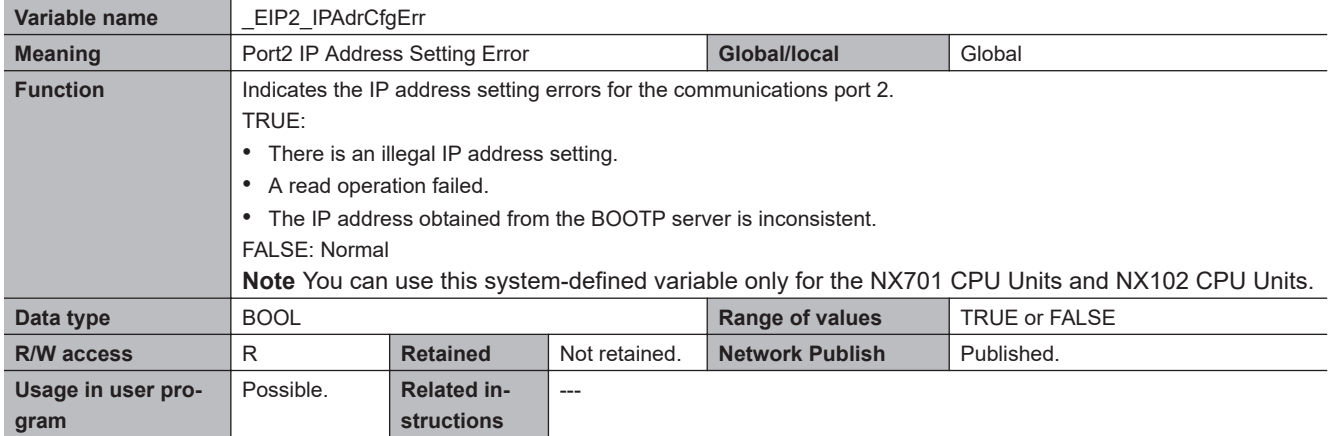

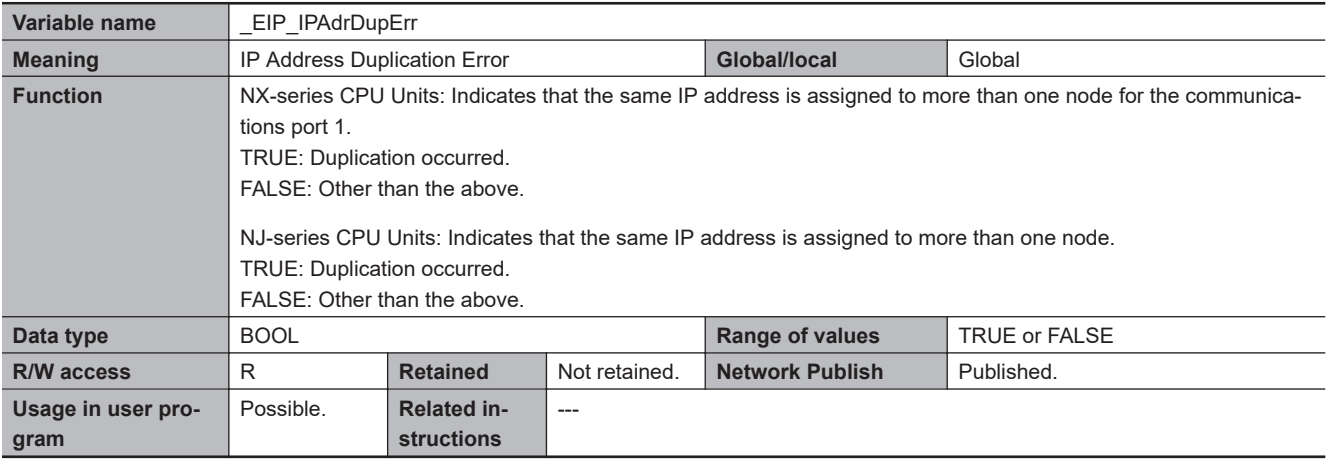

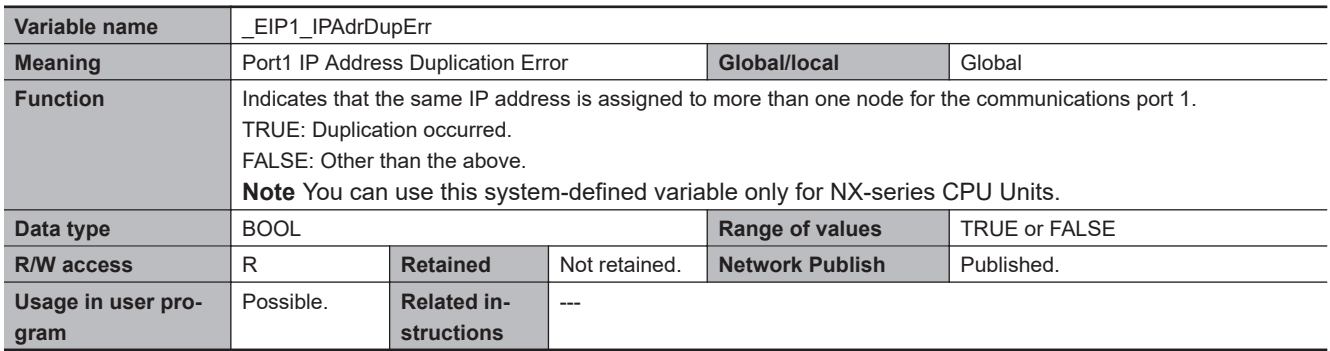

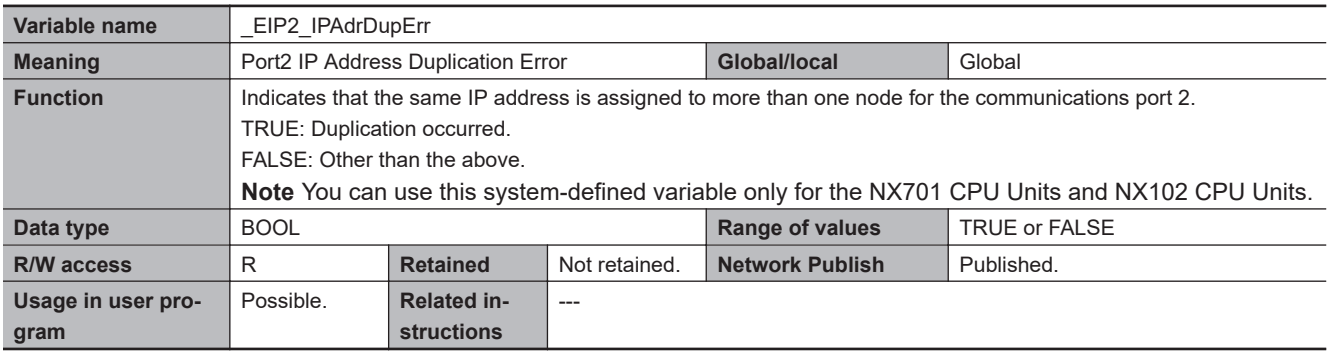

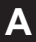

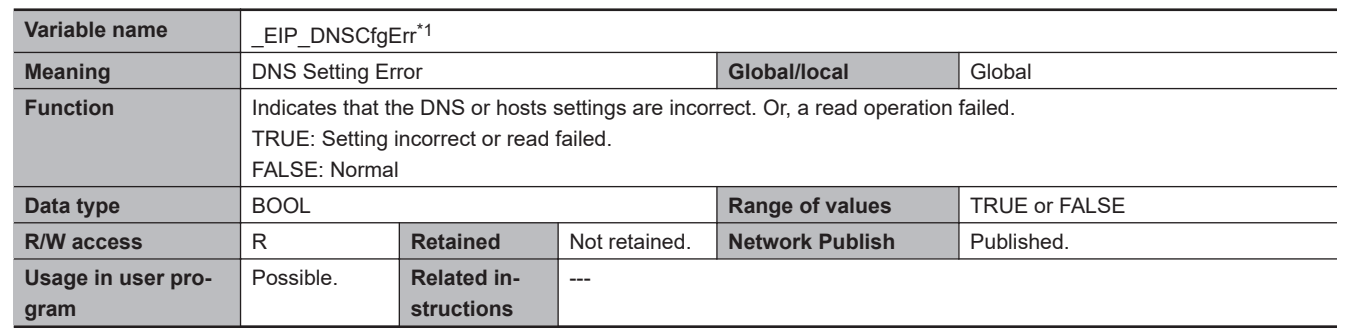

\*1. With the NJ-series CPU Unit, this variable can be used with the unit version 1.11 or later.

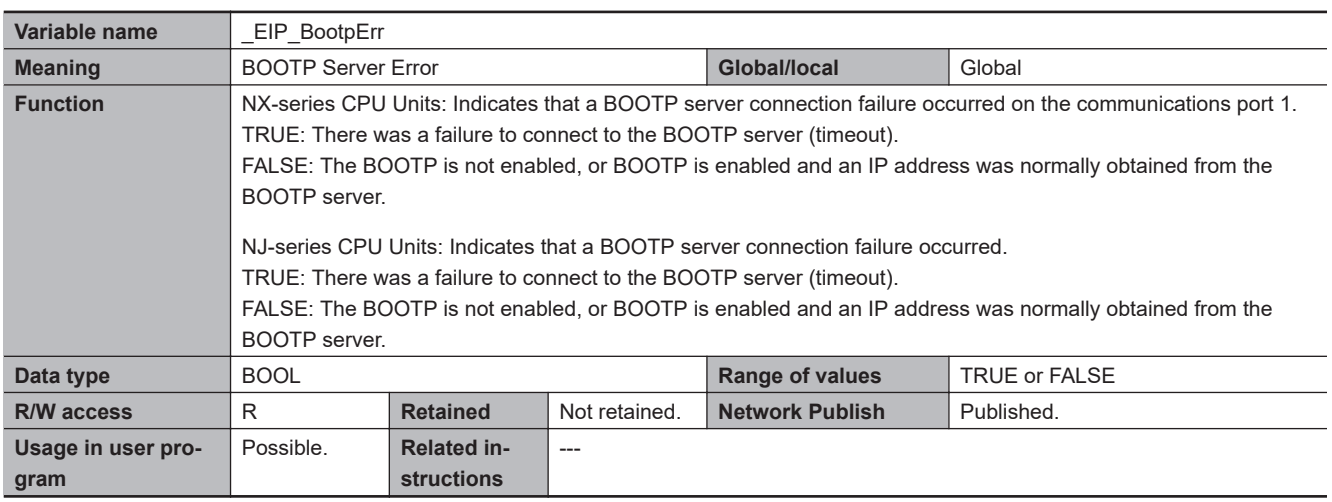

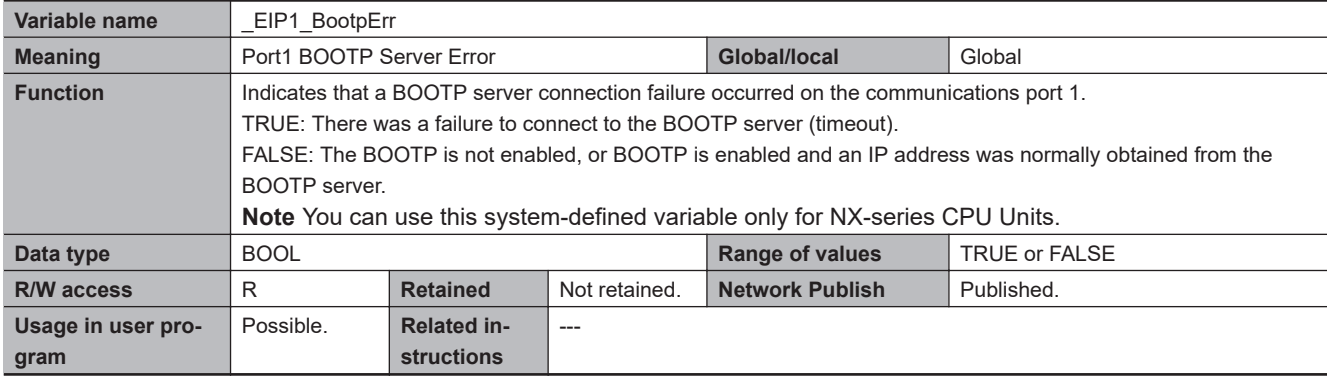

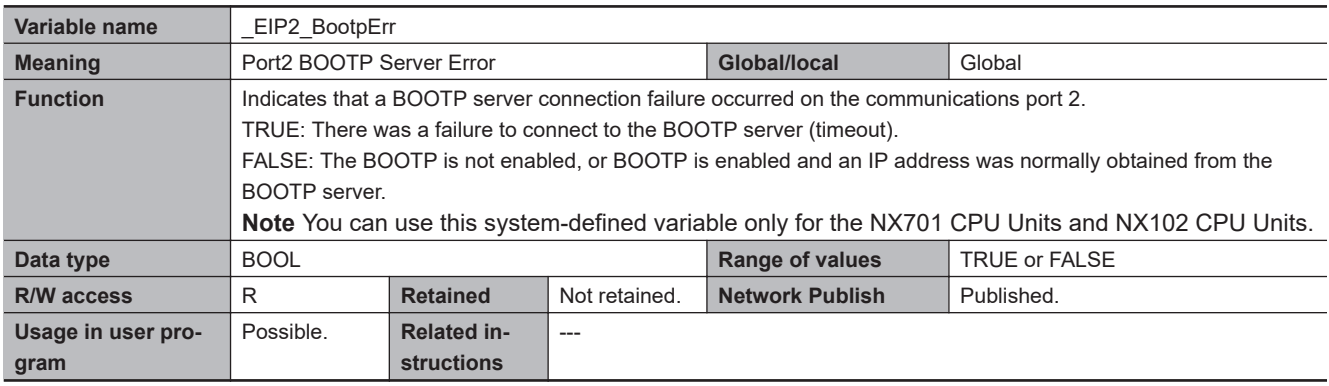

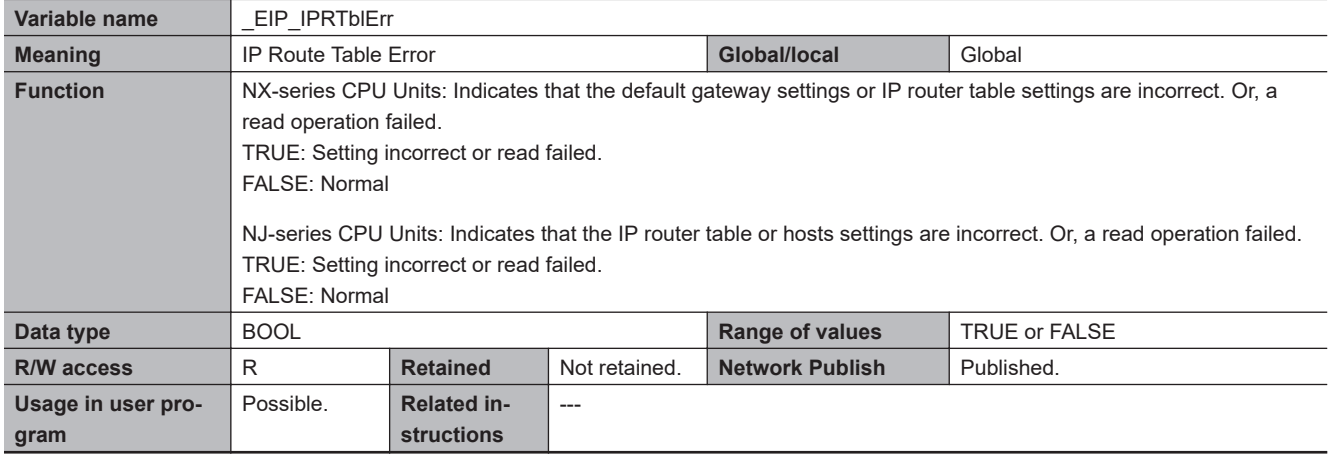

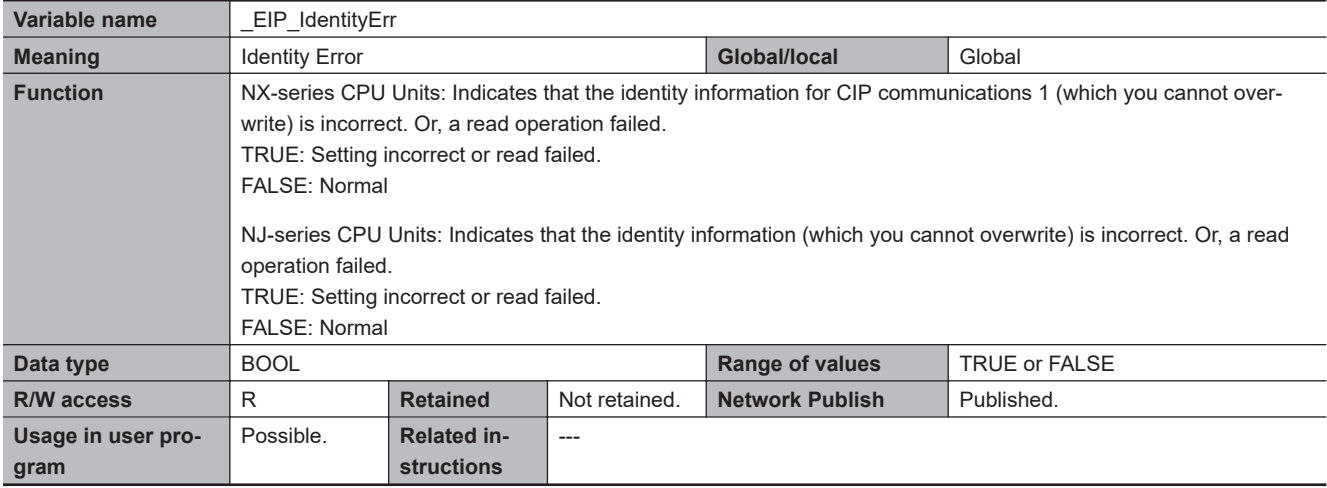

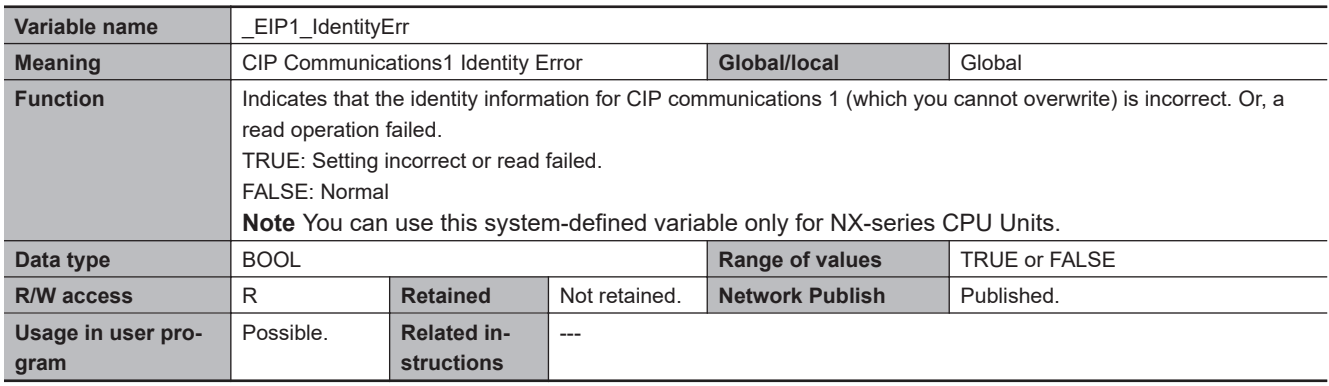

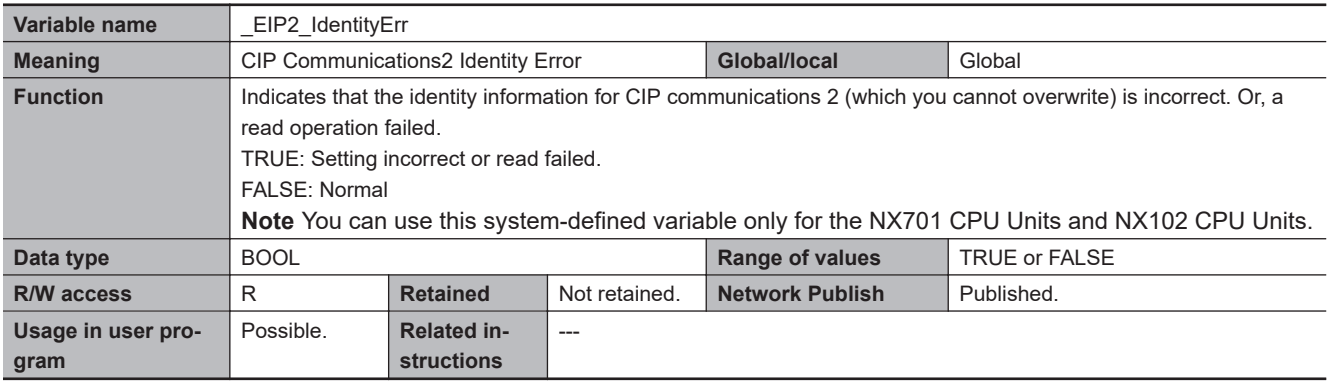

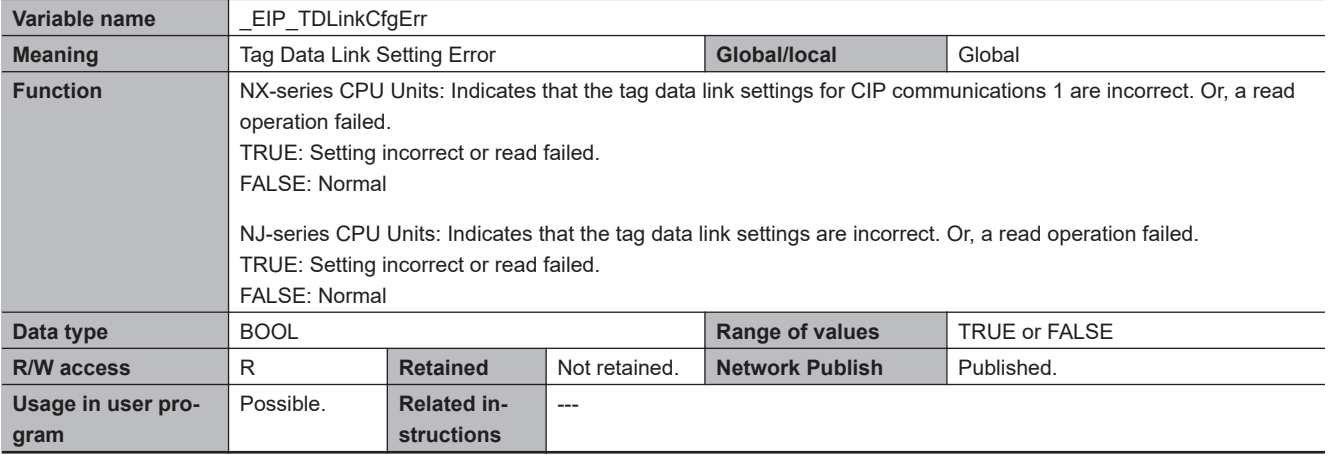

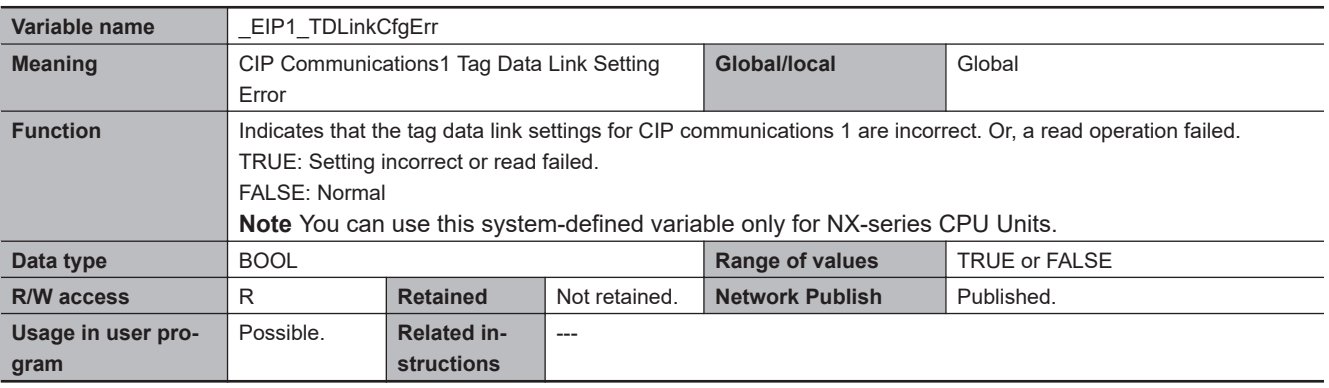

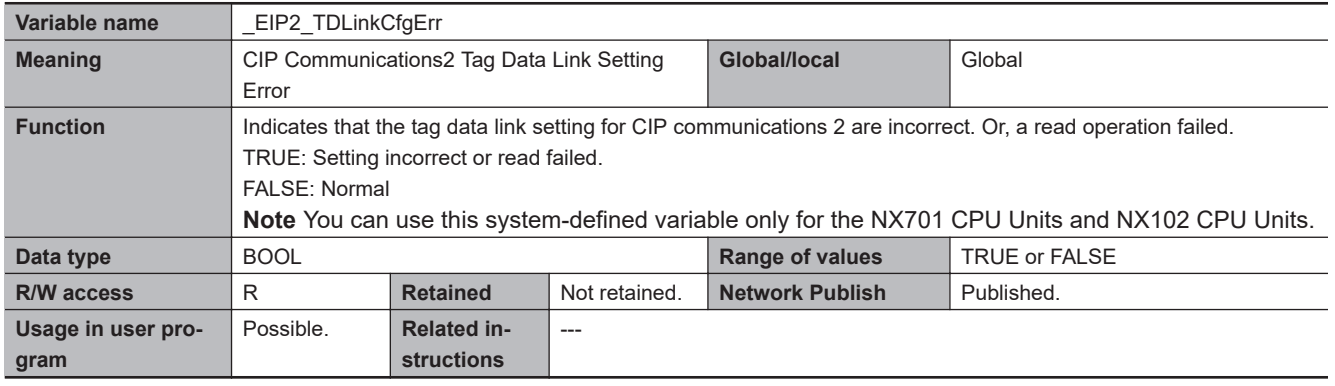

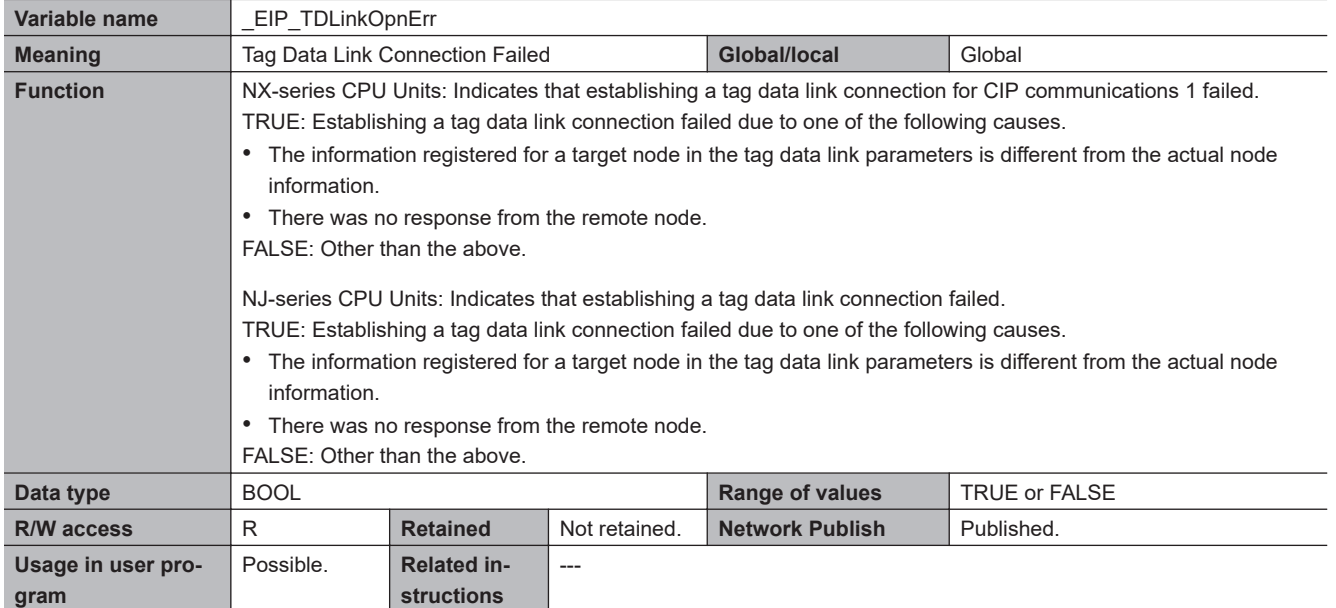

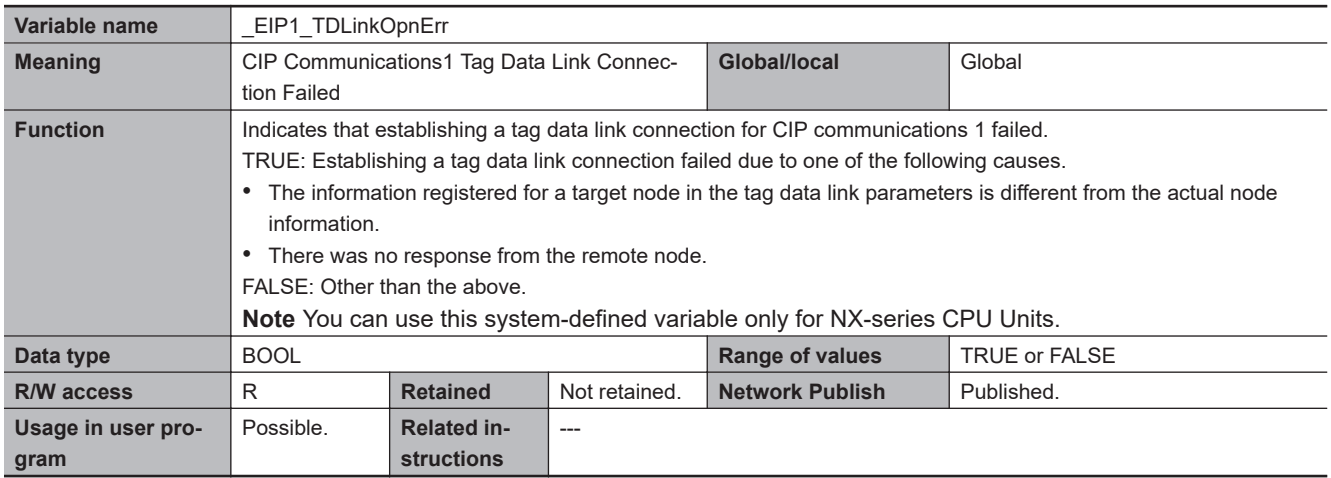

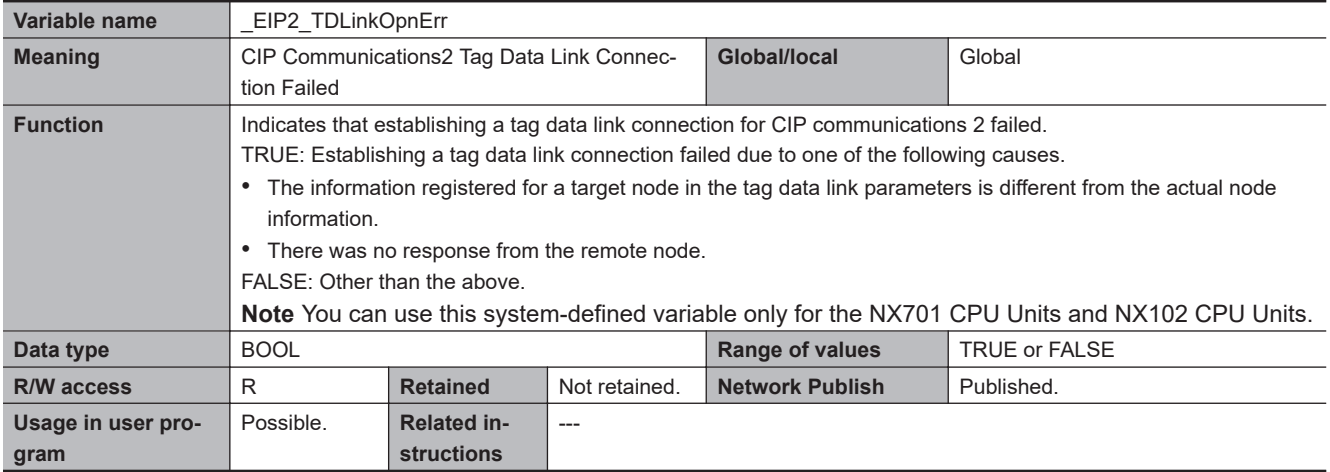

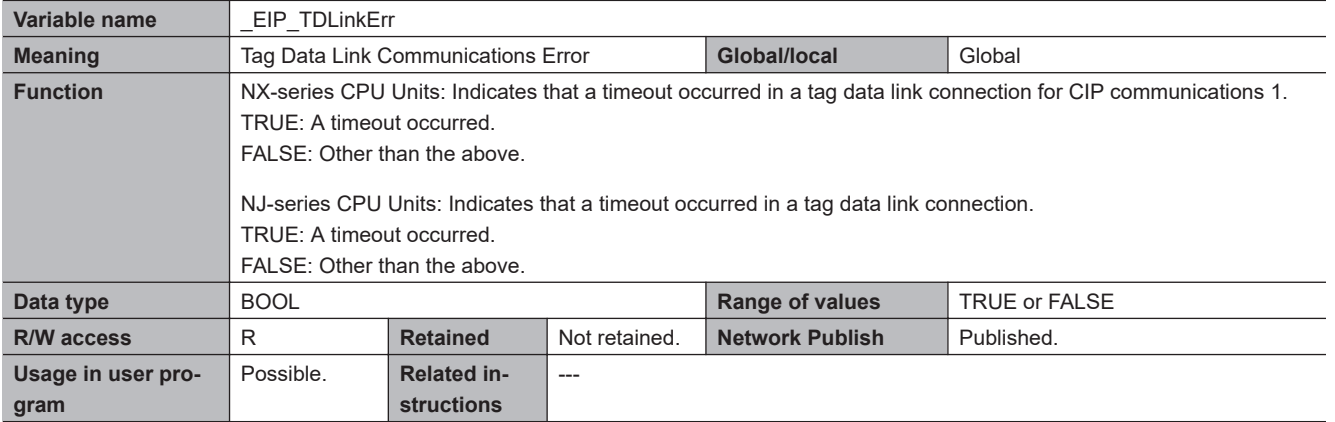

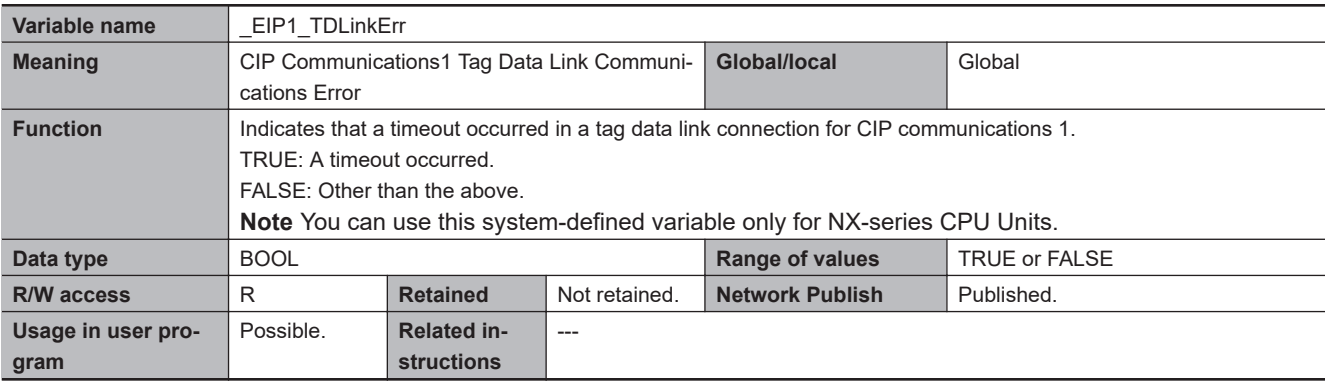

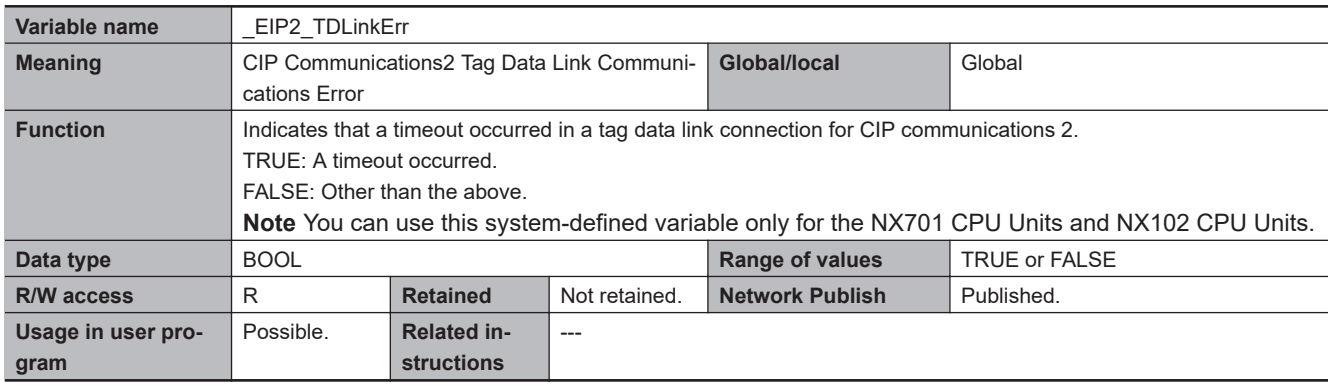

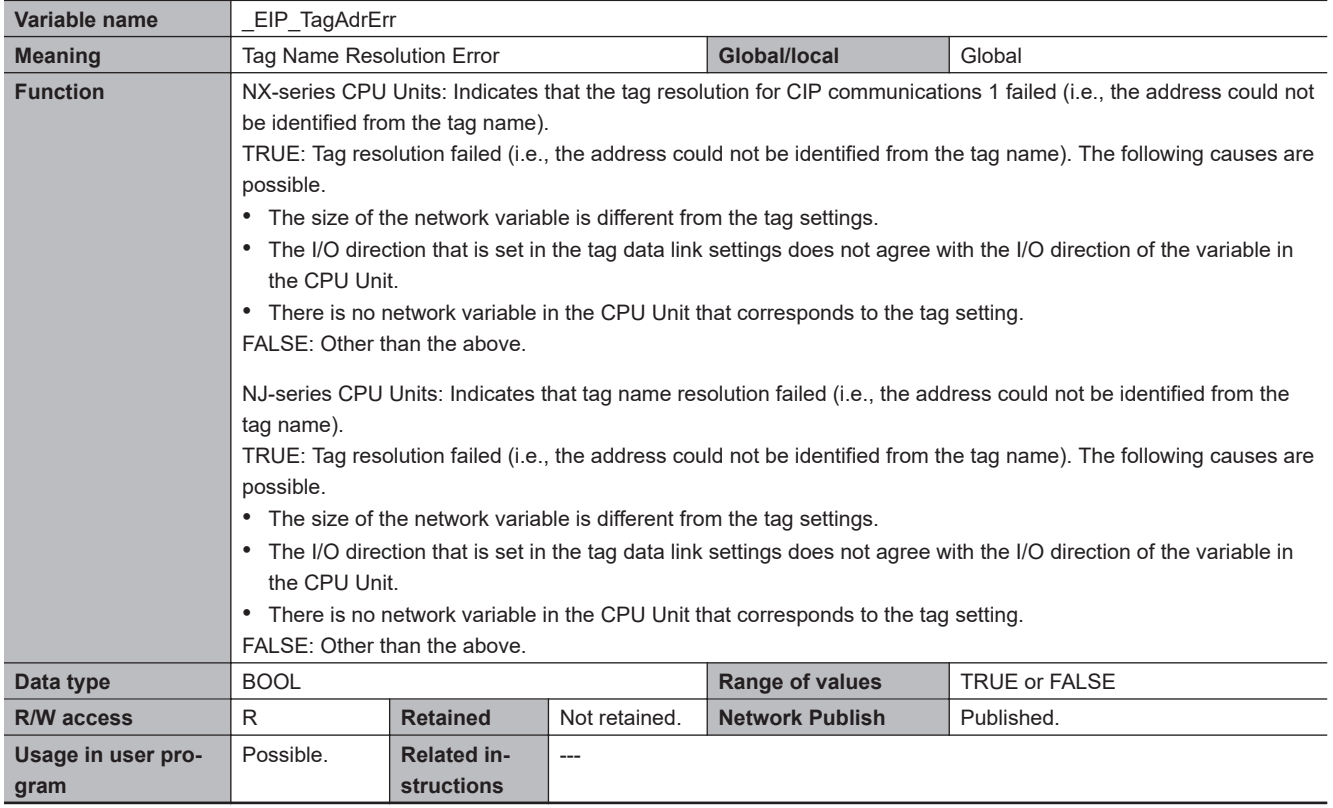

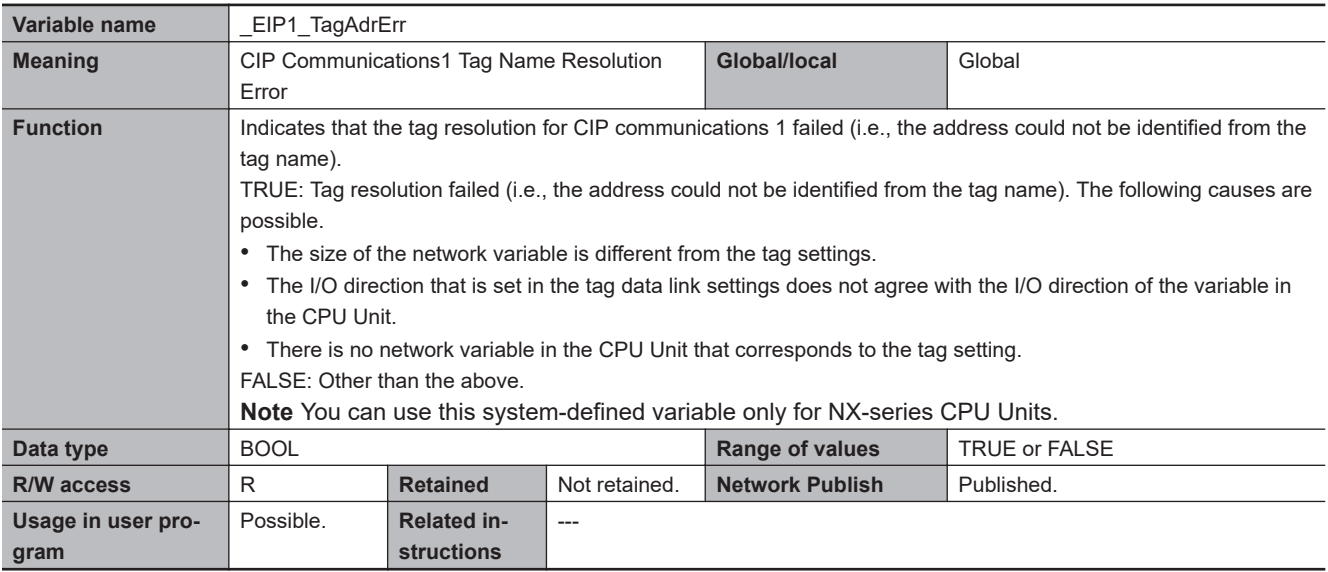

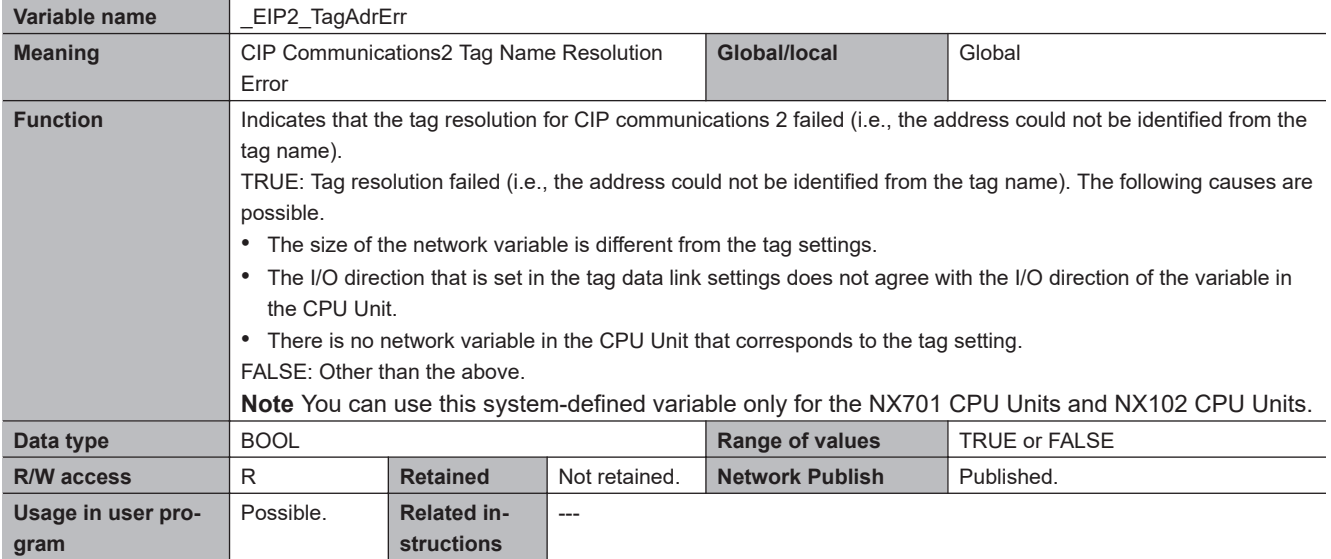

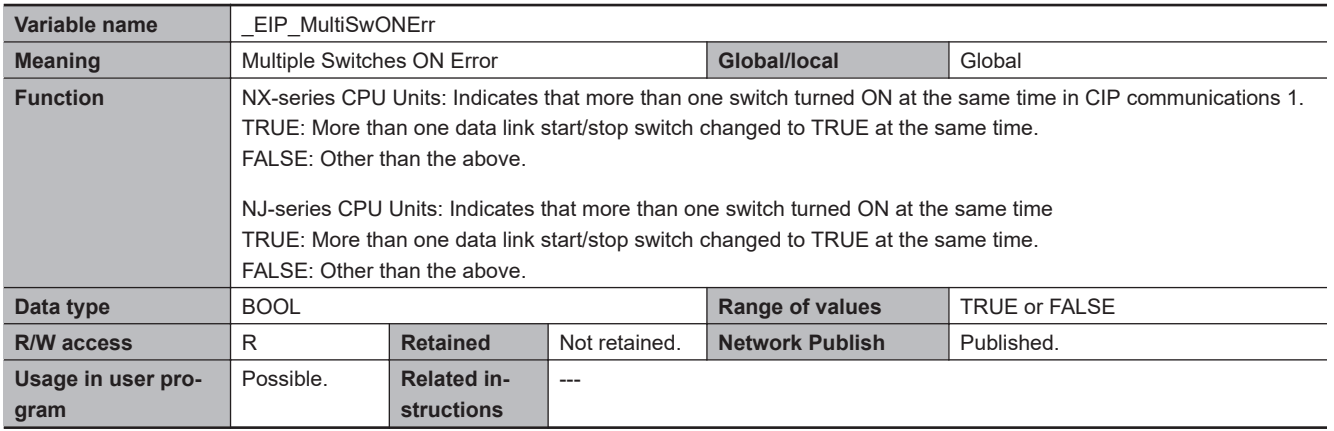

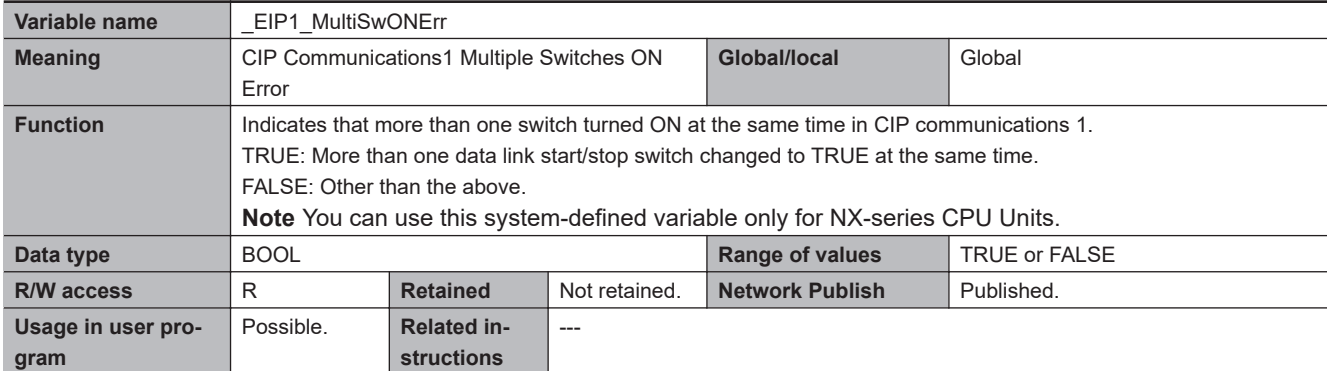

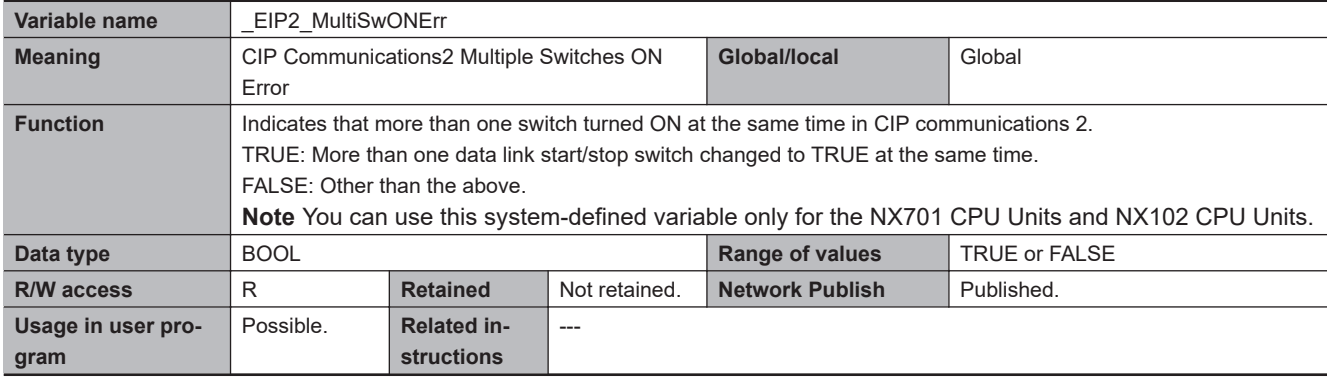

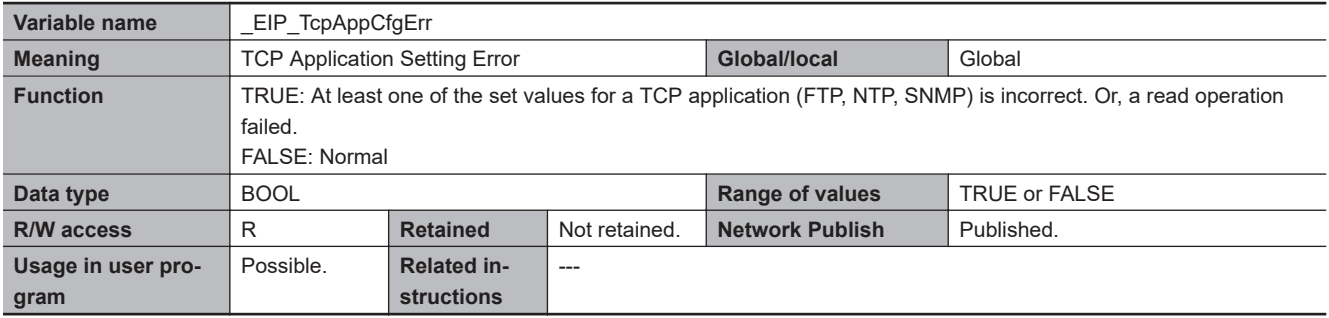

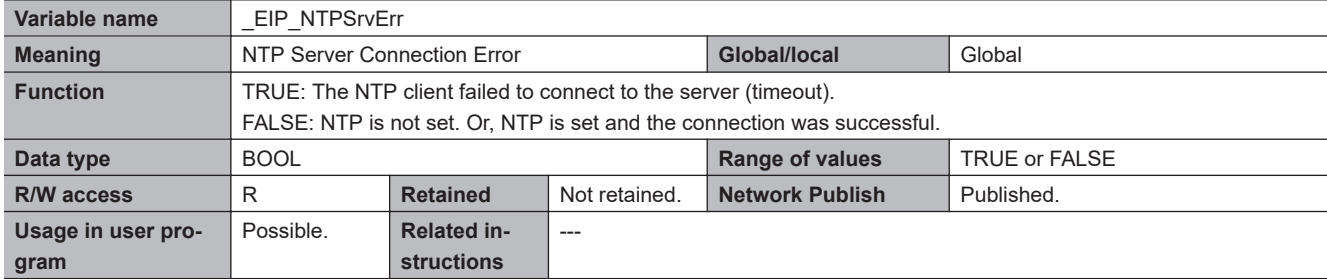

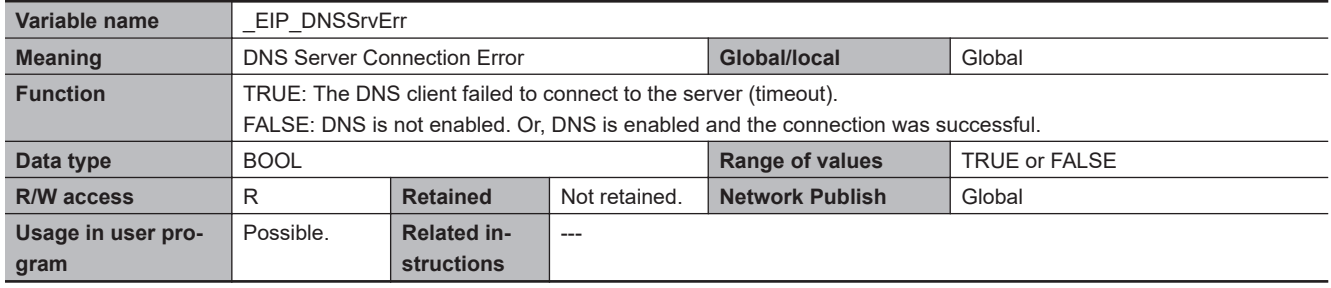

## l **Functional Classification: EtherNet/IP Communications Status**

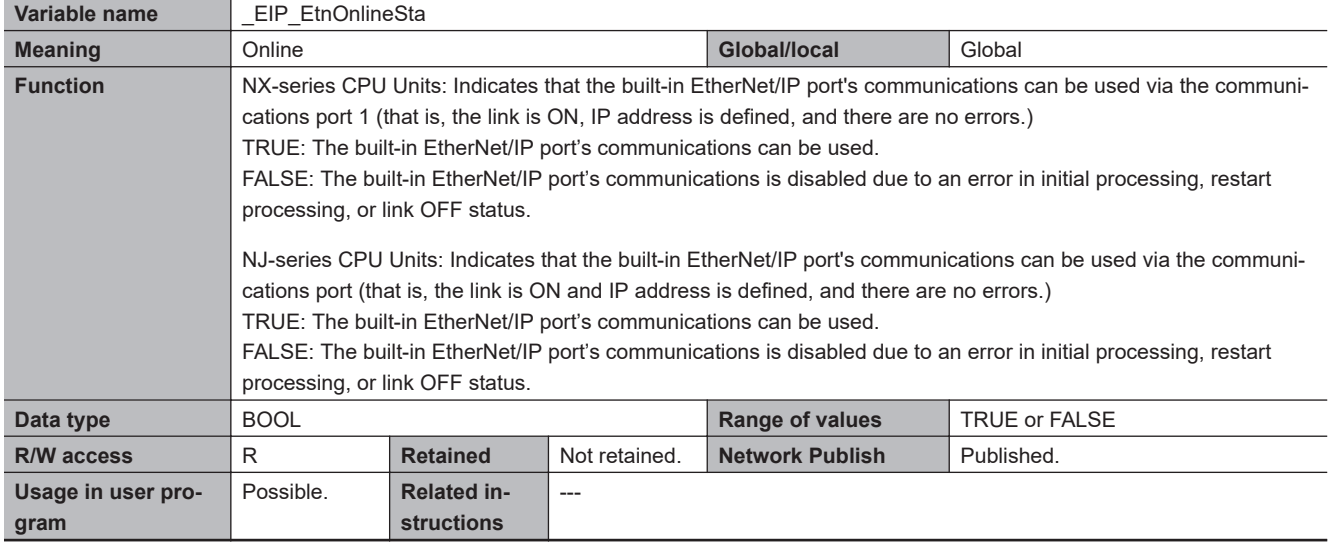

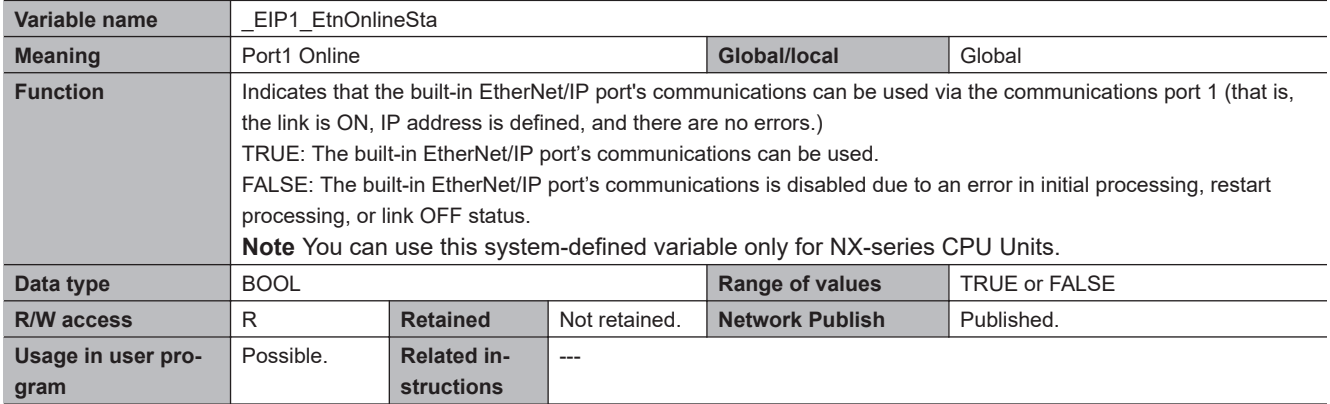

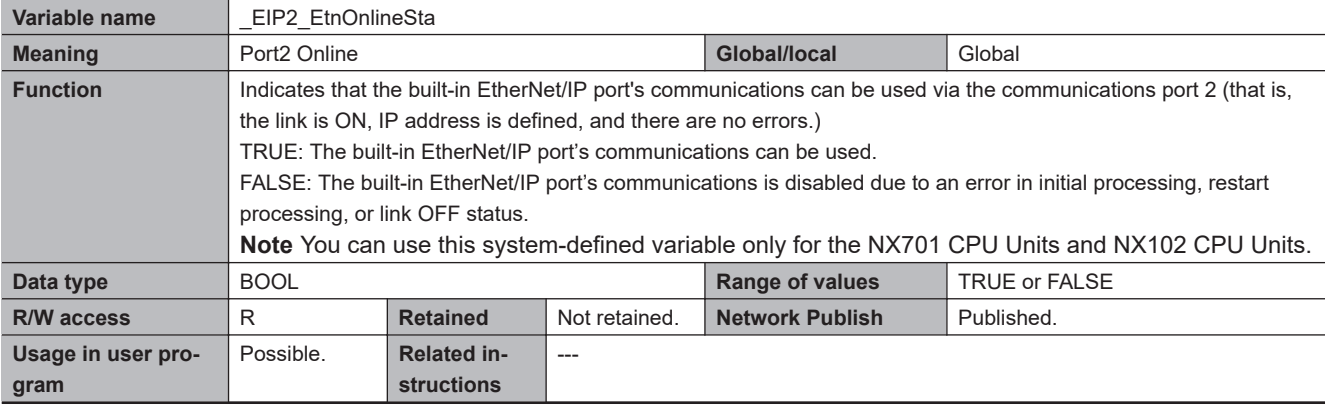

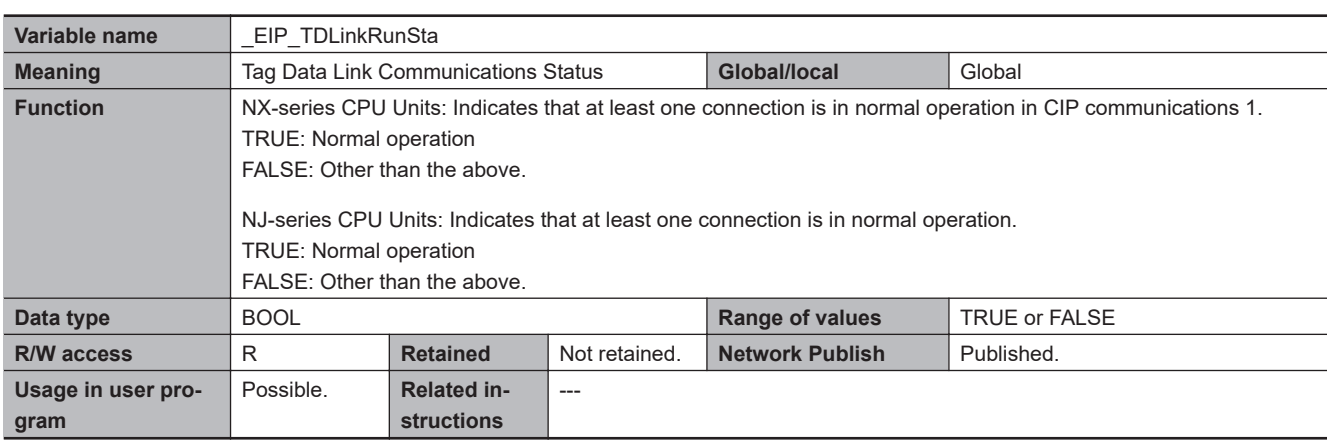

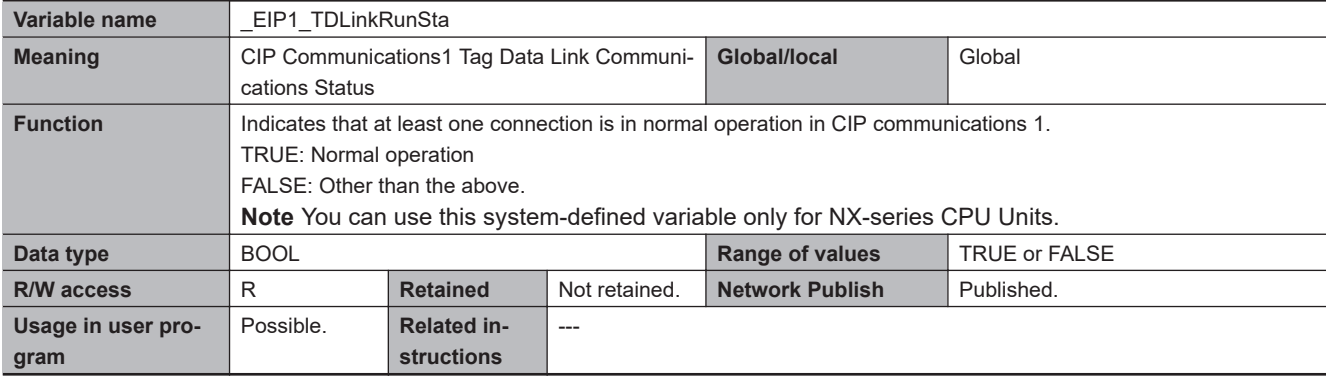

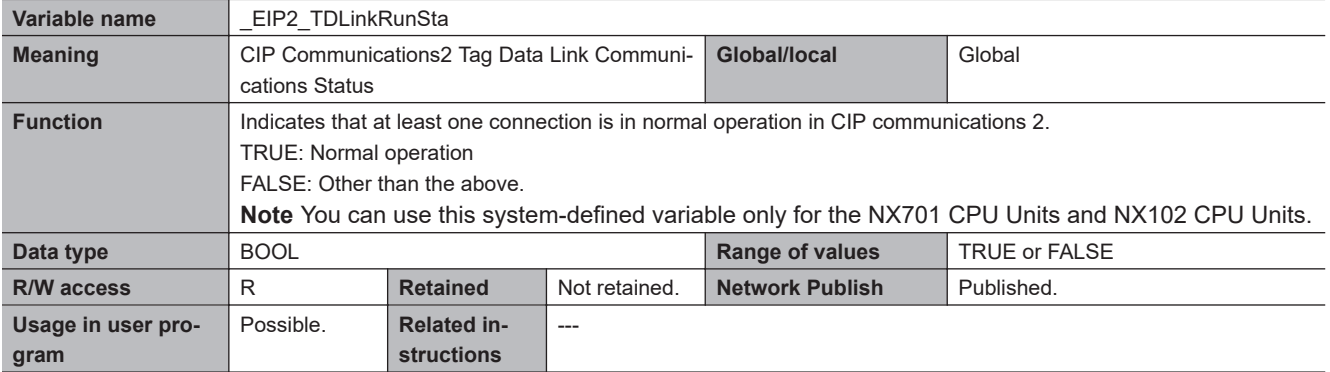

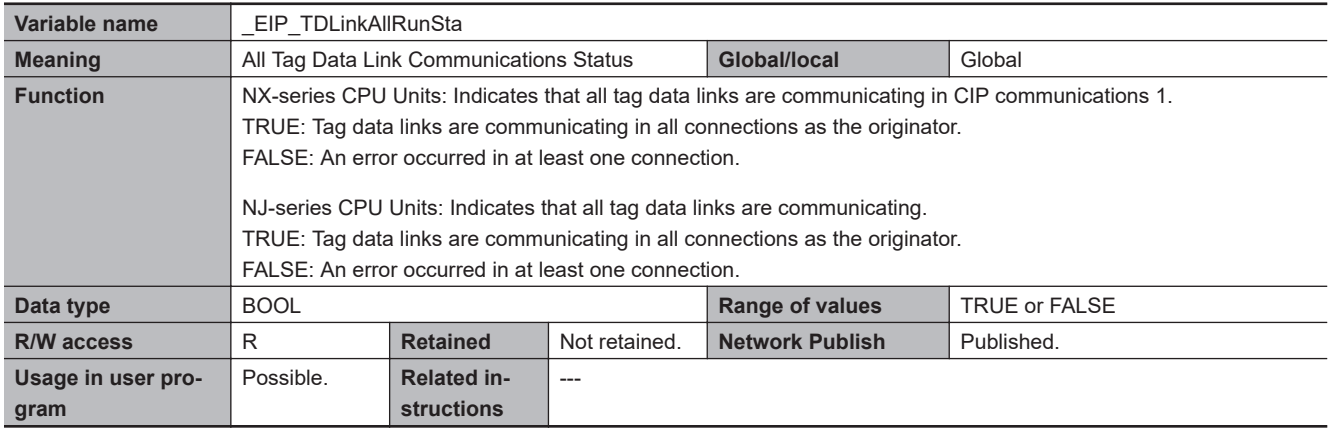

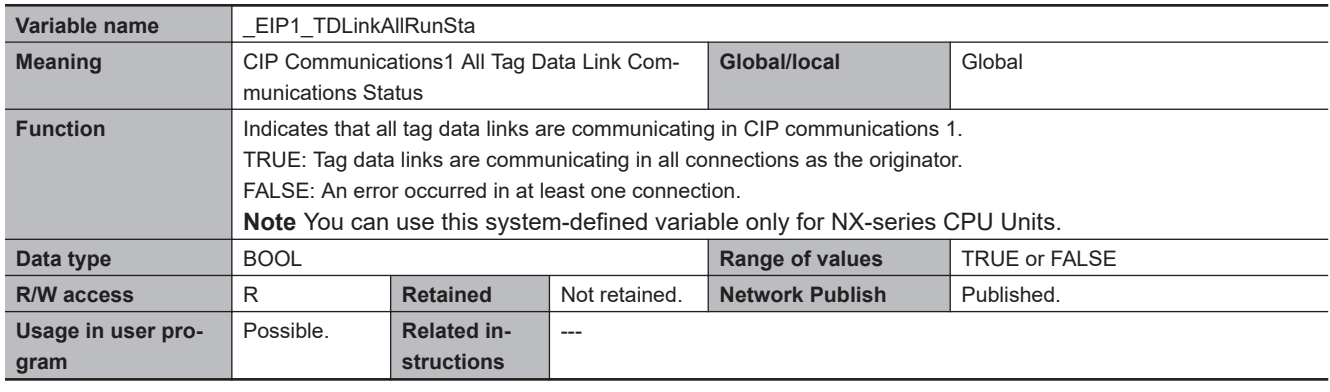

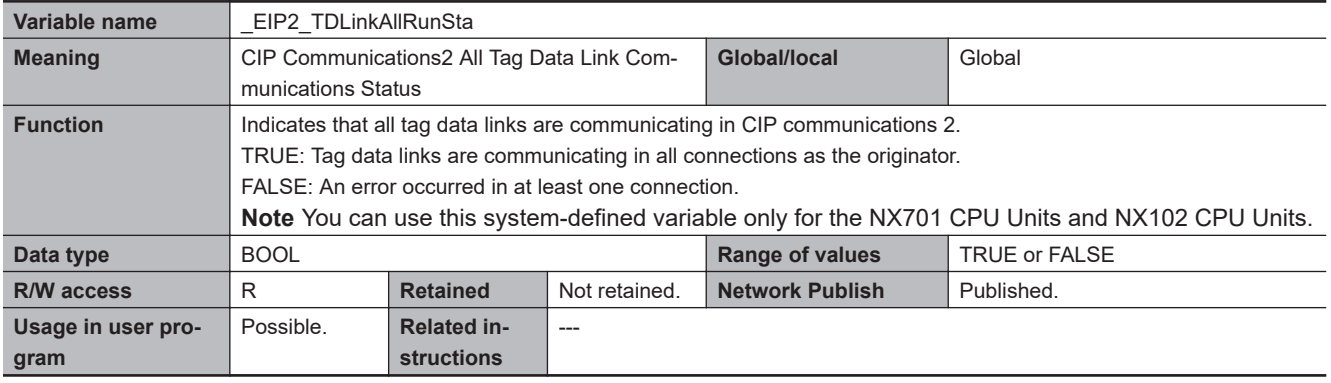

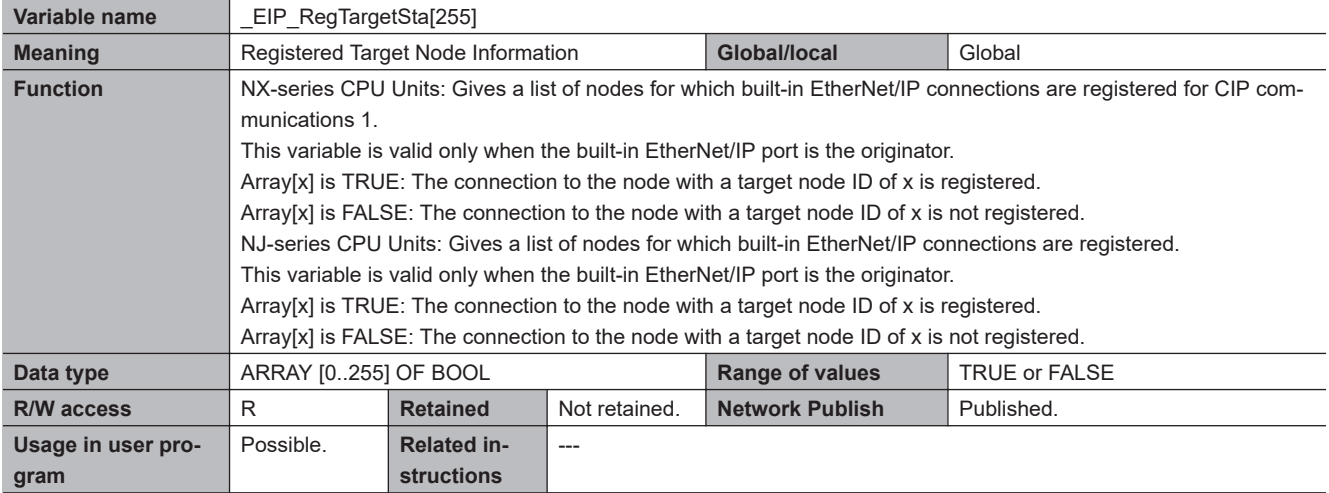

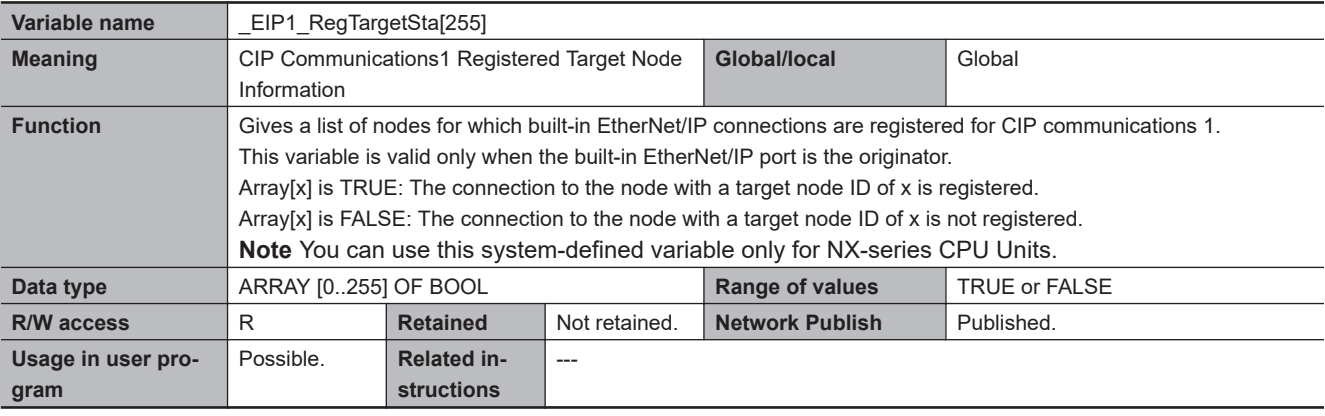

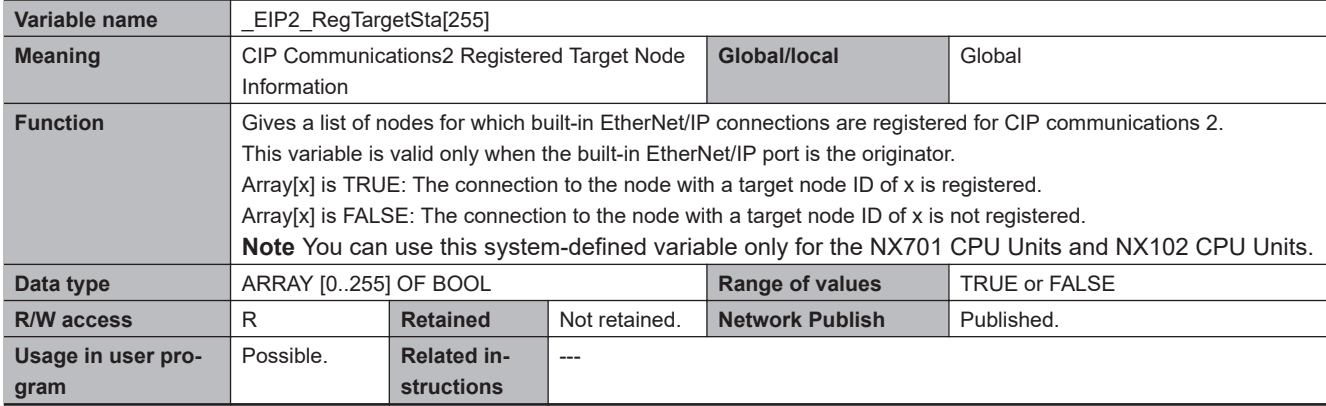

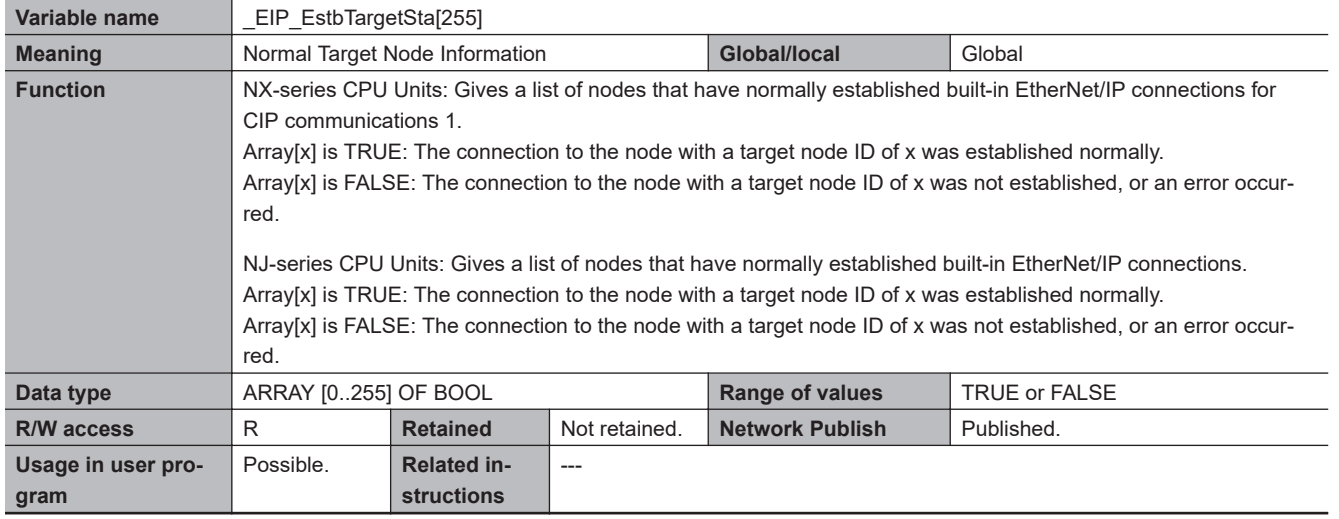

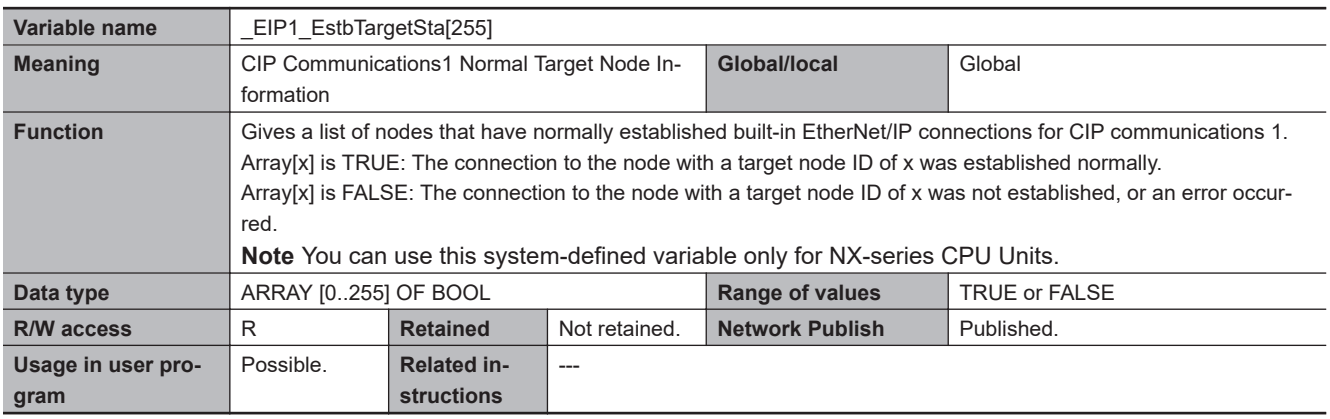

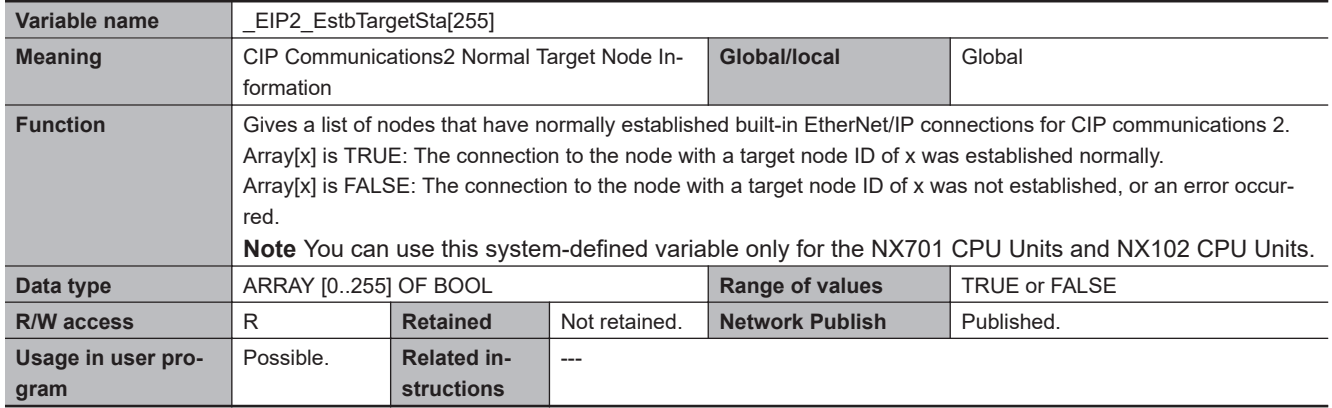

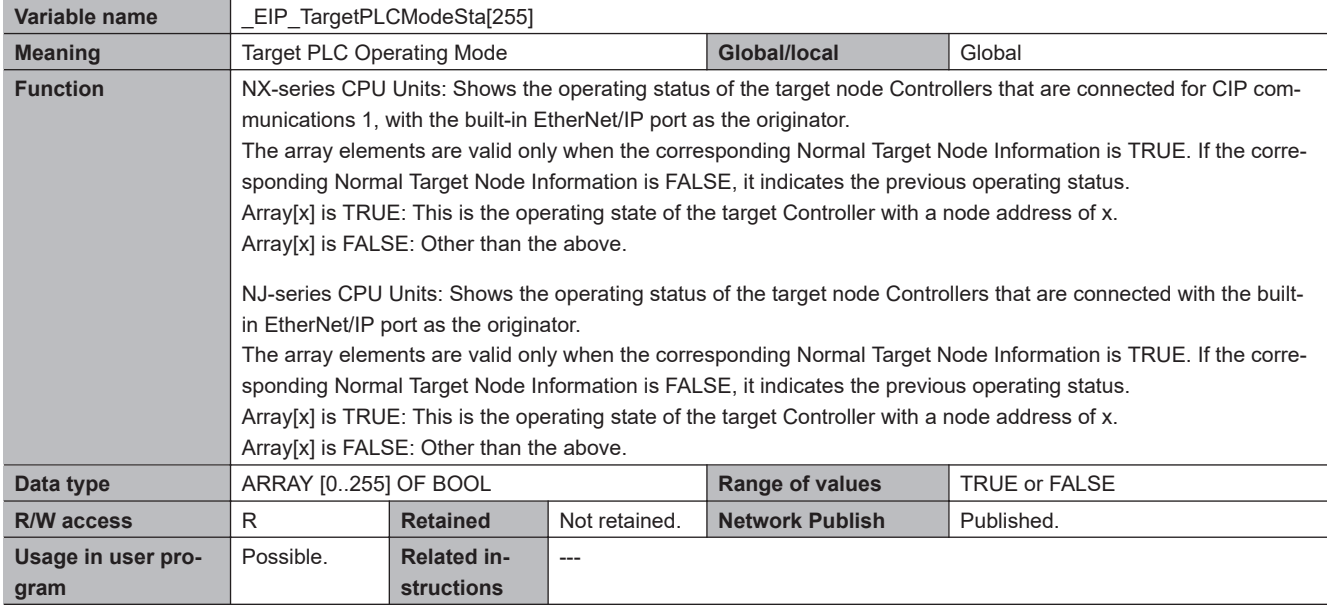

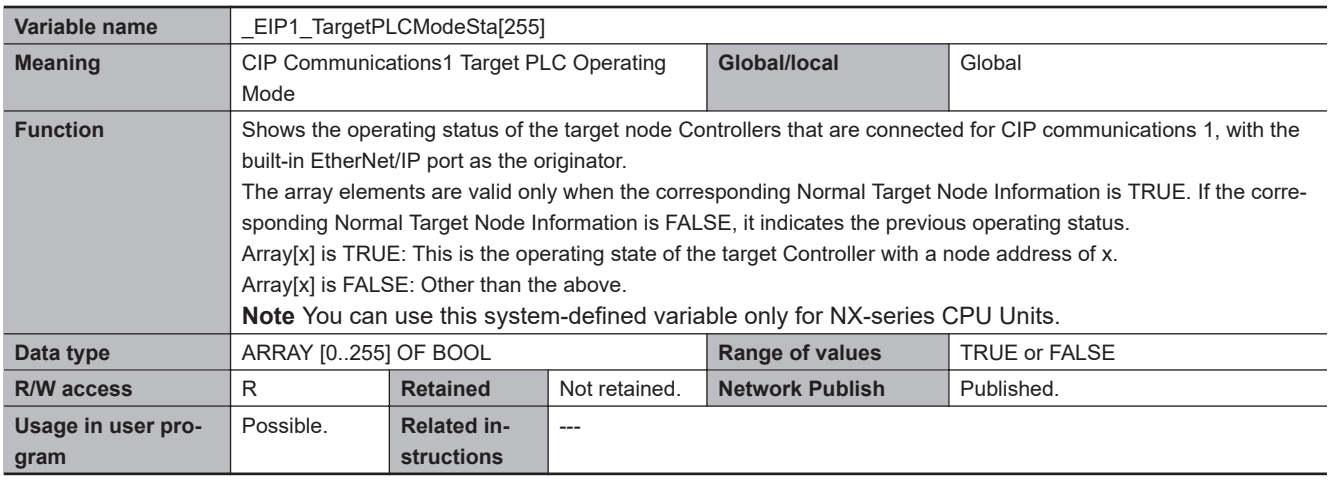

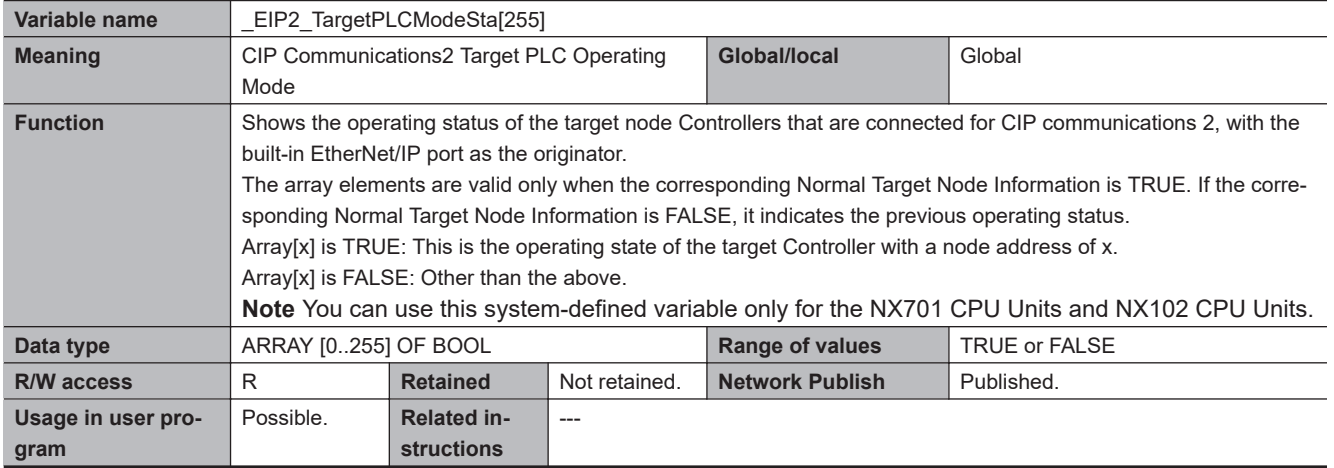

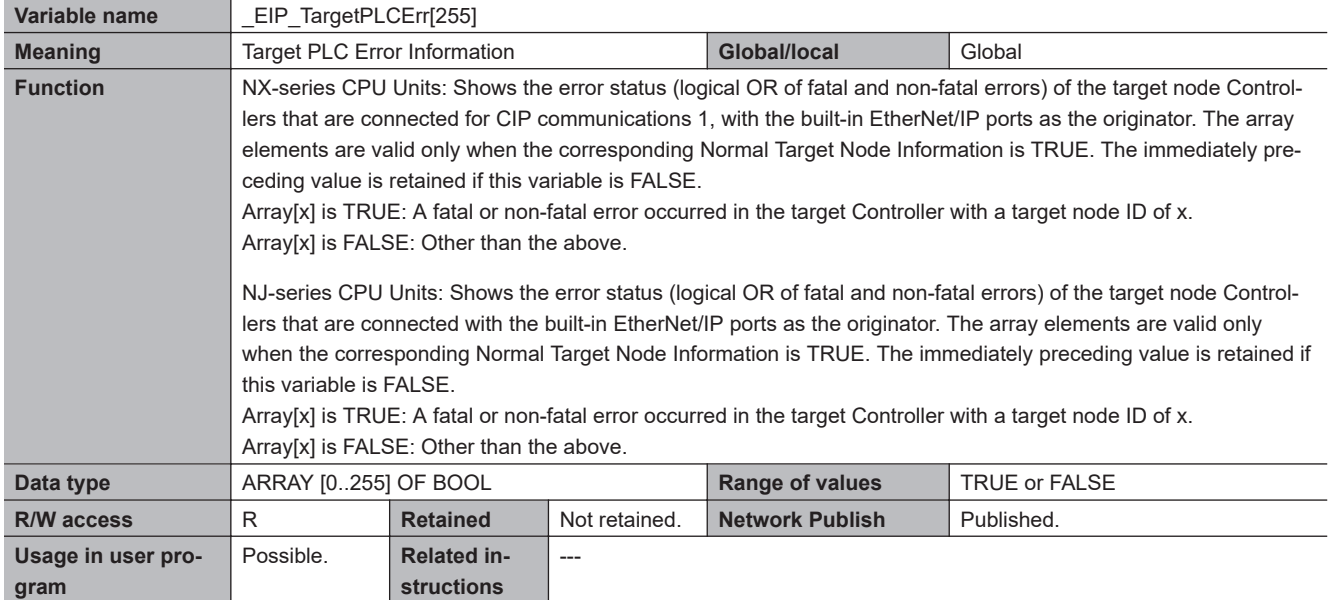

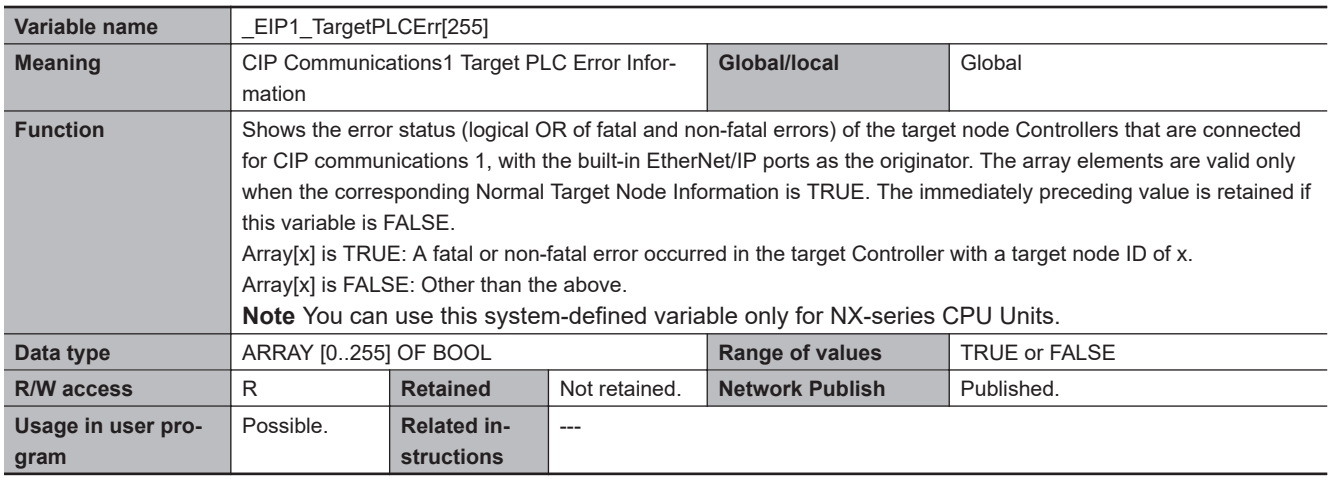

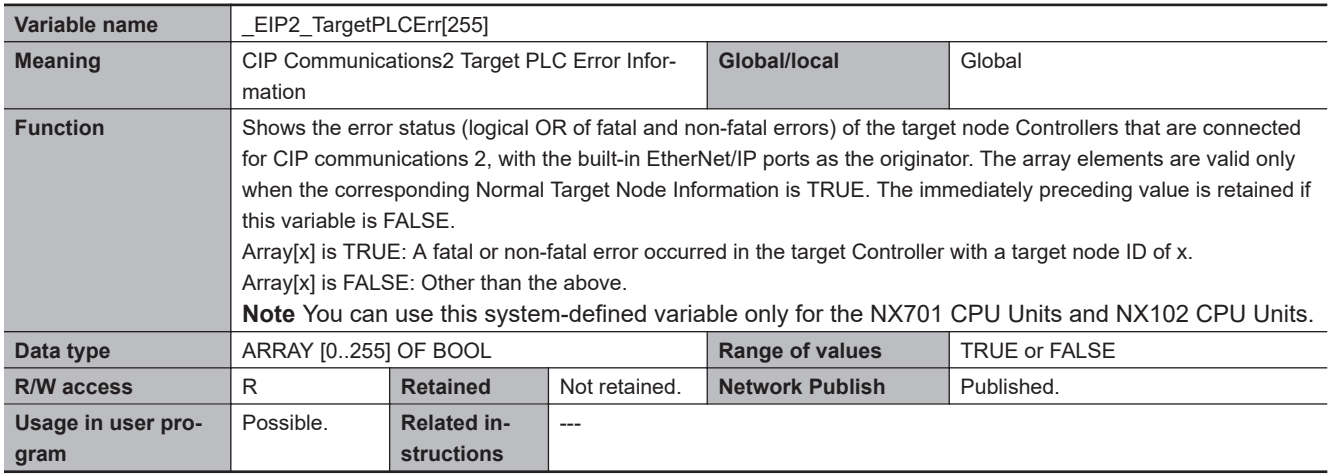

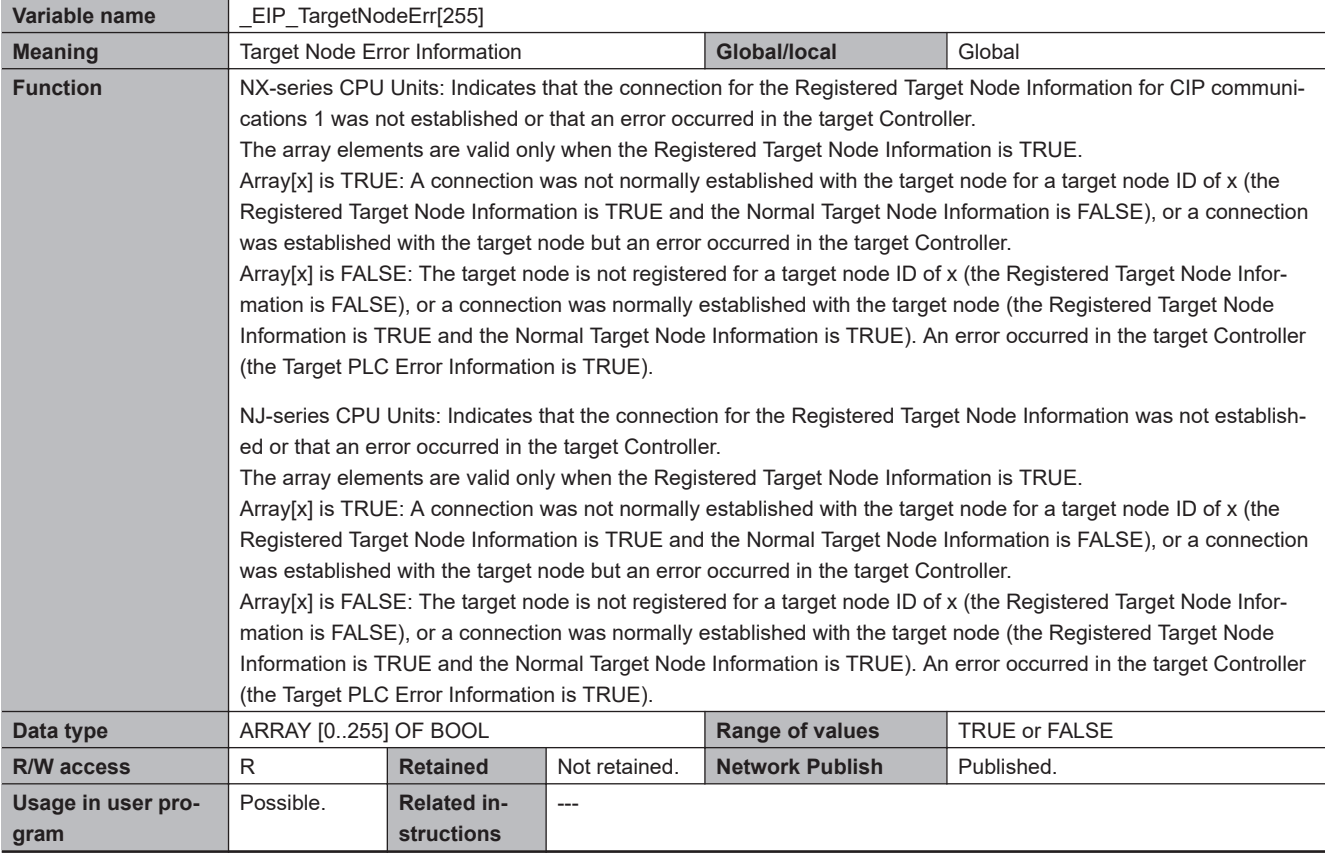

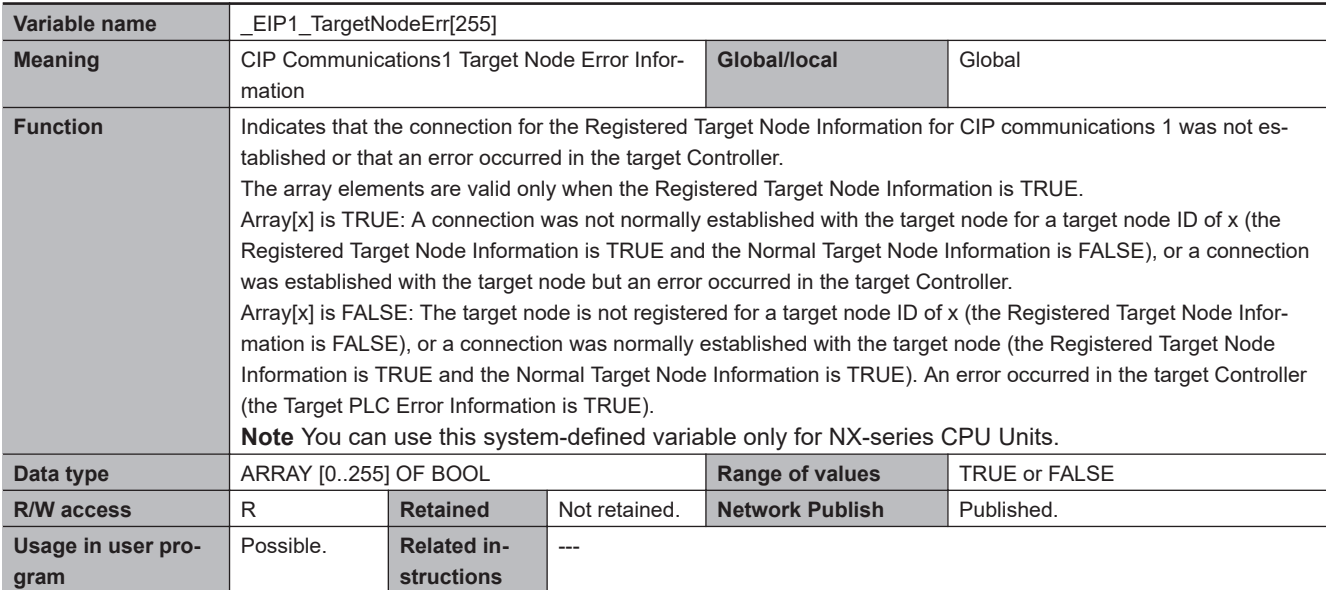

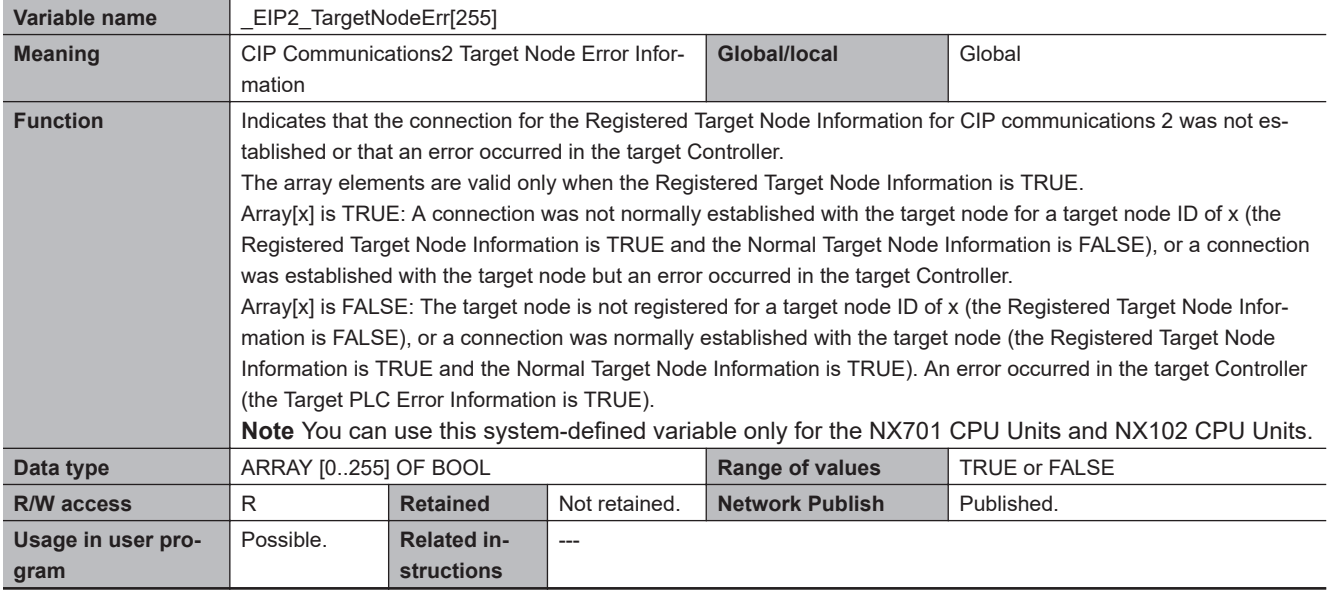

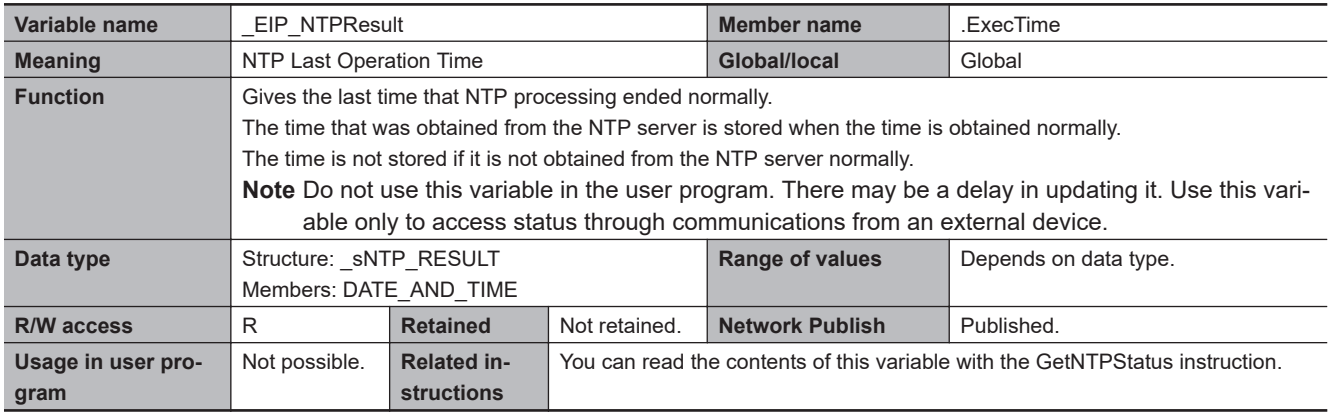

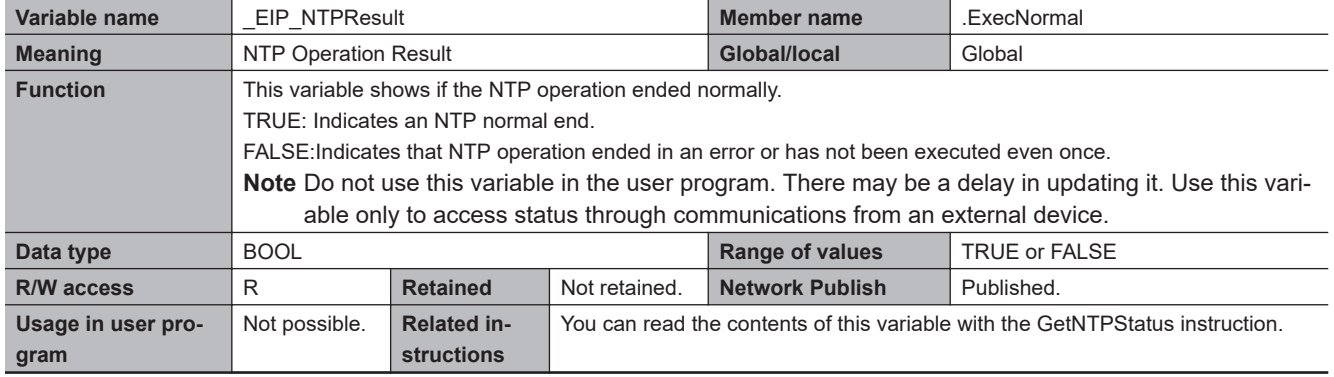

# l **Functional Classification: EtherNet/IP Communications Switches**

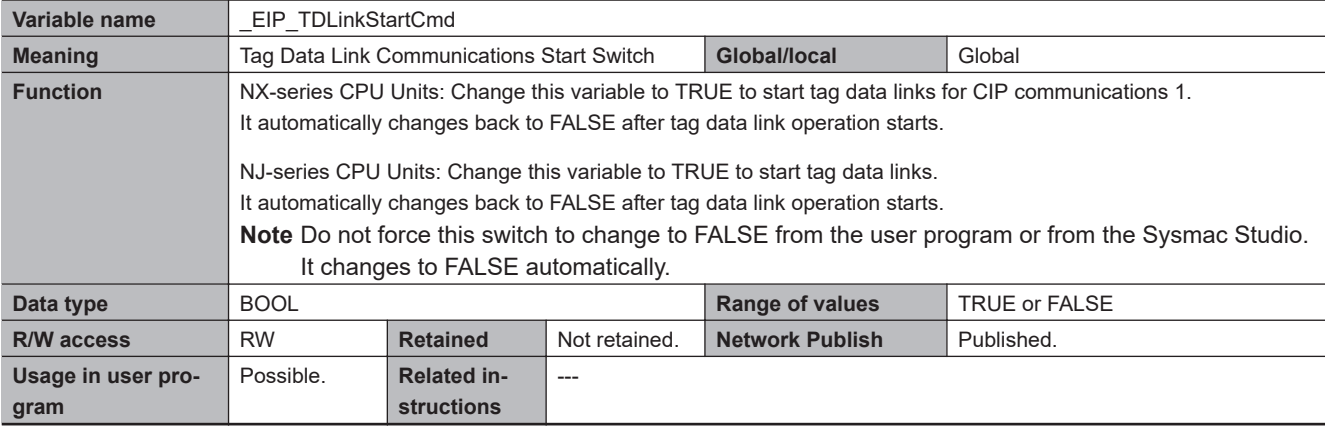

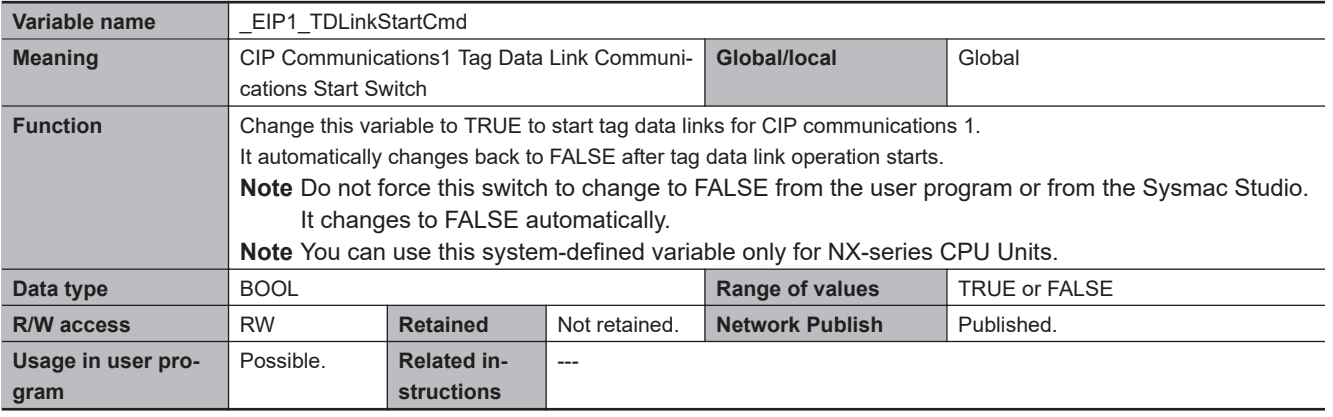

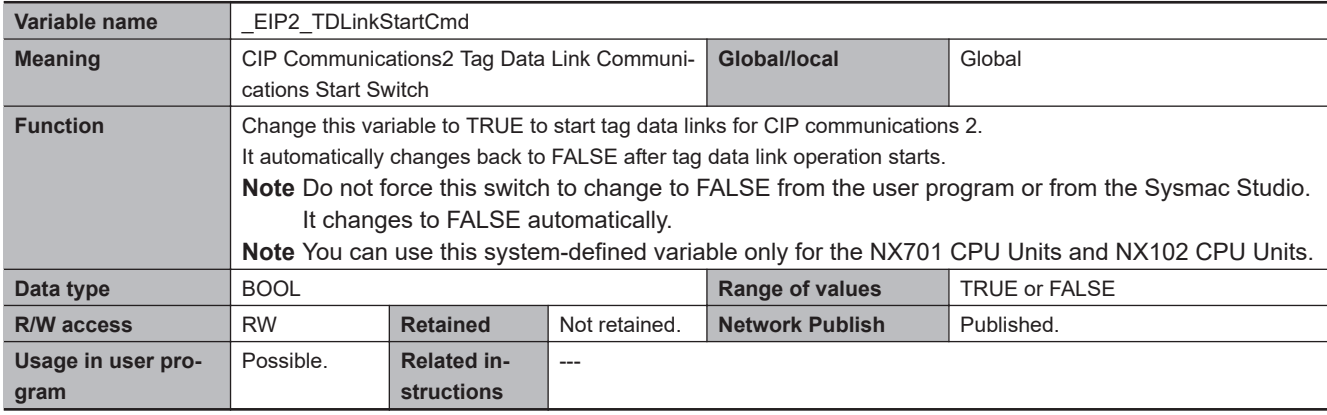

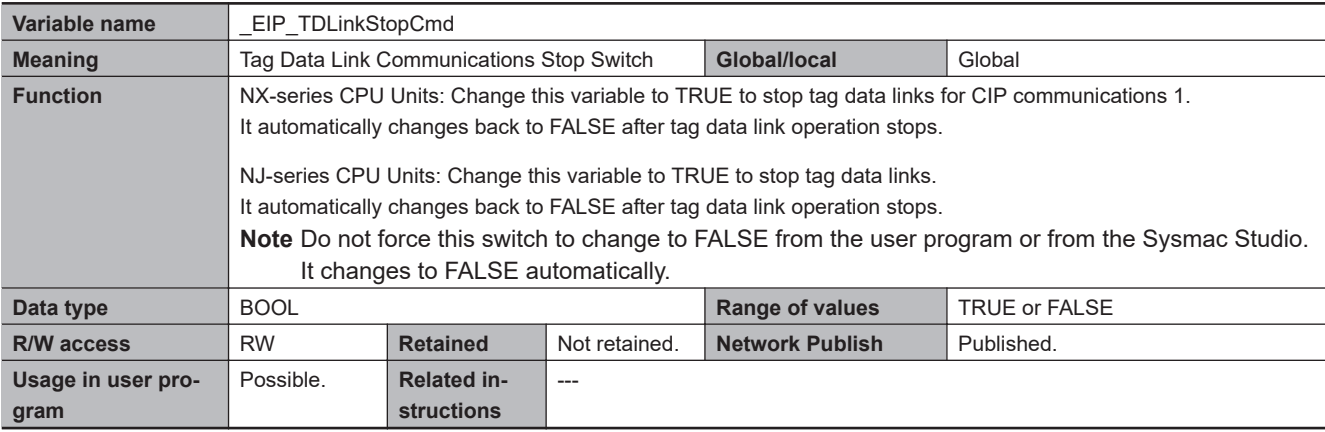

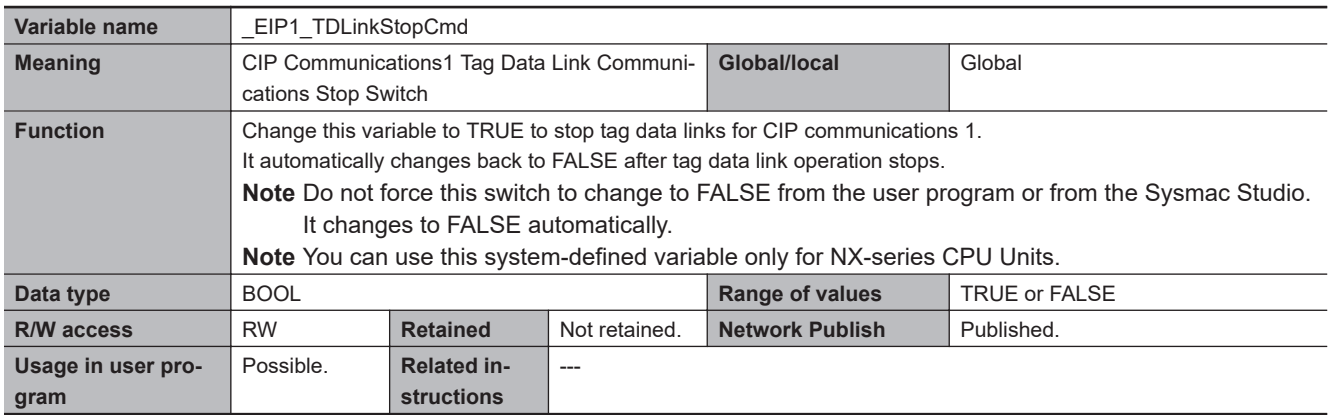

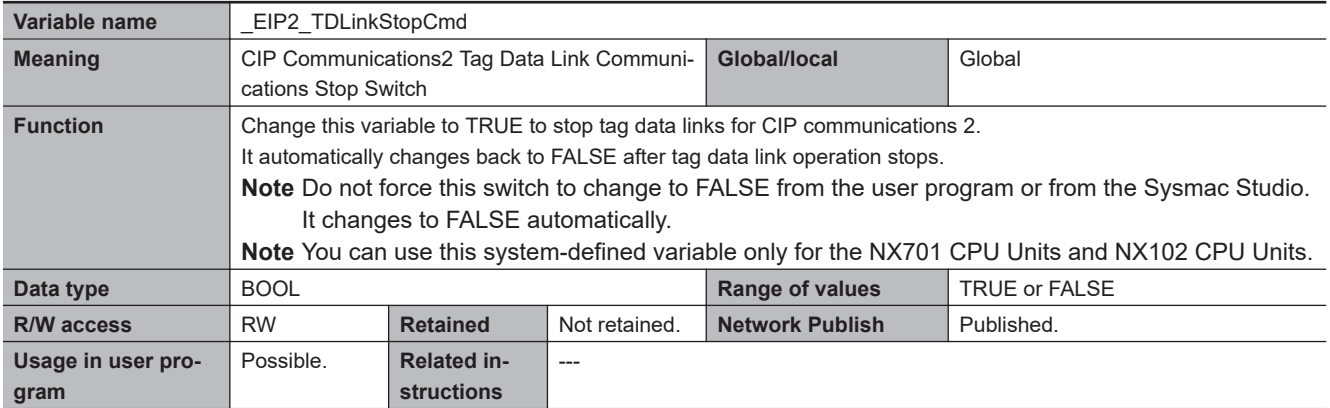

# **A-8 Attributes of CPU Unit Data**

The following table shows the attributes of the CPU Unit data including the Retain/Non-retain attribute in the following cases: power interruption, power on, operating mode change, and major fault level Controller error.

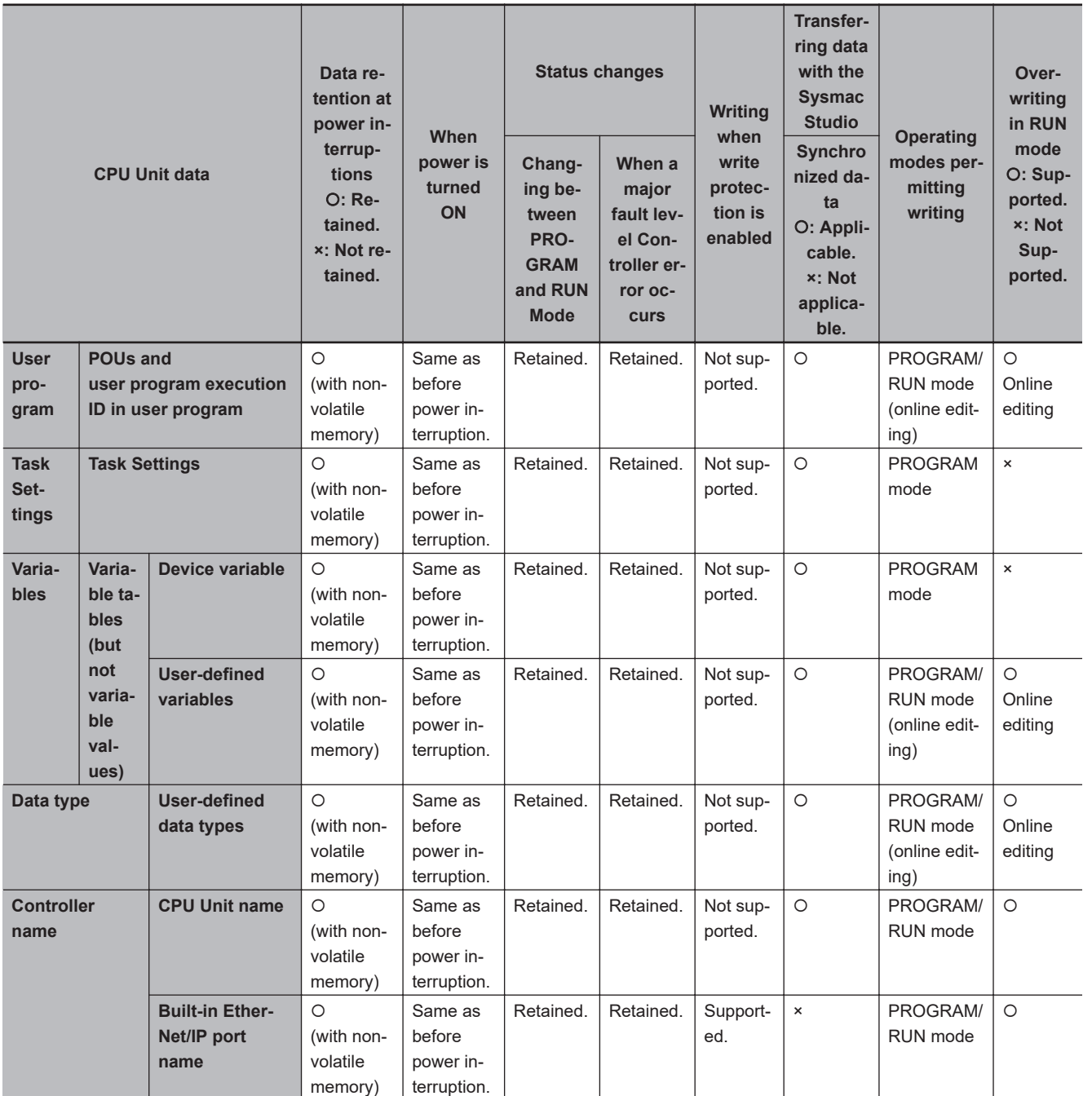

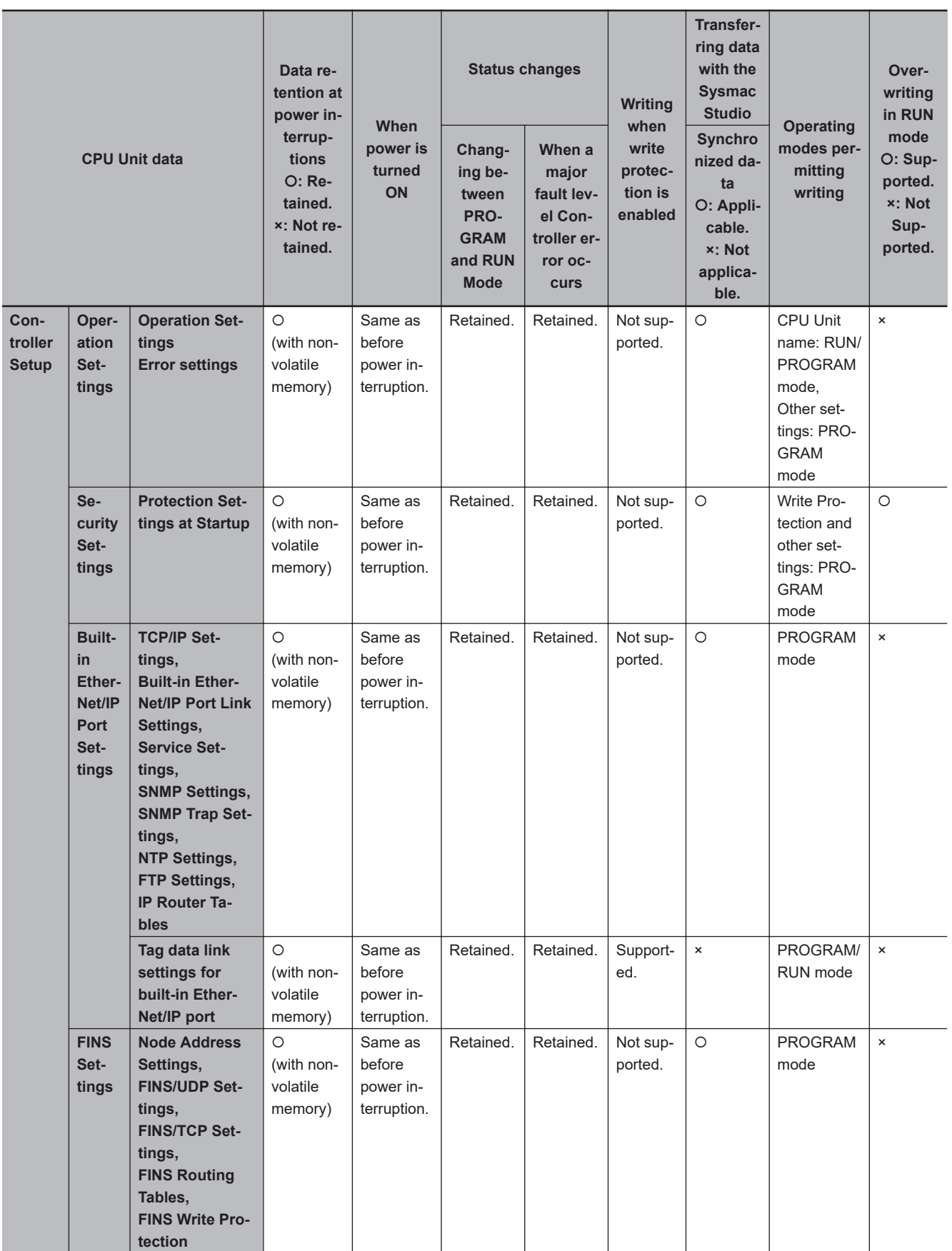

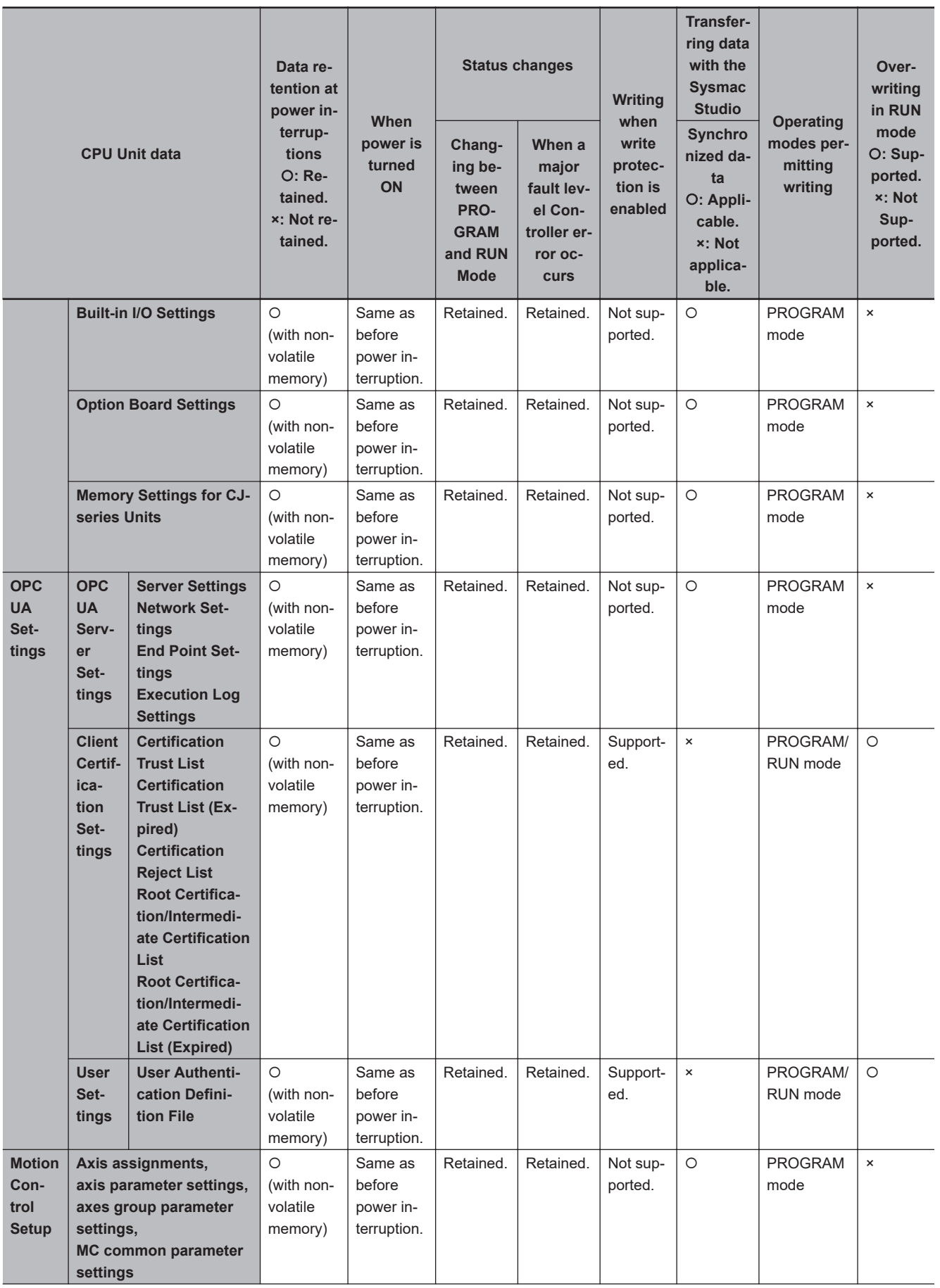

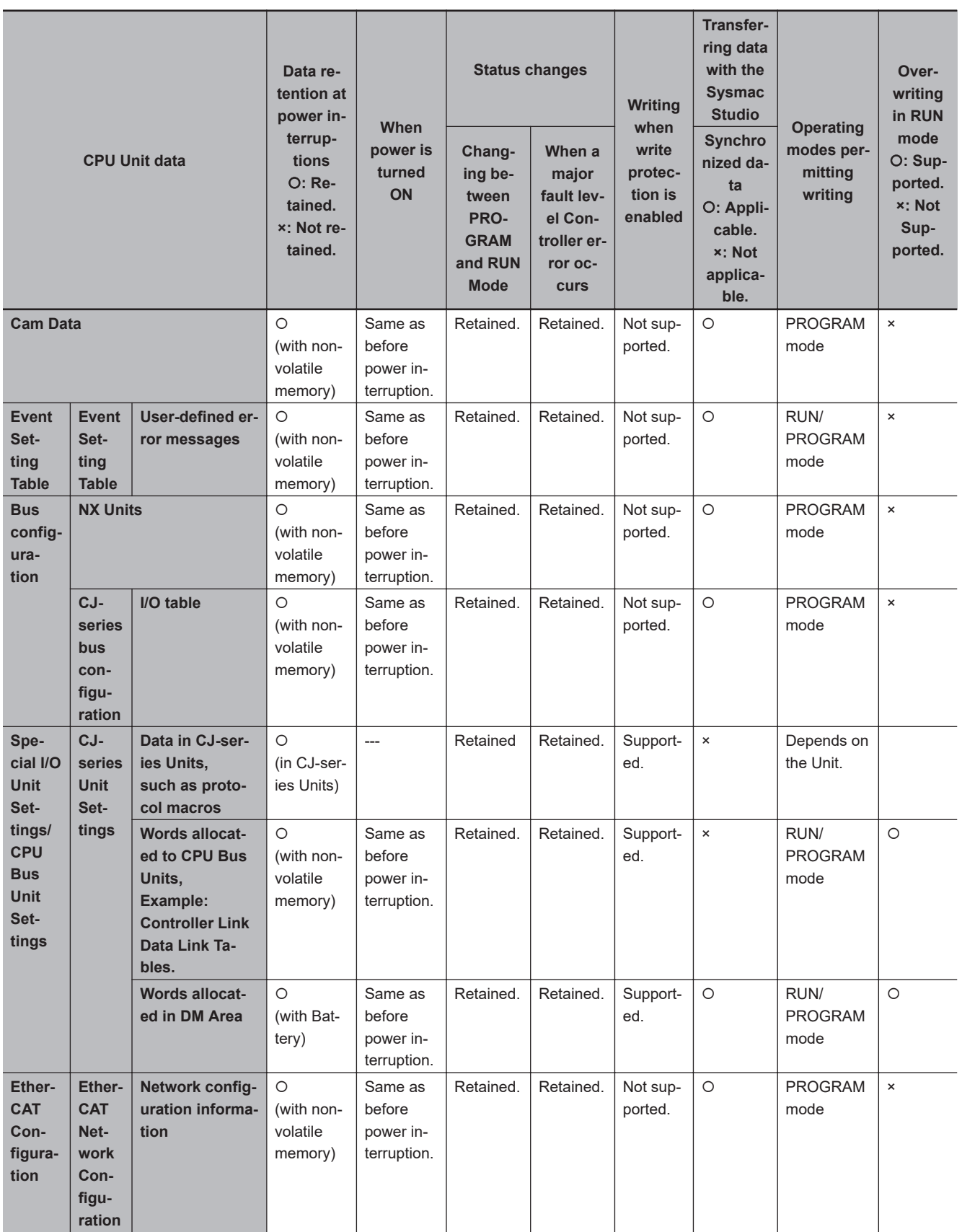
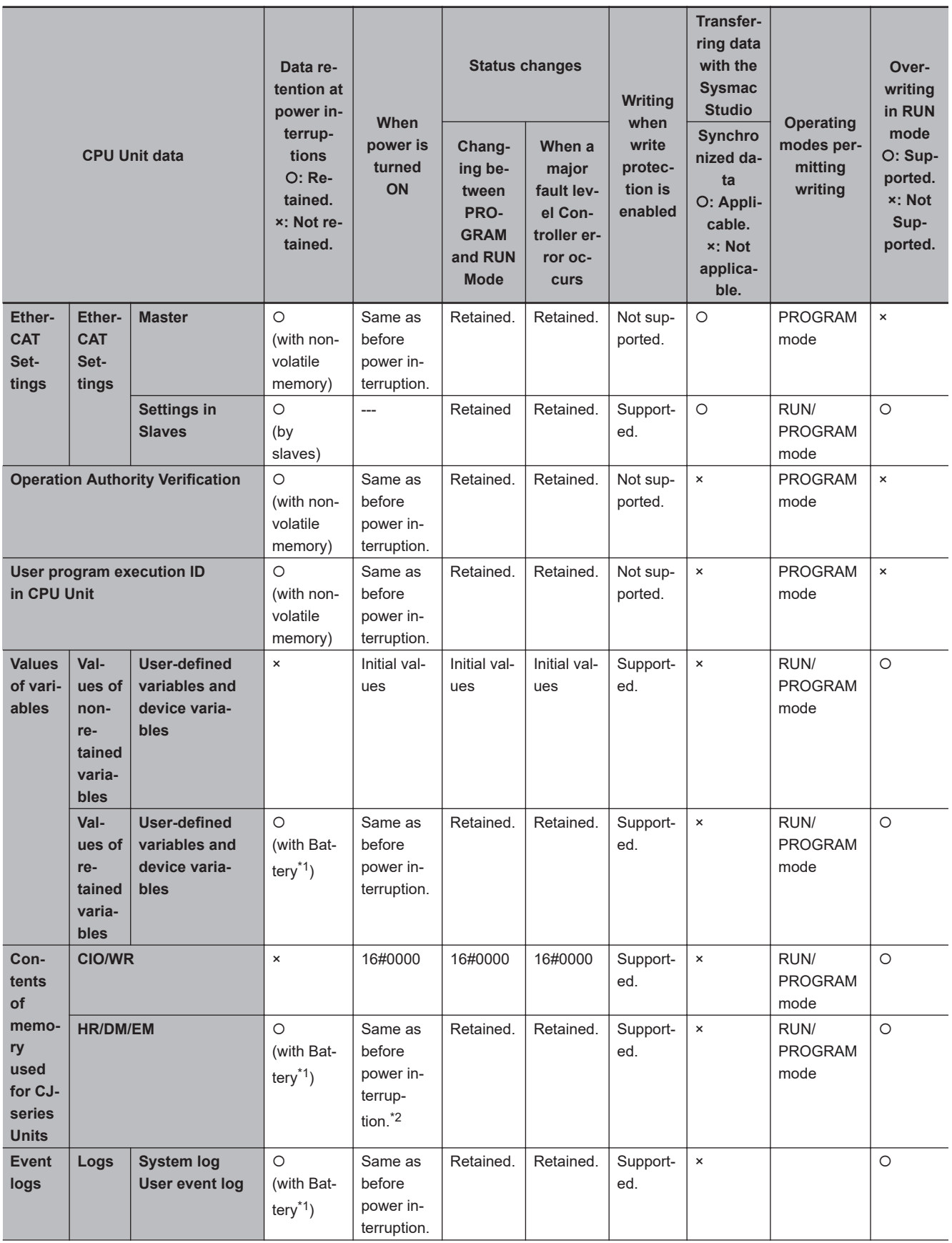

<span id="page-865-0"></span>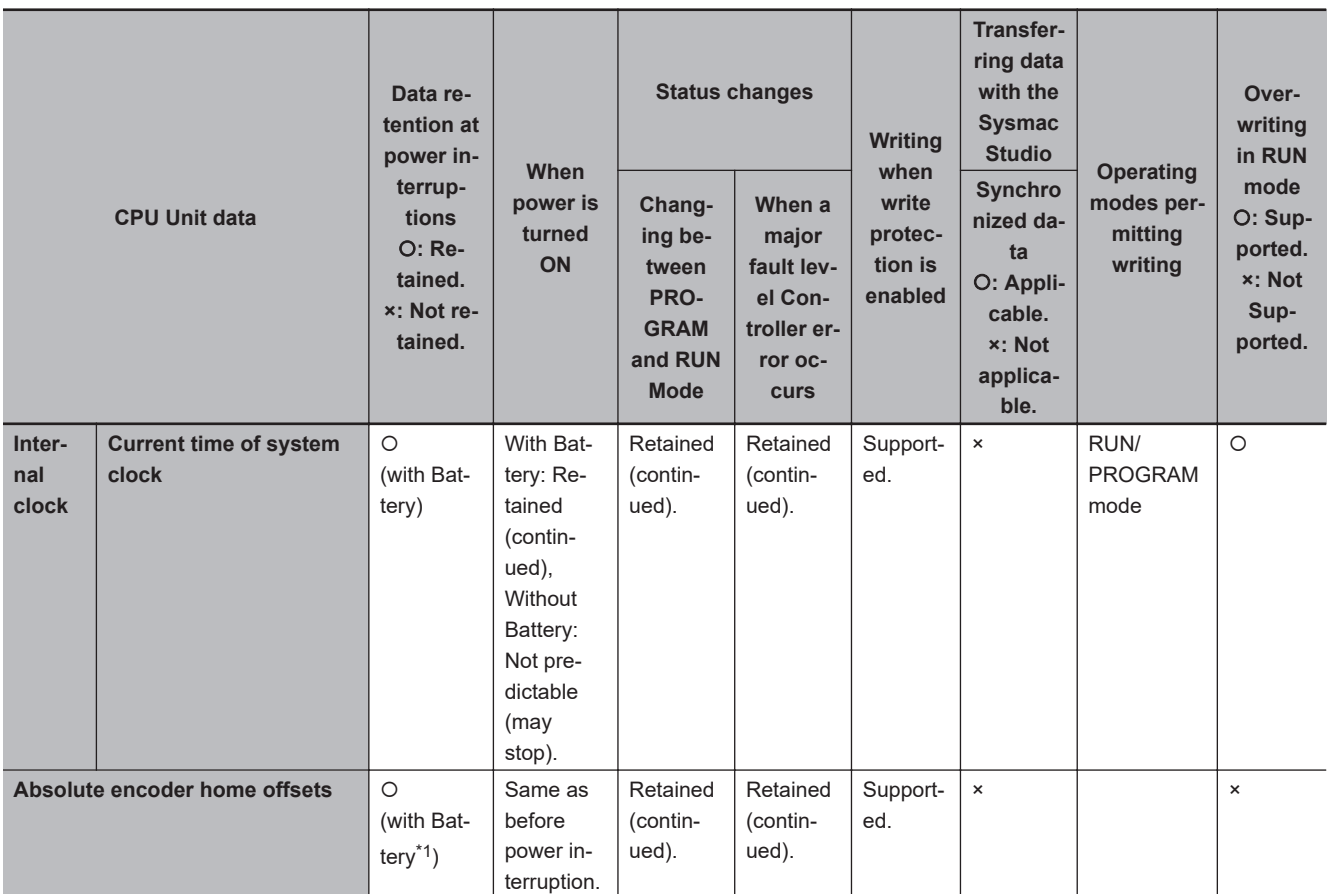

\*1. For the NX102 CPU Units and NX1P2 CPU Units, data is retained in the non-volatile memory.

\*2. For the NX102 CPU Units and NX1P2 CPU Units, the value is 16#0000 if the **Battery-related error detection** is set to **Do not use**.

## **A-9 Contents of Memory Used for CJ-series Units**

You can specify addresses in the memory used for CJ-series Units for AT specifications for variables. Details on each area are provided below.

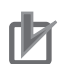

### **Precautions for Correct Use**

- You can use the memory used for CJ-series Units only with the NJ-series CPU Units, NX102 CPU Units, and NX1P2 CPU Units.
- Refer to the *NX-series NX1P2 CPU Unit Built-in I/O and Option Board User's Manual* (Cat. No. W579) for how to use memory for CJ-series Units with the NX1P2 CPU Units.

### **A-9-1 CIO Area**

## **I/O Bits**

### $\bullet$  Description

The bits in this area are allocated to input and output terminals on CJ-series Basic I/O Units. The number of words (16 bits each) that is required for each CJ-series Basic I/O Unit are allocated in order based on the position where the Units are connected (from left to right starting from the Unit that is closest to the CPU Unit).

Data in this area is cleared when power is cycled or when the operating mode is changed between PROGRAM and RUN mode.

### l **Addresses**

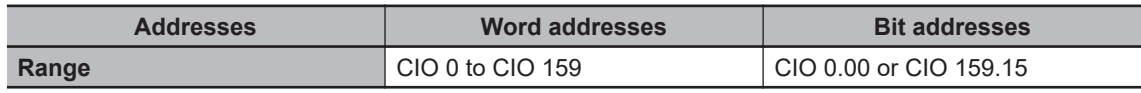

### **Additional Information**

You can access this area on NJ-series CPU Units through device variables allocated to I/O ports. We therefore recommend that you do not use AT specifications to access this area. You should use AT specifications for the CIO Area only when you specify addresses for some of the Special Units.

## **CPU Bus Unit Area**

### $\bullet$  Description

The bits in this area are allocated to control and status information for CJ-series CPU Bus Units. Each Unit is allocated 25 words based on its unit number.

Data in this area is cleared when power is cycled or when the operating mode is changed between PROGRAM and RUN mode.

### **e** Addresses

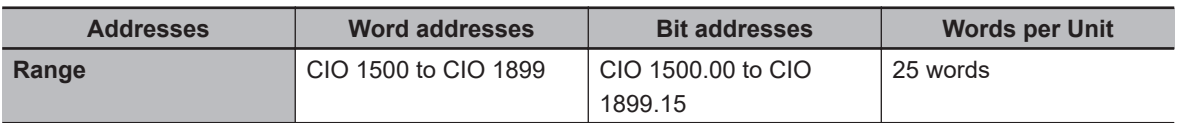

The words that are allocated are listed in the following table.

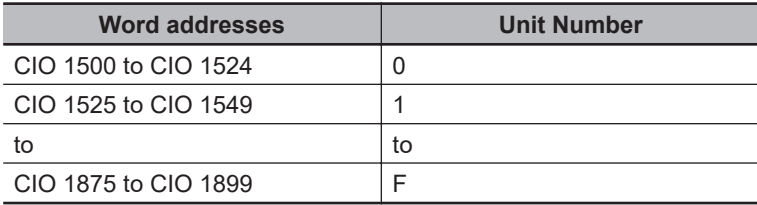

For details on how to use the allocated words, refer to the operation manual for the CJ-series CPU Bus Unit.

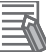

### **Additional Information**

You can access the CPU Bus Unit Area in NJ-series CPU Units through the device variables that are allocated to I/O ports. We therefore recommend that you do not use AT specifications to access this area.

You should use AT specifications for the CIO Area only when you specify addresses for some of the Special Units.

## **Special I/O Unit Area**

### $\bullet$  Description

The bits in this area are allocated to control and status information for CJ-series Special I/O Units. Each Unit is allocated 10 words based on the unit number for up to a total of 96 Units (unit numbers 0 to 95).

Data in this area is cleared when power is cycled or when the operating mode is changed between PROGRAM and RUN mode.

### **Addresses**

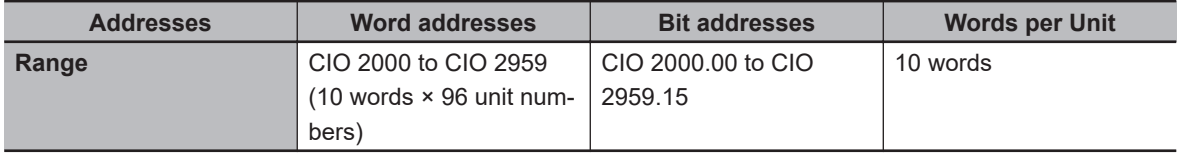

The words that are allocated are listed in the following table.

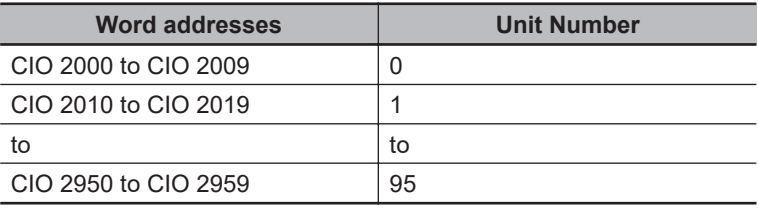

For details on how to use the allocated words, refer to the operation manual for the CJ-series Special I/O Unit.

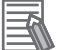

### **Additional Information**

You can access the Special I/O Unit Area in NJ-series CPU Units through the device variables that are allocated to I/O ports. We therefore recommend that you do not use AT specifications to access this area.

## **DeviceNet Area**

### $\bullet$  Description

The bits in this area are allocated to the slaves when the remote I/O master function of a DeviceNet Unit is used (fixed allocations only).

Data in this area is cleared when power is cycled or when the operating mode is changed between PROGRAM and RUN mode.

### **e** Addresses

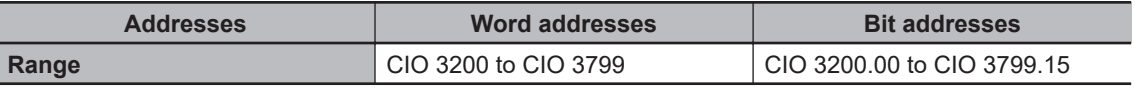

Words in this area are allocated to slaves for fixed allocations according to fixed allocation setting 1, 2, or 3 in the software switches in the CIO Area. Select one of these fixed areas.

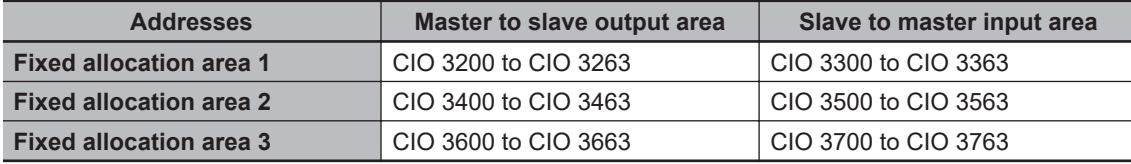

You can allocate memory in the DeviceNet Area even if you use fixed allocations to use the remote I/O slave function of a DeviceNet Unit.

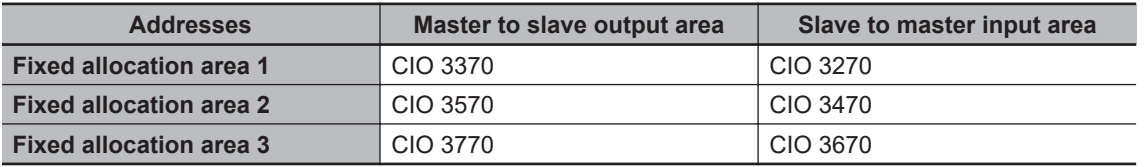

Refer to the *CJ-series DeviceNet Units Operation Manual for NJ-series CPU Unit* (Cat. No. W497) for details.

## **CIO Area Work Areas**

### $\bullet$  Description

You use the bits in these areas only in programming. You cannot use them to input or output data through external I/O terminals. If you need work bits, you should normally use bits in this area. Data in this area is cleared when power is cycled or when the operating mode is changed between PROGRAM and RUN mode.

### **e** Addresses

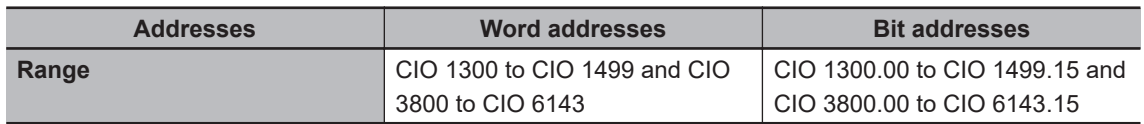

## **A-9-2 Internal I/O Area**

### $\bullet$  Description

You use the bits in these areas only in programming. You cannot use them to input or output data through external I/O terminals. If you need work bits, you should normally use bits in this area. Data in this area is cleared when power is cycled or when the operating mode is changed between PROGRAM and RUN mode.

### **Addresses**

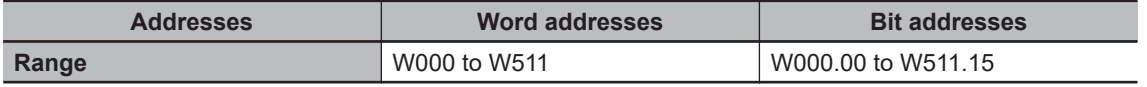

### **A-9-3 Holding Area**

### $\bullet$  Description

You use the words and bits in this area only in programming. The status of the words and bits in this area are retained during power interruptions or when the operating mode is changed between PROGRAM and RUN mode.

### **e** Addresses

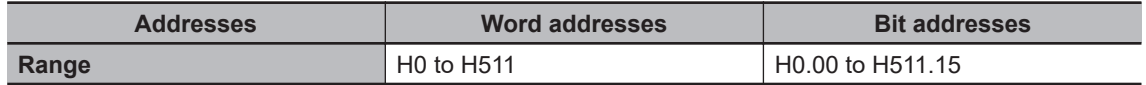

### **A-9-4 DM Area**

### $\bullet$  Description

This is a general-purpose data area used to read and write 16-bit words.

You can also add a bit number to address specify bits.

Data in this area is retained during power interruption or when the operating mode is changed between PROGRAM and RUN mode.

### **Addresses**

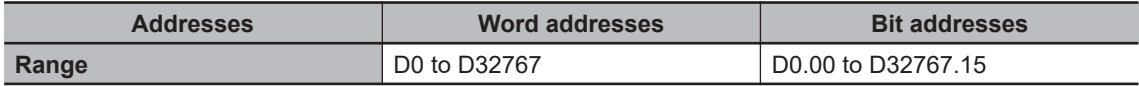

## **DM Area Words for Special Units**

### $\bullet$  Description

The following words in the DM Area are allocated to initial settings for Special Units.

### l **Addresses**

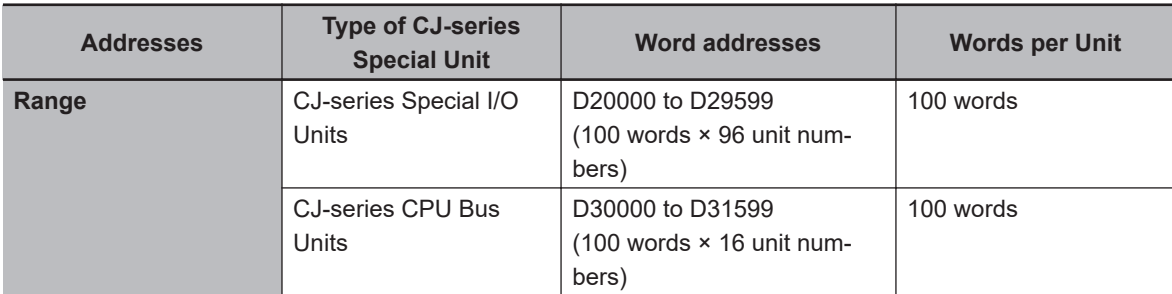

The words that are allocated are listed in the following table. CJ-series Special I/O Units

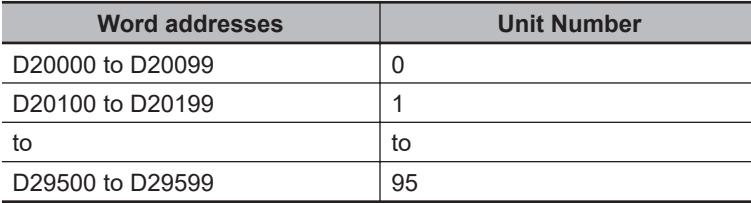

### CJ-series CPU Bus Units

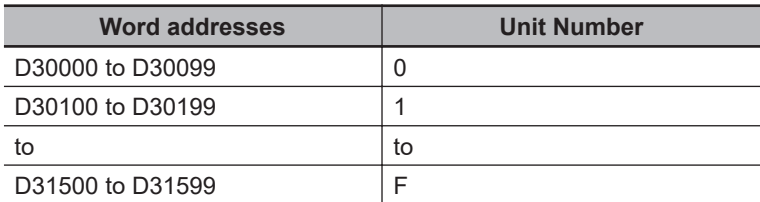

For details on how to use the allocated words, refer to the operation manual for the Special Unit.

### **Additional Information**

You can access the DM Area words that are allocated to Special Units in NJ-series CPU Units through the device variables that are allocated to I/O ports. We therefore recommend that you do not use AT specifications to access this area.

### **A-9-5 EM Area**

### $\bullet$  Description

This is a general-purpose data area used to read and write 16-bit words.

You can also add a bit number to address specify bits.

Data in this area is retained during power interruption or when the operating mode is changed between PROGRAM and RUN mode.

### **Addresses**

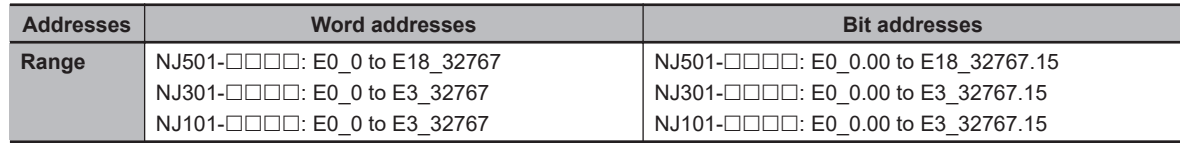

**Note** The number of banks is given in hexadecimal.

# **A-10 Variable Memory Allocation Methods**

You must be aware of the way in which memory is allocated to variables to align the memory locations of the members of structure or union variables with variables in other devices. Adjustments are necessary mainly when structure or union variables are used in the following type of communications with other devices.

- When using EtherNet/IP tag data links or CIP messages to access variables between NJ/NX-series CPU Units and other CPU Units
- When using structure or union variables to exchange data with devices other than CPU Units, such as ID Tags

### **A-10-1 Variable Memory Allocation Rules**

The amount of memory and the memory locations that are allocated for a variable depend on the data type of the variable. The amount of memory and the memory locations that are allocated for array elements, structure members, and union members depend on the data types, but also on the declarations that are made for the arrays, structures, and unions.

## **Data Type Alignment and Memory Allocation Amounts**

The data size is determined for each data type. The data size is the minimum amount of memory that is required to store the value or values of that data type.

On the other hand, memory for variables is automatically structured by the Controller for the most efficient access. Therefore, the total amount of memory that is required for variables is not necessarily the total of the data sizes of the variables. For example, if WORD and DWORD variables are declared, the total of the data sizes is six bytes, but eight bytes are allocated in memory, as shown in the following figure.

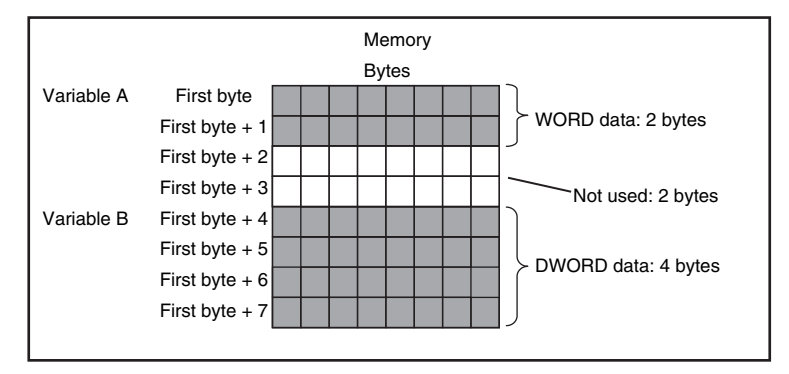

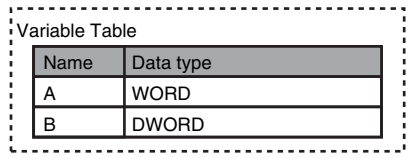

This information for determining the location of a variable in memory is called the alignment. The alignment is determined for each data type. The amount of memory and the memory locations for the variables are given below.

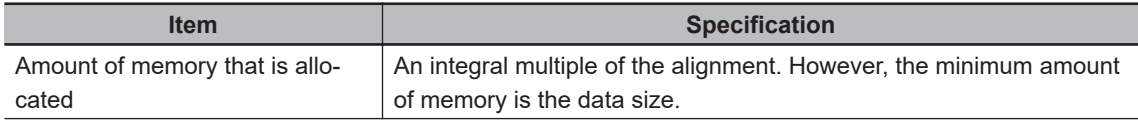

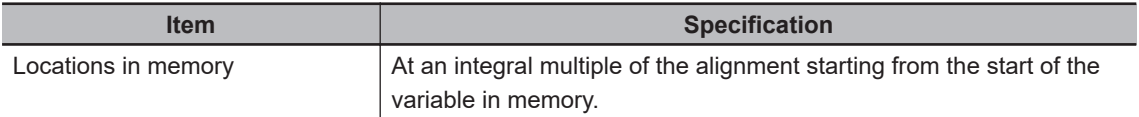

The alignments and the amounts of memory that are allocated for the basic data types and enumerations are given below.

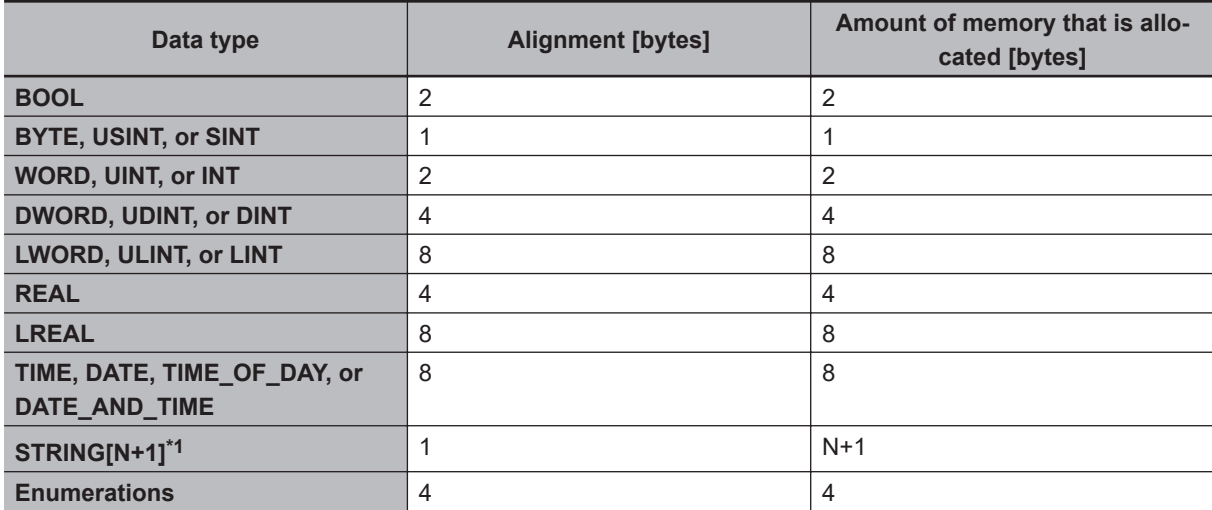

\*1. N is the maximum number of characters handled. For example, if a maximum of 10 single-byte characters are handled, the NULL character is added, so memory for 11 characters must be reserved.

The elements of arrays and the members of structures and unions are located in memory for the most efficient access. The alignments and the amounts of memory that are allocated for arrays, structures, and unions are determined by the variable declarations, as described below.

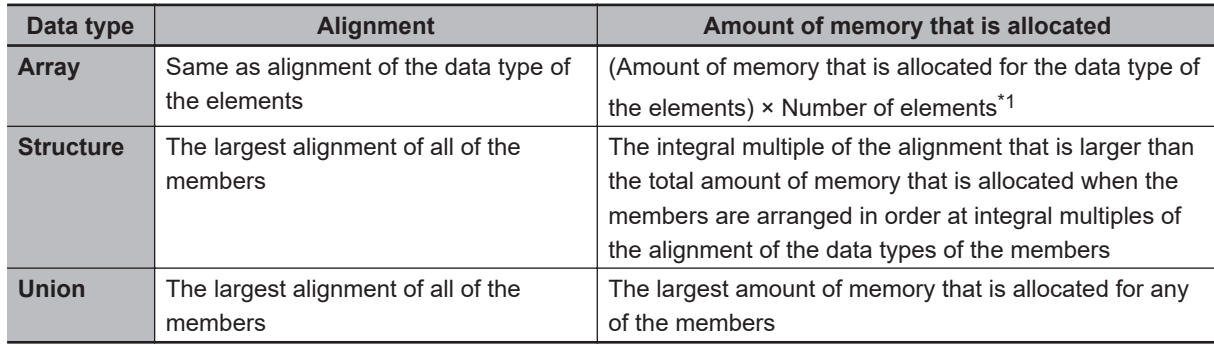

\*1. BOOL arrays are an exception. Refer to *Precautions for Correct Use*, below, for the amount of memory that is allocated for BOOL arrays.

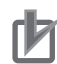

#### **Precautions for Correct Use**

#### **Amount of Memory That Is Allocated for BOOL Arrays**

Two bytes are allocated in memory for individual BOOL variables, BOOL structure members, and BOOL union variables.

However, for a BOOL array, two bytes of memory are not allocated for each element. One bit is allocated in order for each element. For the entire array, a multiple of two bytes of memory is allocated (including unused bits).

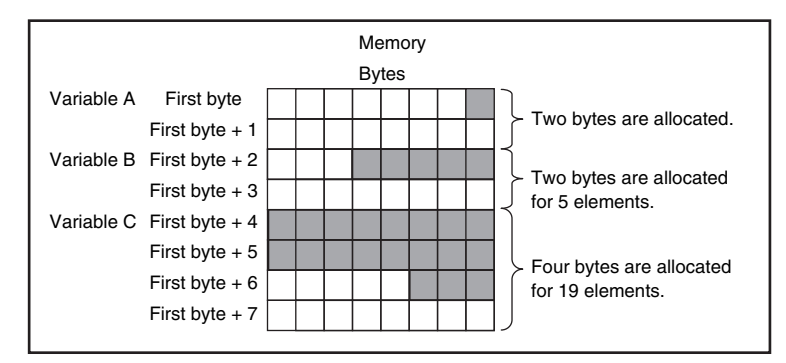

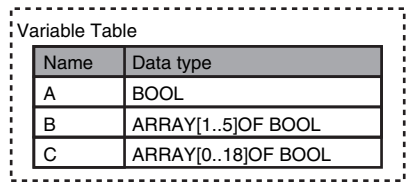

Therefore, the following formula gives the amount of memory that is allocated for a BOOL array. For 1 to 16 elements, 2 bytes are allocated. For 17 to 32 elements, 4 bytes are allocated.

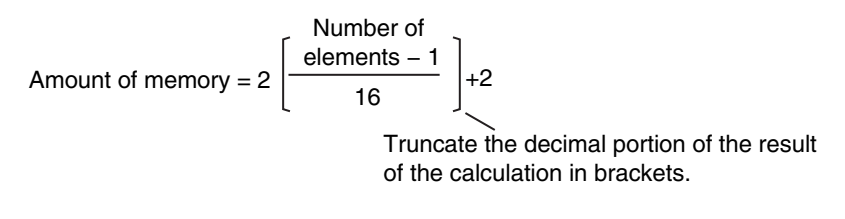

Specific examples of the rules for memory allocation for variables of each data type are given below.

## **Basic Data Types**

### $\bullet$  **Variables with One-Byte Alignments (e.g., BYTE)**

One byte of memory is allocated for the one-byte alignment. Example: Two consecutive BYTE variables

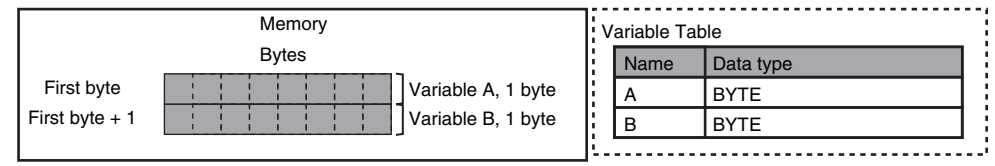

### **.** Variables with Two-byte Alignments (e.g., BOOL and WORD)

Two bytes of memory are allocated for the two-byte alignment. Example: Two consecutive BOOL variables

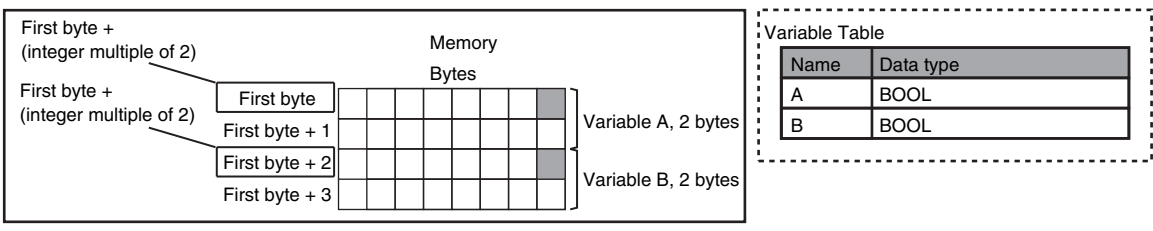

### **.** Variables with Four-byte Alignments (e.g., DWORD)

Four bytes of memory are allocated for the four-byte alignment.

The location of the first byte of data in memory is an integer multiple of four bytes. Therefore, if a variable with a two-byte alignment, such as WORD data, is inserted, two bytes of unused memory will remain.

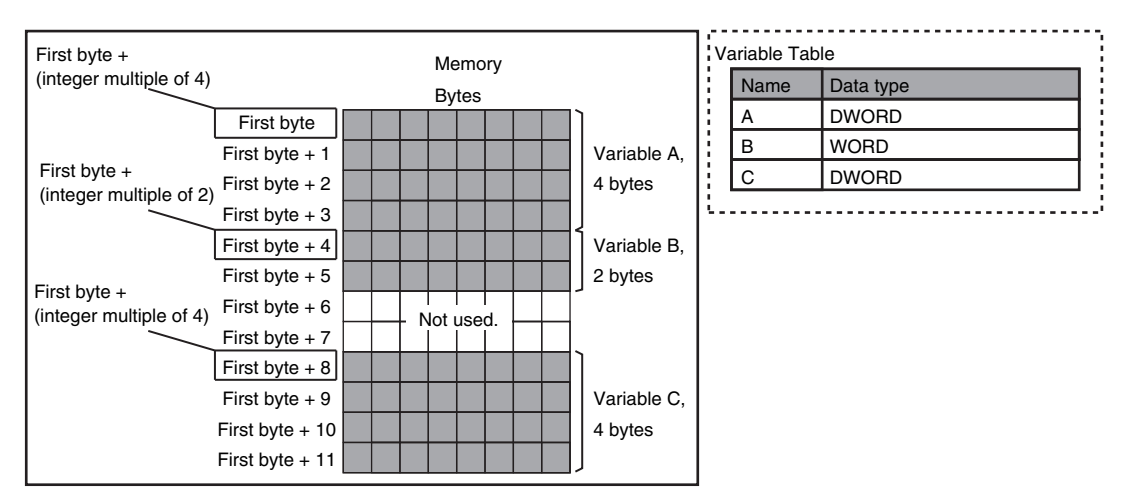

Example: Consecutive variables in the following order: DWORD, WORD, and DWORD

### ● Variables with Eight-byte Alignments (e.g., LWORD)

Eight bytes of memory are allocated for the eight-byte alignment.

The location of the first byte of data in memory is an integer multiple of eight bytes. Therefore, if a variable with a two-byte alignment, such as WORD data, is inserted, six bytes of unused memory will remain. If a variable with a four-byte alignment, such as DWORD data, is inserted, four bytes of unused memory will remain.

Example: Consecutive variables in the following order: LWORD, WORD, and LWORD

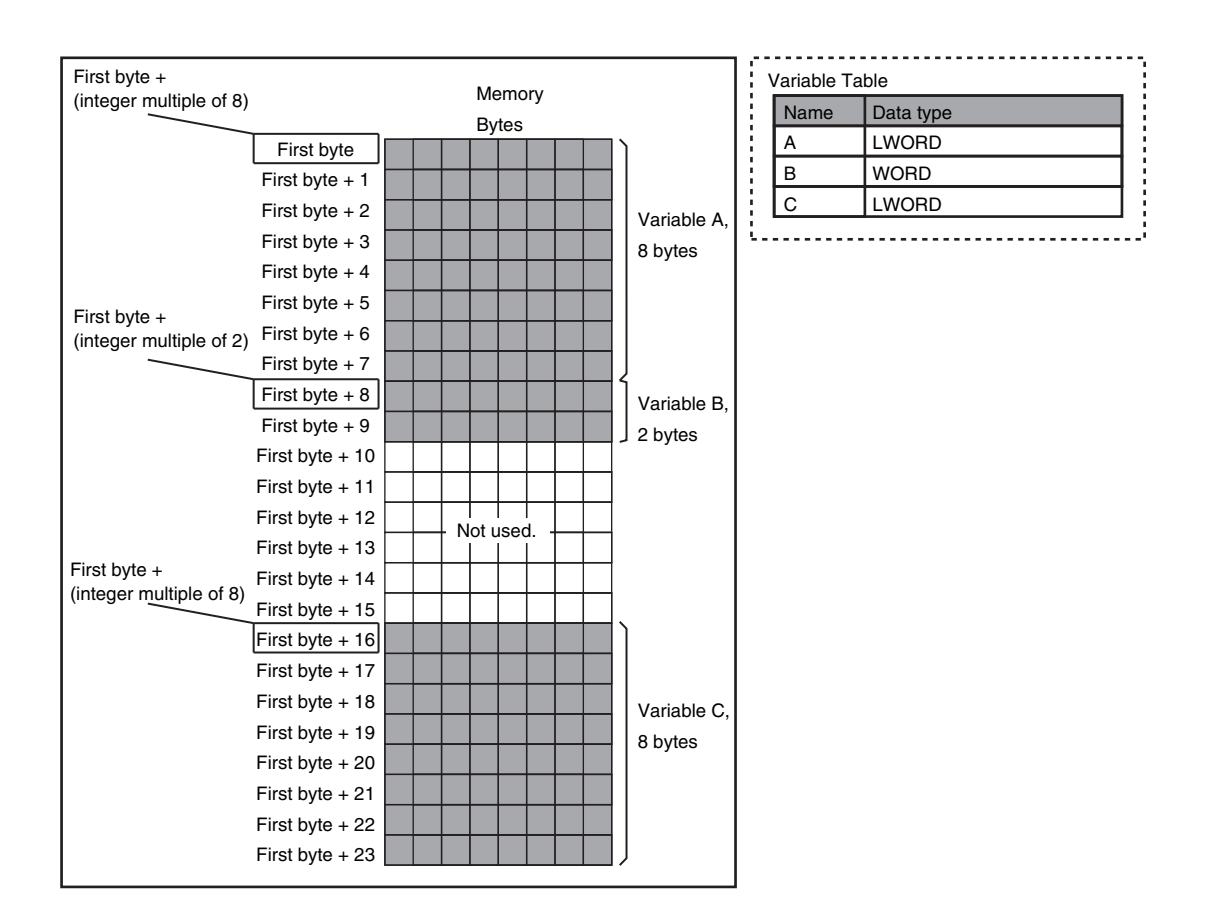

## **Arrays**

A continuous section of memory is allocated for the elements of the array based on the data size of the data type of the array variable. The alignment of an array is the same as alignment of the data type of the elements.

Example: Continuous variables in the following order: two BOOL variable, one BOOL array with five elements, one BOOL array with 19 elements, and one BOOL array with four elements

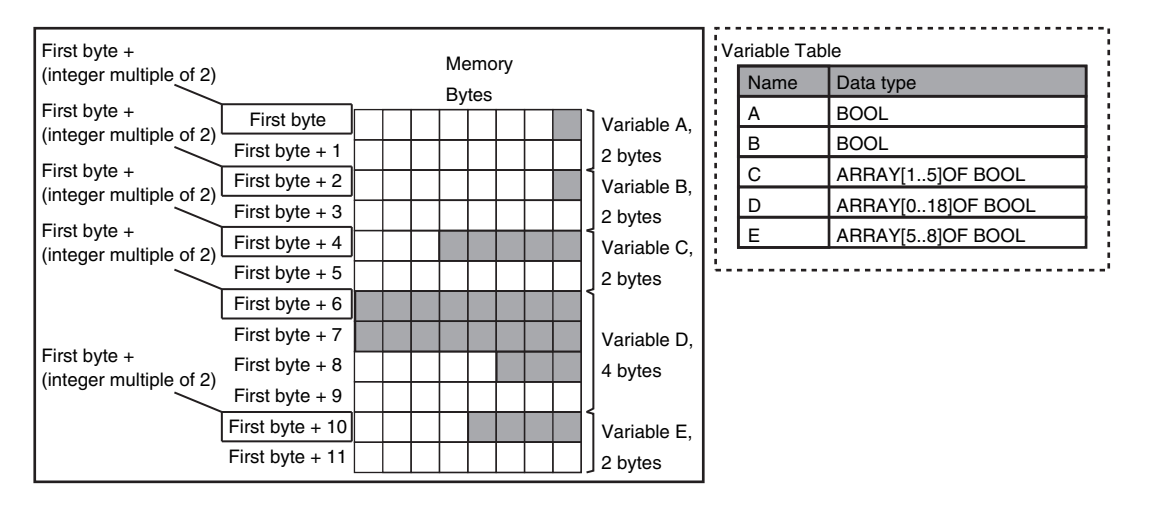

Example: INT array with five elements

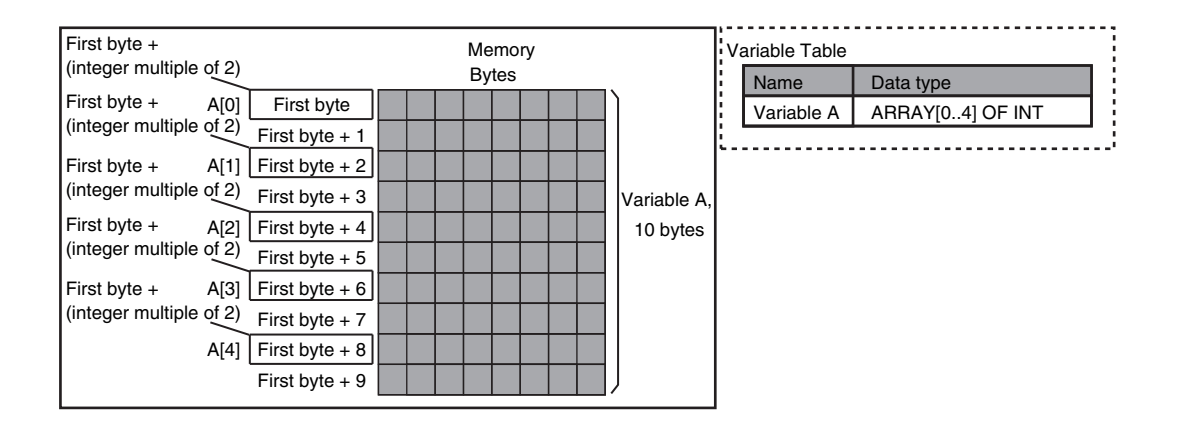

Example: BYTE array with four elements for each dimension with two-dimensional array

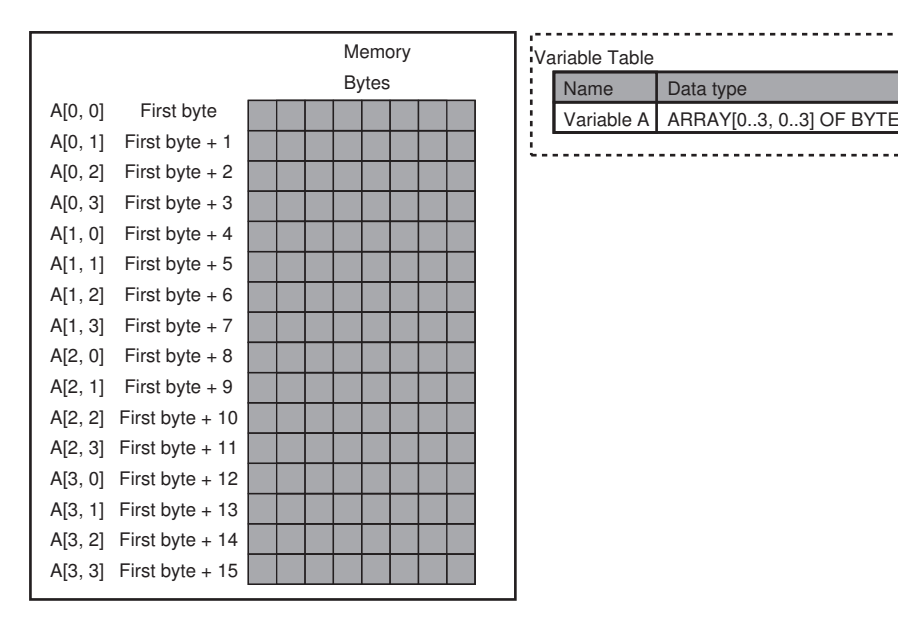

Example: WORD array with three elements for each dimension with two-dimensional array

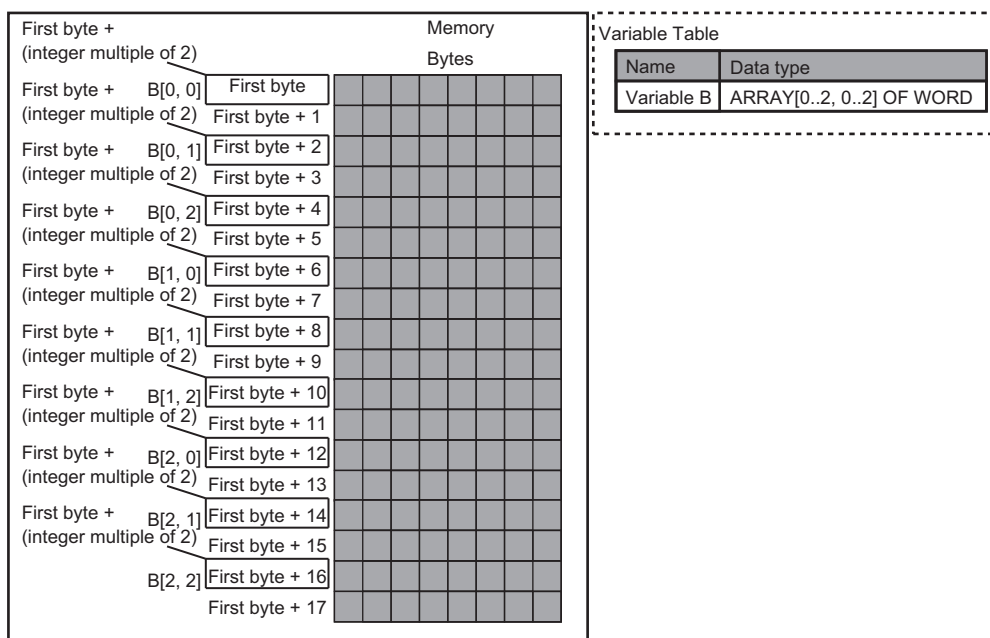

**A**

T)<br>|}

## **Structures**

For a structure variable, the members are located in memory in the order that they are declared. Each member is located at an integer multiple of the alignment of the data type of the member. Therefore, there can be unused memory between members or at the end of members. The alignment of a structure is the largest alignment of all of the members. The amount of memory that is allocated is the integral multiple of the alignment that is larger than the total amount of memory that is allocated when the members are arranged in order at integral multiples of the alignment of the data types of the members.

Example: The alignments and the amounts of memory that are allocated for the four variable declarations given in the following figure are given in the following table.

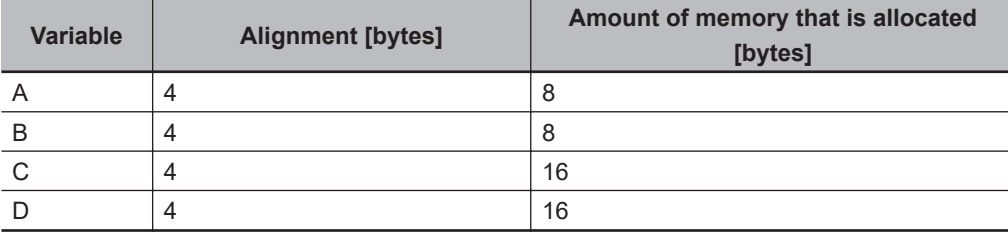

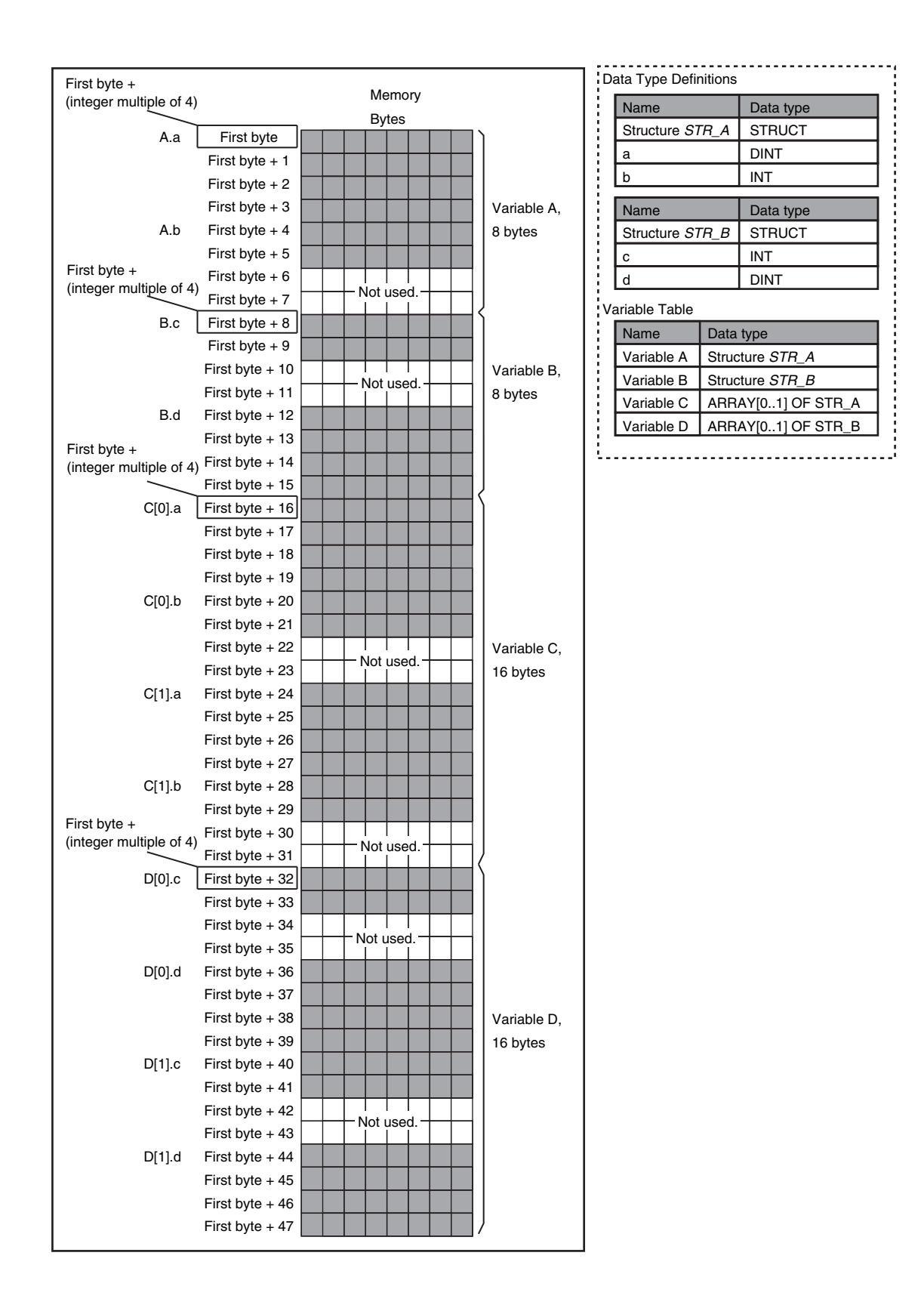

Example: The alignments and the amounts of memory that are allocated for the four variable declarations given in the following figure are given in the following table.

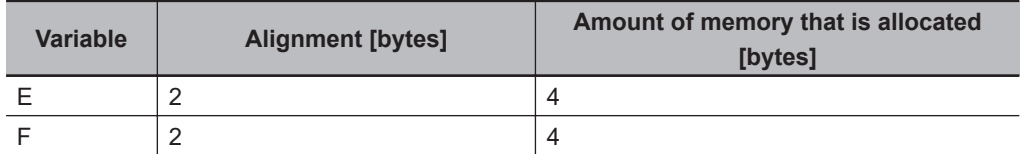

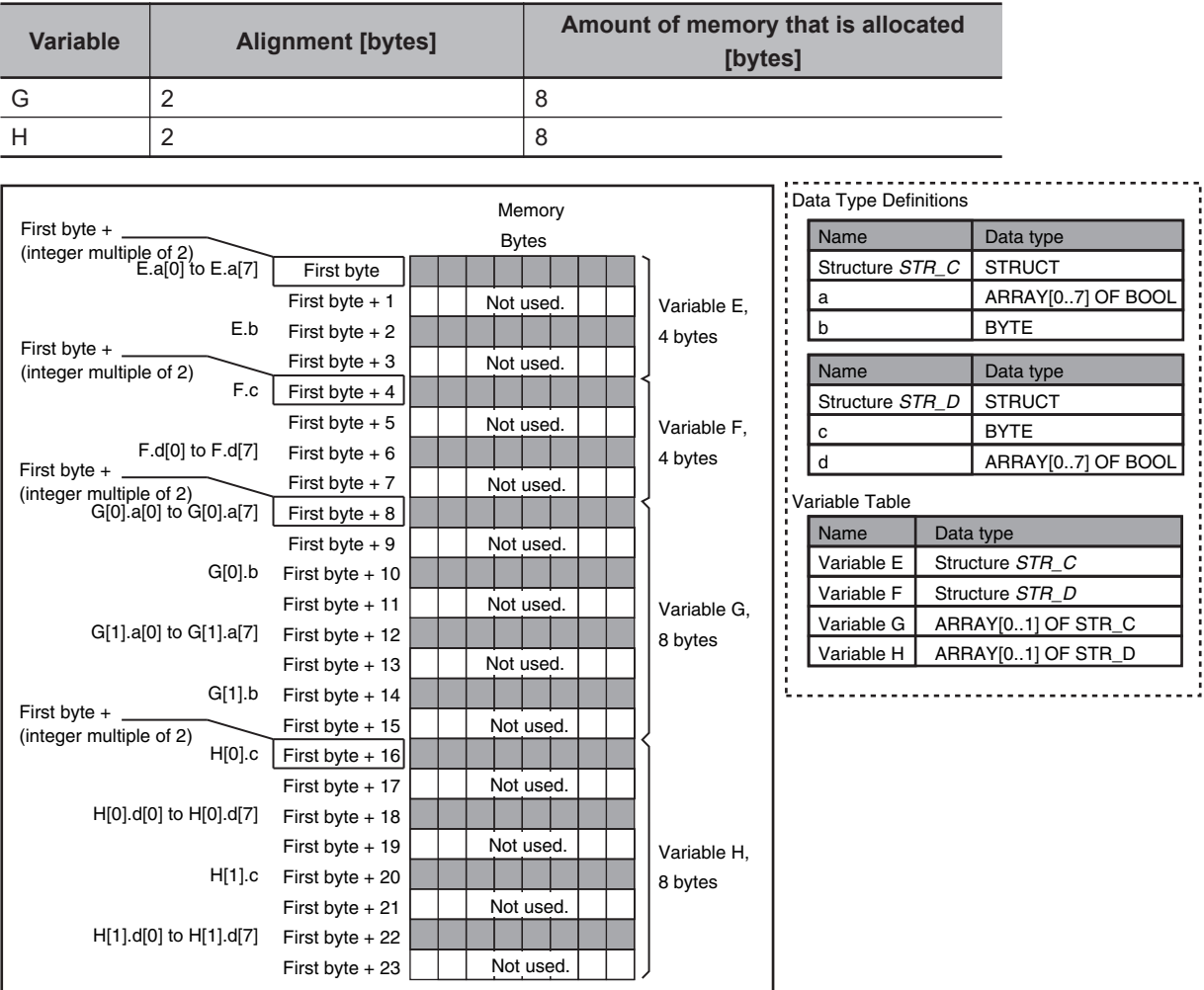

## **Unions**

For a union variable, the members overlap in the same memory locations.

The alignment of a union is largest alignment of all of the members. The amount of memory that is allocated is the largest amount of memory that is allocated for any of the members.

Example: The alignments and the amounts of memory that are allocated for the four variable declarations given in the following figure are given in the following table.

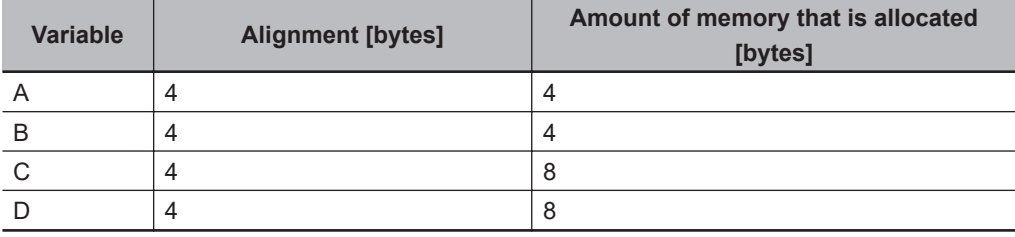

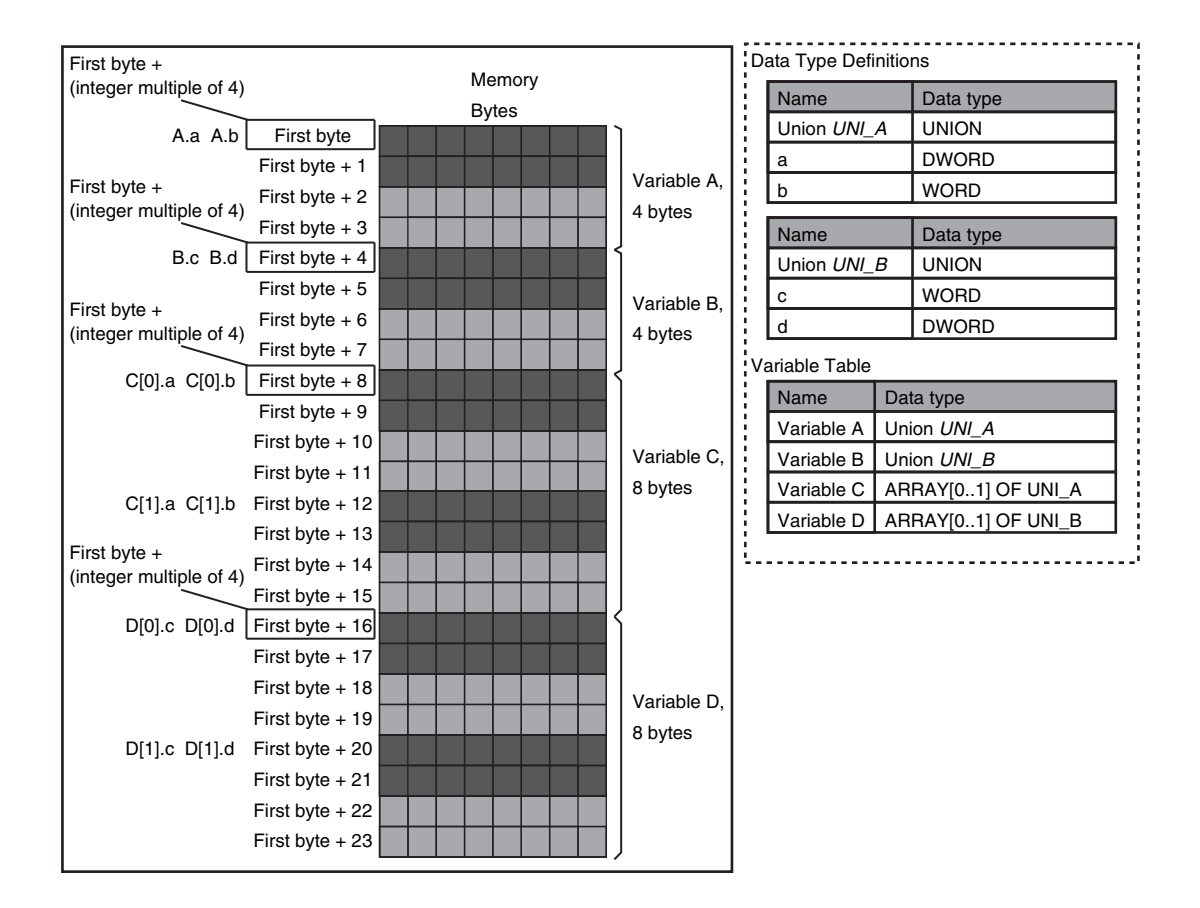

### **A-10-2 Important Case Examples**

When you exchange structure variable data between an NJ/NX-series CPU Unit and a remote device, you must align the memory configuration of the structure variable members with those of the remote device.

This section describes what to do in either the NJ/NX-series CPU Unit or in the remote device.

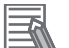

#### **Additional Information**

This is not necessary when you exchange data between NJ/NX-series CPU Units.

## **Aligning the Memory Configuration with a Remote Device**

There are two methods that you can use to align the memory configuration with a remote device. For example, the differences in the memory configuration for structure variables between an NJ/NXseries CPU Unit and a CJ-series CPU Unit are shown below.

This section describes how to align the memory configuration for these Units.

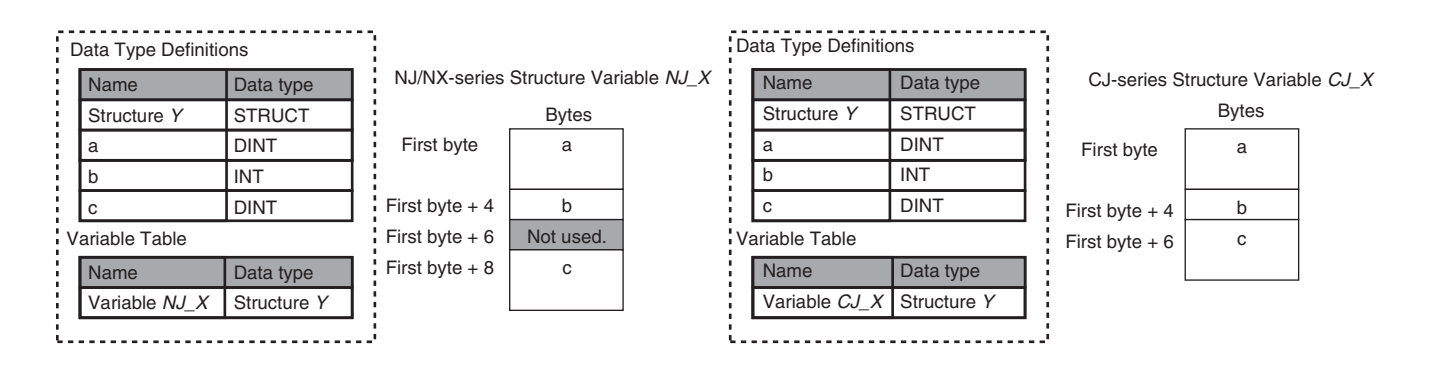

### $\bullet$  **Method 1: Changing the Memory Configuration of the Structure Variable in the NJ/NX-series CPU Unit**

With an NJ/NX-series CPU Unit, you can specify member offsets to change the memory configuration of the members of a structure variable. You can change the memory configuration of the members of a structure variable in the NJ/NX-series CPU Unit so that it is the same as the memory configuration in a remote device that the CPU Unit will communicate with.

Specify the member offsets for a structure variable when you register the structure data type. To communicate with a CJ-series CPU Unit, you can set the offset type to *CJ* to automatically use the CJ-series memory configuration.

You can set the offset type to *User* to freely set your own offsets.

### **Version Information**

The following table gives the unit version of the CPU Units and the Sysmac Studio version that are required to specify member offsets.

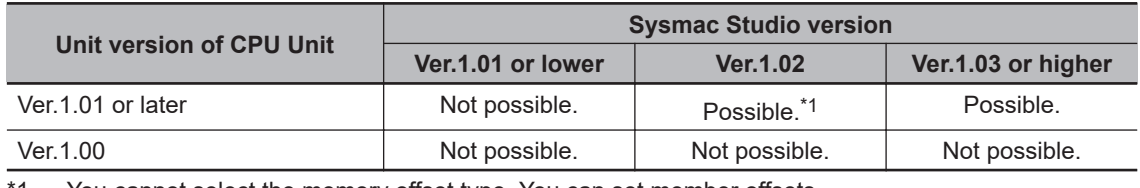

1. You cannot select the memory offset type. You can set member offsets.

If you change the memory configuration of a structure variable by setting offsets, you must make the same changes for the same structure variable in other NJ/NX-series CPU Units on the network. Refer to the *Sysmac Studio Version 1 Operation Manual (Cat. No. W504)* for the procedure to change the memory configuration of a structure variable.

Example: The following example shows how the memory configuration of the structure variable in the NJ/NX-series CPU Unit is changed to match the memory configuration of the structure variable in the CJ-series CPU Unit.

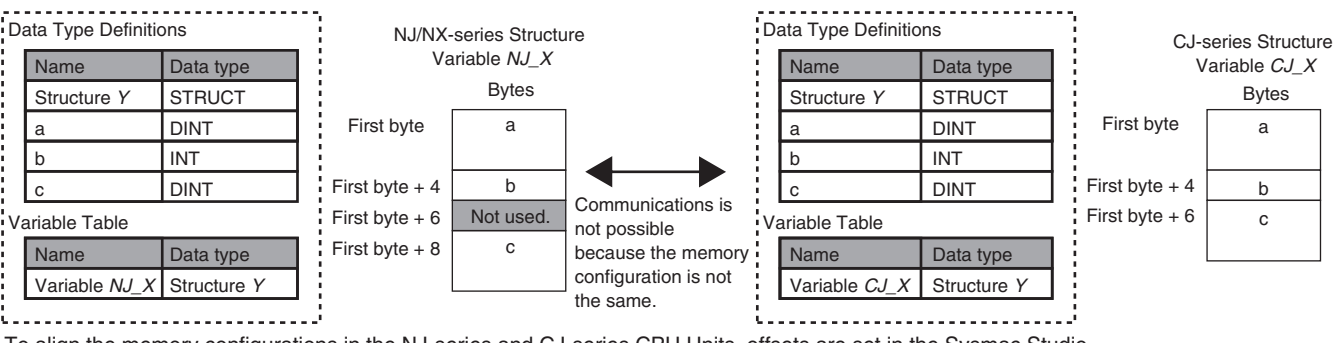

To align the memory configurations in the NJ-series and CJ-series CPU Units, offsets are set in the Sysmac Studio.

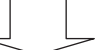

Here, the following offsets are set for member c of data type Y of the structure variable NJ\_X.

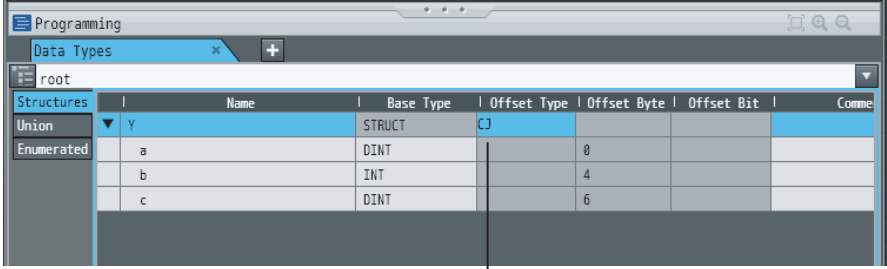

 $\Box$  (1) Offset type is set to CJ.

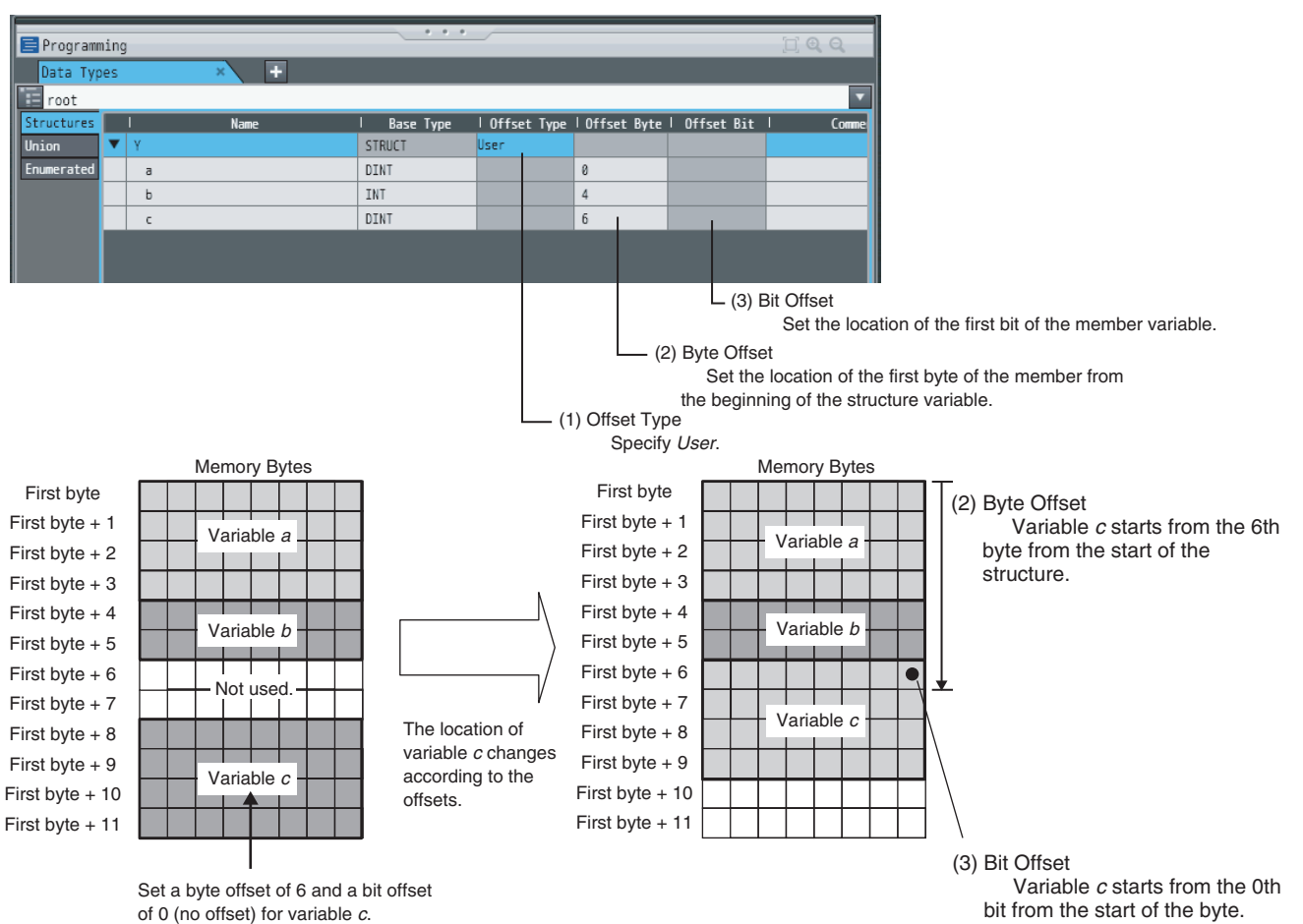

### $\bullet$  **Method 2: Changing the Memory Configuration of the Structure Variable in the Remote Device**

You can insert a member into the structure variable of the remote device to change it to match the memory configuration of the structure variable in the NJ/NX-series CPU Unit.

Both the memory configuration and the data types must be the same between the two structure variables. You therefore need to create the same members in both the remote device and the NJ/NX-series CPU Unit.

Example: The following example shows how the memory configuration of the structure variable in the CJ-series CPU Unit is changed to match the memory configuration of the structure variable in the NJ/NX-series CPU Unit.

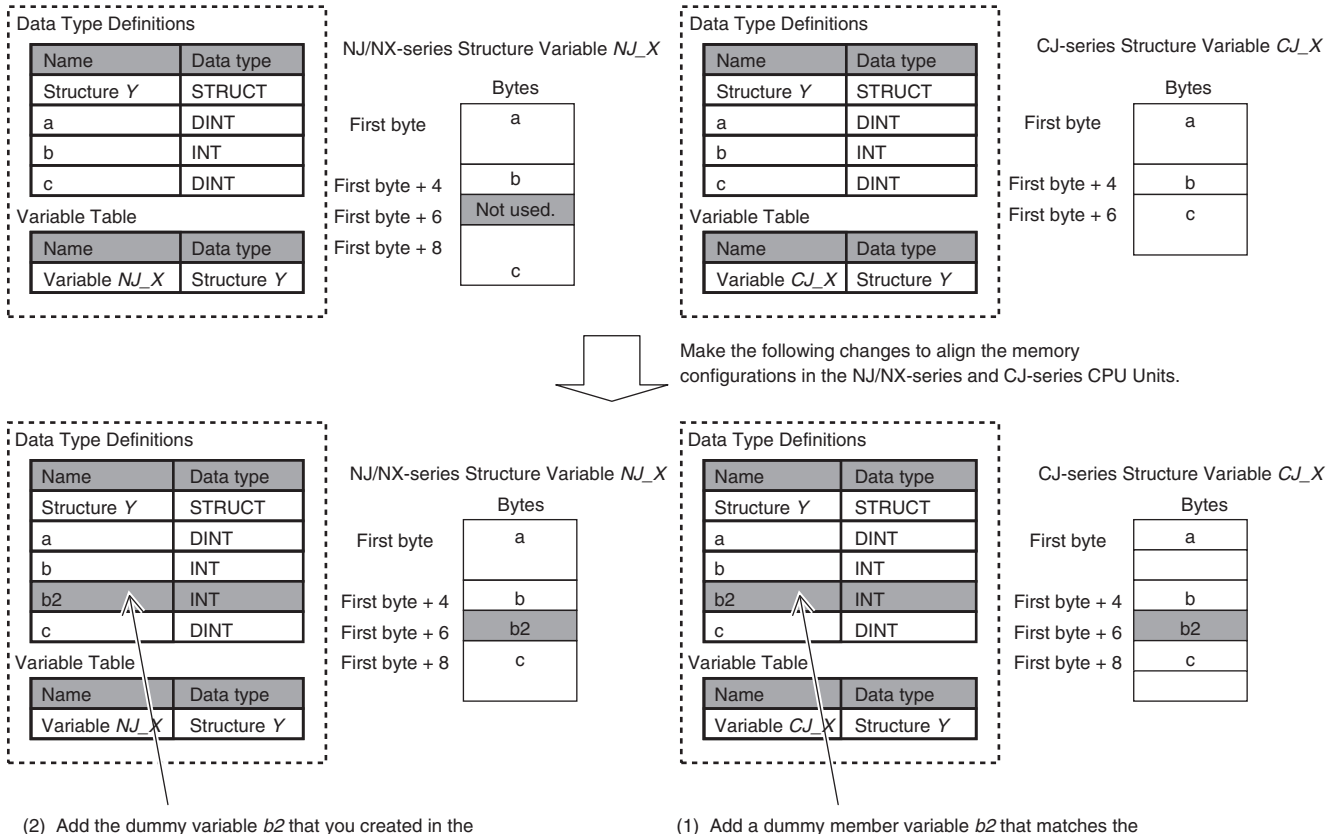

CJ-series CPU Unit to the NJ/NX-series CPU Unit as well.

(1) Add a dummy member variable  $b2$  that matches the unused memory location on the NJ/NX-series CPU Unit.

## **A-11 Registering a Symbol Table on the CX-Designer**

When you connect the NJ/NX-series Controller to an NS-series PT, you can use variables on the CX-Designer to set addresses for the functional objects. The variables are managed in a **Symbol Table**. This section shows how to copy a table of variables from a Microsoft Excel spreadsheet to register them all at the same time in a symbol table. Refer to the *CX-Designer User's Manual* (Cat. No. V099) for detailed information on the CX-Designer.

*1* Use the following format to create a table of variables in a Microsoft Excel spreadsheet. You must use the same number and arrangement of columns as in the following format. Do not omit any columns even if they are empty, like the **Address Type/Number** and **I/O Comment** columns that are shown below.

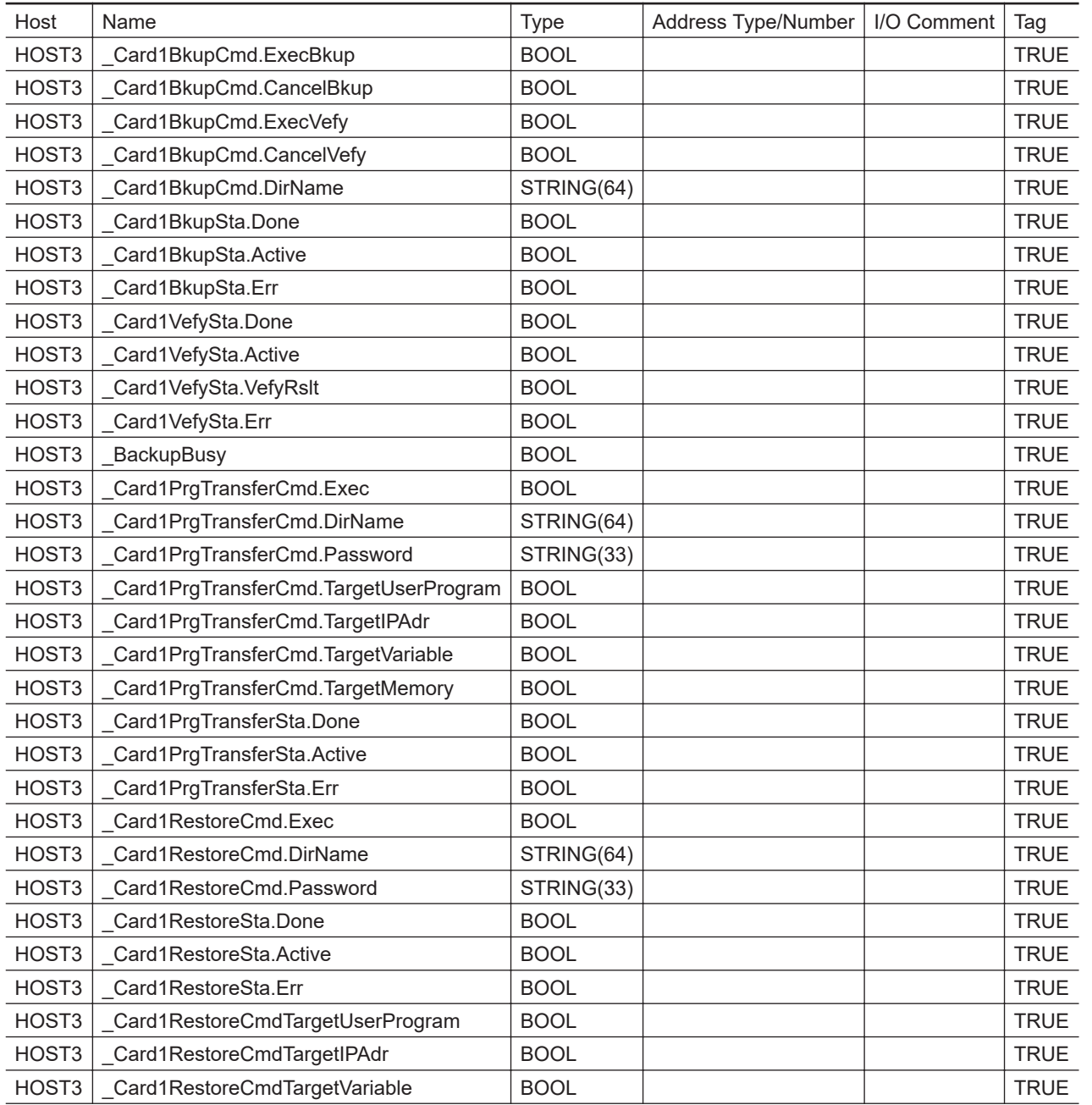

| HOST3   | Card1RestoreCmdTargetMemory     | BOOL        |  | <b>TRUE</b> |
|---------|---------------------------------|-------------|--|-------------|
| HOST3   | Card1RestoreCmdTargetUnitConfig | BOOL        |  | <b>TRUE</b> |
| HOST3 I | Card1RestoreCmdTargetAbsEncoder | <b>BOOL</b> |  | <b>TRUE</b> |

*2* Start the CX-Designer and open the Symbol Table Dialog Box.

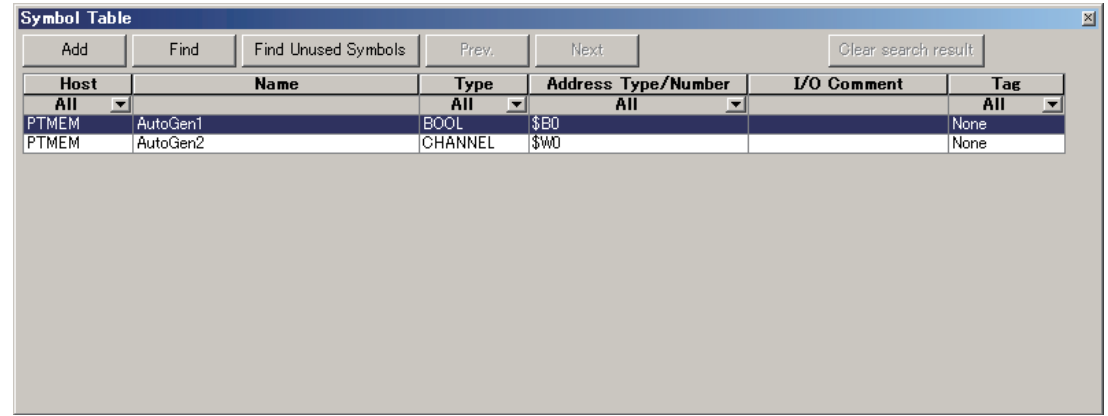

*3* Copy the shaded portion of the Microsoft Excel spreadsheet. Always copy all of the columns that are shown below.

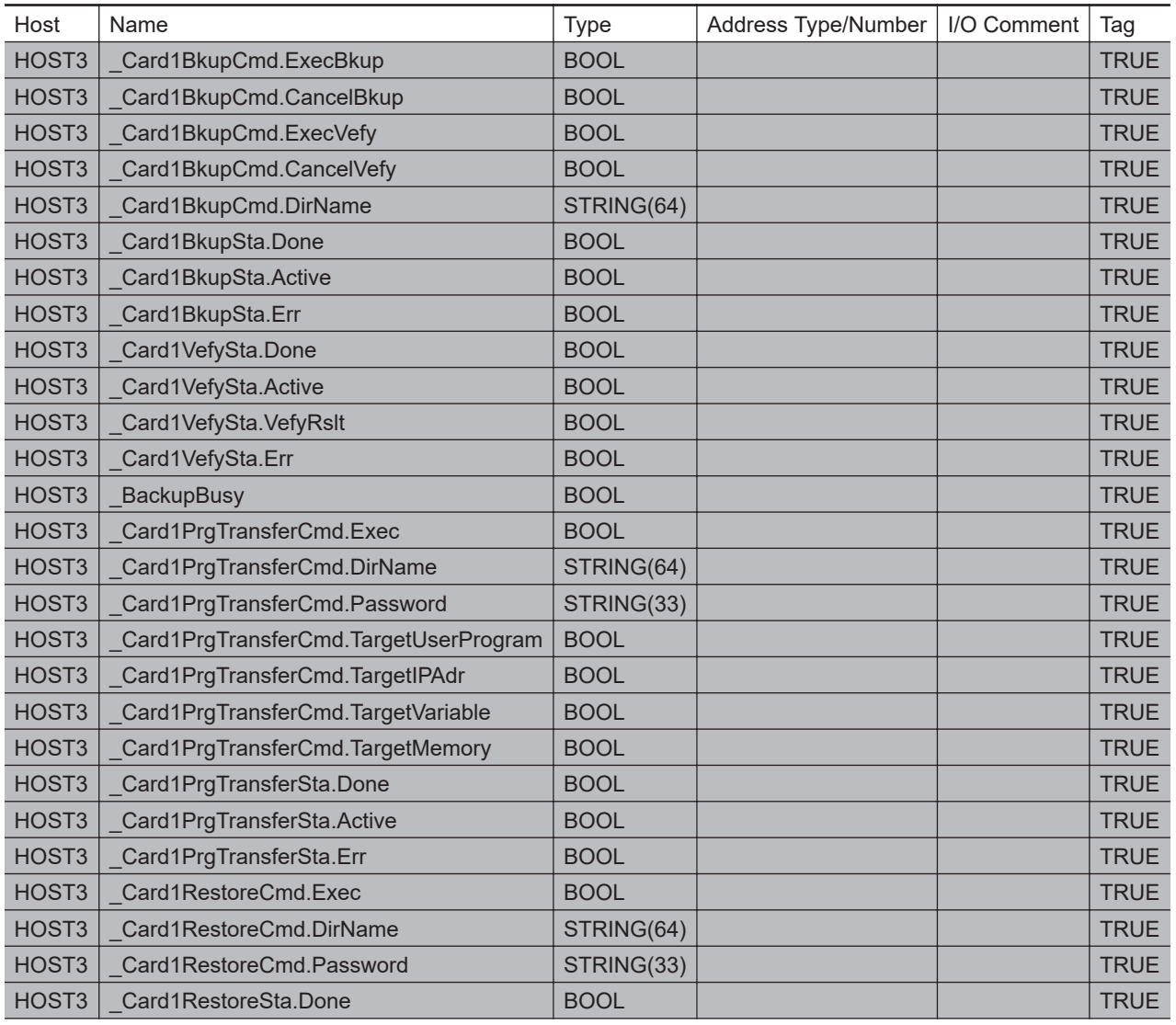

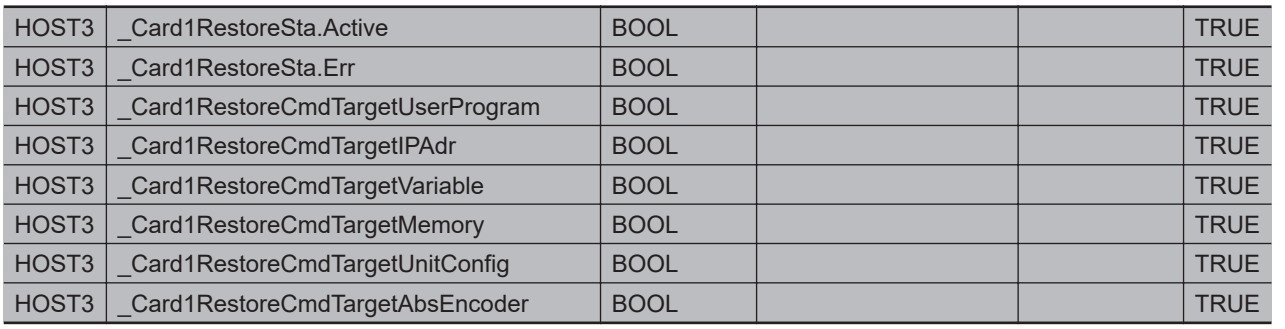

*4* Right-click in the Symbol Table Dialog Box in the CX-Designer and select **Paste** from the menu.

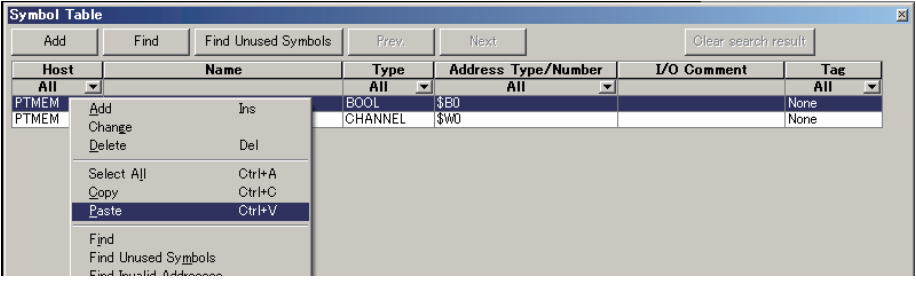

*5* In the Host Selection Dialog Box on the CX-Designer, select the NJ/NX-series Controller host and then click the **OK** Button.

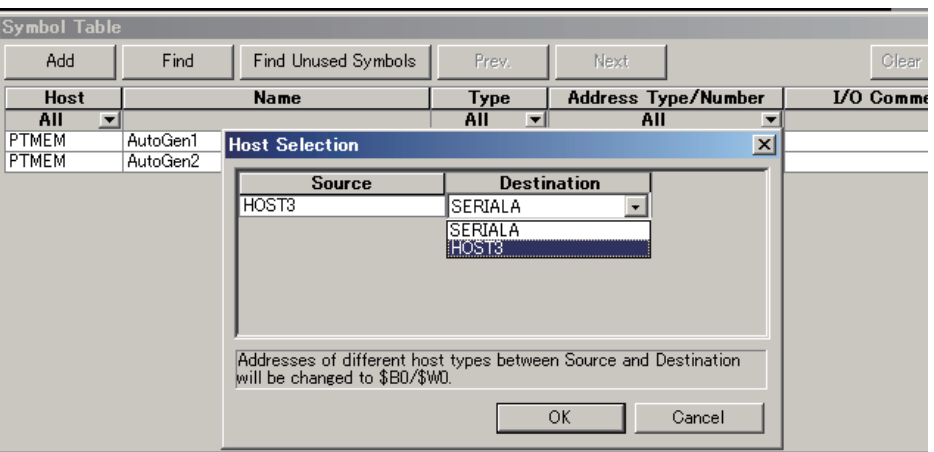

The variables are registered in the Symbol Table Dialog Box of the CX-Designer.

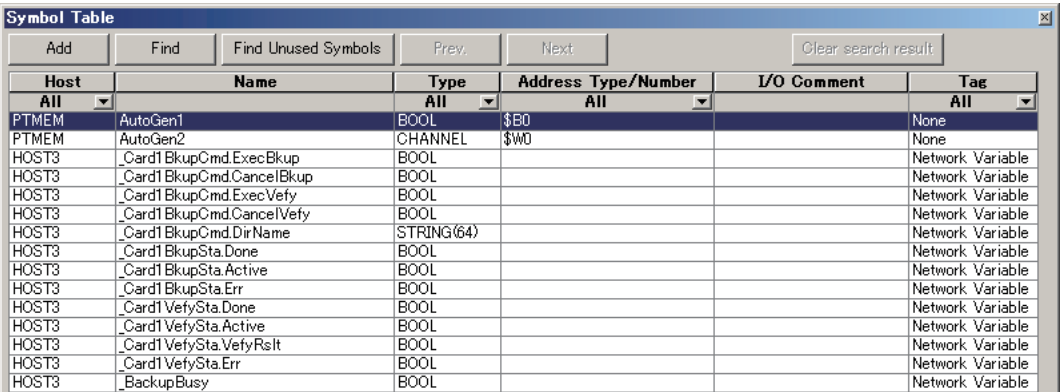

## **A-12 Enable/Disable EtherCAT Slave and Axes**

You can enable and disable EtherCAT slaves and axes using programming instructions. You can use this for the following types of applications.

- Managing more than one machine with different EtherCAT slave configurations and axis compositions with one project on the Sysmac Studio.
- Leaving one production line running while you change the EtherCAT slave configuration or axis composition of another line.

This section describes the instructions and system-defined variables that are used and provides some application examples.

### **Version Information**

A CPU Unit with unit version 1.04 or later and Sysmac Studio version 1.05 or higher are required to use the instructions to enable and disable EtherCAT slaves and axes.

### **A-12-1 Project Settings When Using EtherCAT Slaves and Axes**

When you turn ON the power supply or download the project, disable in advance any EtherCAT slaves that may not be installed in the EtherCAT network. Also, set any axes for those EtherCAT slaves to unused axes. If any EtherCAT slaves that are not installed on the EtherCAT network are enabled or if any of their axes are set to used axes, an error will occur when operation is started.

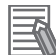

#### **Additional Information**

- You can also enable and disable EtherCAT slaves in the following Sysmac Studio settings: **Configurations and Setup** - **EtherCAT** - **Network Configuration** - **Enable/Disable Settings**. If you use the Sysmac Studio settings, however, you would have to use the Sysmac Studio to change the settings every time or you would have to change the project file depending on the machine to handle the application that is described later in *[Application 1:](#page-891-0) [Centralized Management of Machines with Different EtherCAT Slave Configuration and Axis](#page-891-0) Composition* [on page A-242.](#page-891-0)
- You can disable an EtherCAT slave to enable removing it or installing it on the EtherCAT network.

### **A-12-2 Using Instructions to Enable/Disable EtherCAT Slaves and Axes**

You can use instructions in the user program to enable and disable EtherCAT slaves and axes. Separate instructions are used to enable and disable EtherCAT slaves and to enable and disable axes. Both instructions are given in the following table.

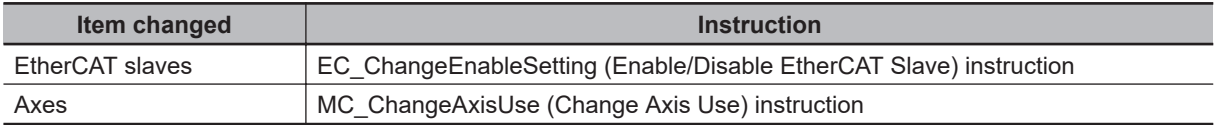

### **Version Information**

A CPU Unit with unit version 1.04 or later and Sysmac Studio version 1.05 or higher are required to use the EC\_ChangeEnableSetting and MC\_ChangeAxisUse instructions.

## **EC\_ChangeEnableSetting Instruction**

The EC\_ChangeEnableSetting (Enable/Disable EtherCAT Slave) instruction is used to enable and disable EtherCAT slaves. You can use the EC\_ChangeEnableSetting instruction to enable or disable the EtherCAT slave with the specified node address. If you cycle the power supply to the Controller after this instruction is executed, the settings will return to the settings from before instruction execution. Refer to the *NJ/NX-series Instructions Reference Manual (Cat. No. W502)* for the detailed specifications of the EC\_ChangeEnableSetting instruction.

## **MC\_ChangeAxisUse Instruction**

The MC\_ChangeAxisUse (Change Axis Use) instruction is used to enable and disable axes. The MC\_ChangeAxisUse instruction changes the setting of the Axis Use axis parameter of the specified axis between *Used Axis* and *Unused Axis*. If you cycle the power supply to the Controller after this instruction is executed, the settings will return to the settings from before instruction execution. Refer to the *NJ/NX-series Motion Control Instructions Reference Manual (Cat. No. W508)* for the detailed specifications of the MC\_ChangeAxisUse instruction.

### **A-12-3 System-defined Variables That Indicate EtherCAT Slave or Axis Status**

You can check the values of system-defined variables to get the current status of EtherCAT slaves and axes. The system-defined variables for these are given below.

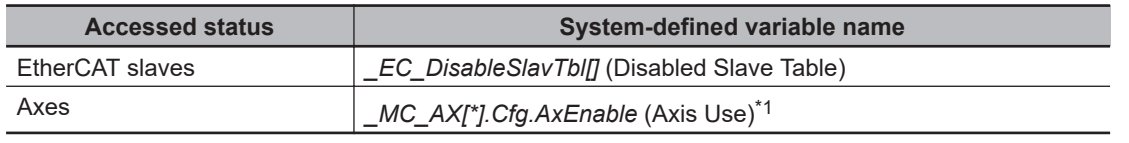

\*1. You can also use *\_MC1\_AX[].Cfg.AxEnable* and *\_MC2\_AX[].Cfg.AxEnable* with the NX701 CPU Unit.

## **\_EC\_DisableSlavTbl[] (Disabled Slave Table)**

The *EC\_DisableSlavTbl[]* (Disabled Slave Table) system-defined variable tells whether each Ether-CAT slave is currently disabled. The node address is specified for the array subscript. The meanings of the values in *\_EC\_DisableSlavTbl[]* (Disabled Slave Table) are given below.

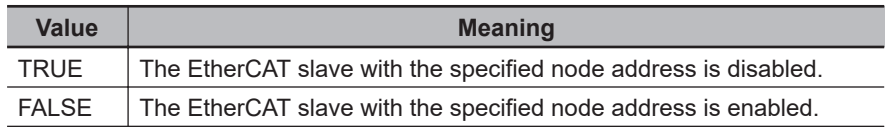

## **\_MC\_AX[].Cfg.AxEnable (Axis Use)**

The *\_MC\_AX[ ].Cfg.AxEnable* (Axis Use) system-defined variable tells whether each axis is defined and whether each axis is used. The axis number is specified for the array subscript. The meanings of the values in *\_MC\_AX[].Cfg.AxEnable* (Axis Use) are given below.

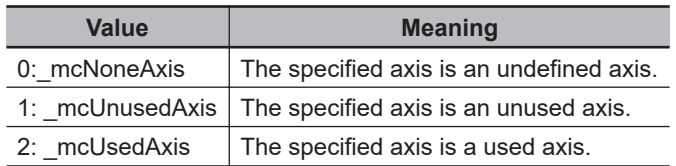

## **A-12-4 Enabling/Disabling Execution of Program**

There are certain programs associated with the EtherCAT slaves and axes, which are enabled or disabled. These associated programs must be enabled or disabled as the EtherCAT slaves and axes are enabled or disabled. To enable or disable the program, use the following instructions in the user program.

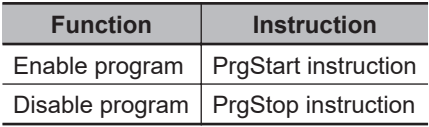

Refer to the *NJ/NX-series Instructions Reference Manual (Cat. No. W502)* for the detailed specifications of the PrgStart instruction and PrgStop instruction.

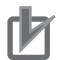

### **Precautions for Correct Use**

When you want to disable the program, first disable the EtherCAT slave and axis which the program is associated with, and then disable the program.

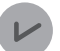

### **Version Information**

A CPU Unit with unit version 1.08 or later and Sysmac Studio version 1.09 or higher are required to use the PrgStart and PrgStop instructions.

## **A-12-5 Checking Enabled/Disabled Program**

You can use the PrgStatus instruction to check the program is enabled or disabled that is associated with the EtherCAT slave and axis that are enabled and disabled. Refer to the *NJ/NX-series Instructions Reference Manual (Cat. No. W502)* for the detailed specifications of the PrgStatus instruction.

### **Version Information**

A CPU Unit with unit version 1.08 or later and the Sysmac Studio version 1.09 or higher are required to use the PrgStatus instruction.

## **A-12-6 Settings with the Sysmac Studio**

You can also enable/disable the EtherCAT slaves and axes and set to enable/disable the program at the start of operation using the Sysmac Studio. Some applications require that EtherCAT slave status, axis status and program status at the start of operation are set in advance with the Sysmac Studio.

## **Enabling/Disabling EtherCAT Slaves with Sysmac Studio**

Use the following procedure to enable an EtherCAT slave on the Sysmac Studio.

- *1* Right-click **EtherCAT** under **Configurations and Setup** and select **Edit** from the menu. The EtherCAT Tab Page is displayed.
- *2* In the Toolbox, right-click the EtherCAT slave you want to connect and select **Insert** from the menu.

The selected EtherCAT slave is displayed under the EtherCAT master on the EtherCAT Tab Page. Also, the Parameter Settings Area for the EtherCAT slave is displayed on the right side of the EtherCAT Tab Page.

*3* Set the value of **Enable/Disable Settings** to *Enabled* on the Parameter Settings Area for the EtherCAT slave.

## **Enabling/Disabling Axis with Sysmac Studio**

Use the following procedure to enable an axis on the Sysmac Studio.

- *1* Right-click **Axis Settings** under **Configurations and Setup Motion Control Setup** and select **Add** - **Axis Settings** from the menu. The axis *MC\_Axis000(0)* is added under **Axis Settings**.
- *2* Right-click *MC\_Axis000(0)* and select **Edit** from the menu. The Axis Basic Settings Display appears.
- *3* Set **Axis Use** to *Used Axis*.

## **Running/Stopping Program at the Start of Operation with Sysmac Studio**

Use the following procedure to execute a program at the start of operation on the Sysmac Studio.

*1* Right-click **Task Settings** under **Configurations and Setup** and select **Edit** from the menu. The Task Settings Tab Page is displayed.

*2* Click the **Program Assignment Settings** Button. The Program Assignment Settings Display appears.

<span id="page-891-0"></span>*3* Set **Initial Status** of the program to *Run* on the Program Assignment Settings Display.

### **A-12-7 Examples of Applications of Enabling/Disabling EtherCAT Slaves and Axes**

This section provides concrete examples of applications in which EtherCAT slaves and axes are enabled and disabled.

## **Application 1: Centralized Management of Machines with Different EtherCAT Slave Configuration and Axis Composition**

Assume that the EtherCAT slave configuration and axis composition for the NJ-series Controllers are different for machines 1 and 2 as shown below. These two machines are centrally managed using one Sysmac Studio project.

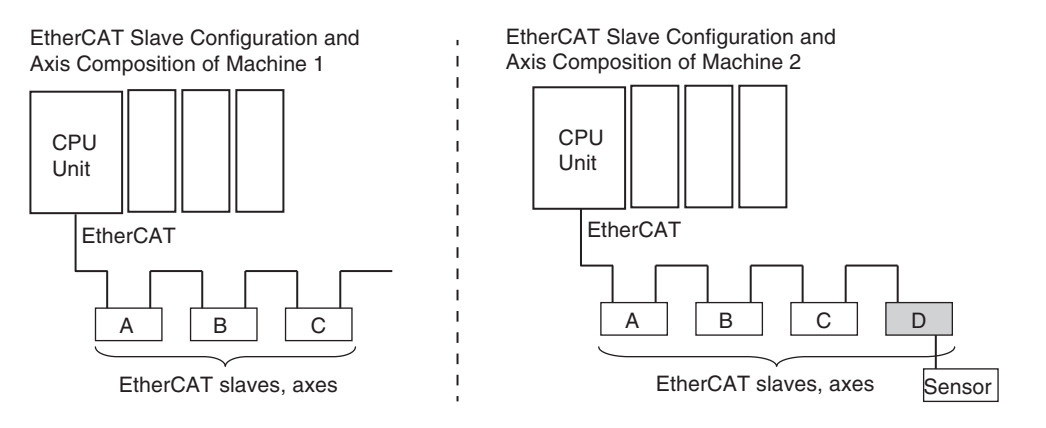

In the Sysmac Studio project, an EtherCAT Slave Configuration is created for all four EtherCAT slaves and axes in A, B, C, and D in the figure. Then, on the Sysmac Studio, you set the EtherCAT slave enable/disable settings, Axis Use parameter settings, and the associated program run/stop status at the start of operation according to machine 1, as shown in the following table.

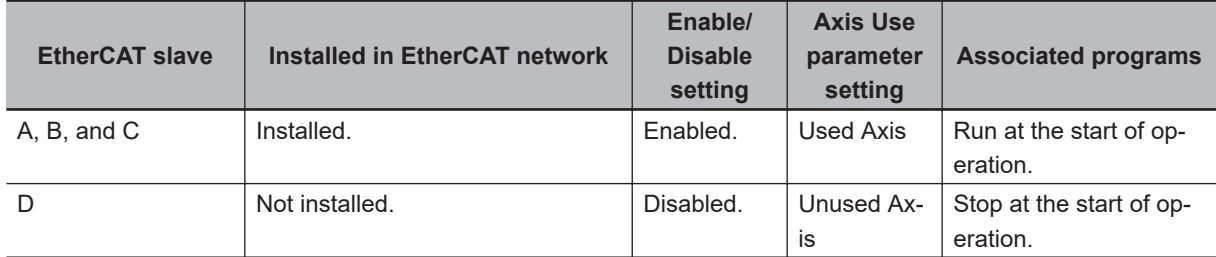

To make changes for machine 2, you use instructions to change the EtherCAT slave enable/disable settings, Axis Use parameter settings, and the associated program enable/disable settings as shown in the following table.

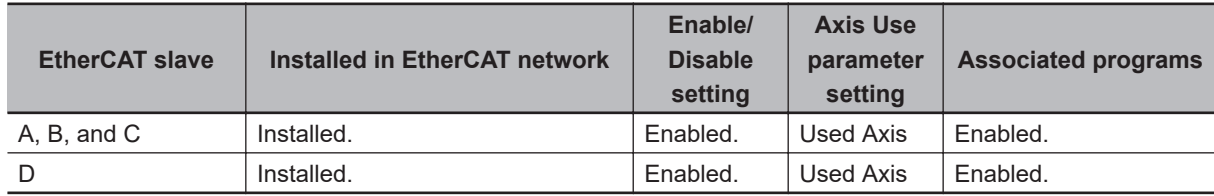

The user program algorithm is shown in the following figure. A signal is input to the Controller from an external device to specify whether machine 1 or machine 2 is operated.

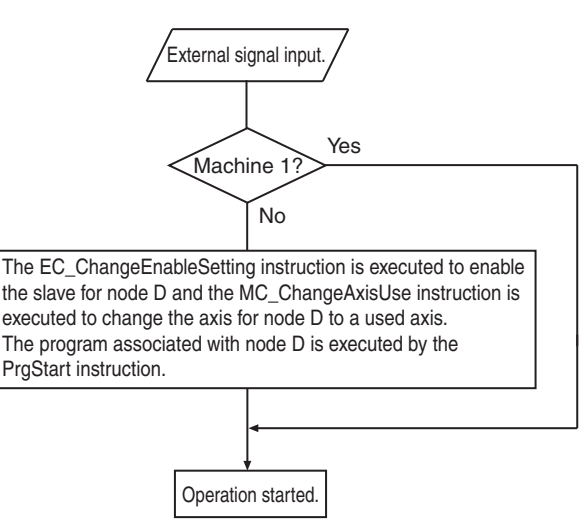

### **Application 2: Changing the EtherCAT Slave Configuration and Axis Composition during Operation**

In the following figure, production line 1 is left running while the EtherCAT slave configuration and axis composition on production line 2 are changed.

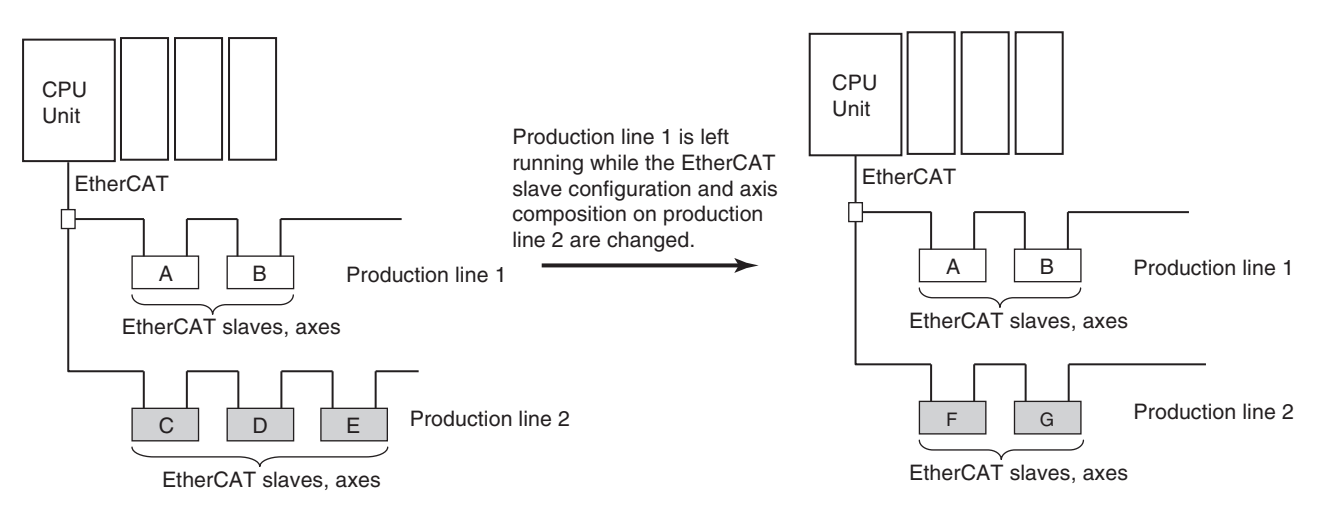

In the Sysmac Studio project, an EtherCAT slave configuration is created for all seven EtherCAT slaves and axes in A to G in the figure.

On the Sysmac Studio, set the EtherCAT slave enable/disable settings, Axis Use parameter settings, and the associated program run/stop status at the start of operation for nodes A to G as shown in the following table. These are the settings for the configuration before change.

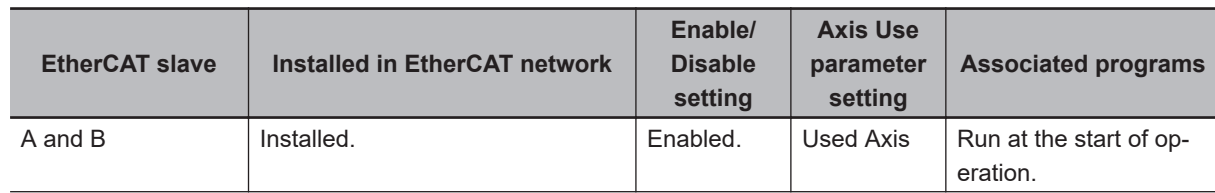

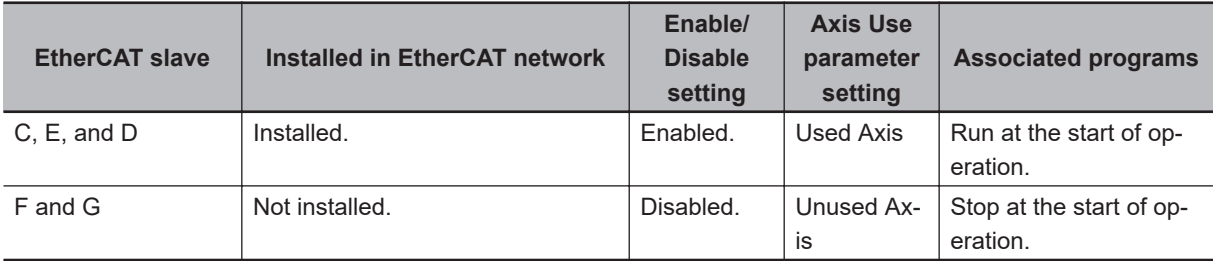

The following procedure is used to change the EtherCAT slaves and axes that are used from C, D, E to F and G.

- *1* Stop production line 2.
- *2* Use the MC\_ChangeAxisUse instruction to set the Axis Use parameters for C, D, and E to *Unused Axis*.
- $\bf 3$  Use the EC\_ChangeEnableSetting instruction to disable the settings for EtherCAT slaves C, D, and E.
- *4* Use the PrgStop instruction to disable the programs associated with C, D and E.
- *5* Remove EtherCAT slaves C, D, and E from production line 2.
- *6* Install EtherCAT slaves F and G on production line 2.
- 7 Use the EC\_ChangeEnableSetting instruction to enable the settings for EtherCAT slaves F and G.
- *8* Use the MC\_ChangeAxisUse instruction to set the Axis Use parameters for F and G to *Used Axis*.
- **9** Use the PraStart instruction to enable the programs associated with F and G.

*10* Start production line 2 again.

As the result of the above steps, the EtherCAT slave enable/disable settings, Axis Use parameter settings, and the associated programs enable/disable settings are changed as shown below.

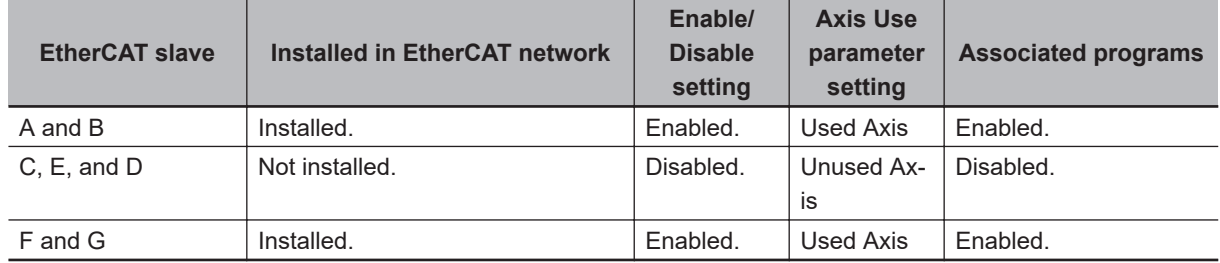

### **Precautions for Correct Use**

When you want to disable the program, first disable the EtherCAT slave and axis which the program is associated with, and then disable the program.

## **A-13 Size Restrictions for the User Program**

There are size restrictions for the user program due to the limitations of the memory capacity in the CPU Unit and other factors. If you exceed these restrictions, errors will occur during operation. This section describes each of the size restrictions of a user program that is created in a CPU Unit. You can check the approximate sizes of the user program and variables with the memory display functions of the Sysmac Studio.

Be careful not to exceed these restrictions when you create the user program. The restrictions that are given in this section, however, are only reference values for use as guidelines. We recommend that you ensure ample leeway for the restrictions to allow for the possibility of future user program expansion as well as for other reasons.

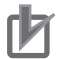

### **Precautions for Correct Use**

Errors can occur during online editing even if the user program size restrictions are not exceeded. This is because even if you change the user program with online editing, other data that is allocated in the memory of the CPU Unit may remain. If errors occur, change the Controller to PROGRAM mode and transfer the user program to the Controller again to reset the errors.

### **A-13-1 User Program Object Restrictions**

This section describes the restrictions to user program objects. There are restrictions for the following objects.

- POU
- Variables
- Data type definitions
- Constants (literals)

## **POU Restrictions**

There are restrictions both on POU definitions and POU instances.

### **• POU Definition Restrictions**

POU definitions are subject to the following restrictions.

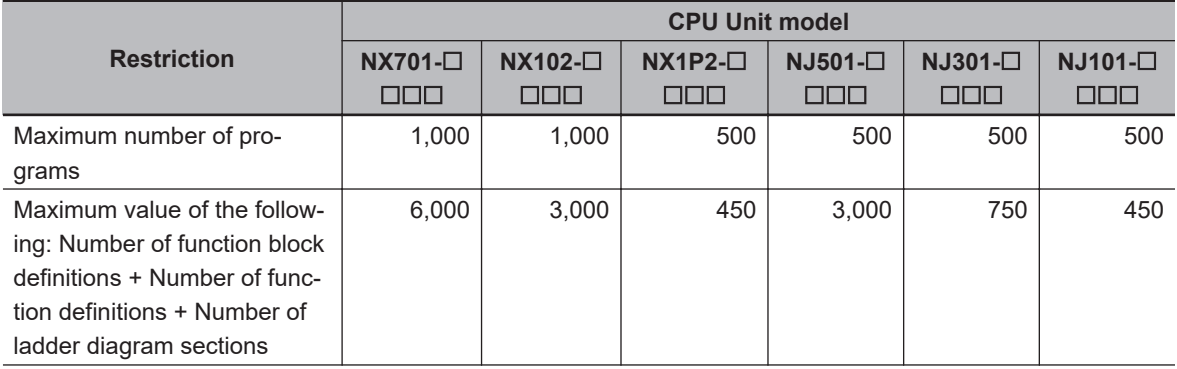

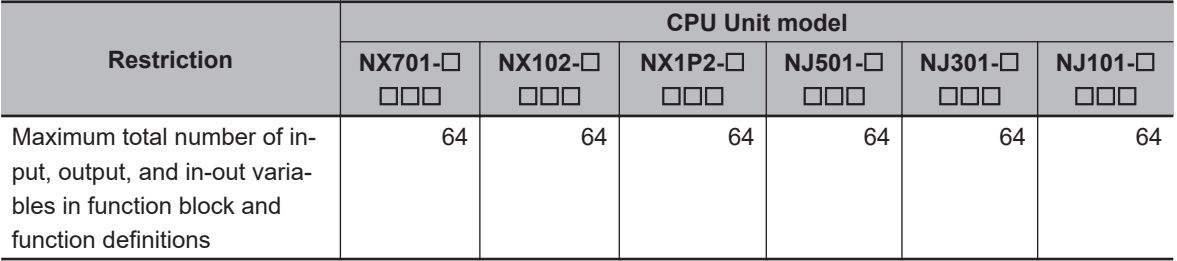

### $\bullet$  **POU Instance Restrictions**

POU instances are subject to the following restrictions. The maximum number of POU instances depends on the model and unit version of the CPU Unit and the version of the Sysmac Studio.

Maximum Number of POU Instances for the NX701- $\Box$  $\Box$  $\Box$ 

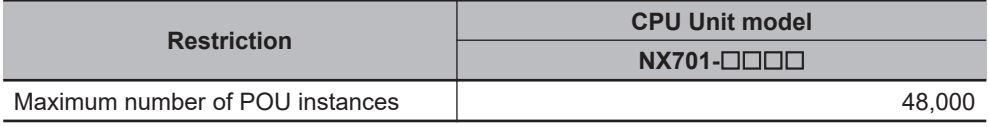

Maximum Number of POU Instances for the NX102- $\Box$  $\Box$  $\Box$ 

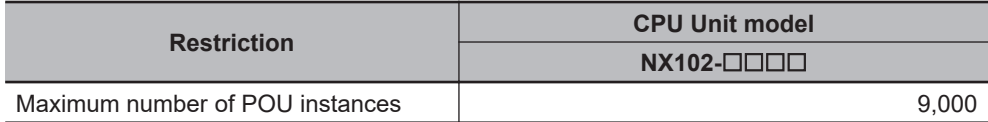

Maximum Number of POU Instances for the NX1P2- $\Box$  $\Box$  $\Box$ 

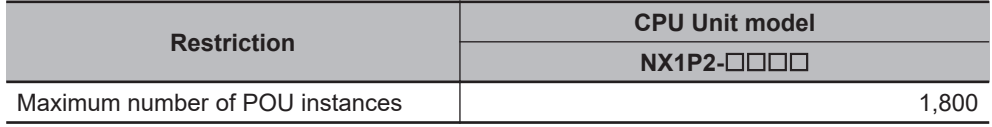

Maximum Number of POU Instances for the NJ501- $\Box$ 

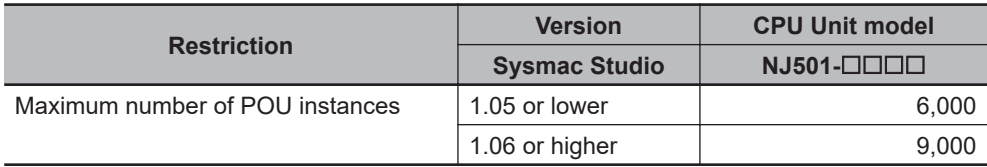

Maximum Number of POU Instances for the NJ301- $\Box$  $\Box$  $\Box$ 

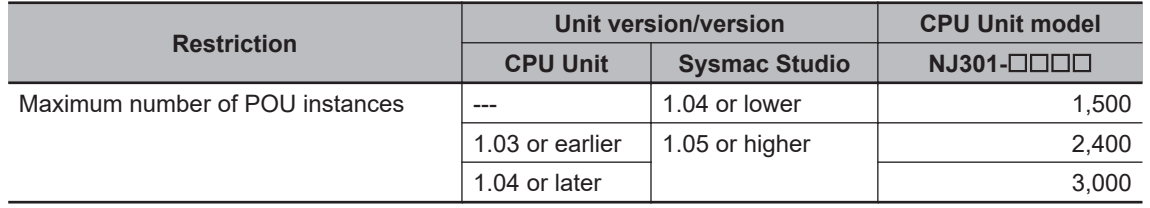

Maximum Number of POU Instances for the NJ101- $\Box$  $\Box$  $\Box$ 

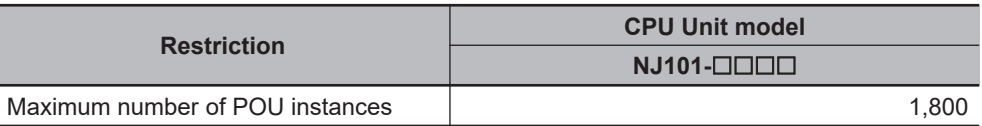

Refer to *[Number of POU Instances](#page-898-0)* on page A-249 for information on counting POU instances.

## **Restrictions to Variables**

There are restrictions to both variable usage and variable definitions.

### **e** Restrictions to Variable Usage

The usage of variables is subject to the following restrictions.

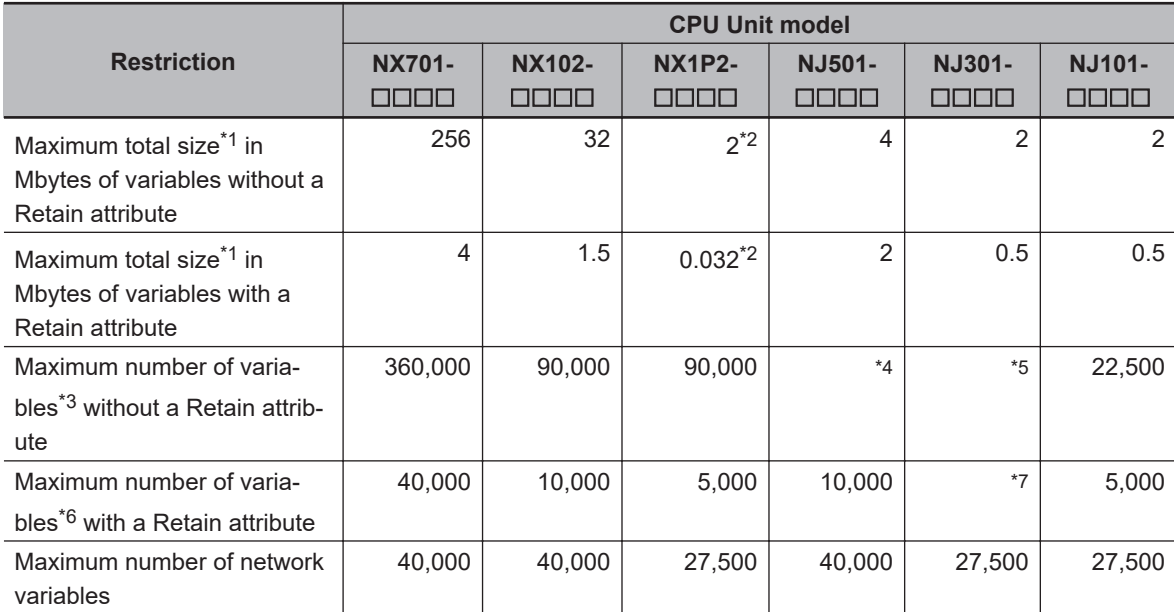

\*1. The data size of each variable depends on its data type. Refer to *[6-3-5 Data Types](#page-323-0)* on page 6-32 for the sizes of the data types.

\*2. Memory for CJ-series Units is included.

\*3. Refer to *[Number of Variables without a Retain Attribute](#page-898-0)* on page A-249 for information on counting variables.

\*4. The restriction depends on the Sysmac Studio version and the unit version of the CPU Unit as follows: Sysmac Studio version 1.26 or higher and CPU Unit with unit version 1.20 or later: 180,000 Other combinations: 90,000

\*5. The restriction depends on the Sysmac Studio version and the unit version of the CPU Unit as follows: Sysmac Studio version 1.26 or higher and CPU Unit with unit version 1.20 or later: 90,000 Other combinations: 22,500

- \*6. Refer to *[Number of Variables with a Retain Attribute](#page-898-0)* on page A-249 for information on counting variables.
- \*7. The restriction depends on the Sysmac Studio version and the unit version of the CPU Unit as follows: Sysmac Studio version 1.05 or higher and CPU Unit with unit version 1.04 or later: 5,000 Other combinations: 2,500

### **• Restrictions to Variable Definitions**

Variable definitions are subject to the following restrictions.

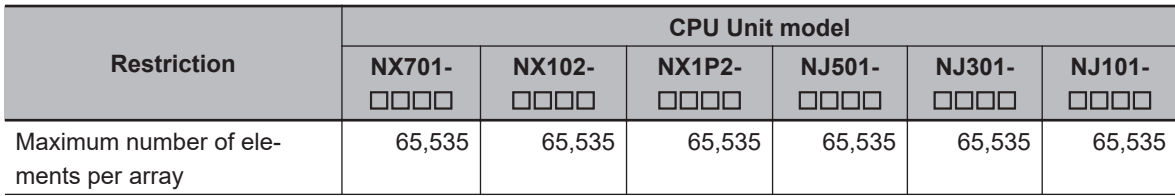

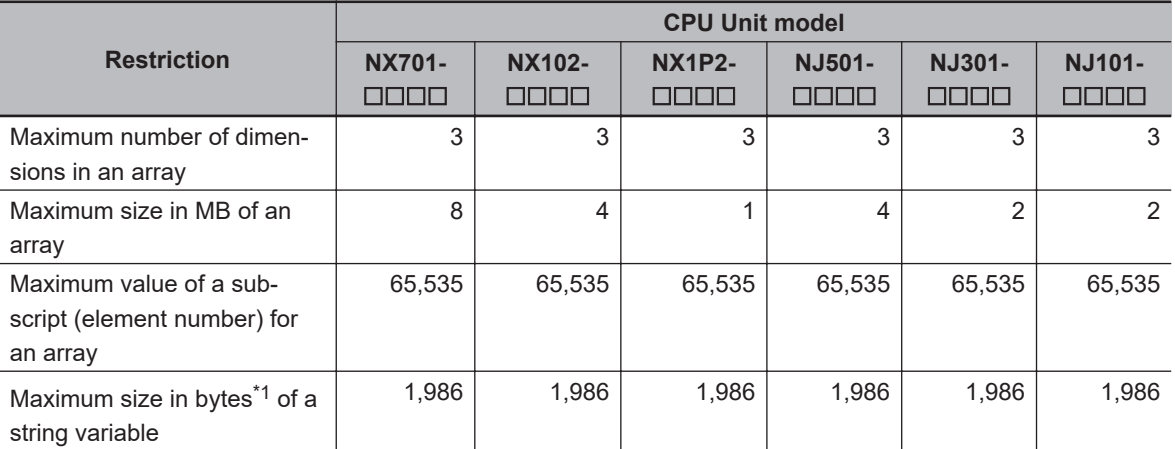

\*1. The NULL character at the end must be counted. Therefore, there are 1,985 single-byte characters in a string that has a size of 1,986 bytes.

## **Restrictions to Data Type Definitions**

Data type definitions are subject to the following restrictions.

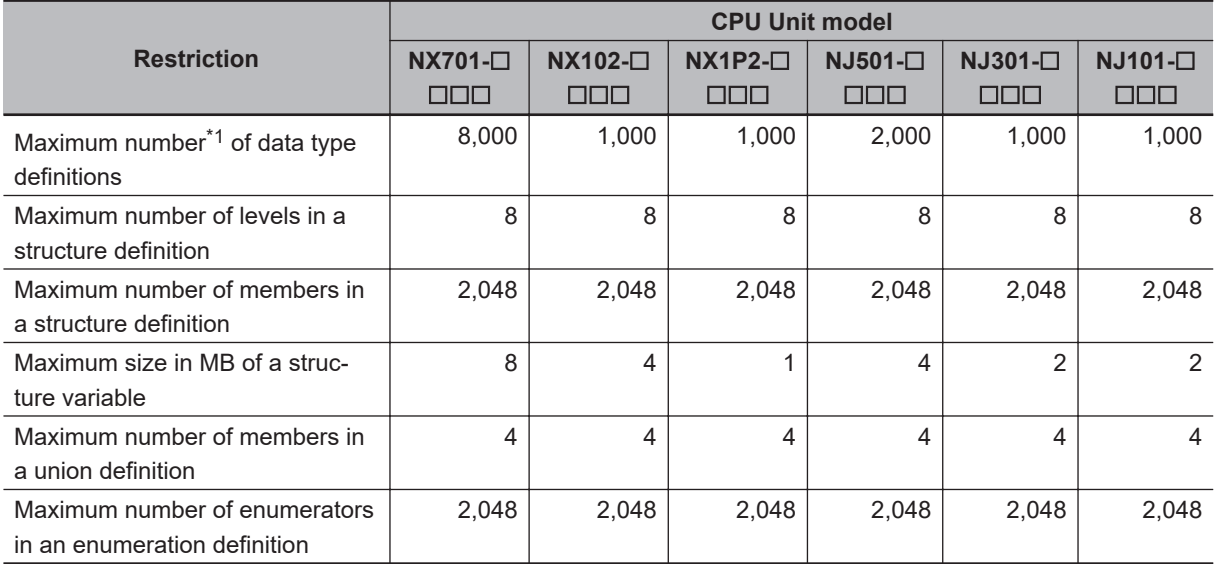

\*1. Refer to *[Number of Data Type Definitions](#page-899-0)* on page A-250 for information on counting data types.

## **Restrictions to Constants (Literals)**

The constants (literals) are subject to the following restrictions.

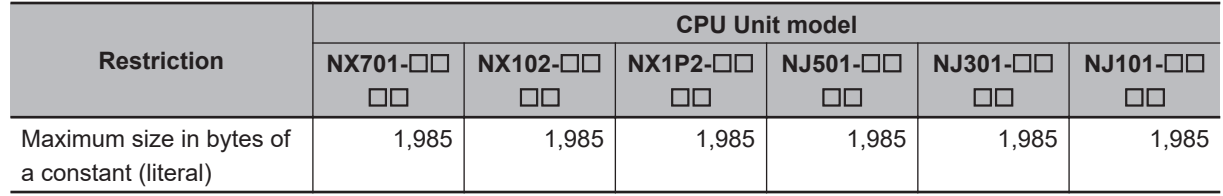

### **A-13-2 Counting User Program Objects**

This section describes how to count POU instances, variables with a Retain attribute, variables without a Retain attribute, and data type definitions. The information in this section is provided only as

## <span id="page-898-0"></span>**Number of POU Instances**

POU instances are counted as described below.

### l **Objects Counted as POU Instances**

The following objects are counted as POU instances.

- Programs
- Function block instances (both user-created instances and instructions are included)
- Functions (both user-created instances and instructions are included)

### **• Precautions in Counting POU Instances**

Observe the following precautions when you count POU instances.

- If n instances of a function block are used for the same function block definition, count them as n instances.
- If the same function is used more than once in the same task, count them as one instance regardless of the actual number of functions.
- If the same function is used in different tasks, count them as one instance for each task.

## **Number of Variables without a Retain Attribute**

Variables without a Retain attribute are counted as described below.

### **. Objects Counted as Variables without a Retain Attribute**

The following objects are counted as variables without a Retain attribute.

- Global variables without a Retain attribute
- Local variables without a Retain attribute in programs and function block instances (both usercreated instances and instructions are included)

### **• Precautions in Counting Variables without a Retain Attribute**

Observe the following precautions when you count variables without a Retain attribute.

- Count arrays as one variable each regardless of the number of elements.
- Count function block instances as one variable. Both user-created instances and instructions are included for function block instances.
- Count arrays of function block instances as one variable each regardless of the number of elements. However, count one variable for each element of the array for the number of variables without a Retain attribute that are used in the function block.

## **Number of Variables with a Retain Attribute**

Variables with a Retain attribute are counted as described below.

### **• Objects Counted as Variables with a Retain Attribute**

The following objects are counted as variables with a Retain attribute.

- <span id="page-899-0"></span>• Global variables with a Retain attribute
- Local variables with a Retain attribute in programs and function block instances (both user-created instances and instructions are included)

### **• Precautions in Counting Variables with a Retain Attribute**

Observe the following precautions when you count variables with a Retain attribute.

- Count arrays as one variable each regardless of the number of elements.
- Do not count arrays of function block instances. However, count one variable for each element of the array for the number of variables with a Retain attribute that are used in the function blocks.

## **Number of Data Type Definitions**

Data type definitions are counted as described below.

### $\bullet$  **Objects Counted as Data Type Definitions**

The following objects are counted as data type definitions.

- User-created structure definitions
- User-created union definitions
- User-created enumeration definitions
## **A-14 Replacing CPU Units with Unit Version 1.02 or Earlier**

An NJ-series CPU Unit with a unit version of 1.02 or earlier does not support the SD Memory Card backup functions and Sysmac Studio Controller backup functions. Therefore, the following work is required to replace a CPU Unit when it fails or to change to a newer version.

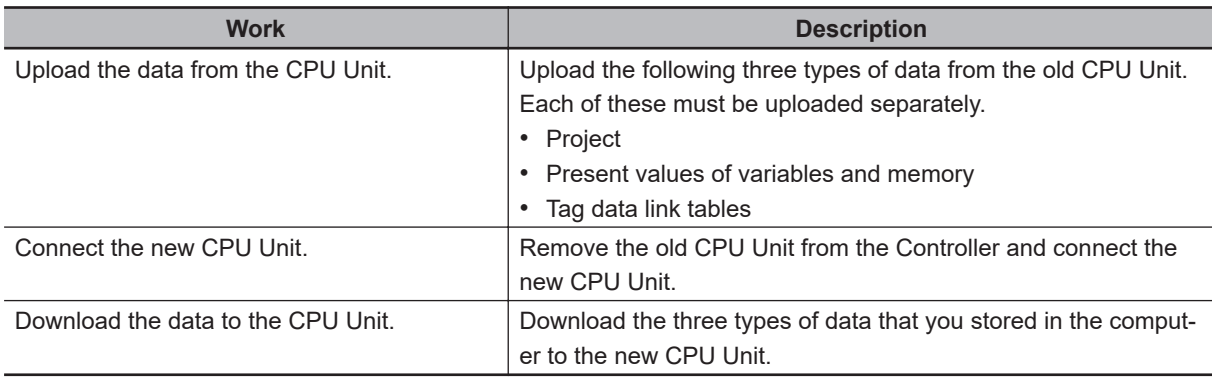

Details on the above work is provided in the following sections.

### **A-14-1 Uploading the Data from the CPU Unit**

Upload the following three types of data from the old CPU Unit. Each of these must be uploaded separately. Use the Sysmac Studio and the Network Configurator.

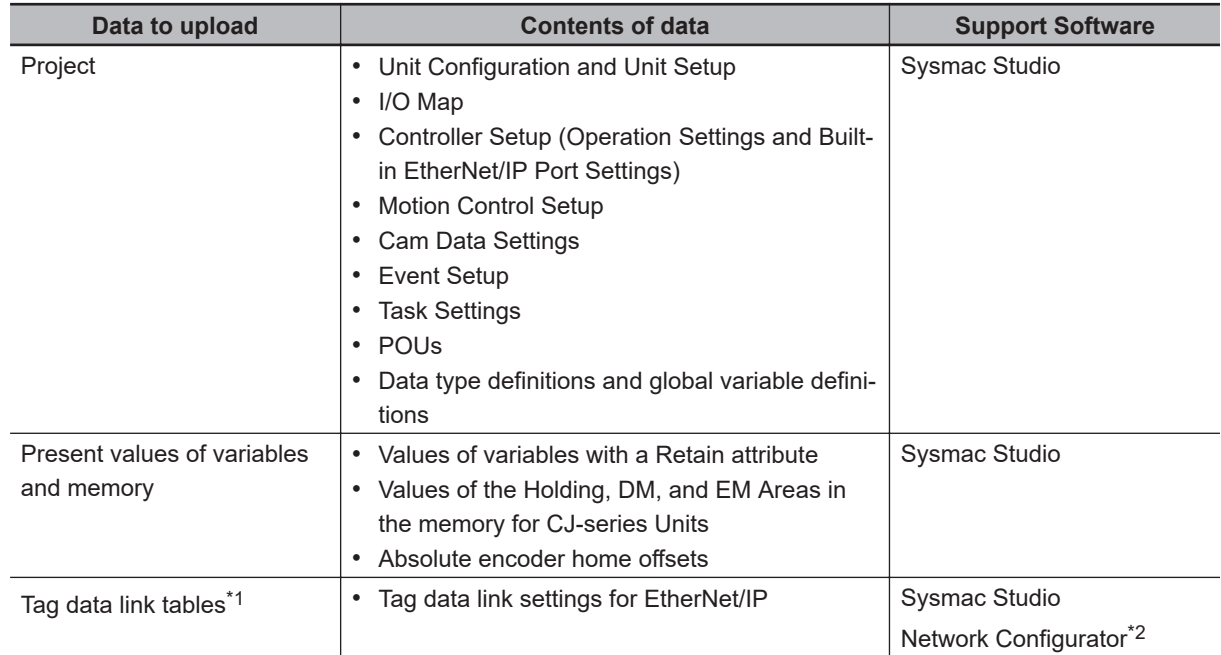

\*1. You need to upload tag data link tables only when tag data links are set.

\*2. Use the Network Configurator with the Sysmac Studio version 1.09 or lower.

A-14-1 Uploading the Data from the CPU Unit

A-14-1 Uploading the Data from the CPU Uni

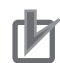

#### **Precautions for Correct Use**

The following data in the CPU Unit is not included in the project, present values of variables and memory, or tag data link tables. Therefore, you must set them again after you replace the CPU Unit.

- Data Trace Settings
- Controller name
- Operation authority verification
- Time zone setting for the built-in clock

### **Uploading the Project**

Use the following procedure to upload the project.

- *1* Start the Sysmac Studio on the computer that is connected to the NJ-series Controller.
- *2* Click the **New Project** Button and create a new project.
- *3* Select the **Device** and **Version** of the CPU Unit to replace.

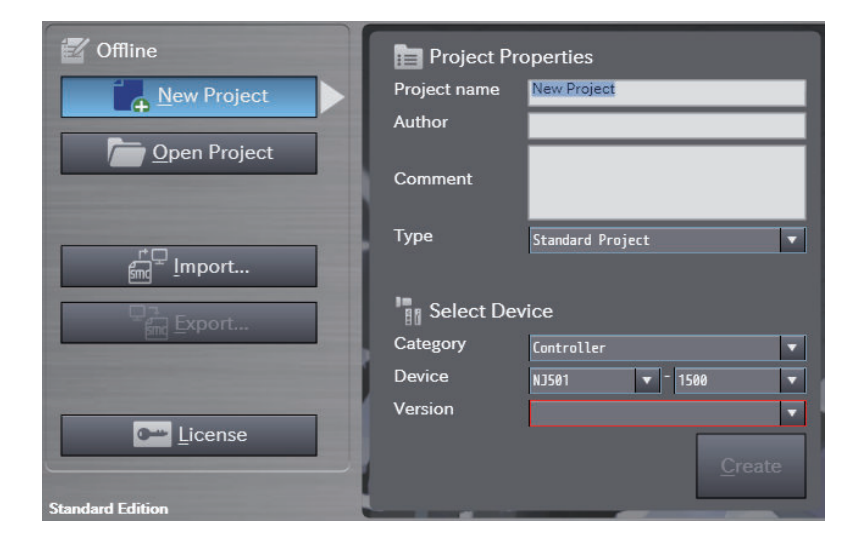

*4* Click the **Online** Button in the toolbar.

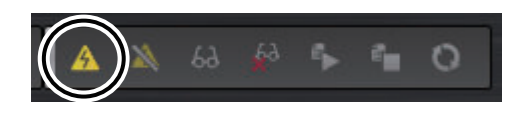

*5* Click the **Synchronize** Button in the toolbar.

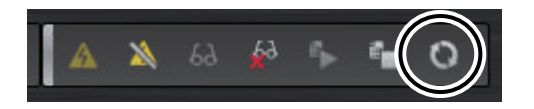

*6* Clear the **Do not transfer the EtherNet/IP connection settings (built-in port and Unit)** Check Box and click the **Transfer From Controller** Button. The project in the Controller is uploaded to the computer.

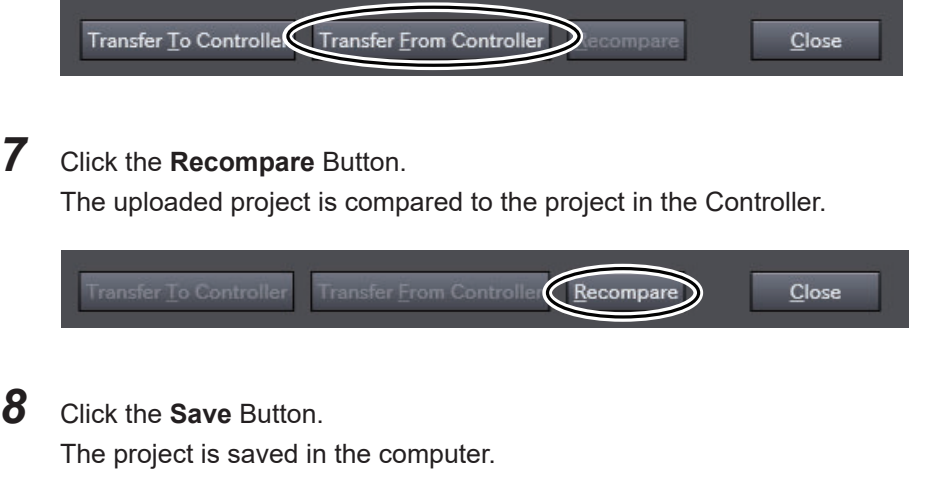

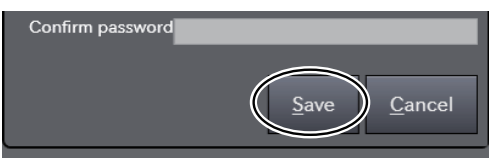

## **Uploading the Present Values of Variables and Memory**

Use the Sysmac Studio variable and memory backup functions to upload the present values of variables and memory. Refer to *[9-8 Sysmac Studio Variable and Memory Backup Functions](#page-586-0)* on page 9-51 for details on the Sysmac Studio variable and memory backup functions. Use the following procedure.

- *1* Select **Backup Backup Variables and Memory** from the Tools Menu on the Sysmac Studio.
- *2* Select the *Present value of Retain attribute variables*, *DM, EM and Holding Memory used for CJ -series Units*, and *Absolute encoder home offset value* Check Boxes and click the **Execute** Button.

The variable and memory data is uploaded to the computer.

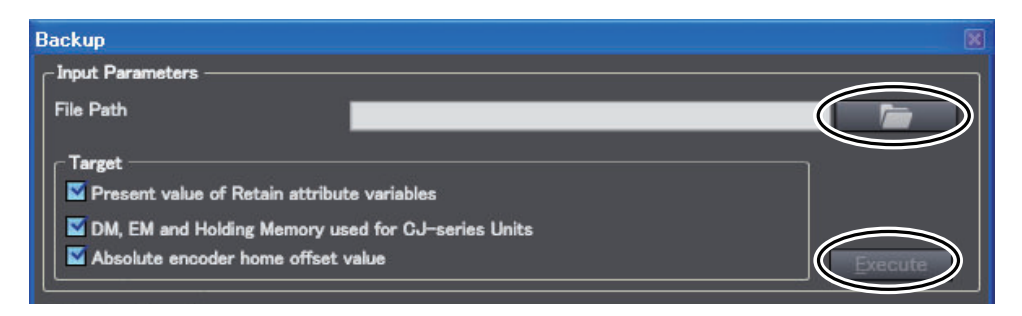

## **Uploading Tag Data Link Tables**

The Network Configurator is used with the Sysmac Studio version 1.09 or lower. Use the following procedure to upload the tag data link tables.

- *1* Start the Network Configurator on the computer that is connected to the NJ-series Controller.
- *2* Select **Network Connect** from the toolbar.
- *3* Select **Network Upload** from the toolbar. The following message is displayed: **Uploading all devices parameters from network will start based on the current document, OK?**
- *4* Click the **Yes** Button.
- *5* Select only the IP address of the connected CPU Unit as the device and click the **OK** Button.

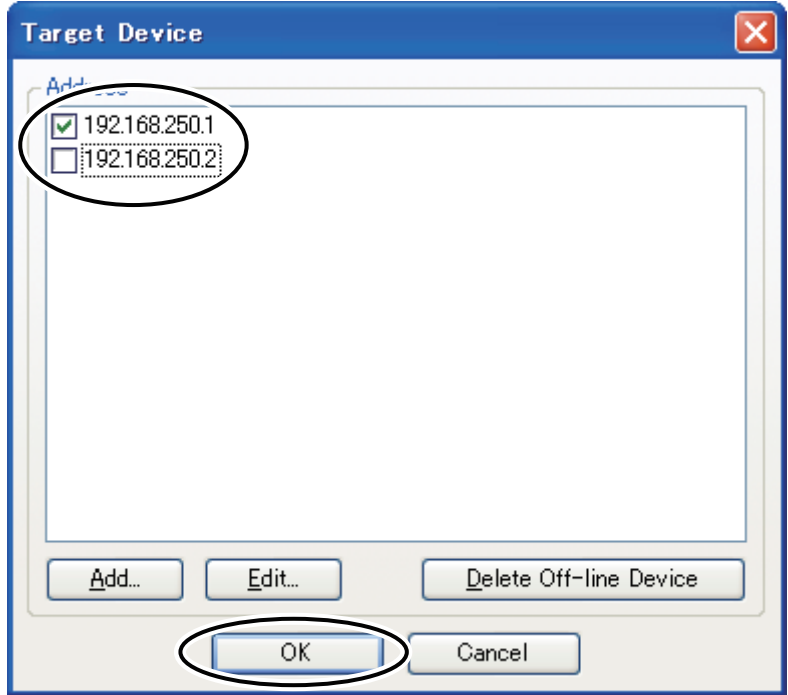

#### *6* Select **File** - **Save As**.

The tag data link tables are uploaded to the computer.

#### **A-14-2 Connecting the New CPU Unit**

Remove the old CPU Unit and connect the new CPU Unit. Refer to the *NJ-series CPU Unit Hardware User's Manual (Cat. No. W500)* for details on the connection methods.

Perform the following actions for the new CPU Unit.

- Insert the SD Memory Card that was in the old CPU Unit into the new CPU Unit.
- Set the DIP switch to the same settings as the old CPU Unit.

#### **A-14-3 Downloading the Data to the CPU Unit**

Download the project, present values of variables and memory, and tag data link tables to the new CPU Unit.

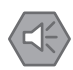

#### **Precautions for Safe Use**

Check the operation of the downloaded project for proper execution before you use it for actual operation.

### **Downloading the Project**

Use the following procedure to download the project.

- *1* Start the Sysmac Studio on the computer that is connected to the NJ-series Controller.
- *2* Click the **Open Project** Button.
- **3** From the project list, select the project that you uploaded from the old CPU Unit. In the following example, the name of the project that you uploaded from the previous CPU Unit is *BackupData*.

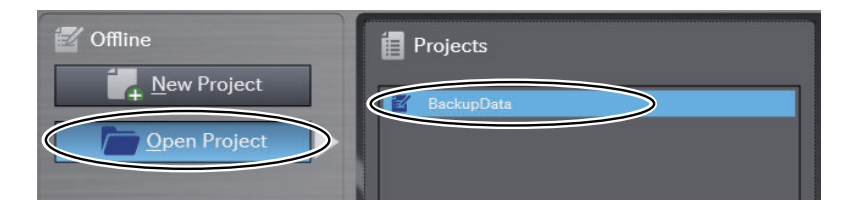

*4* Click the **Online** Button in the toolbar.

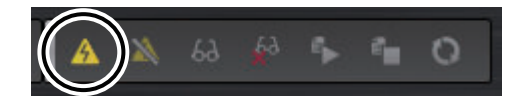

*5* Click the **Synchronize** Button in the toolbar.

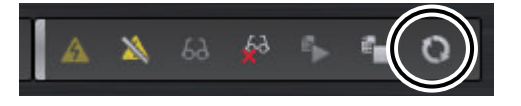

*6* Clear the **Do not transfer the EtherNet/IP connection settings (built-in port and Unit)** Check Box and click the **Transfer To Controller** Button. The project in the computer is downloaded to the Controller.

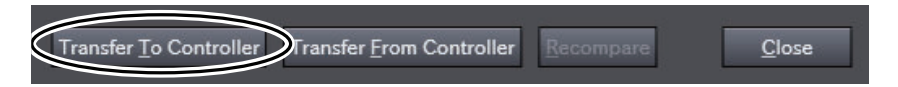

### **Downloading the Present Values of Variables and Memory**

Use the Sysmac Studio variable and memory backup functions to download the present values of variables and memory. Refer to *[9-8 Sysmac Studio Variable and Memory Backup Functions](#page-586-0)* on page 9-51 for details on the Sysmac Studio variable and memory backup functions.

**A**

Use the following procedure.

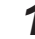

*1* Select **Backup** - **Restore Variables and Memory** from the Tools Menu on the Sysmac Studio.

*2* Select the data file that you uploaded from the old CPU Unit and click the **Execute** Button. The variable and memory data is downloaded to the Controller.

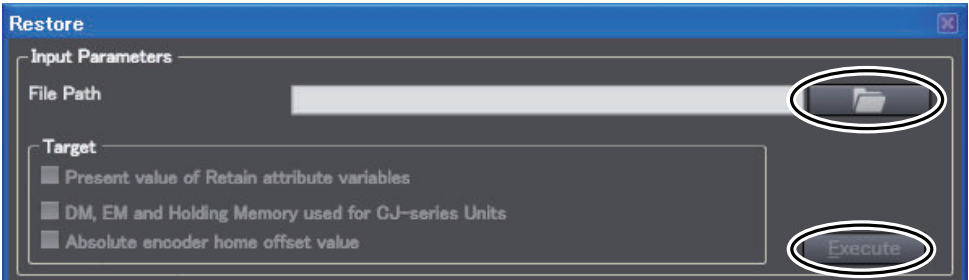

## **Downloading Tag Data Link Tables**

The Network Configurator is used with the Sysmac Studio version 1.09 or lower. Use the following procedure to download the tag data link tables.

- *1* Start the Network Configurator on the computer that is connected to the NJ-series Controller.
- *2* Select **Network Connect** from the toolbar.
- *3* Select **File Open** and open the tag data link table file that you uploaded from the old CPU Unit.
- *4* To download tag data link tables to a CPU Unit with unit version 1.03 or later when the tag data link tables were uploaded from a CPU Unit with unit version 1.02 or earlier, select **Device**– **Change Device** and select *NJ*£££*-1*£££ *Rev2* as the *New Device*.

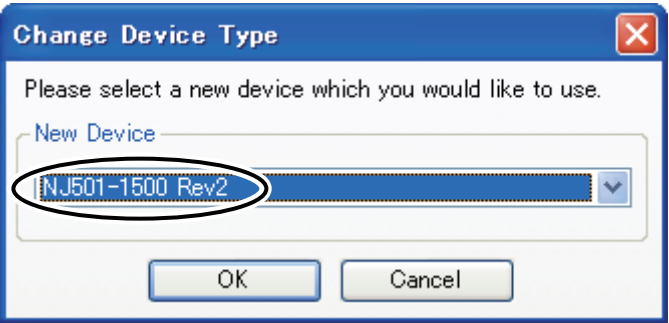

- 
- *5* Select **Network** − **Download** from the toolbar.

The following message is displayed: **In order to enable new configuration, downloading parameters to all devices will start, OK?**

*6* Click the **Yes** Button. A list of the currently active devices is displayed.

# **A**

*7* Click the **Download after changed to Program mode** Button. The tag data link tables are downloaded to the Controller.

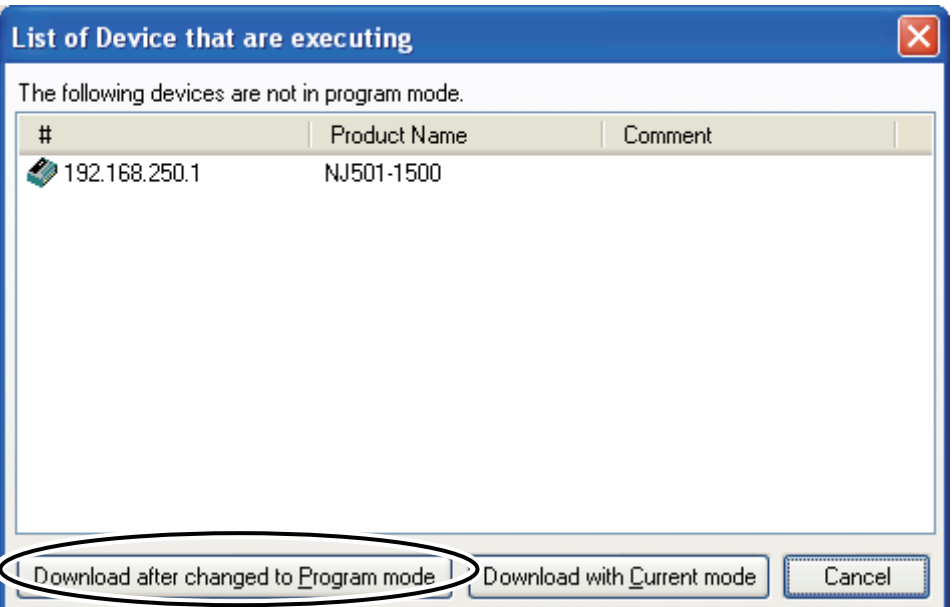

#### **Precautions for Correct Use**

If *NJ* $\Box$  $\Box$  $\Box$  $\Box$  $\Box$  Rev2 is not displayed as a *new device* selection in step 4, above, use the newest version of the Network Configurator.

## **A-15 Version Information for NX-series Controllers**

This section describes the relationship between the unit versions of NX-series CPU Units and the Sysmac Studio versions, and the functions that are supported for each unit version.

#### **A-15-1 Relationship between Unit Versions of CPU Units and Sysmac Studio Versions**

This section also describes how the unit versions of NX-series CPU Units correspond to Sysmac Studio versions. Normally use the corresponding versions.

## **Unit Versions and Corresponding Sysmac Studio Versions**

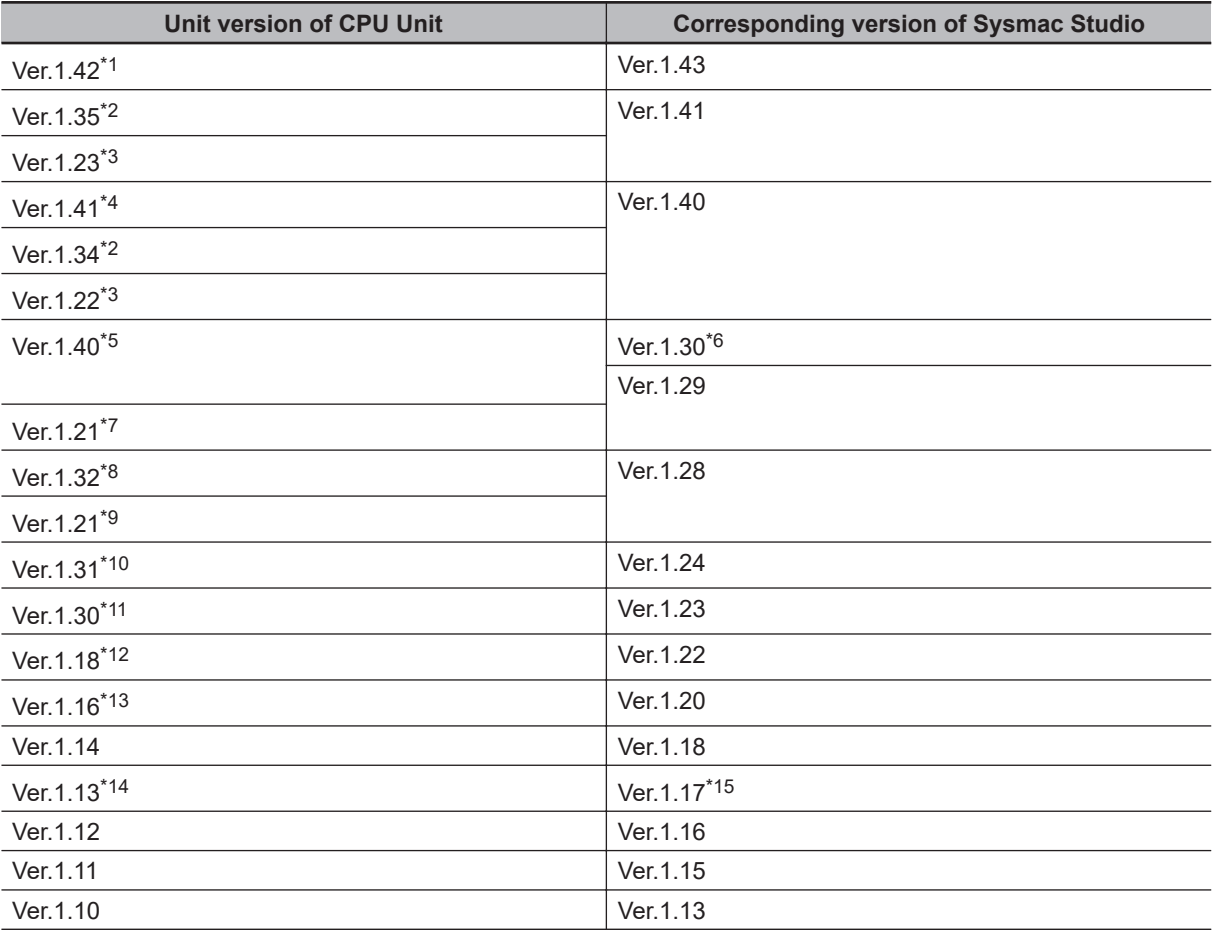

This following table gives the relationship between the unit versions of NX-series CPU Units and the corresponding Sysmac Studio versions.

\*1. This is the unit version of NX102- $\Box$  [00 CPU Units and NX1P2- $\Box$  $\Box$  $\Box$  $\Box$  $\Box$  $\Box$  CPU Units.

\*2. This is the unit version of NX102- $\square\square$  CPU Units.

\*3. This is the unit version of NX701- $\Box$  $\Box$  $\Box$  CPU Units.

\*4. This is the unit version of NX102- $\Box$  $\Box$ 00 CPU Units and NX1P2- $\Box$  $\Box$  $\Box$  $\Box$  $\Box$  $\Box$  $\Box$ CPU Units.

\*5. This is the unit version of NX102- $\Box$ 00 CPU Units and NX1P2- $\Box$  $\Box$  $\Box$  $\Box$  $\Box$  $\Box$ CPU Units. There is no NX1P2-9B $\Box$  $\Box$  $\Box$  $\Box$  $\Box$  $\Box$  CPU Unit with unit version earlier than 1.40.

- <span id="page-908-0"></span>\*6. Use an NX1P2-9B $\Box$  $\Box$  $\Box$  $\Box$ CPU Unit with Sysmac Studio version 1.30 or higher. You cannot use an NX1P2-9B $\Box$  $\Box$  $\Box$  $\Box$ CPU Unit with Sysmac Studio version 1.29 or lower.
- \*7. This is the unit version of NX701- $\Box$  $\Box$  $\Box$  CPU Units.
- \*8. This is the unit version of NX102- $\Box$  $\Box$  $\Box$  CPU Units.
- \*9. This is the unit version of NX1P2- $\square\square\square\square\square\square\square\square\square\square$
- \*10. This is the unit version of NX102- $\Box$  $\Box$  $\Box$  CPU Units. There is no NX701- $\Box$  $\Box$  $\Box$  CPU Unit and NX1P2- $\Box$ ££££££ CPU Unit with unit version 1.31.
- \*11. This is the unit version of NX102- $\Box$  CPU CPU Units. There is no NX102- $\Box$  CPU Unit with unit version 1.29 or earlier. There are no NX701- $\Box$  $\Box$  $\Box$  CPU Unit and NX1P2- $\Box$  $\Box$  $\Box$  $\Box$  $\Box$  $\Box$  CPU Unit with unit version 1.30.
- \*12. There are no NX701- $\Box$  $\Box$  $\Box$  CPU Unit and NX1P2- $\Box$  $\Box$  $\Box$  $\Box$  $\Box$  $\Box$  CPU Unit with unit version 1.17.
- \*13. There are no NX701- $\Box$  $\Box$  and NX1P2- $\Box$  $\Box$  $\Box$  $\Box$  $\Box$  $\Box$  $\Box$  $\Box$  $\Box$  CPU Units with unit version 1.15.
- \*14. There is no NX1P2- $\Box$  $\Box$  $\Box$  $\Box$  $\Box$  $\Box$  $\Box$  CPU Unit with unit version 1.12 or earlier.
- \*15. Use an NX1P2- $\Box$  $\Box$  $\Box$  $\Box$  $\Box$  $\Box$  CPU Unit with Sysmac Studio version 1.17 or higher. You cannot use an NX1P2-**EEEEEE CPU Unit with Sysmac Studio version 1.16 or lower.**

#### **Specifications When Not Using the Sysmac Studio Version That Corresponds to the Unit Version of the CPU Unit**

The specifications when you do not use the Sysmac Studio version that corresponds to the unit version of the NX-series CPU Unit are given in this section.

#### $\bullet$  **Using Sysmac Studio Version 1.12 or Lower**

You cannot use the NX-series CPU Unit with Sysmac Studio version 1.12 or lower.

#### $\bullet$  **Using a Lower Version of Sysmac Studio**

If you use a lower version of the Sysmac Studio, you can use only the functions of the unit version of the CPU Unit that corresponds to the Sysmac Studio version.

Example: Unit version of CPU Unit: 1.11

Sysmac Studio version: 1.13

Unit version 1.10 of the CPU Unit corresponds to Sysmac Studio version 1.13. Therefore, you can use only the functions that are supported by unit version 1.10 of the CPU Unit. You cannot use functionality that was added for unit version 1.11 or later of the CPU Unit.

#### $\bullet$  **Using a CPU Unit with an Earlier Unit Version**

If you use an NX-series CPU Unit with an earlier version, select the unit version of the used CPU Unit or an earlier unit version in the Select Device Area of the Project Properties Dialog Box on the Sysmac Studio. The unit version that you selected is the project unit version of the project. You can use only the functions that are supported by the project unit version.

Example: Unit version of CPU Unit: 1.11

Sysmac Studio version: 1.16

Unit version 1.12 of the CPU Unit corresponds to Sysmac Studio version 1.16. However, the used CPU Unit is unit version 1.11, so select version 1.11 or earlier as the version in the Select Device Area of the Project Properties Dialog Box.

If you select version 1.11 as the version in the Select Device Area of the Project Properties Dialog Box, you can use only the functions that are supported by project unit version 1.11. You cannot use functionality that was added for unit version 1.12 or later of the CPU Unit.

<span id="page-909-0"></span>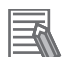

#### **Additional Information**

#### **Project Unit Version for Projects**

- With Sysmac Studio version 1.02 or higher, you can select the unit version in the Select Device Area of the relevant dialog boxes.
- You can select any unit version that is the same as or earlier than the unit version of the CPU Unit. For example, if the unit version of the CPU Unit is 1.11, select either *1.10* or *1.11*.
- The Sysmac Studio will treat the project unit version as the unit version for the CPU Unit. For example, if the project unit version is 1.10, you can use the functionality for unit version 1.10 on the Sysmac Studio.
- You can transfer a project to the Sysmac Studio if the project unit version is the same as or earlier than the unit version of the destination CPU Unit.
- Refer to the *Sysmac Studio Version 1 Operation Manual (Cat. No. W504)* for details on the Select Device Area of the relevant dialog boxes.

#### **A-15-2 Functions That Were Added or Changed for Each Unit Version**

This section describes the functions that were added or changed for each unit version of NX-series CPU Unit.

#### **• Additions and Changes to Functional Specifications**

The following table gives the unit version of the CPU Units and the Sysmac Studio version for each addition or change to the functional specifications.

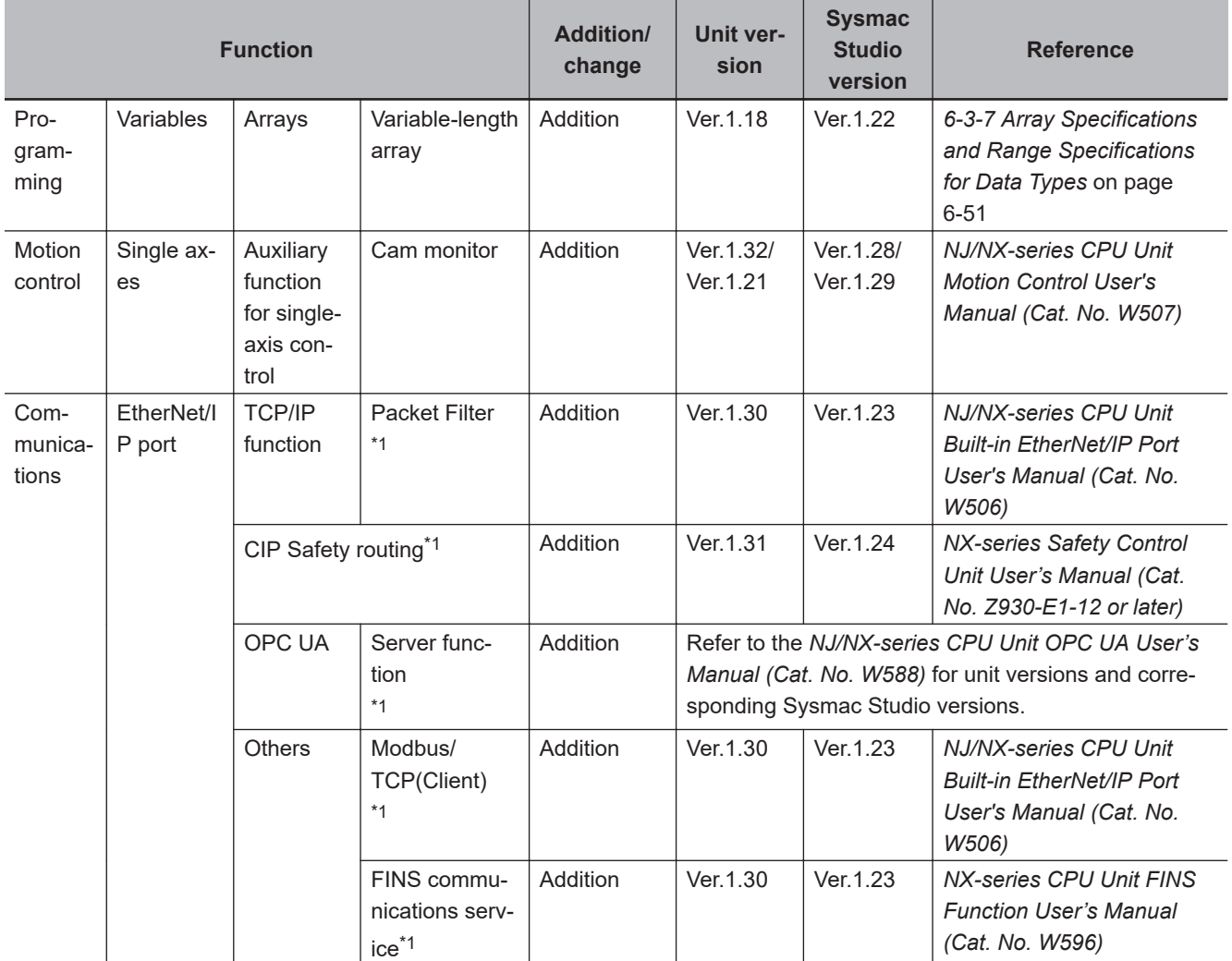

<span id="page-910-0"></span>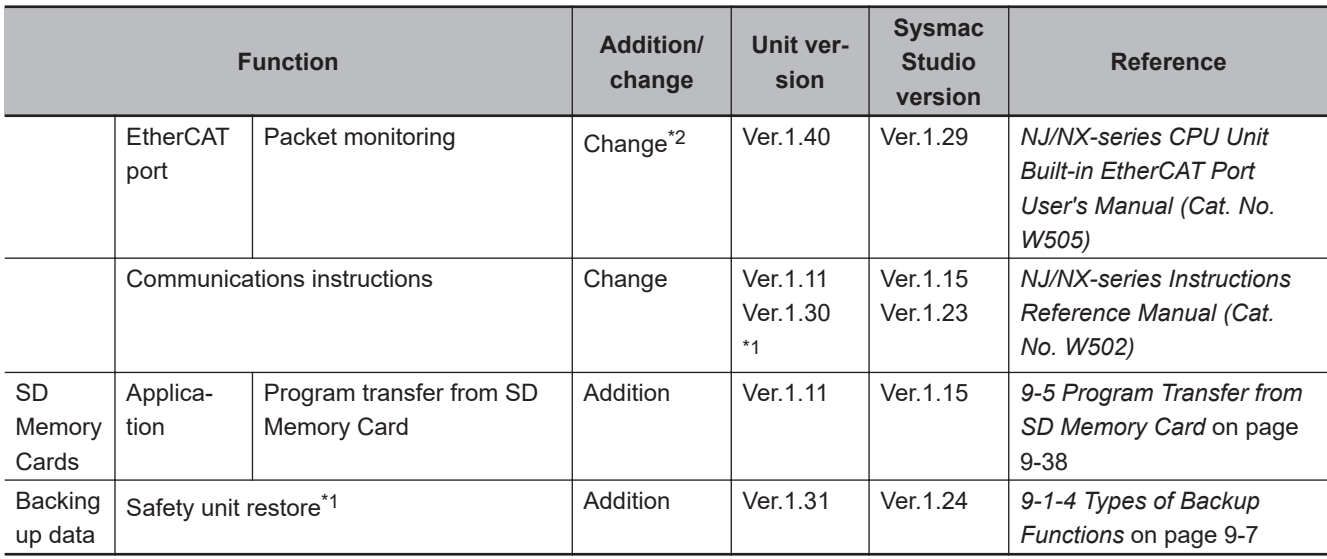

\*1. This addition applies only to an NX102- $\Box$  $\Box$  $\Box$  CPU Unit.

\*2. Packet monitoring can be used with project unit version earlier than 1.40. It cannot be used with project unit version 1.40 or later.

**Note** Refer to the manuals for the function modules for additions and changes to function module functions for each unit version of the CPU Units.

#### **• Additions and Changes to Basic Instructions and Motion Control Instructions**

The basic instructions and motion control instructions that you can use have added or changed for the new unit version of the CPU Unit.

For details, refer to the *NJ/NX-series Instructions Reference Manual (Cat. No. W502)* and *NJ/NXseries Motion Control Instructions Reference Manual (Cat. No. W508)*.

#### **• Additions and Changes to Controller Events**

The events that can occur have added or changed for the new unit version of the CPU Unit. There are also changes in the recovery methods to use when some errors occur. For details, refer to the *NJ/NX-series Troubleshooting Manual (Cat. No. W503)*.

#### **• Additions and Changes to System-defined Variables**

The system-defined variables that you can use have added or changed for the new unit version of the CPU Unit.

Refer to *[A-6 System-defined Variables](#page-724-0)* on page A-75 for details.

**A**

## **A-16 Version Information for NJ-series Controllers**

This section describes the relationship between the unit versions of NJ-series CPU Units and the Sysmac Studio versions, and the functions that are supported for each unit version.

#### **A-16-1 Relationship between Unit Versions of CPU Units and Sysmac Studio Versions**

This section also describes how the unit versions of NJ-series CPU Units correspond to Sysmac Studio versions. Normally use the corresponding versions.

## **Unit Versions and Corresponding Sysmac Studio Versions**

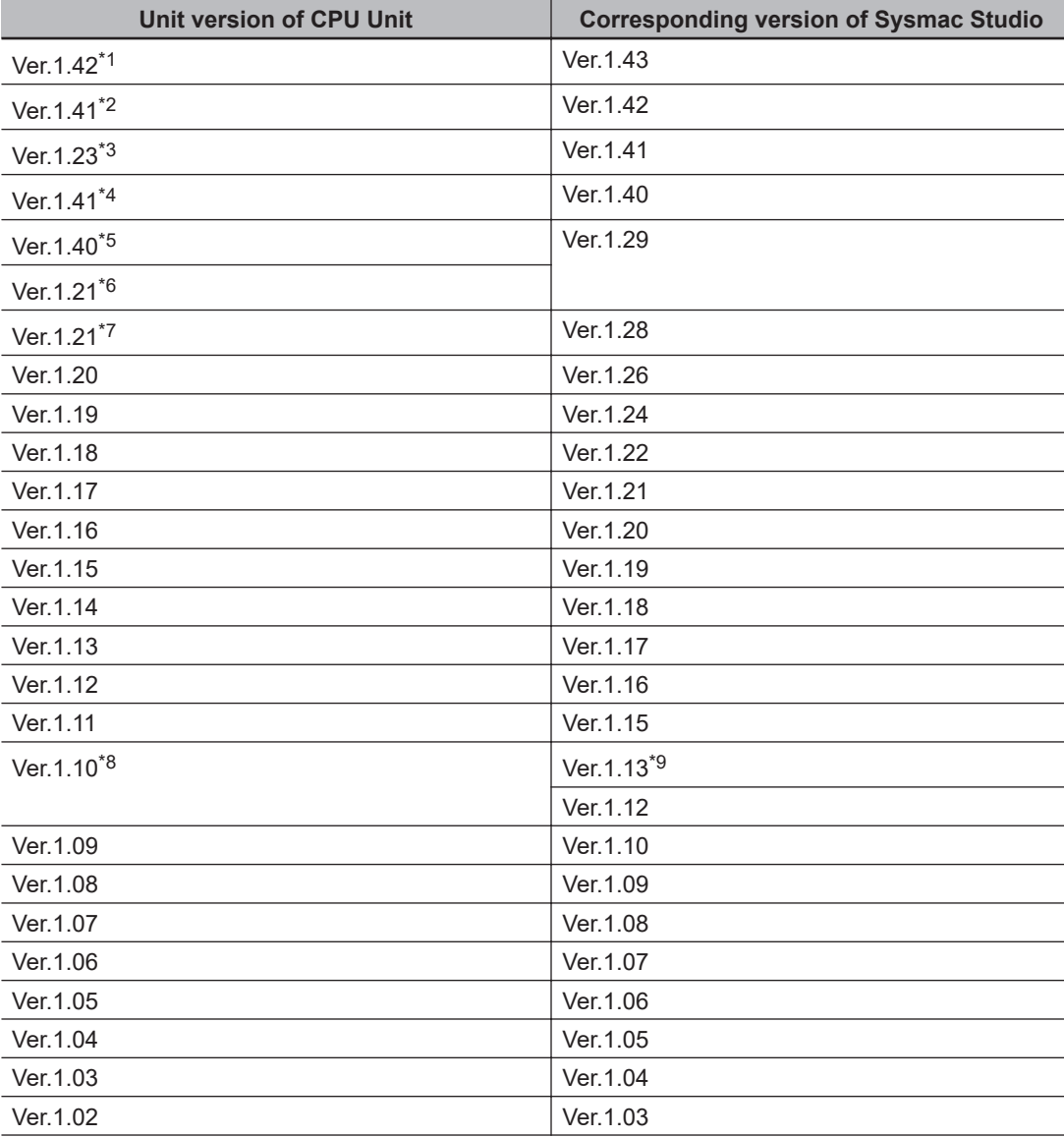

The following table gives the relationship between unit versions of NJ-series CPU Units and the corresponding Sysmac Studio versions.

<span id="page-912-0"></span>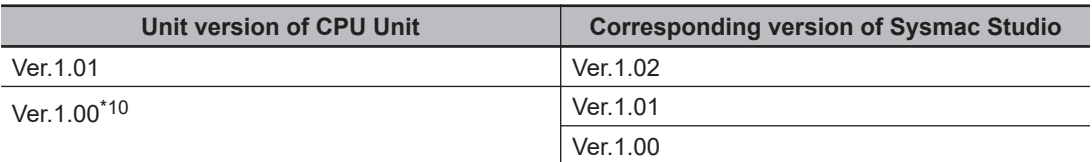

\*1. This is the unit version of NJ501-1 $\Box$ 00. NJ301-1 $\Box$ 00. and NJ101- $\Box$ 00 CPU Units.

 $*2$ . This is the unit version of NJ501-R $\square$ 00 CPU Units.

\*3. This is the unit version of NJ501-1 $\square$ 20. NJ501-4320, and NJ101- $\square\square$ 20 CPU Units.

\*4. This is the unit version of NJ501-1 $\square$ 00, NJ301-1 $\square$ 00, and NJ101- $\square\square$ 00 CPU Units.

\*5. This is the unit version of NJ501-1 $\square$ 00, NJ301-1 $\square\square\square$ , and NJ101- $\square\square$ 00 CPU Units.

- $*6.$  This is the unit version of NJ501-4 $\Box$ 00, NJ501-4 $\Box$ 10, NJ501-1340, and NJ501-5300 CPU Units.
- \*7. This is the unit version of NJ501-1 $\square$ 00, NJ301-1 $\square$ 00, and NJ101- $\square\square$ 00 CPU Units.
- \*8. There is no NJ101- $\square\square\square\square\square$  CPU Unit with unit version 1.09 or earlier.
- \*9. Use an NJ101- $\Box$  $\Box$  $\Box$  $\Box$  CPU Unit with Sysmac Studio version 1.13 or higher. You cannot use an NJ101- $\Box$  $\Box$ □□ CPU Unit with Sysmac Studio version 1.12 or lower.
- \*10. There is no NJ301- $\Box$  $\Box$  $\Box$ CPU Unit with unit version 1.00. Therefore, you cannot use an NJ301- $\Box$  $\Box$  $\Box$ CPU Unit with Sysmac Studio version 1.01 or lower.

#### **Specifications When Not Using the Sysmac Studio Version That Corresponds to the Unit Version of the CPU Unit**

The specifications when you do not use the Sysmac Studio version that corresponds to the unit version of the NJ-series CPU Unit are given in this section.

#### $\bullet$  **Using a Lower Version of Sysmac Studio**

If you use a lower version of the Sysmac Studio, you can use only the functions of the unit version of the CPU Unit that corresponds to the Sysmac Studio version.

Example: Unit version of CPU Unit: 1.04

Sysmac Studio version: 1.04

Unit version 1.03 of the CPU Unit corresponds to Sysmac Studio version 1.04. Therefore, you can use only the functions that are supported by unit version 1.03 of the CPU Unit. You cannot use functionality that was added for unit version 1.04 or later of the CPU Unit.

#### $\bullet$  **Using a CPU Unit with an Earlier Unit Version**

If you use an NJ-series CPU Unit with an earlier version, select the unit version of the used CPU Unit or an earlier unit version in the Select Device Area of the Project Properties Dialog Box on the Sysmac Studio. The unit version that you selected is the project unit version of the project. You can use only the functions that are supported by the project unit version.

Example: Unit version of CPU Unit: 1.03

Sysmac Studio version: 1.05

Unit version 1.04 of the CPU Unit corresponds to Sysmac Studio version 1.05. However, the used CPU Unit is unit version 1.03, so select version 1.03 or earlier as the version in the Select Device Area of the Project Properties Dialog Box.

If you select version 1.03 as the version in the Select Device Area of the Project Properties Dialog Box, you can use only the functions that are supported by project unit version 1.03. You cannot use functionality that was added for unit version 1.04 or later of the CPU Unit. You cannot use functionality that was added for unit version 1.04 or later of the CPU Unit.

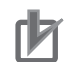

#### **Precautions for Correct Use**

An error will occur if you perform the following type of operation. Use it with caution.

- Create a project on Sysmac Studio version 1.02 or higher with unit version 1.01 or later selected as the version in the Select Device Area of the Project Properties Dialog Box.
- Upload the project to Sysmac Studio version 1.01.

#### **Additional Information**

#### **Project Unit Version for Projects**

- With Sysmac Studio version 1.02 or higher, you can select the unit version in the Select Device Area of the relevant dialog boxes.
- You can select any unit version that is the same as or earlier than the unit version of the CPU Unit. For example, if the unit version of the CPU Unit is 1.01, select either *1.00* or *1.01*.
- The Sysmac Studio will treat the project unit version as the unit version for the CPU Unit. For example, if the project unit version is 1.00, you can use the functionality for unit version 1.00 on the Sysmac Studio.
- You can transfer a project to the Sysmac Studio if the project unit version is the same as or earlier than the unit version of the destination CPU Unit.
- Refer to the *Sysmac Studio Version 1 Operation Manual (Cat. No. W504)* for details on the Select Device Area of the relevant dialog boxes.

#### **A-16-2 Relationship between Hardware Revisions of CPU Units and Sysmac Studio Versions**

The following table shows how the hardware revisions of the NJ-series CPU Units correspond to Sysmac Studio versions. Use the corresponding version of Sysmac Studio or higher if you execute the Simulator in Execution Time Estimation Mode. You cannot select the relevant hardware revision if you use a lower version of the Sysmac Studio.

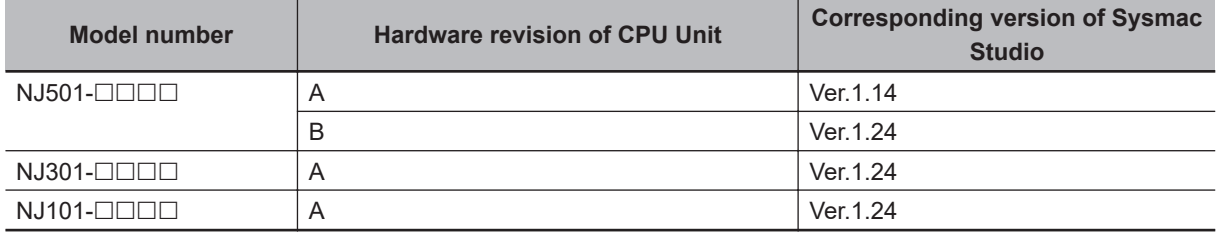

#### **A-16-3 Functions That Were Added or Changed for Each Unit Version**

This section gives the functions that were added or changed for each unit version of NJ-series CPU Unit.

#### **• Additions and Changes to Functional Specifications**

The following table gives the unit version of the CPU Units and the Sysmac Studio version for each addition or change to the functional specifications.

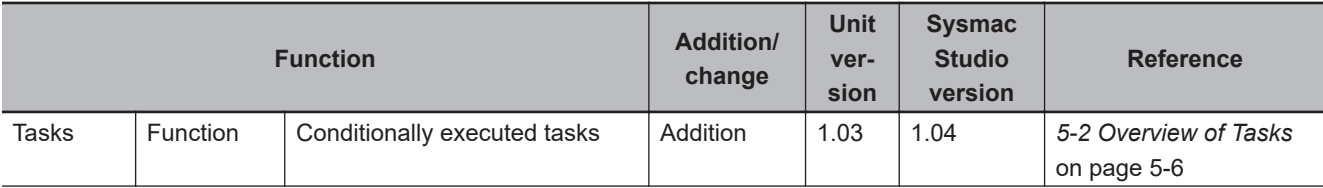

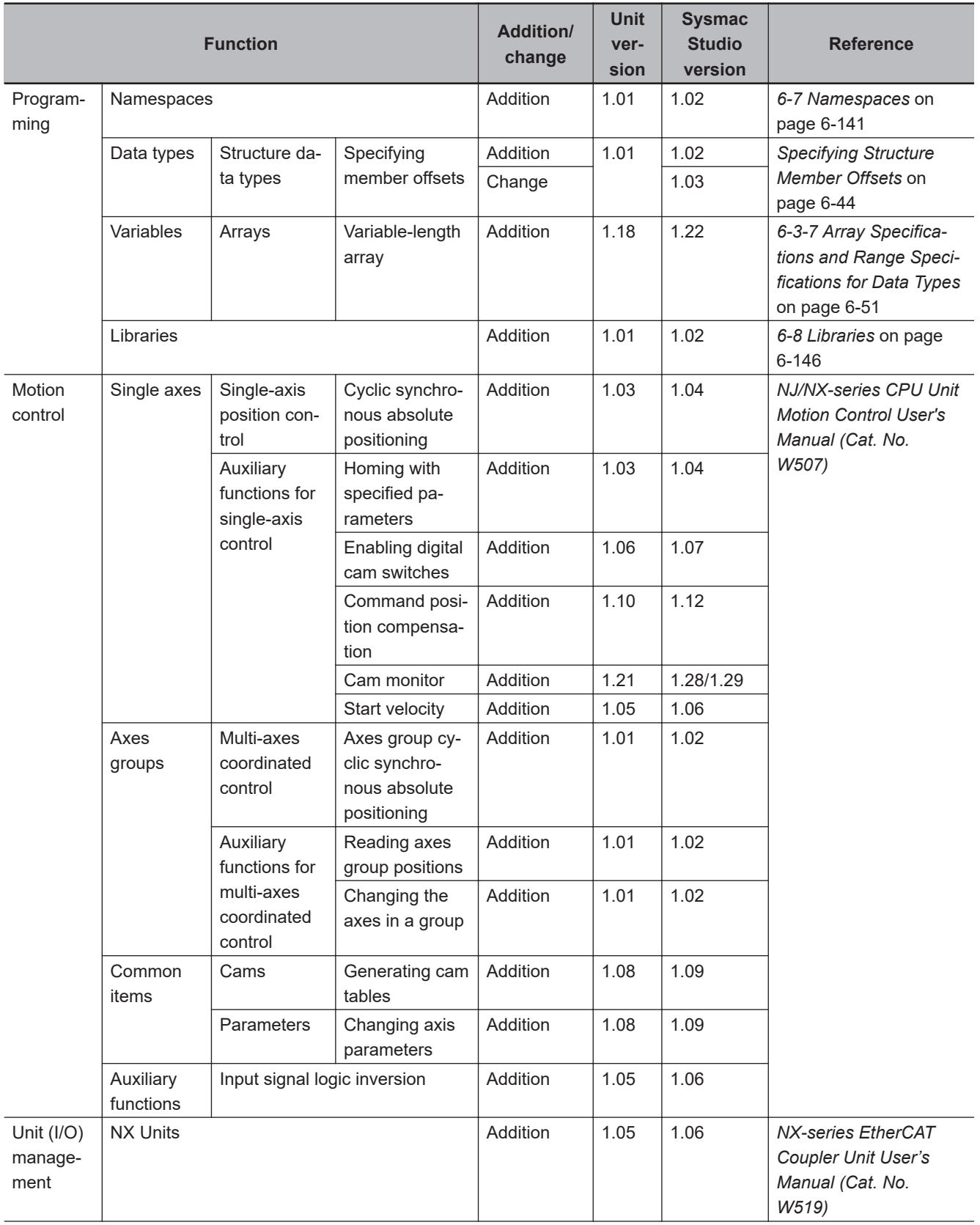

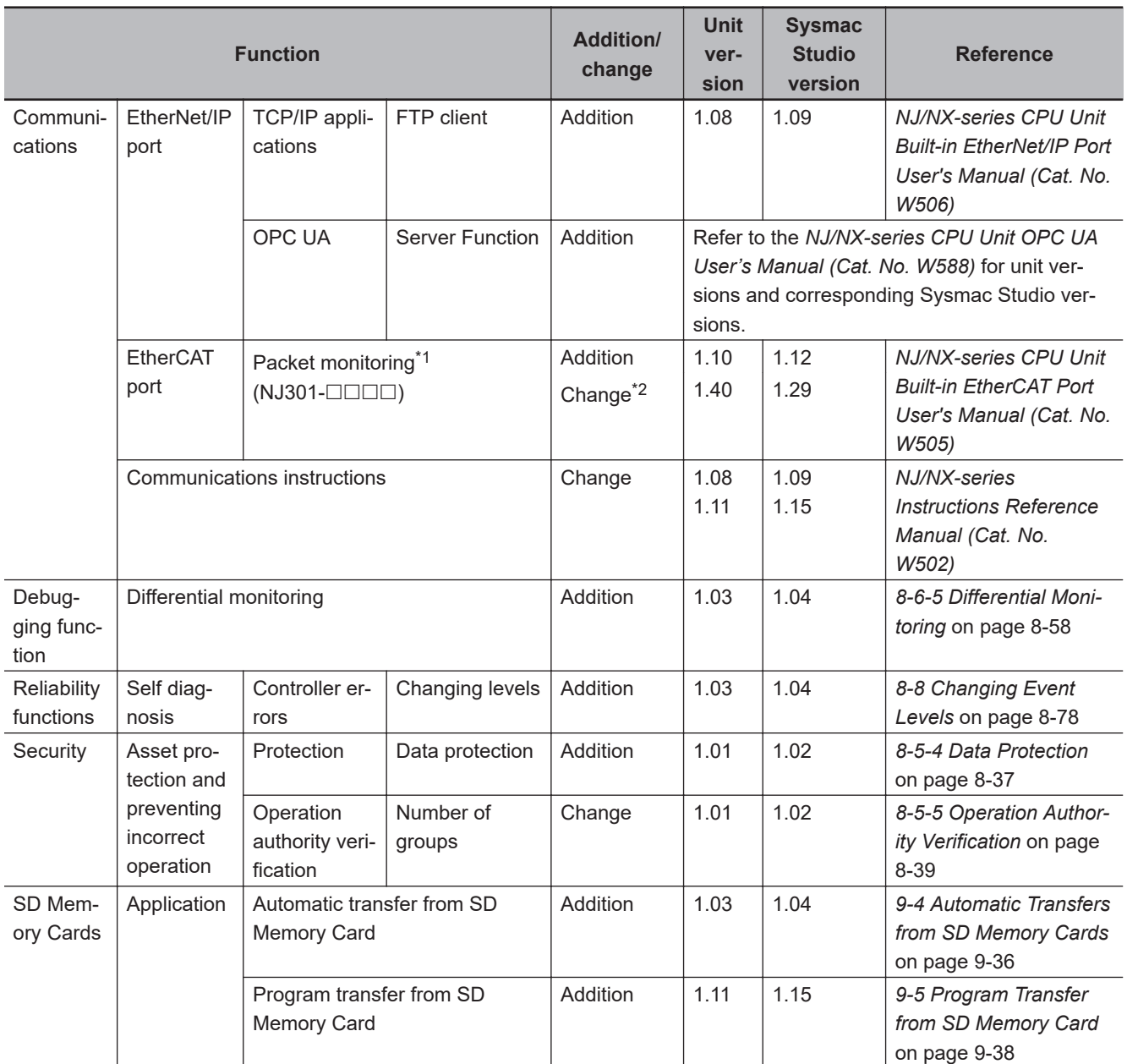

<span id="page-916-0"></span>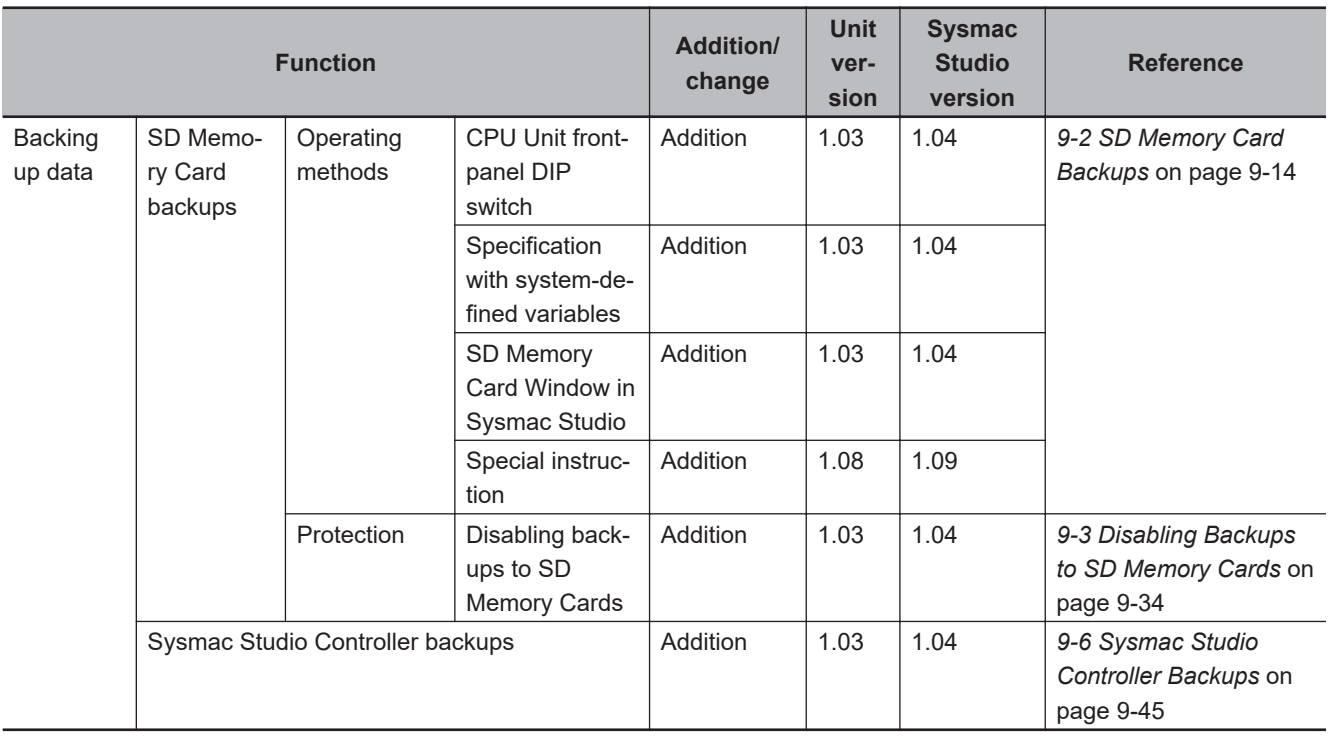

\*1. This addition applies only to an NJ301- $\Box$  $\Box$  $\Box$ CPU Unit. The NJ501- $\Box$  $\Box$  $\Box$  $\Box$  and NJ101- $\Box$  $\Box$  $\Box$  $\Box$ CPU Units support packet monitoring with all versions.

- \*2. Packet monitoring can be used with project unit version earlier than 1.40. It cannot be used with project unit version 1.40 or later.
- **Note** Refer to the manuals for the function modules for additions and changes to function module functions for each unit version of the CPU Units.

#### **• Addition of Mountable CJ-series Units**

The CJ-series Units that can be mounted have added for the new unit version of the CPU Unit. For details, refer to the *NJ-series CPU Unit Hardware User's Manual (Cat. No. W500)*.

#### **• Additions and Changes to Basic Instructions and Motion Control Instructions**

The basic instructions and motion control instructions that you can use have added or changed for the new unit version of the CPU Unit.

For details, refer to the *NJ/NX-series Instructions Reference Manual (Cat. No. W502)* and *NJ/NXseries Motion Control Instructions Reference Manual (Cat. No. W508)*.

#### $\bullet$  **Additions and Changes to Controller Events**

The events that can occur have added or changed for the new unit version of the CPU Unit. There are also changes in the recovery methods to use when some errors occur.

For details, refer to the *NJ/NX-series Troubleshooting Manual (Cat. No. W503)*.

#### $\bullet$  **Additions and Changes to System-defined Variables**

The system-defined variables that you can use have added or changed for the new unit version of the CPU Unit.

Refer to *[A-6 System-defined Variables](#page-724-0)* on page A-75 for details.

**A**

## **A-16-4 Performance Improvements for Unit Version Upgrades**

This section introduces the functions for which performance was improved for each unit version of NJseries CPU Unit and for each Sysmac Studio version.

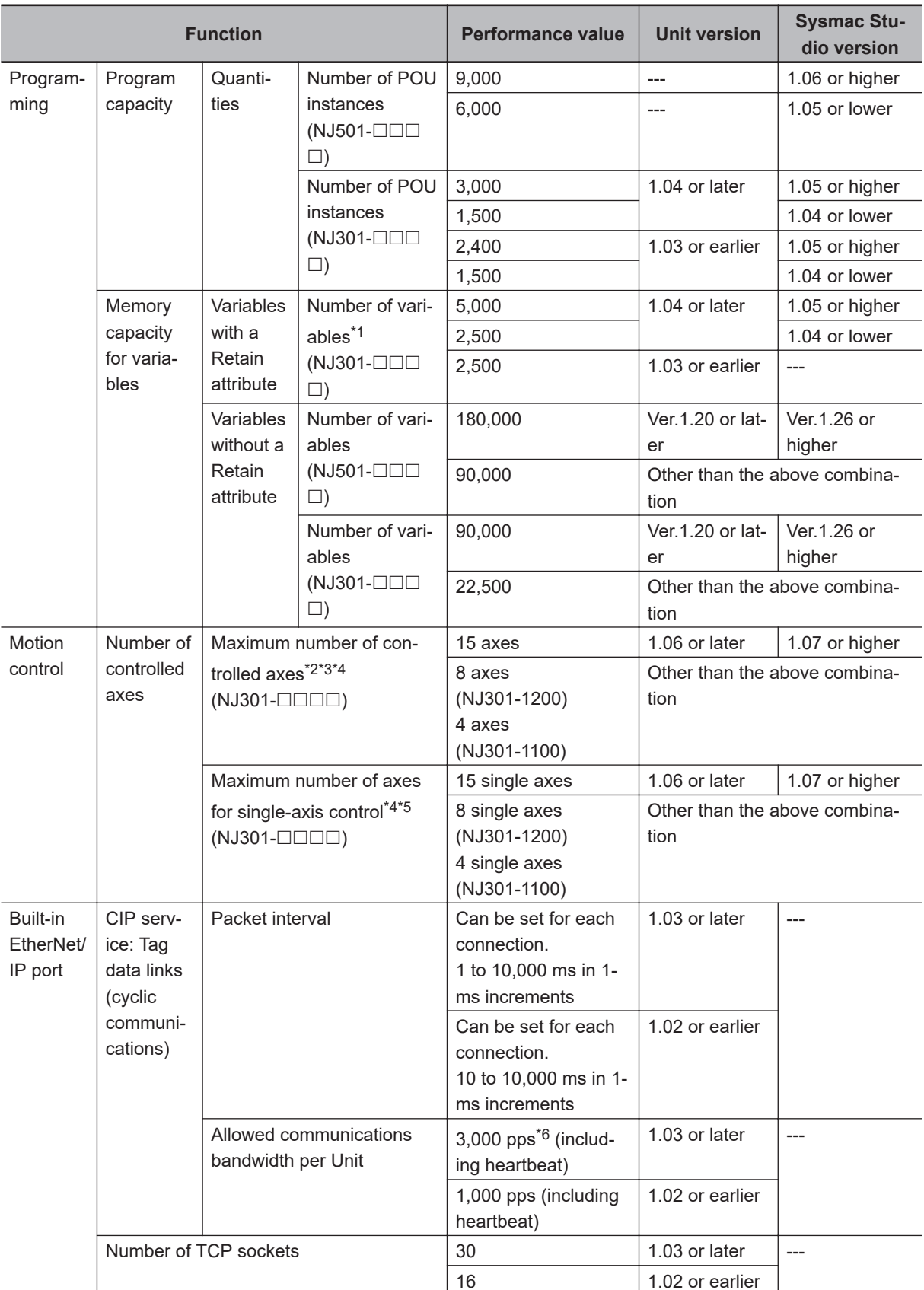

<span id="page-918-0"></span>

|                      | <b>Function</b>                                                           | <b>Performance value</b>                          | <b>Unit version</b> | <b>Sysmac Stu-</b><br>dio version |
|----------------------|---------------------------------------------------------------------------|---------------------------------------------------|---------------------|-----------------------------------|
| Built-in<br>EtherCAT | Communications cycle <sup>*7</sup><br>$(NJ301 - \square \square \square)$ | 500, 1000, 2000, or<br>$4000 \text{ }\mu\text{s}$ | 1.03 or later       | ---                               |
| port                 |                                                                           | 1,000, 2,000, or                                  | 1.02 or earlier     |                                   |
|                      |                                                                           | $4,000 \,\mu s$                                   |                     |                                   |

<sup>\*1.</sup> This performance improvement applies only to an NJ301- $\Box$  $\Box$  $\Box$ CPU Unit. The maximum number of variables with a Retain attributes for the NJ501- $\Box$  $\Box$  is 10,000.

\*2. This is the total for all axis types.

- NJ501-□5□□: 64 axes, NJ501-□4□□: 32 axes, and NJ501-□3□□: 16 axes
- \*4. There is no change in the maximum number of used real axes.
- \*5. This performance improvement applies only to an NJ301- $\Box$  CPU Unit. The maximum number of axes for single-axis control for the NJ501- $\Box$  $\Box$  are as follows: NJ501-□5□□: 64 axes, NJ501-□4□□: 32 axes, and NJ501-□3□□: 16 axes
- \*6. Here, pps means "packets per second" and indicates the number of packets that can be processed in one second.
- \*7. This performance improvement applies only to an NJ301- $\Box$  $\Box$  $\Box$ CPU Unit. You can use 500, 1,000, 2,000 or 4,000 µs communications cycle with an NJ501- $\Box$  $\Box$  $\Box$ CPU Unit, and 1,000, 2,000 or 4,000 µs communications cycle with an NJ101- $\square\square\square\square$  CPU Unit.

<sup>\*3.</sup> This performance improvement applies only to an NJ301- $\Box$  $\Box$  CPU Unit. The maximum number of controlled axes for the NJ501- $\Box$  $\Box$  $\Box$  are as follows:

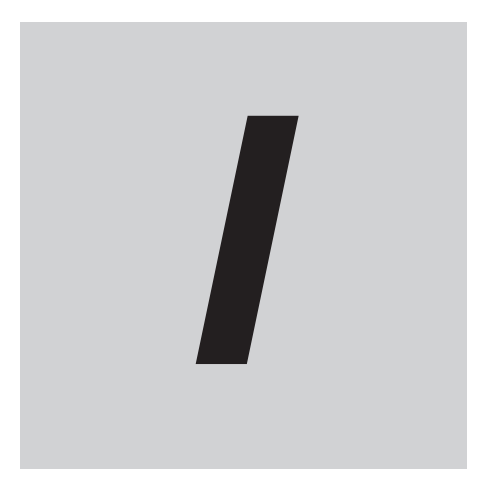

## **Index**

## **Index**

#### **A**

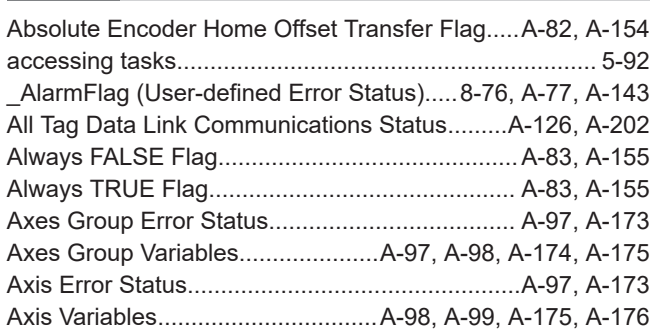

#### **B**

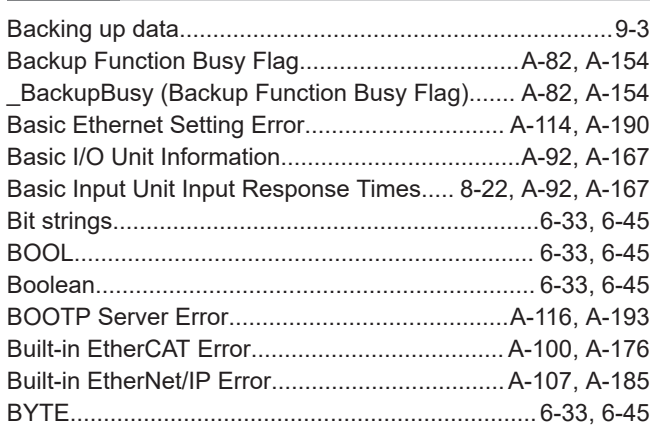

## **C**

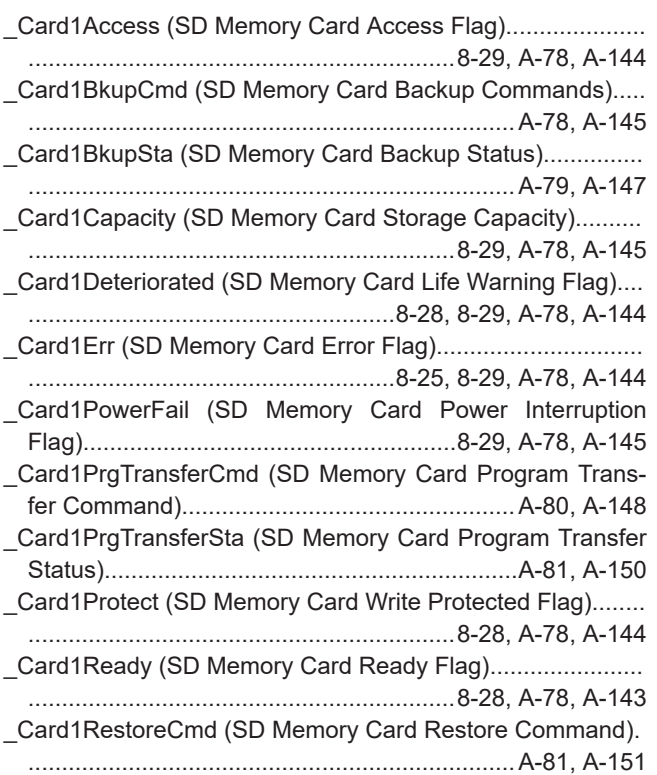

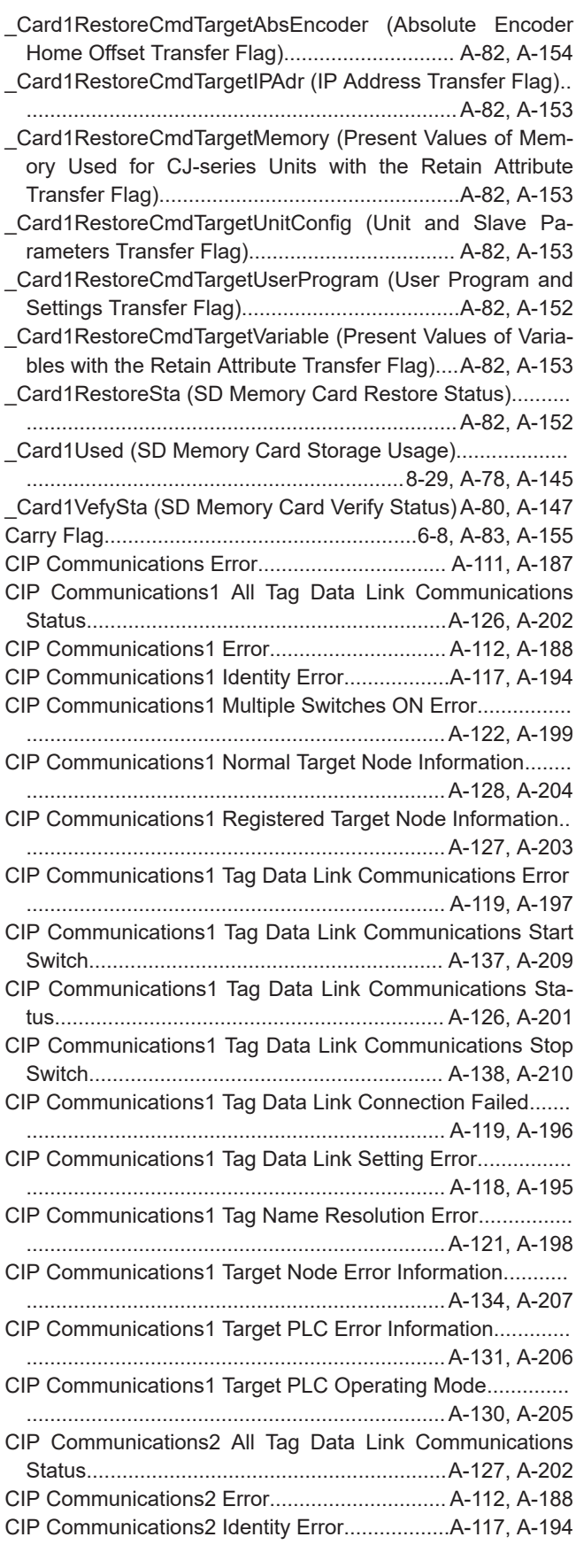

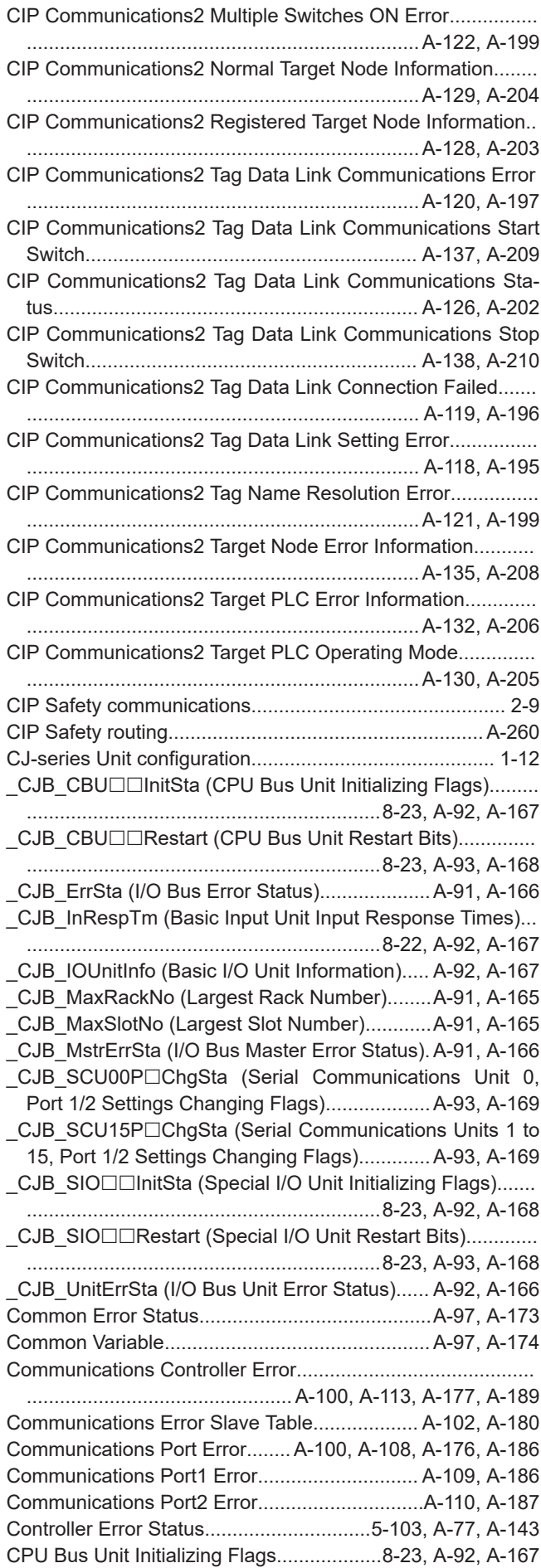

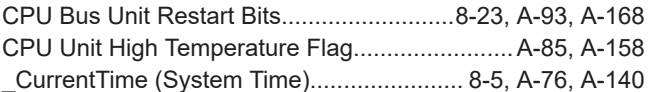

#### **D**

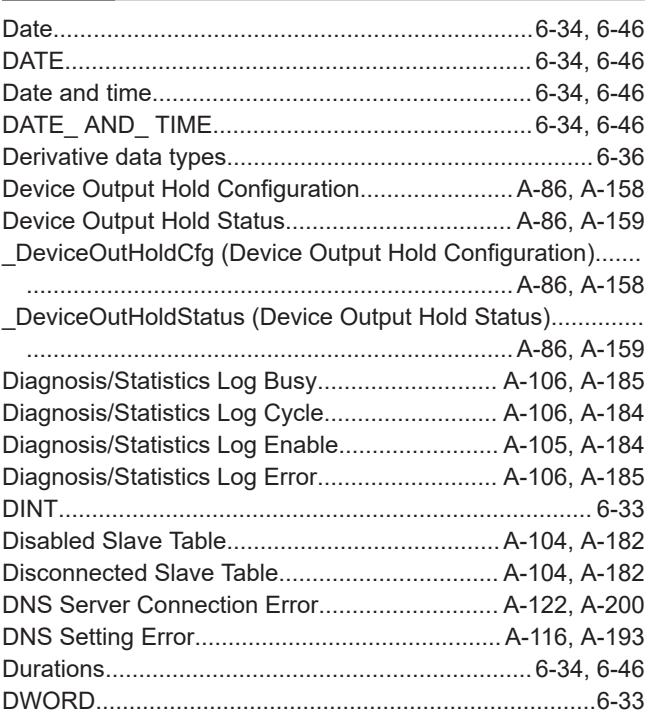

#### **E**

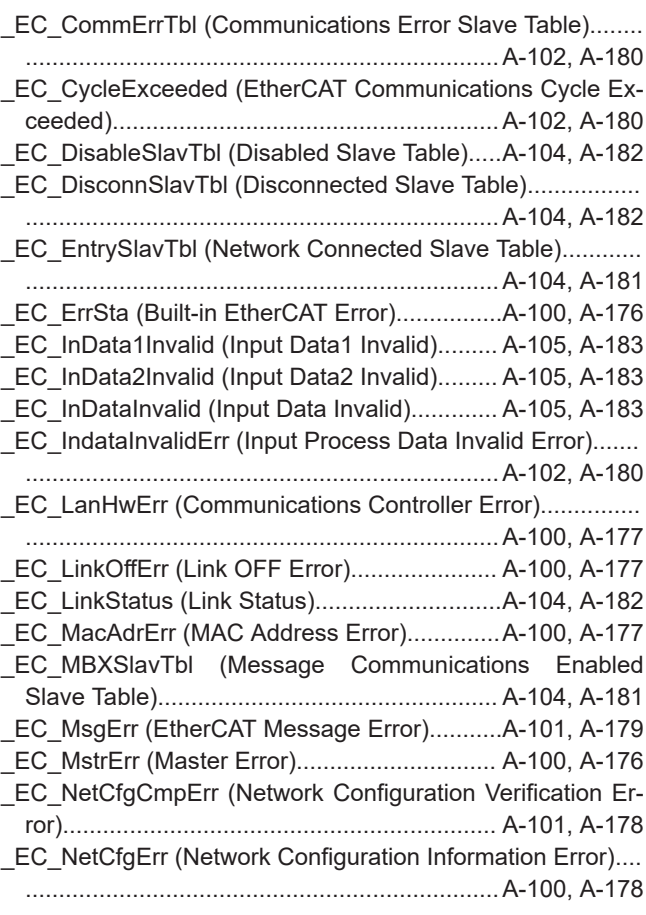

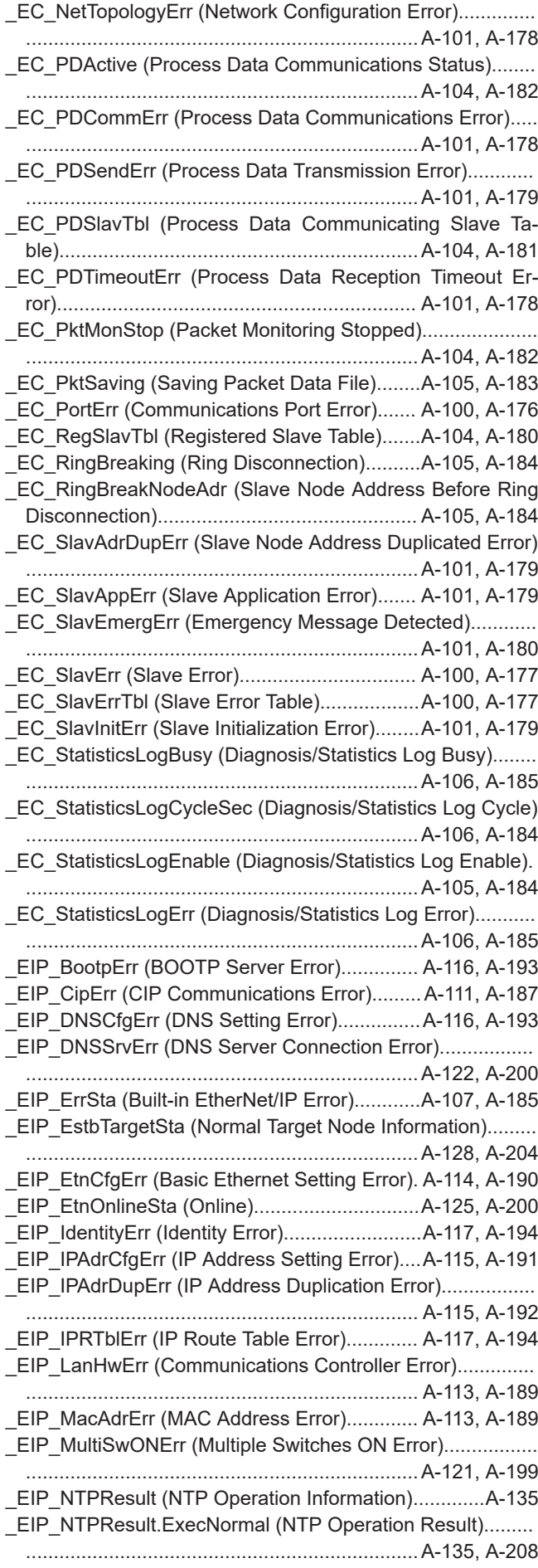

EIP\_NTPResult.ExecTime (NTP Last Operation Time)........ .......................................................................[A-135](#page-784-0), [A-208](#page-857-0) EIP\_NTPSrvErr (NTP Server Connection Error)................. .......................................................................[A-122](#page-771-0), [A-200](#page-849-0) EIP\_PortErr (Communications Port Error)......[.A-108](#page-757-0), [A-186](#page-835-0) EIP RegTargetSta (Registered Target Node Information).... .......................................................................[A-127](#page-776-0), [A-203](#page-852-0) EIP TagAdrErr (Tag Name Resolution Error)..[A-120](#page-769-0), [A-198](#page-847-0) \_EIP\_TargetNodeErr (Target Node Error Information)............ .......................................................................[A-133](#page-782-0), [A-207](#page-856-0) EIP\_TargetPLCErr (Target PLC Error Information)............... .......................................................................[A-131](#page-780-0), [A-206](#page-855-0) EIP TargetPLCModeSta (Target PLC Operating Mode)...... .......................................................................[A-129](#page-778-0), [A-205](#page-854-0) \_EIP\_TcpAppCfgErr (TCP Application Setting Error)............. .......................................................................[A-122](#page-771-0), [A-200](#page-849-0) EIP TcpAppErr (TCP Application Communications Error)... ....................................................................... [A-113](#page-762-0), [A-188](#page-837-0) \_EIP\_TDLinkAllRunSta (All Tag Data Link Communications Status)...........................................................[.A-126](#page-775-0), [A-202](#page-851-0) EIP TDLinkCfgErr (Tag Data Link Setting Error)................. ....................................................................... [A-118](#page-767-0), [A-195](#page-844-0) EIP TDLinkErr (Tag Data Link Communications Error)........ ....................................................................... [A-119](#page-768-0), [A-197](#page-846-0) EIP TDLinkOpnErr (Tag Data Link Connection Failed)........ ....................................................................... [A-118](#page-767-0), [A-196](#page-845-0) \_EIP\_TDLinkRunSta (Tag Data Link Communications Status).................................................................[A-126](#page-775-0), [A-201](#page-850-0) \_EIP\_TDLinkStartCmd (Tag Data Link Communications Start Switch)..................................................[.A-137](#page-786-0), [A-209](#page-858-0) \_EIP\_TDLinkStopCmd (Tag Data Link Communications Stop Switch)...................................................[A-137](#page-786-0), [A-209](#page-858-0) \_EIP1\_BootpErr (Port1 BOOTP Server Error)...[A-116](#page-765-0), [A-193](#page-842-0) \_EIP1\_CipErr (CIP Communications1 Error).....[A-112](#page-761-0), [A-188](#page-837-0) \_EIP1\_EstbTargetSta (CIP Communications1 Normal Target Node Information).......................................... [A-128](#page-777-0), [A-204](#page-853-0) \_EIP1\_EtnCfgErr (Port1 Basic Ethernet Setting Error)........... ....................................................................... [A-114](#page-763-0), [A-190](#page-839-0) \_EIP1\_EtnOnlineSta (Port1 Online).................. [A-125](#page-774-0), [A-201](#page-850-0) EIP1\_IdentityErr (CIP Communications1 Identity Error)....... ....................................................................... [A-117](#page-766-0), [A-194](#page-843-0) \_EIP1\_IPAdrCfgErr (Port1 IP Address Setting Error)............. ....................................................................... [A-115](#page-764-0), [A-191](#page-840-0) \_EIP1\_IPAdrDupErr (Port1 IP Address Duplication Error)...... ....................................................................... [A-116](#page-765-0), [A-192](#page-841-0) \_EIP1\_LanHwErr (Port1 Communications Controller Error)... ....................................................................... [A-113](#page-762-0), [A-190](#page-839-0) \_EIP1\_MacAdrErr (Port1 MAC Address Error)..[A-113](#page-762-0), [A-189](#page-838-0) \_EIP1\_MultiSwONErr (CIP Communications1 Multiple Switches ON Error)........................................ [A-122](#page-771-0), [A-199](#page-848-0) \_EIP1\_PortErr (Communications Port1 Error)..[.A-109](#page-758-0), [A-186](#page-835-0) \_EIP1\_RegTargetSta (CIP Communications1 Registered Target Node Information)............................... [A-127](#page-776-0), [A-203](#page-852-0) EIP1 TagAdrErr (CIP Communications1 Tag Name Resolution Error).................................................... [A-121](#page-770-0), [A-198](#page-847-0) \_EIP1\_TargetNodeErr (CIP Communications1 Target Node Error Information)...........................................[A-134](#page-783-0), [A-207](#page-856-0) \_EIP1\_TargetPLCErr (CIP Communications1 Target PLC Error Information)...........................................[A-131](#page-780-0), [A-206](#page-855-0)

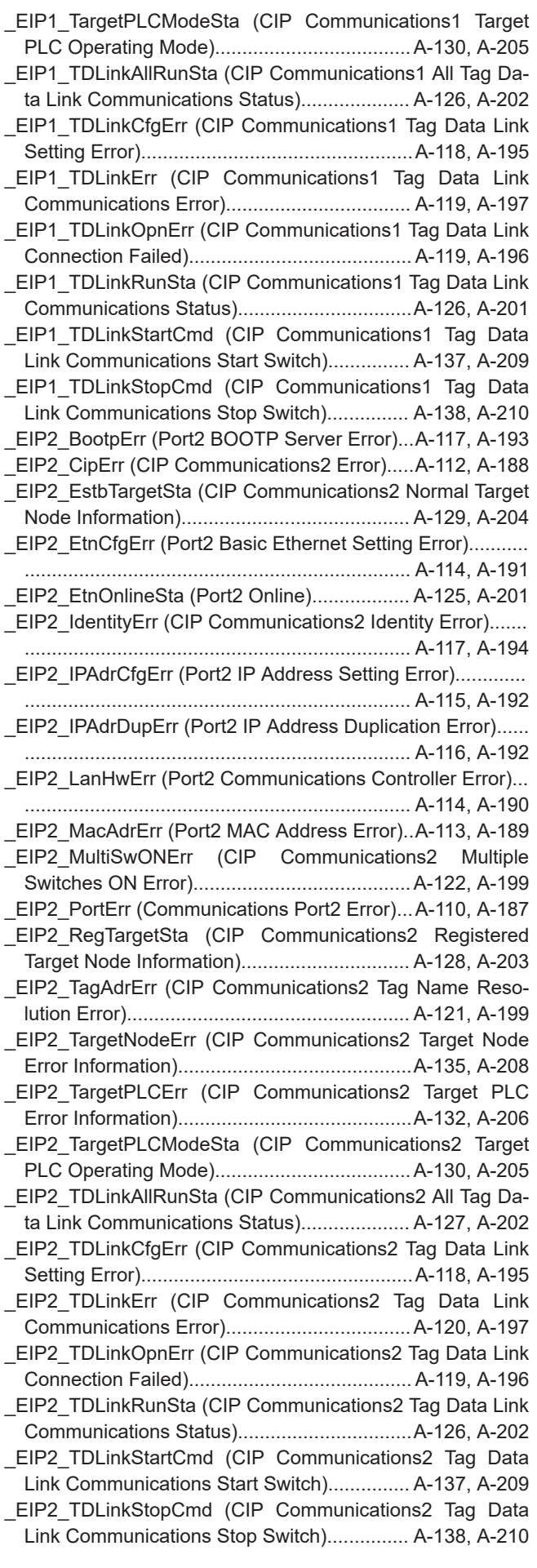

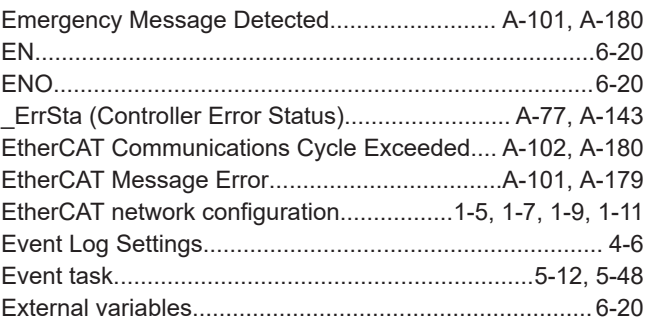

#### **F**

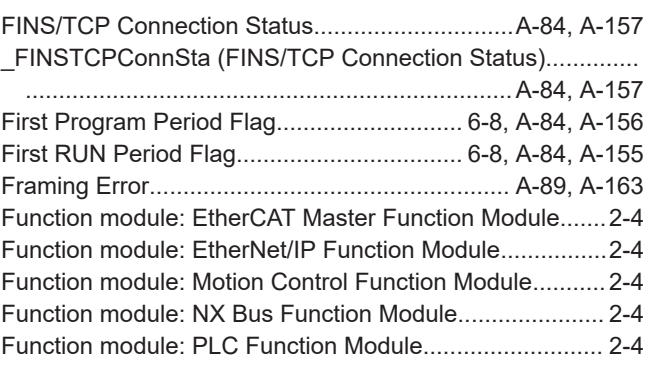

#### **H**

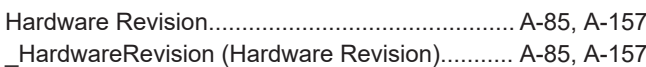

#### **I**

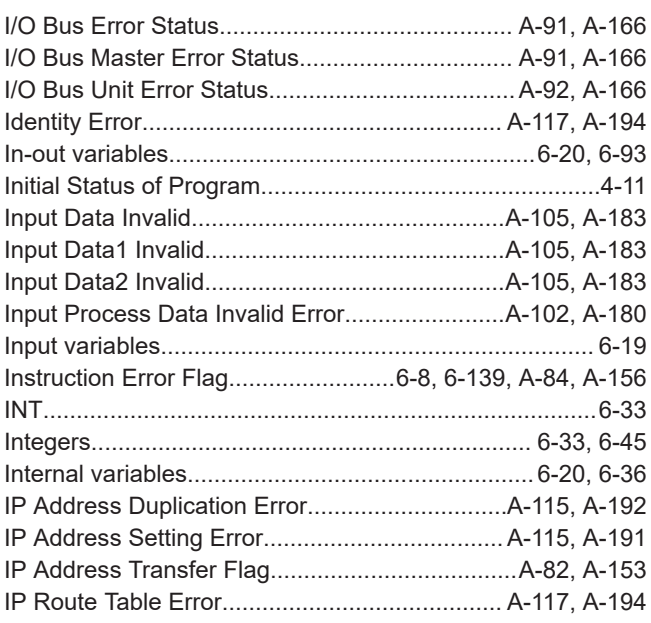

#### **L**

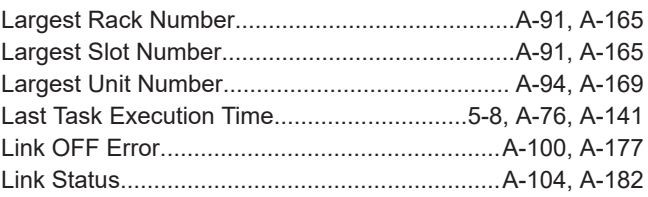

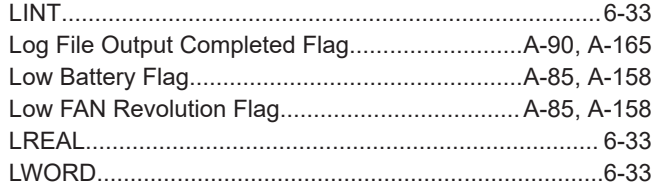

#### **M**

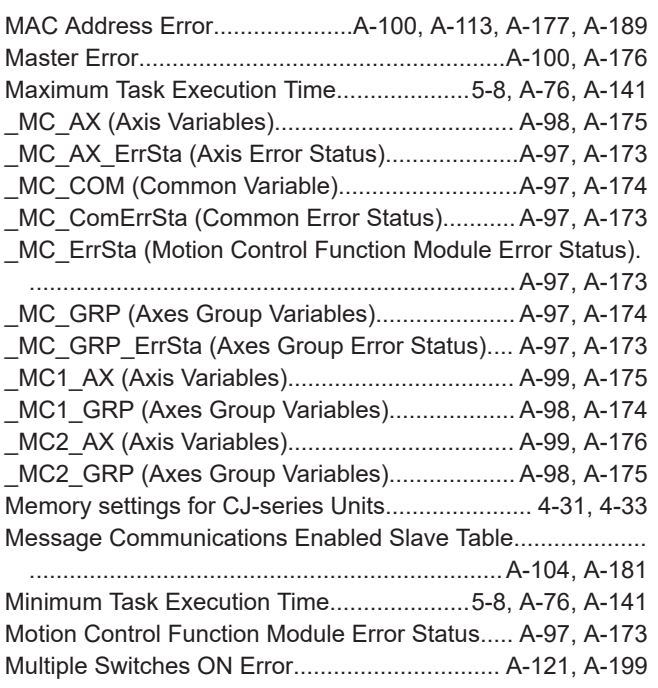

#### **N**

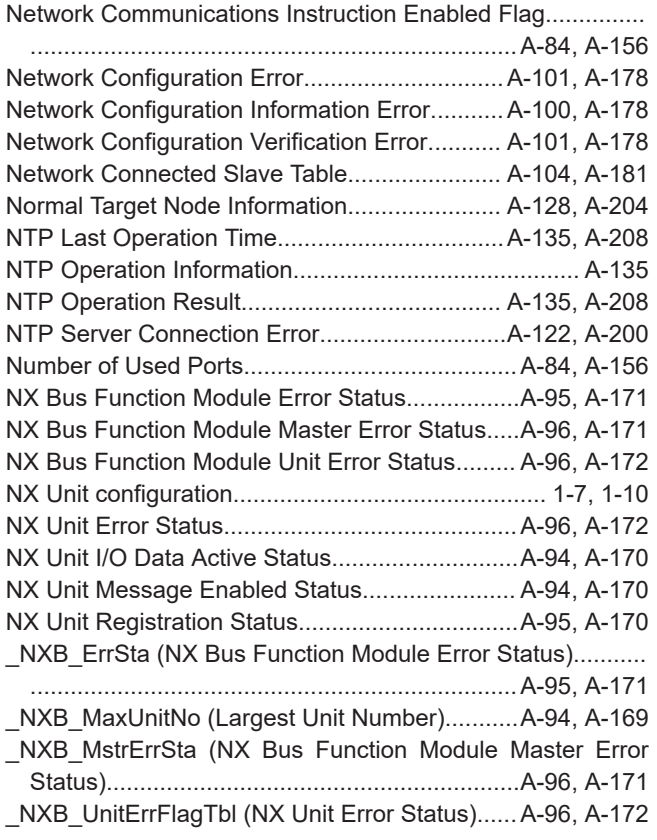

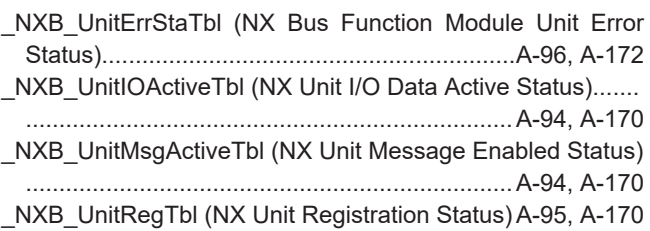

## **O**

÷.

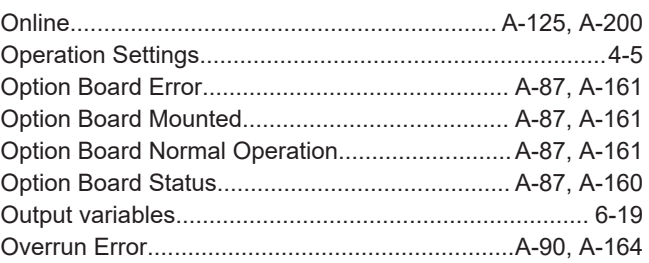

#### **P**

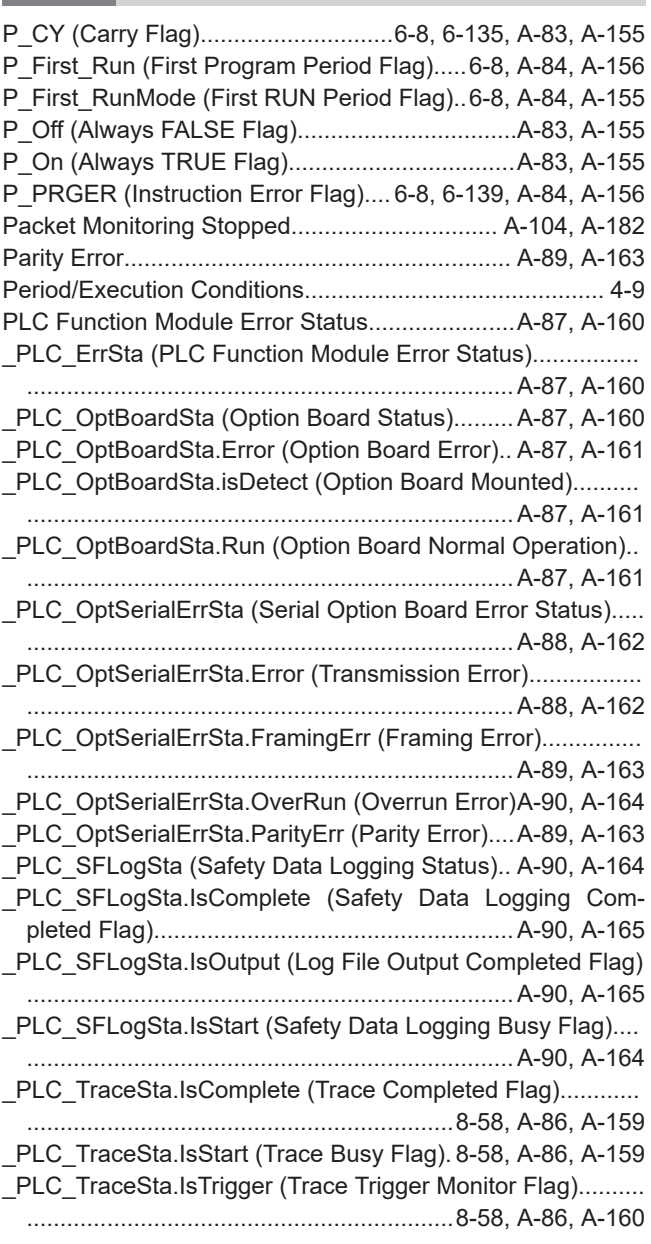

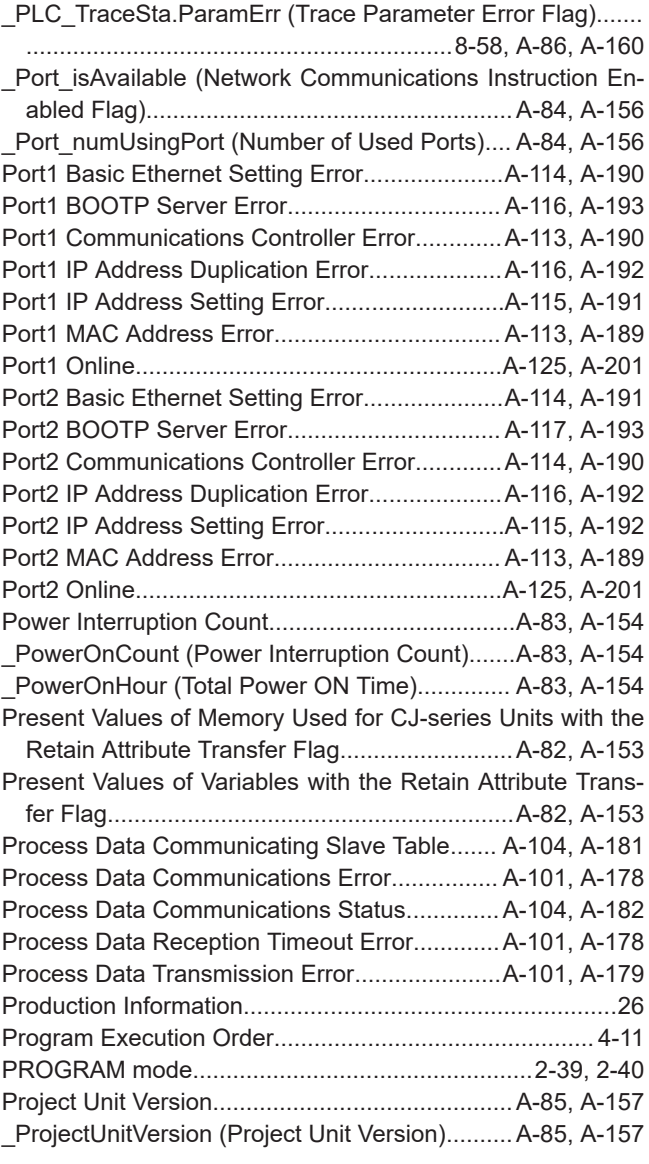

#### **R**

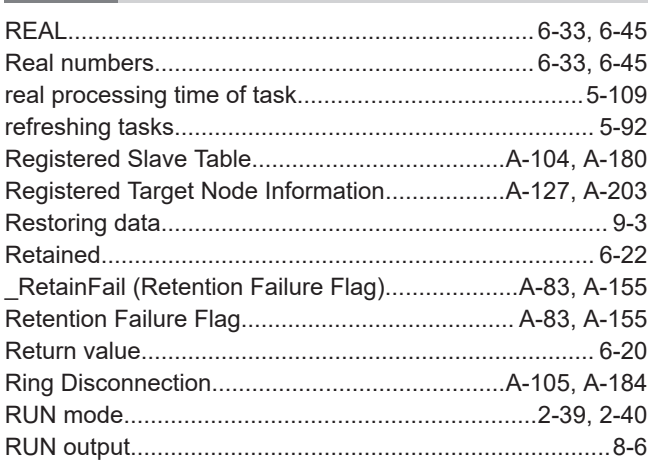

### **S**

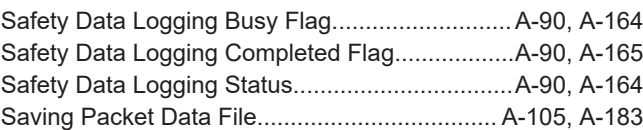

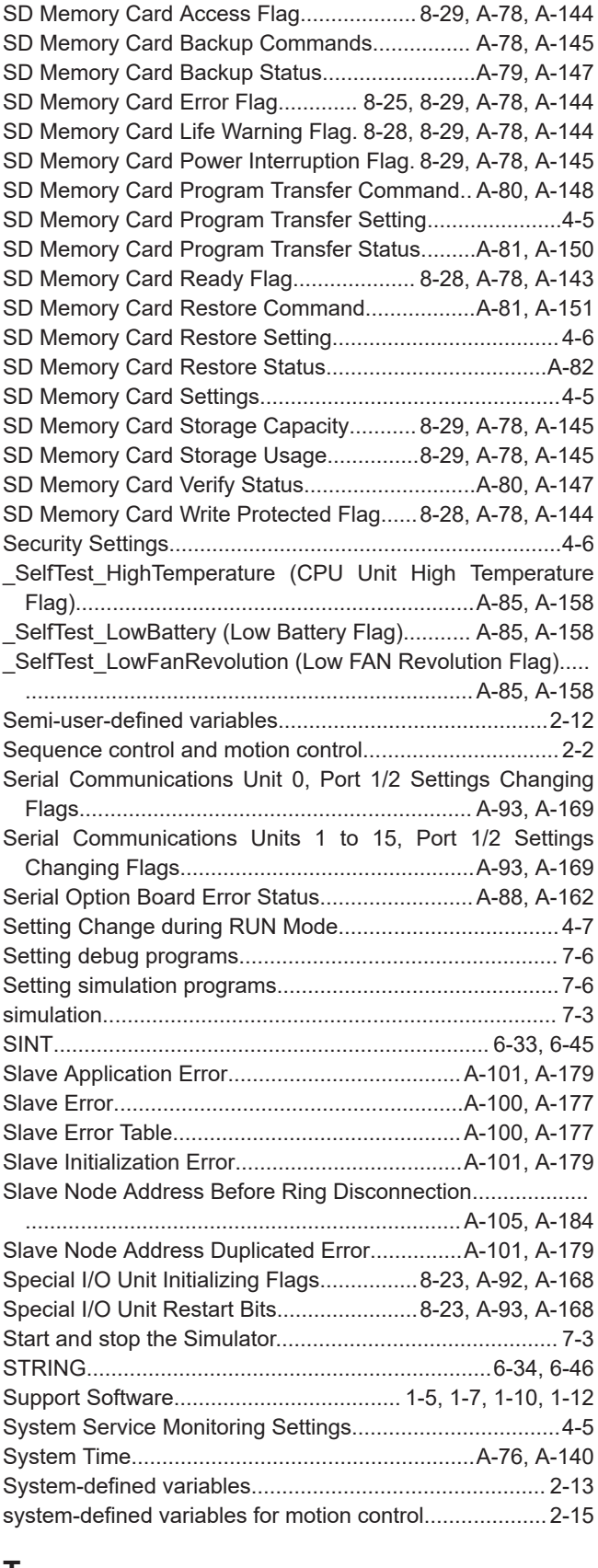

#### **T**

Tag Data Link Communications Error................ [A-119,](#page-768-0) [A-197](#page-846-0) Tag Data Link Communications Start Switch.....[A-137,](#page-786-0) [A-209](#page-858-0) Tag Data Link Communications Status..............[A-126,](#page-775-0) [A-201](#page-850-0) Tag Data Link Communications Stop Switch.....[A-137,](#page-786-0) [A-209](#page-858-0) **I**

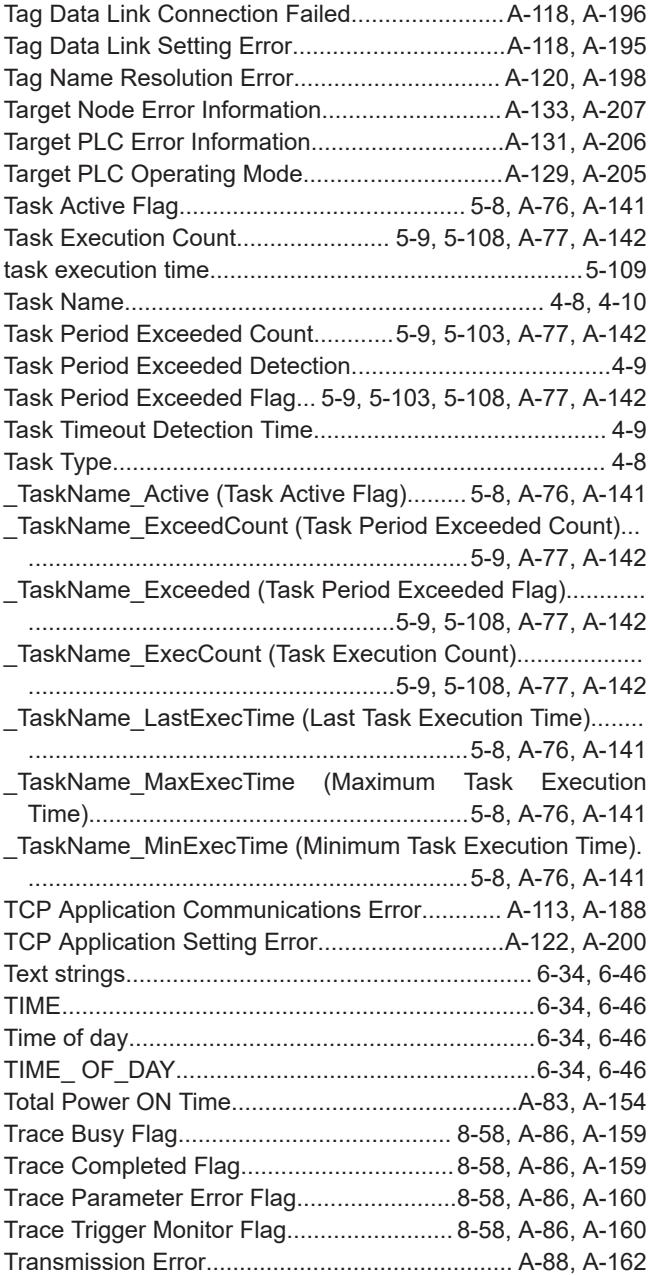

#### **U**

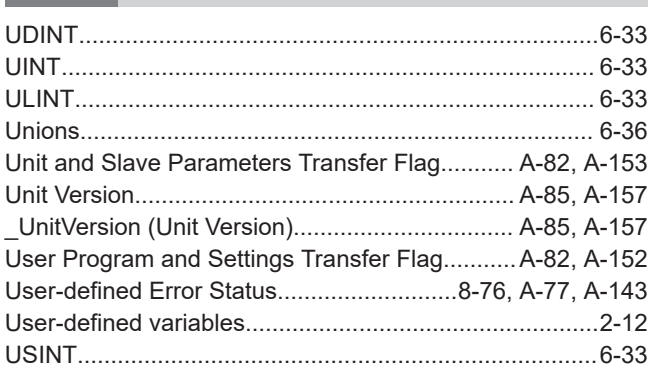

#### **V**

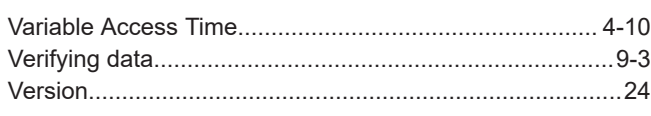

#### **W**

WORD............................................................................. [6-33](#page-324-0)

## **Kyoto, JAPAN**

#### **OMRON Corporation Industrial Automation Company**

#### **Contact: www.ia.omron.com**

#### *Regional Headquarters*

**OMRON EUROPE B.V.** Wegalaan 67-69, 2132 JD Hoofddorp The Netherlands Tel: (31)2356-81-300/Fax: (31)2356-81-388

**OMRON ASIA PACIFIC PTE. LTD.** No. 438A Alexandra Road # 05-05/08 (Lobby 2), Alexandra Technopark, Singapore 119967 Tel: (65) 6835-3011/Fax: (65) 6835-2711

**OMRON ELECTRONICS LLC** 2895 Greenspoint Parkway, Suite 200 Hoffman Estates, IL 60169 U.S.A. Tel: (1) 847-843-7900/Fax: (1) 847-843-7787

**OMRON (CHINA) CO., LTD.** Room 2211, Bank of China Tower, 200 Yin Cheng Zhong Road, PuDong New Area, Shanghai, 200120, China Tel: (86) 21-5037-2222/Fax: (86) 21-5037-2200

#### **Authorized Distributor:**

In the interest of product improvement, specifications are subject to change without notice. © OMRON Corporation 2011-2020 All Rights Reserved.

**Cat. No. W501-E1-32** 1020